# Altivar Machine ATV340 Variatori di velocità per motori sincroni e asincroni

# Manuale di programmazione

03/2020

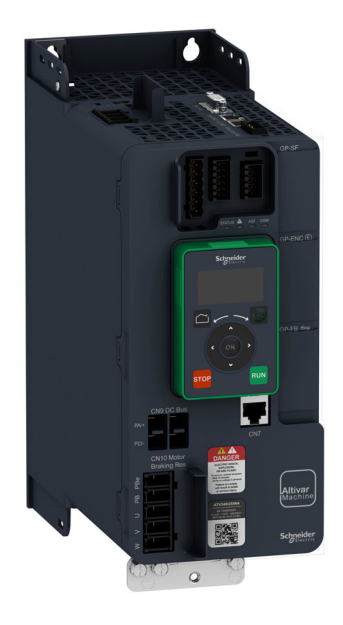

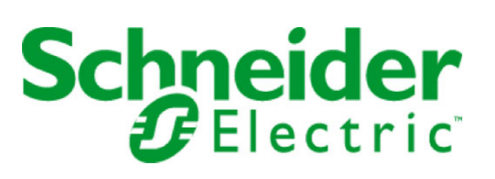

Questa documentazione contiene la descrizione generale e/o le caratteristiche tecniche dei prodotti qui contenuti. Questa documentazione non è destinata e non deve essere utilizzata per determinare l'adeguatezza o l'affidabilità di questi prodotti relativamente alle specifiche applicazioni dell'utente. Ogni utente o specialista di integrazione deve condurre le proprie analisi complete e appropriate del rischio, effettuare la valutazione e il test dei prodotti in relazione all'uso o all'applicazione specifica. Né Schneider Electric né qualunque associata o filiale deve essere tenuta responsabile o perseguibile per il cattivo uso delle informazioni ivi contenute. Gli utenti possono inviarci commenti e suggerimenti per migliorare o correggere questa pubblicazione.

Si accetta di non riprodurre, se non per uso personale e non commerciale, tutto o parte del presente documento su qualsivoglia supporto senza l'autorizzazione scritta di Schneider Electric. Si accetta inoltre di non creare collegamenti ipertestuali al presente documento o al relativo contenuto. Schneider Electric non concede alcun diritto o licenza per uso personale e non commerciale del documento o del relativo contenuto, ad eccezione di una licenza non esclusiva di consultazione del materiale "così come è", a proprio rischio. Tutti gli altri diritti sono riservati.

Durante l'installazione e l'uso di questo prodotto è necessario rispettare tutte le normative locali, nazionali o internazionali in materia di sicurezza. Per motivi di sicurezza e per assicurare la conformità ai dati di sistema documentati, la riparazione dei componenti deve essere effettuata solo dal costruttore.

Quando i dispositivi sono utilizzati per applicazioni con requisiti tecnici di sicurezza, occorre seguire le istruzioni più rilevanti.

Un utilizzo non corretto del software Schneider Electric (o di altro software approvato) con prodotti hardware Schneider Electric può costituire un rischio per l'incolumità del personale o provocare danni alle apparecchiature.

La mancata osservanza di queste indicazioni può costituire un rischio per l'incolumità del personale o provocare danni alle apparecchiature.

© 2020 Schneider Electric. Tutti i diritti riservati.

# **Indice**

Informazioni su... . . . . . .

Parte I Introduzione . . . . . . . Capitolo 1 Configurazione . . . . . . .

Capitolo 2 Panoramica. . . . . . . . . .

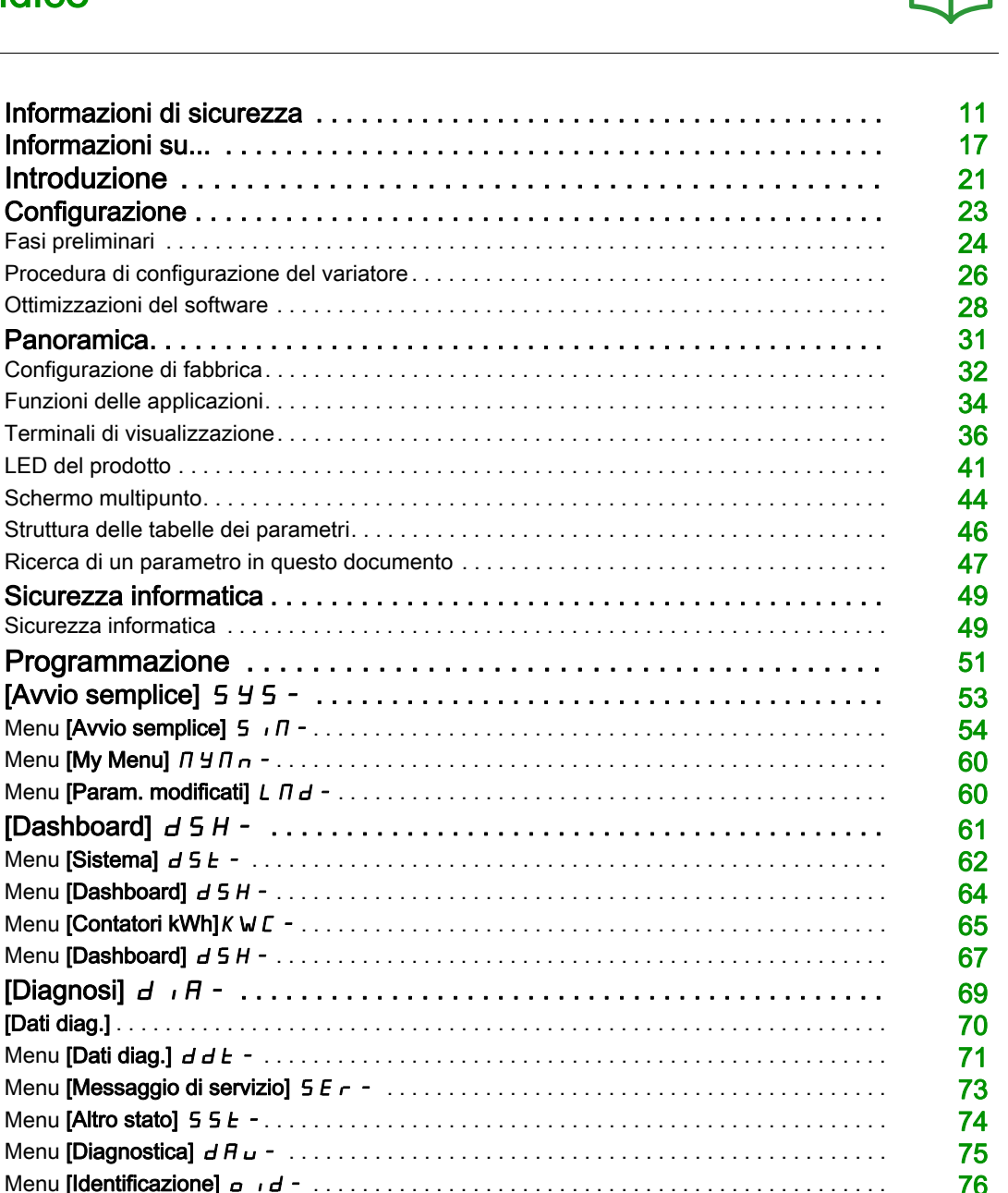

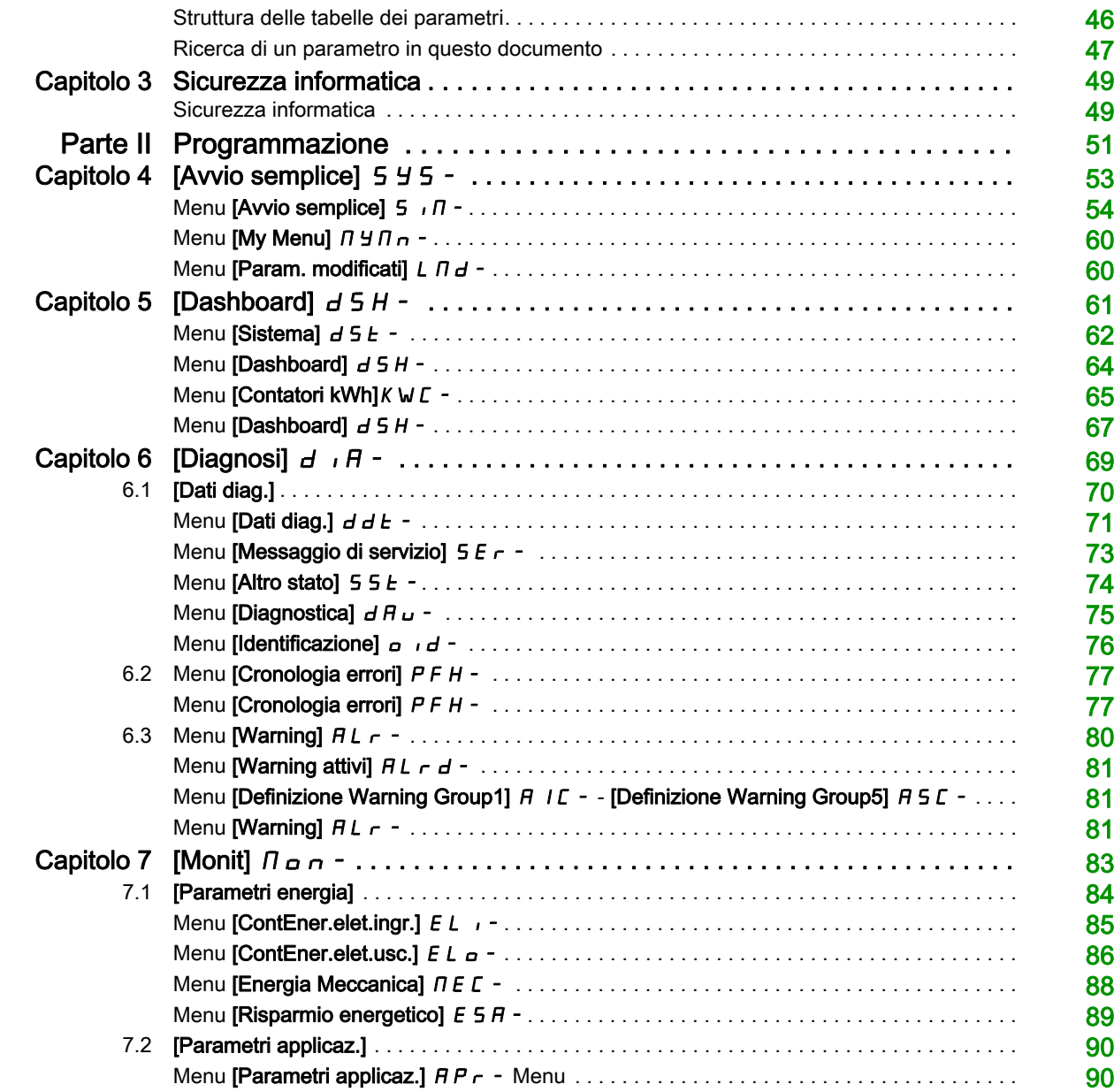

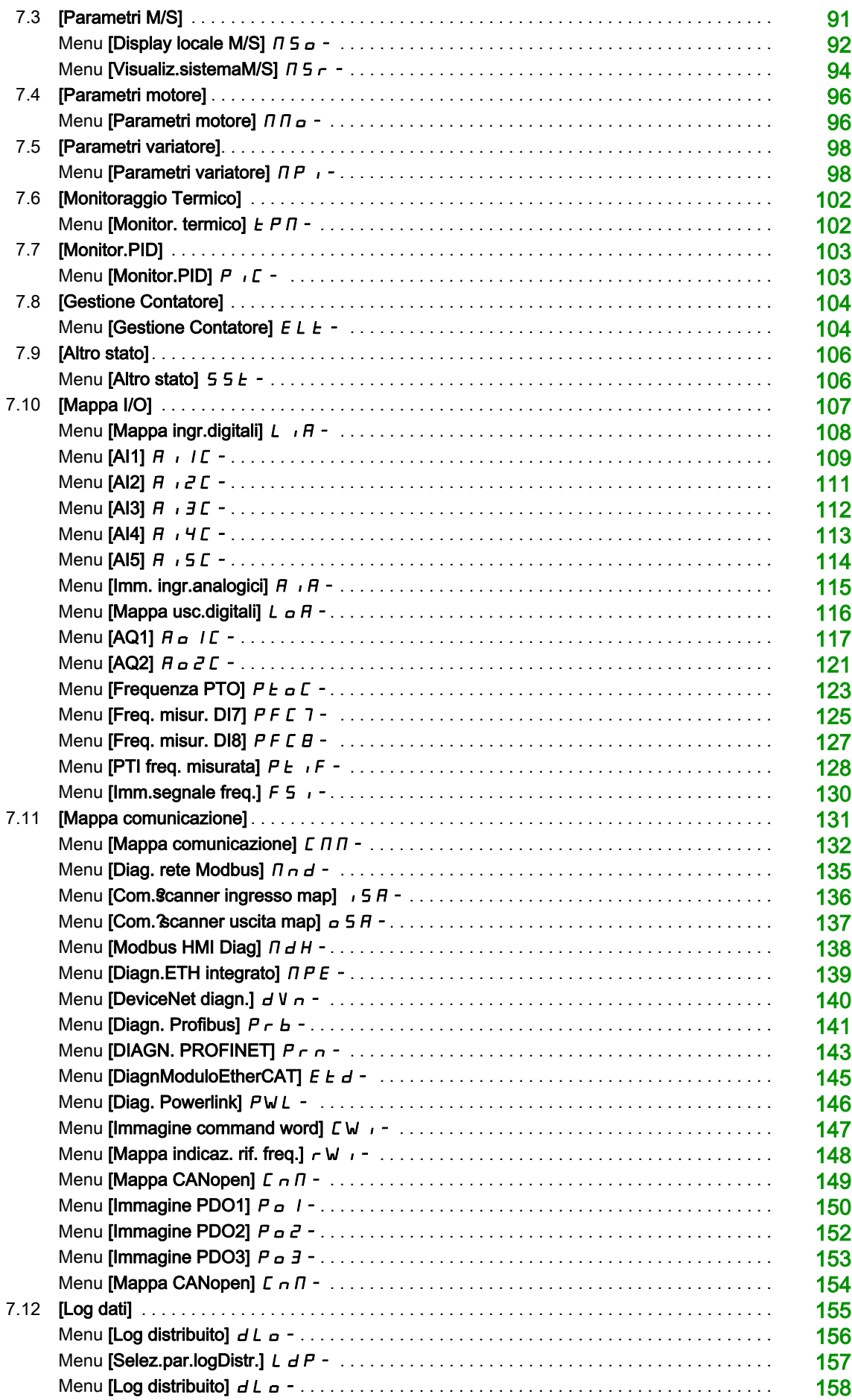

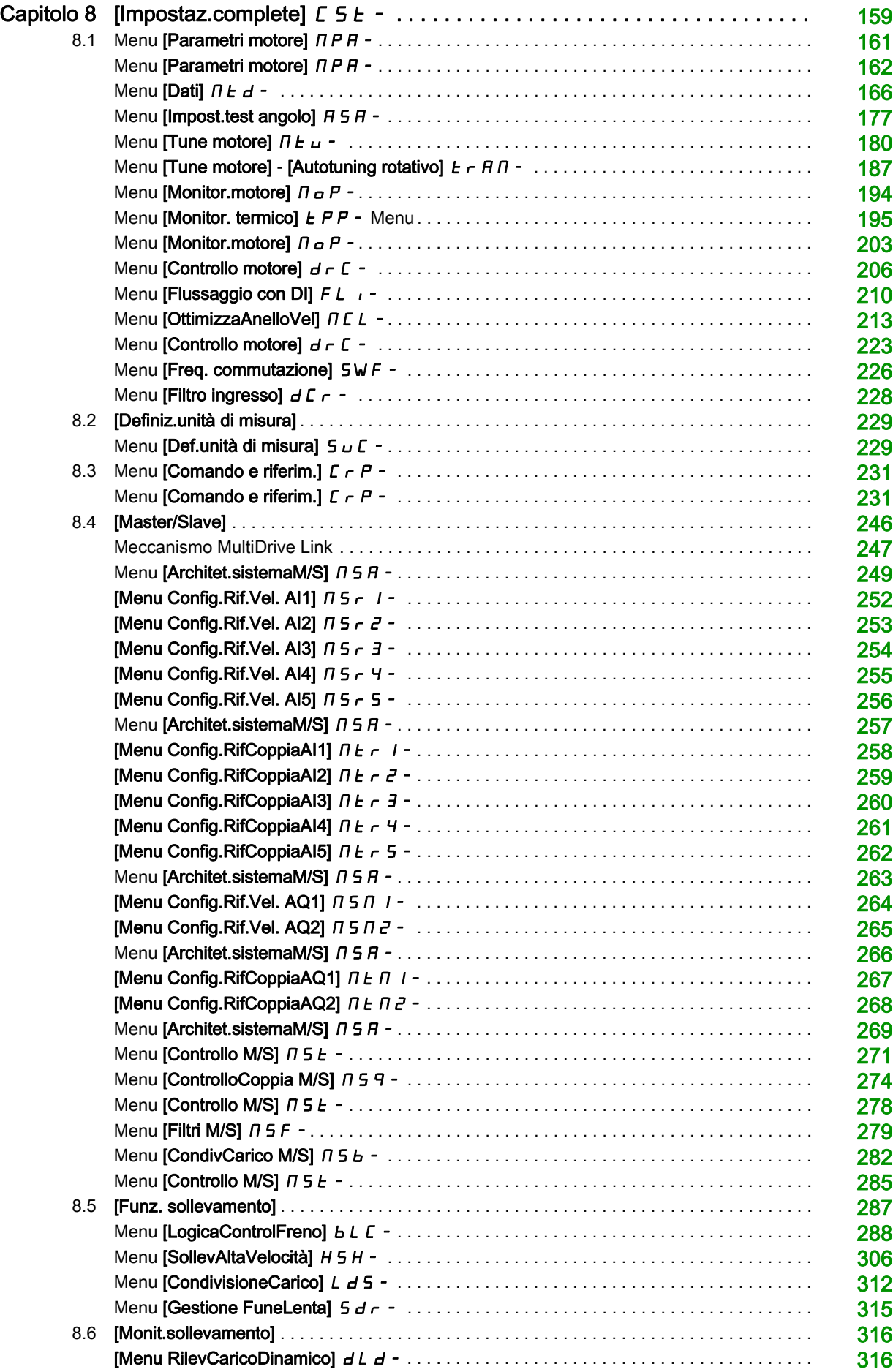

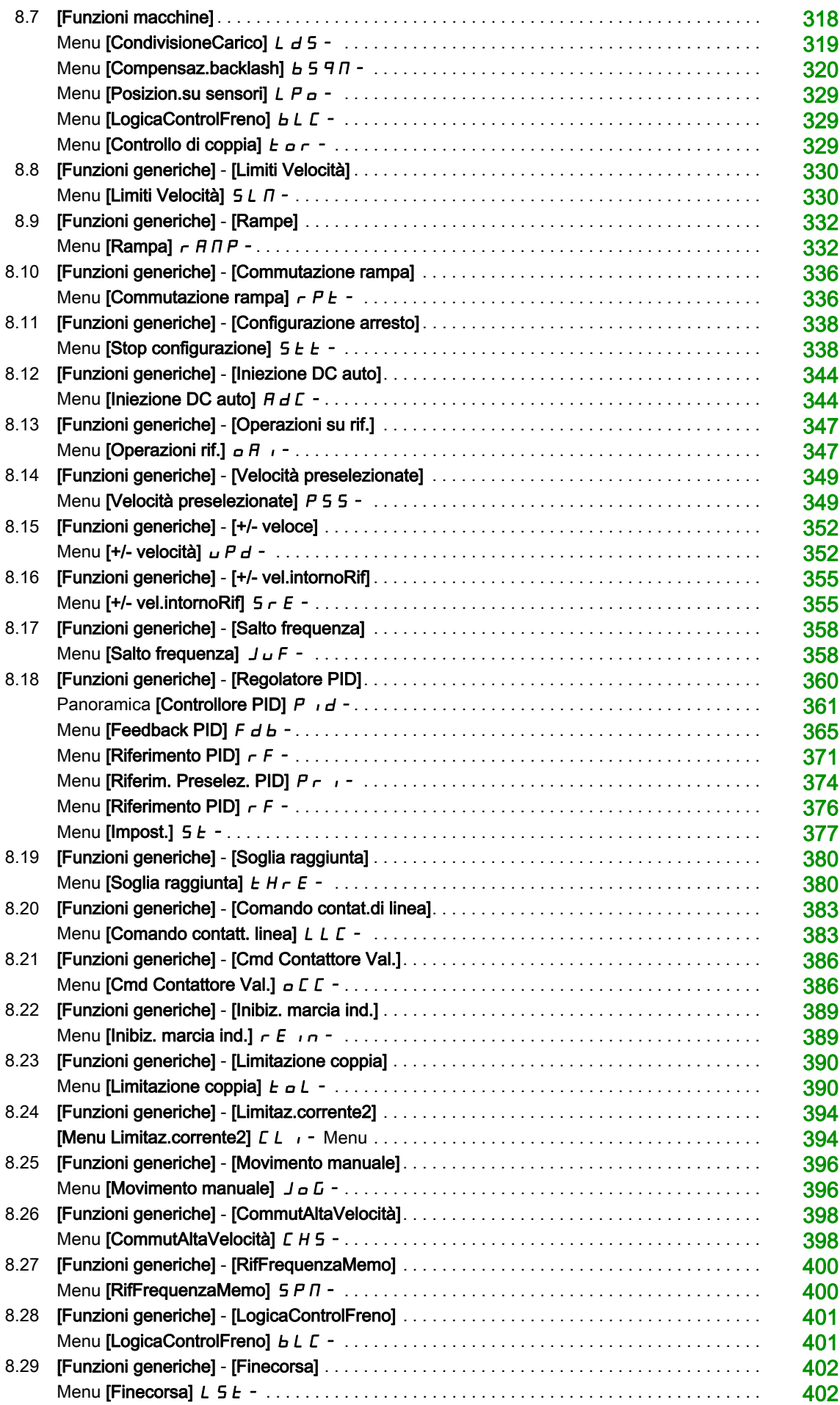

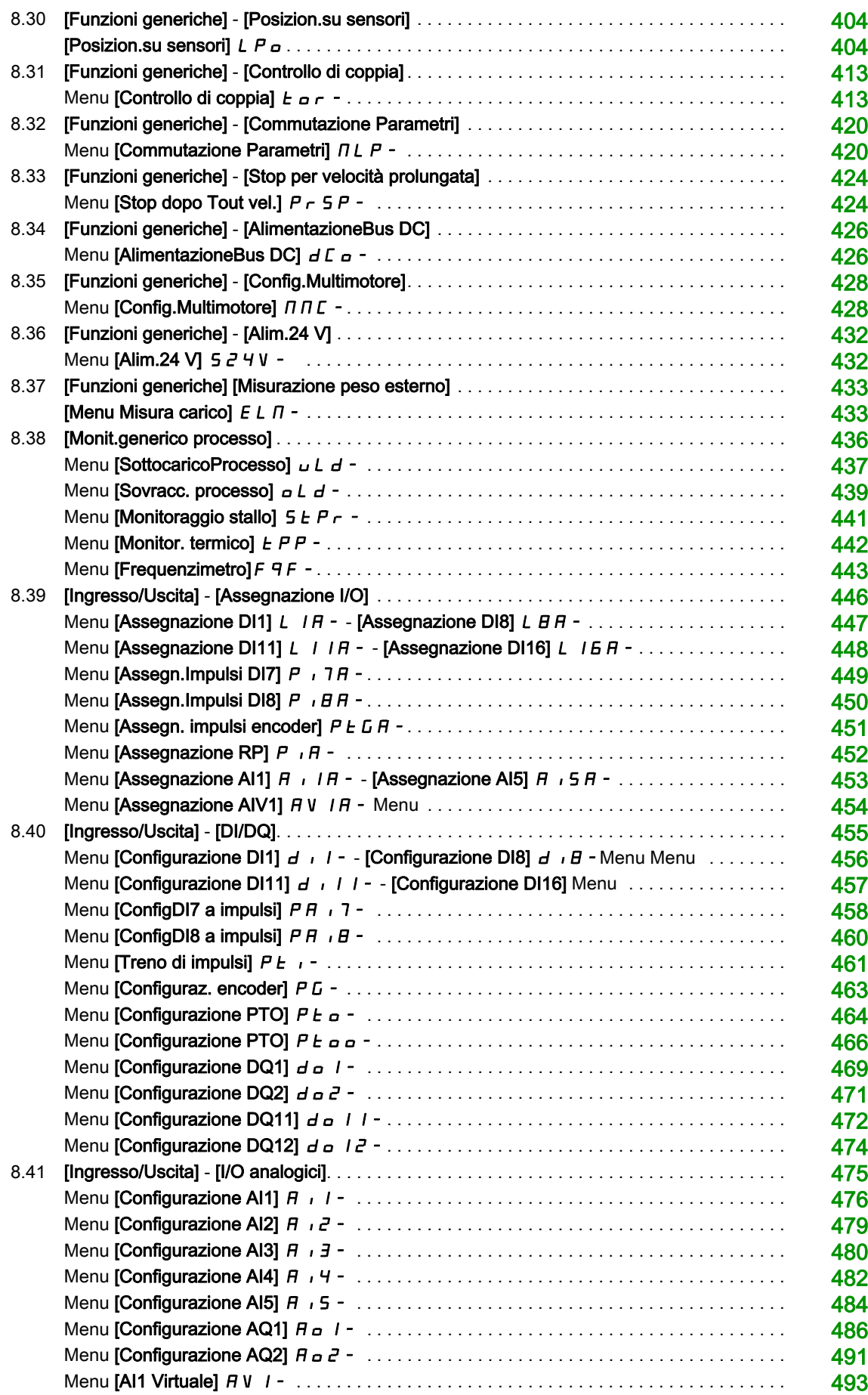

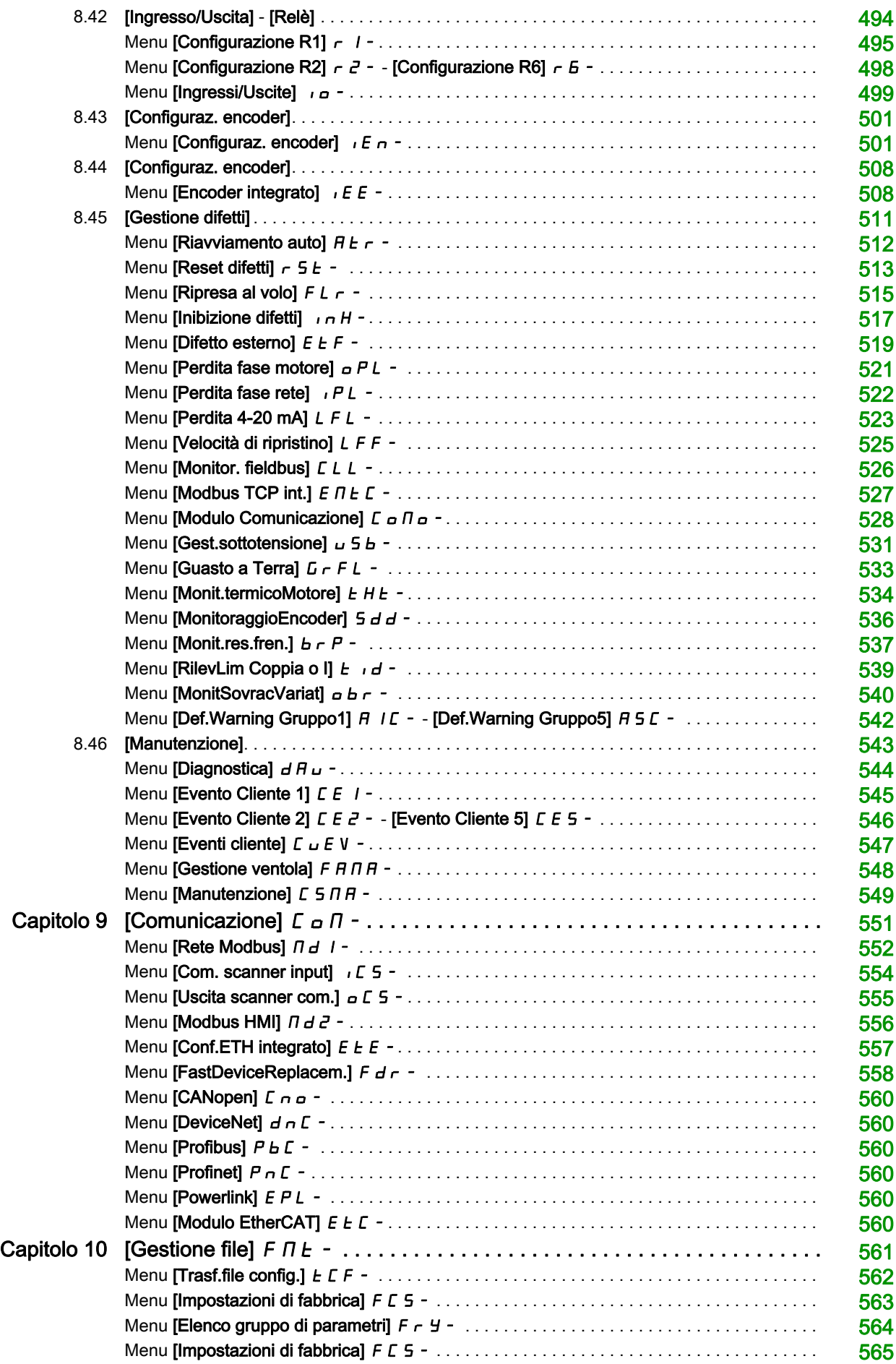

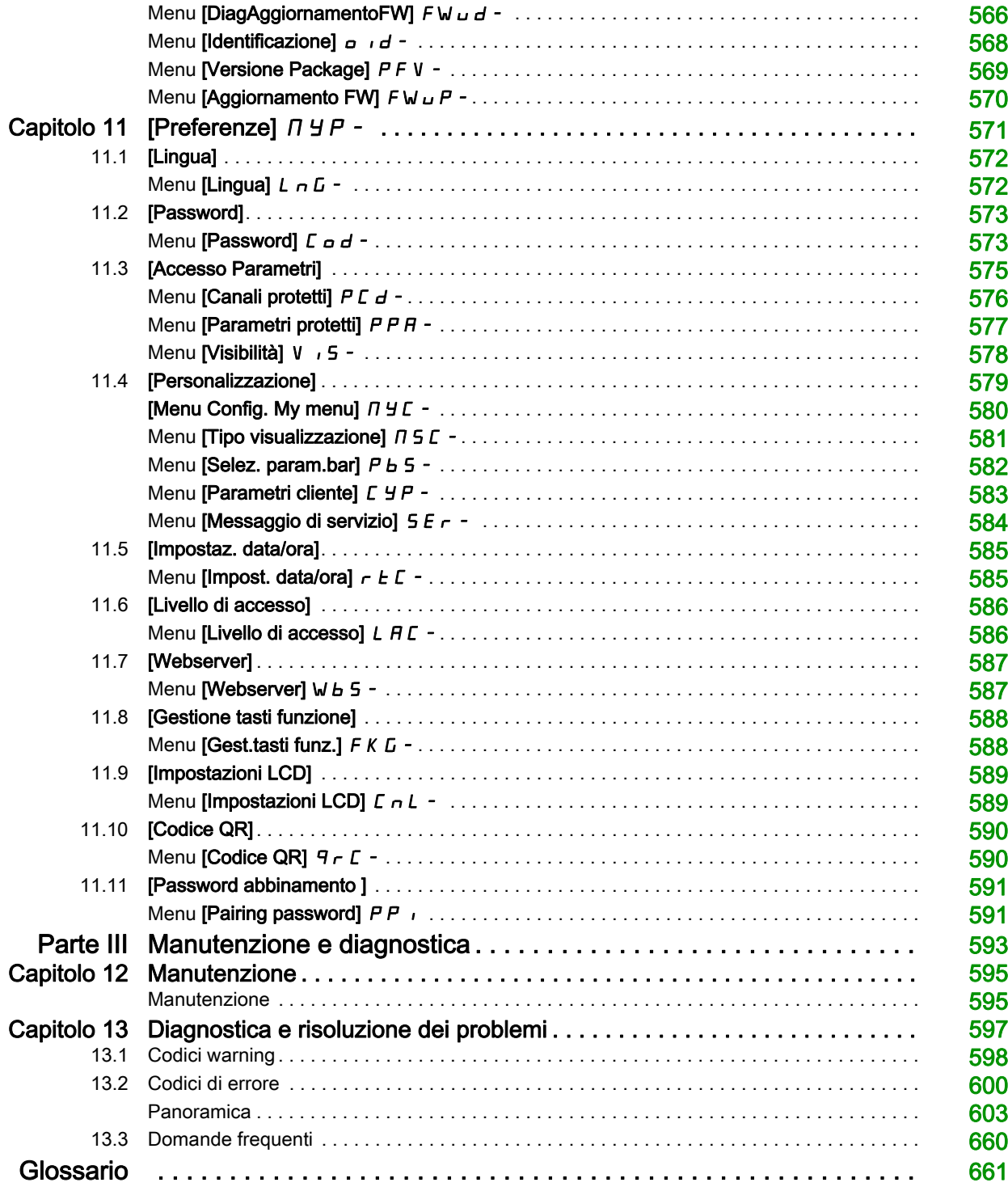

# <span id="page-10-0"></span>Informazioni di sicurezza

### Informazioni importanti

#### **AVVISO**

Leggere attentamente queste istruzioni e osservare l'apparecchiatura per familiarizzare con i suoi componenti prima di procedere ad attività di installazione, uso, assistenza o manutenzione. I seguenti messaggi speciali possono comparire in diverse parti della documentazione oppure sull'apparecchiatura per segnalare rischi o per richiamare l'attenzione su informazioni che chiariscono o semplificano una procedura.

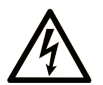

L'aggiunta di questo simbolo a un'etichetta di "Pericolo" o "Avvertimento" indica che esiste un potenziale pericolo da shock elettrico che può causare lesioni personali se non vengono rispettate le istruzioni.

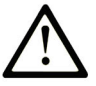

Questo simbolo indica un possibile pericolo. È utilizzato per segnalare all'utente potenziali rischi di lesioni personali. Rispettare i messaggi di sicurezza evidenziati da questo simbolo per evitare da lesioni o rischi all'incolumità personale.

# **PERICOLO**

PERICOLO indica una situazione di potenziale rischio che, se non evitata, provoca la morte o gravi infortuni.

# A AVVERTIMENTO

AVVERTIMENTO indica una situazione di potenziale rischio che, se non evitata, può provocare morte o gravi infortuni.

# A ATTENZIONE

ATTENZIONE indica una situazione di potenziale rischio che, se non evitata, può provocare ferite minori o leggere.

# **AVVISO**

Un AVVISO è utilizzato per affrontare delle prassi non connesse all'incolumità personale.

### **NOTA**

Manutenzione, riparazione, installazione e uso delle apparecchiature elettriche si devono affidare solo a personale qualificato. Schneider Electric non si assume alcuna responsabilità per qualsiasi conseguenza derivante dall'uso di questo materiale.

Il personale qualificato è in possesso di capacità e conoscenze specifiche sulla costruzione, il funzionamento e l'installazione di apparecchiature elettriche ed è addestrato sui criteri di sicurezza da rispettare per poter riconoscere ed evitare le condizioni a rischio.

#### Requisiti del personale

Solo il personale adeguatamente formato, che ha familiarità ed è in grado di comprendere il contenuto del manuale e tutta la documentazione relativa, è autorizzato a operare su e con questo prodotto. Inoltre, il personale deve aver seguito corsi di sicurezza e deve saper riconoscere ed evitare i pericoli implicati. Il personale dovrà essere in possesso di un'adeguata formazione, conoscenza ed esperienza a livello tecnico ed essere in grado di prevedere e rilevare rischi potenziali causati da utilizzo del prodotto, modifica delle impostazioni e apparecchiature meccaniche, elettriche ed elettroniche dell'intero sistema in cui viene utilizzato il prodotto. Tutto il personale che opera su e con il prodotto deve avere una totale familiarità con le norme e le direttive in materia e con i regolamenti antinfortunistici.

#### Uso previsto

Questo prodotto è un variatore per motori trifase sincroni, a riluttanza e asincroni ed è destinato all'uso industriale secondo quanto indicato nel presente manuale.

Il prodotto può essere utilizzato esclusivamente in conformità con tutti gli standard di sicurezza, le norme e le direttive locali applicabili, i requisiti specifici e i dati tecnici. Il prodotto deve essere installato fuori dalla zona pericolosa ATEX. Prima di utilizzare il prodotto, è necessario eseguire una valutazione dei rischi relativa all'applicazione pianificata. Sulla base dei risultati, è necessario implementare misure di sicurezza adeguate. Poiché il prodotto viene utilizzato come componente di un sistema completo, occorre garantire la sicurezza delle persone attraverso la progettazione dell'intero sistema (ad es. progettazione della macchina). Un uso diverso da quanto espressamente autorizzato è vietato e può comportare pericoli.

#### Informazioni sul prodotto

Prima di effettuare qualunque operazione sul variatore, leggere e accertarsi di aver compreso queste istruzioni.

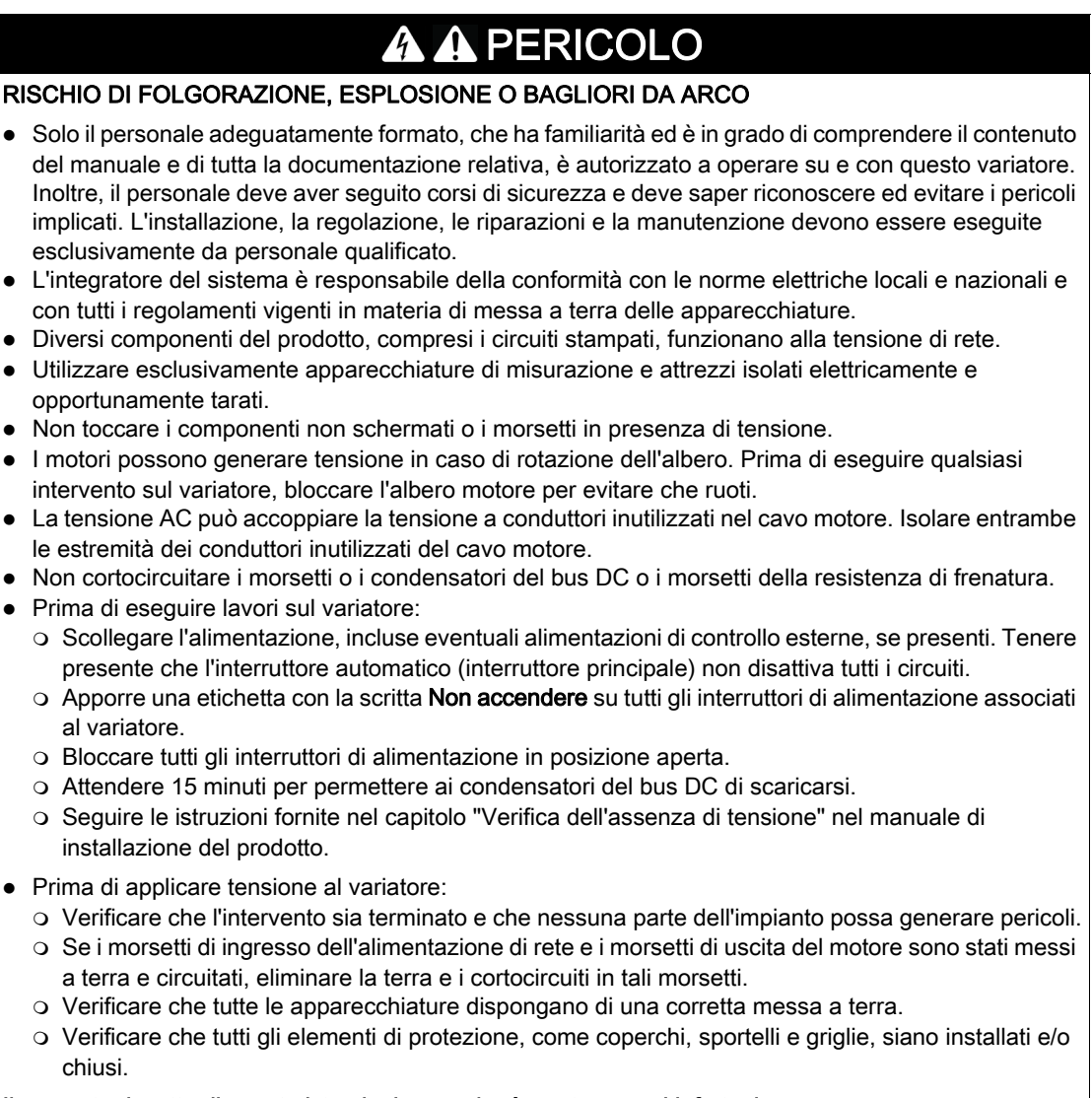

Il mancato rispetto di queste istruzioni provocherà morte o gravi infortuni.

Prodotti o accessori danneggiati possono causare scosse elettriche o il funzionamento imprevisto delle apparecchiature.

# PERICOLO

#### SCOSSE ELETTRICHE O FUNZIONAMENTO IMPREVISTO DELLE APPARECCHIATURE

Non utilizzare prodotti o accessori danneggiati.

#### Il mancato rispetto di queste istruzioni provocherà morte o gravi infortuni.

Contattare l'ufficio vendite Schneider Electric locale in presenza di danni di qualsiasi natura.

Questa apparecchiatura è stata progettata per funzionare al di fuori degli ambienti a rischio. Installare questa apparecchiatura in zone prive di atmosfera a rischio di esplosione.

# PERICOLO

#### RISCHIO DI ESPLOSIONE

Installare e utilizzare questa apparecchiatura esclusivamente in aree non pericolose.

Il mancato rispetto di queste istruzioni provocherà morte o gravi infortuni.

L'applicazione consiste in un'ampia gamma di componenti meccanici, elettrici ed elettronici correlati tra loro, e il variatore è solo una parte dell'applicazione. Il variatore da solo non è destinato e non è in grado di fornire le funzionalità complete per soddisfare tutti i requisiti di sicurezza relativi all'applicazione. A seconda dell'applicazione e della corrispondente valutazione dei rischi da effettuare, è necessaria una serie di apparecchiature aggiuntive come ad esempio, encoder esterni, freni esterni, dispositivi di monitoraggio esterni, protezioni, ecc.

In qualità di progettista/produttore di macchine, è necessario conoscere e rispettare tutti gli standard applicabili alla macchina. È necessario condurre una valutazione dei rischi e determinare il livello di prestazioni (PL, Performance Level) e/o il livello di integrità della sicurezza (SIL, Safety Integrity Level) appropriato e progettare e costruire la macchina in conformità a tutti gli standard applicabili. A tal fine, è necessario considerare l'interrelazione fra tutti i componenti della macchina. Inoltre, è necessario fornire istruzioni per l'uso che consentano all'utente di eseguire in modo sicuro qualsiasi tipo di lavoro sulla macchina e con la macchina, come il funzionamento e la manutenzione.

Il presente documento presuppone la conoscenza di tutti gli standard e requisiti normativi pertinenti all'applicazione. Poiché il variatore non è in grado di fornire tutte le funzionalità relative alla sicurezza per l'intera applicazione, è necessario assicurarsi di ottenere il livello di prestazioni e/o il livello di integrità della sicurezza richiesto installando tutte le apparecchiature aggiuntive necessarie.

# **A** AVVERTIMENTO

### LIVELLO DI PRESTAZIONI/LIVELLO DI INTEGRITÀ DELLA SICUREZZA INSUFFICIENTE E/O FUNZIONAMENTO IMPREVISTO DELLE APPARECCHIATURE

- Procedere a una valutazione dei rischi secondo EN/ISO 12100 e secondo tutte le altre norme pertinenti alla propria applicazione.
- Usare componenti e/o linee di comando ridondanti per tutte le funzioni di comando critiche individuate nella valutazione dei rischi.
- Se i carichi in movimento possono provocare pericoli, ad esempio per caduta o scivolamento, azionare il variatore in modalità ad anello chiuso.
- Verificare che la durata utile di tutti i singoli componenti utilizzati nell'applicazione sia sufficiente per la durata utile prevista per l'intera applicazione.
- Svolgere test di messa in funzione approfonditi per tutte le potenziali situazioni di errore al fine di verificare l'efficacia delle funzioni di sicurezza e monitoraggio implementate, come ad esempio il monitoraggio della velocità mediante encoder, il monitoraggio del corto circuito per tutte le apparecchiature collegate, il corretto funzionamento dei freni e delle protezioni.
- Svolgere test di messa in funzione approfonditi per tutte le potenziali situazioni di errore al fine di verificare che il carico possa essere portato ad un arresto in sicurezza in tutte le condizioni.

#### Il mancato rispetto di queste istruzioni può provocare morte, gravi infortuni o danni alle apparecchiature.

È disponibile una specifica nota applicativa per le macchine di sollevamento, [NHA80973](https://www.se.com/en/download/document/NHA80973/), che può essere scaricata da [se.com](https://www.se.com).

I variatori possono effettuare movimenti imprevisti a causa di errori di cablaggio o impostazione, dati errati o errori di altro tipo.

# A AVVERTIMENTO

FUNZIONAMENTO IMPREVISTO DELLE APPARECCHIATURE

- Eseguire il cablaggio con attenzione conformemente ai requisiti in materia di compatibilità elettromagnetica.
- Non mettere in funzione il prodotto con impostazioni o dati ignoti o errati.
- Eseguire un test di messa in funzione completo.

Il mancato rispetto di queste istruzioni può provocare morte, gravi infortuni o danni alle apparecchiature.

# **A AVVERTIMENTO**

### PERDITA DI CONTROLLO

- Nel progettare gli schemi di comando considerare i potenziali guasti lungo le linee di controllo e prevedere, per le funzioni critiche, sistemi che garantiscano condizioni di sicurezza durante e dopo il guasto di una linea. Esempi di funzioni critiche sono gli arresti di emergenza, quelli per sovracorsa, interruzione di rete e riavvio.
- Per le funzioni di controllo critiche occorre prevedere linee separate o ridondanti.
- Le linee di controllo del sistema possono comprendere collegamenti di comunicazione. È necessario considerare le conseguenze dei ritardi di trasmissione imprevisti o dei guasti di collegamento.
- Rispettare tutte le norme antinfortunistiche e le linee guida locali in materia di sicurezza (1).
- Ogni implementazione del prodotto deve essere singolarmente e accuratamente testata per verificarne il corretto funzionamento prima della messa in servizio.

### Il mancato rispetto di queste istruzioni può provocare morte, gravi infortuni o danni alle apparecchiature.

(1) Per gli USA: Per maggiori informazioni fare riferimento a NEMA ICS 1.1 (ultima edizione), Safety Guidelines for the Application, Installation, and Maintenance of Solid State Control e a NEMA ICS 7.1 (ultima edizione), Safety Standards for Construction and Guide for Selection, Installation and Operation of Adjustable-Speed Drive Systems.

La temperatura dei prodotti descritti in questo manuale può superare il valore di 80 °C (176 °F) durante il funzionamento.

# A AVVERTIMENTO

### SUPERFICI CALDE

- Evitare qualsiasi contatto con le superfici calde.
- Non lasciare componenti infiammabili o sensibili al calore nelle immediate vicinanze delle superfici calde.
- Verificare che il prodotto si sia raffreddato a sufficienza prima di maneggiarlo.
- Verificare che la dissipazione di calore sia sufficiente eseguendo un test in condizioni di carico massime.

Il mancato rispetto di queste istruzioni può provocare morte, gravi infortuni o danni alle apparecchiature.

Macchine, unità di controllo e apparecchiature correlate sono di solito integrate nelle reti. Persone non autorizzate e malware possono entrare nella macchina e in altri dispositivi in rete/nel bus di campo della macchina e nelle reti connesse attraverso accessi poco protetti a software e reti.

# **A AVVERTIMENTO**

### ACCESSO NON AUTORIZZATO ALLA MACCHINA ATTRAVERSO SOFTWARE E RETI

- Nell'analisi dei pericoli e dei rischi, occorre tenere conto di tutti i pericoli che derivano dall'accesso e dall'uso della rete/del bus di campo e sviluppare un progetto di cybersecurity adeguato.
- Verificare che l'infrastruttura hardware e software in cui la macchina è integrata e che le misure organizzative e le regole di accesso all'infrastruttura tengano conto dei risultati dell'analisi dei rischi e dei pericoli, e che tali risultati siano attuati nel rispetto delle migliori pratiche e degli standard in materia di sicurezza informatica e cybersecurity come
	- le norme serie ISO/IEC 27000, ISO/ IEC 15408, IEC 62351, ISA/IEC 62443,
	- o il Cybersecurity Framework del NIST.
	- o le buone prassi di sicurezza informatica dell'Information Security Forum,
	- o la pubblicazione [Recommended Cybersecurity Best Practices](https://www.se.com/ww/en/download/document/CS-Best-Practices-2019-340/) di Schneider Electric.
- Verificare l'efficacia dei sistemi di sicurezza informatica e di cybersecurity utilizzando metodi adeguati e comprovati.

Il mancato rispetto di queste istruzioni può provocare morte, gravi infortuni o danni alle apparecchiature.

# **A AVVERTIMENTO**

### PERDITA DI CONTROLLO

Eseguire un test completo di messa in funzione per verificare che il monitoraggio della comunicazione rilevi adeguatamente eventuali interruzioni

Il mancato rispetto di queste istruzioni può provocare morte, gravi infortuni o danni alle apparecchiature.

# AVVISO

### DISTRUZIONE DOVUTA A TENSIONE DI RETE INADEGUATA

Prima di accendere e configurare il prodotto, verificare che sia adatto all'uso con la tensione di rete presente.

Il mancato rispetto di queste istruzioni può provocare danni alle apparecchiature.

# <span id="page-16-0"></span>Informazioni su...

### In breve

#### Scopo del documento

Lo scopo di questo documento è:

- agevolare la configurazione del variatore
- illustrare come programmare il variatore
- illustrare i vari menu, modalità e parametri
- agevolare la manutenzione e la diagnostica.

#### Nota di validità

Le istruzioni e le informazioni originali fornite in questo manuale sono state redatte in inglese (prima della traduzione facoltativa).

La presente documentazione è valida per i variatori ATV340 Altivar Machine.

Le caratteristiche tecniche delle apparecchiature descritte in questo documento sono consultabili anche online. Per accedere a queste informazioni online:

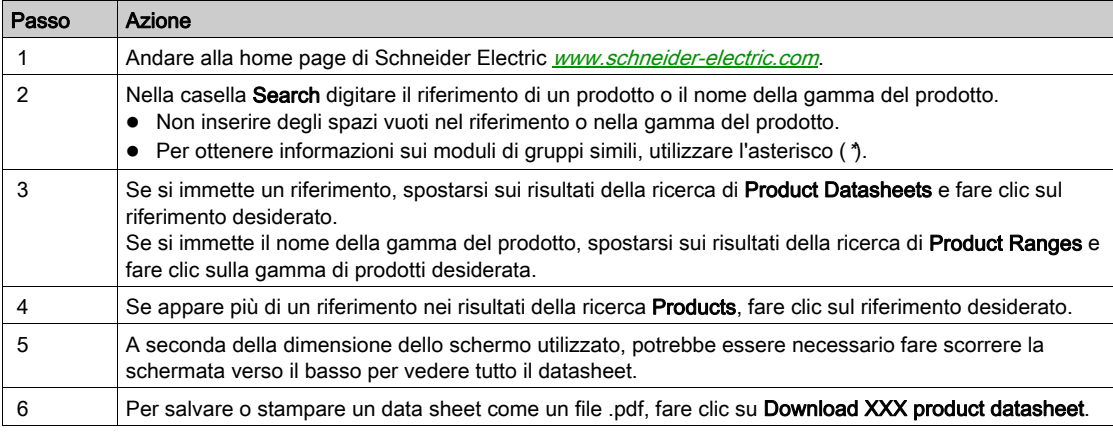

Le caratteristiche descritte in questo documento dovrebbero essere uguali a quelle che appaiono online. In base alla nostra politica di continuo miglioramento, è possibile che il contenuto della documentazione sia revisionato nel tempo per migliorare la chiarezza e la precisione. Nell'eventualità in cui si noti una differenza tra il manuale e le informazioni online, fare riferimento in priorità alle informazioni online.

#### Documenti correlati

Utilizzando un tablet o un PC è possibile accedere rapidamente a una serie di informazioni complete e dettagliate su tutti i nostri prodotti sul sito www.schneider-electric.it.

Il sito Internet offre tutte le informazioni necessarie sui nostri prodotti e le nostre soluzioni:

- il catalogo completo con informazioni dettagliate e guide alla scelta,
- i file CAD per semplificare la progettazione, disponibili in oltre 20 formati diversi,
- software e firmware necessari a tenere aggiornato il vostro impianto,
- molti White Paper, documenti sull'ambiente, soluzioni applicative, specifiche, ecc., per comprendere meglio i nostri sistemi elettrici, le nostre apparecchiature o i sistemi di automazione,
- e infine tutte le guide utente relative al variatore elencate di seguito:

(altri manuali e schede di istruzioni sono disponibili sul sito [www.schneider-electric.com](http://www.schneider-electric.com))

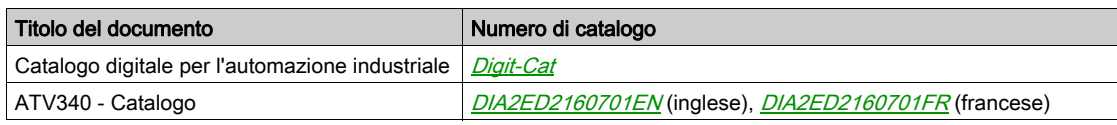

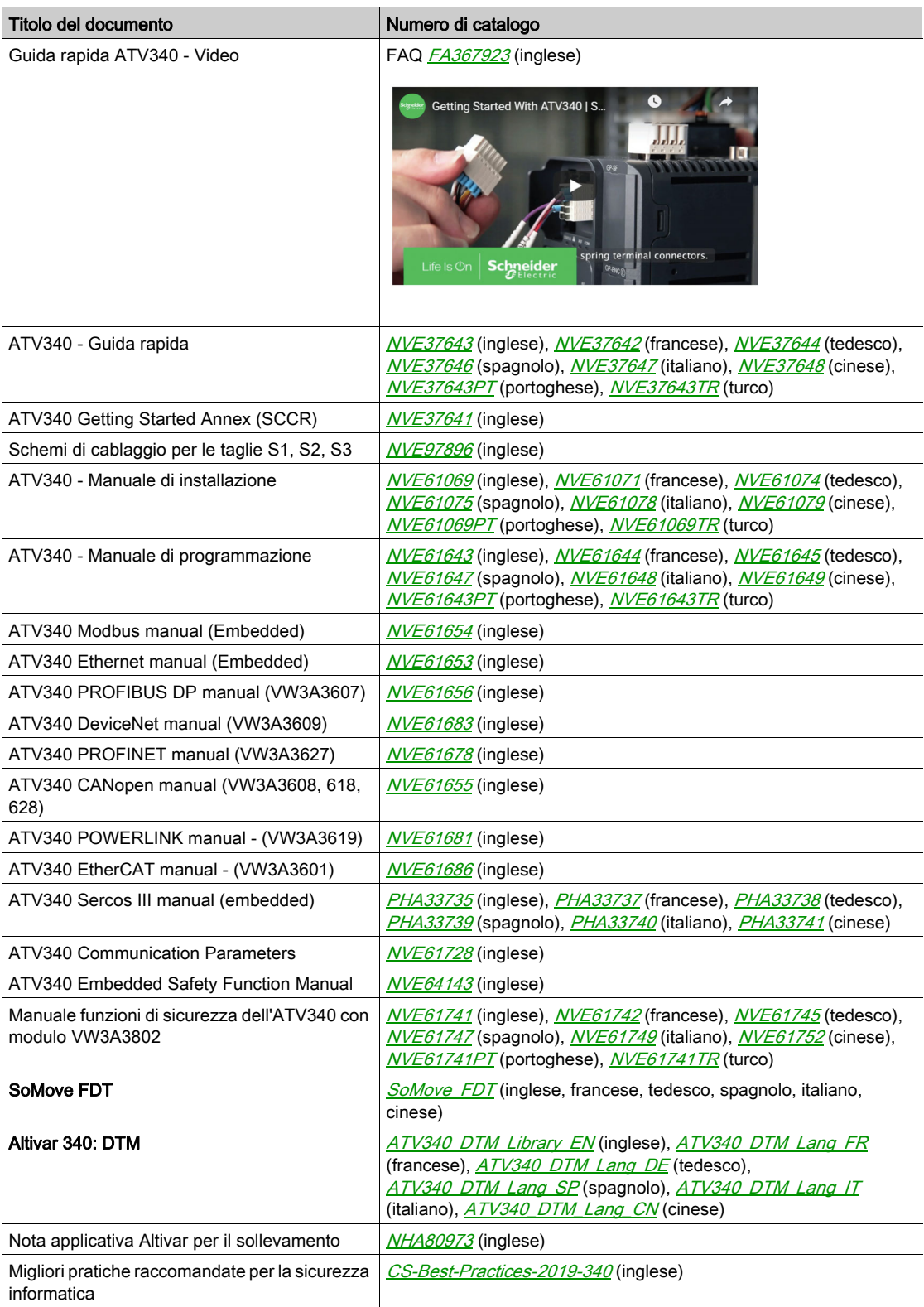

Per scaricare queste pubblicazioni tecniche e altre informazioni di carattere tecnico consultare il nostro sito alla pagina *[www.schneider-electric.com/en/download](https://www.schneider-electric.com/en/download)*.

#### **Terminologia**

I termini tecnici, la terminologia e le corrispondenti descrizioni contenuti nel presente manuale fanno di norma riferimento a termini o definizioni contenuti nelle norme di riferimento.

Nell'ambito dei sistemi di azionamento, i termini utilizzati includono, pur non limitandosi ad essi, errore, messaggio di errore, anomalia, guasto, reset guasto, protezione, stato sicuro, funzione di sicurezza, avvertenza, messaggio di avviso, ecc.

Queste norme comprendono, tra le altre:

- Serie IEC 61800: Azionamenti elettrici a velocità variabile
- Serie IEC 61508 Ed. 2: Sicurezza funzionale di sistemi elettrici, elettronici ed elettronici programmabili (E/E/EP) per applicazioni di sicurezza
- EN 954-1 Sicurezza del macchinario Parti dei sistemi di comando legate alla sicurezza
- EN ISO 13849-1 e 2 Sicurezza del macchinario Parti dei sistemi di comando legate alla sicurezza
- Serie IEC 61158: Reti di comunicazione industriali Specificazioni del bus di campo
- Serie IEC 61784: Reti di comunicazione industriali Profili
- IEC 60204-1: Sicurezza del macchinario Equipaggiamento elettrico delle macchine Parte 1: Requisiti generali

Inoltre, l'espressione zona operativa viene usata in abbinamento alla descrizione dei pericoli specifici, e la sua definizione corrisponde a quella di zona di rischio o zona pericolosa nella direttiva macchine CE (2006/42/CE) e in ISO 12100-1.

Consultare anche il glossario al termine di questo manuale.

#### **Contatti**

Selezionare il proprio paese su:

[www.schneider-electric.com/contact](http://www.schneider-electric.com/contact)

#### Schneider Electric Industries SAS

Sede

35, rue Joseph Monier 92500 Rueil-Malmaison Francia

# Contenuto di questa parte

<span id="page-20-0"></span>Questa parte contiene i seguenti capitoli:

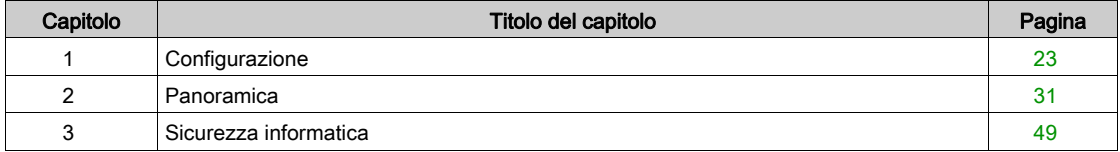

# Contenuto di questo capitolo

<span id="page-22-0"></span>Questo capitolo contiene le seguenti sottosezioni:

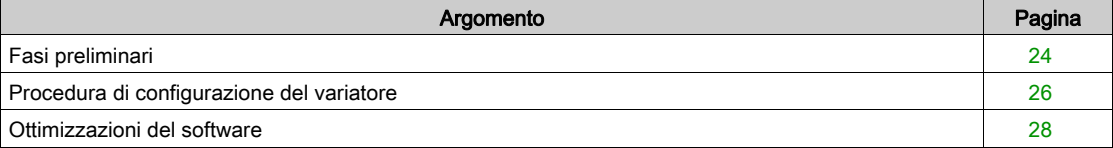

# <span id="page-23-1"></span><span id="page-23-0"></span>Fasi preliminari

#### Prima di mettere in tensione il variatore

# A AVVERTIMENTO

### FUNZIONAMENTO IMPREVISTO DELLE APPARECCHIATURE

Prima di accendere il dispositivo, verificare che non sia possibile applicare alcun segnale involontario agli ingressi digitali da cui potrebbero derivare movimenti imprevisti.

Il mancato rispetto di queste istruzioni può provocare morte, gravi infortuni o danni alle apparecchiature.

Se il variatore è rimasto scollegato dall'alimentazione di rete per un lungo periodo di tempo, i condensatori devono essere ripristinati completamente prima di avviare il motore.

# AVVISO

### PRESTAZIONI RIDOTTE DEI CONDENSATORI

- Applicare la tensione di rete al variatore per un'ora prima di avviare il motore qualora il variatore non sia stato collegato alla rete per i seguenti periodi di tempo:
	- 12 mesi a una temperatura di immagazzinaggio massima di +50°C (+122°F)
	- 24 mesi a una temperatura di immagazzinaggio massima di +45°C (+113°F)
	- 36 mesi a una temperatura di immagazzinaggio massima di +40°C (+104°F)
- Verificare che non sia possibile applicare il comando di marcia prima che sia trascorsa un'ora.
- Verificare la data di produzione se il variatore viene messo in funzione per la prima volta ed eseguire la procedura specificata qualora tale data sia precedente di oltre 12 mesi.

#### Il mancato rispetto di queste istruzioni può provocare danni alle apparecchiature.

Se non è possibile eseguire la procedura specificata senza un comando di marcia a causa del controllo interno del contattore di rete, effettuare la procedura con lo stadio di potenza abilitato ma tenendo il motore fermo, in modo che non sia presente una corrente di rete apprezzabile nei condensatori.

#### Contattore di linea

# AVVISO

#### RISCHIO DI DANNI AL VARIATORE

Non accendere il variatore a intervalli inferiori a 60 secondi.

Il mancato rispetto di queste istruzioni può provocare danni alle apparecchiature.

#### Funzionamento con un motore di taglia inferiore o senza motore

Nelle impostazioni di fabbrica il rilevamento delle perdite di fase in uscita del motore è attivo: **[Perdita fase** motore]  $\sigma$  P L è impostato su [Difetto OPF rilevato]  $\overline{Y}E$  5. Per ulteriori informazioni consultare la descrizione del parametro *(vedi [pagina](#page-520-0) 521)*. Per le prove di messa in servizio e gli interventi di manutenzione il variatore può essere collegato a un motore di potenza ridotta, provocando pertanto l'errore **[Perdita fase motore]**  $\sigma$  P F  $\vec{c}$  o **[Perdita 1fase motore]**  $\sigma$  P F 1 quando viene applicato un comando di marcia. In tal caso, è possibile disabilitare la funzione impostando **[Perdita fase motore]**  $\sigma$  *P L* su [Funzione inattiva]  $nQ$ .

Impostare inoltre **[Tipo legge motore]**  $\mathcal{L}$   $\mathcal{L}$   $\mathcal{L}$  su **[SVC V] V**  $\mathcal{V}$   $\mathcal{L}$  in **[Parametri motore]**  $\mathcal{H}$   $\mathcal{P}$   $\mathcal{H}$  -. Per ulteriori informazioni consultare .

# AVVISO

### SURRISCALDAMENTO DEL MOTORE

Installare un dispositivo esterno di monitoraggio termico nei seguenti casi:

- Se è collegato un motore con una corrente nominale inferiore al 20% della corrente nominale del variatore.
- Se si utilizza la funzione di commutazione del motore.

Il mancato rispetto di queste istruzioni può provocare danni alle apparecchiature.

#### PERICOLO  $\boldsymbol{A}$  $\boldsymbol{\Lambda}$

### RISCHIO DI FOLGORAZIONE, ESPLOSIONE O BAGLIORI DA ARCO

Se il monitoraggio della fase di uscita è disabilitato, non viene rilevata la perdita di fase e quindi nemmeno l'interruzione accidentale dei cavi.

Verificare che l'impostazione di questo parametro non comprometta la sicurezza.

Il mancato rispetto di queste istruzioni provocherà morte o gravi infortuni.

## <span id="page-25-1"></span><span id="page-25-0"></span>Procedura di configurazione del variatore

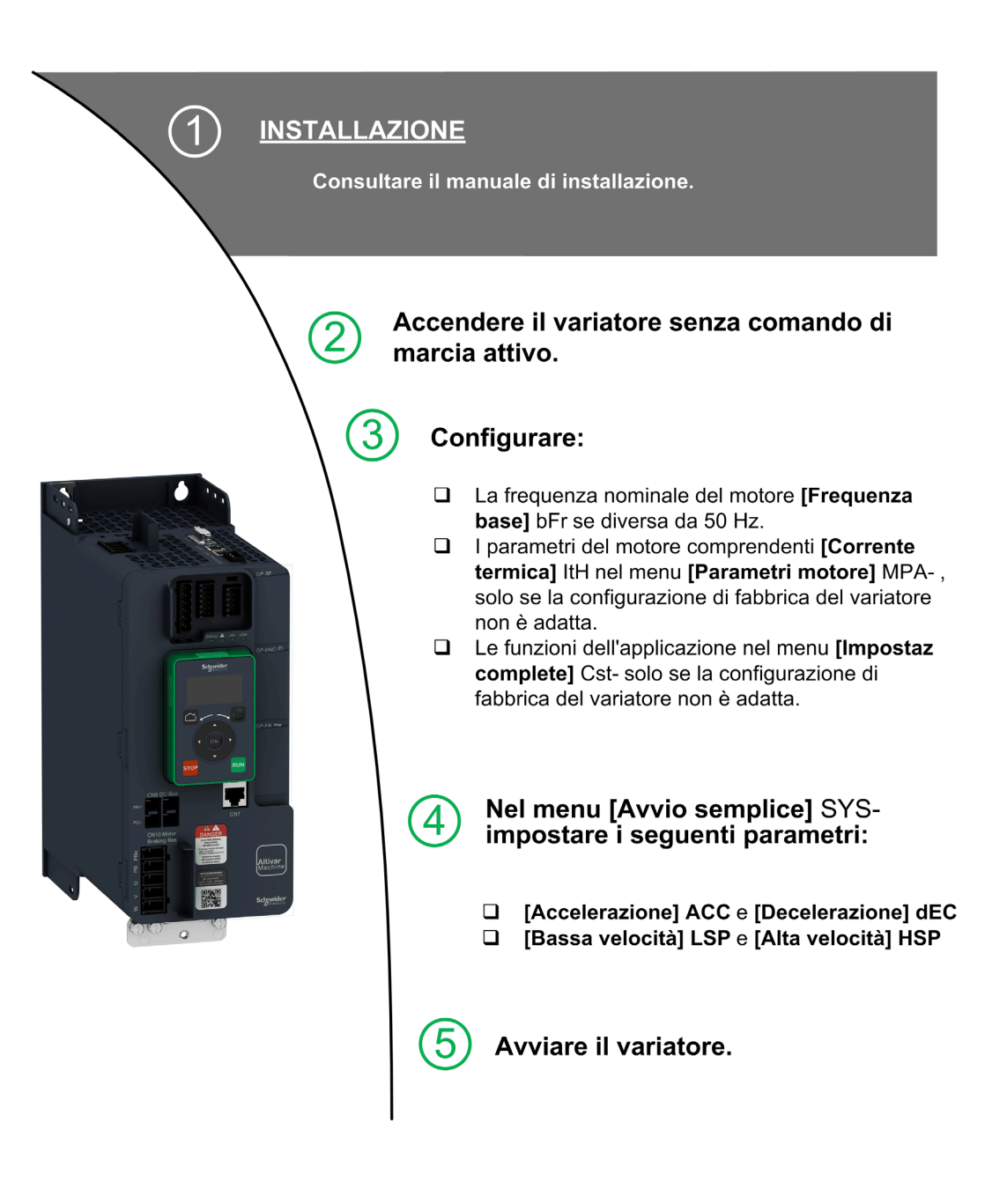

I variatori possono effettuare movimenti imprevisti a causa di errori di cablaggio o impostazione, dati errati o errori di altro tipo.

# A AVVERTIMENTO

### FUNZIONAMENTO IMPREVISTO DELLE APPARECCHIATURE

- Eseguire il cablaggio con attenzione conformemente ai requisiti in materia di compatibilità elettromagnetica.
- Non mettere in funzione il prodotto con impostazioni o dati ignoti o errati.
- Eseguire un test di messa in funzione completo.

Il mancato rispetto di queste istruzioni può provocare morte, gravi infortuni o danni alle apparecchiature.

### **Consigli**

Utilizzare il parametro [Conf. Sorgente] F [ 5 | (vedi [pagina](#page-562-1) 563) per ripristinare le impostazioni di fabbrica in qualsiasi momento.

NOTA: Per garantire prestazioni ottimali del variatore in termini di accuratezza e tempo di risposta è necessario effettuare le operazioni seguenti:

- $\bullet$  Immettere i valori riportati sulla targa del motore nel menu [Parametri motore]  $\Box$  P A -.
- Eseguire la procedura di regolazione fine con il motore collegato e freddo servendosi del parametro [Regolazione fine]  $E \cup n$ .

### <span id="page-27-1"></span><span id="page-27-0"></span>Ottimizzazioni del software

#### Panoramica

Dal loro primo lancio, le unità ATV340 sono state arricchite di numerose nuove funzioni. La versione del software è stata aggiornata a V3.1.

Benché la presente documentazione si riferisca alla versione V3.1, può essere utilizzata anche per le versioni procedenti.

NOTA: L'unica versione del software disponibile per ATV340•••••S è la versione V1.4.

#### Ottimizzazioni apportate alla versione V3.1 rispetto alla versione V2.1

La funzionalità di ripristino è stata aggiunta alle uscite del variatore. Quando l'uscita corrispondente è controllata dal bus di campo, l'uscita viene azzerata se si attiva un difetto.

Il controllo motore avanzato è disponibile tramite il parametro [Controllo motore avanz.]  $A \in \Pi \subset \mathbb{C}$  nel menu **[Parametri motore]**  $\Pi P$   $\Pi$  - (vedi [pagina](#page-164-0) 165). Per impostazione predefinita, questa nuova funzione è abilitata. Per completare il controllo motore avanzato, è stato aggiunto un nuovo autotuning: [Autotuning rotazione]  $E \rightharpoondown R \Pi -$  (vedi [pagina](#page-186-0) 187).

Nel menu [Rampa]  $r$   $R$   $n$   $P$  -, è stato aggiunto [Braking Current Level]  $B$   $B$   $C$   $L$  per modificare il livello di corrente massimo per la decelerazione in frenata.

#### Ottimizzazioni apportate alla versione V2.1 rispetto alla versione V1.7

Nella scheda [Dati]  $\Pi L d$  - del menu [Dati motore]  $\Pi a H$  -, è stato aggiunto il parametro [Torque Scaling]  $I \cap I \subset E$ . Consente di mostrare e modificare la scalatura di parametri quali [Coppia motore nom.]  $E \cap S$ .

Nel menu [Posizion.su sensori] L P  $a -$ , è stato aggiunto il parametro [Memor. rallentamento]  $B L a$ . Consente di abilitare o disabilitare la memorizzazione del rallentamento.

#### Ottimizzazioni apportate alla versione V1.7 rispetto alla versione V1.6

Nel menu [Parametri motore]  $\overline{H}P$  - è disponibile il menu [Filtro ingresso]  $d\overline{L}$  - con i relativi parametri.

Miglioramenti della funzione [LogicaControlFreno] b L C -, fare riferimento ai nuovi parametri [BRH b5]  $b$   $\vdash$  H 5, [Tempo mant carico]  $\Pi dFE$  e [Tempo riman mant carico]  $\Pi E E$ .

#### Ottimizzazioni apportate alla versione V1.6 rispetto alla versione V1.5

Miglioramenti della funzione [LogicaControlFreno]  $b L C$  - Sono stati aggiunti parametri correlati al feedback del relè freno e la funzione [BRH b4]  $b \lt r$  H  $4$  può essere utilizzata per attivare un errore.

Le funzioni [Cmd Contattore Val.]  $\sigma$  C C - e [Misura carico] P E 5 - sono ora disponibili.

Rafforzamento della protezione tramite password per limitare l'accesso ai menu.

#### Ottimizzazioni apportate alla versione V1.5 rispetto alla versione V1.4

Supporto del modulo di comunicazione VW3A3619 POWERLINK.

Nel menu [Controllo motore]  $d \rightharpoondown L -$ , è stata aggiunta la funzione "Gestione della tensione in uscita e sovramodulazione".

È stato aggiunto un nuovo possibile comportamento del tasto STOP/RESET, vedere parametro [Abilita tasto Stop]  $P5L$ .

Miglioramenti e nuove funzionalità delle funzioni **[LogicaControlFreno] b L C** - sono reperibili nei rispettivi menu. Sono disponibili nuovi parametri e il calcolo dei valori di impostazione **[AUTO]**  $H \mu E \rho$  è stato aggiornato.

Ora è possibile impostare il tipo di ingresso analogico virtuale con i parametri [Tipo AIV1] A V I L.

Supporto di ingressi analogici bidirezionali in scala, vedere parametri **[Intervallo AIx]**  $H \cdot X L$ .

Nel menu [Impostaz.complete]  $E$  5  $E-$ , la funzione [Configuraz. encoder]  $E -$  è stata aggiornata con modalità e parametri aggiunti per supportare il modulo di interfaccia encoder VW3A3424 HTL.

Nel menu [Ripresa al volo] F L r -, è stata aggiunta una nuova selezione per consentire alla funzione di rimanere attiva dopo tipi di arresto diversi dall'arresto a ruota libera.

Da questa nuova versione, la selezione di [Mai]  $5EPI$  in [Mod.ventola interna]  $FFII$  non ha effetto.

[Perdita fase rete] P H F viene cancellato non appena viene eliminata la causa.

### Ottimizzazioni apportate alla versione V1.4 rispetto alla versione V1.1

Sviluppo del firmware per includere il supporto dell'offerta Altivar Machine ATV340 Sercos III (ATV340•••••S).

# Contenuto di questo capitolo

<span id="page-30-0"></span>Questo capitolo contiene le seguenti sottosezioni:

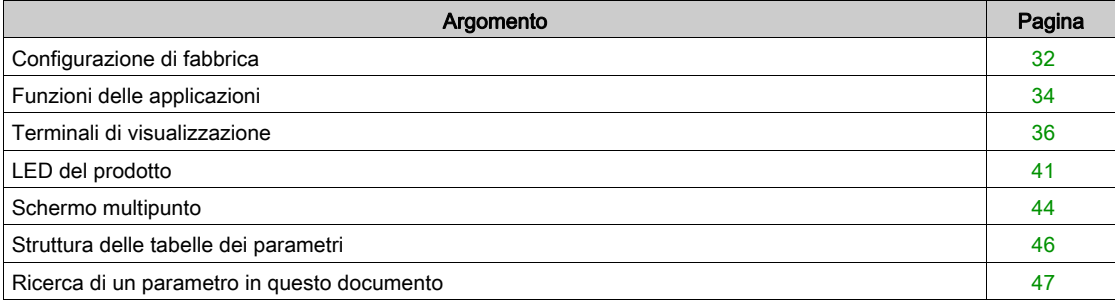

### <span id="page-31-1"></span><span id="page-31-0"></span>Configurazione di fabbrica

#### Impostazioni di fabbrica

Il variatore è impostato in fabbrica per le comuni condizioni di funzionamento:

- Visualizzazione: variatore pronto [Riferim. frequenza]  $F \rightharpoonup H$  con motore pronto per il funzionamento e **[Frequenza motore]**  $rF$  durante il funzionamento.
- Modalità di arresto quando viene rilevato un errore: ruota libera.

Questa tabella mostra i parametri di base del variatore e i rispettivi valori nella regolazione di fabbrica:

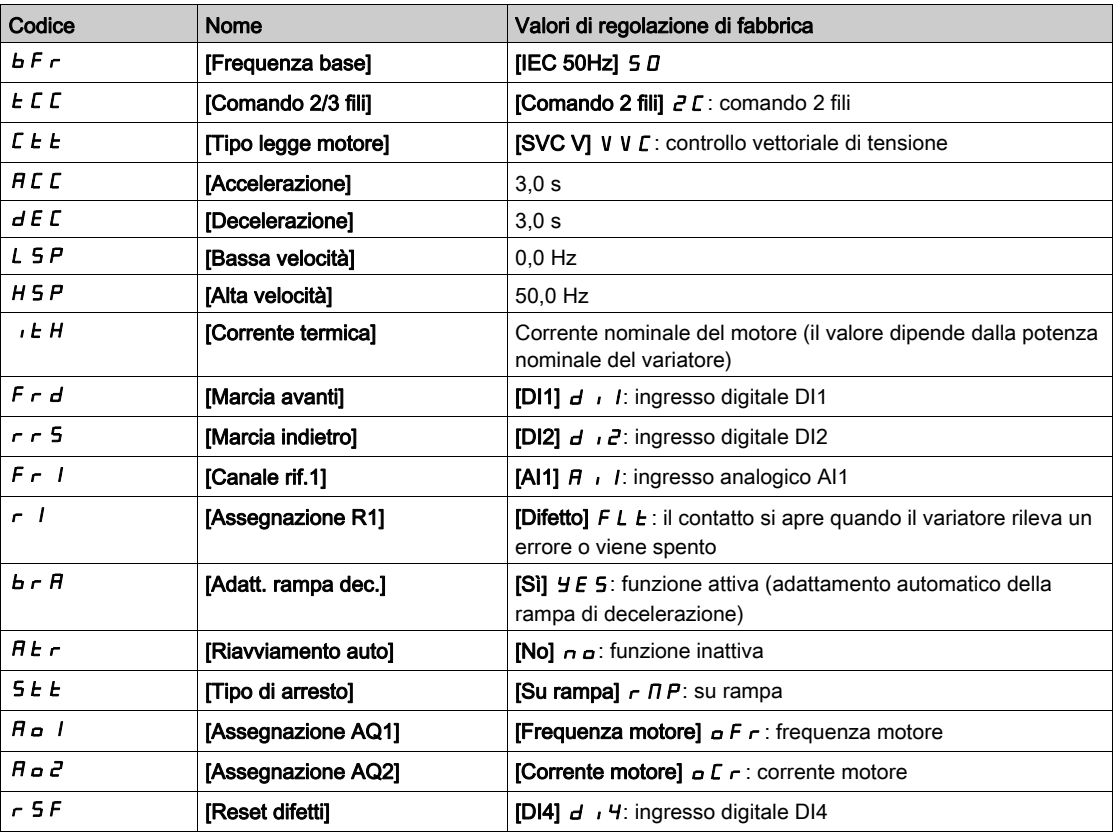

NOTA: Per ripristinare le impostazioni di fabbrica del variatore, impostare [Conf. Sorgente] F E 5 , su [ConfigurazioneMacro]  $\overline{I}$ .

Verificare che i valori indicati sopra siano compatibili con l'applicazione e modificarli ove necessario.

#### Differenze ingressi/uscite

Nell'unità ATV340, le funzionalità degli ingressi e delle uscite variano in funzione del numero di catalogo del variatore.

La tabella riportata di seguito mostra il numero di ingressi e uscite a seconda della potenza nominale del variatore:

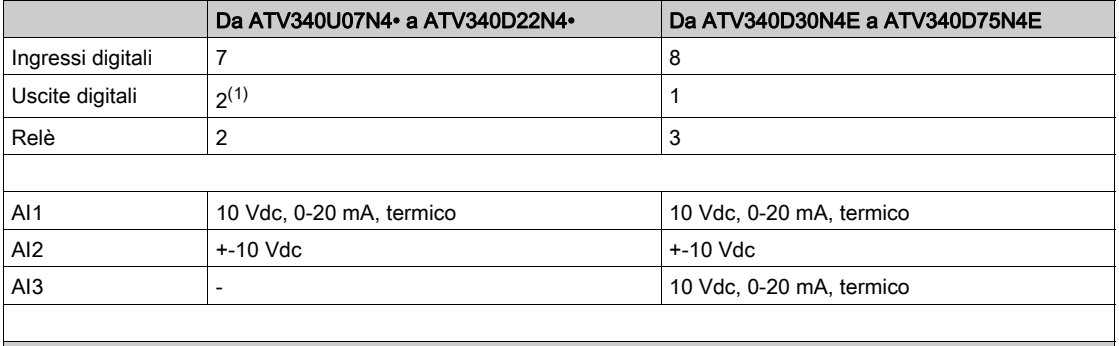

(1) Qualora si utilizzi:

DQ1, DI6 non è più disponibile.

DQ2, DI7 non è più disponibile

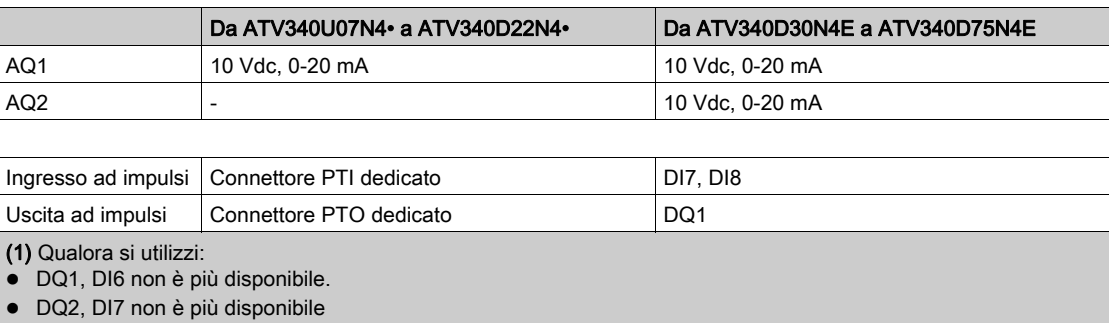

### <span id="page-33-1"></span><span id="page-33-0"></span>Funzioni delle applicazioni

#### Introduzione

Le tabelle seguenti mostrano le combinazioni di funzioni e applicazioni per guidare la vostra scelta.

- Le funzioni in queste tabelle si riferiscono alle seguenti applicazioni:
- Imballaggio:
	- Pallettizzatori
	- Macchine termofardellatrici
	- Macchine scatolatrici
- Movimentazione materiali:
	- o Gru
	- Sistemi automatici di immagazzinamento
	- o Trasportatori di raggruppamento
- Lavorazione materiali:
	- o Macchine tagliatrici
	- o Seghe per pannelli
	- o Trefolatrici

Ogni applicazione è dotata di caratteristiche speciali e le combinazioni elencate di seguito non sono obbligatorie né esaurienti.

Alcune funzioni sono progettate specificamente per un'applicazione particolare. In questo caso, l'applicazione viene identificata da una scheda a margine nelle pagine di programmazione pertinenti.

#### Combinazioni di funzioni e applicazioni:

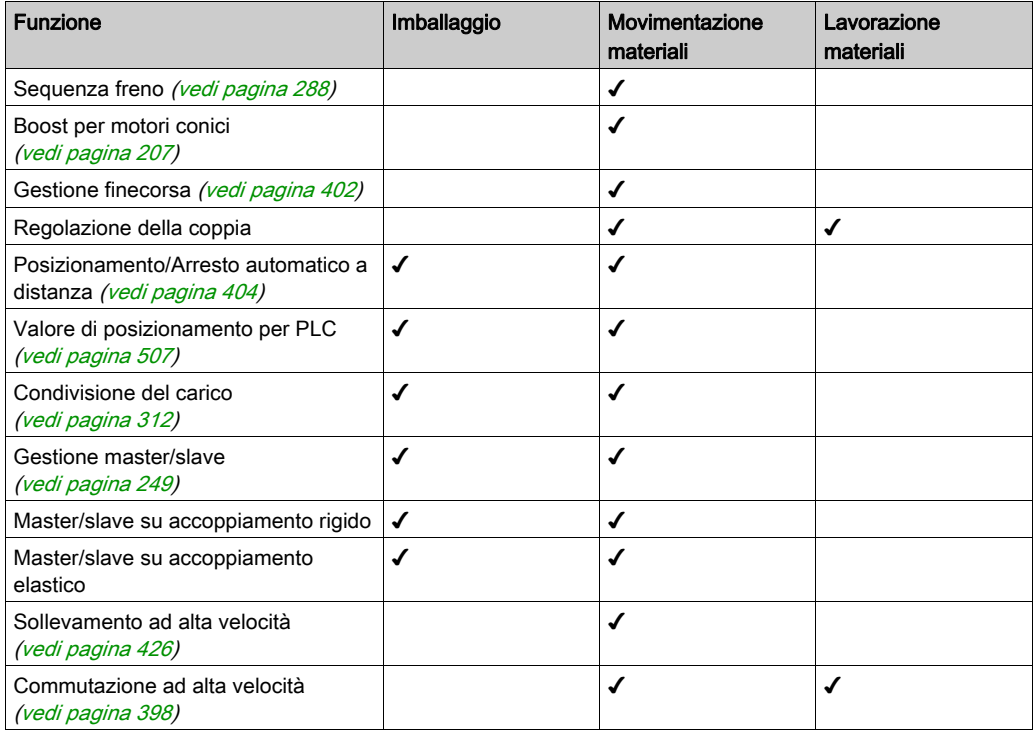

#### Combinazione di funzioni e funzioni di monitoraggio:

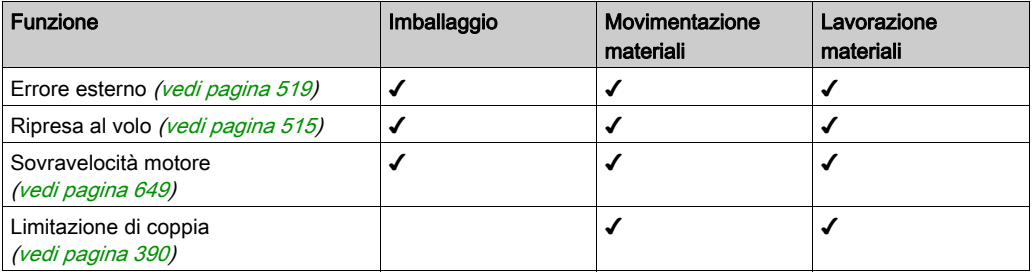

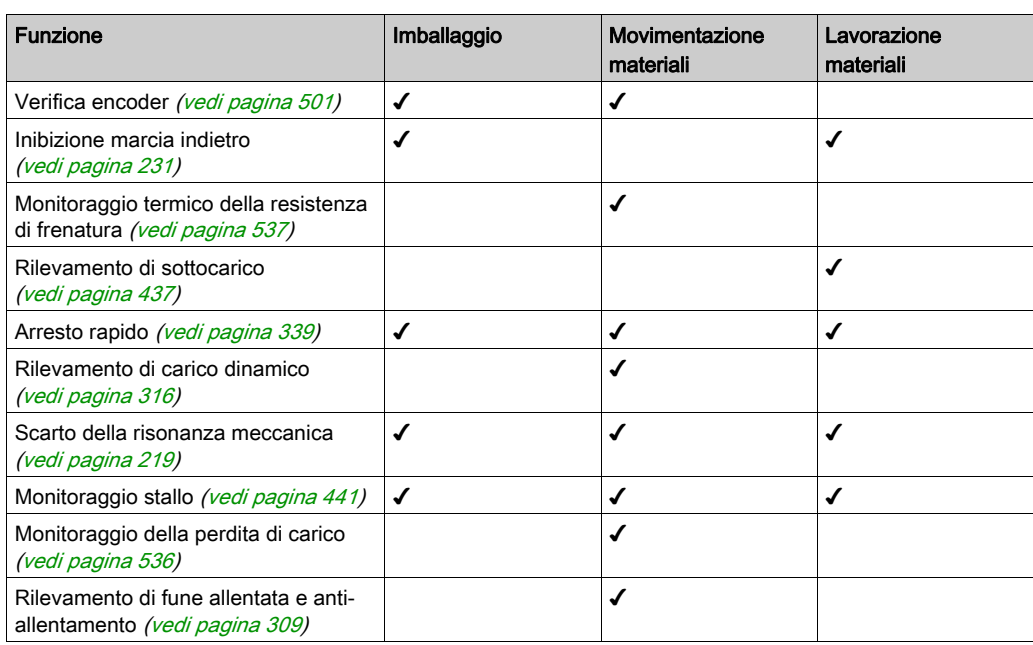

# Combinazione di funzioni e gestione della configurazione:

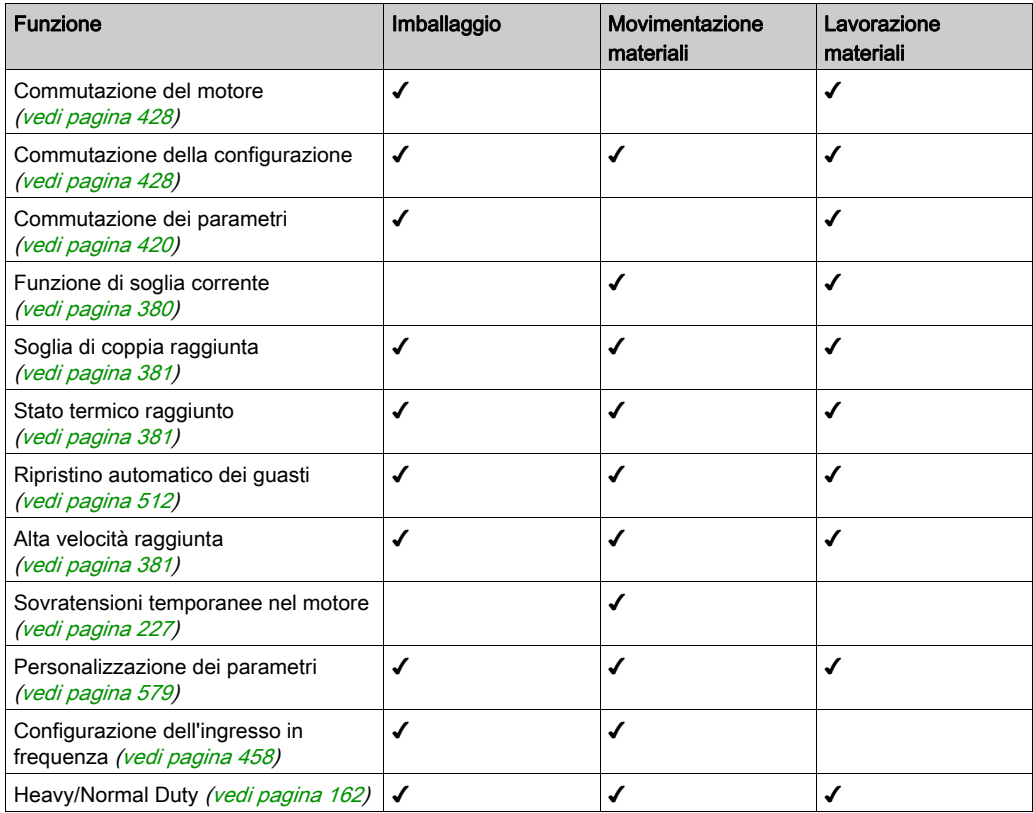

### <span id="page-35-1"></span><span id="page-35-0"></span>Terminali di visualizzazione

#### Introduzione

Il variatore è compatibile con il terminale alfanumerico ([VW3A1113](https://www.se.com/en/product/VW3A1113/)) o con il terminale grafico ([VW3A1111](https://www.se.com/en/product/VW3A1111/)). Questi terminali possono essere ordinati separatamente.

NOTA: Nel presente manuale la parola "terminale" viene utilizzata per riferirsi a entrambi i dispositivi.

#### Descrizione del terminale alfanumerico (VW3A1113)

Il terminale alfanumerico è un'unità di controllo locale che può essere collegata al variatore o fissata allo sportello di un alloggiamento utilizzando l'apposito kit ([VW3A1114](https://www.se.com/en/product/VW3A1114/)).

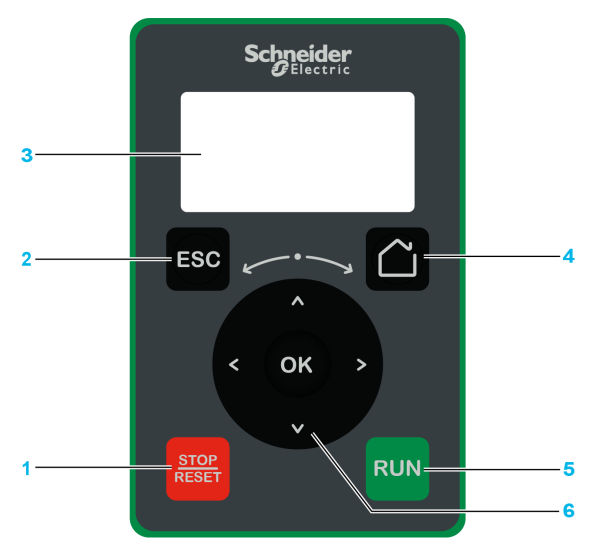

- 1 STOP / RESET: comando di arresto/applicazione della funzione di ripristino dei guasti
- 2 ESC: utilizzato per uscire da un menu/parametro o per annullare il valore attualmente visualizzato sul display e tornare al valore precedente conservato nella memoria.
- 3 Graphic display.
- 4 Home: utilizzato per accedere direttamente alla pagina iniziale.
- 5 RUN: esegue la funzione, a condizione che sia stata configurata.
- 6 Touch wheel / OK: utilizzato per salvare il valore corrente o accedere al menu/parametro selezionato. La rotellina capacitiva è usata per scorrere rapidamente i menu. Le frecce su/giù sono usate per eseguire selezioni di precisione, le frecce destra/sinistra sono usate per la selezione di cifre quando viene impostato il valore numerico di un parametro.

NOTA: I tasti 1, 5 e 6 possono essere utilizzati per comandare il variatore, se è attivata la modalità di controllo tramite il terminale grafico. Per attivare i tasti sul terminale grafico, è prima necessario impostare il parametro [Canale rif.1]  $F - I$  su [FreqRiferim.HMI] L C C.
# Descrizione del display grafico

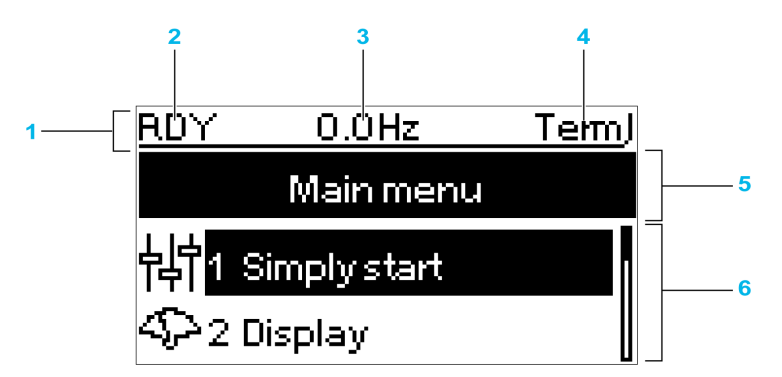

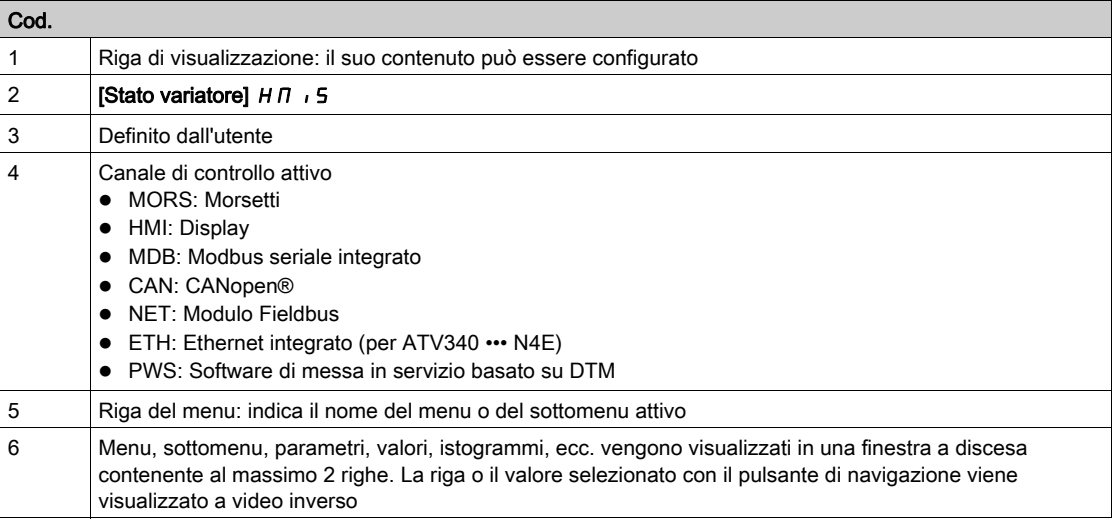

#### Descrizione del terminale grafico (VW3A1111)

Il terminale grafico è un'unità di controllo locale che può essere fissata allo sportello di un alloggiamento con l'apposito kit di montaggio su sportello (VW3A1112). Il terminale grafico integra un orologio in tempo reale utilizzato per cronodatare i dati registrati e tutte le altre funzioni che richiedono informazioni di tipo temporale.

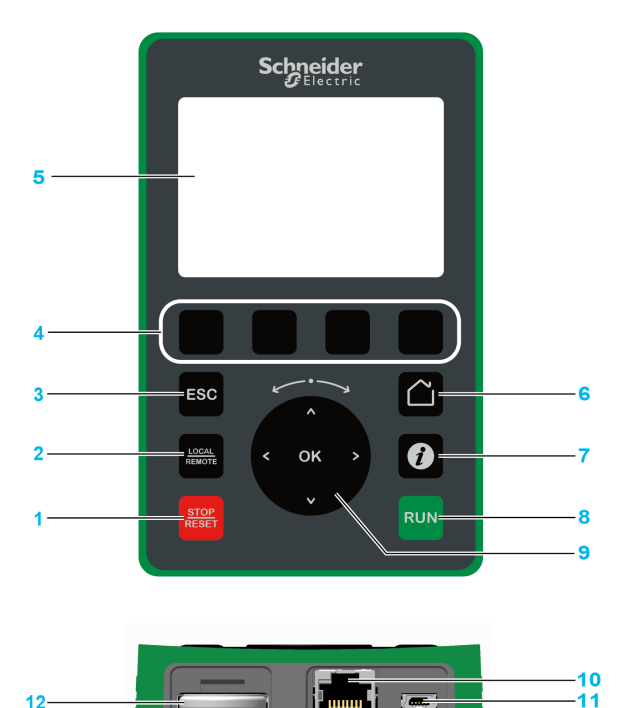

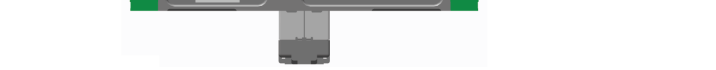

- 1 STOP / RESET: comando di arresto/applicazione della funzione di ripristino dei guasti
- 2 LOCAL / REMOTE: utilizzato per la commutazione tra le modalità di controllo locale e remoto del variatore.
- 3 ESC: utilizzato per uscire da un menu/parametro o per annullare il valore attualmente visualizzato sul display e tornare al valore precedente conservato nella memoria.
- 4 Da F1 a F4: tasti funzione utilizzati per accedere a ID variatore, codice QR, visualizzazione rapida e sottomenu. La pressione contemporanea dei tasti F1 e F4 genera un file screenshot nella memoria interna del terminale grafico.
- 5 Display grafico.
- 6 Home: utilizzato per accedere direttamente alla pagina principale.
- 7 Informazioni: utilizzato per ottenere maggiori informazioni su menu, sottomenu e parametri. Il codice del parametro o del menu selezionato viene visualizzato nella prima riga della pagina contenente le informazioni.
- 8 RUN: esegue la funzione, a condizione che sia stata configurata.
- 9 Rotellina capacitiva/OK: utilizzato per salvare il valore corrente o accedere al menu/parametro selezionato. La rotellina capacitiva è usata per scorrere rapidamente i menu. Le frecce su/giù sono usate per eseguire selezioni di precisione, le frecce destra/sinistra sono usate per la selezione di cifre quando viene impostato il valore numerico di un parametro.
- 10 Porta seriale Modbus RJ45: utilizzata per collegare il terminale grafico al variatore in controllo remoto.
- 11 Porta USB mini B: utilizzata per collegare il terminale grafico a un computer.
- 12 Batteria (durata utile: 10 anni. Tipo: CR2032). Il polo positivo della batteria è rivolto verso la parte anteriore del terminale grafico.

NOTA: I tasti 1, 8 e 9 possono essere utilizzati per comandare il variatore, se è attivata la modalità di controllo tramite il terminale grafico. Per attivare i tasti sul terminale grafico, è prima necessario impostare il parametro [Canale rif.1]  $F - I$  su [FreqRiferim.HMI] L C C.

#### Descrizione del display grafico VW3A1111

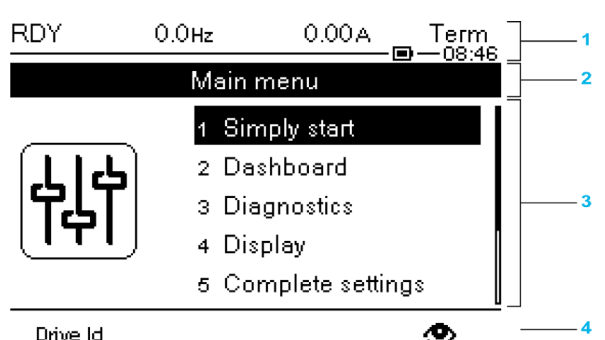

Drive Id

Riga di visualizzazione: il suo contenuto può essere configurato

- 2 Riga del menu: indica il nome del menu o del sottomenu attivo
- 3 Menu, sottomenu, parametri, valori, istogrammi, ecc. vengono visualizzati in una finestra a discesa contenente al massimo cinque righe. La riga o il valore selezionato con il pulsante di navigazione viene visualizzato a video inverso
- 4 Schede contenenti le sezioni (da 1 a 4 per menu): è possibile accedere a queste schede con i tasti da F1 a F4

NOTA: I numeri davanti a menu e sottomenu nel terminale grafico sono diversi dai numeri di capitolo del presente manuale di programmazione.

Descrizione della riga di visualizzazione:

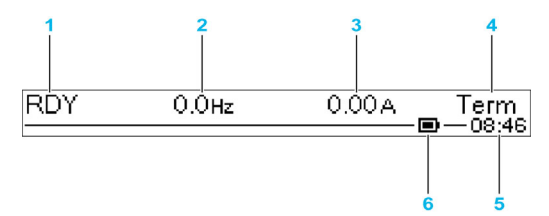

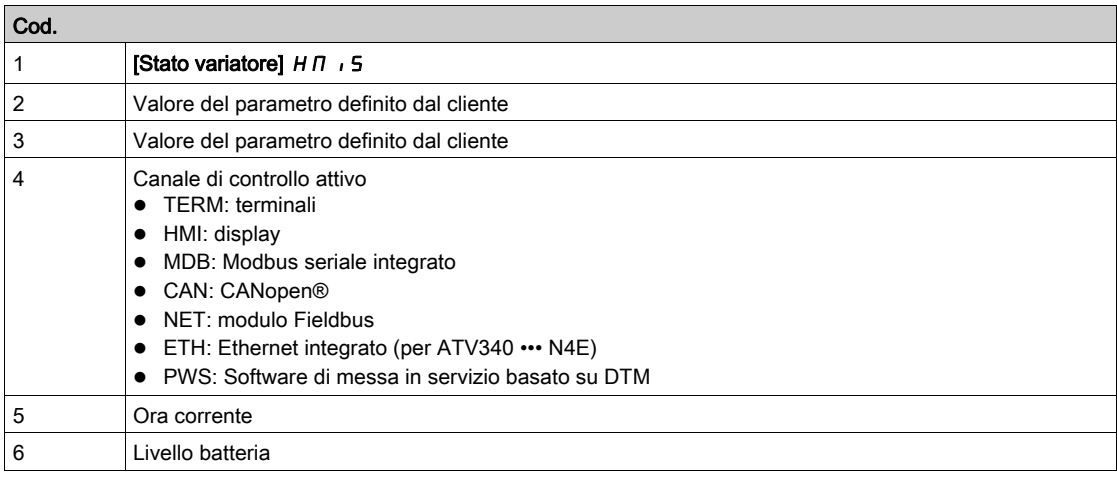

#### Terminale grafico collegato a un computer

# AVVISO

## RISCHIO DI DANNI AL COMPUTER

Non collegare contemporaneamente il terminale grafico al variatore tramite un collegamento Modbus RJ45 e al computer tramite un collegamento USB.

#### Il mancato rispetto di queste istruzioni può provocare danni alle apparecchiature.

Quando è collegato a un computer, il terminale grafico è riconosciuto come un dispositivo di archiviazione USB con nome SE\_VW3A1111.

Ciò consente di accedere alle configurazioni del variatore salvate (menu DRVCONF) e agli screenshot del terminale grafico (menu PRTSCR).

Gli screenshot possono essere memorizzati premendo contemporaneamente i tasti funzione F1 e F4.

#### Modalità di aggiornamento dei file di lingua sul terminale grafico

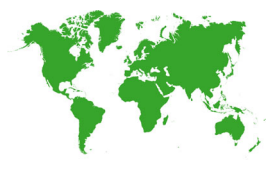

I file di lingua del terminale grafico (VW3A1111) possono essere aggiornati. Scaricare l'ultima versione dei file di lingua qui: *[Languages\\_Drives\\_VW3A1111](http://www.schneider-electric.com/en/download/document/Languages_Drives_VW3A1111/)* Decomprimere il file e seguire le istruzioni del file di testo ReadMe.

#### Come personalizzare il logo visualizzato all'accensione del terminale grafico?

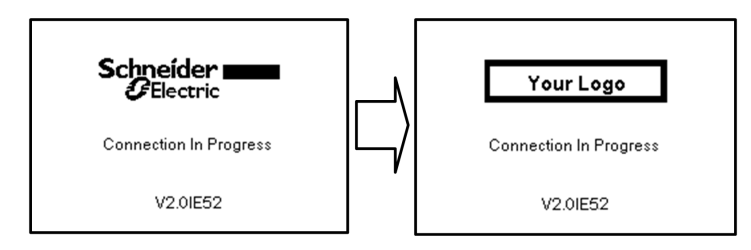

Dalla versione del firmware V2.0 del terminale grafico, è possibile personalizzare il logo visualizzato all'accensione del terminale grafico. Per impostazione predefinita, è visualizzato il logo Schneider Electric.

Per modificare il logo visualizzato, è necessario:

- Creare il proprio logo e salvarlo come file bitmap (.bmp) con il nome logo\_ini. Il logo deve essere salvato in bianco e nero e le dimensioni devono essere 137x32 pixel.
- Collegare il terminale grafico a un computer tramite un cavo USB.
- Copiare il logo (logo\_init.bmp) nella cartella KPCONFIG del terminale grafico.

Alla successiva accensione del terminale grafico collegato al variatore, dovrebbe essere visualizzato il proprio logo.

Se è ancora visualizzato il logo Schneider-Electric, verificare le caratteristiche del proprio file e la posizione in cui è stato copiato.

# LED del prodotto

#### Introduzione

Il variatore integra opportuni LED utilizzati per segnalarne lo stato.

- Il numero dei LED disponibili dipende dalla potenza nominale del variatore.
- Da ATV340U07N4• a ATV340D22N4•: 4 LED.
- Da ATV340D30N4E a ATV340D75N4E: 10 LED.

## Descrizione dei LED da ATV340U07N4• a ATV340D22N4•

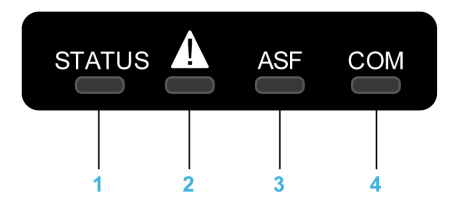

La tabella seguente fornisce informazioni dettagliate sui LED di stato del variatore:

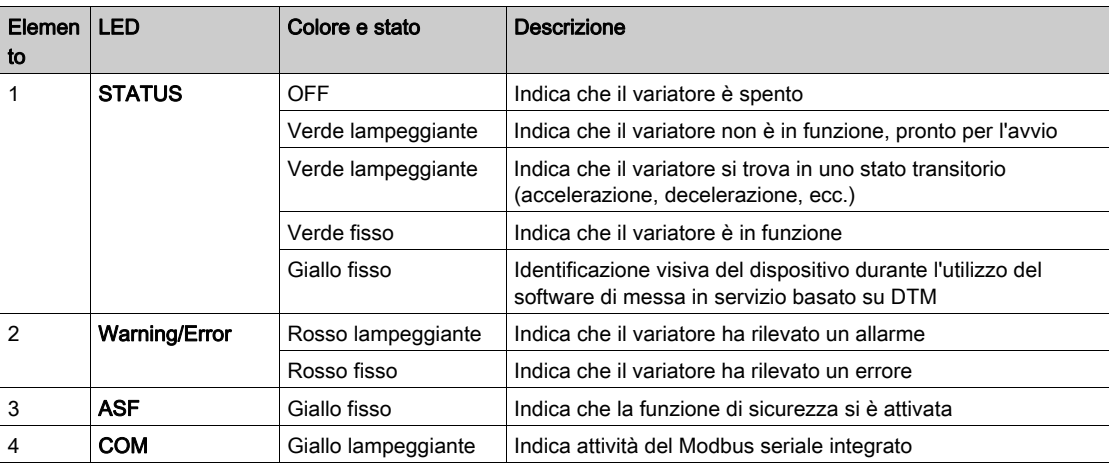

# Descrizione dei LED da ATV340D30N4E a ATV340D75N4E

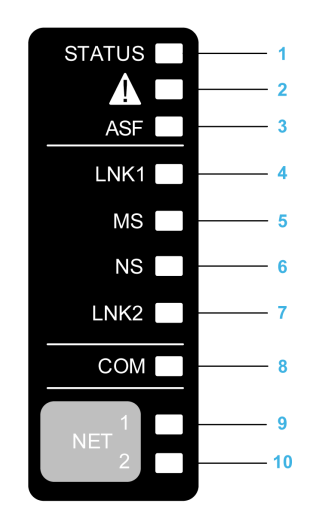

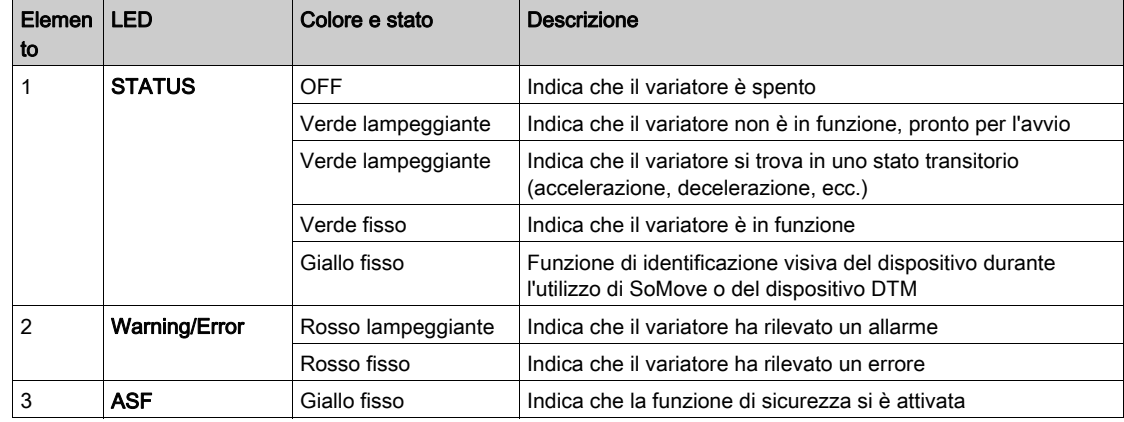

La tabella seguente fornisce informazioni dettagliate sui LED di stato del variatore:

La tabella seguente fornisce informazioni dettagliate sui LED dell'Ethernet integrato:

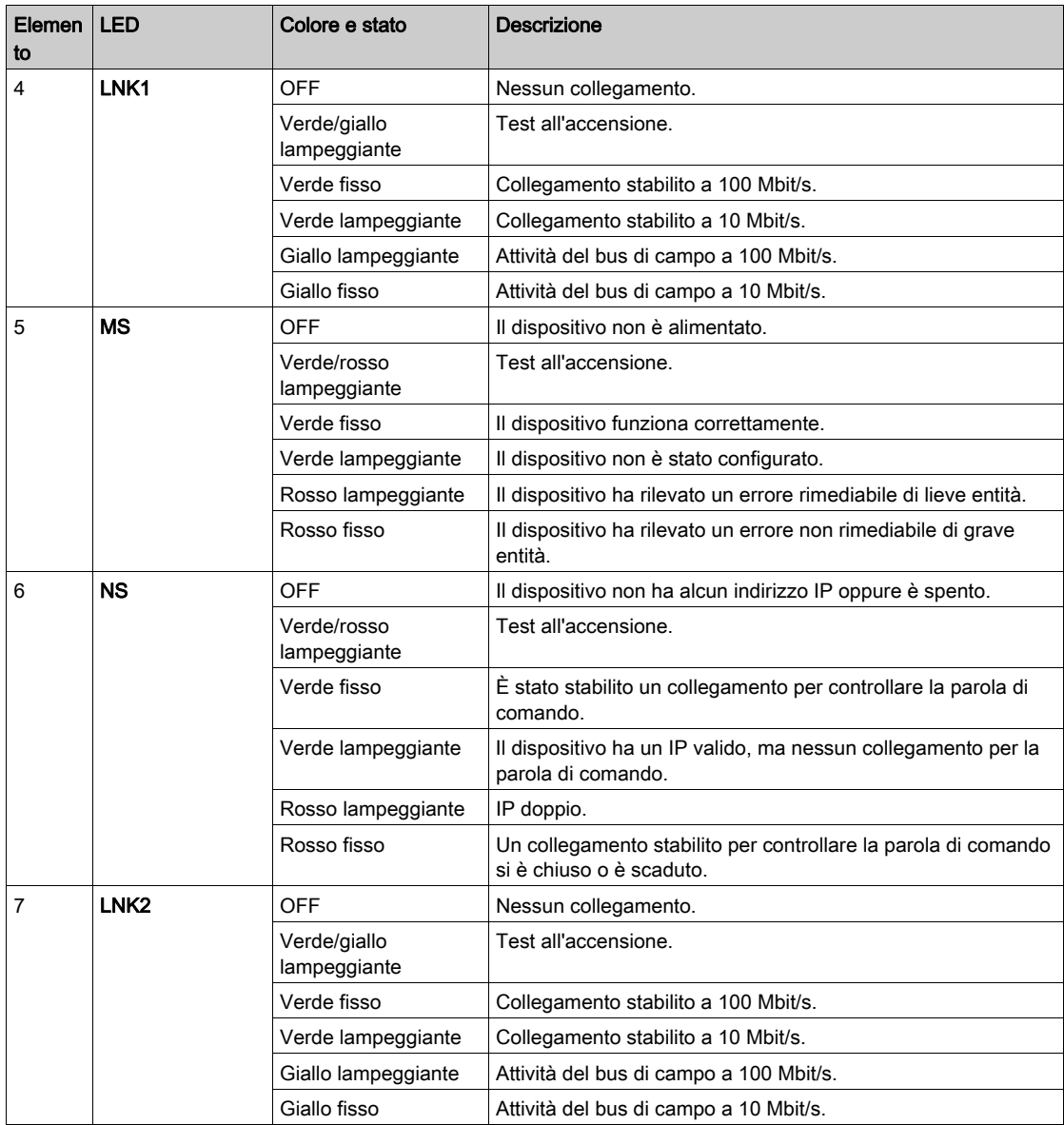

La tabella seguente fornisce informazioni dettagliate sui LED del Modbus seriale integrato:

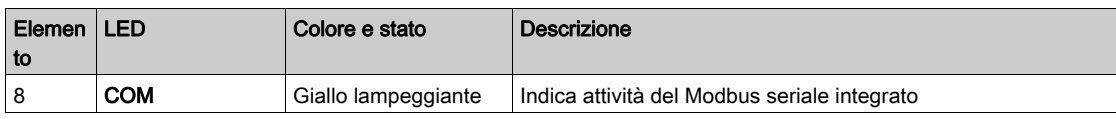

La tabella seguente fornisce informazioni dettagliate sui LED del modulo di comunicazione :

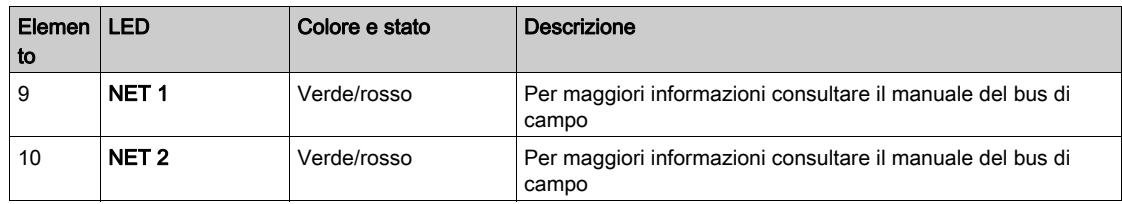

# LED Sercos III su ATV340•••••S

Fare riferimento al manuale di Sercos III ATV340 [PHA33735](http://www.schneider-electric.com/en/download/document/PHA33735/) (inglese).

# Schermo multipunto

#### Panoramica

Generalmente, un Terminale di visualizzazione è collegato ad un solo variatore. Tuttavia, è possibile la comunicazione tra un Terminale di visualizzazione e diversi variatori Altivar (ATV320, ATV340, ATV600 e ATV900) collegati sullo stesso bus di campo seriale Modbus tramite la porta RJ45 (HMI o Modbus seriale). In tal caso, sul Terminale di visualizzazione viene applicata automaticamente la modalità multipunto.

La modalità multipunto consente di:

- Avere una panoramica di tutti i variatori collegati sul bus di campo (stato del variatore e due parametri selezionati).
- Accedere a tutti i menu di ogni variatore collegato sul bus di campo.
- Comandare un arresto su tutti i variatori collegati con il tasto STOP/RESET (indipendentemente dalla schermata visualizzata). Il tipo di arresto può essere configurato individualmente su ogni variatore con il parametro [Abilita tasto Stop]  $P5E$  nel menu [Comando e riferim.]  $E\rightarrow P-$  (vedi [pagina](#page-230-0) 231).

A parte la funzione di arresto collegata al tasto STOP/RESET, la modalità multipunto non consente di applicare un reset dei difetti e di comandare il variatore tramite il Terminale di visualizzazione : nella modalità multipunto, il tasto Run e il tasto Locale/Remoto sono disattivati.

#### **Prerequisiti**

Per utilizzare la modalità multipunto:

- La versione del software del Terminale di visualizzazione deve essere uguale o superiore a V2.0.
- Per ogni variatore, il canale di comando e il canale di riferimento devono essere impostati anticipatamente su un valore diverso da [FreqRiferim.HM] L C C (vedi [pagina](#page-230-0) 231).
- L'indirizzo di ciascun variatore deve essere configurato anticipatamente su valori diversi impostando il parametro [Indirizzo Modbus]  $A \, d \, d$  in [Rete Modbus]  $A \, d \, 1 - \sqrt{v}$ edi [pagina](#page-551-0) 552).
- Se il collegamento al variatore avviene tramite la porta HMI RJ45, le impostazioni dei parametri in [HMI Modbus]  $\overline{\Pi}$  devono essere conformi all'utilizzo del Terminale di visualizzazione (vedi [pagina](#page-555-0) 556).
- Se il collegamento al variatore avviene tramite la porta seriale Modbus RJ45, le impostazioni dei parametri in [Rete Modbus]  $\overline{a}$   $\overline{d}$  1 - devono essere conformi all'utilizzo del Terminale di visualizzazione (vedi [pagina](#page-551-0) 552).

#### Esempio di topologia di installazione

La figura seguente fornisce un esempio di topologia che utilizza quattro variatori, una derivazione Modbus "T" (VW3A8306TF03) e un terminale grafico (VW3A1111) collegato a un blocco splitter Modbus (LU9GC3):

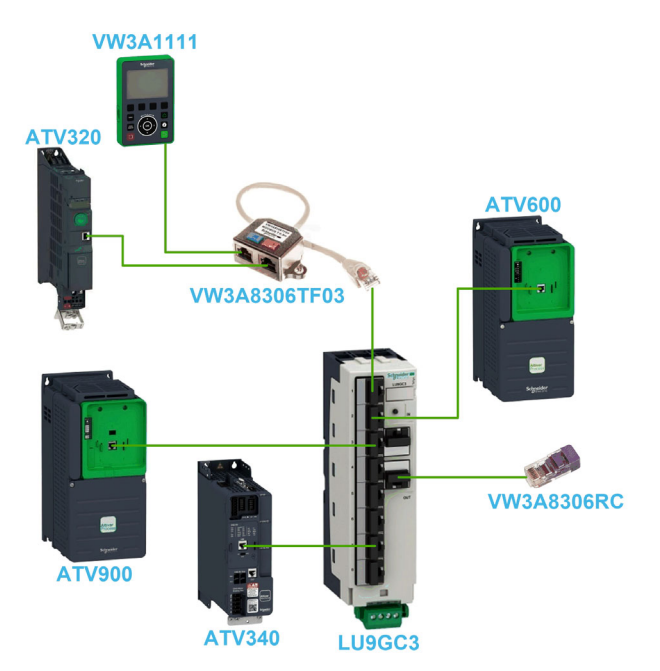

#### Schermi per la modalità multipunto

La figura seguente mostra la navigazione tra le diverse schermate collegate alla modalità multipunto:

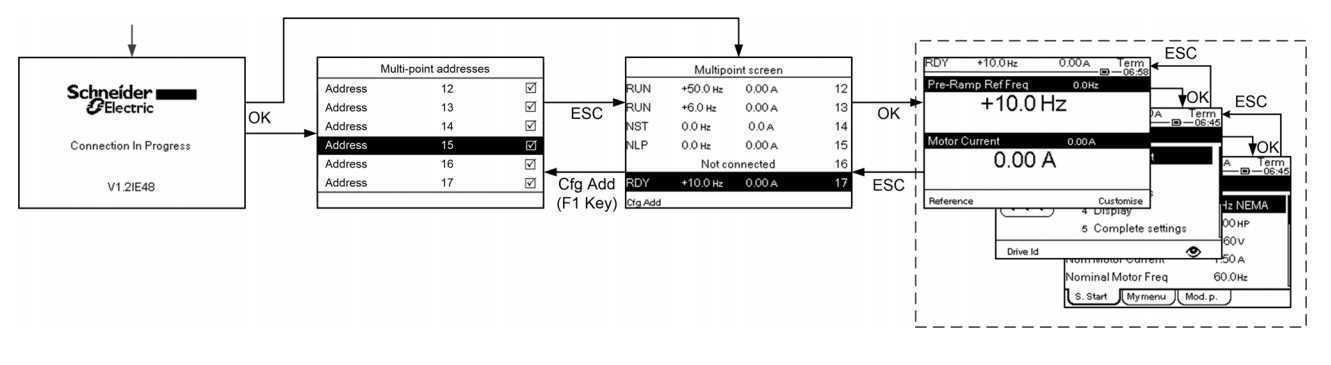

Sul bus di campo comune con il Terminale di visualizzazione , se sono accesi due o più variatori, si accede alla schermata [Connes. in corso]. Se non c'è nessun indirizzo selezionato dal Terminale di visualizzazione o nessun indirizzo riconosciuto, il Terminale di visualizzazione rimane bloccato su questa schermata. Premere il tasto OK per accedere alla schermata [Indiriz.multi-punto]. Altrimenti, se ci sono indirizzi selezionati e uno di essi è stato riconosciuto dal Terminale di visualizzazione , la schermata passa automaticamente a [Schermo multipunto].

Premendo il tasto OK, la schermata [Indiriz.multi-punto] permette di selezionare gli indirizzi dei variatori da collegare. Si possono selezionare fino a 32 indirizzi (campo di impostazione dell'indirizzo: 1…247). Una volta selezionati tutti gli indirizzi, premere il tasto ESC per accedere a [Schermo multipunto].

NOTA: per evitare una bassa frequenza di aggiornamento della schermata del Terminale di visualizzazione , non selezionare indirizzi che non corrispondono a quelli dei variatori.

Su [Schermo multipunto], la touchwheel viene utilizzata per navigare tra le panoramiche dei variatori. Accedere ai menu del variatore selezionato premendo il tasto OK. Tornare a [Schermo multipunto] premendo il tasto ESC.

NOTA: per accedere alla schermata [Indiriz.multi-punto] da [Schermo multipunto], premere il tasto F1.

Se un variatore attiva un errore, il Terminale di visualizzazione passa automaticamente a *[Schermo*] multipunto] nella panoramica dell'ultimo variatore che ha attivato un errore.

I due parametri indicati nella panoramica del variatore possono essere modificati singolarmente su ogni variatore nel menu [Selez. linea param.] [PbS-] (vedi [pagina](#page-581-0) 582).

# Struttura delle tabelle dei parametri

## Legenda generale

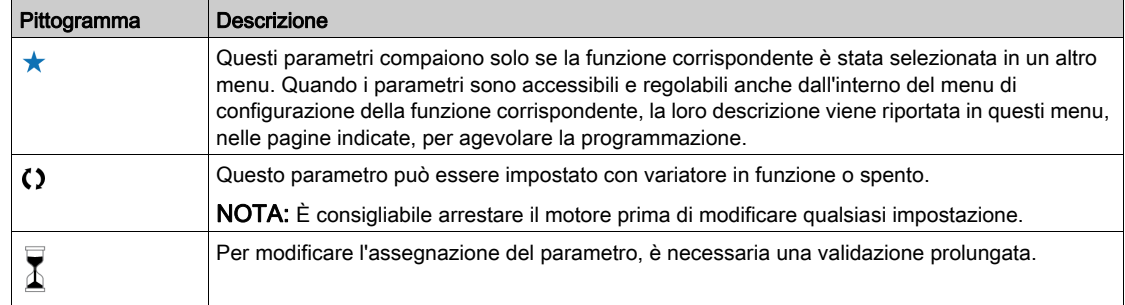

#### Presentazione dei parametri

Di seguito è riportato un esempio della presentazione di un parametro:

#### [Menu campione] Codice - Menu

#### **Accesso**

Ai parametri descritti di seguito è possibile accedere da: [Percorso] <a>> [Sottopercorso]

#### Informazioni su questo menu Descrizione del menu o funzione

### [Parametro1] Codice1

Descrizione del parametro

Esempio di tabella con un campo di impostazione

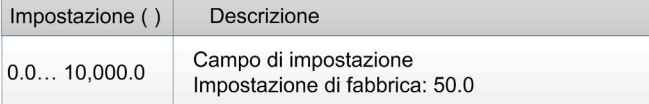

#### [Parametro2] Codice2

Descrizione del parametro

Esempio di tabella con un elenco di opzioni:

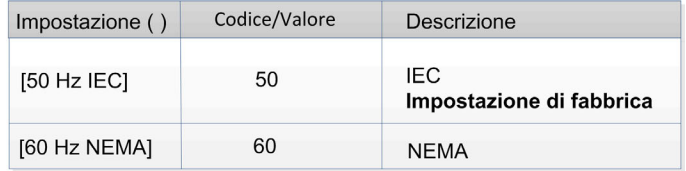

# Ricerca di un parametro in questo documento

#### Con il manuale

Per cercare all'interno del manuale la pagina contenente le informazioni sul parametro selezionato, è possibile utilizzare indifferentemente il nome o il codice di tale parametro.

#### Differenza tra menu e parametro

I codici dei menu e dei sottomenu sono seguiti da un trattino allo scopo di distinguere i comandi di menu dai codici dei parametri.

Esempio:

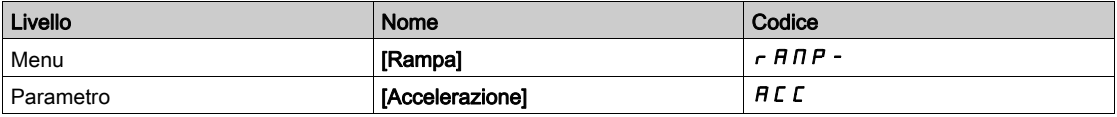

# Capitolo 3 Sicurezza informatica

# Sicurezza informatica

#### Introduzione

La sicurezza informatica è un settore dell'amministrazione di rete che si occupa degli attacchi lanciati contro sistemi informatici e attraverso reti informatiche, i quali possono dare origine a interruzioni del funzionamento accidentali o deliberate.

L'obiettivo della sicurezza informatica è contribuire ad aumentare i livelli di protezione dei beni materiali e delle informazioni contro furti, danni, usi impropri o incidenti, mantenendone nel contempo l'accessibilità per gli utenti autorizzati.

Nessun approccio singolo verso la sicurezza informatica si rivela adeguato. Schneider Electric raccomanda pertanto di adottare una difesa in profondità. Concepito dalla National Security Agency (NSA), tale approccio prevede l'inserimento nella rete di funzionalità, applicazioni e processi di sicurezza.

I componenti base di questo approccio sono:

- Valutazione dei rischi
- Piano per la sicurezza fondato sugli esiti della valutazione dei rischi
- Campagna di formazione multifase
- Separazione fisica tra reti industriali e reti aziendali utilizzando una zona smilitarizzata (DMZ) e impiego di funzionalità di firewall e routing per istituire altre zone di sicurezza
- Controllo degli accessi ai sistemi
- Rafforzamento dei dispositivi
- Monitoraggio e manutenzione delle reti

Nel presente capitolo vengono definiti gli elementi utili a configurare un sistema che sia meno soggetto ad attacchi di pirati informatici.

Per informazioni dettagliate sull'approccio della difesa in profondità consultare la sezione TVDA: How Can [I Reduce Vulnerability to Cyber Attacks in the Control Room \(STN V2\)](https://www.schneider-electric.com/en/download/document/STN%20v2/) sul sito web di Schneider Electric.

Per inoltrare domande sulla sicurezza informatica, segnalare problemi inerenti alla sicurezza o ricevere le informazioni più recenti da Schneider Electric, visitare il sito web di Schneider Electric.

#### Gestione delle password

- Il sistema viene reso sicuro grazie alla presenza di numerose password:
- $\bullet$  La password del variatore *(vedi [pagina](#page-572-0) 573)* deve contenere sei caratteri (sono consentiti spazi vuoti)
- $\bullet$  La password del Webserver *(vedi [pagina](#page-586-0) 587)* deve contenere:
	- o Otto caratteri complessivi
	- Almeno una lettera maiuscola
	- Almeno una lettera minuscola
	- $\circ$  Almeno un carattere speciale (ad esempio  $\omega$ , #, \$)
	- o Nessuno spazio vuoto

NOTA: Dopo cinque tentativi falliti, l'accesso deve essere riattivato dall'amministratore.

Schneider Electric raccomanda di:

- Modificare la password ogni 90 giorni
- Utilizzare una password dedicata (non correlata alle proprie password personali)

NOTA: Schneider Electric non si assume alcuna responsabilità per le conseguenze derivanti dall'eventuale violazione delle password di prodotto e dall'impiego della stessa password per uso personale.

#### Backup e ripristino della configurazione del software

Per garantire la protezione dei dati, Schneider Electric raccomanda agli utenti di eseguire il backup della configurazione del dispositivo e di conservare il file di backup in un luogo sicuro. Il backup è disponibile nel DTM del dispositivo tramite le funzioni di "caricamento da dispositivo" e "memorizzazione su dispositivo".

#### Accesso remoto al variatore

Quando viene utilizzato l'accesso remoto tra un dispositivo e il variatore, accertarsi che la propria rete sia sicura (VPN, Firewall, ecc.).

Macchine, unità di controllo e apparecchiature correlate sono di solito integrate nelle reti. Persone non autorizzate e malware possono entrare nella macchina e in altri dispositivi in rete/nel bus di campo della macchina e nelle reti connesse attraverso accessi poco protetti a software e reti.

# **A AVVERTIMENTO**

### ACCESSO NON AUTORIZZATO ALLA MACCHINA ATTRAVERSO SOFTWARE E RETI

- Nell'analisi dei pericoli e dei rischi, occorre tenere conto di tutti i pericoli che derivano dall'accesso e dall'uso della rete/del bus di campo e sviluppare un progetto di cybersecurity adeguato.
- Verificare che l'infrastruttura hardware e software in cui la macchina è integrata e che le misure organizzative e le regole di accesso all'infrastruttura tengano conto dei risultati dell'analisi dei rischi e dei pericoli, e che tali risultati siano attuati nel rispetto delle migliori pratiche e degli standard in materia di sicurezza informatica e cybersecurity come
	- le norme serie ISO/IEC 27000, ISO/ IEC 15408, IEC 62351, ISA/IEC 62443,
	- o il Cybersecurity Framework del NIST,
	- o le buone prassi di sicurezza informatica dell'Information Security Forum,
	- o la pubblicazione [Recommended Cybersecurity Best Practices](https://www.se.com/ww/en/download/document/CS-Best-Practices-2019-340/) di Schneider Electric.
- Verificare l'efficacia dei sistemi di sicurezza informatica e di cybersecurity utilizzando metodi adeguati e comprovati.

#### Il mancato rispetto di queste istruzioni può provocare morte, gravi infortuni o danni alle apparecchiature.

#### Limitazione del flusso di dati

Per rendere sicuro l'accesso al variatore e limitare il flusso di dati, è richiesto l'utilizzo di un dispositivo firewall.

Firewall ConneXium Tofino

Il Firewall ConneXium TCSEFEA Tofino è un'applicazione per la sicurezza in grado di fornire alti livelli di protezione contro le minacce dei pirati informatici per reti industriali, sistemi di automazione, sistemi SCADA e sistemi di controllo dei processi.

Questo sistema firewall è concepito per consentire o negare la comunicazione tra dispositivi collegati alla connessione di rete esterna del Firewall e i dispositivi protetti collegati alla connessione di rete interna.

Il Firewall è in grado di limitare il traffico di rete sulla base di regole definite dall'utente e volte a consentire l'accesso soltanto a dispositivi, tipi di comunicazione e servizi autorizzati.

Il Firewall comprende moduli di sicurezza integrati e uno strumento di configurazione off-line per la creazione di zone sicure all'interno di un ambiente automatizzato industriale.

#### Limitazione dei comandi di controllo

Per impedire l'uso non autorizzato del comando del variatore, è possibile concedere l'accesso a un numero limitato di indirizzi IP utilizzando il parametro Master IP.

Il parametro Master IP definisce l'apparecchiatura che può comandare il dispositivo. Esso è disponibile nel DTM del dispositivo.

#### Disattivazione di funzioni non utilizzate

Per evitare accessi non autorizzati, è consigliabile disattivare le funzioni non utilizzate.

Esempio: Webserver, Fast Device Replacement, ecc.

# Parte II Programmazione

# Contenuto di questa parte

Questa parte contiene i seguenti capitoli:

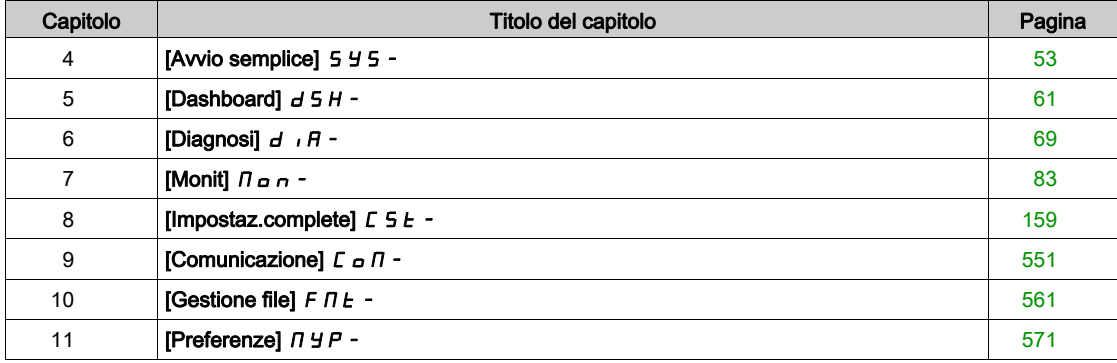

# <span id="page-52-0"></span>Capitolo 4 [Avvio semplice] 5 Y 5 -

## Introduzione

 $\frac{1}{1}$  $\overline{\phantom{x}}$ II menu [Avvio semplice] 5 Y 5 - contiene 3 schede per un rapido accesso alle funzioni principali, ovvero:

- La scheda Avvio semplice, che consente di accedere velocemente ai parametri di base da impostare.
- La scheda MyMenu, contenente un menu definito dall'utente per accedere velocemente a specifici parametri.
- La scheda Param. modificati, che permette di accedere velocemente agli ultimi 10 parametri modificati.

#### Contenuto di questo capitolo

Questo capitolo contiene le seguenti sottosezioni:

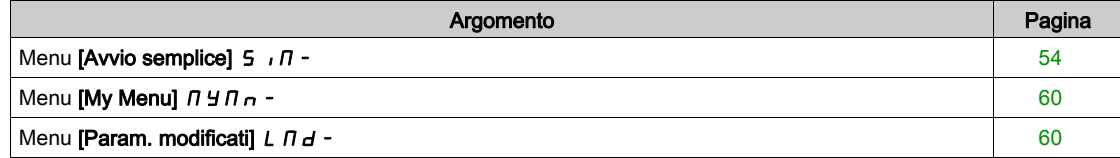

# <span id="page-53-0"></span>Menu [Avvio semplice]  $5 \sqrt{n}$  -

#### Accesso

 $[Avvio semplied] \rightarrow [Avvio semplied]$ 

#### Informazioni su questo menu

# **A** AVVERTIMENTO

### PERDITA DI CONTROLLO

- Leggere interamente e con attenzione il manuale del motore collegato.
- Verificare che tutti i parametri del motore siano impostati correttamente facendo riferimento alla targhetta e al manuale del motore collegato.

#### Il mancato rispetto di queste istruzioni può provocare morte, gravi infortuni o danni alle apparecchiature.

Questo menu consente di accedere velocemente ai parametri di base da impostare.

#### [Frequenza base]  $b \in \tau$   $\star$

Frequenza base.

Questo parametro è accessibile se **[Tipo legge motore]**  $\mathcal{L}$  **L**  $\mathcal{L}$  non è impostato su:

- [Mot. sinc.]  $5 \nmid n \circ$
- [Sinc.AC]  $F540$
- $\bullet$  [SYN\_U] 5  $4\pi\mu$  o
- [Motore a riluttanza]  $5 VC$ .

Questo parametro modifica le impostazioni predefinite dei parametri seguenti:

- [Alta velocità]  $H 5 P$
- [Soglia freq. motore]  $F_t d$
- **•** [Tensione nom. mot.]  $\cup$  n 5
- [Freq. nominale mot.]  $F \ncap 5$
- [Frequenza max]  $E$  F  $\sim$

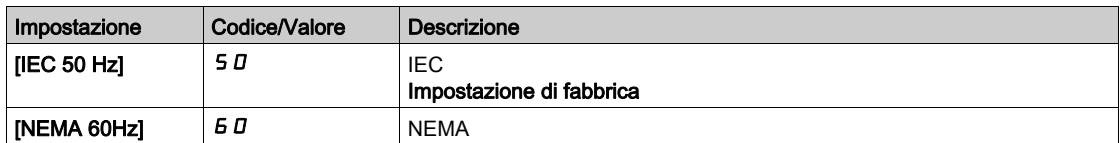

### [Potenza nominale motore]  $nPr \star$

Potenza nominale del motore.

Questo parametro è accessibile se:

- [Tipo legge motore]  $E E$  non è impostato su:
	- $\circ$  [Mot. sinc.] 5  $\frac{1}{2}$  n  $\circ$
	- $\circ$  [Sinc.AC] F 5 Y o
	- $\circ$  [SYN\_U] 5  $4\pi$ u o
	- $\circ$  [Motore a riluttanza]  $5r$  V  $C$  e
- [Scelta param.mot.]  $\overline{A}$  P  $\overline{C}$  è impostato su [Pot. mot.]  $\overline{A}$  P  $\overline{C}$ .

Potenza nominale del motore indicata sulla targa, in kW se il parametro **[Frequenza base]**  $b \in \mathbb{R}$  è impostato su [IEC 50 Hz] 5  $I$ , in HP se il parametro [Frequenza base]  $b \nvdash r$  è impostato su [NEMA 60Hz] 60.

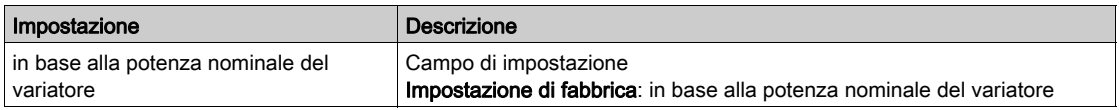

#### **[Tensione nom. mot.]**  $\mu$  n 5  $\star$

Tensione nominale del motore.

Questo parametro è accessibile se  $\Pi$ ipo legge motore $\Gamma$   $\Gamma$   $\Gamma$   $\Gamma$  non è impostato su:

- [Mot. sinc.]  $54n0$
- [Sinc.AC]  $F540$
- $\bullet$  [SYN\_U] 5  $4\pi$ u 0
- [Motore a riluttanza]  $5 VC$ .

Tensione nominale del motore indicata sulla targa.

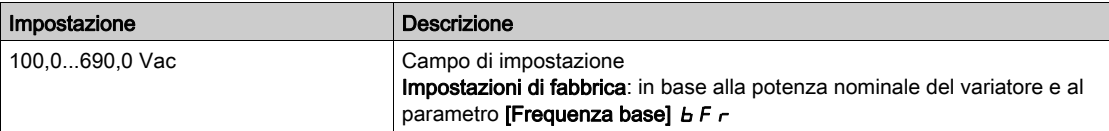

#### [Corr. nom. motore]  $n \in \mathcal{F}$

Corrente nominale del motore indicata sulla targa.

Questo parametro è accessibile se  $\Pi$ ipo legge motore]  $\mathcal{L}$   $\mathcal{L}$  hon è impostato su:

- [Mot. sinc.]  $5 \nmid n$  o
- [Sinc.AC]  $F540$
- $\bullet$  [SYN\_U] 5  $4\pi\sigma$  o
- [Motore a riluttanza]  $5 VC$ .

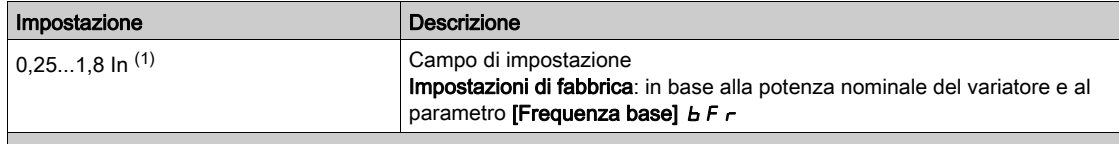

(1) Corrisponde alla corrente nominale del variatore indicata nel manuale di installazione e sulla targa del variatore.

## [Freq. nominale mot.]  $F \rightharpoonup 5 \star$

Frequenza nominale del motore.

Questo parametro è accessibile se **[Tipo legge motore]**  $\mathcal{L}$  **L**  $\mathcal{L}$  non è impostato su:

- [Mot. sinc.]  $54700$
- [Sinc.AC]  $F540$
- $\bullet$  [SYN\_U] 5  $4\pi\omega$  o
- [Motore a riluttanza]  $5 VC$ .

L'impostazione di fabbrica è 50 Hz, oppure questo valore è preimpostato a 60 Hz se il parametro **[Frequenza base]**  $b \in F \rightarrow c$  è impostato su 60 Hz.

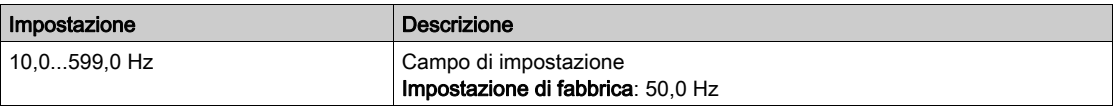

#### [Vel. nomin. motore]  $\alpha$  5 P  $\star$

Velocità nominale del motore.

Questo parametro è accessibile se [Tipo legge motore]  $L \tL$  non è impostato su:

- [Mot. sinc.]  $5 \nmid n \circ$
- [Sinc.AC]  $F540$
- $\bullet$  [SYN\_U] 5  $4\pi$ u 0
- [Motore a riluttanza]  $5 VC$ .

Se la targa indica la velocità sincrona e lo scorrimento in Hz o in percentuale, utilizzare una delle formule seguenti per calcolare la velocità nominale:

- Velocità nominale = velocità di sincronismo x  $\frac{100 \text{scorrimento in } \%}{\text{scorrimento in } \%}$
- Velocità nominale = velocità di sincronismo x  $\frac{60-\text{scorimento in Hz}}{60}$  (motori a 60 Hz)
- Velocità nominale = velocità di sincronismo x  $\frac{50-\text{scorimento in Hz}}{50}$  (motori a 50 Hz)

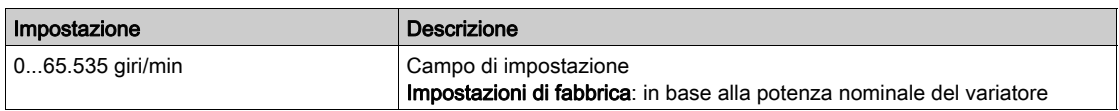

## [Cosphi motore1]  $C \nightharpoonup 5 \nightharpoonup$

Phi coseno motore nominale.

Questo parametro è accessibile se:

• [Tipo legge motore]  $C E$  hon è impostato su:

- $\circ$  [Mot. sinc.] 5  $\frac{1}{2}$  n  $\circ$
- $\circ$  [Sinc.AC] F 5 Y o
- o **[SYN\_U] 5 អកប ០**
- $\circ$  [Motore a riluttanza]  $5r$  V  $C$  e
- [Scelta param.mot.]  $D P E \text{ is } m$  postato su [Coseno Mot.]  $E \text{ is } S$ .

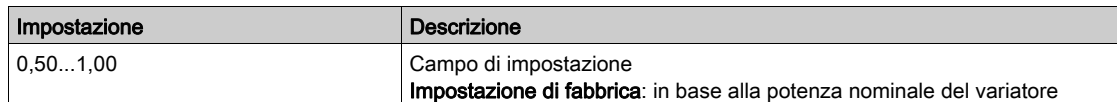

# [Comando 2/3 fili]  $E C \overline{C}$

Comando a 2 o 3 fili.

# A AVVERTIMENTO

## FUNZIONAMENTO IMPREVISTO DELLE APPARECCHIATURE

Se questo parametro viene modificato, i parametri **[Conf.marcia ind.]**  $r \in S$  e **[Tipo comando 2 fili]**  $E E E$ e le assegnazioni degli ingressi digitali vengono riportati alle impostazioni di fabbrica.

Verificare che questa modifica sia compatibile con il tipo di cablaggio utilizzato.

Il mancato rispetto di queste istruzioni può provocare morte, gravi infortuni o danni alle apparecchiature.

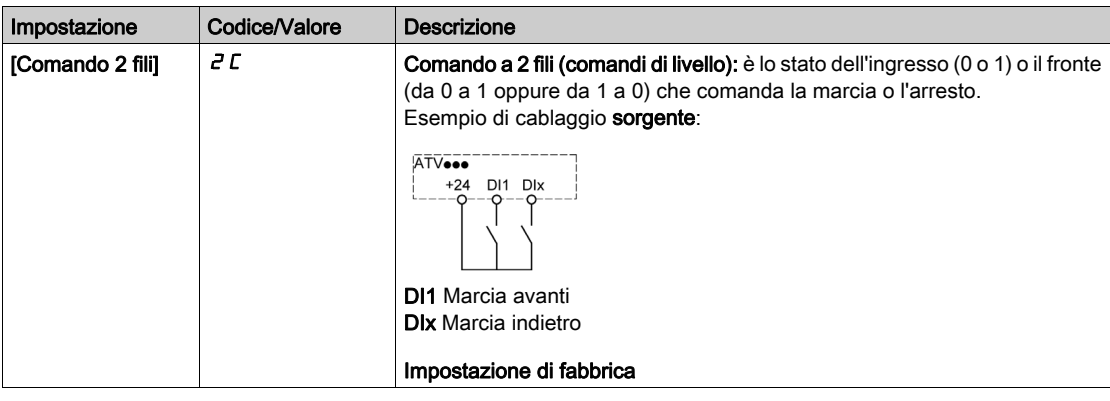

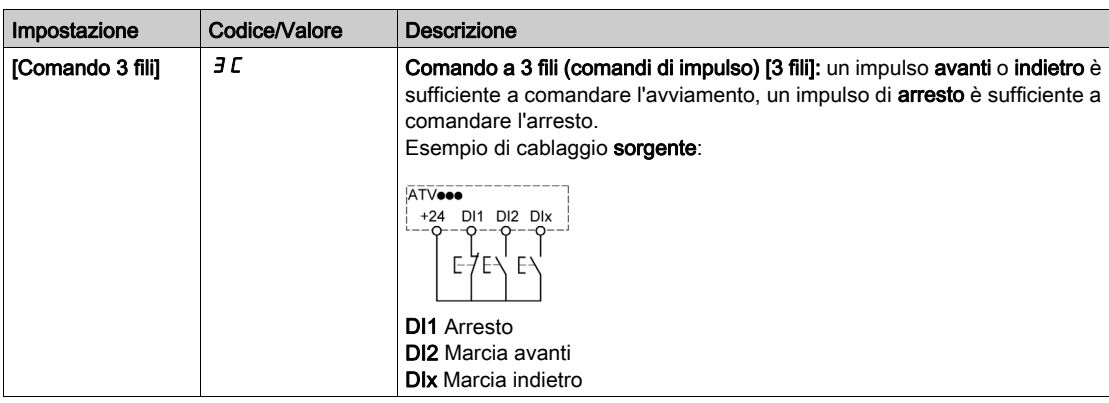

#### [Frequenza max]  $E$  F  $\sim$

Frequenza in uscita massima.

L'impostazione di fabbrica è 60 Hz; in alternativa questo valore è preimpostato su 72 Hz se il parametro **[Frequenza base]**  $b \in F \rightarrow e$  impostato su 60 Hz.

Per evitare l'errore [Sovravelocità mot.]  $5 \sigma F$ , si raccomanda che la [Frequenza massima]  $E F \tau$  sia uguale o superiore al 110% del valore di  $[Alta$  velocità $]$  H  $\leq$  P.

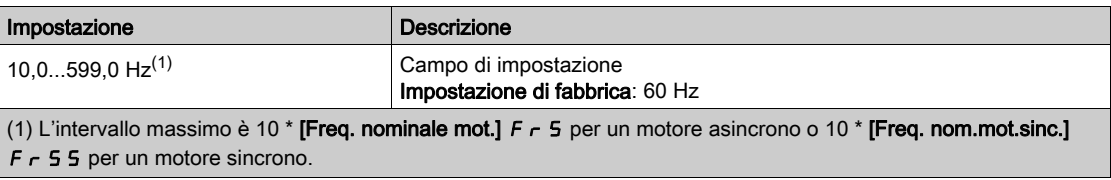

# [Regolazione fine]  $E \cup n$

# A AVVERTIMENTO

### MOVIMENTO IMPREVISTO

L'autotuning muove il motore per tarare gli anelli di regolazione.

Avviare il sistema solo se non sono presenti persone od ostacoli all'interno della zona operativa.

Il mancato rispetto di queste istruzioni può provocare morte, gravi infortuni o danni alle apparecchiature.

Durante l'autotuning, rumori e oscillazioni del sistema sono da considerarsi normali.

Se **[Tipo autotuning]**  $E \cup B$  è impostato su **[Norma]**  $5E$  *d*, durante l'autotuning il motore effettua piccoli movimenti.

Se [Tipo autotuning]  $E \cup B$  è impostato su [Rotazione]  $B \cap B$ , durante l'autotuning il motore funziona a metà della sua frequenza nominale.

Il motore deve sempre essere arrestato prima di effettuare l'autotuning. Verificare che l'applicazione impedisca il funzionamento del motore durante l'operazione di autotuning.

L'autotuning consente di ottimizzare:

- Le prestazioni del motore a bassa velocità.
- $\bullet$  Il calcolo della coppia motore.

L'autotuning viene eseguito solo se non è stato attivato alcun comando di arresto. Se a un ingresso digitale è stata assegnata una funzione di "stop ruota libera" o "stop rapido", questo ingresso deve essere impostato su 1 (attivo a 0).

L'autotuning ha la priorità sui comandi di marcia o preflussaggio, che verranno eseguiti dopo la sequenza di autotuning.

Qualora durante l'autotuning venga rilevato un errore, il variatore mostra sempre il messaggio [Nessuna azione]  $n \rho$  e, a seconda della configurazione del parametro [Gest.dif.autotuning]  $k \rho L$ , può passare alla modalità [Dif.sens. autotuning]  $E \cup n$ .

L'esecuzione della procedura di autotuning può richiedere diversi secondi. Il processo non deve essere interrotto. Attendere finché sul Terminale di visualizzazione compare il messaggio [Nessuna azione]  $\sigma$   $\sigma$ . NOTA: Lo stato termico del motore ha un'influenza importante sui risultati dell'autotuning. Eseguire sempre l'autotuning con il motore fermo e freddo. Verificare che l'applicazione impedisca il funzionamento del motore durante l'operazione di autotuning.

Per ripetere l'autotuning del motore attendere che sia fermo e freddo. Impostare prima **[Regolazione fine]**  $t \cup n$  su [Cancella Autotuning]  $CLr$ , quindi ripetere l'autotuning del motore.

L'esecuzione di un'operazione di autotuning del motore senza prima selezionare la funzione [Cancella Autotuning]  $CL \rightharpoonup$  serve a ottenere una stima dello stato termico del motore.

La lunghezza del cavo influenza i risultati dell'autotuning. Se il cablaggio viene modificato, è necessario ripetere l'operazione.

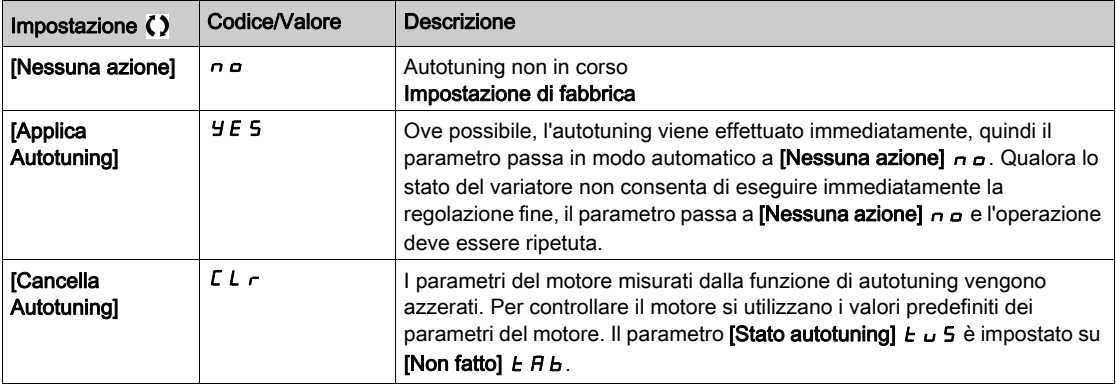

# [Stato autotuning]  $E \cup S$

Stato dell'autotuning.

(solo informativo, non modificabile)

Il parametro non viene salvato allo spegnimento. Mostra lo stato dell'autotuning dall'ultima accensione.

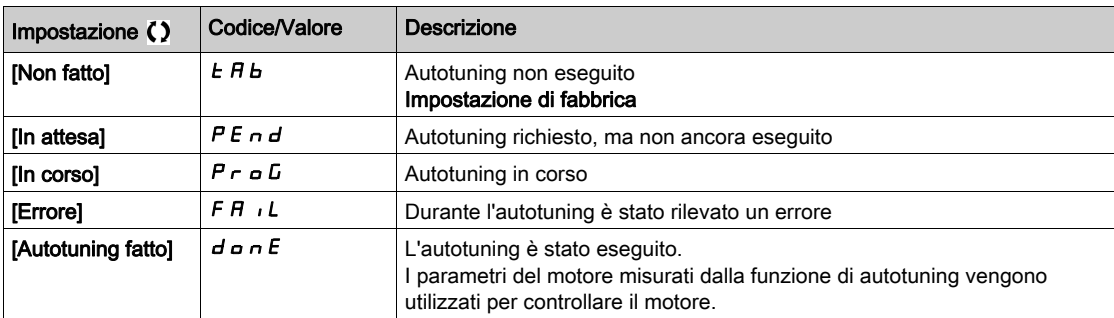

#### [Selez. autotuning]  $5 \t{L}$  un  $\star$

Selezione dell'autotuning.

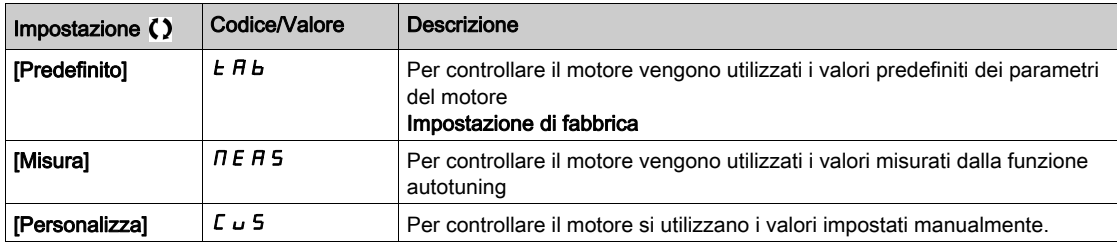

#### [Corrente termica]  $\iota$  *L H*

Corrente di monitoraggio termico del motore, da regolare in base alla corrente nominale che figura sulla targa.

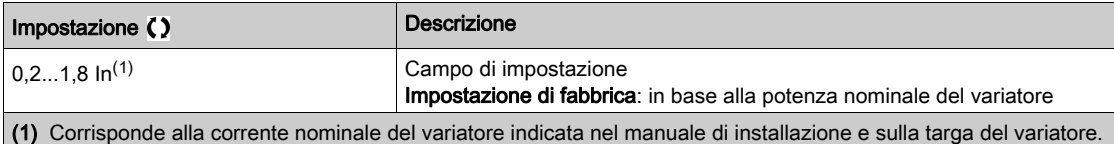

#### [Accelerazione]  $H C C$

Tempo necessario per accelerare da 0 al valore [Freq. nominale mot.]  $F \sim 5$ . Per disporre della ripetibilità nelle rampe, il valore di questo parametro deve essere impostato secondo le possibilità dell'applicazione.

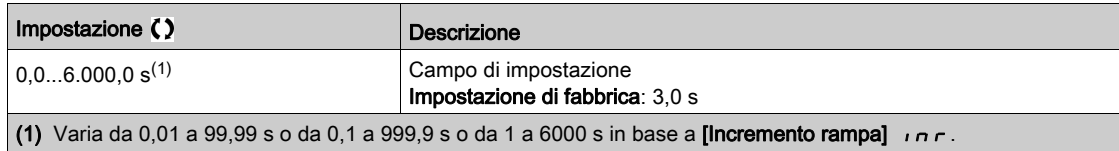

#### [Decelerazione]  $dE$

Tempo necessario per decelerare dal valore **[Freq. nominale mot.]**  $F \rightharpoonup 5$  a 0. Per disporre della ripetibilità nelle rampe, il valore di questo parametro deve essere impostato secondo le possibilità dell'applicazione.

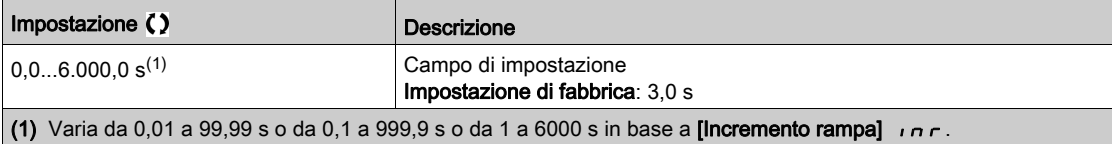

#### [Bassa velocità]  $L$  5  $P$

Velocità bassa.

Frequenza motore al valore minimo di riferimento, può essere impostata tra 0 e il valore [Alta velocità]  $H5P$ .

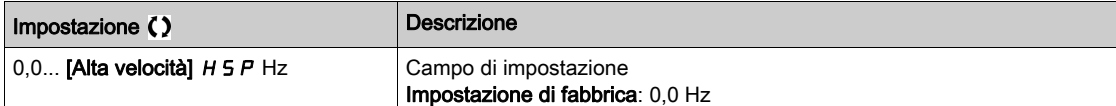

#### [Alta velocità]  $H5P$

Velocità alta.

Frequenza motore al valore massimo di riferimento, può essere impostata tra [Bassa velocità] L 5 P e **[Frequenza massima]**  $E$   $F$   $r$ . L'impostazione di fabbrica passa a 60 Hz se il parametro **[Frequenza base]**  $b \, F \, r$  è impostato su [NEMA 60Hz]  $b \, D$ .

Per evitare l'errore [Sovravelocità mot.]  $5aF$ , si raccomanda che la [Frequenza massima]  $E\ F$  - sia uguale o superiore al 110% del valore di [Alta velocità]  $H 5 P$ .

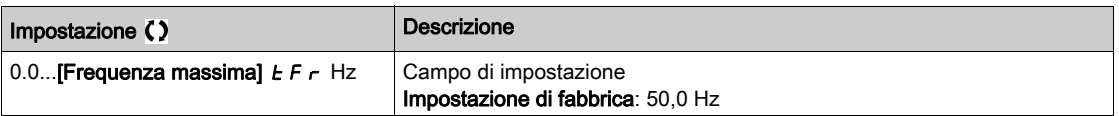

# <span id="page-59-0"></span>Menu [My Menu]  $\Box$   $\Box$   $\Box$   $\Box$   $\Box$   $\Box$

#### Accesso

 $[Avvio rapido] \rightarrow [My Menu]$ 

#### Informazioni su questo menu

Questo menu contiene i parametri selezionati nel menu [Config. My menu]  $\pi$  y C -.

NOTA: Per impostazione predefinita questo menu è vuoto.

<span id="page-59-1"></span>Menu [Param. modificati]  $L \nI d -$ 

#### Accesso

 $[Avvio$  semplice $] \rightarrow [Param$ . modificati]

## Informazioni su questo menu

Questo menu consente di accedere rapidamente agli ultimi dieci parametri modificati.

# <span id="page-60-0"></span>Capitolo 5 [Dashboard]  $d$  5 H -

#### Introduzione

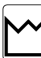

Il menu [Dashboard] d 5 H - contiene alcune schede per un rapido accesso alle funzioni di sistema e visualizzazione, ovvero:

- Scheda Sistema, che consente di configurare i principali parametri di sistema.
- Scheda Energia, che consente di accedere a tutti i contatori di potenza istantanei e ai rapporti sull'energia tramite opportuni grafici visualizzati sul Terminale di visualizzazione .

#### Contenuto di questo capitolo

Questo capitolo contiene le seguenti sottosezioni:

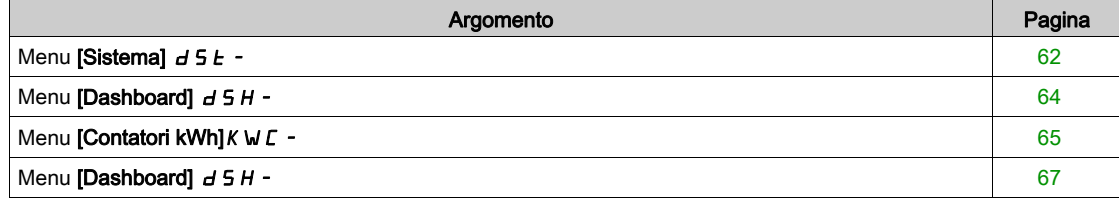

# <span id="page-61-0"></span>Menu [Sistema]  $d$  5  $k$  -

#### Accesso

## $[Dashboard] \rightarrow [Sistemal]$

#### [Riferim.frequenza]  $F$   $r$  H

Riferimento della frequenza prima della rampa (valore con segno).

Il riferimento di frequenza effettivo applicato al motore indipendentemente dal canale di riferimento selezionato. Questo parametro è in modalità di sola lettura.

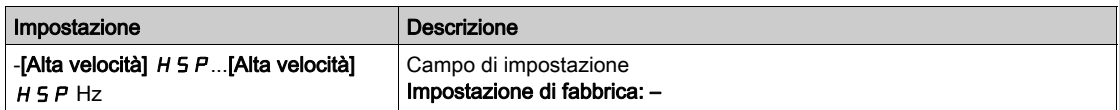

### [Stato variatore]  $H \Pi$  , 5

Stato del variatore.

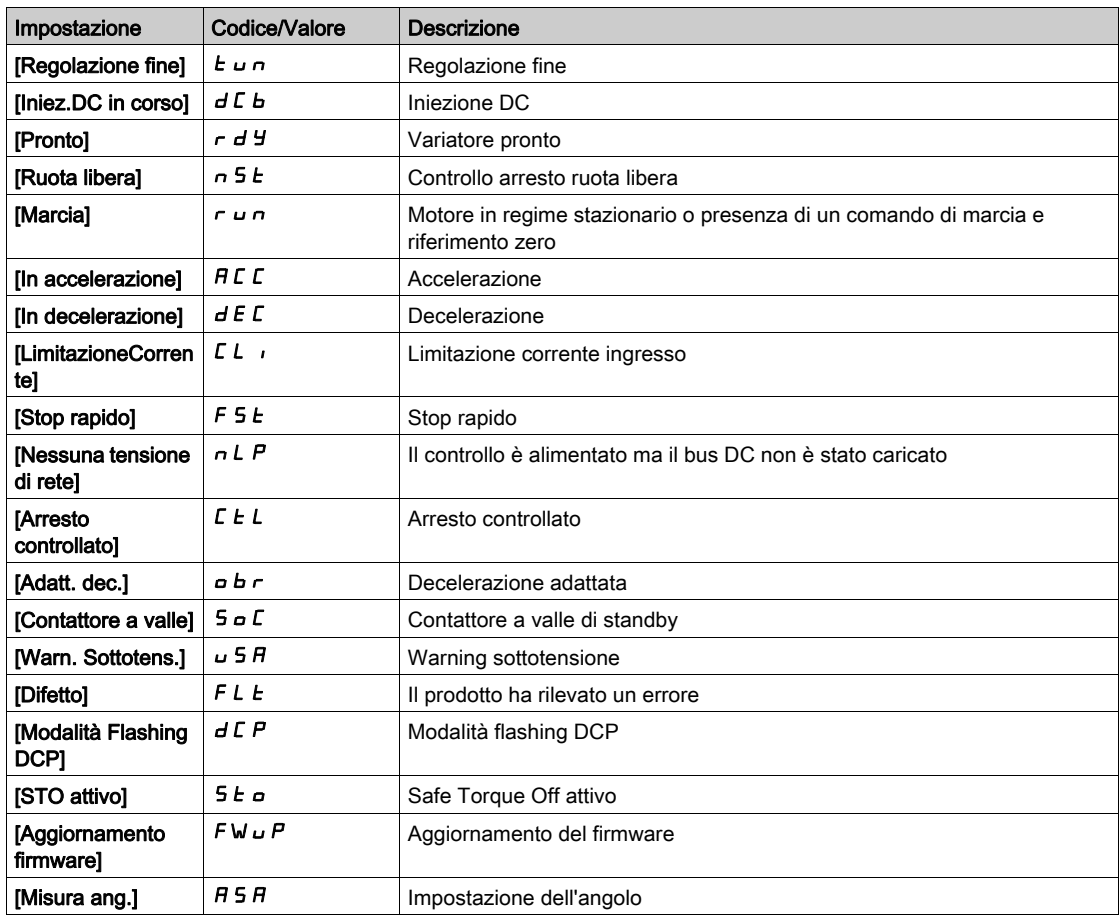

## [Corrente motore]  $LT$

Corrente del motore.

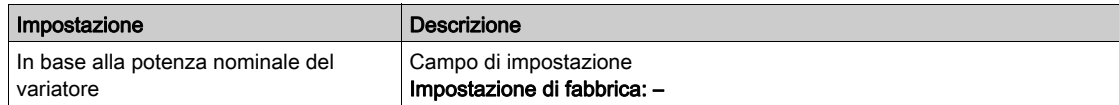

## [Velocità motore] 5 P d

Velocità del motore in giri/min.

Questo parametro mostra la velocità del rotore stimata senza scorrimento del motore.

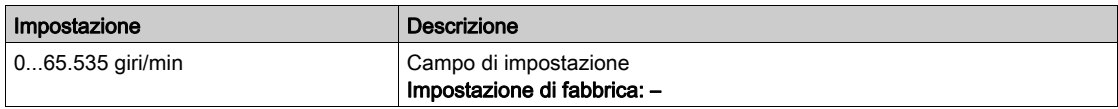

# [Stato term. motore]  $E Hr$

Stato termico del motore.

Lo stato termico nominale del motore è pari al 100%, mentre la soglia [Sovraccarico motore]  $\sigma$  L F è impostata al 118%.

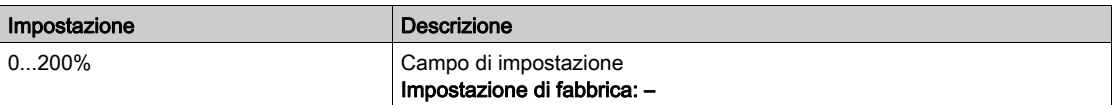

# <span id="page-63-0"></span>Menu [Dashboard]  $d$  5 H -

## Accesso

[Dashboard]

# [Cop/Vel]  $C \tE$  5

Visualizza la curva coppia/velocità.

# <span id="page-64-0"></span>Menu [Contatori kWh] $K W$  -

#### Accesso

#### [Dashboard]  $\rightarrow$  [Contatori kWh]

#### Informazioni su questo menu

Questo menu mostra numerosi elementi di tipo energetico disponibili per generare dati istantanei e rapporti sul consumo di kW.

Esso offre la possibilità di visualizzare dati registrati e grafici premendo il tasto funzione F4.

#### [Cons.ener. Elettr.]  $\sigma \mathcal{L}$  4  $\star$

Energia elettrica consumata dal motore in TWh.

Questo parametro è accessibile se [Cons.ener.Elettr. (TWh)]  $E$  4 non è impostato su 0.

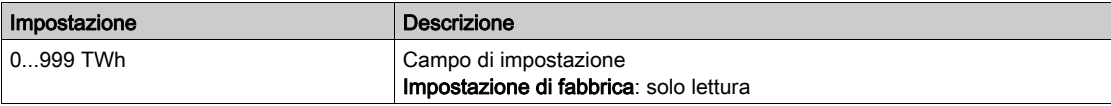

#### [Cons.ener. Elettr.]  $\sigma \mathrel{\mathcal{L}} \exists \star$

Energia elettrica consumata dal motore in GWh.

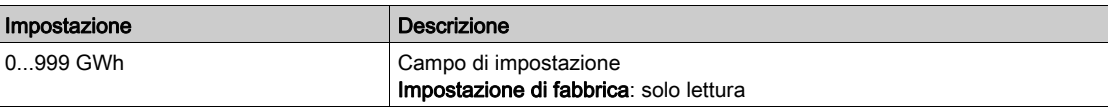

### [Cons.ener. Elettr.]  $\sigma \mathcal{L} \neq \mathcal{L}$

Energia elettrica consumata dal motore in MWh.

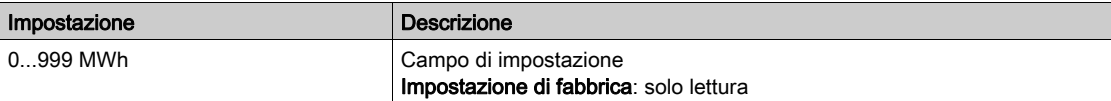

### [Cons.ener. Elettr.]  $\sigma \mathcal{L}$  /  $\star$

Energia elettrica consumata dal motore in kWh.

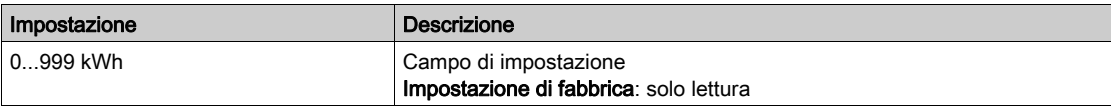

#### [Cons.ener. Elettr.]  $\sigma \mathcal{L} \mathcal{D} \star$

Energia elettrica consumata dal motore in Wh.

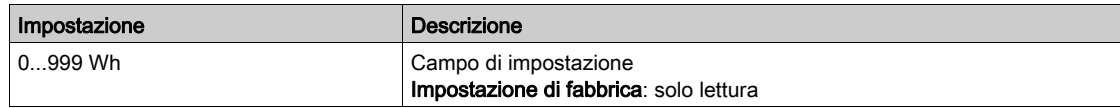

### [P attiva uscita]  $E P \cap W$

Calcolo della potenza elettrica attiva in uscita.

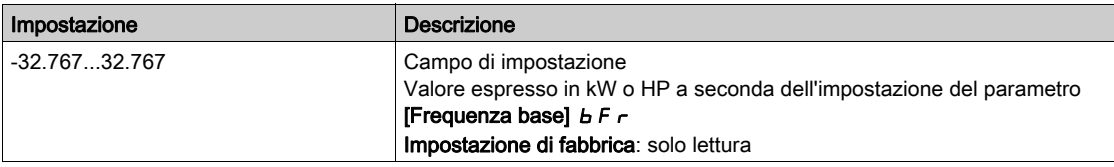

# [Cons. en.elett.OGGI]  $G \subset E$

Energia elettrica consumata dal motore durante il giorno corrente in kWh.

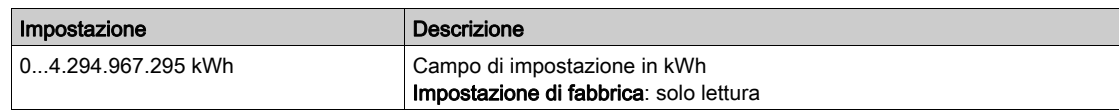

# [Cons. en.elett.IERI]  $\sigma$   $\Gamma$   $\vartheta$

Energia elettrica consumata dal motore il giorno precedente in kWh.

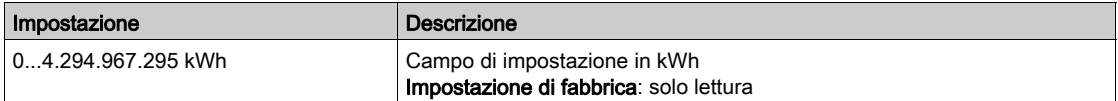

# <span id="page-66-0"></span>Menu [Dashboard]  $d$  5 H -

#### Accesso

## [Dashboard]

#### Informazioni su questo menu

Tramite il tasto funzione F4 sul Terminale di visualizzazione , è possibile selezionare una delle seguenti visualizzazioni per la scheda [Energia].

## [Trend kW istantanei]  $CVI$

Visualizza la curva istantanea dell'energia elettrica all'uscita del variatore.

## [Report kWh giorno]  $H5d$

Visualizza l'istogramma del consumo energetico giornaliero.

#### [Report kWh settim.]  $H5W$

Visualizza l'istogramma del consumo energetico settimanale.

### [Report kWh mensile]  $H 5 \Pi$

Visualizza l'istogramma del consumo energetico mensile.

## [Report kWh annuale]  $H5Y$

Visualizza l'istogramma del consumo energetico annuale.

# <span id="page-68-0"></span>Capitolo 6 [Diagnosi]  $d \cdot R$  -

# Introduzione

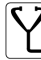

Il menu [Diagnosi]  $d \cdot A$ - mostra informazioni riguardanti il variatore e l'applicazione che possono rivelarsi utili per eseguire la diagnostica.

## Contenuto di questo capitolo

Questo capitolo contiene le seguenti sezioni:

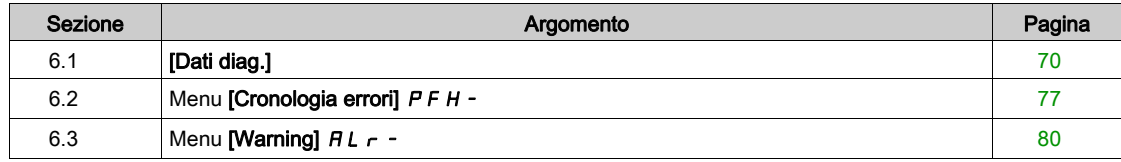

# <span id="page-69-0"></span>Sezione 6.1 [Dati diag.]

# Contenuto di questa sezione

Questa sezione contiene le seguenti sottosezioni:

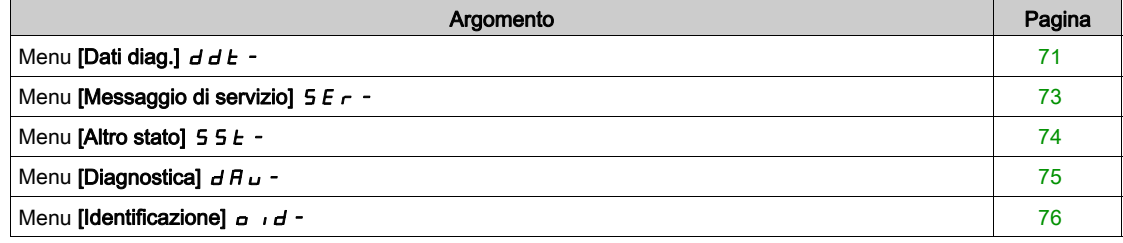

# <span id="page-70-0"></span>Menu [Dati diag.]  $d d E$  -

#### Accesso

 $[Diagnosi] \rightarrow [Dati diag.]$ 

#### Informazioni su questo menu

Questo menu mostra il warning attivo e l'errore rilevato, oltre ai dati relativi al variatore.

## [Ultimo Warning]  $L H L r$

Ultimo warning verificatosi.

L'elenco di codici di allarme è disponibile nel capitolo "Diagnostica e risoluzione dei problemi["](#page-597-0) (vedi [pagina](#page-597-0) 598).

#### [Ultimo errore]  $LFE$

Ultimo errore verificatosi.

L'elenco di codici di errore è disponibile nel capitolo "Diagnostica e risoluzione dei problemi" (vedi [pagina](#page-599-0) 600).

#### [Errore di identificazione]  $i \nabla F E \star$

Errore di identificazione (inF6).

Questo parametro è accessibile se [Ultimo errore ]  $L \nvdash L$  è impostato su [Difetto ID]  $i \notimes F$  5.

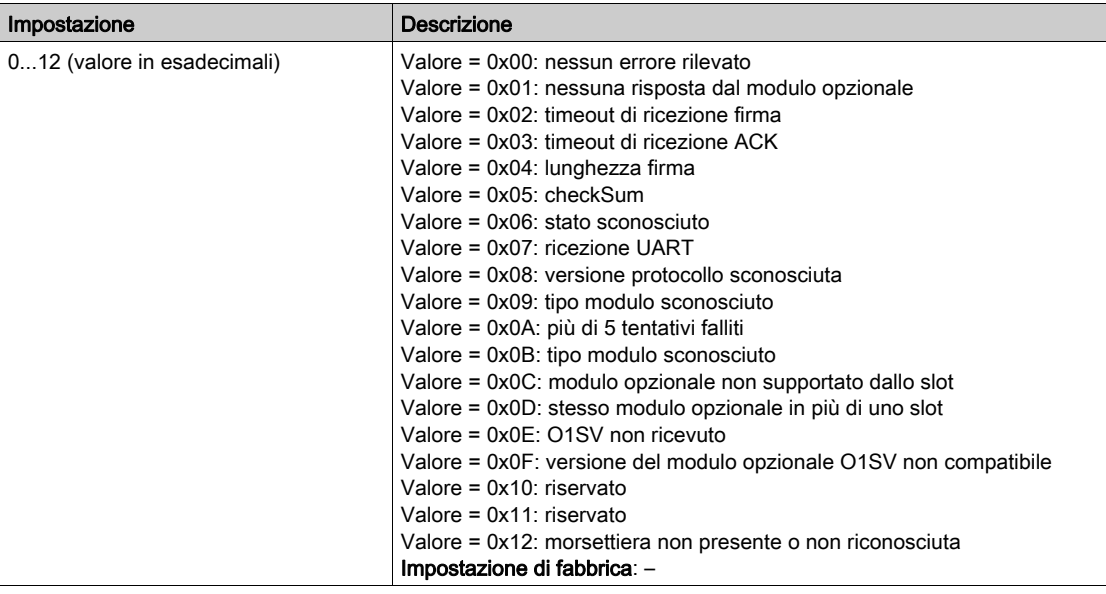

# [Difetto interno 19]  $\overline{I}$   $\overline{I}$   $\overline{I}$   $\overline{I}$   $\overline{I}$

Codice di errore modulo encoder.

Questo parametro è accessibile se [Ultimo errore]  $L \nvdash L$  è [Difetto interno 19]  $i \notimes F \nightharpoonup L$ .

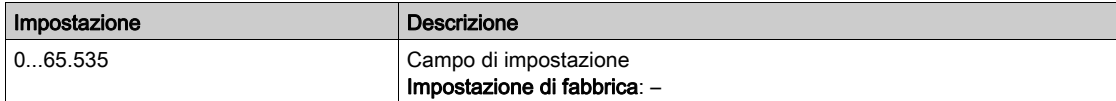

### **[Dif Fdbk Encoder]**  $E \cap CE \neq C$

Codice di errore feedback encoder.

Questo parametro è accessibile se [Ultimo errore]  $L \nvdash L$  è [PerditaFdbk encoder]  $S \nvdash F$ .

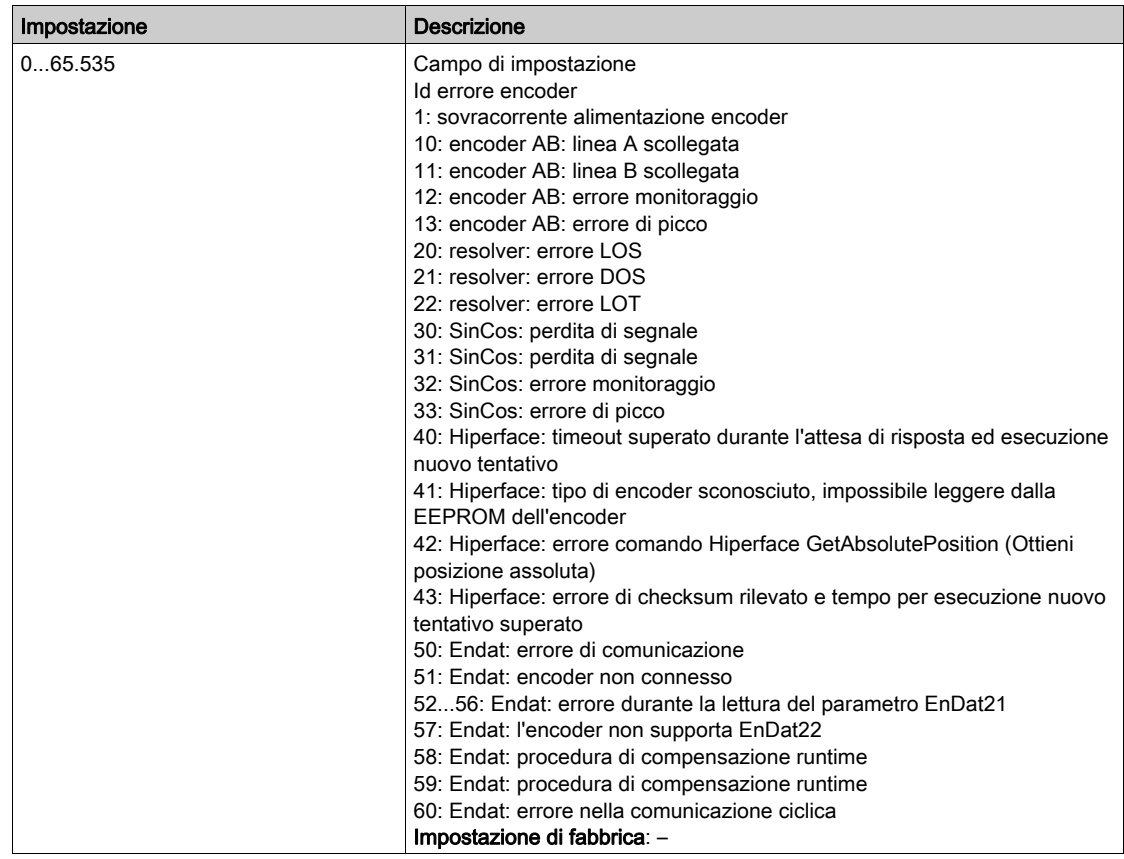

# [Numero avviamenti]  $nS$  M

Numero di avvii del motore (azzerabile).

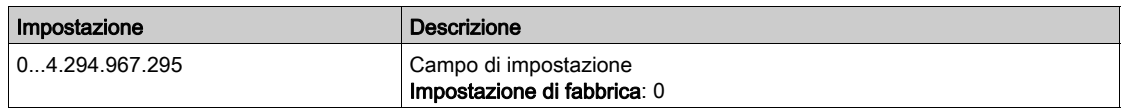

# [Tempo marcia motore]  $r$  E HH

Tempo di funzionamento del motore.

Visualizzazione del tempo di funzionamento trascorso (azzerabile) in 0,1 ore (tempo di accensione del motore).

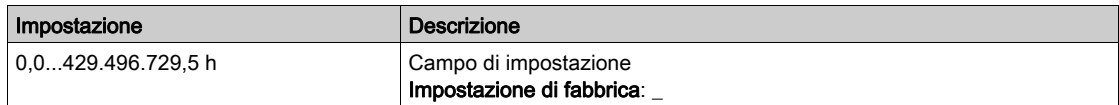
# Menu [Messaggio di servizio]  $5E - 1$

#### Accesso

# [Diagnostica]  $\rightarrow$  [Dati diag.]  $\rightarrow$  [Messaggio di servizio]

#### Informazioni su questo menu

Questo menu contiene i messaggi di servizio.

Si tratta di messaggi di servizio definiti dall'utente e configurati in [Preferenze]  $\Pi H \rightarrow$  [Personalizzazione]  $\Gamma \cup 5 \rightarrow$  [Messaggi di servizio]  $5E \cap$ .

# Menu [Altro stato]  $55E$  -

#### Accesso

[Diagnostica]  $\rightarrow$  [Dati diag.]  $\rightarrow$  [Altro stato]

#### Informazioni su questo menu

Elenco di stati secondari.

### Elenco

[Sleep attivo]  $5 L \pi$ [Set Par.1 attivo]  $CFP1$ [Set Par.2 attivo]  $L \nvdash P Z$ [Set Par.3 attivo]  $L$  F P  $\overline{3}$ [Riavvio automatico]  $B \cup E \cup$ [DC Bus carico]  $d b L$ [Stop rapido attivo]  $F 5E$ [Frequenza ripr.]  $F \rF$ [Velocità mantenuta]  $r L 5$ [Tipo di arresto] Stt [Configuraz. encoder]  $i \in \mathcal{C}$ [In frenatura]  $b \ncot 5$ [Warn. ondulazione bus DC]  $dC \cap W$ [Warn. Freq. Rif.]  $5 - R$ [Marcia avanti]  $\prod F \cap d$ [Indietro]  $n \sim 5$ [Flussaggio motore]  $F L X$ [Regolazione fine]  $t \cup n$ 

# Menu [Diagnostica]  $d$   $H$   $u$  -

#### Accesso

[Diagnosi] → [Dati diag.] → [Diagnosi]

#### Informazioni su questo menu

Questo menu consente di eseguire semplici sequenze di test a fini di diagnostica.

#### [Diagnost.ventola]  $F \nightharpoonup E$

Diagnosi relativa ai ventilatori interni. Avvia una sequenza di test.

# [Diagnosi LED HMI]  $HLE$

Diagnosi relativa ai LED del prodotto. Avvia una sequenza di test.

### [Diagn.IGBT motore]  $\sqrt{U}$   $\sqrt{E}$

Diagnosi relativa agli IGBT del prodotto. Avvia una sequenza di test con il motore collegato (circuito aperto/cortocircuito).

### [DiagnIGBT no motore]  $\sqrt{U}$   $\sigma$   $E$

Diagnosi relativa agli IGBT del prodotto. Avvia una sequenza di test senza il motore (cortocircuito).

# Menu [Identificazione]  $\sigma$   $\sigma$   $d$  -

#### Accesso

## [Diagnostica]  $\rightarrow$  [Dati diag.]  $\rightarrow$  [Identificazione]

#### Informazioni su questo menu

Si tratta di un menu di consultazione, non configurabile. Consente di visualizzare le seguenti informazioni:

- Riferimento, potenza nominale e tensione del variatore
- Versione software del variatore
- Numero di serie del variatore
- Tipo di moduli opzionali presenti con relativa versione software
- Tipo e versione del Terminale di visualizzazione

# Sezione 6.2 Menu [Cronologia errori]  $P$  F H -

# Menu [Cronologia errori]  $P$  F H -

Accesso

[Diagnosi] → [Cronologia errori]

#### Informazioni su questo menu

Questo menu mostra gli ultimi 15 errori rilevati (da dP I a dPF).

Premendo il tasto OK in corrispondenza del codice di errore selezionato nell'elenco contenente la cronologia degli errori vengono mostrati i dati del variatore registrati al momento del rilevamento dell'errore.

NOTA: Stesso contenuto per [Ultimo errore 1]  $dP$  I fino a [Ultimo errore F]  $dPF$ .

#### <span id="page-76-0"></span>[Ultimo errore 1]  $dP1$

Ultimo errore 1.

Identico a *[Ultimo errore] L F E (vedi [pagina](#page-70-0) 71)*.

#### [Stato variatore]  $H51$

Stato della HMI.

Identico a [Stato variatore]  $H \Pi \cup 5$  (vedi [pagina](#page-61-0) 62).

#### [Stato ultimo err. 1]  $E P I$

Stato dell'ultimo errore 1. Registro di stato DRIVECOM (uguale a [ETA state word]  $E E H$ ).

#### [State word est. ETI]  $IP$  |

Parola di stato ETI. Registro di stato ETI (vedere il file dei parametri di comunicazione).

#### [CMD word]  $C \Pi P$  |

Parola di comando. Registro di comando (uguale a [Cmd word]  $\Gamma \Pi d$ ).

#### [Corrente motore]  $L \nsubseteq P$  /

Corrente del motore (uguale a **[Corrente motore]**  $LT$   $r$ ).

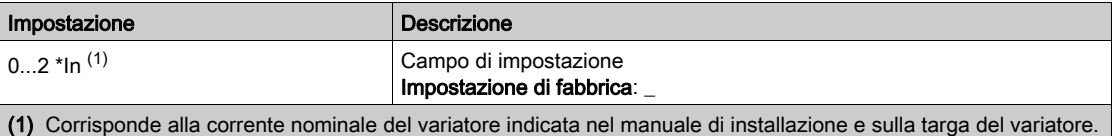

#### [Frequenza uscita]  $r$  F P 1

Frequenza di uscita (uguale a **[Frequenza uscita]**  $rF$ **.**).

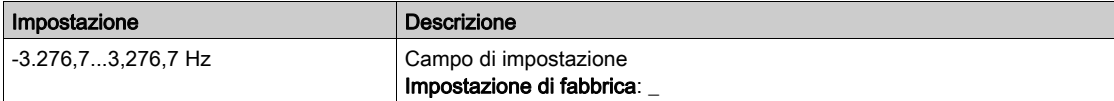

# [Tempo trascorso]  $r$  E P 1

Tempo trascorso.

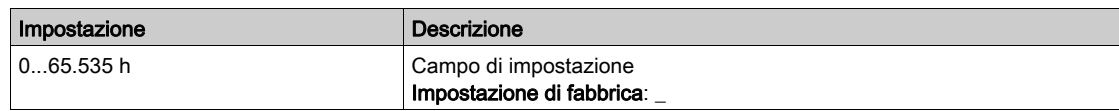

### [Tensione del bus DC]  $ULP1$

Tensione DC bus (uguale a **[Tensione DC bus]**  $V$   $b$   $u$  5).

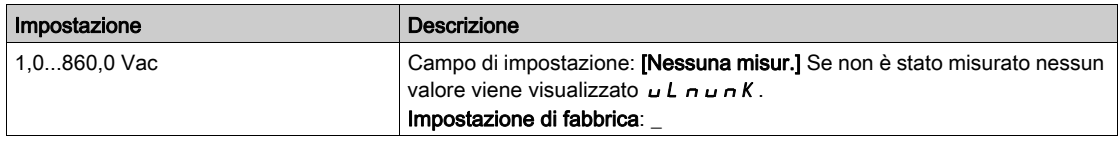

## [Stato term. motore]  $EHP$  |

Stato termico del motore (uguale a [Stato term. motore]  $E H r$ ).

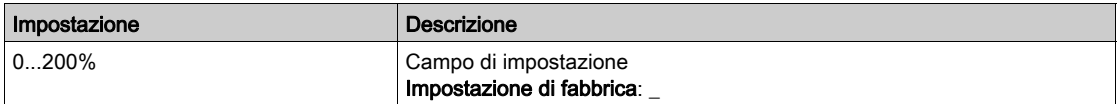

### <span id="page-77-0"></span>[Canale di comando]  $d\mathcal{L}L$  /

Canale di comando (uguale a [Canale di comando]  $\mathcal{L} \Pi d\mathcal{L}$ ).

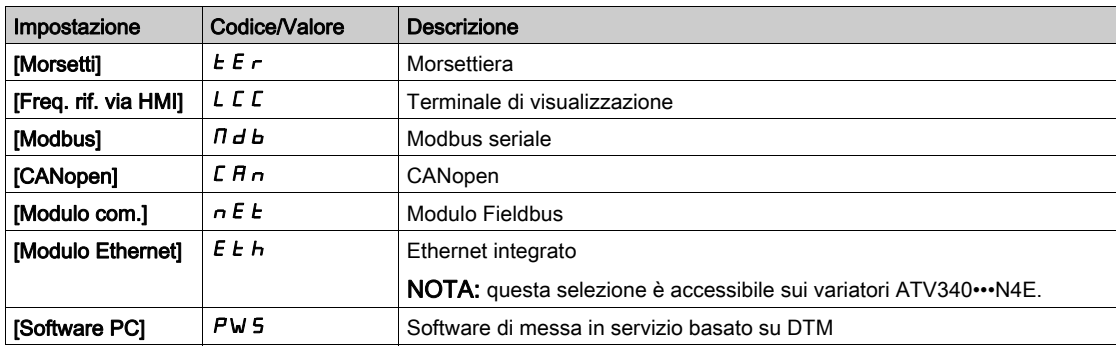

# [Canale freq. rif.]  $d \in \mathbb{C}$  /

Canale per la frequenza di riferimento (uguale a [Canale freq. rif.]  $r$  F C C).

Identico a [Canale di comando]  $d\mathbf{C}\mathbf{C}$  | (vedi [pagina](#page-77-0) 78)

## [Coppia motore]  $\sigma$  *E P* 1

Valore stimato per la coppia motore (uguale a [Coppia motore]  $\sigma E \neq$ ).

NOTA: Il valore visualizzato è sempre positivo in modalità motore e sempre negativo in modalità generatore, indipendentemente dalla direzione.

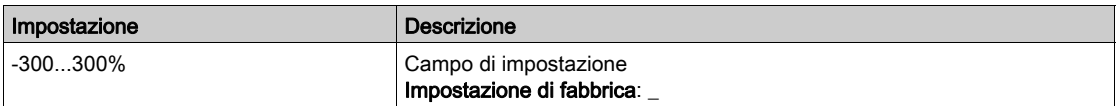

### [Stato termico var.]  $E dP1$

Stato termico del variatore misurato (uguale a [Stato termico variat.]  $E H d$ ).

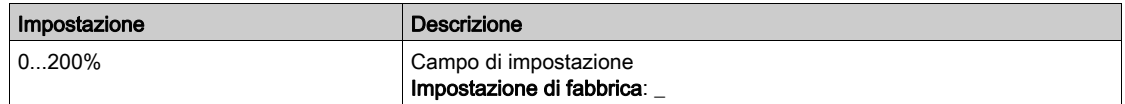

## [Temp. giunz. IGBT]  $E$  JP 1

Valore stimato per la temperatura di giunzione.

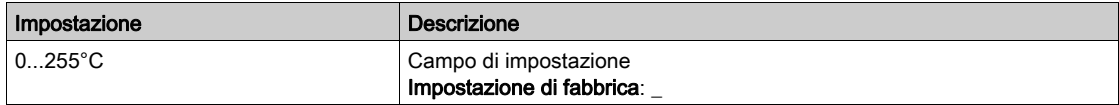

### [Freq. commutazione]  $5FPI$

Frequenza di commutazione applicata (correlata a [Freq. commutazione]  $5F_r$ ).

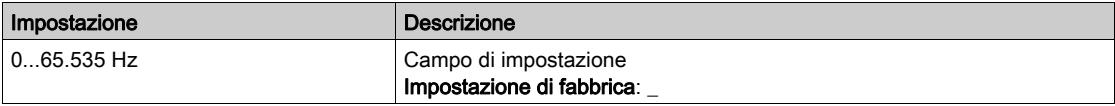

## [Ultimo errore 2]  $dP$  2 fino a [Ultimo errore F]  $dPF$

Ultimo errore 2... Ultimo errore F

Identico a [Ultimo errore 1]  $dP$  I (vedi [pagina](#page-76-0) 77).

# Sezione 6.3 Menu [Warning]  $HLr$  -

# Contenuto di questa sezione

Questa sezione contiene le seguenti sottosezioni:

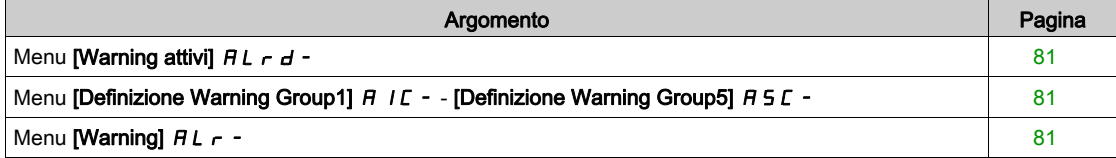

# <span id="page-80-0"></span>Menu [Warning attivi]  $HL$   $-d$  -

#### Accesso

#### [Diagnostica]  $\rightarrow$  [Warning]  $\rightarrow$  [Warning attivi]

#### Informazioni su questo menu

Elenco dei warning in corso.

Qualora sia attiva un'avvertenza, sul Terminale di visualizzazione vengono visualizzati  $\checkmark$  e  $\blacksquare$ .

#### Elenco dei warning disponibili

L'elenco di codici di allarme è disponibile nel capitolo "Diagnostica e risoluzione dei problemi["](#page-597-0) (vedi [pagina](#page-597-0) 598).

# <span id="page-80-1"></span>Menu [Definizione Warning Group1]  $A$  I C - - [Definizione Warning Group5]  $A5C$ -

#### Accesso

# [Diagnostica] → [Warning] → [Definizione Warning Group1] - [Definizione Warning Group5]

#### Informazioni su questo menu

I seguenti sottomenu raggruppano le avvertenze in 1-5 gruppi, ciascuno dei quali può essere assegnato a un relè o a un'uscita digitale per la segnalazione a distanza.

Ogniqualvolta si verificano uno o più warning selezionati in un gruppo, questo gruppo viene attivato.

#### Elenco dei warning

L'elenco di codici di allarme è disponibile nel capitolo "Diagnostica e risoluzione dei problemi["](#page-597-0) (vedi [pagina](#page-597-0) 598).

# <span id="page-80-2"></span>Menu [Warning]  $HLr$  -

#### **Accesso**

[Diagnostica]  $\rightarrow$  [Warning]

#### Informazioni su questo menu

Questo menu mostra la cronologia dei warning (ultimi 30 warning).

#### [Storico warning]  $H L H$

Identico a [Ultimo warning]  $L H L \rightarrow (vedi paging 71)$ .

Diagnosi dIA-

## Introduzione

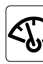

 $\circ$  Il menu [Monit]  $\pi$   $\sigma$  - mostra i dati del monitoraggio relativo al variatore e all'applicazione. Esso offre una visualizzazione basata sull'applicazione in termini di energia, costo, ciclo, efficienza, ecc. È inoltre disponibile con unità e visualizzazioni grafiche personalizzate.

#### Contenuto di questo capitolo

Questo capitolo contiene le seguenti sezioni:

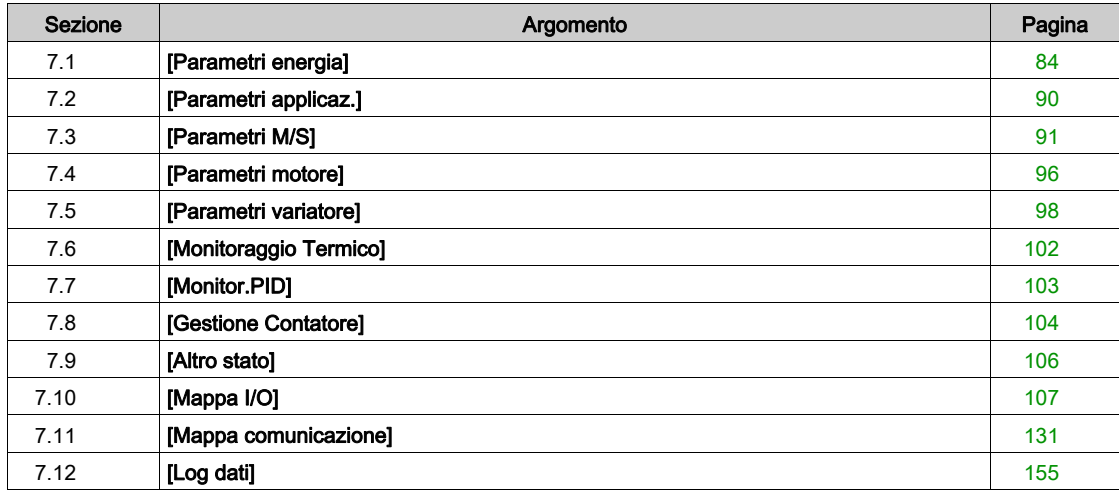

# <span id="page-83-0"></span>Sezione 7.1 [Parametri energia]

# Contenuto di questa sezione

Questa sezione contiene le seguenti sottosezioni:

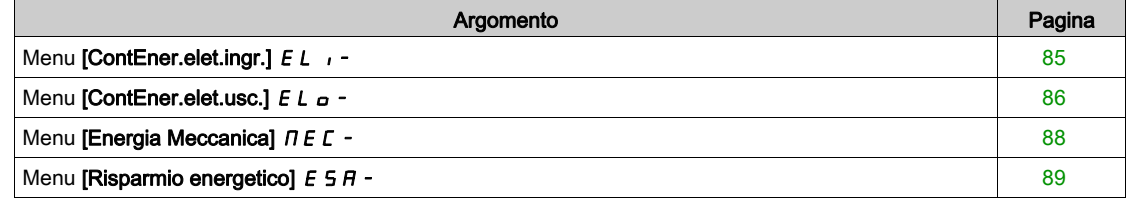

# <span id="page-84-0"></span>Menu [ContEner.elet.ingr.]  $E L$

#### Accesso

#### $[Monit] \rightarrow [Parametri energyial] \rightarrow [ContEner. elet.ingr.]$

#### Informazioni su questo menu

Questo menu mostra i dati dell'energia elettrica in ingresso.

### [Energia ingresso effettiva]  $E + \star$

Potenza elettrica in ingresso consumata (TWh).

Questo parametro è accessibile se il valore [Energia ingresso effettiva]  $\iota$  E 4 non è impostato su 0.

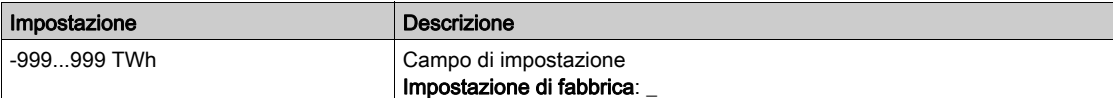

# [Energia ingresso effettiva]  $E \neq \star$

Potenza elettrica in ingresso consumata (GWh).

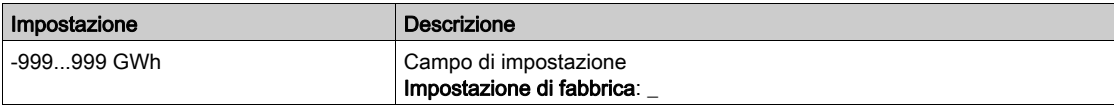

## [Energia ingresso effettiva]  $\iota E \neq \star$

Potenza elettrica in ingresso consumata (MWh).

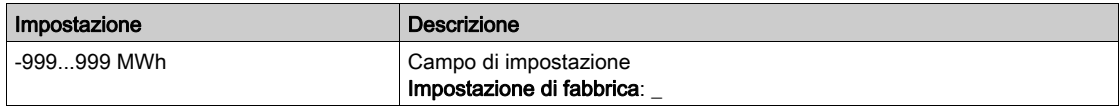

### [Energia ingresso effettiva]  $E/I^*$

Potenza elettrica in ingresso consumata (kWh).

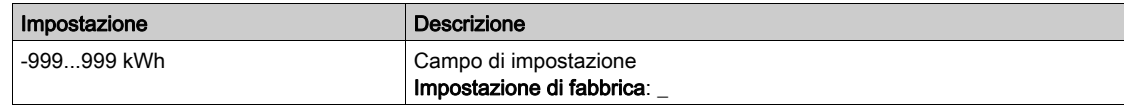

#### [Energia ingresso effettiva]  $\iota E \mathbb{D} \star$

Potenza elettrica in ingresso consumata (Wh).

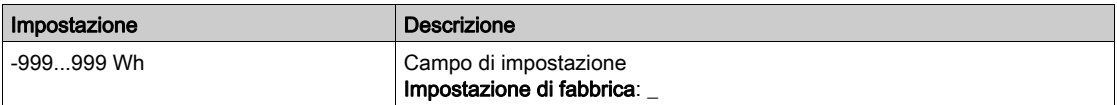

# <span id="page-85-0"></span>Menu [ContEner.elet.usc.]  $E L_{\text{O}}$  -

#### Accesso

## $[Monit] \rightarrow [Parametri energyia] \rightarrow [ContEner. elect.usc.]$

#### Informazioni su questo menu

Questo menu mostra i dati dell'energia elettrica in uscita.

# [P attiva uscita]  $E P \cap W$

Calcolo della potenza elettrica attiva in uscita.

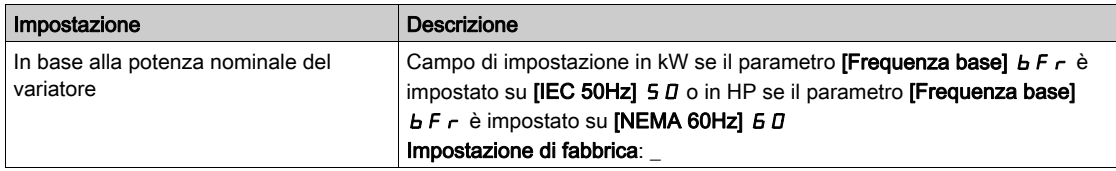

## [Cons. effett.]  $\sigma E 4 \star$

Energia elettrica consumata (TWh).

Questo parametro è accessibile se il valore [Cons. effett.]  $\sigma$  E 4 non è impostato a 0.

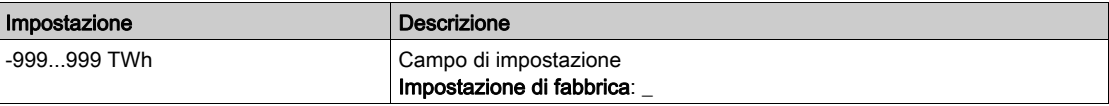

## [Cons. effett.]  $\sigma E$  3

Energia elettrica consumata (GWh).

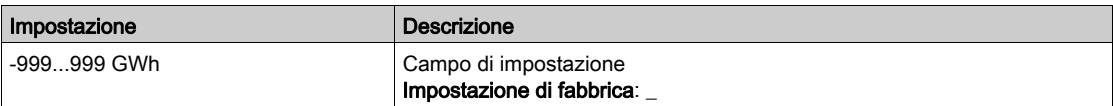

# [Cons. effett.]  $\sigma E Z$

Energia elettrica consumata (MWh).

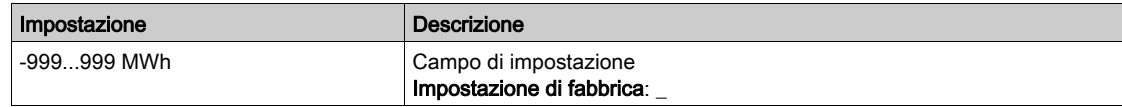

### [Cons. effett.]  $\sigma E$  /

Energia elettrica consumata (kWh).

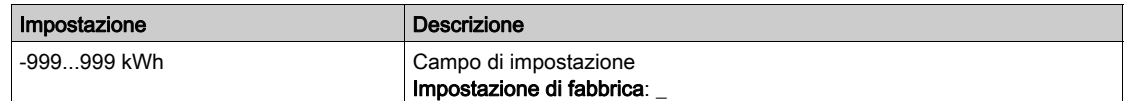

#### [Cons. effett.]  $\sigma E$  D

Energia elettrica consumata (Wh).

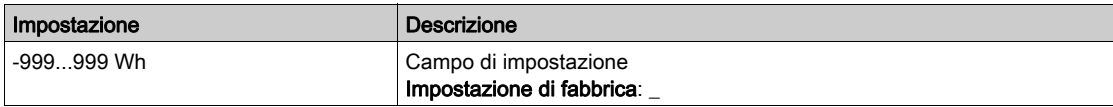

## [Cons. en.elett.OGGI]  $GLE$

Energia elettrica consumata il giorno stesso dal motore (kWh).

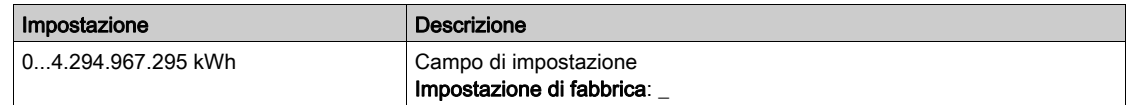

#### [Cons. en.elett.IERI]  $\sigma$  [ Y

Energia elettrica consumata il giorno precedente dal motore (kWh).

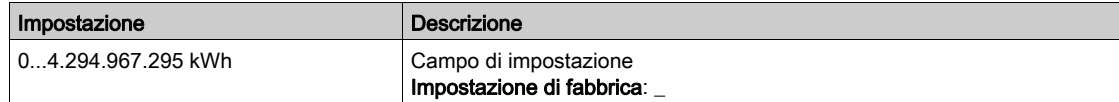

# [Sgl. sovraconsumo]  $P L H$

Livello di potenza per il sovraconsumo.

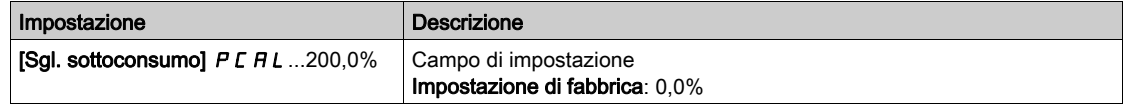

## [Sgl. sottoconsumo]  $P E H L$

Livello di potenza per il sottoconsumo.

Valore massimo =  $PCHH$  se  $PCHH \le 100\%$ .

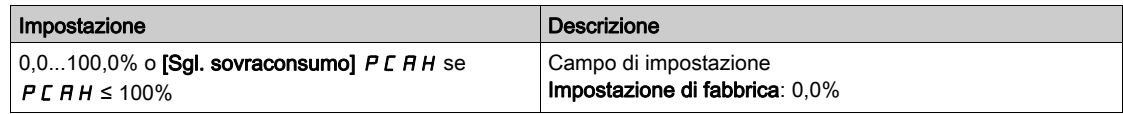

#### [Rit. sovra/sottocons]  $P E H E$

Tempo di rilevamento sovra/sottoconsumo.

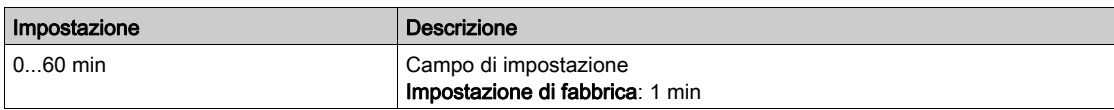

## [Pot. picco motore]  $\Box$   $\Box$  E P

Potenza di picco in uscita.

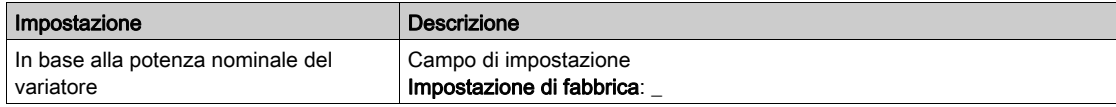

# <span id="page-87-0"></span>Menu [Energia Meccanica]  $\pi E E$  -

#### Accesso

#### $[Monit] \rightarrow [Parametri energyia] \rightarrow [Energy Science]$

#### Informazioni su questo menu

Questo menu mostra i dati dell'energia meccanica in uscita.

# [Pot.mecc.motore]  $\sigma P \cap W$

Calcolo della potenza dell'albero motore.

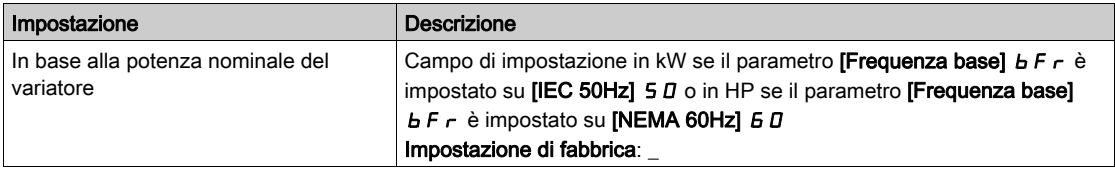

# [Cons. mecc.mot.]  $\overline{H}E$  4  $\star$

Consumo di energia (TWh).

Questo parametro è accessibile se il valore [Cons. mecc.mot.]  $\pi E$  4 non è impostato a 0.

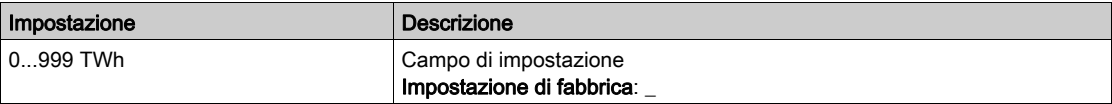

# [Cons. mecc.mot.]  $\overline{\Pi}E \exists x$

Consumo di energia (GWh).

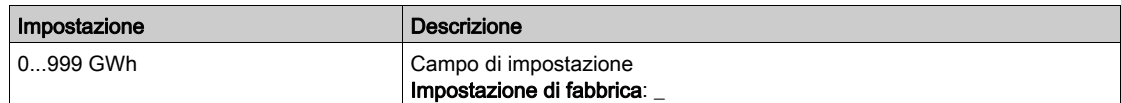

# [Cons. mecc.mot.]  $\Box E \in \star$

Consumo di energia (MWh).

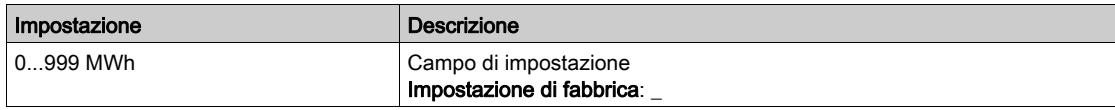

# [Cons. mecc.mot.]  $\overline{DE}$  /  $\star$

Consumo di energia (kWh).

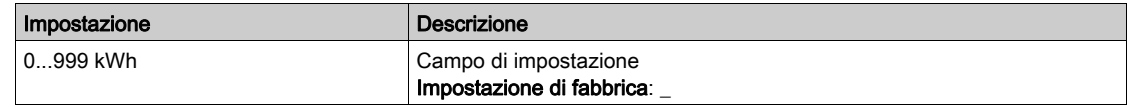

# [Cons. mecc.mot.]  $n \in \mathbb{D} \star$

Consumo di energia (Wh).

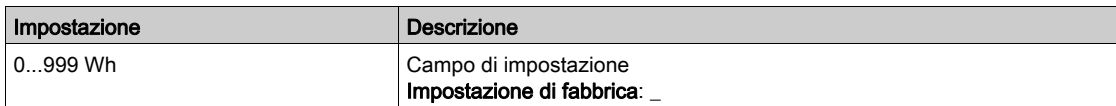

# <span id="page-88-0"></span>Menu [Risparmio energetico]  $E 5H -$

#### Accesso

### [Monit]  $\rightarrow$  [Parametri energia]  $\rightarrow$  [Risparmio energia]

#### Informazioni su questo menu

Questo menu mostra un confronto in termini di costo, energia e  $CO<sub>2</sub>$  tra le soluzioni con e senza variatore.

#### [Pot.rif.senza var.]  $P \rightharpoondown E$  F

Potenza rifer.senza variatore

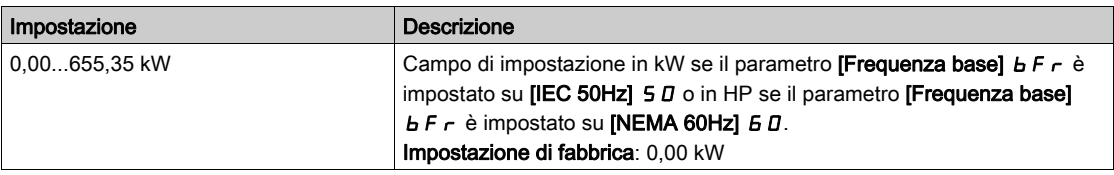

#### [Cost kWh]  $E C 5 E$

Costo al kWh.

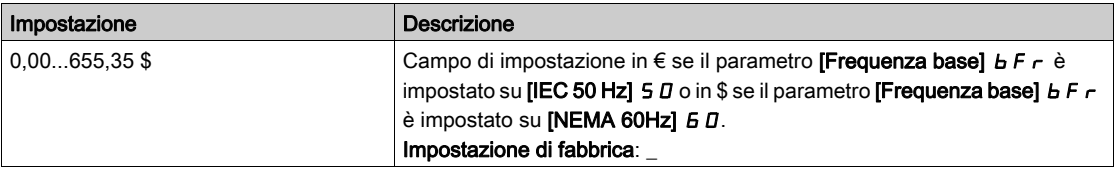

# [Rapporto CO2]  $E C_0$  2

Quantità di CO<sub>2</sub> per kWh.

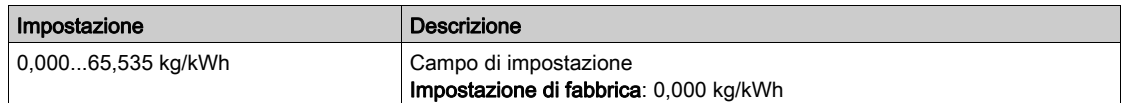

#### [Energia risparmiata]  $E 5 H V$

Risparmio energetico con la soluzione dotata di variatore.

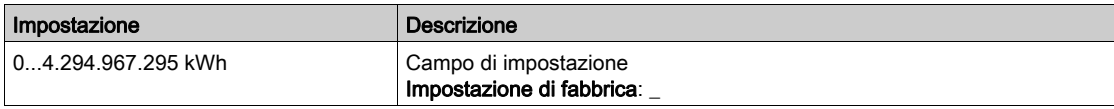

# [Risparmio economico]  $C$   $H$  5  $H$

Risparmio economico con la soluzione dotata di variatore.

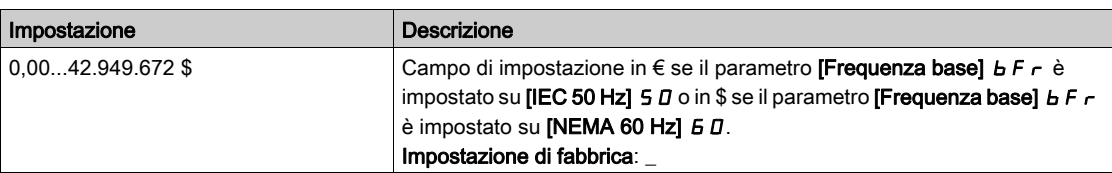

# [Co2 risparmiata]  $C \circ P =$

Riduzione di  $CO<sub>2</sub>$  con la soluzione dotata di variatore.

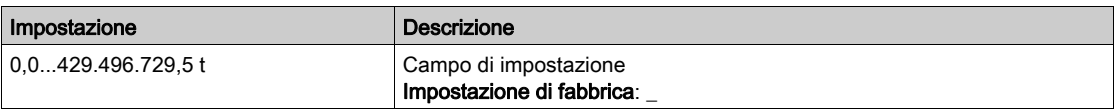

# <span id="page-89-0"></span>Sezione 7.2 [Parametri applicaz.]

# Menu [Parametri applicaz.]  $HP -$  Menu

Accesso

# $[Monit.]\rightarrow [Parametri$  applicaz.]

# Informazioni su questo menu

Questo menu contiene informazioni relative all'applicazione.

## [Stato applicazione]  $APP5$

Stato dell'applicazione.

Questo parametro indica lo stato dell'applicazione del variatore.

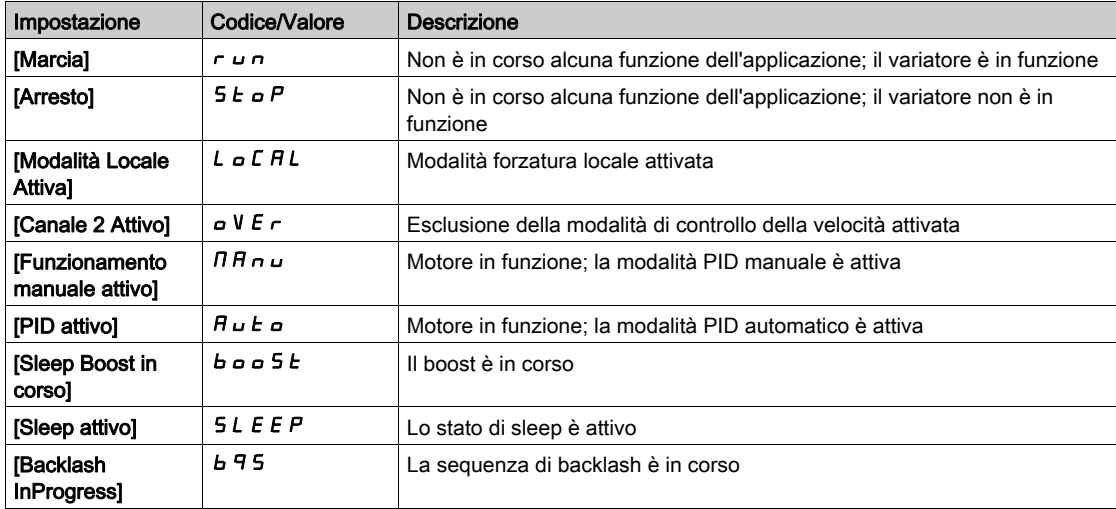

# <span id="page-90-0"></span>Sezione 7.3 [Parametri M/S]

## Informazioni su questo menu

Questo menu è accessibile se la funzione [ModComunicazioneM/S]  $\Pi$  5 C  $\Pi$  non è impostata su [No]  $n$   $a$ .

## Contenuto di questa sezione

Questa sezione contiene le seguenti sottosezioni:

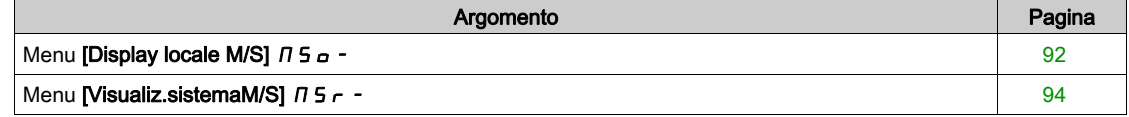

# <span id="page-91-0"></span>Menu [Display locale M/S]  $\pi$  5  $\sigma$  -

#### Accesso

 $[Monit.] \rightarrow [Parametri M/S] \rightarrow [Display locale M/S]$ 

#### Informazioni su questo menu

Questo menu contiene i parametri relativi al display locale Master/Slave.

Questo menu è accessibile se la funzione [ModComunicazioneM/S]  $\pi$  5 C  $\pi$  non è impostata su [No]  $n a$ .

#### [Stato Master/Slave]  $\pi$  5 5

Stato funzione Master/Slave.

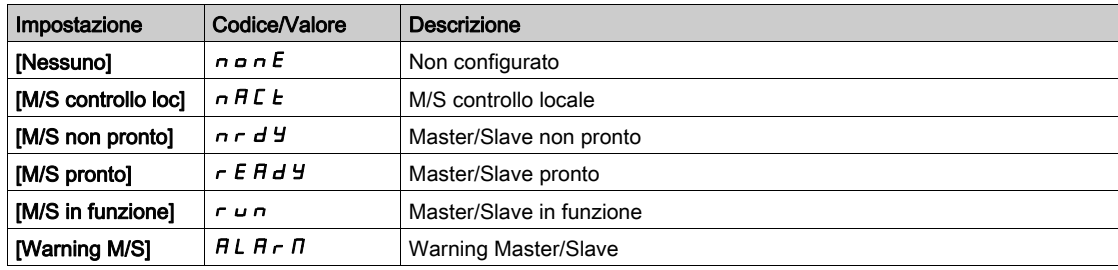

# [RifVelMaster M/S]  $\pi$  5  $\pi$  5  $\star$

Riferimento di velocità per il master in Master/Slave.

Questo parametro è accessibile se la funzione [ModComunicazioneM/S]  $I$  5 C  $I$  non è impostata su [No] no.

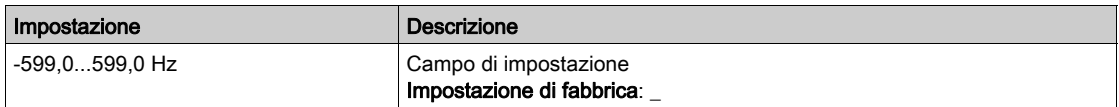

# [RifCoppiaMaster M/S]  $F \nI E \nightharpoondown \star$

Riferimento coppia master in Master/Slave.

Questo parametro è accessibile se la funzione [ModComunicazioneM/S]  $\pi$  5 C  $\pi$  non è impostata su [No] no.

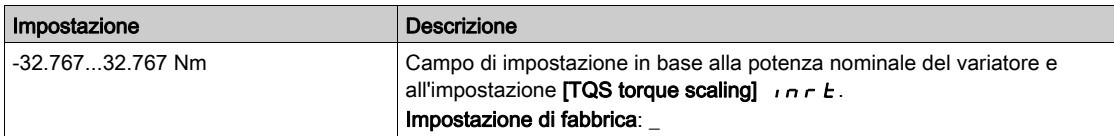

# **[RifVelLocale M/S]**  $\pi$  5 5  $\pi$   $\star$

Riferimento di velocità locale Master/Slave.

Questo parametro è accessibile se:

- La funzione [ModComunicazioneM/S]  $\Pi$  5 C  $\Pi$  non è impostata su [No]  $\pi$  a e
- [Ruolo Disposit.M/S]  $\overline{H}$  5 d  $E$  è impostato su [Slave] 5 L  $\overline{H}$  V  $\overline{E}$ .

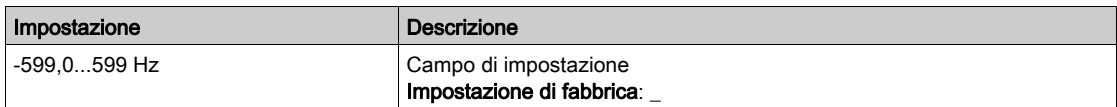

# [RifCoppiaLocale M/S]  $FE$ or $\star$

Riferimento di coppia locale Master/Slave.

Questo parametro è accessibile se:

- La funzione [ModComunicazioneM/S]  $I \cap I \subseteq I$  non è impostata su [No]  $I \cap I \subseteq I$
- [Ruolo Disposit.M/S]  $\overline{A}$  5 d  $E$  è impostato su [Slave] 5 L  $\overline{A}$  V  $\overline{E}$ .

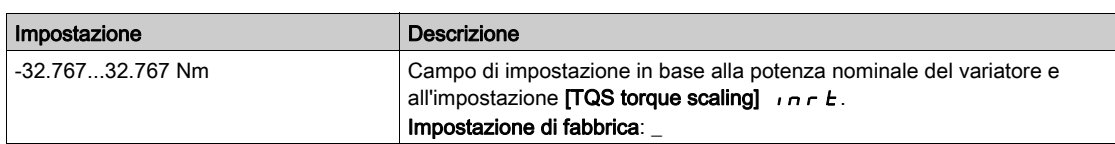

#### [Frequenza motore]  $r$  F  $r$

Frequenza del motore.

Questo parametro mostra la frequenza del rotore stimata senza scorrimento del motore.

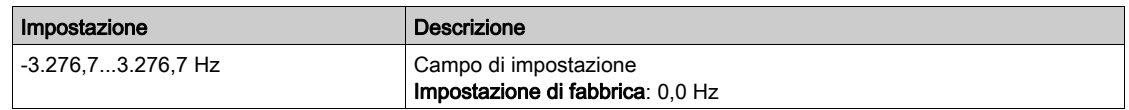

# [Coppia motore (Nm)]  $\sigma E$   $\theta \sigma$

Coppia del motore.

Valore della coppia di uscita.

NOTA: Il valore visualizzato è sempre positivo in modalità motore e sempre negativo in modalità generatore, indipendentemente dalla direzione.

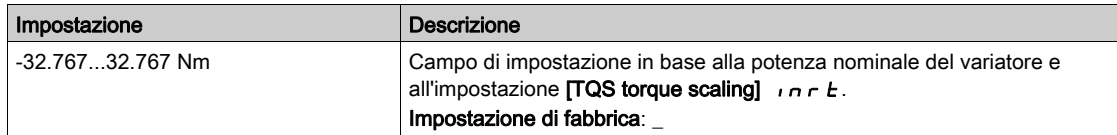

# <span id="page-93-0"></span>Menu [Visualiz.sistemaM/S]  $\pi$  5  $\pi$  -

#### Accesso

 $[Monit.] \rightarrow [Parametri M/S] \rightarrow [Visualiz.sistemaM/S]$ 

#### Informazioni su questo menu

Questo menu contiene i parametri relativi al sistema Master/Slave.

Questo menu è accessibile se la funzione [ModComunicazioneM/S]  $\Pi$  5 C  $\Pi$  è impostata su [MultiDrive Link]  $\theta$  d L.

# [RifVelLocale M/S]  $\pi$  5 5  $\tau \star$

Riferimento di velocità per uscita Master/Slave.

Questo parametro è accessibile se:

- La funzione [ModComunicazioneM/S]  $\pi$  5 C  $\pi$  non è impostata su [No]  $\pi$  a e
- [ID Dispositivo M/S]  $\overline{M}$  5  $\overline{M}$  è impostato su [Slave] 5 L  $\overline{H}$  V  $\overline{E}$ .

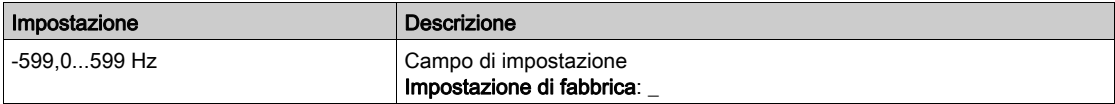

# **[RifCoppiaLocale M/S]**  $F_{E}$

Riferimento di coppia per uscita Master/Slave.

Questo parametro è accessibile se:

- La funzione [ModComunicazioneM/S]  $\Pi$  5 C  $\Pi$  non è impostata su [No]  $\pi$  o e
- [ID Dispositivo M/S]  $\overline{AB}$  id è impostato su [Slave]  $5L$   $\overline{A}$  V  $\overline{E}$ .

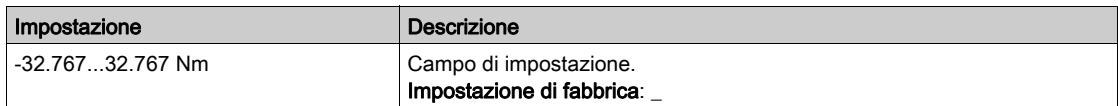

#### [Selez.Disposit.M/S]  $\Box$  5 d  $\Box$

Selezione del dispositivo Master/Slave.

Questo parametro consente di selezionare i parametri del dispositivo da visualizzare.

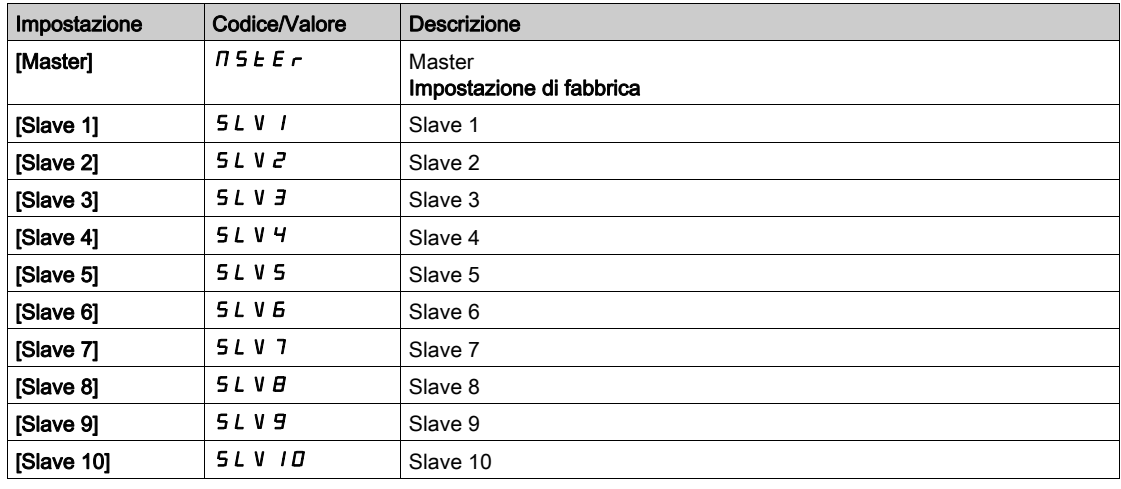

### [StatoDisp.M/S]  $\pi$  5  $\pi$  5

Stato del dispositivo Master/Slave.

Stato del dispositivo selezionato con [Selez.Disposit.M/S]  $\overline{\Pi}$  5 d n.

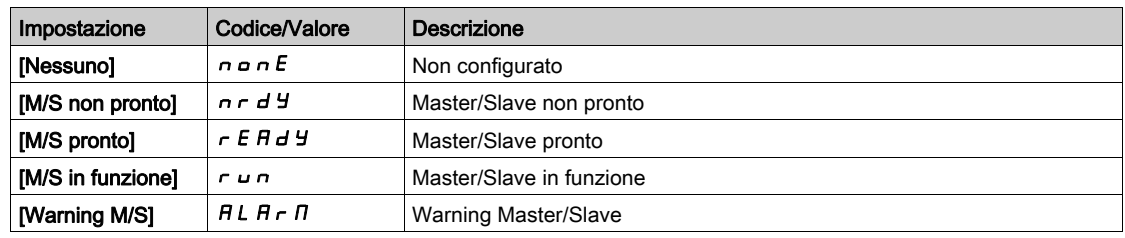

# [RifVelocitàDisp.M/S]  $\pi$  5 X 5

Riferimento di velocità del dispositivo Master/Slave.

Visualizza il valore di riferimento per la velocità locale del dispositivo selezionato con [Selez.Disposit.M/S] MSdn.

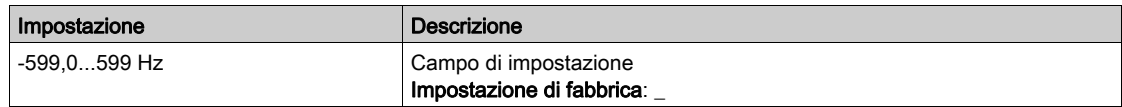

#### [RifCoppiaDisp.M/S]  $F X E$

Riferimento coppia dispositivo Master/Slave.

Visualizza il valore di riferimento per la coppia locale del dispositivo selezionato con [Selez.Disposit.M/S] MSdn.

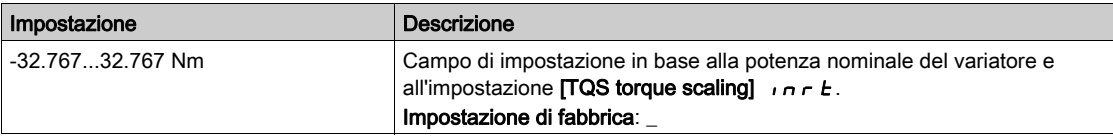

# <span id="page-95-0"></span>Sezione 7.4 [Parametri motore]

# Menu [Parametri motore]  $\prod_{i=1}^{n}$

#### Accesso

#### $[Monit] \rightarrow [Parametri \text{ motore}]$

## Informazioni su questo menu

Questo menu contiene i parametri relativi al motore.

#### [Velocità motore]  $5Pd$

Velocità del motore.

Questo parametro mostra la velocità del rotore stimata senza scorrimento del motore.

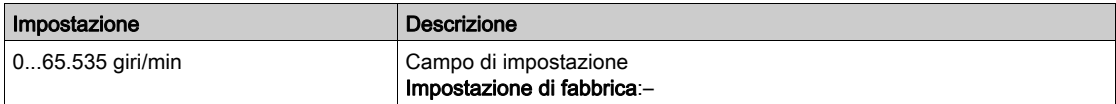

# [Pmecc con segno]  $5Pd1$

Potenza meccanica del motore con segno.

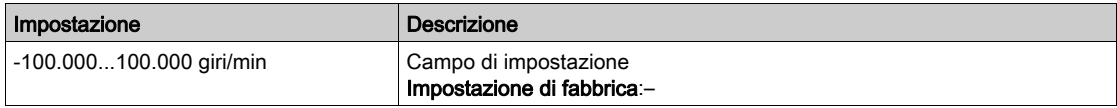

#### [Tensione motore]  $\overline{U}$  o P

Tensione del motore.

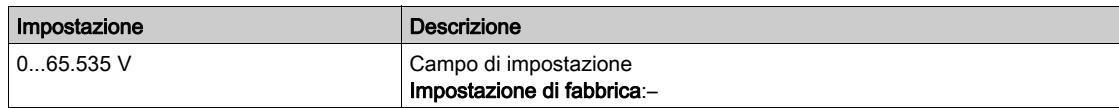

#### [Potenza motore]  $\sigma P r$

Potenza del motore.

Potenza in uscita in percentuale (100% = potenza meccanica nominale del motore).

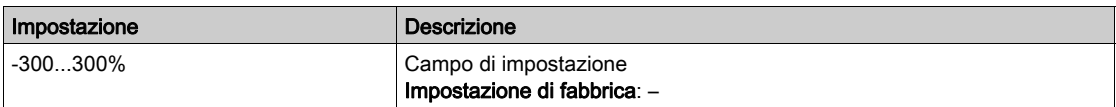

#### [Coppia motore nom.]  $E_1$

Coppia nominale del motore calcolata in Nm (tolleranza +/-2%).

Questo parametro è influenzato dalla modifica di [Corrente magnetizz.]  $\overline{I}$   $\overline{I}$ .

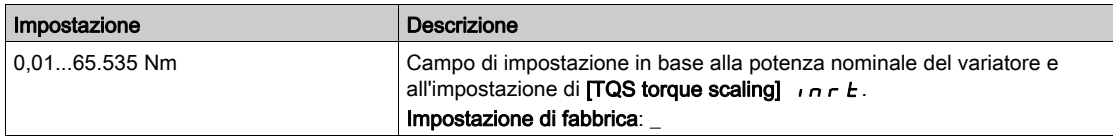

#### [Coppia motore]  $\sigma$   $E$   $\tau$

Coppia del motore.

Valore della coppia di uscita (100% = [Coppia motore nom.]  $E \nvert \nvert \nvert \nvert$ .

NOTA: Il valore visualizzato è sempre positivo in modalità motore e sempre negativo in modalità generatore, indipendentemente dalla direzione.

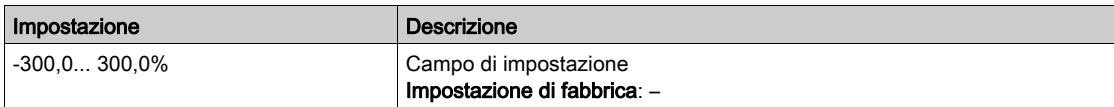

#### [Coppia motore (Nm)]  $\sigma$  E  $\theta$  n

Coppia del motore (Nm).

Valore della coppia di uscita.

NOTA: Il valore visualizzato è sempre positivo in modalità motore e sempre negativo in modalità generatore, indipendentemente dalla direzione.

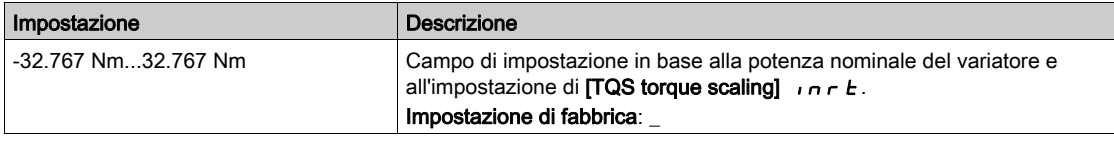

### [Corrente motore]  $LT$

Corrente del motore.

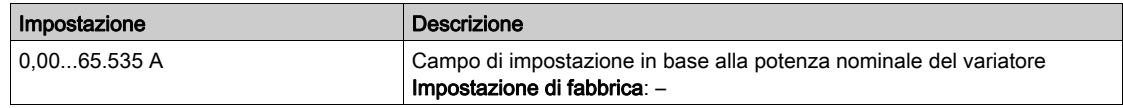

#### [Stato term. motore]  $E Hr$

Stato termico del motore.

Lo stato termico normale del motore è pari al 100%, mentre la soglia [Sovraccarico motore] o L F è impostata al 118%.

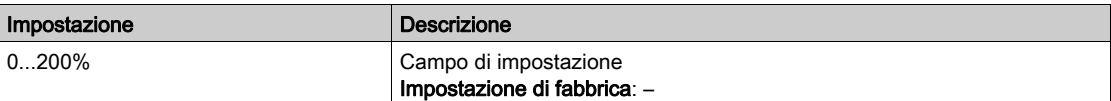

# <span id="page-97-0"></span>Sezione 7.5 [Parametri variatore]

# Menu [Parametri variatore]  $\prod P$ <sub>1</sub> -

#### Accesso

### $[Monit] \rightarrow [Parametri \ variatorel]$

#### Informazioni su questo menu

Questo menu contiene i parametri relativi al variatore.

#### [Imm. ingresso AIV1]  $\overline{H}$   $\overline{V}$  /

Ingresso dell'immagine AIV1.

Questo parametro è in modalità di sola lettura. Permette di visualizzare il riferimento di velocità applicato al motore tramite il canale del bus di campo.

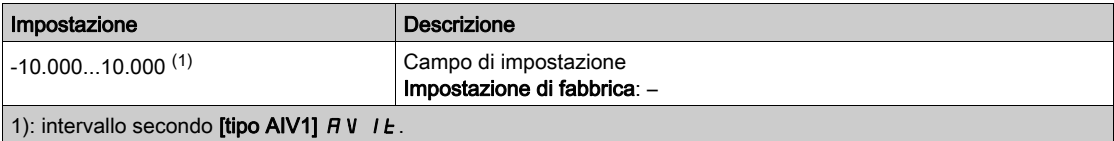

#### [Riferim.frequenza]  $F \rightharpoonup H$

Riferimento della frequenza prima della rampa.

Questo parametro è in modalità di sola lettura. Permette di visualizzare il riferimento frequenza applicato al motore indipendentemente dal canale selezionato per il valore di riferimento.

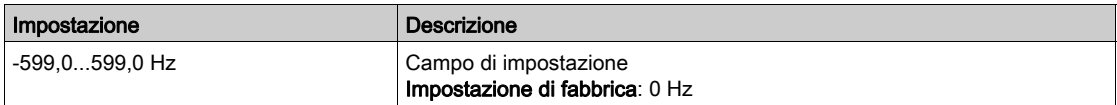

#### [Riferim. frequenza]  $L \mathcal{F}$

Frequenza di riferimento.

Questo parametro appare solo se la funzione è stata abilitata. È utilizzato per modificare il riferimento frequenza dal controllo remoto. Non è necessario premere OK per modificare il riferimento.

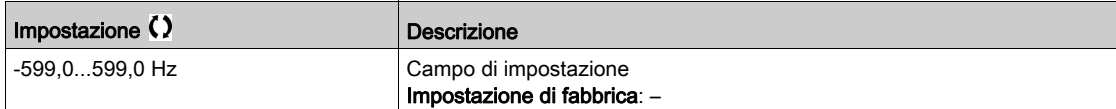

#### [Riferimento coppia]  $L \tightharpoonup \tightharpoonup \star$

Riferimento della coppia.

Questo parametro appare solo se la funzione è stata abilitata. È utilizzato per modificare il riferimento di coppia dal controllo remoto. Non è necessario premere OK per permettere una modifica del riferimento.

Questo parametro è accessibile se:

- [Comm.coppia/vel]  $E$  5 5 non è impostato su [Non assegnato]  $n \neq e$
- [Canale rif.coppia]  $E \sim I$  è impostato su [FreqRiferim.HMI] L C C.

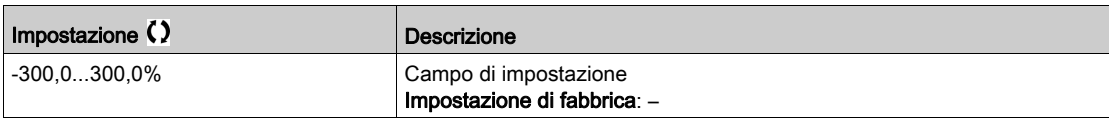

# [Riferimento Coppia]  $E \rightharpoondown \star$

Riferimento della coppia.

Questo parametro è accessibile se:

- [Ruolo Disposit.M/S]  $\overline{H}$  5 d  $E$  è impostato su [Slave] 5 L  $\overline{H}$  V  $E$  e
- La funzione *[Tipo controllo M/S]*  $\Pi$  *5 L E* è impostata su:
	- $\circ$  [Coppia diretta]  $\epsilon$   $\epsilon$   $\theta$   $\theta$  o
	- $\circ$  [Coppia Inversa]  $E \rightharpoondown F$  o
	- $\circ$  [Coppia custom]  $E \cap GL$ .

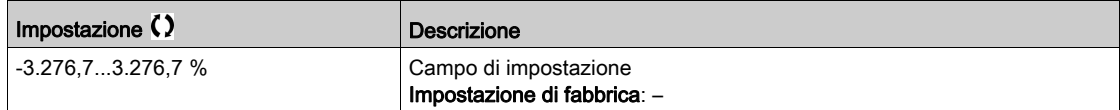

#### [Frequenza motore]  $r$  F  $r$

Frequenza del motore.

Questo parametro mostra la frequenza del rotore stimata senza scorrimento del motore.

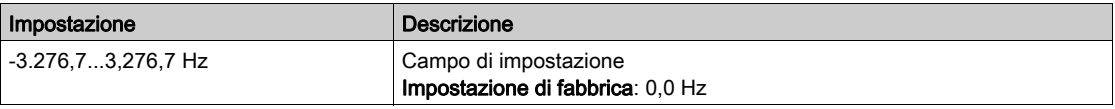

# **[Frequenza statorica]**  $5F9*$

Frequenza dello statore.

Questo parametro è accessibile se [Livello di accesso] L  $\overline{H}$  C è impostato su [Esperto] E P  $\overline{r}$ 

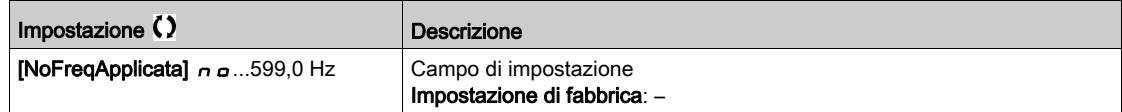

### [Frequenza rotore]  $r$  F  $q$   $\star$

Frequenza del rotore.

Questo parametro mostra la frequenza del rotore stimata con scorrimento del motore.

Questo parametro è accessibile se [Livello di accesso] L  $\overline{H}L$  è impostato su [Esperto] E P r

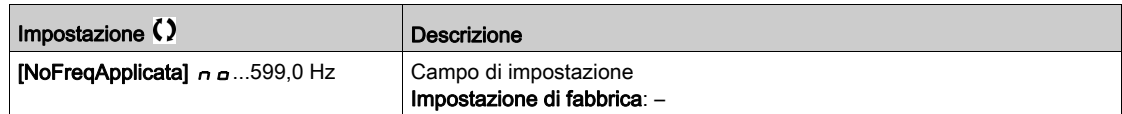

#### [FreqUscitaMisurata]  $\pi \pi \star$

Frequenza di uscita misurata.

Questo parametro è accessibile solamente se è stato inserito un modulo encoder o viene utilizzato l'encoder integrato, le scelte disponibili dipenderanno dal tipo di modulo encoder utilizzato.

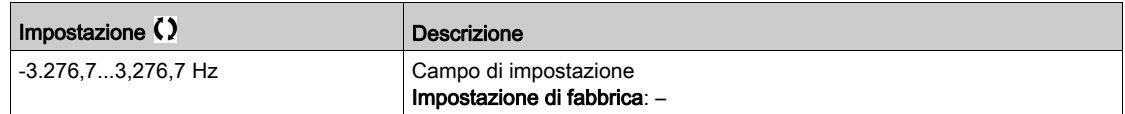

### [Coeff. moltiplic.]  $\pi F \rightarrow \star$

Coefficiente moltiplicatore.

Questo parametro è accessibile se [Rif. moltiplic]  $\overline{H}$   $\overline{H}$ 

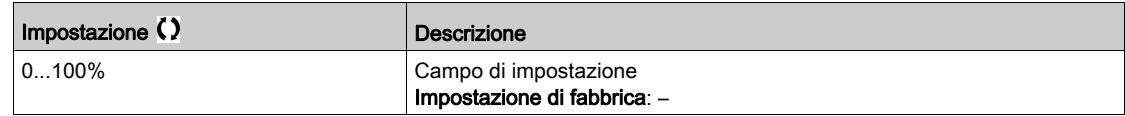

# [Frequenza misurata]  $F q 5 \star$

Frequenza misurata dell'ingresso a impulsi.

Questo parametro è accessibile se [Frequenzimetro]  $F$   $F$  non è impostato su [Non configurato]  $n \rho$ .

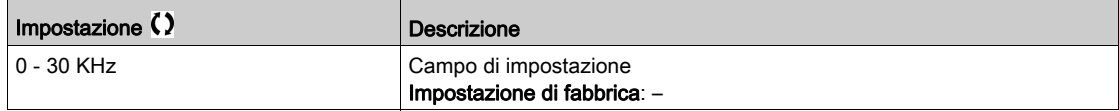

## [Tensione di rete]  $u L n$

Tensione di rete basata su misurazione del bus AC, motore in marcia o fermo.

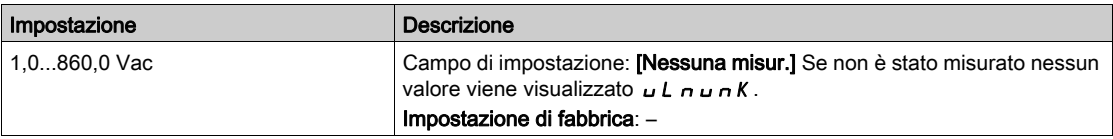

# [TensioneReteFasi1-2]  $UL1$

Misurazione della tensione di rete delle fasi 1-2.

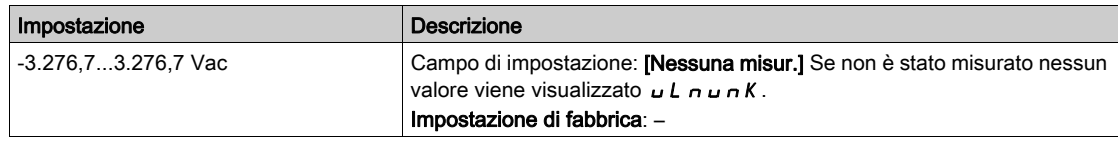

### [TensioneReteFasi2-3]  $u L Z$

Misurazione della tensione di rete delle fasi 2-3.

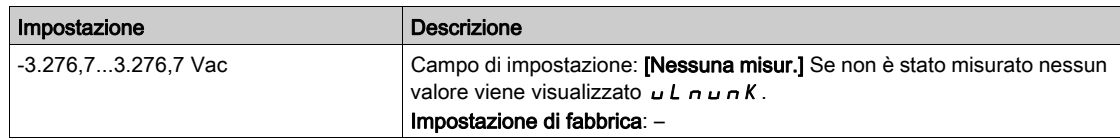

# [TensioneReteFasi3-1]  $UL3$

Misurazione della tensione di rete delle fasi 3-1.

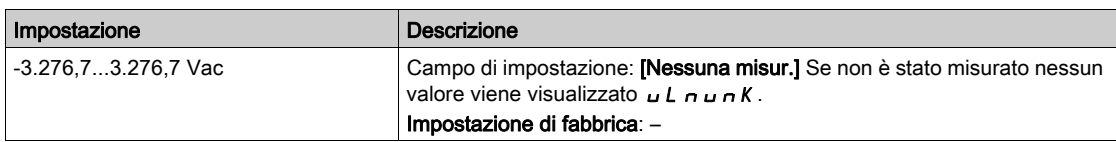

# [Frequenza di rete]  $F$   $H$   $C$

Frequenza di rete effettiva.

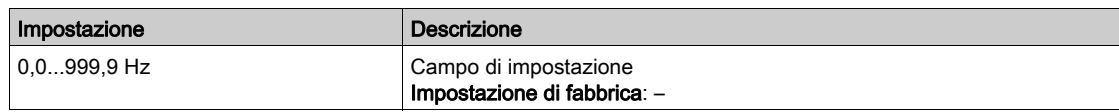

# [Tensione DC bus]  $VbuS$

Tensione del bus DC.

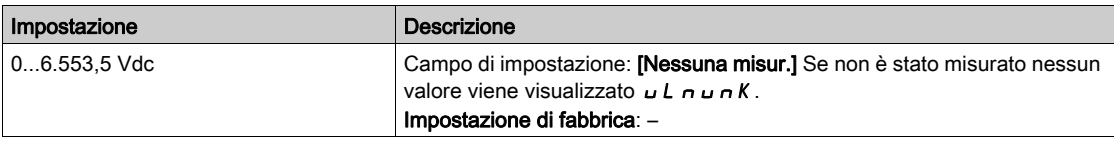

## [Stato term.variat.]  $EHH$

Stato termico del variatore.

Lo stato termico normale del variatore è pari al 100%, mentre la soglia [Surriscaldamento variatore] o HF è impostata al 118%

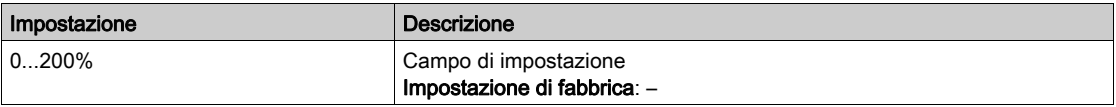

# [Set param. util.]  $\mathcal{L} \mathcal{F} \mathcal{P} \mathcal{F} \star$

Set di parametri usato.

Stato del parametro di configurazione (è accessibile se è stata attivata la funzione di commutazione del parametro).

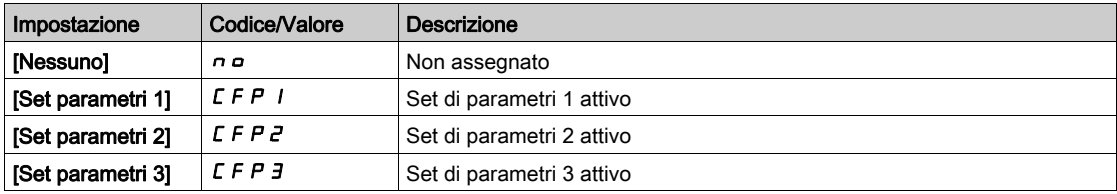

# [Config. attiva]  $\Gamma nF$  5

Configurazione attiva.

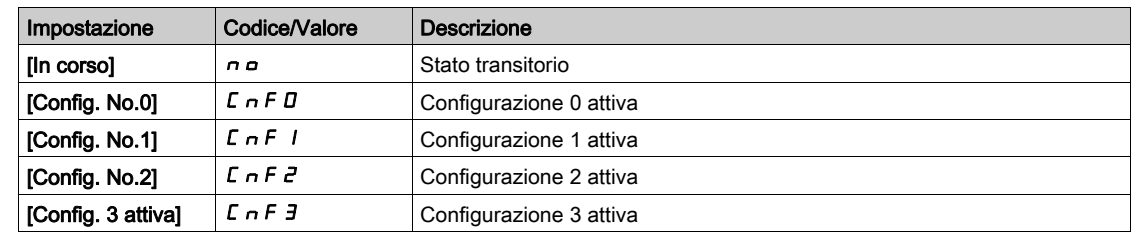

# <span id="page-101-0"></span>Sezione 7.6 [Monitoraggio Termico]

# Menu [Monitor. termico]  $EPM -$

#### Accesso

 $[Monit] \rightarrow [Monitor.$  termico]

### Informazioni su questo menu

Il contenuto di questo menu è accessibile se la funzione di monitoraggio termico è stata attivata.

#### **Cablaggio**

Fare riferimento al cablaggio *(vedi [pagina](#page-194-0) 195)*cablaggio del menu [Monitor. termico]  $EPP -$  menu.

## [Valore temp. AI1]  $E H I V \star$

Valore temperatura AI1.

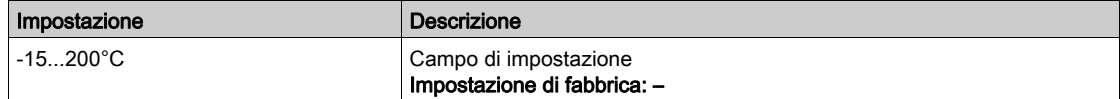

# [Valore temp. Al3]  $E$  H  $\exists$  V  $\star$

Valore temperatura AI3. Identico a [Valore temp. AI1]  $E$  H  $IN$ .

## [Valore temp. AI4]  $E$  H 4 V  $\star$

Valore temperatura AI4.

Identico a [Valore temp. AI1]  $E H I V$ .

Questo parametro è accessibile se è stato inserito il modulo di espansione I/O VW3A3203.

#### [Valore temp. AI5]  $E$  H 5 V  $\star$

Valore temperatura AI5.

Identico a [Valore temp. AI1]  $E H I V$ .

Questo parametro è accessibile se è stato inserito il modulo di espansione I/O VW3A3203.

#### [Val.TermicoEncoder]  $E H E V$

Valore sensore termico encoder.

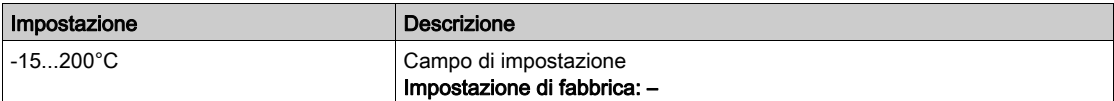

# <span id="page-102-0"></span>Sezione 7.7 [Monitor.PID]

# Menu [Monitor.PID]  $P \cdot C$  -

## Accesso

[Monit] → [Monitor.PID]

#### Informazioni su questo menu

NOTA: Questa funzione non è sempre disponibile.

I seguenti parametri sono accessibili se la funzione [Assegnazione feedback PID] P , F non è impostata su [Non configurato]  $n a$ .

# [Rif. PID interno]  $r \in \mathbb{R}$ ,  $\star$

Riferimento PID interno.

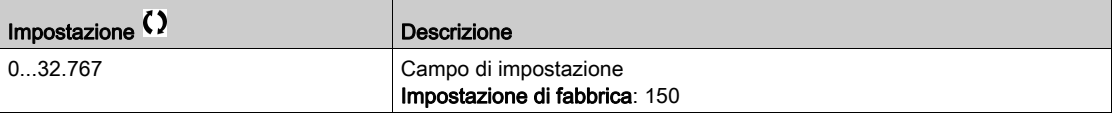

# [Riferimento PID]  $r$  P C  $\star$

Valore di setpoint PID.

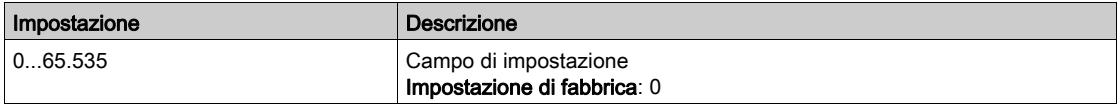

## [Feedback PID]  $r$  P F  $\star$

Valore del feedback PID.

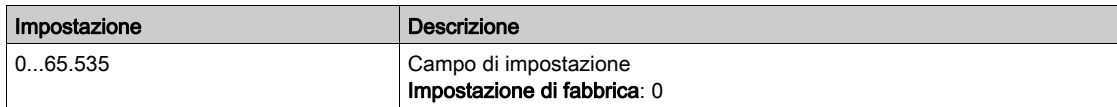

# [Errore PID]  $r$  P E  $\star$

Valore dell'errore PID.

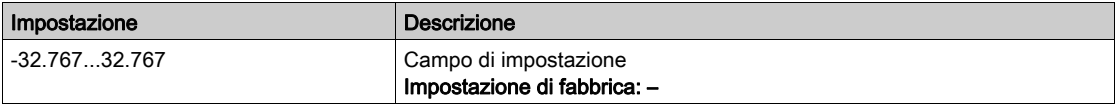

# [Uscita PID]  $r$  P  $\alpha$   $\star$

Valore dell'uscita PID.

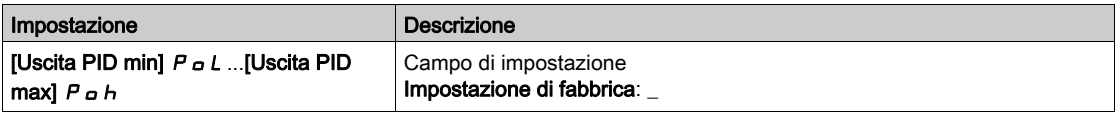

# <span id="page-103-0"></span>Sezione 7.8 [Gestione Contatore]

# Menu [Gestione Contatore]  $E L E$ -

Accesso

 $[Monit] \rightarrow [Gestione Contatore]$ 

#### Informazioni su questo menu

Questo menu mostra i contatori associati al variatore e al motore.

#### [Tempo marcia motore]  $r$   $E$   $H$   $H$

Tempo di funzionamento del motore.

Visualizzazione del tempo di funzionamento trascorso (azzerabile) in 0,1 ore (tempo di accensione del motore).

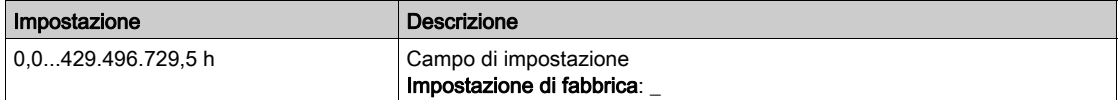

#### [Tempo Power-On]  $P E H H$

Il tempo di accensione (azzerabile) o il contatore possono essere impostati a 0 tramite il parametro **[Reset**] contat.ore]  $r$  P  $r$ .

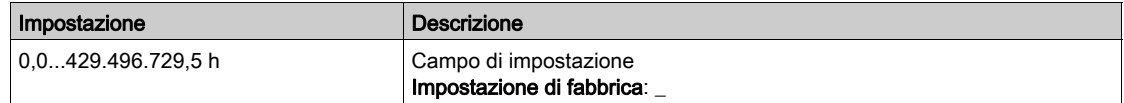

#### [Tempo funz.ventola]  $F P b E$

Tempo funzionamento ventola.

Non appena il parametro **[Tempo funz. ventola]** F P b *E* raggiunge il valore predefinito di 45.000 ore viene attivato un warning [Warn. Cont. Ventola]  $F L E H$ .

Il contatore del parametro **[Tempo funz. ventola]**  $F P b E$  può essere impostato a 0 tramite il parametro [Reset contat.ore]  $\vdash P \vdash$ .

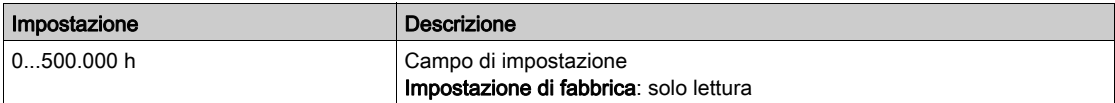

#### [Numero avviamenti]  $n \leq \Pi$

Il numero di avvii motore (azzerabile) o il contatore possono essere impostati a 0 tramite il parametro [Reset contat.ore]  $r Pr$ .

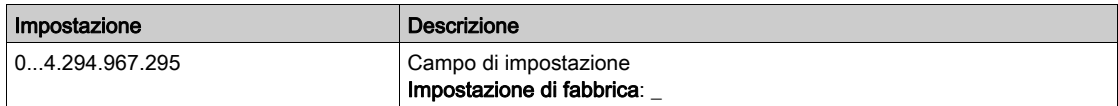

#### [Reset contat.ore]  $r$  P  $r$

Reset contatore ore.

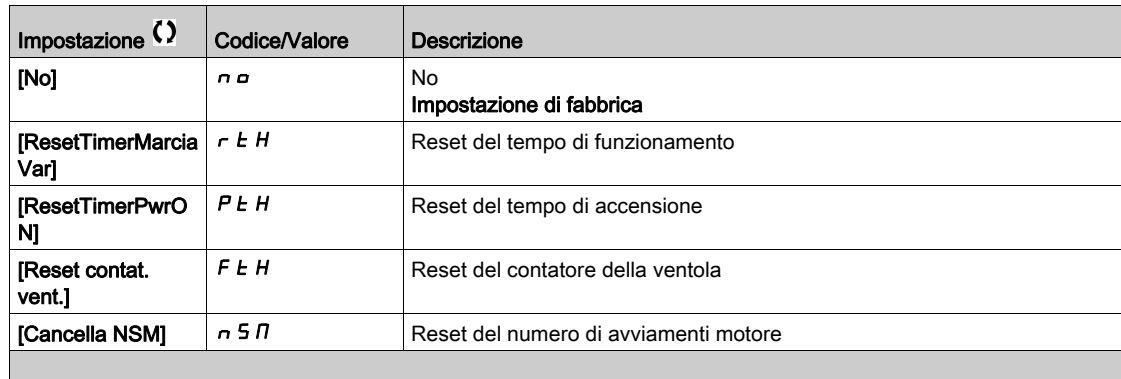

# <span id="page-105-0"></span>Sezione 7.9 [Altro stato]

# Menu [Altro stato]  $55E$  -

Accesso

 $[Monit.] \rightarrow [Altro state]$ 

## Informazioni su questo menu

Elenco di stati secondari.

### Elenco

[Sleep attivo]  $5 L \pi$ [Set Par.1 attivo]  $CFP1$ [Set Par.2 attivo]  $L$  F P  $2$ [Set Par.3 attivo]  $\mathcal{L} \mathcal{F} \mathcal{P} \mathcal{I}$ [Riavvio automatico]  $B \cup E$ [DC Bus carico]  $d b L$ [Stop rapido attivo]  $F5t$ [Frequenza ripr.]  $F \r F$ [Velocità mantenuta]  $r L 5$ [Tipo di arresto]  $5 \tcdot t$ [Configuraz. encoder]  $i\mathrel{\mathcal{L}}\mathrel{\mathcal{L}}$ [In frenatura]  $b \ncot 5$ [Warn. ondulazione bus DC]  $dC \cap W$ [Warn. Freq. Rif.]  $5 - A$ [Marcia avanti]  $\prod F \cap d$ [Indietro]  $\pi$   $\sim$  5 [Flussaggio motore] FLX [Regolazione fine]  $E \cup n$ 

# <span id="page-106-0"></span>Sezione 7.10 [Mappa I/O]

# Contenuto di questa sezione

Questa sezione contiene le seguenti sottosezioni:

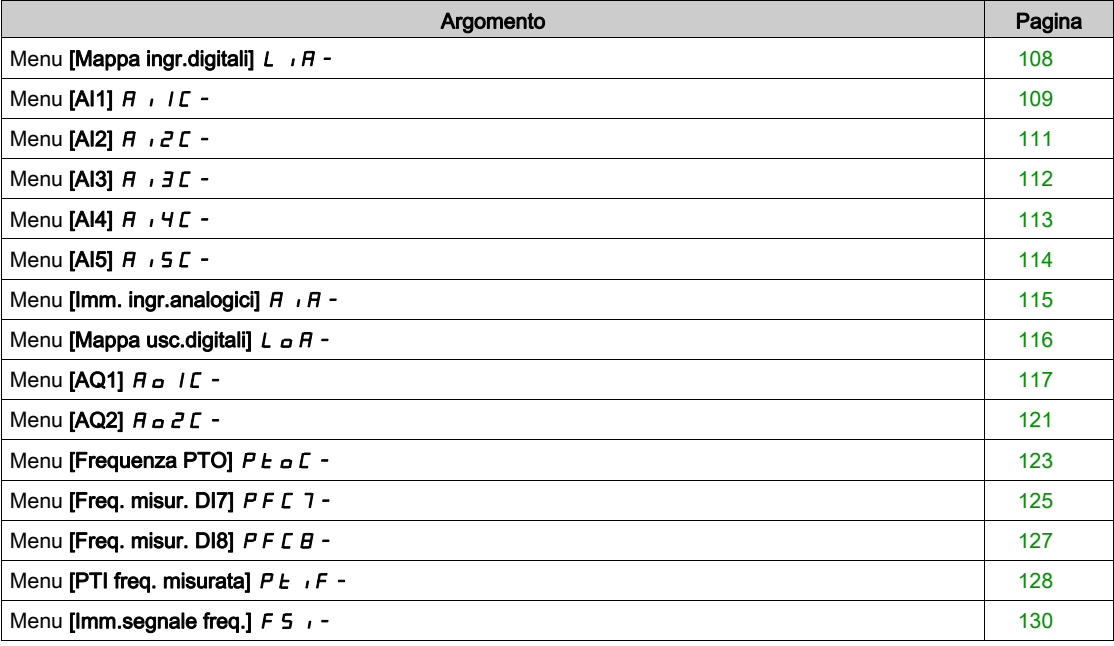

# <span id="page-107-0"></span>Menu [Mappa ingr.digitali]  $L \cdot H -$

#### Accesso

# $[Monit.]\rightarrow [Mappa I/O] \rightarrow [Mappa ingr. digit.]$

#### Informazioni su questo menu

Questo menu mostra lo stato e l'assegnazione degli ingressi digitali.

Parametri di sola lettura che non possono essere configurati.

Qualora non sia stata assegnata nessuna funzione, viene visualizzato il messaggio [Non assegnato] n a. Utilizzare la rotellina capacitiva per scorrere le diverse funzioni.
# Menu [AI1]  $H$   $I$   $I$   $I$  -

#### Accesso

# $[Monit] \rightarrow [Mappa I/O] \rightarrow [Imm. ingr.analogici] \rightarrow [Al1]$

# <span id="page-108-0"></span>[AI1]  $H \cup I$

Valore fisico di AI1.

Immagine AI1 dell'utente: valore dell'ingresso analogico 1.

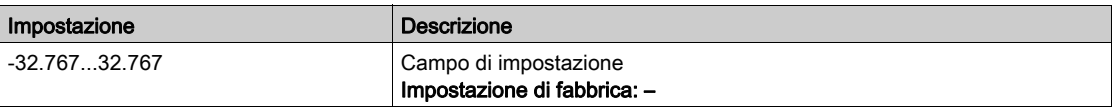

NOTA: I parametri [Assegnazione AI1]  $H$   $I$  I  $H$ , [Valore min AI1]  $U$   $I$ L  $I$ , [Valore max AI1]  $U$   $I$   $H$   $I$  e [Filtro AI1]  $H$  , IF sono accessibili sul Terminale di visualizzazione premendo il tasto OK sul parametro [AI1]  $H$ ,  $IL$ .

#### <span id="page-108-1"></span>[Assegnazione AI1]  $H$  ,  $I$   $H$

Assegnazione delle funzioni relative all'ingresso analogico AI1.

Parametro di sola lettura che non può essere configurato. Visualizza tutte le funzioni assegnate all'ingresso AI1 per verificare, ad esempio, se ci sono problemi di incompatibilità.

Qualora non sia stata assegnata nessuna funzione, viene visualizzato [No] n o.

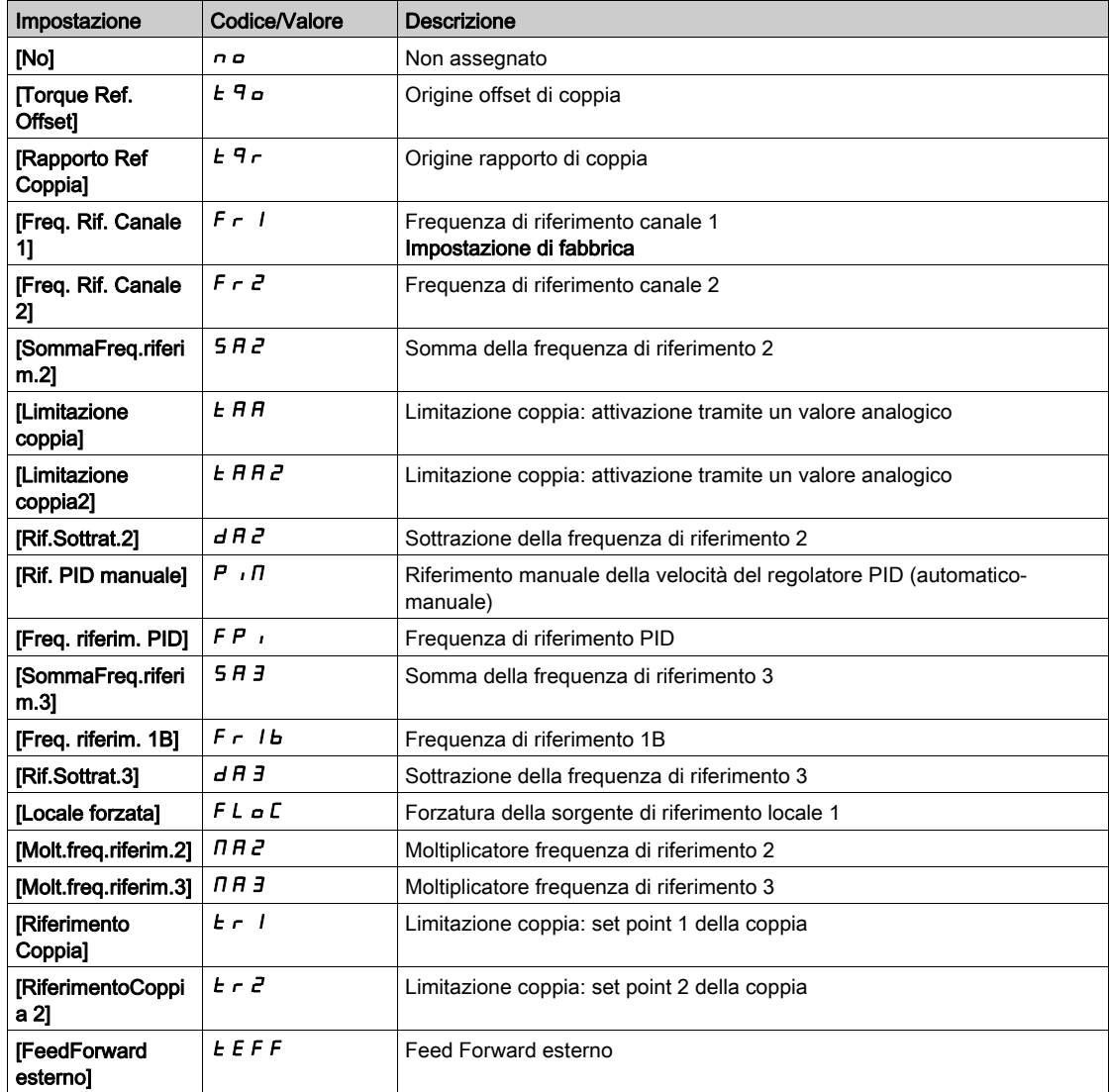

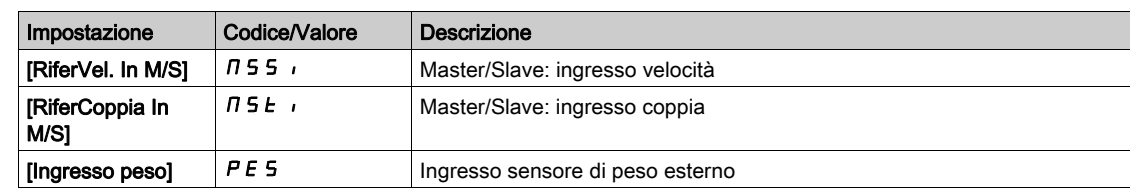

# <span id="page-109-0"></span>[Valore min AI1]  $U/L$  /  $\star$

Valore minimo di AI1.

Valore in tensione AI1 0%.

Questo parametro è accessibile se il parametro [Tipo Al1]  $\vec{H}$  i 1  $\vec{E}$  è impostato su [Tensione] 10u.

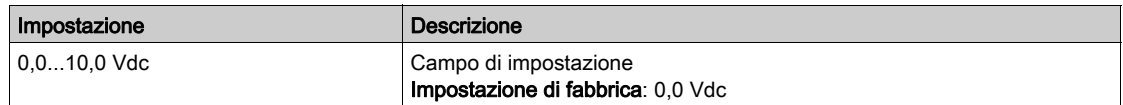

# <span id="page-109-1"></span>[Valore max AI1]  $\overline{u}$  if  $\overline{t}$

Valore massimo di AI1.

Parametro di scalatura della tensione di AI1 pari al 100%.

Questo parametro è accessibile se il parametro [Tipo Al1]  $\vec{H}$  i 1  $\vec{L}$  è impostato su [Tensione] 10u.

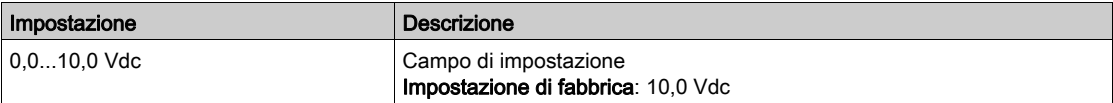

# <span id="page-109-3"></span>[Valore min AI1]  $E \ncL$  /  $\star$

Valore minimo di AI1.

Parametro di scalatura della corrente AI1 pari a 0%.

Questo parametro è accessibile se  $\Pi$ ipo AI1]  $\overline{H}$  ,  $I\overline{E}$  è impostato su [Corrente]  $\overline{B}$   $\overline{H}$ .

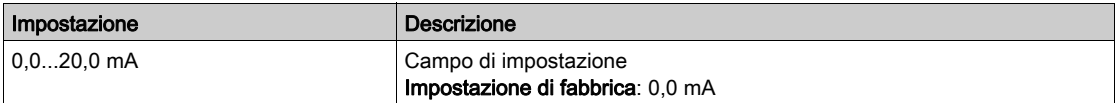

# [Valore max Al1]  $C_f H_I$

Valore massimo di AI1.

Parametro di scalatura della corrente di AI1 pari al 100%.

Questo parametro è accessibile se [Tipo AI1]  $A \cdot IE$  è impostato su [Corrente]  $I\overline{I}R$ .

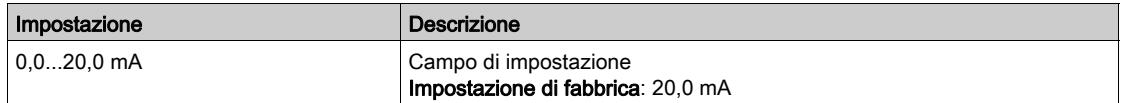

## <span id="page-109-2"></span>[Filtro AI1]  $H \cup IF$

Filtro AI1.

Filtro interferenze.

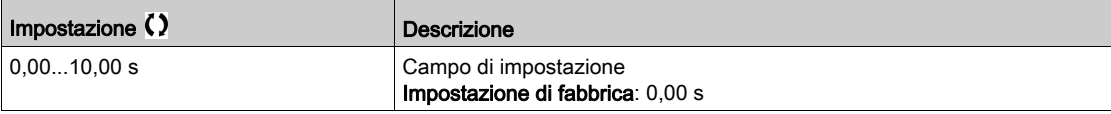

# Menu [Al2]  $H \rightarrow Z \Gamma$  -

#### Accesso

# $[Monit.]\rightarrow [Mapa I/O] \rightarrow [Immagine ingressi analogici] \rightarrow [Al2]$

## [Al2]  $H \cup Z$  C

Valore fisico di AI2. Immagine AI2 dell'utente: valore dell'ingresso analogico 2. Identico a [AI1] A II C (vedi [pagina](#page-108-0) 109).

## [Assegnazione AI2]  $\overline{A}$   $\overline{C}$   $\overline{H}$

Configurazione di AI2. Identico ad [Assegnazione AI1]  $H$   $I$  I  $H$  (vedi [pagina](#page-108-1) 109).

# [Valore min Al2]  $\overline{U}$  i L  $\overline{Z}$   $\overline{\mathbf{X}}$

Valore minimo di AI2. Parametro di scalatura della tensione di AI2 pari allo 0%. Questo parametro è accessibile se il parametro [Tipo AI2]  $R \cdot B E$  è impostato su [Tensione]  $10 \, \mu$ . Identico a [Valore min AI1] u IL 1 (vedi [pagina](#page-109-0) 110).

# [Valore max Al2]  $\overline{U}$   $\overline{H}$   $\overline{E}$   $\overline{\overline{X}}$

Valore massimo di AI2. Parametro di scalatura della tensione di AI2 pari al 100%. Questo parametro è accessibile se il parametro [Tipo AI2]  $R$   $I$   $2L$  è impostato su [Tensione]  $I$   $D$   $U$ . Identico a [Valore max AI1] u I H I (vedi [pagina](#page-109-1) 110).

# [Filtro Al2]  $H \rightarrow ZF$

Filtro di AI2. Filtraggio interferenze. Identico a [Filtro Al1]  $H \cdot IF$  (vedi [pagina](#page-109-2) 110).

# Menu [AI3]  $H \rightarrow H$  -

#### Accesso

# $[Monit] \rightarrow [Mappa I/O] \rightarrow [Imm. ingr.analogici] \rightarrow [Al3]$

Questo menu è accessibile sui variatori con potenza superiore a 22 kW.

# [AI3]  $H \rightarrow H$

Valore fisico di AI3. Immagine AI3 dell'utente: valore dell'ingresso analogico 3. Identico a [AI1]  $H \cdot I\Gamma$  (vedi [pagina](#page-108-0) 109).

# [Assegnazione AI3]  $\overline{A}$   $\overline{A}$   $\overline{A}$   $\overline{A}$

Configurazione di AI3. Identico ad [Assegnazione AI1] A 1 I A (vedi [pagina](#page-108-1) 109).

# [Valore min Al3]  $\overline{u}$  i L  $\overline{3}$   $\star$

Parametro di scalatura della tensione di AI3 pari a 0%. Questo parametro è accessibile se il parametro [Tipo AI3]  $\vec{H}$   $I$   $\vec{J}$  è impostato su [Tensione]  $I$   $\vec{D}$   $\vec{L}$ . Identico a [Valore min AI1] עול L I (vedi [pagina](#page-109-0) 110).

# [Valore max AI3]  $U \cdot H \cdot \overline{J} \star$

Parametro di scalatura della tensione di AI3 pari al 100%. Questo parametro è accessibile se il parametro [Tipo AI3]  $\vec{H}$   $I$   $\vec{J}$  è impostato su [Tensione]  $I$   $\vec{D}$   $\vec{L}$ . Identico a [Valore max AI1]  $U/H$  / (vedi [pagina](#page-109-1) 110).

## [Valore min AI3]  $E \rightharpoondown L \rightharpoondown \rightharpoondown L \rightharpoondown \rightharpoondown \righthar$

Questo parametro è accessibile se [Tipo AI3]  $A \cdot JE$  è impostato su [Corrente]  $D A$ . Identico a [Valore min AI1]  $C_r$  L 1 (vedi [pagina](#page-109-3) 110).

## [Valore max AI3]  $C \rightharpoondown H \rightharpoondown \rightharpoondown$

Parametro di scalatura della corrente di AI3 pari al 100%. Questo parametro è accessibile se [Tipo AI3]  $\overline{A}$   $I$   $J$   $E$  è impostato su [Corrente]  $\overline{B}$   $\overline{B}$ . Identico a [Valore max AI1]  $C$   $\vdash$  H 1 (vedi [pagina](#page-109-3) 110).

## [Filtro AI3]  $H \rightarrow H$

Tempo di filtro di AI3

Identico a [Filtro AI1]  $H \cdot IF$  (vedi [pagina](#page-109-2) 110).

# Menu [AI4]  $H$   $H$   $H$   $-$

#### Accesso

 $[Monit] \rightarrow [Mappa I/O] \rightarrow [Imm. ingr.analogici] \rightarrow [Al4]$ 

#### Informazioni su questo menu

Questo menu è disponibile se è stato inserito un modulo di espansione I/O VW3A3203.

## [Al4]  $H$ , 4  $C$

Valore fisico di AI4. Immagine AI4 dell'utente: valore dell'ingresso analogico 4. Identico a  $[A11]$   $H$   $I$   $I$   $(V$ *edi [pagina](#page-108-0) 109)*.

#### [Assegnazione AI4]  $A \cdot 4H$

Assegnazione delle funzioni AI4. Qualora non sia stata assegnata nessuna funzione, viene visualizzato [No]  $nQ$ .

Identico a [Assegnazione AI1]  $\overline{H}$   $\overline{I}$  I  $\overline{H}$  (vedi [pagina](#page-108-1) 109).

# [Valore min AI4]  $\overline{u}$  it 4  $\star$

Valore minimo di AI4. Parametro di scalatura della tensione di AI4 pari a 0%. Questo parametro è accessibile se il parametro **[Tipo AI4]**  $A \cdot H \cdot B$  è impostato su **[Tensione]**  $10 \cdot$ . Identico a **[Valore min AI1]** U I (vedi [pagina](#page-109-0) 110).

#### [Valore max Al4]  $\mu$   $\mu$  H  $\pm$

Valore massimo di AI4. Parametro di scalatura della tensione di AI4 pari al 100%. Questo parametro è accessibile se il parametro [Tipo AI4]  $B_1$ ,  $4E_2$  è impostato su [Tensione]  $1B_1$ . Identico a [Valore max AI1] u I H I (vedi [pagina](#page-109-1) 110).

## [Valore min AI4]  $C_r L H \star$

Valore minimo di AI4. Parametro di scalatura della corrente di AI4 pari a 0%. Questo parametro è accessibile se  $[Tipo$  AI4]  $H \cdot HE$  è impostato su [Corrente]  $I\hspace{-.05cm}I\hspace{-.05cm}H$ . Identico a [Valore min AI1]  $E - L$  1 (vedi [pagina](#page-109-3) 110).

## [Valore max AI4]  $C_f H H \star$

Valore massimo di AI4. Parametro di scalatura della corrente di AI4 pari al 100%. Questo parametro è accessibile se [Tipo Al4]  $A \cdot H + E$  è impostato su [Corrente]  $A \cdot H$ . Identico a [Valore max AI1]  $C$   $\vdash$  H 1 (vedi [pagina](#page-109-3) 110).

#### [Filtro Al4]  $H_1$   $H_2$

Filtro AI4. Filtro interferenze. Identico a [Filtro AI1] A I I F (vedi [pagina](#page-109-2) 110).

# Menu [AI5]  $A \cdot 5C -$

## Accesso

## $[Monit] \rightarrow [Mappa I/O] \rightarrow [Imm. ingr.analogici] \rightarrow [Al5]$

#### Informazioni su questo menu

Questo menu è disponibile se è stato inserito un modulo di espansione I/O VW3A3203.

# [Al5]  $H$ , 5 $C$

Immagine AI5 dell'utente: valore dell'ingresso analogico 5. Identico a [AI1]  $H \cdot I\Gamma$  (vedi [pagina](#page-108-0) 109).

# [Assegnazione AI5]  $H$  , 5  $H$

Assegnazione delle funzioni AI5. Qualora non sia stata assegnata nessuna funzione, viene visualizzato [No]  $n$  o.

Identico a [Assegnazione AI1]  $\overline{H}$   $\overline{I}$  |  $\overline{H}$  (vedi [pagina](#page-108-1) 109).

# [Valore min AI5]  $\overline{u}$  , L 5  $\overline{\star}$

Parametro di scalatura della tensione di AI5 pari a 0%. Questo parametro è accessibile se il parametro [Tipo AI5]  $H \cdot 5E$  è impostato su [Tensione]  $1D\omega$ . Identico a [Valore min AI1] u L I (vedi [pagina](#page-109-0) 110).

# **Nalore max AI5]**  $\mu$  , H 5  $\star$

Parametro di scalatura della tensione di AI5 pari a 100%. Questo parametro è accessibile se il parametro [Tipo AI5]  $H \rightarrow 5E$  è impostato su [Tensione]  $10\,\mu$ . Identico a [Valore max AI1] u I H I (vedi [pagina](#page-109-1) 110).

# [Valore min AI5]  $C_r L$  5  $\star$

Parametro di scalatura della corrente di AI5 pari a 0%. Questo parametro è accessibile se  $\Pi$ ipo AI5]  $\overline{H}$   $I$  5  $E$  è impostato su [Corrente]  $\overline{D}$   $\overline{H}$ . Identico a [Valore min AI1]  $E - L$  1 (vedi [pagina](#page-109-3) 110).

## [Valore max AI5]  $C \rightharpoondown H5 \star$

Parametro di scalatura della corrente di AI5 pari al 100%. Questo parametro è accessibile se [Tipo Al5]  $R_1$  J 5  $E$  è impostato su [Corrente]  $\Box R$ . Identico a **[Valore max AI1]**  $\Gamma$   $\vdash$  H 1 (vedi [pagina](#page-109-3) 110).

## [Filtro Al5]  $H \rightarrow 5F$

Filtro AI5. Filtro interferenze. Identico a [Filtro Al1]  $H \cdot IF$  (vedi [pagina](#page-109-2) 110).

# Menu [Imm. ingr.analogici]  $H \cdot H -$

#### Accesso

# $[Monit.] \rightarrow [Mappa I/O] \rightarrow [Imm. ingr.analogici]$

# [ValResistEncoder]  $EHE\cap\star$

Valore resistenza termica encoder.

Questo parametro è accessibile se:

- è stato inserito un modulo encoder o viene utilizzato l'encoder integrato, e
- [TipoSensTempEnc]  $E H E E$  non è impostato su [Nessuno]  $n \sigma n E$ .

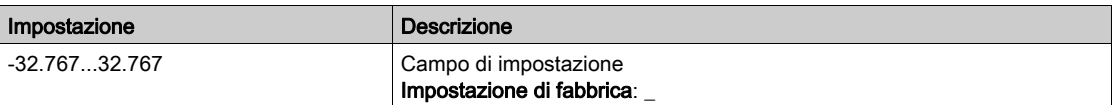

# Menu [Mappa usc.digitali]  $L_{\alpha}H$  -

#### Accesso

#### $[Monit] \rightarrow [Mappa I/O] \rightarrow [Mappa use. digital]$

#### Informazioni su questo menu

Assegnazione DQ per variatori con potenza superiore a 22 kW.

DQ1, DQ2 per variatori con potenza inferiore a 30 kW.

Assegnazione R1, R2.

Assegnazione R3 per variatori con potenza superiore a 22 kW.

Assegnazione R4, R5, R6 se è stato inserito il modulo uscite relè opzionale VW3A3204.

Assegnazione DQ11, DQ12 se è stato inserito il modulo di espansione I/O VW3A3203.

Sul Terminale di visualizzazione , fare clic sull'uscita digitale per vedere l'assegnazione.

Parametri di sola lettura che non possono essere configurati.

Visualizza la funzione assegnata a un'uscita digitale. Qualora non sia stata assegnata nessuna funzione, viene visualizzato il messaggio [Non assegnato]  $n \rho$ .

Consente di verificare il ritardo, lo stato attivo e il tempo di mantenimento impostati per l'uscita digitale. I possibili valori sono identici a quelli del menu di configurazione.

# Menu [AQ1]  $H_0$  I  $\Gamma$  -

#### Accesso

#### $[Monit] \rightarrow [Mappa I/O] \rightarrow [Imm.usc.analogiche] \rightarrow [AQ1]$

#### Valori di uscita minimo e massimo

Il minimo valore di uscita, in volt, corrisponde al limite inferiore del parametro assegnato e il valore massimo corrisponde al suo limite superiore. Il valore minimo può essere maggiore del valore massimo.

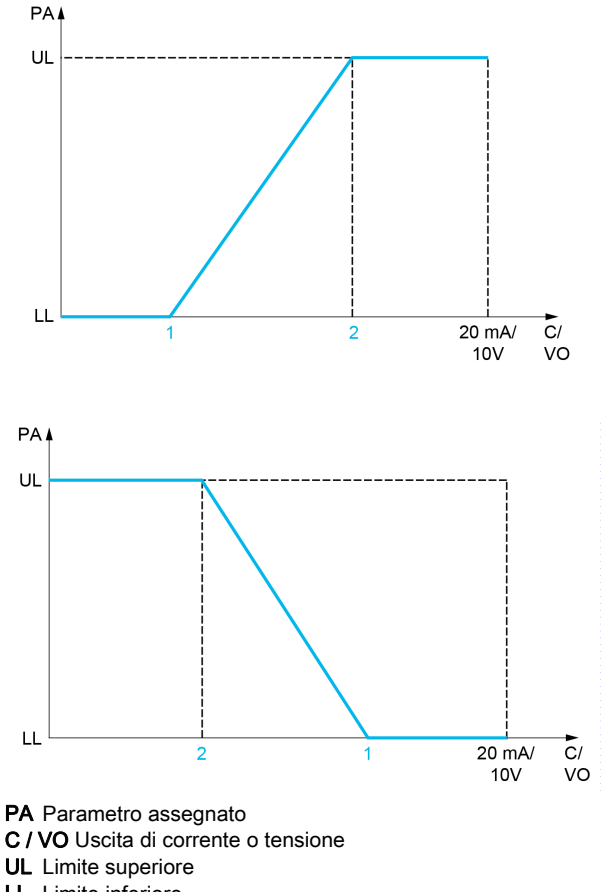

LL Limite inferiore

- 1 [Uscita min]  $H \circ L X \circ u \circ L X$
- 2 [Uscita max]  $H \circ H X \circ U \circ H X$

#### Scalatura del parametro assegnato

La scalatura del parametro assegnato può essere adattata a seconda delle esigenze, modificando i valori dei limiti inferiore e superiore mediante due parametri per ogni uscita analogica.

Questi parametri sono dati in %. 100% corrisponde al campo di variazione totale del parametro configurato, quindi: 100% = limite superiore - limite inferiore.

Ad esempio, per [Coppia con segno] 5  $E$  9 che varia da –3 a +3 volte il valore di coppia nominale, il 100% corrisponde a 6 volte la coppia nominale.

- $\bullet$  Il parametro [Scalatura min AQx]  $H 5 L X$  modifica il limite inferiore: nuovo valore = limite inferiore + (intervallo  $\times$   $H$  5 L X). Il valore 0% (impostazione di fabbrica) non modifica il limite inferiore.
- $\bullet$  Il parametro [Scalatura max AQx]  $H 5 L X$  modifica il limite superiore: nuovo valore = limite inferiore + (intervallo  $\times$   $\overline{H}$   $\overline{S}$   $H$   $\overline{X}$ ). Il valore 100% (impostazione di fabbrica) non modifica il limite superiore.
- **[Scalatura min AQx]**  $B \subseteq X$  deve sempre essere minore di **[Scalatura max AQx]**  $B \subseteq H X$ .

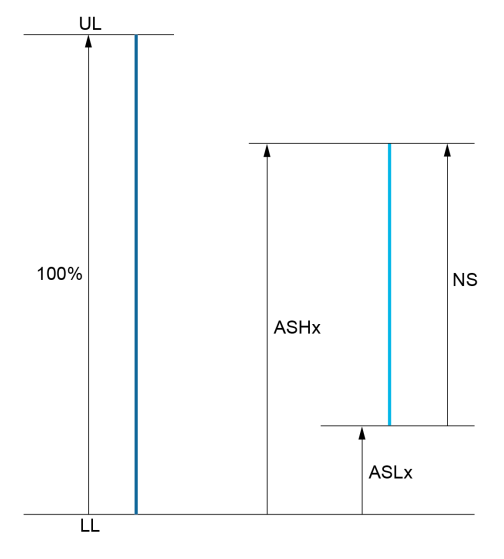

UL Limite superiore del parametro assegnato LL Limite inferiore del parametro assegnato NS Nuova scalatura

 $H$  5 H X Scalatura max. **A 5 L X Scalatura min.** 

#### Esempio di applicazione

Si vuole trasmettere il valore della corrente motore sull'uscita AQ1 in 0 - 20 mA, con un campo di 2 In motore, dove In motore equivale a 0,8 In variatore.

- $\bullet$  Il parametro [Corrente motore]  $\sigma$  C  $\sigma$  varia da 0 a 2 volte la corrente nominale del variatore.
- Il parametro [Scalatura min AQ1]  $R$  5 L *I* non deve modificare il limite inferiore, che pertanto continua ad avere l'impostazione di fabbrica di 0%.
- **ECCALATE SCALATE STATE ATTE:** 1 deve modificare il limite superiore di 0,5 volte la coppia nominale del motore, ovvero 100 - 100/5 = 80% (nuovo valore = limite inferiore + (campo x ASH1)).

# <span id="page-117-0"></span>[AQ1]  $H_o$  IC

Immagine AQ1 dell'utente: valore dell'uscita analogica 1.

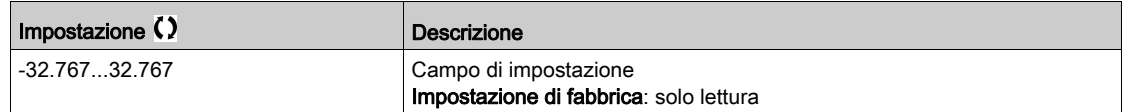

## [Assegnazione AQ1]  $H_0$  /

Assegnazione di AQ1.

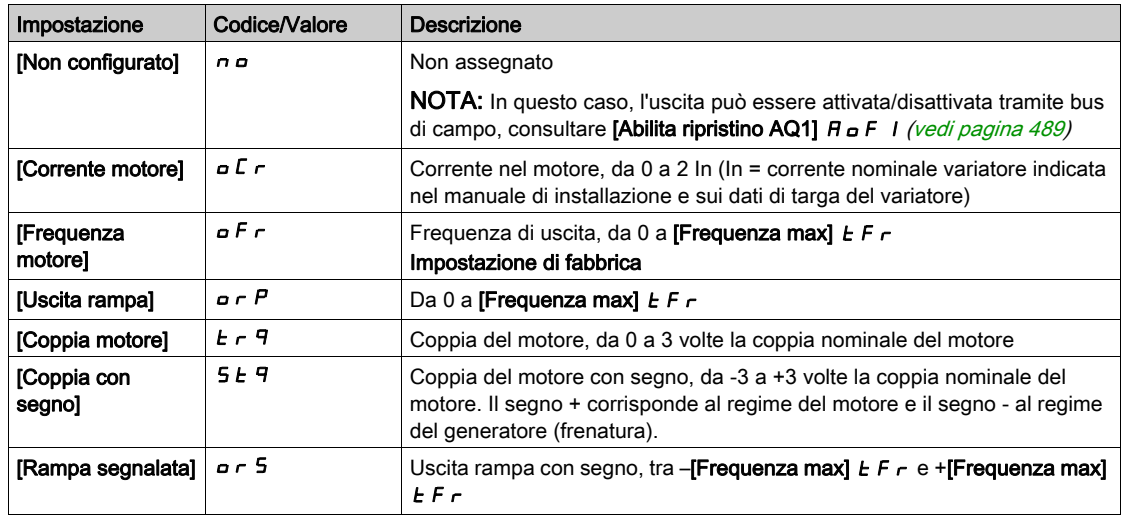

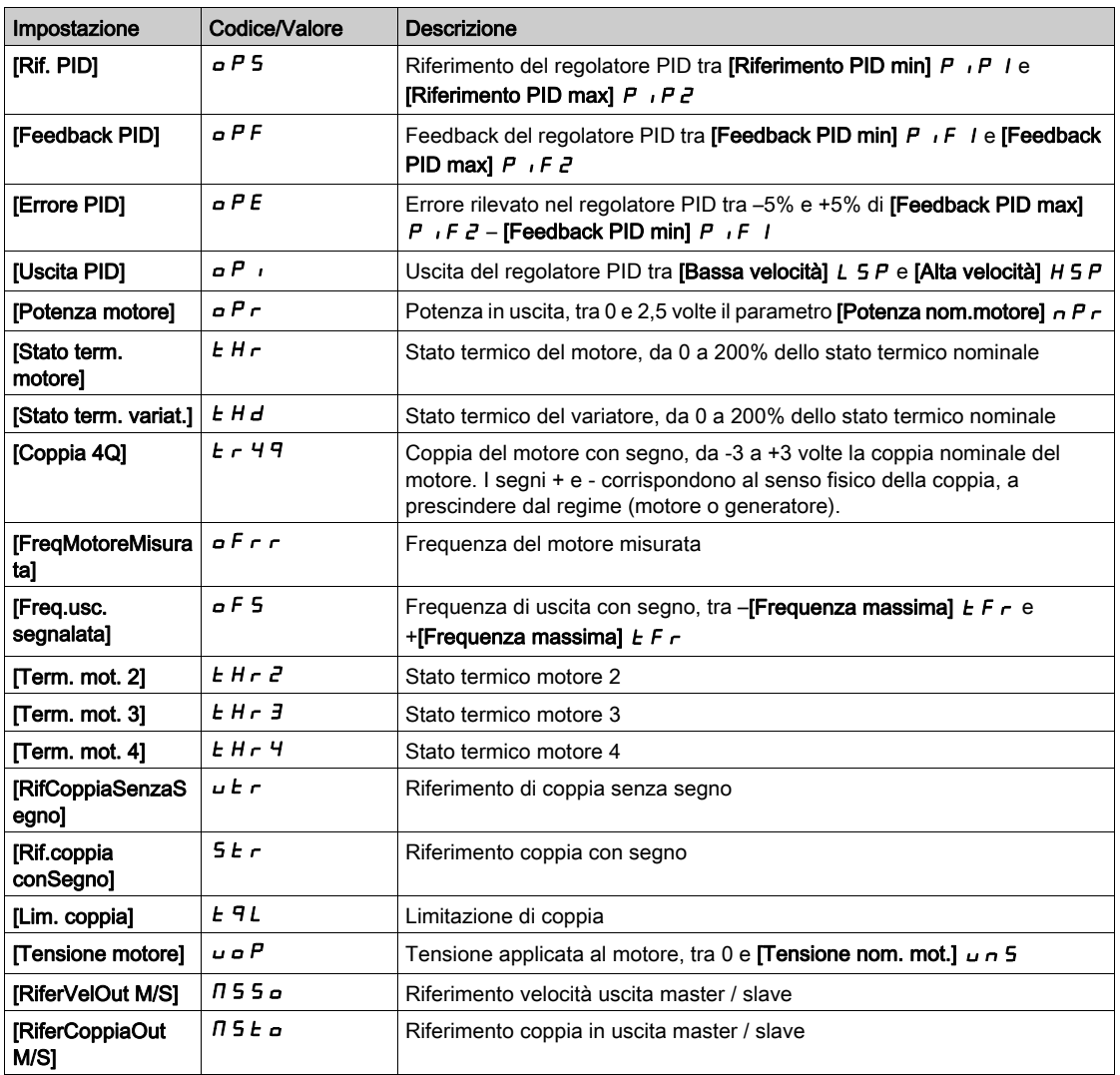

# <span id="page-118-0"></span>[Uscita min AQ1]  $\overline{u}$  o L 1<sup>\*</sup>

Uscita minima AQ1.

Questo parametro è accessibile se la funzione [Tipo AQ1]  $A \circ IE$  è impostata su [Tensione]  $I D \cup$ .

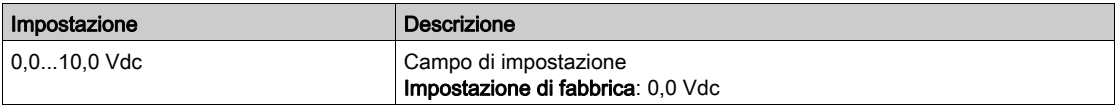

# <span id="page-118-1"></span>[Uscita max AQ1]  $\overline{U}$ o H $\overline{I}$   $\star$

Uscita massima AQ1.

Questo parametro è accessibile se la funzione [Tipo AQ1]  $A \circ IE$  è impostata su [Tensione]  $I\Box \cup$ .

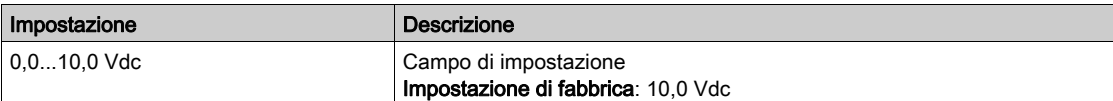

# [Uscita min AQ1]  $H \circ L$  /  $\star$

Uscita minima AQ1.

Questo parametro è accessibile se la funzione [Tipo AQ1]  $A \circ I$  è impostata su [Corrente]  $I\Box R$ .

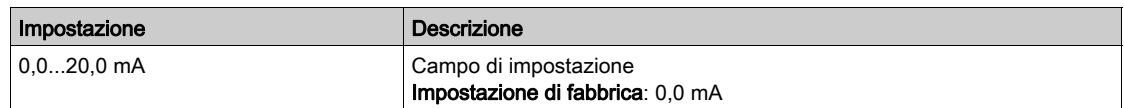

# [Uscita max AQ1]  $H_0H_1\star$

Uscita massima AQ1.

Questo parametro è accessibile se la funzione [Tipo AQ1]  $A \rightarrow IE$  è impostata su [Corrente]  $D A$ .

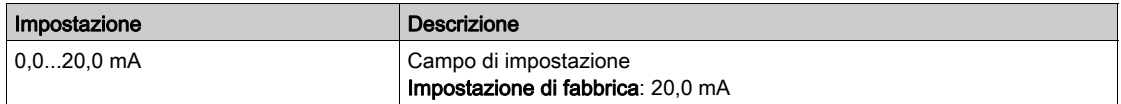

# <span id="page-119-0"></span>[Scalatura min AQ1]  $H 5L1$

Scalatura del limite inferiore del parametro assegnato, come percentuale della variazione massima possibile

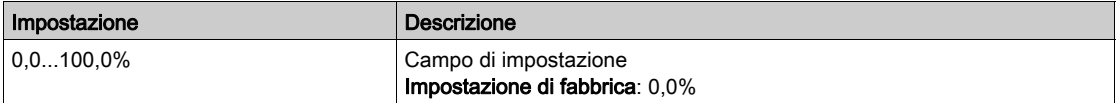

# <span id="page-119-1"></span>[Scalatura max AQ1]  $R$  5 H  $\bar{l}$

Scalatura del limite superiore del parametro assegnato, come percentuale della variazione massima possibile

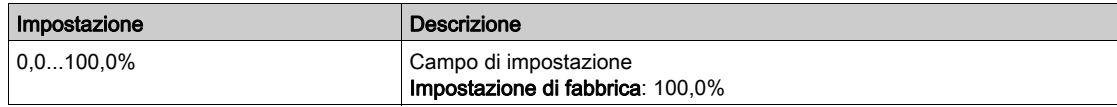

## <span id="page-119-2"></span>[Filtro AQ1]  $A \circ I$  F

Filtro interferenze.

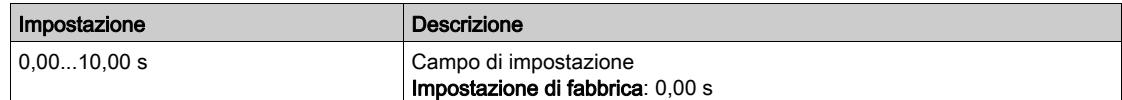

# Menu [AQ2]  $H \circ H$ <sup>2</sup>

### Accesso

# [Monit]  $\rightarrow$  [Mappa I/O]  $\rightarrow$  [Imm.usc.analogiche]  $\rightarrow$  [AQ2]

Questo menu è accessibile sui variatori con potenza superiore a 22kW.

# [AQ2]  $H \circ P$  C

Immagine AQ2 dell'utente: valore dell'uscita analogica 2. Identico ad [AQ1] A o IC (vedi [pagina](#page-117-0) 118).

# [Assegnazione AQ2]  $B \circ B$

Assegnazione AQ2.

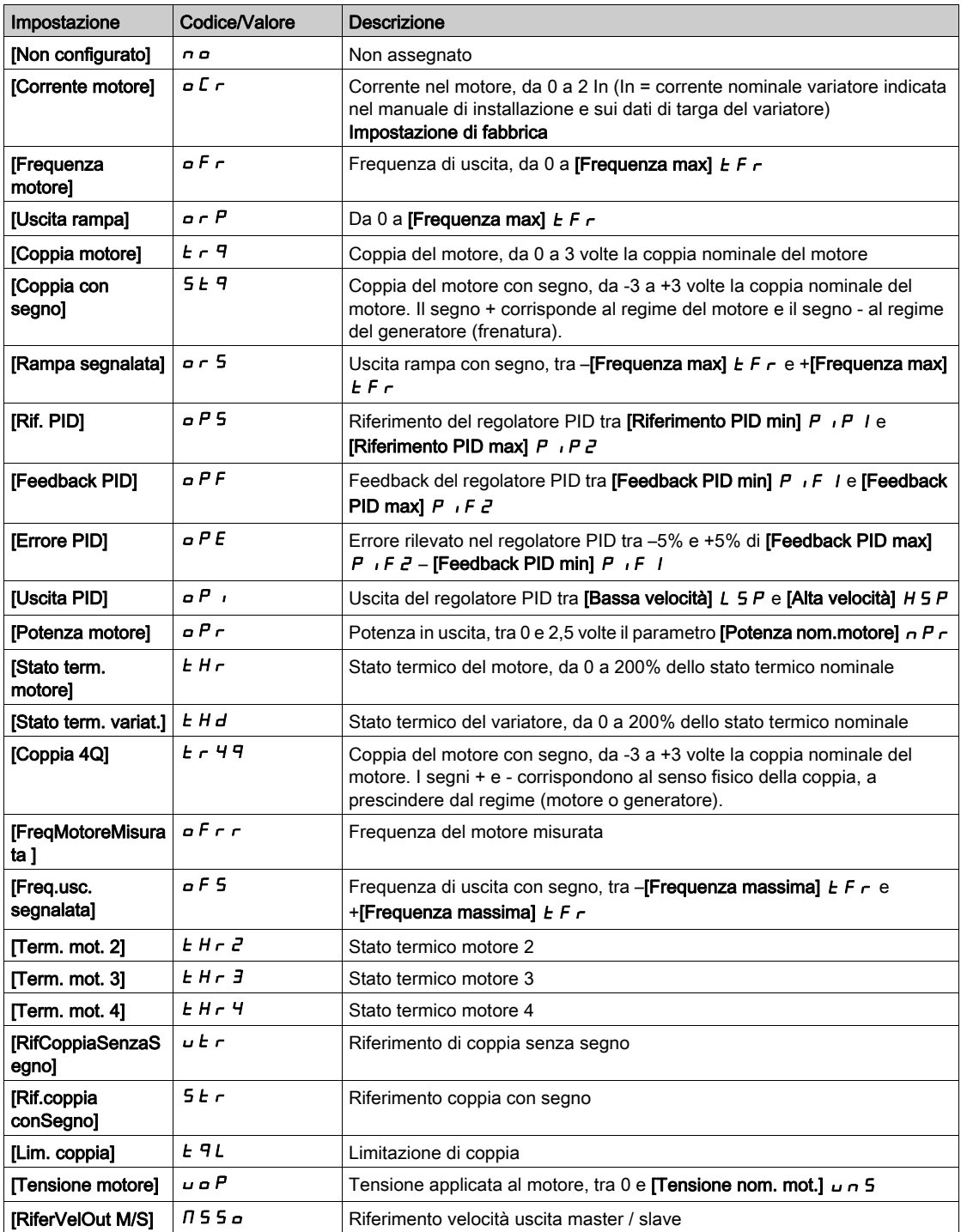

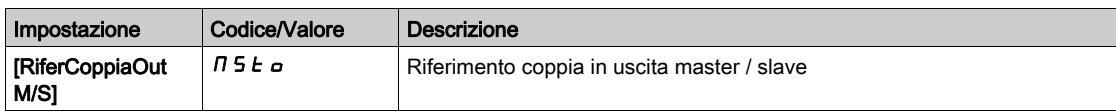

# [Uscita min AQ2]  $U \circ L \nightharpoonup \star$

```
Uscita minima AQ2.
```
Questo parametro è accessibile se il parametro [Tipo AQ2]  $B \triangleleft E$  è impostato su [Tensione]  $1B \square$ . Identico a [Uscita min AQ1] م ل L I (vedi [pagina](#page-118-0) 119).

## [Uscita max AQ2]  $U \circ H Z^*$

Uscita massima AQ2.

Questo parametro è accessibile se il parametro [Tipo AQ2]  $B \circ B E$  è impostato su [Tensione]  $10 \cup$ . Identico a [Uscita max AQ1] اصر H I (vedi [pagina](#page-118-1) 119).

## [Uscita min AQ2]  $H \circ L \neq \star$

Uscita minima AQ2.

Questo parametro è accessibile se [Tipo AQ2]  $A \circ B \circ B$  è impostato su [Corrente]  $D A$ . Identico a [Uscita min AQ1]  $A \cup I$  (vedi [pagina](#page-263-0) 264).

# [Uscita max AQ2]  $A \cup B \neq A$

Uscita massima AQ2.

Questo parametro è accessibile se [Tipo AQ2]  $A \circ B \circ E$  è impostato su [Corrente]  $B A$ . Identico a [Uscita max AQ1]  $A \cup I$  (vedi [pagina](#page-263-1) 264).

# [Scalatura min AQ2]  $B$  5 L  $\bar{c}$

Scalatura del limite inferiore del parametro assegnato, in % della massima variazione possibile. Identico a **[Scalatura min AQ2] A 5 L** 1 (vedi [pagina](#page-119-0) 120).

# [Scalatura max AQ2]  $R$  5 H  $2$

Scalatura del limite superiore del parametro assegnato, in % della massima variazione possibile. Identico a [Scalatura max AQ1] A 5 H 1 (vedi [pagina](#page-119-1) 120).

## [Filtro AQ2]  $A \circ P F$

Filtro interferenze. Identico a [Filtro AQ1] A D IF (vedi [pagina](#page-119-2) 120).

# Menu [Frequenza PTO]  $P E D C$ -

## Accesso

# $[Monit.]\rightarrow [Mapa I/O] \rightarrow [Imm.usc.analogiche] \rightarrow [Frequencya PTO]$

Questo menu è accessibile sui variatori con potenza superiore a 22 kW.

# [Frequenza PTO]  $P t o C$

Valore della frequenza di uscita di un treno di impulsi.

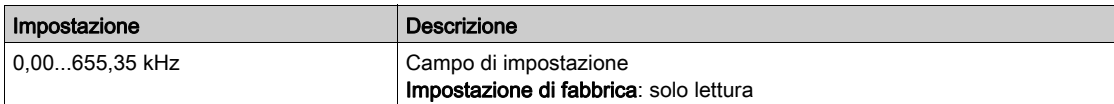

# [Assegn.PTO]  $Pt_0$

Assegnazione delle uscite a un treno di impulsi.

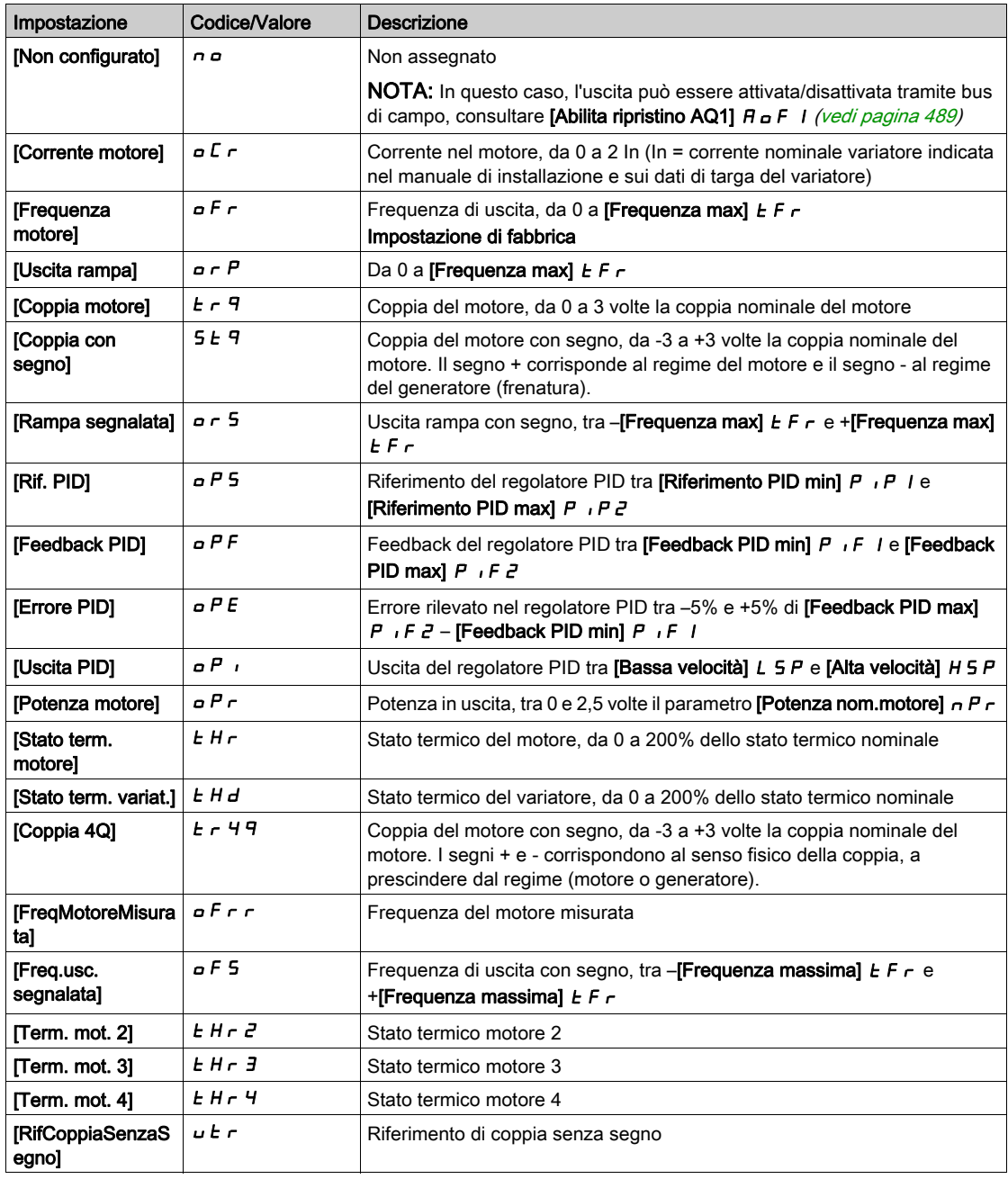

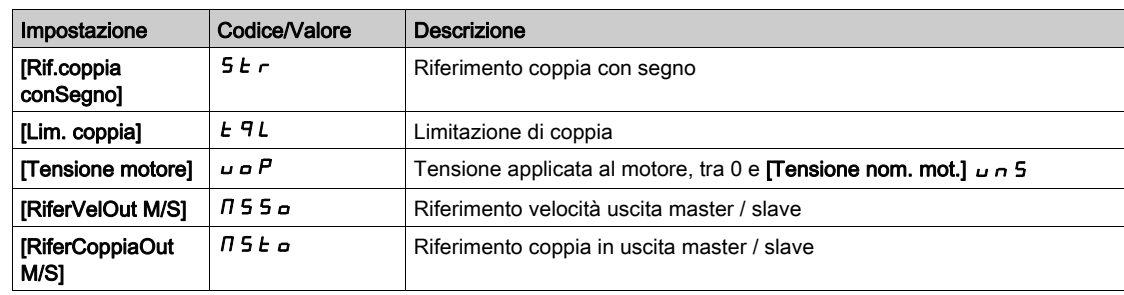

# [FreqMaxUscitaPTO]  $P t a H \star$

Frequenza di uscita massima di un treno di impulsi.

Questo parametro è accessibile se il parametro [Assegnazione PTO]  $P t a$  non è impostato su [Non configurato]  $\sigma$   $\sigma$ .

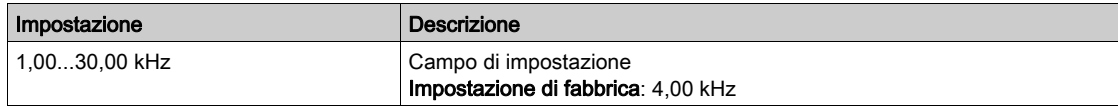

# Menu [Freq. misur. DI7] PF [7-

#### Accesso

## [Monitoraggio]  $\rightarrow$  [Mappa I/O]  $\rightarrow$  [Imm.segnale freq.]  $\rightarrow$  [Freq. misur. DI7]

#### Informazioni su questo menu

I seguenti parametri sono accessibili sul Terminale di visualizzazione premendo il tasto OK in corrispondenza del parametro [Freq. misur. DI7] P F [ 7.

Questo menu è accessibile sui variatori con potenza superiore a 22 kW.

#### <span id="page-124-0"></span>[Freq. misur. DI7]  $P F C 7$

Riferimento filtrato del segnale di frequenza impulsivo.

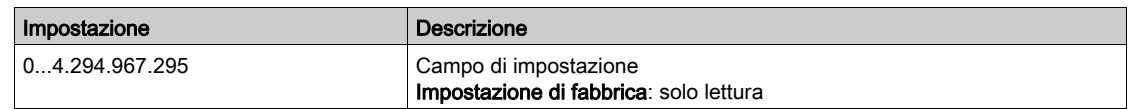

# <span id="page-124-1"></span>[Assegn.Impulsi DI7]  $P$ ,  $7H$

Assegnazione dell'ingresso a impulsi DI7.

Visualizza tutte le funzioni assegnate all'ingresso in frequenza per verificare, ad esempio, se ci sono problemi di incompatibilità.

Qualora non sia stata assegnata nessuna funzione, viene visualizzato [No] n a.

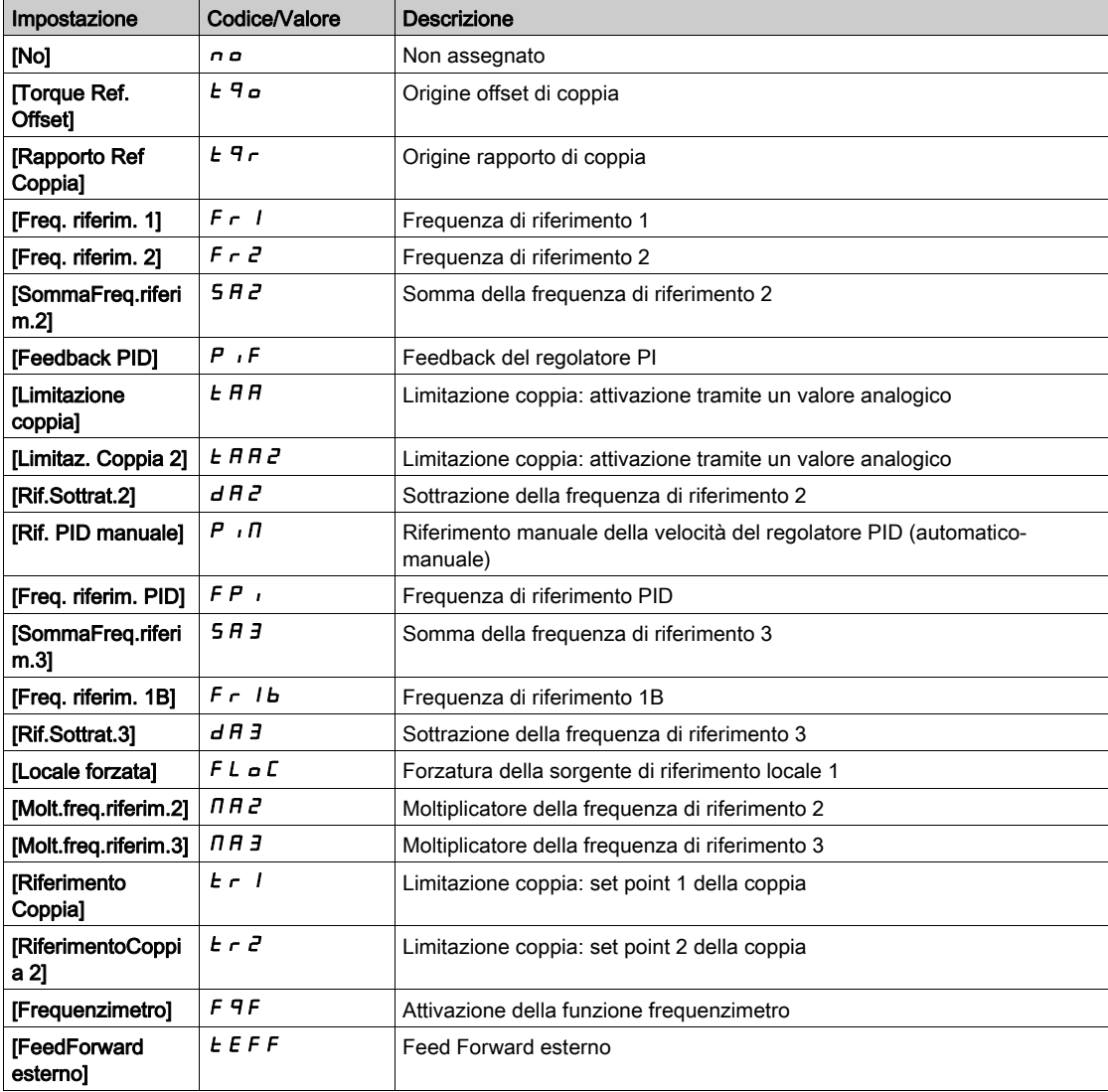

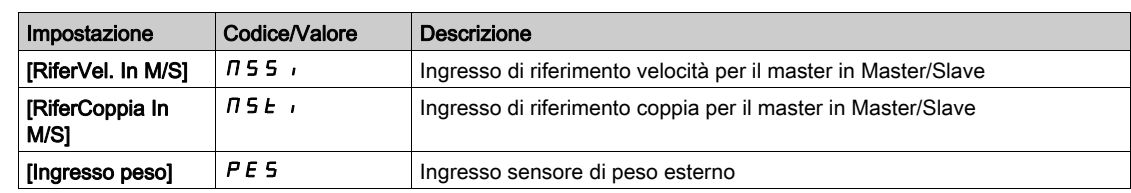

# <span id="page-125-0"></span>[BassaFreq.Impul.DI7]  $P I L$  7

Frequenza bassa ingresso a impulsi Di7.

Parametro di scalatura dell'ingresso in frequenza allo 0% in Hz x 10 unità.

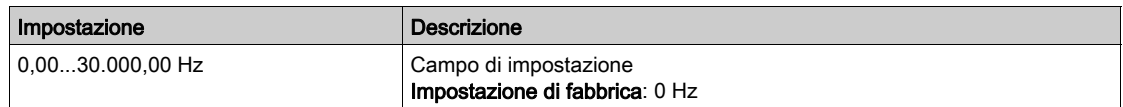

# <span id="page-125-1"></span>[AltaFreq.ImpulsiDI7]  $P$  ,  $H$  7

Frequenza alta ingresso a impulsi Di7.

Parametro di scalatura dell'ingresso in frequenza al 100% in Hz x 10 unità.

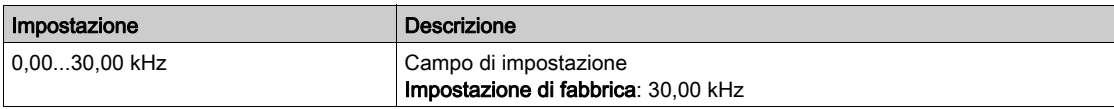

# <span id="page-125-2"></span>[Filtro freq. DI7]  $P \vdash \neg T$

Filtraggio degli eventuali disturbi.

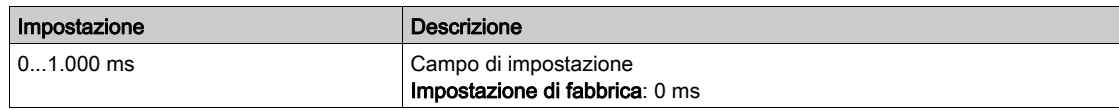

# Menu [Freq. misur. DI8] PFCB-

#### Accesso

## [Monitoraggio]  $\rightarrow$  [Mappa I/O]  $\rightarrow$  [Imm.segnale freq.]  $\rightarrow$  [Freq. misur. DI8]

# Informazioni su questo menu

I seguenti parametri sono accessibili sul Terminale di visualizzazione premendo il tasto OK in corrispondenza del parametro [Freq. misur. DI8]  $P F C B$ .

Questo menu è accessibile sui variatori con potenza superiore a 22 kW.

## [Freq. misur. DI8]  $P F C B$

Riferimento filtrato del segnale di frequenza impulsivo. Identico a [Freq. misur. DI7] P F [ 7 (vedi [pagina](#page-124-0) 125).

## [Assegn.Impulsi DI8]  $P$   $i$   $B$   $H$

Assegnazione dell'ingresso a impulsi DI8. Identico a [Assegn.Impulsi DI7] P , 7 R (vedi [pagina](#page-124-1) 125).

# [BassaFreq.Impul.DI8]  $P$  , L  $B$

Frequenza bassa ingresso a impulsi DI8. Identico a [BassaFreq.Impul.DI7] P I L 7 (vedi [pagina](#page-125-0) 126).

## [AltaFreq.ImpulsiDI8]  $P$  ,  $H$   $B$

Frequenza alta ingresso a impulsi DI8. Identico a [AltaFreq.ImpulsiDI7] P<sub>IH</sub> 7 (vedi [pagina](#page-125-1) 126).

#### [Filtro freq. DI8]  $P \ F \ I \ B$

Filtraggio degli eventuali disturbi. Identico a [Filtro freq. DI7] P F 1 7 (vedi [pagina](#page-125-2) 126).

# Menu [PTI freq. misurata]  $P E$   $F -$

#### Accesso

# [Monit]  $\rightarrow$  [Mappa I/O]  $\rightarrow$  [Imm.segnale freq.]  $\rightarrow$  [PTI freq. misurata]

#### Informazioni su questo menu

I seguenti parametri sono accessibili sul Terminale di visualizzazione premendo il tasto OK in corrispondenza del parametro [PTI freq. misurata]  $PE$   $IF$ .

Questo menu è accessibile sui variatori con potenza inferiore a 30 kW.

# [PTI freq. misurata]  $P E$  i F

Frequenza misurata PTI

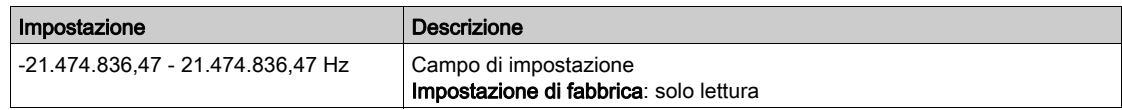

# [Assegnazione RP]  $P$ ,  $H \star$

Assegnazione dell'ingresso a impulsi

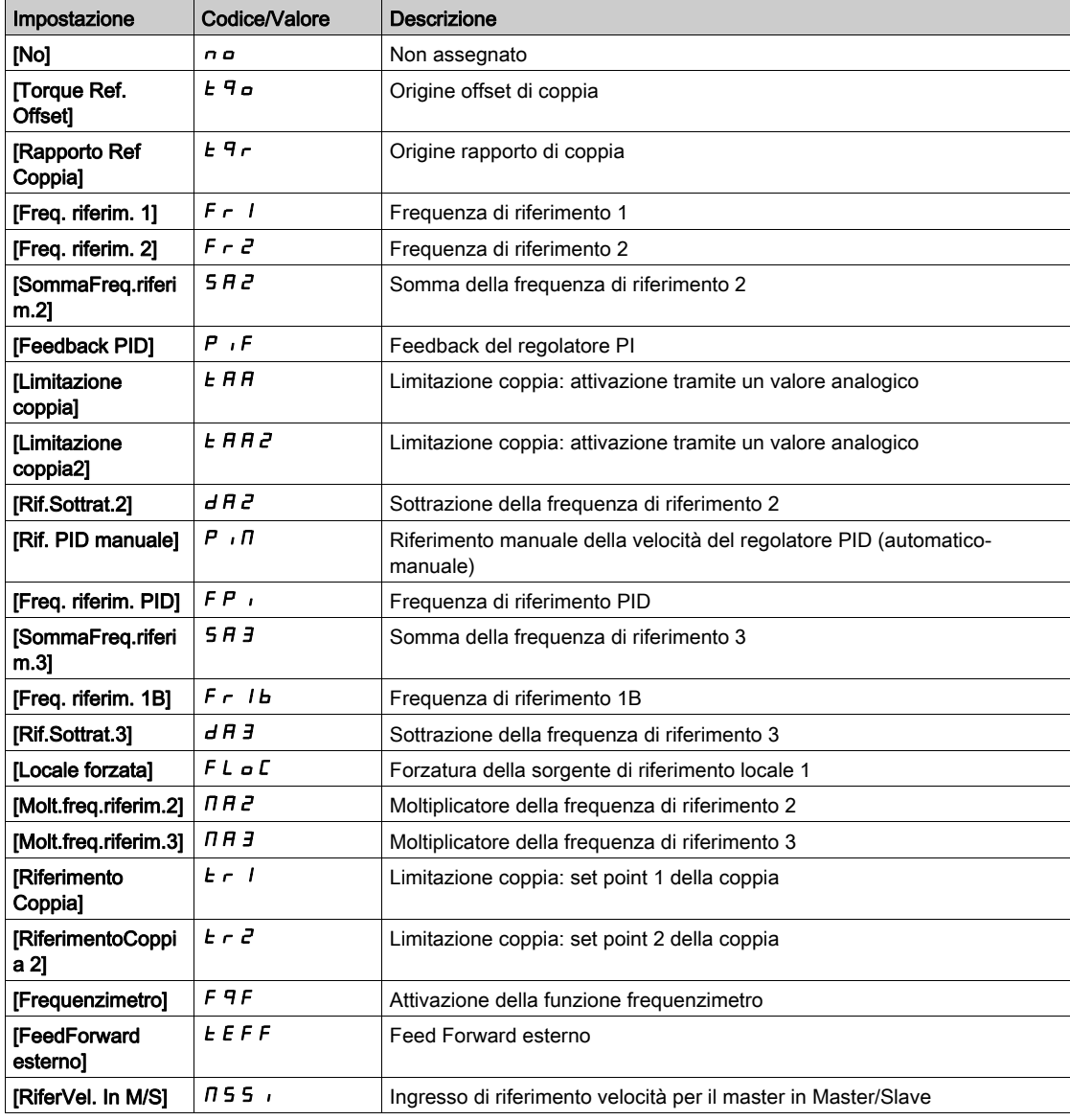

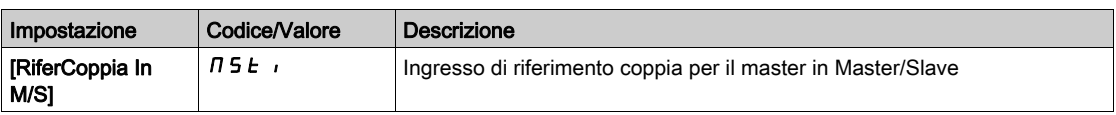

# [Bassa frequenza PTI]  $PL$   $IL \star$

Ingresso a treno di impulsi a bassa frequenza.

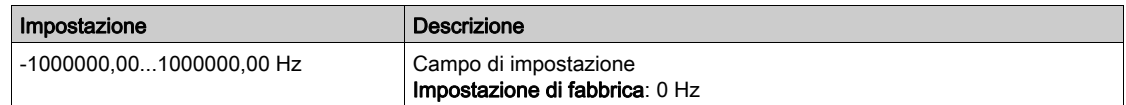

# [PTI alta freq. ]  $PL$   $H \star$

Ingresso a treno di impulsi ad alta frequenza.

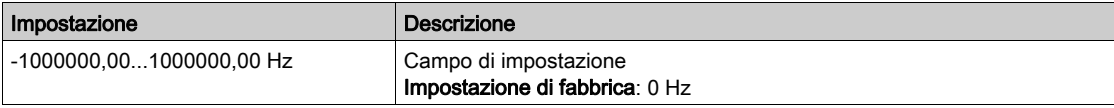

# [Tempo di filtro segnale analogico PTI]  $P E_1 E \star$

Tempo di filtro segnale analogico PTI

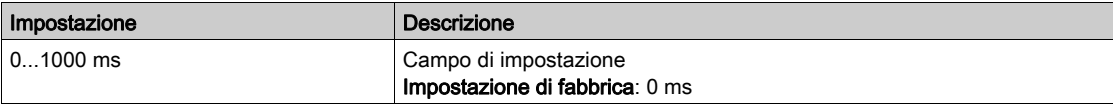

# [Selezione modalità PTI]  $PL \cdot \Pi \star$

Modalità PTI

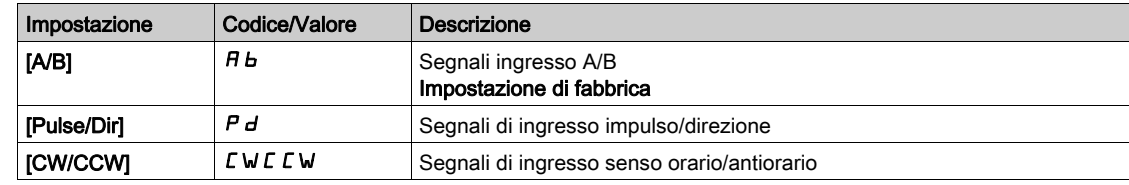

# [Tempo di filtro ingresso PTI]  $PL$   $5 \star$

Tempo di filtro ingresso PTI

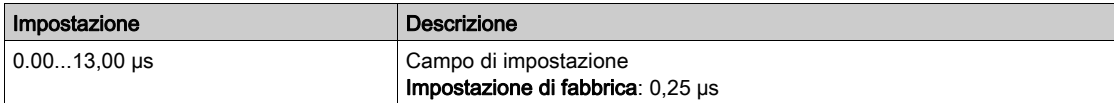

# [PTI Inv. Direz.Cont.]  $P E_1$

Inversione direzione conteggio PTI

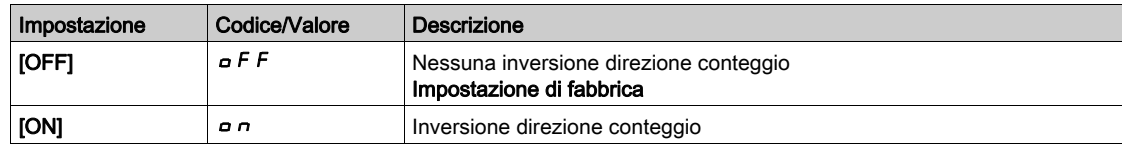

# Menu [Imm.segnale freq.]  $F5$

## Accesso

## $[Monit.]\rightarrow [Mappa I/O] \rightarrow [Imm.segnale freq.]$

#### [Freq. impulsi encoder]  $E E F r$

Frequenza degli impulsi encoder.

Questo parametro è accessibile se:

- è stato inserito un modulo encoder e
- il parametro [Utilizzo encoder]  $E \cap U$  è impostato su [Riferimento velocità]  $P G \cap E$
- il parametro [Tipo di riferimento]  $P \cup B$  è impostato su [Generatore di frequenza]  $P \cup B$

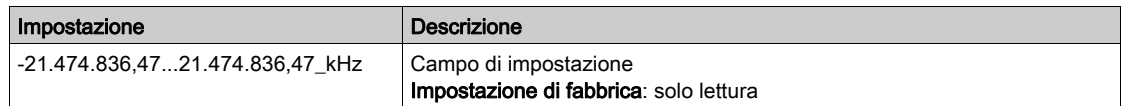

## [Frequenza encoder]  $E \cdot F \cdot C$

Frequenza dell'encoder.

Questo parametro è accessibile se:

- è stato inserito un modulo encoder e
- il parametro [Utilizzo encoder]  $E \cap U$  è impostato su [Riferimento velocità]  $P G \cap E$
- il parametro [Tipo di riferimento]  $P G H$  è impostato su [Generatore di frequenza]  $P F G$

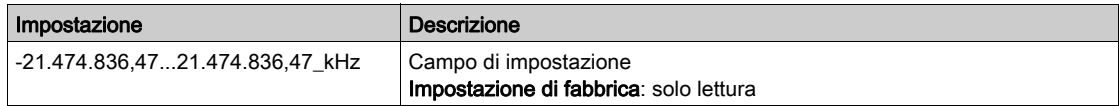

# Sezione 7.11 [Mappa comunicazione]

# Contenuto di questa sezione

Questa sezione contiene le seguenti sottosezioni:

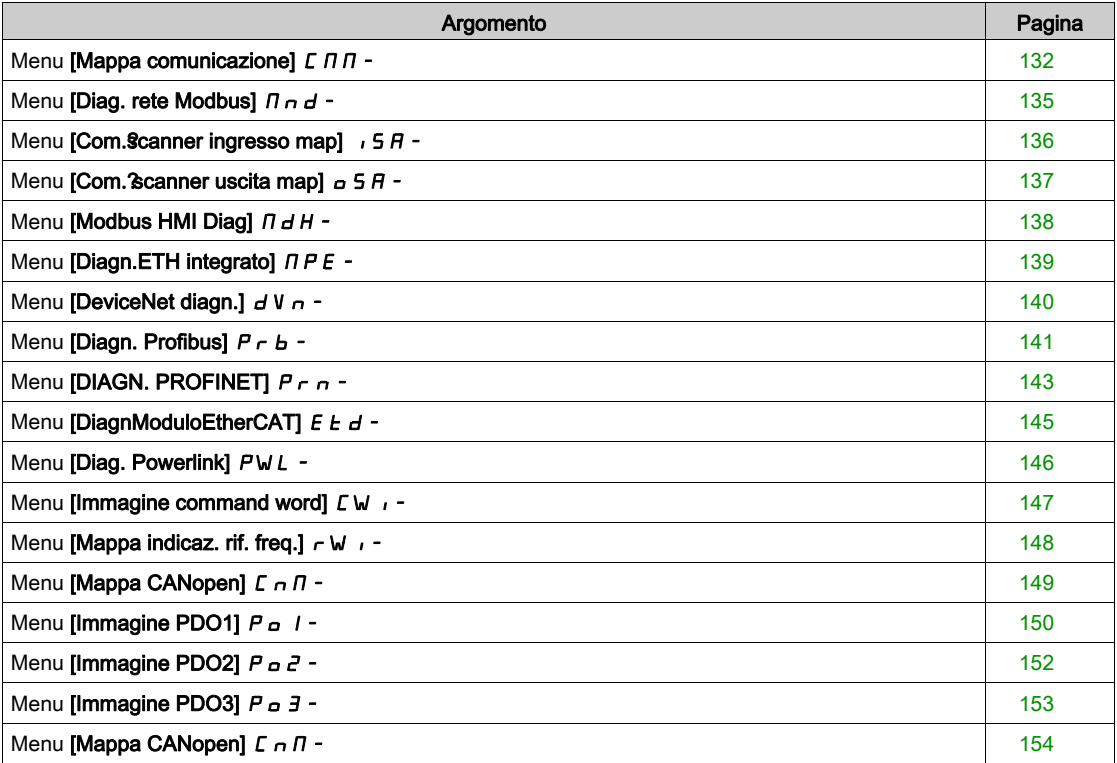

# <span id="page-131-0"></span>Menu [Mappa comunicazione]  $\sqrt{L} \Pi \Pi$  -

#### Accesso

#### $[Monit] \rightarrow [Mappa$  comunicazione]

## <span id="page-131-1"></span>[Canale di comando]  $L \nI dL$

Canale di comando.

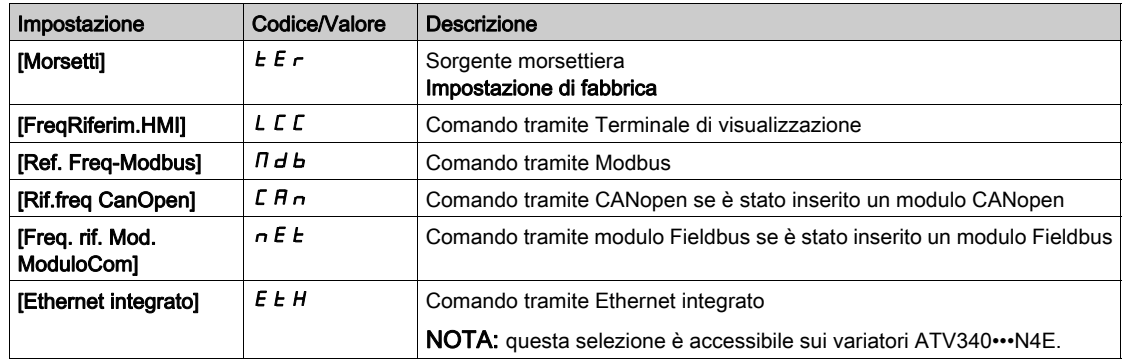

# [Registro Cmd]  $C \Pi d$

Registro di comando.

Il parametro [Profilo]  $C$  H  $C$  F non è impostato su [Profilo I/O]  $\sqrt{a}$ 

Valori possibili del profilo CiA402 in modalità separata o non separata:

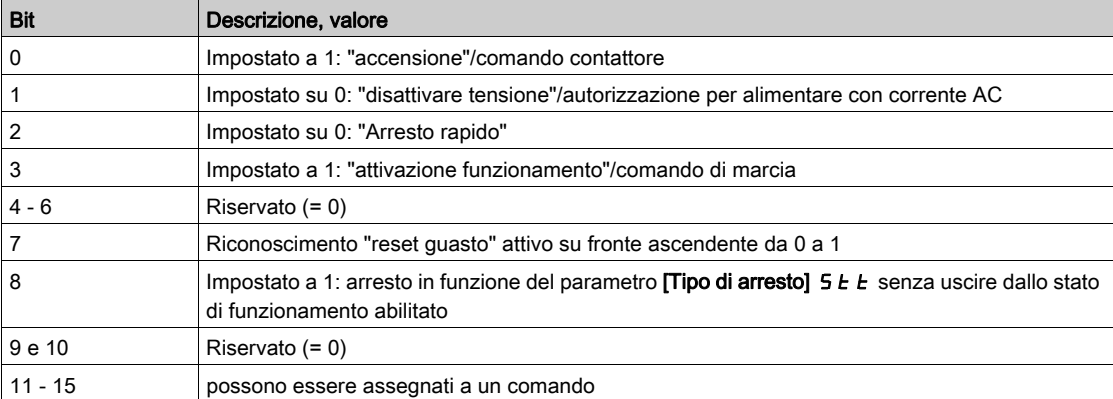

Valori possibili del profilo I/O. Comando di stato attivo [Comando 2 fili]  $2C$ :

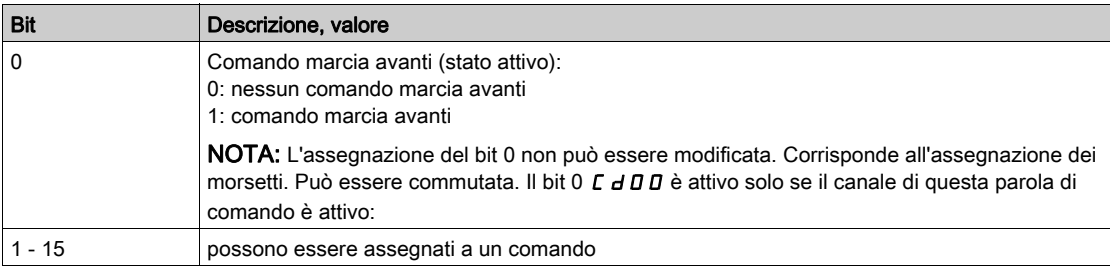

Valori possibili del profilo I/O. Con fronte ascendente [Comando 3 fili]  $\exists C$ :

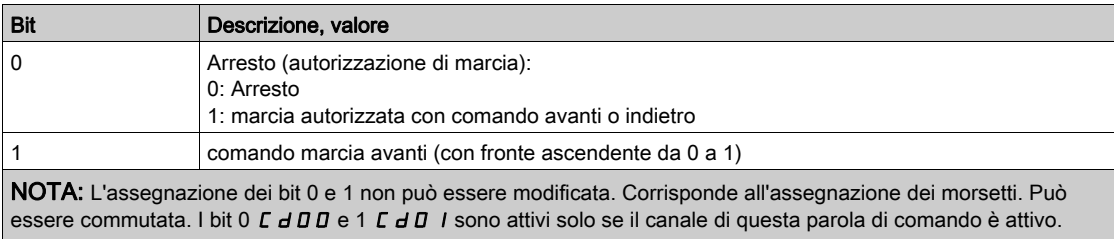

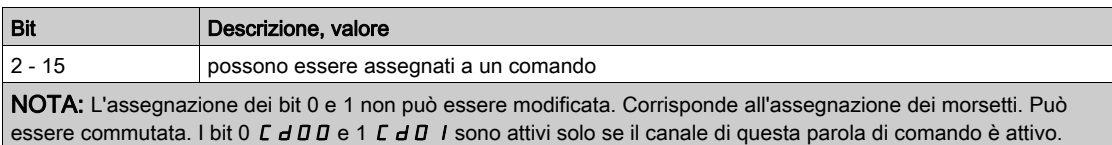

#### [Canale freq. rif.]  $r$  F C C

Canale della frequenza di riferimento.

Identico a [Canale di comando]  $LT \, dC$  (vedi [pagina](#page-131-1) 132)

# [Riferim.frequenza]  $F \rightharpoonup H$

Riferimento della frequenza prima della rampa (valore con segno).

Questo parametro è in modalità di sola lettura. Permette di visualizzare il riferimento frequenza applicato al motore indipendentemente dal canale selezionato per il valore di riferimento.

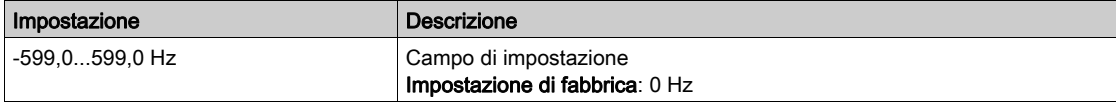

#### [Reg. stato CIA402]  $E E H$

Registro stato CIA402.

Valori possibili del profilo CiA402 in modalità separata o non separata:

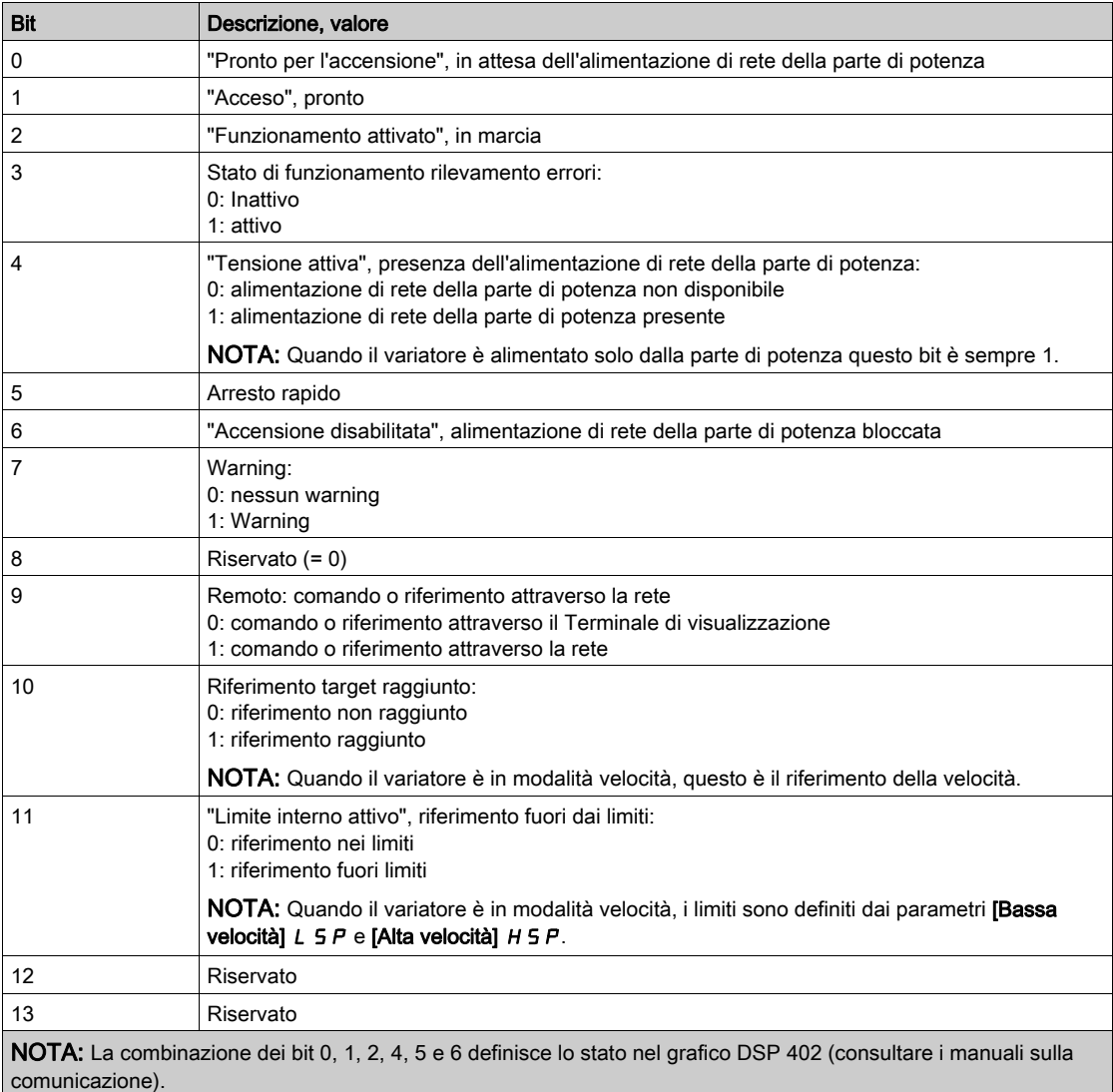

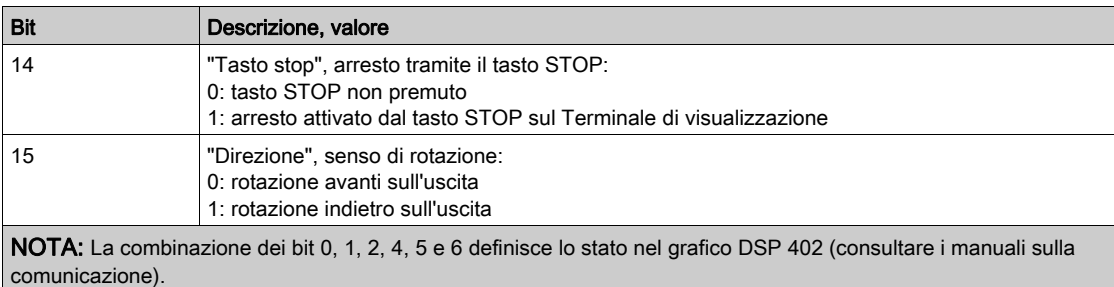

# Valori possibili del modo I/O:

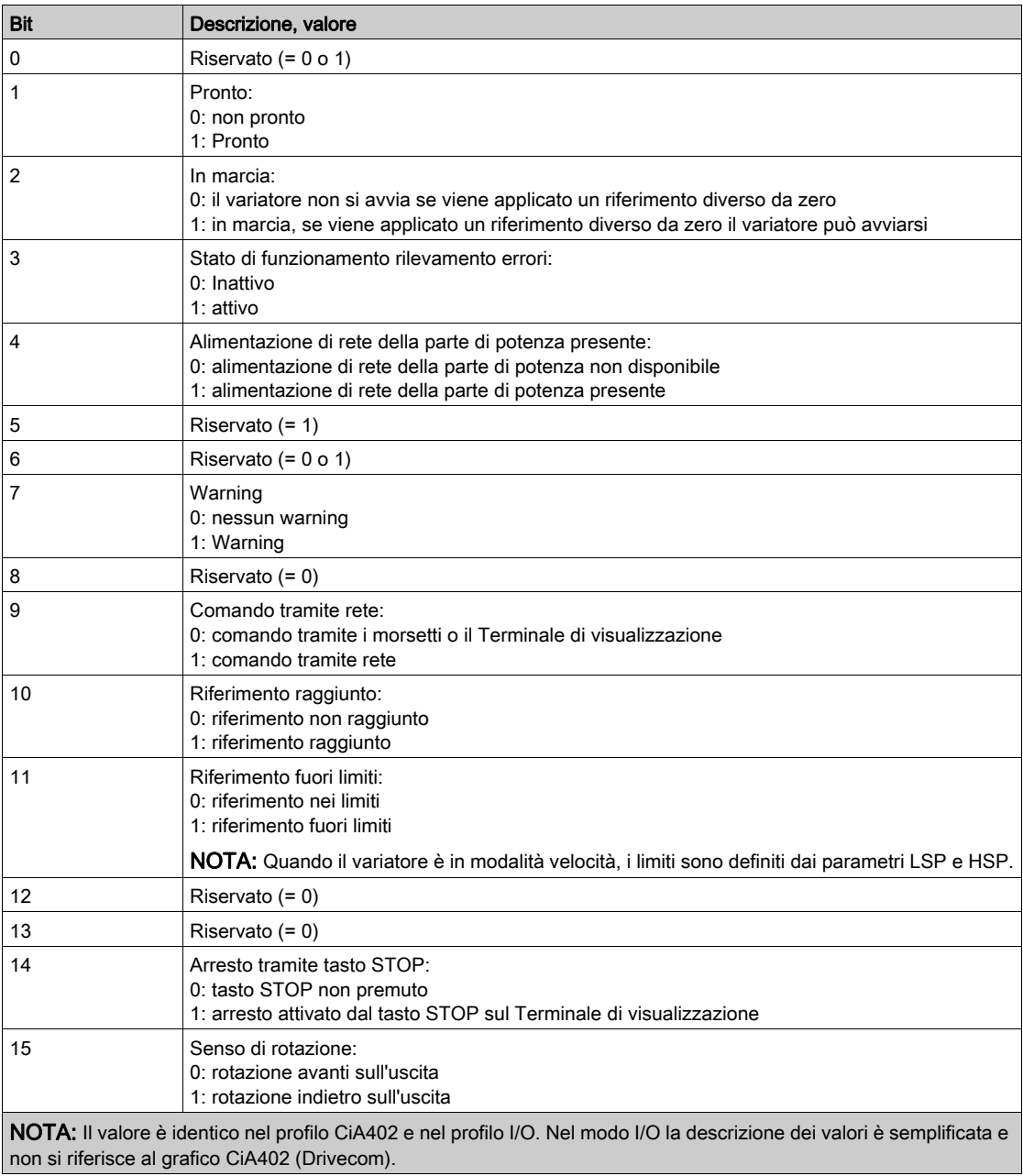

# <span id="page-134-0"></span>Menu [Diag. rete Modbus]  $\prod$   $\cap$   $\prod$  -

#### Accesso

## $[Monit.]\rightarrow [Mapa$  comunicazione]  $\rightarrow$  [Diagn. rete Modbus]

#### Informazioni su questo menu

Utilizzato per la porta di comunicazione seriale Modbus nella parte inferiore della scheda di controllo. Per una descrizione dettagliata, consultare il manuale della comunicazione seriale integrata Modbus.

## [COM LED]  $\overline{1}$   $\overline{1}$   $\overline{1}$   $\overline{1}$   $\overline{1}$

Visualizzazione del LED di comunicazione Modbus.

# [Num. frame Modbus]  $\pi$  I C E

Contatore dei frame di rete Modbus: numero di frame elaborati.

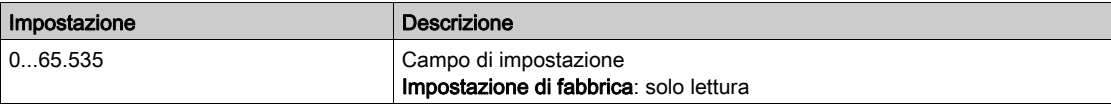

# [N° err.CRC Mdb NET]  $\pi$  i E C

Contatore degli errori CRC della rete Modbus: numero di errori CRC

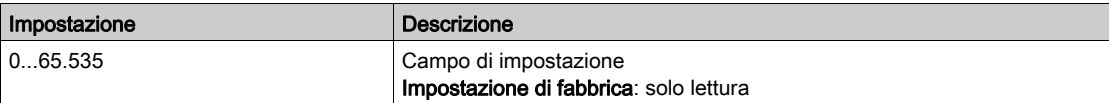

# <span id="page-135-0"></span>Menu [Com. 9 canner ingresso map]  $\sqrt{5}$  H -

#### Accesso

#### $[Monit.] \rightarrow [Mapa$  comunicazione]  $\rightarrow [Diagn.$  rete Modbus]  $\rightarrow [Com.93]$ canner ingresso map]

#### Informazioni su questo menu

Utilizzato per le reti CANopen® e Modbus.

## <span id="page-135-1"></span>[Val ingr1 scan com]  $n \pi$  /

Valore ingresso 1 scanner com. Valore della prima parola d'ingresso.

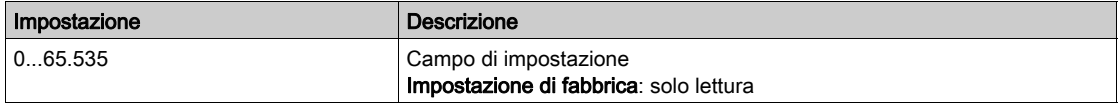

## [Val ingr2? scan com]  $n \, \overline{\!n}$  2

Valore ingresso 2 scanner com. Valore della seconda parola d'ingresso. Identico a [Val ingr1? scan com]  $n \Pi$  I (vedi [pagina](#page-135-1) 136).

## [Val ingr3? scan com]  $n \Pi$  3

Valore ingresso 3 scanner com. Valore della terza parola d'ingresso. Identico a [Val ingr1? scan com]  $n \Pi$  I (vedi [pagina](#page-135-1) 136).

## [Val ingr4? scan com]  $nH$  4

Valore ingresso 4 scanner com. Valore della quarta parola d'ingresso. Identico a [Val ingr1? scan com] n  $\Pi$  I (vedi [pagina](#page-135-1) 136).

## [Val ingr5? scan com]  $n \Pi$  5

Valore ingresso 5 scanner com. Valore della quinta parola d'ingresso. Identico a [Val ingr1? scan com]  $n \Pi$  I (vedi [pagina](#page-135-1) 136).

## [Val ingr6? scan com]  $n \Pi 6$

Valore ingresso 6 scanner com. Valore della sesta parola d'ingresso. Identico a [Val ingr1? scan com]  $n \Pi$  I (vedi [pagina](#page-135-1) 136).

## [Val ingr7? scan com]  $n \pi$  7

Valore ingresso 7 scanner com. Valore della settima parola d'ingresso. Identico a [Val ingr1? scan com] n II (vedi [pagina](#page-135-1) 136).

# [Val ingr8? scan com]  $n \theta$

Valore ingresso 8 scanner com. Valore dell'ottava parola d'ingresso. Identico a [Val ingr1? scan com]  $n \Pi$  I (vedi [pagina](#page-135-1) 136).

# <span id="page-136-0"></span>Menu [Com. scanner uscita map]  $\sigma$  5  $\beta$  -

#### Accesso

#### $[Monit.]\rightarrow [Mapa$  comunicazione]  $\rightarrow [Com.$ Scanner uscita map]

#### Informazioni su questo menu

Utilizzato per le reti CANopen® e Modbus.

#### <span id="page-136-1"></span>[Val usc. 1 com scan]  $nL$  /

Valore uscita 1 scanner com. Valore della prima parola d'uscita.

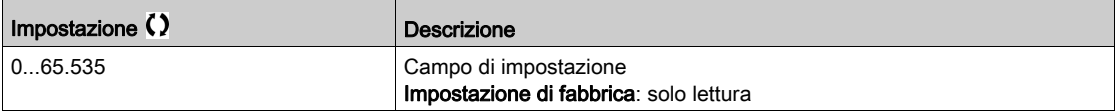

#### [Val usc. 2 com scan]  $nE$  2

Valore uscita 2 scanner com. Valore della seconda parola d'uscita. Identico a [Val usc. 1 com scan]  $nL$  | (vedi [pagina](#page-136-1) 137).

# [Val usc. 3 com scan]  $nE$  3

Valore uscita 3 scanner com. Valore della terza parola d'uscita. Identico a [Val usc. 1 com scan]  $n \in I$  (vedi [pagina](#page-136-1) 137).

#### [Val usc. 4 com scan]  $nE$  4

Valore uscita 4 scanner com. Valore della quarta parola d'uscita. Identico a [Val usc. 1 com scan]  $nE$  I (vedi [pagina](#page-136-1) 137).

#### [Val usc. 5 com scan]  $nE$  5

Valore uscita 5 scanner com. Valore della quinta parola d'uscita. Identico a [Val usc. 1 com scan]  $nE$  I (vedi [pagina](#page-136-1) 137).

#### [Val usc. 6 com scan]  $nE6$

Valore uscita 6 scanner com. Valore della sesta parola d'uscita. Identico a [Val usc. 1 com scan]  $nL$  I (vedi [pagina](#page-136-1) 137).

#### [Val usc. 7 com scan]  $nE$  7

Valore uscita 7 scanner com. Valore della settima parola d'uscita. Identico a [Val usc. 1 com scan]  $nE$  I (vedi [pagina](#page-136-1) 137).

#### [Val usc. 8 com scan]  $nE$  B

Valore uscita 8 scanner com. Valore dell'ottava parola d'uscita. Identico a [Val usc. 1 com scan]  $nE1$  (vedi [pagina](#page-136-1) 137).

# <span id="page-137-0"></span>Menu [Modbus HMI Diag]  $\theta$  d H -

## Accesso

## $[Monit.] \rightarrow [Mapa$  comunicazione]  $\rightarrow [Modbus$  HMI Diag]

#### Informazioni su questo menu

Utilizzato per la porta di comunicazione seriale Modbus nella parte anteriore della scheda di controllo (impiegata dal Terminale di visualizzazione )

## [COM LED]  $\overline{A}$  d b 2

Visualizzazione del LED di comunicazione Modbus HMI.

# [N° frame MdB NET]  $\overline{n}$  a C E

Modbus terminale 2: numero di frame elaborati.

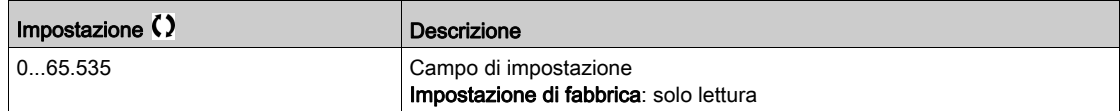

# [N° err.CRC Mdb NET]  $\theta$  a E C

Modbus terminale 2: numero di errori CRC.

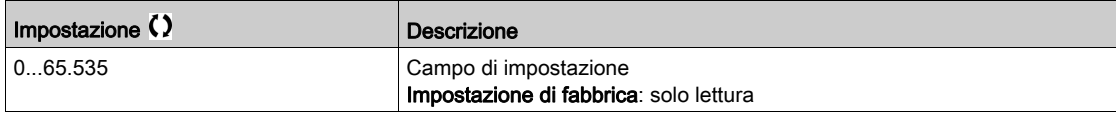

# <span id="page-138-0"></span>Menu [Diagn.ETH integrato]  $\Box P E$  -

#### Accesso

## $[Monit.]\rightarrow [Mapa$  comunicazione]  $\rightarrow$  [Diagn. ETH integrato]

#### Informazioni su questo menu

Per una descrizione dettagliata, consultare il manuale sulla comunicazione Modbus TCP Ethernet-IP.

## [MAC ADDRESS]  $H H L E$

Indirizzo Mac dell'adattatore Ethernet integrato. Parametro di sola lettura. Il formato dell'indirizzo è XX-XX-XX-XX-XX-XX.

# [Cont.Fr. Rx ETH int]  $E \sim XE$

Contatore frame Rx Ethernet integrato.

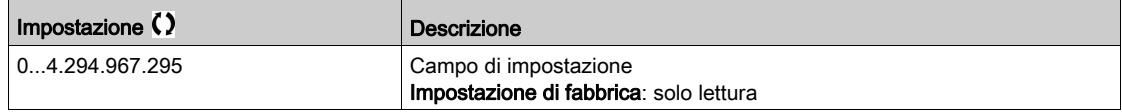

# [Cont.Fr. Tx ETH int]  $E \nmid X \nmid E$

Contatore frame Tx Ethernet integrato.

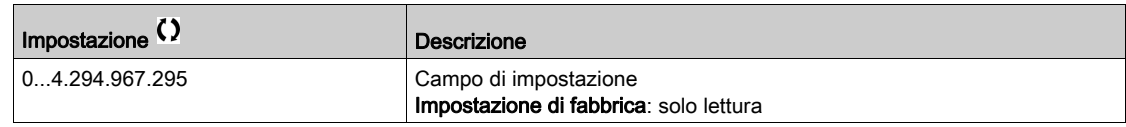

# [Cont.Fr.err.ETH int]  $E E F E$

Contatore frame errori Ethernet integrato.

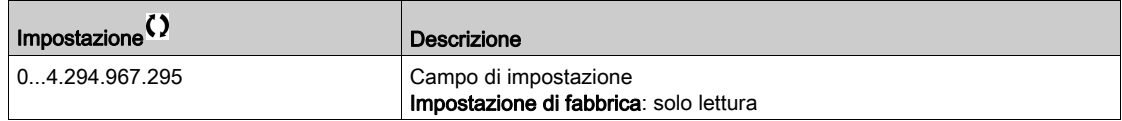

# [Ethernet bdr]  $H \rightharpoonup dE \star$

Velocità dati effettiva.

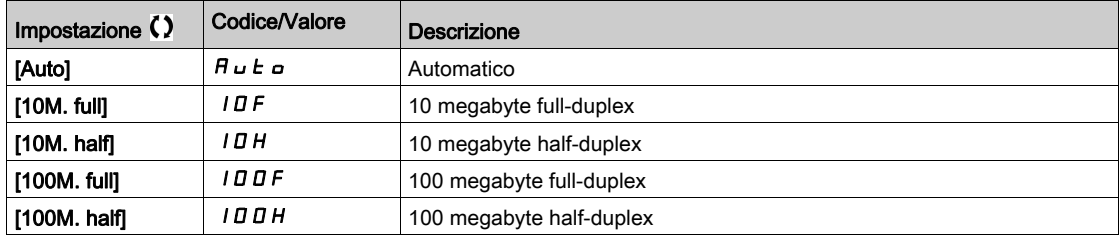

# <span id="page-139-0"></span>Menu [DeviceNet diagn.]  $dVn -$

#### Accesso

# $[Monit.]\rightarrow [Mapa$  comunicazione]  $\rightarrow$  [DeviceNet diagn.]

#### Informazioni su questo menu

I seguenti parametri sono accessibili se è stato inserito il modulo DeviceNet (VW3A3609).

# [Baud rate attuale]  $b d \rightharpoonup d \star$

Velocità dati utilizzata dal modulo di comunicazione.

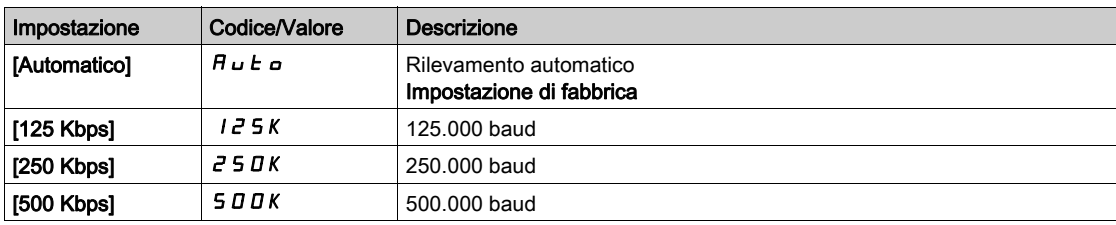

## [Difetto fieldbus]  $E P F Z$

Rilevamento di errore esterno dal modulo di comunicazione.

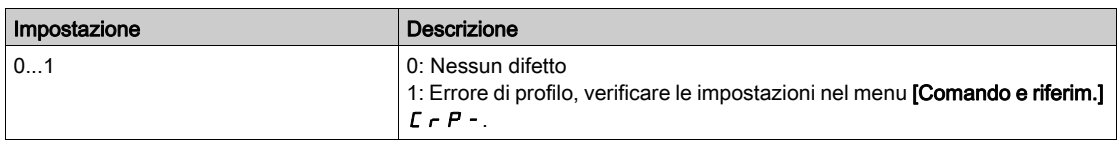

# [Rete com]  $\mathbb{E} \cap \mathbb{F}$

Interruzione di comunicazione del modulo di comunicazione. Consultare il manuale del bus di campo corrispondente.

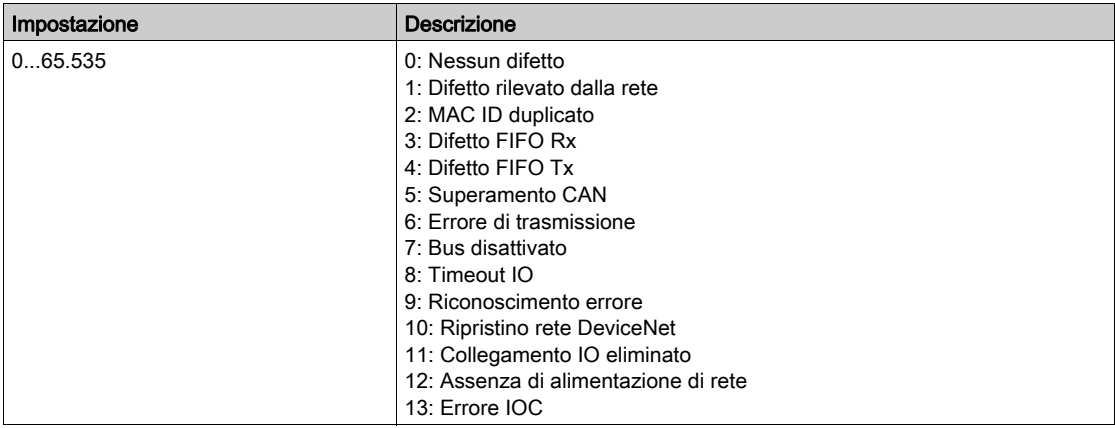

# <span id="page-140-0"></span>Menu [Diagn. Profibus]  $P \cap B$  -

#### Accesso

#### $[Monit.] \rightarrow [Mapa$  comunicazione]  $\rightarrow$  [Diagn. Profibus]

#### Informazioni su questo menu

I seguenti parametri sono accessibili se è stato inserito il modulo Profibus DP (VW3A3607).

# [Baud rate attuale]  $b d \rightharpoonup d \star$

Velocità dati utilizzata dal modulo di comunicazione.

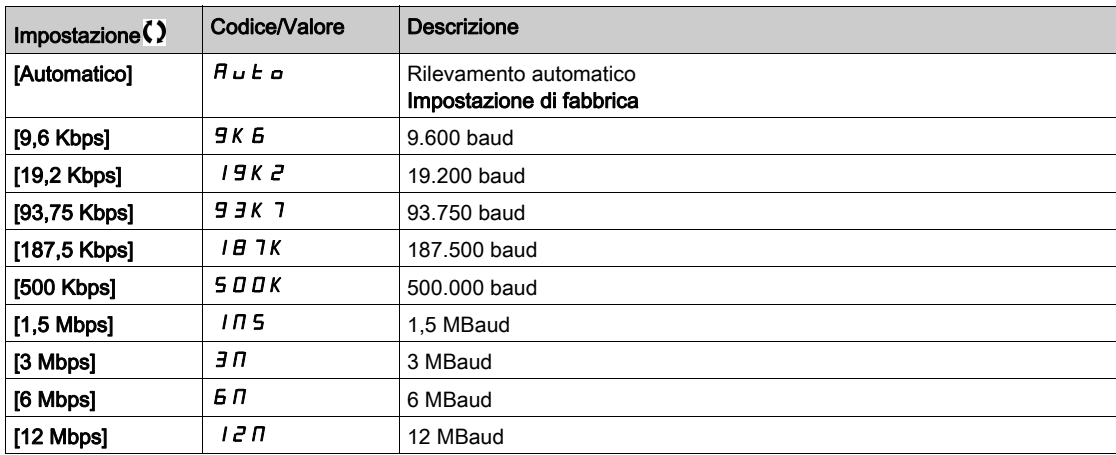

# [Profilo PPO usato]  $P \rvdash F L \star$

Profilo PPO in uso.

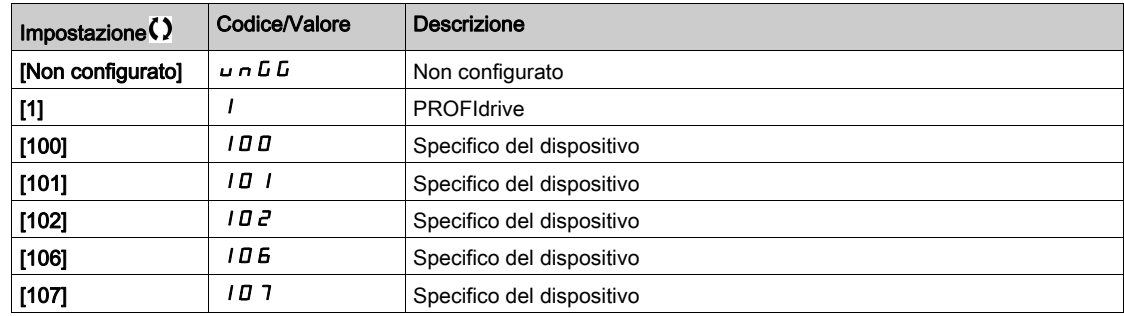

# [Master DP attivo]  $d$  P  $\Pi$  R  $\star$

Master attivo: 1 o 2.

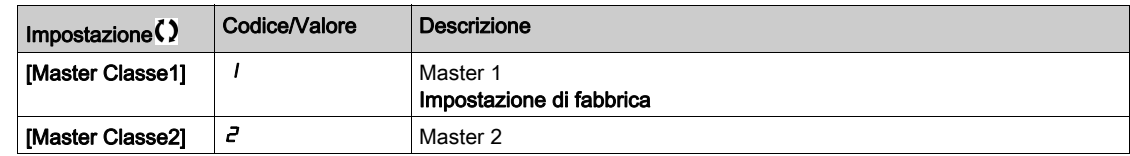

#### [Difetto fieldbus]  $E P F Z$

Rilevamento di errore esterno dal modulo di comunicazione.

## [Rete com]  $C \cap F$

Interruzione di comunicazione del modulo di comunicazione. Consultare il manuale del bus di campo corrispondente.

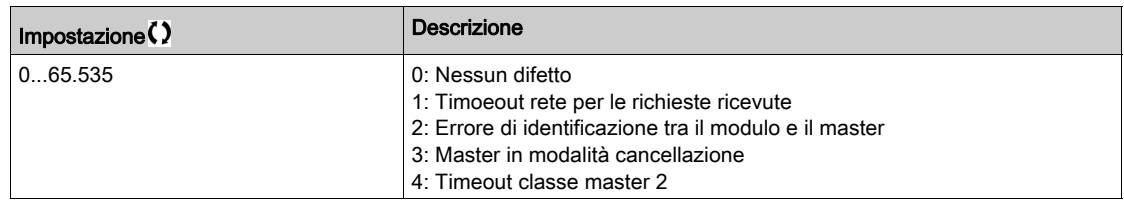

# [Err. com. intern. 1]  $ILEI$

Interruzione di comunicazione del modulo opzionale. Consultare il manuale del bus di campo corrispondente.

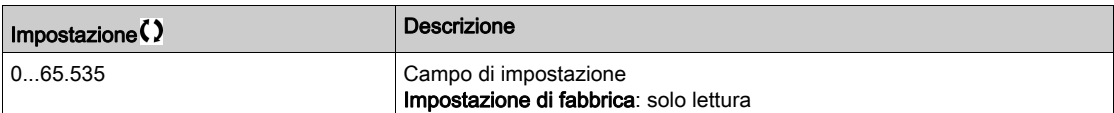

# <span id="page-142-0"></span>Menu [DIAGN. PROFINET]  $P \ncap$ -

#### Accesso

# $[Monit.]\rightarrow [Mapa$  comunicazione]  $\rightarrow$  [DIAGN. PROFINET]

#### Informazioni su questo menu

I seguenti parametri sono accessibili se è stato inserito il modulo PROFINET® (VW3A3627).

## [MAC ADDRESS]  $\overline{\overline{H}}$   $\overline{H}$   $\overline{L}$

Indirizzo MAC del modulo PROFINET. Parametro di sola lettura. Il formato dell'indirizzo è XX-XX-XX-XX-XX-XX.

# [Profilo PPO usato]  $P \rvdash F L \star$

Profilo PPO in uso.

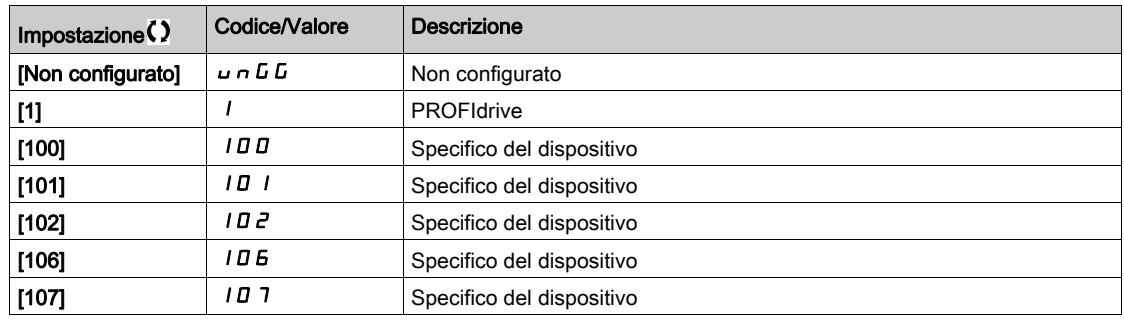

## [Stato iPar]  $I$  P  $H E \star$

PROFINET: stato del servizio iPar.

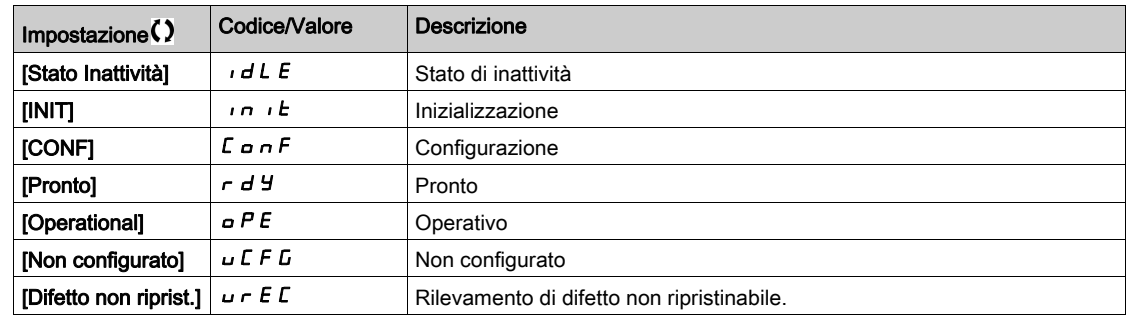

# [Codice errore iPar]  $IPHd \star$

Codice errore rilevato iPar.

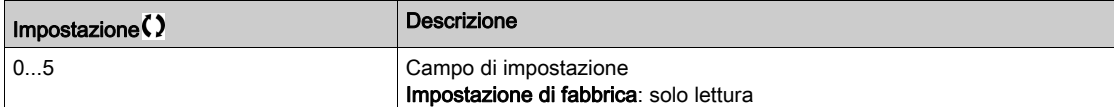

# [Master DP attivo]  $d$  P  $\Pi$  R  $\star$

Master attivo: 1 o 2.

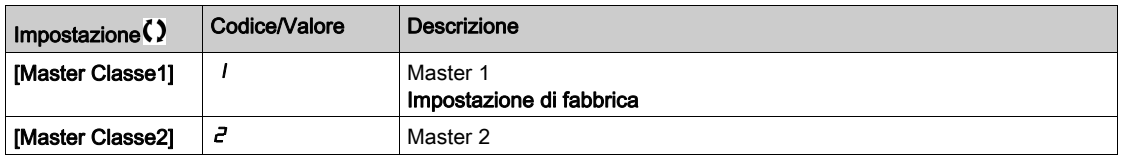

# [Difetto fieldbus]  $E P F Z$

Rilevamento di errore esterno dal modulo di comunicazione.

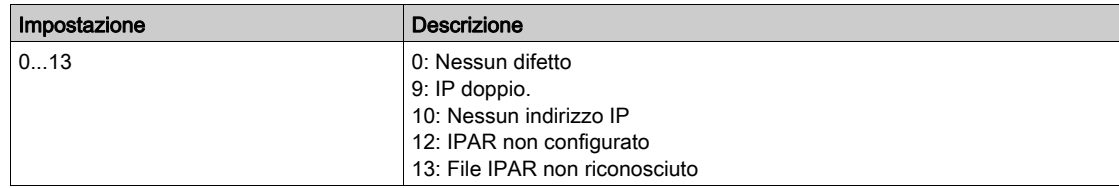

# [Rete com]  $\mathcal{L} \cap \mathcal{F}$

Interruzione di comunicazione del modulo di comunicazione.

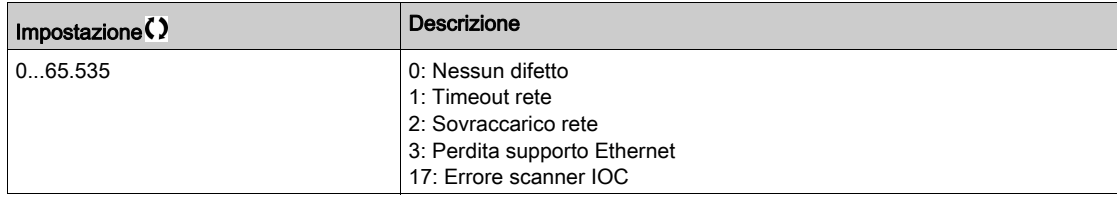

# [Err. com. intern. 1]  $ILEI$

Interruzione di comunicazione del modulo opzionale.

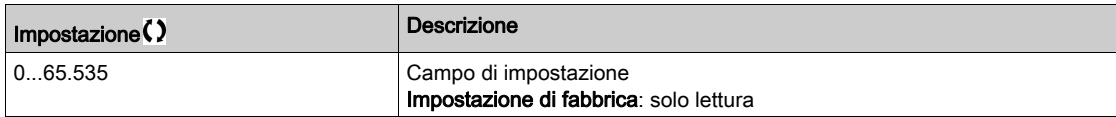
# Menu [DiagnModuloEtherCAT]  $E E d -$

# Accesso

# $[Monit.] \rightarrow [Mapa$  comunicazione]  $\rightarrow [DiagnModuloEtherCAT]$

#### Informazioni su questo menu

I seguenti parametri sono accessibili se è stato inserito il modulo EtherCAT (VW3A3601).

# [Difetto esterno]  $E P F Z$

Rilevamento di errore esterno dal modulo del bus di campo.

# [Rete com]  $C \cap F$

Interruzione di comunicazione del modulo bus di campo.

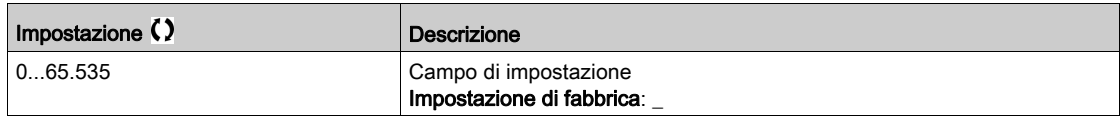

# [Err. com. intern. 1]  $i L F I$

Interruzione della comunicazione interna 1.

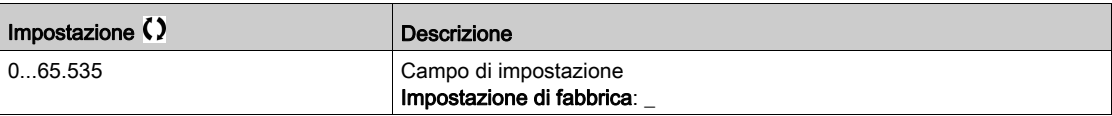

# Menu [Diag. Powerlink]  $PWL -$

# Accesso

# $[Monit.] \rightarrow [Mapa$  comunicazione]  $\rightarrow$  [Diag. Powerlink]

#### Informazioni su questo menu

I seguenti parametri sono accessibili se è stato inserito il modulo Powerlink (VW3A3619). Per una descrizione dettagliata, consultare il manuale sulla comunicazione Powerlink. Questo menu contiene parametri di sola lettura.

# [MAC ADDRESS]]  $\overline{\overline{H}}$   $\overline{H}$   $\overline{L}$

Indirizzo MAC del modulo POWERLINK.

Il formato dell'indirizzo è XX-XX-XX-XX-XX-XX

# [Difetto Fieldbus]]  $E P F Z$

Rilevamento di errore esterno dal modulo di comunicazione.

# [Rete com]  $C \cap F$

Interruzione di comunicazione del modulo di comunicazione. Consultare il manuale del bus di campo corrispondente.

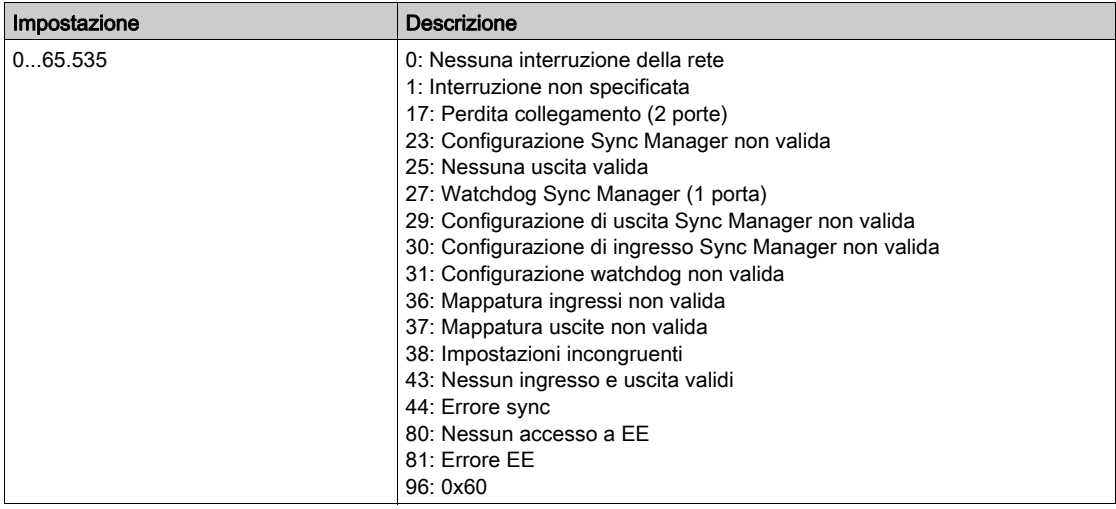

#### [Err. com. intern. 1]  $ILEI$

Interruzione di comunicazione del modulo opzionale.

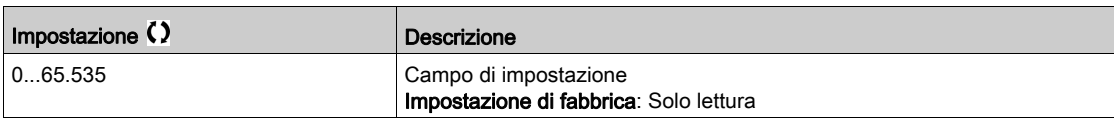

# Menu [Immagine command word]  $\mathbb{E} \mathsf{W}$   $\mathsf{I}$  -

### Accesso

## $[Monit.]\rightarrow [Mapa$  comunicazione]  $\rightarrow [Immag]$  command word]

#### Informazioni su questo menu

Immagine della parola di comando.

# [Modbus Cmd]  $C \Pi d$  |

Immagine della parola di comando creata con la sorgente della porta Modbus. Identico a [Registro Cmd] [ N d (vedi [pagina](#page-131-0) 132).

# [CANopen Cmd]  $C \Pi d$  2

Immagine della parola di comando creata con la sorgente della porta CANopen®. Identico a [Registro Cmd]  $\Gamma \Pi d$  (vedi [pagina](#page-131-0) 132).

### [Modulo com. Cmd.]  $L \cap d$  3

Immagine della parola di comando creata con la sorgente del modulo del bus di campo. Identico a [Registro Cmd]  $\Gamma \Pi d$  (vedi [pagina](#page-131-0) 132).

# [Ethernet int.Cmd]  $C \Pi d 5$

Immagine della parola di comando creata con la sorgente di Ethernet integrato. Identico a [Registro Cmd]  $\Gamma \Pi d$  (vedi [pagina](#page-131-0) 132).

# Menu [Mappa indicaz. rif. freq.]  $r$  W  $r$  -

# Accesso

# $[Monit.]\rightarrow [Mapa$  comunicazione]  $\rightarrow [Mapa$  indicaz. rif. freq.]

# Informazioni su questo menu

Immagine del riferimento di frequenza.

# [Freq. rif. Modbus]  $L \ F - I$

Immagine del riferimento di frequenza creata con la sorgente della porta Modbus (LFR\_MDB).

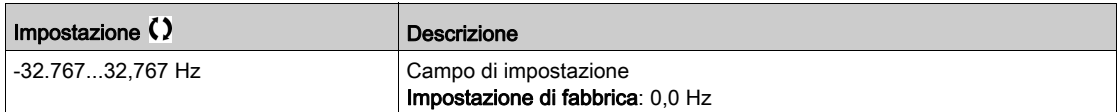

# [Freq. rif. CAN]  $LF \rightharpoonup 2$

Immagine del riferimento di frequenza creata con la sorgente della porta CANopen® (LFR\_CAN).

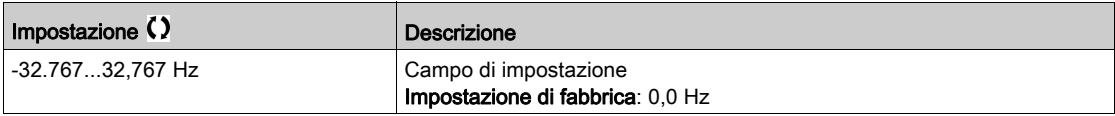

# [Freq. Rif. COM.opz]  $L \ F \ r$  3

Immagine del riferimento di frequenza creata con la sorgente del modulo del bus di campo (LFR\_COM).

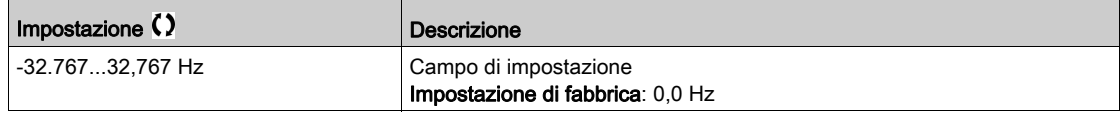

# [Freq. rif. Eth int.]  $L \ F \ r 5$

Frequenza di riferimento Ethernet integrato.

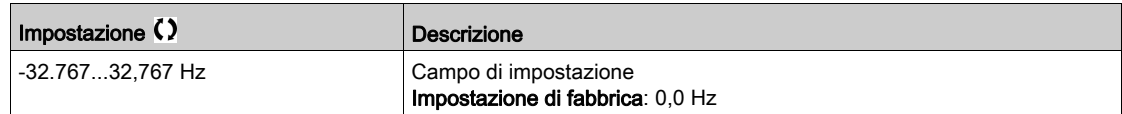

# Menu [Mappa CANopen]  $\Gamma \cap \Pi$  -

#### Accesso

# $[Monit.]\rightarrow [Map$ pa comunicazione]  $\rightarrow [Map$ pa CANopen]

#### Informazioni su questo menu

Questo menu è visibile se è presente un modulo del bus di campo CANopen. Consultare il manuale del modulo di comunicazione CANopen.

# [RUN LED]  $C$  on

Bitfield: visualizzazione dello stato del LED Run CANopen®.

# [ERROR LED]  $C$   $H \cap E$

Bitfield: visualizzazione dello stato del LED di errore CANopen®.

# Menu [Immagine PDO1]  $P_{\theta}$  / -

# Accesso

# $[Monit.]\rightarrow [Mapa$  comunicazione]  $\rightarrow [Mapa$  CANopen]  $\rightarrow [Immag]$  PDO1]

#### <span id="page-149-0"></span>Informazioni su questo menu

Visualizzazione del PDO1 in ricezione e del PDO1 in trasmissione.

# [PDO1-1 in ricezione]  $r$  P 11 $\star$

Primo frame del PDO1 in ricezione.

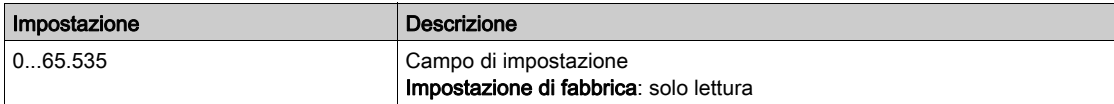

# [PDO1-2 in ricezione]  $r$  P  $12 \star$

Secondo frame del PDO1 in ricezione.

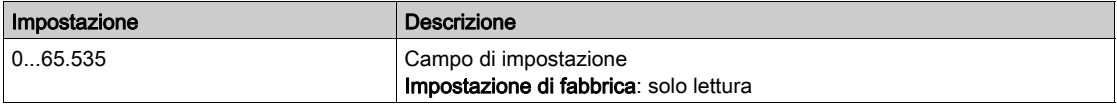

# [PDO1-3 in ricezione]  $r$  P 13  $\star$

Terzo frame del PDO1 in ricezione.

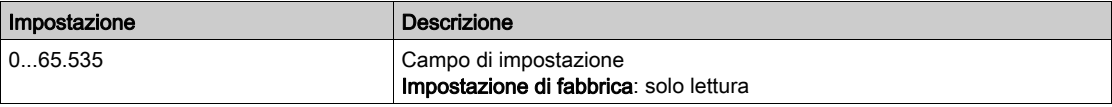

# [PDO1-4 in ricezione]  $r$  P 14  $\star$

Quarto frame del PDO1 in ricezione.

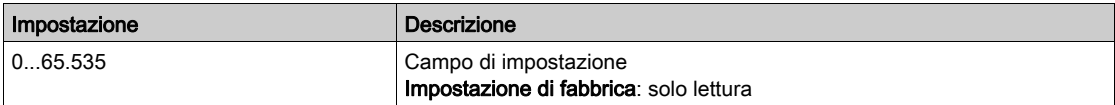

# **[PDO1-1 in trasmiss.]**  $E P I I \star$

Primo frame del PDO1 trasmesso.

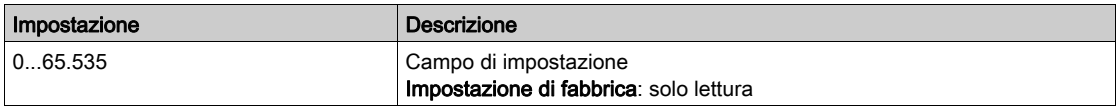

### **[PDO1-2 in trasmiss.]**  $E P I Z \star$

Secondo frame del PDO1 trasmesso.

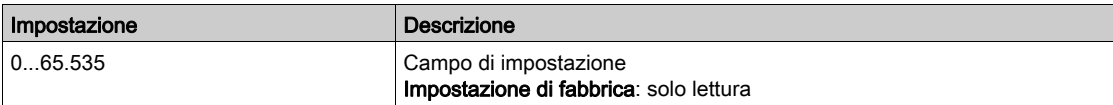

# **[PDO1-3 in trasmiss.]**  $E P I \overline{3} \overline{3}$

Terzo frame del PDO1 trasmesso.

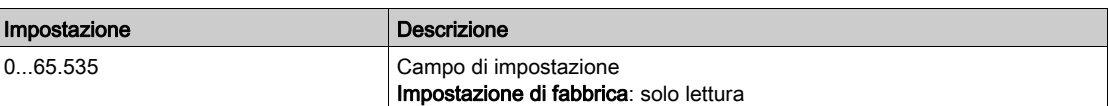

# [PDO1-4 in trasmiss.]  $E P I 4 \star$

Quarto frame del PDO1 trasmesso.

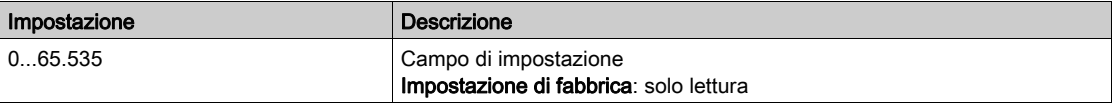

# Menu [Immagine PDO2]  $P_0$   $\geq$  -

# Accesso

# $[Monit.]\rightarrow [Mapa$  comunicazione]  $\rightarrow [Mapa$  CANopen]  $\rightarrow [Immag]$  [PDO2]

#### Informazioni su questo menu

Visualizzazione di RPDO2 e TPDO2: struttura identica a quella di [Immagine PDO1] P a 1 -(vedi [pagina](#page-149-0) 150).

# [PDO2-1 in ricezione]  $r$  P  $\geq$  1  $\star$

Primo frame del PDO2 in ricezione.

## [PDO2-2 in ricezione]  $\overline{r}$   $\overline{P}$   $\overline{c}$   $\overline{z}$   $\overline{\star}$

Secondo frame del PDO2 in ricezione.

# [PDO2-3 in ricezione]  $\overline{r}$   $\overline{P}$  2 3  $\overline{\overline{X}}$

Terzo frame del PDO2 in ricezione.

# [PDO2-4 in ricezione]  $r$  P  $\geq$  4  $\star$

Quarto frame del PDO2 in ricezione.

# **[PDO2-1 in trasmiss.]**  $E P Z I \star$

Primo frame del PDO2 trasmesso.

# [PDO2-2 in trasmiss.]  $E P Z Z \star$

Secondo frame del PDO2 trasmesso.

# **[PDO2-3 in trasmiss.]**  $E P Z 3 \star$

Terzo frame del PDO2 trasmesso.

# [PDO2-4 in trasmiss.]  $E P Z 4 \star$

Quarto frame del PDO2 trasmesso.

# Menu [Immagine PDO3]  $P \rightarrow 3$  -

#### Accesso

#### $[Monit.]\rightarrow [Mapa$  comunicazione]  $\rightarrow [Mapa$  CANopen]  $\rightarrow [Immag]$  [PDO3]

#### Informazioni su questo menu

Visualizzazione di RPDO3 e TPDO3.

# **[PDO3-1 in ricezione]**  $r$   $\overline{P}$  3  $\overline{I}$   $\star$

Primo frame del PDO3 in ricezione.

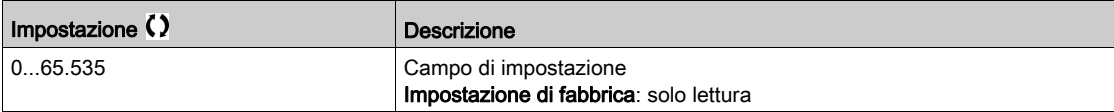

# [PDO3-2 in ricezione]  $\overline{r}$  P 3 2  $\overline{\star}$

Secondo frame del PDO3 in ricezione. Impostazioni identiche a quelle del parametro [PDO3-1 in ricezione]  $r$  P 3 1.

# [PDO3-3 in ricezione]  $r$  P 3 3  $\star$

Terzo frame del PDO3 in ricezione. Impostazioni identiche a quelle del parametro [PDO3-1 in ricezione]  $r$  P 3 1.

# [PDO3-4 in ricezione]  $r$  P 3 4  $\star$

Quarto frame del PDO3 in ricezione. Impostazioni identiche a quelle del parametro [PDO3-1 in ricezione]  $r$  P 3 1.

# [PDO3-1 in trasmiss.]  $E P \overline{3} I \overline{3}$

Primo frame del PDO3 trasmesso.

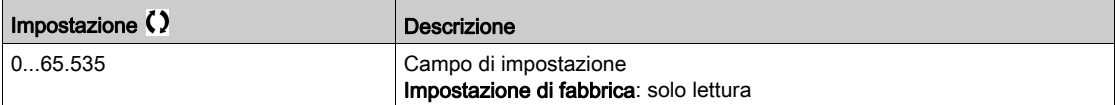

# [PDO3-2 in trasmiss.]  $E P 32 \star$

Secondo frame del PDO3 trasmesso. Impostazioni identiche a quelle del parametro [PDO3-1 in trasmiss.]  $E P 3 1$ .

#### **[PDO3-3 in trasmiss.]**  $E P \exists \exists \star$

Terzo frame del PDO3 trasmesso. Impostazioni identiche a quelle del parametro [PDO3-1 in trasmiss.]  $E P 3 1$ .

# [PDO3-4 in trasmiss.]  $E P 34 \star$

Quarto frame del PDO3 trasmesso. Impostazioni identiche a quelle del parametro [PDO3-1 in trasmiss.]  $E P 3 1$ .

# Menu [Mappa CANopen]  $\Gamma n \Pi$  -

# Accesso

## $[Monit.]\rightarrow [Mapa$  comunicazione]  $\rightarrow$  [Mappa CANopen]

#### Informazioni su questo menu

Immagine CANopen®.

# [Stato NMT CANopen]  $nH + 5$

Stato dell'NMT del variatore dello slave CANopen®.

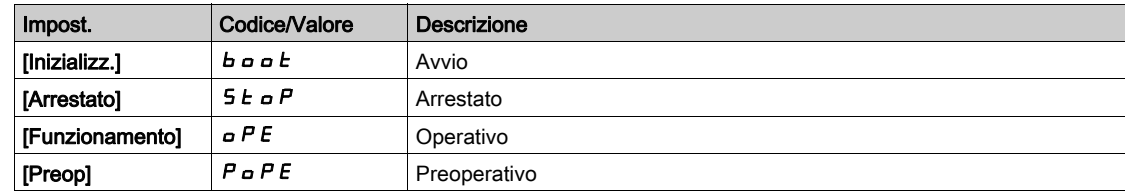

# [Numero TX PDO]  $n b E P$

Numero di PDO trasmessi.

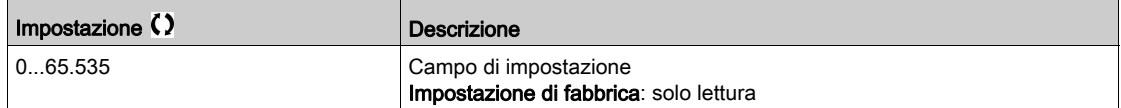

# [Numero RX PDO]  $n b r P$

Numero di PDO ricevuti.

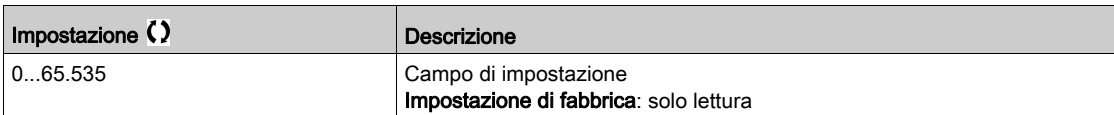

# [Errore CANopen]  $E \rL$  o

Registro di errore CANopen®.

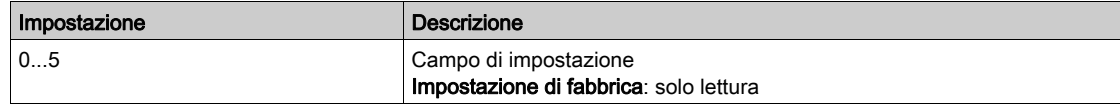

# [Contatore errori RX]  $r \in \mathbb{C}$  /

Contatore del numero di errori di ricezione (non memorizzato allo spegnimento).

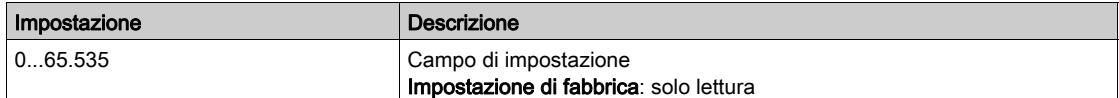

# [Contatore errori TX]  $E E I$

Contatore del numero di errori di trasmissione (non memorizzato allo spegnimento).

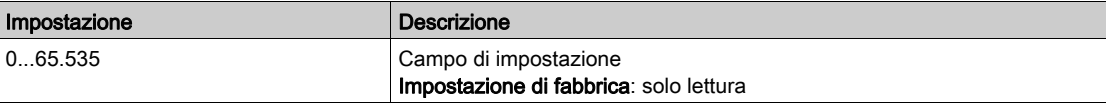

# Sezione 7.12 [Log dati]

# Contenuto di questa sezione

Questa sezione contiene le seguenti sottosezioni:

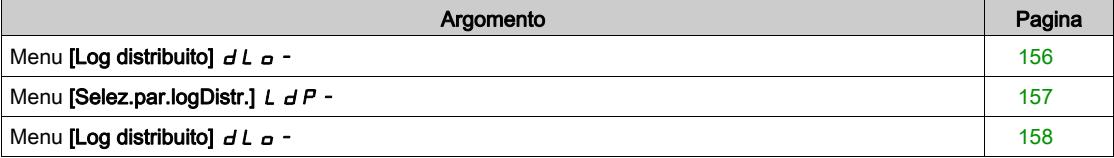

# <span id="page-155-0"></span>Menu [Log distribuito]  $dL$   $\sigma$  -

#### Accesso

# $[Monit.]\rightarrow [Data logging] \rightarrow [Log distribuito]$

#### Informazioni su questo menu

Questo menu è utilizzato per memorizzare dati relativi a parametri specifici.

La funzione di registrazione distribuita consente di registrare fino a quattro distribuzioni di parametri contemporaneamente. Ciascuna memorizzazione dei parametri è sincronizzata con il tempo di campionamento.

Il risultato di tale funzione offre la possibilità di estrarre un grafico a 10 barre (ogni 10% del valore massimo definito) per visualizzare la distribuzione relativa a ciascuno dei quattro parametri selezionati.

NOTA: Qualsiasi modifica alla configurazione della funzione di log dei dati comporta la cancellazione dei dati memorizzati in precedenza.

Questa funzione viene utilizzata per estrarre campioni di dati da memorizzare. Ove disponibili, questi campioni possono essere caricati da altri strumenti (SoMove e/o Webserver). La registrazione dei dati risponde alla necessità di registrare e memorizzare dati nel tempo.

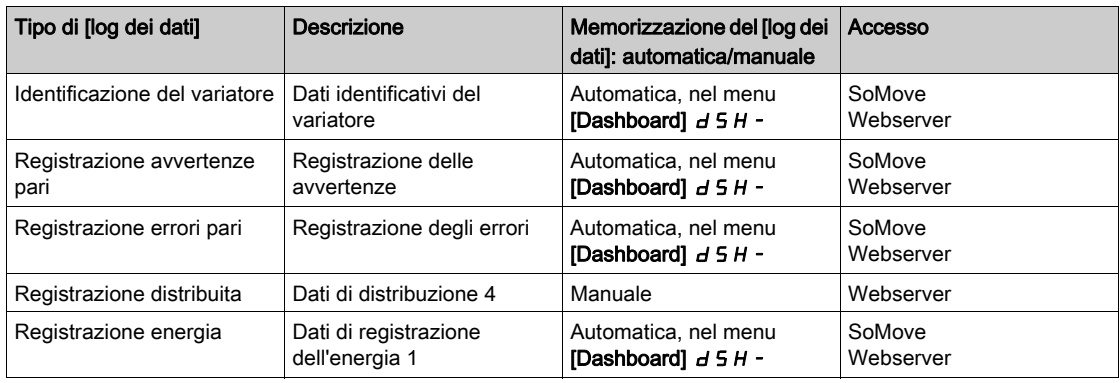

Il variatore può memorizzare i seguenti dati:

#### Attivazione

Per attivare la funzione [Log distribuito]  $dL$   $\sigma$  -:

- $\bullet$  Selezionare da 1 a 4 dati da memorizzare con [Selez.param.log distr.] L  $dP -$
- Impostare [Stato distr. log]  $L dE_n$  su [Avvio]  $5E H_n E$

La registrazione inizia non appena il motore si mette in funzione.

Per arrestare la registrazione, impostare [Stato Log.Distr.] L  $dE \cap \text{su}$  [Arresto] 5  $E \circ P$ .

# [Stato Log.Distr.]  $L dE n$

Stato relativo alla distribuzione della registrazione.

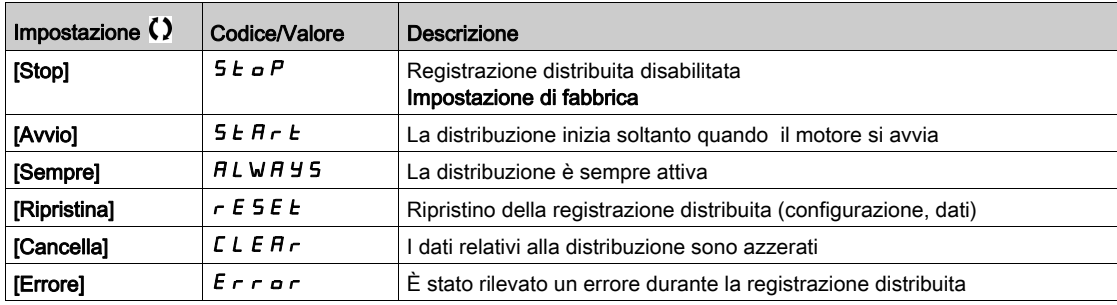

# <span id="page-156-0"></span>Menu [Selez.par.logDistr.]  $L dP -$

#### Accesso

# [Monit.]  $\rightarrow$  [Data logging]  $\rightarrow$  [Log.distrib.]  $\rightarrow$  [Selez.param.log distr.]

#### Informazioni su questo menu

Questo menu consente di selezionare fino a 4 parametri per la registrazione dei dati. È possibile memorizzare anche il valore di picco relativo a ciascun parametro.

### <span id="page-156-1"></span>[Log Distrib. Data 1]  $L d d l$

Dati di logging distribuito 1.

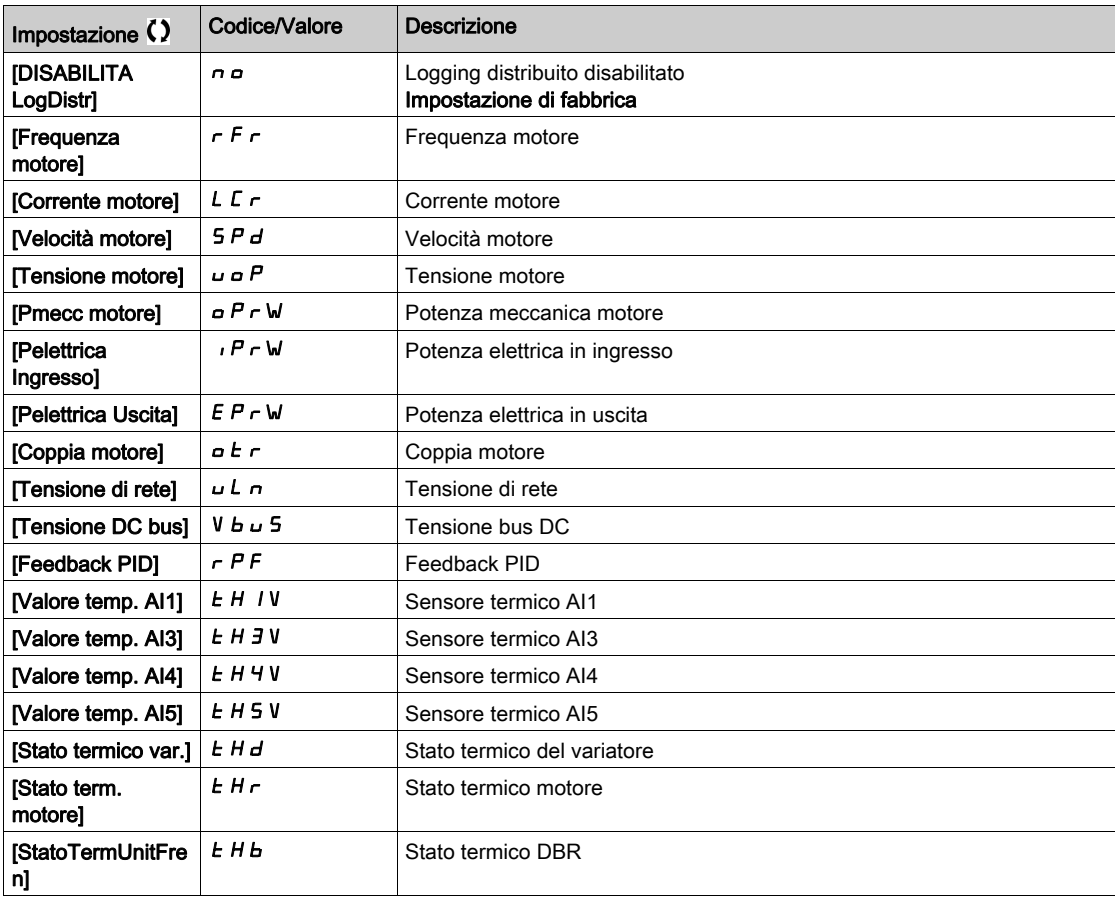

#### [Log Distrib. Data 2]  $L d d 2$

Dati di logging distribuito 2.

Identico a [Log Distrib. Data 1] L d d I (vedi [pagina](#page-156-1) 157).

### [Log Distrib. Data 3]  $L d d$  3

Dati di logging distribuito 3. Identico a [Log Distrib. Data 1] L d d I (vedi [pagina](#page-156-1) 157).

# [Log Distrib. Data 4]  $L d d4$

Dati di logging distribuito 4. Identico a [Log Distrib. Data 1] L d d I (vedi [pagina](#page-156-1) 157).

# <span id="page-157-0"></span>Menu [Log distribuito]  $dL$   $\sigma$  -

# Accesso

# $[Monit.] \rightarrow [Log det dat] \rightarrow [Log.distrib.]$

#### Informazioni su questo menu

NOTA: Se i dati di registro superano i valori massimi definiti dall'utente per i dati di distribuzione registro, il valore in questione non viene memorizzato nella distribuzione registro.

# [Log Distr. Spl Time]  $L d5E$

Tempo di campionamento del logging distribuito.

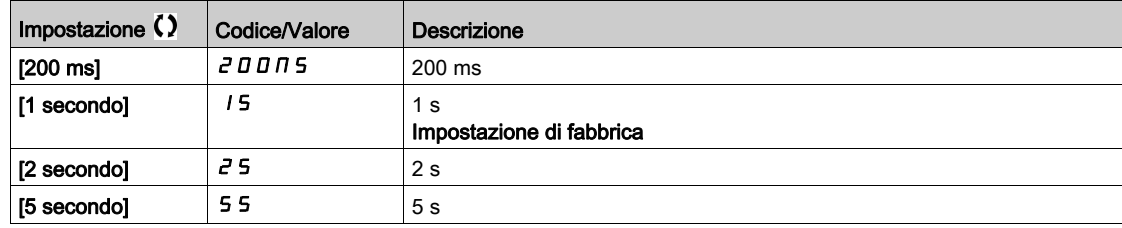

# [ValMax. Log.Distr.1]  $L \, d \, \Pi$  |

Valore massimo dei dati relativi alla distribuzione registro 1.

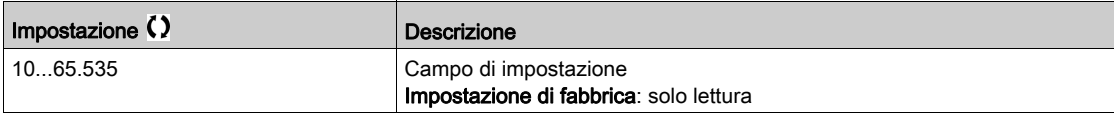

#### [ValMax. Log.Distr.2]  $L d \Pi d$

Valore massimo dei dati relativi alla distribuzione registro 2.

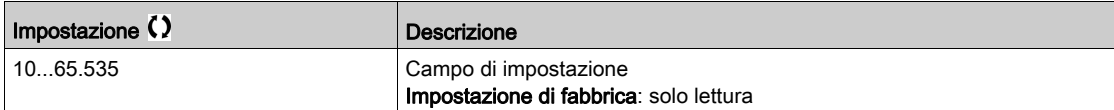

# [ValMax. Log.Distr.3]  $L dH3$

Valore massimo dei dati relativi alla distribuzione registro 3.

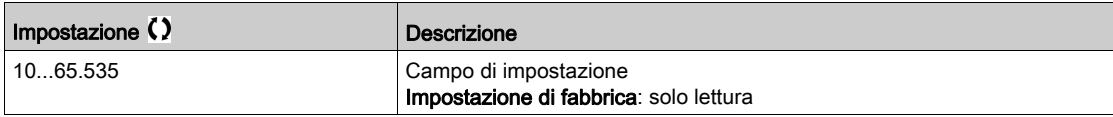

### [ValMax. Log.Distr.4]  $L$   $d$   $\Pi$   $4$

Valore massimo dei dati relativi alla distribuzione registro 4.

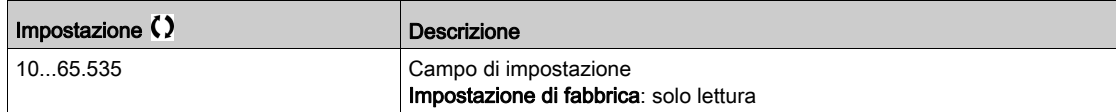

# Capitolo 8 [Impostaz.complete]  $C_5E$  -

# Introduzione

ন্তি Il menu  $\sum$  [Impostaz.complete]  $\epsilon$  5  $\epsilon$  - mostra tutte le impostazioni relative alle funzioni del variatore per:

Configurazione del motore e del variatore

Funzioni dell'applicazione

Funzioni di monitoraggio

# Contenuto di questo capitolo

Questo capitolo contiene le seguenti sezioni:

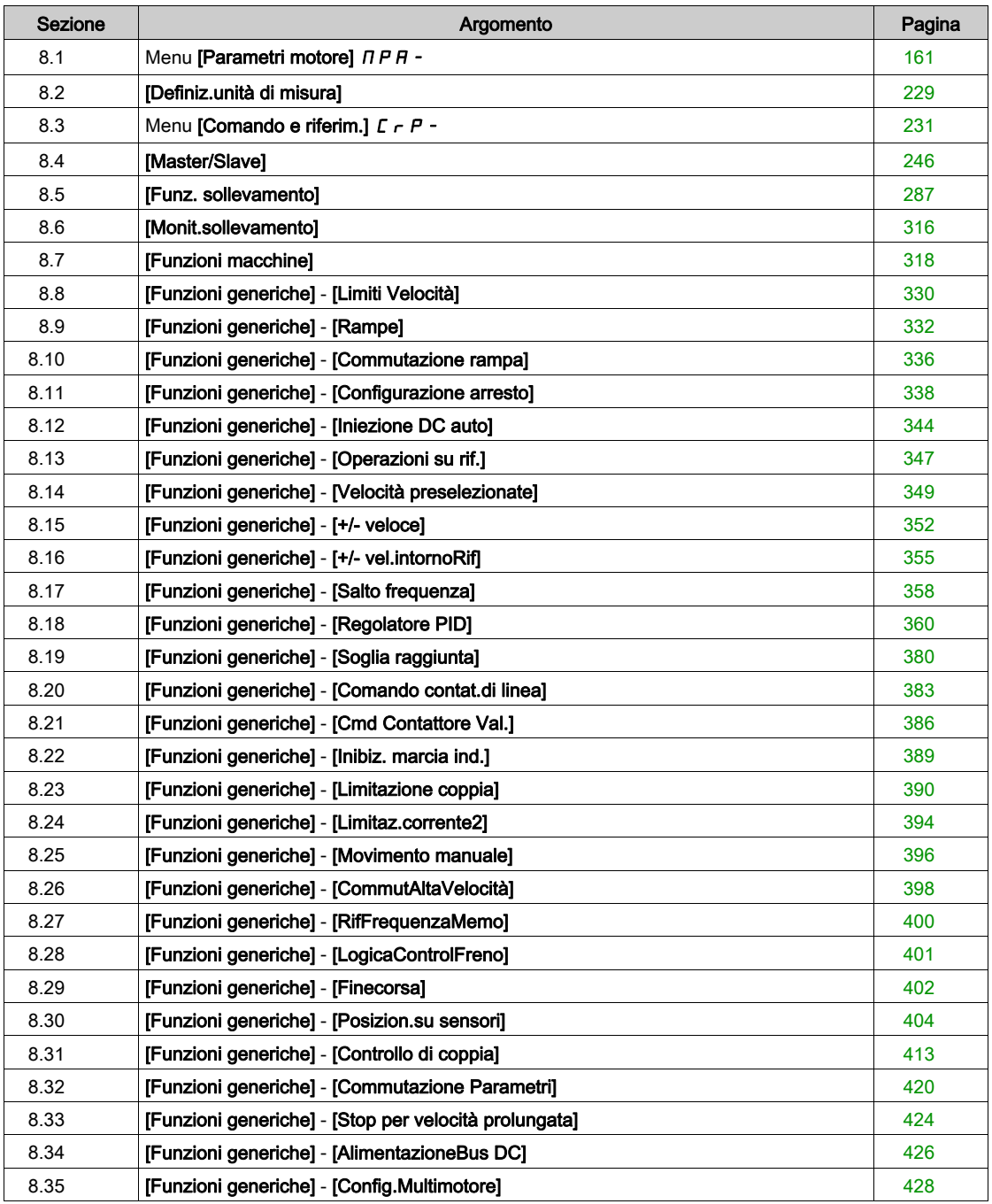

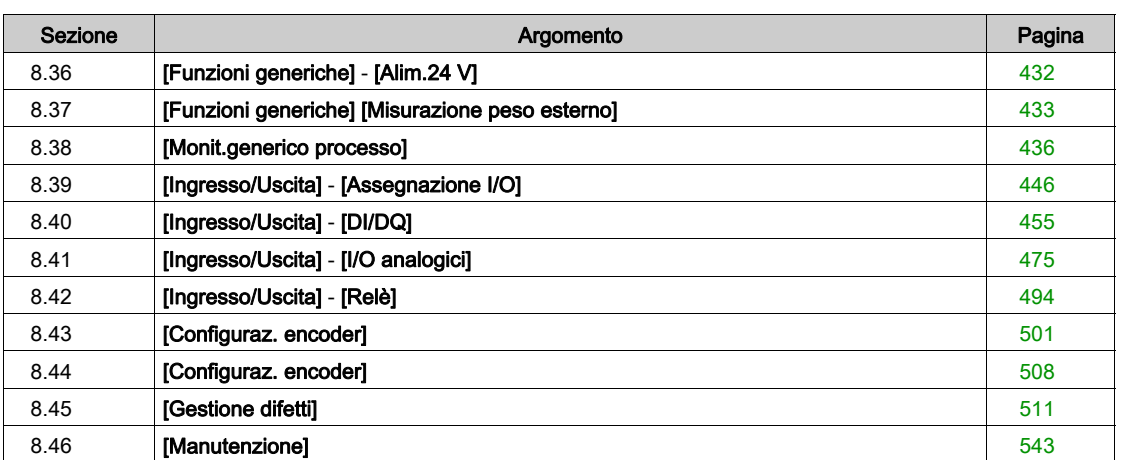

# <span id="page-160-0"></span>Sezione 8.1 Menu [Parametri motore]  $\overline{H}P$  -

# Contenuto di questa sezione

Questa sezione contiene le seguenti sottosezioni:

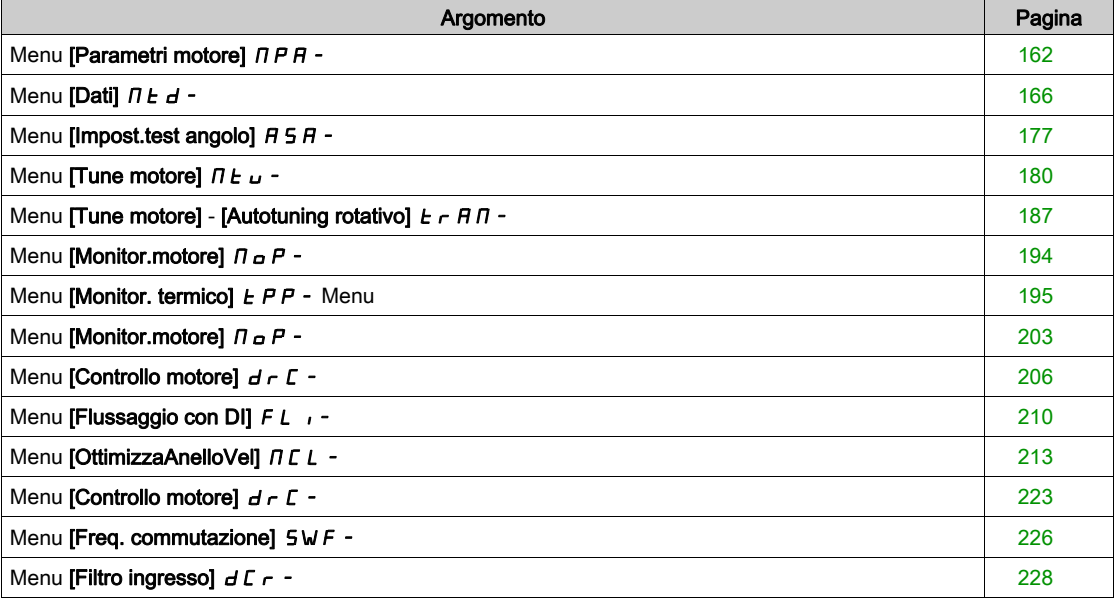

# <span id="page-161-0"></span>Menu [Parametri motore]  $\Box$  P A -

#### Accesso

#### [Impostaz. complete]  $\rightarrow$  [Parametri motore]

#### Informazioni su questo menu

Se viene selezionato il dimensionamento in "Heavy Duty", la limitazione di corrente del variatore è aumentata a 1,8. I valori massimi e nominali relativi ai parametri del motore correlati alla corrente e/o alla potenza sono ridotti. Ogni qualvolta si passa da una selezione all'altra, tutti i parametri corrispondenti vengono configurati con le impostazioni di fabbrica.

In ogni caso, la corrente massima del variatore non cambia. L'impostazione del variatore in modalità di dimensionamento in "Heavy Duty" comporta la diminuzione dei valori nominali relativi ai parametri del motore. Ciò significa che per uno stesso motore, nella modalità di dimensionamento in "Heavy Duty" è necessario un variatore sovradimensionato.

#### Tipi di controllo motore del variatore ATV340

Il variatore ATV340 integra 8 tipi di controllo motore che coprono tutte le possibilità di utilizzo a seconda dell'applicazione.

La tabella seguente mostra come selezionare i tipi di controllo motore in funzione delle esigenze dell'applicazione:

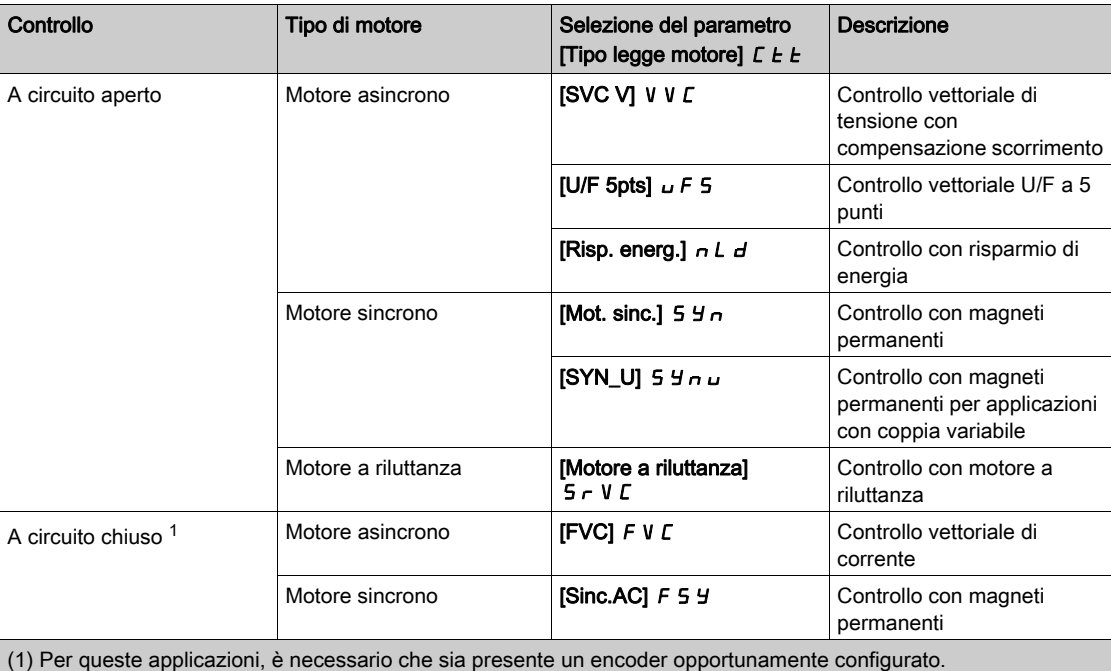

#### Elenco dei parametri per motori asincroni

La tabella seguente mostra l'elenco dei parametri minimi che devono essere configurati per i motori asincroni a seconda della selezione del parametro **[Tipo legge motore]**  $\mathcal{L}$  **E**  $\mathcal{L}$ :

NOTA: Dopo avere impostato questi parametri, è consigliabile eseguire una [regolazione fine]  $E \cup n$  allo scopo di ottimizzare le prestazioni.

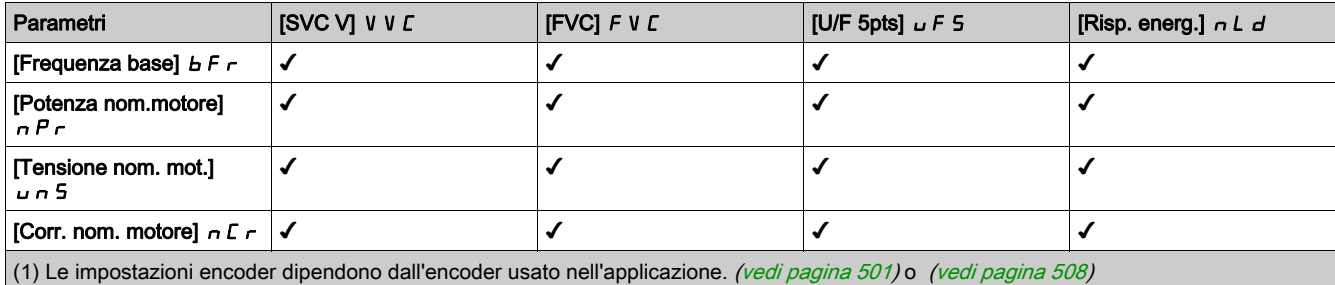

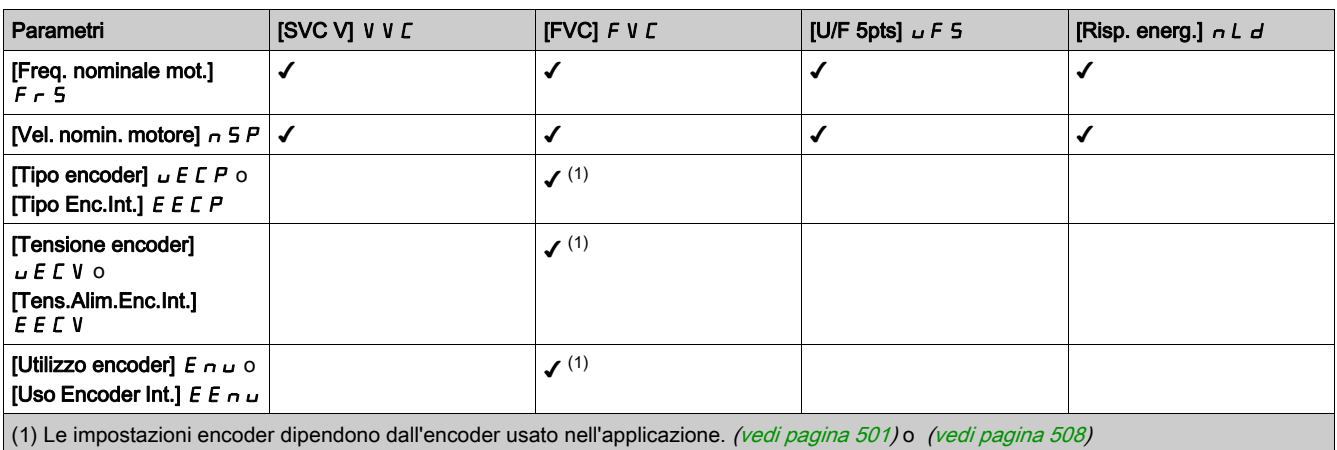

#### Elenco dei parametri per motori sincroni o a riluttanza

La tabella seguente mostra l'elenco dei parametri che è indispensabile configurare per i motori sincroni o a riluttanza a seconda dell'impostazione del parametro **[Tipo legge motore]**  $\vec{L}$  **E**  $\vec{E}$ :

NOTA: Dopo avere impostato questi parametri, è consigliabile eseguire una [regolazione fine]  $E \cup n$  allo scopo di ottimizzare le prestazioni.

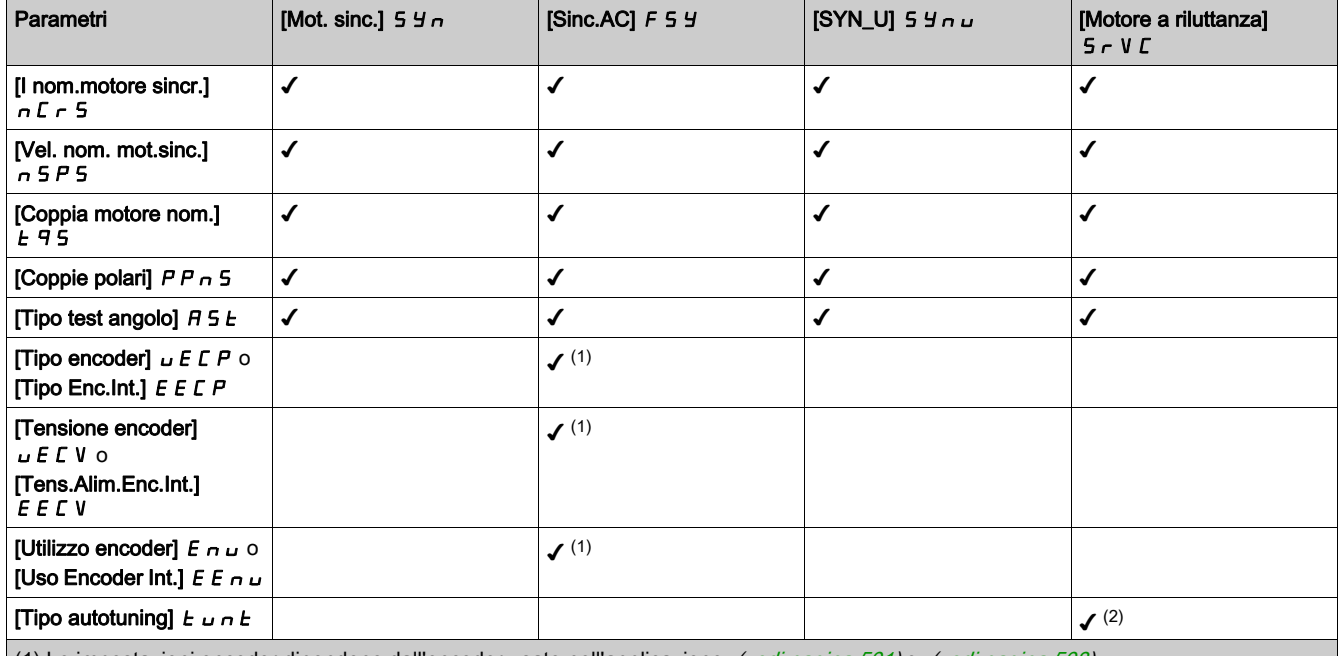

(1) Le impostazioni encoder dipendono dall'encoder usato nell'applicazione. (vedi [pagina](#page-507-1) 501) o (vedi pagina 508) (2) Il parametro **[Tipo autotuning]**  $t \cup n$  buò essere modificato in modo da ottimizzare le prestazioni con i motori a riluttanza.

# [Heavy/Normal Duty]  $d \, r \, t$

Stato dual rating.

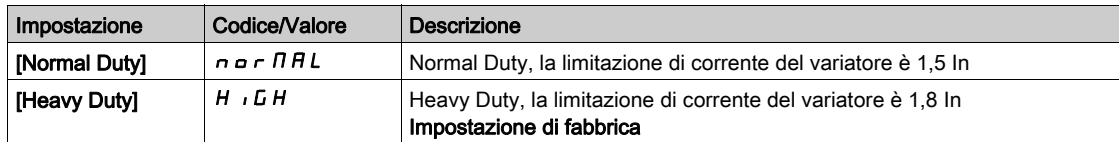

# [Tipo legge motore]  $E E E$

Tipo di controllo del motore.

NOTA: Selezionare il tipo di controllo motore prima di immettere i valori dei parametri.

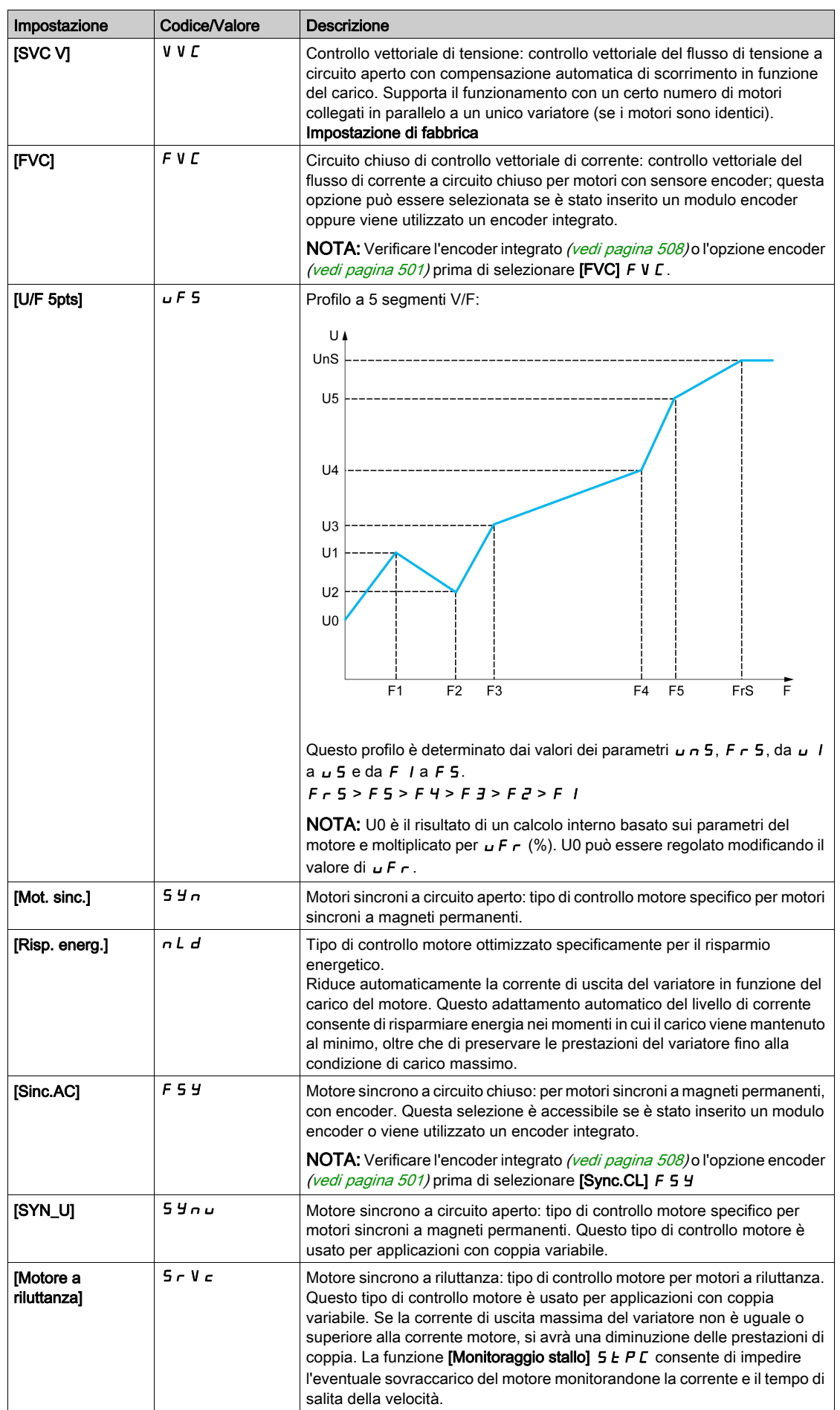

#### [ControllMotor Avanza]  $H E H C$

Controllo motore avanzato.

Questo parametro migliora il controllo motore standard. Migliora le prestazioni dinamiche e statiche (come, tra l'altro, precisione della coppia e dinamica della coppia), in particolare a frequenza bassa e a frequenza superiore alla frequenza nominale del motore.

Disattivare questa funzione per ripristinare lo stesso comportamento di controllo motore disponibile sul software precedente alla versione V3.1 (esclusa). L'attivazione di questa funzione con una configurazione utilizzata su una versione software precedente richiede di verificare l'impostazione dei parametri di controllo motore.

In caso di trasferimento di configurazione, se la configurazione proviene da una versione software precedente alla V3.1 (esclusa), questo parametro è impostato automaticamente su [No]  $\sigma$   $a$ .

Se questo parametro è impostato su [Sì] Sì, non è possibile trasferire la configurazione a un variatore con una versione software precedente alla V3.1 (esclusa).

Questo parametro è accessibile se [Tipo legge motore]  $L L E$  è impostato su [SVC V] V V  $L$ , [FVC] F V  $L$ o [Risp. energ.].  $nL/d$ .

La modifica di [Tipo legge motore ]  $\mathcal{L}$  E ripristina le impostazioni di fabbrica di **[Controll MotorAvanza]**  $H E I C$ . Tuttavia, questo parametro viene forzato su [No]  $n a$  se [Tipo legge motore]  $C E E$  è impostato su un valore diverso da [SVC V] V V C, [FVC] F V C or [Risp. energ.]  $n L d$ .

L'attivazione del controllo motore avanzato consente di accedere alla funzione [Autotuning rotativo]  $E$   $\mathsf{F}$   $\mathsf{R}$   $\mathsf{R}$  - (vedi [pagina](#page-186-0) 187).

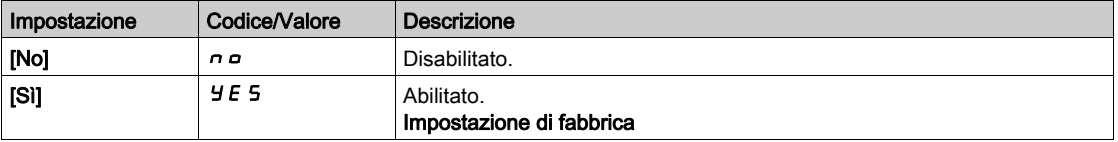

# <span id="page-165-0"></span>Menu [Dati]  $\Pi t d -$

### Accesso

# [Impostaz.complete]  $\rightarrow$  [Parametri motore]  $\rightarrow$  [Dati motore]  $\rightarrow$  [Dati]

#### <span id="page-165-1"></span>Informazioni su questo menu

Per i parametri dei motori sincroni. I parametri dedicati sono accessibili se **[Tipo legge motore ]**  $E E E \dot{e}$ impostato su:

- [Mot. sinc.]  $5 \frac{1}{2} \pi$  o
- [Sinc.AC]  $F540$
- $\bullet$  [SYN\_U] 5  $4\pi\omega$  o
- [Motore a riluttanza]  $5 Vc$ .

# A AVVERTIMENTO

### PERDITA DI CONTROLLO

- Leggere interamente e con attenzione il manuale del motore collegato.
- Verificare che tutti i parametri del motore siano impostati correttamente facendo riferimento alla targhetta e al manuale del motore collegato.

#### Il mancato rispetto di queste istruzioni può provocare morte, gravi infortuni o danni alle apparecchiature.

Questa tabella mostra i passaggi da seguire per impostare e ottimizzare i dati del motore:

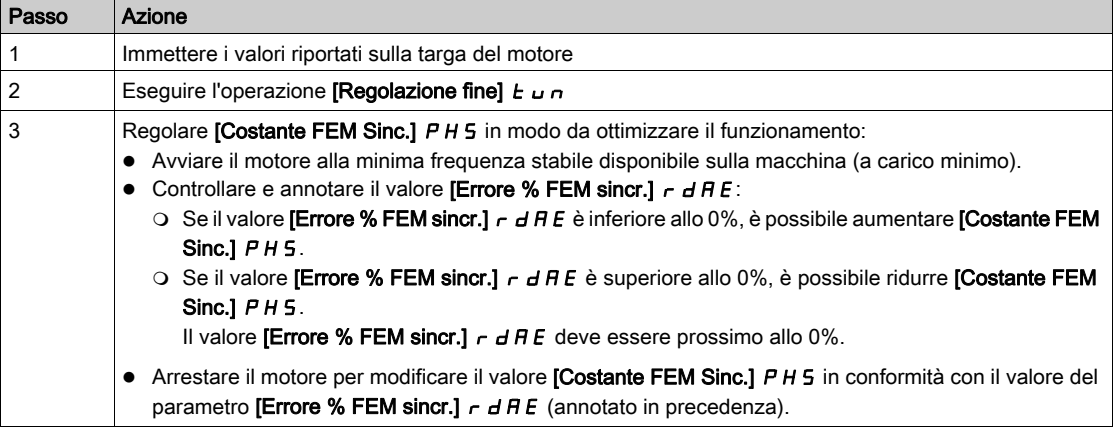

# [Frequenza base]  $b \in \tau$  \*

Frequenza base.

Questo parametro modifica le impostazioni predefinite dei parametri seguenti:

- [Alta velocità]  $H 5 P$
- [Soglia freq. motore]  $F L d$
- [Tensione nom. mot.]  $\sqrt{5}$  5
- [Freq. nominale mot.]  $F \nightharpoonup 5$
- [Frequenza max]  $E$  F  $\sim$

NOTA: Il valore dell'impostazione di fabbrica viene modificato a [60 Hz NEMA] per i numeri di catalogo.

Questo parametro è accessibile se  $\Pi$ ipo legge motore]  $\mathcal{L}$   $\mathcal{L}$  non è impostato su:

- [Mot. sinc.]  $5470$
- [Sinc.AC]  $F540$
- $\bullet$  [SYN\_U] 5  $4\pi\omega$  o
- [Motore a riluttanza]  $5 Vc$ .

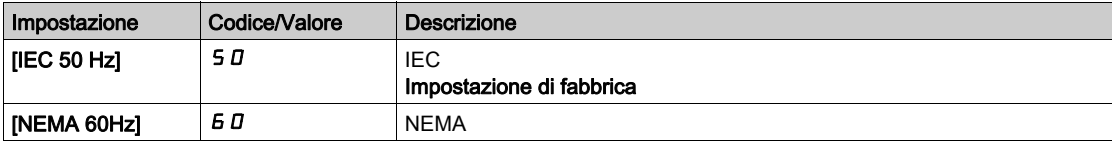

#### [Frequenza max]  $E$  F  $\sim$

Frequenza in uscita massima.

L'impostazione di fabbrica è 60 Hz; in alternativa questo valore è preimpostato su 72 Hz se il parametro **[Frequenza base]**  $b \in F$   $\vdash$  è impostato su 60 Hz.

Per evitare l'errore [Sovravelocità mot.]  $5aF$ , si raccomanda che la [Frequenza massima]  $EFF$  sia uguale o superiore al 110% del valore di [Alta velocità] H 5 P.

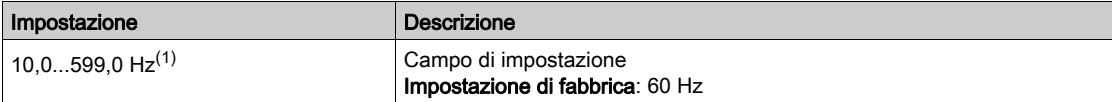

(1) L'intervallo massimo è 10 \* [Freq. nominale mot.]  $F - 5$  per un motore asincrono o 10 \* [Freq. nom.mot.sinc.]  $F \nightharpoondown 55$  per un motore sincrono.

#### [Potenza nom.motore]  $\overline{P}$   $\overline{P}$   $\overline{R}$   $\overline{R}$

Potenza nominale del motore.

Questo parametro è accessibile se **[Tipo legge motore]**  $E E$  non è impostato su:

- [Mot. sinc.]  $5470$
- [Sinc.AC]  $F540$
- $\bullet$  [SYN\_U] 5  $4\pi\sigma$  o
- [Motore a riluttanza]  $5 Vc$ .

Potenza nominale del motore indicata sulla targa, in kW se il parametro [Frequenza base]  $b \, F \, r \, \dot{e}$ impostato su [IEC 50 Hz] 5  $I$ , in HP se il parametro [Frequenza base]  $b \nvdash r$  è impostato su [NEMA 60Hz] 60.

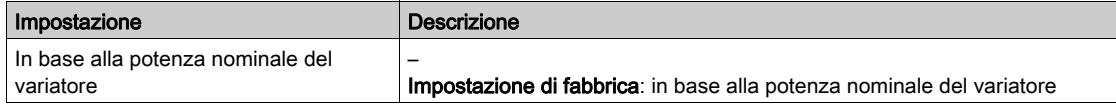

# **[Tensione nom. mot.]**  $\mu$  n 5  $\star$

Tensione nominale del motore.

Questo parametro è accessibile se  $\Pi$ ipo legge motore]  $\mathcal{L}$   $\mathcal{L}$  t non è impostato su:

- [Mot. sinc.]  $5 \nmid n \circ$
- [Sinc.AC]  $F540$
- [SYN\_U] 5 Y n u 0
- [Motore a riluttanza]  $5 Vc$ .

Tensione nominale del motore indicata sulla targa.

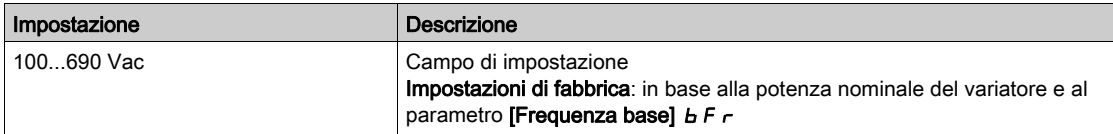

#### [Corr. nom. motore]  $n \in \mathcal{F}$

Corrente nominale del motore indicata sulla targa.

Questo parametro è accessibile se **[Tipo legge motore]**  $\mathcal{L}$  **L**  $\mathcal{L}$  non è impostato su:

- [Mot. sinc.]  $5 \nmid n \circ$
- [Sinc.AC]  $F540$
- $\bullet$  [SYN\_U] 5  $4\pi$ u o
- [Motore a riluttanza]  $5 Vc$ .

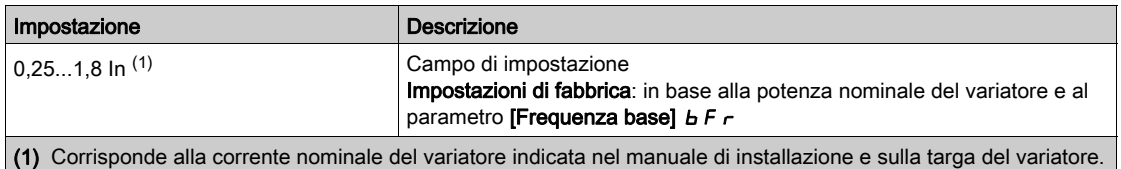

# [Freq. nominale mot.]  $F \rightharpoondown 5 \star$

Frequenza nominale del motore.

Questo parametro è accessibile se **[Tipo legge motore]**  $\mathcal{L}$  **L**  $\mathcal{L}$  non è impostato su:

- [Mot. sinc.]  $5 \nmid n$  o
- [Sinc.AC]  $F5H$  o
- [SYN\_U] 5 Y n u 0
- [Motore a riluttanza]  $5 Vc$ .

L'impostazione di fabbrica è 50 Hz, oppure questo valore è preimpostato a 60 Hz se il parametro **[Frequenza base]**  $b \in F$   $\rightarrow$  è impostato su 60 Hz.

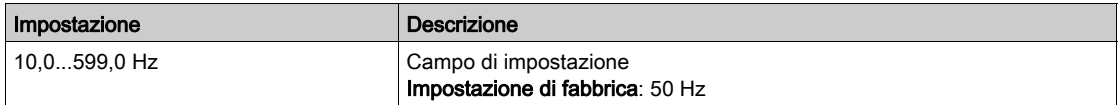

#### [Vel. nomin. motore]  $\alpha$  5 P  $\star$

Velocità nominale del motore.

Questo parametro è accessibile se **[Tipo legge motore]**  $\mathcal{L}$  **L**  $\mathcal{L}$  non è impostato su:

- [Mot. sinc.]  $5 \nmid n$  o
- [Sinc.AC]  $F540$
- [SYN\_U] 5 Y n u 0
- [Motore a riluttanza]  $5rVc$ .

Se la targa indica la velocità sincrona e lo scorrimento in Hz o in percentuale, utilizzare una delle formule seguenti per calcolare la velocità nominale:

- Velocità nominale = velocità di sincronismo x  $\frac{100 \text{scorrimento in } 96}{\text{scorr}}$  $100$
- Velocità nominale = velocità di sincronismo x  $\frac{60-\text{scorimento in Hz}}{60}$  (motori a 60 Hz)
- Velocità nominale = velocità di sincronismo x  $\frac{50-\text{scorimento in Hz}}{50}$  (motori a 50 Hz)

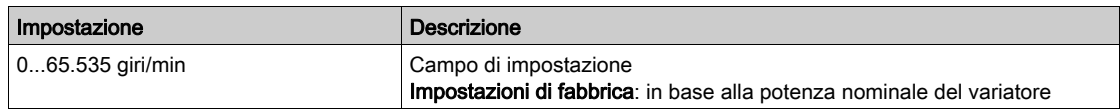

### [Scelta param.mot.]  $\Box P \Box \star$

Scelta dei parametri del motore.

Questo parametro è accessibile se **[Tipo legge motore]**  $\mathcal{L}$  **L**  $\mathcal{L}$  non è impostato su:

- [Mot. sinc.]  $5 \nmid n$  o
- [Sinc.AC]  $F540$
- $\bullet$  [SYN\_U] 5  $4\pi\sigma$  o
- [Motore a riluttanza]  $5rVc$ .

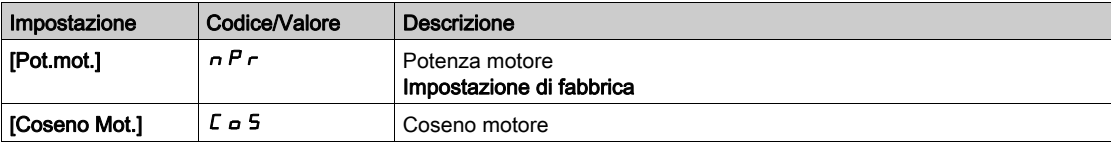

# [Cosphi motore1]  $C \nightharpoonup 5 \nightharpoonup$

Phi coseno motore nominale.

Questo parametro è accessibile se:

- [Scelta param.mot.]  $\prod P \subseteq E$  è impostato su [Coseno Mot.]  $E \subseteq E$ , e se
- [Tipo legge motore]  $E E$  non è impostato su:
	- $\circ$  [Mot. sinc.] 5  $\frac{1}{2}$  n  $\circ$
	- $\circ$  [Sinc.AC] F 5 Y o
	- $O$  [SYN\_U] 5  $H_{H,U}$  o
	- $\circ$  [Motore a riluttanza]  $5 \cdot Vc$ .

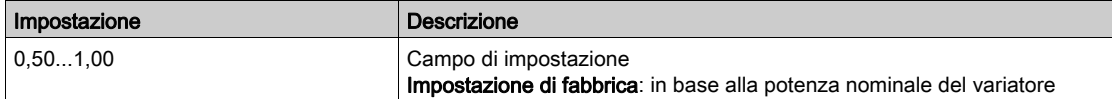

#### [Scorrim.nom.motor]  $\alpha$  5 L  $\star$

Scorrimento nominale del motore, calcolato dal variatore.

È un parametro di sola lettura.

Per modificare lo scorrimento nominale del motore, modificare la **[Velocità nominale motore]**  $n$  5 P.

Questo parametro è accessibile se:

- [Livello di accesso]  $L$   $H L$  è impostato su [Esperto]  $E P r e$  e se
- [Tipo legge motore ]  $C E$  the non è impostato su:
	- $\circ$  [Mot. sinc.] 5  $\frac{1}{2}$  n  $\circ$
	- $\circ$  [Sinc.AC] F 5 Y o
	- $\circ$  [SYN U] 5  $4\pi$ u o
	- $\circ$  [Motore a riluttanza]  $5 Vc$ .

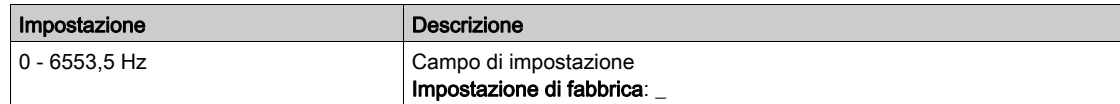

### [R stat. mot. Asincr.]  $r$  5  $R$   $\star$

Resistenza statorica del motore asincrono.

Questo parametro è accessibile se:

- [Livello di accesso]  $L$   $H$   $L$  è impostato su [Esperto]  $E$   $P$   $r$  e se
- [Tipo legge motore ]  $E E$  non è impostato su:
	- $\circ$  [Mot. sinc.] 5  $\frac{1}{2}$  n  $\circ$
	- $\circ$  [Sinc.AC] F 5 Y o
	- $O$  [SYN\_U] 5  $H_{H}$   $O$
	- $\circ$  [Motore a riluttanza]  $5r$  V  $c$ .

L'impostazione di fabbrica viene sostituita dal risultato dell'autotuning, qualora sia stato eseguito.

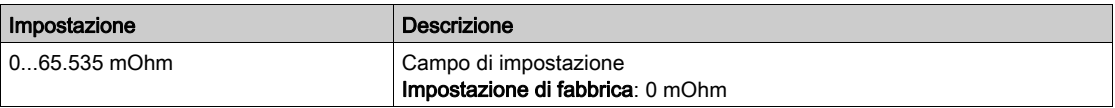

#### [Corrente magnetiz.]  $\iota dH \star$

Corrente di magnetizzazione.

Questo parametro è accessibile se:

- [Livello di accesso]  $L H L$  è impostato su [Esperto]  $E P r$  e se
- [Tipo legge motore ]  $C E E$  non è impostato su:
	- $\circ$  [Mot. sinc.] 5  $\frac{1}{2}$  n  $\circ$
	- $\circ$  [Sinc.AC] F 5 Y o
	- $O$  [SYN\_U] 5  $4\pi$ u  $O$
	- $\circ$  [Motore a riluttanza] 5  $\sim$  V  $\epsilon$ .

Questo parametro influisce sull'impostazione di [Coppia motore nom.]  $E \nvert \nvert n$ .

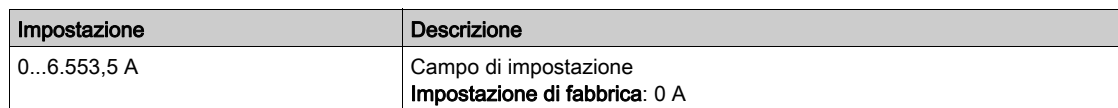

# [Lf Indut.Mot.Asinc.]  $L$  F  $R$   $\star$

Induttanza di dispersione del motore asincrono.

Questo parametro è accessibile se:

- [Livello di accesso]  $L$   $H L$  è impostato su [Esperto]  $E P r e$  e se
- [Tipo legge motore ]  $E E$  non è impostato su:
	- $\circ$  [Mot. sinc.] 5  $\frac{1}{2}$  n  $\circ$
	- $\circ$  [Sinc.AC] F 5 Y o
	- $O$  [SYN\_U] 5  $H$   $H$   $O$
	- $\circ$  [Motore a riluttanza]  $5r$  V  $c$ .

L'impostazione di fabbrica viene sostituita dal risultato dell'autotuning, qualora sia stato eseguito.

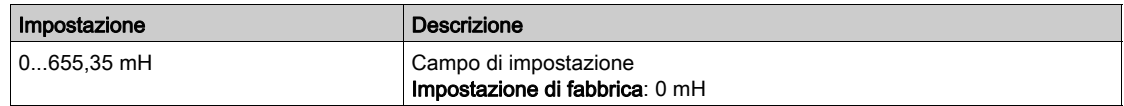

# [Cost. T rotore]  $E \rightharpoonup H \star$

Costante di tempo del rotore.

Questo parametro è accessibile se:

- [Livello di accesso]  $L H L$  è impostato su [Esperto]  $E P r e$  se
- [Tipo legge motore ]  $E E$  non è impostato su:
	- $\circ$  [Mot. sinc.] 5  $\frac{1}{2}$  n  $\circ$
	- $\circ$  [Sinc.AC] F 5 Y o
	- [SYN\_U] SYnU o
	- $\circ$  [Motore a riluttanza]  $5r$  V  $c$ .

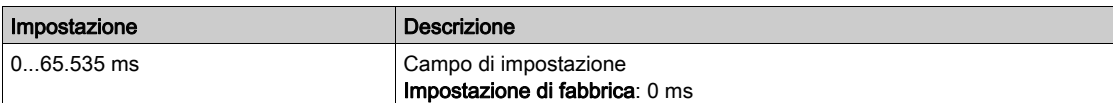

# [I nom.motore sincr.]  $n \in \mathcal{F}$  5  $\star$

Corrente nominale del motore sincrono.

Questo parametro è accessibile se **[Tipo legge motore]**  $\mathcal{L} \mathcal{L} \mathcal{L}$  è impostato su:

- [Mot. sinc.]  $5 \text{ H} \cdot \text{o}$
- [Sinc.AC]  $F540$
- [SYN\_U] 5 Y n u 0
- [Motore a riluttanza]  $5 Vc$ .

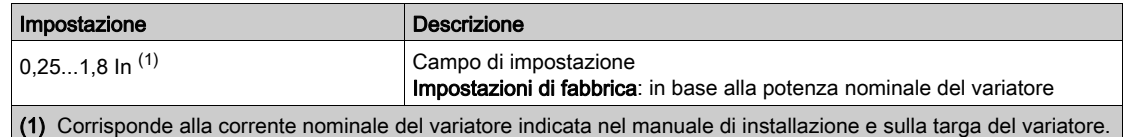

### [Vel. nom. mot.sinc.]  $\alpha$  5 P 5  $\star$

Velocità nominale del motore sincrono.

Questo parametro è accessibile se **[Tipo legge motore]**  $\mathcal{L}$   $\mathcal{L}$  è impostato su:

- [Mot. sinc.]  $5 \nmid n$  o
- [Sinc.AC]  $F540$
- $\bullet$  [SYN\_U] 5  $4\pi\mu$  o
- [Motore a riluttanza]  $5 Vc$ .

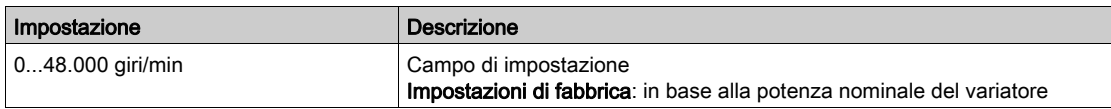

#### [TQS torque scaling]  $\ln rE$

Scalatura di coppia.

Questo parametro mostra la scalatura di [Coppia motore (Nm)]  $\sigma$  E  $\theta$  n, [Coppia motore nom.] E  $\theta$  n, [Coppia motore nom.]  $E\subseteq S$ , [M/S:RifCoppiaMaster]  $F\cap E\subset$ , [M/S:RifCoppia]  $F\mid XE$  e [M/S:RifCoppia-DispMS]  $FE$  or.

In base alle proprie esigenze, è possibile regolare la scalatura di coppia moltiplicando per 10 l'unità di coppia predefinita.

Impostazioni di fabbrica: in base alla potenza nominale del variatore.

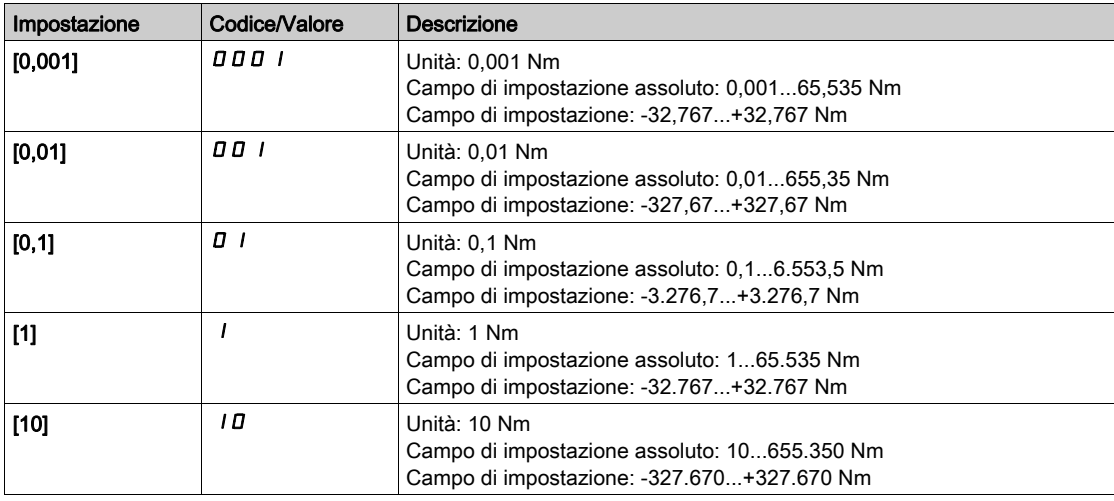

#### [Coppia motore nom.]  $E \nvert \nvert 5 \nmid \nvert \nvert$

Coppia motore nominale

Questo parametro è accessibile se [Tipo legge motore]  $\mathcal{L}$   $\mathcal{L}$   $\mathcal{L}$  è impostato su:

- [Mot. sinc.]  $5 \nmid n \nmid o$
- [Sinc.AC]  $F540$
- $\bullet$  [SYN\_U] 5  $4\pi\mu$  o
- [Motore a riluttanza]  $5 Vc$ .

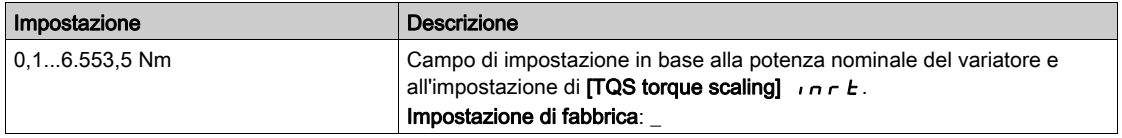

### [Coppie polari]  $PPn5$   $\star$

Coppie di poli.

Questo parametro è accessibile se [Tipo legge motore]  $\mathcal{L}$   $\mathcal{L}$   $\mathcal{L}$  è impostato su:

- [Mot. sinc.]  $54n0$
- [Sinc.AC]  $F540$
- $\bullet$  [SYN\_U] 5  $4\pi$ u o
- [Motore a riluttanza]  $5 Vc$ .

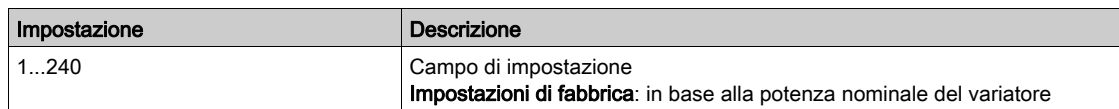

# [Tipo test angolo]  $A5E \star$

Tipo test angolo automatico.

Questo parametro è accessibile se  $[Tipo$  legge motore]  $L L E$  è impostato su:

- [Mot. sinc.]  $54700$
- [Sinc.AC]  $F540$
- $\bullet$  [SYN\_U] 5  $4\pi$ u 0
- [Motore a riluttanza]  $5 Vc$ .

[Allin. PSI] P 5 i e [Allin. PSIO] P 5 i a funzionano per tutti i tipi di motori sincroni. [Allin. SPM] 5 P N R e [Allin. IPM]  $IP \Pi$   $P \Pi$  P possono aumentare le prestazioni in alcuni tipi di motore sincrono. [Corrente d'iniezione rotativa]  $rC$  i può essere utilizzato dove [Allin. PSI] P 5 i e [Allin. PSIO] P 5 i o non forniscono le prestazioni previste.

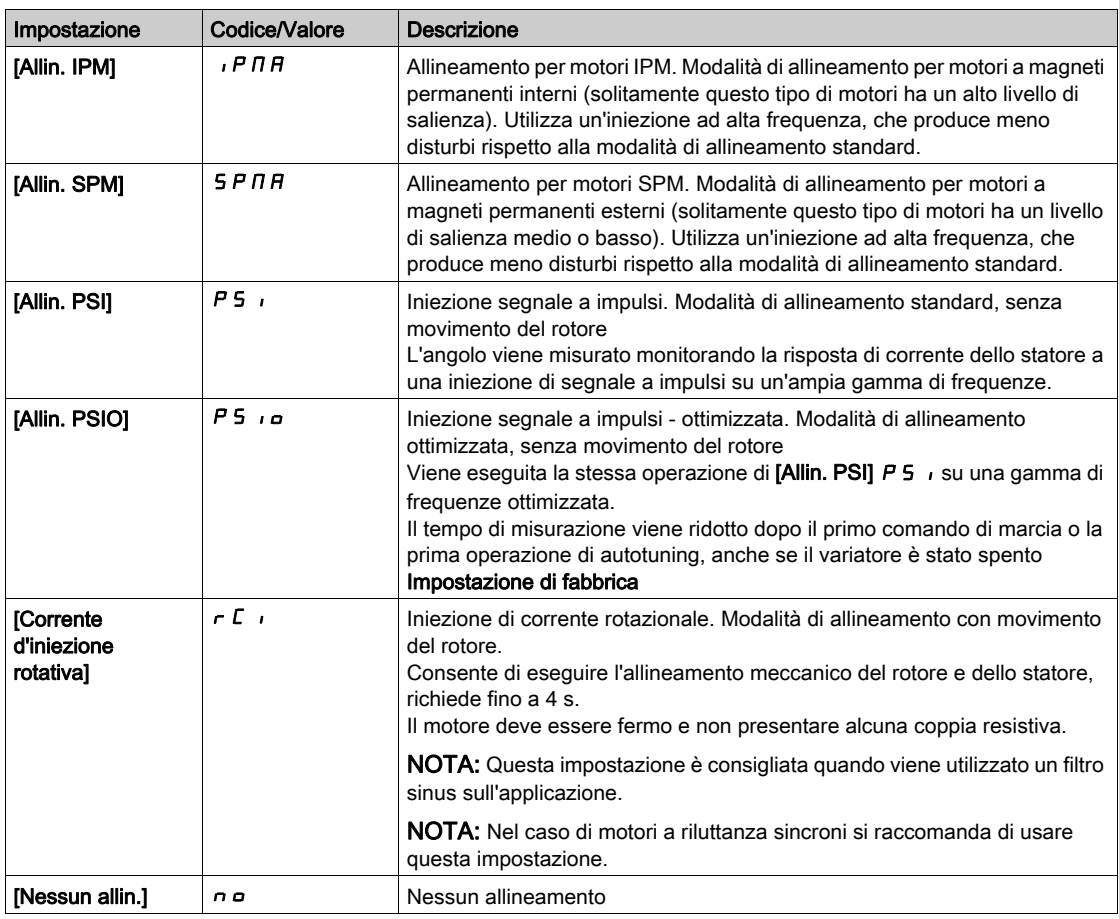

# [Costante FEM sinc.]  $P$  H 5  $\star$

Costante FEM del motore sincrono

Questo parametro è accessibile se **[Tipo legge motore]**  $\mathcal{L} \mathcal{L} \mathcal{L}$  è impostato su:

- [Mot. sinc.]  $5 \nmid n \circ$
- [Sinc.AC]  $F540$
- $\bullet$  [SYN\_U] 5  $4\pi$ u.

La regolazione di  $P$  H 5 consente di ridurre la corrente nel funzionamento senza carico.

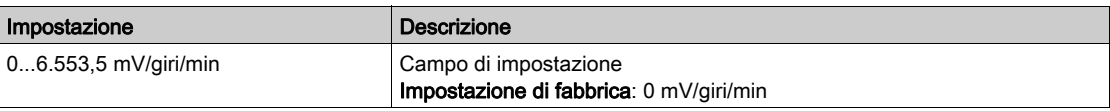

# [R stat. mot. Sincr.]  $r$  5  $\beta$  5  $\star$

R. calcolata per lo statore del motore sincrono.

Resistenza statorica a freddo (per avvolgimento). L'impostazione di fabbrica viene sostituita dal risultato dell'autotuning, qualora sia stato eseguito.

Questo parametro è accessibile se:

- [Livello di accesso]  $L$   $H L$  è impostato su [Esperto]  $E P r e$  e se
- [Tipo legge motore ]  $\mathcal{L}$   $\mathcal{L}$   $\mathcal{L}$  è impostato su:
	- $\circ$  [Mot. sinc.] 5  $\frac{1}{2}$  n  $\circ$
	- $\circ$  [Sinc.AC] F 5 Y o
	- $O$  [SYN\_U] 5  $4nu$   $O$
	- $\circ$  [Motore a riluttanza]  $5r$  V  $c$ .

È possibile immettere il valore, qualora sia noto.

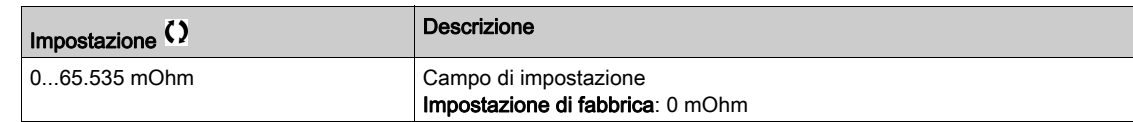

# **IL asse d autotuning L d 5**  $\star$

L asse d autotuning

Induttanza dello statore asse "d" in mH (per fase).

Questo parametro è accessibile se:

- [Livello di accesso] L  $H L$  è impostato su [Esperto]  $E P r e$  se
- [Tipo legge motore ]  $L \tL$  è impostato su:
	- $\circ$  [Mot. sinc.] 5  $\frac{1}{2}$  n  $\circ$
	- $\circ$  [Sinc.AC] F 5 Y o
	- $O$  [SYN\_U] 5  $H_{H}$   $O$
	- $\circ$  [Motore a riluttanza]  $5 Vc$ .

Su motori con poli uniformi [L asse d autotuning]  $L dS =$  [L asse q autotuning]  $L qS = L$ . induttanza statore

L'impostazione di fabbrica viene sostituita dal risultato dell'autotuning, qualora sia stato eseguito.

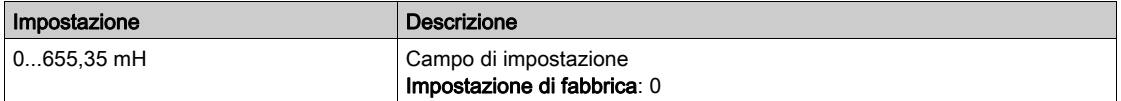

### [L asse q autotuning]  $L$   $q$  5  $\star$

L asse q autotuning

Induttanza dello statore asse "q" in mH (per fase).

Questo parametro è accessibile se:

- [Livello di accesso]  $L$   $H$   $\Gamma$  è impostato su [Esperto]  $E P r e$  e se
- [Tipo legge motore ]  $C \tL \tdiv$  è impostato su:
	- $\circ$  [Mot. sinc.] 5  $\frac{1}{2}$  n  $\circ$
	- $\circ$  [Sinc.AC] F 5 Y o
	- $O$  [SYN\_U] S  $H_{HU}$  o
	- $\circ$  [Motore a riluttanza] 5  $\sim$  V  $\epsilon$ .

Su motori con poli uniformi [L asse d autotuning]  $L dS =$  [L asse q autotuning]  $L qS = L$ . induttanza statore

L'impostazione di fabbrica viene sostituita dal risultato dell'autotuning, qualora sia stato eseguito.

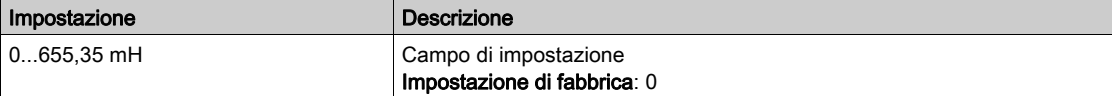

# [Freq. nom.mot.sinc.]  $F \rightharpoondown 55 \star$

Frequenza nominale del motore sincrono.

Frequenza nominale per motore sincrono in Hz. Aggiornamento automatico a seconda dei dati [Vel. nom. mot.sinc.]  $n5P5$  e [Coppie polari]  $PPn5$ .

Questo parametro è accessibile se:

- [Livello di accesso]  $L H L$  è impostato su [Esperto]  $E P r e$  e se
- [Tipo legge motore ]  $\mathcal{L}$   $\mathcal{L}$   $\mathcal{L}$  è impostato su:
	- $\circ$  [Mot. sinc.] 5  $\frac{1}{2}$  n  $\circ$
	- $\circ$  [Sinc.AC] F 5 Y o
	- $O$  [SYN\_U] 5  $H_{H}$   $O$
	- $\circ$  [Motore a riluttanza]  $5 Vc$ .

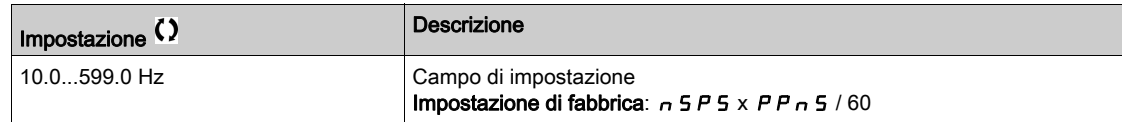

# [Allign.corr.max PSI]  $\pi c \star \star$

Corrente massima di allineamento PSI.

Livello di corrente in % del valore [I nom.motore sincr.]  $n \epsilon$  - 5 per le modalità di misurazione di spostamento dell'angolo [Allin. PSI]  $P 5$  e [Allin. PSIO]  $P 5$  e Questo parametro influenza la misurazione dell'induttore.

Questo parametro è accessibile se:

- [Livello di accesso]  $L$   $H L$  è impostato su [Esperto]  $E P r e$  e se
- [Tipo legge motore ]  $\mathcal{L}$   $\mathcal{L}$   $\mathcal{L}$  è impostato su:
	- $\circ$  [Mot. sinc.] 5  $\frac{1}{2}$  n  $\circ$
	- $\circ$  [Sinc.AC] F 5 Y o
	- $\circ$  [SYN\_U] 5  $4\pi$ u o
	- $\circ$  [Motore a riluttanza]  $5 \circ Vc$ .

Questa corrente deve essere uguale o superiore al massimo livello di corrente dell'applicazione. In caso contrario, può verificarsi un'instabilità.

Se [Allign.corr.max PSI]  $\Pi L \cap E$  è impostato su [AUTO]  $H \cup E \cap E$ , [Allign.corr.max PSI]  $\Pi L \cap E$  viene adattato dal variatore secondo le impostazioni dei dati del motore.

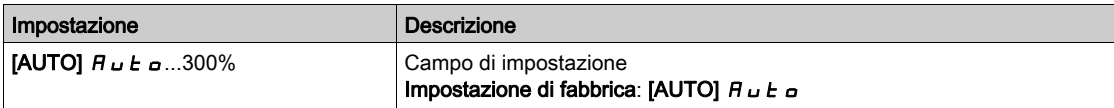

NOTA: In caso di instabilità, [Allign.corr.max PSI]  $\Pi \mathcal{L}$  deve essere incrementato gradualmente per raggiungere le prestazioni richieste.

### **[Tempo filtro corr.]**  $\Gamma$   $\vdash$   $\vdash$   $\vdash$   $\star$

Tempo di filtro della corrente.

Questo parametro è accessibile se [Livello di accesso] L  $H L$  è impostato su [Esperto]  $E P r$ .

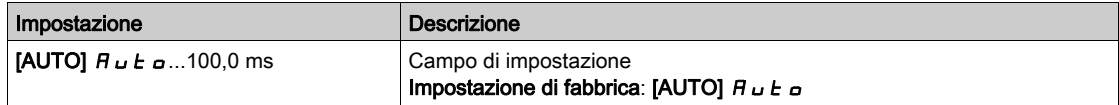

# [Tempo filtro corr.]  $C \r{F}R \star$

Tempo di filtro delle correnti interne.

Questo parametro è accessibile se [Livello di accesso] L  $H L$  è impostato su [Esperto]  $E P r$ .

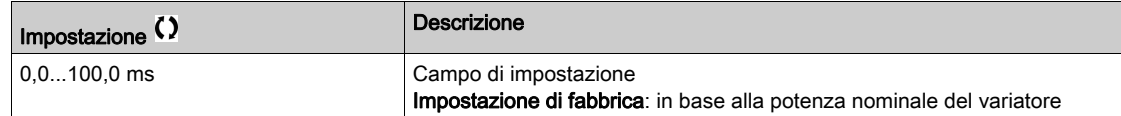

# [Errore % FEM sincr.]  $r dHe \star$

Corrente asse D proporzionale.

Questo parametro è accessibile se **[Tipo legge motore]**  $\mathcal{L}$   $\mathcal{L}$   $\mathcal{L}$  è impostato su:

- [Mot. sinc.]  $5 \nmid n$  o
- [Sinc.AC]  $F5H$  o
- $\bullet$  [SYN\_U] 5  $4\sigma$ u.

Utilizzare il valore [Errore % FEM sincr.]  $r d$  R E per regolare [Costante FEM Sinc.] PHS. Il valore [Errore % FEM sincr.]  $r dA \in \mathbb{C}$  deve essere prossimo allo 0%.

Se il valore [Errore % FEM sincr.]  $r dHE$  è:

- $\bullet$  Inferiore allo 0%: [Costante FEM Sinc.]  $PH5$  può essere aumentato.
- Superiore allo 0%: [Costante FEM Sinc.] P H 5 può essere ridotto.

Per conoscere tutti i passaggi da seguire al fine di ottimizzare le impostazioni del motore sincrono (vedi [pagina](#page-165-1) 166).

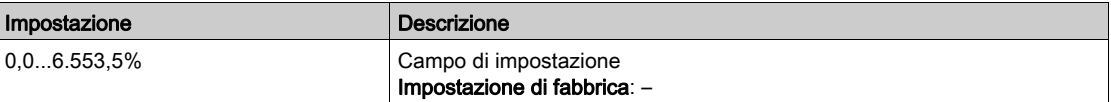

#### [IndTangModSat]  $L \Box H$

Induttanza primaria tangenziale

Questo parametro viene stimato tramite l'autotuning in rotazione ed è utilizzato dalla curva di saturazione magnetica. Inserire manualmente un valore solo se si sta copiando una configurazione del variatore sintonizzata tramite l'autotuning in rotazione (vedi [pagina](#page-186-0) 187).

Questo parametro è accessibile se:

- [Livello di accesso]  $L H L$  è impostato su [Esperto]  $E P r e$
- [FluxApproccEsperto]  $E$  F  $HP$  è impostato su [Flusso di saturazione]  $S$   $H$   $E$  F.

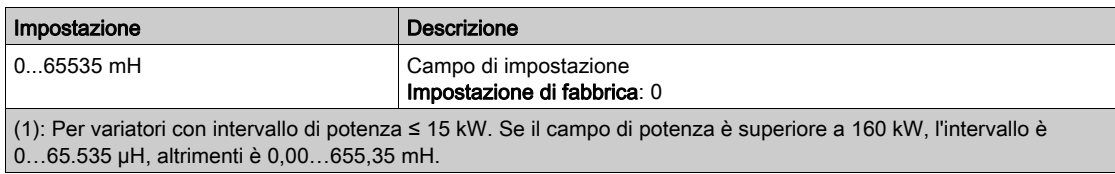

### [CoeffNumCurvaSatur]  $H L F H$

Coefficiente numeratore della curva di saturazione.

Questo parametro viene stimato tramite l'autotuning in rotazione ed è utilizzato dalla curva di saturazione magnetica. Inserire manualmente un valore solo se si sta copiando una configurazione del variatore sintonizzata tramite l'autotuning in rotazione (vedi [pagina](#page-186-0) 187).

Questo parametro è accessibile se:

- [Livello di accesso]  $L$   $H L$  è impostato su [Esperto]  $E P r e$
- [FluxApproccEsperto]  $E$  F  $HP$  è impostato su [Flusso di saturazione]  $S$   $H$   $E$   $F$ .

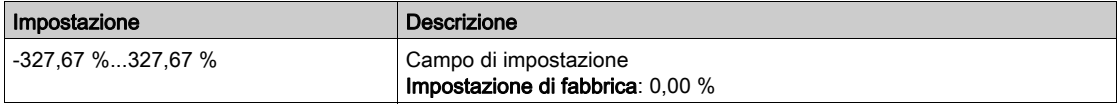

#### [CoeffDenomCurvaSat]  $b \in E$  D

Coefficiente denominatore della curva di saturazione.

Questo parametro viene stimato tramite l'autotuning in rotazione ed è utilizzato dalla curva di saturazione magnetica. Inserire manualmente un valore solo se si sta copiando una configurazione del variatore sintonizzata tramite l'autotuning in rotazione (vedi [pagina](#page-186-0) 187).

Questo parametro è accessibile se:

- [Livello di accesso]  $L H L$  è impostato su [Esperto]  $E P r e$
- [FluxApproccEsperto]  $E F H P e$  impostato su [Flusso di saturazione]  $S H E F$ .

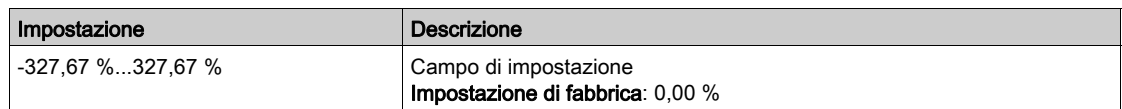

#### [Targ Flusso Nominale]  $PH$   $I$ D

Flusso nominale di targa. Parametro di sola lettura.

Questo parametro viene estrapolato dalla targa del motore ed è utilizzato per il calcolo interno. È utilizzato da Schneider Electric per motivi di servizio

Il parametro è accessibile se [Livello di accesso] L  $\overline{H}L$  è impostato su [Esperto]  $E\overline{P}r$ .

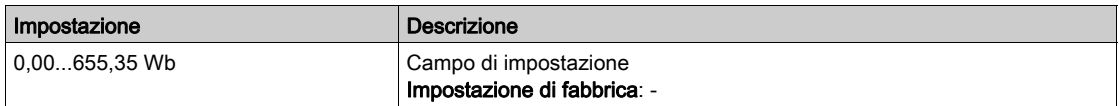

# [Flusso nominale]  $PH$   $H$

Flusso nominale del rotore. Parametro di sola lettura.

Questo parametro indica il flusso corrispondente a *[Corrente magnetiz.]*  $\overrightarrow{d}$  *A* ed è utilizzato nel modello Flusso/Corrente per il controllo del motore.

Il parametro è accessibile se [Livello di accesso] L  $\overline{H}L$  è impostato su [Esperto] E P  $\overline{r}$ .

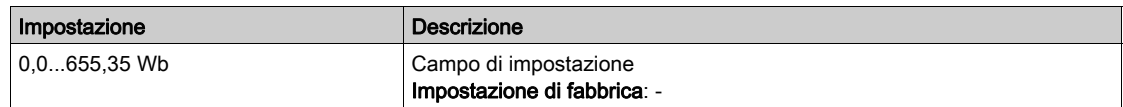

#### [MutuaInduttEquival]  $L$   $H$

Parametro di sola lettura dell'induttanza primaria.

Questo parametro è il risultato di un calcolo interno che utilizza [Flusso nominale] PH  $\overline{1}$  R e [Corrente magnetiz.]  $\iota$  d  $\iota$ .

Il parametro è accessibile se [Livello di accesso] L  $H\mathcal{L}$  è impostato su [Esperto] E P  $\tau$ .

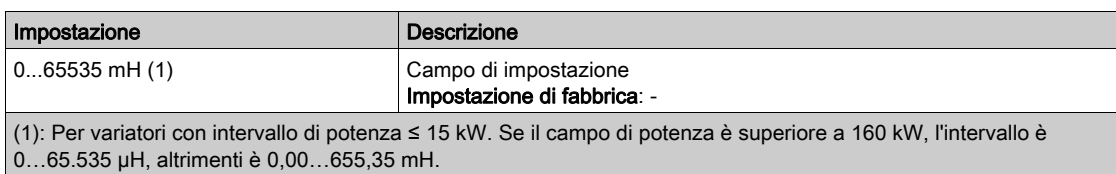

# <span id="page-176-0"></span>Menu [Impost.test angolo]  $A5A$ -

#### Accesso

# $[Impostaz. complete] \rightarrow [Parametri motore] \rightarrow [Data motore] \rightarrow [Impost.test angolo]$

#### Informazioni su questo menu

Per i parametri dei motori sincroni.

Questo parametro è accessibile se la funzione **[Tipo legge motore ]**  $\mathcal{L}$   $\mathcal{L}$   $\dot{\mathcal{L}}$  è impostata su:

• [Sinc.AC]  $F54$ .

E è stato inserito un modulo encoder o viene utilizzato l'encoder integrato.

# [Tipo test angolo]  $A5E^*$

Tipo test angolo automatico.

[Allin. PSI] P 5 , e [Allin. PSIO] P 5 , o funzionano per tutti i tipi di motori sincroni. [Allin. SPM] 5 P N R e [Allin. IPM]  $IPM$  possono aumentare le prestazioni in alcuni tipi di motore sincrono. [Corrente d'iniezione rotativa] r  $\Gamma$  i può essere utilizzato dove [Allin. PSI] P 5 i e [Allin. PSIO] P 5 i a non forniscono le prestazioni previste.

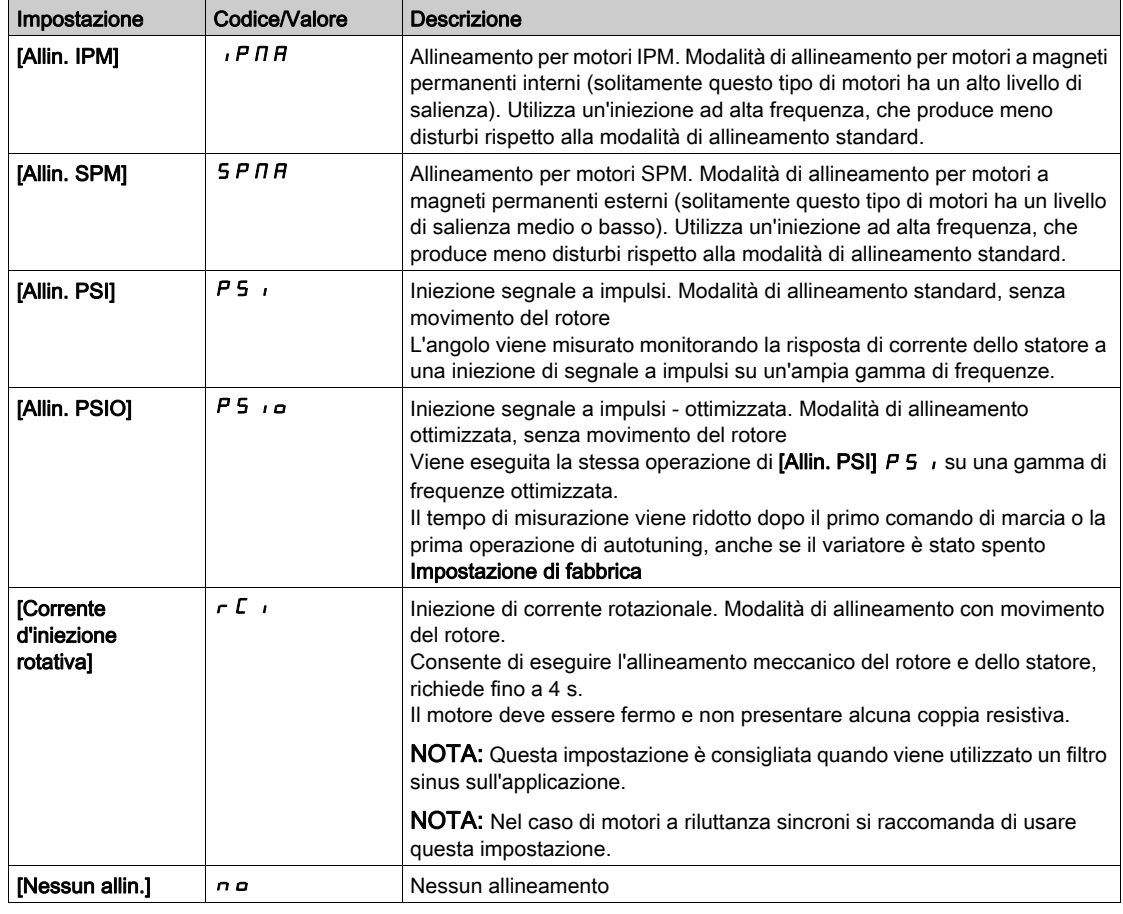

#### [Auto-test angolo]  $A$  5  $A$

Impostazione dell'angolo.

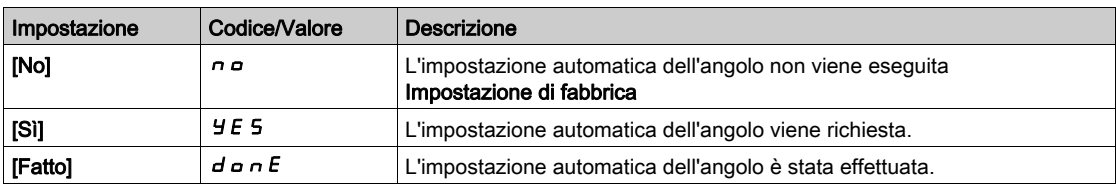

# [Assegn.test angolo]  $H5L$

Attivazione dell'impostazione automatica dell'angolo tramite segnale logico.

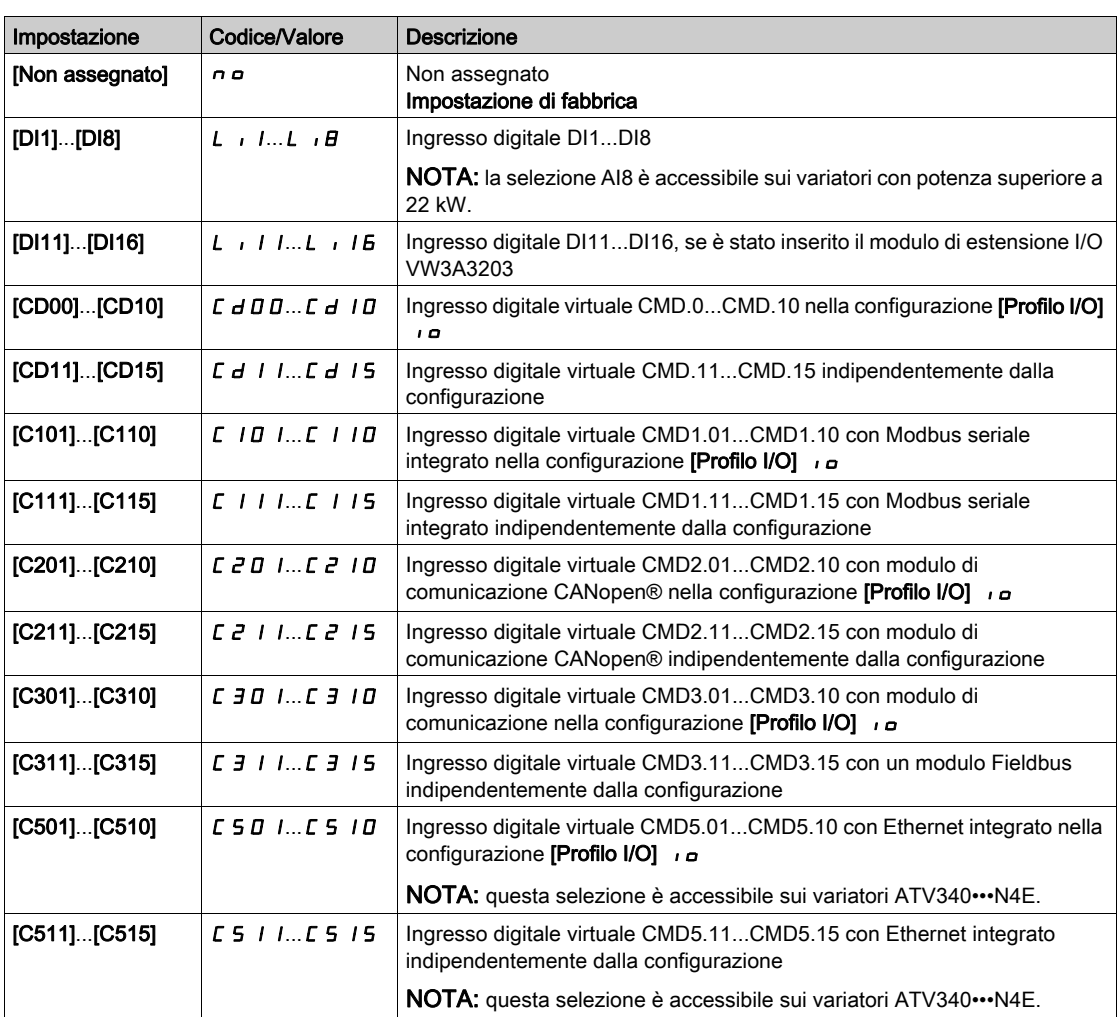

NOTA: Se è stata configurata una funzione contattore di linea, il contattore si chiude durante la misurazione.

# [Mod.impost.angolo]  $H E H$

Attivazione dell'impostazione automatica dell'angolo.

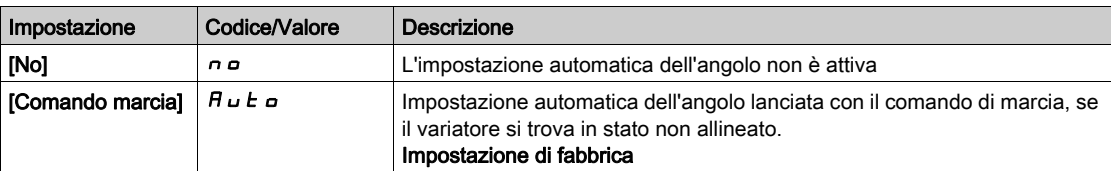

# [Val. offset angolo]  $H 5 V$

Valore dell'impostazione automatica dell'angolo.

Angolo di variazione di fase tra il motore e l'encoder. 8192 corrisponde a 360°.

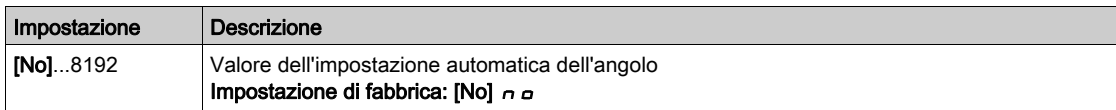

# [Stato test angolo]  $A5E5$

Stato dell'impostazione automatica dell'angolo.

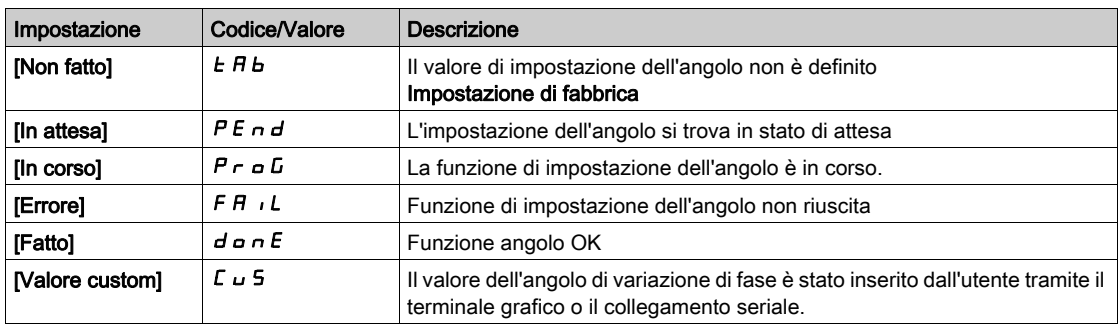

# <span id="page-179-0"></span>Menu [Tune motore]  $\pi E \cup -$

#### Accesso

 $[Impostaz. completely] \rightarrow [Parametri motore] \rightarrow [Data motore] \rightarrow [Tune motore]$ 

[Regolazione fine]  $E$  un  $\overline{\Lambda}$ 

# **A AVVERTIMENTO**

# MOVIMENTO IMPREVISTO

L'autotuning muove il motore per tarare gli anelli di regolazione.

Avviare il sistema solo se non sono presenti persone od ostacoli all'interno della zona operativa.

Il mancato rispetto di queste istruzioni può provocare morte, gravi infortuni o danni alle apparecchiature.

Durante l'autotuning, rumori e oscillazioni del sistema sono da considerarsi normali.

Se **[Tipo autotuning]**  $E \cup B \neq \hat{E}$  e impostato su **[Norma]**  $5E \neq \hat{B}$ , durante l'autotuning il motore effettua piccoli movimenti.

Se **[Tipo autotuning]**  $E \cup B E$  è impostato su **[Rotazione]**  $E \cup B E$ , durante l'autotuning il motore funziona a metà della sua frequenza nominale.

Il motore deve sempre essere arrestato prima di effettuare l'autotuning. Verificare che l'applicazione impedisca il funzionamento del motore durante l'operazione di autotuning.

Se [Tipo legge motore]  $\mathcal{L}$   $\mathcal{L}$   $\dot{\mathcal{L}}$  è impostato su [Motore a riluttanza]  $\mathcal{L}$   $\mathcal{L}$   $\mathcal{L}$ , il variatore effettua l'allineamento meccanico del motore ( $\Box$ Tipo test angolo]  $\Box B5E$  impostato su [Corrente d'iniezione rotativa]  $r\in$  (1) prima di avviare l'autotuning.

L'autotuning consente di ottimizzare:

- Le prestazioni del motore a bassa velocità.
- Il calcolo della coppia motore.
- La precisione del calcolo relativo ai valori di processo nel funzionamento senza sensori e durante il monitoraggio.

L'autotuning viene eseguito solo se non è stato attivato alcun comando di arresto. Se a un ingresso digitale è stata assegnata una funzione di "stop ruota libera" o "stop rapido", questo ingresso deve essere impostato su 1 (attivo a 0).

L'autotuning ha la priorità sui comandi di marcia o preflussaggio, che verranno eseguiti dopo la sequenza di autotuning.

Qualora durante l'autotuning venga rilevato un errore, il variatore mostra sempre il messaggio [Nessuna azione]  $\sigma$  e, a seconda della configurazione del parametro **[Gest.dif.autotuning]**  $E \sigma L$ , può passare alla modalità [Dif.sens. autotuning]  $E \cup n$ .

L'esecuzione della procedura di autotuning può richiedere diversi secondi. Il processo non deve essere interrotto. Attendere finché sul Terminale di visualizzazione compare il messaggio **[Nessuna azione]**  $\sigma$ .

NOTA: Lo stato termico del motore ha un'influenza importante sui risultati dell'autotuning. Eseguire sempre l'autotuning con il motore fermo e freddo. Verificare che l'applicazione impedisca il funzionamento del motore durante l'operazione di autotuning.

Per ripetere l'autotuning del motore attendere che sia fermo e freddo. Impostare prima **[Regolazione fine]**  $t \omega$   $\sigma$  su **[Cancella Autotuning]**  $\Gamma$   $\Gamma$   $\sigma$ , quindi ripetere l'autotuning del motore.

L'esecuzione di un'operazione di autotuning del motore senza prima selezionare la funzione [Cancella autotuning]  $CL \rightarrow$  serve a ottenere una stima dello stato termico del motore.

La lunghezza del cavo influenza i risultati dell'autotuning. Se il cablaggio viene modificato, è necessario ripetere l'operazione.

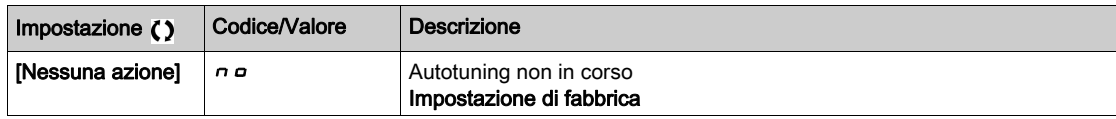
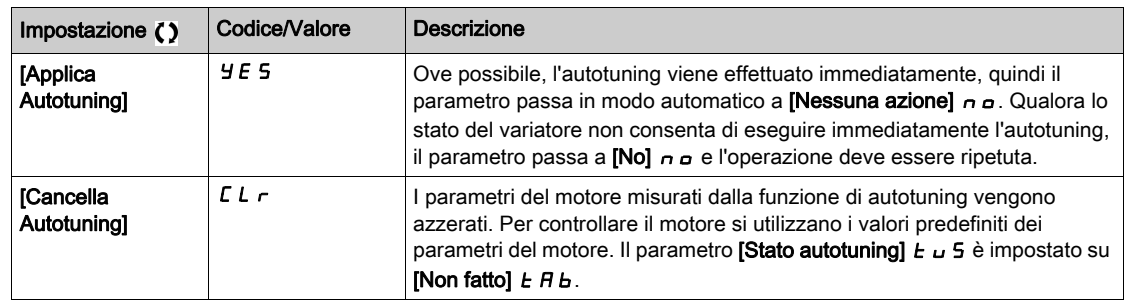

#### [Stato autotuning]  $E \cup S$

Stato dell'autotuning.

Il parametro non viene salvato allo spegnimento. Mostra lo stato dell'autouning dall'ultima accensione (solo per finalità informative, non può essere modificato).

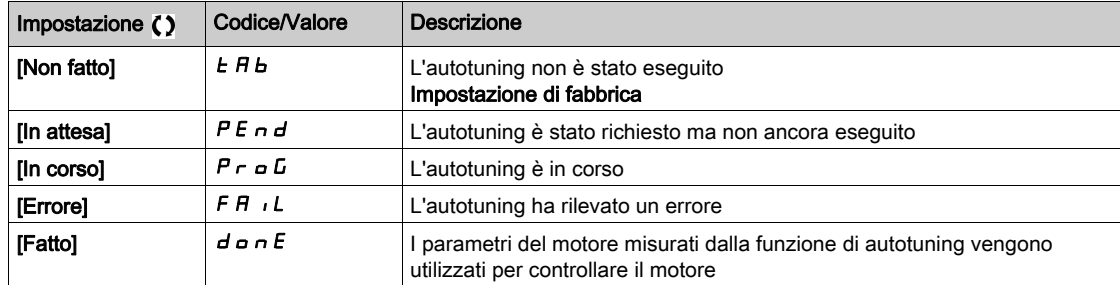

### [Uso dell'autotuning.]  $E \cup \neg \cup \star$

Uso dell'autotuning.

Questo parametro mostra la modalità utilizzata per la modifica dei parametri del motore, secondo il suo stato termico stimato.

Questo parametro è accessibile se [Livello di accesso] L  $H\mathcal{L}$  è impostato su [Esperto] E P  $\vdash$ .

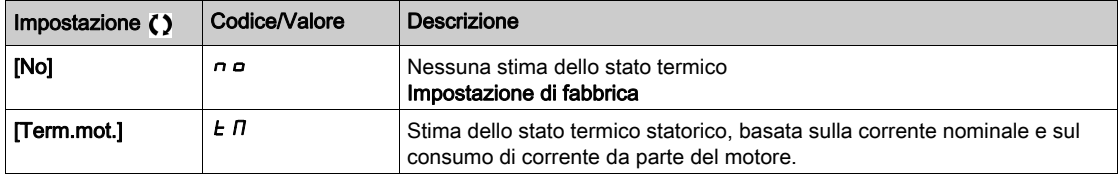

## [Gest.dif.autotuning]  $E \nL \nless$

Gestione difetto autotuning.

Questo parametro è accessibile se [Livello di accesso] L  $\overline{H}L$  è impostato su [Esperto] E  $\overline{P}$   $\overline{r}$ .

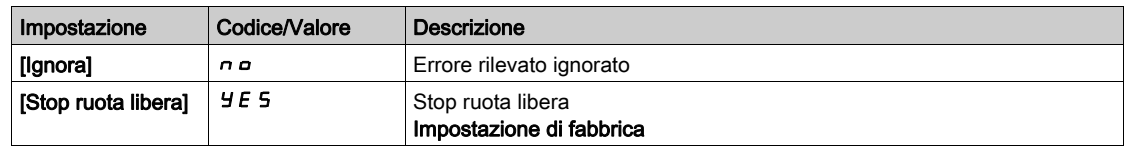

## [Assegn.autotuning]  $E \cup L \star$

Assegnazione dell'ingresso per l'autotuning.

L'autotuning viene eseguito quando l'ingresso o il bit assegnato passa allo stato 1.

Questo parametro è accessibile se [Livello di accesso] L  $H\mathcal{L}$  è impostato su [Esperto] E P  $\vdash$ .

NOTA: L'autotuning provoca l'avvio del motore.

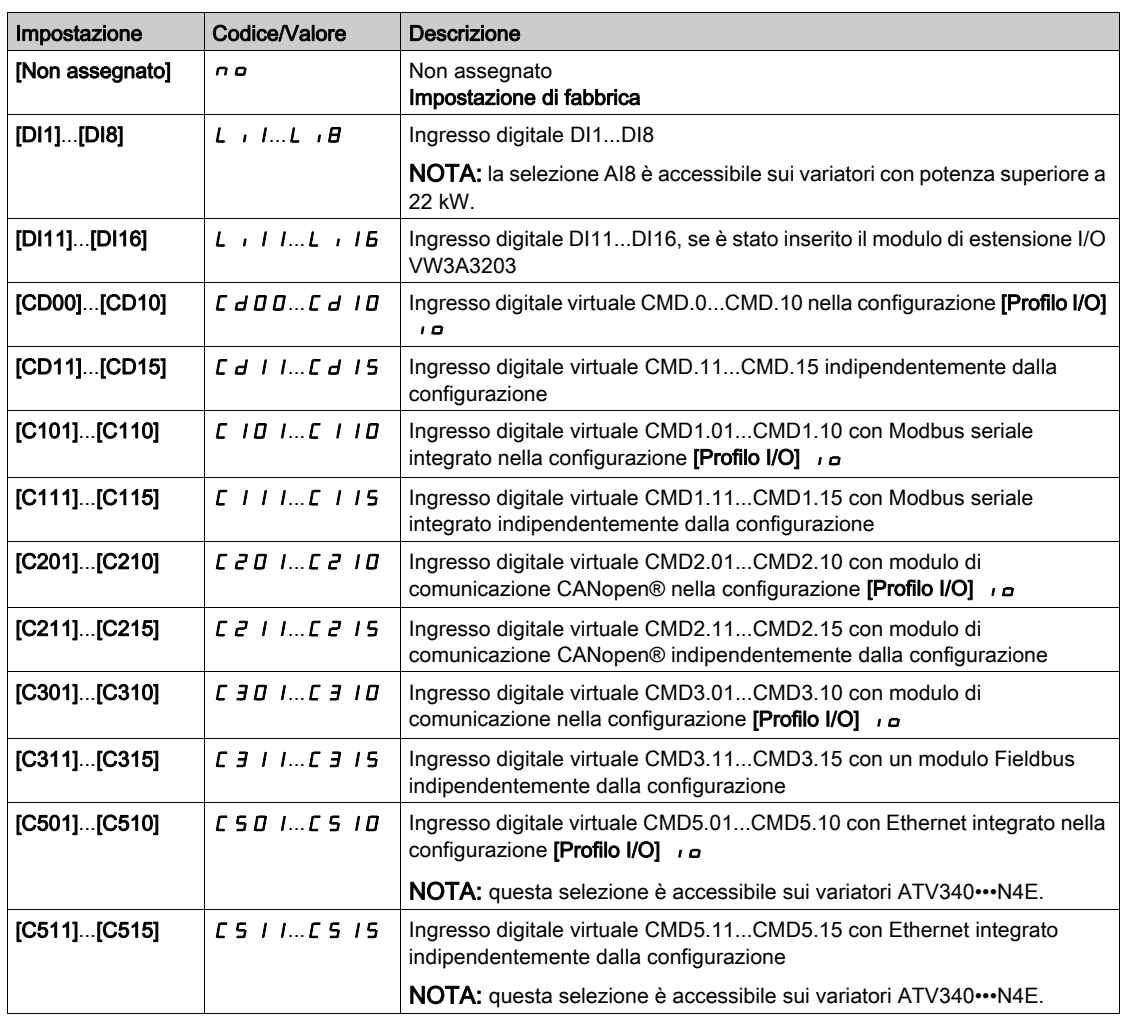

# [Tipo autotuning]  $E$  u n  $E$   $\star$

Tipo di autotuning.

Questo parametro è accessibile se:

- [Livello di accesso]  $L$   $H$   $\bar{L}$  è impostato su [Esperto]  $E P \rightarrow e$
- [Tipo legge motore]  $\mathcal{L}$   $\mathcal{L}$  è impostato su [Motore a riluttanza]  $\mathcal{L}$   $\mathcal{L}$   $\mathcal{L}$   $\mathcal{L}$

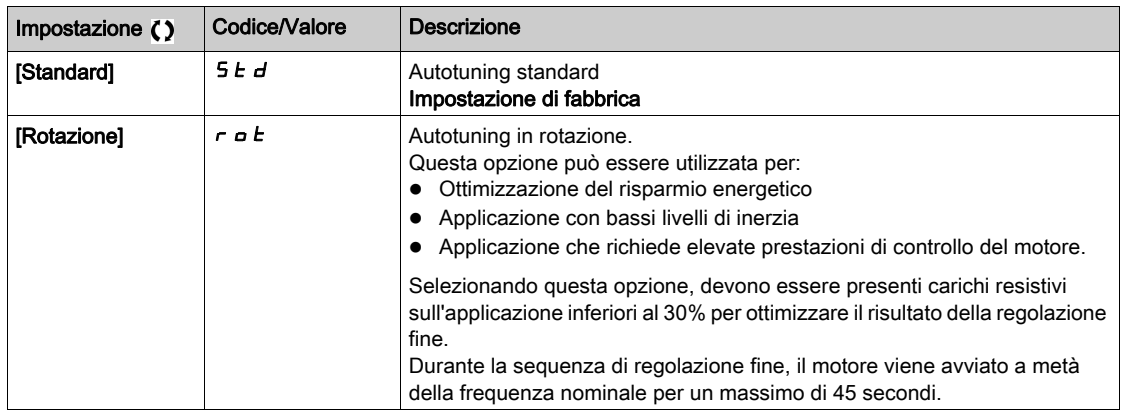

# [Autotuning auto]  $A \cup E$   $\star$   $\overline{A}$

Autotuning automatico.

# A AVVERTIMENTO

### MOVIMENTO IMPREVISTO

Se questa funzione è attivata, l'autotuning viene eseguito ad ogni accensione del variatore. Verificare che l'attivazione di questa funzione non comprometta la sicurezza.

#### Il mancato rispetto di queste istruzioni può provocare morte, gravi infortuni o danni alle apparecchiature.

Il motore deve essere fermato quando si accende il variatore.

Questo parametro è accessibile se [Livello di accesso] L  $\overline{H}L$  è impostato su [Esperto] E P  $\overline{r}$ .

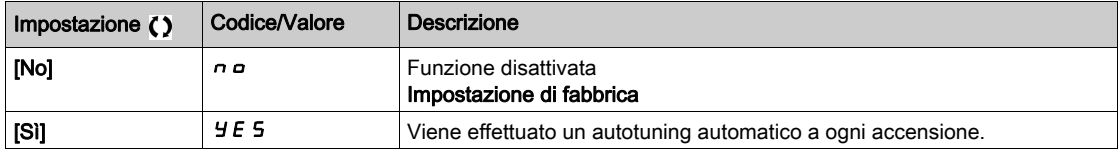

#### [Selez. autotuning]  $5 \t{L}$  un  $\star$

Selezione dell'autotuning.

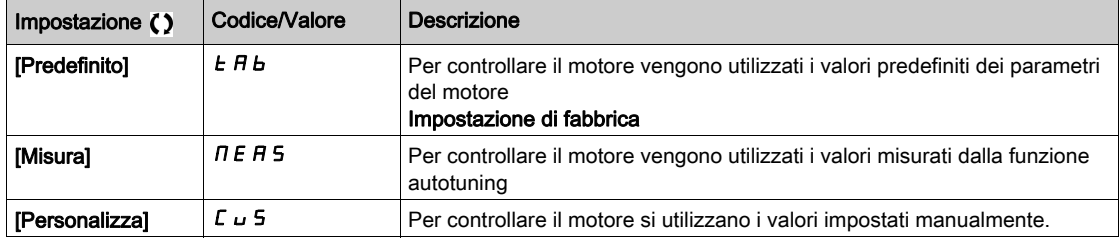

### [Stato salienza mot.]  $5 \Box a \Box b \star$

Informazioni sulla salienza del motore sincrono.

Questo parametro è accessibile se:

- [Livello di accesso] L A L è impostato su [Esperto] E P r e
- [Selez. autotuning]  $5 \nmid \ldots n$  è impostato su [Misura ]  $n \in R$  5, e
- [Tipo legge motore ]  $C \tL \tdiv$  è impostato su:
	- $\circ$  [Mot. sinc.] 5  $\frac{1}{2}$  n  $\circ$
	- $\circ$  [Sinc.AC] F 5 Y o
	- 0 [SYN\_U] 5 Ynu 0
	- $\circ$  [Motore a riluttanza]  $5 VC$ .

Questo parametro è utile per ottimizzare le prestazioni di controllo dei motori sincroni.

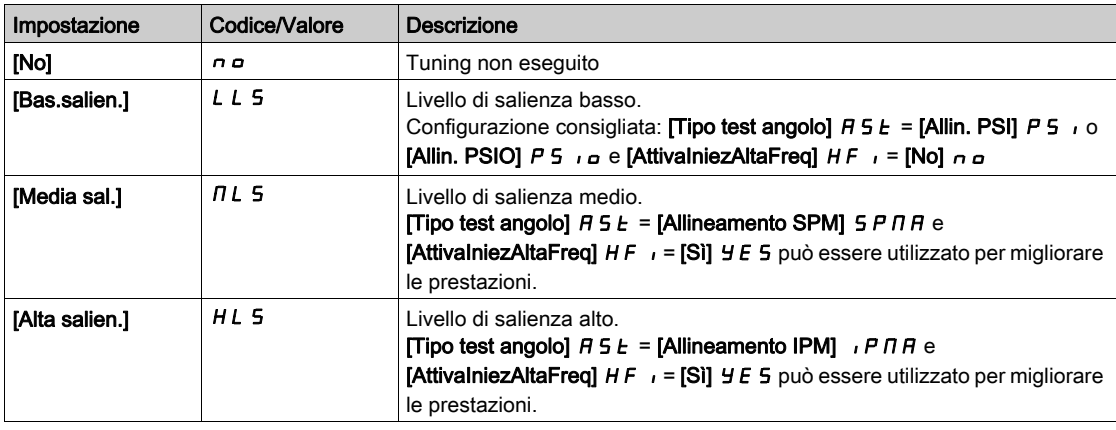

# [Liv.corr.Autotuning]  $E\subset \tau$   $\star$

Rapporto corrente di regolazione.

Questo parametro è accessibile se [Livello di accesso] L  $H L$  è impostato su [Esperto]  $E P r$ .

Questo parametro mostra il livello di corrente applicato al motore durante l'autotuning, in percentuale della corrente nominale del variatore.

Questo parametro influenza la misurazione dell'induttore.

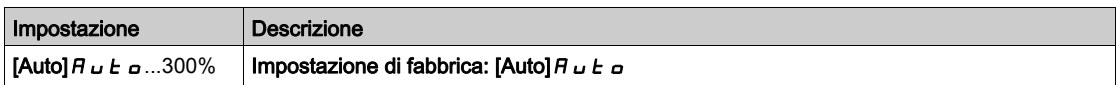

## [Tipo test angolo]  $\overline{A}$  5  $\overline{E}$   $\star$

Tipo test angolo automatico.

Questo parametro è accessibile se **[Tipo legge motore]**  $\mathcal{L} \mathcal{L} \mathcal{L}$  è impostato su:

- [Mot. sinc.]  $5 \nmid n$  o
- [Sinc.AC]  $F540$
- $\bullet$  [SYN\_U] 5  $4\pi$ u 0
- [Motore a riluttanza]  $5 VC$ .

[Allin. PSI] P S i e [Allin. PSIO] P S i a funzionano per tutti i tipi di motori sincroni. [Allin. SPM] S P N R e [Allin. IPM]  $IPM$   $P \Pi$  possono aumentare le prestazioni in alcuni tipi di motore sincrono. [Corrente d'iniezione rotativa]  $rC$ , può essere utilizzato dove [Allin. PSI] P 5 , e [Allin. PSIO] P 5 , a non forniscono le prestazioni previste.

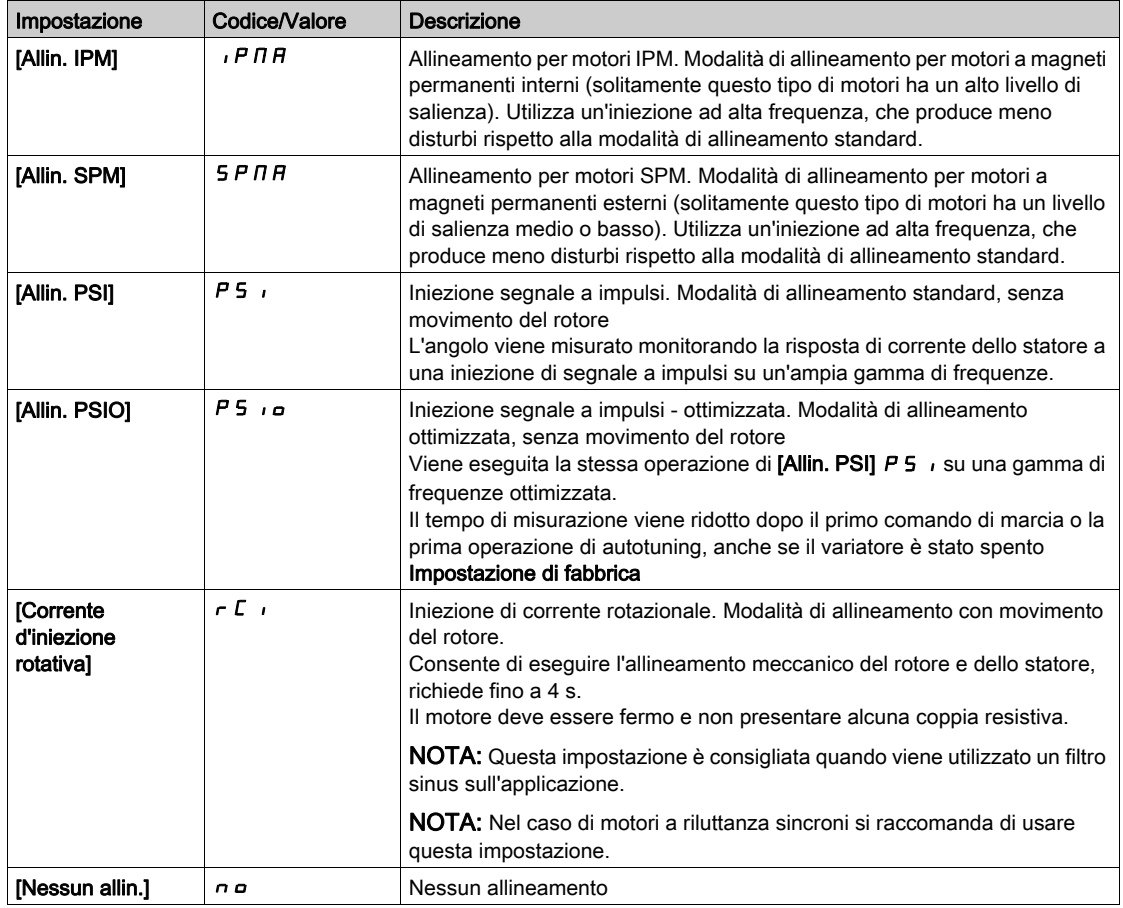

### [Allign.corr.max PSI]  $\pi r \star$

Corrente massima di allineamento PSI.

Livello di corrente in % del valore [I nom.motore sincr.]  $n \Gamma$   $\Gamma$  5 per le modalità di misurazione di spostamento dell'angolo [Allin. PSI]  $P 5$  e [Allin. PSIO]  $P 5$  e Questo parametro influenza la misurazione dell'induttore.

Questo parametro è accessibile se:

- [Livello di accesso]  $L$   $H L$  è impostato su [Esperto]  $E P r e$  e se
- [Tipo legge motore ]  $E E \text{ is }$  impostato su:
	- $\circ$  [Mot. sinc.] 5  $\frac{1}{2}$  n  $\circ$
	- $\circ$  [Sinc.AC] F 5 Y o
	- $O$  [SYN\_U] 5  $H_{H}$   $O$
	- $\circ$  [Motore a riluttanza]  $5rVc$ .

Questa corrente deve essere uguale o superiore al massimo livello di corrente dell'applicazione. In caso contrario, può verificarsi un'instabilità.

Se [Allign.corr.max PSI]  $\Pi L \cap \mathcal{E}$  è impostato su [AUTO]  $H \cup \mathcal{E}$  o, [Allign.corr.max PSI]  $\Pi L \cap \mathcal{E}$  viene adattato dal variatore secondo le impostazioni dei dati del motore.

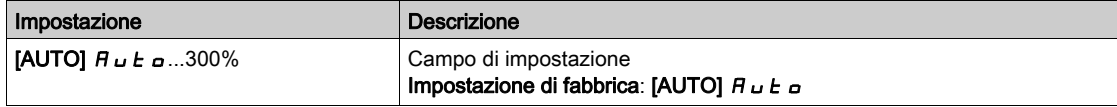

#### [Liv.Corrente Rotat]  $r\mathrel{\mathcal{L}}\mathrel{\mathcal{L}}\star$

Livello di corrente rotazionale.

Questo parametro è accessibile se il parametro  $[Tipo$  test angolo]  $F = E$  è impostato su [Corrente d'iniezione rotativa]  $rC$ 

Il livello di corrente deve essere impostato secondo la coppia necessaria durante l'operazione di allineamento.

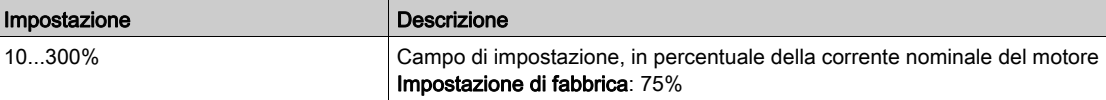

## [CorrenteCoppiaRotat]  $r \in \mathcal{L}$  \*

Corrente di coppia rotazionale.

Questo parametro è accessibile se:

- [Livello di accesso]  $L H L$  è impostato su [Esperto]  $E P r$  e se
- [Tipo test angolo]  $B5E$  è impostato su [Corrente d'iniezione rotativa]  $E/I$ , e se
- [Tipo legge motore]  $E E$  non è impostato su:
	- $\circ$  [Mot. sinc.] 5  $\frac{1}{2}$  n  $\circ$
	- $\circ$  [Sinc.AC] F 5 Y o
	- $\circ$  [SYN\_U] 5  $4\pi$ u.

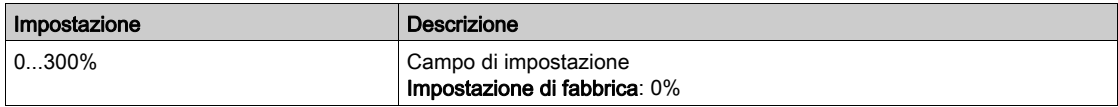

#### [Max freq. RCI]  $rC5P*$

Massima frequenza d'uscita per RCI.

Questo parametro è accessibile se:

- [Livello di accesso]  $L H L$  è impostato su [Esperto]  $E P r$  e se
- [Tipo test angolo]  $B5E$  è impostato su [Corrente d'iniezione rotativa]  $\tau E$  , e se
- [Tipo legge motore]  $\mathcal{L}$   $\mathcal{L}$   $\mathcal{L}$  non è impostato su:
	- $\circ$  [Mot. sinc.] 5  $\frac{1}{2}$  n  $\circ$
	- $\circ$  [Sinc.AC] F 5 Y o
	- $O$  [SYN\_U] 5  $H_{B}$ .

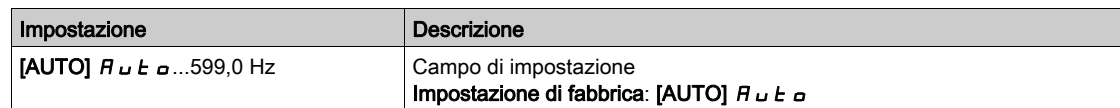

# [NumArrotondam.RCI]  $rC$   $rP$   $\star$

Numero di arrotondamento RCI.

Questo parametro è accessibile se:

- [Livello di accesso]  $L$   $H L$  è impostato su [Esperto]  $E P r e$  e se
- [Tipo test angolo]  $\overline{H} 5E$  è impostato su [Corrente d'iniezione rotativa]  $\overline{r}E$ , e se
- [Tipo legge motore]  $C E$  hon è impostato su:
	- $\circ$  [Mot. sinc.] 5  $\frac{1}{2}$  n  $\circ$
	- $\circ$  [SYN\_U] 5  $4\pi\omega$ .

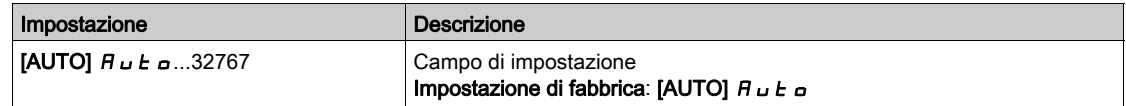

## [RCI con trasform.]  $rC_1r \star$

Allineamento RCI con trasformatore.

Questo parametro è accessibile se:

- [Livello di accesso]  $L H L$  è impostato su [Esperto]  $E P r e$  e se  $\circ$  [Tipo test angolo]  $R5E$  è impostato su [Iniezione corrente rotazionale].  $rE$
- [Tipo legge motore ]  $E E \text{ is }$  impostato su:
	- $\circ$  [Mot. sinc.] 5  $\frac{1}{2}$  n  $\circ$
	- $\circ$  [SYN\_U] 5 Ynu o
	- $\circ$  [Sinc.AC] F 5 Y o
	- $\circ$  [Motore a riluttanza]  $5r$  V C.

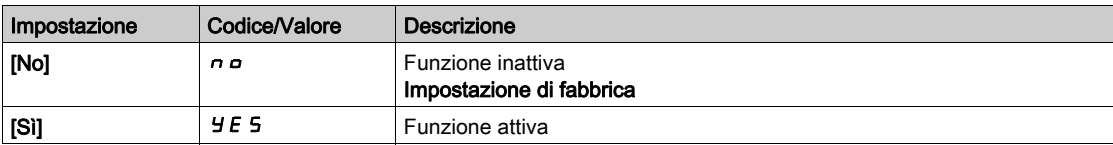

# Menu [Tune motore] - [Autotuning rotativo]  $E \cap H$  -

#### **Accesso**

#### $[$ Impostaz. complete]  $\rightarrow$  [Parametri motore]  $\rightarrow$  [Dati motore]  $\rightarrow$  [Tune motore]  $\rightarrow$  [Autotuning rotativo]

#### Panoramica

Questo menu è accessibile se **[ControllMotor Avanza]**  $H E \Pi E$  è impostato su **[Si]**  $H E$  5.

L'autotuning rotativo è utilizzato per stimare la corrente di magnetizzazione nominale ([Corrente di **magnetizz.]**  $\cdot$   $\cdot$   $\cdot$   $\theta$  A), al fine di identificare e tenere in considerazione la saturazione magnetica monitorando l'intervallo operativo elettrico del motore. Questa funzione completa la funzione [ControllMotor Avanza]  $A E H C$ .

L'autotuning rotativo contribuisce a migliorare le prestazioni soprattutto a bassa frequenza, a frequenza superiore a quella nominale del motore e per il controllo con anello chiuso.

#### Esempio di applicazione

Applicazione che richiede precisione del controllo di coppia, dinamica di coppia e frequenza del motore superiore a [Freq. nominale mot.]  $F \nightharpoondown 5$ .

#### Incompatibilità

- $\bullet$  L'autotuning rotativo non gestisce la funzione [LogicaControlFreno]  $b L L$ -: il parametro [Comando frenol  $B L C$  deve essere impostato su *[No]*  $B D C$  Per esequire l'autotuning rotativo, un eventuale freno deve essere gestito manualmente.
- L'autotuning rotativo non è compatibile con l'uso del filtro Sinus.
- L'autotuning rotativo è compatibile solo con un variatore che controlla un singolo motore asincrono.

## Requisiti preliminari per eseguire un autotuning rotativo

- Accesso esperto: [Livello di accesso]  $L$   $\overline{H}$   $\overline{L}$  = [Esperto]  $E$   $\overline{P}$   $\overline{r}$ ,
- Motore asincrono: [Tipo legge motore]  $L L E =$  [SVC V] V V  $L$ , [FVC] F V  $L$  o [Risp. energ.]  $n L d$ .
- Attivazione controllo motore elettrico in modalità avanzata: [ControllMotor Avanza]  $H E \Pi E = [Si]$  $YES$ .
- Targa del motore inserita.
- Per eseguire l'autotuning rotativo il motore deve essere freddo.
- Si consiglia di eseguire l'autotuning rotativo con un carico minimo o senza carico.
- Il motore deve poter funzionare per tutta la durata dell'autotuning rotativo. Durante l'autotuning rotativo, il motore deve funzionare in condizioni stabili e normali. Ad esempio, non deve essere attivato alcun limite di corrente.

#### Procedura standard per eseguire un autotuning rotativo

# **A AVVERTIMENTO**

#### MOVIMENTO IMPREVISTO

L'autotuning muove il motore per tarare gli anelli di regolazione

Avviare il sistema solo se non sono presenti persone od ostacoli nella zona operativa.

Il mancato rispetto di queste istruzioni può provocare morte, gravi infortuni o danni alle apparecchiature.

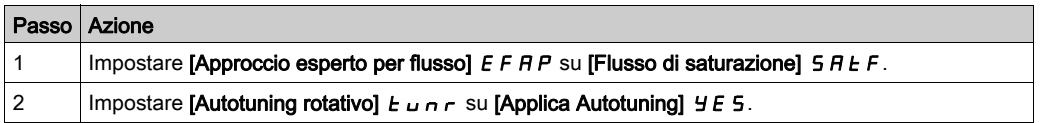

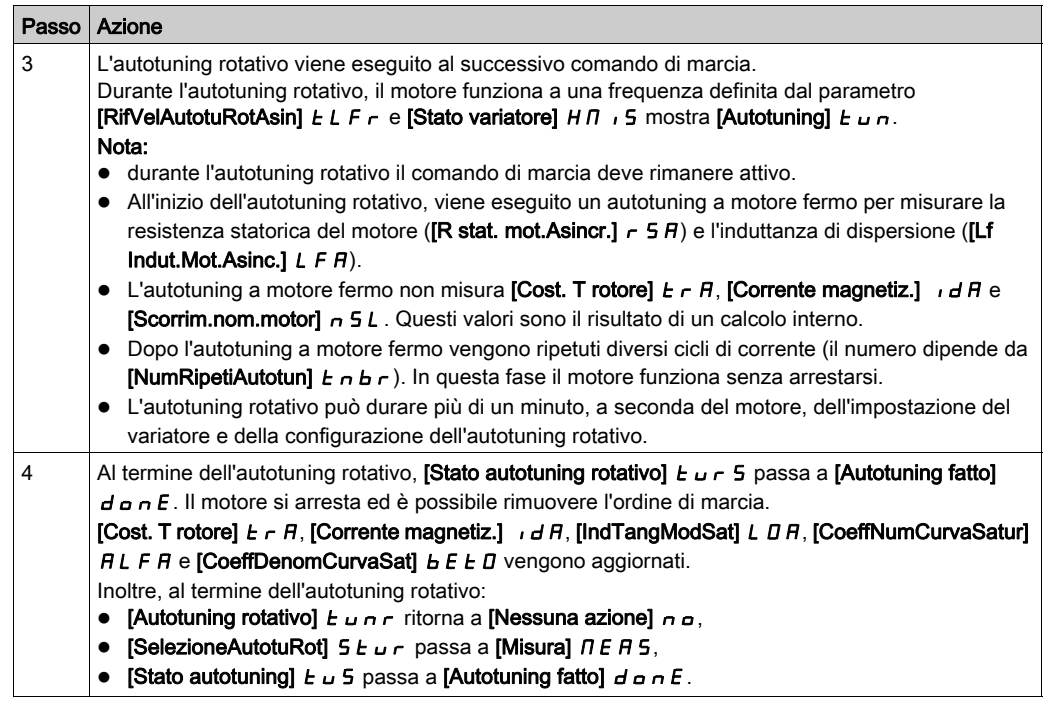

## Errore rilevato durante l'autotuning rotativo

Consultare la descrizione in [Difetto autotuning]  $E \cap F$  (vedi [pagina](#page-657-0) 658)

## [FluxApproccEsperto] EFAP

Approccio esperto per flusso. Questo parametro modifica il modello Flusso/Corrente utilizzato. Questo parametro è accessibile se [Livello di accesso] L  $H L$  è impostato su [Esperto] E P  $r$ .

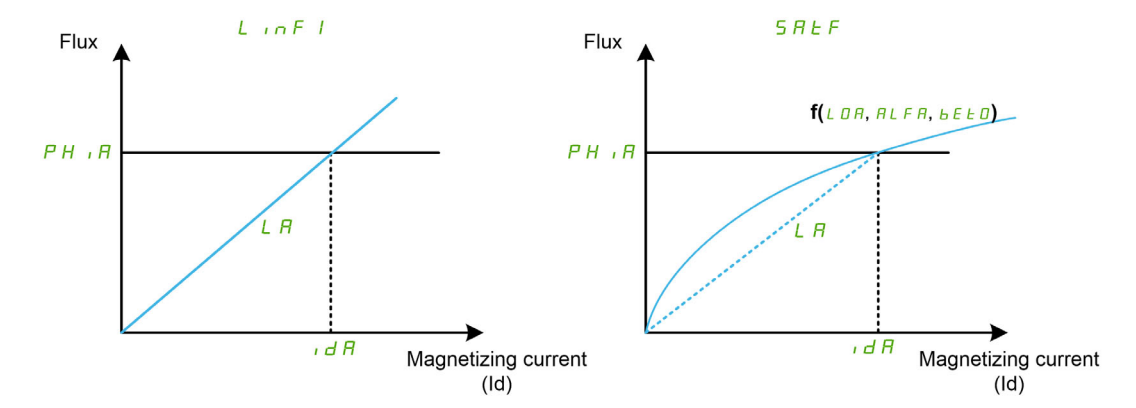

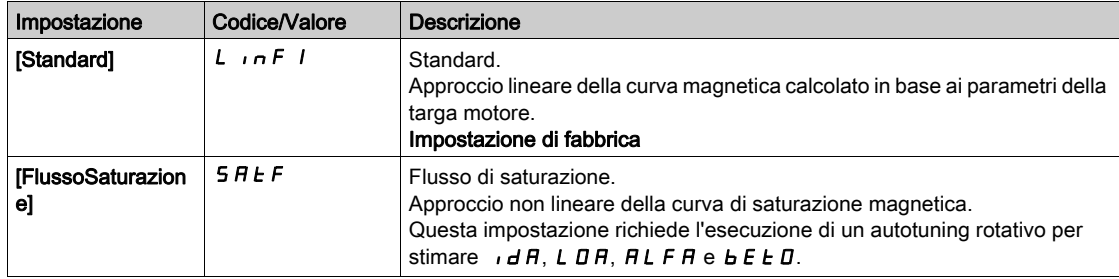

## [Autotuning Rotativo] TUNR

Abilita l'autotuning rotativo.

# A AVVERTIMENTO

### MOVIMENTO IMPREVISTO

L'autotuning muove il motore per tarare gli anelli di regolazione.

Avviare il sistema solo se non sono presenti persone od ostacoli nella zona operativa.

Il mancato rispetto di queste istruzioni può provocare morte, gravi infortuni o danni alle apparecchiature.

Questo parametro è accessibile se [Approccio esperto per flusso] E F A P è impostato su [Flusso di saturazione]  $5$   $H$   $E$   $F$ .

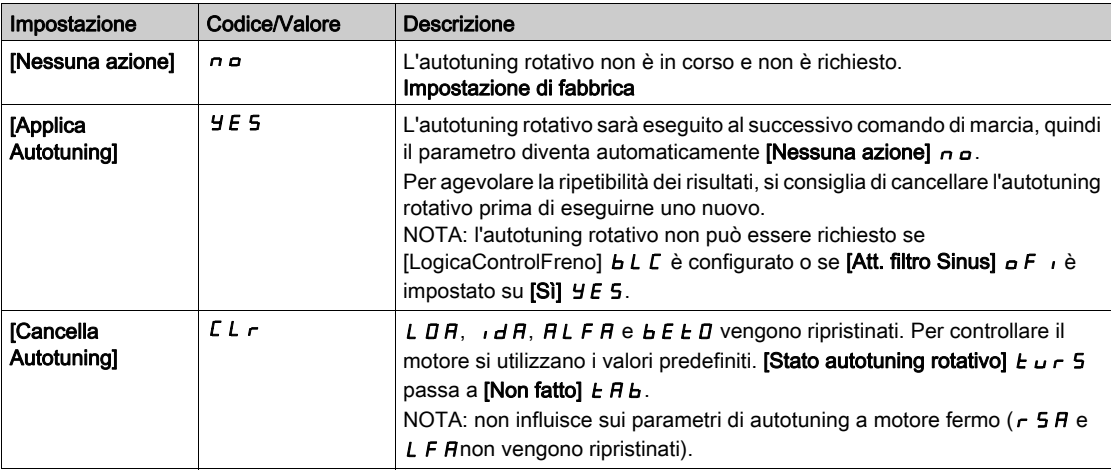

## [StatoAutotunRotat]  $E_U \cap S$

Stato dell'autotuning rotativo. Parametro di sola lettura.

Questo parametro è accessibile se [Approccio esperto per flusso] E F A P è impostato su [Flusso di saturazione]  $5$   $H$   $E$   $F$ .

Il parametro non viene salvato allo spegnimento. Mostra lo stato dell'autotuning rotativo dall'ultima accensione.

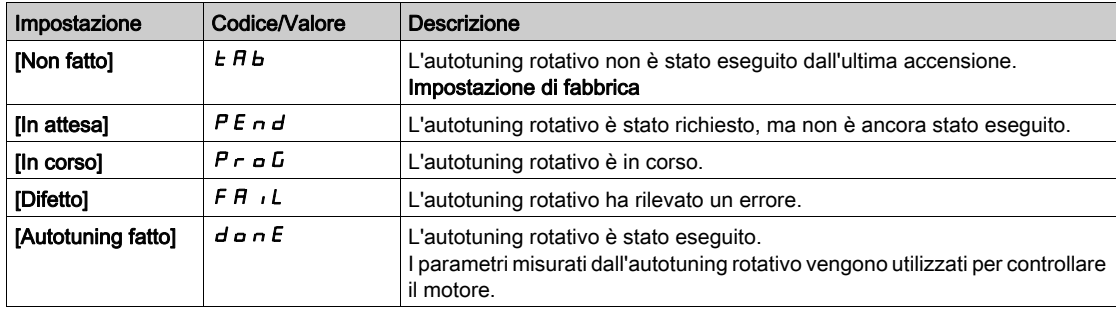

#### [SelezioneAutotuRot]  $5EUr$

Selezione dell'autotuning rotativo. Parametro di sola lettura.

Questo parametro è accessibile se [Approccio esperto per flusso] E F A P è impostato su [Flusso di saturazione]  $5$   $H$   $E$   $F$ .

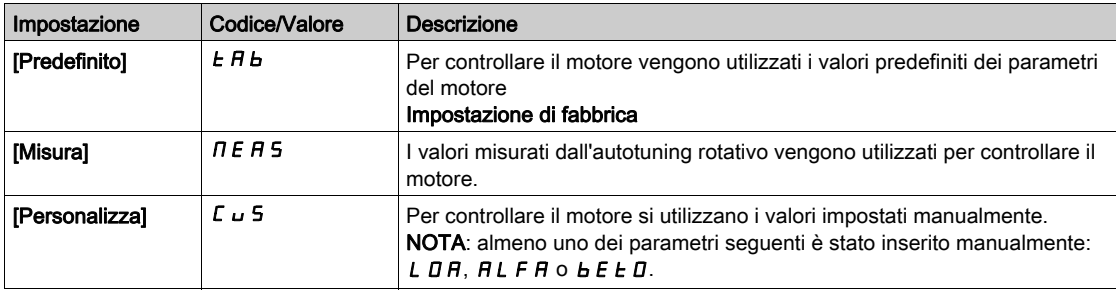

## [Stato autotuning]  $E \cup S$

Stato dell'autotuning. Parametro di sola lettura.

Il parametro non viene salvato allo spegnimento. Mostra lo stato dell'autotuning a motore fermo dall'ultima accensione (solo per finalità informative, non può essere modificato).

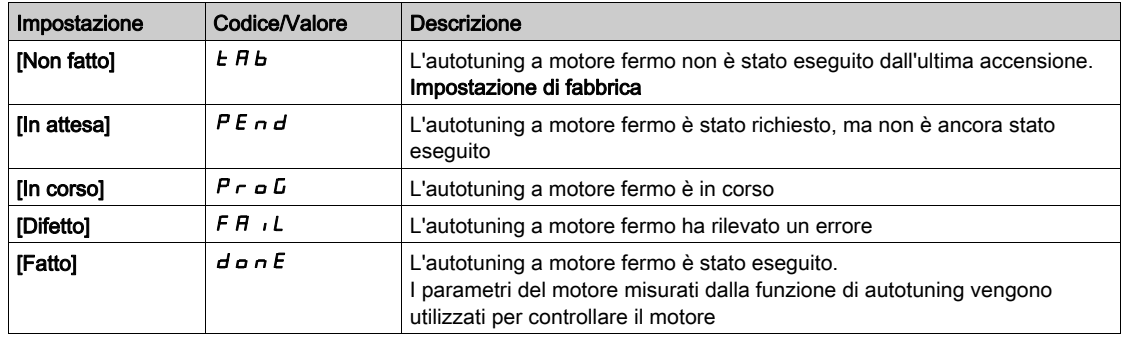

#### [RifVelAutotuRotAsin]  $ELFr$

Riferimento di velocità durante autotuning rotativo per motori asincroni.

Durante l'autotuning rotativo, il motore funziona a questa frequenza. Se [Alta velocità] H 5 P è inferiore a [RifVelAutotuRotAsin]  $E L F r$ , il motore funziona ad [Alta velocità] HSP.

Questo parametro è accessibile se [Approccio esperto per flusso] E F R P è impostato su [Flusso di saturazione]  $5$   $7$   $E$   $F$ .

Questo parametro viene ripristinato alle impostazioni di fabbrica se [Frequenza base]  $b \digamma \tau$  o [Freq. nominale mot.]  $F \rightharpoondown F$  viene modificato.

Si consiglia di non modificare l'impostazione di fabbrica di questo parametro.

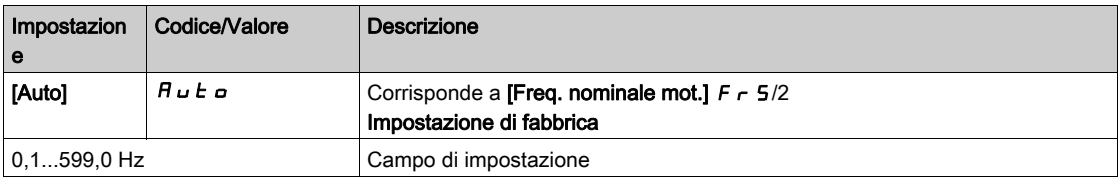

#### [NumRipetiAutotun]  $E \cap B \cap$

Numero di ripetizioni della sequenza di autotuning.

Durante l'autotuning rotativo, uno o più cicli di corrente vengono ripetuti. In questa fase il motore funziona senza arrestarsi. Questo parametro modifica il numero di cicli.

Questo parametro è accessibile se [Approccio esperto per flusso] E F A P è impostato su [Flusso di saturazione]  $5$   $H$   $E$   $F$ .

Aumentando il numero di cicli si migliora la precisione dell'autotuning rotativo. Aimenta anche la durata.

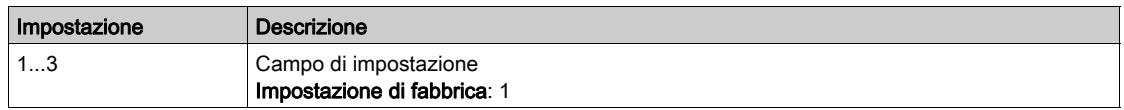

#### [MutuaInduttEquival]  $L$   $H$

Parametro di sola lettura dell'induttanza primaria.

Questo parametro è il risultato di un calcolo interno che utilizza [Flusso nominale] PH  $\overline{I}$  R e [Corrente magnetiz.]  $\iota$  d  $\iota$ .

Questo parametro è accessibile se [Livello di accesso] L  $H\mathcal{L}$  è impostato su [Esperto] E P  $r$ .

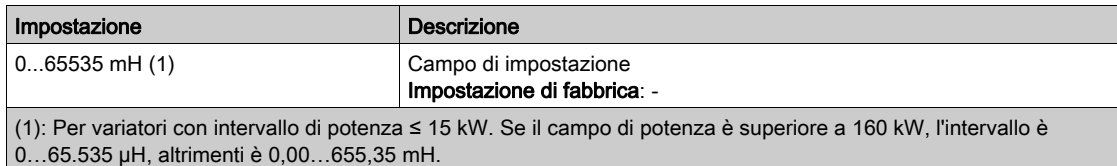

#### [IndTangModSat]  $L \Box H$

Induttanza primaria tangenziale

Questo parametro viene stimato tramite l'autotuning in rotazione ed è utilizzato dalla curva di saturazione magnetica. Inserire manualmente un valore solo se si sta copiando una configurazione del variatore sintonizzata tramite l'autotuning in rotazione.

Questo parametro è accessibile se:

- [Livello di accesso]  $L$   $H L$  è impostato su [Esperto]  $E P r e$
- [FluxApproccEsperto]  $E F H P$  è impostato su [Flusso di saturazione]  $S H E F$ .

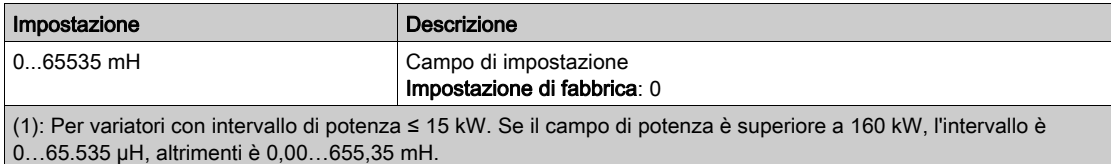

#### [Targ Flusso Nominale]  $PH$   $I$ D

Flusso nominale di targa. Parametro di sola lettura.

Questo parametro viene estrapolato dalla targa del motore ed è utilizzato per il calcolo interno. È utilizzato da Schneider Electric per motivi di servizio

Questo parametro è accessibile se [Livello di accesso] L  $H L$  è impostato su [Esperto] E P  $r$ .

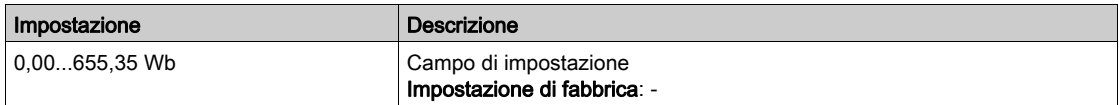

#### [Flusso nominale]  $PH$   $H$

Flusso nominale del rotore. Parametro di sola lettura.

Questo parametro indica il flusso corrispondente a [Corrente magnetiz.]  $\overrightarrow{d}$  A ed è utilizzato nel modello Flusso/Corrente per il controllo del motore.

Questo parametro è accessibile se [Livello di accesso] L  $H L$  è impostato su [Esperto]  $E P r$ .

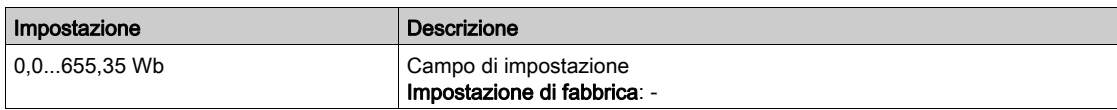

#### [CoeffNumCurvaSatur]  $H L F H$

Coefficiente numeratore della curva di saturazione.

Questo parametro viene stimato tramite l'autotuning in rotazione ed è utilizzato dalla curva di saturazione magnetica. Inserire manualmente un valore solo se si sta copiando una configurazione del variatore sintonizzata tramite l'autotuning in rotazione.

Questo parametro è accessibile se:

- [Livello di accesso]  $L$   $H L$  è impostato su [Esperto]  $E P r e$
- [FluxApproccEsperto]  $E$  F  $HP$  è impostato su [Flusso di saturazione]  $S$   $H$   $E$  F.

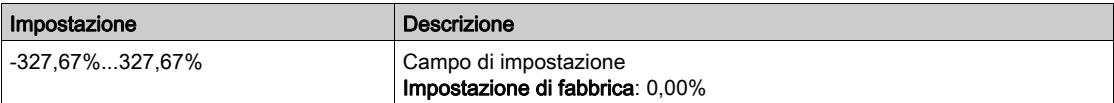

## [CoeffDenomCurvaSat]  $b \in B$

Coefficiente denominatore della curva di saturazione.

Questo parametro viene stimato tramite l'autotuning in rotazione ed è utilizzato dalla curva di saturazione magnetica. Inserire manualmente un valore solo se si sta copiando una configurazione del variatore sintonizzata tramite l'autotuning in rotazione.

Questo parametro è accessibile se:

- [Livello di accesso]  $L H L$  è impostato su [Esperto]  $E P r e$
- [FluxApproccEsperto]  $E$  F  $HP$  è impostato su [Flusso di saturazione]  $S$   $H$   $E$  F.

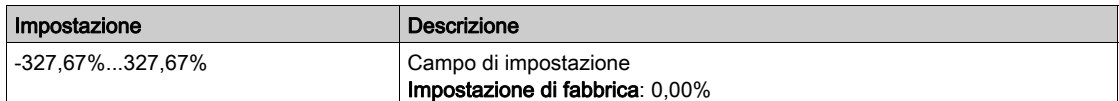

## [IdBasPrimAutotuRot]  $idL$  |

Valore Id Basso per primo autotuning rotativo.

Questo parametro determina il livello minimo di corrente di magnetizzazione (id) raggiunto durante il primo ciclo di corrente dell'autotuning rotativo. Il valore è espresso in percentuale della corrente di magnetizzazione nominale ([Corrente magnetiz.]  $\iota$  d R).

Questo parametro viene ripristinato alle impostazioni di fabbrica se [Corrente magnetiz.] I d R viene modificato.

Questo parametro è accessibile se:

- [Livello di accesso]  $L$   $H L$  è impostato su [Esperto]  $E P r e$
- [FluxApproccEsperto]  $E$  F  $HP$  è impostato su [Flusso di saturazione]  $S$   $H$   $E$   $F$ .

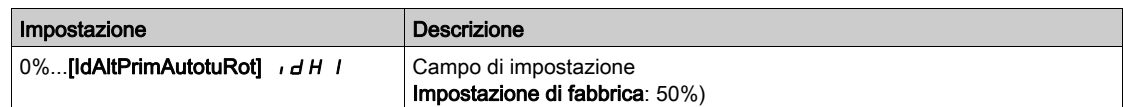

#### [IdAltPrimAutotuRot]  $I \cdot dH$  |

Valore Id Alto per primo autotuning rotativo.

Questo parametro determina il livello massimo di corrente di magnetizzazione (id) raggiunto durante il primo ciclo di corrente dell'autotuning rotativo. Il valore è espresso in percentuale della corrente di magnetizzazione nominale ([Corrente magnetiz.]  $\iota$  d R).

Questo parametro viene ripristinato alle impostazioni di fabbrica se [Corrente magnetiz.] I H viene modificato.

Questo parametro è accessibile se:

- [Livello di accesso]  $L$   $H L$  è impostato su [Esperto]  $E P r e$
- [FluxApproccEsperto]  $E$  F  $HP$  è impostato su [Flusso di saturazione]  $S$   $H$   $E$   $F$ .

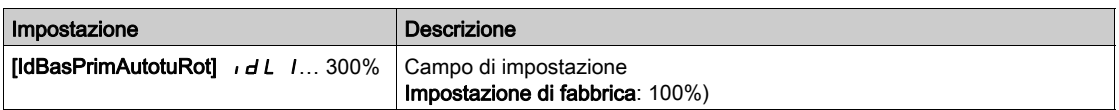

### $[IdBasSuccAutotuRot]$   $idLZ$

Valore Id Alto per successivi autotuning rotativi

Questo parametro determina il livello minimo di corrente di magnetizzazione (id) raggiunto durante tutti i cicli di corrente dell'autotuning rotativo successivi al primo. Il valore è espresso in percentuale della corrente di magnetizzazione nominale ([Corrente magnetiz.]  $\iota dH$ ).

Questo parametro viene ripristinato alle impostazioni di fabbrica se **[Corrente magnetiz.]** I d R viene modificato.

Questo parametro è accessibile se:

- [Livello di accesso]  $L$   $H L$  è impostato su [Esperto]  $E P r e$
- [NumRipetiAutotun]  $E \cap B \subset \mathbb R$  is superiore a 1.

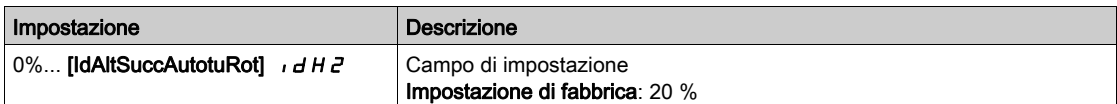

#### [IdAltSuccAutotuRot]  $\iota$  d H 2

Valore Id Alto per successivi autotuning rotativi

Questo parametro determina il livello massimo di corrente di magnetizzazione (id) raggiunto durante tutti i cicli di corrente dell'autotuning rotativo successivi al primo. Il valore è espresso in percentuale della corrente di magnetizzazione nominale ([Corrente magnetiz.]  $\iota dH$ ).

Questo parametro viene ripristinato alle impostazioni di fabbrica se [Corrente magnetiz.] I d R viene modificato.

Questo parametro è accessibile se:

- [Livello di accesso]  $L$   $H$   $L$  è impostato su [Esperto]  $E P r e$
- [NumRipetiAutotun]  $E \cap B \subset \mathbb R$  is superiore a 1.

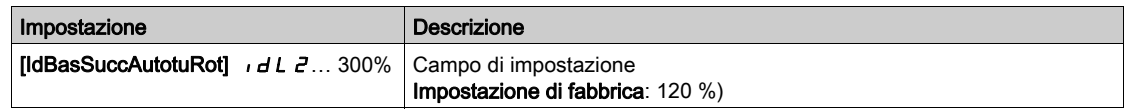

#### [VerificaValAutotuRot]  $E \cup nV$

Valore di verifica autotuning rotativo. Parametro di sola lettura.

Questo parametro è accessibile se:

- [Livello di accesso]  $L H L$  è impostato su [Esperto]  $E P r e$
- [FluxApproccEsperto]  $E$  F  $HP$  è impostato su [Flusso di saturazione]  $S$   $H$   $E$  F.

È utilizzato da Schneider Electric per motivi di servizio.

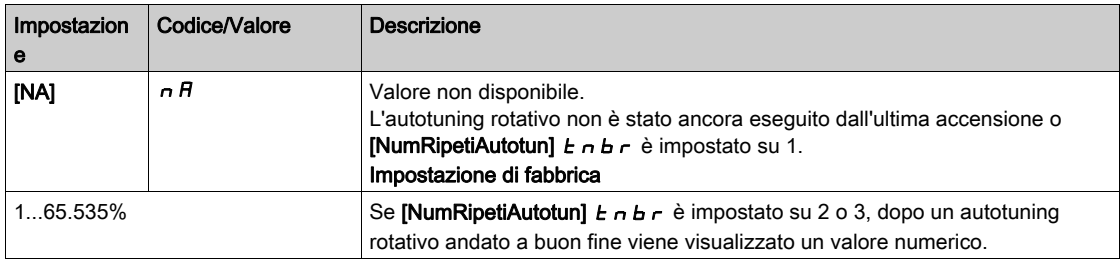

# Menu [Monitor.motore]  $\Pi \circ P$  -

#### Accesso

#### $[Impostaz. complete] \rightarrow [Parametri motion] \rightarrow [Monitor.motore]$

#### [Corrente termica]  $iE$  H

Corrente di monitoraggio termico del motore, da regolare in base alla corrente nominale che figura sulla targa.

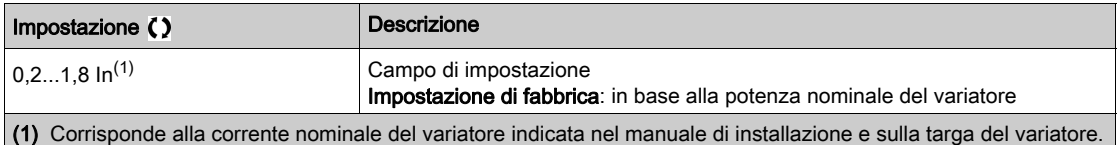

#### [Mod. term. motore]  $E H E$

Modalità di monitoraggio termico del motore.

NOTA: Viene rilevato un errore ogniqualvolta lo stato termico raggiunge il 118% dello stato nominale, mentre il ripristino è eseguito ogniqualvolta lo stato ridiscende sotto il 100%.

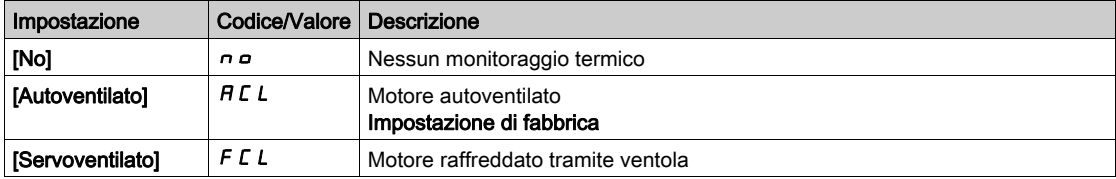

### [Gest. sovracc.mot.]  $\sigma$  L L

Risposta a errore di sovraccarico.

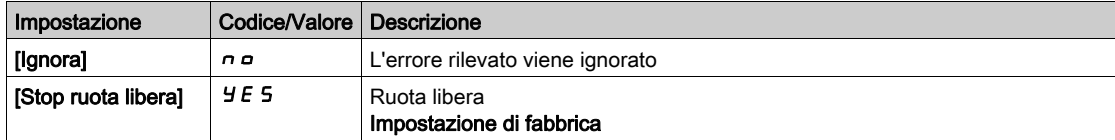

# Menu [Monitor. termico]  $EPP - M$ enu

#### Accesso

#### [Impostaz. complete]  $\rightarrow$  [Parametri motore]  $\rightarrow$  [Monitor. motore]  $\rightarrow$  [Monitor. termico]

#### Informazioni su questo menu

La funzione di monitoraggio termico contribuisce a prevenire eventuali temperature elevate monitorando la temperatura reale attraverso il variatore.

Le sonde termiche PTC, PT100, PT1000 e KTY84 sono supportate da questa funzione.

La funzione offre la possibilità di gestire due livelli di monitoraggio:

- Un livello di warning: il variatore attiva un evento senza arrestare l'applicazione.
- Un livello di errore: il variatore attiva un evento e arresta l'applicazione.
- La sonda termica è monitorata per il rilevamento dei seguenti errori:
- **•** Surriscaldamento
- Interruzione della sonda (perdita di segnale)
- Cortocircuito della sonda

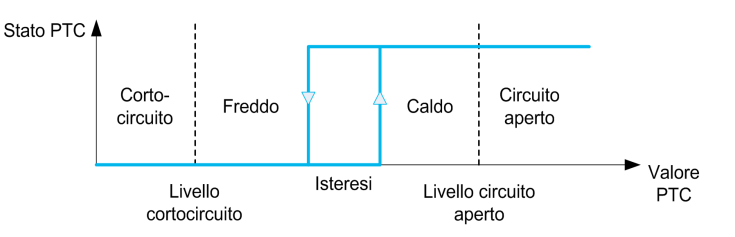

#### **Attivazione**

La funzione [Temp. difetto AIx]  $E$  H X 5 consente di attivare il monitoraggio termico nell'ingresso analogico corrispondente:

- [No]  $n \in \mathbb{C}$ : la funzione è disabilitata
- [Si]  $YE$  5: il monitoraggio termico è abilitato nell'ingresso AIx corrispondente.

#### Selezione del tipo di sonda termica

La funzione **[Tipo AIx]**  $H \cdot X$  L consente di selezionare il tipo di sensori termici collegati all'ingresso analogico corrispondente:

- $\bullet$  [No]  $n\varphi$ : nessun sensore
- [Gestione PTC]  $P \nmid c$ : sono utilizzate da una a sei PTC (in serie)
- [KTY]  $K E 4$ : è utilizzata 1 KTY84
- [PT100]  $IPE$  2: è utilizzata una PT100 collegata con due fili
- [PT1000]  $IPL3$ : è utilizzata una PT1000 collegata con due fili
- [PT100 in 3 fili]  $IPEZ3$ : è utilizzata una PT100 collegata con tre fili (solo AI4 e AI5)
- [PT1000 in 3 fili]  $IPL \exists \exists$ : è utilizzata una PT1000 collegata con tre fili (solo AI4 e AI5)
- [3 PT100 in 3 fili]  $3P$  L  $23$ : sono utilizzate 3 PT100 collegate con tre fili (solo AI4 e AI5)
- [3 PT1000 in 3 fili]  $3PE33$ : sono utilizzate 3 PT1000 collegate con tre fili (solo AI4 e AI5)

Le sonde termiche a due fili sono supportate dall'ingresso analogico 2 all'ingresso analogico 5.

#### Cablaggio per le sonde PT100 e PT1000

Per le sonde a due fili sono possibili i seguenti cablaggi:

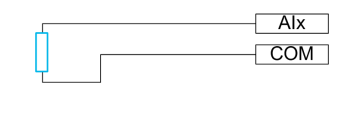

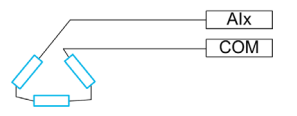

# [Temp. difetto AI1]  $EHH15$

Attivazione del monitoraggio su AI1.

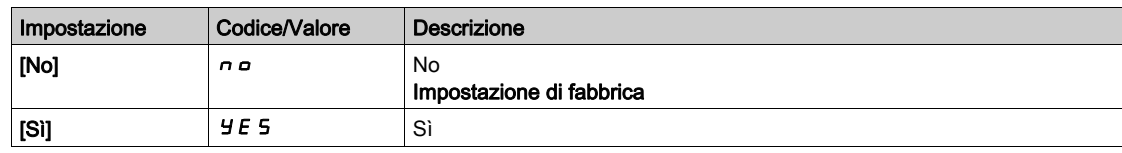

## <span id="page-195-0"></span>[Tipo Al1]  $H \cup I \mathbf{t}$   $\star$

Assegnazione AI1.

Questo parametro è accessibile se la funzione [Temp. difetto AI1]  $E H I S$  non è impostata su [No]  $n a$ .

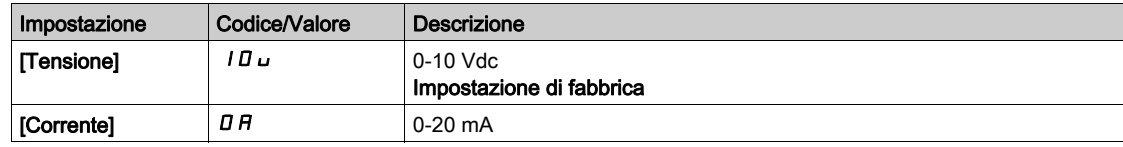

## [Gest.dif.term. AI1]  $E H I b \star$

Risposta a un errore rilevato nel monitoraggio termico per AI1.

Questo parametro è accessibile se  $[Tipo Al1]$   $H$   $I$   $I$   $F$  non è impostato su

- [Tensione]  $10 \cup$  o
- [Corrente]  $\Box$   $H$ .

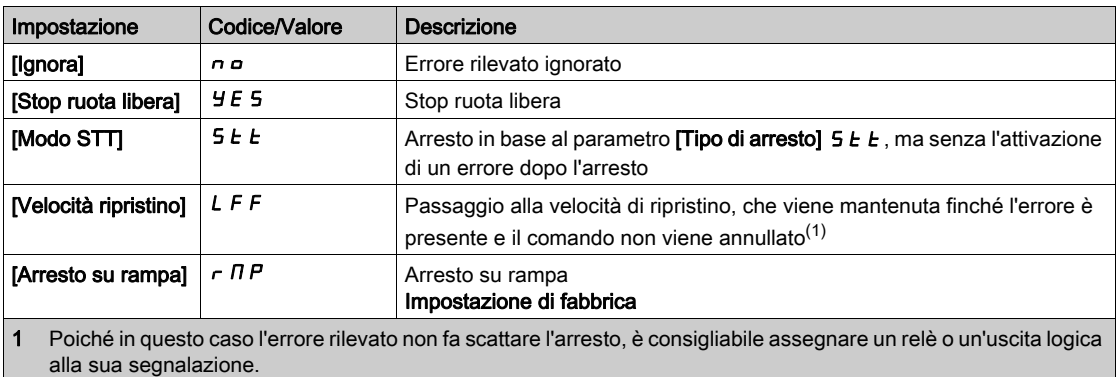

## [Temp.difetto AI1]  $E H I F \star$

Livello di rilevamento degli errori per AI1.

Questo parametro è accessibile se  $[Tipo$  Al1]  $H$  ,  $1E$  non è impostato su:

- [Tensione]  $10\,\mu$  o
- [Corrente]  $\overline{a}$  *R*, o
- [Gestione PTC]  $P L C$ .

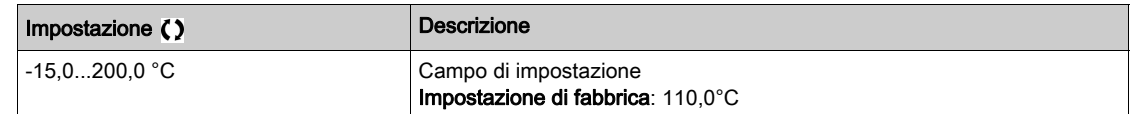

# **[Temp.warning AI1]**  $E H I H \star$

Livello di warning per AI1.

Questo parametro è accessibile se  $[Tipo A11]$   $H$   $I$   $I$   $F$  non è impostato su:

- [Tensione]  $10 \cup 0$
- [Corrente]  $\overline{a}$   $\overline{b}$ , o
- [Gestione PTC]  $P E C$ .

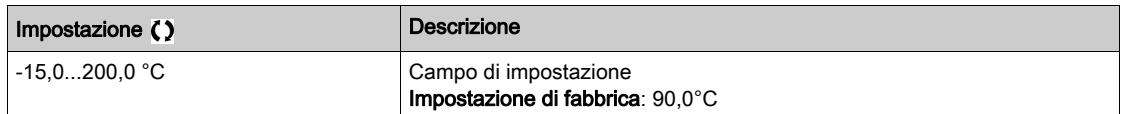

### [Valore temp. AI1]  $E$  H  $\sqrt{1}$

Valore temperatura AI1.

Questo parametro è accessibile se [Tipo Al1]  $H \cdot I$  non è impostato su:

- [Tensione]  $10\,\mu$  o
- [Corrente]  $\overline{a}$   $\overline{b}$ , o
- [Gestione PTC]  $P E E$ .

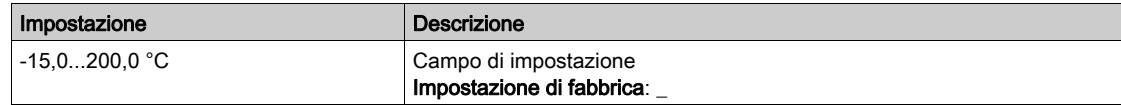

#### [Temp. difetto AI3]  $E$  H  $\overline{3}$  5

Attivazione del monitoraggio su AI3.

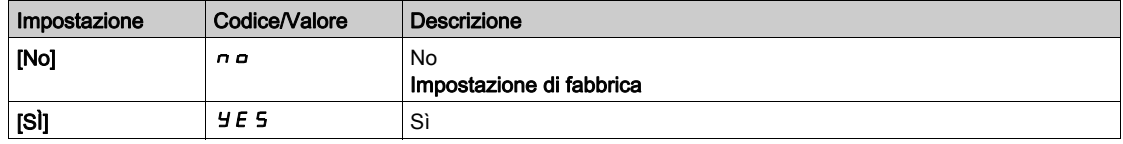

### [Tipo Al3]  $\vec{H}$   $\rightarrow$   $\vec{J}$   $\vec{E}$   $\star$

Assegnazione AI3.

Questo parametro è accessibile se la funzione **[Temp. difetto AI3]**  $E$  H  $\overline{a}$  S non è impostata su **[No]**  $n a$ . Identico a **[Tipo AI1]**  $H \rightarrow IE$  (vedi [pagina](#page-195-0) 196) con impostazione di fabbrica: **[Corrente]**  $I\!I$   $R$ .

## [Gest.dif.term. AI3]  $E$  H  $3b$   $\star$

Risposta a un errore rilevato nel monitoraggio termico per AI3.

Questo parametro è accessibile se [Tipo AI3]  $A \cdot B \cdot B$  non è impostato su:

- [Tensione]  $10 \cup$  o
- [Corrente]  $\overline{A}$   $\overline{B}$ , o

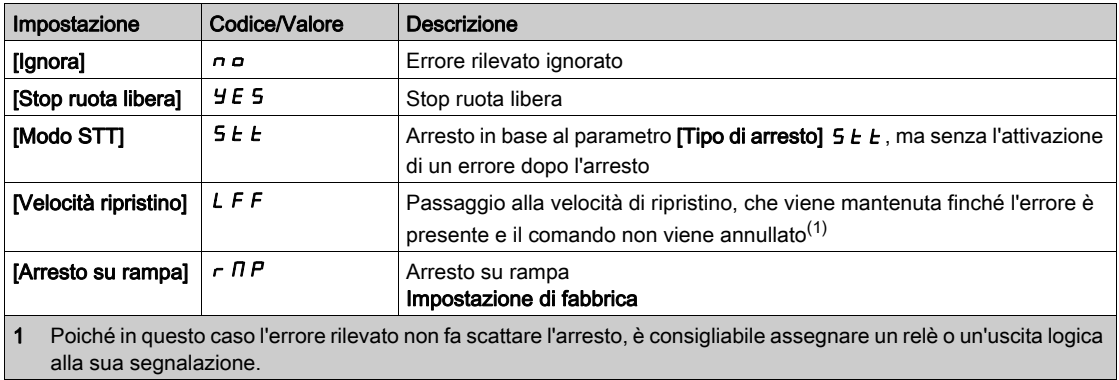

## [Temp.difetto AI3]  $E$  H  $3F \star$

Livello di rilevamento degli errori per AI3.

Questo parametro è accessibile se  $\Box$ Tipo Al3 $\Box$   $\Box$   $\Box$   $\Box$  non è impostato su:

- [Tensione]  $10\,\mu$  o
- [Corrente]  $\Box$   $H$ , o
- [Gestione PTC]  $P E E$ .

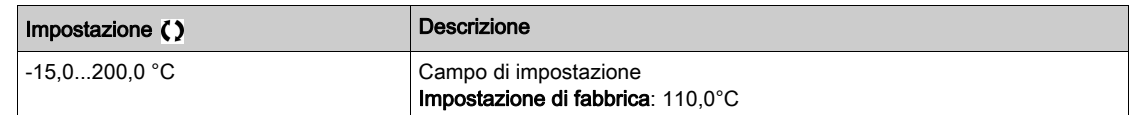

# [Temp.warning AI3]  $E$  H  $\exists$  H  $\star$

Livello di warning per AI3.

Questo parametro è accessibile se  $[Tipo$  Al3 $]$   $H$   $I$   $J$   $E$  non è impostato su:

- [Tensione]  $10\,\mu$  o
- [Corrente]  $\overline{a}$   $\overline{b}$ , o
- [Gestione PTC]  $P \nvdash C$ .

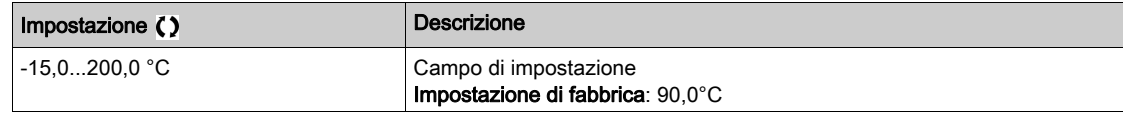

# [Valore temp. AI3]  $E$  H  $\exists$  V  $\star$

Valore temperatura AI3.

Questo parametro è accessibile se [Tipo Al3]  $A \cdot B \cdot B$  non è impostato su:

- [Tensione]  $10 \cup$  o
- [Corrente]  $I\,I\,H$ , o
- [Gestione PTC]  $P E E$ .

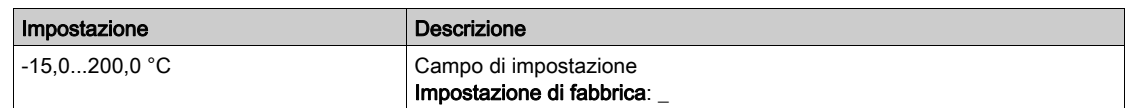

### [Temp. difetto AI4]  $E$  H 4 5  $\star$

Attivazione del monitoraggio su AI4.

Questo parametro è accessibile se è stato inserito il modulo di espansione I/O VW3A3203.

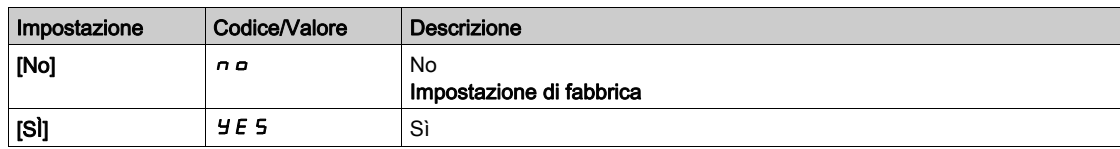

### <span id="page-197-0"></span>[Tipo Al4]  $H_1$   $H_2$   $\star$

Assegnazione AI4.

Questo parametro è accessibile se la funzione [Temp. difetto AI4]  $E$  H 4 5 non è impostata su [No]  $n a$ .

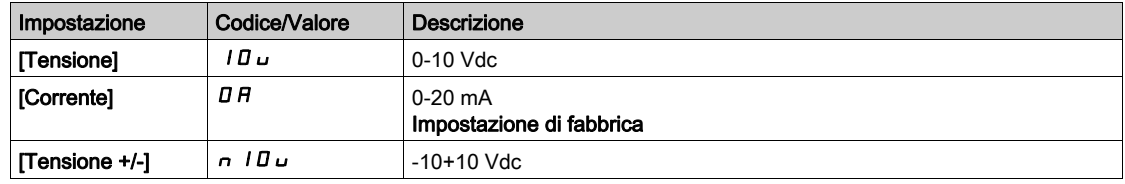

## [Gest.dif.term. AI4]  $EHH + B$   $\star$

Risposta a un errore rilevato nel monitoraggio termico per AI4.

Questo parametro è accessibile se [Tipo AI4]  $H_1$   $H_2$  non è impostato su

- [Tensione]  $10 \cup$  o
- [Corrente]  $\Box$   $H$ .

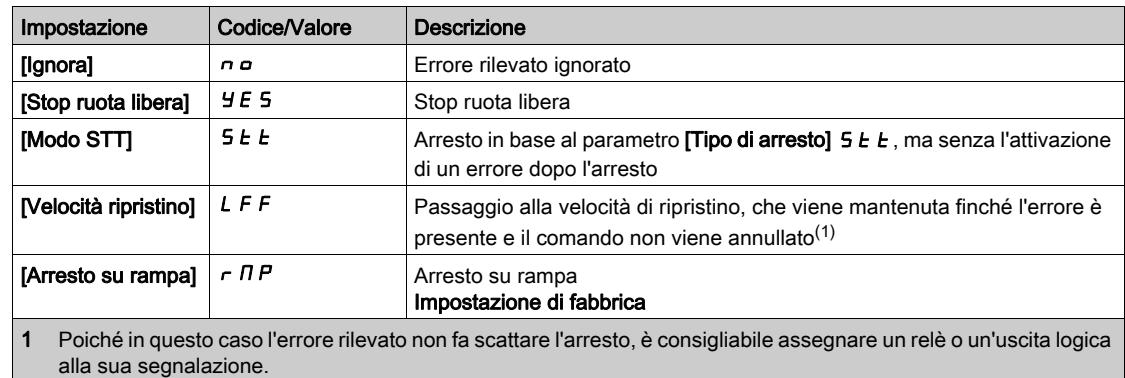

## [Temp.difetto AI4]  $EHH + F$   $\star$

Livello di rilevamento degli errori per AI4.

Questo parametro è accessibile se [Tipo Al4]  $H \cdot H$  non è impostato su:

- [Tensione]  $10 \cup$  o
- [Corrente]  $\overline{O}$  *A*, o
- [Gestione PTC]  $P E E$ .

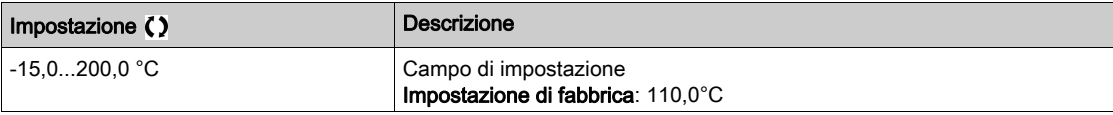

## [Temp.warning AI4]  $EHHH+$

Livello di warning per AI4.

Questo parametro è accessibile se [Tipo AI4]  $H \cdot H$  non è impostato su:

- [Tensione]  $10\,\mu$  o
- [Corrente]  $\overline{A}$   $\overline{B}$ , o
- [Gestione PTC]  $P \nmid C$ .

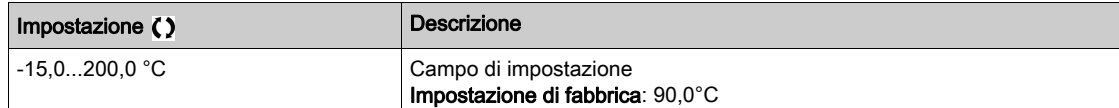

## [Valore temp. Al4]  $E$  H 4 V  $\star$

Valore temperatura AI4.

Questo parametro è accessibile se [Tipo Al4]  $A \cdot 4E$  non è impostato su:

- [Tensione]  $10 \cup$  o
- [Corrente]  $\overline{A}$   $\overline{B}$ , o
- [Gestione PTC]  $P E C$ .

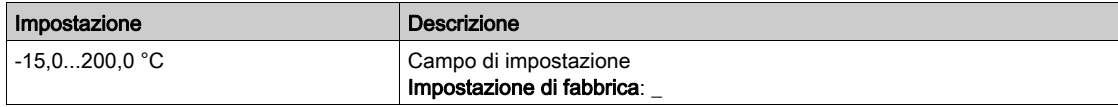

#### [Temp. difetto AI5]  $E$  H 5 5  $\star$

Attivazione del monitoraggio su AI5.

Questo parametro è accessibile se è stato inserito il modulo di espansione I/O VW3A3203.

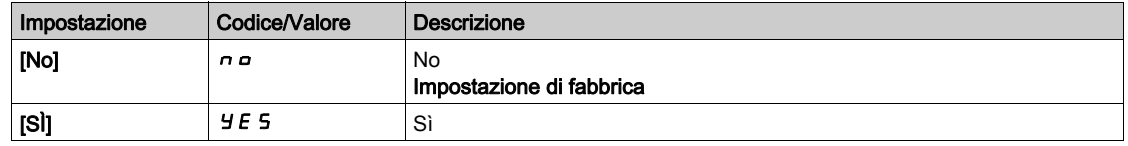

# $[Tipo A15]$   $A$ ,  $5E \star$

## Assegnazione AI5.

Questo parametro è accessibile se la funzione [Temp. difetto AI5]  $E$  H 5 5 non è impostata su [No]  $n a$ . Identico a [Tipo AI4] A 14 L (vedi [pagina](#page-197-0) 198).

## [Gest.dif.term. AI5]  $E$  H 5  $E$   $\star$

Risposta a un errore rilevato nel monitoraggio termico per AI5.

Questo parametro è accessibile se  $\Box$ Tipo AI5]  $\Box$  i 5  $E$  non è impostato su

- [Tensione]  $10 \cup 0$
- [Corrente]  $I\,I\,I$ .

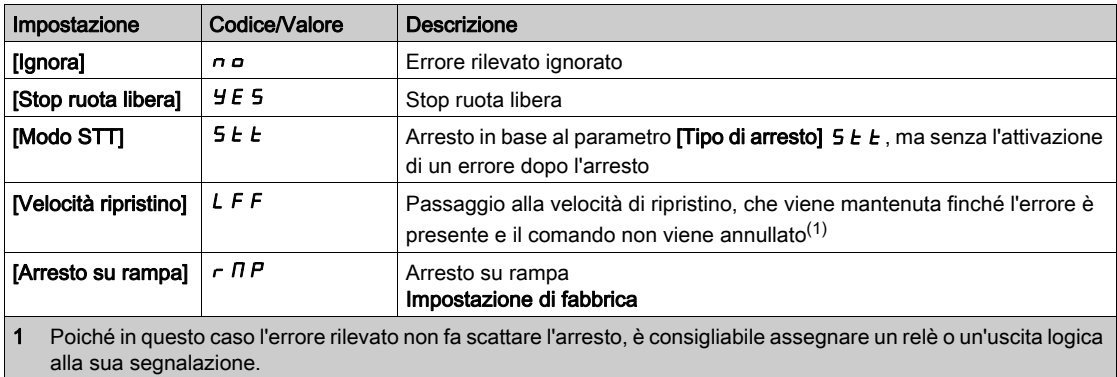

### [Temp.difetto AI5]  $E$  H 5 F  $\star$

Livello di rilevamento degli errori per AI5.

Questo parametro è accessibile se [Tipo Al5]  $A \cdot 5E$  non è impostato su:

- [Tensione]  $10 \cup$  o
- [Corrente]  $\overline{a}$  *R*, o
- [Gestione PTC]  $P E E$ .

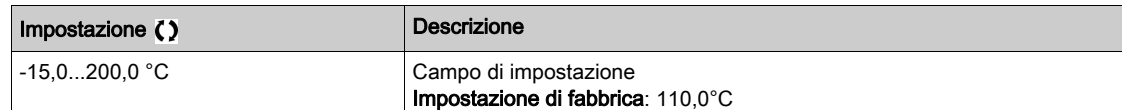

# **[Temp.warning AI5]**  $E$  H 5  $\vec{H}$   $\star$

Livello di warning per AI5.

Questo parametro è accessibile se [Tipo Al5]  $\,R\,$   $\,$   $\,$  5  $E\,$  non è impostato su:

- [Tensione]  $10\,\mu$  o
- [Corrente]  $\overline{a}$   $\overline{b}$ , o
- [Gestione PTC]  $P \nmid C$ .

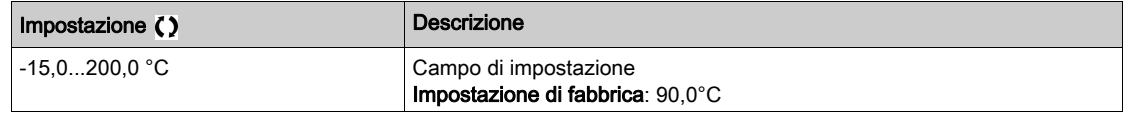

### [Valore temp. AI5]  $E$  H 5 V  $\star$

Valore temperatura AI5.

Questo parametro è accessibile se  $[Tipo A15]$   $H$   $I$   $S$   $E$  non è impostato su:

- [Tensione]  $10 \cup$  o
- [Corrente]  $I\overline{I}R$ , o
- [Gestione PTC]  $P E C$ .

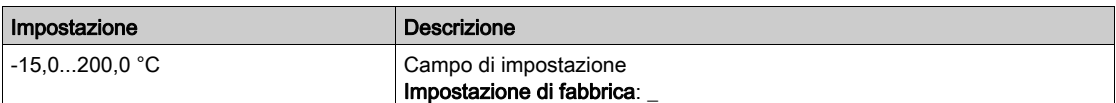

## [TipoSensTempEnc]  $EHEE$   $\star$

Tipo sensore termico encoder.

Questo parametro è accessibile se è stato inserito un modulo encoder diverso da HTL o viene utilizzato l'encoder integrato.

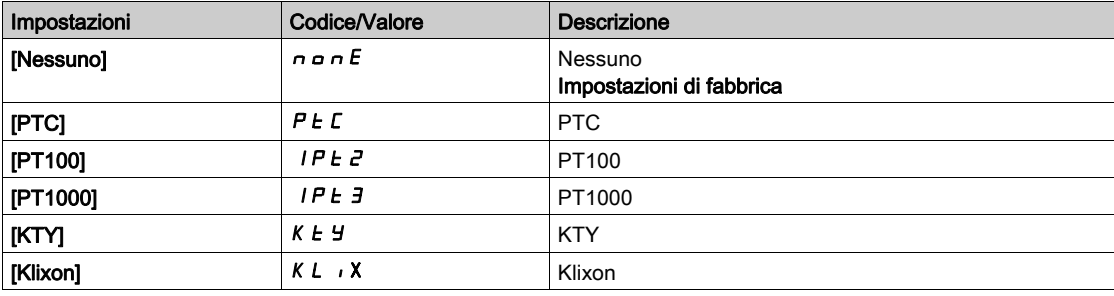

## [GestDifTempEnc]  $EHEB$   $\star$

Risposta del monitoraggio termico a un errore rilevato per l'ingresso dell'encoder.

Questo parametro è accessibile se:

- è stato inserito un modulo encoder o viene utilizzato l'encoder integrato, e
- [TipoSensTempEnc]  $E H E E$  non è impostato su [Nessuno]  $n \circ nE$ .

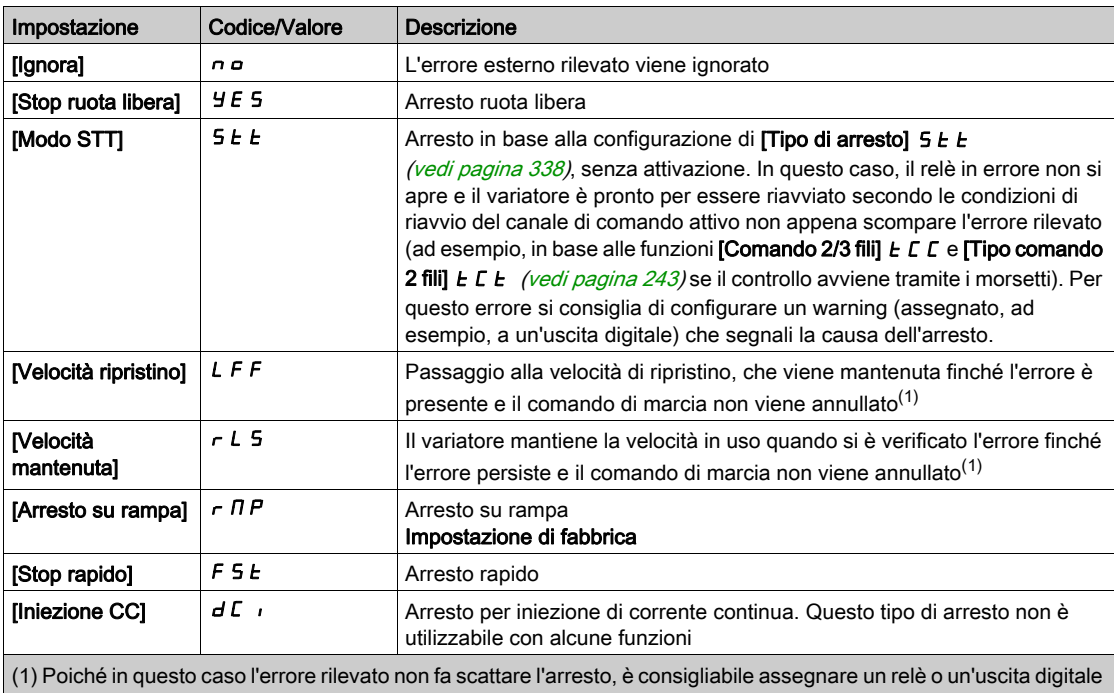

alla sua segnalazione.

## [SogliaDifTempEnc]  $EHEF \star$

Difetto soglia termica tramite encoder.

Questo parametro è accessibile se:

- è stato inserito un modulo encoder o viene utilizzato l'encoder integrato, e
- [TipoSensTempEnc]  $E H E E$  non è impostato su:
	- $\circ$  [Nessuno]  $\sigma \sigma \sigma E$ , o
	- $\circ$  [PTC]  $P$   $E$   $C$ .

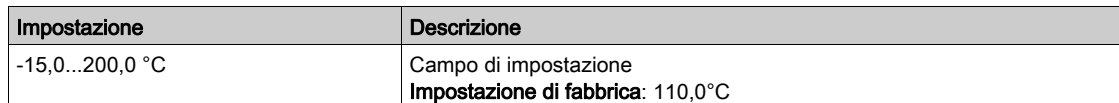

# [SogliaWarnTempEnc]  $EHEA*$

Warning soglia termica per l'encoder.

Questo parametro è accessibile se:

- è stato inserito un modulo encoder o viene utilizzato l'encoder integrato, e
- [TipoSensTempEnc]  $E H E E$  non è impostato su:
	- $\circ$  [Nessuno]  $n \circ nE$ , o
	- $\circ$  [PTC]  $P$  *E*  $\circ$ .

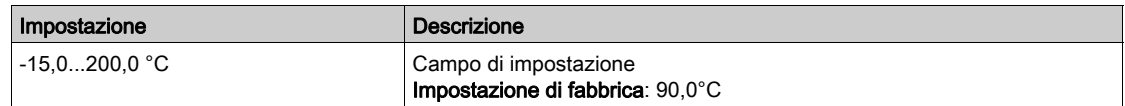

## [Val.TermicoEncoder]  $EHEV$   $\star$

Stato termico encoder.

Questo parametro è accessibile se:

- è stato inserito un modulo encoder o viene utilizzato l'encoder integrato, e
- [TipoSensTempEnc]  $E H E E$  non è impostato su:
	- $\circ$  [Nessuno]  $n \circ nE$ , o
	- $\circ$  [PTC]  $P$   $E$   $C$ .

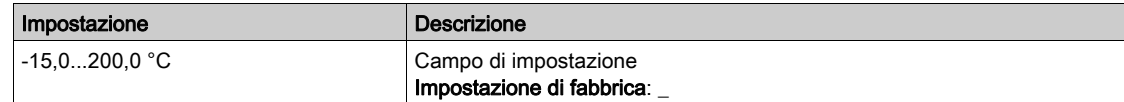

### [Velocità ripristino]  $L$  F F

Velocità di ripristino.

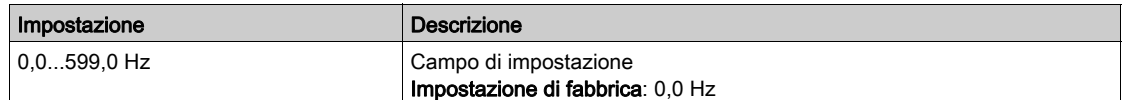

# Menu [Monitor.motore] MOP-

#### Accesso

#### [Impostaz. complete]  $\rightarrow$  [Parametri motore]  $\rightarrow$  [Monitor.motore]

#### Informazioni su questo menu

La funzione di monitoraggio termico contribuisce a impedire il surriscaldamento del motore tramite un calcolo del suo stato termico.

#### [LimitazioneCorrente]  $CL \rightarrow \star$

Limitazione di corrente interna.

# AVVISO

#### SURRISCALDAMENTO

- Verificare che il motore sia opportunamente tarato per la massima corrente applicabile.
- Verificare che il parametro *[Limitazione Corrente]*  $\Gamma L$  *i sia impostato su un valore inferiore o uguale* a quello mostrato in questa tabella.
- Tenere conto del ciclo di funzionamento del motore e di tutti i fattori correlati all'applicazione, inclusi i requisiti di declassamento, per determinare il limite di corrente.

Il mancato rispetto di queste istruzioni può provocare danni alle apparecchiature.

NOTA: Se il valore impostato è inferiore a 0,25 ln, il variatore può bloccarsi in [Perdita fase motore]  $\sigma P L$ , ove tale funzione sia stata abilitata. Se è inferiore alla corrente del motore a vuoto, il motore non può funzionare.

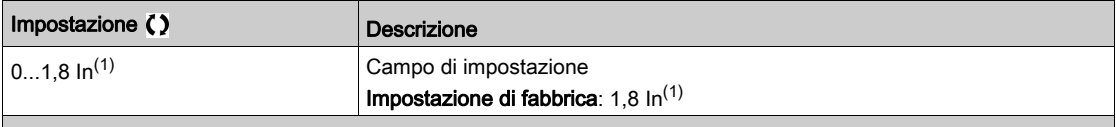

(1) Corrisponde alla corrente nominale del variatore indicata nel manuale di installazione e sulla targa del variatore.

## **[Tempo attenuazione]** 5  $\sigma$  P  $\star$

Tempo di attenuazione.

Questo parametro è accessibile se [Lim.sovratens.mot.] 5 V L non è impostato su [No]  $n a$ .

Il valore del parametro [Lim. sovratens. op.]  $5 \sigma P$  corrisponde al tempo di attenuazione del cavo utilizzato. È definito per impedire la sovrapposizione dei riflessi delle onde di tensione dovuti a cavi molto lunghi. Limita le sovratensioni fino a 2 volte la tensione nominale del bus DC.

Poiché le sovratensioni temporanee dipendono da numerosi parametri, tra cui il tipo di cavo, le diverse potenze di motori in parallelo, le diverse lunghezze di cavi in parallelo, ecc., è consigliabile utilizzare un oscilloscopio per verificare i valori di sovratensione ottenuti sui morsetti del motore.

Si sconsiglia di aumentare il valore di SOP quando non è necessario, in modo da conservare tutte le prestazioni del variatore.

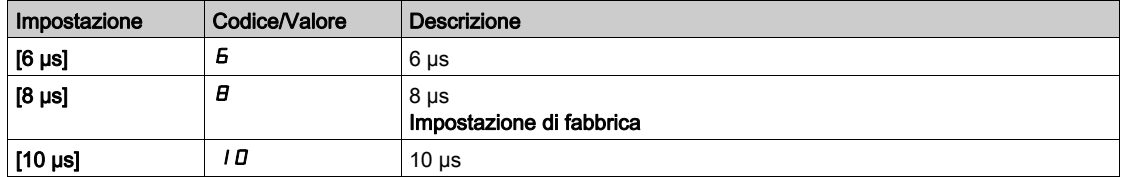

#### [Att. filtro Sinus]  $\sigma F$ ,  $\star$

Attivazione del filtro sinus.

Questo parametro è accessibile se **[Tipo legge motore]**  $\mathcal{L}$  **L**  $\mathcal{L}$  non è impostato su:

- [Mot. sinc.]  $5 \nmid n$  o
- [Sinc.AC]  $F540$
- $\bullet$  [SYN\_U] 5  $4\pi$ u o
- **IMotore a riluttanza**]  $5 VC$ .

# **AVVISO**

### DANNI AL FILTRO SINUS

Non impostare la frequenza massima di uscita [Frequenza max]  $E$  F  $r$  su un valore superiore a 100 Hz in un sistema con filtro sinus.

## Il mancato rispetto di queste istruzioni può provocare danni alle apparecchiature.

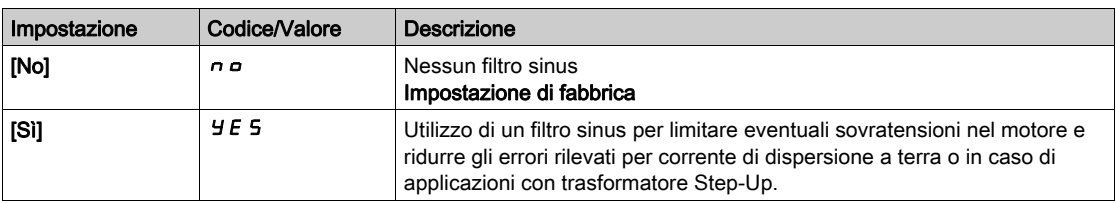

### [TestCortoCircUscita]  $5E + E$

Configurazione del test di cortocircuito in uscita.

Le uscite del variatore sono testate a ogni accensione a prescindere dalla configurazione di questo parametro. Se questo parametro è impostato su [Sì]  $\overline{Y}E5$ , il test viene effettuato anche a ogni comando di marcia. Questi test causano un lieve ritardo (pochi ms). In caso di errore, il variatore si blocca.

È possibile rilevare l'errore cortocircuito in uscita dal variatore (morsetti U-V-W): SCF.

Il valore di fabbrica diventa  $[Si]$   $\overline{4}$  E 5 in base al numero di catalogo.

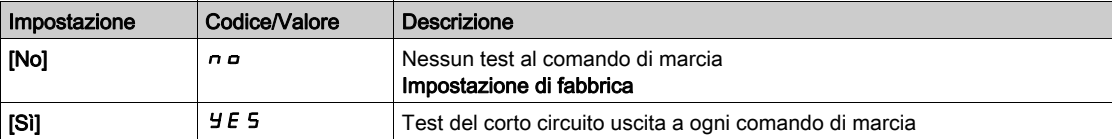

### [Sgl term. motore]  $E E d$

Soglia stato term. mot. per attivazione warning [Sgl term. motore]  $E$  5  $H$ .

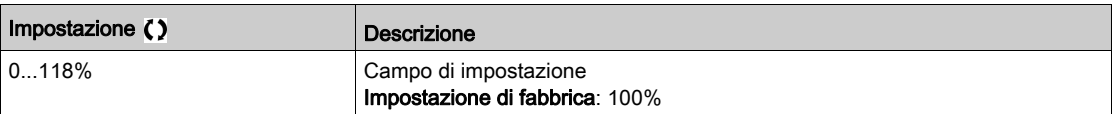

#### [Liv. term. motore 2]  $E E d Z$

Soglia termica motore 2 per attivazione warning [Soglia TermMotore2]  $E$  5  $\overline{e}$ .

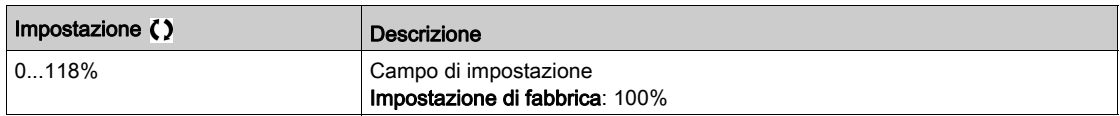

#### [Liv. term. motore 3]  $E E d \exists$

Soglia termica motore 3 per attivazione warning [Soglia TermMotore3]  $E$  5 3.

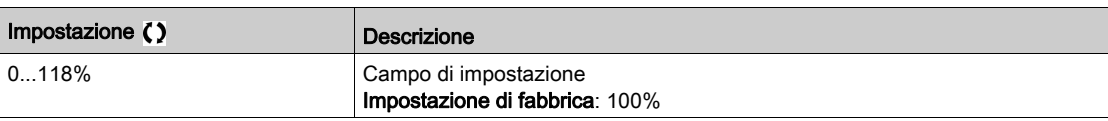

#### [Liv. term. motore 4]  $E E d 4$

Soglia termica motore 4 per attivazione warning [Soglia TermMotore4] *E* 5 <sup>4</sup>.

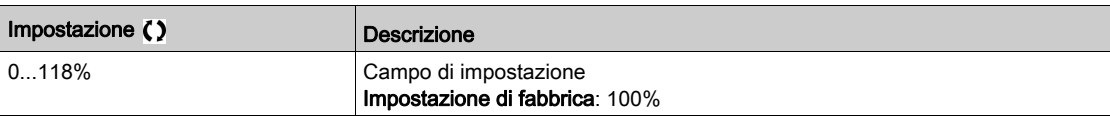

# Menu [Controllo motore]  $d \rvert C$  -

#### Accesso

#### [Impostaz. complete]  $\rightarrow$  [Parametri motore]  $\rightarrow$  [Controllo motore]

#### Informazioni su questo menu

Questo menu contiene i parametri relativi ai comandi motore.

## [Compensazione RI]  $\sqrt{F}r$

Questo parametro è utilizzato per ottimizzare la coppia a velocità ridotta o per adattarsi a casi speciali (ad esempio: per motori collegati in parallelo, diminuire il valore [Compensazione RI] u F r ). Nel caso di coppia insufficiente a velocità ridotta, aumentare il valore [Compensazione RI] u F r . Valori troppo elevati possono impedire l'avvio del motore (blocco) o il passaggio a modalità con limitazione di corrente.

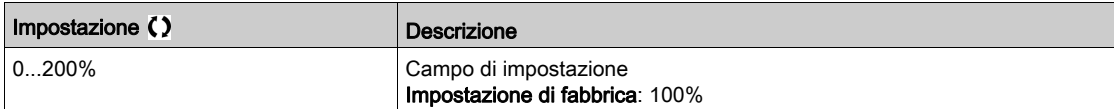

## [Comp.scorrimento]  $5 L P$   $\star$

Compensazione scorrimento.

Questo parametro è accessibile se [Tipo legge motore ] Ctt è impostato su:

- $\bullet$  [SVC V] V V  $C, o$
- $\bullet$  [U/F VC 5pts]  $\downarrow$  F 5 o
- [Risp. energ.]  $n L d$ .

Le velocità indicate sulle targhe del motore non sono necessariamente esatte.

Se lo scorrimento impostato è inferiore allo scorrimento effettivo, il motore non ruota alla velocità corretta al regime stabilito, ma a una velocità più bassa rispetto al riferimento.

Se lo scorrimento impostato è superiore allo scorrimento effettivo, il motore è sovracompensato e la velocità è instabile.

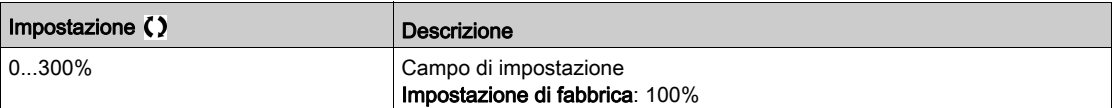

## [U1]  $\overline{u}$   $\overline{1}$   $\overline{1}$  - [U5]  $\overline{u}$  5  $\overline{1}$

Regolazione profilo V/F.

Punto di tensione 1 su 5 punti V/F - Punto di tensione 5 su 5 punti V/F.

Questi parametri sono accessibili se **[Tipo legge motore ]**  $E E \neq e$  impostato su **[U/F 5pts]**  $\overline{E}$  **5.** 

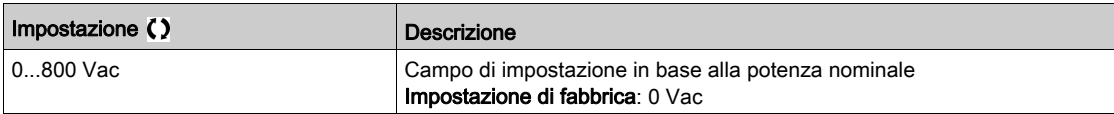

# [F1]  $F$   $I \star$  - [F5]  $F$  5  $\star$

Punto di frequenza 1 su 5 punti V/F - Punto di frequenza 5 su 5 punti V/F.

Regolazione profilo V/F.

Questo parametro è accessibile se **[Tipo legge motore ]**  $E E \text{ }$  è impostato su **[U/F 5pts]**  $\mu$  F 5.

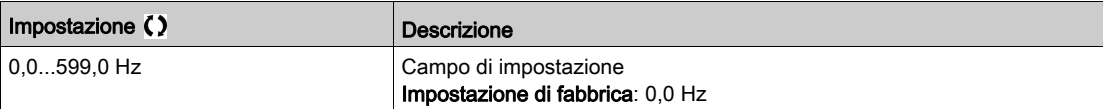

#### [Rotaz. fasi mot.]  $PHr$

Rotazione fasi motore.

La modifica di questo parametro ha l'effetto di un'inversione di 2 delle 3 fasi del motore. Ciò determina una variazione del senso di rotazione del motore.

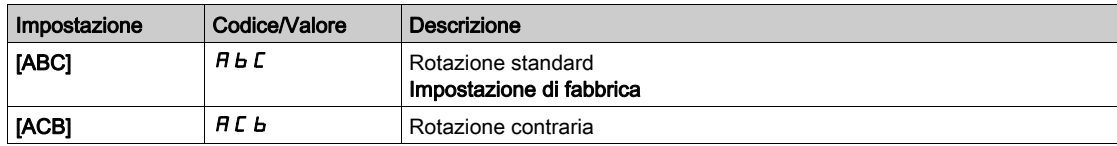

## [Fattore inerzia]  $5PGL \rightarrow \star$

Fattore di inerzia

Questo parametro è accessibile se:

- [Livello di accesso]  $L$   $H L$  è impostato su [Esperto]  $E P r e$
- [Tipo legge motore]  $C E E$  è impostato su:
	- $\circ$  [U/F VC 5pts]  $\sqrt{L}$  F 5  $\circ$
	- $O$  [SYN\_U] 5  $H_{H}$ u.

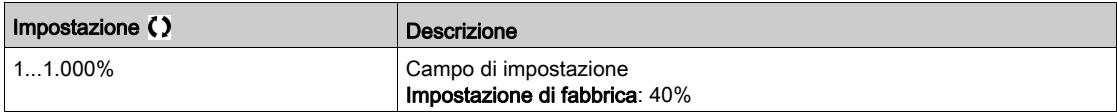

## [Attivazione boost]  $b \overline{a} \overline{B} \overline{B}$

Attivazione del boost.

Questo parametro è accessibile se [Livello di accesso] L  $H\mathcal{L}$  è impostato su [Esperto]  $E\mathcal{L}$ .

- L'impostazione di fabbrica di questo parametro diventa:
- [Inattivo]  $n a$  se [Tipo legge motore ]  $\mathcal{L}$   $\mathcal{L}$  è impostato su [Motore a riluttanza] S  $\mathcal{L}$  V  $\mathcal{L}$ .
- [Costante ]  $\mathcal{L}$  5  $\mathcal{L}$   $\mathcal{E}$  se [Tipo legge motore]  $\mathcal{L}$   $\mathcal{L}$   $\mathcal{L}$  è impostato su [Mot. sinc.] 5  $\mathcal{Y}$  n, [SYN\_U] 5  $\mathcal{Y}$  n  $\mathcal{U}$  o [Sinc.AC]  $F54$ .

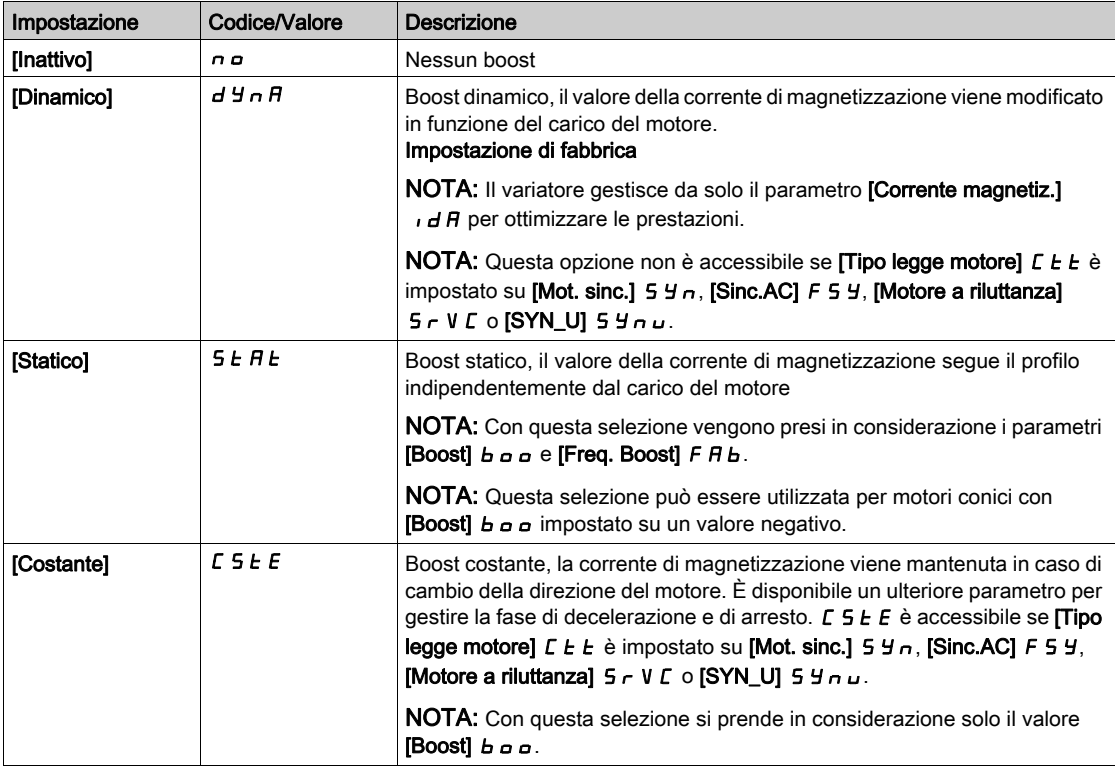

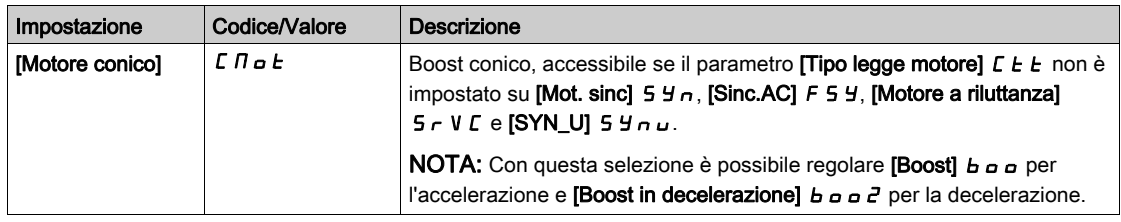

## [Boost]  $b \circ b \star$

Valore a 0 Hz: % della corrente di magnetizzazione nominale (preso in considerazione se diverso da 0).

Un valore eccessivo del parametro [Boost]  $b \circ b$  può generare una saturazione magnetica del motore, con conseguente riduzione della coppia.

Questo parametro è accessibile se:

- [Livello di accesso]  $L$   $H L$  è impostato su [Esperto]  $E P r e$
- [Attivazione boost]  $B \cap A$  non è impostato su [Inattivo] $\cap$   $\cap$ .

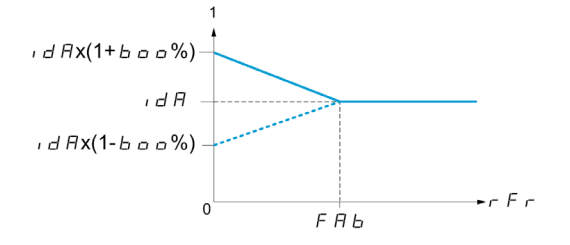

NOTA: Per i motori sincroni si consiglia di impostare questo valore per ottimizzare il controllo a bassa velocità.

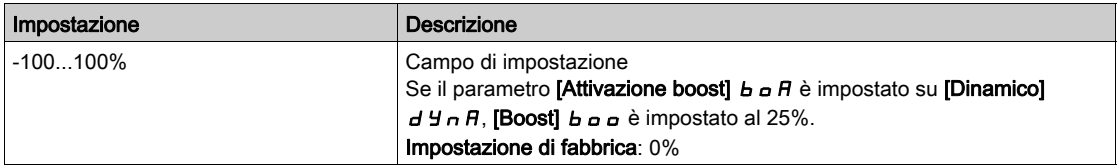

#### [Boost in decelerazione]  $b \circ b \circ c \star$

Valore in % della corrente di magnetizzazione nominale (preso in considerazione se diverso da 0).

Questo parametro è utilizzato durante la fase di decelerazione per ridurre velocemente la corrente di magnetizzazione nella fase di arresto.

Questo parametro è accessibile se:

- [Livello di accesso]  $L$   $H L$  è impostato su [Esperto]  $E P r e$
- [Attivazione boost]  $b \circ B$  è impostato su [Motore conico]  $\Box \Box B \circ b$ .

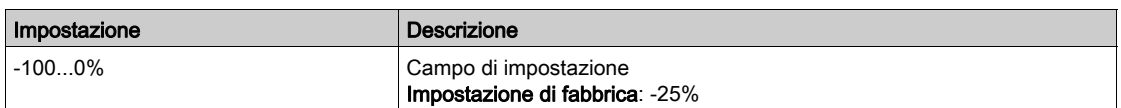

## [Freq. Boost]  $F H b \star$

Valore a 0 Hz: soglia di velocità per raggiungere la corrente di magnetizzazione nominale.

Questo parametro è accessibile se:

- [Livello di accesso]  $L H L$  è impostato su [Esperto]  $E P r e$
- [Attivazione boost]  $b \circ A$  non è impostato su [NO] $n \circ e$
- [Attivazione boost]  $B \cap A$  non è impostato su [Costante]  $C \cap B \subset B$ .

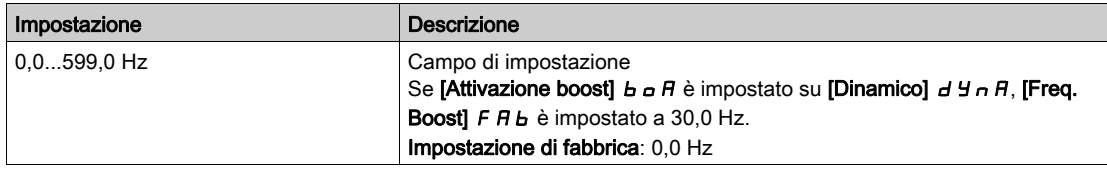

NOTA: Per i motori sincroni si consiglia di impostare questo valore per ottimizzare il controllo a bassa velocità.

## [Soglia frenatura]  $Vb\rightarrow$

Livello di comando del transistor di frenatura.

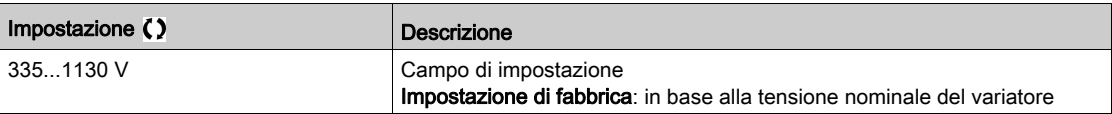

# Menu [Flussaggio con DI]  $FL - -$

#### Accesso

### $[Impostaz. complete] \rightarrow [Parametri motore] \rightarrow [Controllo motore] \rightarrow [Flussaggio con D1]$

#### Informazioni su questo menu

Configura il flussaggio tramite ingresso digitale.

## [Flussaggio motore]  $FLL$

Configurazione del flussaggio motore

# PERICOLO

RISCHIO DI FOLGORAZIONE, ESPLOSIONE O BAGLIORI DA ARCO

Se il parametro [Flussaggio motore] FL  $\mu$  è impostato su [Continuo] F  $\epsilon$  L, il flussaggio è sempre attivo, anche se il motore non è in funzione.

Verificare che l'utilizzo di questa impostazione non comprometta la sicurezza.

Il mancato rispetto di queste istruzioni provocherà morte o gravi infortuni.

# AVVISO

### **SURRISCALDAMENTO**

Verificare che il motore collegato sia opportunamente tarato per la corrente di flussaggio applicabile.

Il mancato rispetto di queste istruzioni può provocare danni alle apparecchiature.

Per ottenere rapidamente un'alta coppia allo spunto è necessario stabilire previamente il flusso magnetico nel motore.

In modo [Continuo]  $F\mathcal{L}t$ , il variatore stabilisce il flusso in modo automatico a partire dalla messa in tensione.

In modo **[Non continuo]**  $F \nightharpoonup T$  il flussaggio avviene all'avviamento del motore.

All'inizio del flusso il valore della corrente di flussaggio è superiore a **[Corr. nom. motore]**  $n \in \mathbb{C}$  (corrente nominale del motore configurata), quindi viene regolata sul valore della corrente magnetizzante del motore.

Se [Tipo legge motore]  $\mathcal{L} \mathcal{L} \mathcal{L}$  è impostato su [Mot. sinc.] 5  $\mathcal{Y}$   $\tau$ , il parametro [Flussaggio motore]  $\mathcal{F} \mathcal{L}$   $\tau$ provoca l'allineamento del motore e non il flussaggio.

Se [Comando freno]  $b L L$  non è [No] n a), il parametro [Flussaggio motore] F  $L u$  non ha alcun effetto.

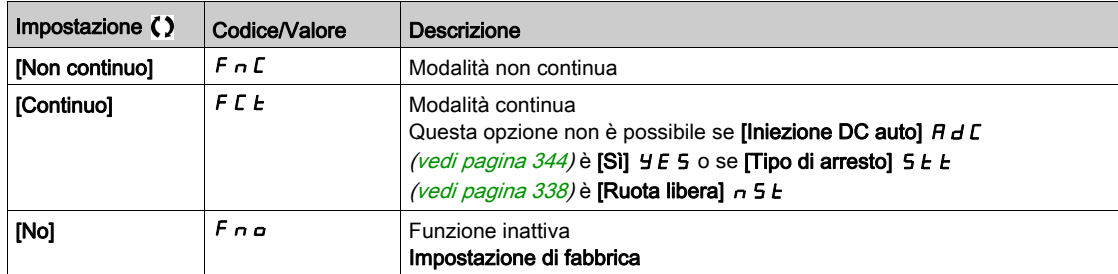

### [Assegnazione flussaggio]  $FL \times \star$

Assegnazione dell'ingresso di flussaggio

# AVVISO

#### SURRISCALDAMENTO

Verificare che il motore collegato sia opportunamente tarato per la corrente di flussaggio applicabile.

Il mancato rispetto di queste istruzioni può provocare danni alle apparecchiature.

L'assegnazione è possibile solamente se [Flussaggio motore]  $FL_U$  è impostato su [Non continuo]  $F \nI$ .

Se un DI o un bit è assegnato al comando di flussaggio motore, il flusso viene generato quando l'ingresso o il bit assegnato raggiungono lo stato 1.

Se non è stato assegnato un DI o un bit oppure se lo stato del DI o del bit è 0 al momento dell'invio di un comando di marcia, il flusso viene generato all'avvio del motore.

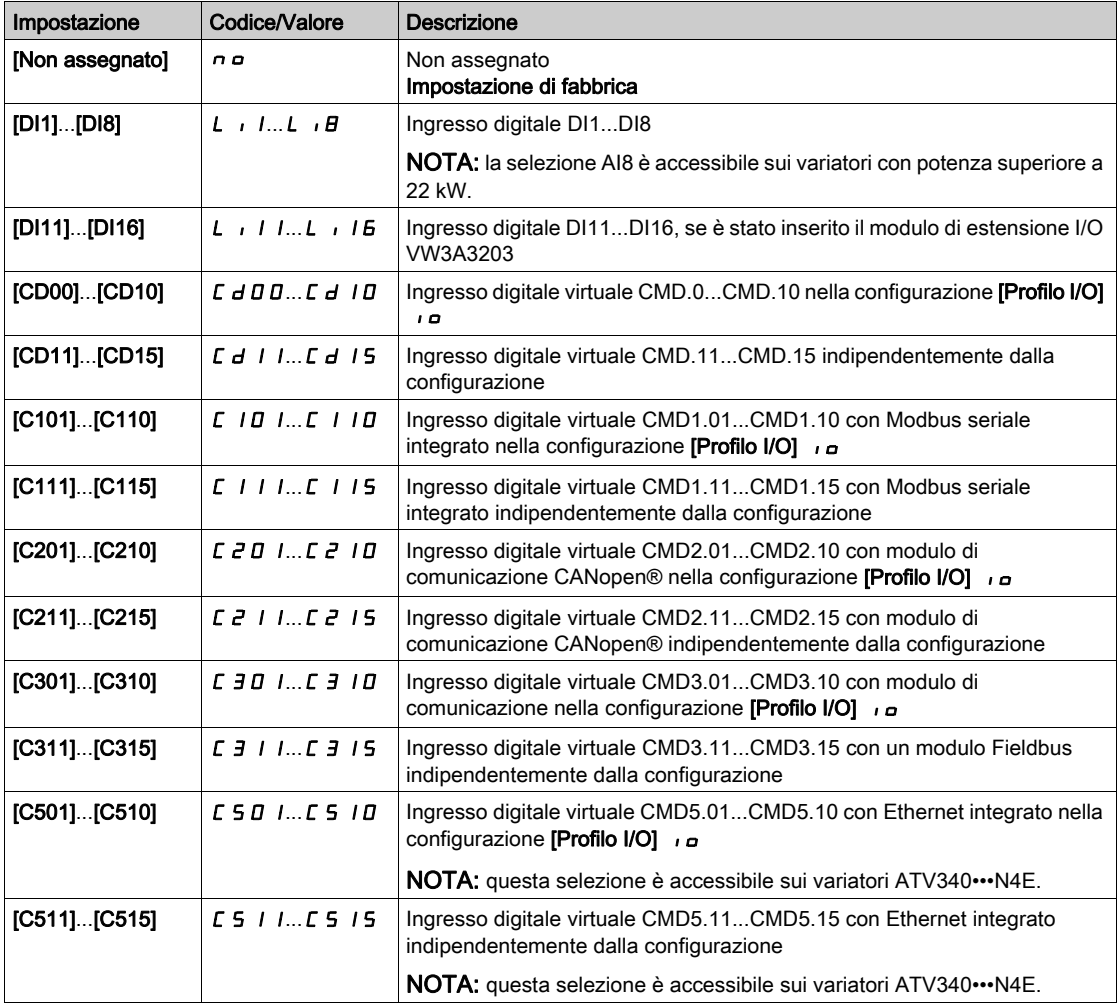

## **[Tipo test angolo]**  $\overline{A}$  5  $\overline{L}$   $\overline{\overline{X}}$

Tipo test angolo automatico.

Questo parametro è accessibile se [Tipo legge motore]  $\mathcal{L}$   $\mathcal{L}$   $\mathcal{L}$  è impostato su:

- [Mot. sinc.]  $5 \nmid n, o$
- [Sinc.AC]  $F540$
- $\bullet$  [SYN\_U] 5  $4\pi$ u 0
- [Motore a riluttanza]  $5 VC$ .

[Allin. PSI] P 5 i e [Allin. PSIO] P 5 i a funzionano per tutti i tipi di motori sincroni. [Allin. SPM] 5 P N R e [Allin. IPM] IP IT A possono aumentare le prestazioni in alcuni tipi di motore sincrono. [Corrente d'iniezione rotativa]  $rC$ , può essere utilizzato dove [Allin. PSI] P 5, e [Allin. PSIO] P 5, a non forniscono le prestazioni previste.

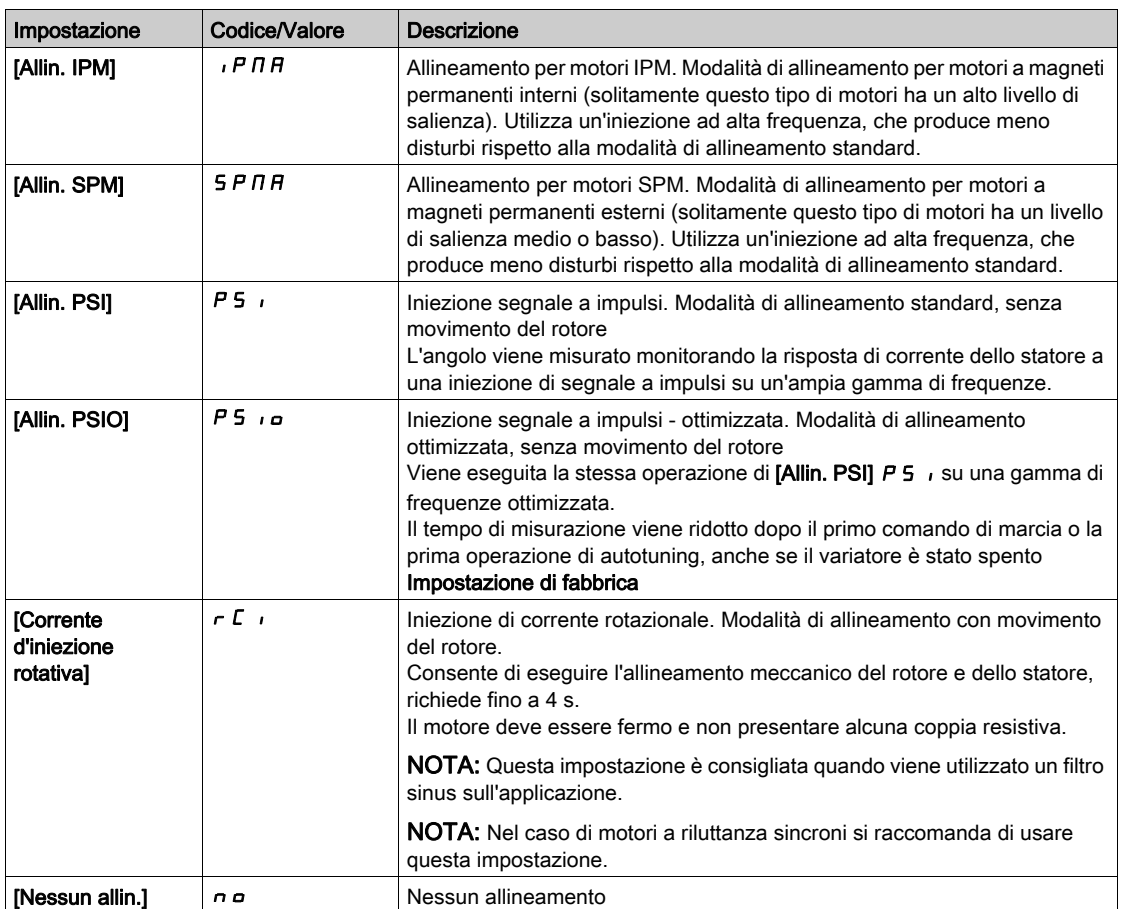

# Menu [OttimizzaAnelloVel]  $\pi$  E L -

#### Accesso

## [Impostaz. complete] > [Parametri motore] > [Controllo motore] > [OttimizzaAnelloVel]

#### Informazioni su questo menu

Questa procedura è possibile se [Tipo legge motore]  $C E E$  non è impostato su [U/F 5pts]  $\mu$  F 5 o [SYN\_U]  $5<sup>4</sup>$ nu.

#### Procedura consigliata per l'impostazione dell'anello di velocità ad alte prestazioni

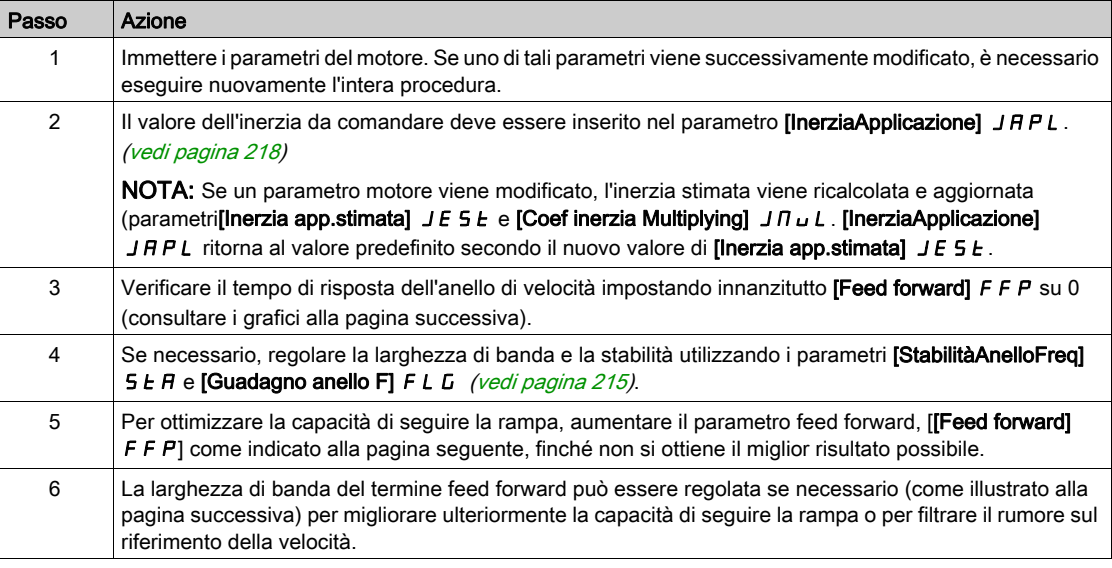

#### Anello di velocità ad alte prestazioni - Impostazione del parametro [Feed forward]  $FFP$

Questo viene utilizzato per regolare il livello del feed forward della coppia dinamica necessario per l'accelerazione e la decelerazione dell'inerzia. L'effetto di questo parametro sulla capacità di seguire la rampa è illustrato di seguito. L'aumento del valore di FFP consente alla rampa di essere seguita più da vicino. Tuttavia, se il valore ottenuto è troppo elevato, si verifica una situazione di sovravelocità. L'impostazione ottimale viene ottenuta quando la velocità segue con precisione la rampa; ciò dipende dall'accuratezza del parametro [InerziaApplicazione] J R P L, (vedi [pagina](#page-217-0) 218) e dall'impostazione del parametro **[Val. filtro encoder]**  $F$   $F$   $r$  (vedi [pagina](#page-218-0) 219)

Impostazioni  $F$ F $P$ 

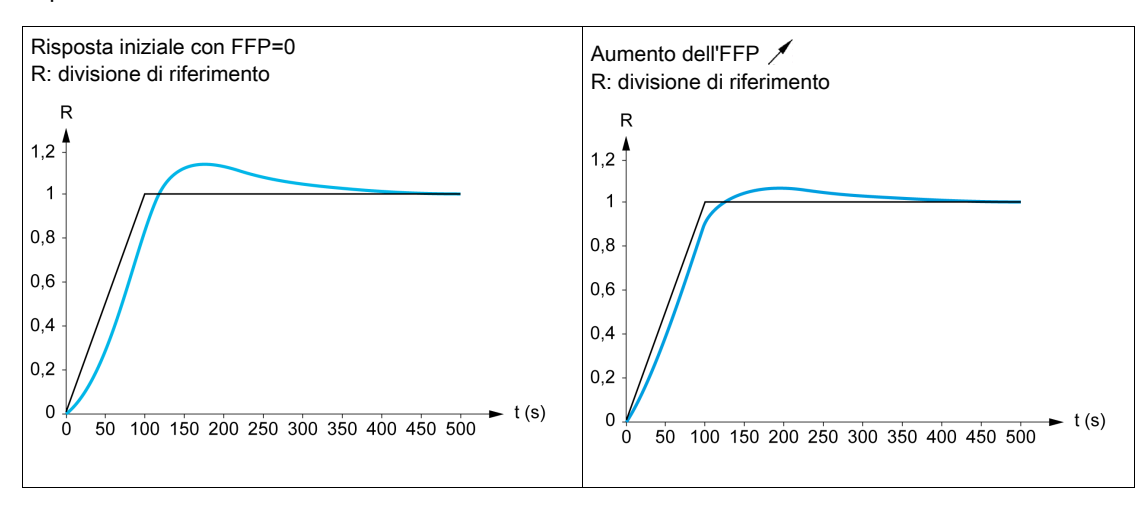

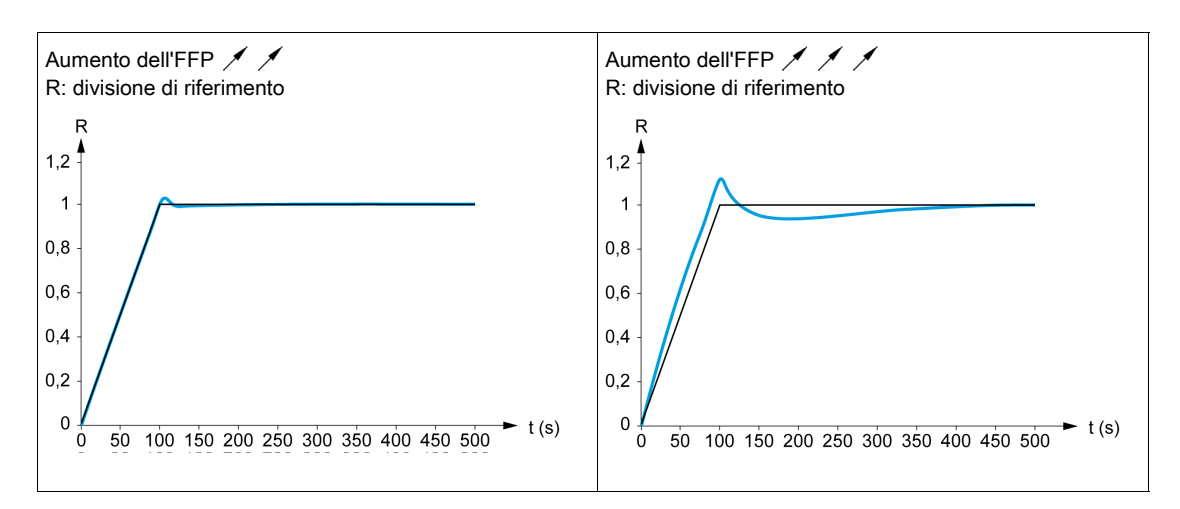

#### Anello di velocità ad alte prestazioni - Impostazione del parametro [Banda feed forward] F F V

Questo parametro viene utilizzato per regolare la larghezza di banda del termine di feed forward della coppia dinamica. L'effetto di questo parametro sulla capacità di seguire la rampa è illustrato di seguito. La diminuzione del valore di FF V riduce l'effetto del rumore sul riferimento di velocità (ondulazione della coppia). Tuttavia, una diminuzione troppo elevata delle impostazioni della rampa (nel caso di rampe brevi) provoca un ritardo, e la capacità di seguire la rampa viene influenzata negativamente. L'aumento del valore di FFV consente alla rampa di essere seguita più da vicino, ma aumenta anche la sensibilità al rumore. L'impostazione ottimale viene ottenuta raggiungendo il miglior compromesso tra la capacità di seguire la rampa e la sensibilità al rumore esistente.

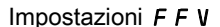

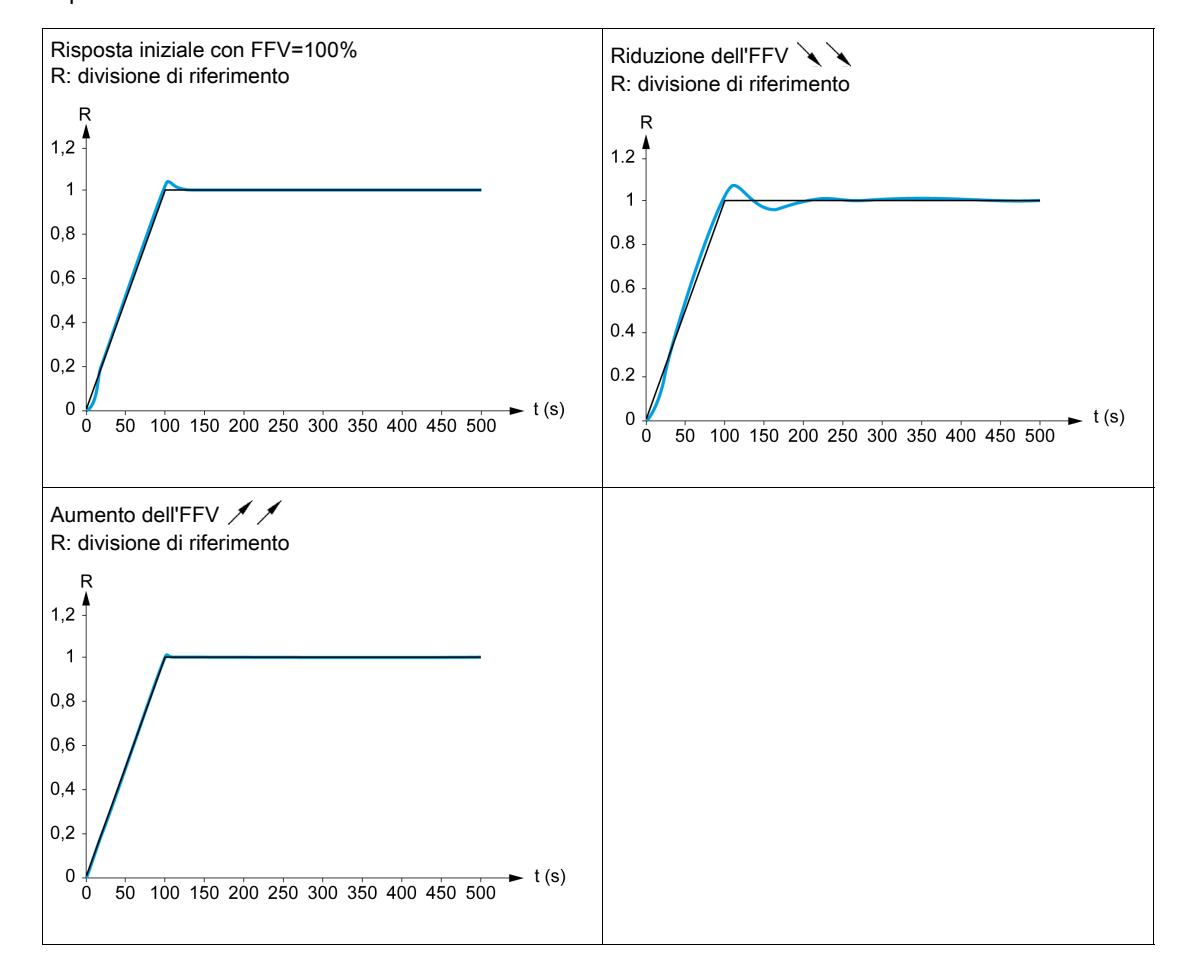

## [Tipo AnelloVelocità]  $55L \star$

Tipo dell'anello di velocità.

Questo parametro è accessibile se **[Tipo legge motore]**  $\mathcal{L}$  **E**  $\mathcal{L}$  non è impostato su:

- $\bullet$  [U/F VC 5pts]  $\mu$  F 5 o
- $\bullet$  [SYN\_U] 5  $4\pi\omega$ .

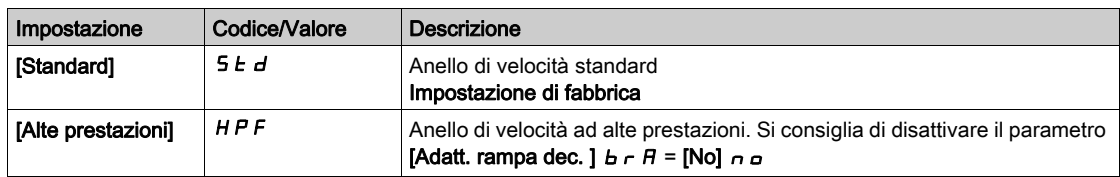

## [Guadagno prop. vel.]  $5P<sub>L</sub>$   $\star$

Guadagno proporzionale dell'anello di velocità.

Questo parametro è accessibile se:

- $\bullet$  il parametro [Tipo AnelloVelocità] 55L è impostato su [Standard] 5 E d e
- [Tipo legge motore]  $E E$  non è impostato su:
	- $\circ$  [U/F VC 5pts]  $\cup$  F 5  $\circ$
	- $O$  [SYN\_U] 5  $4n$ u.

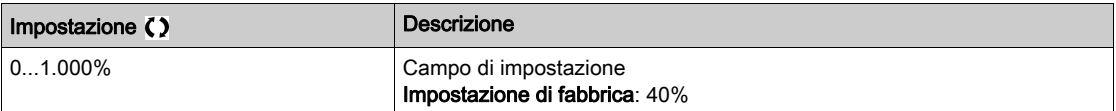

## [Tempo integr.veloc.] 5  $\overrightarrow{E}$

Costante di tempo integrata dell'anello di velocità.

Questo parametro è accessibile se:

- il parametro [Tipo AnelloVelocità]  $55L$  è impostato su [Standard]  $5L d e$
- [Tipo legge motore]  $C E E$  non è impostato su:
	- $\circ$  [U/F VC 5pts]  $\sqrt{L}$  F 5  $\circ$
	- $O$  [SYN\_U] 5  $4$ nu.

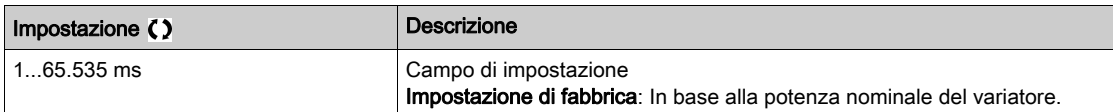

#### [K filtro anello velocità]  $5F<sub>C</sub>$

Coefficiente del filtro di velocità da (0(IP) a 1(PI)).

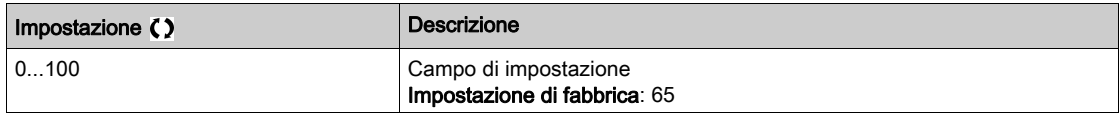

#### IT filtro stima vel.1  $F$   $F$   $H$   $\star$

Tempo di filtro della velocità stimata.

Questo parametro è accessibile se [Livello di accesso] L  $H\mathcal{L}$  è impostato su [Esperto] E P  $r$ .

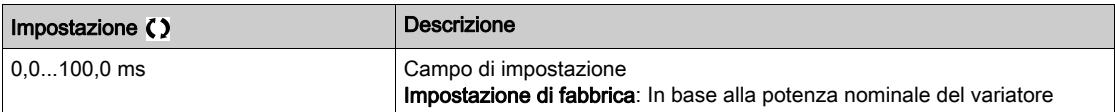

#### <span id="page-214-0"></span>[StabilitàAnelloFreq]  $5EFA*$

Stabilità dell'anello di frequenza (fattore di smorzamento dell'anello di velocità).

Questo parametro è accessibile se:

- il parametro [Tipo AnelloVelocità]  $55L$  è impostato su [Alte prestazioni]  $HPF$  e
- [Tipo legge motore]  $\mathcal{L}$   $\mathcal{L}$   $\mathcal{L}$  non è impostato su:
	- $\circ$  [U/F VC 5pts]  $\sqrt{L}$  F 5  $\circ$
	- $\circ$  [SYN\_U] 5  $H$ nu.

Stabilità: utilizzato per adattare il ritorno al regime stazionario dopo un transitorio di velocità, secondo le dinamiche della macchina. Aumentare gradualmente la stabilità in modo da aumentare l'attenuazione dell'anello di controllo e, di conseguenza, ridurre qualsiasi sovravelocità.

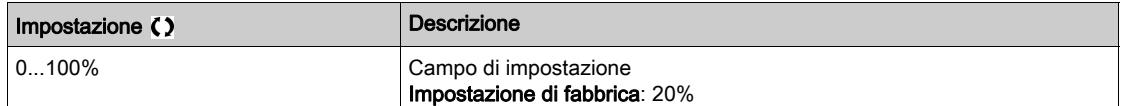

### [Guadagno anello F]  $F L L$

Guadagno dell'anello di frequenza (larghezza di banda dell'anello di velocità).

- Questo parametro è accessibile se:
- il parametro [Tipo AnelloVelocità] 55L è impostato su [Alte prestazioni]  $HPF$  e
- [Tipo legge motore]  $C E E$  non è impostato su:
	- $\circ$  [U/F VC 5pts]  $\overline{u}$  F 5  $\circ$
	- $\circ$  [SYN\_U] S  $H_{\text{H}}$

Utilizzato per adattare la risposta dei transitori di velocità della macchina, secondo le dinamiche. Per le macchine con una coppia resistiva elevata, elevata inerzia o cicli di lavoro rapidi, aumentare gradualmente il guadagno.

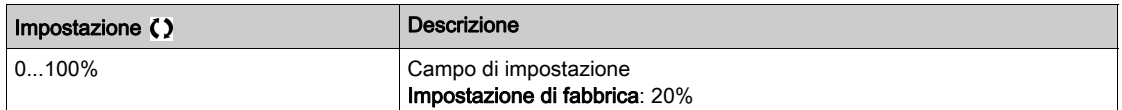

## [Feed forward]  $F F P \star$

Attivazione e impostazione del termine feed forward.

Questo parametro è accessibile se:

- $\bullet$  il parametro [Tipo AnelloVelocità] 55L è impostato su [Alte prestazioni]  $HPF$  e
- [Tipo legge motore]  $C E$  hon è impostato su:
- $\circ$  [U/F VC 5pts]  $\overline{u}$  F 5  $\circ$
- $O$  [SYN\_U] 5  $4n$ u.

Percentuali del termine feed forward del regolatore ad alte prestazioni. Il 100% corrisponde al termine calcolato utilizzando il valore del parametro [InerziaApplicazione] J R P L.

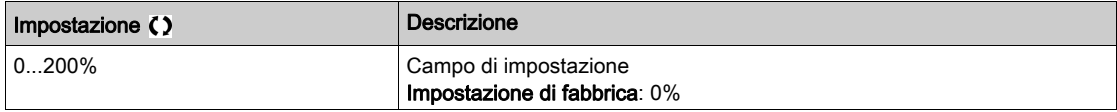

#### [Banda feed forward]  $F \nvdash V \nightharpoonup V$

Larghezza di banda del filtro del termine feed forward.

Questo parametro è accessibile se:

- il parametro [Tipo AnelloVelocità] 5 5 L è impostato su [Alte prestazioni] H P F e
- [Tipo legge motore]  $\mathcal{L}$   $\mathcal{L}$   $\mathcal{L}$  non è impostato su:
	- $\circ$  [U/F VC 5pts]  $\sqrt{L}$  F 5  $\circ$
	- $O$  [SYN\_U] 5  $H_{H}u$ .

Larghezze di banda del termine feed forward dell'anello di velocità ad alte prestazioni, come percentuale del valore predefinito.

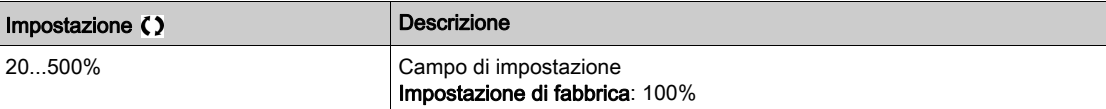
# [Assegn.FeedFwdExt]  $E \in F$   $\star$

Modalità feed forward esterna

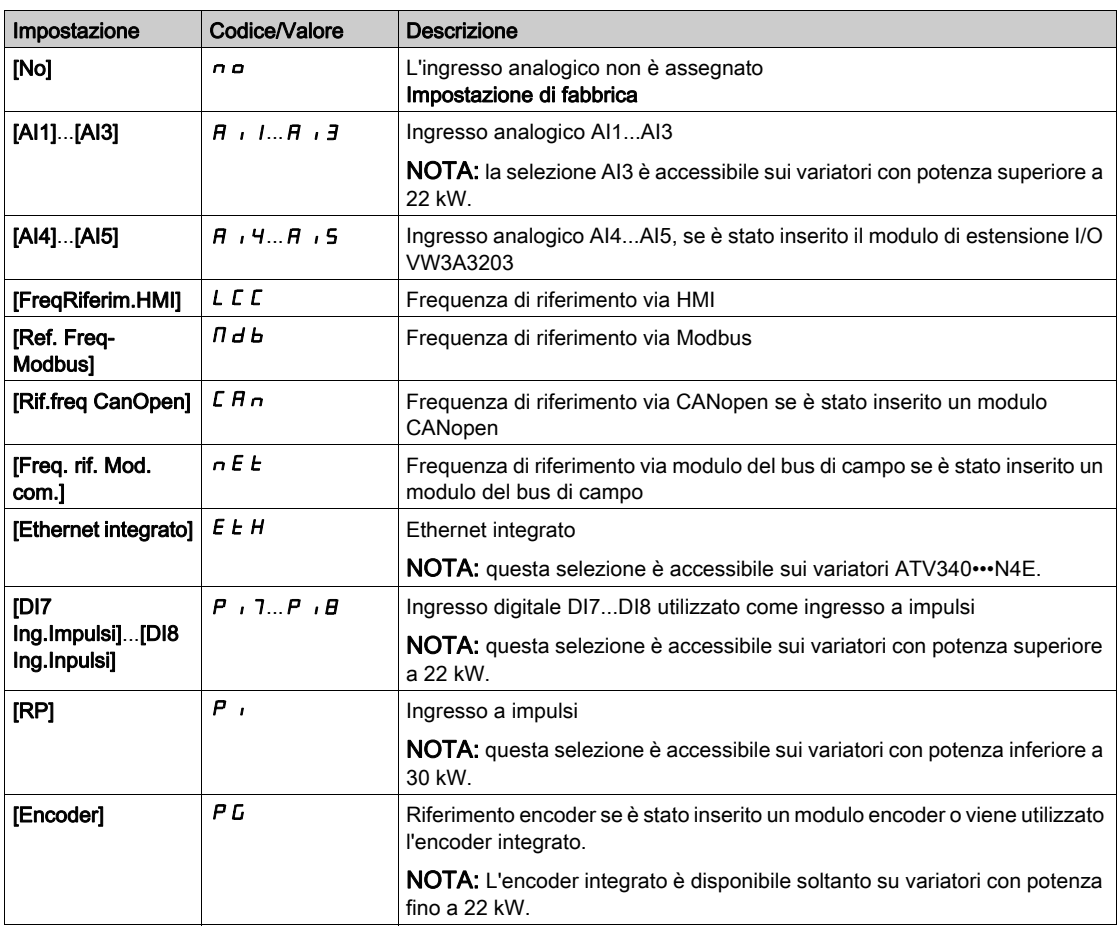

# **IMultiCoeff Inerzial**  $J \Pi U L$   $\star$

Fattore di scalatura per le visualizzazioni dell'inerzia.

Questo parametro è accessibile se:

- il parametro **[Tipo AnelloVelocità]** 5 5 L è impostato su **[Alte prestazioni]**  $HPF$  e
- [Tipo legge motore]  $C E E$  non è impostato su:
- $\circ$  [U/F VC 5pts]  $\overline{U}$  F 5  $\circ$ 
	- $\circ$  [SYN U] 5  $H_{\text{H}}$ .

Incremento per i parametri [InerziaApplicazione]  $J H P L e$  [Inerzia app.stimata]  $J E 5 E$  calcolato dal variatore, in modalità di sola lettura. 0,1 gm², 1 gm², 10 gm², 100 gm², 1000 gm².

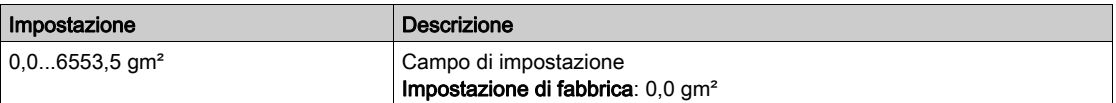

# [Inerzia app.stimata]  $JE$  5  $E \star$

Inerzia stimata dell'applicazione.

Questo parametro è accessibile se:

- il parametro [Tipo AnelloVelocità] 5 5 L è impostato su [Alte prestazioni] H P F e
- [Tipo legge motore]  $C E$  hon è impostato su:
	- $\circ$  [U/F VC 5pts]  $\cup$  F 5  $\circ$
	- $\circ$  [SYN\_U] 5  $H$  n  $H$ .

L'inerzia trasmessa viene stimata dal variatore secondo ai parametri del motore, in modalità di sola lettura. Le impostazioni predefinite dell'anello di velocità sono determinate dal variatore a partire da questa inerzia.

Incremento fornito dal parametro [MultiCoeff Inerzia]  $J \Pi_{U} L$ : - 0,1 gm<sup>2</sup>, 1 gm<sup>2</sup>, 10 gm<sup>2</sup>, 100 gm<sup>2</sup> o 1000 gm².

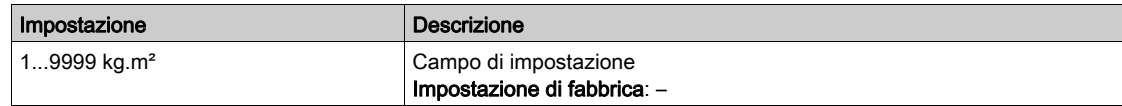

### [Coefficiente inerzia]  $J H L \rightarrow \star$

Rapporto di inerzia dell'applicazione regolabile.

Questo parametro è accessibile se:

- il parametro **[Tipo AnelloVelocità]** 5 5 L è impostato su **[Alte prestazioni]**  $HPF$  e
- [Tipo legge motore]  $C E E$  non è impostato su:
- $\circ$  [U/F VC 5pts]  $\sigma$  F 5  $\circ$
- $O$  [SYN\_U] 5  $H_{H}u$ .

Coefficiente che fissa il rapporto tra i parametri [Inerzia app.stimata]  $JE5E$  e [InerziaApplicazione] JAPL.

[InerziaApplicazione]  $J H P L =$  [Inerzia app.stimata]  $J E 5 E \times$  [Coefficiente inerzia ]  $J H L \omega$ .

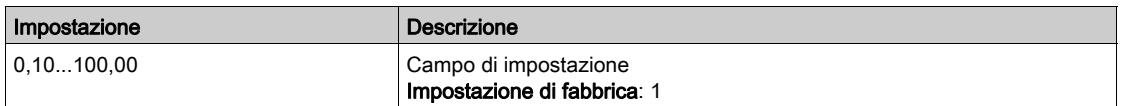

# [InerziaApplicazione]  $JHPL$   $\star$

Inerzia dell'applicazione regolabile.

Questo parametro è accessibile se:

- il parametro [Tipo AnelloVelocità] 5 5 L è impostato su [Alte prestazioni] H P F e
- [Tipo legge motore]  $C E E$  non è impostato su:
	- $\circ$  [U/F VC 5pts]  $\overline{u}$  F 5  $\circ$
	- $\circ$  [SYN\_U] 5  $4\pi$ u.

Inerzia dell'applicazione regolabile utilizzata dal variatore per ottimizzare le impostazioni dell'anello di velocità.

Incremento fornito dal parametro [MultiCoeff Inerzia] J  $\Pi$  u L: 0,1 gm<sup>2</sup>, 1 gm<sup>2</sup>, 10 gm<sup>2</sup>, 100 gm<sup>2</sup> o 1000 gm<sup>2</sup>.

NOTA: Se un parametro motore viene modificato, l'inerzia stimata viene ricalcolata e aggiornata (parametri[Inerzia app.stimata] J E S E e [Coef. inerzia Multiplying] J  $\Pi \cup L$ ). Anche [InerziaApplicazione]  $JHPL$  ritorna al valore predefinito secondo il nuovo valore di **[Inerzia app.stimata]**  $JE5E$ .

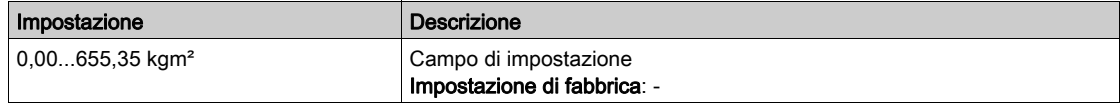

### **IFiltro encoderl**  $F$   $F$   $R$   $\star$

Attivazione del filtro di feedback dell'encoder.

Questo parametro è accessibile se è stato inserito un modulo encoder o viene utilizzato l'encoder integrato..

- il parametro *[Utilizzo encoder]*  $E \cap \mu$  non è impostato su *[No]*  $\cap \mu$ , o
- il parametro **[Uso Encoder Int.]**  $E E_n u$  non è impostato su **[No]**  $n a$ .

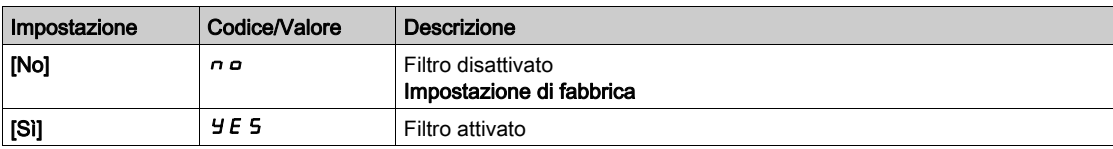

# [Val. filtro encoder]  $F F \rightarrow \star$

Valore del filtro di feedback dell'encoder.

Questo parametro è accessibile se:

- [Livello di accesso]  $L H L$  è impostato su [Esperto]  $E P r e$
- [Filtro encoder]  $F$   $F$   $H$  è impostato su [Si]  $H$   $E$   $S$ .

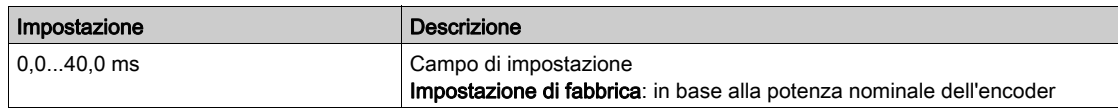

# [AttivFiltroElimBand]  $nF$   $\uparrow \uparrow$

Attivazione filtro a eliminazione di banda.

Questo parametro attiva la funzione filtro a eliminazione di banda. È possibile configurare due filtri a eliminazione di banda indipendenti.

La frequenza centrale del filtro a eliminazione di banda deve essere impostata allo stesso livello o appena più in alto rispetto alla frequenza di risonanza meccanica. L'attività principale è identificare il più accuratamente possibile la frequenza di risonanza.

NOTA: Possono verificarsi vibrazioni a frequenze superiori alle frequenze di risonanza meccanica, a seconda delle impostazioni dell'anello di velocità e dei parametri del motore. È importante identificare la reale frequenza di risonanza meccanica.

Procedere come segue per la messa in servizio:

- 1. Impostare i dati del motore
- 2. Impostare i dati dell'applicazione
- 3. Configurare le impostazioni dell'anello di velocità
- 4. In caso di vibrazioni, configurare le impostazioni del filtro a eliminazione di banda come descritto di seguito
- 5. Se le prestazioni non risultano ottimali, riprendere dal passaggio 3

- è stato inserito un modulo encoder o viene utilizzato l'encoder integrato.
- [Livello di accesso]  $L$   $H L$  è impostato su [Esperto]  $E P r e$
- $\bullet$  Il parametro [Tipo AnelloVelocità] 55L è impostato su [Alte prestazioni]  $HPF$ .

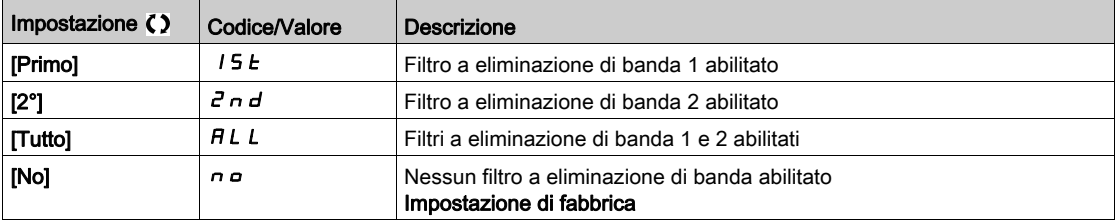

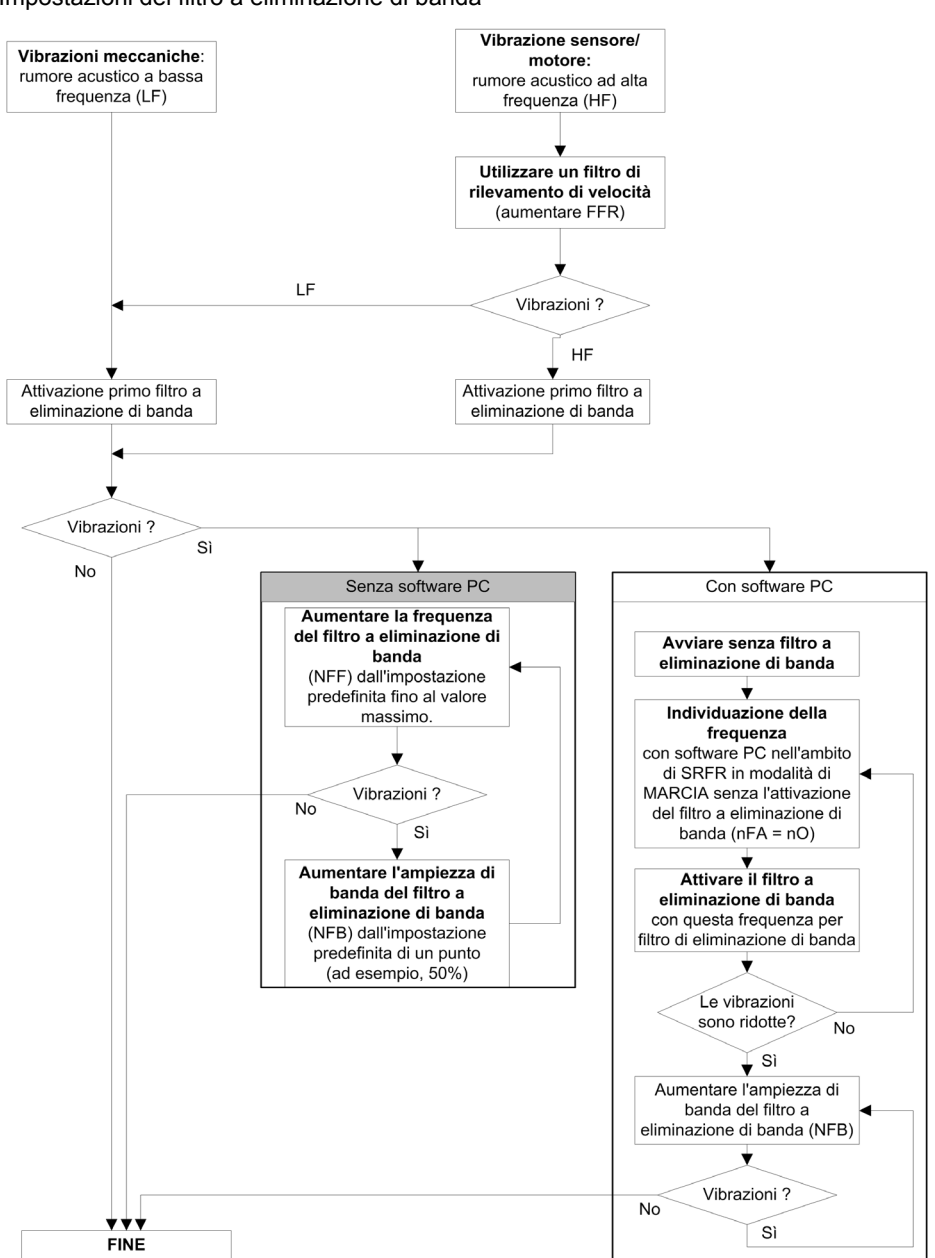

#### Impostazioni del filtro a eliminazione di banda

# [Freq1FiltroElBanda]  $nFF+1$

Frequenza centrale del filtro a eliminazione di banda 1.

- [Livello di accesso]  $L$   $H L$  è impostato su [Esperto]  $E P r e$
- il parametro [Tipo AnelloVelocità] 5 5 L è impostato su [Alte prestazioni] H P F e
- [AttivFiltroElimBand]  $n \in \mathbb{R}$  è impostato su:
	- $\circ$  [Primo] 15  $E$  o
	- $\circ$  [Tutto]  $HLL$ .

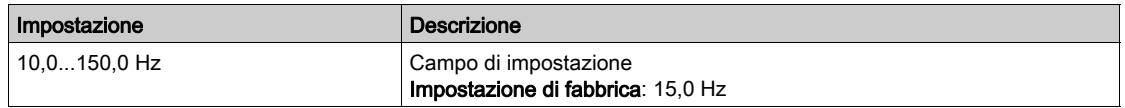

### [BPassFiltroElBanda1]  $nFb$  /  $\star$

Larghezza di banda filtro a banda passante 1.

Questo parametro è accessibile se:

- [Livello di accesso]  $L H L$  è impostato su [Esperto]  $E P r e$
- il parametro **[Tipo AnelloVelocità]**  $55L$  è impostato su **[Alte prestazioni]**  $HPF$  e
- [AttivFiltroElimBand]  $n \nF R$  è impostato su:
	- $\circ$  [Primo] 15  $E$  o
	- $\circ$  [Tutto]  $HLL$ .

Questo parametro definisce la larghezza di banda del filtro a eliminazione di banda 1. Un filtro con una larghezza di banda superiore assicura un margine di stabilità migliore quando la frequenza risonante del carico cambia (secondo la posizione del carrello o il carico).

NOTA: L'aumento della larghezza di banda può interferire con la dinamica del variatore prevista (riducendo la dinamica dell'anello di velocità).

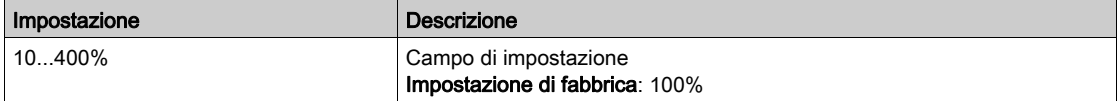

#### **[ProfFiltroElBanda1]**  $nF d$  |  $\star$

Profondità del filtro a eliminazione di banda 1.

Questo parametro è accessibile se:

- [Livello di accesso]  $L H L$  è impostato su [Esperto]  $E P r e$
- il parametro [Tipo AnelloVelocità] 55L è impostato su [Alte prestazioni] HPF e
- [AttivFiltroElimBand]  $n \in \mathbb{R}$  è impostato su:
	- $\circ$  [Primo] 15  $E$  o
	- $\circ$  [Tutto]  $HLL$ .

Questo parametro definisce il guadagno del filtro a eliminazione di banda 1 in corrispondenza della frequenza centrale. Quando NFD1=100%, non viene applicato alcun filtro.

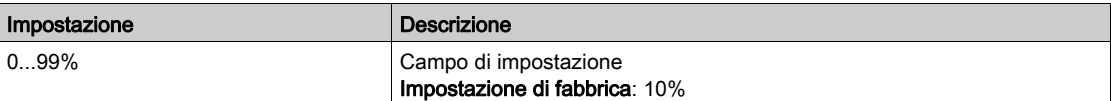

#### **[Freq2FiltroElBanda]**  $n \in F$   $\in \mathbb{Z}$   $\star$

Frequenza centrale del filtro a eliminazione di banda 2.

Questo parametro è accessibile se:

- [Livello di accesso]  $L$   $H L$  è impostato su [Esperto]  $E P r e$
- il parametro [Tipo AnelloVelocità] 5 5 L è impostato su [Alte prestazioni]  $HPF$  e
- [AttivFiltroElimBand]  $n \in \mathbb{R}$  è impostato su:
	- $\circ$  [Secondo]  $2nd$ , o
	- $\circ$  [Tutto]  $HLL$ .

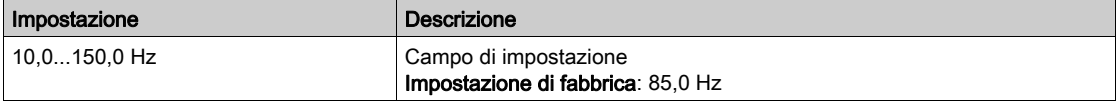

### [BPassFiltroElBanda2]  $nFbZ^*$

Larghezza di banda filtro a banda passante 2.

- [Livello di accesso]  $L$   $H L$  è impostato su [Esperto]  $E P r e$
- il parametro **[Tipo AnelloVelocità]** 5 5 L è impostato su **[Alte prestazioni]**  $HPF$  e
- [AttivFiltroElimBand]  $n \in \mathbb{R}$  è impostato su:
	- $\circ$  [Secondo]  $2nd$ , o
	- $\circ$  [Tutto]  $HLL$ .

Questo parametro definisce la larghezza di banda del filtro a eliminazione di banda 2. Un filtro con una larghezza di banda superiore assicura un margine di stabilità migliore quando la frequenza risonante del carico cambia (secondo la posizione del carrello o il carico).

NOTA: L'aumento della larghezza di banda può interferire con la dinamica del variatore prevista (riducendo la dinamica dell'anello di velocità).

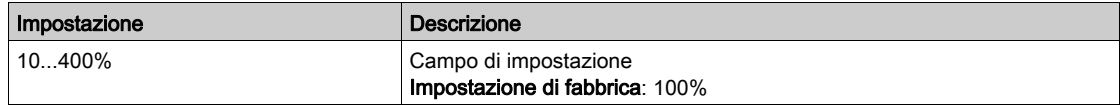

# [ProfFiltroElBanda2]  $nFdZ^*$

Profondità del filtro a eliminazione di banda 2.

Questo parametro è accessibile se:

- [Livello di accesso]  $L H L$  è impostato su [Esperto]  $E P r e$
- il parametro [Tipo AnelloVelocità]  $55L$  è impostato su [Alte prestazioni]  $HPF$  e
- [AttivFiltroElimBand]  $n \in A$  è impostato su:
	- $\circ$  [Secondo]  $2nd$ , o
	- $\circ$  [Tutto]  $HLL$ .

Questo parametro definisce il guadagno del filtro a eliminazione di banda 2 in corrispondenza della frequenza centrale. Quando  $nF dZ = 100\%$ , non viene applicato alcun filtro.

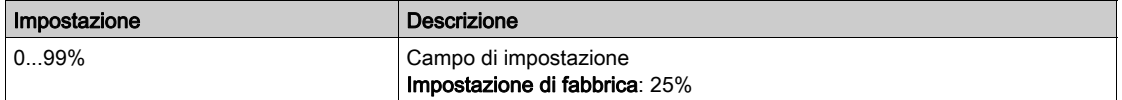

# Menu [Controllo motore]  $d \rvert C$  -

#### Accesso

#### $[Impostaz. complete] \rightarrow [Parametri motore] \rightarrow [Controllable motore]$

#### Informazioni su questo menu

Questo menu contiene i parametri relativi ai comandi motore.

#### [AttivaIniezAltaFreq]  $HF$ ,

Attivazione dell'iniezione ad alta frequenza.

Questo parametro è accessibile se:

- [Livello di accesso]  $L H L$  è impostato su [Esperto]  $E P r e$
- [Tipo legge motore ]  $E E$  non è impostato su:
	- $\circ$  [Mot. sinc.] 5  $\frac{1}{2}$  n  $\circ$
	- $\circ$  [Sinc.AC] F 5 Y o
	- $O$  [SYN\_U] 5  $H_{H}$   $O$
	- $\circ$  [Motore a riluttanza]  $5 Vc$ .

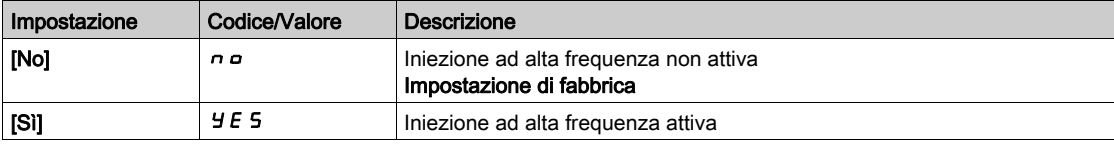

#### [Freq.iniezione HF]  $F \rightarrow$

Frequenza del segnale di iniezione ad alta frequenza.

Questo parametro è accessibile se:

- [Livello di accesso]  $L$   $H$   $L$  è impostato su [Esperto]  $E P r e$
- [AttivaIniezAltaFreq]  $HF$ , è impostato su [Sì]  $HE$  5.

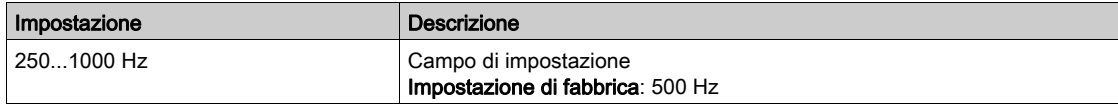

#### [Banda pass.PLL HF]  $5Pb$

Banda passante di PLL ad alta frequenza.

Questo parametro è accessibile se:

- [Livello di accesso]  $L H L$  è impostato su [Esperto]  $E P r e$
- [AttivaIniezAltaFreq]  $HF$ , è impostato su [Sì]  $YE$  5.

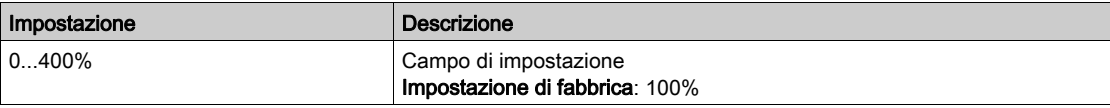

#### [LivAllineamCorrente]  $ILr$

Livello corrente dell'allineamento ad alta frequenza.

Questo parametro è accessibile se:

- [Livello di accesso]  $L$   $H$   $L$  è impostato su [Esperto]  $E P r e$
- [AttivaIniezAltaFreq]  $HF$ , è impostato su [Sì]  $YE$  5.

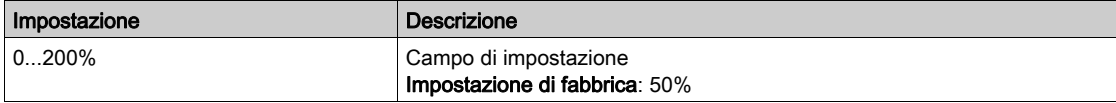

#### [Livello allin.boost]  $5 \cdot r$

Livello di sovralimentazione per l'allineamento IPMA.

Questo parametro è accessibile se [Livello di accesso] L  $H L$  è impostato su [Esperto] E P  $r$ .

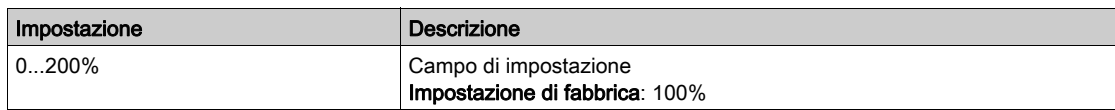

### [Comp.err.d'angolo]  $P E E$

Compensazione dell'errore di posizione dell'angolo.

Questo parametro è accessibile se:

- [Livello di accesso]  $L H L$  è impostato su [Esperto]  $E P r e$
- [AttivaIniezAltaFreq]  $HF$ , è impostato su [Sì]  $HE$  5.

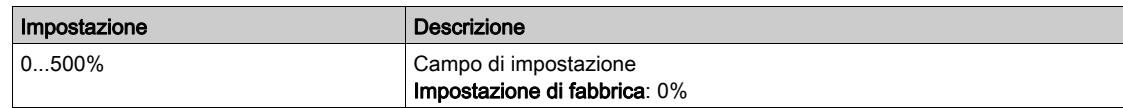

#### Gestione della tensione di uscita e sovramodulazione

#### [Sovramodul. Attivazione]  $\sigma$  V  $\overline{H}$  A

Attivazione della sovramodulazione.

Questo parametro è accessibile se [Livello di accesso] L  $H L$  è impostato su [Esperto] E P  $r$ .

Lo scopo della sovramodulazione è:

- compensare la perdita di tensione nel bus DC quando il variatore è sotto carico.
- Aumentare il limite massimo di tensione per ridurre il consumo di corrente con tensione motore elevata e limitare gli effetti termici sul motore.

Nelle impostazioni di fabbrica, il motore alimentato dall'intermedio del variatore ha:

- una modalità di tensione di uscita comune non nulla in funzione dell'alimentazione del bus DC.
- Nessuna sovramodulazione (**[Attivazione sovramodulazione] OVIA impostata su [No] n p** : fase sinusoidale a tensione di fase.
- Tensione di uscita limitata al massimo valore possibile in funzione dell'alimentazione bus DC che dipende dall'alimentazione di rete.

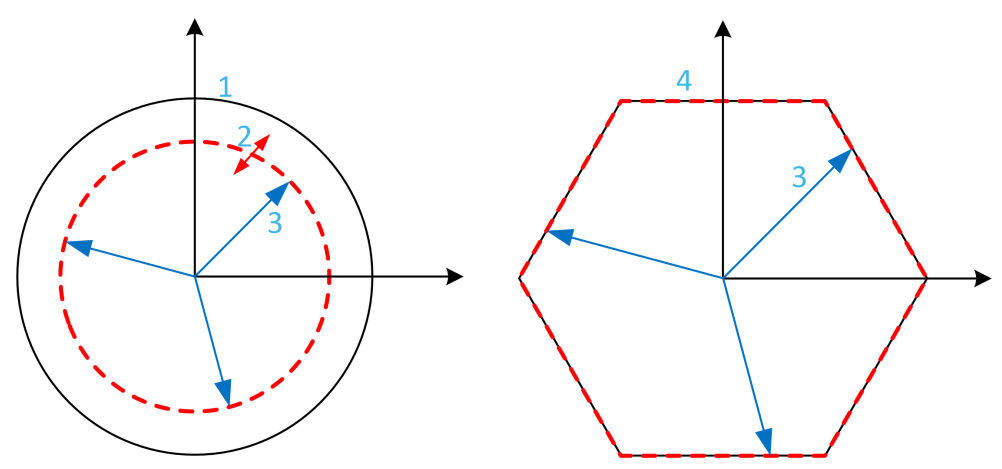

- 1 Massimo limite possibile della tensione di uscita (valore predefinito)
- 2 VLim con valore numerico inferiore al limite massimo
- 3 Output voltage
- 4 Limite della tensione di uscita con sovramodulazione completa (forma esagonale)

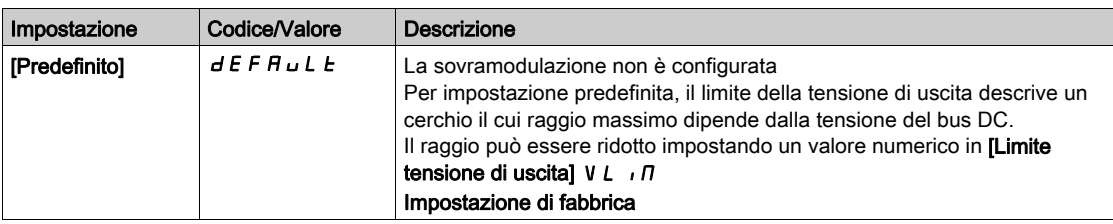

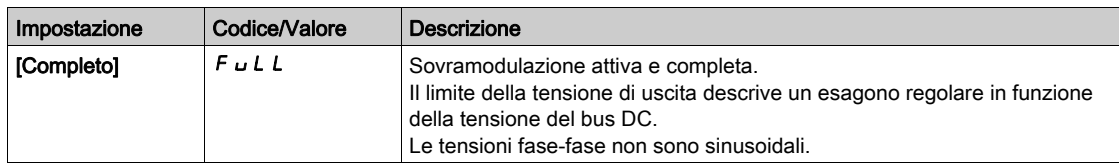

## [Limite tensione di uscita]  $V L$   $n \pi$

Limite della tensione di uscita.

Questo parametro è accessibile se [Livello di accesso] L  $H\mathcal{L}$  è impostato su [Esperto] E P  $\tau$ .

Questo parametro serve a impostare il limite della tensione di uscita su un valore più basso del valore massimo predefinito.

Il valore numerico di questo parametro si esprime in tensione rms fase-fase.

Non è possibile impostare questo parametro su un valore numerico se [Attivazione sovramodulazione]  $\overline{\mathbf{0}}$  V  $\overline{\mathbf{H}}$  è impostato su **[Completo]**  $\overline{\mathbf{F}}$   $\mathbf{0}$  L L.

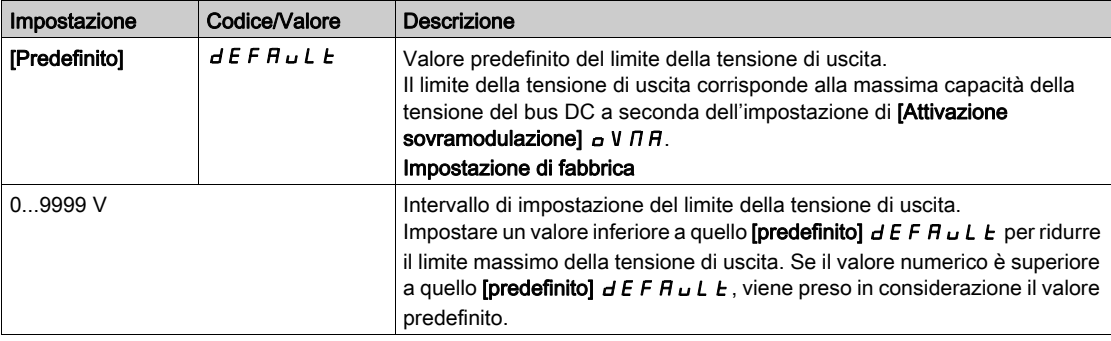

# Menu [Freq. commutazione] 5 W F -

#### Accesso

#### $[Impostaz.complete] \rightarrow [Parametri motore] \rightarrow [FrequencyC]$

### [Freq. commutazione]  $5F_r$

Frequenza di commutazione del variatore.

Campo di regolazione: il valore massimo è limitato a 4 kHz se il parametro [Limitaz.sovratensione motore] SVL è configurato.

Se il parametro [Att. filtro Sinus]  $\sigma F$  i è impostato su [Si]  $H E 5$ , il valore minimo è 2 kHz e il valore massimo è limitato a 6 kHz o 8 kHz a seconda della potenza nominale del variatore.

NOTA: in caso di eccessivo riscaldamento, il variatore riduce automaticamente la frequenza di commutazione e la ristabilisce quando la temperatura torna normale.

In caso di motore ad alta velocità, è consigliabile aumentare il valore [Freq. commutazione]  $5F_r$  per la frequenza PWM a 8, 12 kHz o 16 kHz.

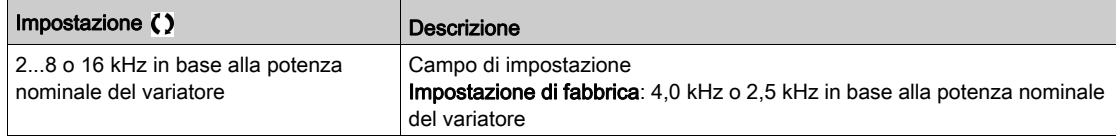

#### [Riduzione rumore]  $n \in d$

Riduzione del rumore del motore.

La modulazione di frequenza aleatoria evita gli eventuali rumori di risonanza che potrebbero riscontrarsi a una frequenza fissa.

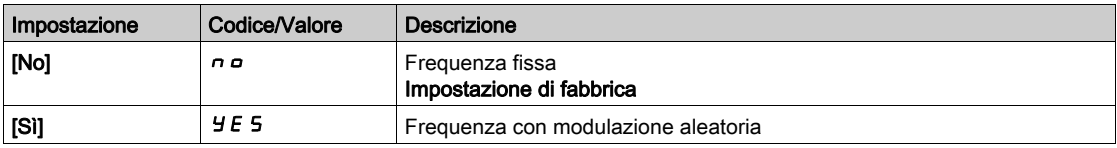

### [Tipo freq. comm. ]  $5FE \star$

Tipo di frequenza di commutazione.

Questo parametro è accessibile se [Livello di accesso] L  $H\mathsf{C}$  è impostato su [Esperto] E P  $\vdash$ .

La frequenza di commutazione del motore viene modificata (ridotta) quando la temperatura interna del variatore diventa troppo elevata.

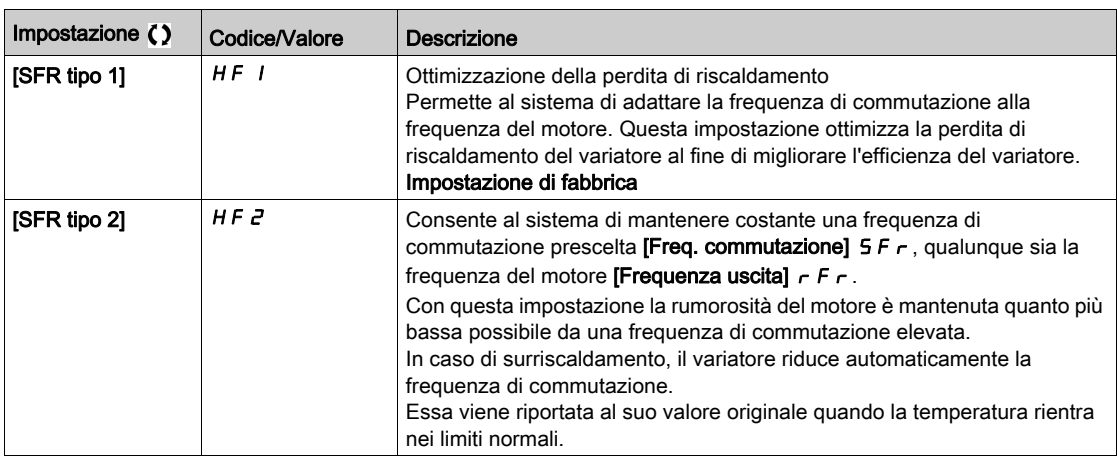

#### [Lim.sovratens.mot.] 5 V L

Limitazione di sovratensioni temporanee.

Questo parametro è forzato su [No]  $n \rho$  se la funzione [Att. filtro Sinus]  $\rho F$ , è impostata su [Si]  $\forall E$  5.

Questa funzione limita le sovratensioni del motore ed è utile nelle seguenti applicazioni:

- motori NEMA
- motori vecchi o di scarsa qualità
- motori a mandrini
- motori riavvolti

Questo parametro può rimanere impostato su **[No]**  $\sigma$  per motori da 230/400 Vac usati a 230 Vac, oppure se la lunghezza del cavo tra il variatore e il motore non supera:

- 4 m con cavi non schermati
- 10 m con cavi schermati

NOTA: Quando [Lim.sovratens.mot.] 5 V L è impostato su [Sì]  $4E$  5, la frequenza di commutazione massima [Freq. commutazione]  $5F_r$  viene modificata.

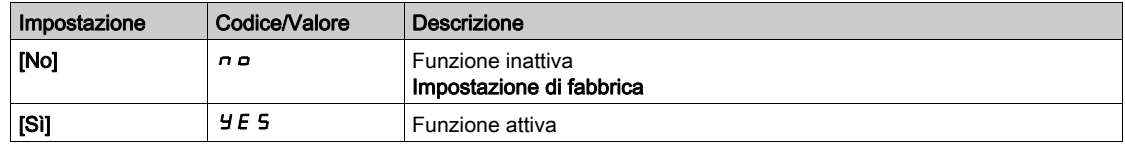

#### [Tempo attenuazione]  $5aP \star$

Tempo di attenuazione.

Questo parametro è accessibile se [Lim.sovratens.mot.] 5 V L non è impostato su [No]  $\sigma$ . Il valore del parametro **[Tempo attenuazione]**  $5$   $\sigma$  P corrisponde al tempo di attenuazione del cavo utilizzato. È definito per impedire la sovrapposizione dei riflessi delle onde di tensione dovuti a cavi molto lunghi. Limita le sovratensioni fino a 2 volte la tensione nominale del bus DC. Poiché le sovratensioni temporanee dipendono da numerosi parametri, tra cui il tipo di cavo, le diverse potenze di motori in parallelo, le diverse lunghezze di cavi in parallelo ecc., è consigliabile utilizzare un oscilloscopio per verificare i valori di sovratensione ottenuti sui morsetti del motore. Se il valore più elevato [Tempo attenuazione] 5 <sub>0</sub> P non è sufficiente in base alle lunghezze dei cavi, deve essere utilizzato un filtro di uscita o un filtro dV/dt.

Per mantenere le prestazioni complessive del variatore, non aumentare il valore  $5aP$  quando non è necessario.

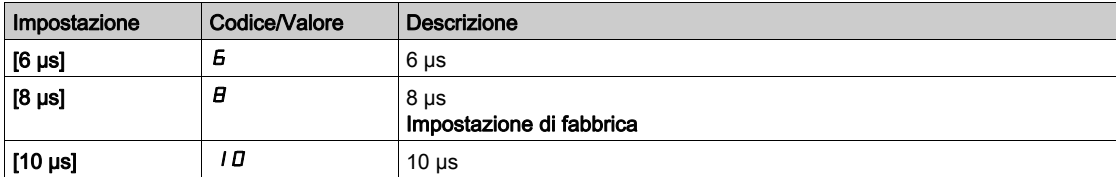

# Menu [Filtro ingresso]  $d\Gamma$   $\sim$  -

#### Accesso

#### $[Impostaz.complete] \rightarrow [Parametri motore] \rightarrow [FilterS]$

#### Informazioni su questo menu

Questa funzione controlla l'ondulazione sul bus DC rilevando le instabilità. Non viene utilizzata per rilevare la perdita di fase in ingresso.

Sul bus DC, se le frequenze di oscillazione non corrispondono a quelle osservate sulla rete elettrica e se l'ampiezza non corrisponde alla capacità del variatore (come i condensatori del bus DC), il variatore attiva l'avvertenza [Warn. ondulazione bus DC]  $dL \cap W$ .

A seconda dell'impostazione di [Config ondulazione bus DC]  $d\mathcal{L} \cap \mathcal{L}$ , se l'avvertenza [Warn. ondulazione bus DC]  $d\mathcal{L} \cap \mathbb{W}$  non scompare per un periodo di tempo impostato da un valore fisso interno, viene attivato l'errore [Difetto ondulazione bus DC]  $dC \rightharpoondown E$ .

### [Filtro ingresso]  $IF$

Utilizzo di un filtro di ingresso.

Questo parametro viene forzato a  $[No]$  n  $\sigma$  se:

- [Tipo legge motore]  $\mathcal{L}$   $\mathcal{L}$   $\mathcal{L}$  non è impostato su [U/F 5pts]  $\mathcal{L}$  F 5, o
- [U1]  $\cup$  1 o ... o [U5]  $\cup$  5 è configurato, o
- [F1]  $F$   $I$  o ... o [F5]  $F$  5 è configurato.

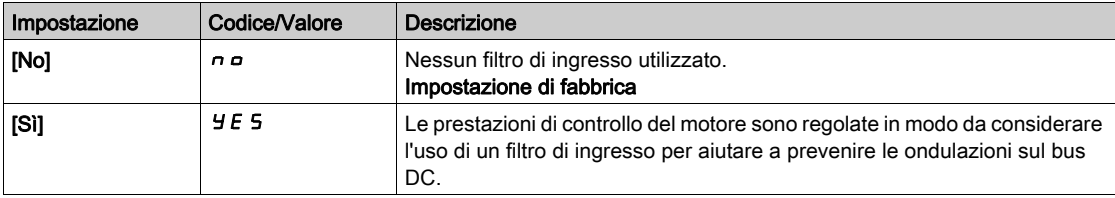

### [Config ondulazione bus DC]  $d\mathcal{L} \cap \mathcal{L}$

Configurazione del monitoraggio dell'ondulazione del bus DC.

Questo parametro è preimpostato su [Difetto]  $FLL$  se la funzione [Filtro ingresso]  $IF$ , è impostata su [Sì]  $4E$  5.

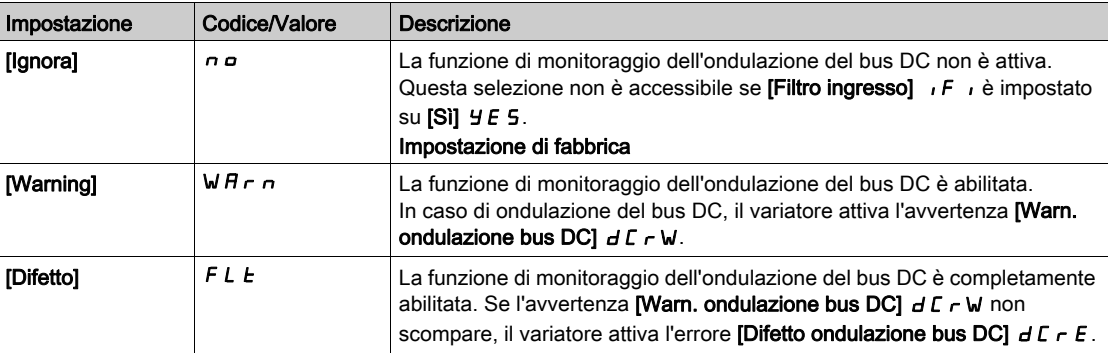

# Sezione 8.2 [Definiz.unità di misura]

# Menu [Def.unità di misura]  $5 \cup C$  -

#### Accesso

#### [Impostazioni complete]  $\rightarrow$  [Definiz.unità di misura]

#### Informazioni su questo menu

Al fine di semplificare le operazioni di configurazione, messa in servizio, funzionamento e manutenzione, il variatore si serve di unità di applicazione.

I parametri fisici interessati dalle unità di applicazione sono:

- Valori di temperatura
- Valori di valuta

NOTA: Qualche altra unità predefinita del sistema viene dedotta automaticamente dalle unità del sistema configurabili o da altri parametri.

L'unità del sistema si applica per impostazione predefinita a tutti i parametri di comunicazione e alla HMI (Terminale di visualizzazione , Webserver, software basato su DTM).

Ogniqualvolta viene modificata una unità del sistema, non è attuato alcun ridimensionamento dei valori. I valori numerici sono mantenuti, ma il loro significato cambia:

- Dopo una modifica, il comportamento del prodotto non cambia (il sistema rimane numericamente identico).
- Se i nuovi valori sono scritti attraverso la comunicazione o la HMI nella nuova unità, il comportamento ne viene influenzato. In tal caso, tutti i parametri devono essere riconfigurati in funzione della nuova unità selezionata.
- Allo scopo di evitare problemi dovuti alla modifica dei parametri relativi alle unità del sistema, queste ultime devono essere modificate soltanto durante l'installazione del prodotto e prima della messa in servizio delle funzioni.

L'accuratezza dei valori fisici è selezionata contemporaneamente all'unità

Per impostazione predefinita, i valori recano il segno.

Il campo predefinito dei valori è:

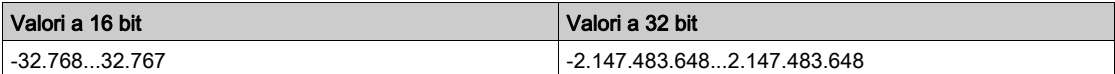

#### [Unità temperatura]  $5 \cup F$

Unità di applicazione predefinita del sistema utilizzata per la temperatura. Unità di temperatura disponibili:

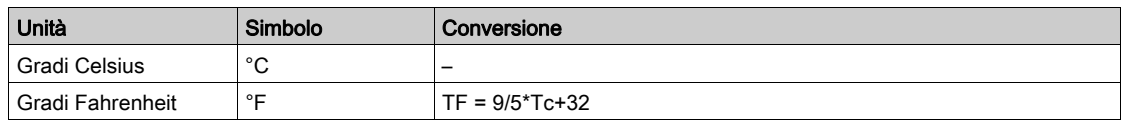

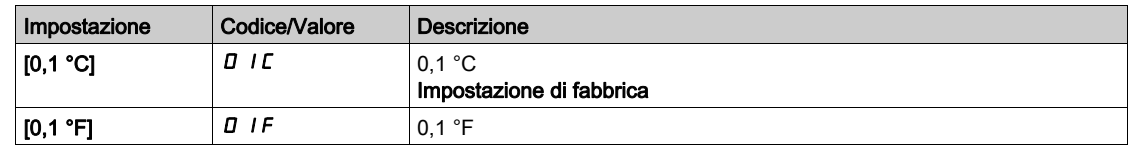

## [Unità valuta]  $5 \cup C$

Unità di applicazione predefinita del sistema utilizzata per la valuta.

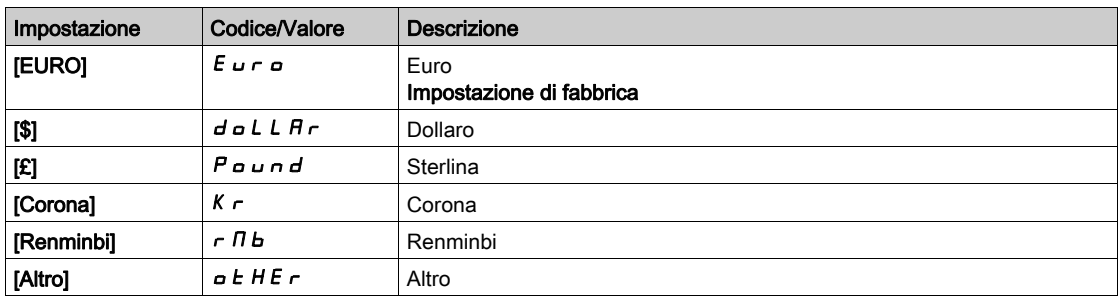

# Sezione 8.3 Menu [Comando e riferim.]  $\Gamma \cap P$  -

# Menu [Comando e riferim.]  $\Gamma \cap P$  -

#### Accesso

#### $[Impostaz.complete] \rightarrow [Comando e riferim.]$

#### I parametri dei canali di comando e riferimento sono accessibili

I comandi di marcia (avanti, indietro, stop e così via) e i riferimenti possono essere inviati tramite i seguenti canali:

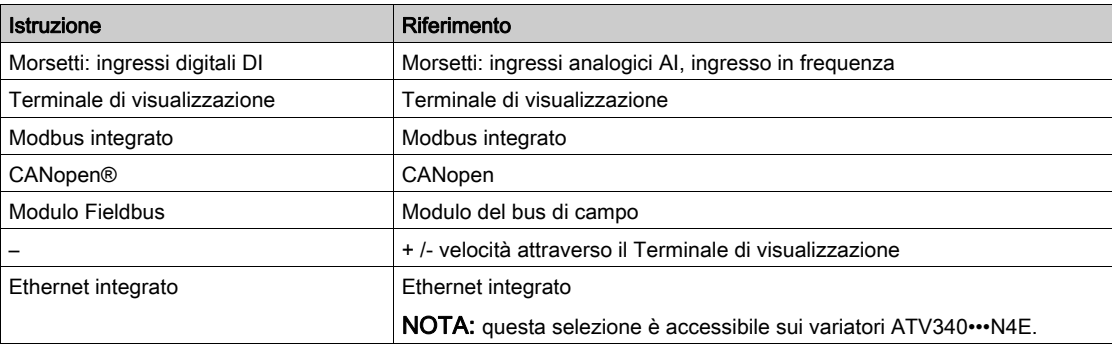

NOTA: I tasti Stop sul Terminale di visualizzazione possono essere programmati come tasti non prioritari. Un tasto Stop può avere la priorità soltanto se il parametro [Abilita tasto Stop] P 5 E è impostato su [Priorità tasto Stop]  $Y \in S$  o [PriorTastStopSuTutto]  $H L L$ .

Il comportamento del variatore può essere adattato in funzione delle esigenze:

- [Non separato] 5  $\sqrt{n}$ : il comando e il riferimento sono inviati tramite lo stesso canale.
- **[Separato]**  $5 \text{ F.}$  P: il comando e il riferimento possono essere inviati tramite canali diversi. In queste configurazioni, il comando attraverso il bus di comunicazione è effettuato in conformità con lo standard DRIVECOM con solo 5 bit liberamente assegnabili (vedere il manuale dei parametri di comunicazione). Le funzioni dell'applicazione non sono accessibili attraverso l'interfaccia di comunicazione.
- [Profilo I/O] IO: il comando e il riferimento possono provenire da canali diversi. Questa configurazione permette di semplificare e ampliare l'utilizzo attraverso l'interfaccia di comunicazione. I comandi possono essere inviati tramite gli ingressi digitali sulle morsettiere o tramite il bus di comunicazione. Quando i comandi vengono inviati attraverso un bus sono disponibili su una parola che funge da morsettiera virtuale contenente solo ingressi digitali. Le funzioni dell'applicazione possono essere assegnate ai bit di questa parola. È possibile assegnare più di una funzione allo stesso bit.

NOTA: I comandi di arresto provenienti dal Terminale di visualizzazione rimangono attivi anche se i morsetti non corrispondono al canale di comando attivo.

## Canale di riferimento per le configurazioni [Non separato]  $5 \cdot \pi$ , [Separato]  $5 \in P$  e [Profilo I/O]  $\pi$ , PID non configurato

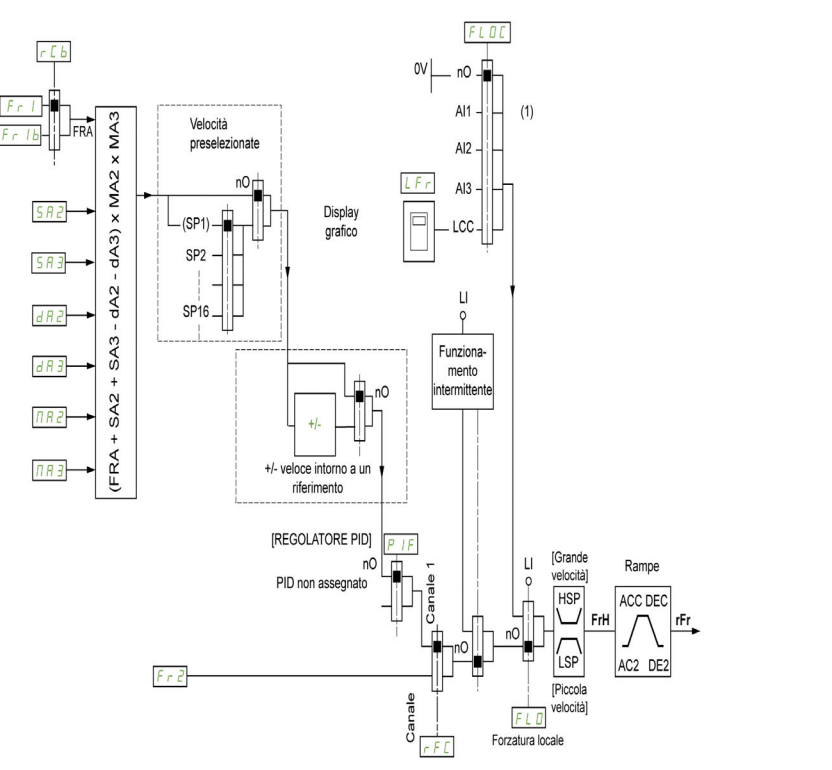

(1) Nota: la forzatura locale non è attiva in [I/O].

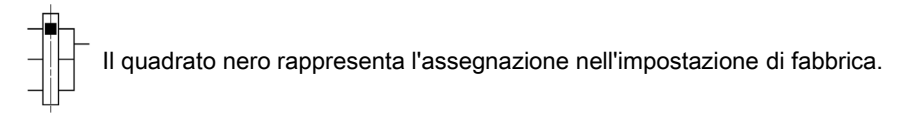

Fr1: morsetti (incluso il modulo di espansione I/O), Terminale di visualizzazione , Modbus integrato, CANopen®, Ethernet integrato, DI7 Ing.Impulsi, DI8 Ingr. a impulsi.

Fr  $1b$ , per  $5E P e$   $\cdot a$ : morsetti (incluso il modulo di espansione I/O), Terminale di visualizzazione, Modbus integrato, CANopen®, Ethernet integrato, DI7 Ing.Impulsi, DI8 Ingr. a impulsi.

 $F \rightharpoonup I$ b, per 5  $I$ . morsetti (incluso il modulo di espansione I/O), DI7 Ing.Impulsi, DI8 Ingr. a impulsi.

SA2, SA3, dA2, dA3, MA2, MA3: morsetti (incluso il modulo di espansione I/O), Terminale di visualizzazione , Modbus integrato, CANopen®, Ethernet integrato, DI7 Ing.Impulsi, DI8 Ingr. a impulsi, AI Virtuale 1.

 $F \nightharpoonup 2$ : morsetti (incluso il modulo di espansione I/O), Terminale di visualizzazione, Modbus integrato, CANopen®, Ethernet integrato e Freq. Rif. via DI..

#### Canale di riferimento per le configurazioni [Non separato]  $5 \cdot \pi$ , [Separato]  $5 \epsilon P$  e [Profilo I/O]  $\pi$ , PID configurato con riferimenti PID nei morsetti

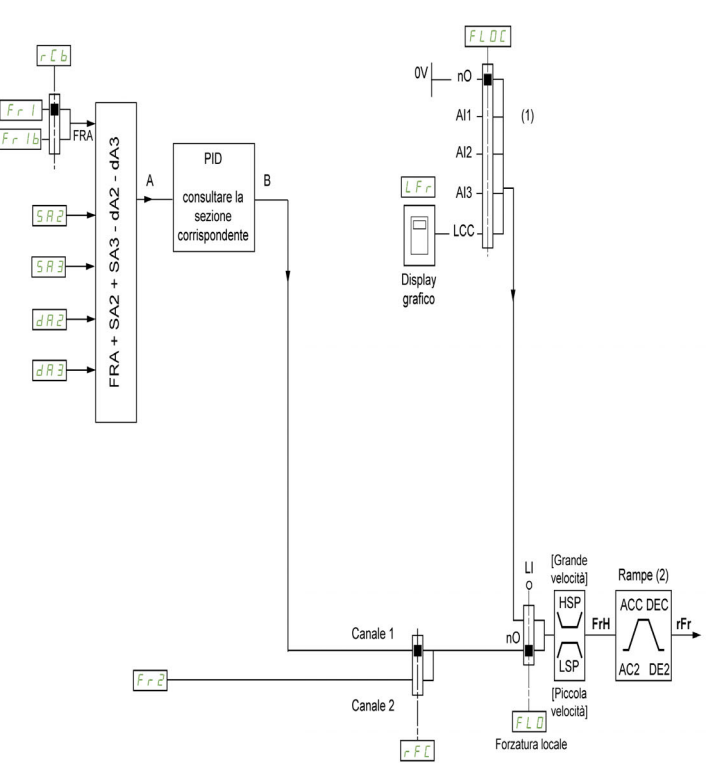

(1) Nota: la forzatura locale non è attiva in [Profilo I/O].

(2) Le rampe non sono attive se la funzione PID è attiva in modalità automatica.

Il quadrato nero rappresenta l'assegnazione nell'impostazione di fabbrica.

 $F_r$  I: morsetti (incluso il modulo di espansione I/O), Terminale di visualizzazione, Modbus integrato, CANopen®, Ethernet integrato, DI7 Ing.Impulsi, DI8 Ingr. a impulsi.

Fr1b, per SEP e IO: morsetti (incluso il modulo di espansione I/O), Terminale di visualizzazione , Modbus integrato, CANopen®, Ethernet integrato, DI7 Ing.Impulsi, DI8 Ingr. a impulsi.

 $F \rightharpoonup Ib$ , per  $5 \rightharpoonup I$ : morsetti (incluso il modulo di espansione I/O), DI7 Ing.Impulsi, DI8 Ingr. a impulsi.

 $5A2$ ,  $5A3$ ,  $dA2$ ,  $dA3$ : morsetti (incluso il modulo di espansione I/O), Terminale di visualizzazione, Modbus integrato, CANopen®, Ethernet integrato, DI7 Ing.Impulsi, DI8 Ingr. a impulsi.

 $F \rightharpoonup 2$ : morsetti (incluso il modulo di espansione I/O), Terminale di visualizzazione, Modbus integrato, CANopen®, Ethernet integrato e Freq. Rif. via DI..

#### Canale di comando per la configurazione [Non separato] Configurazione 5 nn

Riferimento e comando non separati.

Il canale di comando è determinato dal canale di riferimento. I parametri  $F \rightharpoondown I$ ,  $F \rightharpoondown I$ ,  $F \rightharpoondown I$ ,  $F \rightharpoondown I$ ,  $F \rightharpoondown I$ ,  $F \rightharpoondown I$  $F L G$  sono comuni a riferimento e comando.

Esempio: se il riferimento è  $F - I = H$ , I (ingresso analogico sui morsetti), il comando avviene tramite DI (ingresso digitale sui morsetti).

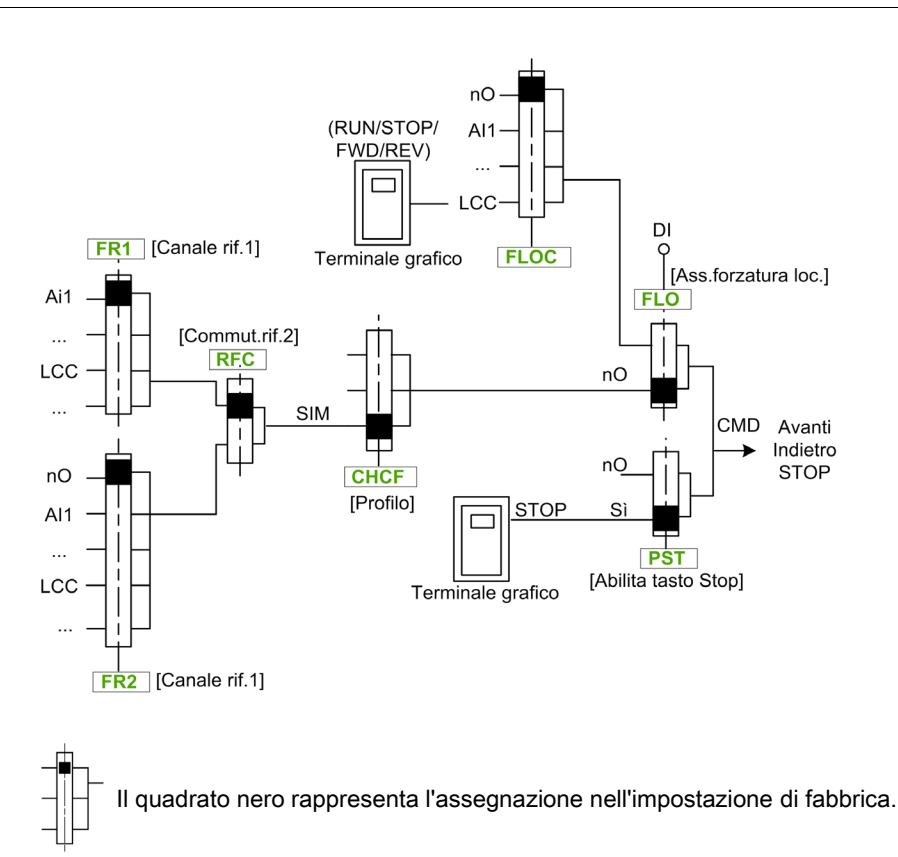

## Canale di comando per la configurazione [Separato] 5 E P

Riferimento e comando separati.

I parametri  $FL \nightharpoonup e FL \nightharpoonup L$  sono comuni a riferimento e comando.

Esempio: se il riferimento è in modalità locale forzata tramite A1 (ingresso analogico sui morsetti), il comando è in modalità locale forzata tramite DI (ingresso digitale sui morsetti).

I canali di comando  $E dI eE dZ$  sono indipendenti dai canali di riferimento  $F RI$ ,  $F RI$  I  $B R RZ$ .

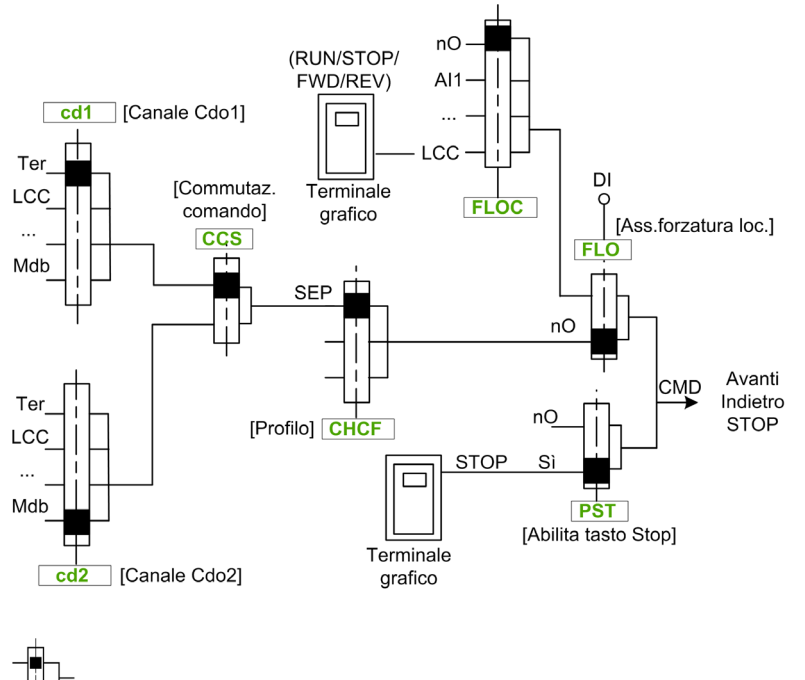

Il quadrato nero rappresenta l'assegnazione nell'impostazione di fabbrica, tranne che per il [profilo]

CHCF.

[Canale Cdo1]  $E d I e$  [Canale Cdo2]  $E d Z$ : Morsetti, Terminale di visualizzazione, Modbus integrato, CANopen® integrato, scheda di comunicazione

#### Canale di comando per configurazione profilo I/O io

Riferimento e comando separati, come nella configurazione [Separato]  $5E P$ .

I canali di comando  $E dI e E dZ$  sono indipendenti dai canali di riferimento  $F r I, F r I b e F R2$ .

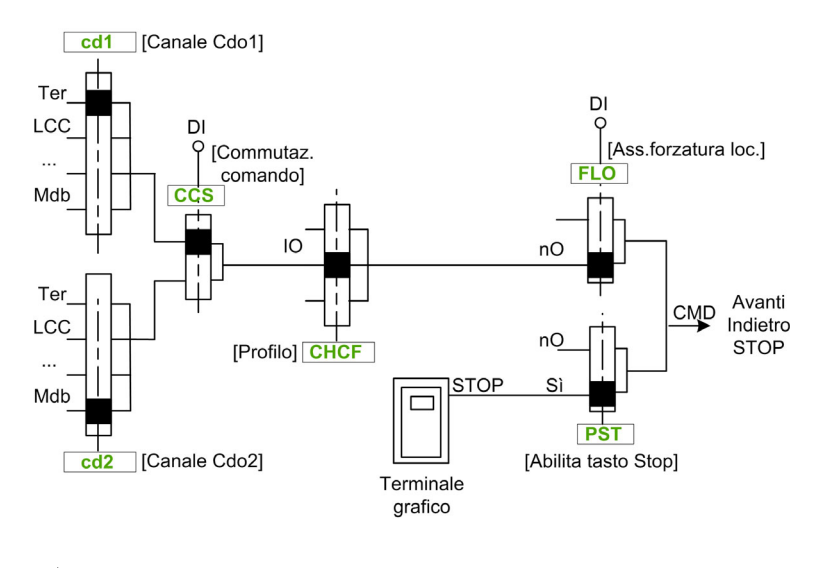

Il quadrato nero rappresenta l'assegnazione nell'impostazione di fabbrica, tranne che per il [profilo]

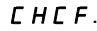

[Canale Cdo1]  $E \cdot d \cdot l$  e [Canale Cdo2]  $E \cdot d \cdot d$ : Morsetti, Terminale di visualizzazione, Modbus integrato, CANopen® integrato, scheda di comunicazione

È possibile assegnare un comando o un'azione:

- a un canale fisso selezionando un ingresso digitale (Dix) o un bit Cxxx:
	- Selezionando, ad esempio, LI3, l'azione verrà attivata dall'ingresso digitale DI3 a prescindere dal canale di comando attivo.
	- Selezionando ad esempio C114, l'azione verrà attivata dal Modbus integrato con il bit 14, a prescindere dal canale di comando attivo.
- A un canale commutabile selezionando un bit CDxx:
	- Selezionando ad esempio Cd11 l'azione verrà attivata da: LI12 se è attivo il canale dei morsetti, C111 se è attivo il canale Modbus integrato, C211 se è attivo il canale CANopen® integrato, C311 se è attivo il canale della scheda di comunicazione, C511 se è attivo il canale Ethernet.

Se il canale attivo è il terminale grafico, le funzioni e i comandi assegnati ai bit interni commutabili CDxx non sono attivi.

NOTA: Diversi CDxx non hanno ingressi digitali equivalenti e possono essere usati solo per la commutazione fra due reti.

#### [Canale rif.1]  $F - 1$

Frequenza di riferimento della configurazione 1.

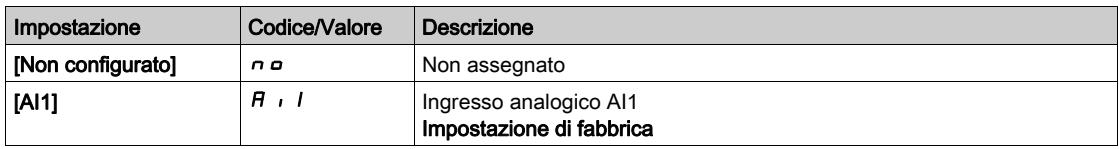

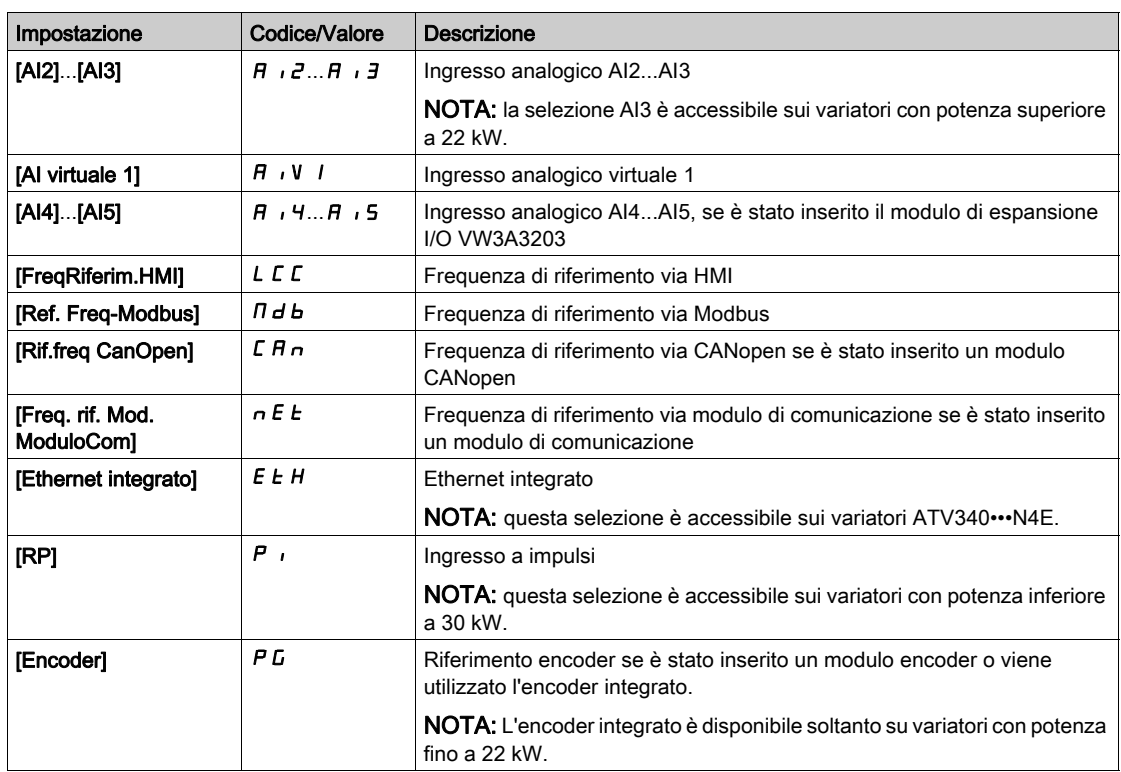

# [Canale rif.1B]  $F - 1b$

Frequenza di riferimento della configurazione 1B.

Identico a [Canale rif.1] F  $\epsilon$  I (vedere sopra) con impostazione di fabbrica: [Non configurato]  $\epsilon$   $\epsilon$ .

# [Com.rif.1B]  $rCb$

# A AVVERTIMENTO

# FUNZIONAMENTO IMPREVISTO DELLE APPARECCHIATURE

Questo parametro può provocare movimenti imprevisti, ad es. un'inversione della direzione di rotazione del motore, un'improvvisa accelerazione o un arresto.

- Verificare che l'impostazione di questo parametro non provochi movimenti imprevisti.
- Verificare che l'impostazione di questo parametro non comprometta la sicurezza.

Il mancato rispetto di queste istruzioni può provocare morte, gravi infortuni o danni alle apparecchiature.

Selezione della commutazione (da 1 a 1B).

- $\bullet$  Se lo stato dell'ingresso o del bit assegnato è  $I$ , la funzione **[Canale rif.1]**  $F \sim I$  è attiva.
- Se lo stato dell'ingresso o del bit assegnato è  $I$ , la funzione [Canale rif.1B]  $F \sim I b$  è attiva.

La funzione [Com.rif.1B]  $rLb$  è forzata a [Freq. Rif. Canale 1]  $FrI$  i se la funzione [Profilo]  $LHEF$  è impostata su [Non separato ]  $5 \cdot \pi$  con la funzione [Canale rif.1]  $F \cdot I$  assegnata tramite i morsetti (ingressi analogici, treno di impulsi).

NOTA: Attivando questa funzione da un altro canale di comando attivo si attiva anche il monitoraggio di questo nuovo canale.

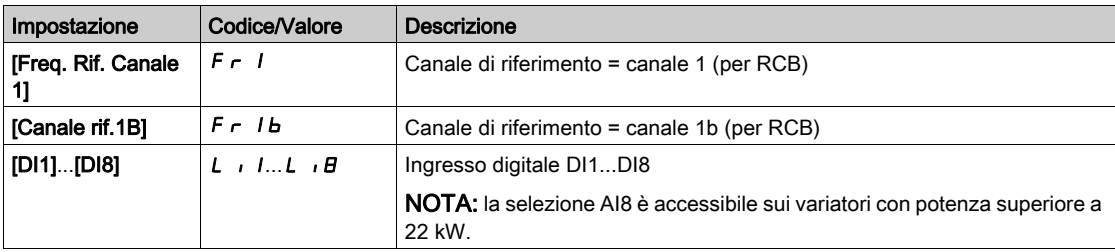

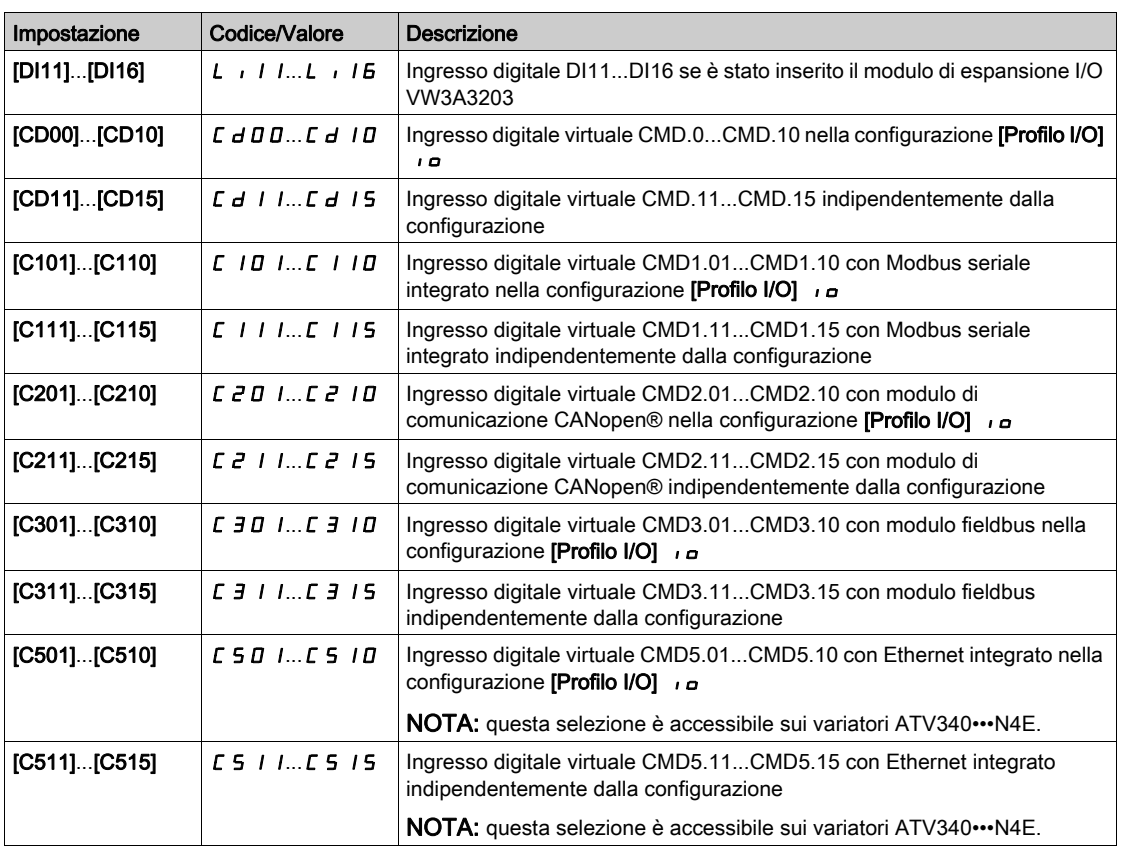

#### [Inibiz.? marcia ind.]  $r \cdot n$

Marcia indietro disabilitata.

Il blocco della marcia indietro non si applica alle richieste di senso di marcia inviate dagli ingressi digitali.

Le richieste di marcia indietro inviate dagli ingressi digitali vengono prese in considerazione.

Le richieste di marcia indietro inviate dal Terminale di visualizzazione o dalla linea non vengono prese in considerazione.

Qualsiasi riferimento di velocità inversa proveniente dal PID, dal sommatore e così via, viene interpretato come riferimento nullo (0 Hz).

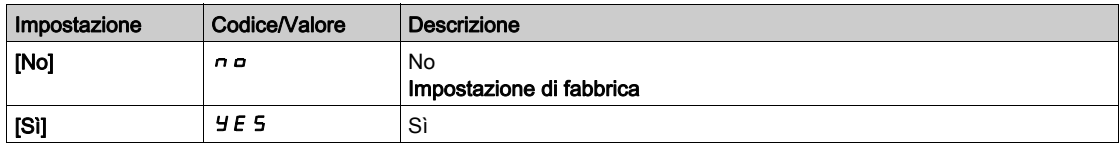

# <span id="page-236-0"></span>[Profilo]  $C + C \in \overline{A}$

Configurazione con modalità mista.

# A AVVERTIMENTO

# FUNZIONAMENTO IMPREVISTO DELLE APPARECCHIATURE

Disabilitando il [profilo I/O]  $\overline{I}$  vengono ripristinate le impostazioni di fabbrica del variatore.

Verificare che il ripristino delle impostazioni di fabbrica sia compatibile con il tipo di cablaggio utilizzato.

Il mancato rispetto di queste istruzioni può provocare morte, gravi infortuni o danni alle apparecchiature.

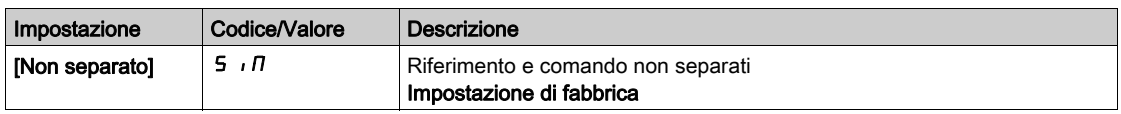

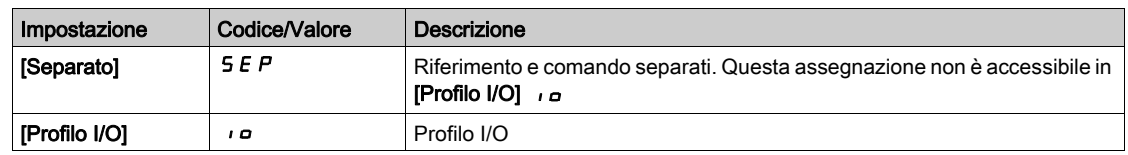

# **[Commutaz. comando]**  $E E$  5<sup> $\star$ </sup>

# **A** AVVERTIMENTO

### FUNZIONAMENTO IMPREVISTO DELLE APPARECCHIATURE

Questo parametro può provocare movimenti imprevisti, ad es. un'inversione della direzione di rotazione del motore, un'improvvisa accelerazione o un arresto.

- Verificare che l'impostazione di questo parametro non provochi movimenti imprevisti.
- Verificare che l'impostazione di questo parametro non comprometta la sicurezza.

Il mancato rispetto di queste istruzioni può provocare morte, gravi infortuni o danni alle apparecchiature.

Commutazione del canale di comando.

Questo parametro è accessibile se [Profilo] C H C F è impostato su [Separato] 5 E P o [Profilo I/O]  $I$ o.

Se lo stato dell'ingresso o del bit assegnato è 0, la funzione [Canale Cdo1] [ d 1 è attiva. Se lo stato dell'ingresso o del bit assegnato è 1, la funzione [Canale Cdo2]  $\vec{L}$  d  $\vec{c}$  è attiva.

NOTA: Attivando questa funzione da un altro canale di comando attivo si attiva anche il monitoraggio di questo nuovo canale.

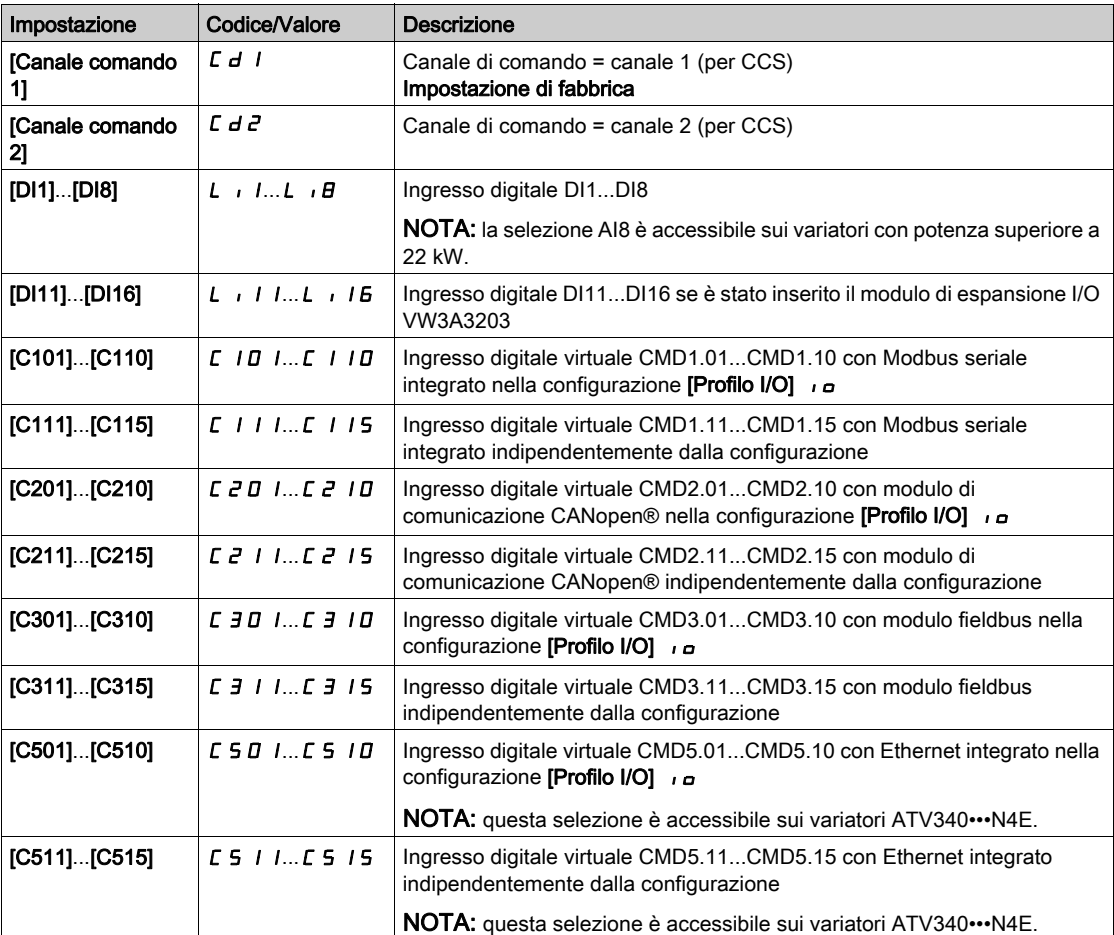

# [Canale Cdo1]  $C d l^*$

Assegnazione del canale di comando 1.

Questo parametro è accessibile se [Profilo]  $L$  H  $L \in F$  è impostato su [Separato]  $5E P$  o [Profilo I/O]  $I \circ L$ .

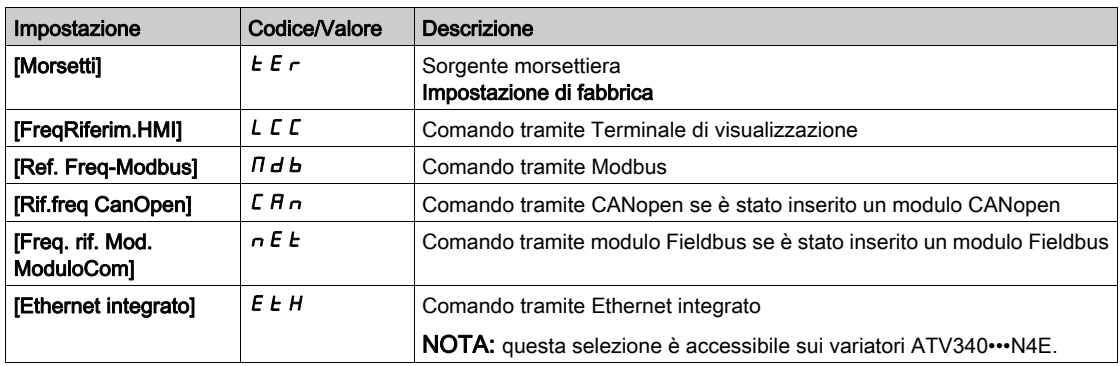

# [Canale Cdo2]  $C d e^{\frac{1}{2}}$

Assegnazione del canale di comando 2.

Questo parametro è accessibile se [Profilo]  $\mathcal{L}$  H $\mathcal{L}$  F è impostato su [Separato]  $5E$  P o [Profilo I/O]  $\mathcal{L}$   $\mathcal{L}$ . Identico a [Canale Cdo1]  $E d I$  con impostazione di fabbrica [Ref. Freq-Modbus]  $\Pi d b$ .

## [Commut.rif.2]  $r \in \mathbb{C}$

# **A** AVVERTIMENTO

# FUNZIONAMENTO IMPREVISTO DELLE APPARECCHIATURE

Questo parametro può provocare movimenti imprevisti, ad es. un'inversione della direzione di rotazione del motore, un'improvvisa accelerazione o un arresto.

- Verificare che l'impostazione di questo parametro non provochi movimenti imprevisti.
- Verificare che l'impostazione di questo parametro non comprometta la sicurezza.

## Il mancato rispetto di queste istruzioni può provocare morte, gravi infortuni o danni alle apparecchiature.

Assegnazione della commutazione di frequenza.

Se lo stato dell'ingresso o del bit assegnato è 0, la funzione [Freq. Rif. Canale 1]  $F - I$  è attiva.

Se lo stato dell'ingresso o del bit assegnato è 1, la funzione [Freq. Rif. Canale 2]  $F \rightharpoonup P$  è attiva.

NOTA: Attivando questa funzione da un altro canale di comando attivo si attiva anche il monitoraggio di questo nuovo canale.

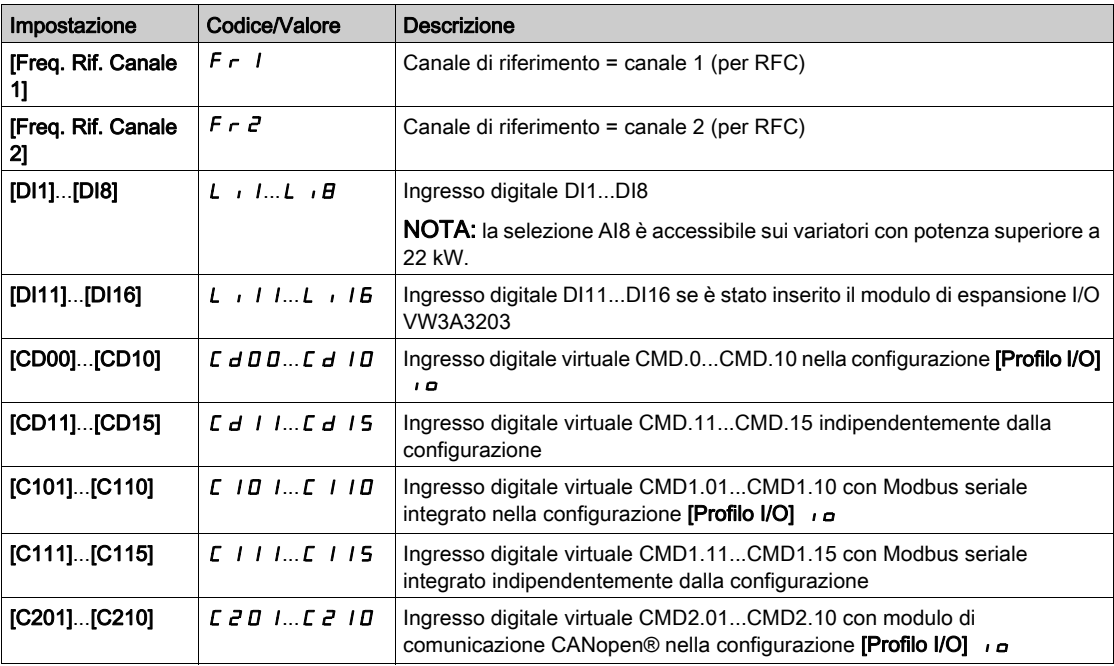

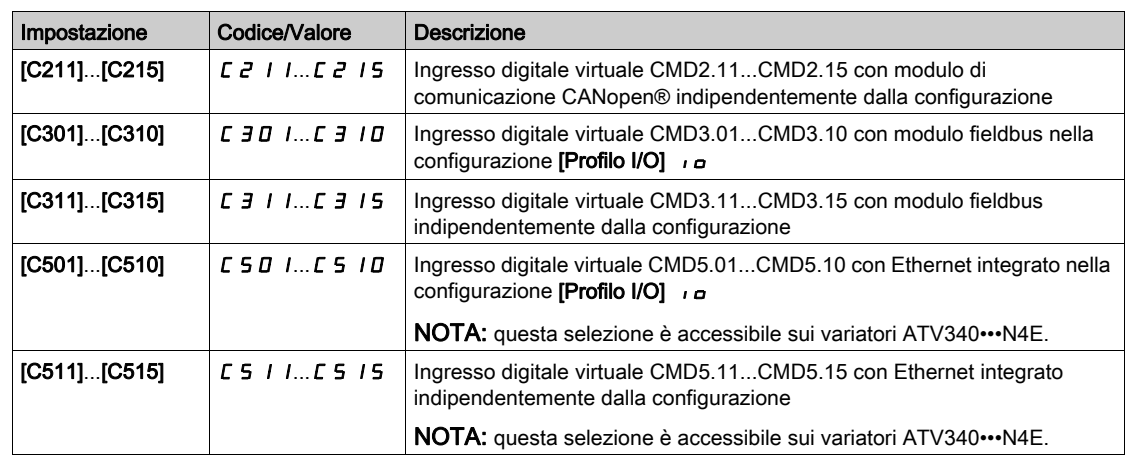

# [Canale rif.2]  $F \rightharpoonup e^2$

Frequenza di riferimento della configurazione 2.

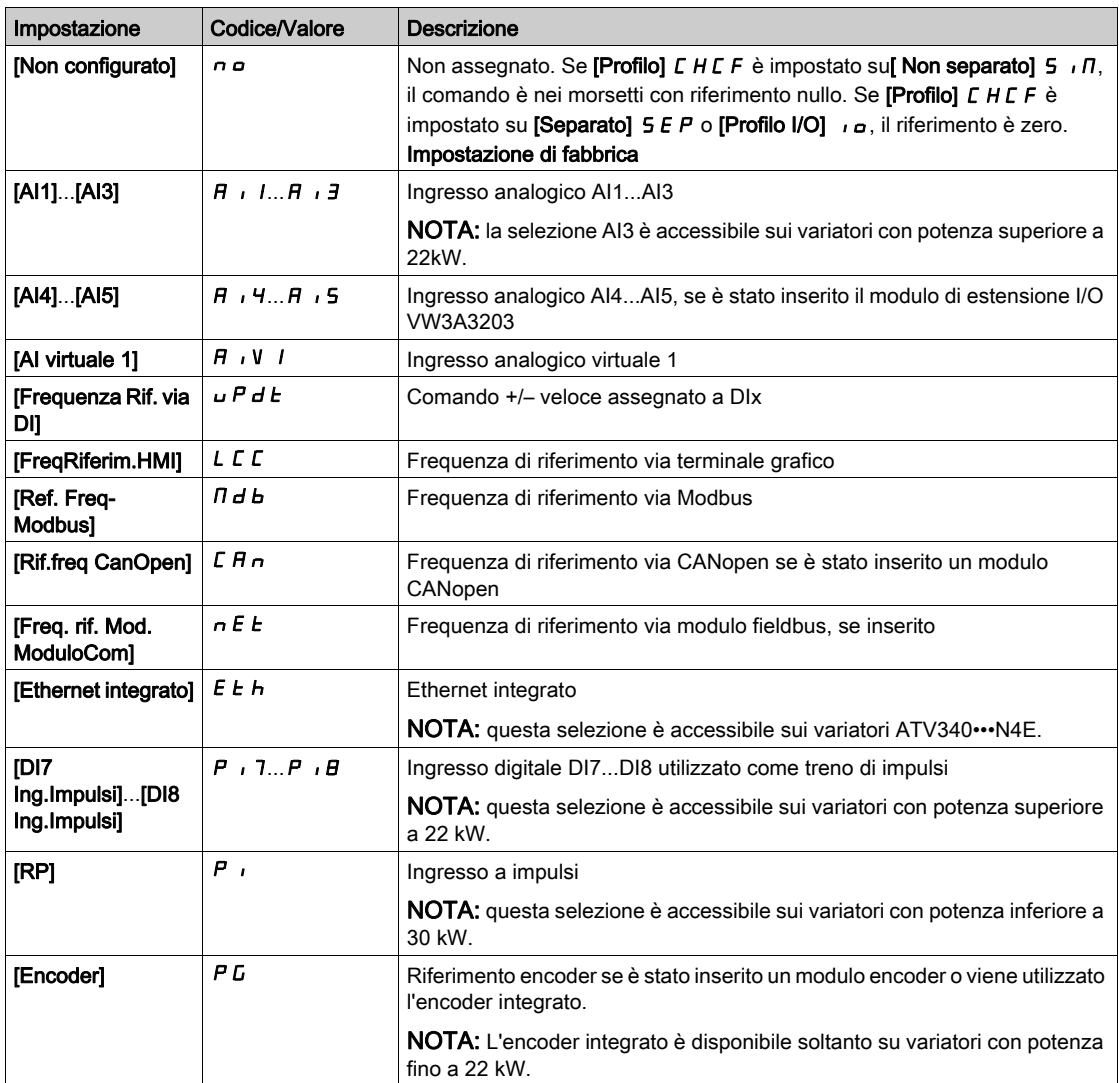

# [Copia Cn1-Cn2]  $C \circ P$

Copia della frequenza di riferimento del canale 1 sul canale 2.

# **A** AVVERTIMENTO

## FUNZIONAMENTO IMPREVISTO DELLE APPARECCHIATURE

Questo parametro può provocare movimenti imprevisti, ad es. un'inversione della direzione di rotazione del motore, un'improvvisa accelerazione o un arresto.

- Verificare che l'impostazione di questo parametro non provochi movimenti imprevisti.
- Verificare che l'impostazione di questo parametro non comprometta la sicurezza.

Il mancato rispetto di queste istruzioni può provocare morte, gravi infortuni o danni alle apparecchiature.

Può essere utilizzato per copiare il riferimento e/o il comando in corso effettuando la commutazione, ad esempio per evitare sbalzi di velocità.

Se [Profilo] CHCF (vedi [pagina](#page-236-0) 237) è impostato su [Non separato] 5  $\overline{1}$  n o [Separato] 5 EP, è possibile copiare solo dal canale 1 al canale 2.

Se [Profilo] CHCF è impostato su [Profilo I/O]  $\overline{I}$ o, è possibile copiare in entrambe le direzioni. Un riferimento o un comando non può essere copiato su un canale nei morsetti. Il riferimento copiato è [Riferim.frequenza]  $F$   $F$  H (prima della rampa), salvo che il riferimento del canale di destinazione venga impostato tramite +/– veloce. In questo caso, il riferimento copiato è [Frequenza uscita]  $\tau$  F  $\tau$  (dopo la rampa).

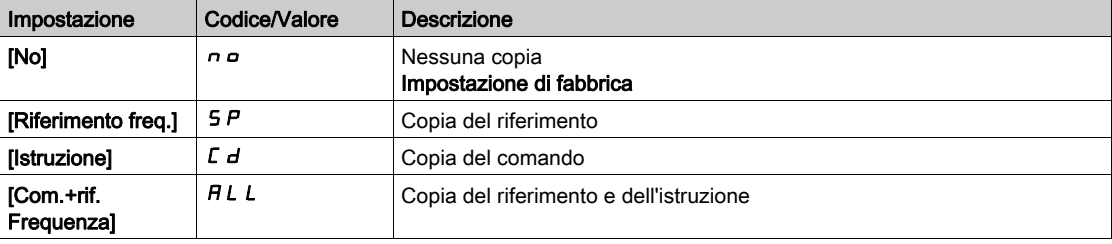

Poiché il Terminale di visualizzazione può essere scelto come canale di comando e/o di riferimento, le sue modalità d'azione sono configurabili.

Note:

- il comando/riferimento di Terminale di visualizzazione è attivo soltanto se i canali di comando e/o riferimento dal morsetto sono attivi, eccetto per BMP con tasto Locale/Remoto (comando tramite Terminale di visualizzazione ), che ha la priorità su questi canali. Premere nuovamente il tasto Locale/Remoto per riportare il controllo al canale selezionato.
- Comando e riferimento tramite il Terminale di visualizzazione sono impossibili se quest'ultimo è collegato a più variatori.
- $\bullet$  Le funzioni del riferimento PID preimpostato sono accessibili soltanto se [Profilo]  $CHCF$  è impostato su [Non separato]  $5 \cdot \Pi$  o [Separato]  $5 \in P$ .
- Il comando tramite Terminale di visualizzazione è accessibile indipendentemente dalla funzione [Profilo]  $CHCF$ .

#### **[Rif. forzatura loc.]**  $F L G$

Sorgente di riferimento della forzatura locale.

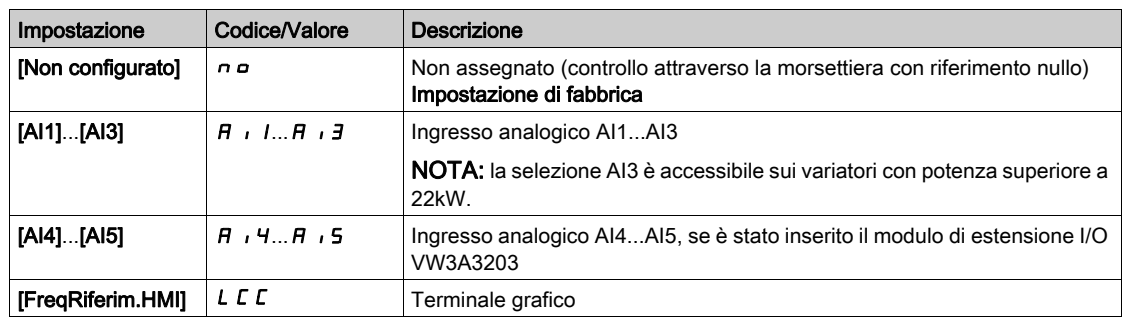

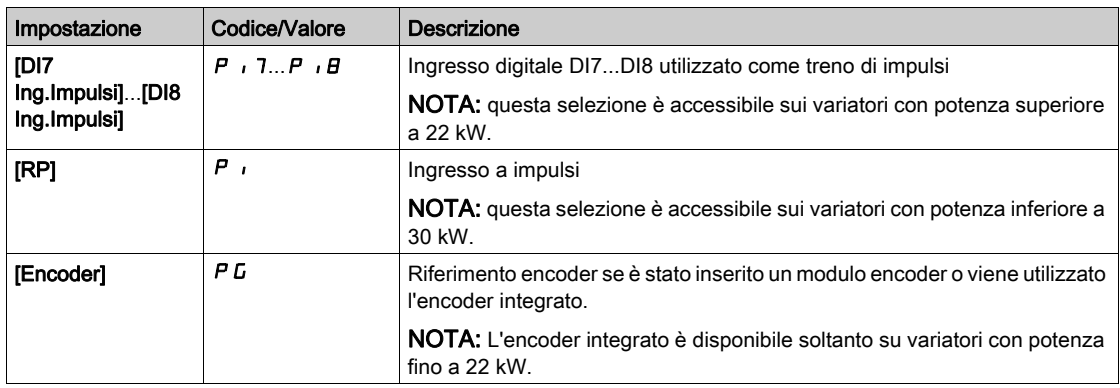

# [Time-out forzatura Locale]  $FL$   $\alpha$   $E$   $\star$

Tempo per la conferma del canale dopo la forzatura locale.

Questo parametro è accessibile se il parametro [Ass.forzatura loc.]  $FLa$  non è impostato su [No]  $na$ .

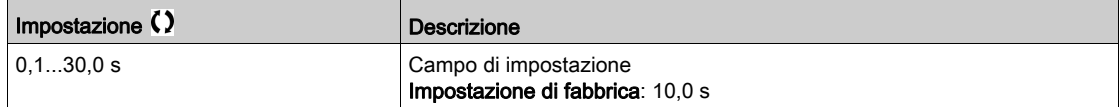

# [Ass.forzatura loc.]  $F L$   $\sigma$

Assegnazione forzatura locale

La modalità forzatura locale è attiva quando l'ingresso è nello stato 1.

La funzione [Ass.forzatura loc.] FL  $\sigma$  è forzata a [No]  $\sigma \sigma$  se [Profilo] C H C F è impostato su [Profilo I/O] IO.

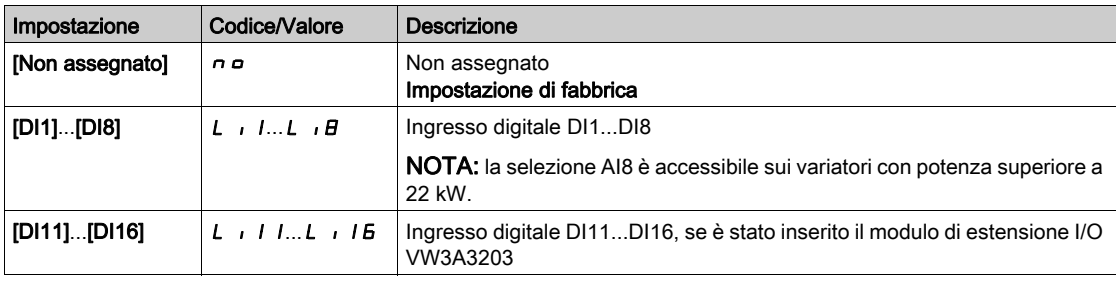

### [Conf.marcia ind.]  $r \rightharpoonup 5$

Assegnazione della marcia indietro.

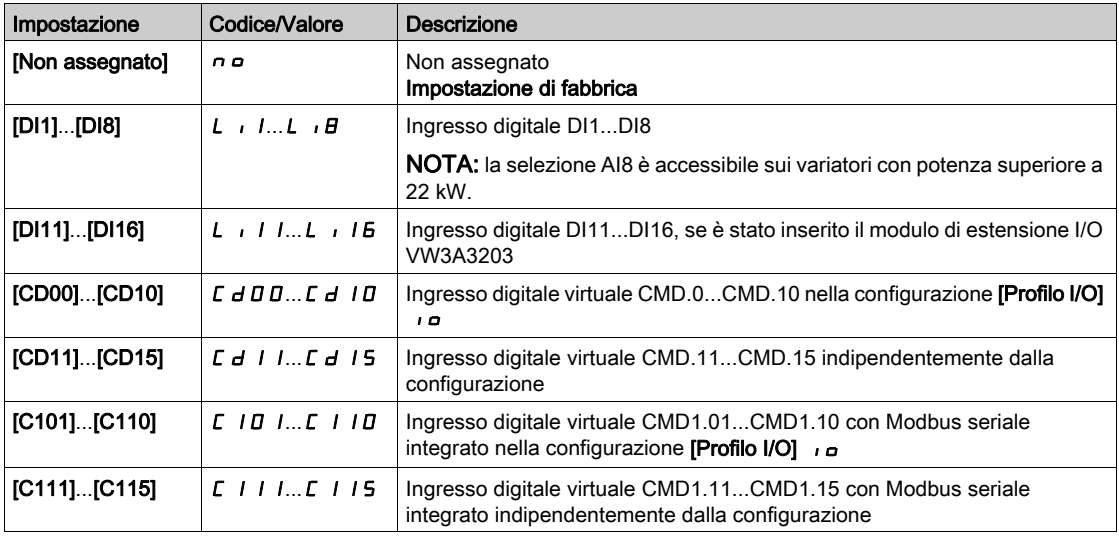

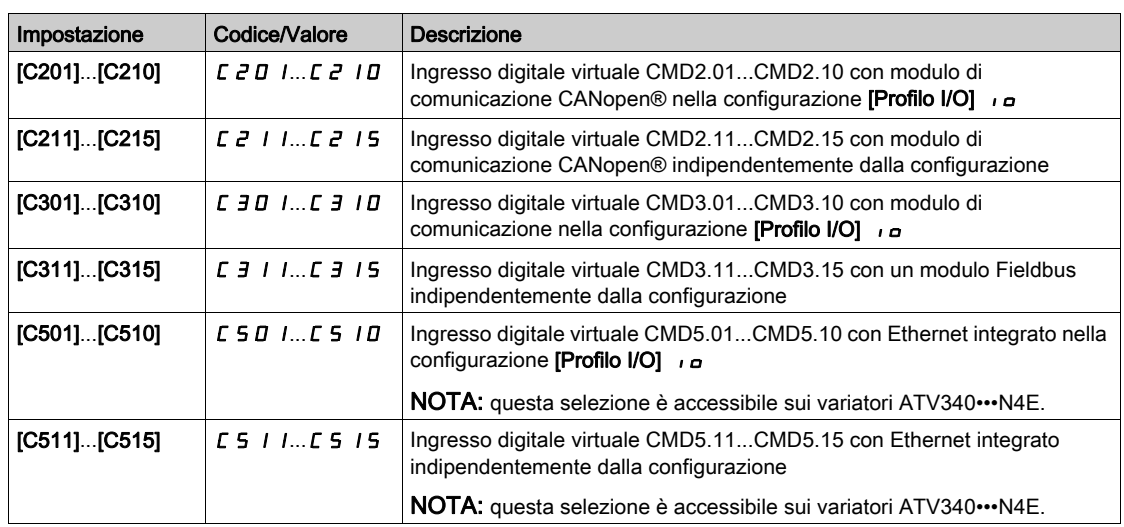

# [Comando 2/3 fili]  $E C \nightharpoonup \overline{\mathbb{A}}$

Comando a 2 o 3 fili.

# A AVVERTIMENTO

# FUNZIONAMENTO IMPREVISTO DELLE APPARECCHIATURE

Se questo parametro viene modificato, i parametri [Conf.marcia ind.]  $r$   $r$  5 e [Tipo comando 2 fili]  $E E E$ e le assegnazioni degli ingressi digitali vengono riportati alle impostazioni di fabbrica.

Verificare che questa modifica sia compatibile con il tipo di cablaggio utilizzato.

Il mancato rispetto di queste istruzioni può provocare morte, gravi infortuni o danni alle apparecchiature.

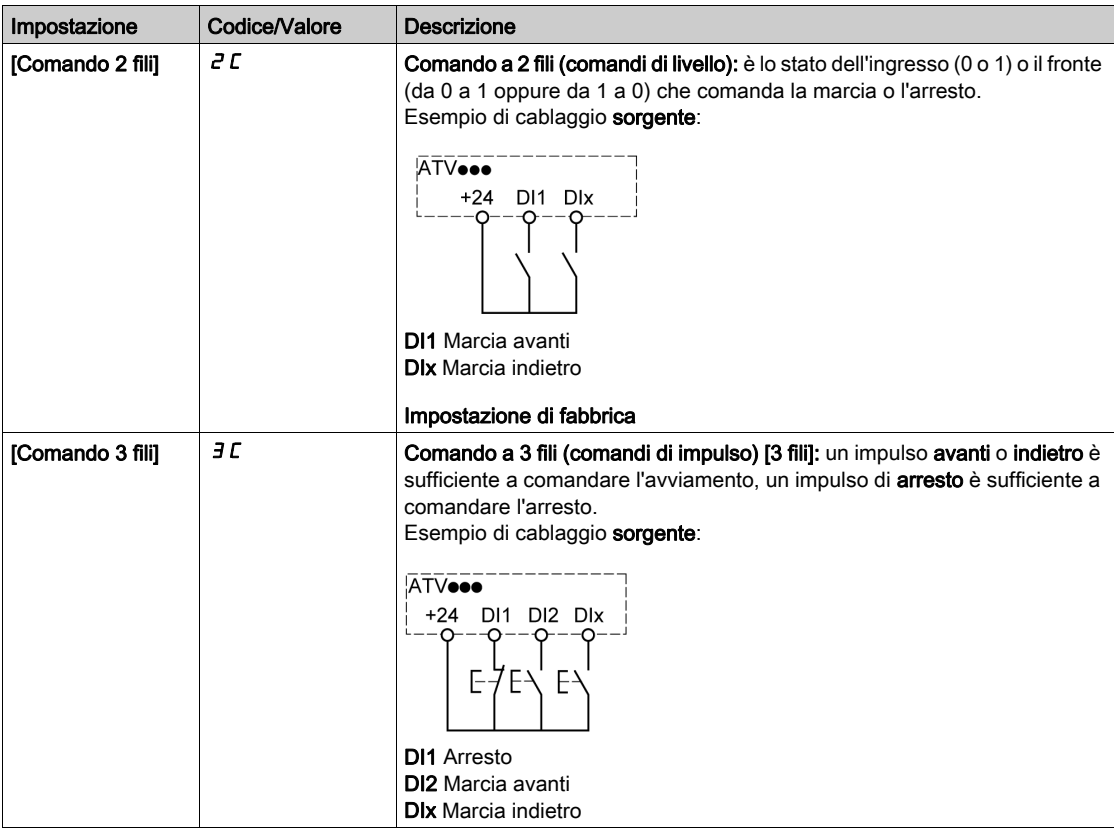

# [Tipo comando 2 fili]  $E E \neq \overline{X}$

Tipo di comando a 2 fili.

Questo parametro è accessibile se [Comando 2/3 fili]  $E\subset\mathcal{L}$  è impostato su [Comando 2 fili]  $E\subset\mathcal{L}$ .

# **A AVVERTIMENTO**

### FUNZIONAMENTO IMPREVISTO DELLE APPARECCHIATURE

Verificare che l'impostazione dei parametri sia compatibile con il tipo di cablaggio utilizzato.

Il mancato rispetto di queste istruzioni può provocare morte, gravi infortuni o danni alle apparecchiature.

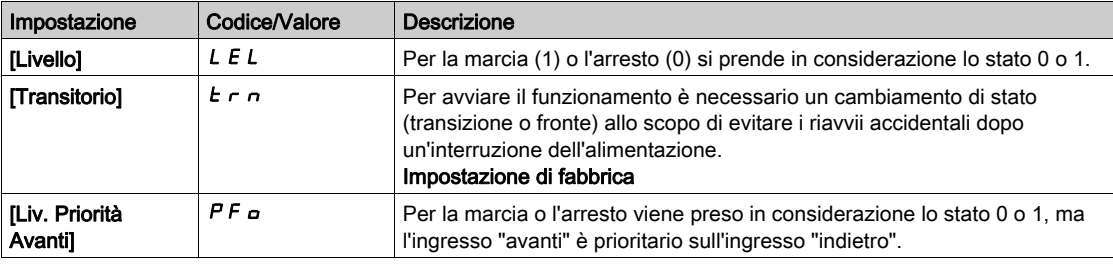

# [Abilita tasto Stop]  $P 5E \triangle$

Abilitazione tasto STOP/RESET.

Se si imposta questa funzione su  $n \in \mathbb{S}$  si disabilita il tasto STOP del terminale se l'impostazione del parametro **[Canale di comando]**  $E \Pi dE$  non è **[FreqRiferim.HMI]**  $E E E$ .

# A AVVERTIMENTO

# PERDITA DI CONTROLLO

Impostare questo parametro su  $\sigma$  solo se sono state implementate adeguate funzioni di arresto alternative.

Il mancato rispetto di queste istruzioni può provocare morte, gravi infortuni o danni alle apparecchiature.

Se il comando 2 fili per livello è attivo (parametro [Comando 2/3 fili]  $E E E$  impostato su [Comando 2 fili]  $2\,\Gamma$  e parametro **[Tipo comando 2 fili]**  $E E$  impostato su **[Livello]**  $L E L$  o **[Liv.Priorità Avanti]**  $P F_{\Theta}$ ) e il parametro  $P 5E \dot{e}$  impostato su [Priorità tasto Stop su tutto]  $H L L$ , il motore parte se il tasto STOP/RESET del terminale viene premuto mentre è attivo un comando di marcia.

# $\boldsymbol\Lambda$  AVVERTIMENTO

#### FUNZIONAMENTO IMPREVISTO DELLE APPARECCHIATURE

Impostare il parametro [Abilita tasto Stop]  $P 5E$  su [Priorità tasto Stop su tutto]  $H L L$  nel comando a 2 fili per livello solo dopo aver verificato che questa impostazione non pregiudichi la sicurezza.

Il mancato rispetto di queste istruzioni può provocare morte, gravi infortuni o danni alle apparecchiature.

A prescindere dalla configurazione di *[Abilita tasto Stop] P 5 L*, se il canale di comando attivo è il terminale grafico il tasto STOP/RESET si comporta nel modo seguente:

- $\bullet$  In marcia, effettua un arresto in base a **[Tipo di arresto]**  $5 \text{ }\epsilon \text{ }\text{ }\epsilon$ .
- $\bullet$  In caso di difetto, invia un comando di reset difetti.

Nella tabella seguente sono elencati i comportamenti della funzione quando il terminale grafico non è il canale di comando attivo:

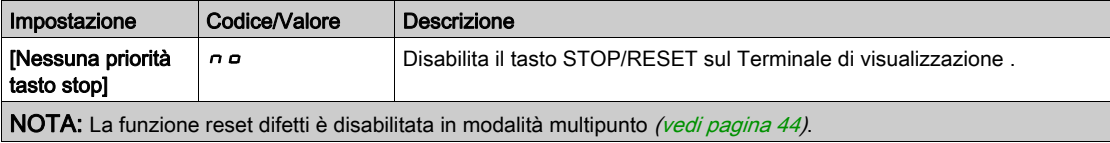

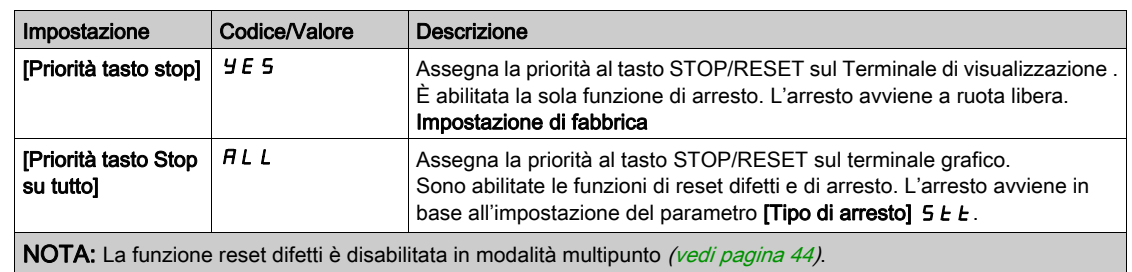

# [Comando da HMI]  $b \nI P$

Comando da HMI.

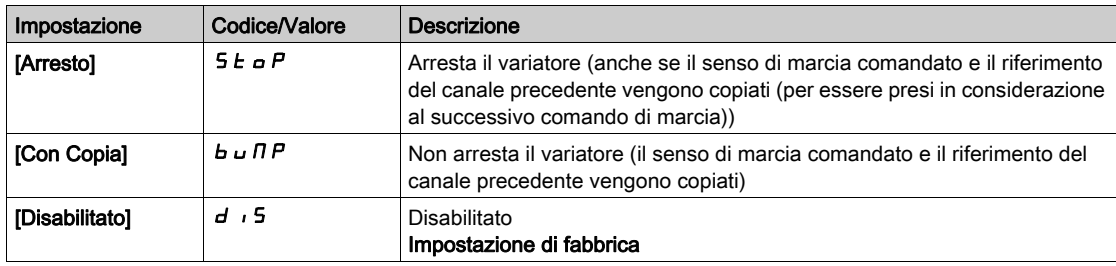

# Sezione 8.4 [Master/Slave]

# Contenuto di questa sezione

Questa sezione contiene le seguenti sottosezioni:

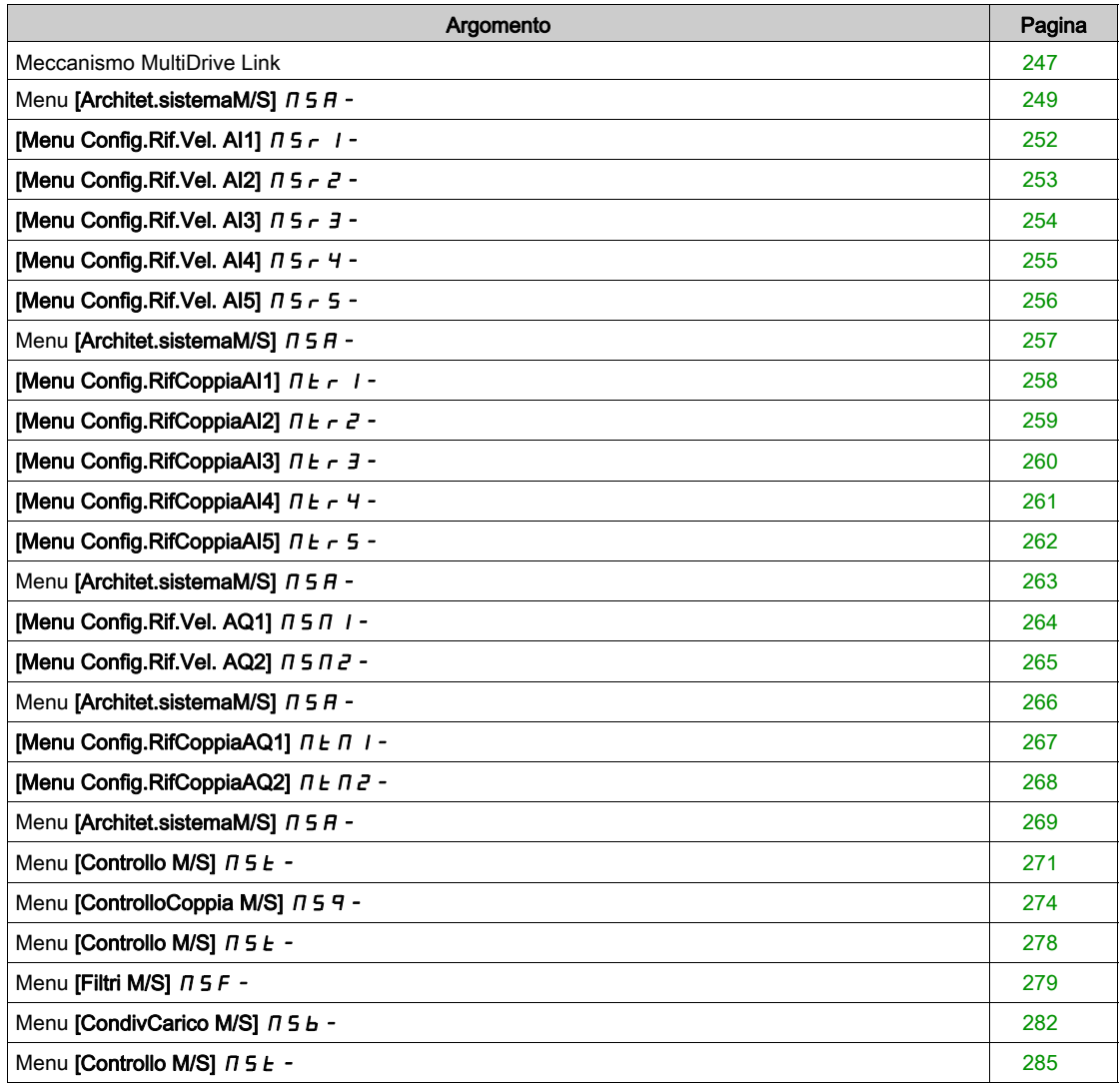

## <span id="page-246-0"></span>Meccanismo MultiDrive Link

#### Introduzione

La funzione MultiDrive Link consente la comunicazione diretta tra un gruppo di variatori. Questa comunicazione avviene attraverso un collegamento Ethernet tra un variatore e l'altro. Con il MultiDrive Link è possibile configurare alcune funzioni dei variatori.

#### Topologia

La funzione MultiDrive Link è un protocollo basato su Ethernet.

Può essere usata nelle seguenti topologie:

- margherita
- stella
- anello ridondante con RSTP

Per maggiori informazioni sulle topologie consultare il manuale di Ethernet integrato dell'ATV340.

#### Proprietà MultiDrive Link

### Gruppo MultiDrive Link:

Un gruppo MultiDrive Link può essere costituito da:

- master, obbligatorio.
- $\bullet$  fino a 10 slave.

In un gruppo MultiDrive Link deve essere presente solo 1 master.

Ogni variatore che agisce da slave deve avere il proprio identificativo.

#### Principio di scambio dati:

Ogni azionamento del gruppo MultiDrive Link invia dati a tutti i variatori del proprio gruppo.

Questi dati sono classificati in gruppi che sono specifici per ogni applicazione utilizzata in combinazione. Questi dati sono inviati usando frame UDP con indirizzamento IP multicast.

#### Configurazione di rete

La funzione MultiDrive Link usa le seguenti risorse di rete:

- indirizzo IP: 239.192.152.143
- porte UDP: 6700 e 6732
- Reti non instradate

Se la funzione MultiDrive Link è usata su una rete Ethernet, è obbligatorio tenere conto di queste risorse per la sua configurazione.

Sulla stessa rete Ethernet è possibile usare un solo gruppo MultiDrive Link.

#### Configurazione del variatore

Ogni variatore usato su un gruppo MultiDrive Link deve avere un indirizzo IP.

Questo indirizzo IP può essere impostato manualmente o assegnato da un server DHCP.

#### Timeout comunicazione MultiDrive Link

Il gruppo MultiDrive Link svolge un monitoraggio permanente della comunicazione da ogni variatore per evitare:

- l'esecuzione dello stesso comando
- il danneggiamento dei dati sul gruppo MultiDrive Link

# ID slave doppio:

La tabella seguente mostra come reagisce la funzione in caso di rilevamento di ID slave doppi:

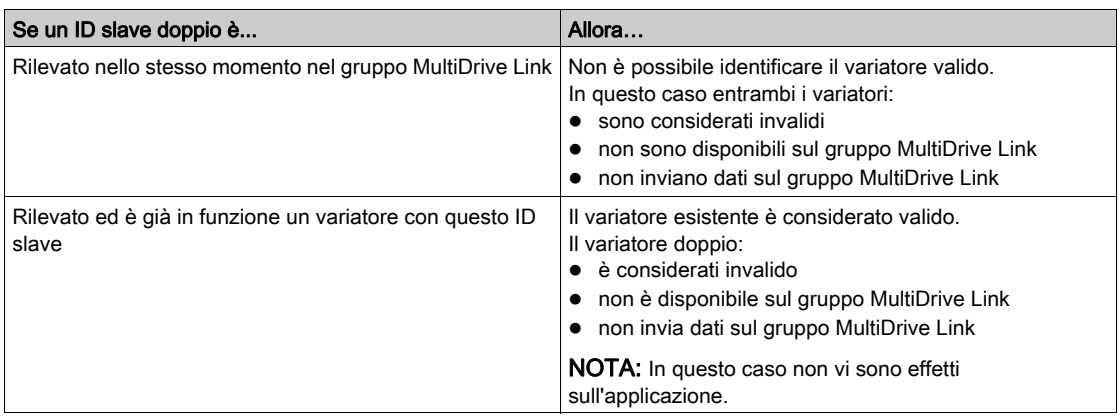

### Intruso:

Un variatore viene considerato un intruso in un gruppo MultiDrive Link se il suo ID slave non è coerente con il numero di slave dichiarati nella configurazione del master.

Se l'ID slave del variatore non è coerente con la configurazione, allora:

- Si considera invalido
- Non invia dati sul gruppo MultiDrive Link
- Non accetta dati dal gruppo MultiDrive Link

# <span id="page-248-0"></span>Menu [Architet.sistemaM/S]  $\pi$  5  $\pi$  -

#### Accesso

#### [Impostaz. complete] [Master/Slave] [Architet.sistemaM/S]

#### Informazioni su questo menu

Questo menu consente all'utente di configurare l'architettura Master/Slave.

Configurazione architettura Master/Slave: consente di configurare la modalità di comunicazione tra il master e gli slave, ovvero quale variatore è il master e quali sono gli slave. Permette anche di assegnare i valori di riferimento relativi a velocità e coppia.

Risposta Master/Slave a errore: consente di configurare come il master o gli slave reagiscono se viene rilevato un errore (master non presente, slave non pronti o errore nel collegamento di comunicazione).

Lo schema seguente mostra i parametri relativi a Master/Slave a seconda della configurazione:

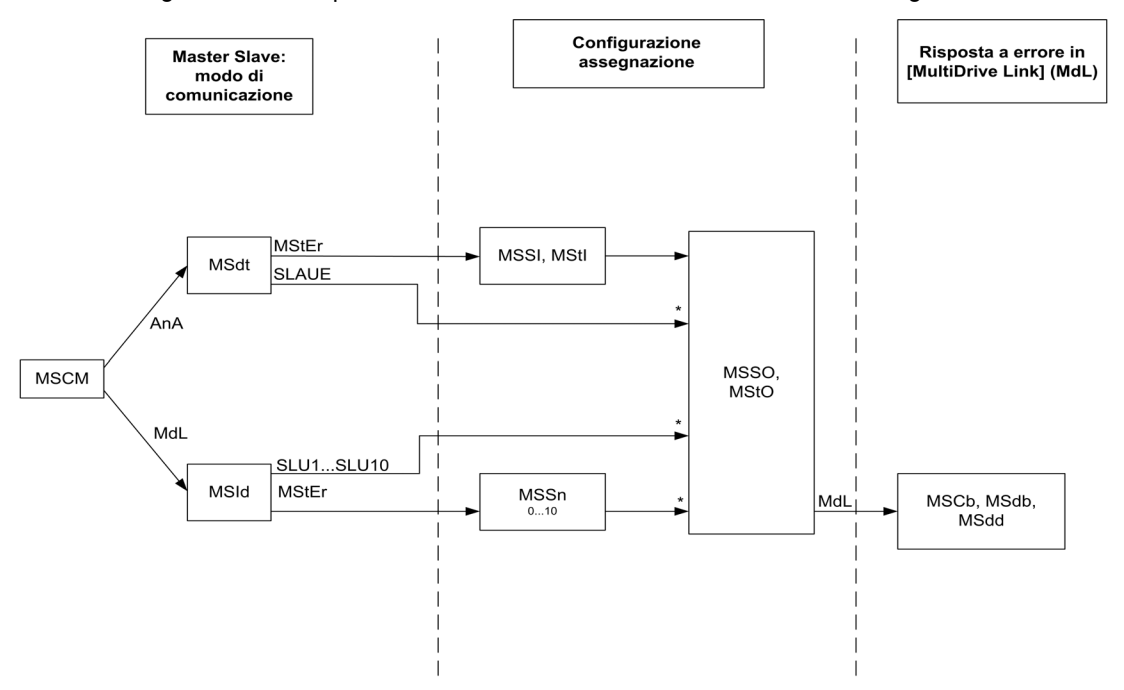

Il parametro [Livello di accesso] L  $H\mathcal{L}$  è impostato su [Esperto]  $E\mathcal{L}$ 

La tabella seguente mostra la visibilità dei parametri in modalità [Analogico]  $A \cap A$  o [MultiDrive Link]  $M dL$ :

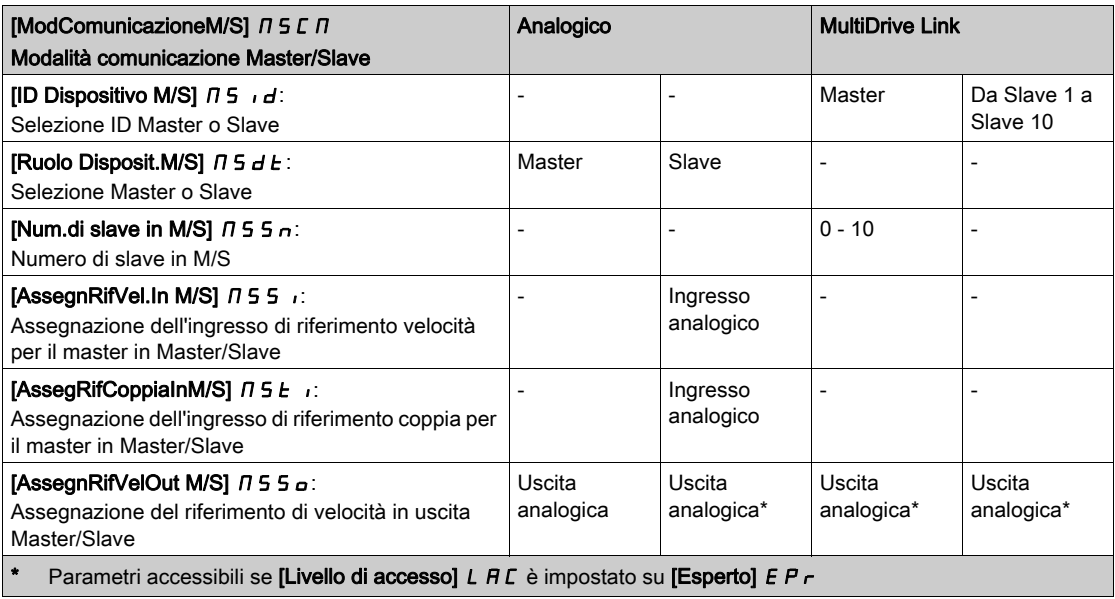

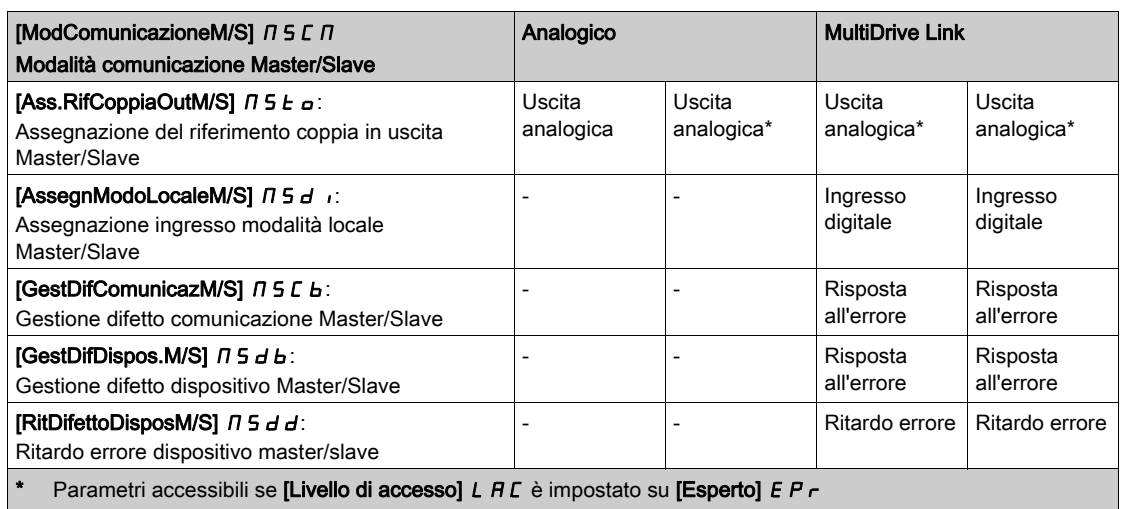

### NOTA:

La funzione Master/Slave può essere configurata solo se:

- [Tipo legge motore]  $L \tL \t{e}$  è impostato su [SVC V] V V  $L$  o [FVC]  $F \vee L$  o [Mot. sinc.] 5  $H \cap O$  [Sinc.AC]  $F54$ .
- [BRH b0]  $b \rightharpoonup H \rightharpoonup a$  è impostato su [0]  $\rightharpoonup a$ .

NOTA: Quando un variatore funge da slave, [Bassa velocità] L 5 P e []Alta velocità H 5 P devono essere configurati analogamente come master.

NOTA: Riavviare il variatore per applicare la configurazione Master/Slave.

NOTA: I variatori di potenza pari o inferiore a 22 kW non possono essere utilizzati come master in modalità analogica se non esiste un modulo di espansione I/O digitali e analogici (VW3A3203).

NOTA: La funzione Master/Slave in modalità MultiDrive Link può essere utilizzata solo con i variatori ATV340•••N4E.

### [ModComunicazioneM/S]  $\overline{\Pi}$  5  $\Gamma$   $\overline{\Pi}$   $\star$

Modalità di comunicazione Master/Slave.

Attivare il sistema Master/Slave e selezionare la modalità di comunicazione per lo scambio dei dati tra i variatori che fanno parte dell'architettura Master/Slave.

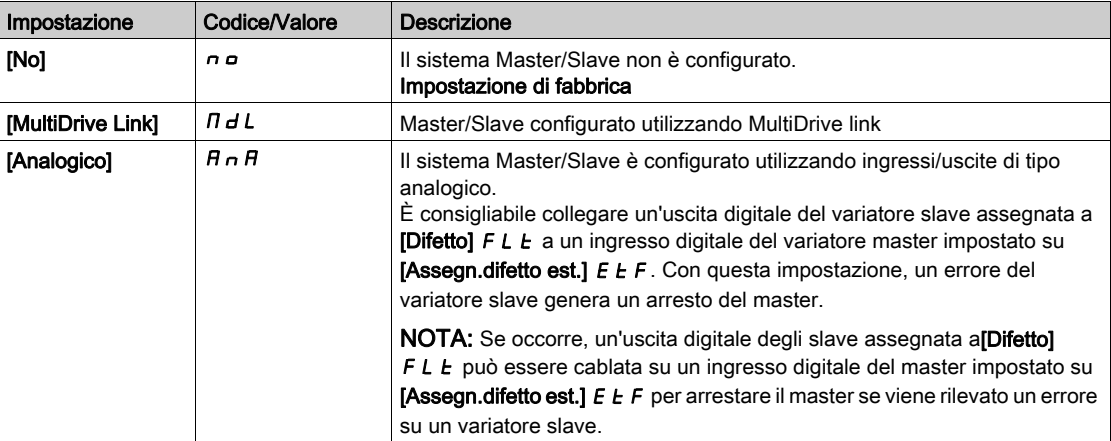

## **[ID Dispositivo M/S]**  $\overline{\Pi}$  5  $\overline{\Pi}$  d  $\overline{\mathbf{X}}$

Selezione ID del sistema Master/Slave.

Questo parametro consente di selezionare il numero di identificazione dei variatori per l'applicazione Master/Slave.

Questo parametro è accessibile se la funzione [ModComunicazioneM/S]  $\pi$  5  $\epsilon$   $\pi$  è impostata su [MultiDrive Link]  $\Pi dL$ 

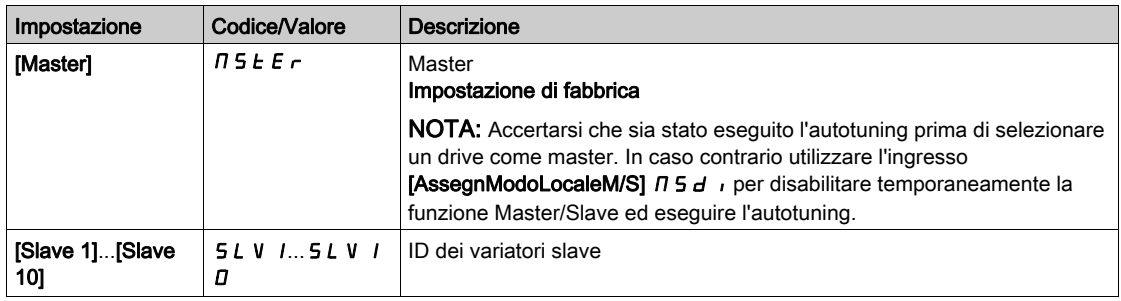

# [Ruolo Disposit.M/S]  $\overline{B}$  5 d  $\overline{E}$   $\star$

Selezione Master/Slave.

Consente di selezionare se il variatore è master o slave.

Questo parametro è accessibile se la funzione [ModComunicazioneM/S]  $\Pi$  5  $\Gamma$   $\Pi$  è impostata su [Analogico]  $H \cap H$ 

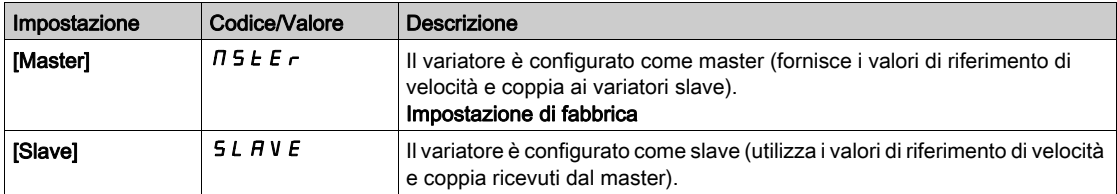

# **[Num.di slave in M/S]**  $\overline{AB}$  **S**  $\overline{AB}$

Numero di variatori slave nell'architettura Master/Slave.

Numero totale di variatori slave nell'architettura Master/Slave. Nell'architettura con collegamento con più variatori il numero massimo di variatori slave è 10. Nell'architettura analogica, il numero massimo di variatori slave dipende dalle funzionalità degli I/O analogici.

Questo parametro è accessibile se:

- [ModComunicazioneM/S]  $\Pi$  5  $\Gamma$   $\Pi$  è impostato su [MultiDrive Link]  $\Pi$   $d$  L, e
- [ID Dispositivo M/S]  $\overline{M}$  5  $\overline{H}$  è impostato su [Master]  $\overline{M}$  5  $E$   $\overline{F}$ .

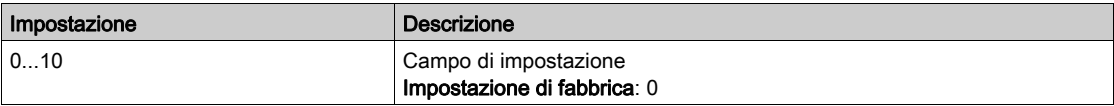

#### [AssegnRifVel.In M/S]  $\pi$  5  $\pi$   $\star$

Assegnazione dell'ingresso del riferimento di velocità in Master/Slave.

- [ModComunicazioneM/S]  $\Pi$  5 C  $\Pi$  è impostato su [Analogico]  $\Xi$  n  $\Xi$  e
- [Ruolo Disposit.M/S]  $\overline{H}$  5 d  $E$  è impostato su [Slave] 5 L  $\overline{H}$  V  $\overline{E}$ .

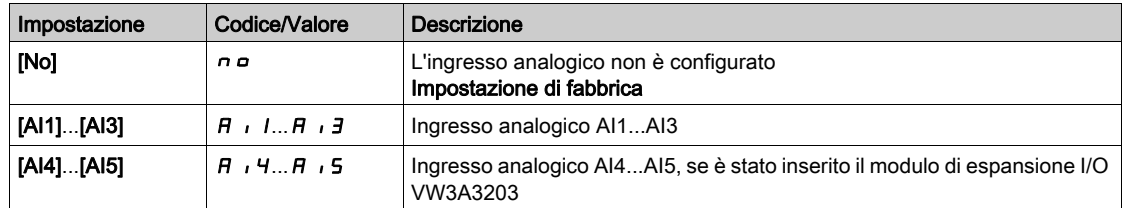

# <span id="page-251-0"></span>[Menu Config.Rif.Vel. Al1]  $\pi$  5  $\pi$  1 -

#### Accesso

#### $[Impostaz.complete] \rightarrow [Master/Slave] \rightarrow [Architet.sistemaM/S] \rightarrow [Config.Rif.Vel. Al1]$

#### Informazioni su questo menu

Questo menu è accessibile se:

- [Ruolo Disposit.M/S]  $I \cup I \cup E$  è impostato su [Slave]  $SL \cap I \cup E$  e
- [AssegnRifVel.In M/S]  $\pi$  5  $\pi$  è impostato su [AI1]  $\pi$   $\pi$  1.

#### [Tipo Al1]  $H \cup I$   $E$

Configurazione dell'ingresso analogico AI1.

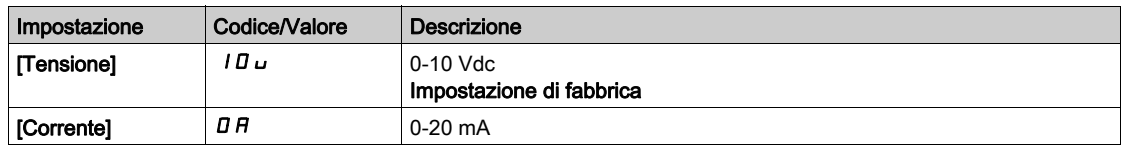

## [Valore min AI1]  $U/L$  /  $\star$

Parametro di scalatura della tensione di AI1 pari a 0%.

Questo parametro è accessibile se il parametro **[Tipo AI1]**  $H \cdot I$  è impostato su **[Tensione]**  $I \Box$ 

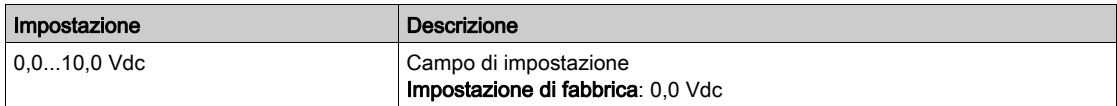

# [Valore max AI1]  $\overline{u}$   $\overline{H}$   $\overline{I}$   $\overline{\star}$

Parametro di scalatura della tensione di AI1 pari a 100%.

Questo parametro è accessibile se il parametro [Tipo AI1]  $H \cdot IE$  è impostato su [Tensione]  $I D \cup I$ .

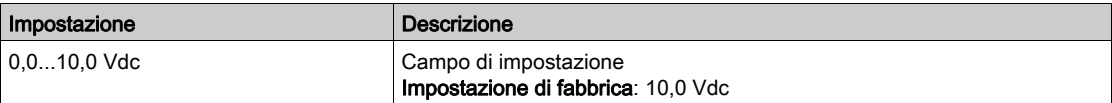

## [Valore min Al1]  $E \rightharpoondown L$  /  $\star$

Parametro di scalatura della corrente di AI1 pari a 0%.

Questo parametro è accessibile se [Tipo AI1]  $A$  ,  $IE$  è impostato su [Corrente]  $I\overline{I}R$ .

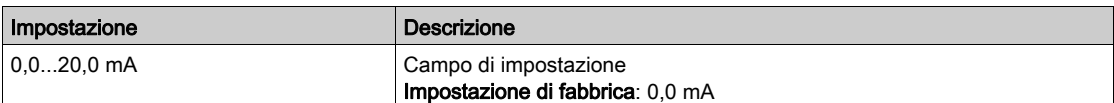

## [Valore max AI1]  $C_fH/\star$

Parametro di scalatura della corrente di AI1 pari a 100%.

Questo parametro è accessibile se  $[Tipo$  AI1]  $H$ ,  $IE$  è impostato su [Corrente]  $IIA$ .

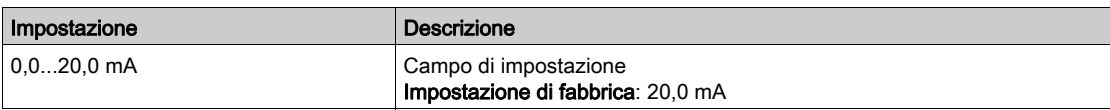
# [Menu Config.Rif.Vel. Al2]  $\pi$  5  $\pi$  2 -

#### Accesso

#### $[Impostaz.complete] \rightarrow [Master/Slave] \rightarrow [Architet.sistemaM/S] \rightarrow [Config.Rif.Vel. Al2]$

#### Informazioni su questo menu

Questo menu è accessibile se:

- [Ruolo Disposit.M/S]  $I \cup S$  d  $E$  è impostato su [Slave]  $S \cup B \cup E$  e
- [AssegnRifVel.In M/S]  $\pi$  5  $\pi$  è impostato su [AI2]  $\pi$   $\pi$   $\pi$ .

#### <span id="page-252-0"></span>[Tipo Al2]  $H \cdot Z$   $E$

Configurazione dell'ingresso analogico AI2.

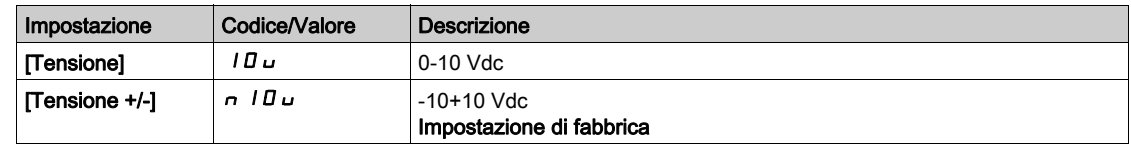

# [Valore min Al2]  $\mu$  , L  $2 \star$

Parametro di scalatura della tensione di AI2 pari a 0%.

Questo parametro è accessibile se  $[Tipo$  Al2 $]$   $H$ ,  $2E$  è impostato su:

- [Tensione]  $10 \cup 0$
- [Tensione +/-]  $n$  10 $u$ .

Identico a [Valore min AI1] u L I (vedi [pagina](#page-251-0) 252).

#### [Valore max Al2]  $\overline{U}$   $\overline{H}$   $\overline{E}$   $\overline{\overline{X}}$

Parametro di scalatura della tensione di AI2 pari a 100%.

Questo parametro è accessibile se [Tipo Al2]  $H \cdot I \cdot E$  è impostato su:

- [Tensione]  $10 \cup$  o
- [Tensione +/-]  $n$  10 $u$ .

Identico a [Valore max AI1]  $\mu$  I (vedi [pagina](#page-251-1) 252).

# [Menu Config.Rif.Vel. AI3]  $\pi$  5  $\pi$  3 -

#### Accesso

 $[Impostaz.complete] \rightarrow [Master/Slave] \rightarrow [Architet.sistemaM/S] \rightarrow [Config.Rif.Vel. Al3]$ 

#### Informazioni su questo menu

Questo menu è accessibile se:

- [Ruolo Disposit.M/S]  $\overline{A}$  5 d E è impostato su [Slave] 5 L A V E e
- [AssegnRifVel.In M/S]  $\pi$  5  $\pi$  è impostato su [AI3]  $\pi$   $\pi$  3.

#### [Tipo Al3]  $H \rightarrow H$

Configurazione dell'ingresso analogico AI3. Identico a **[Tipo AI2]**  $H \iota H \iota H \iota H$  (vedi [pagina](#page-252-0) 253) con impostazione di fabbrica: **[Corrente]**  $I$   $I$ .

# [Valore min Al3]  $\overline{u}$  i L  $\overline{3}$   $\star$

Parametro di scalatura della tensione di AI3 pari a 0%. Identico a [Valore min AI1] u I / (vedi [pagina](#page-251-0) 252). Questo parametro è accessibile se il parametro [Tipo AI3]  $H \iota J E$  è impostato su [Tensione]  $I D \iota$ .

### [Valore max Al3]  $\overline{u}$   $\overline{u}$   $\overline{H}$   $\overline{J}$   $\overline{\star}$

Parametro di scalatura della tensione di AI3 pari a 100%. Identico a [Valore max AI1]  $U/H$  | (vedi [pagina](#page-251-1) 252). Questo parametro è accessibile se il parametro **[Tipo AI3]**  $\vec{H}$   $\vec{J}$  **E** è impostato su **[Tensione]**  $I\vec{B}$   $\vec{L}$ .

# [Valore min AI3]  $\vec{L}$   $\vec{r}$   $\vec{L}$   $\vec{3}$   $\vec{K}$

Parametro di scalatura della corrente di AI3 pari a 0% Identico a [Valore min AI1]  $C \rightharpoondown L$  I (vedi [pagina](#page-251-2) 252). Questo parametro è accessibile se [Tipo AI3]  $A \cdot B \neq \hat{B}$  impostato su [Corrente]  $D A$ .

# [Valore max AI3]  $C_f H \cancel{1} +$

Parametro di scalatura della corrente di AI3 pari a 100% Identico a [Valore max AI1]  $C$  - H 1 (vedi [pagina](#page-251-3) 252). Questo parametro è accessibile se  $\Pi$ ipo AI31  $H \cup J$  è impostato su [Corrente]  $I\Box H$ .

# [Menu Config.Rif.Vel. Al4]  $\pi$  5  $\pi$  4 -

#### Accesso

#### $[Impostaz.complete] \rightarrow [Master/Slave] \rightarrow [Architet.sistemaM/S] \rightarrow [Config.Rif.Vel. Al4]$

#### Informazioni su questo menu

Questo menu è accessibile se:

- [Ruolo Disposit.M/S]  $I \cup S$  d  $E$  è impostato su [Slave]  $SL$  A V  $E$  e
- [AssegnRifVel.In M/S]  $\pi$  5  $\pi$  è impostato su [AI4]  $\pi$   $\pi$  4.

#### <span id="page-254-0"></span>[Tipo Al4]  $H_1$   $H_2$   $\star$

Configurazione dell'ingresso analogico AI4.

Questo parametro è accessibile se è stato inserito il modulo di espansione I/O VW3A3203.

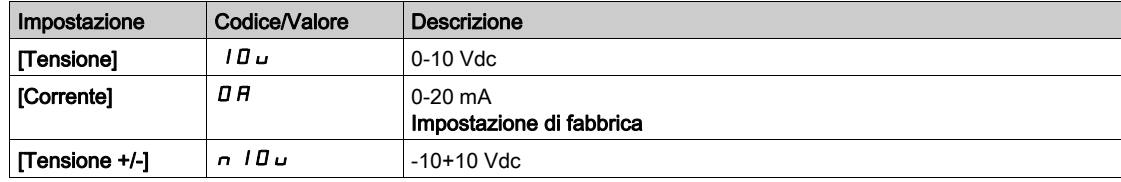

# [Valore min AI4]  $_U$  , L  $4\star$

Parametro di scalatura della tensione di AI4 pari a 0%.

Questo parametro è accessibile se  $[Tipo A14]$   $H_1$   $H_2$  è impostato su:

- [Tensione]  $10\mu$  o
- [Tensione +/-]  $n$  10 $u$ .

Identico a [Valore min AI1]  $\sqrt{I}$  / (vedi [pagina](#page-251-0) 252).

## [Valore max Al4]  $\mu$ ,  $H H \star$

Parametro di scalatura della tensione di AI4 pari a 100%.

Questo parametro è accessibile se [Tipo AI4]  $H \cdot H E$  è impostato su:

- [Tensione]  $10\,\mu$  o
- [Tensione +/-]  $n$  10 $u$ .

Identico a [Valore max AI1]  $U/H$  / (vedi [pagina](#page-251-1) 252).

## [Valore min AI4]  $C_r L H \star$

Parametro di scalatura della corrente AI4 pari a 0%. Questo parametro è accessibile se [Tipo Al4]  $\overline{H}$   $I$  +  $H$  è impostato su [Corrente]  $\overline{H}$   $\overline{H}$ . Identico a [Valore min AI1]  $E \rightharpoondown L$  I (vedi [pagina](#page-251-2) 252).

#### [Valore max AI4]  $C_f H H \star$

Parametro di scalatura della corrente AI4 pari a 100%. Questo parametro è accessibile se [Tipo Al4]  $A \cdot H + E$  è impostato su [Corrente]  $A \cdot H$ . Identico a [Valore max AI1]  $C \rightharpoondown H$  I (vedi [pagina](#page-251-3) 252).

# [Menu Config.Rif.Vel. AI5]  $\pi$  5 -

#### Accesso

 $[Impostaz.complete] \rightarrow [Master/Slave] \rightarrow [Architet.sistemaM/S] \rightarrow [Config.Rif.Vel. Al5]$ 

#### Informazioni su questo menu

Questo menu è accessibile se:

- [Ruolo Disposit.M/S]  $I \cup S$  d  $E$  è impostato su [Slave]  $S \cup F \cup F$  e
- [AssegnRifVel.In M/S]  $\overline{M}$  5  $\overline{S}$  impostato su [AI5]  $\overline{H}$  i 5.

## [Tipo Al5]  $H$ , 5  $E$   $\star$

Configurazione dell'ingresso analogico AI5.

Questo parametro è accessibile se è stato inserito il modulo di espansione I/O VW3A3203. Identico a  $[Tipo Al4]$   $H_1$   $H_2$ . (vedi [pagina](#page-254-0) 255)

# [Valore min AI5]  $\overline{u}$  , L 5  $\overline{\star}$

Parametro di scalatura della tensione di AI5 pari a 0%.

Questo parametro è accessibile se [Tipo AI5]  $H \cup I5L$  è impostato su:

- [Tensione]  $10\,\mu$  o
- [Tensione +/-]  $n$   $10U$ .

Identico a [Valore min AI1] u I / (vedi [pagina](#page-251-0) 252).

### [Valore max AI5]  $\mu$  , H 5  $\star$

Parametro di scalatura della tensione di AI5 pari a 100%.

Questo parametro è accessibile se  $[Tipo$  Al5 $]$   $H$ ,  $5$   $E$  è impostato su:

- [Tensione]  $10\,\mu$  o
- [Tensione +/-]  $n$  10 $u$ .

Identico a [Valore max AI1] u I H I (vedi [pagina](#page-251-1) 252).

## [Valore min AI5]  $C_r L$  5  $\star$

Parametro di scalatura della corrente di AI5 pari a 0% Questo parametro è accessibile se  $[Tipo A15]$   $H$ ,  $5E$  è impostato su [Corrente]  $I\hspace{-.05cm}I\hspace{-.05cm}H$ . Identico a [Valore min AI1]  $C - L$  1 (vedi [pagina](#page-251-2) 252).

### Nalore max AI5]  $\Gamma$   $\vdash$  H 5  $\star$

Parametro di scalatura della corrente di AI5 pari a 100% Questo parametro è accessibile se [Tipo AI5]  $\overline{H}$  , 5  $E$  è impostato su [Corrente]  $\overline{D}$   $\overline{H}$ . Identico a [Valore max AI1]  $C$   $\vdash$  H 1 (vedi [pagina](#page-251-3) 252).

# Menu [Architet.sistemaM/S]  $\pi$  5  $\pi$  -

#### Accesso

# [Impostaz. complete]  $\rightarrow$  [Master/Slave]  $\rightarrow$  [Architet.sistemaM/S]

# [AssegRifCoppiaInM/S]  $\Pi$  5  $E$   $\rightarrow \star$

Assegnazione dell'ingresso del riferimento di coppia in Master/Slave.

Questo parametro è accessibile se:

- La funzione [ModComunicazioneM/S]  $\Pi$  5 C  $\Pi$  è impostata su [Analogico]  $\theta$   $\theta$   $\theta$ .
- La funzione [Ruolo Disposit.M/S]  $\Pi$  5 d  $E$  è impostata su [Slave] 5 L A V E.
- La funzione [Tipo controllo M/S]  $\Pi$  5 L  $E$  è impostata su [Coppia diretta]  $E \cap \Pi$  (Coppia Inversa]  $E \rightharpoondown$   $T \rightharpoondown$   $F \rightharpoondown$  or  $G$ .

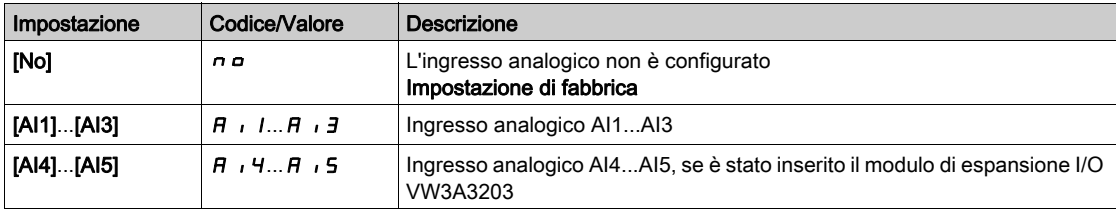

# [Menu Config.RifCoppiaAI1]  $\pi$   $\epsilon$   $\tau$  1 -

#### Accesso

### $[Impostaz.complet] \rightarrow [Master/Slave] \rightarrow [Architet.sistemaM/S] \rightarrow [Config.RifCoppiA11]$

#### Informazioni su questo menu

Questo menu è accessibile se:

- [Ruolo Disposit.M/S]  $I \cup I \cup E$  è impostato su [Slave]  $SL \cap I \cup E$  e
- [AssegRifCoppiaInM/S]  $\overline{M}$  5  $E$  , è impostato su [AI1]  $\overline{H}$  , 1.

#### [Tipo Al1]  $H \cup I$   $E$

Configurazione dell'ingresso analogico AI1.

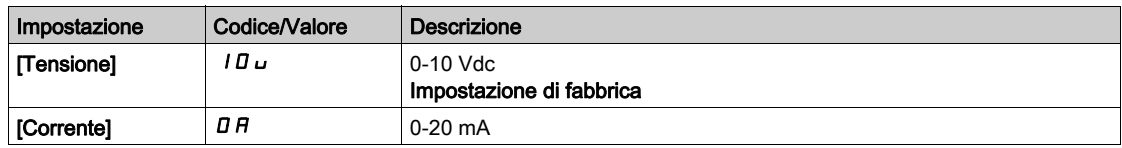

# <span id="page-257-0"></span>[Valore min AI1]  $U/L$  /  $\star$

Parametro di scalatura della tensione di AI1 pari a 0%.

Questo parametro è accessibile se il parametro **[Tipo AI1]**  $H \cdot I$  è impostato su **[Tensione]**  $I \Box$ 

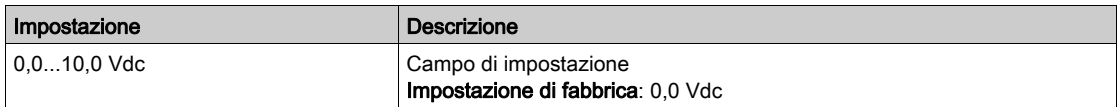

# <span id="page-257-1"></span>[Valore max AI1]  $\overline{u}$   $\overline{H}$   $\overline{I}$   $\overline{\star}$

Parametro di scalatura della tensione di AI1 pari a 100%.

Questo parametro è accessibile se il parametro [Tipo AI1]  $H \cdot IE$  è impostato su [Tensione]  $I D \cup I$ .

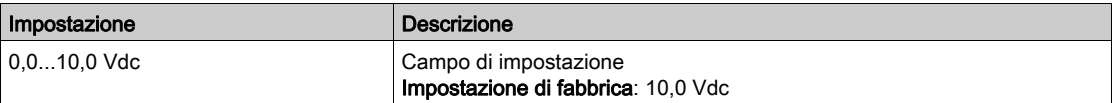

### <span id="page-257-2"></span>[Valore min Al1]  $E \rightharpoondown L$  /  $\star$

Parametro di scalatura della corrente di AI1 pari a 0%.

Questo parametro è accessibile se [Tipo AI1]  $A$  ,  $IE$  è impostato su [Corrente]  $I\overline{I}R$ .

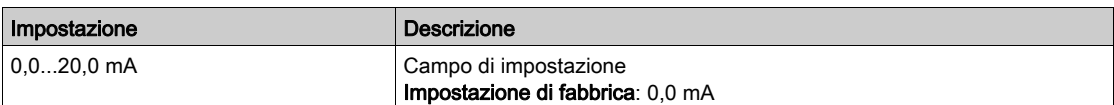

# <span id="page-257-3"></span>[Valore max AI1]  $C_fH/\star$

Parametro di scalatura della corrente di AI1 pari a 100%.

Questo parametro è accessibile se  $[Tipo$  AI1]  $H$ ,  $IE$  è impostato su [Corrente]  $IIA$ .

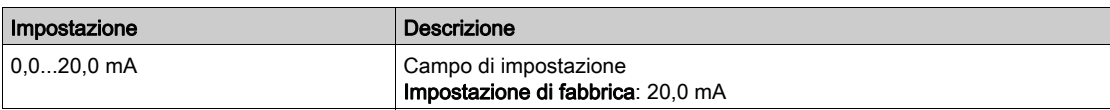

# [Menu Config.RifCoppiaAI2]  $\pi$   $\epsilon$  -  $\epsilon$  -

#### Accesso

# $[Impostaz.compile] \rightarrow [Master/Slave] \rightarrow [Architet.sizemaM/S] \rightarrow [Config.RifCoppiaAl2]$

#### Informazioni su questo menu

Questo menu è accessibile se:

- [Ruolo Disposit.M/S]  $I \cup S$  d  $E$  è impostato su [Slave]  $S \cup B \cup E$  e
- [AssegRifCoppiaInM/S]  $I \cap S$   $E$   $i$  è impostato su [AI2]  $H$   $i$   $Z$ .

#### [Tipo Al2]  $H \cdot Z$   $E$

Configurazione dell'ingresso analogico AI2.

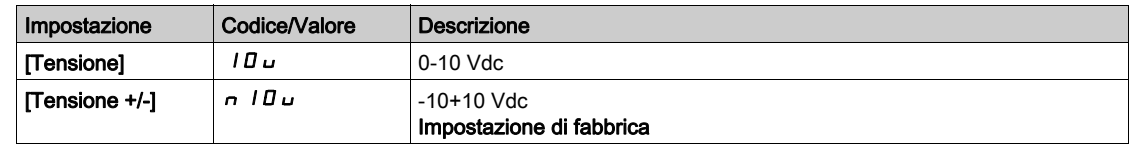

# [Valore min Al2]  $\mu$  , L  $2 \star$

Parametro di scalatura tensione di AI2 pari a 0%.

Questo parametro è accessibile se  $[Tipo$  Al2 $]$   $H$   $I$   $I$   $I$   $E$   $E$  impostato su:

- [Tensione]  $10 \cup 0$
- [Tensione +/-]  $n$  10 $u$ .

Identico a [Valore min AI1] u L I (vedi [pagina](#page-257-0) 258).

## [Valore max Al2]  $\overline{U}$   $\overline{H}$   $\overline{E}$   $\overline{\overline{X}}$

Parametro di scalatura della tensione di AI2 pari a 100%.

Questo parametro è accessibile se [Tipo Al2]  $H \cdot I \cdot E$  è impostato su:

- [Tensione]  $10 \cup$  o
- [Tensione +/-]  $n$  10 $u$ .

Identico a [Valore max AI1]  $\mu$  I (vedi [pagina](#page-257-1) 258).

# [Menu Config.RifCoppiaAI3]  $\Pi E \vdash \exists -$

#### Accesso

#### $[Impostaz.complet] \rightarrow [Master/Slave] \rightarrow [Architet.sistemaM/S] \rightarrow [Config.RifCoppiA13]$

#### Informazioni su questo menu

Questo menu è accessibile se:

- [Ruolo Disposit.M/S]  $\overline{A}$  5 d E è impostato su [Slave] 5 L A V E e
- [AssegRifCoppiaInM/S]  $I \cap S \vdash I$  è impostato su [AI3]  $H \cdot J$ .

#### [Tipo Al3]  $H \rightarrow H$

Configurazione dell'ingresso analogico AI3. Identico a **[Tipo AI2]**  $H \iota H \iota H \iota H$  (vedi [pagina](#page-252-0) 253) con impostazione di fabbrica: **[Corrente]**  $I$   $I$ .

# [Valore min Al3]  $\overline{u}$  i L  $\overline{3}$   $\star$

Parametro di scalatura tensione di AI3 pari a 0%. Identico a [Valore min AI1] u I (vedi [pagina](#page-257-0) 258). Questo parametro è accessibile se il parametro [Tipo Al3]  $H \iota J E$  è impostato su [Tensione]  $I D \iota$ .

### [Valore max Al3]  $\overline{u}$   $\overline{u}$   $\overline{H}$   $\overline{J}$   $\overline{\star}$

Parametro di scalatura della tensione di AI3 pari a 100%. Identico a [Valore max AI1]  $U/H$  | (vedi [pagina](#page-257-1) 258). Questo parametro è accessibile se il parametro **[Tipo AI3]**  $\vec{H}$   $\vec{J}$  **E** è impostato su **[Tensione]**  $I\vec{B}$   $\vec{L}$ .

# [Valore min AI3]  $\vec{L}$   $\vec{r}$   $\vec{L}$   $\vec{3}$   $\vec{K}$

Parametro di scalatura della corrente di AI3 pari a 0%. Identico a [Valore min AI1]  $C \rightharpoondown L$  I (vedi [pagina](#page-257-2) 258). Questo parametro è accessibile se [Tipo AI3]  $A \cdot B \neq \hat{B}$  impostato su [Corrente]  $D A$ .

### [Valore max AI3]  $C_f H \cancel{1} +$

Parametro di scalatura della corrente di AI3 pari a 100%. Identico a [Valore max AI1]  $C$  - H 1 (vedi [pagina](#page-257-3) 258). Questo parametro è accessibile se  $\Pi$ ipo AI31  $H \cup J$  è impostato su [Corrente]  $I\Box H$ .

# [Menu Config.RifCoppiaAI4]  $\pi$   $\epsilon$  -  $\mu$  -

#### Accesso

#### $[Impostaz.complet] \rightarrow [Master/Slave] \rightarrow [Architet.sistemaM/S] \rightarrow [Config.RifCoppiA14]$

#### Informazioni su questo menu

Questo menu è accessibile se:

- [Ruolo Disposit.M/S]  $I \cup S$  d  $E$  è impostato su [Slave]  $SL$  A V  $E$  e
- [AssegRifCoppiaInM/S]  $I \cap S$   $E$   $i$  è impostato su [AI4]  $H$   $I$   $H$ .

#### [Tipo Al4]  $H_1$   $H_2$   $\star$

Configurazione dell'ingresso analogico AI4.

Questo parametro è accessibile se è stato inserito il modulo di espansione I/O VW3A3203.

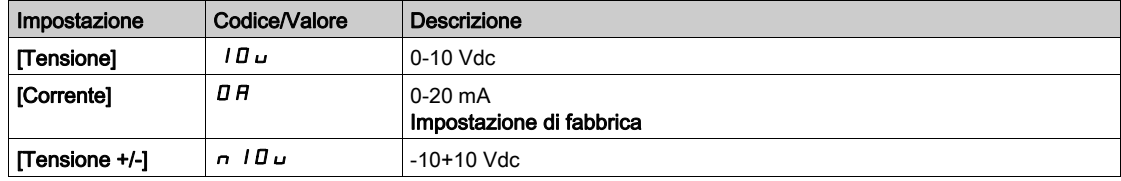

# [Valore min AI4]  $_U$  , L  $4\star$

Parametro di scalatura tensione di AI4 pari a 0%.

Questo parametro è accessibile se  $[Tipo$  Al2 $]$   $H$   $I$   $I$   $E$  è impostato su:

- [Tensione]  $10\mu$  o
- [Tensione +/-]  $n$  10 $u$ .

Identico a [Valore min AI1] u L I (vedi [pagina](#page-257-0) 258).

#### [Valore max Al4]  $\mu$ ,  $H H \star$

Parametro di scalatura della tensione di AI4 pari a 100%.

Questo parametro è accessibile se [Tipo Al2]  $H \cdot I \cdot E$  è impostato su:

- [Tensione]  $10\,\mu$  o
- [Tensione +/-]  $n$  10 $u$ .

Identico a [Valore max AI1]  $U/H$  / (vedi [pagina](#page-257-1) 258).

## [Valore min AI4]  $C_r L H \star$

Parametro di scalatura della corrente di AI4 pari a 0%. Questo parametro è accessibile se [Tipo Al4]  $\overline{H}$   $I$  +  $H$  è impostato su [Corrente]  $\overline{H}$   $\overline{H}$ .

Identico a [Valore min AI1]  $C - L$  I (vedi [pagina](#page-257-2) 258).

#### [Valore max AI4]  $C_f H H \star$

Parametro di scalatura della corrente di AI4 pari a 100%. Questo parametro è accessibile se [Tipo Al4]  $A \cdot H + E$  è impostato su [Corrente]  $A \cdot H$ . Identico a [Valore max AI1]  $C \rightharpoondown H$  I (vedi [pagina](#page-257-3) 258).

# [Menu Config.RifCoppiaAI5]  $\pi$   $\epsilon$  -

#### Accesso

 $[Impostaz.complet] \rightarrow [Master/Slave] \rightarrow [Architet.sistemaM/S] \rightarrow [Config.RifCoppiA15]$ 

#### Informazioni su questo menu

Questo menu è accessibile se:

- [Ruolo Disposit.M/S]  $I \cup S$  d  $E$  è impostato su [Slave]  $S \cup F \cup F$  e
- [AssegRifCoppiaInM/S]  $\overline{A} = I + \overline{B}$  impostato su [AI5]  $\overline{A} = I + \overline{S}$ .

## [Tipo Al5]  $H$ , 5  $E$   $\star$

Configurazione dell'ingresso analogico AI5.

Questo parametro è accessibile se è stato inserito il modulo di espansione I/O VW3A3203. Identico a  $[Tipo Al4]$   $H_1$   $H_2$ . (vedi [pagina](#page-254-0) 255)

# [Valore min AI5]  $\overline{u}$  , L 5  $\overline{\star}$

Parametro di scalatura tensione di AI5 pari a 0%.

Questo parametro è accessibile se [Tipo Al2]  $H \cdot I2E$  è impostato su:

- [Tensione]  $10\,\mu$  o
- [Tensione +/-]  $n$   $10U$ .

Identico a [Valore min AI1] u L I (vedi [pagina](#page-257-0) 258).

# [Valore max AI5]  $\mu$  , H 5  $\star$

Parametro di scalatura della tensione di AI5 pari a 100%.

Questo parametro è accessibile se [Tipo Al2]  $H \cup L$  è impostato su:

- [Tensione]  $10\,\mu$  o
- [Tensione +/-]  $n$  10 $u$ .

Identico a [Valore max AI1] u I H I (vedi [pagina](#page-257-1) 258).

## [Valore min AI5]  $C_r$  L 5  $\star$

Parametro di scalatura della corrente di AI5 pari a 0%. Questo parametro è accessibile se  $[Tipo A15]$   $H$ ,  $5E$  è impostato su [Corrente]  $I\hspace{-.05cm}I\hspace{-.05cm}H$ . Identico a [Valore min AI1]  $C - L$  1 (vedi [pagina](#page-257-2) 258).

### Nalore max AI5]  $\Gamma$   $\vdash$  H 5  $\star$

Parametro di scalatura della corrente di AI5 pari a 100%. Questo parametro è accessibile se [Tipo AI5]  $\overline{H}$  , 5  $E$  è impostato su [Corrente]  $\overline{D}$   $\overline{H}$ . Identico a [Valore max AI1]  $C$   $\vdash$  H 1 (vedi [pagina](#page-257-3) 258).

# Menu [Architet.sistemaM/S]  $\pi$  5  $\pi$  -

#### Accesso

# [Impostaz. complete] → [Master/Slave] → [Architet.sistemaM/S]

# [AssegnRifVelOut M/S]  $\pi$  5 5  $\sigma$   $\star$

Riferimento di velocità per uscita Master/Slave.

Uscita analogica selezionata per il riferimento di velocità relativo al variatore master.

Questo parametro è accessibile se la funzione [ModComunicazioneM/S]  $\pi$  5  $\epsilon$   $\pi$  non è impostata su [No] nO.

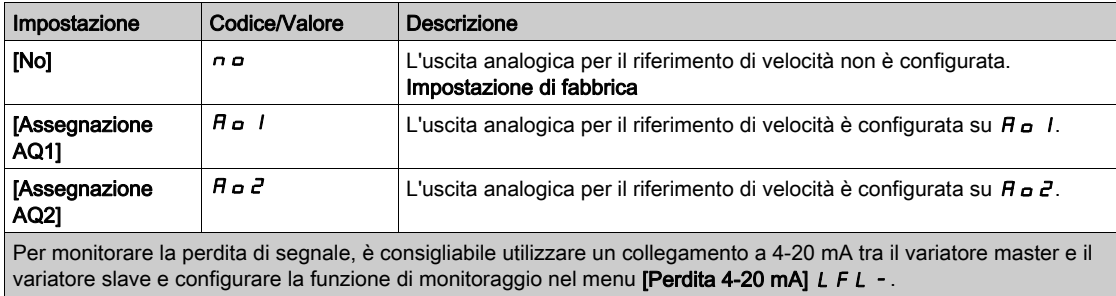

NOTA: Per consentire la configurazione, occorre disattivare quella predefinita.

# [Menu Config.Rif.Vel. AQ1]  $\pi$  5  $\pi$  1 -

#### Accesso

#### $[Impostaz.complete] \rightarrow [Master/Slave] \rightarrow [Architet.sistemaM/S] \rightarrow [Config.Rif.Vel. AQ1]$

#### Informazioni su questo menu

Questo menu è accessibile se la funzione [AssegnRifVelOut M/S]  $\pi$  5 s e impostata su [Assegnazione AQ1]  $H_o$  1.

#### [Tipo AQ1]  $H_0$  *I E*

Tipo AO1.

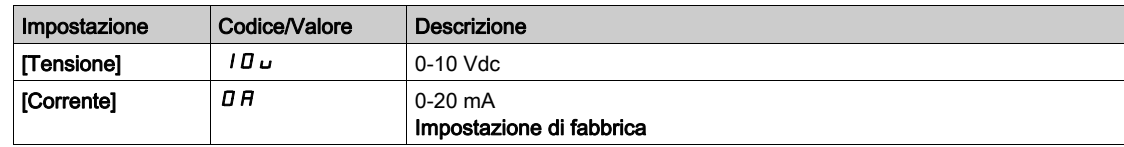

# <span id="page-263-0"></span>[Uscita min AQ1]  $H \circ L$  /  $\star$

Parametro di scalatura corrente di AO1 pari a 0%.

Questo parametro è accessibile se [Tipo AQ1]  $H_0$  I  $E$  è impostato su [Corrente]  $D_0H$ .

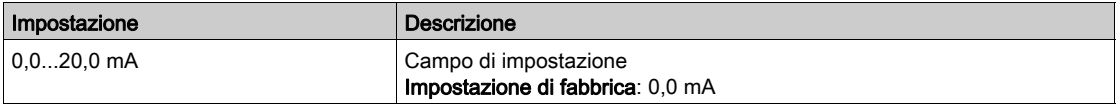

## <span id="page-263-1"></span>[Uscita max AQ1]  $H_0H_1\star$

Parametro di scalatura corrente di AO1 pari a 100%.

Questo parametro è accessibile se [Tipo AQ1]  $H \circ I$  impostato su [Corrente]  $I\Box H$ .

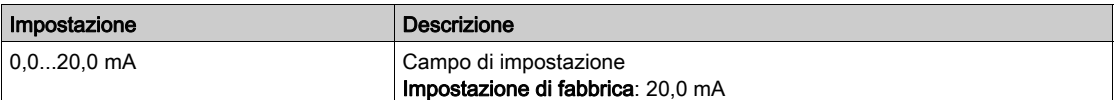

#### <span id="page-263-2"></span>[Uscita min AQ1]  $\overline{U}$ o L 1 $\overline{X}$

Parametro di scalatura tensione di AO1 pari a 0%.

Questo parametro è accessibile se il parametro **[Tipo AQ1]**  $H_0$  I  $E$  è impostato su **[Tensione]** I  $D_0$ .

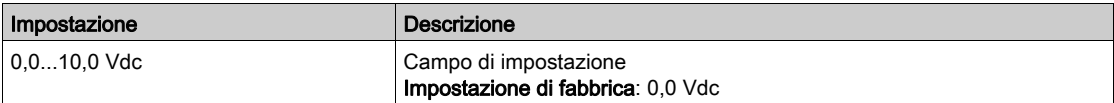

# <span id="page-263-3"></span>[Uscita max AQ1]  $\overline{U}$ o H $\overline{I}$   $\star$

Parametro di scalatura tensione di AO1 pari a 100%.

Questo parametro è accessibile se il parametro [Tipo AQ1]  $B \sim IE$  è impostato su [Tensione]  $I\Box \Box$ .

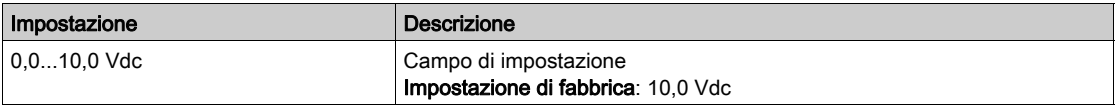

# [Menu Config.Rif.Vel. AQ2]  $\pi$  5  $\pi$  2 -

#### Accesso

#### $[Impostaz.complete] \rightarrow [Master/Slave] \rightarrow [Architet.sistemaM/S] \rightarrow [Config.Rif.Vel. AQ2]$

#### Informazioni su questo menu

Questo menu è accessibile se la funzione [AssegnRifVelOut M/S]  $\pi$  5 5 a è impostata su [Assegnazione AQ2]  $H \circ P$ .

#### [Tipo AQ2]  $H \circ H2$   $E$

Tipo AO2.

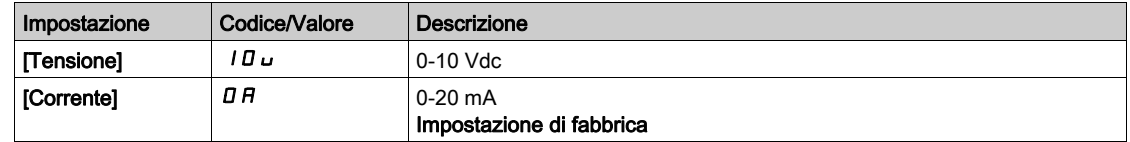

## [Uscita min AQ2]  $H \circ L \neq \star$

Parametro di scalatura corrente di AO2 pari a 0%. Questo parametro è accessibile se [Tipo AQ2]  $H \circ \mathcal{Z} L$  è impostato su [Corrente]  $\mathcal{Q} H$ . Identico a **[Uscita min AQ1]**  $H \circ L$  / *(vedi [pagina](#page-263-0) 264)*.

#### [Uscita max AQ2]  $H_0H_1\to\star$

Parametro di scalatura corrente di AO2 pari a 100%. Questo parametro è accessibile se [Tipo AQ2]  $A \circ B \circ E$  è impostato su [Corrente]  $B A$ . Identico a [Uscita max AQ1]  $H \circ H$  | (vedi [pagina](#page-263-1) 264).

# [Uscita min AQ2]  $\omega$   $\omega$  L  $\mathcal{Z}$   $\star$

Parametro di scalatura tensione di AO2 pari a 0%. Questo parametro è accessibile se il parametro [Tipo AQ2]  $A \square B \square B$  è impostato su [Tensione]  $10 \square$ . Identico a [Uscita min AQ1] اصر L I (vedi [pagina](#page-263-2) 264).

#### [Uscita max AQ2]  $\overline{U}$  o H 2  $\overline{\star}$

Parametro di scalatura tensione di AO2 pari a 100%. Questo parametro è accessibile se il parametro **[Tipo AQ2]**  $B \circ B \circ E$  è impostato su **[Tensione]**  $10 \cup$ . Identico a [Uscita max AQ1]  $u \circ H$  I (vedi [pagina](#page-263-3) 264).

# Menu [Architet.sistemaM/S]  $\pi$  5  $\pi$  -

## Accesso

# [Impostaz. complete] → [Master/Slave] → [Architet.sistemaM/S]

# [Ass.RifCoppiaOutM/S]  $\Pi$  5  $E$  o  $\star$

Riferimento di coppia per uscita Master/Slave.

Uscita analogica selezionata per il riferimento di coppia relativo al variatore master.

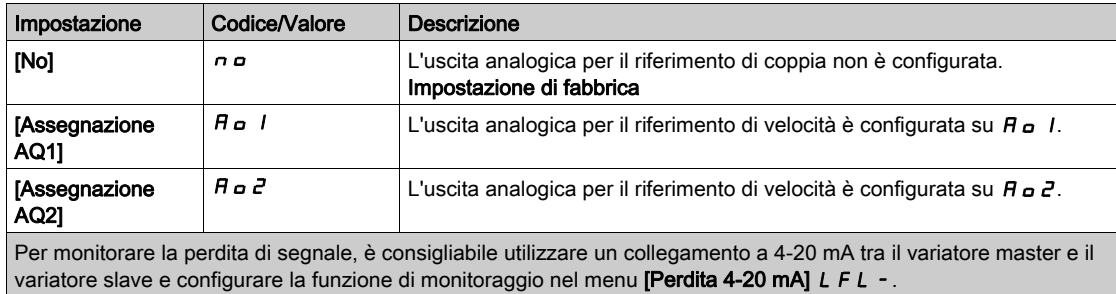

NOTA: Per consentire la configurazione, occorre disattivare quella predefinita.

# [Menu Config.RifCoppiaAQ1]  $\pi$  E  $\pi$  1 -

#### Accesso

#### $[Impostaz.complete] \rightarrow [Master/Slave] \rightarrow [Architet.sistemam/S] \rightarrow [Config.RifCoppiaAQ1]$

#### Informazioni su questo menu

Questo menu è accessibile se la funzione [Ass.RifCoppiaOutM/S]  $\Pi$  5 5 a è impostata su [Assegnazione AQ1]  $H_o$  I.

#### [Tipo AQ1]  $H_0$  *I E*

Tipo AO1.

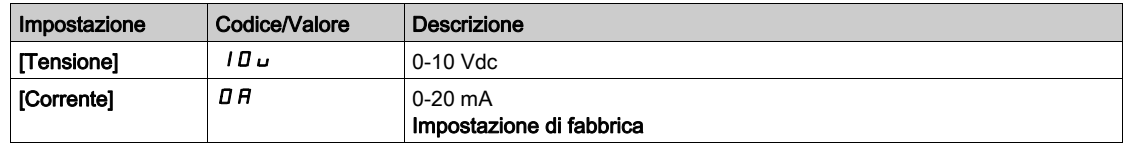

## <span id="page-266-0"></span>[Uscita min AQ1]  $H \circ L$  /  $\star$

Parametro di scalatura corrente di AO1 pari a 0%.

Questo parametro è accessibile se [Tipo AQ1]  $H \circ I \cdot k$  è impostato su [Corrente]  $I \cdot H$ .

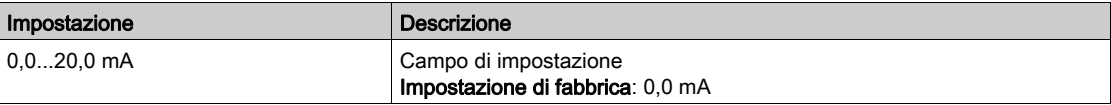

## <span id="page-266-1"></span>[Uscita max AQ1]  $H_0H_1\star$

Parametro di scalatura corrente di AO1 pari a 100%.

Questo parametro è accessibile se [Tipo AQ1]  $H \circ I$  is impostato su [Corrente]  $I\Box H$ .

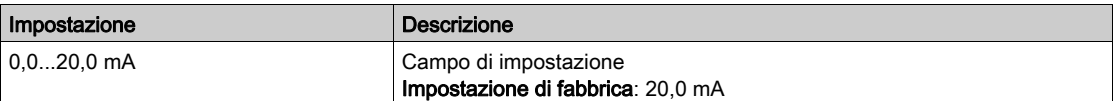

#### <span id="page-266-2"></span>[Uscita min AQ1]  $u \circ L$  /  $\star$

Parametro di scalatura tensione di AO1 pari a 0%.

Questo parametro è accessibile se il parametro **[Tipo AQ1]**  $H_0$  I  $t$  è impostato su **[Tensione]** I  $\Pi_0$ .

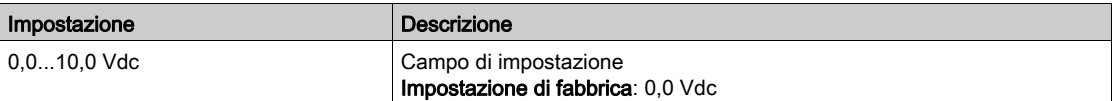

#### <span id="page-266-3"></span>[Uscita max AQ1]  $\overline{u}$  o H  $\overline{l}$   $\star$

Parametro di scalatura tensione di AO1 pari a 100%.

Questo parametro è accessibile se il parametro [Tipo AQ1]  $A \rightarrow IE$  è impostato su [Tensione]  $I D \rightarrow$ .

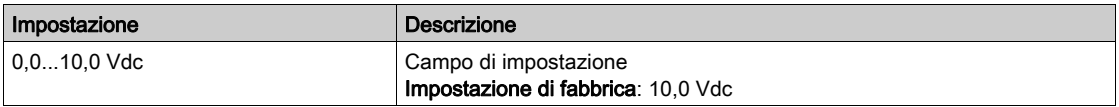

# [Menu Config.RifCoppiaAQ2]  $\Pi E \Pi Z -$

#### Accesso

### $[Impostaz.complete] \rightarrow [Master/Slave] \rightarrow [Architet.sizemanM/S] \rightarrow [Config.RifCoppiaAQ2]$

#### Informazioni su questo menu

Questo menu è accessibile se la funzione [Ass.RifCoppiaOutM/S]  $\Pi$  5 5 a è impostata su [Assegnazione AQ2] Ao2.

### [Tipo AQ2]  $H_0$   $2t$

Tipo AO2.

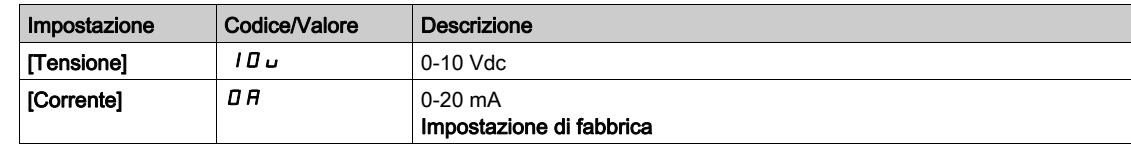

## [Uscita min AQ2]  $B_{\alpha}LZ^{\dagger}$

Parametro di scalatura corrente di AO2 pari a 0%. Questo parametro è accessibile se [Tipo AQ2]  $H \circ \mathcal{Z} L$  è impostato su [Corrente]  $\mathcal{Q} H$ . Identico a **[Uscita min AQ1]**  $H \circ L$  / (vedi [pagina](#page-266-0) 267).

### [Uscita max AQ2]  $H \circ H \circ \star$

Parametro di scalatura corrente di AO2 pari a 100%. Questo parametro è accessibile se [Tipo AQ2]  $A \circ B \circ E$  è impostato su [Corrente]  $D A$ . Identico a [Uscita max AQ1]  $A \cup B$  | (vedi [pagina](#page-266-1) 267).

# [Uscita min AQ2]  $\omega$   $\alpha$  L  $\beta$   $\star$

Parametro di scalatura tensione di AO2 pari a 0%.

Questo parametro è accessibile se il parametro **[Tipo AQ2]**  $B \subset B$  è impostato su **[Tensione]**  $10 \cup$ . Identico a [Uscita min AQ1] ہ ب L I (vedi [pagina](#page-266-2) 267).

# [Uscita max AQ2]  $\overline{U}$  o H 2  $\overline{\star}$

Parametro di scalatura tensione di AO2 pari a 100%. Questo parametro è accessibile se il parametro **[Tipo AQ2]**  $B \circ B \circ E$  è impostato su **[Tensione]**  $1B \cup$ . Identico a [Uscita max AQ1] او H I (vedi [pagina](#page-266-3) 267).

# Menu [Architet.sistemaM/S]  $\pi$  5  $\pi$  -

#### Accesso

#### [Impostaz. complete] [Master/Slave] [Architet.sistemaM/S]

#### **[AssegnModoLocaleM/S]**  $\Pi$  5  $\vec{d}$  ,  $\star$

Assegnazione del modo locale Master/Slave.

Ingresso digitale usato per passare dal funzionamento automatico Master/Slave alla modalità di controllo locale e viceversa (ad esempio, in modalità di manutenzione).

Questo parametro è accessibile se la funzione [ModComunicazioneM/S]  $\Pi$  5  $\Gamma$   $\Pi$  è impostata su [MultiDrive Link]  $\pi dL$ .

NOTA: Si raccomanda di usare questa modalità quando il sistema è fermo e, se possibile, il motore è scollegato meccanicamente.

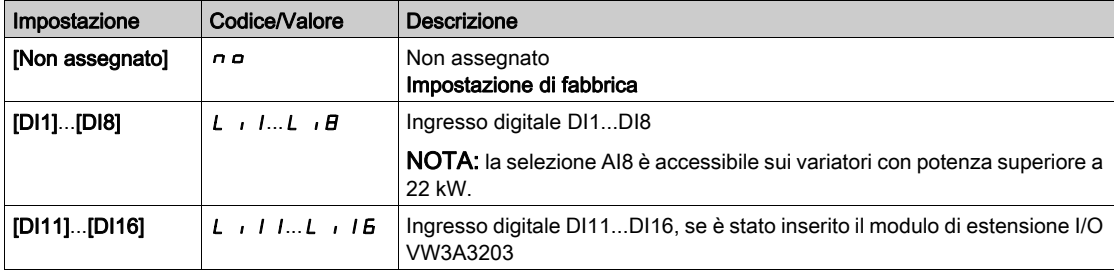

# [MDL Comm Timeout]  $\pi L E_{\sigma} \star$

Timeout comunicazione MultiDrive Link.

Questo parametro è accessibile se la funzione [ModComunicazioneM/S]  $\Pi$  5  $\Gamma$   $\Pi$  è impostata su [MultiDrive Link]  $\overline{H}$  d L.

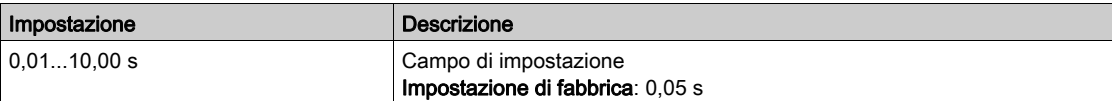

#### [GestDifComunicazM/S]  $\Pi$  5  $\Gamma$  b  $\star$

Risposta del sistema Master/Slave a un errore di comunicazione.

Consente di definire la reazione del variatore quando viene rilevato un errore di comunicazione nel collegamento di più variatori.

Questo parametro è accessibile se la funzione [ModComunicazioneM/S]  $\Pi$  5  $\mathcal{L}$   $\Pi$  è impostata su [MultiDrive Link]  $\overline{\Pi}$  d L.

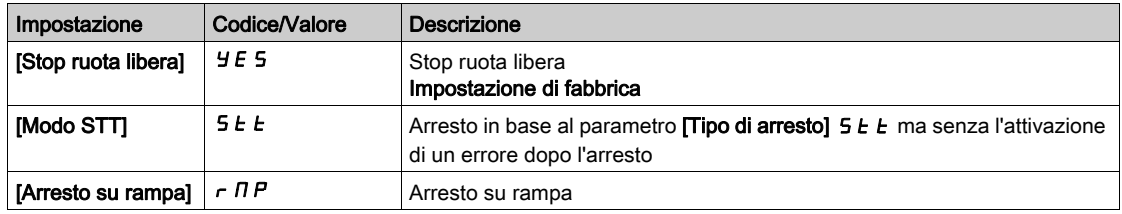

NOTA: Se il variatore master è in [Arresto su rampa]  $r$   $\pi$   $P$ , il variatore slave deve essere impostato su [Stop ruota libera]  $5.5$ .

# [GestDifDispos.M/S]  $\Pi$  5 d b  $\star$

Risposta del sistema Master/Slave a un errore del dispositivo.

Consente di definire la reazione del variatore quando viene perso un dispositivo.

Questo parametro è accessibile se la funzione [ModComunicazioneM/S]  $\Pi$  5  $\Gamma$   $\Pi$  è impostata su [MultiDrive Link]  $\Pi dL$ .

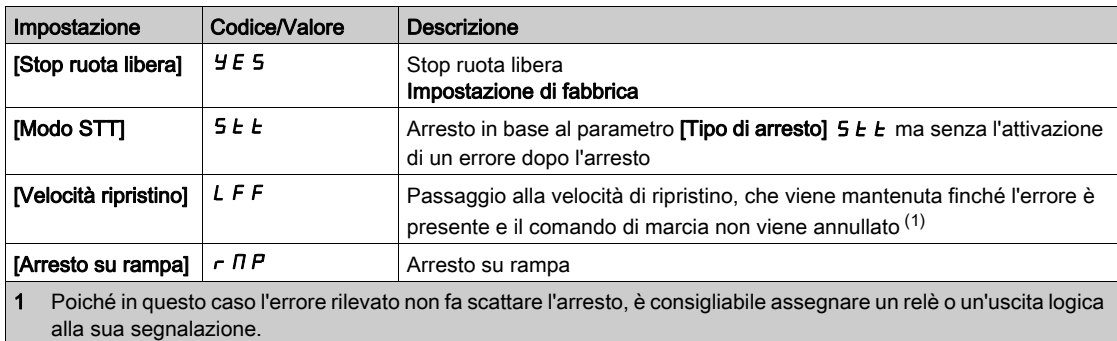

NOTA: Se il variatore master è in [Arresto su rampa]  $r$   $\pi$ P, il variatore slave deve essere impostato su [Stop ruota libera]  $YE$  5; [Velocità mantenuta ]  $r$  L 5 e [Velocità di ripristino] L F F non sono disponibili per i variatori slave.

# [Ritardo errore dispositivo master/slave]  $\Box$  5 d d  $\star$

?Ritardo dell'errore del dispositivo Master/Slave.

Ritardo di monitoraggio prima che il sistema sia pronto. Se uno dei variatori del sistema non è pronto dopo questo intervallo di tempo, si verifica un [Difetto dispositivo Master/Slave]  $\Pi$  5 d F

Questo parametro è accessibile se la funzione [ModComunicazioneM/S]  $\Pi$  5  $\Gamma$   $\Pi$  è impostata su [MultiDrive Link]  $\overline{H} dL$ .

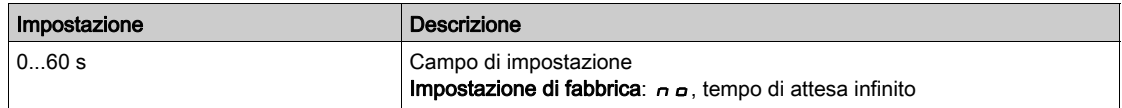

# [Velocità ripristino]  $L \, F \, F \, \star$

Velocità di ripristino.

Questo parametro è accessibile se il parametro di risposta all'errore è impostato su [Velocità ripristino] lff.

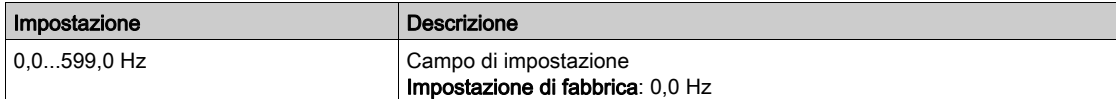

# Menu [Controllo M/S]  $\pi$  5  $\epsilon$  -

#### **Accesso**

#### $I$ Impostaz. complete $I \rightarrow I$ Master/Slave $I \rightarrow I$ Controllo M/SI

#### Informazioni su questo menu

Questo menu viene usato per configurare il tipo di controllo usato in Master/Slave.

Questa funzione è accessibile se il parametro [ModComunicazioneM/S]  $\Pi$  5  $\Gamma$   $\Pi$  non è impostato su [No] nO.

#### Tipo di accoppiamento meccanico Master/Slave

- Il tipo di accoppiamento meccanico Master/Slave permette di selezionare due tipologie di accoppiamento:
- accoppiamento  $[\text{Rigido}]_r$   $\overline{I}$   $\overline{I}$  d significa che l'applicazione forza la velocità del rotore di tutti i motori sullo stesso valore. Questa opzione viene selezionata di solito per accoppiare trasmissioni, cinghie dentate e quando l'elasticità è prossima a 0.
- $\bullet$  Nell'[accoppiamento elastico]  $E L H 5E$ , invece, i rotori dei motori non sono uguali a causa dell'elasticità o dello scorrimento nell'accoppiamento. Questo tipo di accoppiamento viene usato ad esempio per il nastro dei trasportatori aerei (che usano un sistema di tensionamento).

Selezionando [Accoppiamento elastico ]  $E L H 5 E$  si accede agli stessi parametri dell'accoppiamento [rigido]  $r \cdot G \cdot d$ , più:

- [Filtri M/S]  $\pi$  5 F -
- [CondivCarico M/S]  $\overline{H}$  5  $\overline{b}$  -
- [SelRifCoppiaOut M/S]  $\pi$  5  $\sigma$   $\epsilon$  -

Configurando i parametri nell'[accoppiamento elastico] ELASL per poi selezionare [rigido]  $r \cdot G \cdot d$ , i parametri configurati per l'[accoppiamento elastico] E L A 5 E vengono disabilitati. Al contrario, passando da accoppiamento [rigido]  $r \cdot G \cdot d$  ad [accoppiamento elastico] E L A 5 E, i parametri dell'accoppiamento [rigido]  $r \cdot G \cdot d$  non subiscono alcun effetto.

### Tipo di controllo Master/Slave

Il tipo di controllo Master/Slave permette di selezionare il tipo di controllo da applicare al variatore slave e la direzione del variatore slave rispetto a quella del variatore master:

- [Velocità diretta] 5 P d d: il variatore slave segue il riferimento di velocità del variatore master nella stessa direzione.
- [Velocità inversa]  $5Pd -$ : il variatore slave segue il riferimento di velocità del variatore master nella direzione opposta. Di solito si usa con i motori disposti uno di fronte all'altro.
- **[Coppia diretta]**  $t$   $\tau$   $\theta$   $d$ : il variatore slave segue il riferimento di coppia del variatore master nella stessa direzione.
- [Coppia Inversa]  $\epsilon$   $\tau$   $\sigma$   $\epsilon$  il variatore slave segue il riferimento di coppia del variatore master in direzione opposta. Di solito si usa con i motori disposti uno di fronte all'altro.
- **[Coppia custom]**  $E \rightharpoondown T$ : il variatore slave segue il riferimento di coppia del variatore master intorno al riferimento di velocità. È possibile regolare la direzione della velocità con [Direzione Rif.Vel] 5 5 d e la direzione della coppia con [Segno rif.coppia]  $E$  5  $d$ .

Consente di applicare un rapporto di coppia a una rampa di coppia in caso di esigenze applicative.

La tabella seguente mostra i possibili casi fra [Direzione Rif.Vel] 5 5 d e [Segno rif.coppia]  $E$  5 d quando [Tipo controllo M/S]  $\Pi$  5  $\Gamma$   $E$  è impostato su [Coppia custom]  $E \cap \Pi E$ :

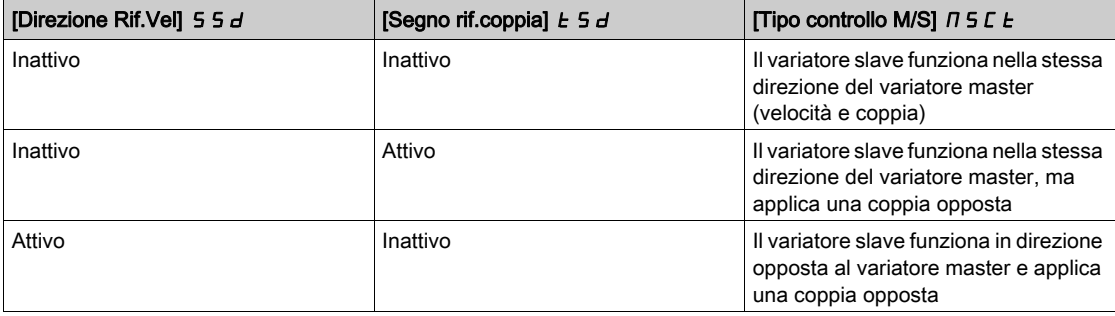

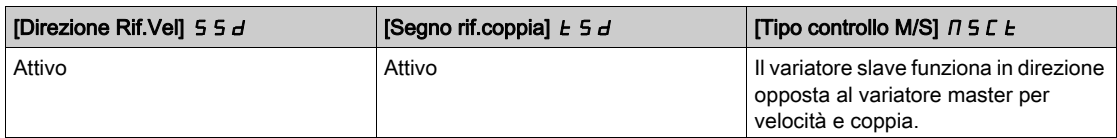

#### Stop configurazione

I variatori slave hanno un comportamento di arresto diverso in base alla loro configurazione e al tipo di arresto del variatore master.

Quando il variatore master si ferma a ruota libera:

- Se [Tipo controllo M/S]  $\overline{I}$  5  $\overline{L}$   $\overline{E}$  è impostato su [Velocità diretta] 5  $\overline{P}$  d d o [Velocità inversa] 5  $\overline{P}$  d  $\overline{C}$ , i variatori slave smettono di seguire la sua configurazione del  $[Tipo di arresto] 5EE$ .
- Se [Tipo controllo M/S]  $T_1$  5  $\epsilon$   $k$  è impostato su [Coppia diretta]  $k \in \mathcal{A}$  o [Coppia Inversa]  $k \in \mathcal{A}$  o [Coppia custom]  $\epsilon$   $\tau$   $\sigma$   $\epsilon$ , i variatori slave smettono di seguire lo [Stop contr. coppia]  $\epsilon$  5  $\epsilon$  o il [Tipo di arresto]  $5 \tcdot t$ , a seconda della priorità fra i due.

Esempio: Se [Stop contr. coppia]  $E 5E$  è impostato su [Stop ruota libera]  $n 5E$  e [Tipo di arresto]  $5E$ è impostato su [Su rampa]  $\tau \Pi P$ , i variatori slave si arrestano a ruota libera.

Quando il variatore master si ferma su rampa:

- Se [Tipo controllo M/S]  $\overline{I}$  5  $\overline{L}$   $\overline{E}$  è impostato su [Velocità diretta]  $\overline{S}$   $\overline{P}$   $\overline{d}$   $\overline{d}$  o [Velocità inversa]  $\overline{S}$   $\overline{P}$   $\overline{d}$   $\overline{r}$ , i variatori slave smettono di seguire la rampa del variatore master nel controllo di velocità.
- Se [Tipo controllo M/S]  $T_1$  5  $L_2$  è impostato su [Coppia diretta]  $L_1$  =  $H_2$  o [Coppia inversa]  $L_1$  =  $H_2$  o [Coppia custom]  $\epsilon$   $\tau$   $\epsilon$ , i variatori slave smettono di seguire la rampa del variatore master nel controllo di coppia.

#### Gestione della sequenza freno

#### La sequenza freno viene gestita unicamente dal variatore master.

Il variatore master gestisce il freno in base alla sequenza freno in [MultiDrive Link]  $\eta$  d L o [Analogico]  $H \cap H$ . Facoltativamente, il variatore master può gestire i freni dei variatori slave con lo stesso comando freno. I tempi di rilascio e chiusura dei freni nell'applicazione devono essere identici.

#### La sequenza freno viene gestita dal variatore master e dai variatori slave.

In [MultiDrive Link]  $H dL$  i freni possono essere gestiti su ogni variatore. La sincronizzazione dei tempi di rilascio e chiusura è gestita dal variatore master con il parametro [MultiDrive link]  $\eta dL$ .

#### [TipoAccoppiamen.M/S]  $\Pi$  5  $\Pi$  C

Tipo di accoppiamento meccanico Master/Slave.

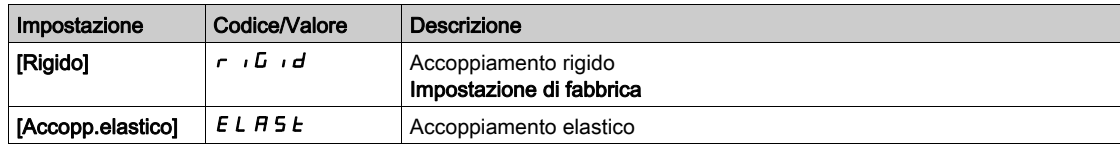

# [Tipo controllo M/S]  $\pi$  5 C  $\pm \star$

Tipo di controllo Master/Slave.

Questo parametro è accessibile se la funzione [Ruolo Disposit.M/S]  $\overline{A}$  J  $\overline{B}$  è impostata su [Slave] 5 L  $H$  V  $E$  o la funzione [ID Dispositivo M/S]  $T$  5  $\cdot$  d è impostata da [Slave 1] a [Slave 10].

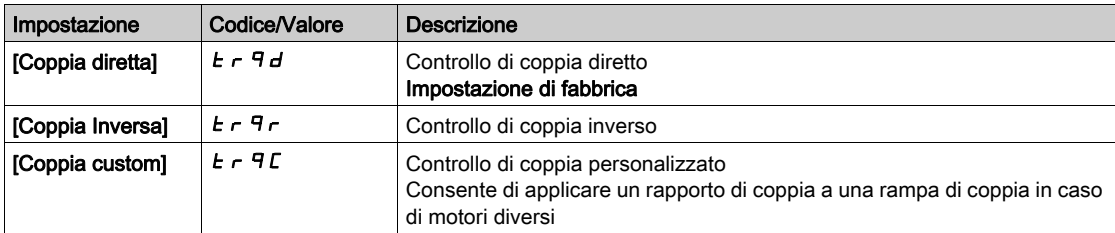

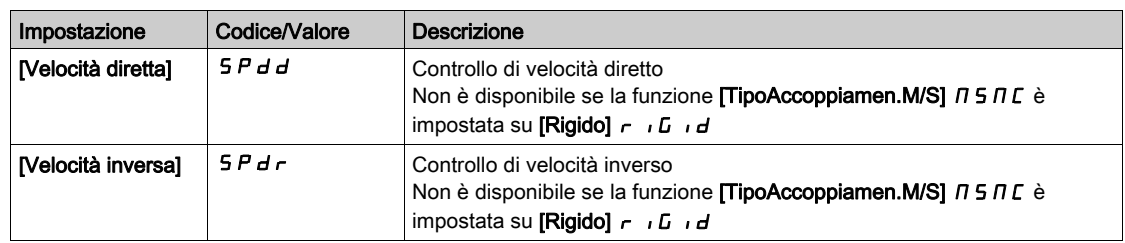

# Menu [ControlloCoppia M/S]  $\pi$  5 9 -

#### Accesso

### [Impostaz. complete] [Master/Slave] [Controllo M/S] [ControlloCoppia M/S]

#### Informazioni su questo menu

Questo menu è accessibile se:

- la funzione [Ruolo Disposit.M/S]  $\Pi$  5 d  $E$  è impostata su [Slave] 5 L  $H$  V  $E$  o la funzione [ID Dispositivo M/S]  $\overline{1}$  5  $\overline{1}$  d è impostata da [Slave 1] a [Slave 10] e
- La funzione *[Tipo controllo M/S]*  $\Pi$  5  $\Gamma$  *E* è impostata su:
	- $\circ$  [Coppia diretta]  $E \rightharpoondown F$  d o
	- $\circ$  [Coppia Inversa]  $E \rightharpoondown F$  o
	- $\circ$  [Coppia custom]  $E \sim 9E$ .

### [Direzione Rif.Vel] 5 5  $d \star$

Direzione del riferimento di velocità.

Assegnazione per l'inversione del segno del valore della velocità di riferimento proveniente dal variatore master.

Questo parametro è accessibile se:

- La funzione [ModComunicazioneM/S]  $\pi$  5 C  $\pi$  non è impostata su [No]  $\pi$  a e
- La funzione [Tipo controllo M/S]  $\Pi$  5 L  $E$  è impostata su [Coppia custom]  $E \cap F \subset E$ .

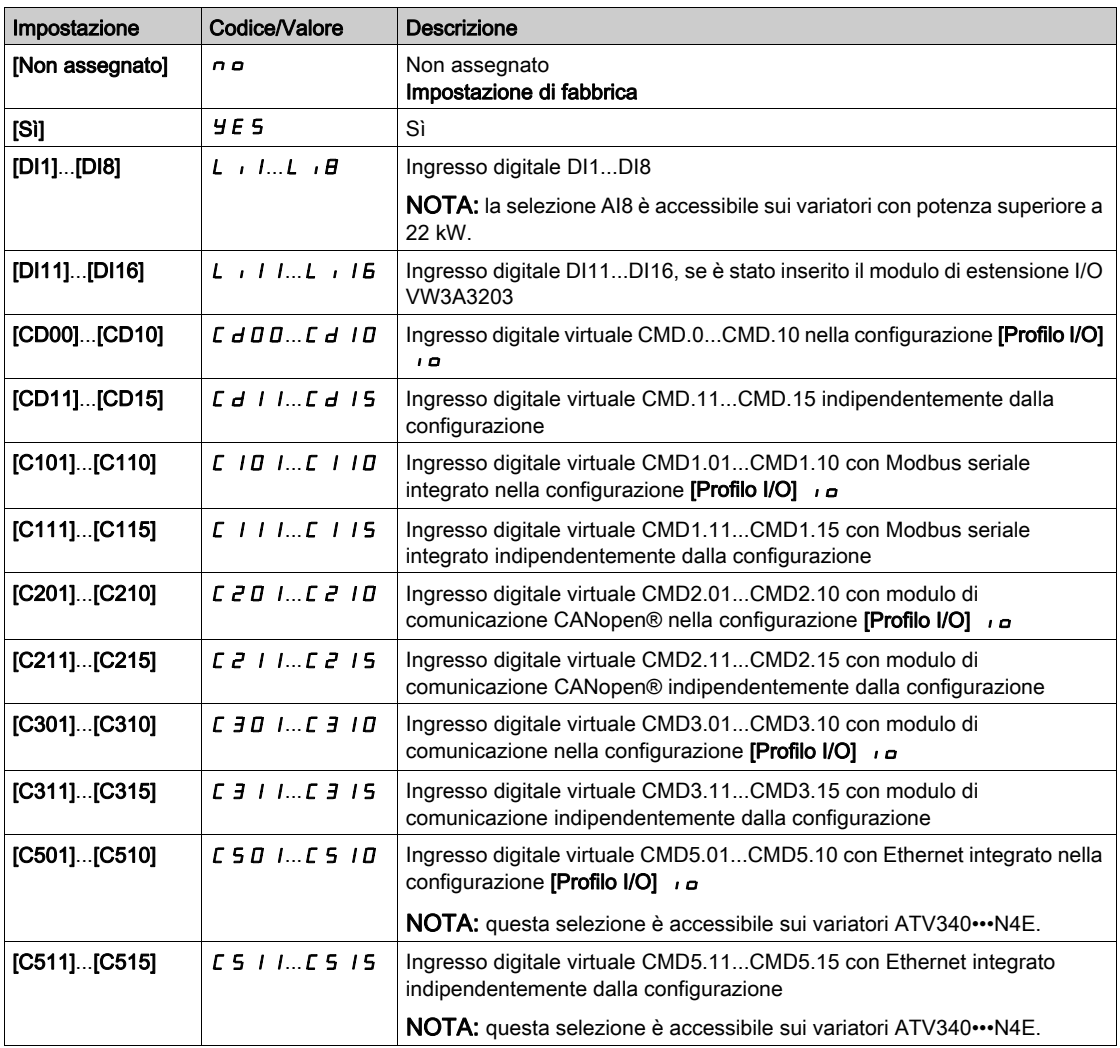

#### [Segno rif.coppia]  $E_5 d \star$

Assegnazione dell'inversione di segno del riferimento per la funzione di regolazione della coppia.

Questo parametro è accessibile se:

- La funzione [ModComunicazioneM/S]  $\pi$  5 C  $\pi$  non è impostata su [No]  $\pi$  a e
- La funzione **[Tipo controllo M/S]**  $\Pi$  **5**  $\mathcal{L}$   $\mathcal{L}$  è impostata su **[Coppia custom]**  $\mathcal{L} \cap \mathcal{L}$ .

Identico a [Direzione Rif.Vel]  $55d$ .

#### [Rapporto di coppia]  $E \rightharpoonup E \star$

Rapporto di coppia.

Questo parametro è utilizzato qualora venga impiegato un variatore slave con una coppia nominale diversa da quella del variatore master oppure per squilibrare la coppia fra variatore master e variatore slave.

Questo parametro applica un fattore in % al riferimento di coppia ricevuto dal variatore master.

Questo parametro è accessibile se:

- La funzione [ModComunicazioneM/S]  $\pi$  5 C  $\pi$  non è impostata su [No]  $\pi$  a e
- La funzione **[Tipo controllo M/S]**  $\vec{n}$  S  $\vec{c}$  L è impostata su **[Coppia custom]**  $\vec{c}$   $\vec{r}$   $\vec{c}$  .

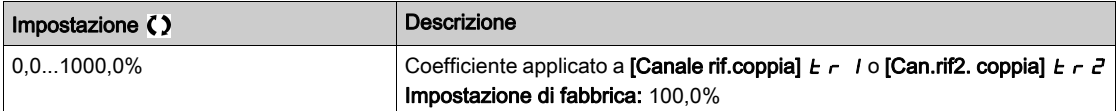

# [Torque Ref. Offset]  $E \nmid \neg P \nmid \neg P$

Offset del riferimento di coppia.

Questo parametro viene utilizzato per scalare il valore del riferimento di coppia.

Questo parametro applica un offset in % al riferimento di coppia.

Questo parametro è accessibile se:

- La funzione [ModComunicazioneM/S]  $\overline{A}$  5 C  $\overline{B}$  non è impostata su [No]  $\overline{A}$  e
- La funzione [Tipo controllo M/S]  $\Pi$  5 L  $E$  è impostata su [Coppia custom]  $E \cap \Pi$  F.

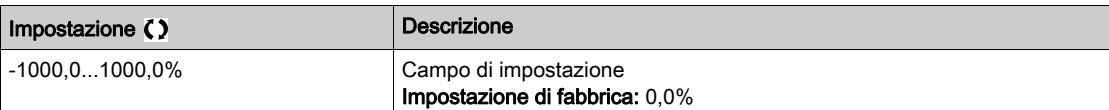

## [Tmp rampa coppia]  $E \rightharpoondown P$   $\star$

Tempo di rampa della coppia.

Questo parametro è accessibile se:

- La funzione [ModComunicazioneM/S]  $\pi$  5 C  $\pi$  non è impostata su [No]  $\pi$  a e
- La funzione **[Tipo controllo M/S]**  $\overline{A}$  **E**  $\overline{E}$  è impostata su **[Coppia custom]**  $\overline{E}$   $\overline{F}$  **F**  $\overline{F}$  **C**.

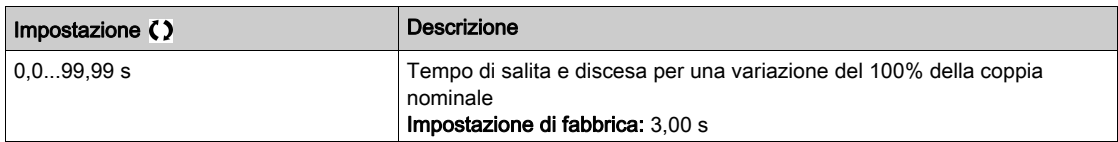

#### [Stop contr. coppia]  $E$  5  $E$

Tipo di arresto del controllo di coppia.

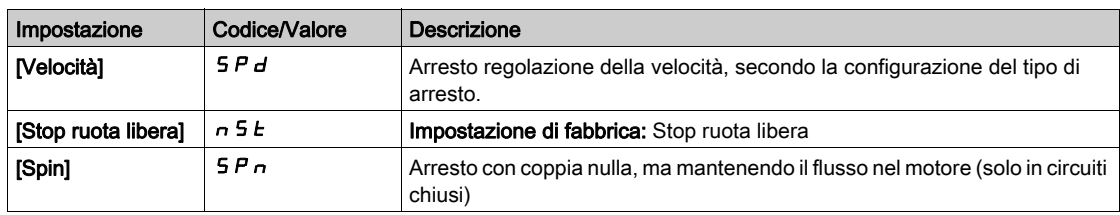

# [Tmp manten.flusso]  $SPE \star$

Regolazione della coppia: tempo di mantenimento del flusso.

Tempo di mantenimento del flusso dopo un arresto affinché il dispositivo rimanga pronto e possa essere riavviato rapidamente.

Questo parametro specifica l'intervallo di tempo in cui il motore rimane flussato quando è stata raggiunta la velocità zero.

Questo parametro è accessibile se **[Stop contr. coppia]**  $E 5E$  è impostato su **[Spin]**  $5Pn$ .

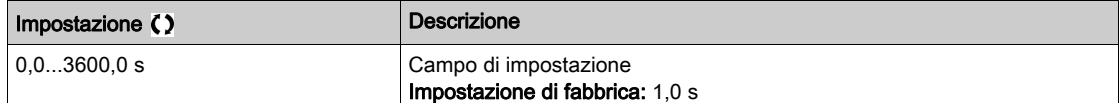

#### [Banda morta +]  $d b P$

Banda morta positiva con regolazione della coppia.

Il controllo di coppia è efficace in un'area definita da [Banda morta +]  $d b P$  e [Banda morta -]  $d b n$  intorno al valore del riferimento di velocità.

Al di fuori di quest'area, il variatore passa automaticamente al controllo di velocità, per riportare la velocità nell'area di controllo di coppia.

Valore aggiunto algebricamente al riferimento di velocità.

Esempio per [Banda morta+-]  $d \, \mathbf{b} \, \mathbf{P} = 10$ :

- Se riferimento =  $+50$  Hz:  $+50 + 10 = 60$  Hz
- $\bullet$  Se riferimento = -50 Hz: -50 + 10 = -40 Hz

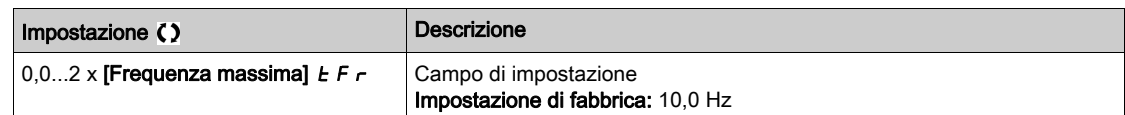

#### [Banda morta -]  $d b n$

Banda morta negativa con regolazione della coppia.

Il controllo di coppia è efficace in un'area definita da **[Banda morta +]**  $d \cdot b \cdot P$  e **[Banda morta -]**  $d \cdot b \cdot n$  intorno al valore del riferimento di velocità.

Al di fuori di quest'area, il variatore passa automaticamente al controllo di velocità, per riportare la velocità nell'area di controllo di coppia.

Valore sottratto algebricamente dal riferimento di velocità.

#### Esempio per [Banda morta -]  $d \, \mathbf{b} \, \mathbf{n} = 10$ :

- Se riferimento =  $+50$  Hz:  $+50$  10 = 40 Hz
- $\bullet$  Se riferimento = -50 Hz: -50 10 = -60 Hz

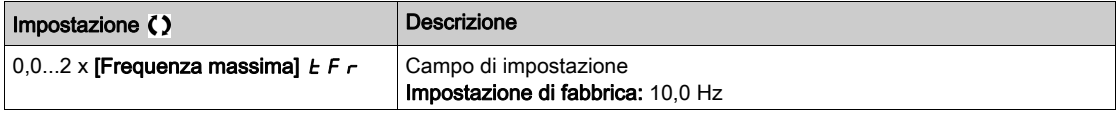

# [Timeout ctrl coppia]  $r \tanh$

Timeout del controllo di coppia.

Tempo successivo all'uscita automatica della modalità di controllo della coppia nel caso si verifichi un errore o un warning.

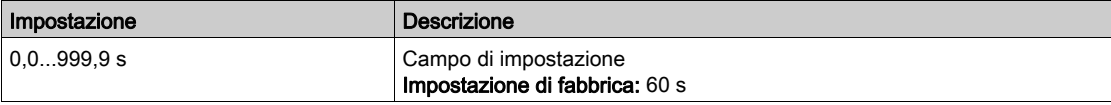

#### [Gest.Dif.CtrlCoppia]  $E$   $\sigma$   $\sigma$

Risposta all'errore di controllo coppia.

Risposta del variatore una volta scaduto l'intervallo **[Timeout ctrl coppia]**  $r \tcdot$  **o**.

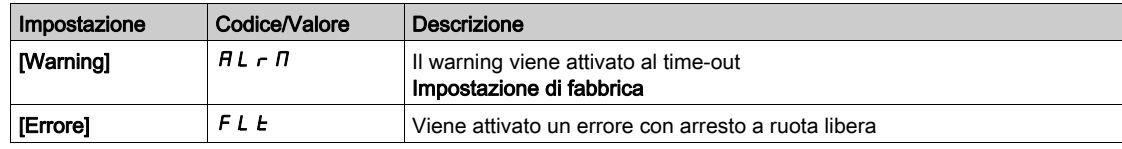

#### [Bassa coppia]  $L E$   $q$

Soglia della coppia bassa.

La coppia applicata al variatore slave sarà limitata fra [Bassa coppia] L E 9 e [Coppia alta] H E 9 (espresse in % della coppia nominale).

Questo parametro non può essere superiore a [Coppia alta] H E 9.

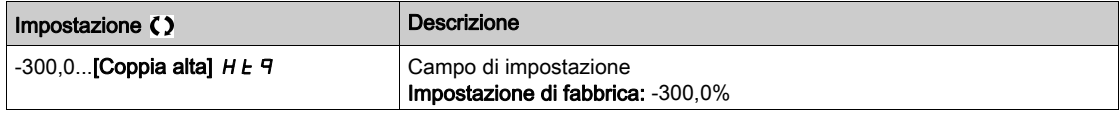

# [Coppia alta]  $HE$   $q$

Soglia della coppia alta.

Questo parametro non può essere inferiore a [Bassa coppia] L E 9.

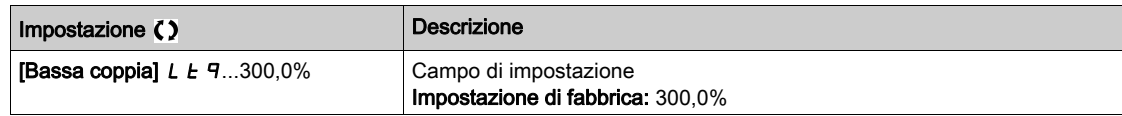

# Menu [Controllo M/S]  $\pi$  5  $\epsilon$  -

#### Accesso

[Impostaz. complete]  $\rightarrow$  [Master/Slave]  $\rightarrow$  [Controllo M/S]

#### Informazioni su questo menu

Questo menu è accessibile se la funzione [ModComunicazioneM/S]  $\pi$  5  $\epsilon$   $\pi$  non è impostata su [No]  $\pi$   $\sigma$ .

## [Filtro coppia]  $E \cap F$   $\star$

Questa funzione fornisce un filtro per il riferimento di coppia dei variatori slave allo scopo di gestire i limiti del controllo dinamico (come i ritardi di comunicazione). Consente di impostare se è presente o meno il filtraggio del riferimento di coppia in ingresso.

Questo parametro è accessibile se:

- La funzione [Ruolo Disposit.M/S]  $\Pi$  5 d  $E$  è impostata su [Slave] 5 L  $H$  V  $E$  o la funzione [ID Dispositivo  $M/SJ \cap 5$   $\rightarrow$  d è impostata da [Slave 1] a [Slave 10], e
- La funzione *[Tipo controllo M/S]*  $\Pi$  5  $\Gamma$  *L* è impostata su:
	- $\circ$  [Coppia diretta]  $E \rightharpoondown F$  d o
	- $\circ$  [Coppia Inversa]  $E \rightharpoondown F$  o
	- $\circ$  [Coppia custom]  $E \sim 9E$ .

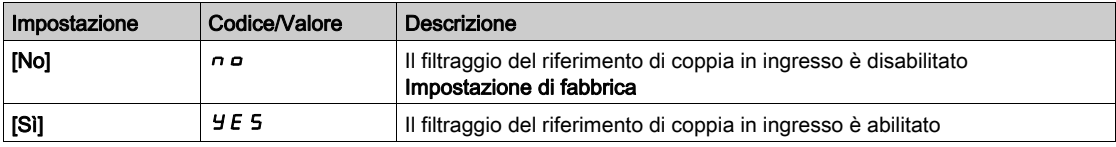

## [Banda filtro coppia]  $E \cap W$   $\star$

Definisce l'ampiezza di banda del filtro in Hertz.

Questo parametro è accessibile se:

- La funzione [Filtro coppia]  $E \rightharpoondown F$  è impostata su [Sì]  $H \rightharpoondown F$  e
- La funzione *[Tipo controllo M/S]*  $\pi$  5  $\epsilon$  *L* è impostata su:
	- $\circ$  [Coppia diretta]  $\epsilon$   $\epsilon$   $\theta$   $\theta$  o
	- $\circ$  [Coppia Inversa]  $E \rightharpoondown F$  o
	- $\circ$  [Coppia custom]  $E \sim 9C$ .

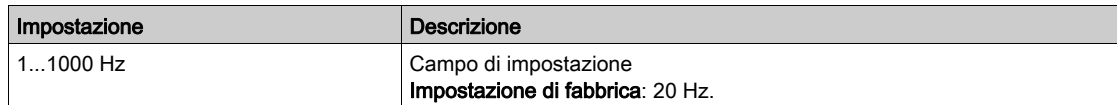

# Menu [Filtri M/S]  $\pi$  5 F -

#### Accesso

## [Impostaz. complete]  $\rightarrow$  [Master/Slave]  $\rightarrow$  [Controllo M/S]  $\rightarrow$  [Filtri M/S]

#### Informazioni su questo menu

Questo menu è accessibile se  $[TipoAccoppiamen.M/S]$   $\Pi 5 \Pi \mathcal{L}$  è impostato su  $[AccoppeIastico]$ EL ASE e [Livello di accesso] LAC è impostato su [Esperto]  $E Pr$ .

Il master dispone del controllo di velocità, mentre lo slave dispone del controllo di coppia. Questa funzionalità consente di configurare la funzione di trasferimento tra il master e lo slave a seconda della dinamica dell'accoppiamento (elastico).

Il filtro avanzato può essere impostato in maniera indipendente sul master e/o sugli slave per compensare l'elasticità dell'accoppiamento:

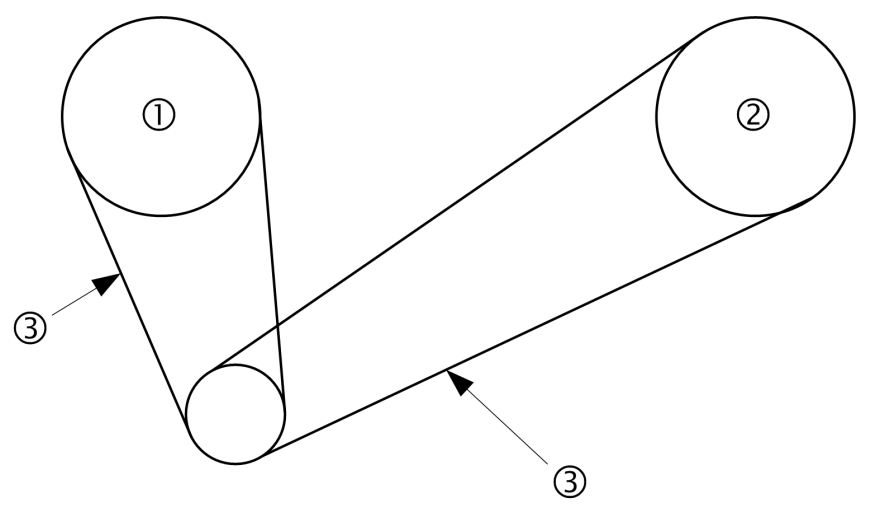

- 1 Master 2 Slave
- 3 Il filtro avanzato può essere impostato per questo accoppiamento elastico

#### [Filtro avanzato M/S]  $\pi$  5 F E

Attivazione del filtro avanzato Master/Slave.

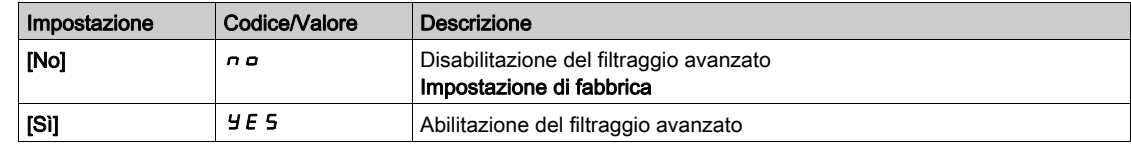

## [FreqFiltroAvanz.M/S]  $\Pi$  5 F F  $\star$

Definisce la frequenza del filtro in Hz.

Effetto del parametro [FreqFiltroAvanz.M/S]  $I$  5 F F

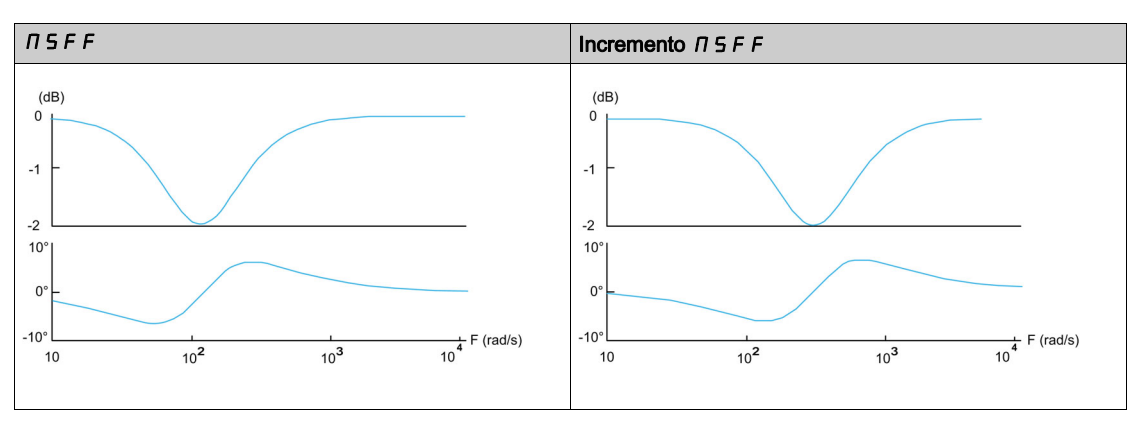

Questo parametro è accessibile se la funzione [Filtro avanzato M/S]  $\pi$  5 F E non è impostata su [No]  $\pi$   $\sigma$ .

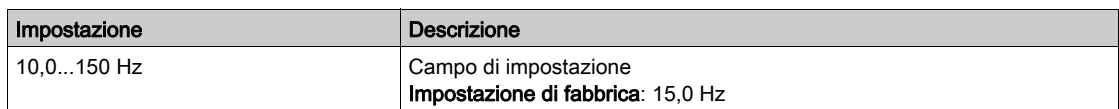

# [BP filtro avanz.M/S]  $\pi$  5 F b  $\star$

Definisce l'ampiezza di banda. Indica l'ampiezza della banda eliminata dal filtro in % della frequenza di filtro.

Effetto del parametro [BP filtro avanz.M/S]  $\pi$  5 F b

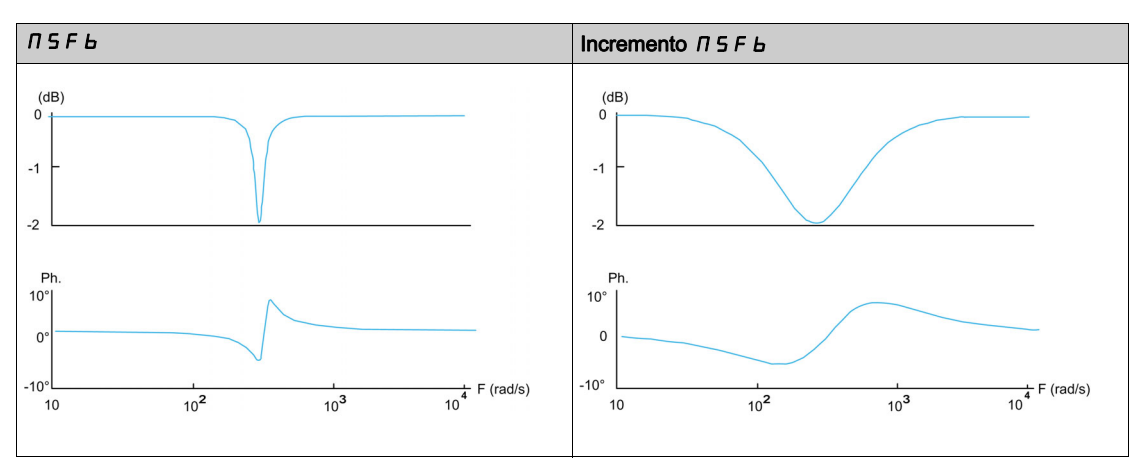

Questo parametro è accessibile se la funzione [Filtro avanzato M/S]  $\pi$  5 F E non è impostata su [No]  $\pi$   $\sigma$ .

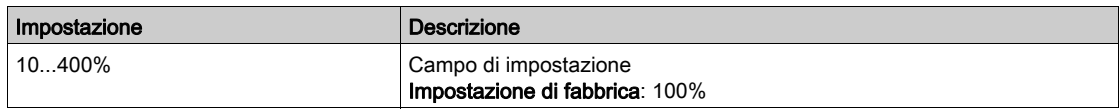

# [ProfFiltroAvanz.M/S]  $\pi$  5 F  $\pi$   $\star$

Definisce il livello di attenuazione alla frequenza di filtro.

Effetto del parametro [ProfFiltroAvanz.M/S]  $\pi$  5 F d

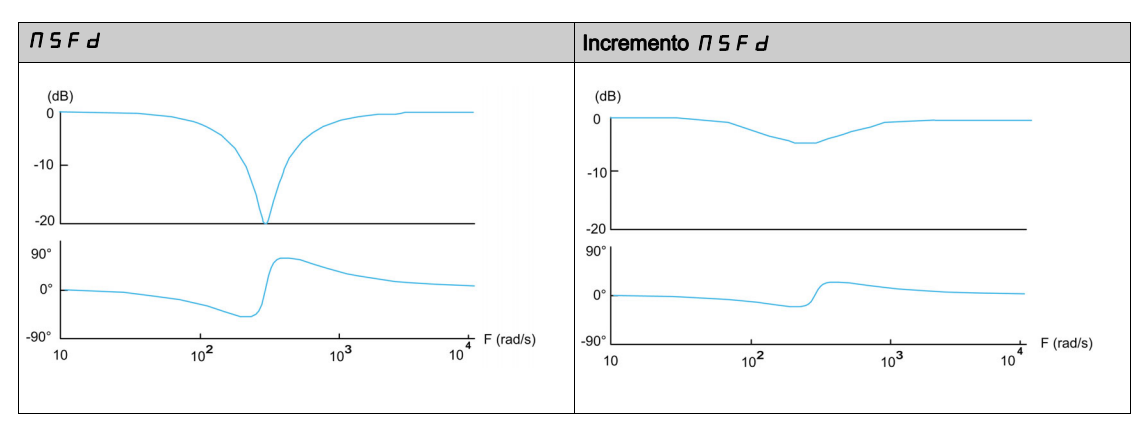

Questo parametro è accessibile se la funzione [Filtro avanzato M/S]  $\pi$  5 F E non è impostata su [No]  $n \rho$ .

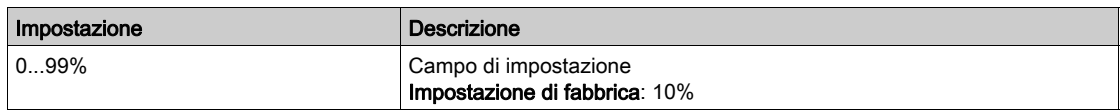

# [GuadFiltroAvanz.M/S]  $\pi$  5 F G  $\star$

Definisce il guadagno del filtro. 100% indica un guadagno unitario.

```
Effetto del parametro [GuadFiltroAvanz.M/S] \pi 5 F G
```
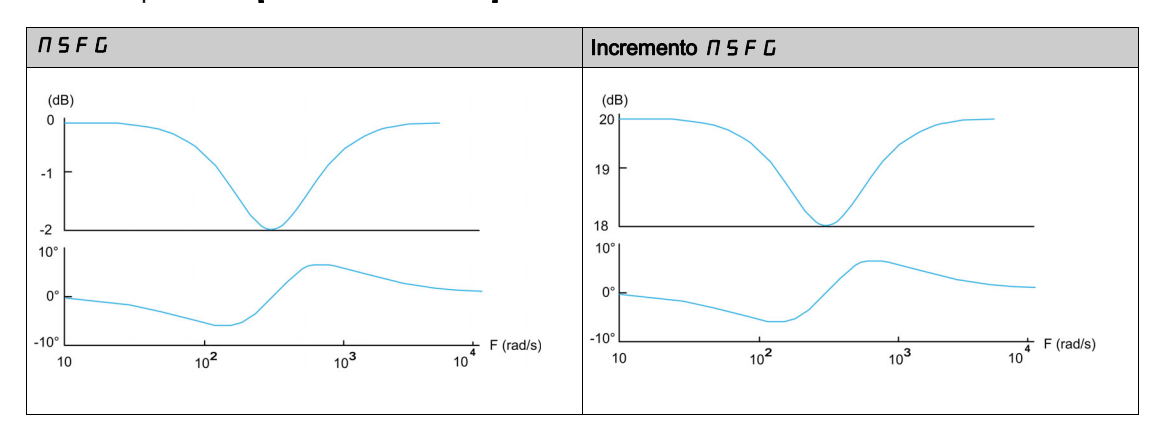

Questo parametro è accessibile se la funzione [Filtro avanzato M/S]  $\pi$  5 F E non è impostata su [No]  $n$  o.

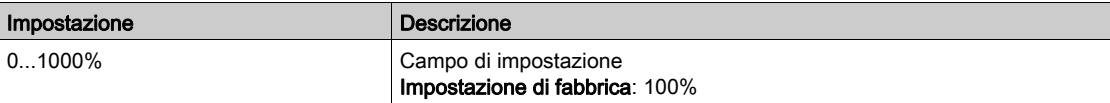

# [CoefFiltroAvanz.M/S]  $\pi$  5 F  $\epsilon$   $\star$

Coefficiente del filtro avanzato Master/Slave.

Influenza del parametro [CoefFiltroAvanz.M/S]  $I \cap S \in \mathcal{L}$ 

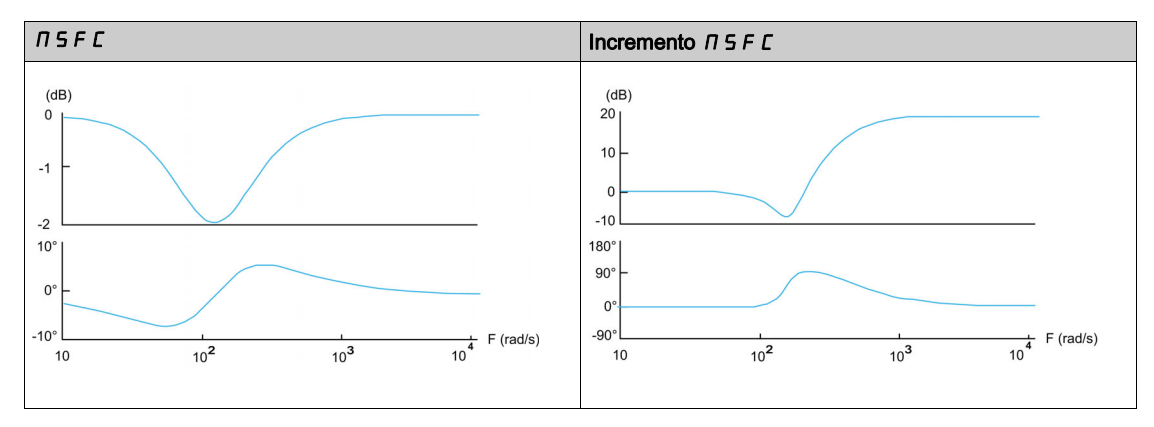

Questo parametro è accessibile se la funzione [Filtro avanzato M/S]  $\pi$  5 F E non è impostata su [No]  $n$   $\sigma$ .

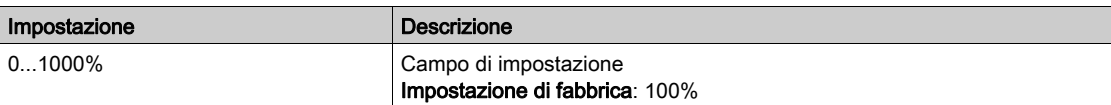

# Menu [CondivCarico M/S]  $\pi$  5  $\mu$  -

#### Accesso

 $[$ Impostaz. complete]  $\rightarrow$  [Master/Slave]  $\rightarrow$  [Controllo M/S]  $\rightarrow$  [CondivCarico M/S]

# Informazioni su questo menu

Questo menu è accessibile se:

- La funzione *[TipoAccoppiamen.M/S]*  $\overline{A}$  *S n L* è impostata su *[Accopp.elastico] E L R S L* e
- La funzione [Ruolo Disposit.M/S]  $\overline{A}B$  o la funzione [ID Dispositivo M/S]  $\overline{A}S$  id è impostata su [Master]  $\Pi$  5  $E$   $F$ .

O se:

- La funzione [Ruolo Disposit.M/S]  $\overline{H}$  5 d  $E$  è impostata su [Slave] 5 L  $\overline{H}$  V  $E$  o la funzione [ID Dispositivo M/S]  $\overline{15}$   $\overline{1}$  d è impostata da [Slave 1] a [Slave 10] e
- La funzione *[Tipo controllo M/S]*  $\Pi$  5  $\Gamma$  *E* è impostata su:
	- $\circ$  [Velocità diretta] 5  $P$  d d  $\circ$
	- $\circ$  [Velocità inversa] 5  $P$  d  $r$ .

#### Condivisione del carico, parametri accessibili a livello di esperto

### Principio:

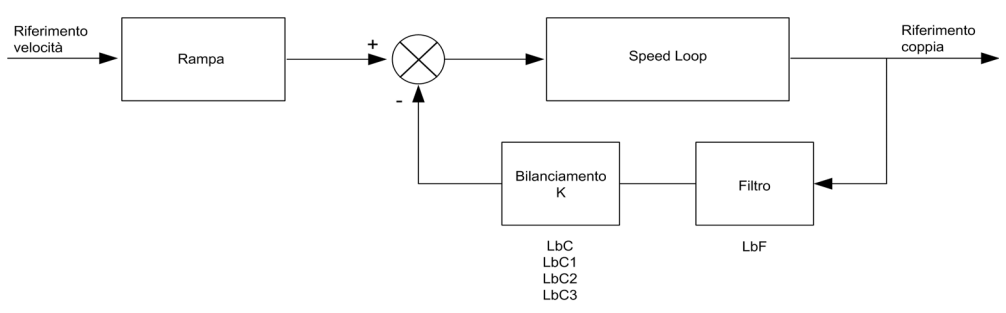

il fattore di condivisione del carico K viene determinato dalla coppia e dalla velocità, con due fattori K1 e K2 (K = K1 x K2).

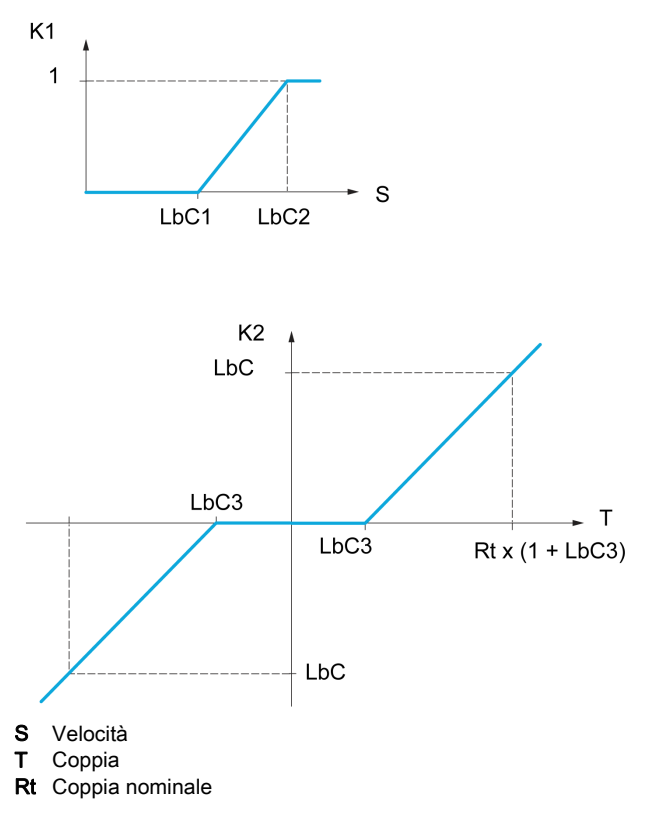

#### [Condivisione carico]  $L$   $B$   $H$

Configurazione del bilanciamento del carico.

Ogniqualvolta due motori sono collegati meccanicamente, operando dunque alla stessa velocità, e ciascuno è controllato da un variatore, è possibile utilizzare questa funzione per migliorare la distribuzione della coppia tra i due motori. A questo scopo, la funzione varia la velocità in base alla coppia.

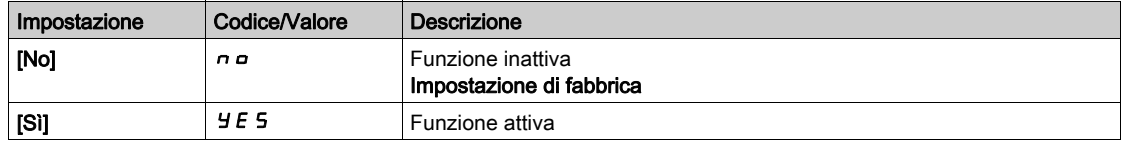

## [Correzione carico]  $L b \mathcal{L} \star$

Correzione del bilanciamento del carico a velocità nominale.

Questo parametro è accessibile se la funzione [CondivisioneCarico] L  $b$  A non è impostata su [No]  $n a$ .

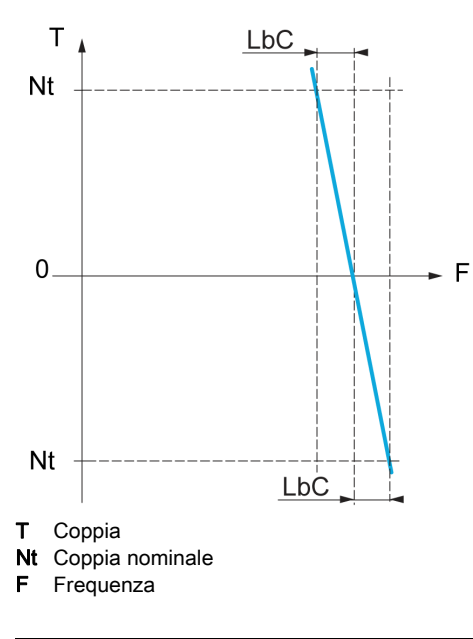

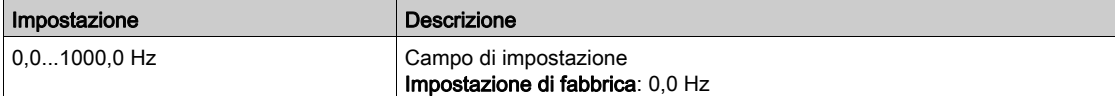

# [Correz. bassa vel.]  $L b C$  /  $\star$

Bassa velocità per il riferimento di velocità della funzione di diminuzione della coppia.

Velocità minima per la correzione del carico in Hz. Al di sotto di questa soglia non viene apportata alcuna correzione. Utilizzato per prevenire la correzione a velocità estremamente ridotta, se questo impedisce la rotazione del motore.

Questo parametro è accessibile se:

- [Livello di accesso]  $L H L$  è impostato su [Esperto]  $E P r e$
- La funzione *[CondivisioneCarico] L b R* non è impostata su *[No] n a .*

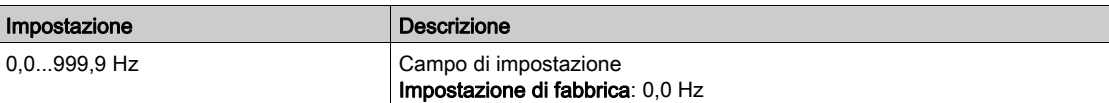

# [CorrezioneMaxVel] L  $bC$   $\rightarrow \infty$

Velocità alta per il riferimento di velocità della funzione di diminuzione della coppia.

Soglia di velocità in Hz sopra la quale viene applicata la massima correzione del carico.

Questo parametro è accessibile se:

- [Livello di accesso]  $L$   $H L$  è impostato su [Esperto]  $E P r e$
- La funzione *[CondivisioneCarico] L b R* non è impostata su *[No] n a .*

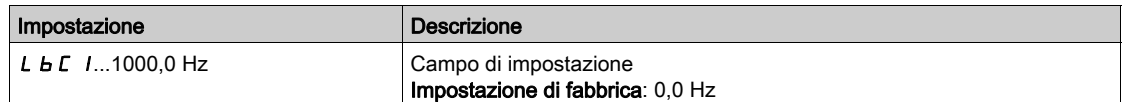

# [Offset coppia]  $L \, L \, \overline{L} \, \overline{3} \, \overline{\overline{3}}$

Offset coppia per la correzione della coppia.

Coppia minima per la correzione del carico come % della coppia nominale. Al di sotto di questa soglia non viene apportata alcuna correzione. Utilizzato per evitare instabilità della coppia quando la sua direzione non è costante.

Questo parametro è accessibile se:

- [Livello di accesso]  $L$   $H L$  è impostato su [Esperto]  $E P r e$
- La funzione [CondivisioneCarico]  $L \mathbin{b} H$  non è impostata su [No]  $n \mathbin{a}$ .

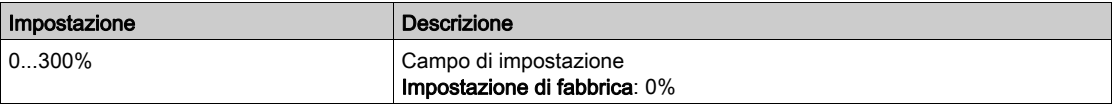

## [Filtro Sharing]  $L b F \star$

Filtro della costante di tempo.

Questo parametro è accessibile se:

- [Livello di accesso]  $L H L$  è impostato su [Esperto]  $E P r e$
- La funzione [CondivisioneCarico]  $L \mathbin{b} H$  non è impostata su [No]  $n \mathbin{a}$ .

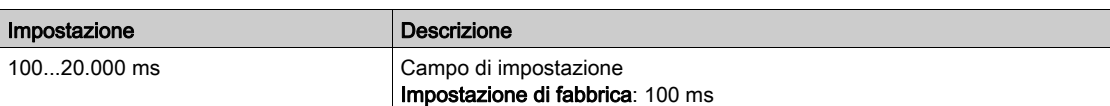

#### [SelRifCopBilanc.M/S]  $\pi$ 5  $\pi$ b  $\star$

Selezione del riferimento di coppia per il bilanciamento del carico Master/Slave.

Questo parametro è accessibile se la funzione **[CondivisioneCarico]** L  $b$  A non è impostata su **[No]**  $n a$ .

Se la funzione [Filtro avanzato M/S]  $\pi$  5 F E è impostata su [No]  $\pi$  a, questo parametro non ha alcun effetto.

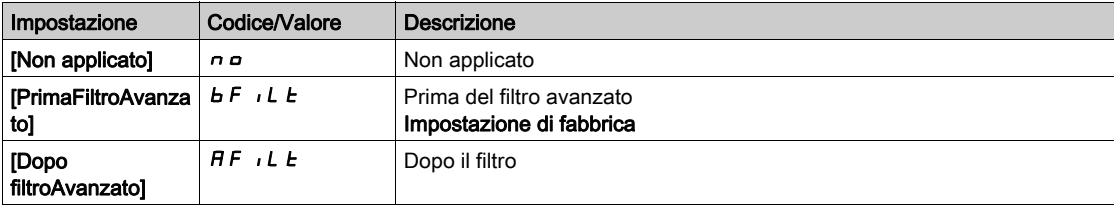

# Menu [Controllo M/S]  $\pi$  5  $\epsilon$  -

#### Accesso

 $I$ Impostaz. complete $I \rightarrow I$ Master/Slave $I \rightarrow I$ Controllo M/SI

#### Informazioni su questo menu

Questa funzione è accessibile se il parametro [ModComunicazioneM/S]  $\pi$  5  $\epsilon$   $\pi$  non è impostato su [No] nO.

Lo schema seguente mostra l'influenza delle voci di riferimento e delle selezioni nella struttura Master/Slave:

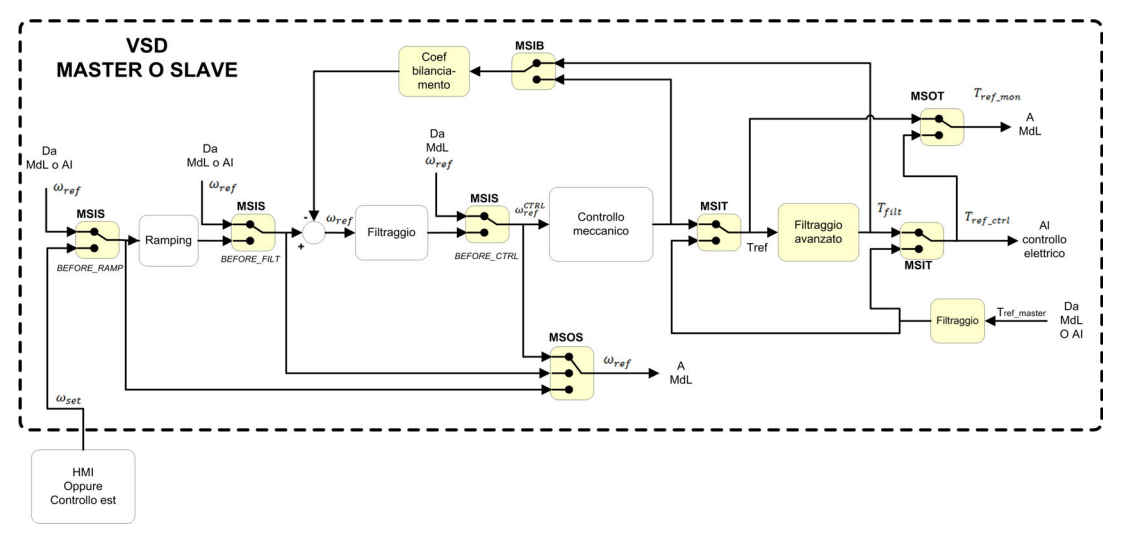

#### [InserimRifCoppiaM/S]  $\Pi$  5  $\iota$  E  $\star$

Inserimento in logica di controllo del riferimento di coppia Master/Slave.

Questo parametro è accessibile se:

- La funzione [Filtro avanzato M/S]  $\pi$  5 F E non è impostata su [No]  $\pi$   $\sigma$ .
- La funzione [TipoAccoppiamen.M/S]  $\overline{H}$  S  $\overline{H}$  è impostata su [Accopp.elastico] E L  $\overline{H}$  S  $\overline{E}$  e
- La funzione [Ruolo Disposit.M/S]  $\overline{B}$  5 d  $E$  è impostata su [Slave] 5 L  $\overline{B}$  V  $E$  o la funzione [ID Dispositivo M/S]  $\Pi$  5  $\iota$  d è impostata da [Slave 1] a [Slave 10].

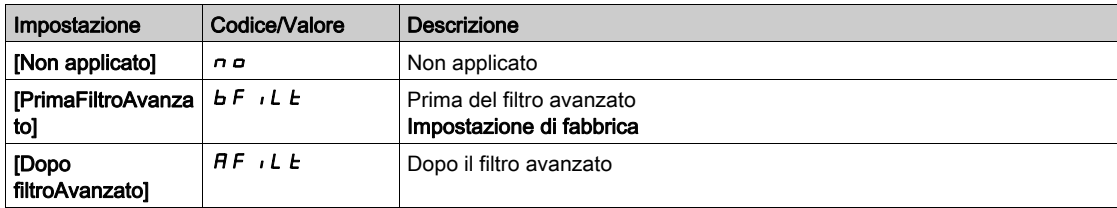

#### [SelRifCoppiaOut M/S]  $\Pi$  5  $\sigma$   $\mu$   $\star$

Selezione del riferimento di coppia in uscita Master/Slave.

Consente di selezionare l'instradamento di ingresso della funzionalità di bilanciamento.

Questo parametro è accessibile se:

- La funzione [TipoAccoppiamen.M/S]  $\overline{I}$  5  $\overline{I}$  C è impostata su [Accopp.elastico] E L  $\overline{I}$  5 E e
- La funzione [Filtro avanzato M/S]  $\overline{A}$  S F E non è impostata su [No]  $\overline{A}$  o.

Identico a [InserimRifCoppiaM/S]  $\overline{H}$  5  $\overline{H}$ .

### **InserimRifVel M/SI**  $\pi$  5 is  $\star$

Inserimento in logica di controllo del riferimento di velocità Master/Slave.

Consente di selezionare l'instradamento del nuovo ingresso del riferimento di velocità.

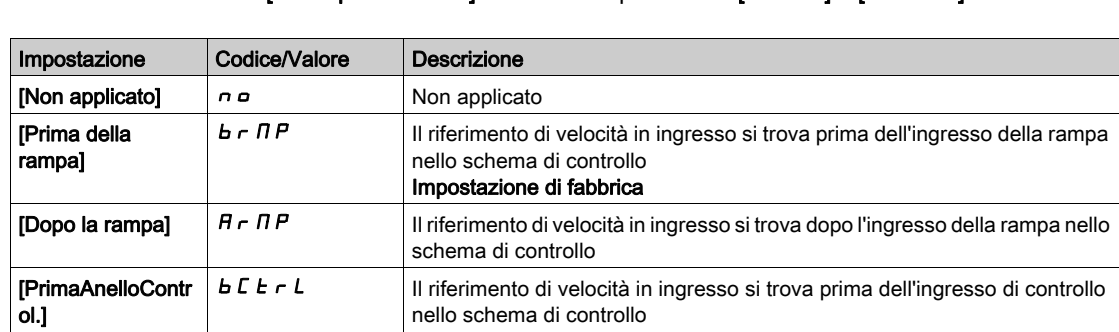

nello schema di controllo

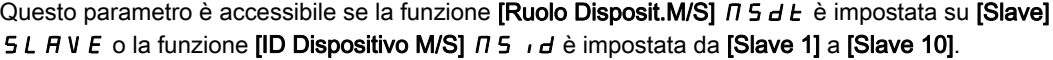

# [SelRifVelOut M/S]  $\pi$  5  $\sigma$  5

Selezione del riferimento di velocità in uscita Master/Slave.

Identico a [InserimRifVel M/S]  $\pi$  5  $\pi$ , 5.

# Sezione 8.5 [Funz. sollevamento]

# Contenuto di questa sezione

Questa sezione contiene le seguenti sottosezioni:

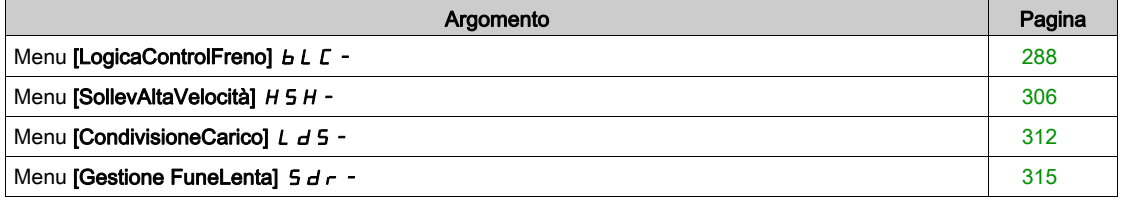

# <span id="page-287-0"></span>Menu [LogicaControlFreno] **b L C** -

#### Accesso

#### $[Impostaz. \text{ complete}] \rightarrow [Funz. \text{ sollevamento}] \rightarrow [LogicaControlFrom]$

#### Informazioni su questo menu

NOTA: Questa funzione non è sempre disponibile.

È utilizzato per controllare uno o più freni elettromagnetici tramite una singola uscita del variatore, per applicazioni di sollevamento orizzontale e verticale e in presenza di macchine non equilibrate.

Per i movimenti verticali, l'obiettivo è quello di mantenere la coppia del motore nella direzione di sollevamento durante il rilascio e l'applicazione del freno, al fine di mantenere il carico. Avviare in modo regolare quando il freno viene rilasciato e arrestare in modo regolare quando il freno viene innestato.

Per i movimenti orizzontali, l'obiettivo è quello di sincronizzare durante l'inizio del movimento il rilascio del freno con l'accumulo di coppia e durante l'arresto l'applicazione del freno con la velocità zero, in modo da evitare sobbalzi.

#### Istruzioni relative alla logica di controllo del freno per un'applicazione di sollevamento verticale

# $\boldsymbol\Lambda$  AVVERTIMENTO

LIVELLO DI PRESTAZIONI/LIVELLO DI INTEGRITÀ DELLA SICUREZZA INSUFFICIENTE E/O FUNZIONAMENTO IMPREVISTO DELLE APPARECCHIATURE

- Procedere a una valutazione dei rischi secondo EN/ISO 12100 e secondo tutte le altre norme pertinenti alla propria applicazione.
- Usare componenti e/o linee di comando ridondanti per tutte le funzioni di comando critiche individuate nella valutazione dei rischi.
- Se i carichi in movimento possono provocare pericoli, ad esempio per caduta o scivolamento, azionare il variatore in modalità ad anello chiuso.
- Verificare che la durata utile di tutti i singoli componenti utilizzati nell'applicazione sia sufficiente per la durata utile prevista per l'intera applicazione.
- Svolgere test di messa in funzione approfonditi per tutte le potenziali situazioni di errore al fine di verificare l'efficacia delle funzioni di sicurezza e monitoraggio implementate, come ad esempio il monitoraggio della velocità mediante encoder, il monitoraggio del corto circuito per tutte le apparecchiature collegate, il corretto funzionamento dei freni e delle protezioni.
- Svolgere test di messa in funzione approfonditi per tutte le potenziali situazioni di errore al fine di verificare che il carico possa essere portato ad un arresto in sicurezza in tutte le condizioni.

Il mancato rispetto di queste istruzioni può provocare morte, gravi infortuni o danni alle apparecchiature.

Prendere in considerazione tutte le informazioni fornite nella nota applicativa [NHA80973](https://www.se.com/en/download/document/NHA80973/) per le macchine di sollevamento, scaricabile da [se.com](https://www.se.com).

Quando il variatore passa allo stato operativo Difetto, il contattore di linea e il contattore del freno devono essere disattivati.

# A AVVERTIMENTO

### FUNZIONAMENTO IMPREVISTO DELLE APPARECCHIATURE

- $\bullet$  Assegnare lo [stato operativo Difetto] F L E al relè di uscita R1.
- Collegare la bobina del contattore di linea al relè di uscita R1.
- Collegare il contattore del freno a valle del contattore di linea.

Il mancato rispetto di queste istruzioni può provocare morte, gravi infortuni o danni alle apparecchiature.

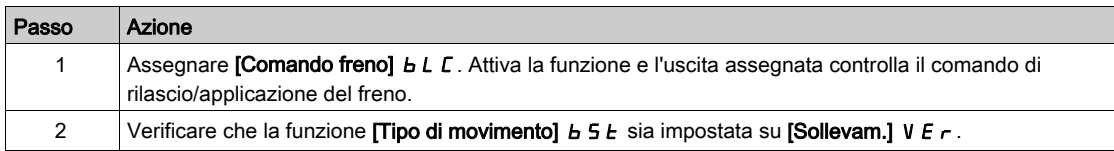
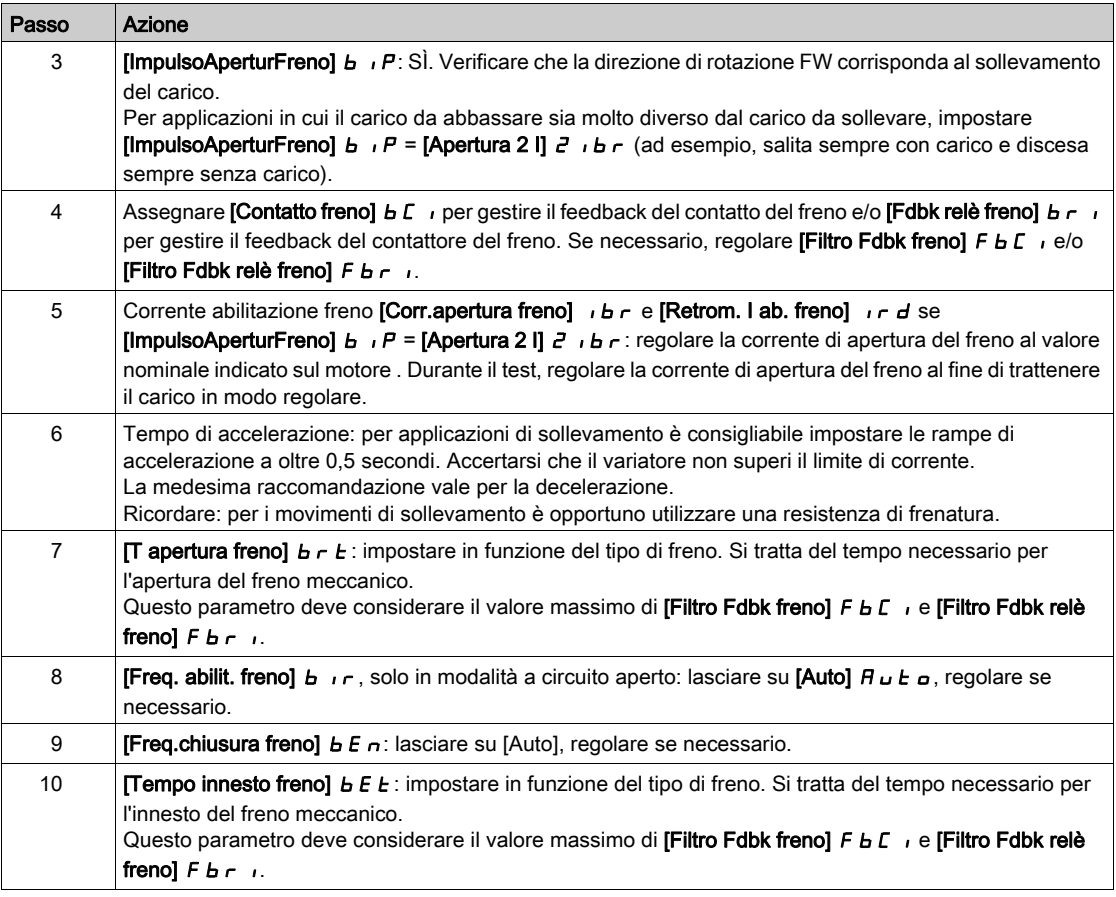

#### Istruzioni relative alla logica di controllo del freno per un'applicazione di sollevamento orizzontale

# **A** AVVERTIMENTO

LIVELLO DI PRESTAZIONI/LIVELLO DI INTEGRITÀ DELLA SICUREZZA INSUFFICIENTE E/O FUNZIONAMENTO IMPREVISTO DELLE APPARECCHIATURE

- Procedere a una valutazione dei rischi secondo EN/ISO 12100 e secondo tutte le altre norme pertinenti alla propria applicazione.
- Usare componenti e/o linee di comando ridondanti per tutte le funzioni di comando critiche individuate nella valutazione dei rischi.
- Se i carichi in movimento possono provocare pericoli, ad esempio per caduta o scivolamento, azionare il variatore in modalità ad anello chiuso.
- Verificare che la durata utile di tutti i singoli componenti utilizzati nell'applicazione sia sufficiente per la durata utile prevista per l'intera applicazione.
- Svolgere test di messa in funzione approfonditi per tutte le potenziali situazioni di errore al fine di verificare l'efficacia delle funzioni di sicurezza e monitoraggio implementate, come ad esempio il monitoraggio della velocità mediante encoder, il monitoraggio del corto circuito per tutte le apparecchiature collegate, il corretto funzionamento dei freni e delle protezioni.
- Svolgere test di messa in funzione approfonditi per tutte le potenziali situazioni di errore al fine di verificare che il carico possa essere portato ad un arresto in sicurezza in tutte le condizioni.

#### Il mancato rispetto di queste istruzioni può provocare morte, gravi infortuni o danni alle apparecchiature.

Prendere in considerazione tutte le informazioni fornite nella nota applicativa *[NHA80973](https://www.se.com/en/download/document/NHA80973/)* per le macchine di sollevamento, scaricabile da [se.com](https://www.se.com).

Quando il variatore passa allo stato operativo Difetto, il contattore di linea e il contattore del freno devono essere disattivati.

# A AVVERTIMENTO

FUNZIONAMENTO IMPREVISTO DELLE APPARECCHIATURE

- Assegnare lo [stato operativo Difetto]  $FLL$  al relè di uscita R1.
- Collegare la bobina del contattore di linea al relè di uscita R1.
- Collegare il contattore del freno a valle del contattore di linea.

Il mancato rispetto di queste istruzioni può provocare morte, gravi infortuni o danni alle apparecchiature.

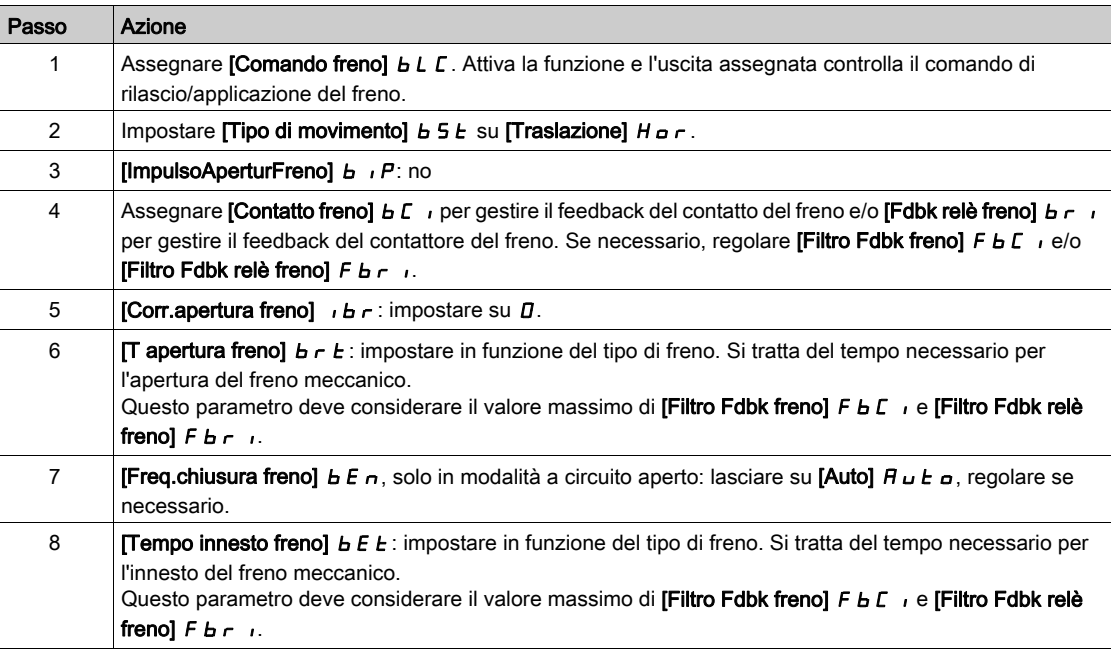

## Movimento orizzontale in modalità a circuito aperto

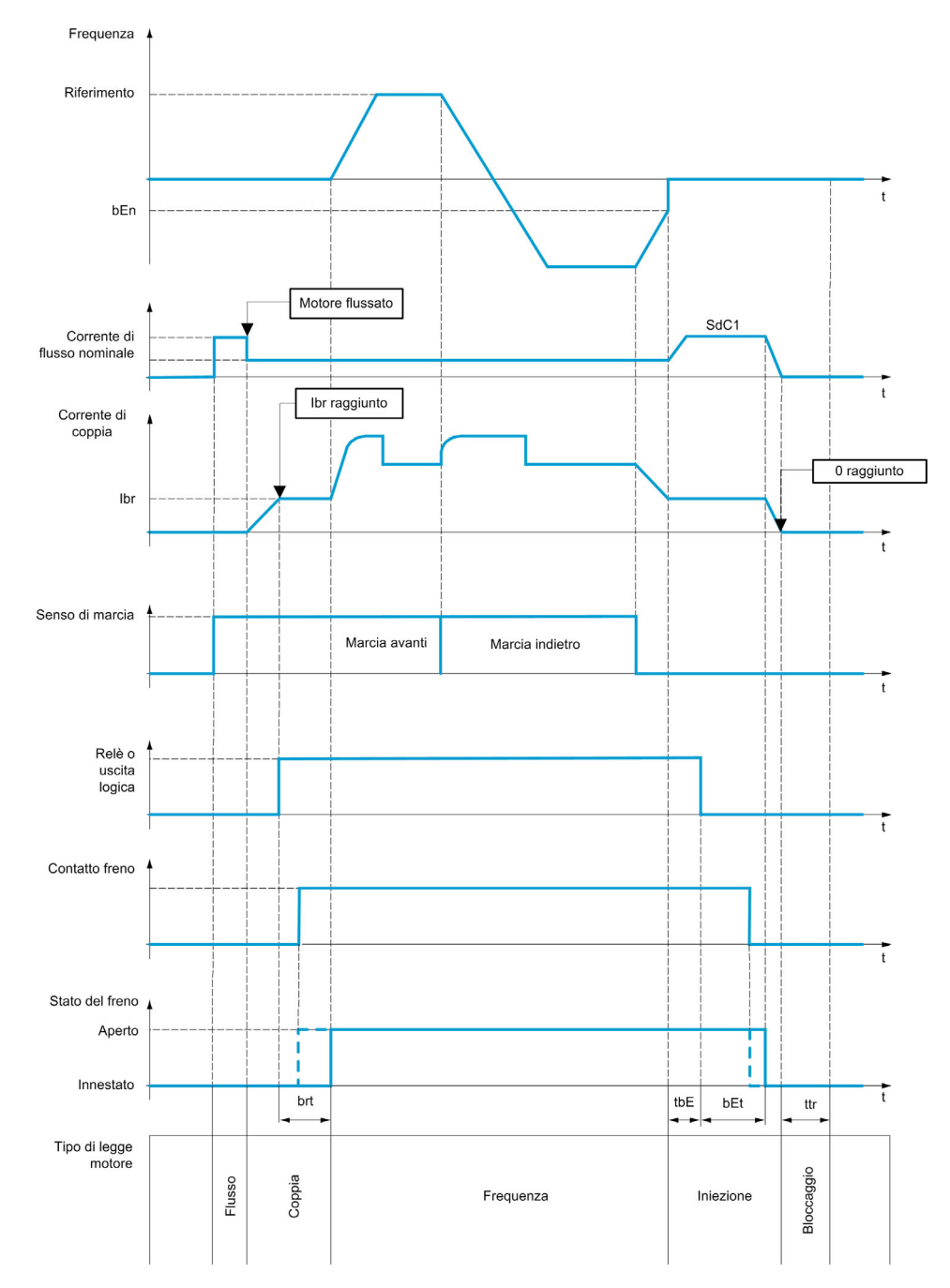

## Movimento verticale in modalità a circuito aperto

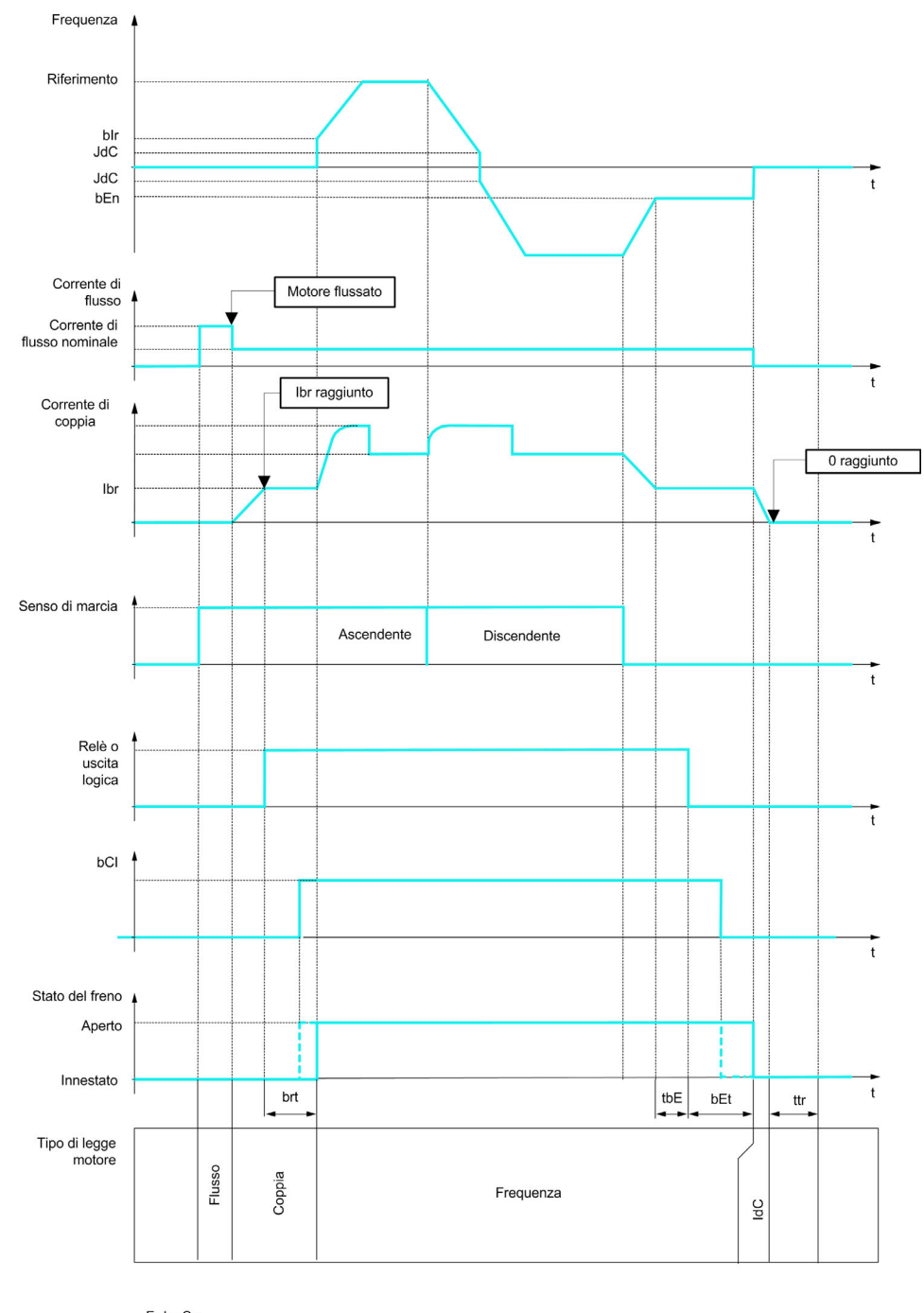

Frd = Su<br>rrS = Giù

## Movimento verticale od orizzontale in modalità a circuito chiuso

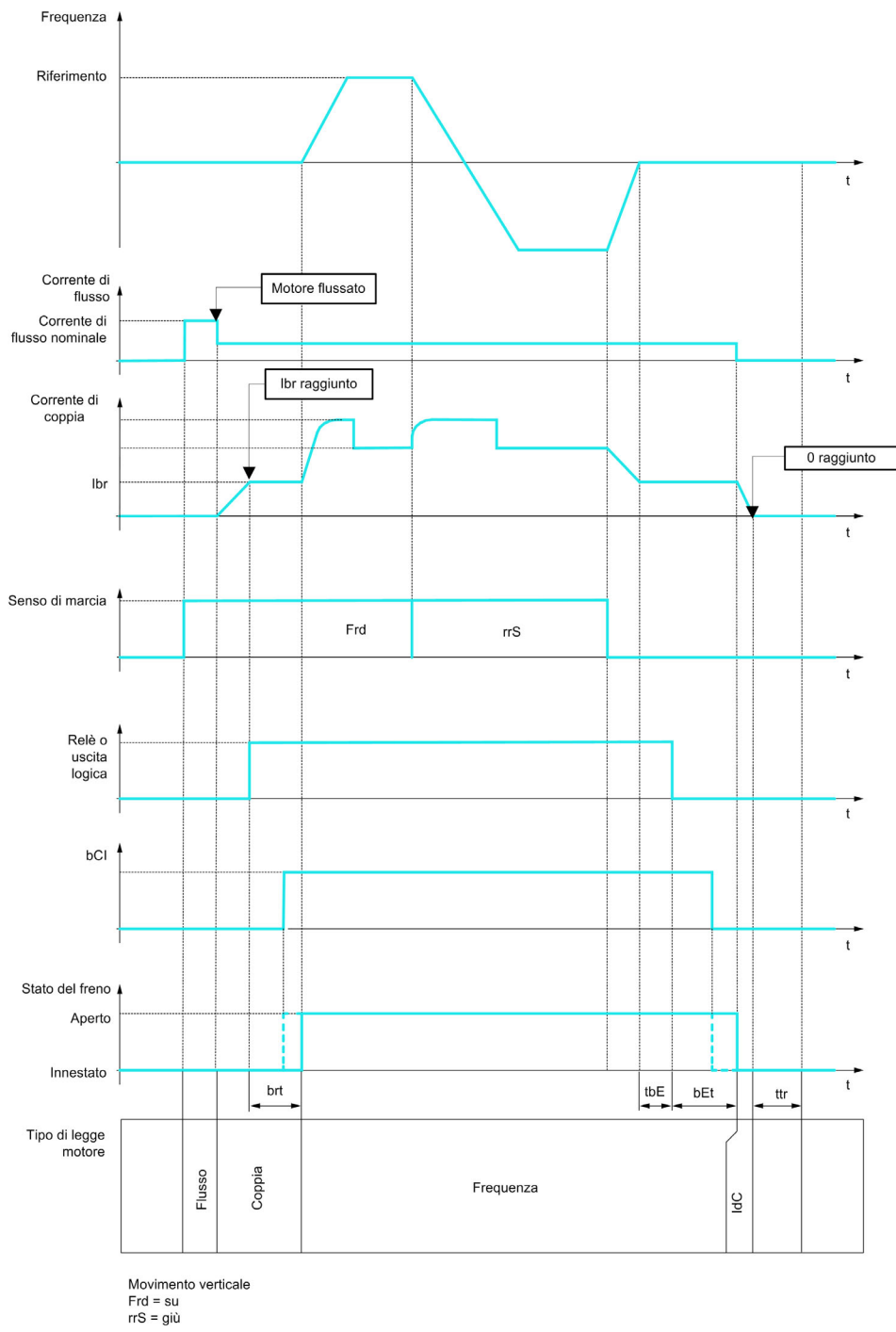

#### Comportamento dopo un comando di marcia

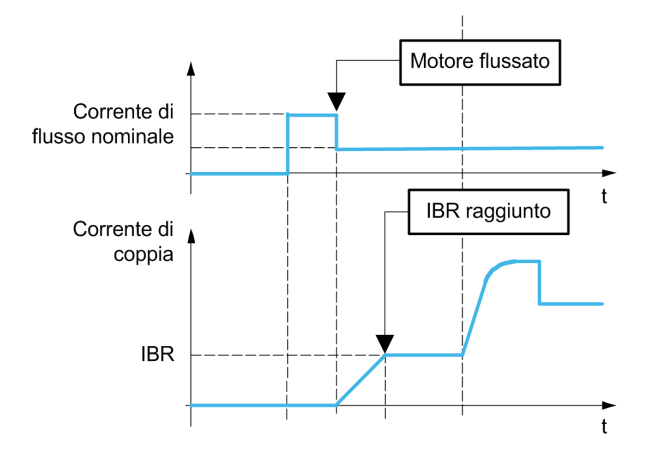

Quando viene trasmesso un comando di marcia, il variatore invia un flusso superiore al normale al motore per un breve tempo al fine di generare una coppia sufficiente. Il livello della coppia è impostato con il parametro [Corr.apertura freno] *Ibr.* Questa coppia è necessaria per mantenere il carico durante il rilascio del freno e prima di iniziare la regolazione della velocità.

Il parametro [Cost. T rotore]  $E \sim A$  corrisponde al tempo richiesto per il flussaggio del motore. Questo parametro viene calcolato dal variatore utilizzando i valori dei parametri [Corr. nom. motore]  $n\epsilon$ , [Cosphi motore1]  $\mathcal{L}$  o 5, [Tensione nom. mot.]  $\mathcal{L}$  o 5 e [Vel. nomin. motore]  $\mathcal{L}$  5 P, che devono essere impostati correttamente sulla base delle specifiche del motore.

Prima di rilasciare il freno, mediante l'uscita relè R2 impostata con il parametro **[Comando freno]** *b L C*, il variatore verifica le due condizioni seguenti:

- La corrente di flussaggio è stabile.
- Il set point della coppia è stato raggiunto.

Se una di queste due condizioni non viene soddisfatta, il variatore non apre il freno e viene attivato l'errore [Controllo freno]  $b L F$ .

L'errore può essere attivato, ad esempio, se una fase del motore non è collegata correttamente all'uscita motore del variatore.

#### [Comando freno]  $b L C$

Assegnazione della funzione di frenatura.

Il parametro **[Comando freno]**  $b$  L  $C$  è forzato su **[No]**  $n \neq$  se:

- La funzione [Tipo legge motore]  $\mathcal{L}$   $\mathcal{L}$  è impostata su [U/F 5pts]  $\mathcal{L}$  F 5, [SYN\_U] 5  $\mathcal{Y}$   $\mathcal{L}$   $\mathcal{L}$ , [Mot. sinc.] 5  $4n$ , [Motore a riluttanza]  $5r$  V C.
- La funzione [Ass. iniez. DC]  $dC$ , non è impostata su [Non assegnato]  $n \rho$
- La funzione [Ripresa al volo]  $FLr$  non è impostata su [No]  $na$
- La funzione [Assegna Jog]  $J \sigma \bar{L}$  non è impostata su [Non assegnato]  $\sigma \sigma$
- La funzione [Feedback PID]  $P \cdot F$  non è impostata su [Non configurato]  $n \rho$
- La funzione [Perdita fase motore]  $P L$  è impostata su [Nessun difetto rilevato]  $P L C$
- [Modalità Backlash]  $B \nabla \Pi$  non è impostato su [Non configurato]  $\sigma \Delta$

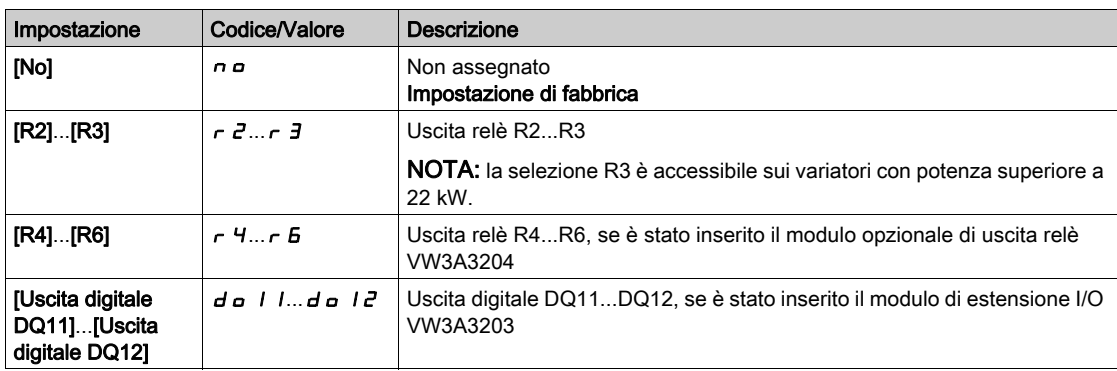

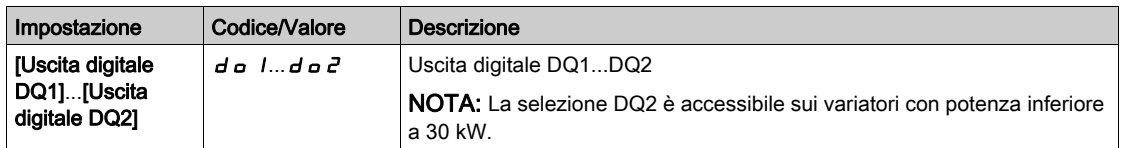

# [Tipo di movimento]  $b 5E \star$

Tipo di sequenza del freno.

Questo parametro è accessibile se la funzione [Comando freno]  $b$  L C non è impostata su [No]  $n$   $a$ .

Questo parametro è forzato a [Sollevam.] V E  $r$  se il parametro [Assegn.cella di carico] P E 5 è assegnato.

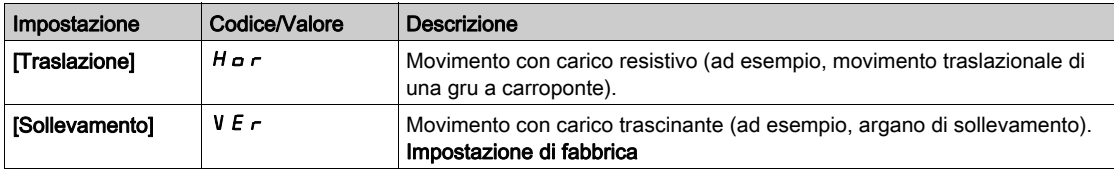

# [Contatto freno]  $b \in I$

Ingresso del contatto del freno.

Questo parametro è accessibile se la funzione [Comando freno]  $b L C$  non è impostata su [No]  $n a$ . Se il freno dispone di un contatto di monitoraggio (chiuso per freno aperto).

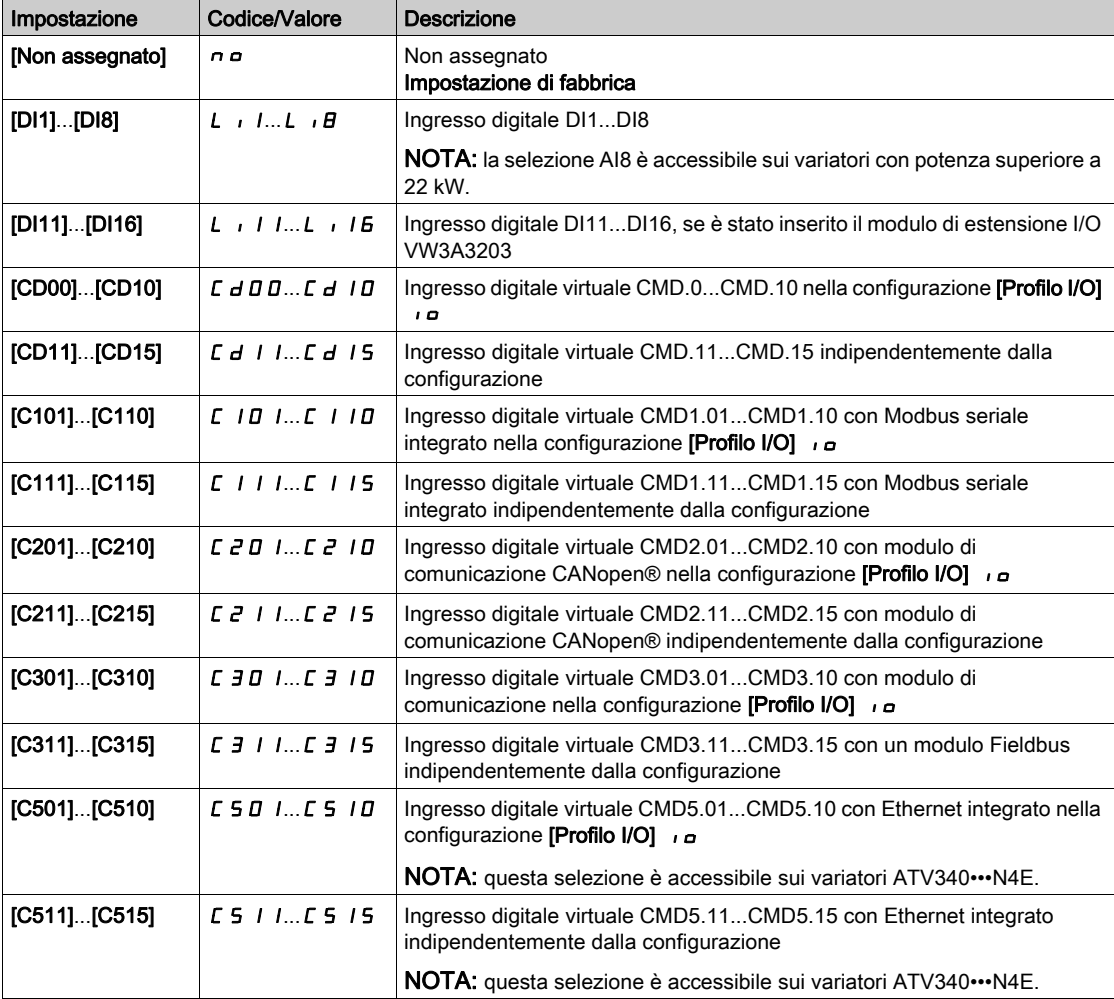

## [Filtro Fdbk freno]  $F b C$ ,  $\star$

Filtro di feedback del freno.

Questo parametro è accessibile se la funzione [Contatto freno]  $b \in I$ , non è impostata su [No] n a.

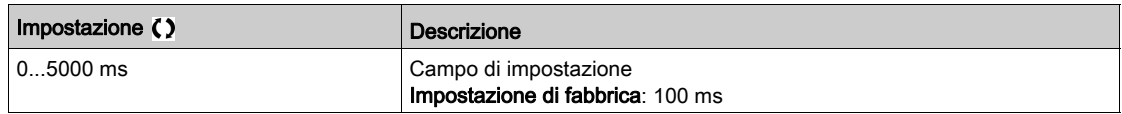

#### [Fdbk relè freno]  $B \cap I$

Ingresso feedback del relè freno (noto anche come ingresso feedback del contattore del freno). Questo parametro è accessibile se la funzione [Comando freno]  $b$  L C non è impostata su [No]  $n$   $a$ . Identico a [Contatto freno]  $b \in I$ .

#### [Filtro Fdbk relè freno]  $FBT$

Filtro feedback del relè freno (noto anche come filtro feedback del contattore del freno). Questo parametro è accessibile se la funzione [Fdbk relè freno]  $B \cdot r$  non è impostata su [No]  $n a$ .

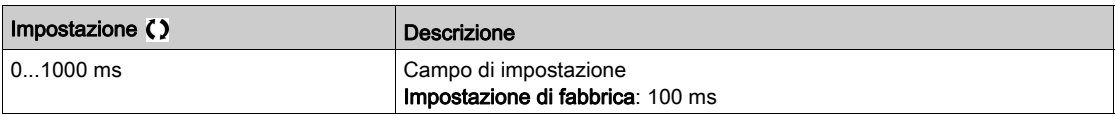

## [ImpulsoAperturFreno]  $b \cdot P$

Impulso di apertura del freno.

Questo parametro è accessibile se:

- La funzione [Comando freno]  $b L C$  non è impostata su [No]  $n a e$
- La funzione [Assegn.cella di carico]  $P E 5 e$  impostata su [Non configurato]  $n \rho$ .

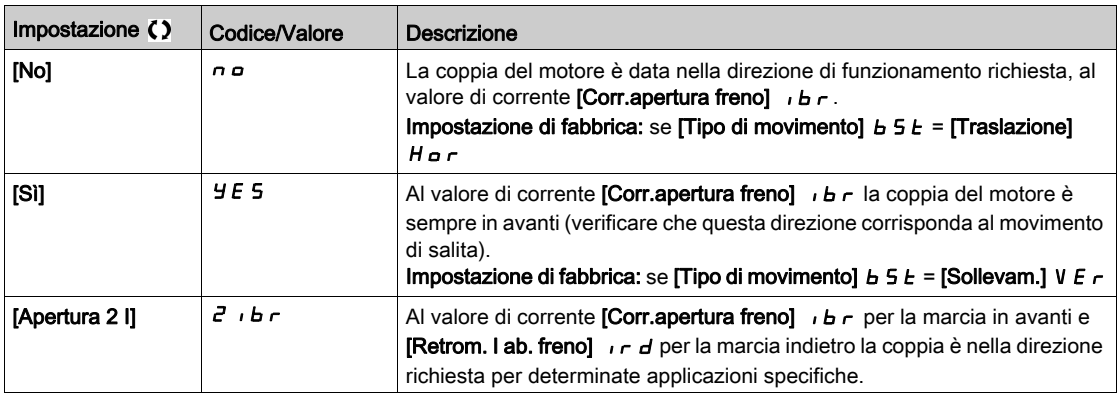

## **[Corr.apertura freno]**  $\overrightarrow{b}$   $\overrightarrow{b}$

Livello della corrente di apertura del freno.

Questo parametro è accessibile se:

- La funzione [Comando freno]  $b L C$  non è impostata su [No]  $n a e$
- La funzione [Assegn.cella di carico]  $P E 5 e$  impostata su [Non configurato]  $P E 5 e$

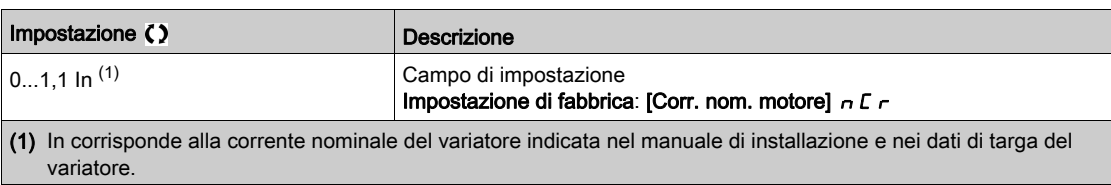

#### [Retrom. I ab. freno]  $ir d$

Livello della corrente di apertura del freno per la discesa.

Questo parametro è accessibile se:

- La funzione [Comando freno]  $b L C$  non è impostata su [No]  $n \neq e$
- La funzione [ImpulsoAperturFreno]  $B \cdot P$  è impostata su [Apertura 2 I]  $B \cdot B \cdot P$  e
- La funzione [Assegn.cella di carico]  $P E 5 e$  impostata su [Non configurato]  $P E 5 e$ .

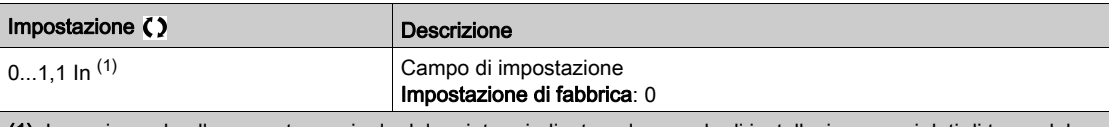

(1) In corrisponde alla corrente nominale del variatore indicata nel manuale di installazione e nei dati di targa del variatore.

### **[T** apertura freno]  $b \rightharpoonup b \star b$

Tempo di apertura del freno.

Questo parametro è accessibile se la funzione [Comando freno]  $b L C$  non è impostata su [No]  $n a$ 

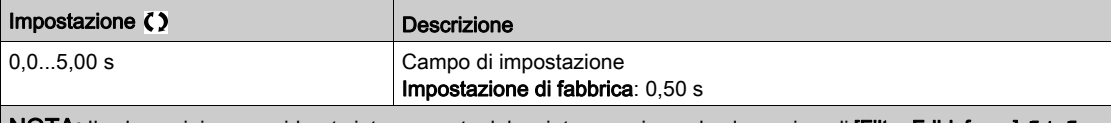

NOTA: Il valore minimo considerato internamente dal variatore corrisponde al massimo di [Filtro Fdbk freno] F b C e [Filtro Fdbk relè freno]  $FBT$ .

#### [Freq. abilit. freno]  $b \cdot c \star$

Frequenza di abilitazione del freno.

Questo parametro è accessibile se la funzione [Tipo legge motore]  $E E E$  non è [FVC] F V C o [Sinc.AC] F 5 Y e se la funzione [Tipo di movimento]  $65E$  è impostata su [Sollevam.] V  $E \sim$ .

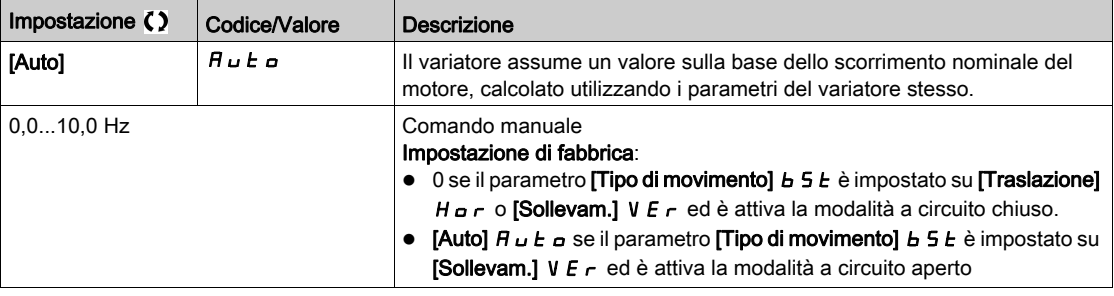

## **[Frequenza innesto freno]**  $b \in a$   $\star$

Soglia della frequenza di apertura del freno.

Questo parametro è accessibile se la funzione **[Tipo legge motore]**  $\mathcal{L}$   $\mathcal{L}$  non è impostata su **[FVC]** F V  $\mathcal{L}$ o [Sinc.AC]  $F 5 4 e$  se la funzione [Comando freno]  $b L C$  non è impostata su [No.]  $n a$ .

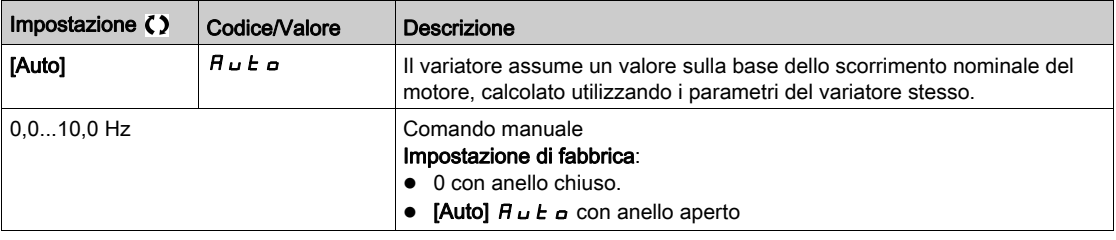

## [Chiusura freno a 0]  $b \in C$  d  $\star$

Ritardo chiusura freno quando si raggiunge la velocità 0 con frequenza di riferimento = 0 Hz.

Questo parametro è accessibile se la funzione **[Tipo legge motore]**  $\mathcal{L} \mathcal{L} \mathcal{L}$  è impostata su:

- $\bullet$  [FVC]  $F V C o$
- [Sinc.AC]  $F54$ .

Questo parametro può essere utilizzato per regolare il ritardo di innesto del freno al raggiungimento della velocità nulla.

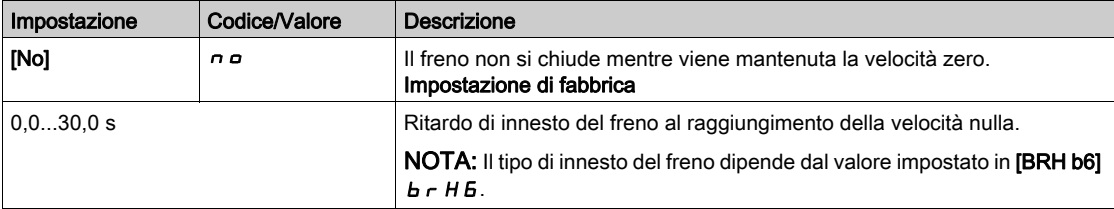

## **IRit.** innesto frenol  $E E \nmid E$

Temporizzazione alla frequenza di innesto del freno.

Questo parametro è accessibile se la funzione [Comando freno]  $b L L$  non è impostata su [No]  $n a$ .

Ritardo prima della richiesta di innesto del freno. Per ritardare l'innesto del freno, se si desidera che il freno si innesti dopo che il variatore si è arrestato completamente.

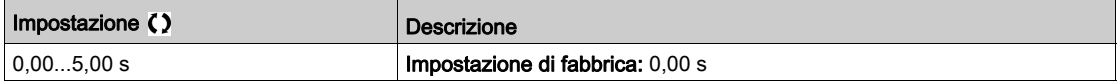

## **Tempo innesto frenol**  $b \in E$

Tempo di innesto del freno.

Questo parametro è accessibile se la funzione [Comando freno]  $b L L$  non è impostata su [No]  $n a$ .

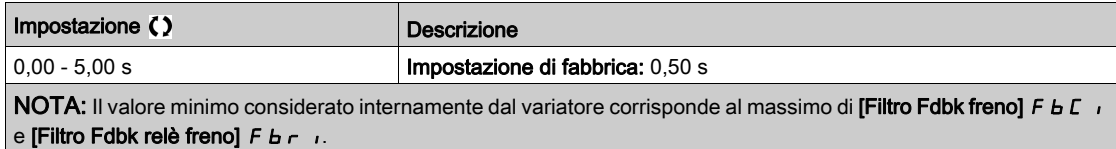

## [I iniez.DC auto1]  $5dC_1$

Iniezione di corrente DC automatica a livello 1.

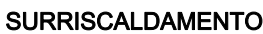

Verificare che il motore sia opportunamente tarato a livello di quantità e tempo per la corrente di iniezione DC applicabile.

AVVISO

Il mancato rispetto di queste istruzioni può provocare danni alle apparecchiature.

Questo parametro è accessibile se:

- [Tipo di movimento]  $b \leq b$  è impostato su [Traslazione]  $H \circ r$  e
- [Tipo legge motore]  $\mathcal{L}$   $\mathcal{L}$   $\mathcal{L}$  non è impostato su [FVC]  $\mathcal{F}$  V  $\mathcal{L}$  o [Sinc.AC]  $\mathcal{F}$  5 Y.

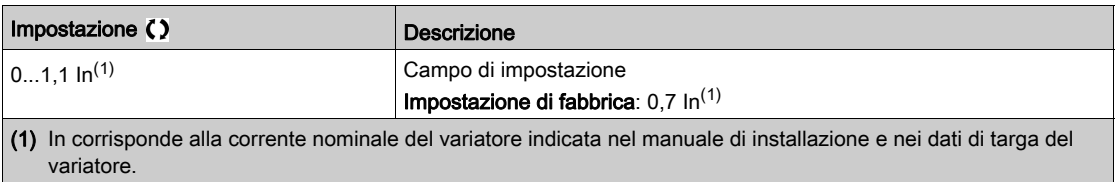

#### [ChiusuraAll'invers.]  $b \in d$   $\star$

Innesto del freno in corrispondenza dell'inversione di velocità.

Questo parametro può essere utilizzato per innestare o meno il freno al momento della transizione alla velocità nulla quando viene invertita la direzione di funzionamento.

Questo parametro è accessibile se la funzione [Comando freno]  $b$  L C non è impostata su [No]  $n$   $a$ .

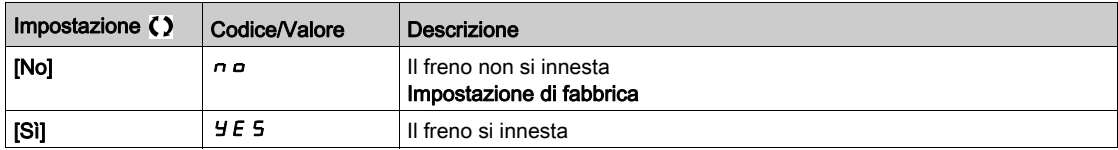

### [Salto freq.a invers]  $J d\mathcal{L} \star$

Freno: salto di frequenza in corrispondenza di un cambio di direzione.

Questo parametro è accessibile se

- [Tipo legge motore]  $C \tL$  non è impostato su:
	- $\circ$  [FVC] FVL  $\circ$
	- $\circ$  [Sinc.AC] F 5 Y e
- la funzione [Tipo di movimento]  $b \cdot 5$  è impostata su [Sollevam.] V  $E \sim$ .

Quando viene invertita la direzione di riferimento, è possibile utilizzare questo parametro per evitare perdite di coppia (e il conseguente rilascio del carico) in corrispondenza della transizione alla velocità nulla. Il parametro non è applicabile se la funzione [ChiusuraAll'invers.]  $b \in d$  è impostata su [Si]  $\forall E$  5.

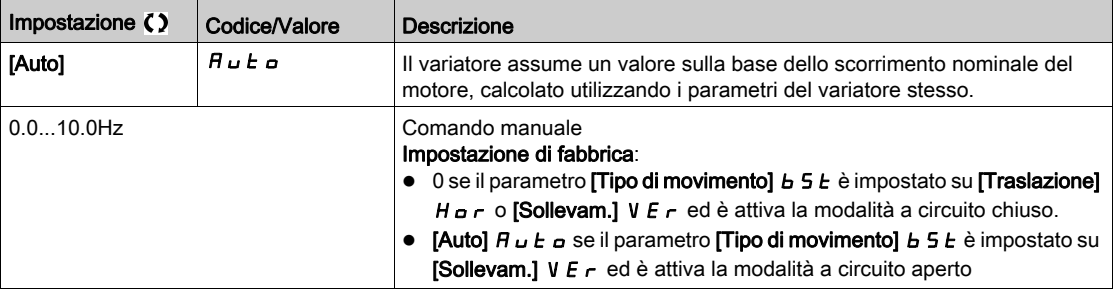

#### [Tempo di riavvio]  $E E \cap \bigstar$

Tempo di riavvio del freno.

Tempo intercorrente tra il termine di una sequenza di frenatura e l'inizio della sequenza di apertura del freno successiva.

Questo parametro è accessibile se la funzione **[Comando freno]**  $b L E$  non è impostata su **[No]**  $n a$ .

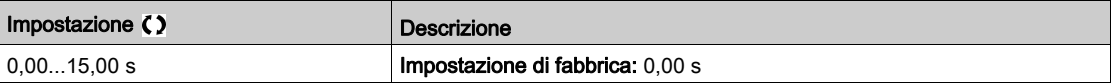

#### [BRH b0]  $b$   $r$  H  $D$   $\star$

Selezione della sequenza di riavvio del freno se viene ripetuto un comando di marcia mentre il freno è in fase di innesto.

Questo parametro è accessibile se:

- Il parametro [Livello di accesso] L  $H\mathcal{L}$  è impostato su [Esperto]  $E\mathcal{L}$ ,
- il parametro [Comando freno] *b L C* non è impostato su [No],
- La funzione [ModComunicazioneM/S]  $\Pi$  5  $\Gamma$   $\Pi$  è impostata su [No]  $\sigma$   $\sigma$ .

Utilizzare in modalità a circuito aperto e a circuito chiuso

NOTA: [BRH b0]  $b \rightharpoonup H D$  viene forzato su [0]  $D$  se la funzione Master/Slave è abilitata ([ModComunicazioneM/S ]  $\Pi$  5  $\Gamma$   $\Pi$  è impostato su un valore diverso da [No]  $\pi$   $\sigma$ ).

Può essere necessario un comando di marcia durante la fase di innesto del freno. L'esecuzione o meno della sequenza di apertura del freno dipende dal valore selezionato per [BRH b0]  $b \rightharpoonup H D$ .

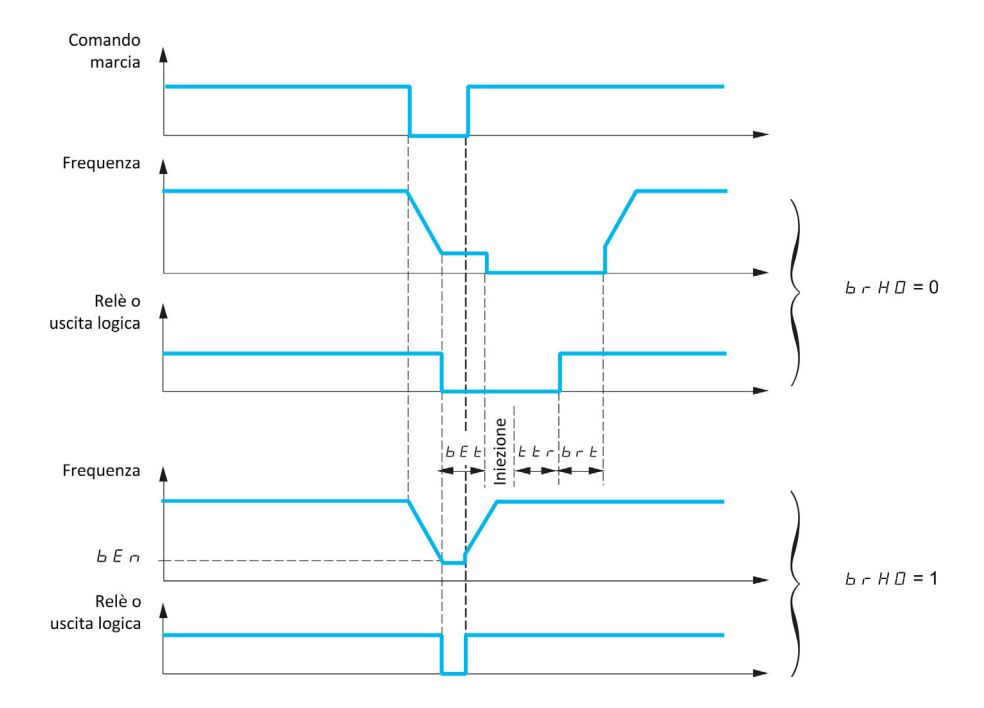

#### NOTA:

- $\bullet$  qualora sia necessario un comando di marcia durante la fase [Tempo di riavvio]  $E E r$ , viene inizializzata l'intera sequenza di controllo del freno.
- $\bullet$  qualora sia necessario un comando di marcia mentre [ChiusuraAll'invers.]  $b \in d$  è attivo, viene inizializzata l'intera sequenza di controllo del freno.

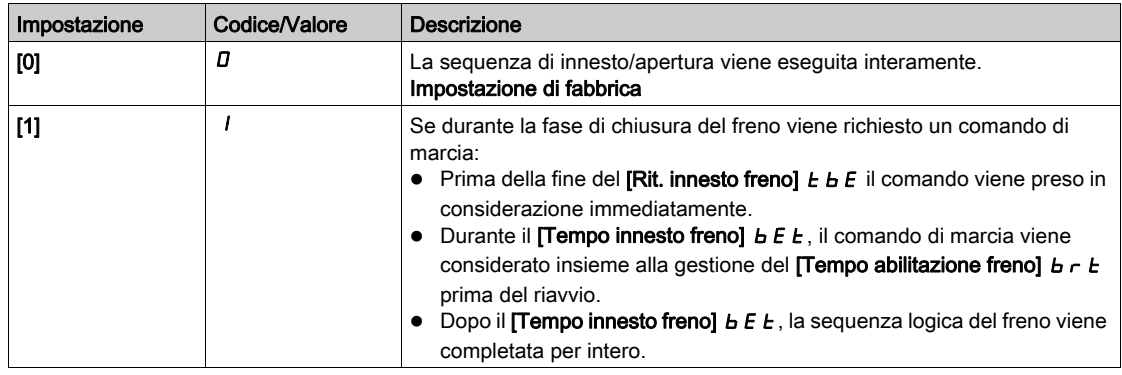

# [BRH b1]  $b$ r H $\pm$

Errore di disattivazione del contatto del freno in regime stazionario.

Questo parametro è accessibile se la funzione [Comando freno]  $b L C$  non è impostata su [No]  $n a e$  se la funzione [Livello di accesso] L  $H\mathcal{L}$  è impostata su [Esperto] E P  $\tau$ .

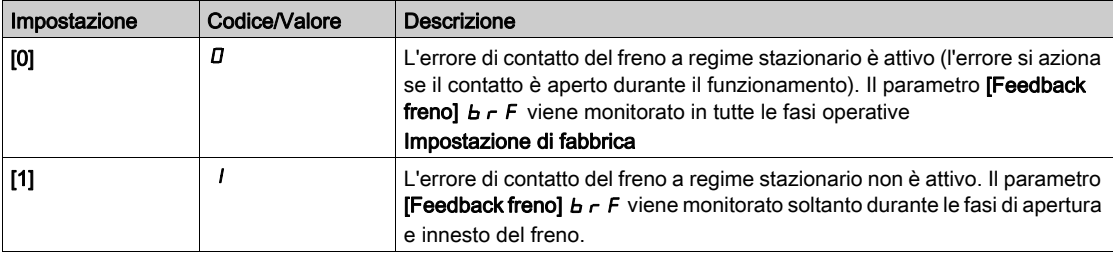

## [BRH b2]  $b$   $r$  H  $c$   $\star$

Riconoscimento del contatto del freno per la sequenza di controllo del freno.

Questo parametro è accessibile se la funzione [Comando freno]  $b L C$  non è impostata su [No]  $n a e$  se la funzione [Livello di accesso] L  $H\mathbb{C}$  è impostata su [Esperto]  $E\mathbb{P}_F$ .

Se viene assegnato un ingresso digitale al contatto del freno.

- [BRH b2]  $b \rightharpoonup Hz = [0]$  *D*: Durante la sequenza di apertura del freno, il riferimento viene abilitato al termine dell'intervallo  $\Pi$  apertura freno]  $b \lt r$ . Durante la sequenza di innesto del freno, la corrente passa a [0]  $\bar{D}$  in funzione della rampa **[Tempo rampa |]**  $b \, r \, r$  al termine dell'intervallo **[Tempo innesto** freno]  $b \, E \, t$ .
- [BRH b2]  $b \cdot H$   $d = [1]$  1: Al rilascio del freno, il riferimento è abilitato quando l'ingresso digitale **[contatto freno]**  $\overline{b}C$  i passa a 1. All'innesto del freno, la corrente passa a  $\overline{a}$  in funzione della rampa **[Tempo rampa I]**  $b \rightharpoonup r$  quando l'ingresso digitale **[contatto freno]**  $b \rightharpoonup r$  passa a  $D$ .

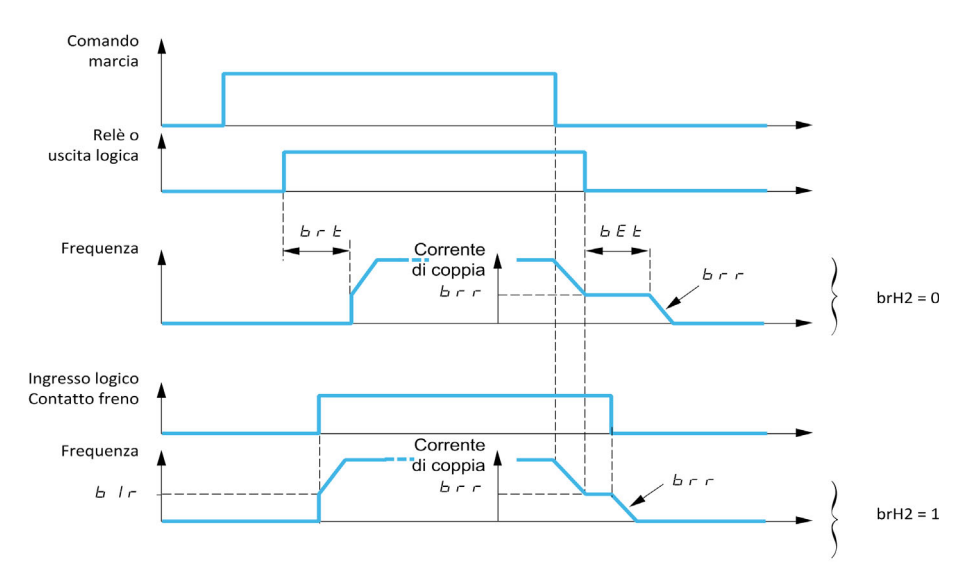

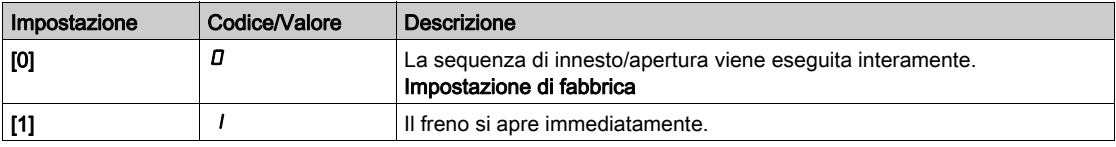

## [BRH b3]  $b$   $r$  H  $\exists$   $\star$

Soltanto in modalità a circuito chiuso. Gestione dell'assenza di risposta [Contatto freno]  $bE_i$ , e/o [Fdbk relè freno]  $b \rightharpoondown n$ , se assegnato.

# A AVVERTIMENTO

## CADUTA CARICO

- Impostare [BRH b3]  $b$   $\vdash$  H  $3$  su [1] (1) solo se l'applicazione controlla il warning associato [Al cont. frenol  $b \in A$ , ad esempio assegnando il warning  $b \in A$  a un'uscita.
- $\bullet$  Se viene attivato il warning  $\boldsymbol{b} \boldsymbol{\mathsf{C}} \boldsymbol{\mathsf{R}}$ , l'utente dovrà agire come segue.
	- a. Portare il carico in una posizione sicura.
	- b. Spegnere il variatore.
	- c. Individuare ed eliminare la causa del warning.
	- d. Verificare il corretto funzionamento di tutti i componenti elettrici e meccanici del freno prima di riprendere il lavoro.

#### Il mancato rispetto di queste istruzioni può provocare morte, gravi infortuni o danni alle apparecchiature.

Questo parametro è accessibile se la funzione [Comando freno]  $b L C$  non è impostata su [No]  $n a e$  se la funzione [Livello di accesso] L  $H L$  è impostata su [Esperto]  $E P r$ .

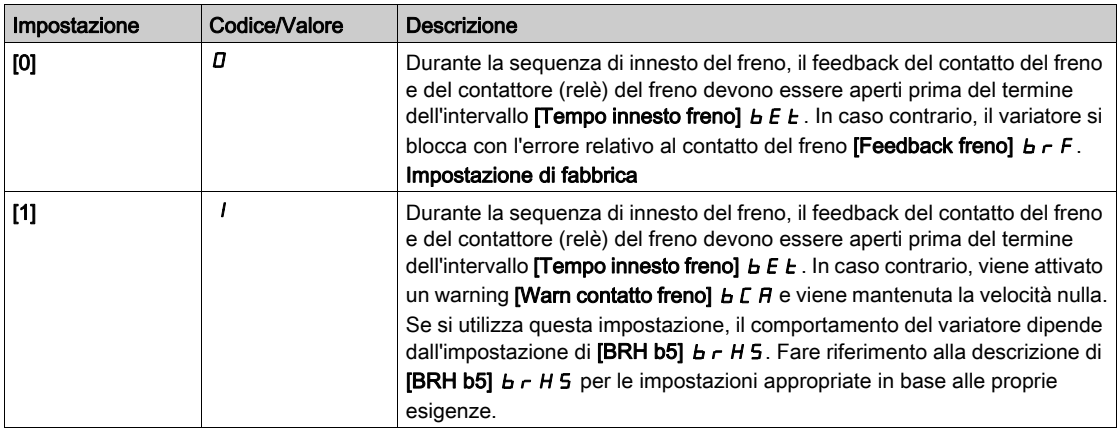

## [BRH b4]  $b$   $r$   $H$   $4$   $\star$

# A AVVERTIMENTO

### CADUTA CARICO

- Impostare il parametro  $[BRH_b4]$  b  $\tau$  H  $4$  a  $[1]$  1 solo se l'applicazione controlla il warning associato **, ad esempio assegnando il warning**  $**b** 5 *H*$  **a un'uscita.**
- $\bullet$  Se viene attivato il warning  $\bullet$  5  $\theta$ , l'utente dovrà agire come segue.
	- a. Portare il carico in una posizione sicura.
	- b. Spegnere il variatore.
	- c. Individuare ed eliminare la causa del warning.
	- d. Verificare il corretto funzionamento di tutti i componenti elettrici e meccanici del freno prima di riprendere il lavoro.

Il mancato rispetto di queste istruzioni può provocare morte, gravi infortuni o danni alle apparecchiature.

Soltanto in modalità a circuito chiuso. Fuori dalla frequenza del freno (dopo il **[Tempo di riavvio]**  $E E \rightarrow e$ ) e a seconda dell'impostazione di [BRH b4]  $b$   $r$  H  $4$ , si verifica la generazione di un errore o l'attivazione dell'anello di velocità a zero in caso di movimento per il quale non è stato trasmesso alcun comando (misurazione di una velocità maggiore di una soglia minima fissa determinata da [Frequenza BRH\_b4]  $bFtd$ ).

Questo parametro è accessibile se [Livello di accesso] L  $\overline{H}L$  è impostato su [Esperto]  $E\overline{P}r$ .

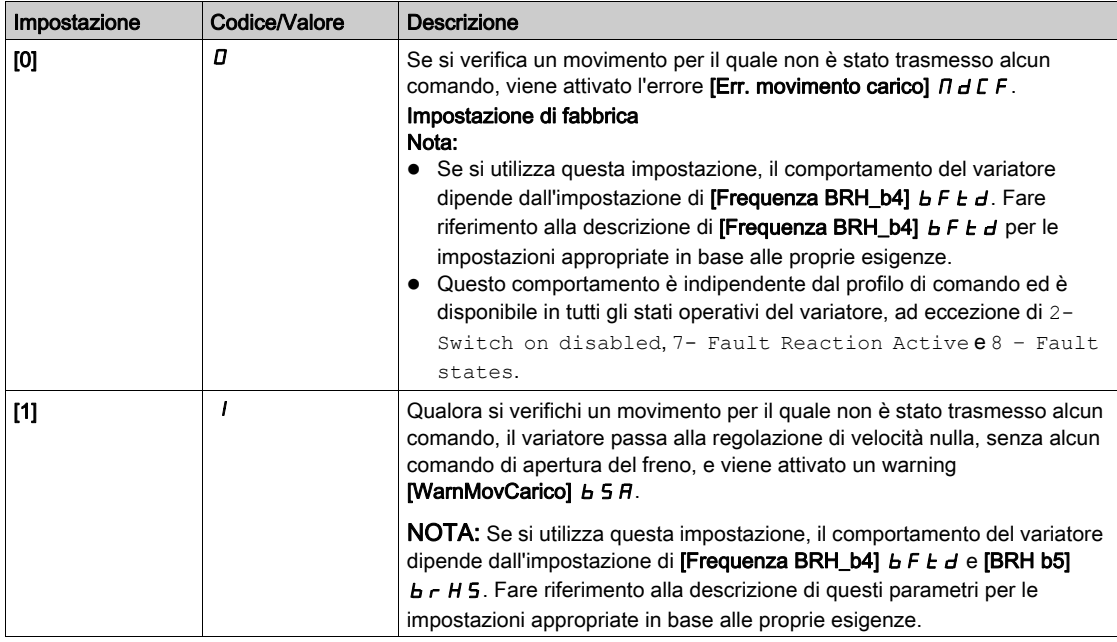

## [BRH b5]  $b$   $r$  H 5  $\star$

Questo parametro è accessibile se la funzione **[Comando freno] b L C** non è impostata su **[No]** no e se la funzione [Livello di accesso] L  $H\mathcal{L}$  è impostata su [Esperto]  $E\mathcal{L}$ .

L'impostazione di questo parametro influisce sugli stati operativi del variatore nell'ambito del monitoraggio dei movimenti del carico e della priorità del mantenimento della velocità zero rispetto ad alcuni eventi. È correlato ai parametri [BRH b3]  $b \rightharpoonup H3$  e [BRH b4]  $b \rightharpoonup H4$ .

Indipendentemente dall'impostazione, il mantenimento della velocità zero non ha alcuna priorità rispetto a:

- Un nuovo comando di marcia per controllare il variatore e spostare il carico.
- Una funzione STO attiva.
- $\bullet$  Un blocco del variatore con la funzione collegata al parametro [Blocco variatore] L E 5.
- Un comando di arresto proveniente da un canale diverso dal canale di comando attivo se [BRH b5]  $\vdash$  **H 5 è impostato su [0]**  $\Box$  **(vedere la tabella seguente).**
- Un errore attivato se [BRH b5]  $b \rightharpoonup H 5$  è impostato su [0]  $D$  (vedere la tabella seguente).

Se si verifica uno di questi eventi, il mantenimento della velocità zero viene interrotto.

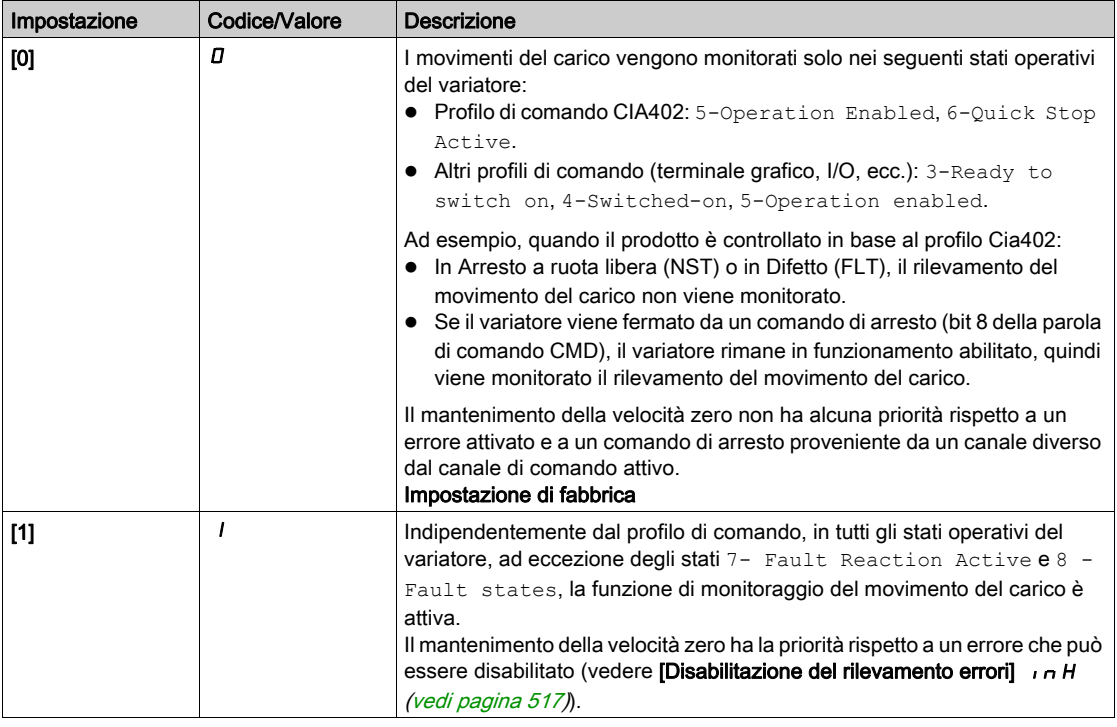

### [BRH b6]  $b$   $r$  H  $b$   $\star$

Questo parametro è accessibile se [Livello di accesso] L  $H\mathcal{L}$  è impostato su [Esperto] E P  $\vdash$ . Selezione del tipo di chiusura freno se [Chiusura freno a 0]  $b \in \mathbb{C}$  d è impostato su un valore numerico.

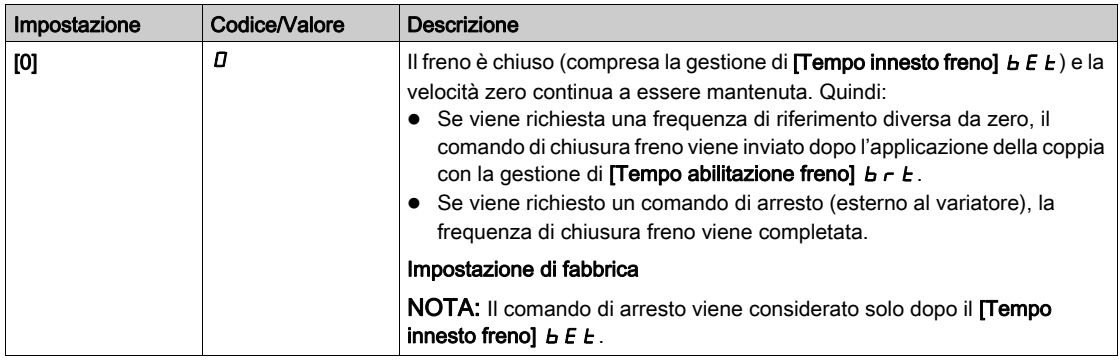

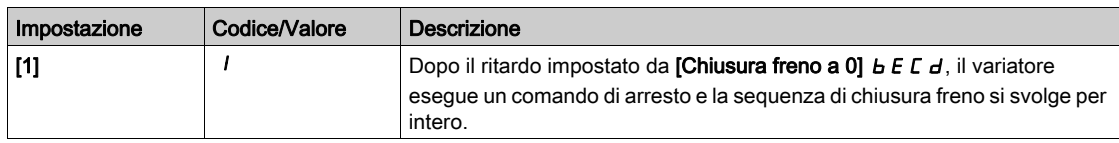

### **Tempo rampa II**  $b \ncap{/} r \star \star$

Rampa della corrente del freno.

Questo parametro è accessibile se la funzione [Comando freno]  $b L L$  non è impostata su [No]  $n b$ .

Tempo di rampa della corrente di coppia (aumento o diminuzione) per una variazione di corrente pari al valore [Corr.apertura freno]  $\sqrt{b}r$ .

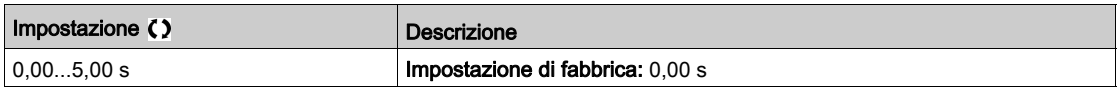

## [BRH\_b4\_freq]  $b \in b$  d  $\star$

Rilevamento della soglia di frequenza BRH\_b4.

Questo parametro rappresenta la soglia di rilevamento per [BRH b4]  $b \in H$  4. Il valore richiesto dipende dalla risposta dell'impianto meccanico.

Se il valore del parametro [Frequenza BRH\_b4] b F L d è troppo basso, può verificarsi un'attivazione indesiderata del monitoraggio dei movimenti del carico.

Se il valore del parametro [Frequenza BRH\_b4] b F L d è troppo alto, il monitoraggio dei movimenti del carico potrebbe non attivarsi quando richiesto.

# **A AVVERTIMENTO**

#### PERDITA DI CONTROLLO

Verificare che l'impostazione di questo parametro sia adatta all'applicazione eseguendo test di messa in funzione completi per tutte le condizioni di carico e per tutte le potenziali condizioni di errore.

Il mancato rispetto di queste istruzioni può provocare morte, gravi infortuni o danni alle apparecchiature.

L'impostazione del parametro [Frequenza BRH\_b4] b F L d su [NO] n a disabilita il monitoraggio dei movimenti del carico. Con questo parametro non vengono rilevati movimenti inattesi e cadute del carico.

# **A** AVVERTIMENTO

#### CADUTA CARICO

Verificare che l'impostazione di questo parametro non comprometta la sicurezza.

Il mancato rispetto di queste istruzioni può provocare morte, gravi infortuni o danni alle apparecchiature.

Questo parametro è accessibile se

- La funzione [Comando freno]  $b L C$  non è impostata su [No]  $n a e$
- La funzione [Tipo legge motore]  $\mathcal{L}$   $\mathcal{L}$  è impostata su [FVC]  $\mathcal{F}$  V  $\mathcal{L}$  o [Sinc.AC]  $\mathcal{F}$  5 Y.

Questo parametro non può essere impostato su [No]  $R$ BRH b4 ]b  $R$  H  $\theta$  è impostato su [1]  $I$ . Il ripristino di [BRH b4]  $b \cdot H$  H su [0]  $D$  non imposta [BRH\_b4\_freq]  $b \cdot F \cdot d$  su [No]  $n a$ .

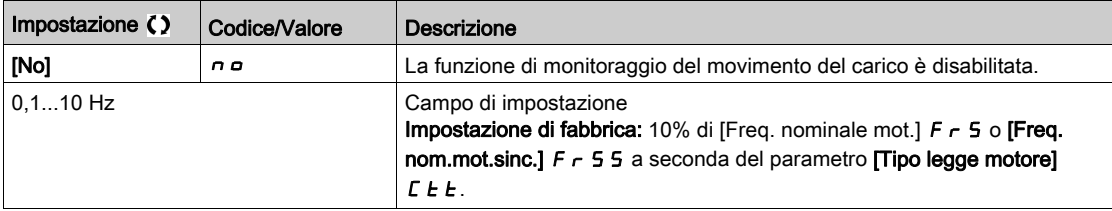

#### [Tempo mant carico]  $\Pi dFE$

Tempo di mantenimento del carico prima di un errore.

Quando viene attivato il mantenimento della velocità zero, alla fine della durata si attiva l'errore [Err. movimento carico]  $\theta$  d C F.

Se il mantenimento della velocità zero è attivo, il tempo rimanente prima dell'attivazione dell'errore viene visualizzato con il parametro **[Tempo riman mant carico]**  $\Pi$  **E**  $F$ . Se viene applicato un nuovo comando di marcia, la funzione di monitoraggio del movimento del carico è temporaneamente inattiva e il tempo rimanente **[Tempo riman mant carico]**  $\Pi$  **E**  $F$  rimane in sospeso.

Il reset di **[Tempo riman mant carico]**  $\Pi$  **E**  $\bm{b}$  F richiede lo spegnimento/riaccensione o un riavvio del prodotto.

Questo parametro è accessibile se:

- [BRH b5]  $b$   $r$  H 5 è impostato su [1]  $l$ , e
- La funzione [Tipo legge motore]  $\mathcal{L}$   $\mathcal{L}$  è impostata su [FVC]  $\mathcal{F}$  V  $\mathcal{L}$  o [Sinc.AC]  $\mathcal{F}$  5 Y.

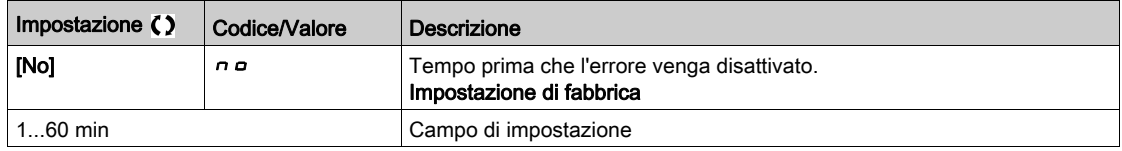

#### [Tempo riman mant carico]  $\Pi$  E  $\vdash$  F

Tempo rimanente di mantenimento del carico prima di un errore.

Parametro di sola lettura.

Questo parametro è accessibile se la funzione [Tempo mant carico]  $\Pi dF$  E non è impostata su [No]  $n a$ .

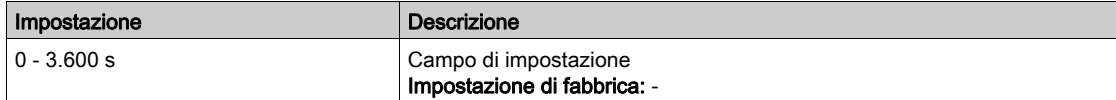

## Menu [SollevAltaVelocità] H 5 H -

#### Accesso

#### [Impostaz. complete]  $\rightarrow$  [Funz. sollevamento]  $\rightarrow$  [SollevAltaVelocità]

#### Informazioni su questo menu

NOTA: Questa funzione non è sempre disponibile.

Questa funzione può essere utilizzata per ottimizzare i tempi ciclo dei movimenti di sollevamento con carico nullo o leggero. Autorizza il funzionamento a "potenza costante" per poter raggiungere una velocità maggiore della velocità nominale senza superare la corrente nominale del motore.

La velocità rimane limitata dal parametro [Alta velocità] H 5 P.

La funzione agisce sulla limitazione del riferimento della velocità e non sul riferimento.

#### Principio

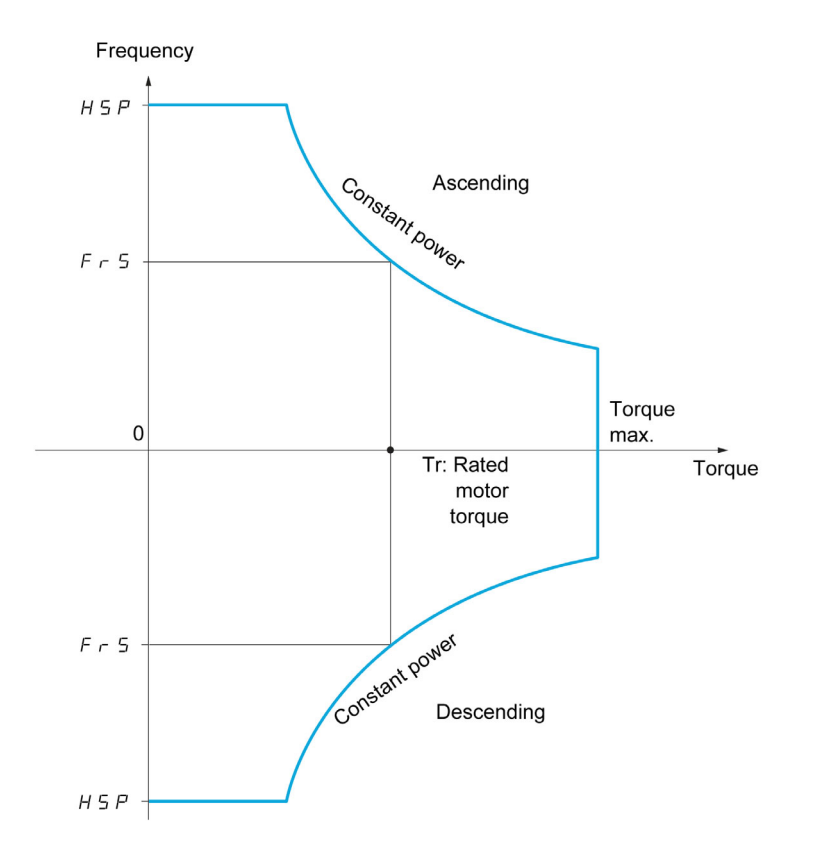

Esistono due modalità di funzionamento possibili:

- Modalità di riferimento alla velocità: la velocità massima permessa viene calcolata dal variatore durante una fase di velocità regolata in modo che il variatore possa misurare il carico.
- Modalità di limitazione di corrente: la velocità massima permessa è la velocità che supporta la limitazione di corrente in modalità motore, solo in direzione "ascendente". Per il movimento "discendente" il funzionamento avviene in modalità di riferimento alla velocità.

#### Modalità di riferimento alla velocità

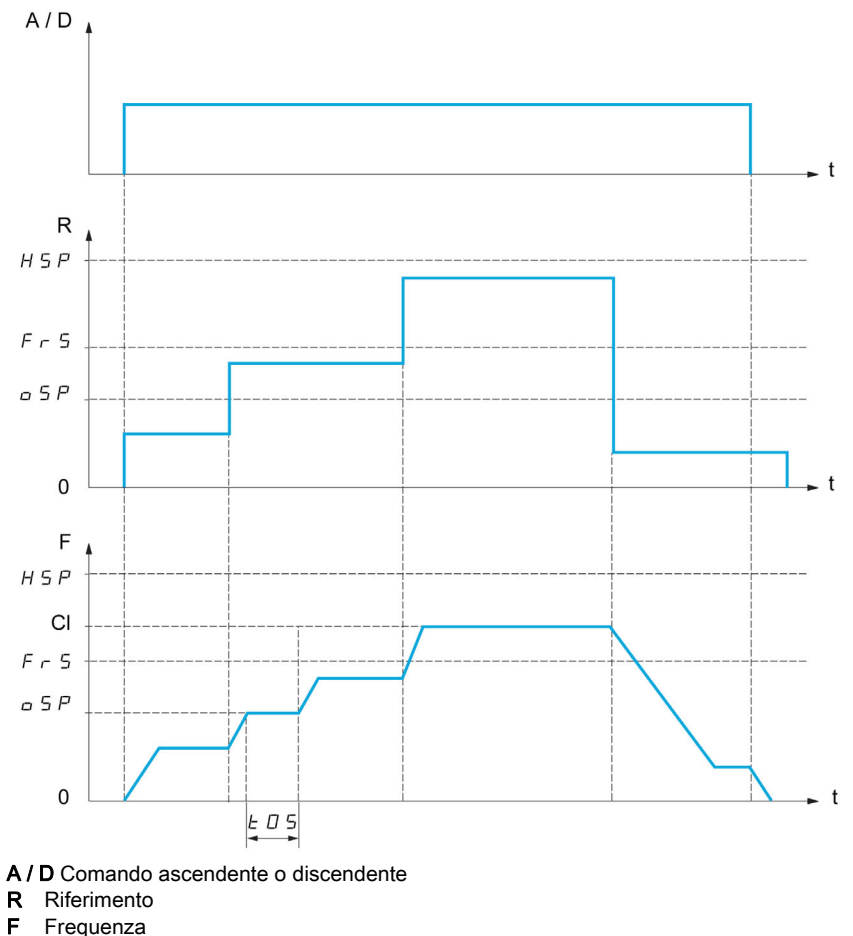

- 
- 
- Cl Limite calcolato
- oSP fase di velocità regolabile per la misurazione del carico

t0S Tempo di misurazione del carico

Per ridurre la velocità calcolata dal variatore vengono utilizzati due parametri, per la fase ascendente e discendente.

#### Modalità di limitazione di corrente

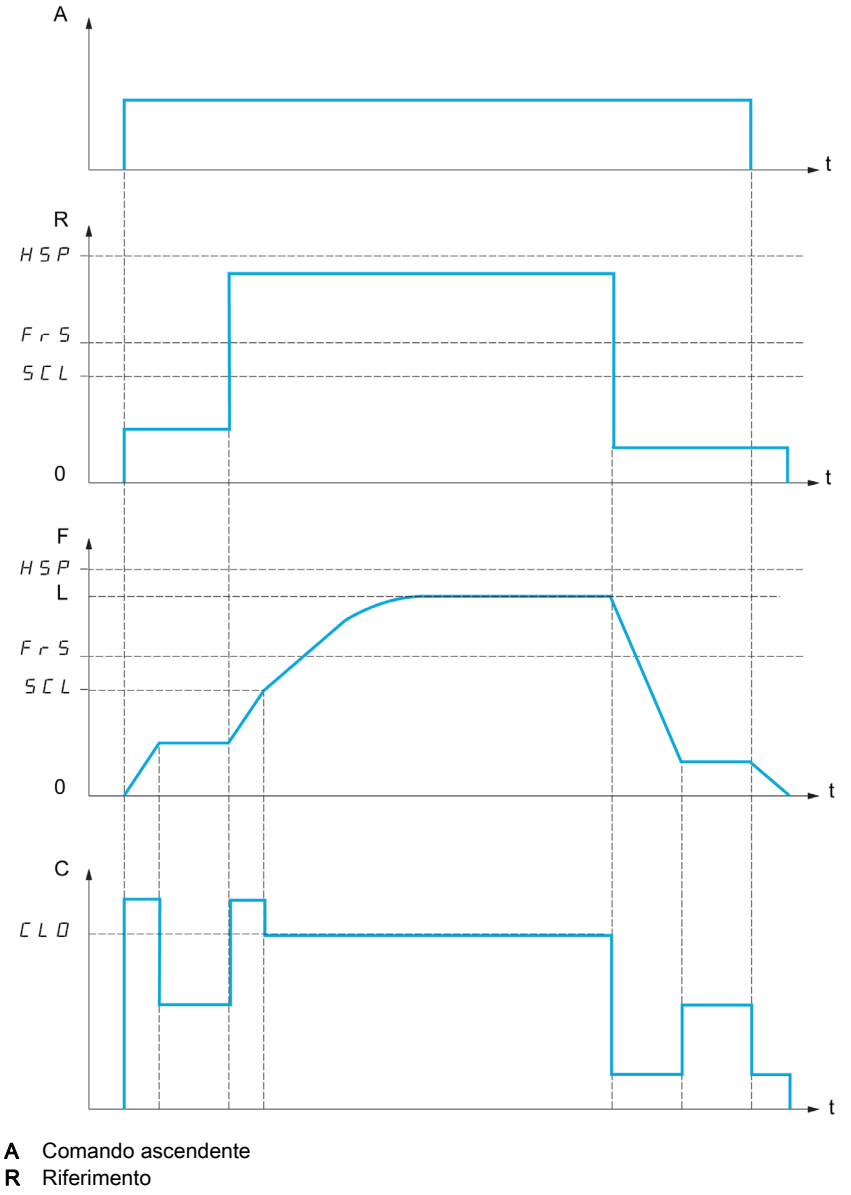

- 
- F Frequenza
- L Limite imposto dal limite di corrente
- C Corrente

SCL soglia di velocità regolabile, sopra la quale si attiva la limitazione di corrente. CLO limitazione di corrente per la funzione di alta velocità

NOTA: la velocità raggiunta per una corrente specifica si ridurrà nel caso in cui la tensione di rete sia più bassa rispetto alla tensione di rete nominale (sottotensione).

#### Funzionamento a coppia costante fino a 87 Hz

A seconda della classe di isolamento del motore, è possibile alimentare quest'ultimo con una tensione superiore a quella specificata per il rispettivo accoppiamento.

Ad esempio, un motore da 230/400 Vac cablato e accoppiato (a triangolo) per funzionare a 230 Vac / 50 Hz può venire alimentato a 400 V e operare a coppia costante fino a 87 Hz.

Sulla targhetta di alcuni motori sono riportate informazioni relative al funzionamento a 400 Vac / 87 Hz

Per consentire la funzione di sollevamento ad alta velocità a 87 Hz, i seguenti parametri devono essere configurati come indicato:

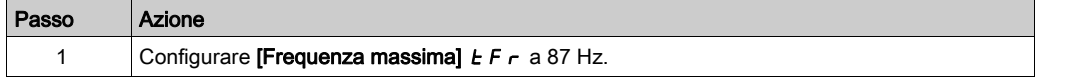

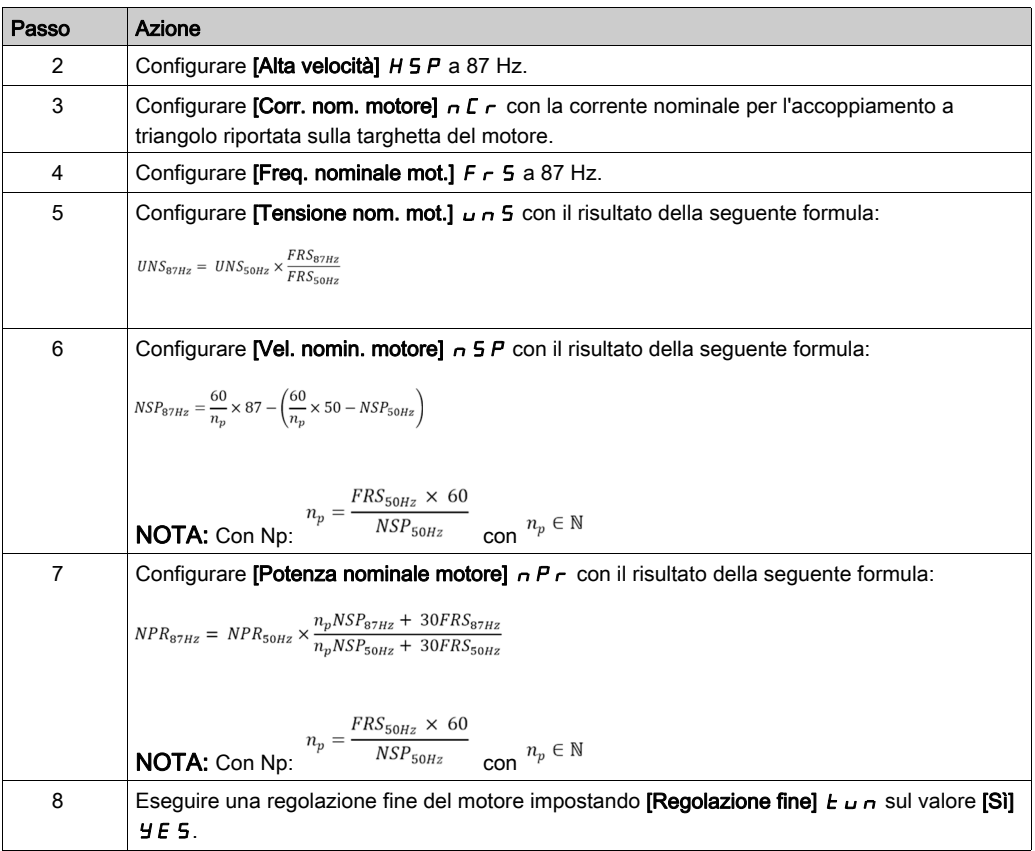

#### Fune lenta

La funzione Fune lenta può essere usata per prevenire un avvio ad alta velocità che potrebbe verificarsi se il carico è pronto per il sollevamento ma il cavo è ancora allentato (come illustrato in seguito).

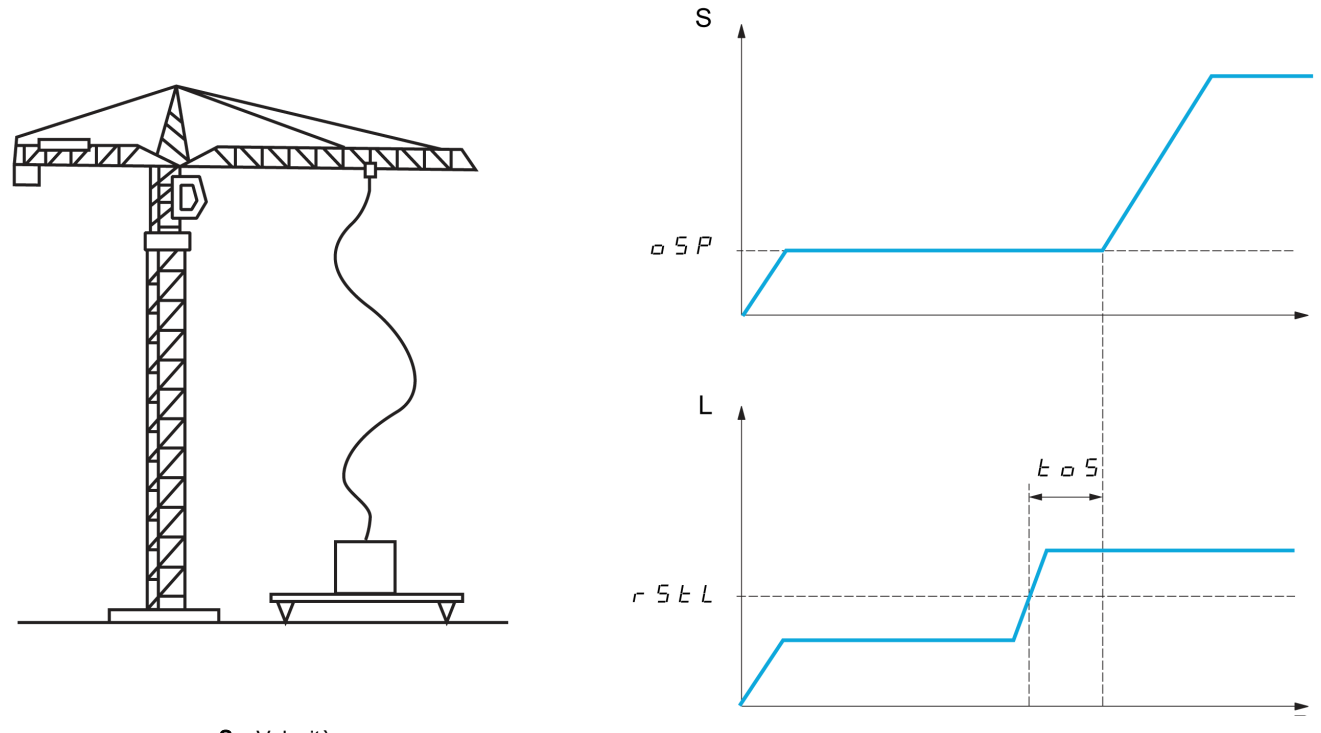

S Velocità

L Carico

La fase di velocità (parametri OSP) viene utilizzata per misurare il carico. Il ciclo di misurazione effettivo non verrà attivato finché il carico non raggiunge la soglia regolabile [Sogl.cop.cavo teso]  $r$  5  $E$  L, che corrisponde al peso del gancio.

È possibile assegnare un'uscita digitale o un relè all'indicazione dello stato di allentamento della fune nel menu [Ingressi/Uscite]  $I$  -  $\sigma$  -.

NOTA: la velocità raggiunta per una corrente specifica si ridurrà nel caso in cui la tensione di rete sia più bassa rispetto alla tensione di rete nominale (sottotensione).

#### [SollevAltaVelocità]  $H5a$

Funzione di attivazione Alta velocità ottimizzata.

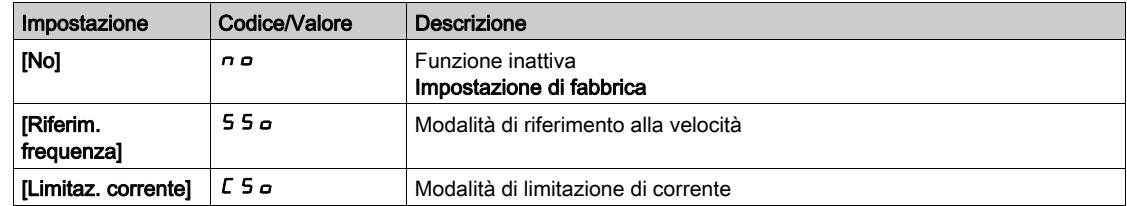

#### [Coeff.incr.velocità]  $C \nvert c \nvert F \nmid \nvert \nvert$

Coefficiente ottimizzazione marcia avanti (quadrante motore).

Questo parametro è accessibile se la funzione [SollevAltaVelocità] H 5 a è impostata su [Riferim. frequenza]  $550$ .

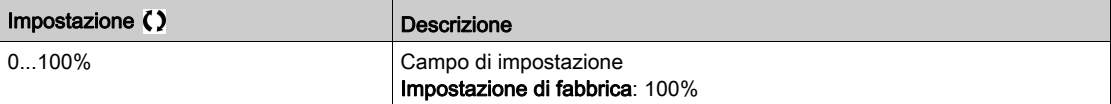

#### [Coeff.gen.velocità]  $C \circ r \star$

Coefficiente ottimizzazione marcia indietro (quadrante generatore).

Questo parametro è accessibile se la funzione [SollevAltaVelocità] H 5 a non è impostata su [No] n a.

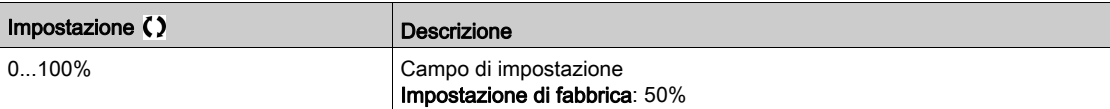

#### **[Tempo di misura]**  $E \circ 5 \star$

Tempo di misurazione della coppia.

Questo parametro è accessibile se la funzione [SollevAltaVelocità] H 5 a non è impostata su [No] n a.

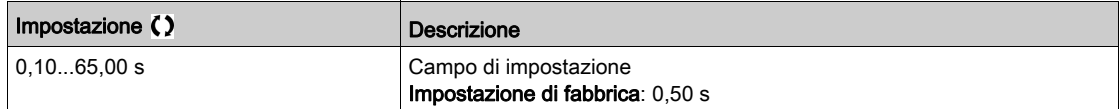

## [Misura velocità]  $\overline{O}$  5 P  $\overline{\star}$

Ottimizzazione della velocità.

Questo parametro è accessibile se la funzione **[SollevAltaVelocità]** H 5 a non è impostata su **[No]**  $\sigma$  a.

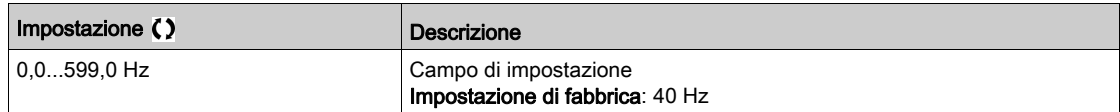

#### [LimCorrAltaVel]  $CL \nightharpoonup \star$

Ottimizzazione della limitazione della corrente.

Questo parametro è accessibile se la funzione [SollevAltaVelocità] H 5 a è impostata su [Limite I] [ 5 a .

NOTA: Se questo parametro è stato abilitato e l'impostazione è inferiore a 0,25 In, il variatore potrebbe bloccarsi in [Perdita fase motore]  $\sigma$  P L.

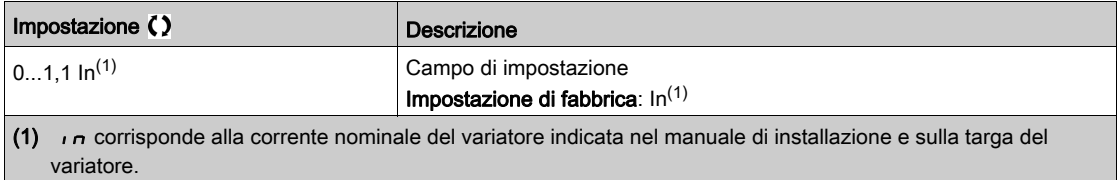

#### [Freq. limitaz.corr.]  $5CL \star$

Soglia di frequenza sopra la quale è attiva la corrente di limitazione dell'alta velocità.

Questo parametro è accessibile se la funzione [SollevAltaVelocità] H 5 a è impostata su [Limite I] E 5 a.

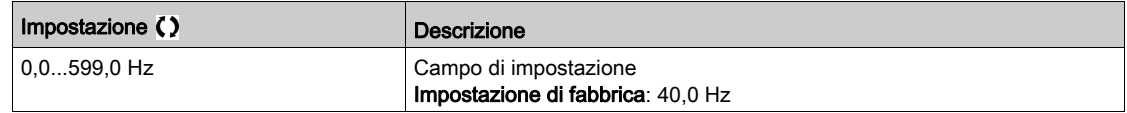

## [Conf.cavo teso]  $rS d \star$

Feedback di misurazione del carico.

Questo parametro è accessibile se la funzione [SollevAltaVelocità] H 5 a non è impostata su [No] n a .

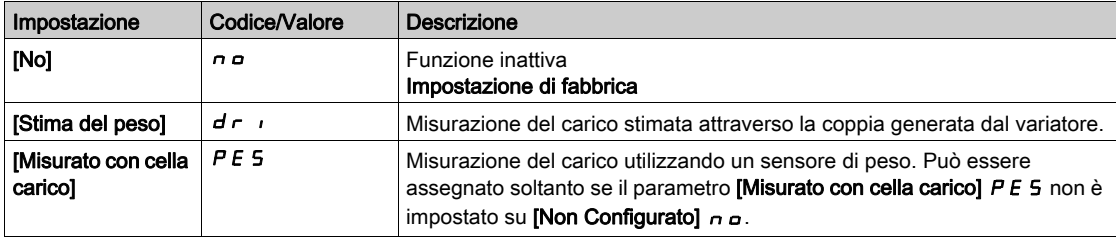

## [Sogl.cop.cavo teso]  $r$  5  $E L \star$

Soglia di regolazione corrispondente a un peso del carico leggermente minore rispetto a quello del gancio in assenza di carico, in % del carico nominale.

Questo parametro è accessibile se [Conf.cavo teso]  $r$  5  $d$  è stato assegnato.

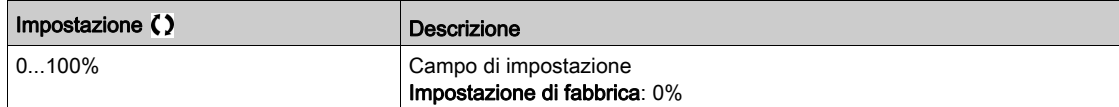

## <span id="page-311-0"></span>Menu [CondivisioneCarico]  $L d 5 -$

#### Accesso

#### $[Impostaz.complete] \rightarrow [Funz. sollevamento] \rightarrow [CondivisioneCarico]$

#### Informazioni su questo menu

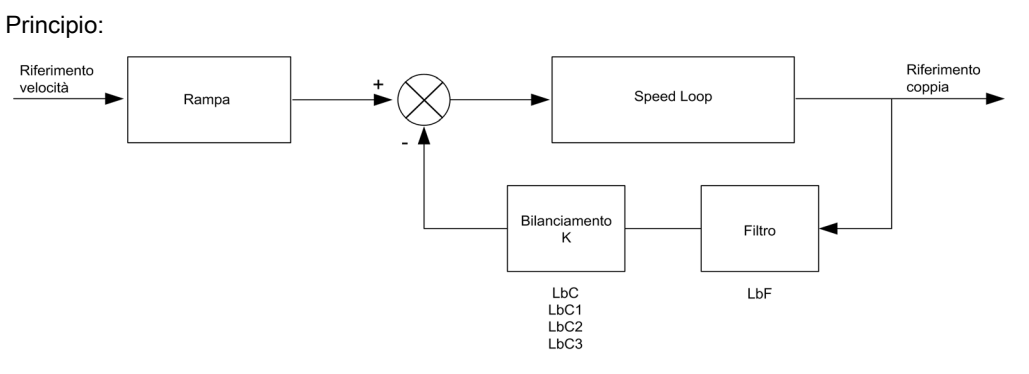

il fattore di condivisione del carico K viene determinato dalla coppia e dalla velocità, con due fattori K1 e K2 (K = K1 x K2).

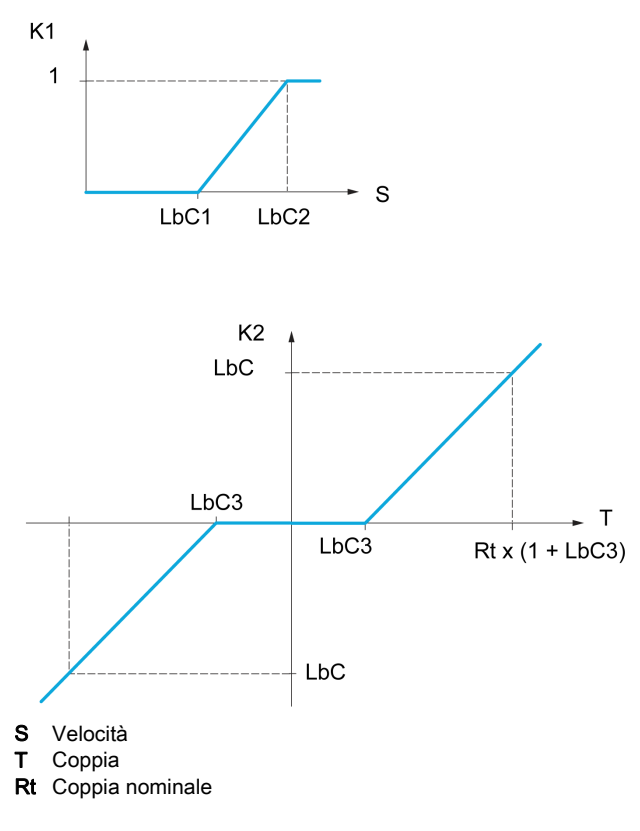

#### [Condivisione carico]  $L$   $B$   $H$

Configurazione del bilanciamento del carico

Ogniqualvolta due motori sono collegati meccanicamente, operando dunque alla stessa velocità, e ciascuno è controllato da un variatore, è possibile utilizzare questa funzione per migliorare la distribuzione della coppia tra i due motori. A questo scopo, la funzione varia la velocità in base alla coppia.

Questo parametro è accessibile solo se [Tipo legge motore]  $L \tL \t$  è impostato su [SVC V] V V  $L \circ$  [FVC]  $F V E$  o [Mot. sinc.].  $5 H A$  o [Sinc.AC]  $F 5 H$ .

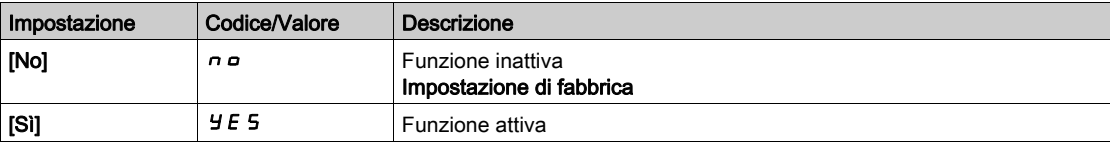

#### [Correzione carico]  $L b C$

Correzione del bilanciamento del carico a velocità nominale.

Questo parametro è accessibile se [CondivisioneCarico]  $L \, b \, A$  è impostato su [Si]  $\, 9 \, E \, 5$ .

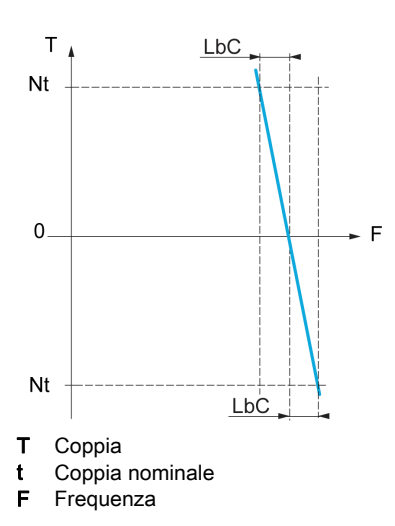

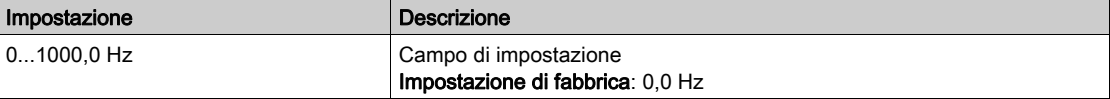

#### [Correz. bassa vel.]  $L b C 1$

Bassa velocità per il riferimento di velocità della funzione di diminuzione della coppia

Velocità minima per la correzione del carico in Hz. Al di sotto di questa soglia non viene apportata alcuna correzione. Utilizzato per prevenire la correzione a velocità estremamente ridotta, se questo impedisce la rotazione del motore.

Questo parametro è accessibile se [Livello di accesso] L  $H\Gamma$  è impostato su [Esperto]  $E\ P\ \cdot e$  se [CondivisioneCarico]  $L \underline{b} \underline{H} = [S] \underline{y} \underline{F} \underline{S}$ 

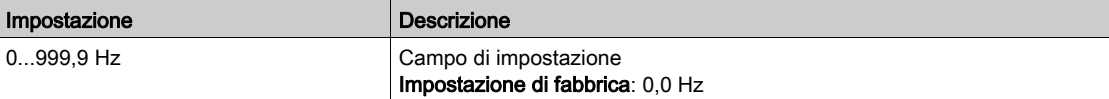

#### [CorrezioneMaxVel]  $L$   $b$   $C$   $c$

Velocità alta per il riferimento di velocità della funzione di diminuzione della coppia.

Soglia di velocità in Hz sopra la quale viene applicata la massima correzione del carico.

Questo parametro è accessibile se [Livello di accesso] L  $H\Gamma$  è impostato su [Esperto]  $E\ P\ \tau$  e se [CondivisioneCarico]  $L \cdot H =$  [Sì]  $H \cdot E$  5

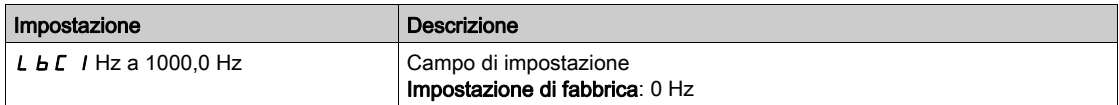

#### [Offset coppia]  $L \, b \, C \, \bar{3}$

Offset coppia per la correzione della coppia.

Coppia minima per la correzione del carico come % della coppia nominale. Al di sotto di questa soglia non viene apportata alcuna correzione. Utilizzato per evitare instabilità della coppia quando la sua direzione non è costante.

Questo parametro è accessibile se [Livello di accesso] L  $H\ell$  è impostato su [Esperto]  $E\ell\ell$  e se [CondivisioneCarico]  $L b H =$  [Sì]  $4E 5$ 

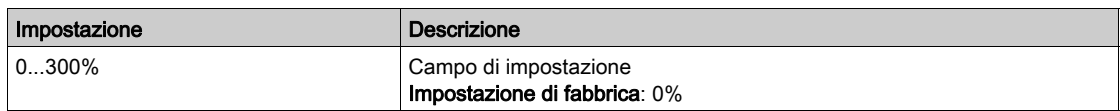

#### [Filtro Sharing]  $L b F$

Filtro della costante di tempo.

Questo parametro è accessibile se la funzione [CondivisioneCarico] L  $b$  A = [Si]  $\forall E$  5 e se la funzione [Livello di accesso] L  $H\mathcal{L}$  è impostata su [Esperto]  $E\mathcal{P}_r$ . Utilizzato in caso di un accoppiamento meccanico flessibile, per evitare instabilità.

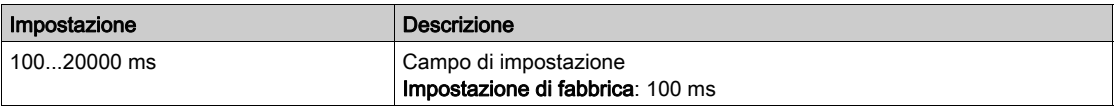

## Menu [Gestione FuneLenta]  $5d\tau$  -

#### Accesso

### [Impostaz. complete]  $\rightarrow$  [Funz. sollevamento]  $\rightarrow$  [Gestione FuneLenta]

#### Informazioni su questo menu

Questo menu è accessibile se il parametro [SollevAltaVelocità] H 5 a non è impostato su [No] n a.

## [Conf.cavo teso]  $rS d \star$

Feedback di misurazione del carico.

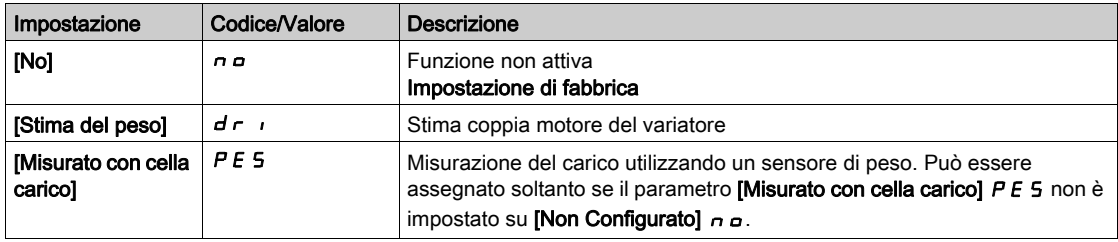

## [Sogl.cop.cavo teso]  $r 5EL$   $\star$

Livello di coppia per il rilevamento di fune allentata.

Questo parametro è accessibile se [Conf.cavo teso]  $r$  5 d non è impostato su [No]  $n a$ .

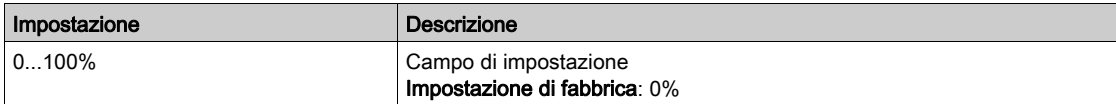

# Sezione 8.6 [Monit.sollevamento]

## [Menu RilevCaricoDinamico]  $dLd -$

**Accesso** 

#### $[Impostaz. complete]$   $\rightarrow$   $[Monit.sollevanto]$   $\rightarrow$   $[RilevCarico Dinamico]$

#### Informazioni su questo menu

Il rilevamento è possibile solo con la funzione sollevamento ad alta velocità. Può essere utilizzato per rilevare se un ostacolo ha comportato un improvviso aumento (in salita) o diminuzione (in discesa) del carico.

Il rilevamento di una variazione del carico provoca l'attivazione dell'errore **[Err. carico dinam.]** *d L F*. Il parametro **[Gestione var.carico]**  $d L b$  può essere utilizzato per configurare la risposta del variatore nel caso in cui venga rilevato questo errore.

Il rilevamento della variazione del carico può essere assegnato a un relè o a un'uscita digitale.

Sono possibili due metodi di rilevamento, che dipendono dalla configurazione del sollevamento ad alta velocità:

- Modalità di riferimento alla velocità
	- Il parametro [Solleva.alta velocità]  $H5a$  è impostato su [Riferim. frequenza] 55 a. Rilevamento della variazione di coppia.

Durante il funzionamento ad alta velocità, il carico viene comparato a quello misurato durante la fase di velocità. La variazione di carico permessa e la sua durata possono essere configurati. Se tali valori sono superati viene attivato un errore.

Modalità di limitazione di corrente

Il parametro [Solleva.alta velocità]  $H5a$  è impostato su [Limitaz. corrente]  $E5a$ . In fase di salita, durante il funzionamento ad alta velocità, un aumento del carico comporterà la riduzione della velocità. Anche qualora sia stato attivato il funzionamento ad alta velocità, se la frequenza del motore scende al di sotto della soglia [Freq. limitaz.corr.] 5 L L, viene attivato un errore. Il rilevamento si verifica soltanto in caso di variazione positiva del carico ed esclusivamente nell'area ad alta velocità (area superiore a [Freq. limitaz.corr.] SCL). In fase di discesa, il funzionamento passa alla modalità di riferimento alla velocità.

#### [Tempi variaz.carico]  $E L d$

Attivazione del rilevamento di variazione del carico e regolazione del ritardo per il riconoscimento dell'errore [Err. carico dinam.]  $d L F$  in caso di rilevamento di una variazione del carico.

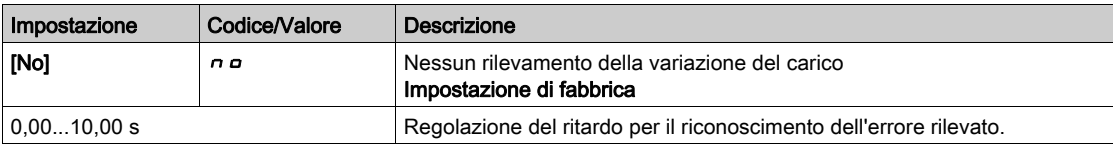

#### [Soglia delta carico]  $dL/d$

Regolazione della soglia di scatto per il rilevamento della variazione di carico, in % della misurazione del carico durante la fase di velocità.

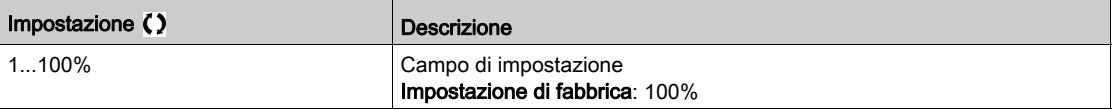

#### [Gestione var.carico]  $dLb$

Risposta del variatore in caso di errore dovuto al rilevamento di una variazione del carico.

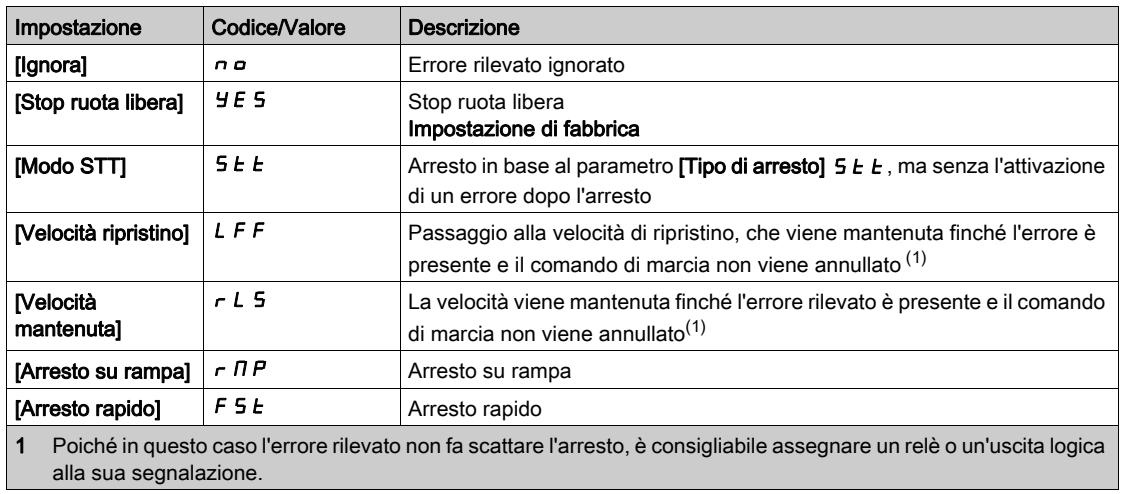

# Sezione 8.7 [Funzioni macchine]

## Contenuto di questa sezione

Questa sezione contiene le seguenti sottosezioni:

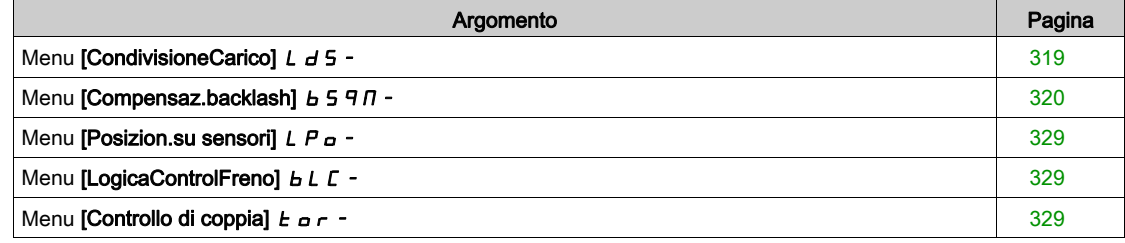

# <span id="page-318-0"></span>Menu [CondivisioneCarico]  $L d5 -$

#### Accesso

[Impostaz.complete] → [Funzioni macchine] → [FunzNastroTrasport] → [CondivisioneCarico]

#### Informazioni su questo menu

Identico al menu [CondivisioneCarico] L d 5 - (vedi [pagina](#page-311-0) 312)

## <span id="page-319-0"></span>Menu [Compensaz.backlash]  $b$  5 9  $\pi$  -

#### Accesso

#### $[Impostaz.complete] \rightarrow [Funzioni macchine] \rightarrow [Compensaz.backlash]$

#### Informazioni su questo menu

Questo menu presenta:

- La sequenza di compensazione del backlash.
- La sequenza di compensazione del backlash dedicata al Master/Salve su accoppiamento rigido.

Lo scopo di questo menu è fornire una sequenza dedicata per compensare i backlash e ridurre l'usura dei componenti limitando la coppia al momento dell'urto:

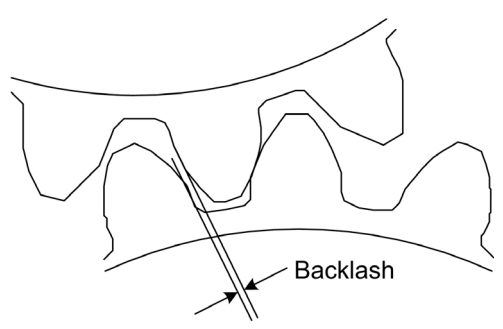

Questo menu è dedicato ai carichi non traenti (movimento orizzontale) senza freni. È disponibile nella modalità con controllo di coppia o controllo di velocità.

#### Sequenza di backlash

Lo scopo della sequenza di backlash è regolare la velocità all'avvio con una limitazione di coppia che permette il movimento finché il backlash è compensato completamente. La coppia di carico supera la relativa limitazione e arresta il movimento. La marcia può poi procedere partendo dalla coppia di limitazione applicata.

Vi sono tre diversi casi di impiego:

- Sequenza di backlash solo all'avvio (UC-1)
- Arresto al cambio di direzione (UC-2)
- Regolazione della velocità a 0 Hz al cambio di direzione (UC-3)

I vari casi dipendono dal profilo utilizzato:

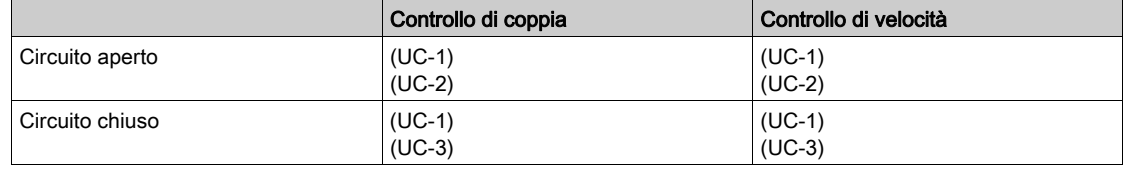

Sequenza di backlash solo all'avvio (UC-1)

La sequenza di backlash è configurata solo all'avvio del variatore e diventa trasparente durante la marcia:

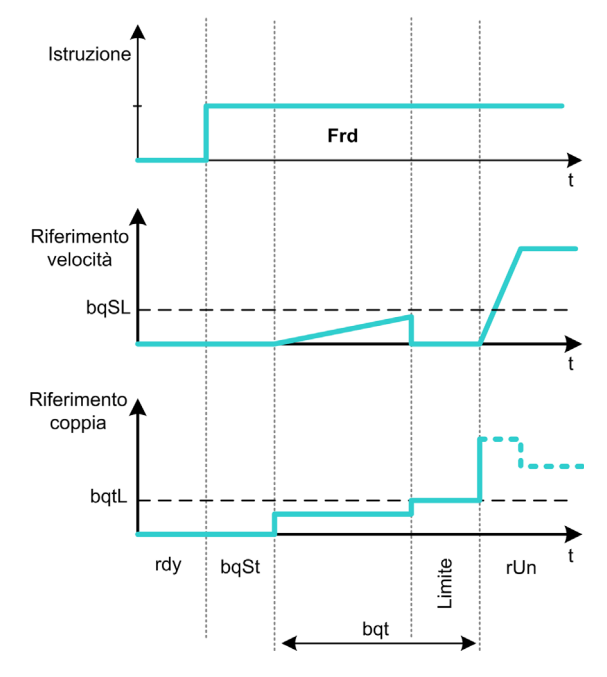

#### Arresto al cambio di direzione (UC-2)

Il variatore si ferma quando la direzione di spostamento cambia e riparte in presenza del comando di marcia. Effettua quindi una sequenza di backlash in base alla nuova direzione:

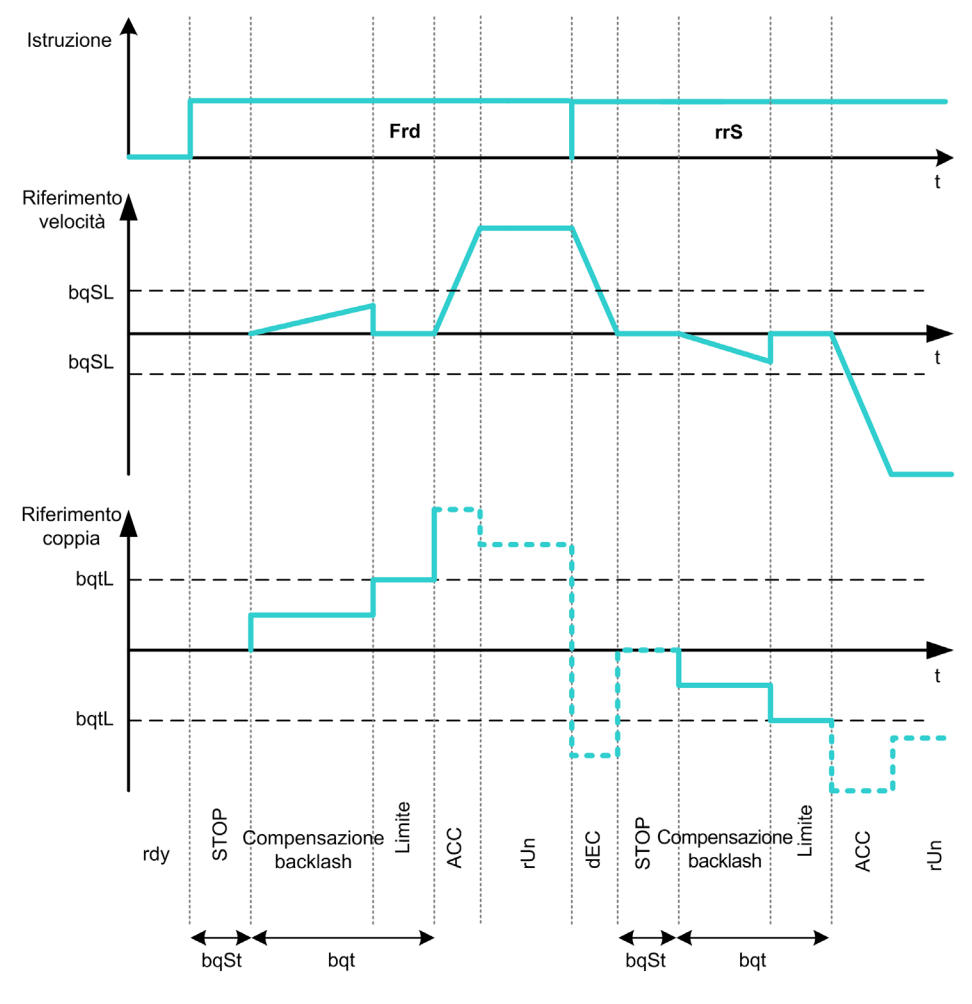

Regolazione della velocità a 0 Hz al cambio di direzione (UC-3)

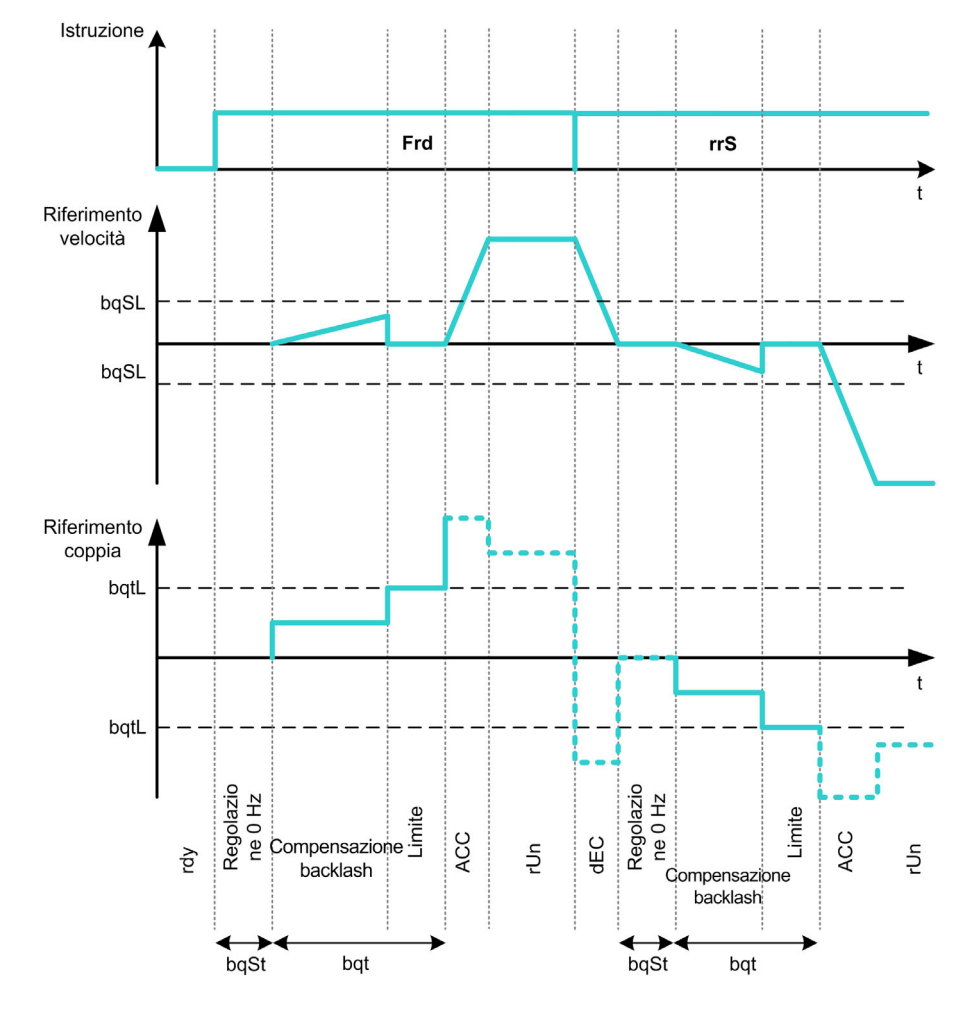

Al cambio di direzione il variatore imposta la velocità 0 Hz e avvia la sequenza di backlash in base alla nuova direzione di spostamento, per poi riprendere la marcia al termine della sequenza:

#### Sequenza di backlash dedicata al Master/Salve su accoppiamento rigido

Lo scopo di questo menu è fornire la compensazione del backlash dedicata ad architetture Master/Slave in presenza di accoppiamenti rigidi. L'obiettivo è limitare la coppia d'urto sulle ruote dentate per ridurre l'usura.

Esistono quattro diverse strategie da applicare alle sequenze di compensazione del backlash per più variatori:

- Compensazione backlash slave sequenziale diretta (1)
- Compensazione backlash slave simultanea diretta (2)
- Compensazione backlash slave sequenziale controllata (3)
- Compensazione backlash slave simultanea controllata (4)

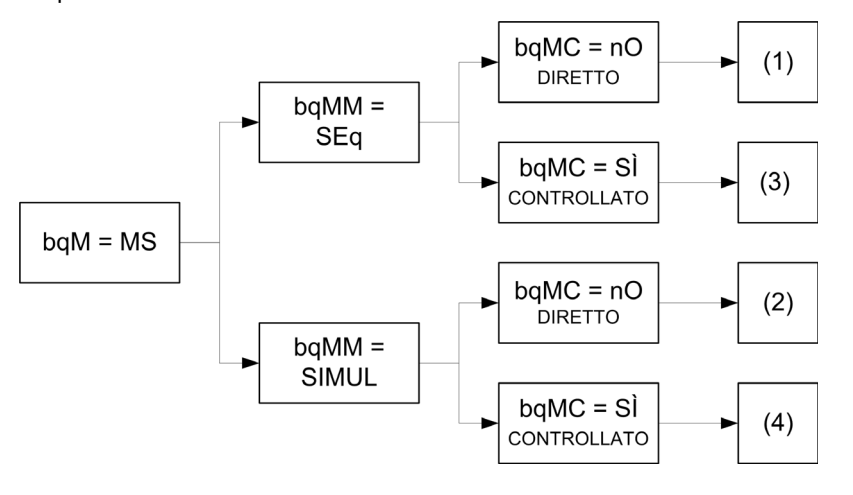

Lo schema seguente mostra come configurare le varie strategie da applicare alle sequenze di compensazione:

#### Compensazione backlash slave sequenziale diretta (1)

Ogni slave compensa il backlash passando in modalità di controllo velocità. La sequenza viene eseguita ogni volta supponendo che le impostazioni consentano di compensare l'angolo di backlash nel tempo configurato. Al termine il master lancia la propria sequenza di backlash mentre rimane in stato di arresto (circito aperto) o regola la velocità 0 Hz (circuito chiuso):

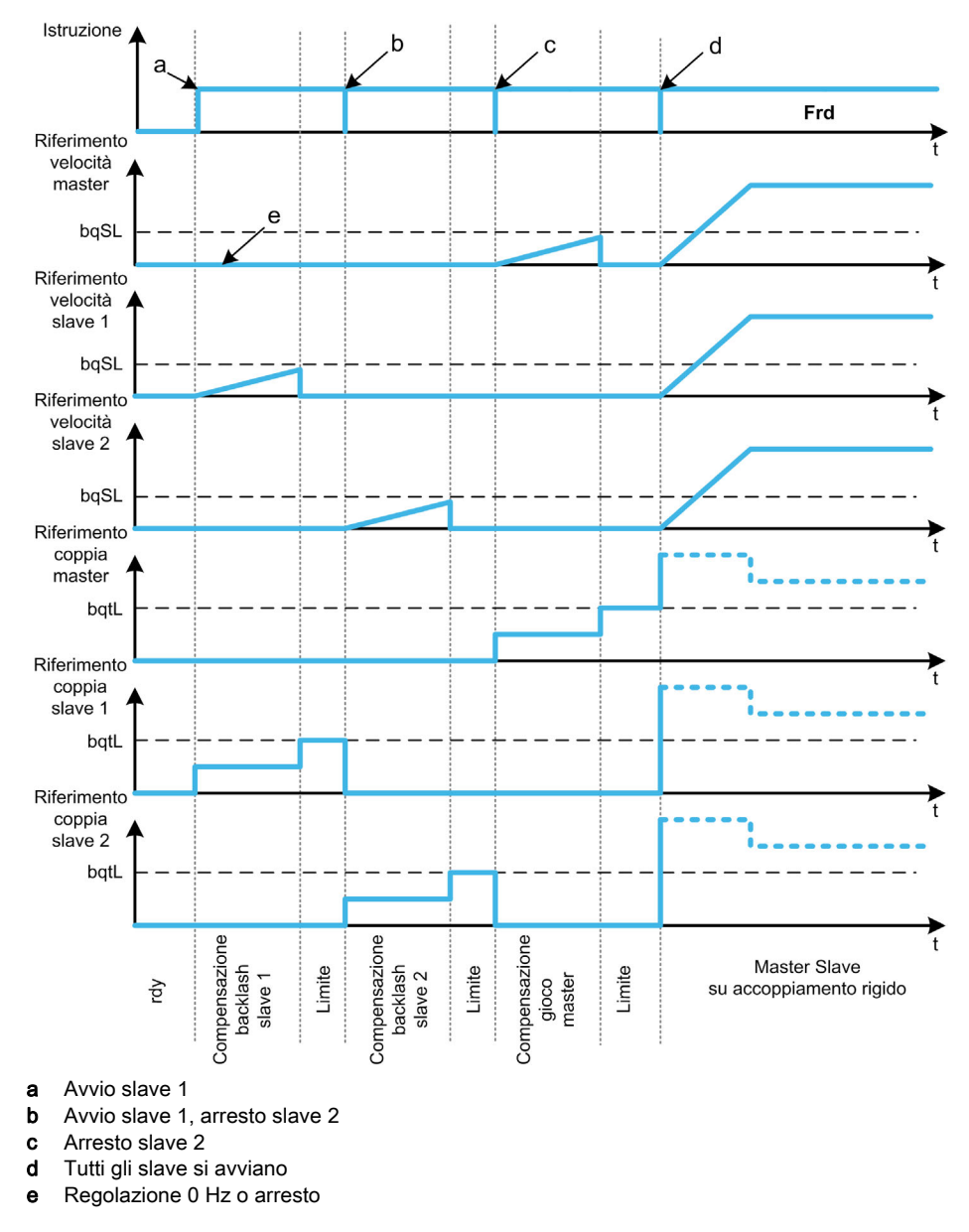

#### Compensazione backlash slave simultanea diretta (2)

Tutti gli slave compensano l'angolo di backlash supponendo che il tuning consenta di compensare l'angolo di backlash nel tempo configurato. Nel frattempo il master rimane in condizione di arresto (circuito aperto) o regola la velocità 0 Hz (circuito chiuso):

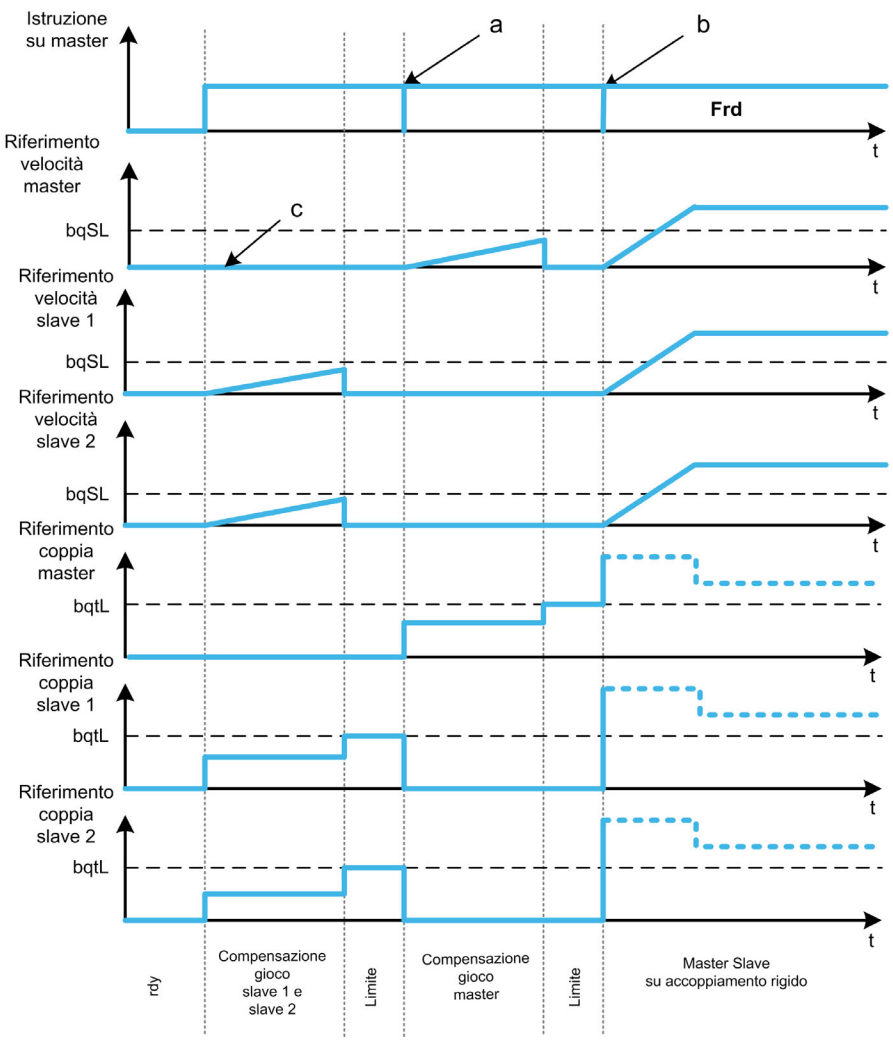

a Arresto di tutti gli slave

**b** Avvio di tutti gli slave

c Regolazione 0 Hz o arresto

Compensazione backlash slave sequenziale controllata (3)
Tutti gli slave compensano l'angolo di backlash uno alla volta. La conclusione della procedura viene notificata al master. Nel frattempo il master rimane in condizione di arresto (circuito aperto) o regola la velocità 0 Hz (circuito chiuso). Inizia poi a compensare il backlash e si avvia non appena l'ultimo slave ha compensato il proprio backlash:

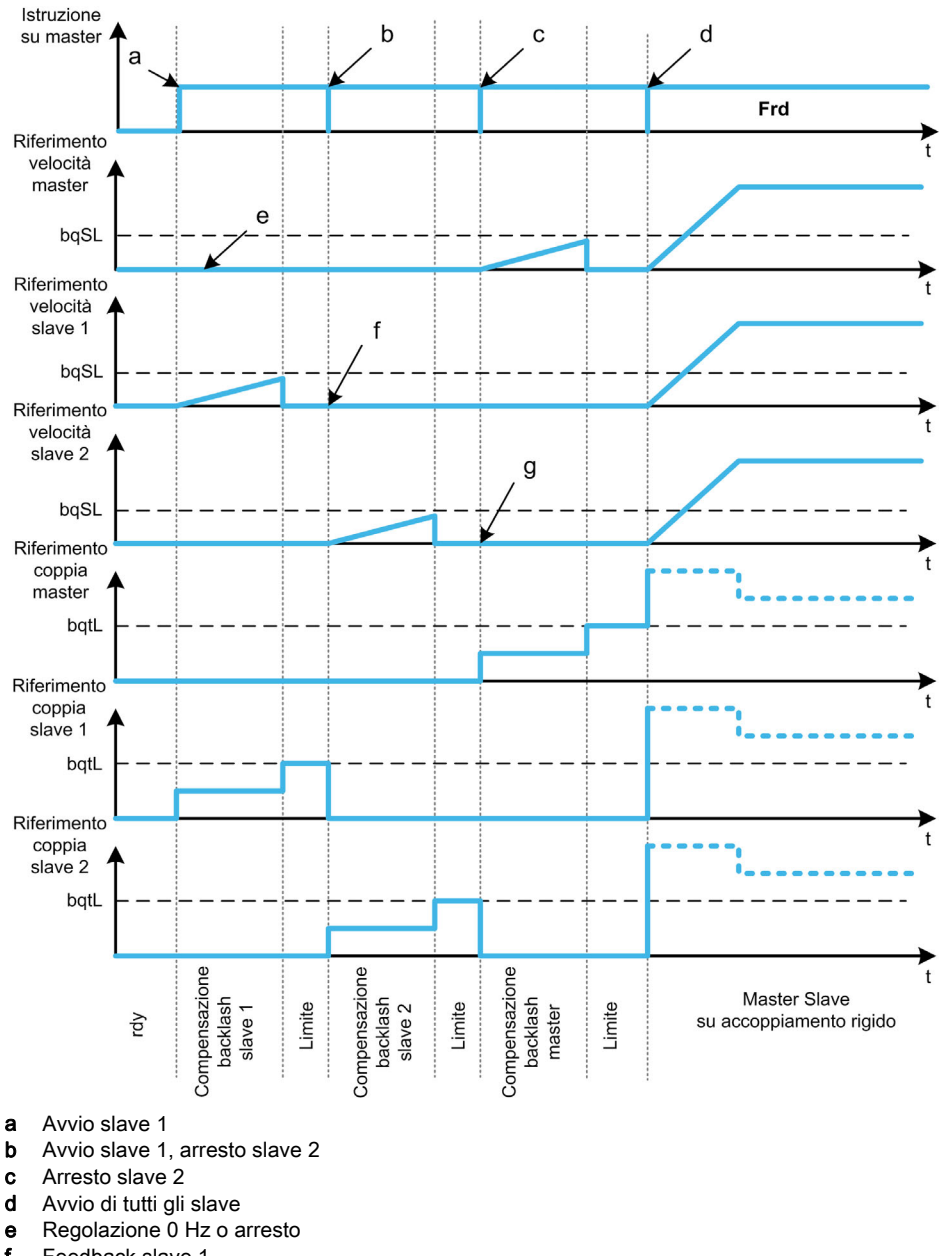

- f Feedback slave 1
- g Feedback slave 2

### Compensazione backlash slave simultanea controllata (4)

Tutti gli slave compensano l'angolo di backlash simultaneamente informando il master una volta terminata la procedura. Nel frattempo il variatore master rimane in condizione di arresto (circuito aperto) o regola la velocità 0 Hz (circuito chiuso).

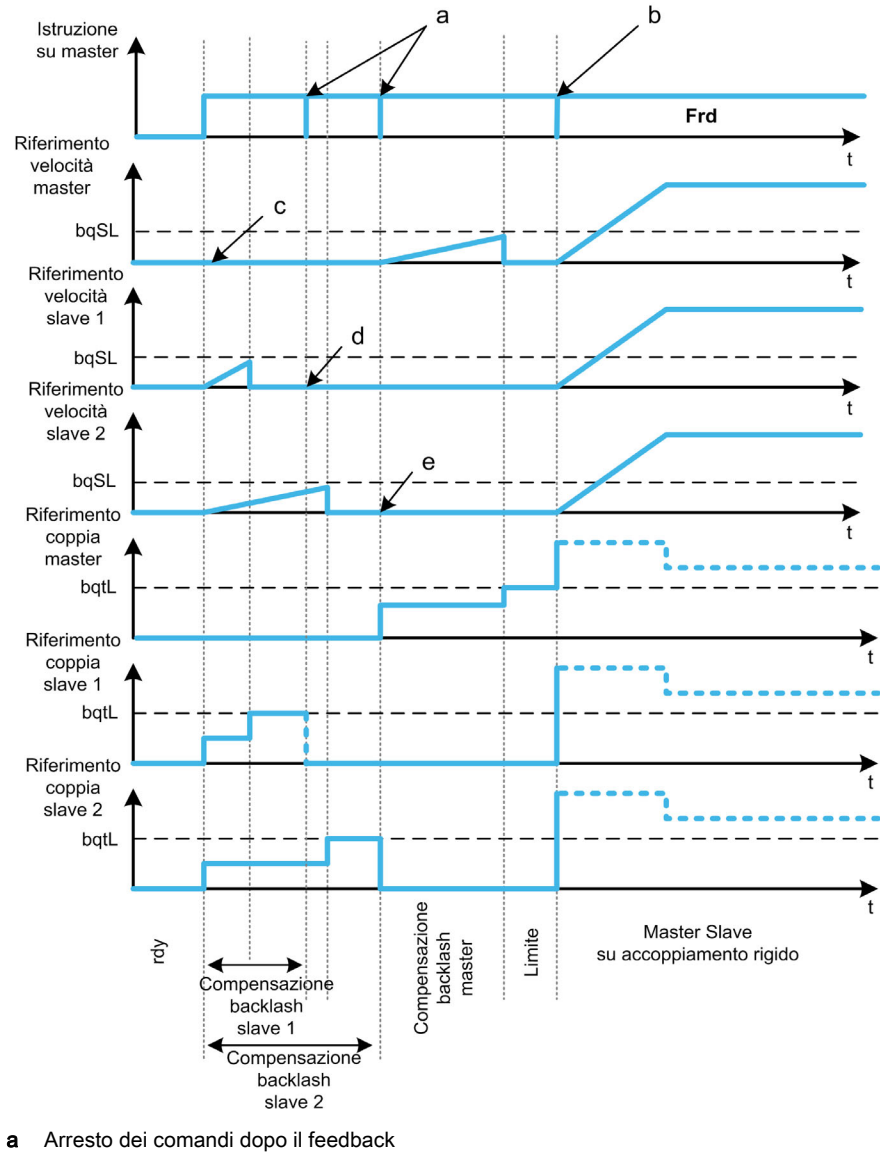

Inizia poi a compensare il backlash e si avvia non appena l'ultimo slave ha compensato il proprio backlash:

- 
- **b** Avvio di tutti gli slave
- c Regolazione 0 Hz o arresto<br>d Feedback slave 1
- Feedback slave 1
- e Feedback slave 2

# [Modalità Backlash]  $b \nmid n$

Modalità backlash.

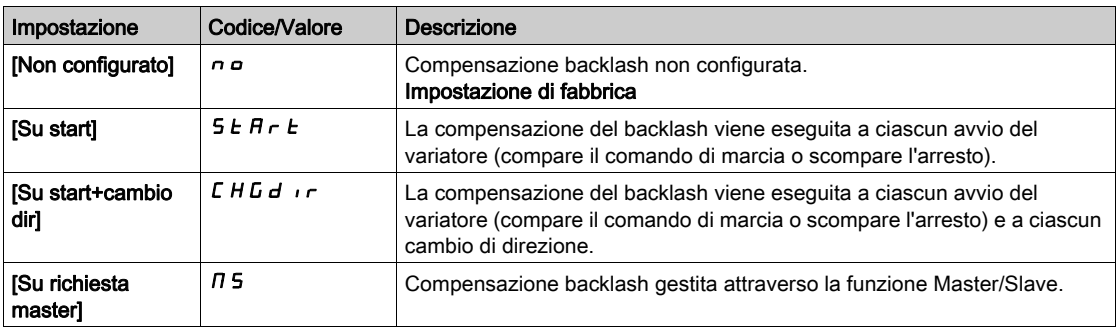

# [Tipo Backlash]  $b$  9  $\pi\pi\star$

Tipo di backlash.

Questo parametro è accessibile se:

- [Modalità Backlash]  $b \nabla \Pi$  non è impostato su [Non configurato]  $n a$ , e
- [ModComunicazioneM/S]  $\overline{M}$  5  $\overline{L}$   $\overline{M}$  è impostato su [MultiDrive Link]  $\overline{M}$  d L, e
- [Ruolo Disposit.M/S]  $\overline{M}$  5 d  $E$  è impostato su [Master]  $\overline{M}$  5  $E$   $\overline{E}$   $\overline{E}$ .

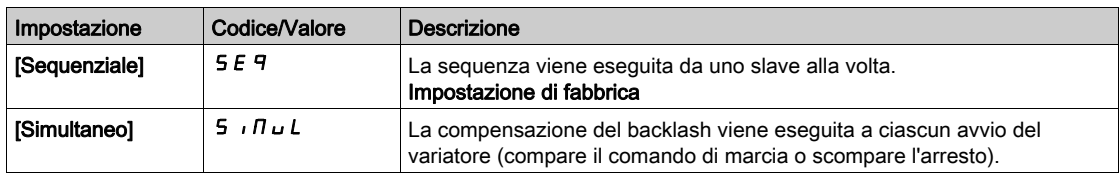

# [Fdbck SlaveBacklash]  $b$  9  $\pi$  C  $\star$

Feedback su backlash slave.

Questo parametro è accessibile se:

- [Modalità Backlash]  $b \nvert n \rvert n$  non è impostato su [Non configurato]  $n \rvert n \rvert n$ , e
- [ModComunicazioneM/S]  $\Pi$  5 C  $\Pi$  è impostato su [MultiDrive Link]  $\Pi$  d L, e
- [Ruolo Disposit.M/S]  $\overline{M}$  5 d  $E$  è impostato su [Master]  $\overline{M}$  5  $E$   $\overline{E}$   $\overline{E}$ , e
- il parametro [Livello di accesso]  $L$   $H$   $\bar{L}$  è impostato su [Esperto]  $E$   $\bar{P}$   $\bar{r}$ .

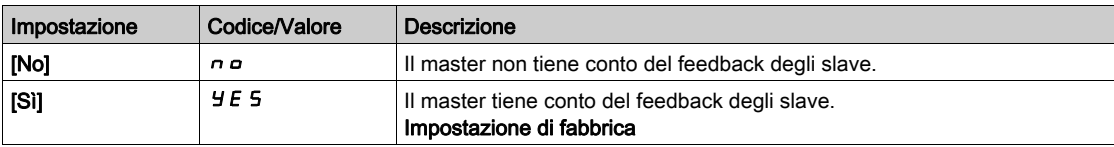

#### [Tempo Backlash]  $b$  9  $n$   $b$   $\star$

Tempo di backlash.

Questo parametro è accessibile se:

- [Modalità Backlash]  $b$  9  $\pi$  non è impostato su [Non configurato]  $n a$ , e
- [ModComunicazioneM/S]  $\overline{M}$  5  $\overline{L}$   $\overline{M}$  è impostato su [MultiDrive Link]  $\overline{M}$  d  $L$ , e
- [Ruolo Disposit.M/S]  $\overline{M}$  5 d  $E$  è impostato su [Master]  $\overline{M}$  5  $E$   $\overline{E}$   $\overline{F}$ , e
- [Livello di accesso]  $L H L$  è impostato su [Esperto]  $E P r e$
- [Fdbck SlaveBacklash]  $b$  9  $nC$  è impostato su [No]  $nD$ .

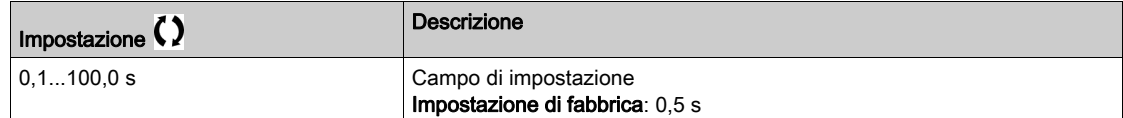

# [FreqRifBacklash]  $b\overline{q}5L\overline{\star}$

Frequenza di riferimento backlash.

Questo parametro è accessibile se [Modalità Backlash]  $b$  9  $\pi$  non è impostato su [Non configurato]  $n a$ .

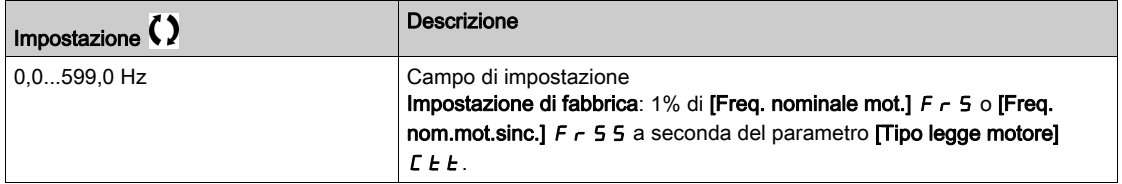

#### [Acc. Backlash]  $b \overline{q}$   $\overline{r}$

Accelerazione backlash.

Valore di rampa dell'accelerazione backlash.

Questo parametro è accessibile se [Modalità Backlash]  $b$  9  $\pi$  non è impostato su [Non configurato]  $n a$ .

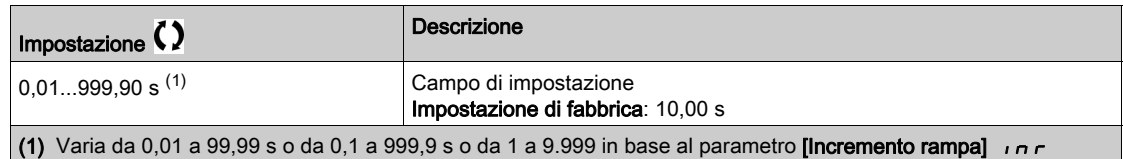

# [ValLimCoppiaBKash]  $b \nmid L \nmid \star$

Valore limitazione di coppia backlash.

Questo parametro è accessibile se [Modalità Backlash]  $b$  9  $\pi$  non è impostato su [Non configurato]  $n a$ .

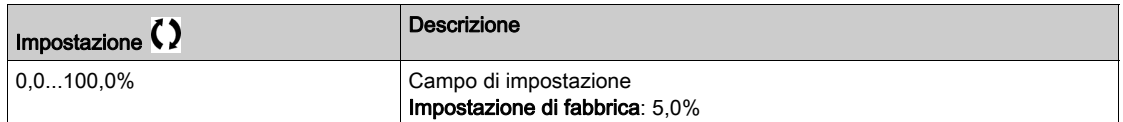

### [MonitRitBacklash]  $b \theta b \star$

Ritardo monitoraggio limitazione di coppia backlash.

Ritardo dall'inizio della rampa di velocità del backlash e controllo della limitazione di coppia.

Questo parametro è accessibile se [Modalità Backlash]  $b$  9  $\pi$  non è impostato su [Non configurato]  $n a$ .

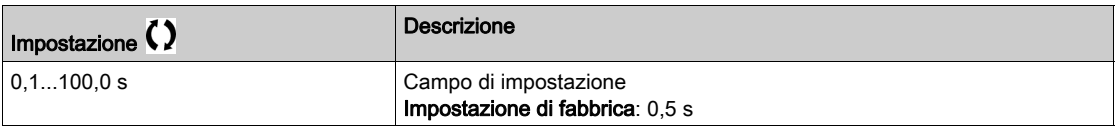

NOTA: Per regolare questo parametro occorre tenere conto del tempo necessario per la funzione Misura ang.

# [RitAvvioBacklash]  $b\overline{q}$  5  $\overline{b}$   $\star$

Ritardo di avvio backlash.

Tempo trascorso in modalità di arresto o fermo prima della sequenza di backlash.

Questo parametro è accessibile se [Modalità Backlash]  $b$  9  $\pi$  non è impostato su [Non configurato]  $n a$ .

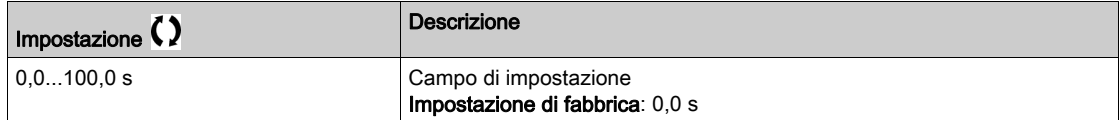

### [Timeout Backlash]  $b 9Fd \star$

Timeout backlash.

Questo parametro è accessibile se [Modalità Backlash]  $b$  9  $\pi$  non è impostato su [Non configurato]  $n a$ .

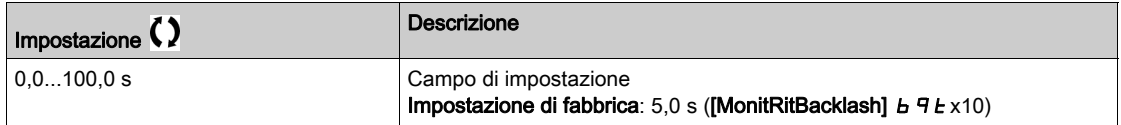

# [GestDifBacklash]  $b$   $9$   $F$   $b$   $\star$

Risposta a un errore di compensazione del backlash.

Questo parametro è accessibile se [Modalità Backlash]  $B/H \cap \overline{A}$  non è impostato su [Non configurato]  $\overline{A}$   $\overline{B}$ .

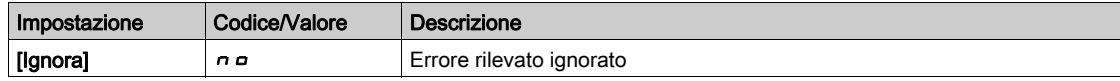

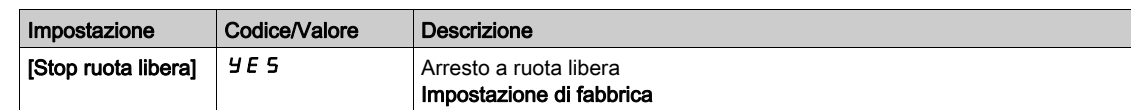

# Menu [Posizion.su sensori]  $LP_0$  -

# Accesso

[Impostaz. complete]  $\rightarrow$  [Funzioni macchine]  $\rightarrow$  [Posizion.su sensori]

# Informazioni su questo menu

Identico al menu [Posizion.su sensori] L  $P_0$  - (vedi [pagina](#page-403-0) 404)

# Menu [LogicaControlFreno] *b L C -*

# Accesso

[Impostaz. complete]  $\rightarrow$  [Funzioni macchine]  $\rightarrow$  [LogicaControlFreno]

# Informazioni su questo menu

Identico al menu [LogicaControlFreno] *b L C - (vedi [pagina](#page-287-0) 288)* 

# Menu [Controllo di coppia]  $E_{\text{O}}$   $\sim$  -

### Accesso

[Impostaz. complete] → [Funzioni macchine] → [Controllo di coppia]

# Informazioni su questo menu

Identico al menu [Controllo di coppia]  $E$   $\sigma$  - (vedi [pagina](#page-412-0) 413)

# Sezione 8.8 [Funzioni generiche] - [Limiti Velocità]

# Menu [Limiti Velocità] 5 L N -

### Accesso

# [Impostaz. complete] → [Funzioni generiche] → [Limiti Velocità]

# [Bassa velocità]  $L$  5  $P$

Frequenza del motore a velocità bassa.

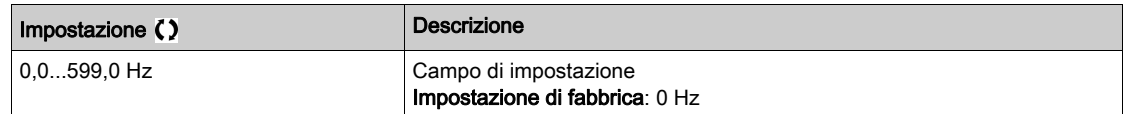

# [Alta velocità]  $H5P$

Frequenza del motore a velocità alta.

Per evitare l'errore [Sovravelocità mot.]  $5aF$ , si raccomanda che la [Frequenza massima]  $E\ FR$  sia uguale o superiore al 110% del valore di  $[Alta$  velocità $]$  H 5 P.

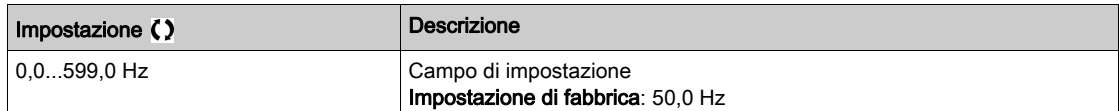

# [Forma riferimento]  $b$  5  $P$

Gestione della velocità bassa (modello).

Questo parametro definisce il modo in cui il riferimento di velocità viene preso in considerazione, solo per gli ingressi analogici e l'ingresso in frequenza. In caso di regolatore PID, questo è il riferimento in uscita di PID.

I limiti sono impostati attraverso i parametri [Bassa velocità] L 5 P e [Alta velocità] H 5 P.

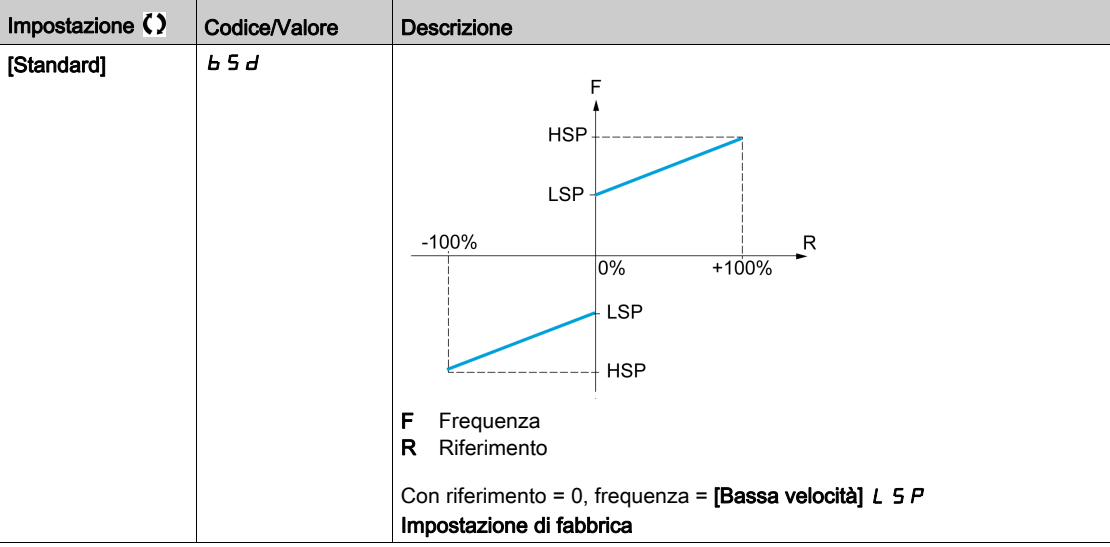

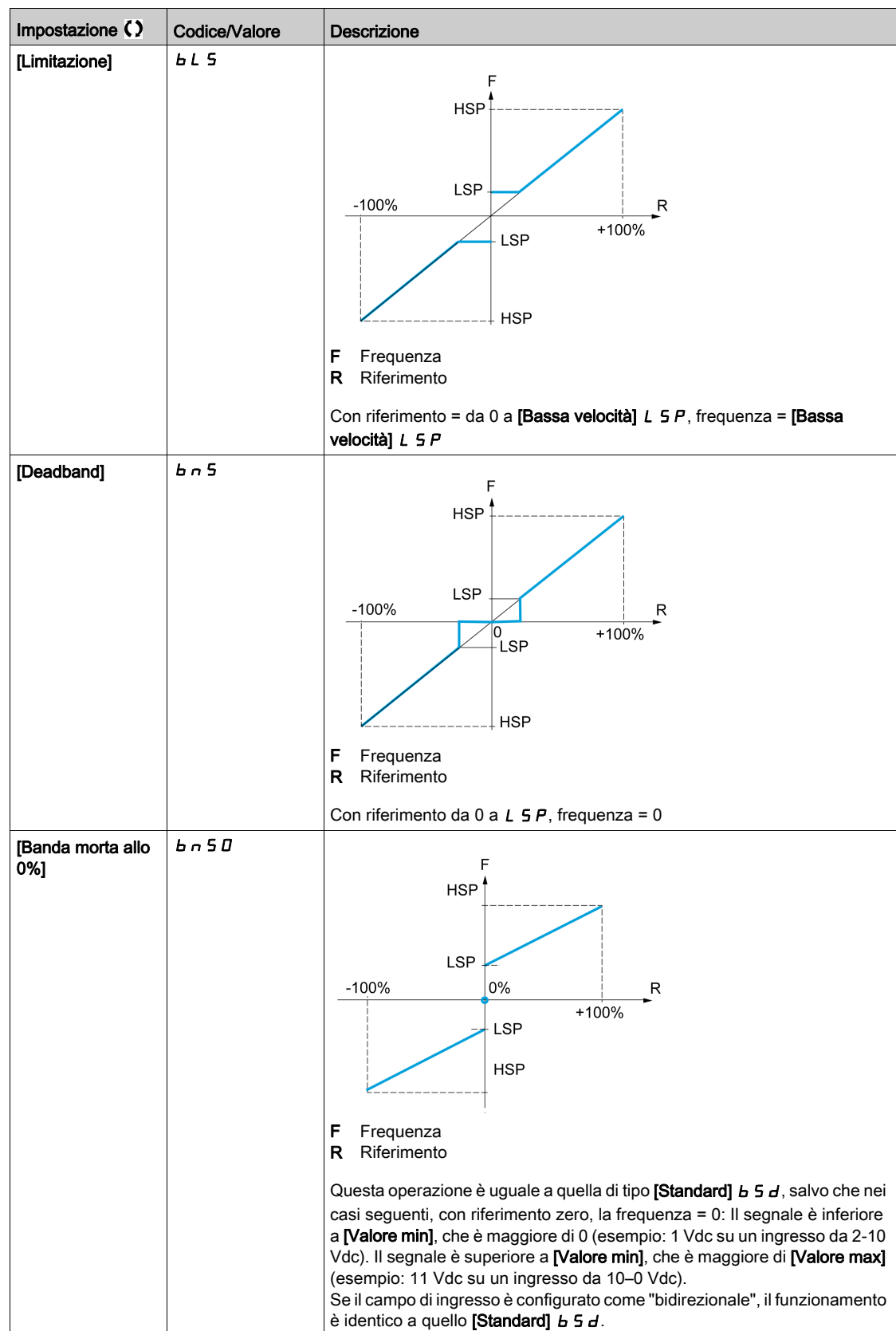

# Sezione 8.9 [Funzioni generiche] - [Rampe]

# Menu [Rampa]  $r$   $H$   $\Pi$   $P$  -

### Accesso

[Impostaz.complete]  $\rightarrow$  [Funzioni generiche]  $\rightarrow$  [Rampa]

# [Tipo rampa]  $r$  P  $F$

Tipo di rampa.

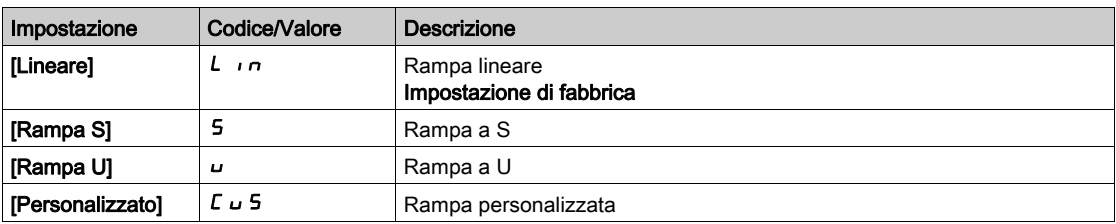

### [Incremento rampa]  $\sqrt{n}r$

Questo parametro è valido per [Accelerazione]  $HCL$ , [Decelerazione]  $dEL$ , [Accelerazione 2]  $HCL$  e [Decelerazione 2]  $dE$   $dE$ .

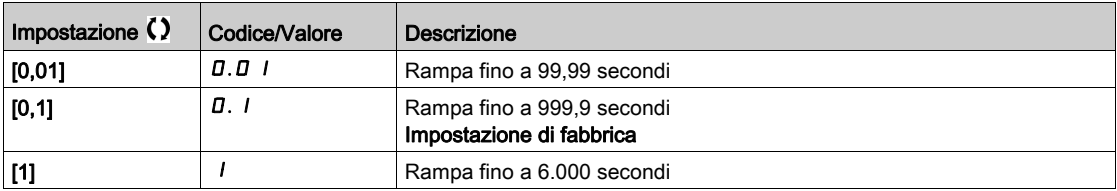

# [Accelerazione]  $H C C$

Tempo necessario per accelerare da 0 al valore [Freq. nominale mot.]  $F \rightharpoondown 5$ .

Per disporre della ripetibilità nelle rampe il valore di questo parametro deve essere impostato secondo le possibilità dell'applicazione.

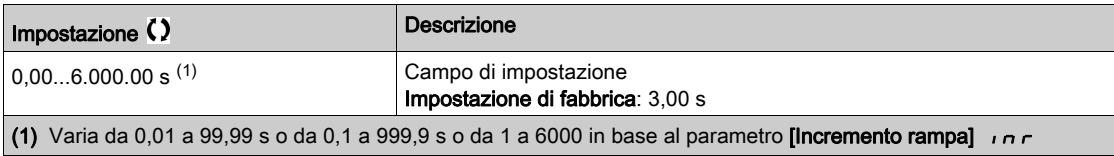

# [Decelerazione]  $dE$

Tempo necessario per decelerare dal valore [Freq. nominale mot.]  $F \rightharpoondown 5$  a 0.

Per disporre della ripetibilità nelle rampe il valore di questo parametro deve essere impostato secondo le possibilità dell'applicazione.

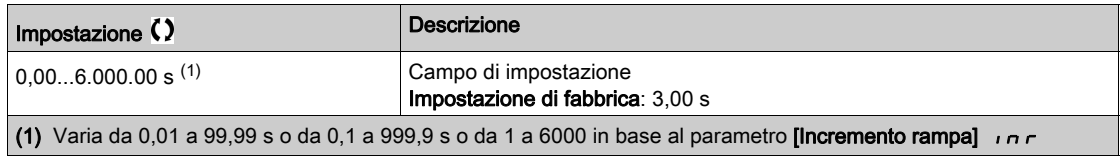

### [Arrotond.iniz.ACC]  $E H I \star$

Arrotondamento dell'inizio della rampa di accelerazione come percentuale del tempo di rampa [Accelerazione] $H C C$  o [Accelerazione 2] $H C Z$ .

Può essere impostato fra 0 e 100%.

Questo parametro è accessibile se il parametro [Tipo rampa]  $\tau$  P  $E$  è impostato su [Personalizzato]  $\epsilon$   $\mu$  5.

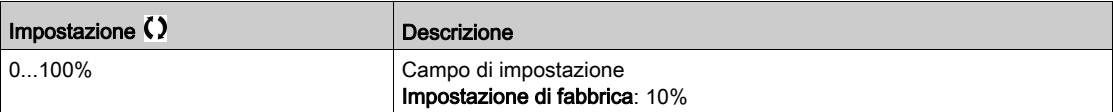

#### [Arrotond.fine ACC]  $E \overrightarrow{H} \overrightarrow{Z}$

Arrotondamento della fine della rampa di accelerazione come percentuale del tempo di rampa [Accelerazione]  $H C C$  o [Accelerazione 2]  $H C P$ .

Può essere impostato fra 0 e (100% - [Arrotond.iniz.ACC]  $E H1$ ).

Questo parametro è accessibile se il parametro [Tipo rampa]  $\tau$  P  $E$  è impostato su [Personalizzato]  $\Gamma \cup 5$ .

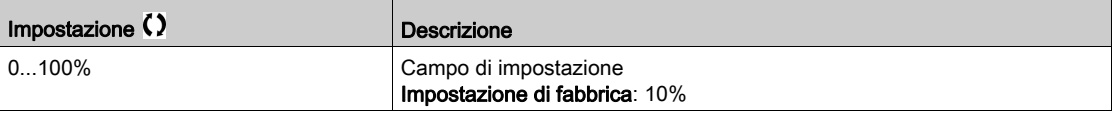

### [Arrotond.iniz.DEC]  $E \overline{H} \overline{J} \overline{K}$

Arrotondamento dell'inizio della rampa di decelerazione come percentuale del tempo di rampa [Decelerazione]  $d \in \mathcal{L}$  o [Decelerazione 2]  $d \in \mathcal{L}$ .

Può essere impostato fra 0 e 100%.

Questo parametro è accessibile se il parametro [Tipo rampa]  $\tau$  P  $E$  è impostato su [Personalizzato]  $\Gamma \cup 5$ .

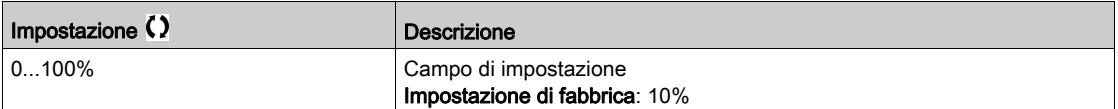

#### [Arrotond.fine DEC]  $E H H \star$

Arrotondamento della fine della rampa di decelerazione come percentuale del tempo di rampa [Decelerazione]  $dE\subset$  o [Decelerazione 2]  $dE\subset P$ .

Può essere impostato fra 0 e 100% ([Arrotond.iniz.DEC]  $E \overline{H}$  3).

Questo parametro è accessibile se il parametro [Tipo rampa]  $r$  P  $E$  è impostato su [Personalizzato]  $E \cup S$ .

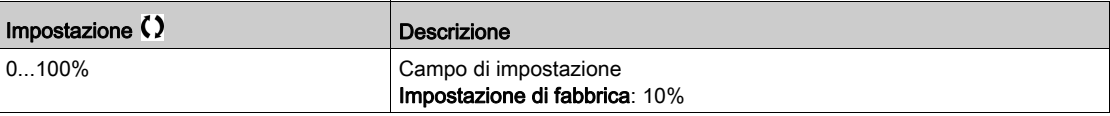

### [Adatt. rampa dec.]  $b \in A$

Adattamento della rampa di decelerazione.

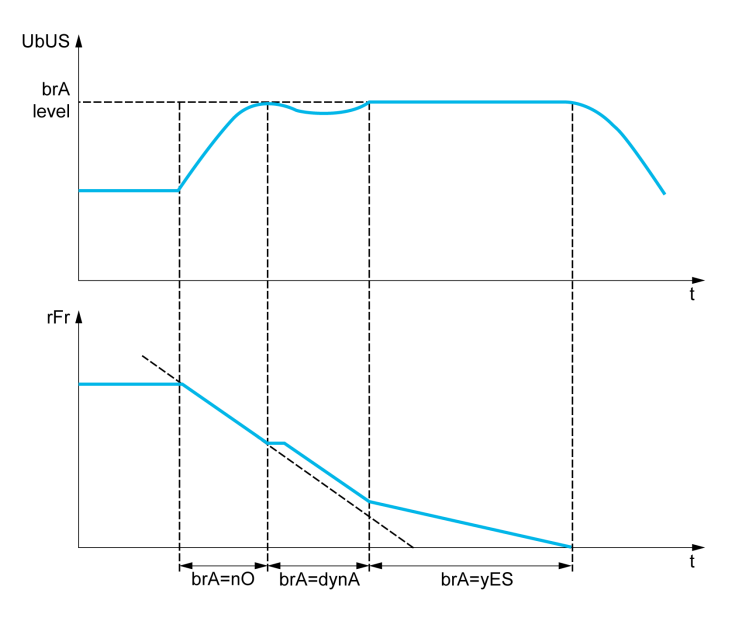

L'attivazione di questa funzione permette di adattare automaticamente la rampa di decelerazione, qualora sia regolata a un valore troppo basso per l'inerzia del carico e rischi di provocare un errore di sovratensione.

La funzione è incompatibile con le applicazioni che richiedono:

un posizionamento su una rampa

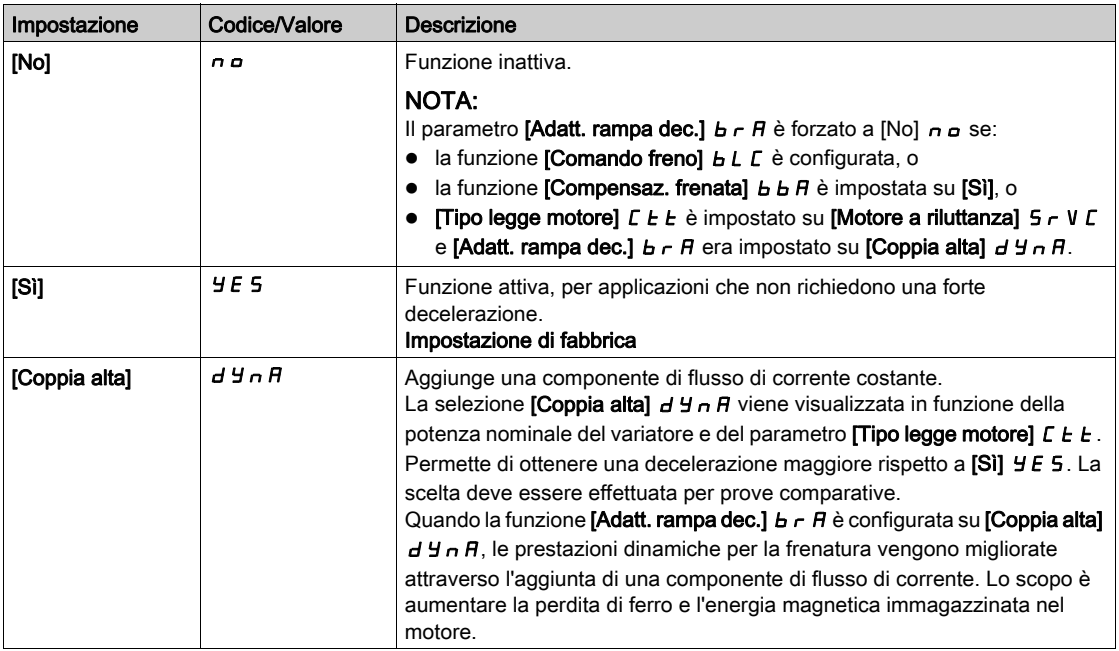

### [Bilanciamento di frenata]  $B$   $B$   $H$

Bilanciamento di frenata

Questo parametro viene utilizzato per bilanciare la potenza di frenatura tra variatori collegati tramite il bus DC.

Questo parametro è forzato su [No]  $n \rho$  se la funzione [Adatt. rampa dec.]  $b \rho R$  è impostata su un valore diverso da  $[No]$  n a.

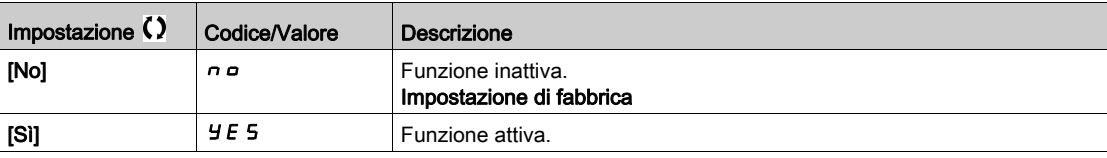

### [Resistenza frenat.]  $b \nctext{C}$

Resistenza di frenatura collegata.

NOTA: Il valore dell'impostazione di fabbrica del parametro viene modificato su [Si] Y E 5 se la funzione [Comando freno]  $b L L$  è configurata.

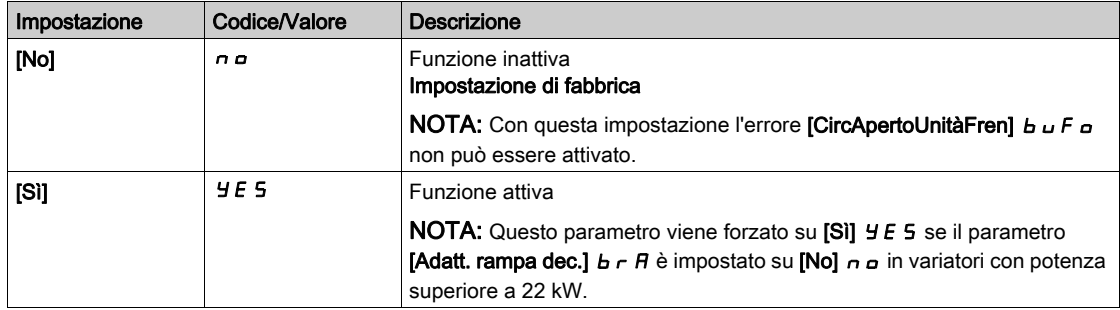

# [CorrenteDCFrenatur]  $b dL$

Livello corrente DC di frenatura.

Questo parametro modifica il livello di corrente massimo che può essere raggiunto durante l'adattamento della decelerazione in frenata. Aumentando il valore massimo si aumenta la perdita di corrente del motore tramite perdita di ferro e di energia magnetica immagazzinata nel motore.

Il valore è espresso in percentuale della corrente di magnetizzazione nominale ([Corrente magnetiz.]  $idH$ ).

Questo parametro è accessibile se:

- [Livello di accesso]  $L$   $H$   $L$  è impostato su [Esperto]  $E P r e$
- [Adatt. rampa dec.]  $b \rightharpoondown R$  è impostato su [Coppia alta]  $dH \rightharpoondown R$ .

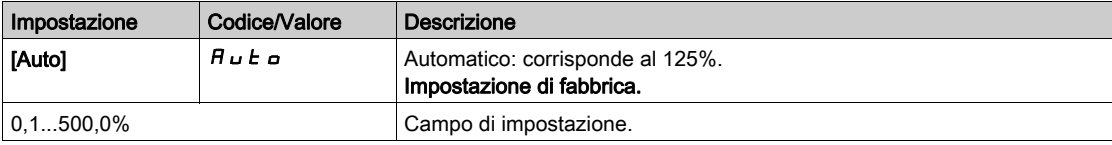

# Sezione 8.10 [Funzioni generiche] - [Commutazione rampa]

# Menu [Commutazione rampa]  $r P E$  -

### Accesso

# [Impostaz.complete]  $\rightarrow$  [Funzioni generiche]  $\rightarrow$  [Commutazione rampa]

# [Soglia rampa 2]  $F \rightharpoonup F$

Soglia frequenza rampa 2

La seconda rampa viene commutata se il valore del parametro [Soglia rampa 2]  $F r t$  non è 0 (0 disattiva la funzione) e la frequenza di uscita è maggiore di [Soglia rampa 2]  $F \rightharpoonup k$ .

La commutazione della rampa di soglia può essere combinata con la commutazione [Conf.commut.rampa]  $r$  P 5 nel modo seguente:

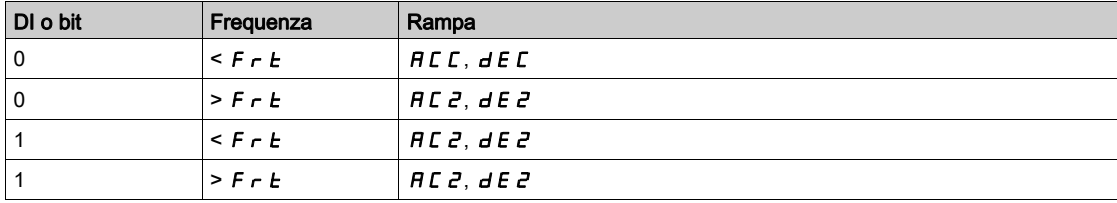

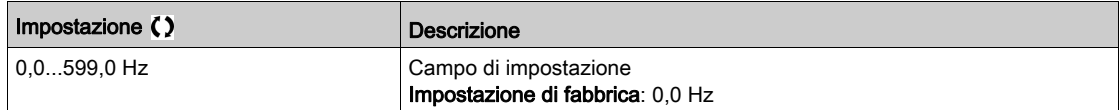

# [Conf.commut.rampa]  $r$  P 5

Commutazione della rampa.

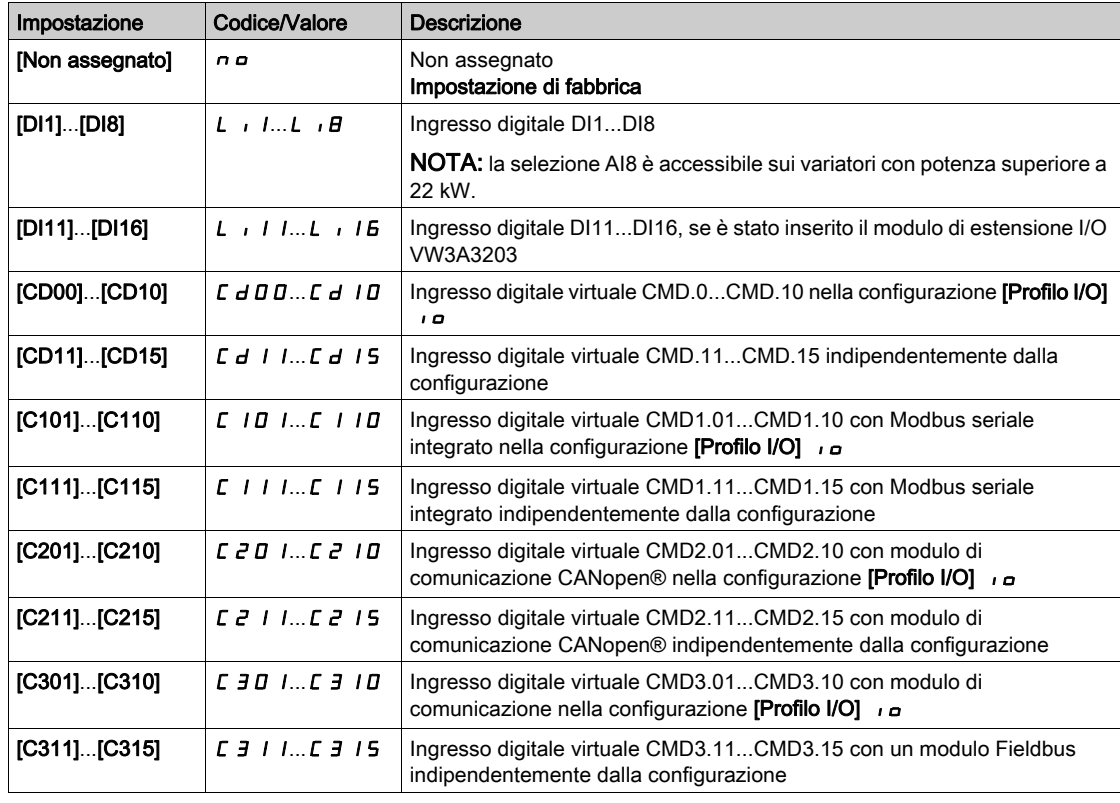

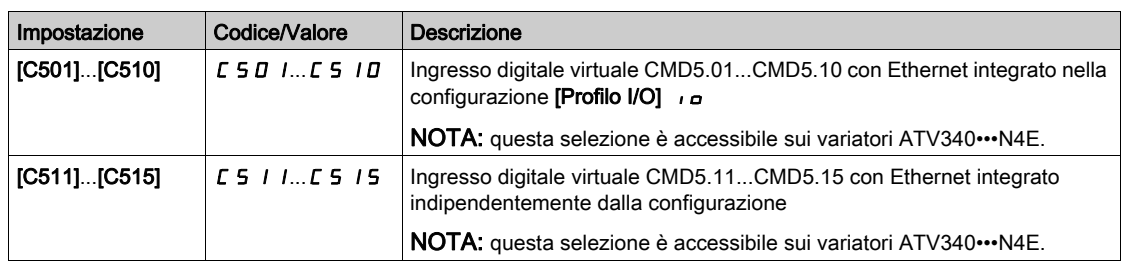

# [Accelerazione 2]  $H C 2 \star$

Tempo rampa accelerazione 2.

Tempo necessario per accelerare da 0 al valore [Freq. nominale mot.]  $F \sim 5$ . Per disporre della ripetibilità nelle rampe il valore di questo parametro deve essere impostato secondo le possibilità dell'applicazione.

Questo parametro è accessibile se [Soglia rampa 2]  $F \rightharpoonup k$  è maggiore di 0 o se la funzione [Conf.commut.rampa]  $r$   $P$  5 è assegnata.

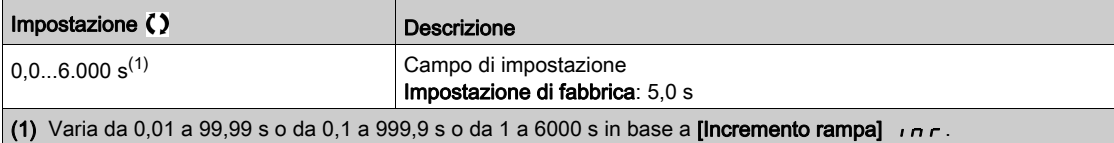

# [Decelerazione 2]  $\overline{d}E \overline{e} \overline{\star}$

Tempo necessario per decelerare dal valore [Freq. nominale mot.] F r 5 a 0. Per disporre della ripetibilità nelle rampe il valore di questo parametro deve essere impostato secondo le possibilità dell'applicazione.

Questo parametro è accessibile se:

- [Soglia rampa 2]  $F \rightharpoonup E$  è maggiore di 0 o
- la funzione [Conf.commut.rampa]  $r$   $P$  5 è assegnata.

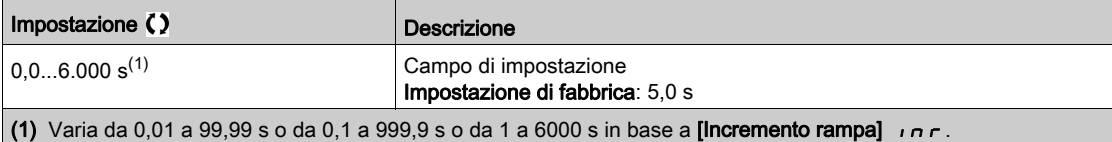

# Sezione 8.11 [Funzioni generiche] - [Configurazione arresto]

# Menu [Stop configurazione]  $5E<sup>-</sup>$

### Accesso

# [Impostaz. complete]  $\rightarrow$  [Funzioni generiche]  $\rightarrow$  [Stop configurazione]

### Informazioni su questo menu

NOTA: Questa funzione non è sempre disponibile.

### [Tipo di arresto]  $5EE$

Modalità di arresto normale.

Modalità d'arresto alla scomparsa del comando di marcia o alla comparsa di un comando di stop.

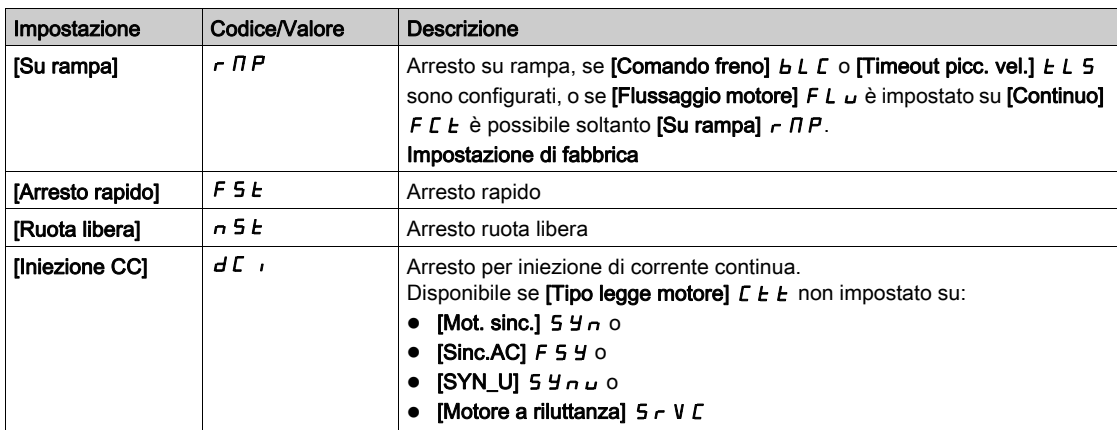

# [Stop ruota libera]  $n 5k$

Arresto a ruota libera.

L'arresto viene attivato quando l'ingresso o il bit passa allo stato 0. Se l'ingresso assume nuovamente lo stato 1 e il comando di marcia è ancora attivo, il motore può essere riavviato soltanto se la funzione [Comando 2/3 fili]  $E\subset C$  è impostata su [Comando 2 fili]  $E\subset C$  e se [Tipo comando 2 fili]  $E\subset E$  è impostato su [Livello] L E L o [Liv. Priorità Avanti]  $P F_{\sigma}$ . Negli altri casi è necessario un nuovo comando di marcia.

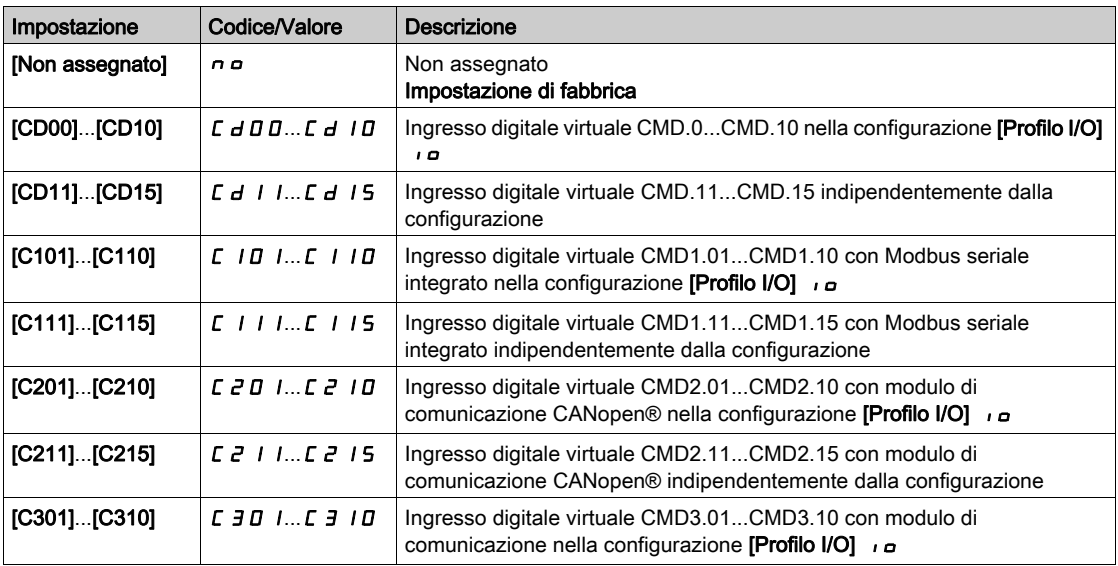

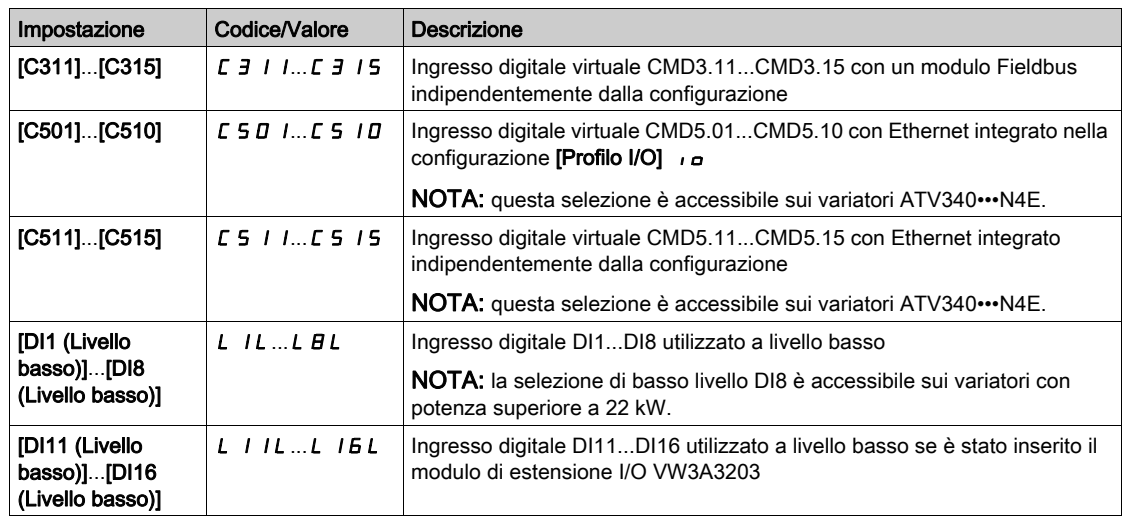

# [Sgl stop ruota lib.]  $FFE \star$

Soglia arresto a ruota libera.

Soglia di velocità sotto la quale il motore passa all'arresto a ruota libera.

Questo parametro supporta il passaggio da arresto su rampa o arresto rapido ad arresto a ruota libera sotto una soglia di velocità bassa.

Questo parametro è accessibile se:

- [Tipo di arresto]  $5 \leq k$  è impostato su [Stop rapido]  $F 5 \leq k$  o [Su rampa]  $r \in \mathbb{R}$ , e
- [Iniezione DC auto]  $H dL$  è configurata, e
- [Comando freno]  $b L C$  non è configurato.

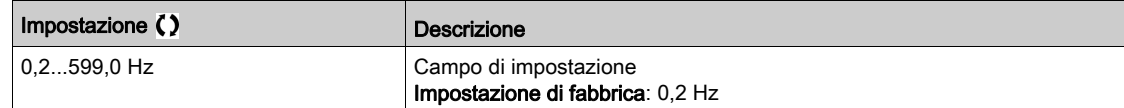

### [Ass. stop rapido]  $F 5E$

Arresto rapido.

L'arresto è attivato quando l'ingresso passa a 0 o il bit passa a 1 (bit in [Profilo I/O]  $\overline{1}$  a 0).

Se l'ingresso assume nuovamente lo stato 1 e il comando di marcia è ancora attivo, il motore può essere riavviato soltanto se la funzione [Comando 2/3 fili]  $E\subset\mathcal{L}$  è impostata su [Comando 2 fili]  $E\subset\mathcal{L}$  e se [Tipo comando 2 fili]  $E\mathcal{L}E$  è impostato su [Livello]  $LE\mathcal{L}$  o [Liv. Priorità Avanti]  $PF\omega$ .

Negli altri casi è necessario un nuovo comando di marcia.

NOTA: Questa funzione non è sempre disponibile.

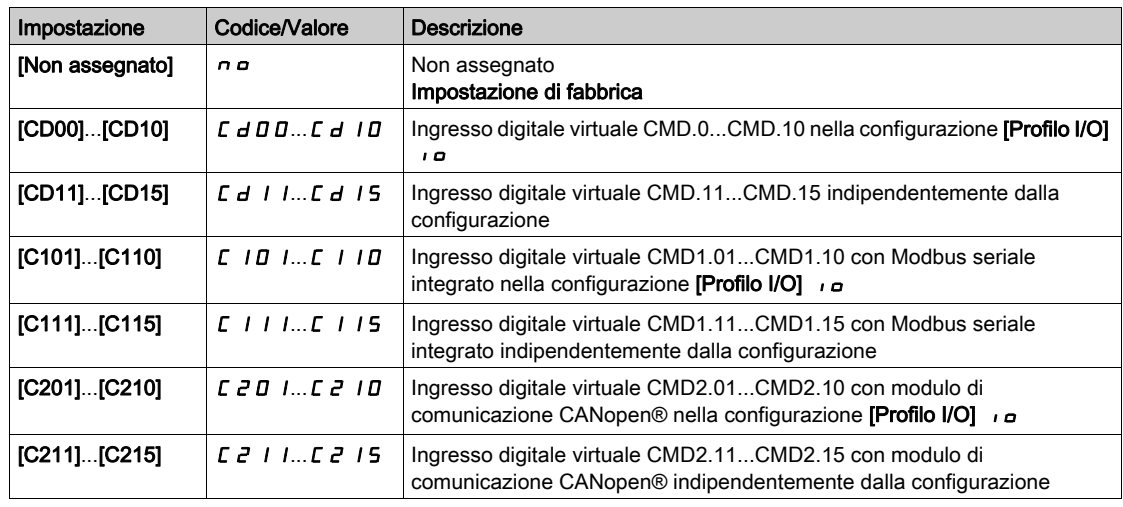

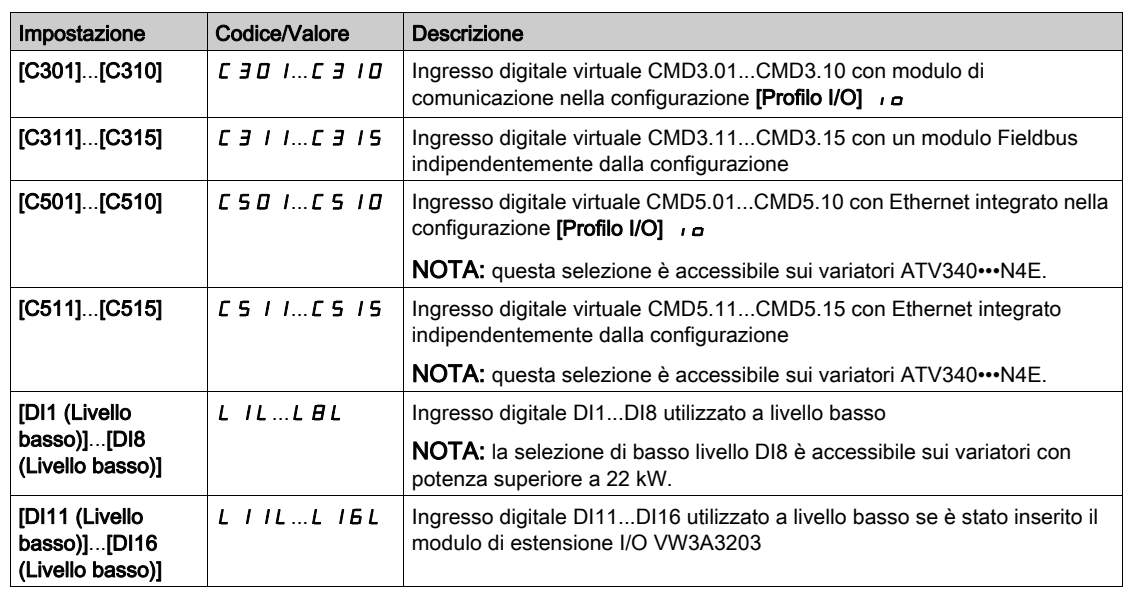

# [Divisore rampa]  $d\mathcal{L} \in \mathbf{\star}$

Coefficiente di riduzione della rampa di decelerazione arresto rapido.

La rampa abilitata ([Decelerazione]  $d \in \mathcal{L}$  o [Decelerazione 2]  $d \in \mathcal{L}$ ) viene quindi divisa per questo coefficiente quando sono inviate le richieste di arresto.

Il valore 0 corrisponde a un tempo di rampa minimo.

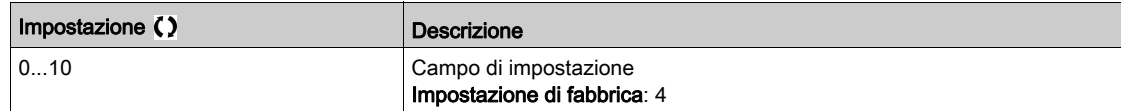

### [Ass. iniez. DC]  $dC$

Assegnazione della frenatura per iniezione DC.

# A AVVERTIMENTO

### MOVIMENTO IMPREVISTO

- Non utilizzare l'iniezione DC per generare una coppia di tenuta a motore fermo.
- Utilizzare un freno di stazionamento per tenere fermo il motore.

Il mancato rispetto di queste istruzioni può provocare morte, gravi infortuni o danni alle apparecchiature.

Questo parametro è accessibile se:

- $\bullet$  il parametro Comando freno]  $b L L \bullet$  è impostato su [No]  $n a$ , o
- il parametro Tipo legge motore]  $\mathcal{L}$   $\mathcal{L}$   $\mathcal{L}$  non è impostato su [Mot. sinc.]  $\mathcal{L}$   $\mathcal{L}$   $\mathcal{L}$  o [Sinc.AC]  $\mathcal{F}$   $\mathcal{L}$   $\mathcal{L}$  o [Motore a riluttanza]  $5 - V C$  or [SYN\_U VC]  $5 H - U$ .

La frenatura per iniezione di corrente continua è attivata quanto lo stato dell'ingresso assegnato o del bit passa a 1.

Se l'ingresso assume nuovamente lo stato 0 e il comando di marcia è ancora attivo, il motore può essere riavviato soltanto se la funzione **[Comando 2/3 fili]**  $E \subset \mathbb{C}$  è impostata su **[Comando 2 fili]**  $E \subset \mathbb{C}$  e se **[Tipo** comando 2 fili]  $E \rvert L$  è impostato su [Livello]  $L \rvert L$  o [Liv. Priorità Avanti]  $P \rvert F$   $\sigma$ . Negli altri casi è necessario un nuovo comando di marcia.

NOTA: Questa funzione non è sempre disponibile.

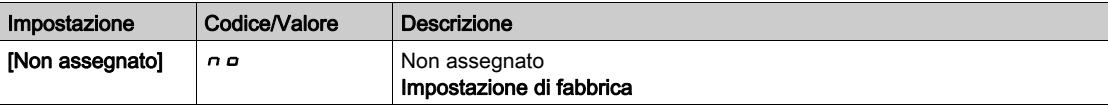

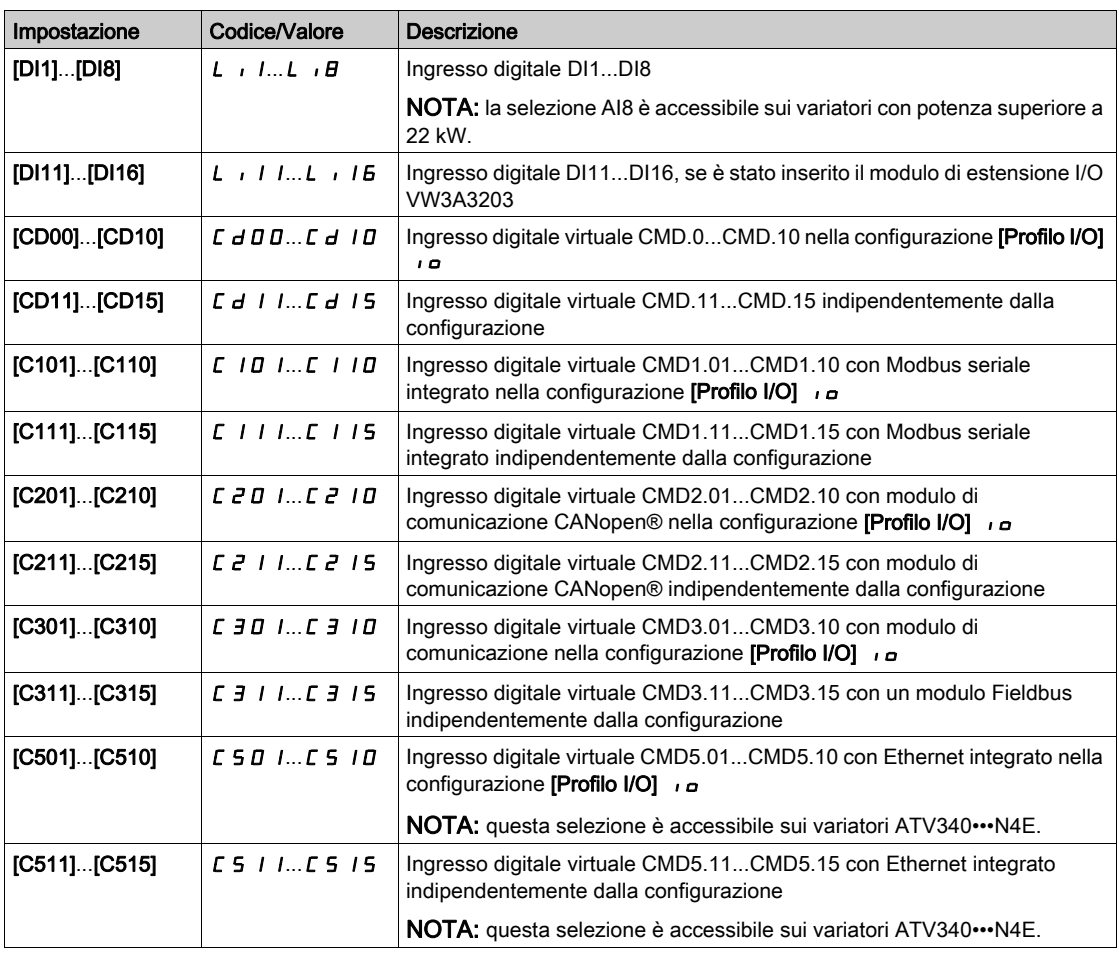

# [I iniez. DC 1]  $idC$   $\star$

Corrente di iniezione DC.

AVVISO

### SURRISCALDAMENTO

Verificare che il motore sia opportunamente tarato a livello di quantità e tempo per la corrente di iniezione DC applicabile.

Il mancato rispetto di queste istruzioni può provocare danni alle apparecchiature.

Intensità della corrente di frenatura DC attivata mediante ingresso digitale o scelta come modalità d'arresto.

Questo parametro è accessibile se:

- [Tipo di arresto]  $5 \leq k$  è impostato su [Iniezione CC]  $dE$  o
- [Frenatura iniezione CC]  $dC$ , non è impostato su [No]  $nQ$ .

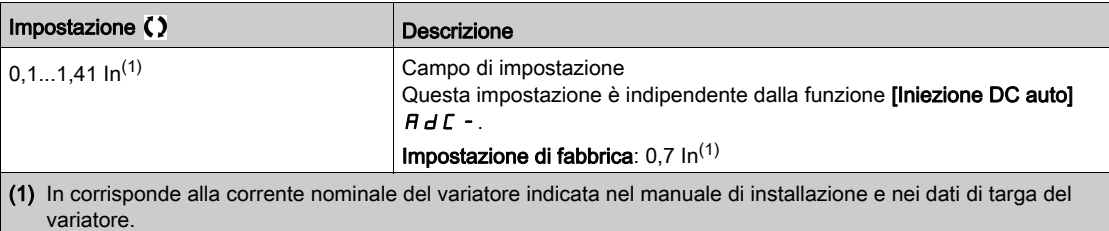

# [Tempo iniezione DC 1]  $E \, d \, d \, \star$

Tempo di iniezione DC 1.

# AVVISO

### SURRISCALDAMENTO

Verificare che il motore sia opportunamente tarato a livello di quantità e tempo per la corrente di iniezione DC applicabile.

### Il mancato rispetto di queste istruzioni può provocare danni alle apparecchiature.

Tempo massimo di iniezione corrente [I iniez. DC 1] Id C. Dopo questo intervallo di tempo la corrente di iniezione passa a [I iniez. DC 2]  $\overline{I}$  d  $\overline{C}$ .

Questo parametro è accessibile se:

- [Tipo di arresto]  $5 \leq k$  è impostato su [Iniezione CC]  $dL$  o
- **•** [Frenatura iniezione CC]  $dC$ , non è impostato su [No]  $nQ$ .

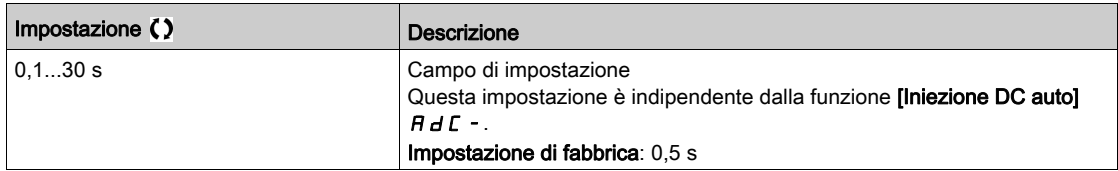

# [I iniez. DC 2]  $\overrightarrow{I}$   $\overrightarrow{I}$   $\overrightarrow{C}$   $\overrightarrow{X}$

Corrente di iniezione DC 2.

# AVVISO

# **SURRISCALDAMENTO**

Verificare che il motore sia opportunamente tarato a livello di quantità e tempo per la corrente di iniezione DC applicabile.

#### Il mancato rispetto di queste istruzioni può provocare danni alle apparecchiature.

Corrente di iniezione attivata tramite ingresso digitale o selezionata come modalità di arresto dopo la scadenza dell'intervallo **[Tempo Iniezione DC 1]**  $E/d$ .

Questo parametro è accessibile se:

- [Tipo di arresto]  $5 \leq k$  è impostato su [Iniezione CC]  $dC$  o
- la funzione [Ass. iniez. DC]  $dC$ , non è impostata su [No]  $n \rho$ .

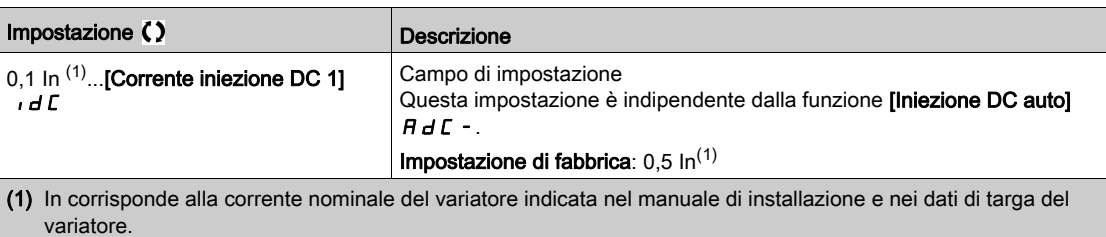

# [Tempo iniez.DC 2]  $E dE \star$

Tempo di iniezione DC 2.

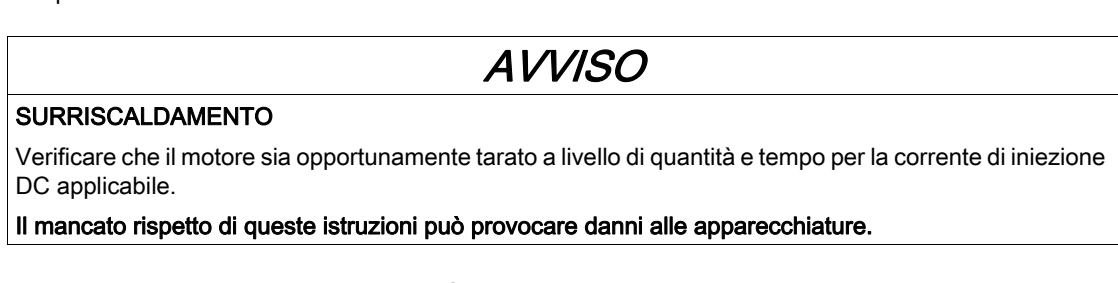

Tempo massimo per l'iniezione [I iniez. DC 2] Id C 2, selezionata solo come modalità di arresto.

Questo parametro è accessibile se [Tipo di arresto]  $5EE$  è impostato su [Iniezione CC]  $dE$ .

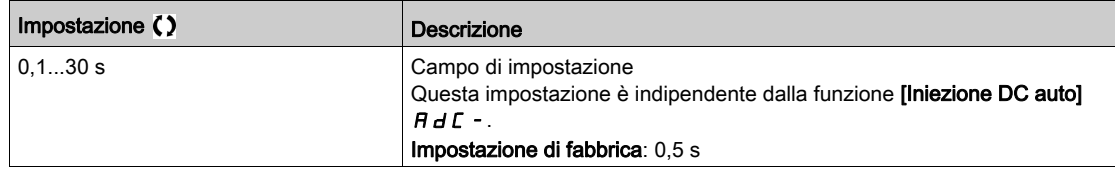

# [Cod mod dis fun]  $d$   $a$   $b$   $d$

Disattivazione della modalità di arresto del funzionamento.

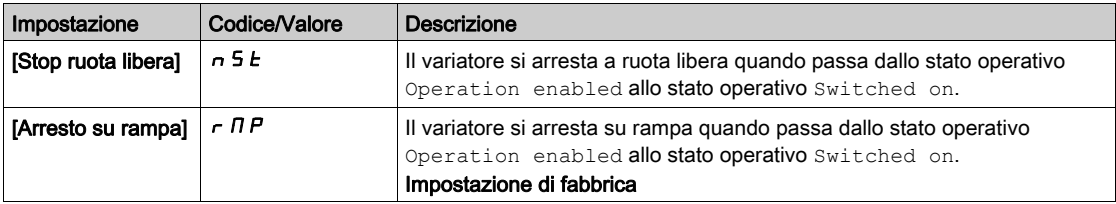

# Sezione 8.12 [Funzioni generiche] - [Iniezione DC auto]

# Menu [Iniezione DC auto]  $H dC -$

Accesso

 $[Impostaz. complete] \rightarrow [Funzioni generiche] \rightarrow [Iniezione DC auto]$ 

# Informazioni su questo menu

Questo menu mostra la funzione di iniezione automatica della corrente motore che viene utilizzata per fermare il rotore del motore al termine della rampa di decelerazione.

# [Iniezione DC auto]  $A dC \triangle$

Iniezione DC automatica.

# **A A PERICOLO**

# RISCHIO DI FOLGORAZIONE, ESPLOSIONE O BAGLIORI DA ARCO

Se il parametro *[Iniezione DC auto]*  $H d \mathcal{L}$  *è impostato su [Continua]*  $\mathcal{L}$  $\mathcal{L}$ *, l'iniezione DC è sempre attiva,* anche se il motore non è in funzione.

Verificare che l'utilizzo di questa impostazione non comprometta la sicurezza.

Il mancato rispetto di queste istruzioni provocherà morte o gravi infortuni.

# A AVVERTIMENTO

# MOVIMENTO IMPREVISTO

- Non utilizzare l'iniezione DC per generare una coppia di tenuta a motore fermo.
- Utilizzare un freno di stazionamento per tenere fermo il motore.

Il mancato rispetto di queste istruzioni può provocare morte, gravi infortuni o danni alle apparecchiature.

Iniezione di corrente automatica all'arresto (fine rampa).

NOTA: Esiste un asservimento tra questa funzione e la funzione [Flussaggio motore] FL  $\mu$ . Se la funzione **[Flussaggio motore]** FL  $\mu$  è impostata su **[Continuo]** F E E, la funzione **[Iniezione DC auto]**  $H dE$  deve essere  $[No]$  n a.

La funzione *[Iniezione DC auto]*  $H dE$  è forzata a *[No] n a quando la funzione [Comando freno] b L*  $E$ non è impostata su [No] no. Questo parametro dà luogo a iniezione di corrente anche se il comando di marcia non è stato inviato.

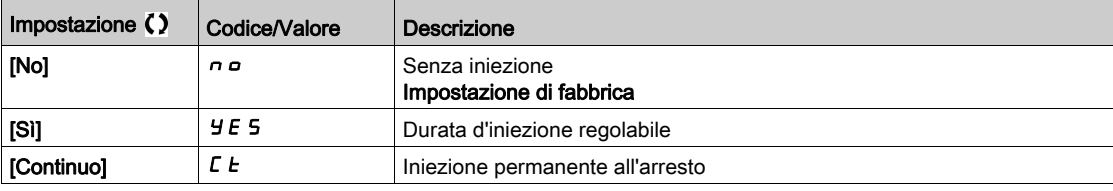

# [I iniez.DC auto1]  $5 dC_1$   $\star$

Iniezione di corrente DC automatica a livello 1.

# AVVISO

### SURRISCALDAMENTO

Verificare che il motore sia opportunamente tarato a livello di quantità e tempo per la corrente di iniezione DC applicabile.

#### Il mancato rispetto di queste istruzioni può provocare danni alle apparecchiature.

Intensità della corrente di iniezione DC all'arresto.

Questo parametro è accessibile se:

- [Iniezione DC auto]  $H dL$  non è impostato su [No]  $n \rho$ , e
- [Tipo legge motore]  $\mathcal{L}$   $\mathcal{L}$  hon è impostato su [FVC]  $\mathcal{F}$  V  $\mathcal{L}$  o [Sinc.AC]  $\mathcal{F}$  5 Y.

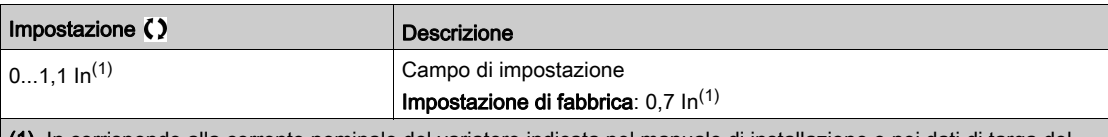

(1) In corrisponde alla corrente nominale del variatore indicata nel manuale di installazione e nei dati di targa del variatore.

# **[Temp.iniez.DC auto1]**  $E \, dC \, I \star$

Tempo iniezione DC auto1.

# AVVISO

# **SURRISCALDAMENTO**

Verificare che il motore sia opportunamente tarato a livello di quantità e tempo per la corrente di iniezione DC applicabile.

Il mancato rispetto di queste istruzioni può provocare danni alle apparecchiature.

Questo parametro è accessibile se la funzione [Iniezione DC auto]  $H dL$  non è impostata su [No]  $n a$ .

Questo tempo corrisponde al tempo di mantenimento della velocità zero se [Tipo legge motore]  $\mathcal{L} \mathcal{L} \mathcal{L} \triangleq$ impostato su:

- [Mot. sinc.]  $5 \nmid n \circ$
- [Sinc.AC]  $F540$
- $\bullet$  [SYN\_U] 5  $4\pi$ u 0
- [Motore a riluttanza]  $5 VC$

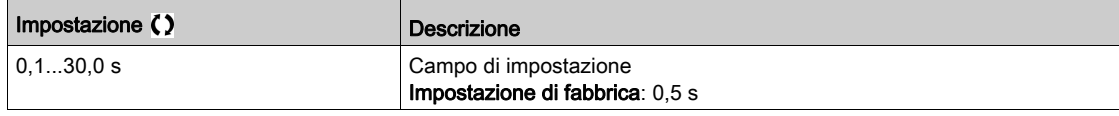

# [I iniez.DC auto2]  $5 dC 2 \star$

Iniezione di corrente DC automatica a livello 2.

# AVVISO

# **SURRISCALDAMENTO**

Verificare che il motore sia opportunamente tarato a livello di quantità e tempo per la corrente di iniezione DC applicabile.

#### Il mancato rispetto di queste istruzioni può provocare danni alle apparecchiature.

Seconda intensità della corrente di iniezione DC all'arresto.

Questo parametro è accessibile se:

- [Iniezione DC auto]  $H dL$  non è impostato su [No]  $n a$ , e
- Tipo legge motore]  $\mathcal{L}$  E  $\mathcal{L}$  non è impostato su [FVC]  $\mathcal{F}$  V  $\mathcal{L}$  o [Sinc.AC]  $\mathcal{F}$  5 Y

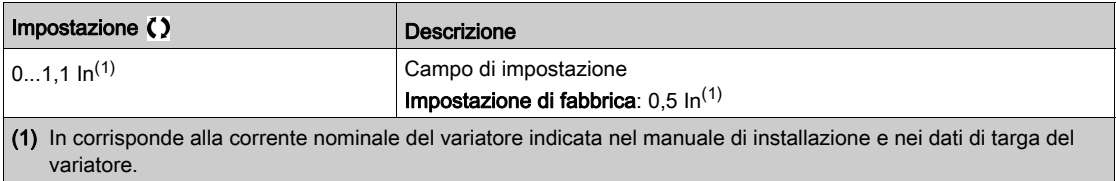

# [Temp.iniez.DC auto2]  $E dE 2 \star$

Tempo iniezione DC auto2.

# AVVISO

# **SURRISCALDAMENTO**

Verificare che il motore sia opportunamente tarato a livello di quantità e tempo per la corrente di iniezione DC applicabile.

# Il mancato rispetto di queste istruzioni può provocare danni alle apparecchiature.

Secondo tempo di iniezione all'arresto.

Questo parametro è accessibile se:

- [Iniezione DC auto]  $H dL$  è impostato su [Sì]  $H E$  5, e
- [Tipo legge motore]  $\mathcal{L}$   $\mathcal{L}$  hon è impostato su [FVC]  $\mathcal{F}$  V  $\mathcal{L}$  o [Sinc.AC]  $\mathcal{F}$  5 Y.

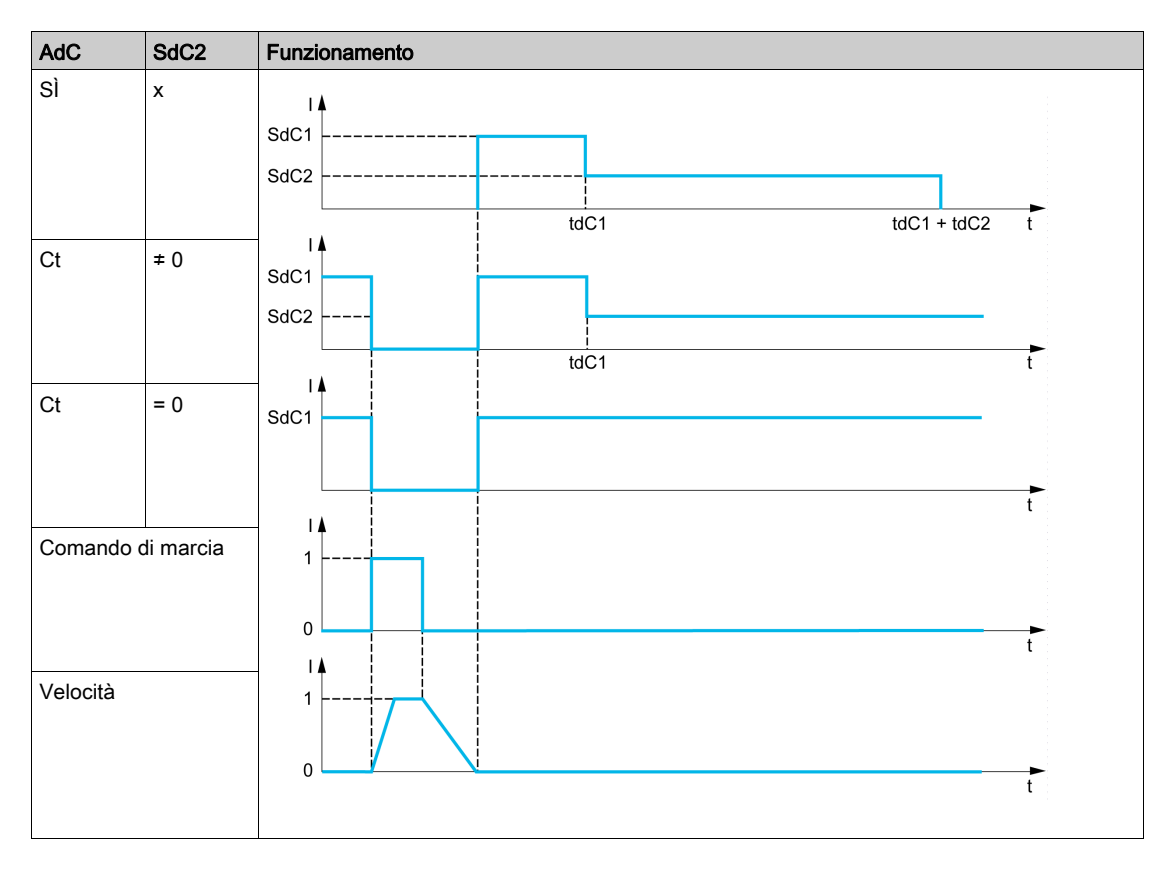

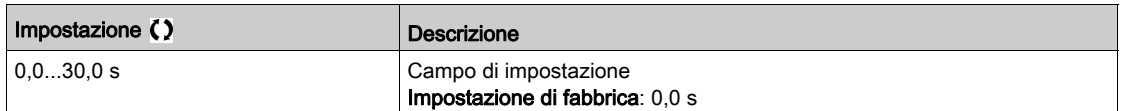

# Sezione 8.13 [Funzioni generiche] - [Operazioni su rif.]

# Menu [Operazioni rif.]  $\sigma$   $\vec{H}$   $\rightarrow$

### Accesso

### $[Impostaz.complete] \rightarrow [Funzioni generiche] \rightarrow [Operazioni rif.]$

### Informazioni su questo menu

Ingresso sommatore/ingresso sottrattore/moltiplicatore

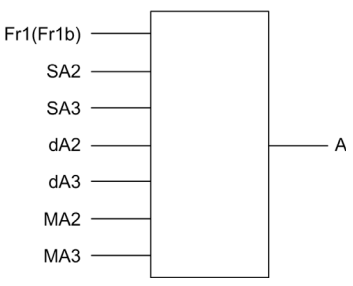

A (Fr1 o Fr1b + SA2 + SA3 - dA2 - dA3) x MA2 x MA3

### NOTA:

- $\bullet$  Se 5 A  $\overline{c}$ , 5 A  $\overline{d}$ ,  $d$  A  $\overline{d}$ ,  $d$  A  $\overline{d}$  non sono assegnati, il loro valore è 0.
- $\bullet$  Se  $\overline{\Pi}$   $\overline{H}$   $\overline{Z}$ ,  $\overline{\Pi}$   $\overline{H}$   $\overline{J}$  non sono assegnati, il loro valore è 1.
- $\bullet$  A è limitato dai parametri minimo L 5 P e massimo H 5 P.
- In caso di moltiplicazione, il segnale su  $\overline{H}$   $\overline{H}$   $\overline{C}$  o  $\overline{H}$   $\overline{H}$   $\overline{F}$  è interpretato in %. 100% corrisponde al valore massimo dell'ingresso corrispondente. Se  $\overline{\Pi}$  A  $\overline{c}$  o  $\overline{\Pi}$  A  $\overline{d}$  vengono trasmessi tramite il bus di comunicazione o il Terminale di visualizzazione , è necessario inviare una variabile di moltiplicazione  $\overline{\Pi}F$   $\overline{\Gamma}$  tramite il bus o Terminale di visualizzazione .
- È possibile bloccare l'inversione della direzione di funzionamento in caso di risultato negativo (vedere [Inibiz. marcia ind.]  $r \in \lceil n \rceil$ .

### [Rif.sommatore 2]  $5$   $\overline{A}$   $\overline{C}$

Riferimento sommatore 2.

Selezione di un riferimento da aggiungere a [Canale rif.1]  $F - 1$  o [Canale rif.1B]  $F - 1b$ .

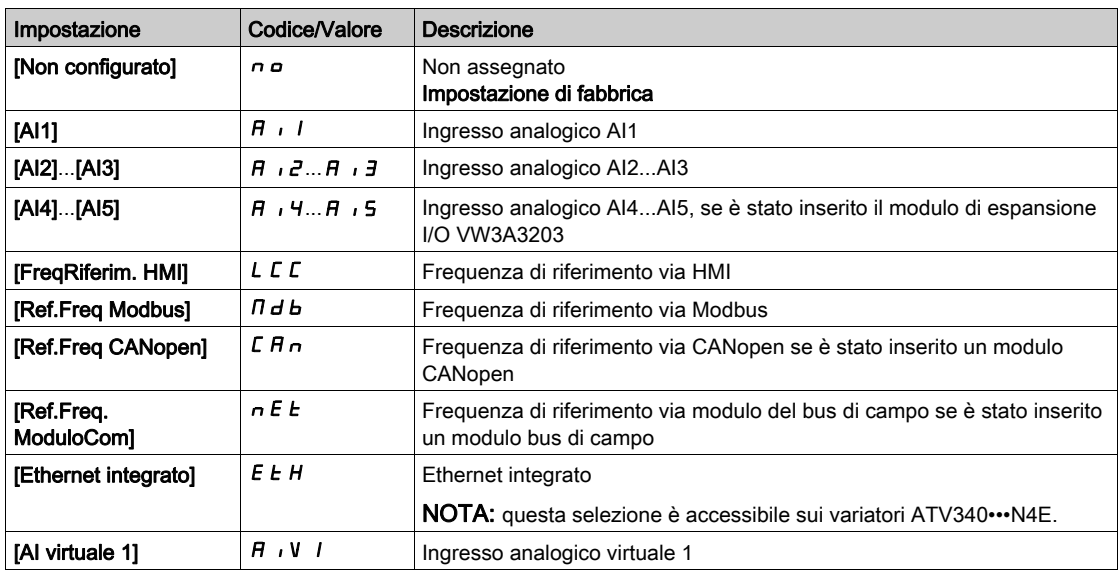

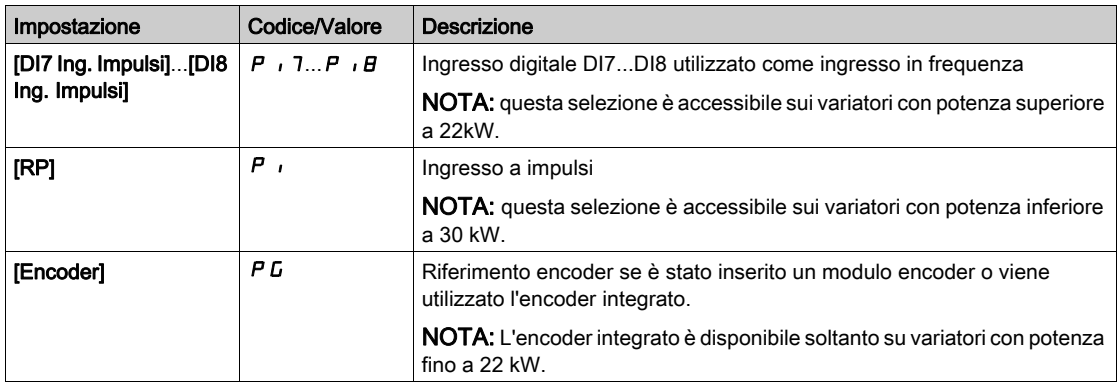

# [Rif.sommatore 3]  $5$   $H$   $\overline{3}$

Riferimento sommatore 3.

Selezione di un riferimento da aggiungere a [Canale rif.1]  $F - 1$  o [Canale rif.1B]  $F - 1b$ . Identico a [Rif.sommatore 2] 5  $A$   $2$ 

# [Rif.Sottrat.2]  $d$  A  $2$

Sottrazione della frequenza di riferimento 2. Selezione di un riferimento da sottrarre a [Canale rif.1]  $F - 1$  o [Canale rif.1B]  $F - 1b$ . Identico a [Rif.sommatore 2] 5  $A$   $\geq$ 

# [Rif.Sottrat.3]  $dH3$

Sottrazione della frequenza di riferimento 3. Selezione di un riferimento da sottrarre a [Canale rif.1]  $F - 1$  o [Canale rif.1B]  $F - 1b$ . Identico a [Rif.sommatore 2]  $5$  R  $2$ .

# [Rif.moltiplic.2]  $\Box$   $\Box$   $\Box$

Moltiplicazione della frequenza di riferimento 2 (in % del campo sorgente). Selezione di un riferimento di moltiplicazione [Canale rif.1]  $F - 1$  o [Canale rif.1B]  $F - 1b$ . Identico a [Rif.sommatore 2]  $5$  A  $2$ .

# [Rif.moltiplic.3]  $\prod$  A 3

Moltiplicazione della frequenza di riferimento 3 (in % del campo sorgente). Selezione di un riferimento di moltiplicazione [Canale rif.1]  $F - 1$  o [Canale rif.1B]  $F - 1b$ . Identico a [Rif.sommatore 2]  $5$   $H$   $2$ .

# Sezione 8.14 [Funzioni generiche] - [Velocità preselezionate]

# Menu [Velocità preselezionate] P 5 5 -

Accesso

# [Impostaz.complete] → [Funzioni generiche] → [Velocità preselez.]

# Informazioni su questo menu

NOTA: Questa funzione non è sempre disponibile.

### <span id="page-348-0"></span>Tabella di combinazione per gli ingressi delle velocità preselezionate

È possibile preselezionare 2, 4, 8 o 16 velocità, che richiedono rispettivamente 1, 2, 3 o 4 ingressi digitali.

- È necessario configurare:
- 2 e 4 velocità per ottenere 4 velocità.
- 2, 4 e 8 velocità per ottenere 8 velocità.
- 2, 4, 8 e 16 velocità per ottenere 16 velocità.

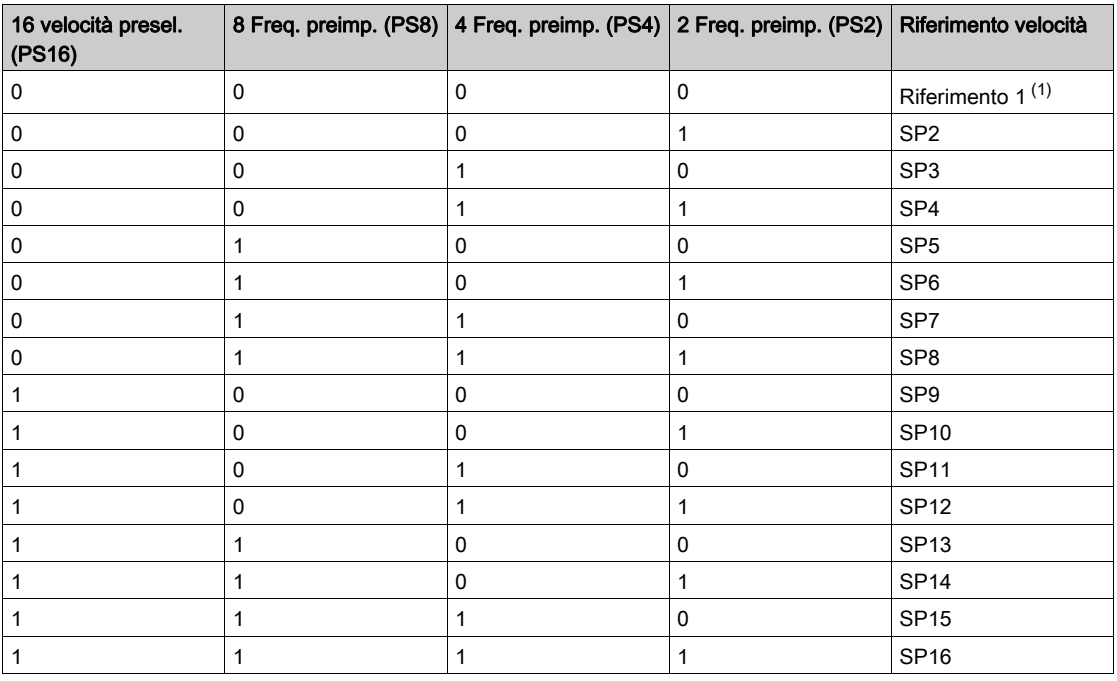

(1) Riferimento 1 = 5  $\overline{P}$  I, vedere lo schema (vedi [pagina](#page-230-0) 231)

### [2 velocità presel.]  $P52$

Assegnazione di 2 velocità preselezionate.

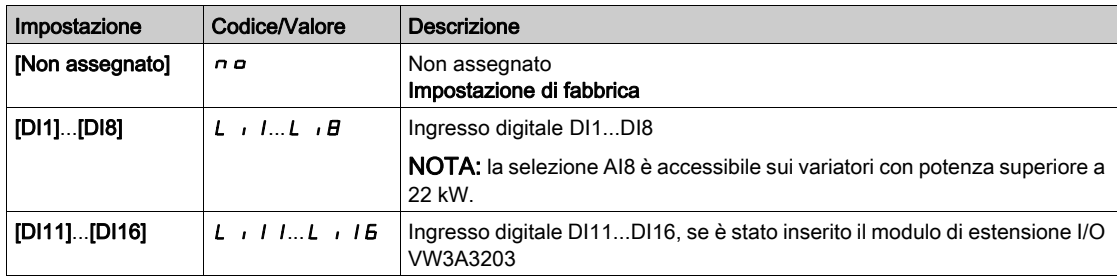

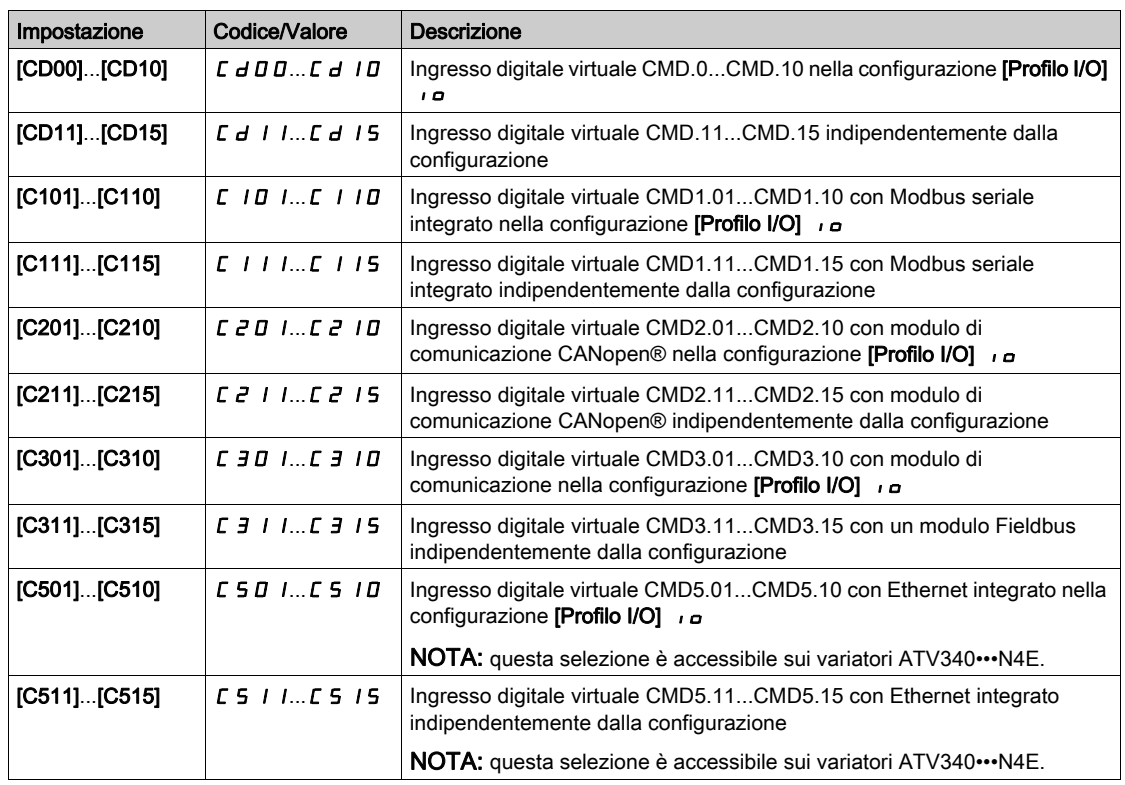

# [4 velocità presel.]  $P54$

Assegnazione di 4 velocità preselezionate.

Identico a  $[2$  velocità presel.]  $P52$ 

Per ottenere 4 velocità occorre configurare anche 2 velocità.

### [8 velocità presel.]  $P 5 B$

Assegnazione di 8 velocità preselezionate.

### Identico a [2 velocità presel.]  $P52$

Per ottenere 8 velocità occorre configurare anche 2 e 4 velocità.

### [16 velocità presel.]  $P516$

Assegnazione di 16 velocità preselezionate.

# Identico a  $[2$  velocità presel.]  $P52$

Per ottenere 16 velocità occorre configurare anche 2, 4 e 8 velocità.

# [Vel.preselez. 2]  $5P2$  - [Vel.preselez. 16]  $5P16*$

Vel.preselez. 2 - Vel.preselez. 16. Vedere la tabella di combinazione per gli ingressi delle velocità preselezionate (vedi [pagina](#page-348-0) 349).

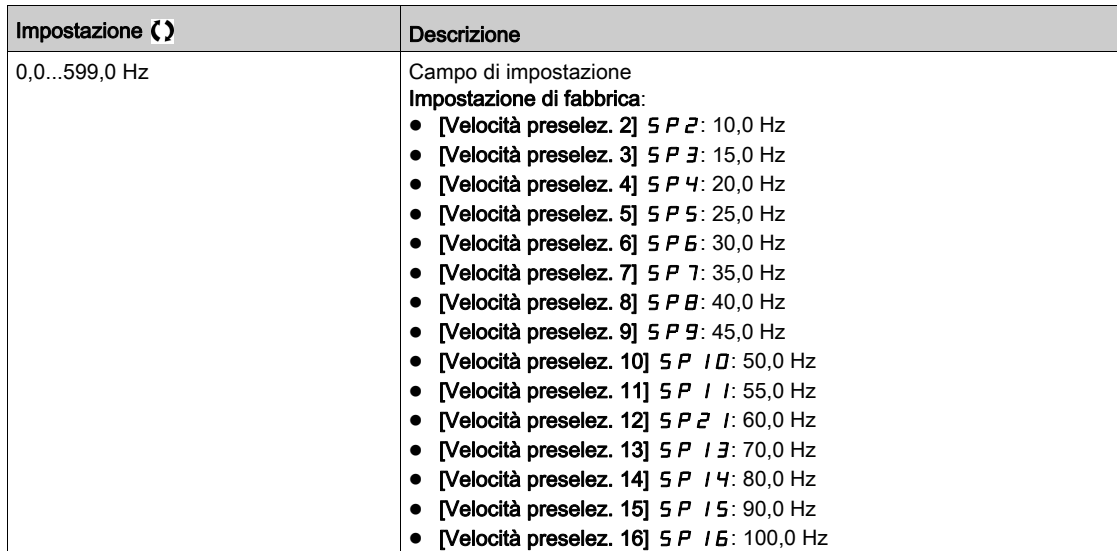

# Sezione 8.15 [Funzioni generiche] - [+/- veloce]

# Menu [+/- velocità]  $\overline{u}Pd$  -

### Accesso

# [Impostaz.complete]  $\rightarrow$  [Funzioni generiche]  $\rightarrow$  [+/- velocità]

# Informazioni su questo menu

Questa funzione è accessibile se il canale di riferimento [Canale rif.2] F r 2 è impostato su [Freq. Rif. via  $D$ I]  $U$   $P$   $d$   $E$ 

NOTA: Questa funzione non è sempre disponibile.

Sono disponibili due tipi di funzionamento:

 Uso dei tasti ad azione singola: sono richiesti due ingressi digitali associati alle direzioni di funzionamento.

L'ingresso assegnato al comando "+ veloce" aumenta la velocità, quello assegnato al comando " veloce" diminuisce la velocità.

Uso dei tasti a doppia azione: è richiesto un solo ingresso digitale assegnato a "+ veloce".

+/- velocità con tasti a doppia pressione:

Descrizione: un tasto premuto due volte (2 passaggi) per ogni direzione di rotazione. Un contatto si chiude ogni volta che viene premuto un tasto.

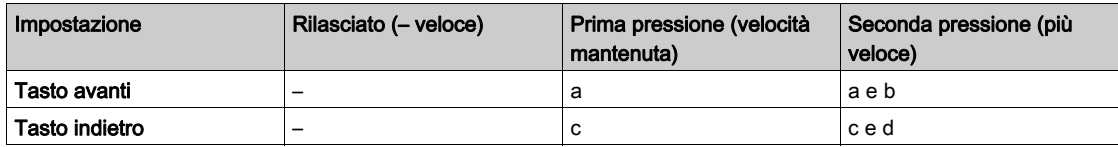

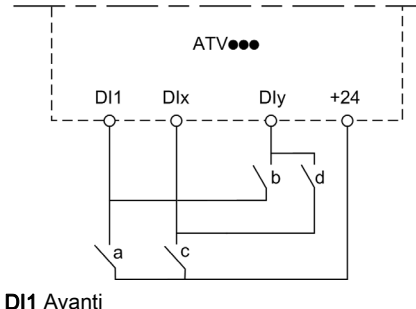

Dix Indietro DIy + veloce

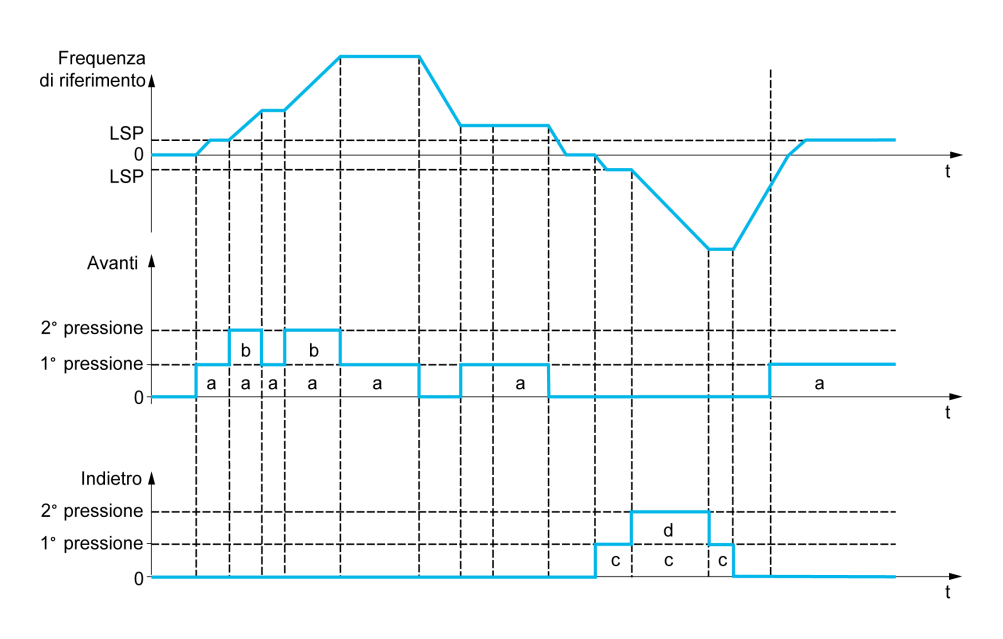

Non utilizzare questo tipo di parametrizzazione +/- veloce con un comando a 3 fili.

Indipendentemente dal tipo di operazione selezionata, la velocità massima è impostata attraverso il valore [Alta velocità]  $H5P$ .

NOTA: Se il riferimento è commutato tramite la funzione [Commut.rif.2]  $r$  F C da qualsiasi canale di riferimento a un altro canale di riferimento con "+/– veloce", è possibile copiare contemporaneamente il valore di riferimento [Frequenza motore]  $rF$  (dopo la rampa) in base al parametro [Copia Cn1-Cn2]  $C \circ P$ .

Ciò contribuisce a impedire che la velocità venga azzerata erroneamente quando si verifica la commutazione.

#### [Assegn. + veloc.]  $\overline{u}$  5 P

Assegnazione dell'ingresso per l'aumento di velocità.

La funzione è attiva se l'ingresso o il bit assegnato è allo stato 1.

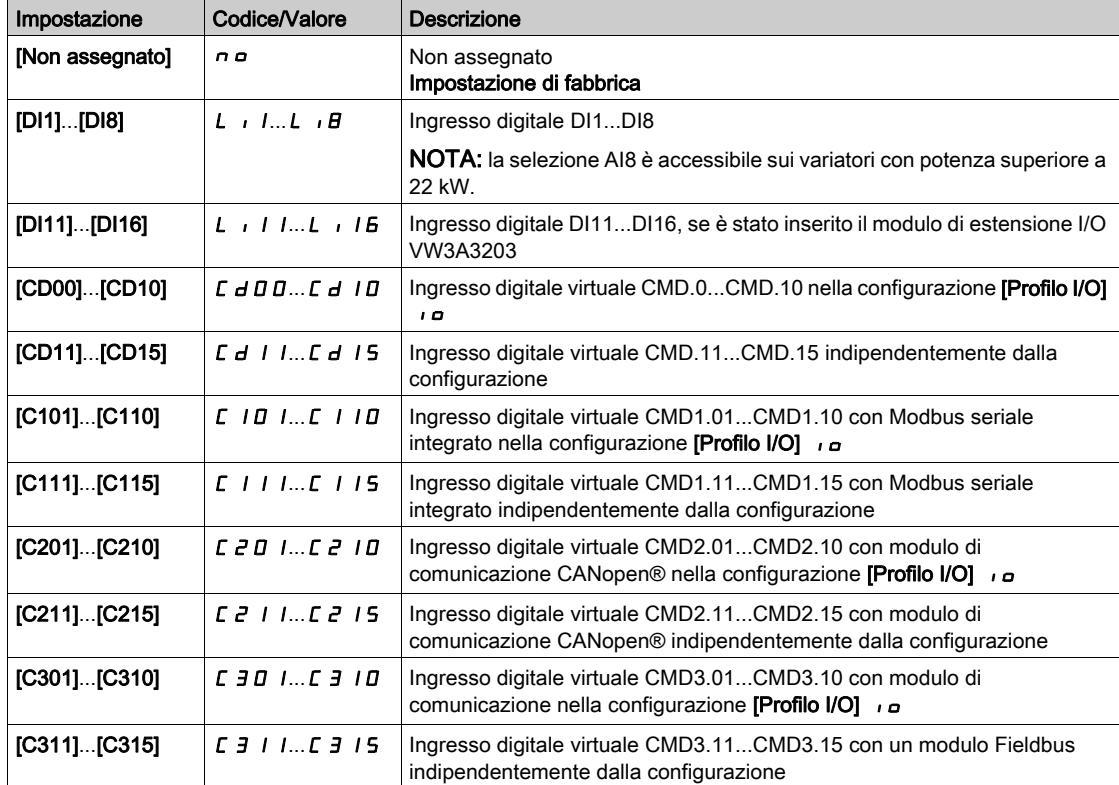

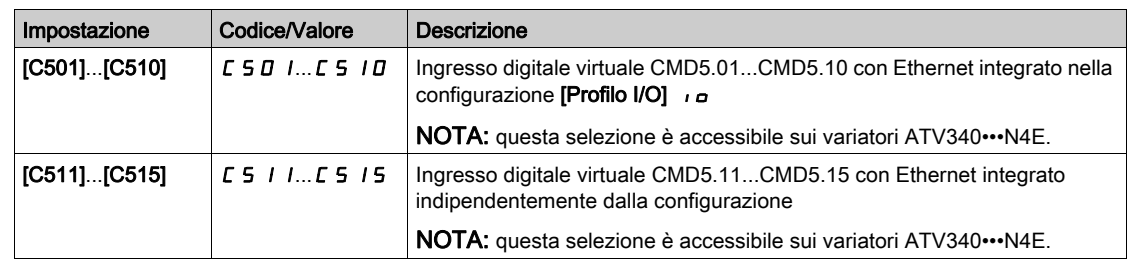

# [Assegn. - veloc.]  $d5P$

Assegnazione dell'ingresso per la riduzione di velocità. Vedere le condizioni di assegnazione.

Impostazione dei parametri identica a [Assegn. + veloc.]  $\overline{u}$  5 P.

La funzione è attiva se l'ingresso o il bit assegnato è allo stato 1.

# [Memoriz.riferimento ]  $5 \epsilon$   $\tau$   $\star$

Memorizzazione riferimento. Questo parametro è accessibile se la funzione [Assegn. + veloc.] u 5 P non è impostata su [Non assegnato]  $n \rho$  o la funzione [Assegn. - veloc.] d 5 P non è impostata su [Non assegnato]  $n a$ .

In associazione con la funzione "+/- veloce", questo parametro può essere utilizzato per salvare il riferimento:

- Quando i comandi di marcia scompaiono (salvataggio nella RAM).
- Quando l'alimentazione o i comandi di marcia scompaiono (salvataggio in EEPROM).

Pertanto, all'avvio successivo del variatore il riferimento della velocità sarà l'ultima frequenza di riferimento salvata.

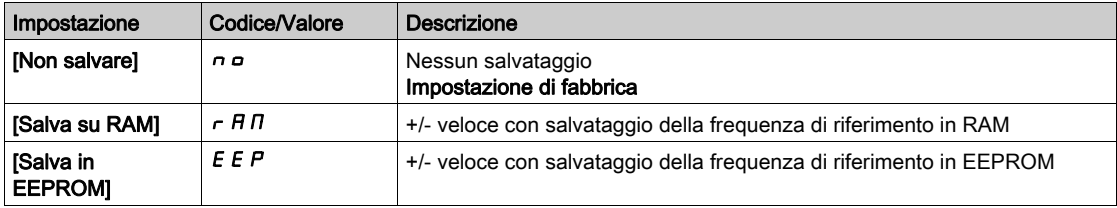

# Sezione 8.16 [Funzioni generiche] - [+/- vel.intornoRif]

# Menu [+/- vel.intornoRif]  $5 - E$ -

Accesso

# $[Impostaz. complete] \rightarrow [Functioni generiche] \rightarrow [+/- vel.intornoRif]$

### Informazioni su questo menu

La funzione è accessibile per il canale di riferimento [Canale rif.1]  $F - 1$ .

NOTA: Questa funzione non è sempre disponibile.

Il riferimento è dato da [Canale rif.1]  $F - 1$  o [Canale rif.1B]  $F - 1b$  con funzioni di somma/sottrazione/moltiplicazione e velocità predefinite ove opportuno (consultare il diagramma seguente).

Per maggior chiarezza, questo riferimento viene denominato A. L'azione dei tasti +velocità e -velocità può essere impostata come % di questo riferimento A. All'arresto, il riferimento (A +/- velocità) non viene salvato, così che il variatore si riavvia solamente con il riferimento A+.

Il riferimento totale massimo è limitato da [Alta velocità] H 5 P e il riferimento minimo da [Bassa velocità]  $L$  5  $P$ .

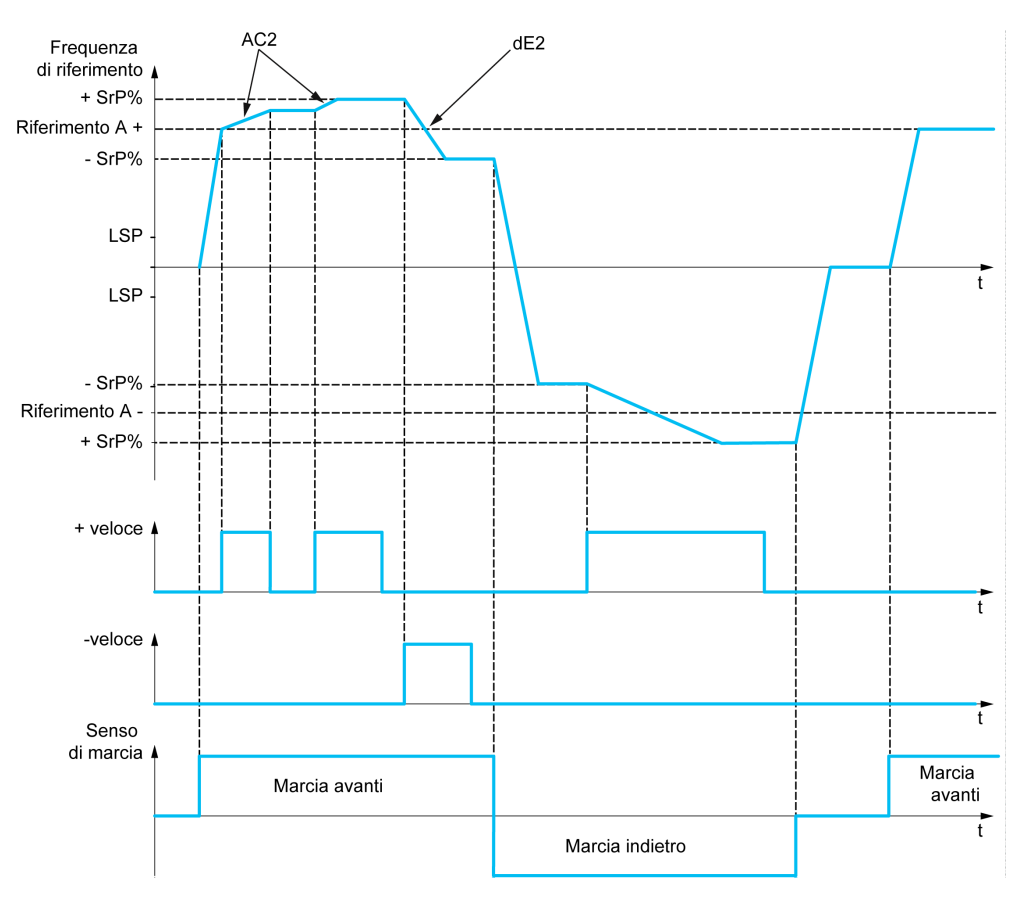

# [Assegn. + veloc.]  $\overline{u}$  5  $\overline{u}$

Assegnazione dell'aumento di velocità.

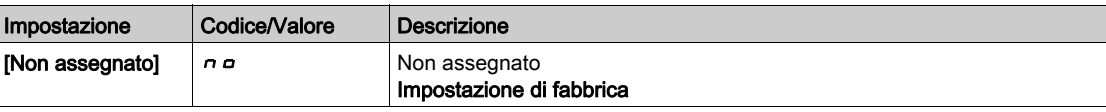

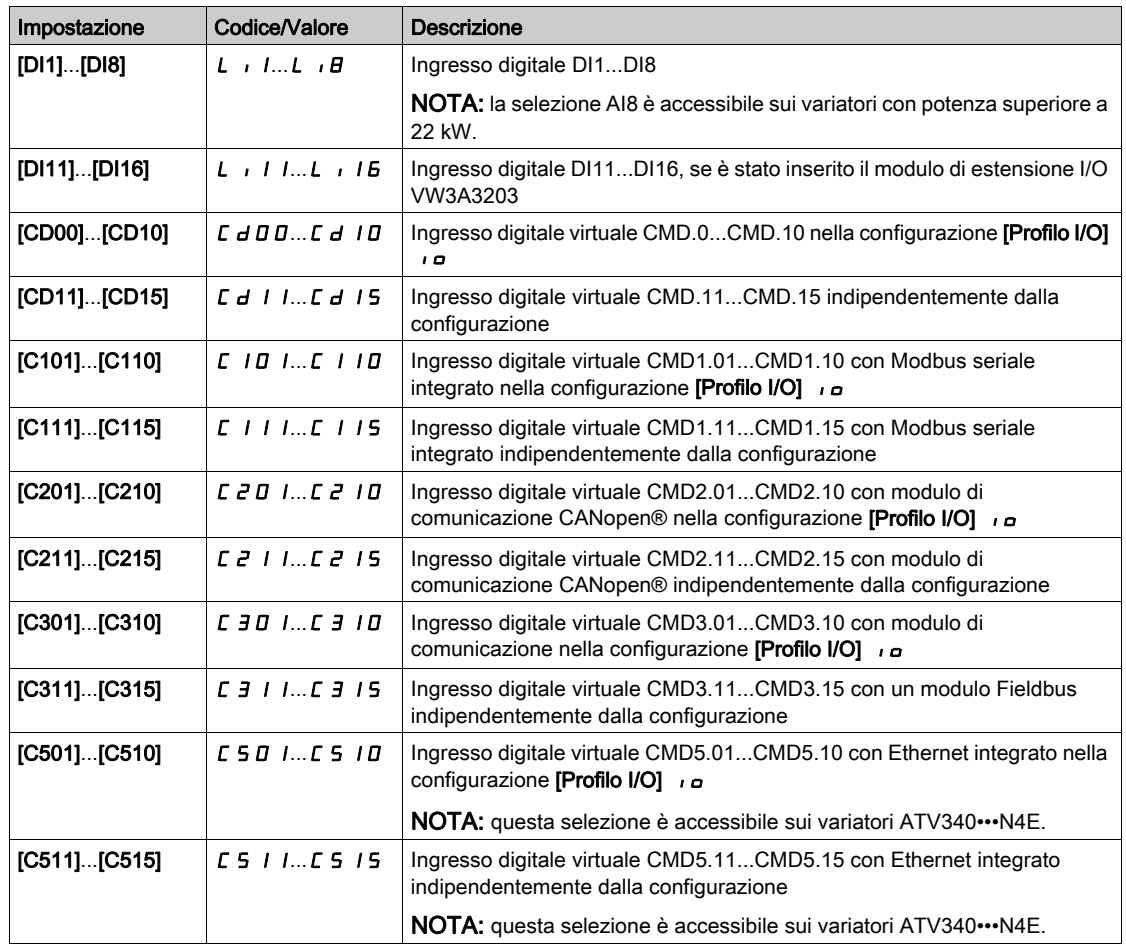

### [Assegn. - veloc.]  $dS$

Assegnazione della riduzione di velocità. Vedere le condizioni di assegnazione. La funzione è attiva se l'ingresso o il bit assegnato è allo stato 1. Assegnazioni possibili: Identico a **[Assegn. + veloc.]**  $\cup$  5 (vedere sopra).

# [+/- vel.limitaz.]  $S \cap P$   $\star$

Limite di velocità su/giù.

Questo parametro limita l'intervallo di variazione con velocità +/– come % di riferimento. Le rampe utilizzate in questa funzione sono [Accelerazione 2]  $H E Z e$  [Decelerazione 2]  $d E Z$ .

Questo parametro è accessibile se la funzione [Assegn. + veloc.] u 5 , o [Assegn. - veloc.] d 5 , non è impostata su [No] n a.

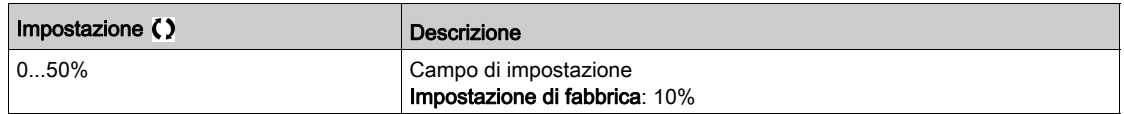

### [Accelerazione 2]  $H E Z \star$

Tempo rampa accelerazione 2.

Tempo necessario per accelerare da 0 al valore [Freq. nominale mot.]  $F \sim 5$ . Per disporre della ripetibilità nelle rampe il valore di questo parametro deve essere impostato secondo le possibilità dell'applicazione. Questo parametro è accessibile se la funzione [Assegn. + veloc.] u 5 , o [Assegn. - veloc.] d 5 , non è impostata su [No]  $n \rho$ .

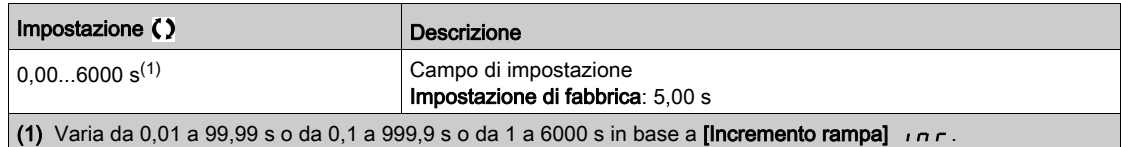

# [Decelerazione 2]  $dE \neq \star$

Decelerazione 2.

Tempo necessario per decelerare dal valore [Freq. nominale mot.] F - 5 a 0. Per disporre della ripetibilità nelle rampe il valore di questo parametro deve essere impostato secondo le possibilità dell'applicazione.

Questo parametro è accessibile se la funzione [Assegn. + veloc.] u 5 , o [Assegn. - veloc.] d 5 , non è impostata su  $[No] \nightharpoonup o$ .

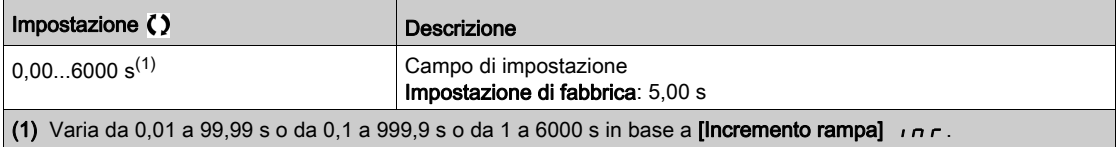

# Sezione 8.17 [Funzioni generiche] - [Salto frequenza]

# Menu [Salto frequenza]  $J \cup F -$

### Accesso

# [Impostaz. complete]  $\rightarrow$  [Funzioni generiche]  $\rightarrow$  [Salto frequenza]

### Informazioni su questo menu

Questa funzione aiuta a impedire il funzionamento prolungato entro un intervallo regolabile attorno alla frequenza prescelta.

Questa funzione può essere usata per impedire di raggiungere una frequenza che potrebbe causare risonanza. Impostando il parametro su 0 si disabilita la funzione.

La figura seguente rappresenta un esempio della funzione con un salto di frequenza definito da [Salto frequenzal  $JPF$ :

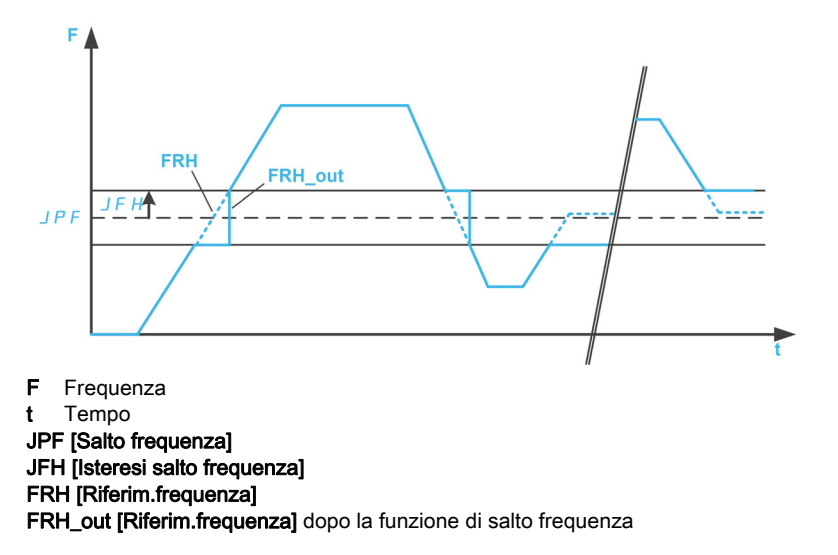

# [Salto frequenza] JPF

Salto di frequenza.

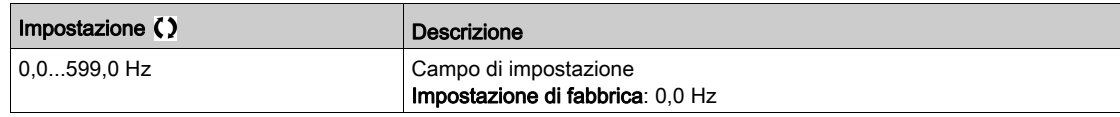

# [Salto frequenza  $2$ ]  $JFZ$

Salto di frequenza 2.

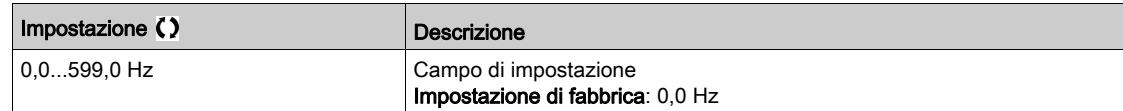

# [Salto frequenza 3]  $JF \bar{3}$

Salto di frequenza 3.

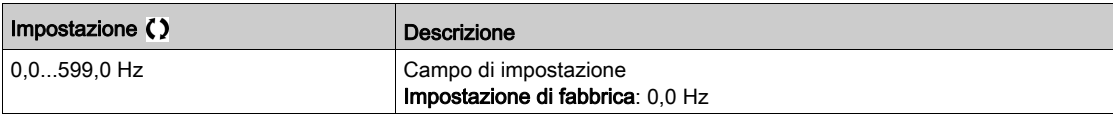

# [Isteresi salto frequenza]  $JFH\star$

Ampiezza di banda del salto di frequenza.

Questo parametro è accessibile se almeno un salto di frequenza JPF, JFZ o JFJ è diverso da 0. Intervallo del salto di frequenza: tra JPF – JFH e JPF + JFH ad esempio.

Questa regolazione è comune alle tre frequenze JPF, JFZ, JF3.

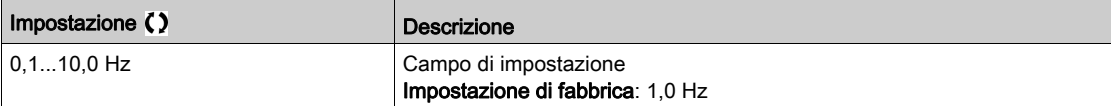

# Sezione 8.18 [Funzioni generiche] - [Regolatore PID]

# Contenuto di questa sezione

Questa sezione contiene le seguenti sottosezioni:

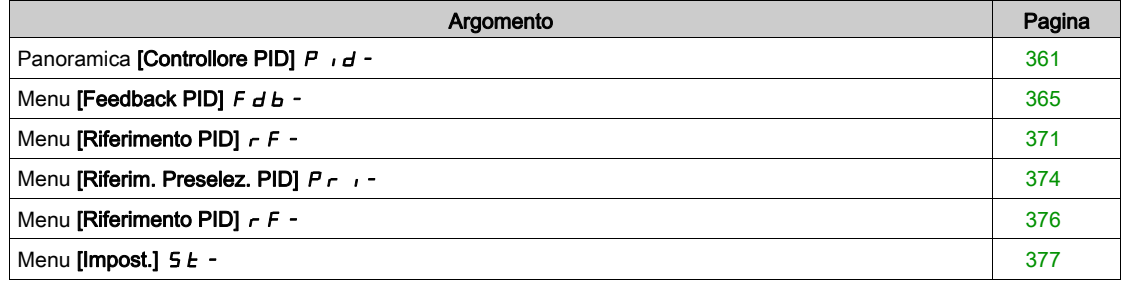
## Panoramica [Controllore PID]  $P \cdot d -$

#### Informazioni su questo menu

NOTA: Questa funzione non è sempre disponibile.

#### <span id="page-360-0"></span>Diagramma a blocchi

La funzione viene attivata assegnando un ingresso analogico al parametro Feedback PID (misurazione).

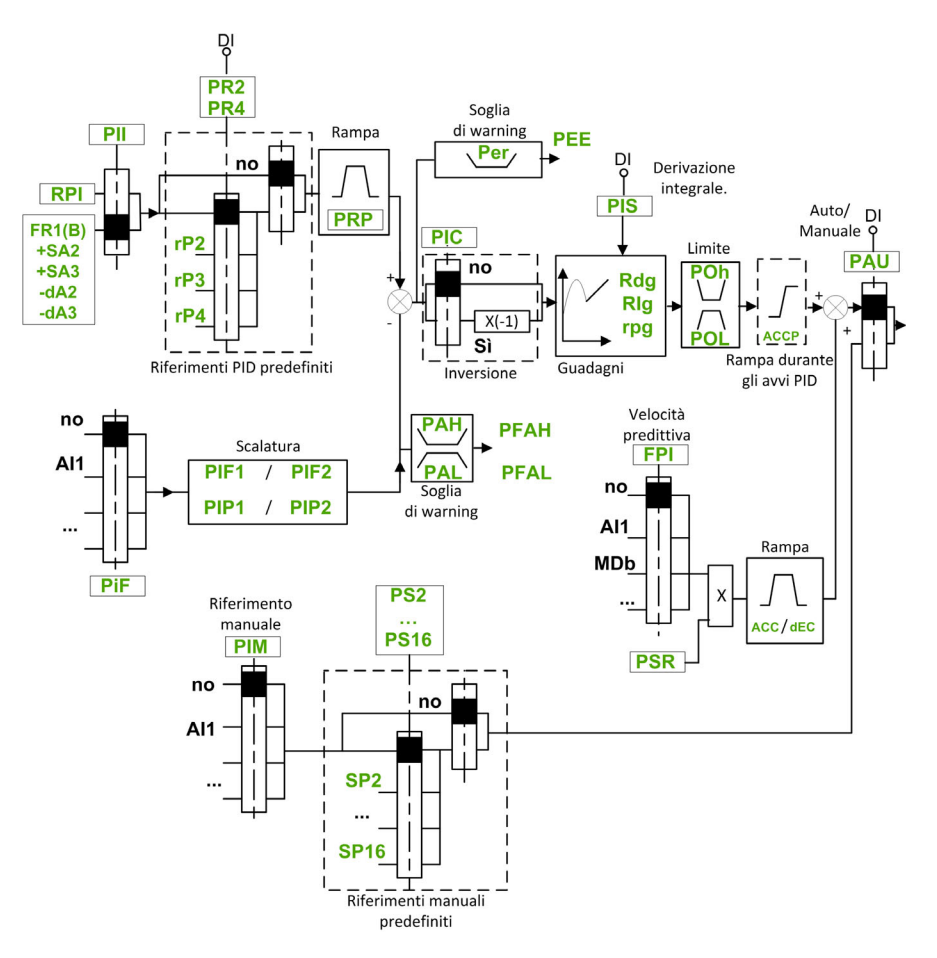

Il parametro Feedback PID deve essere assegnato a uno degli ingressi analogici da AI1 ad AI5 o a un ingresso in frequenza, a seconda dell'eventuale inserimento di un modulo di espansione I/O.

- Il riferimento PID deve essere assegnato ai seguenti parametri:
- Riferimenti predefiniti tramite ingressi digitali ([Rif.presel.PID 2]  $r$  P 2, [Rif.presel.PID 3]  $r$  P 3, [Rif.presel.PID 4]  $r$  P 4).
- $\bullet$  In base alla configurazione del parametro [Rif. PID intern.]  $P_{II}$ :
	- $\circ$  [Rif. PID interno]  $r$  P  $\circ$  o
	- $\circ$  Riferimento A [Canale rif.1]  $F 1 \circ$  [Canale rif.1B]  $F 1b$ .

#### Tabella di combinazione per i riferimenti PID preimpostati:

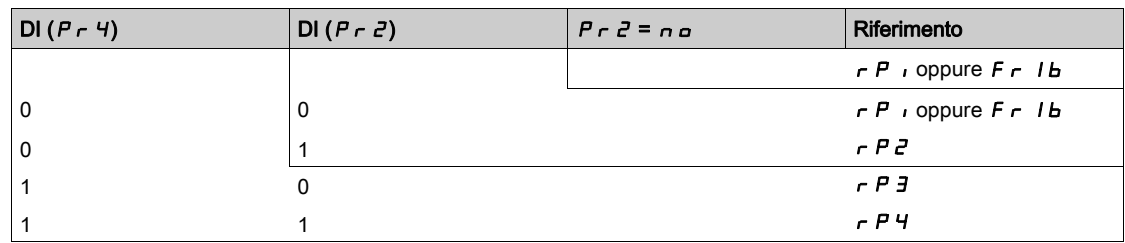

Si può utilizzare un riferimento alla velocità predittiva per inizializzare la velocità al riavvio del processo.

Messa in scalatura di feedback e riferimenti:

- $\bullet$  I parametri [Feedback PID min] P  $IF$  I e [Feedback PID max] P  $IF$  possono essere utilizzati per mettere in scalatura il feedback PID (campo sensore). Questa scalatura DEVE essere mantenuta per tutti gli altri parametri.
- $\bullet$  I parametri [Val.min.processoPID]  $P$   $P$   $P$  l e [Val.max.processoPID]  $P$   $P$   $P$  a possono essere utilizzati per mettere in scalatura il campo di regolazione, ad esempio il riferimento. Verificare che l'intervallo di regolazione rimanga entro l'intervallo del sensore.

Il valore massimo dei parametri di messa in scalatura è 32.767. Per agevolare l'installazione, è consigliabile utilizzare valori che si avvicinino quanto più possibile a questo livello massimo, conservando nel contempo potenze di 10 in relazione ai valori attuali. La messa in scalatura è senza unità se **[Tipo di** controllo]  $E \subset E$  è impostato su  $[ND]$  n H, in % se è impostato su  $[ALTRO]$   $E$  H  $E$  r.

#### Esempio

Regolazione del volume in un serbatoio tra 6 e 15 m3.

- Sonda utilizzata 4-20 mA, 4,5 m<sup>3</sup> per 4 mA e 20 m<sup>3</sup> per 20 mA, il risultato è P<sub>IFI</sub> = 4500 e P<sub>IF</sub>  $= 20.000$ .
- Campo di regolazione da 6 a 15 m<sup>3</sup>, il risultato è P<sub>I</sub>PI = 6000 (riferimento min) e P<sub>I</sub>P<sub>Z</sub> = 15.000 (riferimento max).
- Riferimenti dell'esempio:
	- $\circ$   $\sim$  P 1 (riferimento interno) = 9.500
	- $\circ$   $\sim$   $\neq$   $\neq$  (riferimento preimpostato) = 6.500
	- $\circ$   $\sim$   $\cdot$   $\cdot$   $\cdot$   $\cdot$   $\cdot$  (riferimento preimpostato) = 8.000
	- $\circ$   $\sim$  P 4 (riferimento preimpostato) = 11.200

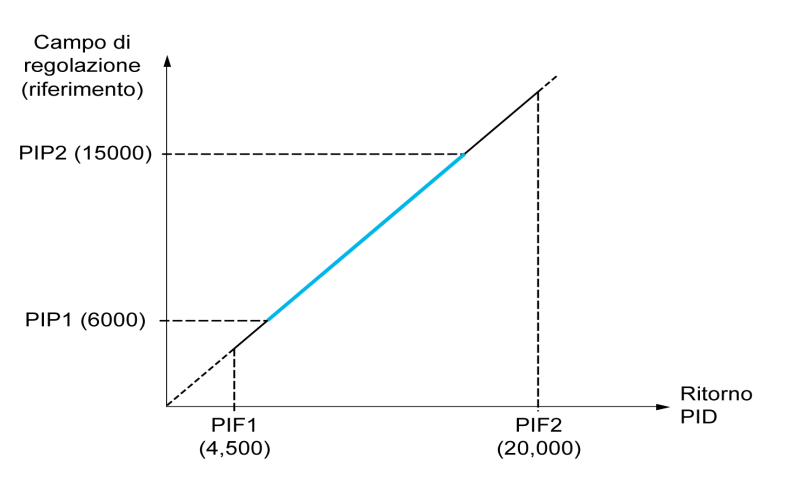

Altri parametri:

- Inversione della direzione di correzione [Inversione PID]  $P$  ,  $\Gamma$ . Se la funzione [Inversione PID]  $P$  ,  $\Gamma$ è impostata su [No] n  $\sigma$ , la velocità del motore aumenta quando l'errore rilevato è positivo (ad esempio, controllo della pressione con un compressore). Se la funzione [Inversione PID]  $P$   $\cdot$   $\Gamma$  è impostata su [Sì] YES, la velocità del motore diminuisce quando l'errore rilevato è positivo (ad esempio, controllo della temperatura con una ventola di raffreddamento).
- Il guadagno integrale può essere cortocircuitato da un ingresso digitale.
- $\bullet$  È possibile configurare un warning per la funzione [Feedback PID]  $P \cdot F$ .
- $\bullet$  È possibile configurare un warning per la funzione **[Errore PID]**  $\cdot$  **PE**.

#### Funzionamento Manuale-Automatico con PID

Questa funzione combina il regolatore PID, le velocità predefinite e un riferimento manuale. Secondo lo stato dell'ingresso logico, il riferimento della velocità viene fornito dalle velocità predefinite o dall'ingresso di un riferimento manuale attraverso la funzione PID.

Riferimento PID manuale [Rif. PID manuale]  $P \cdot \Pi$ :

- $\bullet$  Ingressi analogici da AI1 ad AI5
- Ingressi in frequenza

Riferimento di velocità predittiva **[Velocità predittiva]**  $F P$  :

- [AI1]  $\overline{H}$  ,  $I:$  ingresso analogico
- [AI2]  $H \cup Z$ : ingresso analogico
- [AI3]  $\overline{H}$  ,  $\overline{J}$ : ingresso analogico
- [AI4]  $\beta$  ,  $\gamma$ : ingresso analogico se è stato inserito il modulo di espansione I/O VW3A3203
- [AI5]  $\overline{A}$  , 5: ingresso analogico se è stato inserito il modulo di espansione I/O VW3A3203
- [FreqRiferim.HMI] L C C:Terminale di visualizzazione
- [Modbus]  $A \cup B$ : Modbus integrato
- [Modulo Modulo]  $n \in L$ : modulo di comunicazione opzionale (se inserito)
- [CANopen]  $C \nightharpoonup R \nightharpoonup$ : CANopen<sup>®</sup> (se inserito)
- **Ethernet integrato]**  $E$   $E$   $H$ : Ethernet integrato (su variatori ATV340 $\cdots$ N4E).

#### Impostazione del regolatore PID

1. Configurazione in modalità PID.

Vedere lo schema a blocchi (vedi [pagina](#page-360-0) 361).

#### 2. Eseguire un test in modalità regolazioni di fabbrica.

Per ottimizzare il variatore, regolare [Guadagno prop. PID]  $r$  P  $L$  o [Guad. integrale PID]  $r$  i  $L$  in modo graduale e indipendente e osservare l'effetto sul feedback PID in relazione al riferimento.

#### 3. Se le regolazioni di fabbrica sono instabili o il riferimento non è corretto.

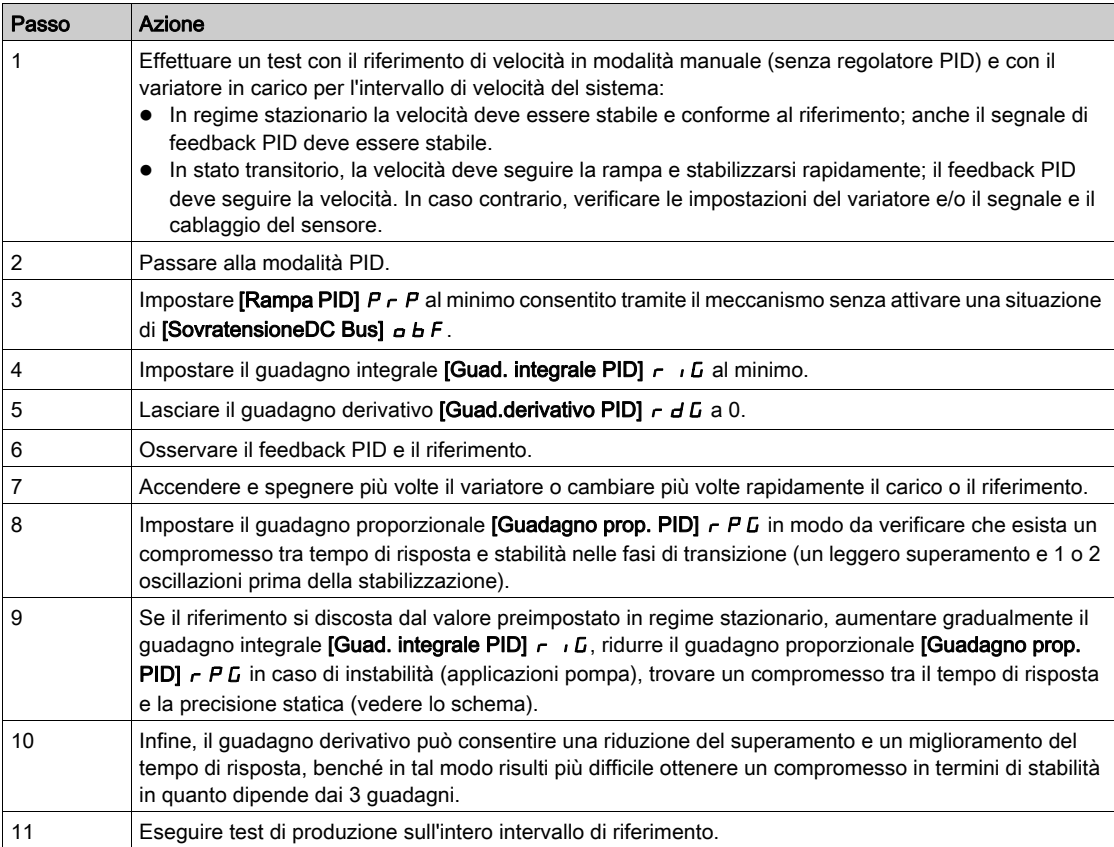

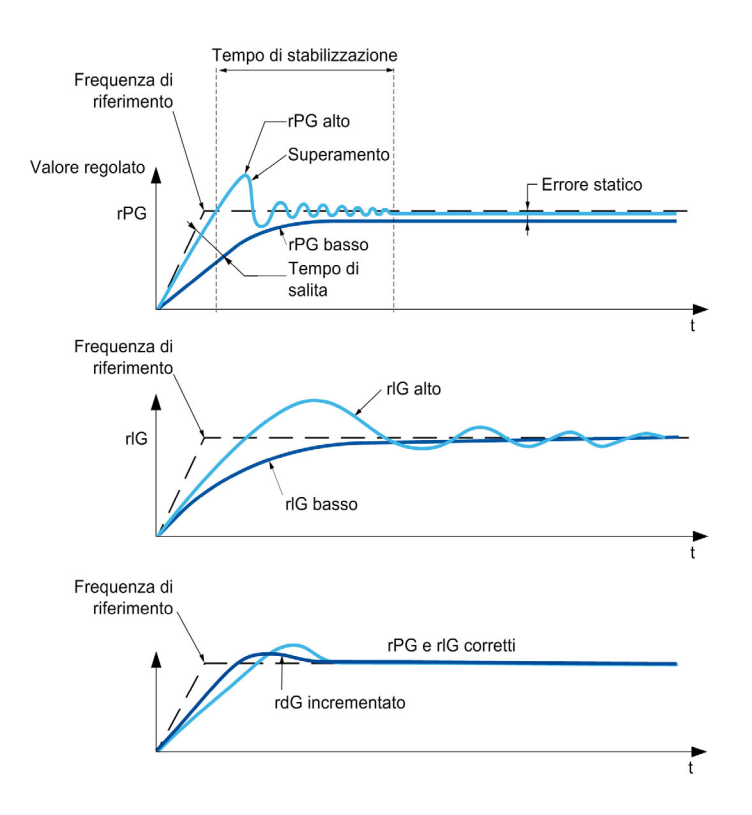

La frequenza di oscillazione dipende dalla cinematica del sistema:

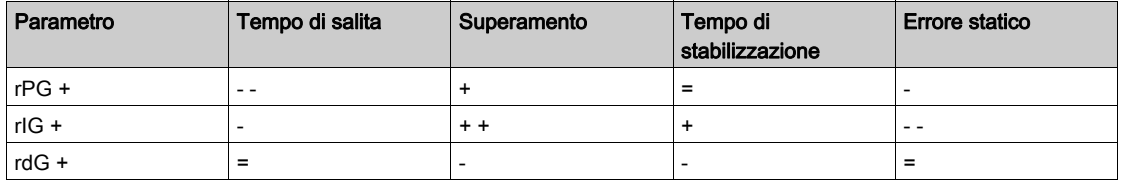

## Menu [Feedback PID]  $Fd$ b -

#### Accesso

#### [Impostaz.complete]  $\rightarrow$  [Funzioni generiche]  $\rightarrow$  [Controllore PID]  $\rightarrow$  [Feedback]

#### Informazioni su questo menu

NOTA: Questa funzione non è sempre disponibile.

#### [Tipo di controllo]  $E \circ \mathcal{L} E$

Tipo di controllo per il PID = scelta dell'unità.

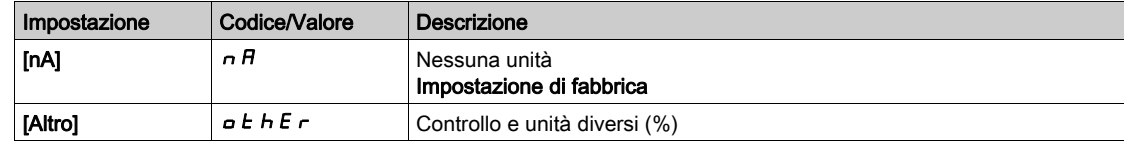

#### [Feedback PID]  $P$   $F$

Feedback del regolatore PID.

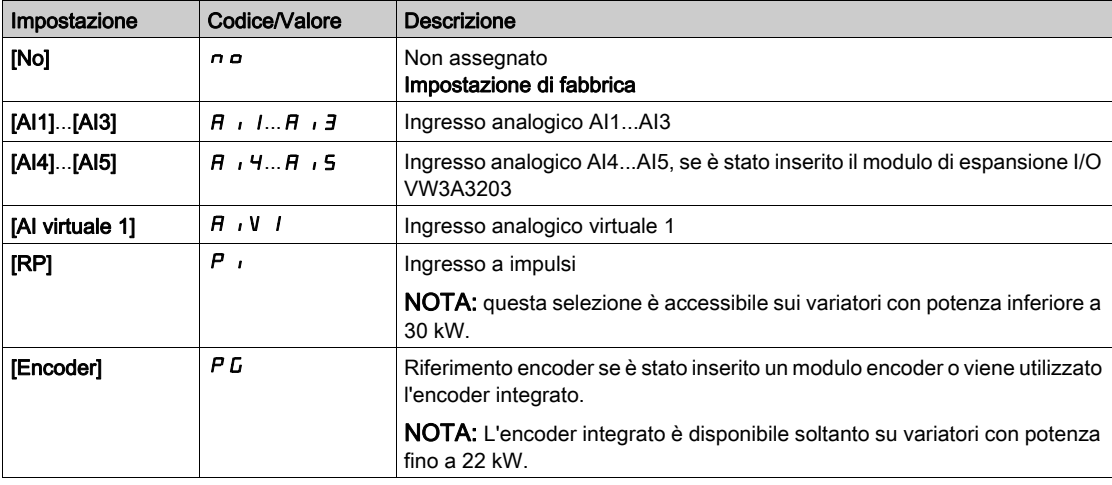

## [Tipo Al1]  $\overline{H}$   $\overline{I}$   $I E \star$

Configurazione dell'ingresso analogico AI1.

Questo parametro è accessibile se [Feedback PID]  $P$   $\rightarrow$  F è impostato su [AI1]  $H$   $\rightarrow$  1.

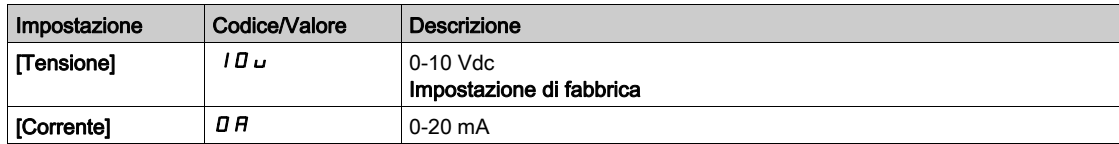

## <span id="page-364-0"></span>[Valore min AI1]  $u \cdot L$  /  $\star$

Valore in tensione AI1 0%.

Questo parametro è accessibile se:

- il parametro [Feedback PID]  $P$   $\rightarrow$  F è impostato su [AI1]  $H$   $\rightarrow$  I e
- [Tipo AI1]  $H \cdot IE$  è impostato su [Tensione]  $I\Box \cup$ .

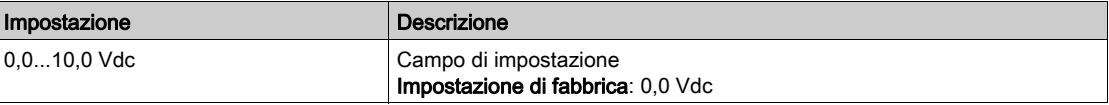

# <span id="page-365-0"></span>[Valore max AI1]  $\overline{u}$   $\overline{H}$   $\overline{I}$   $\overline{\star}$

Valore in tensione AI1 100%.

Questo parametro è accessibile se:

- il parametro [Feedback PID]  $P$   $F$  è impostato su [AI1]  $H$   $I$  I e
- [Tipo AI1]  $\vec{H}$   $\vec{l}$  Le è impostato su [Tensione]  $I\vec{B}$   $\vec{u}$ .

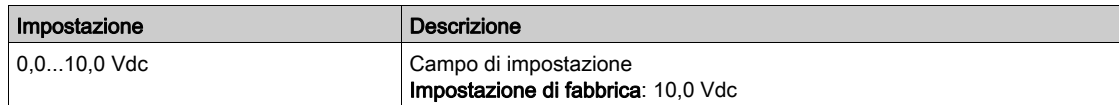

## <span id="page-365-2"></span>[Valore min AI1]  $E \rightharpoonup L$   $\downarrow \star$

Parametro di scalatura della corrente di AI1 pari a 0%.

Questo parametro è accessibile se:

- il parametro [Feedback PID]  $P$   $\rightarrow$  F è impostato su [AI1]  $H$   $\rightarrow$  1 e
- [Tipo AI1]  $\overline{H}$   $\overline{I}$   $I$   $\overline{L}$  è impostato su [Corrente]  $\overline{I}$   $\overline{H}$ .

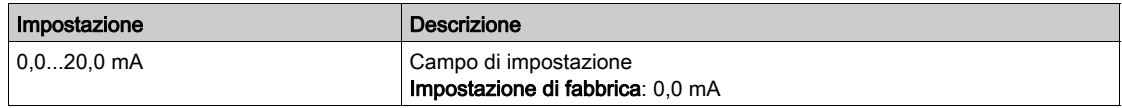

## <span id="page-365-3"></span>[Valore max AI1]  $C_f H$   $\rightarrow$

Parametro di scalatura della corrente di AI1 pari a 100%.

Questo parametro è accessibile se:

- il parametro [Feedback PID]  $P$   $F$  è impostato su [AI1]  $H$   $I$  i e
- [Tipo AI]  $\overline{H}$  ,  $IE$  è impostato su [Corrente]  $\overline{O}H$ .

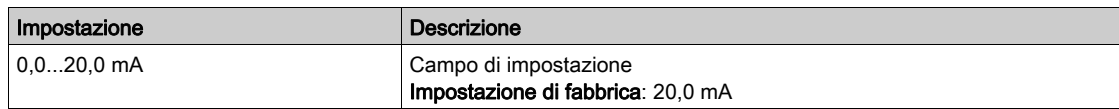

## <span id="page-365-1"></span>[Gamma di AI1]  $\overline{H}$   $\overline{I}$   $\overline{L}$   $\overline{\overline{K}}$

Selezione della scalatura di AI1.

Questo parametro è accessibile se:

- il parametro [Feedback PID]  $P$   $F$  è impostato su [AI1]  $H$   $I$  i e
- [Tipo AI1]  $H \cdot IE$  è impostato su [Corrente]  $I\overline{I}R$

Questo parametro viene forzato a  $[0 -100\%]$   $P \rightarrow 5$  se:

- [Tipo AI1]  $\overline{H}$  , I  $E$  non è impostato su [Corrente]  $\overline{H}$  appure
- [Valore min AI1]  $\Gamma$   $\Gamma$   $\Gamma$  1 è inferiore a 3,0 mA.

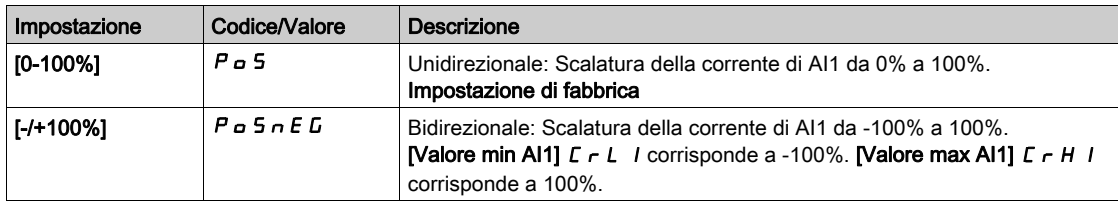

## [Tipo Al2]  $H_1$   $2E \star$

Configurazione dell'ingresso analogico AI2.

Questo parametro è accessibile se [Feedback PID]  $P$ ,  $F$  è impostato su [AI2].  $H$ ,  $P$ 

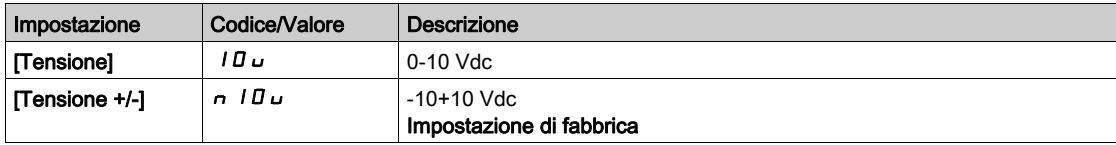

## [Valore min Al2]  $\overline{u}$  it  $\overline{z}$   $\star$

Valore in tensione AI2 0%.

Questo parametro è accessibile se:

- il parametro [Feedback PID]  $P$   $F$  è impostato su [AI2]  $H$   $I$   $P$  e
- [Tipo Al2]  $\vec{H} \cdot \vec{c}$   $\vec{E}$  è impostato su [Tensione]  $10\,\mu$ .

Identico a [Valore min AI1] u IL I (vedi [pagina](#page-364-0) 365).

#### [Valore max Al2]  $\mu$  , H 2  $\star$

Valore in tensione AI2 100%.

Questo parametro è accessibile se:

- il parametro [Feedback PID]  $P$   $F$  è impostato su [AI2]  $H$   $I$   $P$  e
- [Tipo Al2]  $\vec{H}$   $\vec{L}$   $\vec{L}$  è impostato su [Tensione]  $I\vec{B}$   $\vec{L}$ .

Identico a [Valore max AI1]  $U/H$  | (vedi [pagina](#page-365-0) 366).

#### [Tipo Al3]  $H_1$   $J_E$   $\star$

Configurazione dell'ingresso analogico AI3.

Questo parametro è accessibile se [Feedback PID]  $P$   $\rightarrow$  F è impostato su [AI3]  $H$   $\rightarrow$  3. Identico a [Tipo AI2]  $A \cdot B \cdot C$  (vedi [pagina](#page-365-1) 366).

#### [Valore min Al3]  $\overline{u}$  i L  $\overline{3}$   $\star$

Valore in tensione AI3 0%.

- Questo parametro è accessibile se:
- il parametro [Feedback PID]  $P$   $I$   $F$  è impostato su [AI3]  $H$   $I$   $J$  e
- [Tipo AI3]  $\vec{H}$   $I$   $\vec{J}$   $\vec{E}$  è impostato su [Tensione]  $I$   $\vec{B}$   $\vec{L}$ .

Identico a **[Valore min AI1]** וע L I *(vedi [pagina](#page-364-0) 365)*.

#### [Valore max AI3]  $\overline{u}$   $\overline{u}$   $\overline{H}$   $\overline{J}$   $\overline{\star}$

Valore in tensione AI3 100%.

Questo parametro è accessibile se:

- il parametro [Feedback PID]  $P$   $F$  è impostato su [AI3]  $H$   $I$   $J$  e
- [Tipo Al3]  $\vec{H}$   $I$   $\vec{J}$   $\vec{E}$  è impostato su [Tensione]  $I$   $\vec{B}$   $\vec{L}$ .

Identico a [Valore max AI1]  $U/H$  / (vedi [pagina](#page-365-0) 366).

## [Valore min AI3]  $\vec{L}$   $\vec{r}$  L  $\vec{B}$   $\vec{R}$

Parametro di scalatura della corrente di AI3 pari a 0%.

Questo parametro è accessibile se:

- il parametro [Feedback PID]  $P$   $F$  è impostato su [AI3]  $H$   $I$   $J$  e
- [Tipo Al3]  $\vec{H}$   $I$   $\vec{J}$   $\vec{E}$  è impostato su [Corrente]  $\vec{D}$   $\vec{H}$ .

Identico a [Valore min AI1]  $E \rightharpoondown L$  I (vedi [pagina](#page-365-2) 366).

#### [Valore max AI3]  $C_f H \rightarrow \star$

Parametro di scalatura della corrente di AI3 pari a 100%.

Questo parametro è accessibile se:

- il parametro [Feedback PID]  $P$   $I$   $F$  è impostato su [AI3]  $H$   $I$   $J$  e
- [Tipo AI3]  $\vec{H}$   $I_1 \vec{J}$   $\vec{E}$  è impostato su [Corrente]  $\vec{B}$   $\vec{H}$ .

Identico a [Valore max AI1]  $C$   $\vdash$  H 1 (vedi [pagina](#page-365-3) 366).

#### [Gamma di AI3]  $\vec{H}$   $\rightarrow$   $\vec{J}$   $\vec{k}$

Selezione della scalatura di AI3.

Questo parametro è accessibile se:

- il parametro [Feedback PID]  $P$   $\rightarrow$  F è impostato su [AI3]  $H$   $\rightarrow$  3 e
- [Tipo AI3]  $H \iota J E$  è impostato su [Corrente]  $I\iota H$

Identico a [Gamma di AI1] A IL (vedi [pagina](#page-365-1) 366).

#### [Tipo Al4]  $H_1$   $H_2$   $\star$

Configurazione dell'ingresso analogico AI4.

Questo parametro è accessibile se:

- è stato inserito il modulo di espansione I/O VW3A3203 e
- [Feedback PID]  $P \cdot F$  è impostato su [AI4]  $H \cdot H$ .

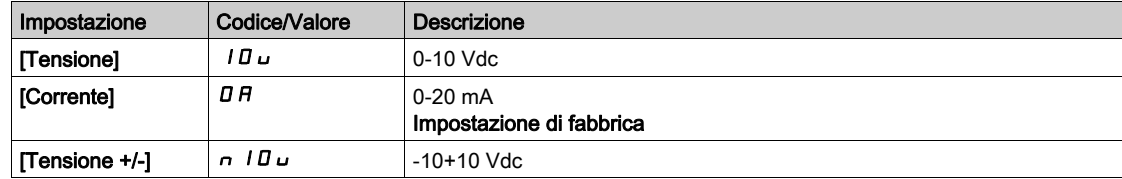

## [Valore min AI4]  $\overline{u}$  it 4  $\star$

Valore in tensione AI4 0%.

Questo parametro è accessibile se:

- il parametro [Feedback PID]  $P$   $F$  è impostato su [AI4]  $H$   $H$   $Q$
- [Tipo AI4]  $\overline{H}$   $I$   $H$   $\overline{H}$  è impostato su [Tensione]  $I\overline{H}$   $\overline{H}$ .

Identico a [Valore min AI1] u I (vedi [pagina](#page-364-0) 365).

#### [Valore max Al4]  $\mu$ ,  $H H \star$

Valore in tensione AI4 100%.

Questo parametro è accessibile se:

- il parametro [Feedback PID]  $P$   $F$  è impostato su [AI4]  $H$   $H$   $Q$   $H$
- [Tipo AI4]  $\vec{H}$   $I$   $H$  è impostato su [Tensione]  $I$   $\vec{U}$   $\vec{U}$ .

Identico a [Valore max AI1] u I H I (vedi [pagina](#page-365-0) 366).

#### [Valore min AI4]  $\Gamma$   $\Gamma$   $\Gamma$   $\perp$   $\perp$   $\star$

Parametro di scalatura della corrente di AI4 pari a 0%.

Questo parametro è accessibile se:

- il parametro [Feedback PID]  $P$   $F$  è impostato su [AI4]  $H$   $H$   $Q$
- [Tipo AI4]  $\overline{H}$   $I$   $H$   $\overline{H}$  è impostato su [Corrente]  $\overline{H}$   $\overline{H}$ .

Identico a [Valore min AI1]  $E \rightharpoondown L$  I (vedi [pagina](#page-365-2) 366).

#### [Valore max Al4]  $C_f$  H 4  $\star$

Parametro di scalatura della corrente di AI4 pari a 100%.

Questo parametro è accessibile se:

- il parametro [Feedback PID]  $P$   $I$   $F$  è impostato su [AI4]  $H$   $I$   $H$   $e$
- [Tipo AI4]  $\overline{H}$   $I$   $H$   $\overline{H}$  è impostato su [Corrente]  $\overline{H}$   $\overline{H}$ .

Identico a [Valore max AI1]  $C$  - H 1 (vedi [pagina](#page-365-3) 366).

## [Gamma di Al4]  $H_1$  + 4 L  $\star$

Selezione della scalatura di AI4.

Questo parametro è accessibile se:

- il parametro [Feedback PID]  $P$   $I$   $F$  è impostato su [AI4]  $H$   $I$   $H$  e
- [Tipo AI4]  $H \cdot H \cdot H$  è impostato su [Corrente]  $I\overline{I}$   $H$

Identico a [Gamma di AI1] A I I L (vedi [pagina](#page-365-1) 366).

#### [Tipo Al5]  $\overline{H}$  is  $E \star$

Configurazione dell'ingresso analogico AI5.

Questo parametro è accessibile se:

- è stato inserito il modulo di espansione I/O VW3A3203 e
- [Feedback PID]  $P \cdot F$  è impostato su [AI5]  $H \cdot 5$ .

Identico a  $[Tipo$  AI4]  $H_1$   $H_2$ .

#### [Valore min AI5]  $\mu$  , L 5  $\star$

Valore in tensione AI5 0%.

Questo parametro è accessibile se:

- il parametro [Feedback PID]  $P$   $F$  è impostato su [AI5]  $H$   $I$  5 e
- [Tipo AI4]  $A \cdot 5E$  è impostato su [Tensione]  $10 \, \mu$ .

Identico a [Valore min AI1] u I L I (vedi [pagina](#page-364-0) 365).

#### [Valore max AI5]  $\mu$  , H 5  $\star$

Valore in tensione AI5 100%.

Questo parametro è accessibile se:

- il parametro [Feedback PID]  $P$   $\rightarrow$  F è impostato su [AI5]  $H$   $\rightarrow$  5 e
- [Tipo Al4]  $\overline{H}$   $\overline{H}$  5  $E$  è impostato su [Tensione]  $10U$ .

Identico a [Valore max AI1]  $U/H$  | (vedi [pagina](#page-365-0) 366).

#### [Valore min AI5]  $C \rightharpoondown L 5 \star$

Parametro di scalatura della corrente di AI5 pari a 0%.

Questo parametro è accessibile se:

- il parametro [Feedback PID]  $P$   $\rightarrow$  F è impostato su [AI5]  $H$   $\rightarrow$  5 e
- [Tipo AI5]  $\overline{H}$   $I$  5  $E$  è impostato su [Corrente]  $\overline{D}$   $\overline{H}$ .

Identico a **[Valore min AI1]**  $E - L$  1 (vedi [pagina](#page-365-2) 366).

#### [Valore max AI5]  $C_f$  H 5  $\star$

Parametro di scalatura della corrente di AI5 pari a 100%.

Questo parametro è accessibile se:

- il parametro [Feedback PID]  $P$   $\rightarrow$  F è impostato su [AI5]  $H$   $\rightarrow$  5 e
- [Tipo AI5]  $\overline{H}$   $I$  5  $E$  è impostato su [Corrente]  $\overline{D}$   $\overline{H}$ .

Identico a [Valore max AI1]  $C$   $\vdash$  H 1 (vedi [pagina](#page-365-3) 366).

### [Gamma di AI5]  $\overline{H}$   $\overline{H}$  5 L  $\overline{H}$

Selezione della scalatura di AI5.

Questo parametro è accessibile se:

- il parametro [Feedback PID]  $P$   $iF$  è impostato su [AI5]  $H$   $iF$  e
- [Tipo AI5]  $\overline{H}$   $I$  5  $E$  è impostato su [Corrente]  $\overline{D}$   $\overline{H}$

Identico a [Gamma di AI1]  $H \cdot IL$  (vedi [pagina](#page-365-1) 366).

#### [Feedback PID min]  $P \cdot F$  /  $\star$

Feedback PID minimo.

Questo parametro è accessibile se [Feedback PID]  $P$ , F non è impostato su [Non configurato]  $n \rho$ .

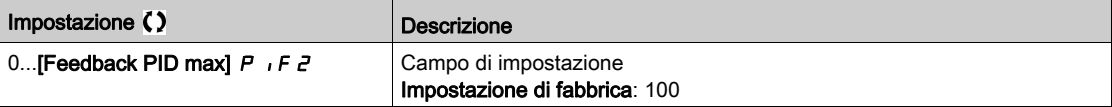

## [Feedback PID max]  $P$ ,  $F \neq \star$

Feedback PID massimo.

Questo parametro è accessibile se [Feedback PID]  $P$  , F non è impostato su [Non configurato]  $n \rho$ .

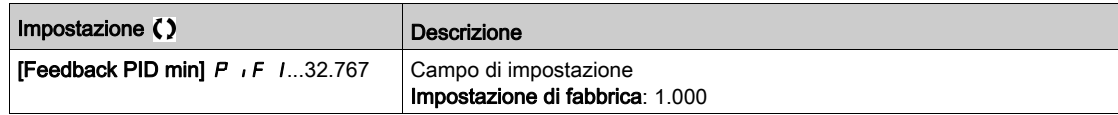

#### **[Feedback PID]**  $r$  P F  $\star$

Valore relativo al feedback PID, di sola visualizzazione.

Questo parametro è accessibile se [Feedback PID]  $P$ , F non è impostato su [Non configurato]  $n \rho$ .

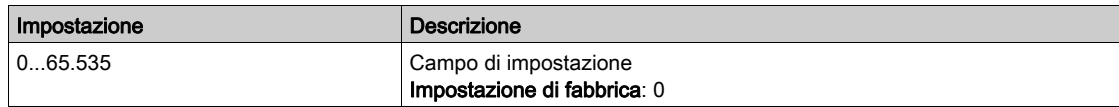

## [Warning fdbk min]  $PHL \star$

Warning livello min feedback (per warning [Warning basso PID]  $P$  F  $H$  L).

Questo parametro è accessibile se [Feedback PID]  $P$  , F non è impostato su [Non configurato]  $n \rho$ .

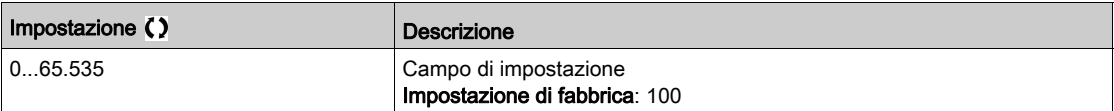

#### [Warning fdbk max]  $PHH$   $\star$

Warning livello max feedback (per warning [Warning alto PID]  $P$  F  $H$  H).

Questo parametro è accessibile se [Feedback PID]  $P$  , F non è impostato su [Non configurato]  $n \rho$ .

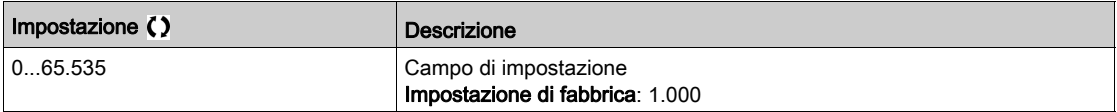

## Menu [Riferimento PID]  $rF$  -

#### Accesso

## $[Impostaz. complete] \rightarrow [Funzioni generiche] \rightarrow [Controlore PID] \rightarrow [Riferimento PID]$

#### Informazioni su questo menu

NOTA: Questa funzione non è sempre disponibile.

## [Rif. PID intern.]  $P \rightarrow \star \star$

Riferimento PID interno.

Questo parametro è accessibile se [Feedback PID]  $P$  , F non è impostato su [Non configurato]  $n \rho$ .

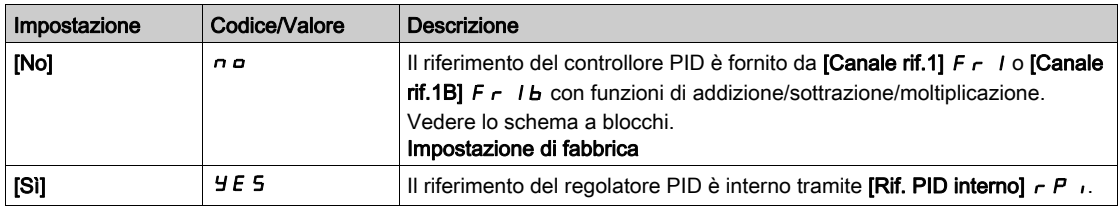

## [Canale rif.1]  $F \nightharpoonup 1$   $\star$

Frequenza di riferimento della configurazione 1.

Questo parametro è accessibile se:

- [Feedback PID]  $P \cdot F$  non è impostato su [Non configurato]  $n \neq e$
- [Rif. PID intern.]  $P \rightarrow \hat{e}$  impostato su [No]  $n \rho$ .

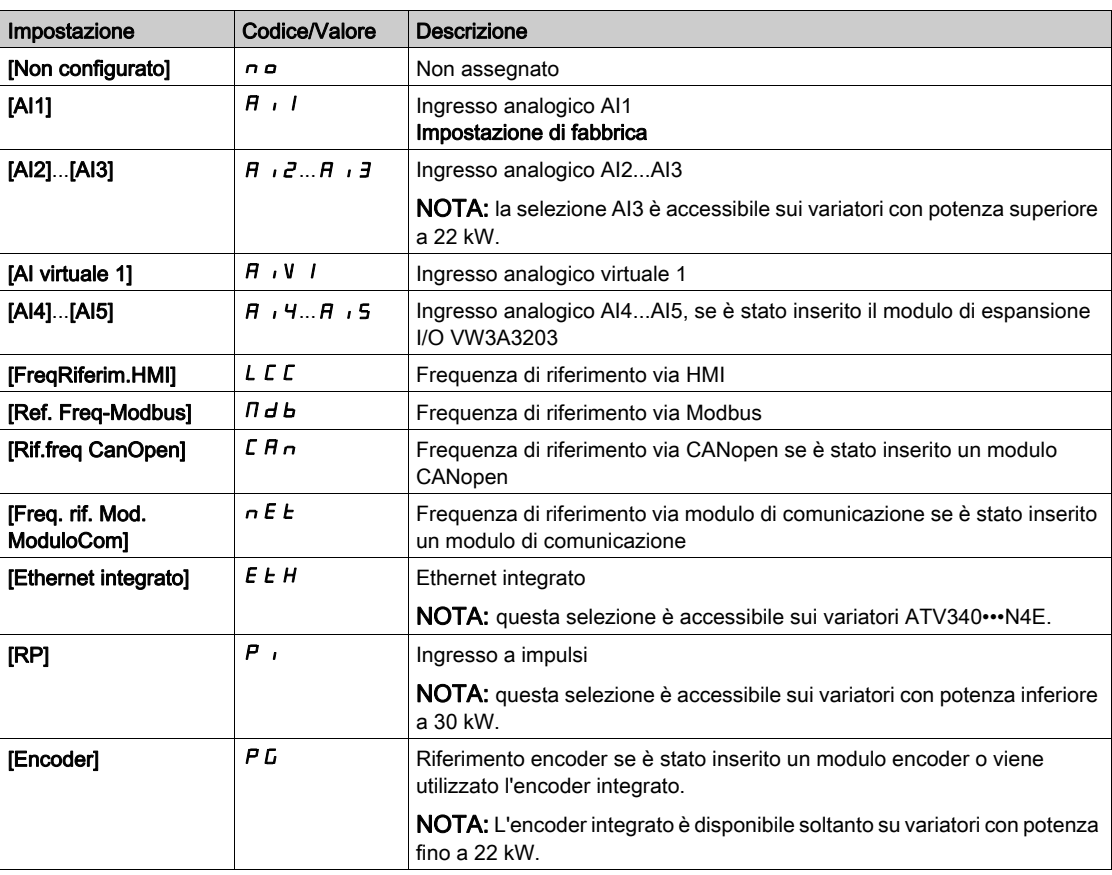

## [Riferimento PID min]  $P$ <sub>1</sub> $P$ <sub>1</sub> $\star$

Riferimento PID minimo.

Questo parametro è accessibile se [Feedback PID]  $P$  , F non è impostato su [Non configurato]  $n \rho$ .

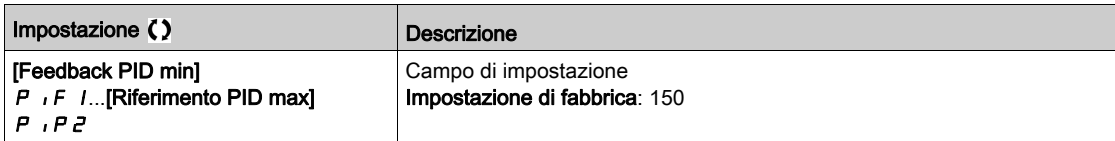

## [Riferimento PID max]  $P$ ,  $PZ$   $\star$

Riferimento PID massimo.

Questo parametro è accessibile se [Feedback PID]  $P$  , F non è impostato su [Non configurato]  $n \rho$ .

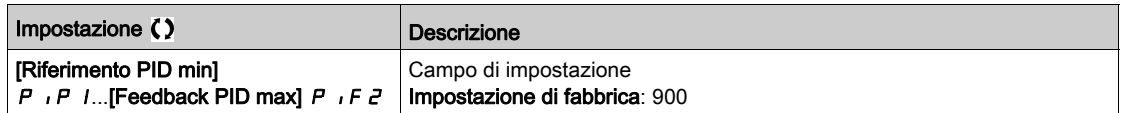

## [Rif. PID interno]  $r \in \mathbb{R}$

Riferimento PID interno.

Questo parametro è accessibile se:

- [Feedback PID]  $P \cdot F$  non è impostato su [Non configurato]  $P \cdot P$  e
- [Rif. PID intern.]  $P \rightarrow i$  è impostato su [Sì]  $4E5$ .

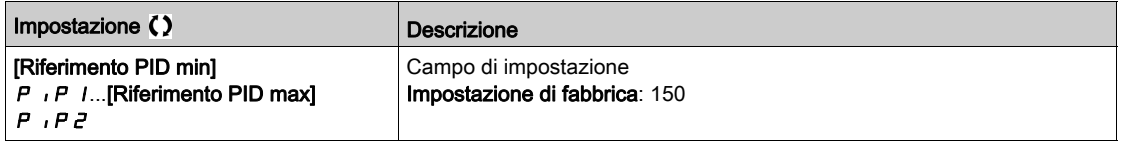

## [Assegnaz. auto/man.]  $P H_{\nu} \star$

Ingresso selezione auto/manuale.

Questo parametro è accessibile se [Feedback PID]  $P$ , F non è impostato su [Non configurato]  $n \rho$ .

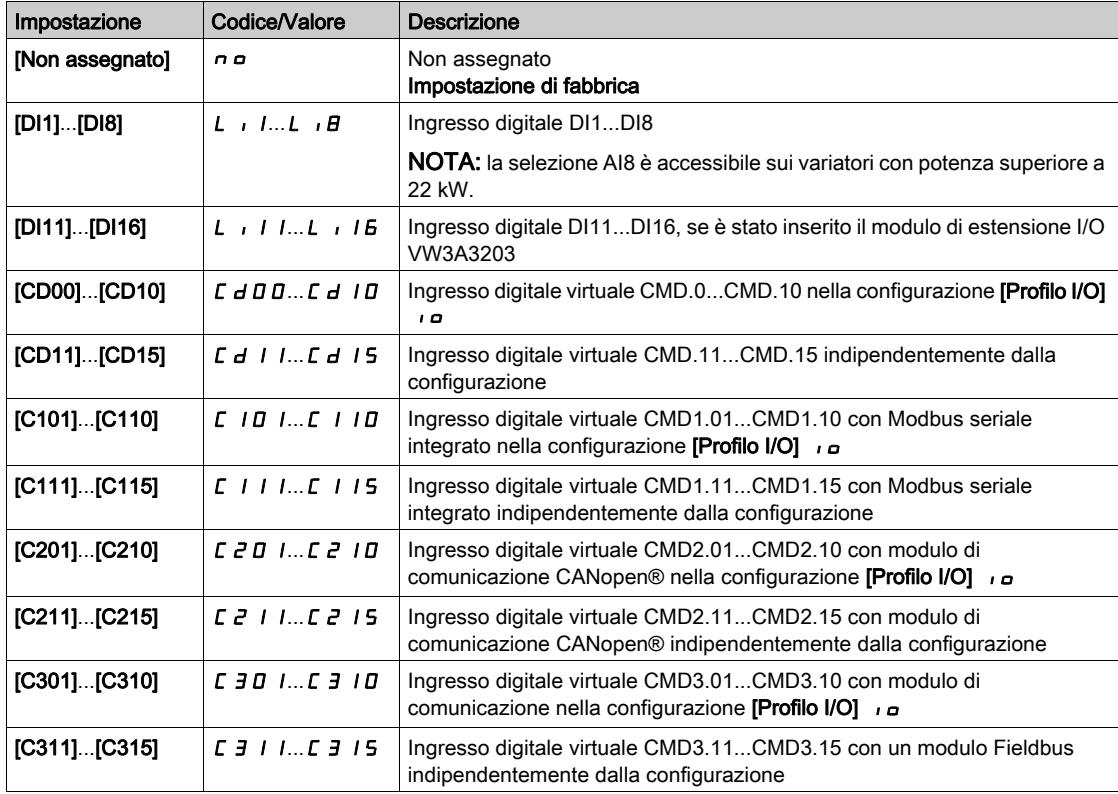

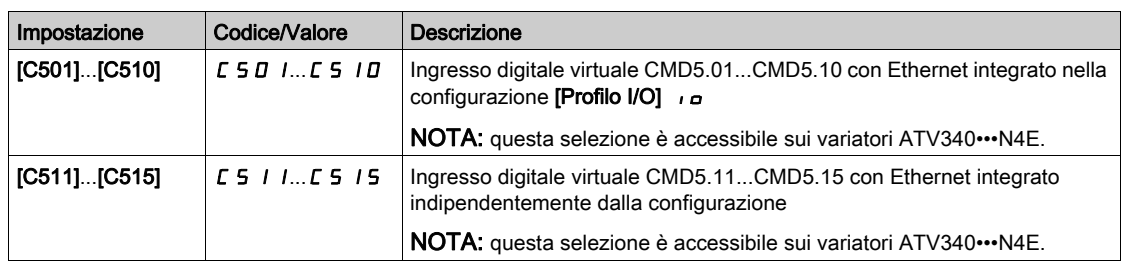

# [Rif. PID manuale]  $P \cdot \Pi \star$

Riferimento PID manuale.

Ingresso di riferimento in modalità manuale.

Questo parametro è accessibile se:

- [Feedback PID]  $P$  ,  $F$  non è impostato su [Non configurato]  $n \neq e$
- [Assegnaz. auto/man.]  $P H_{\text{u}}$  non è impostato su [No]  $n \rho$ .

Le velocità predefinite sono attive sul riferimento manuale se sono state configurate.

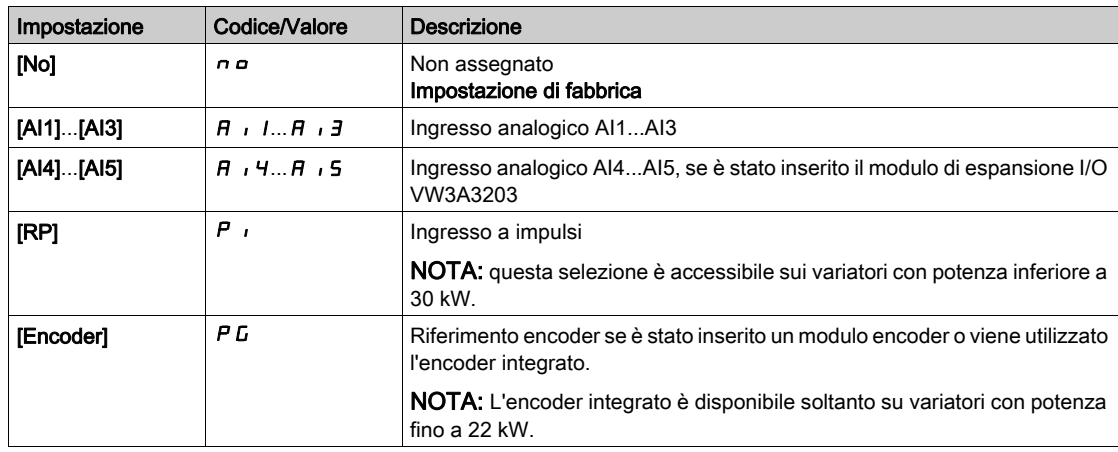

# Menu [Riferim. Preselez. PID] P r I-

#### Accesso

[Impostazioni complete] → [Funzioni generiche] → [Regolatore PID] → [Frequenza di riferimento] → [Riferim. Preselez. PID]

#### Informazioni su questo menu

La funzione è accessibile se il parametro [Ass. feedback PID]  $P \cdot F$  è assegnato.

#### <span id="page-373-0"></span>[2 rif.PID presel.]  $P \rightharpoondown R$

Assegnazione 2 PID predefiniti.

Se lo stato dell'ingresso o del bit assegnato è 0, la funzione non è attiva.

Se lo stato dell'ingresso o del bit assegnato è 1, la funzione è attiva.

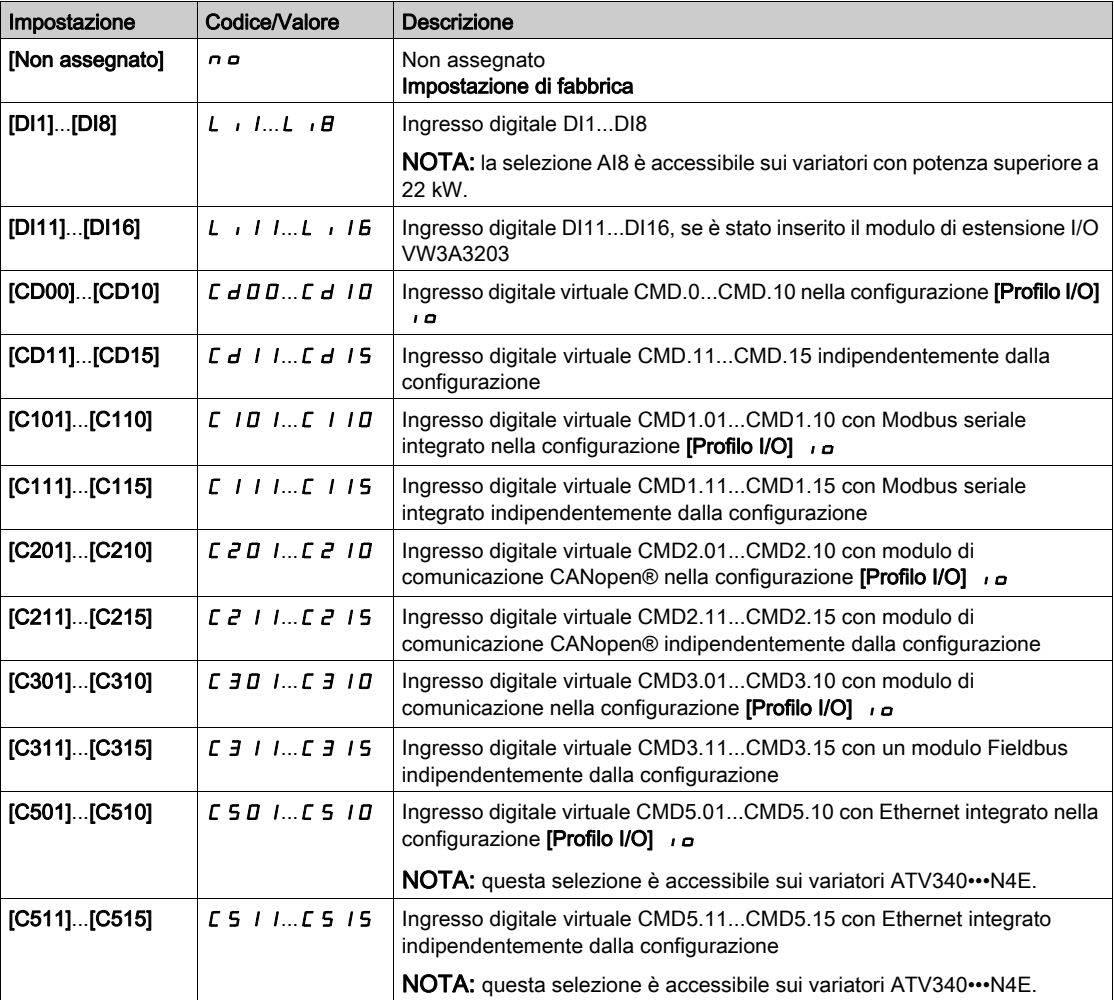

#### [4 rif.PID presel.]  $P \rightharpoondown 4$

Assegnazione 4 PID predefiniti.

Identico a [2 rif.PID presel.]  $P \rightharpoondown P$  (vedi [pagina](#page-373-0) 374).

Prima di assegnare questa funzione, verificare che il parametro [2 rif.PID presel.]  $P \rightharpoonup 2$  sia stato assegnato.

#### [Rif.presel.PID 2]  $r$  P  $2 \star$

Secondo riferimento PID predefinito.

Questo parametro è accessibile soltanto se [2 rif.PID presel.]  $P \rightharpoonup P$  è assegnato.

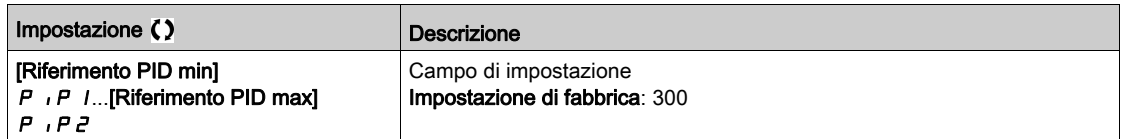

# [Rif.presel.PID 3]  $r$  P  $3$   $\star$

Terzo riferimento PID predefinito.

Questo parametro è accessibile soltanto se [4 rif.PID presel.]  $P \rightharpoondown 4$  è assegnato.

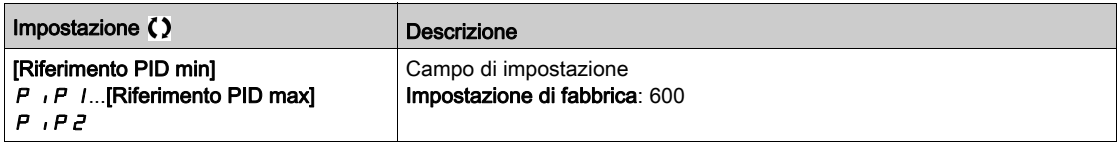

# [Rif.presel.PID 4]  $r$  P  $4$   $\star$

Quarto riferimento PID predefinito.

Questo parametro è accessibile soltanto se [4 rif.PID presel.]  $P \rightharpoonup 4$  e [2 rif.PID presel.]  $P \rightharpoonup 2$  sono assegnati.

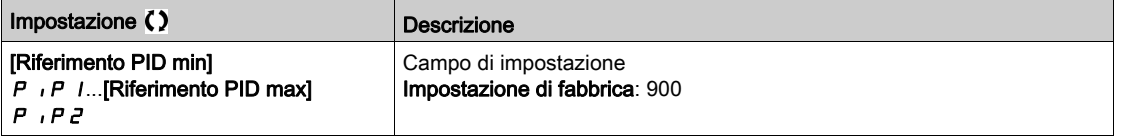

# Menu [Riferimento PID]  $rF$  -

#### Accesso

## [Impostaz. complete] → [Funzioni generiche] → [Controllore PID] → [Riferimento PID]

## [Velocità predittiva]  $F P$ ,  $\star$

Riferimento di velocità predittiva.

Questo parametro è accessibile se [Livello di accesso] L  $H L$  è impostato su [Esperto] E  $P \rightharpoonup$ .

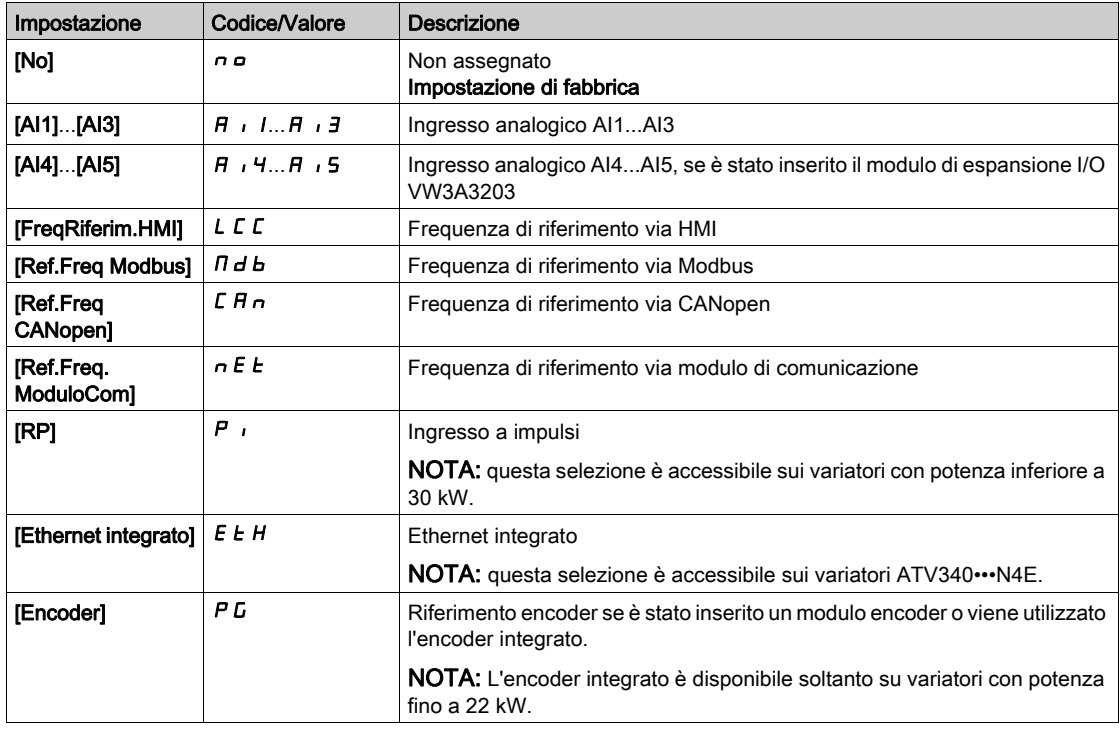

## [% rif.velocità PID]  $P5r \star$

Riferimento % ingresso velocità PID.

Questo parametro è accessibile se [Livello di accesso] L  $H L$  è impostato su [Esperto] E P  $r$ .

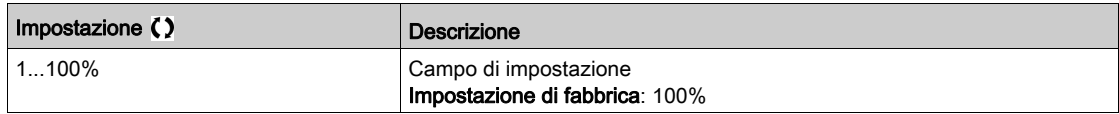

## Menu [Impost.]  $5 \t-$

#### Accesso

[Impostaz. complete]  $\rightarrow$  [Funzioni generiche]  $\rightarrow$  [Controllore PID]  $\rightarrow$  [Impost.]

#### Informazioni su questo menu

I seguenti parametri sono accessibili se [Feedback PID]  $P$  , F non è impostato su [Non configurato]  $n \rho$ . NOTA: Questa funzione non è sempre disponibile.

## [Guadagno prop. PID]  $r$  P  $L$   $\star$

Guadagno proporzionale PID.

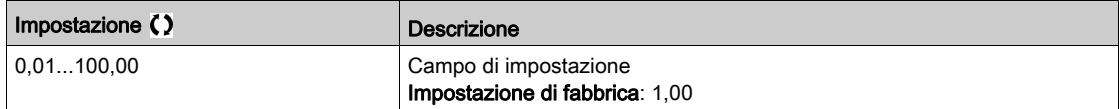

## [Guad. integrale PID]  $r \cdot G \star$

Guadagno integrale.

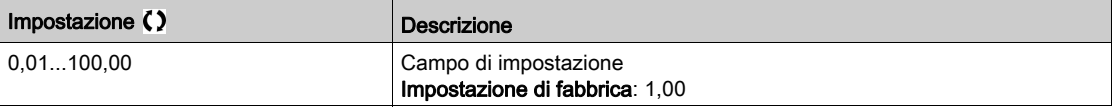

## [Guad.derivativo PID]  $r dL \star$

Guadagno derivativo.

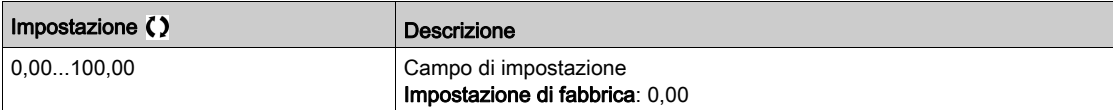

## [Rampa PID]  $P \rightharpoondown P$   $\star$

Rampa di accelerazione/decelerazione PID, definita in modo da passare da [Riferimento PID min]  $P$ ,  $P$  I a [Riferimento PID max]  $P$  ,  $PZ$  e viceversa.

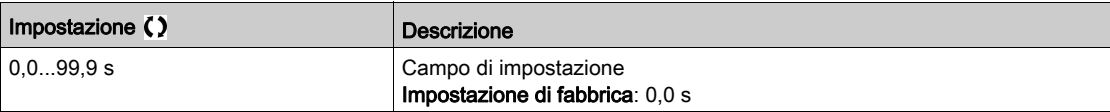

## [Inversione PID]  $P \cdot C \star$

Inversione PID.

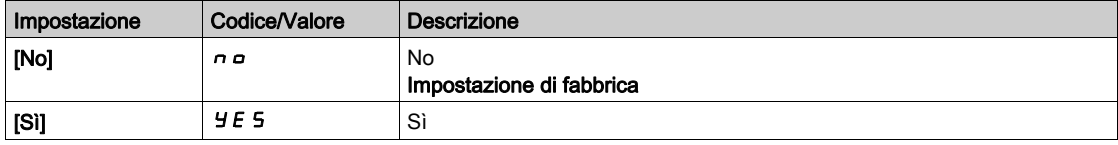

## [Uscita PID min]  $P \circ L \star$

Uscita minima del regolatore PID in Hz.

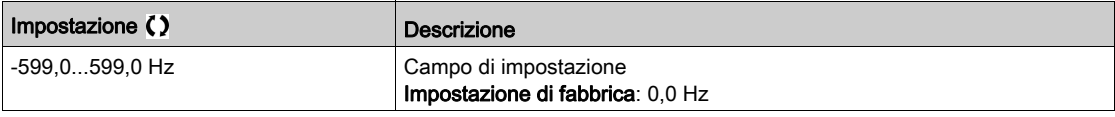

## [Uscita PID max]  $P \circ H \star$

Uscita massima del regolatore PID in Hz.

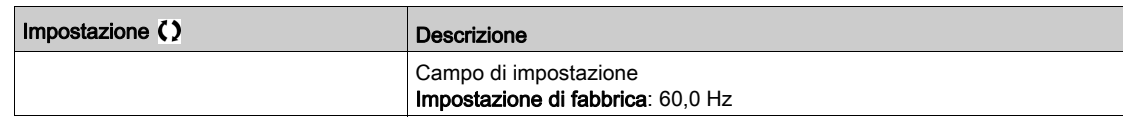

## [Warning errore PID]  $P E \rightharpoonup \star$

Warning di errore PID.

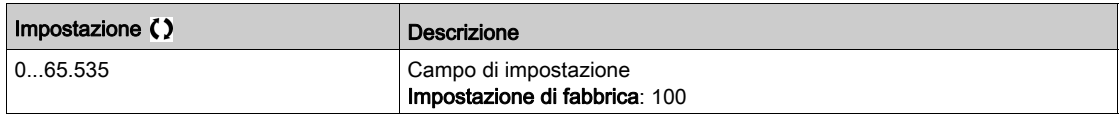

## [Reset integr.PID]  $P \cdot 5 \star$

Derivazione integrale.

Se l'ingresso o il bit assegnato è a 0 la funzione è inattiva (il PID integrale è abilitato).

Se l'ingresso o il bit assegnato è a 1 la funzione è attiva (il PID integrale è disabilitato).

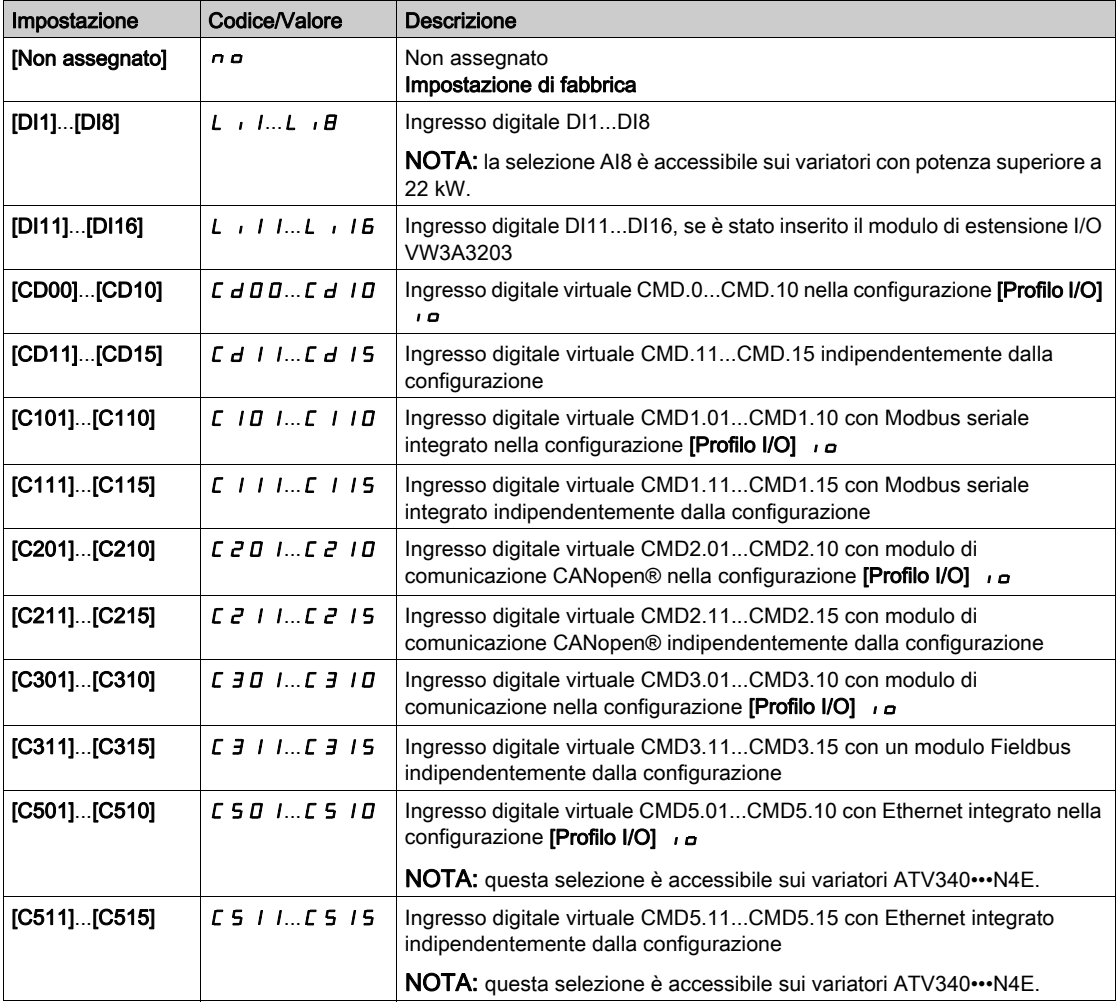

## [Rampa PID]  $H C C P \star$

PID: accelerazione durante l'avvio.

La rampa di avvio PID può essere applicata prima di attivare il regolatore PID, in modo da consentire il rapido raggiungimento del riferimento PID senza aumentare i guadagni PID.

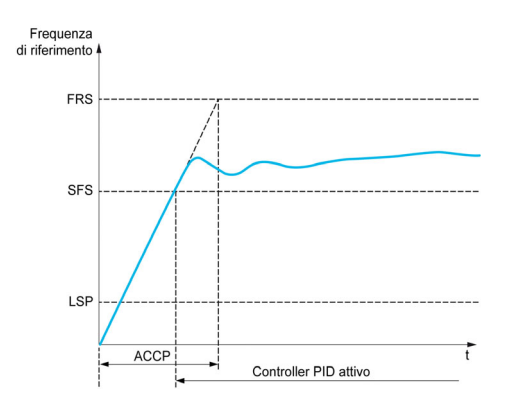

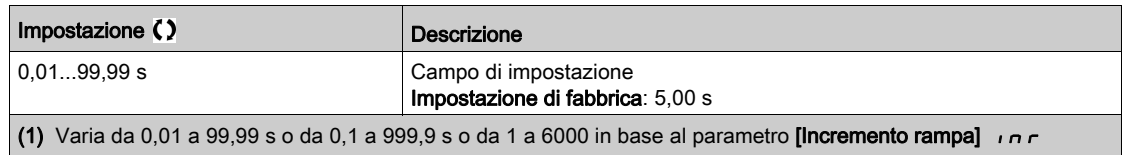

# [Freq.Rif. avvio PID]  $5F5*$

Frequenza di riferimento per avvio PID.

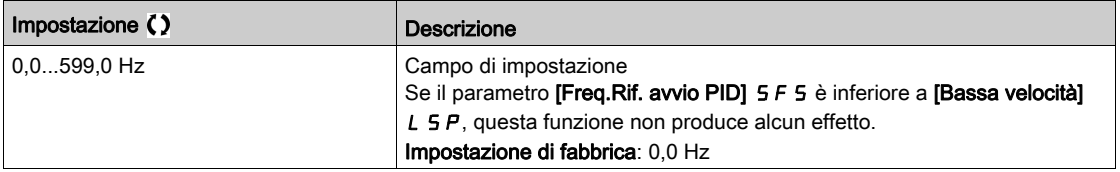

# Sezione 8.19 [Funzioni generiche] - [Soglia raggiunta]

# Menu [Soglia raggiunta]  $E H \cap E$  -

#### Accesso

[Impostazioni complete]  $\rightarrow$  [Funzioni generiche]  $\rightarrow$  [Soglia raggiunta]

### [Soglia corr. bassa]  $L t dL$

Valore di soglia di corrente bassa (per warning [Sgl Corr.bas.ragg.]  $\Gamma$  E  $H$  L).

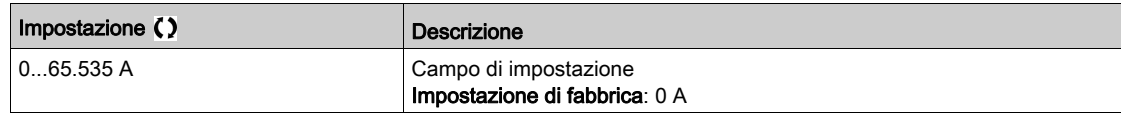

#### [Soglia corr. alta]  $C_t d$

Valore di soglia di corrente alta (per warning [Sgl Corr. raggiunta]  $\mathcal{L} \mathcal{L} \mathcal{H}$ ).

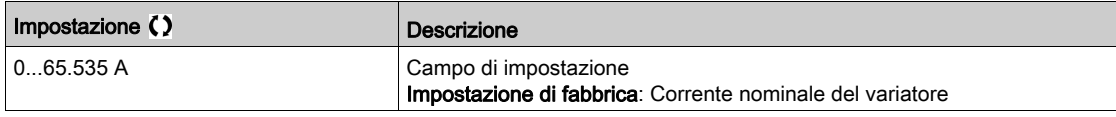

#### [Soglia frequenza bassa]  $F t dL$

Soglia di frequenza motore bassa (per warning [Sgl freq.Mot.Bassa]  $F E H L$ ).

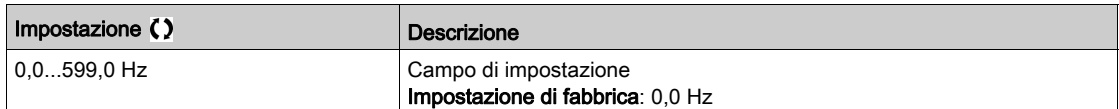

#### [Soglia freq. motore]  $Ft d$

Soglia di frequenza motore alta (per warning [Sgl freq.Mot.Alta]  $F E H$ ).

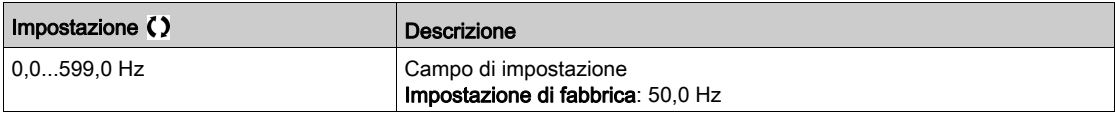

### [Soglia frequenza 2]  $F Z d L$

Seconda soglia di frequenza motore bassa (per warning [Sgl freq.Mot.Bassa2] F 2 R L).

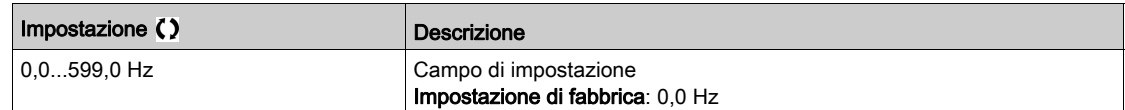

#### [Soglia frequenza  $2$ ] F  $2d$

Seconda soglia di frequenza motore (per warning [Sgl 2 Freq.Mot.Alta]  $F \nightharpoonup R$ ).

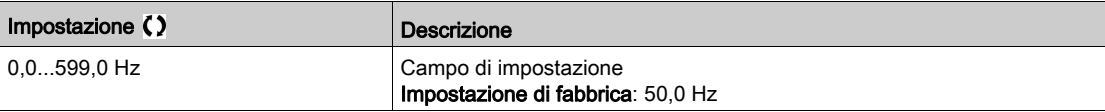

#### [Sgl term. motore]  $E E d$

Soglia stato termico motore (per warning [Sgl term. motore]  $E 5 H$ ).

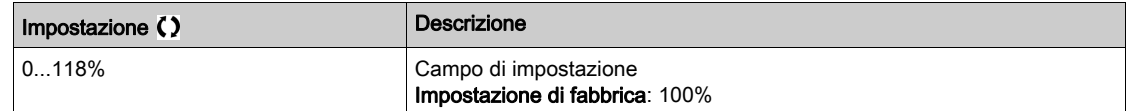

## [Liv. term. motore 2]  $E E d Z$

Seconda soglia stato termico motore (per warning [SglTermMot2Raggiunt]  $E$  5  $2$ ).

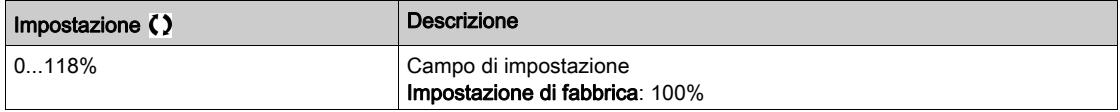

#### [Liv. term. motore 3]  $E E d \exists$

Terza soglia stato termico motore (per warning [SglTermMot3Raggiunt]  $E$  5  $\overline{3}$ ).

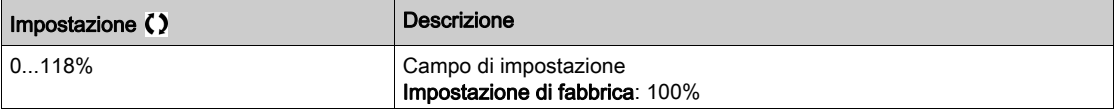

#### [Liv. term. motore 4]  $E E d 4$

Quarta soglia stato termico motore (per warning [SglTermMot4Raggiunt]  $E$  5 4).

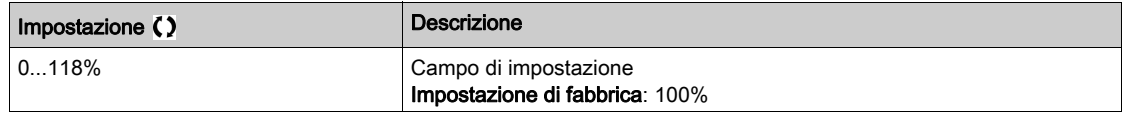

#### [Sgl rif. freq. alta]  $r \tvdash d$

Soglia di riferimento frequenza alta (per warning [Sgl alta freq. ragg]  $r$   $E$   $H$   $H$ ).

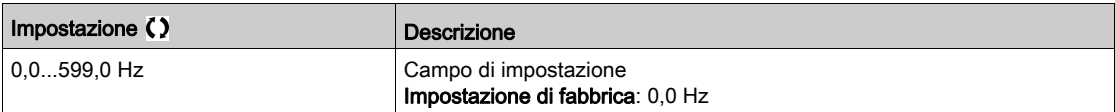

## [Sgl rif.freq. bassa]  $r \not\in d$  L

Soglia di riferimento frequenza bassa (per warning [Sgl min freq. ragg]  $r$  E RL).

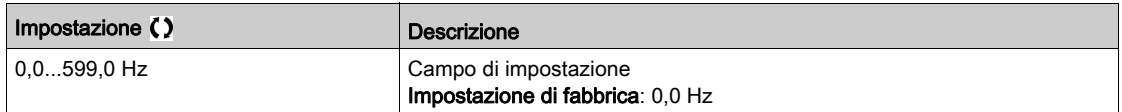

#### [Soglia coppia alta]  $E E H$

Soglia coppia alta (per warning **[Warning coppia alta]**  $E E H H$ ).

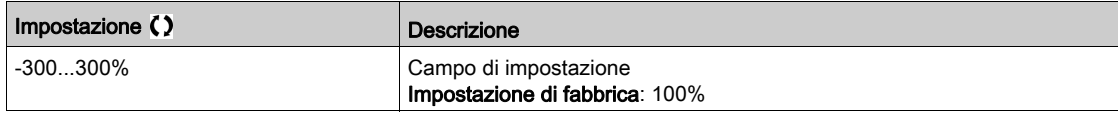

#### [Soglia coppia bassa]  $E E L$

Soglia coppia bassa (per warning [Warn. Coppia Bassa]  $EELH$ ).

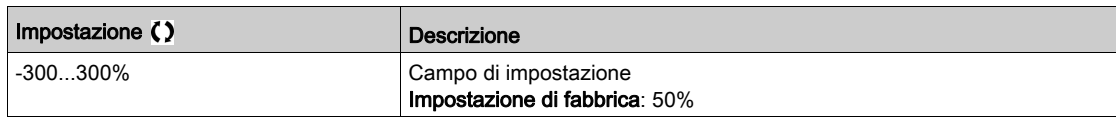

# Sezione 8.20 [Funzioni generiche] - [Comando contat.di linea]

## Menu [Comando contatt. linea] L L C -

#### Accesso

#### $[Impostazioni complete] \rightarrow [Funzioni generiche] \rightarrow [Comando contact.di linea]$

#### Informazioni su questo menu

Il contattore di linea si chiude ogni volta che è inviato un comando di marcia (in avanti o all'indietro) e si apre dopo ogni arresto non appena il variatore si blocca. Ad esempio, se la modalità di arresto è di arresto su rampa, il contattore si apre quando il motore raggiunge la velocità zero.

NOTA: L'alimentazione di controllo del variatore deve essere erogata attraverso una sorgente 24 Vdc esterna.

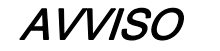

### DANNI AL VARIATORE

Non utilizzare questa funzione a intervalli inferiori ai 60 secondi.

Il mancato rispetto di queste istruzioni può provocare danni alle apparecchiature.

Esempio di circuito (alimentazione a 24 Vdc):

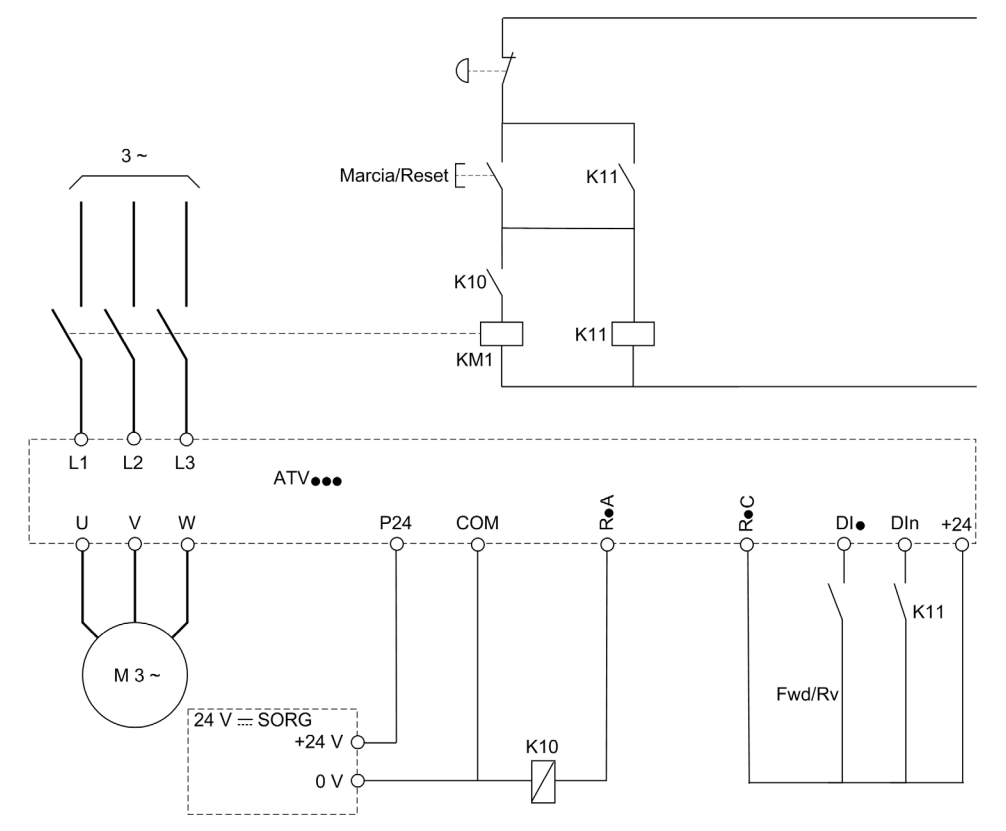

DI• = comando di marcia [Marcia avanti]  $F \rightharpoonup d$  o [Marcia indietro]  $r \rightharpoonup 5$ 

#### $R \cdot A/R \cdot C =$  [Contattore di linea] L L C

#### DIn = [Blocco variatore]  $L E 5$

NOTA: Il tasto Marcia/Reset deve essere premuto dopo che è stato rilasciato il tasto di arresto di emergenza.

## [Contattore di linea] L L C

Comando del contattore di linea.

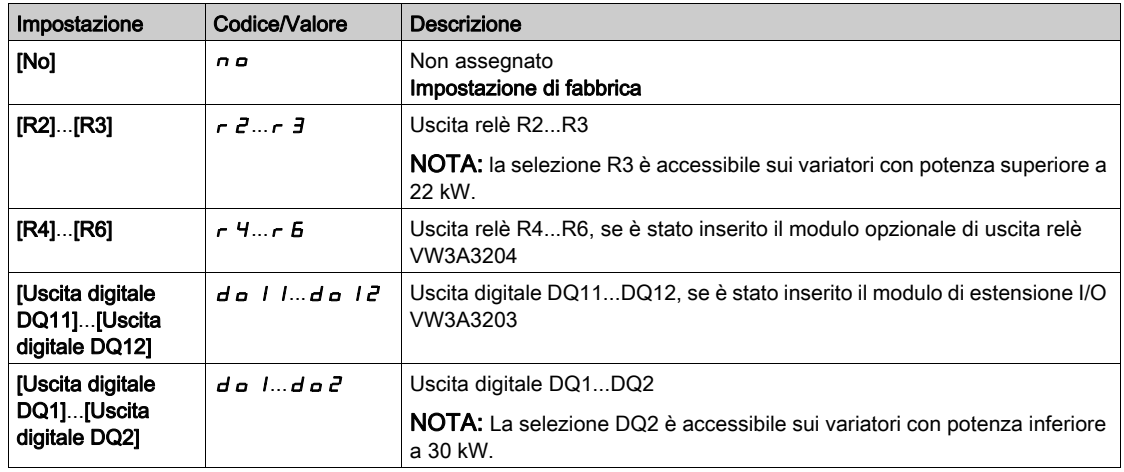

# [Blocco variatore]  $L \, \epsilon \, 5 \star$

Gestione del blocco variatore.

Questo parametro è accessibile se [Contattore di linea] L L E non è impostato su [No]  $n a$ .

Il variatore si blocca quando l'ingresso o il bit assegnato passa allo stato 0.

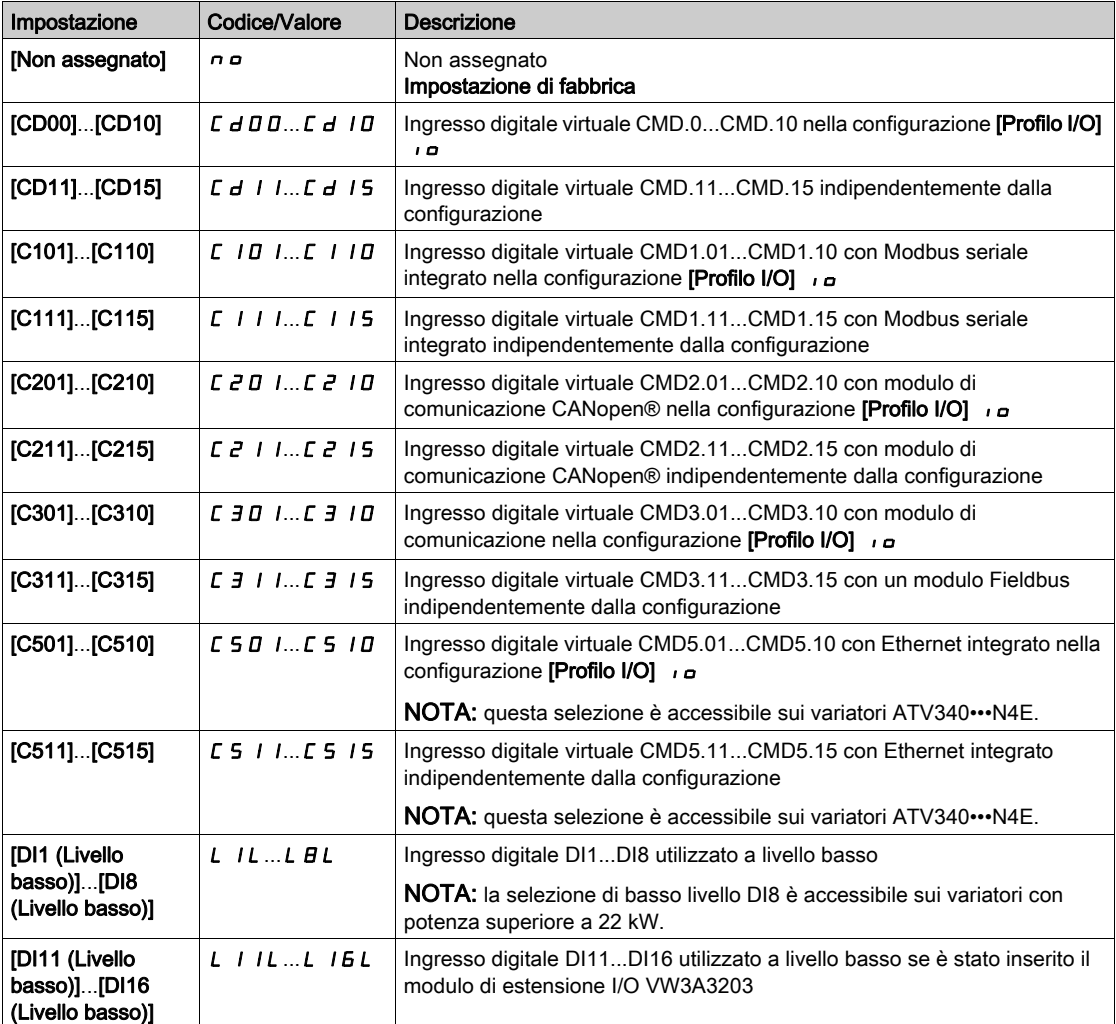

# [Timeout U Linea]  $L \mathcal{L}$   $\mathcal{L}$

Tempo di monitoraggio per la chiusura del contattore di linea.

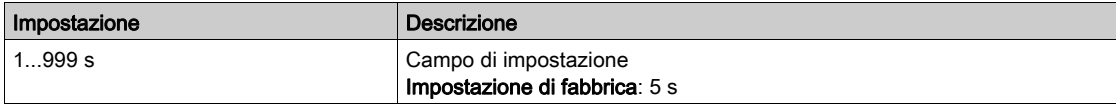

# Sezione 8.21 [Funzioni generiche] - [Cmd Contattore Val.]

# Menu [Cmd Contattore Val.]  $\sigma$  C C -

#### Accesso

## $[Impostaz.complete] \rightarrow [Funzioni generiche] \rightarrow [Cmd Contactore Val.]$

#### Informazioni su questo menu

Questa funzione consente al variatore di controllare e/o monitorare un contattore installato tra il variatore e il motore.

Il controllo del contattore di uscita da parte del variatore è attivato assegnando il parametro [Ass. contattore usc.] **o C C**. Quando è attivato un comando di marcia, viene trasmessa una richiesta di chiusura del contattore. Quando al motore non è applicata alcuna corrente, viene trasmessa una richiesta di apertura del contattore.

Il monitoraggio del contattore di uscita da parte del variatore è attivato assegnando il feedback al parametro [Contat. uscita].[ Fdbk]  $r$  C  $H$ . In caso di incongruenza, il variatore attiva:

- l'errore [Err. contatt. uscita aperto]  $F\subseteq F$ , se [Contat. uscita Fdbk]  $r\in A$  non è chiuso prima del termine di **[Tempor. marcia]**  $d \cdot b$  5 o se **[Contat. uscita Fdbk]**  $r \in A$  si apre se il motore è in funzione.
- L'errore [Err. contatt. uscita chiuso]  $FCF$  I, se [Contat. uscita Fdbk]  $r \in A$  non è aperto prima del termine di [Tempor. arresto]  $d$   $H$  5 o se [Contat. uscita Fdbk]  $r$   $\Gamma$   $H$  si chiude se il motore si arresta.

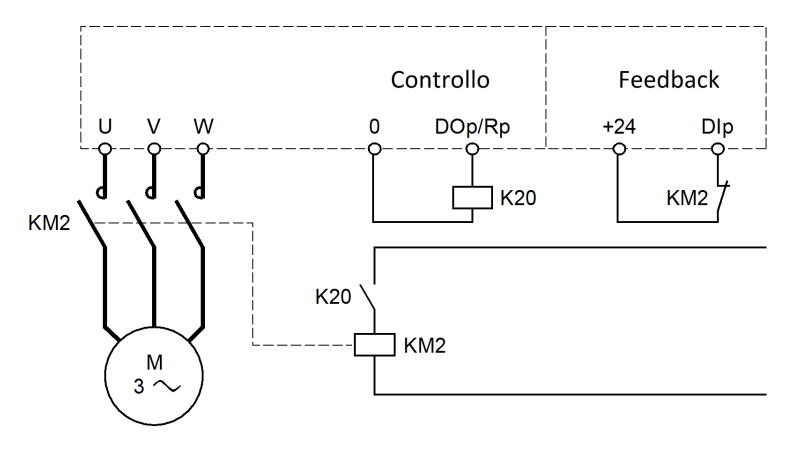

#### NOTA:

- $\bullet$  L'errore [Err. contatt. uscita aperto] F  $CF$  2 può essere annullato attraverso una transizione da 1 a 0 del comando di marcia.
- I parametri [Ass. contattore usc.]  $\sigma \Gamma \Gamma$  e [Fdbk contatt. uscita]  $\tau \Gamma$  A possono essere utilizzati singolarmente.
- Se viene utilizzata la funzione di frenatura iniezione CC, il contattore di uscita non si chiude finché la frenatura iniezione CC è attiva.

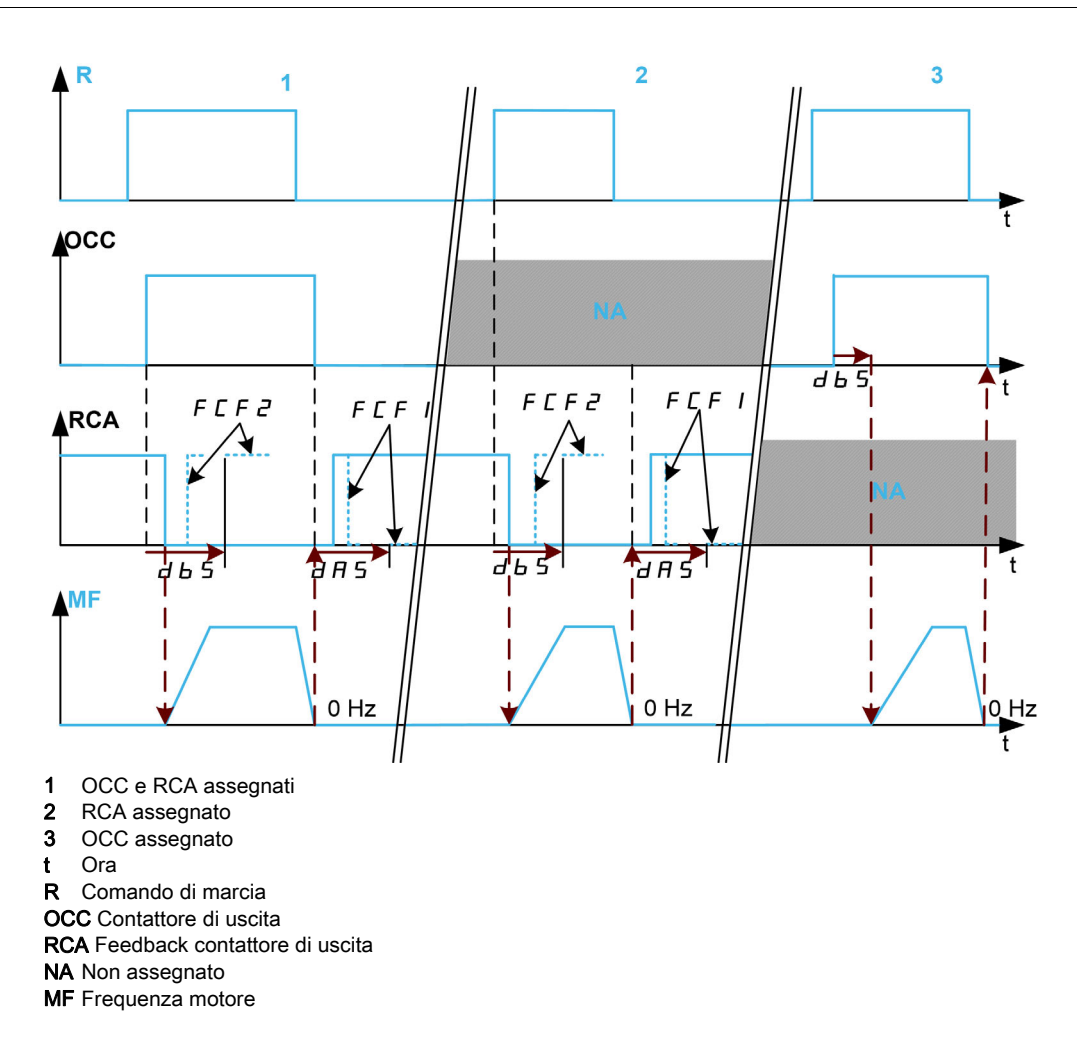

#### [Ass. contattore usc.]  $\sigma \mathcal{L} \mathcal{L}$

Comando del contattore di uscita

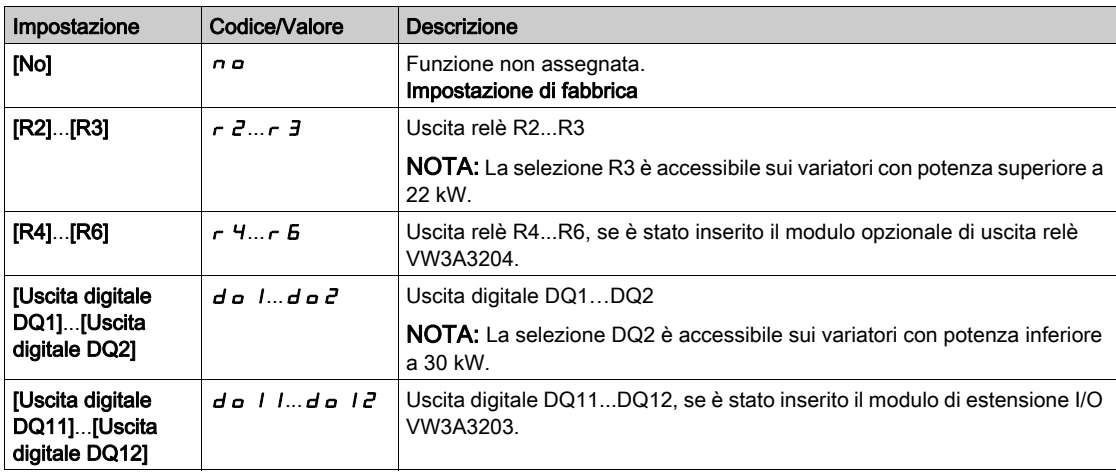

## [Fdbk contatt. uscita]  $r \in H$

Feedback del contattore di uscita.

Il motore inizia a funzionare quando l'ingresso digitale o il bit assegnato passa allo stato 0.

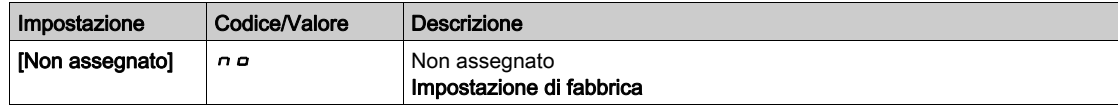

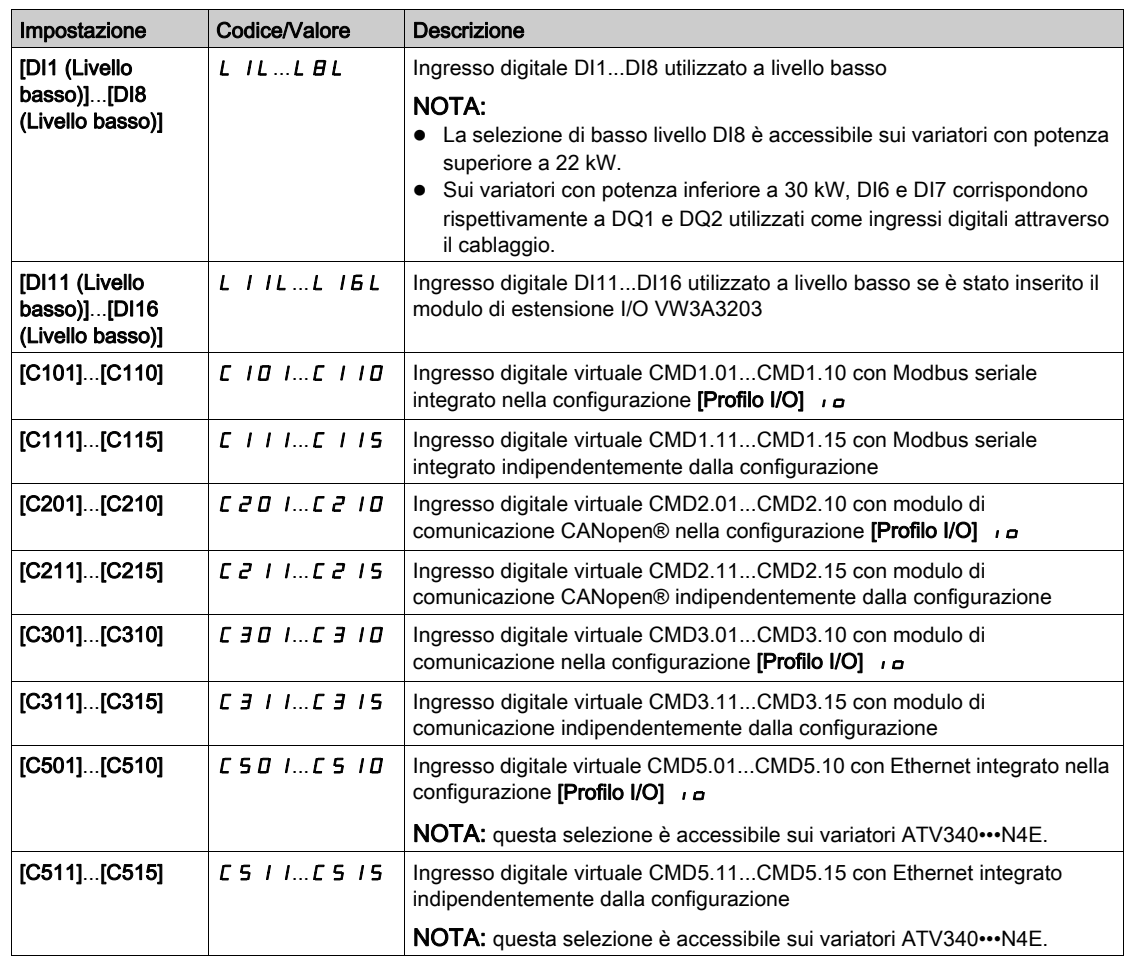

#### [Tempor. marcia]  $d b 5$

Temporizzazione marcia.

Questo parametro ritarda:

- Il controllo del motore dopo l'invio di un comando di marcia quando il variatore provvede a monitorare soltanto il contattore di uscita.
- $\bullet$  Il monitoraggio dell'errore [Err. contatt. uscita aperto] F  $\epsilon$  F  $\epsilon$  se il parametro [Fdbk contatt. uscita]  $r$   $\Gamma$   $\overline{H}$  è assegnato.

Il ritardo deve essere superiore al tempo di chiusura del contattore di uscita.

Questo parametro è accessibile se il parametro [Ass. contattore usc.]  $\sigma$  C C o [Fdbk contatt. uscita]  $\sigma$  C A è assegnato.

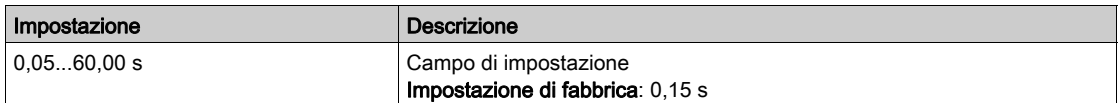

## [Tempor. arresto]  $dHS$

Temporizzazione arresto

Questo ritardo deve essere superiore al tempo di apertura del contattore di uscita.

Se il valore dell'ingresso digitale assegnato al parametro [Fdbk contatt. uscita]  $R$  F A non è 0 al termine di questo ritardo, viene attivato l'errore [Err. contatt. uscita chiuso] F E F 1. Se questo parametro è impostato a 0, l'errore [Err. contatt. uscita chiuso]  $F \subset F$  I non viene monitorato.

Questo parametro è accessibile se il parametro [Fdbk contatt. uscita]  $r \mathsf{C} \mathsf{A}$  è assegnato.

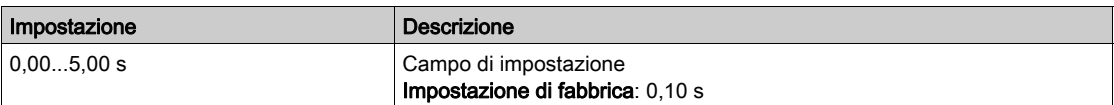

# Sezione 8.22 [Funzioni generiche] - [Inibiz. marcia ind.]

# Menu [Inibiz. marcia ind.]  $r \to \sqrt{n-1}$

#### Accesso

## [Impostazioni complete]  $\rightarrow$  [Funzioni generiche]  $\rightarrow$  [Inibiz. marcia ind.]

## [Inibiz. marcia ind.]  $r \cdot n$

Inibizione marcia indietro.

Le richieste di marcia indietro inviate dagli ingressi digitali vengono prese in considerazione.

Le richieste di marcia indietro inviate dal Terminale di visualizzazione o dalla linea non vengono prese in considerazione.

Qualsiasi riferimento di velocità inversa proveniente dal PID, dal sommatore e così via, viene interpretato come riferimento nullo (0 Hz).

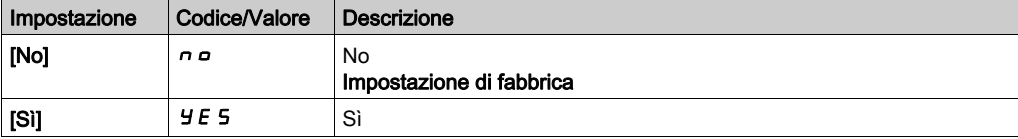

# Sezione 8.23 [Funzioni generiche] - [Limitazione coppia]

## Menu [Limitazione coppia]  $E \circ L$  -

#### Accesso

#### [Impostazioni complete]  $\rightarrow$  [Funzioni generiche]  $\rightarrow$  [Limitazione coppia]

## Informazioni su questo menu

- Esistono due tipi di limitazione di coppia:
- con un valore fissato da un parametro (coppia o potenza)
- con un valore definito da un ingresso analogico (AI o in frequenza)

Quando sono abilitati entrambi, viene preso in considerazione il valore più basso.

Questi 2 tipi sono configurabili o commutabili a distanza mediante ingresso digitale o tramite bus di comunicazione.

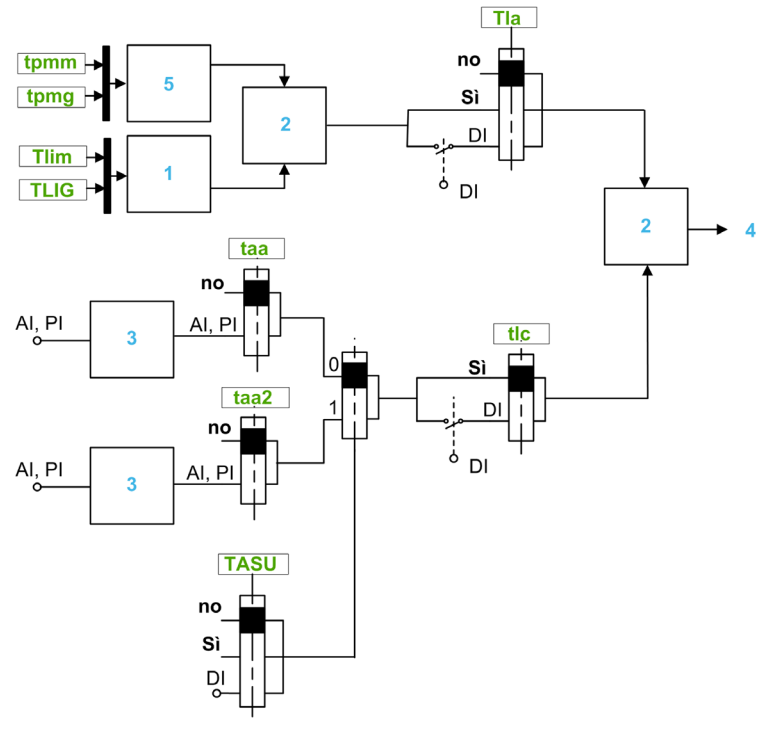

- 1 Limitazione di coppia tramite parametro
- 2 Viene preso in considerazione il valore più basso
- 3 Limitazione di coppia tramite ingresso analogico, RP
- 4 Valore di limitazione
- 5 Limite di coppia tramite parametro di potenza

#### [Att. limit. coppia]  $E L H$

Attivazione della limitazione di coppia permanente.

Se lo stato dell'ingresso o del bit assegnato è 0, la funzione non è attiva.

Se lo stato dell'ingresso o del bit assegnato è 1, la funzione è attiva.

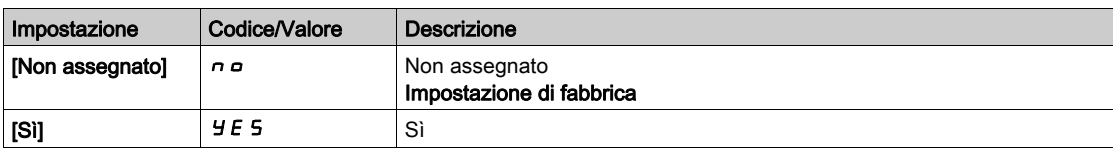

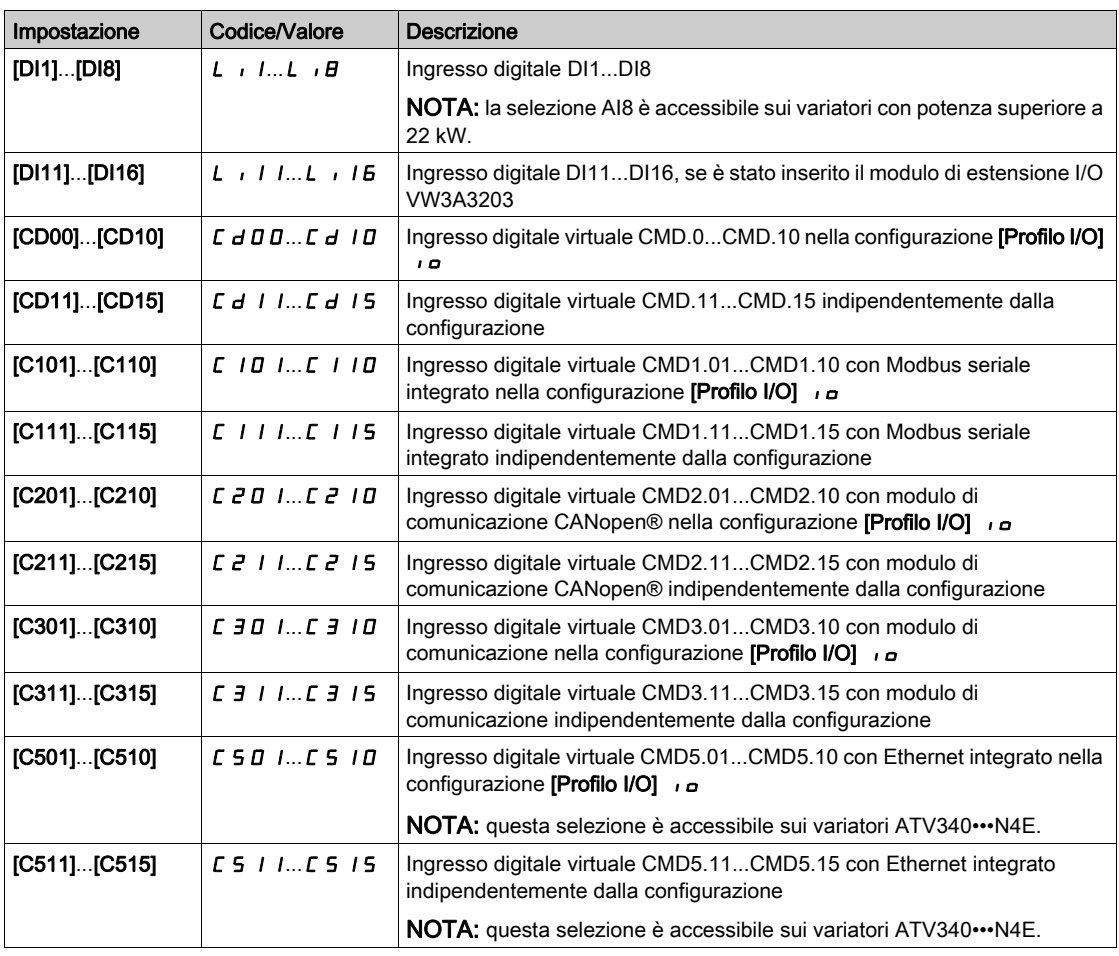

## [Pmax motore]  $E$   $P$   $\Pi$   $\Pi$   $\star$

Potenza massima in modalità motore.

Questo parametro è accessibile se [Att. limit. coppia]  $E L H$  non è impostato su [Non assegnato]  $n \rho$ .

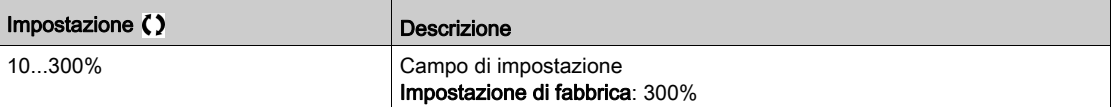

## [Pmax generatore]  $E$  P  $\Pi$  G  $\star$

Potenza massima accettabile in modalità generatore.

Questo parametro è accessibile se [Att. limit. coppia]  $E L H$  non è impostato su [Non assegnato]  $n \rho$ .

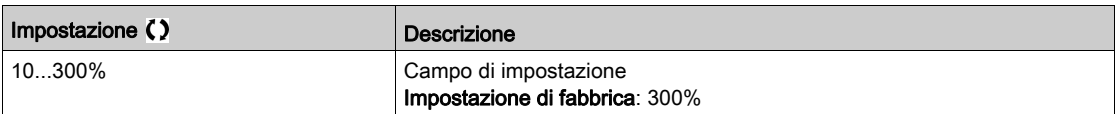

## [Incremento coppia]  $\overline{I}$   $\overline{I}$   $\overline{I}$   $\overline{I}$   $\overline{I}$   $\overline{I}$   $\overline{I}$

Incremento della limitazione di coppia.

Questo parametro è accessibile se [Att. limit. coppia]  $E L H$  non è impostato su [No]  $n \rho$ .

Selezione delle unità per i parametri [Limit. coppia mot.]  $E L \cdot \Pi$  e [Limit. coppia gen.]  $E L \cdot \Pi$ .

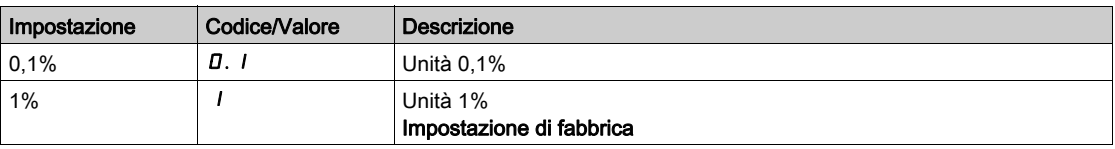

## [Motor. limitazione coppia]  $E L \cap \star$

Limitazione della coppia del motore.

Questo parametro è accessibile se [Att. limit. coppia]  $E L H$  non è impostato su [No]  $n \rho$ .

Limitazione della coppia in modalità motore, come % o con incrementi pari allo 0,1% della coppia nominale, secondo il parametro [Incremento coppia]  $\int$   $\int$   $F$ .

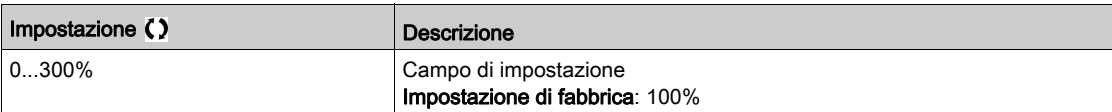

#### [Limit. coppia gen.]  $E L$   $\overline{L}$

Limitazione della coppia generativa.

Questo parametro è accessibile se [Att. limit. coppia]  $E L H$  non è impostato su [No]  $n \rho$ .

Limitazione della coppia in modalità generatore, come % o con incrementi pari allo 0,1% della coppia nominale, secondo il parametro [Incremento coppia]  $\int$   $\int$   $\frac{1}{2}$   $\int$   $\frac{1}{2}$   $\int$   $\frac{1}{2}$   $\int$   $\frac{1}{2}$   $\int$   $\frac{1}{2}$   $\int$   $\frac{1}{2}$   $\int$   $\frac{1}{2}$   $\int$   $\frac{1}{2}$   $\int$   $\frac{1}{2}$   $\int$   $\frac{1}{2}$   $\int$   $\frac{1}{2}$ 

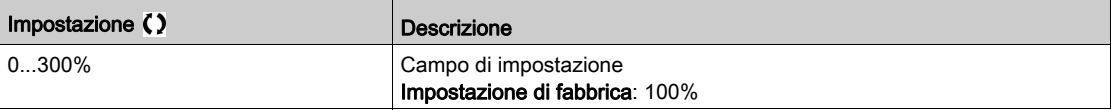

### [Att. limit. analog.]  $E L \subset \star$

Attivazione (ingresso analogico) tramite ingresso digitale.

Questo parametro è accessibile se è configurata la funzione [Assegn. coppia rif.]  $E H H$ o la funzione [Asseg. Ref.Coppia 2]  $E$  A A  $\overline{P}$ .

#### Identico a [Att. limit. coppia]  $E L H$ .

Se il bit o l'ingresso assegnato è a 0:

- La limitazione è specificata dai parametri [Limit. coppia mot.]  $E L$   $\overline{H}$  e [Limit. coppia gen.]  $E L$   $\overline{L}$  se **[Att. limit. coppia]**  $E L H$  non è impostato su **[No]**  $n \rho$ .
- Nessuna limitazione se [Att. limit. coppia]  $E L H e$  impostato su [No]  $n \rho$ .

Se lo stato dell'ingresso o del bit assegnato è 1, il limite dipende dall'ingresso assegnato tramite [Assegn. coppia rif.] tAA o [Asseg. Ref.Coppia 2] tAA2.

NOTA: Se entrambi i limiti (ingresso assegnato e parametro) sono attivati contemporaneamente, viene preso in considerazione il valore più basso.

#### [Assegn. coppia rif.]  $E$  A A

Attivazione tramite valore analogico.

Se la funzione è assegnata, la limitazione varia tra lo 0% e il 300% della coppia nominale sulla base del segnale da 0% a 100%, applicato all'ingresso assegnato.

Esempi: 12 mA su un ingresso da 4-20 mA ha come risultato una limitazione del 150% della coppia nominale; 2,5 Vdc su un ingresso da 10 Vdc ha come risultato il 75% della coppia nominale.

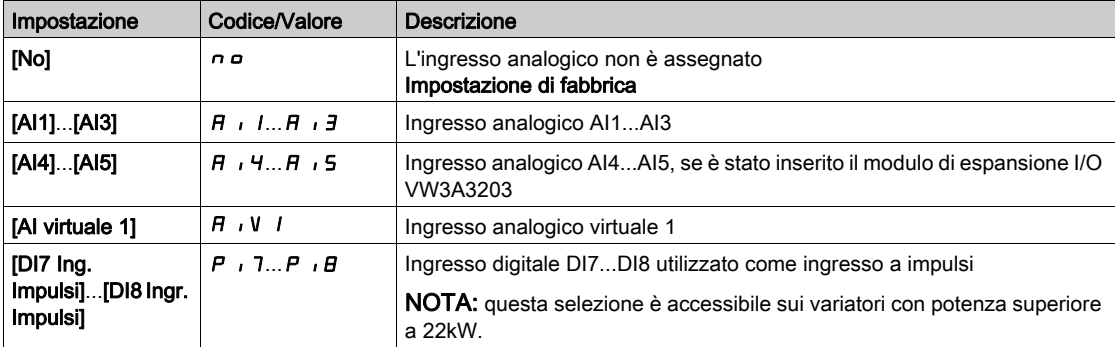

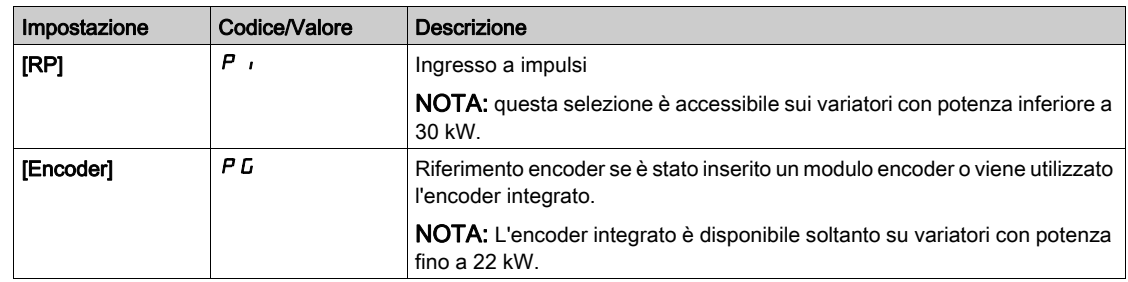

## [AssegnCommRifCoppia]  $E$  A 5  $\mu$

Assegnazione commutazione coppia di riferimento.

È possibile accedere a questo parametro se [Assegn.Ref.Coppia]  $E$  A A o [Asseg. Ref.Coppia 2]  $E$  A A  $2$ non sono impostati su [No]  $n \rho$ .

Identico a [Att. limit. coppia]  $E L H$ .

## [Asseg. Ref.Coppia 2]  $E$  A A  $\overline{P}$

Attivazione tramite un altro valore analogico.

Identico a [Assegn. coppia rif.]  $E H H$ .

## [Gest.difLimCoppia/I]  $55b$

Limitazione corrente di coppia: configurazione del comportamento.

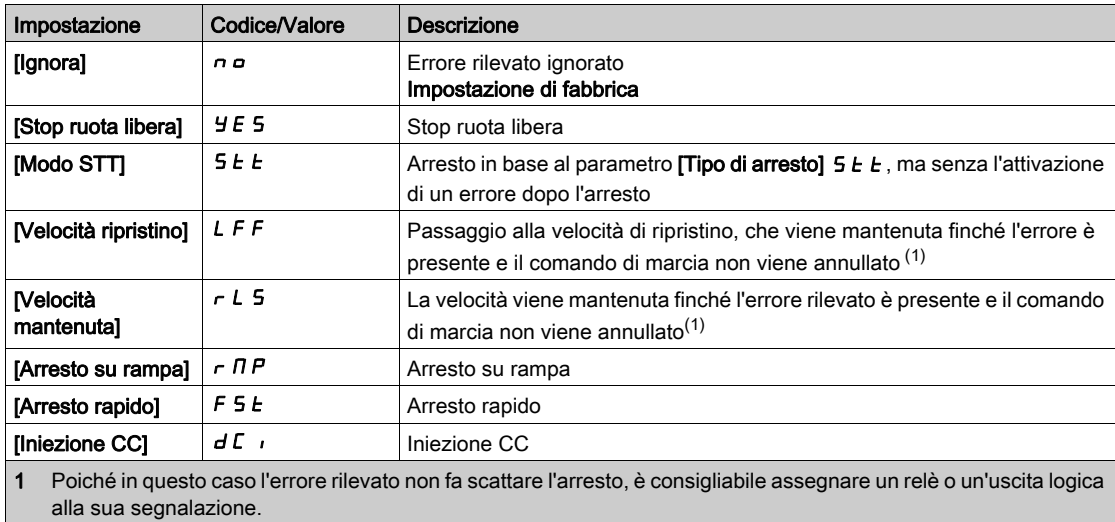

## [Timeout LimCoppia/I]  $5E<sub>D</sub>$

Limitazione corrente di coppia: ritardo dell'errore [DifettoLimit.coppia] 5 5 F e ritardo del warning [Limitazione coppia raggiunta]  $55A$ .

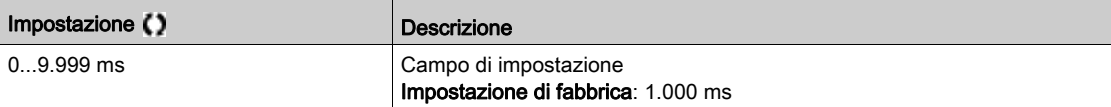

# Sezione 8.24 [Funzioni generiche] - [Limitaz.corrente2]

# [Menu Limitaz.corrente2]  $CL_1 - M$ enu

#### Accesso

## [Impostaz. complete]  $\rightarrow$  [Funzioni generiche]  $\rightarrow$  [Limitaz.corrente2]

## [Limitaz. Corrente  $2$ ]  $L\bar{C}$   $\bar{c}$

Assegnazione commutazione limitazione di corrente Se lo stato dell'ingresso o del bit assegnato è 0 è attiva la prima limitazione di corrente. Se lo stato dell'ingresso o del bit assegnato è 1 è attiva la seconda limitazione di corrente.

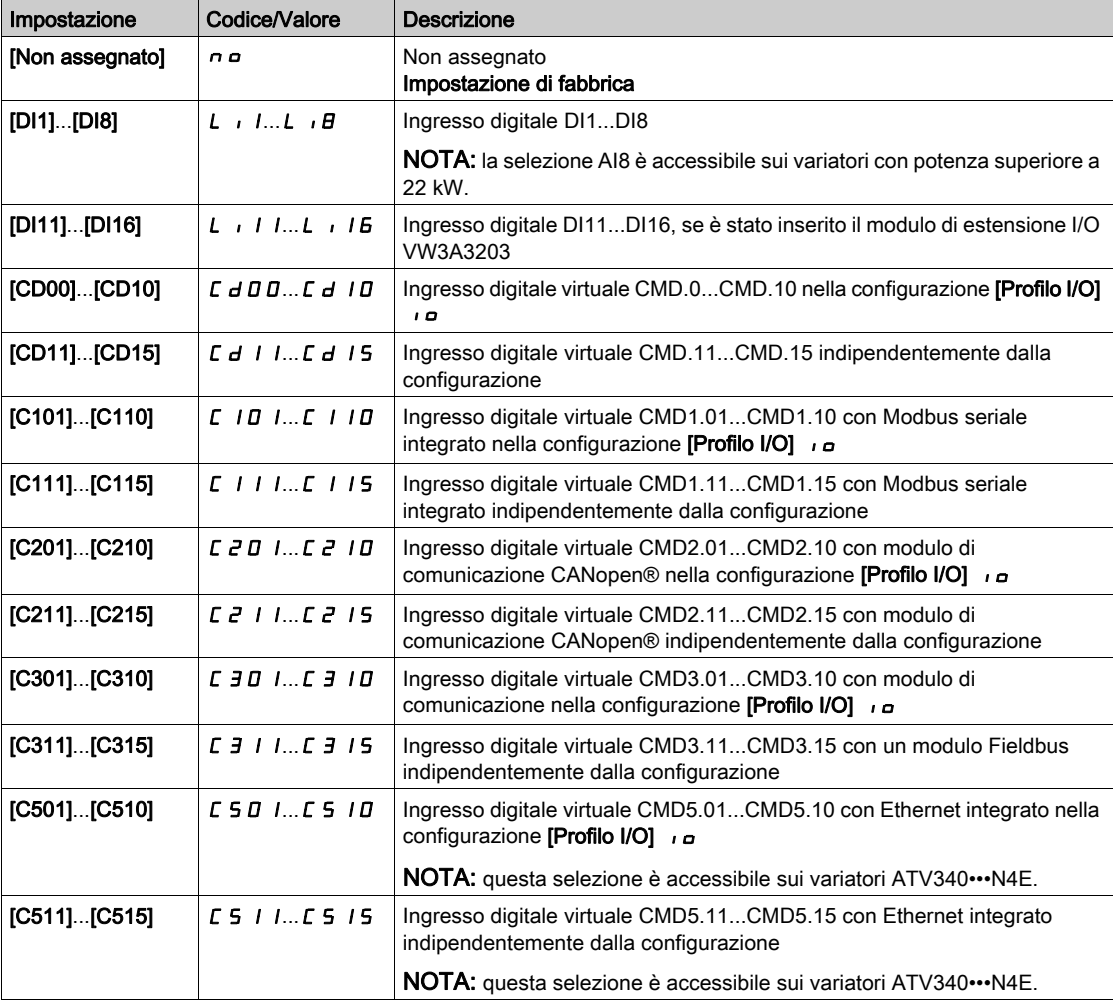

# [Valore limitaz. corrente 2]  $CL \geq \star$

Valore della seconda limitazione di corrente.

Questo parametro è accessibile se la funzione [Limitaz. Corrente 2] L E 2 non è impostata su [No] n a.

# AVVISO

#### SURRISCALDAMENTO

- Verificare che il motore sia opportunamente tarato per la massima corrente applicabile.
- Verificare che il parametro [Limitazione Corrente]  $CL$  , sia impostato su un valore inferiore o uguale a quello mostrato in questa tabella.
- Tenere conto del ciclo di funzionamento del motore e di tutti i fattori correlati all'applicazione, inclusi i requisiti di declassamento, per determinare il limite di corrente.

Il mancato rispetto di queste istruzioni può provocare danni alle apparecchiature.

L'intervallo di regolazione è limitato a 1,8 In.

NOTA: Se questo parametro è stato abilitato e l'impostazione è inferiore a 0,25 In, il variatore potrebbe bloccarsi in [Perdita fase motore] $\rho$  PL. Se è inferiore alla corrente del motore a vuoto, il motore non può funzionare.

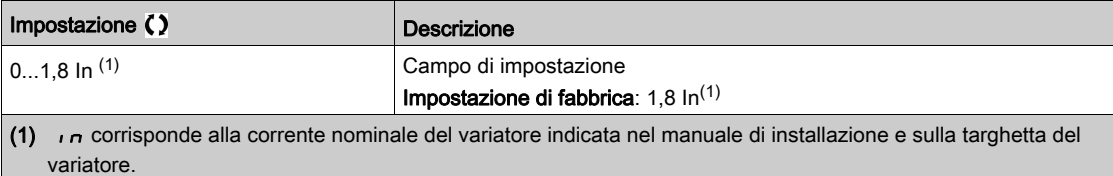

#### [Limitazione di corrente]  $CL \rightarrow \star$

Valore della prima limitazione di corrente

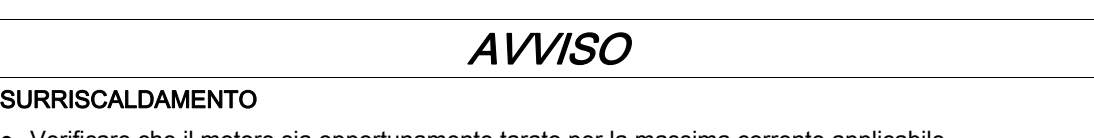

- Verificare che il motore sia opportunamente tarato per la massima corrente applicabile.
- Verificare che il parametro [Limitazione Corrente]  $CL$  i sia impostato su un valore inferiore o uguale a quello mostrato in questa tabella.
- Tenere conto del ciclo di funzionamento del motore e di tutti i fattori correlati all'applicazione, inclusi i requisiti di declassamento, per determinare il limite di corrente.

Il mancato rispetto di queste istruzioni può provocare danni alle apparecchiature.

L'intervallo di regolazione è limitato a 1,8 In.

variatore.

NOTA: Se questo parametro è stato abilitato e l'impostazione è inferiore a 0,25 In, il variatore potrebbe bloccarsi in **[Perdita fase motore]**  $\alpha$  P L. Se è inferiore alla corrente del motore a vuoto, il motore non può funzionare.

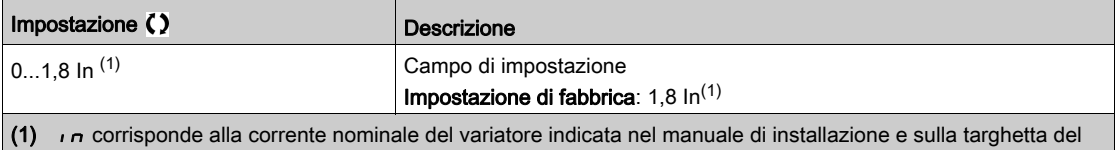

# Sezione 8.25 [Funzioni generiche] - [Movimento manuale]

# Menu [Movimento manuale]  $J \sigma G$  -

Accesso

## [Impostaz. complete]  $\rightarrow$  [Funzioni generiche]  $\rightarrow$  [Movimento manuale]

## [Assegna Jog] J <sub>o</sub> L

Assegnazione del movimento manuale.

La funzione JOG è attiva solamente se il canale di comando e i canali di riferimento si trovano sui morsetti. Questa funzione può essere utilizzata se:

- il parametro [Feedback PID]  $P \cdot F$  è impostato su [Non configurato]  $n \neq e$
- il parametro [LogicaControlFreno] *b L C* è impostato su [No]  $n a e$
- il parametro [SollevAltaVelocità] H 5 a è impostato su [No] n a e
- **•** i parametri **[Assegn. + veloc.]**  $\mu$  5  $\mu$  e **[Assegn. veloc.]**  $\mu$  5  $\mu$  sono impostati su **[Non assegnato]**  $\mu$   $\mu$  e
- il parametro [Canale rif.2]  $F \rightharpoonup P$  è impostato su [Freq. Rif. via DI] u  $P dE$ .

La funzione è attiva quando l'ingresso assegnato o il bit è allo stato 1.

Esempio: Funzionamento con comando a 2 fili (**[Comando 2/3 fili]**  $E\mathbb{C}$  = **[Comando 2 fili ]**  $E\mathbb{C}$ .

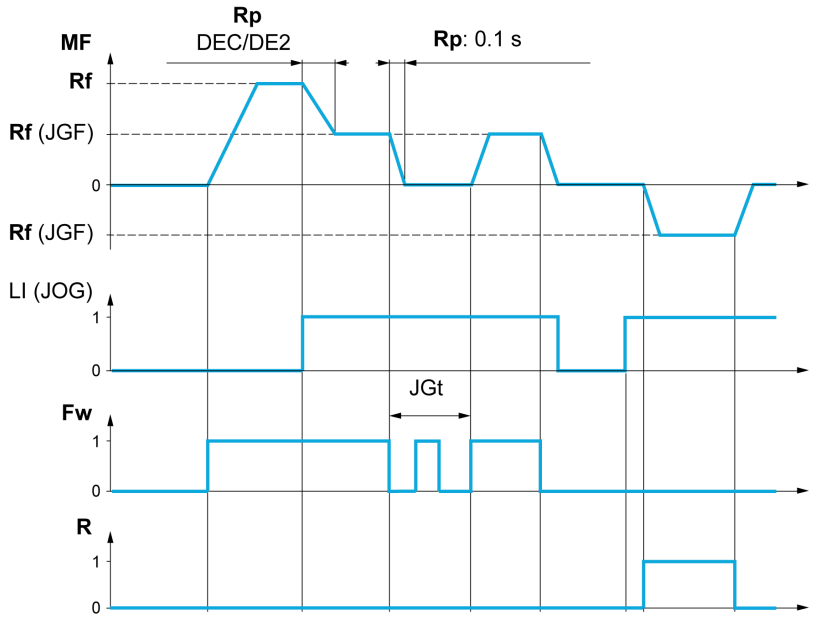

- MF Frequenza motore
- Rf Riferimento
- Rp Rampa
- Rp: 0,1 s Rampa forzata a 0,1 S
- Fw Marcia avanti
- R Marcia indietro

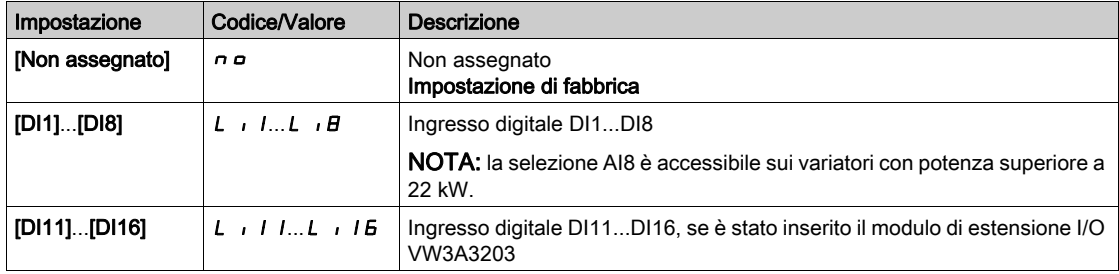
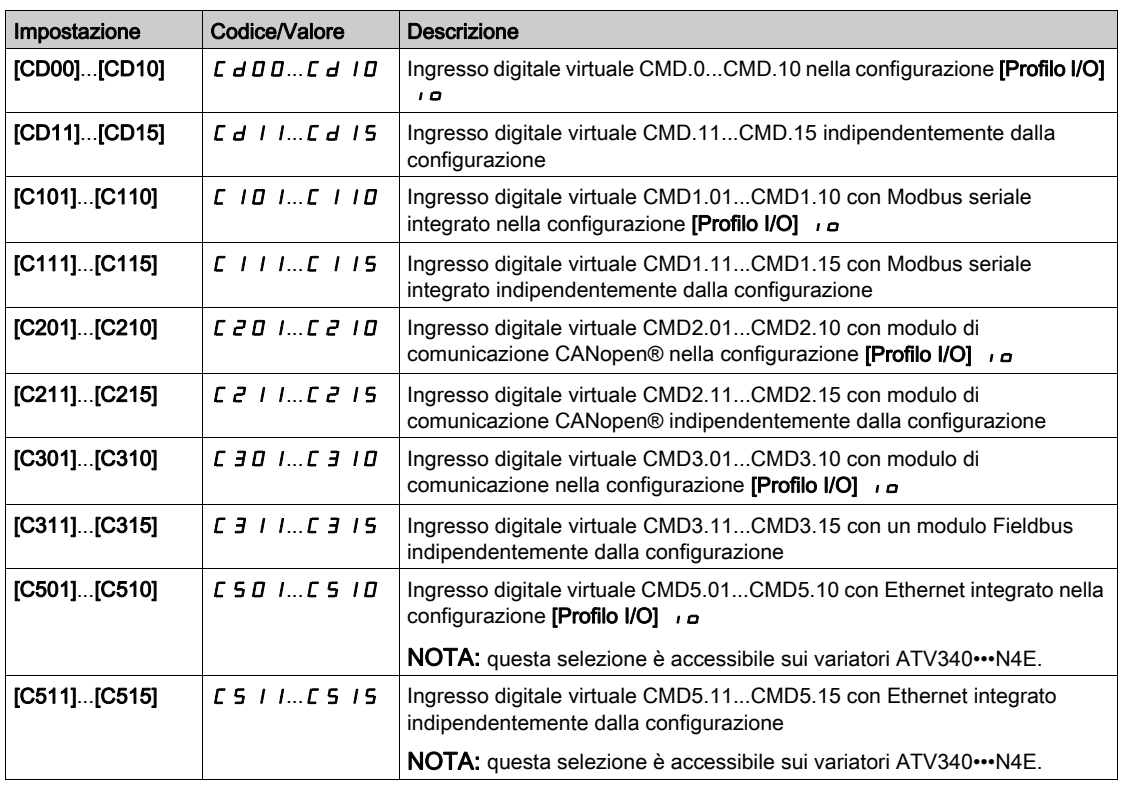

# [Frequenza jog]  $JLF$

Questo parametro è accessibile se la funzione [Assegna Jog] J o L non è impostata su [No] n o.

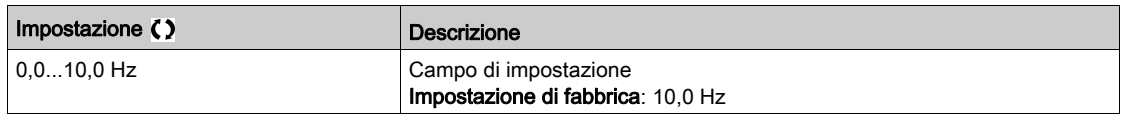

# [Ritardo jog]  $JGE$   $\star$

Questo parametro è accessibile se la funzione [Assegna Jog] ( $J \sigma L$ ) non è impostata su [No] ( $\sigma \sigma$ ).

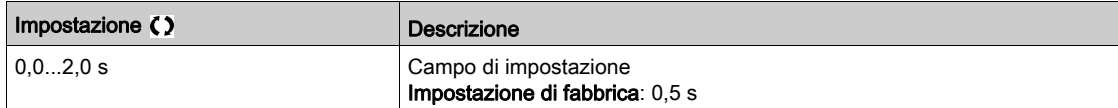

# Sezione 8.26 [Funzioni generiche] - [CommutAltaVelocità]

# Menu [CommutAltaVelocità] [ H 5 -

### Accesso

### [Impostaz. complete]  $\rightarrow$  [Funzioni generiche]  $\rightarrow$  [CommutAltaVelocità]

### [2 HSP]  $5 HZ$

Assegnazione alta velocità 2.

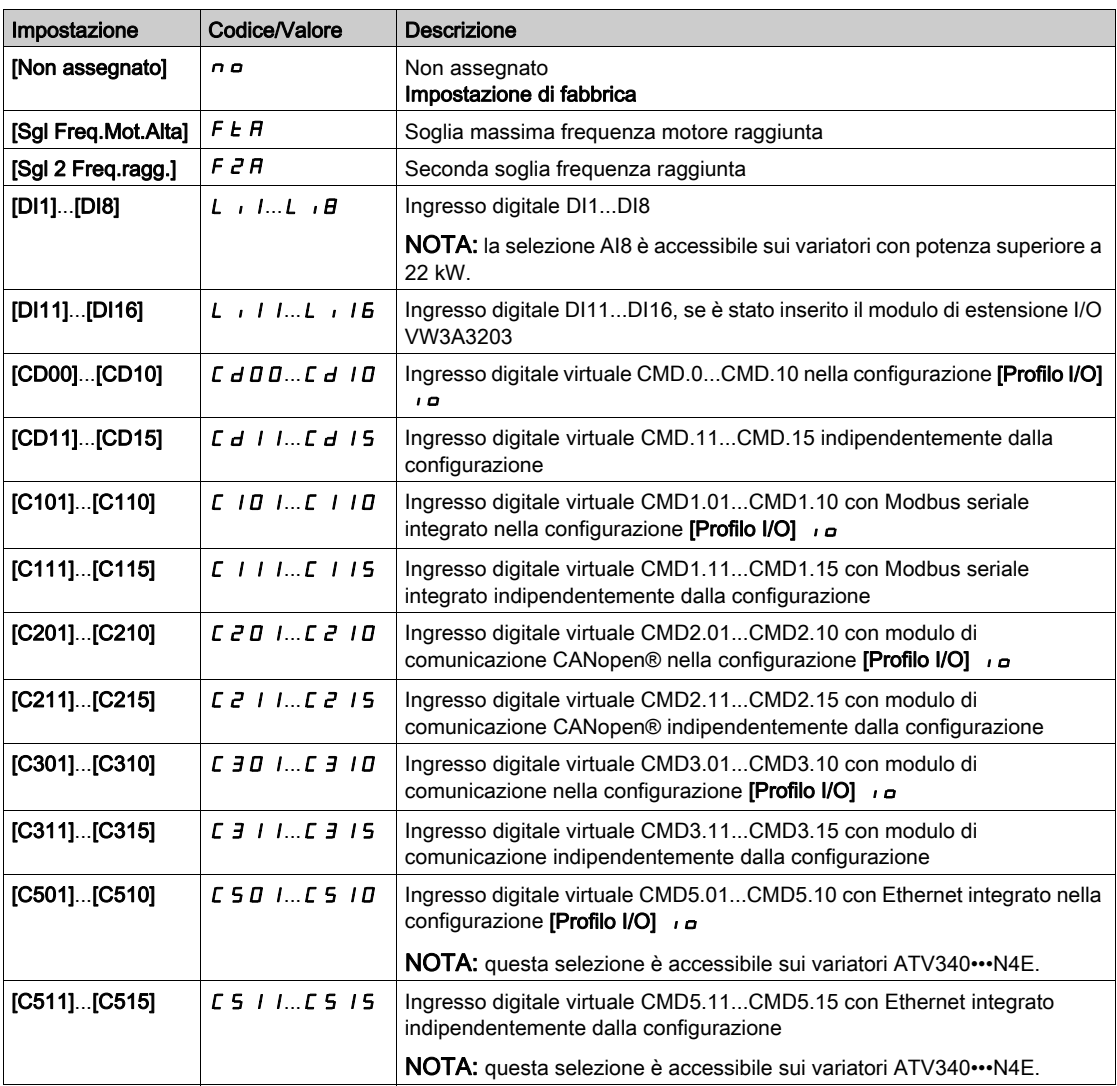

### [4 HSP] 5 H 4

Assegnazione alta velocità 4.

NOTA: Per poter ottenere l'alta velocità 4 deve essere configurata anche [2 HSP] 5 H 2. Identico a  $[2 HSP]$  5 H  $2$ .

### [Grande velocità]  $H5P$

Frequenza motore al valore massimo di riferimento, può essere impostata tra [Bassa velocità] L 5 P e [Frequenza max]  $E$  F  $r$ .

L'impostazione di fabbrica passa a 60 Hz se il parametro [Frequenza base]  $b \, F \, r$  è impostato su [NEMA 60Hz] *6 D*.

Per evitare l'errore [Sovravelocità mot.] 5 o F, si raccomanda che la [Frequenza massima]  $E$ F  $\epsilon$  sia uguale o superiore al 110% del valore di [Alta velocità] H 5 P.

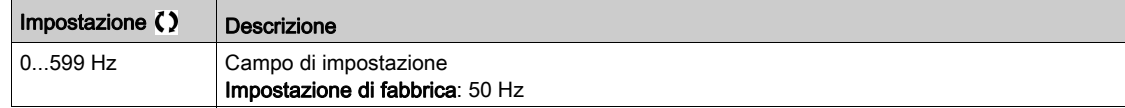

## [Grande velocità 2]  $H5P2 \star$

Visibile se  $[2 HSP] 5 HZ$  non è impostato su  $[No]$  n a. Identico a [Alta velocità]  $H5P$ .

### [Grande velocità 3]  $H5P3*$

Visibile se [4 HSP] 5 H  $4$  non è impostato su [No]  $n =$ . Identico a [Alta velocità]  $H5P$ .

### [Grande velocità 4]  $H5P4\star$

Visibile se [4 HSP] 5 H  $4$  non è impostato su [No]  $n =$ . Identico a [Alta velocità]  $H5P$ .

# Sezione 8.27 [Funzioni generiche] - [RifFrequenzaMemo]

## Menu [RifFrequenzaMemo] 5 P N -

Accesso

### [Impostaz. complete]  $\rightarrow$  [Funzioni generiche]  $\rightarrow$  [RifFrequenzaMemo]

### Informazioni su questo menu

Consente di salvare un valore di riferimento della velocità tramite un comando sull'ingresso digitale di durata maggiore di 0,1 s.

- Questa funzione viene utilizzata per controllare la velocità di diversi variatori alternativamente attraverso un singolo riferimento analogico e un ingresso digitale per ogni variatore.
- Viene anche utilizzato per confermare un riferimento di linea (rete o bus di comunicazione) su diversi variatori, attraverso un ingresso digitale. Ciò consente di sincronizzare i movimenti, eliminando le variazioni nel momento in cui il riferimento viene impostato.
- Il riferimento viene acquisito 100 ms dopo il fronte ascendente della richiesta. Non verrà acquisito nessun nuovo riferimento finché non verrà effettuata una nuova richiesta.

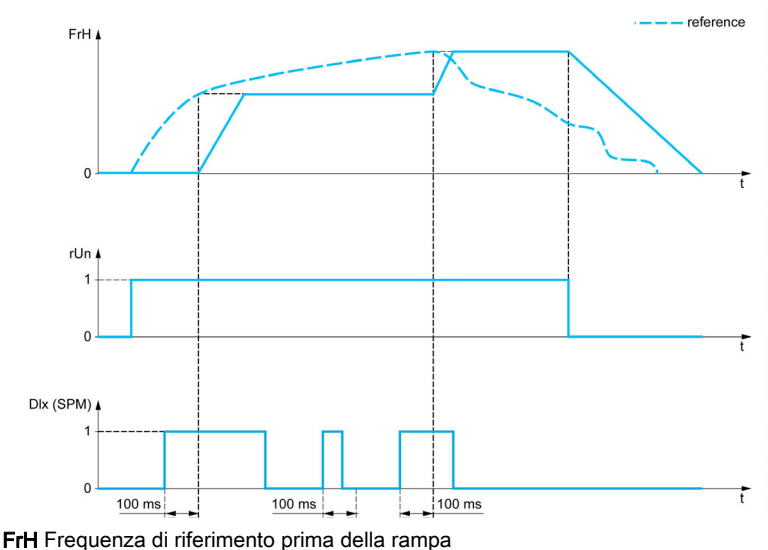

rUn Comando di marcia DIx (SPM) [Ass. memo freq.Rif.]  $5P \Pi$ 

### [Ass. memo freq.Rif.]  $5P<sub>1</sub>$

Assegnazione della memoria per la frequenza di riferimento

Funzione attiva se l'ingresso assegnato si trova in stato attivo.

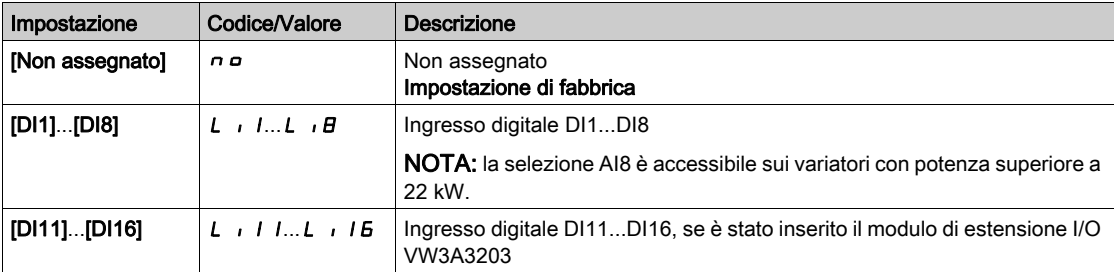

# Sezione 8.28 [Funzioni generiche] - [LogicaControlFreno]

# Menu [LogicaControlFreno]  $b L C -$

Accesso

[Impostaz. complete] > [Funzioni generiche] > [LogicaControlFreno]

Informazioni su questo menu

Identico al menu [LogicaControlFreno] b L C - (vedi [pagina](#page-287-0) 288).

# Sezione 8.29 [Funzioni generiche] - [Finecorsa]

# Menu [Finecorsa]  $L$  5  $E$  -

### Accesso

### $[$ Impostaz. complete]  $\rightarrow$  [Funzioni generiche]  $\rightarrow$  [Finecorsa]

### Informazioni su questo menu

Questa funzione può essere utilizzata per gestire i limiti di traiettoria utilizzando i finecorsa

La modalità di arresto è configurabile. Quando il contatto di arresto è attivo, viene autorizzato l'avvio nella direzione opposta.

Esempio:

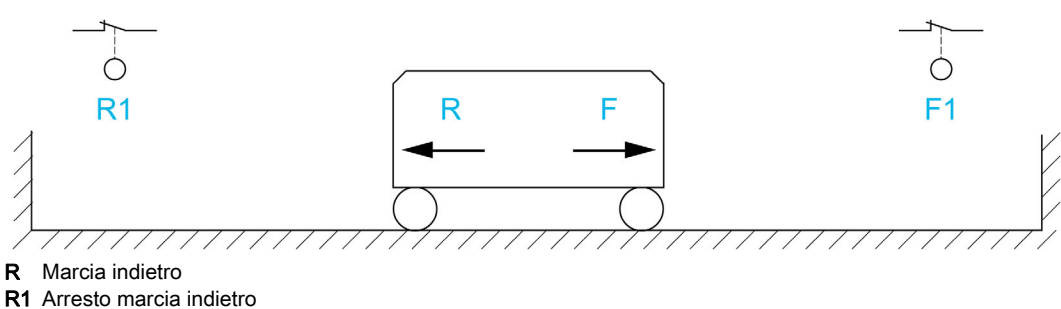

- F Marcia avanti
- F1 Arresto marcia avanti

L'arresto viene attivato quando l'ingresso è a 0 (contatto aperto).

### [Asseg.ArrestoAvanti]  $L$   $H$   $F$

Assegnazione finecorsa d'arresto marcia avanti.

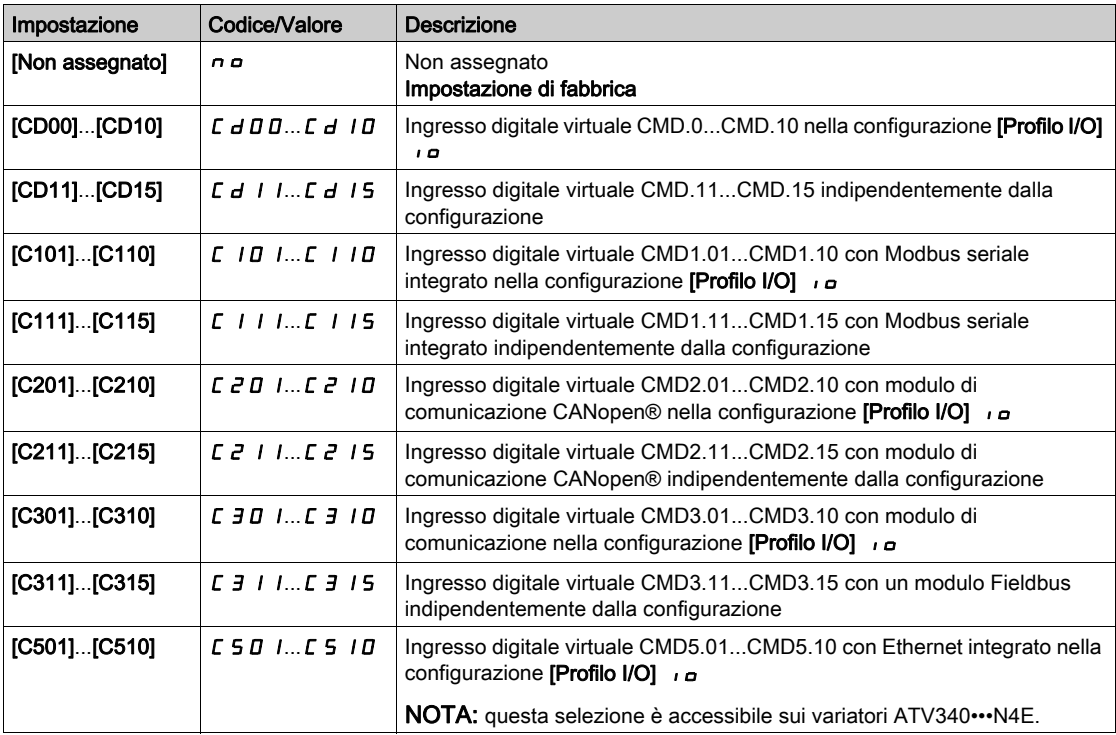

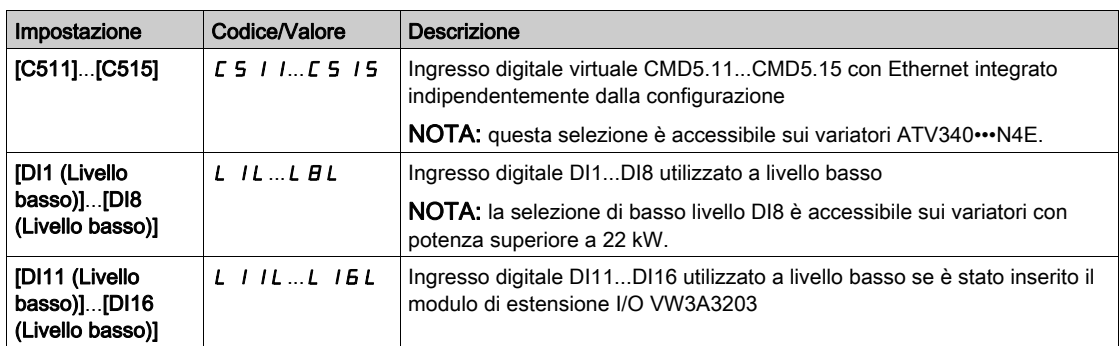

### [Assegn.Arresto Ind.]  $L Hr$

Assegnazione finecorsa d'arresto marcia indietro.

Identico a [Asseg.ArrestoAvanti] L R F.

### [Tipo arresto]  $L$   $H$  5

Tipo arresto a finecorsa.

Questo parametro è accessibile se il parametro [Asseg.ArrestoAvanti] L R F o [Assegn.Arresto Ind.] L  $H_r$  è assegnato.

Quando l'ingresso assegnato passa a 0, l'arresto viene controllato secondo il tipo selezionato. Il riavvio è autorizzato solamente per la direzione di funzionamento opposta, una volta che il motore si è fermato. Se i due ingressi [Asseg.ArrestoAvanti] L  $HF$  e [Assegn.Arresto Ind.] L  $H_r$  vengono assegnati e si trovano a 0 il riavvio non è possibile.

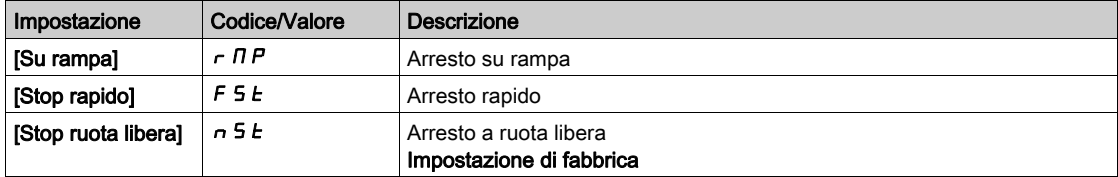

# Sezione 8.30 [Funzioni generiche] - [Posizion.su sensori]

# [Posizion.su sensori]  $L P_{\theta}$

Accesso

### [Impostaz. complete]  $\rightarrow$  [Funzioni generiche]  $\rightarrow$  [Posizion.su sensori]

### Informazioni su questo menu

Questa funzione viene usata per gestire il posizionamento utilizzando sensori di posizione o finecorsa collegati agli ingressi digitali oppure utilizzando i bit di una parola di comando:

- Rallentamento
- Arresto

Il livello di attivazione per gli ingressi e i bit può essere configurata su un fronte ascendente (passaggio da 0 a 1) o su un fronte discendente (passaggio da 1 a 0). L'esempio sotto riportato è stato configurato su un fronte discendente:

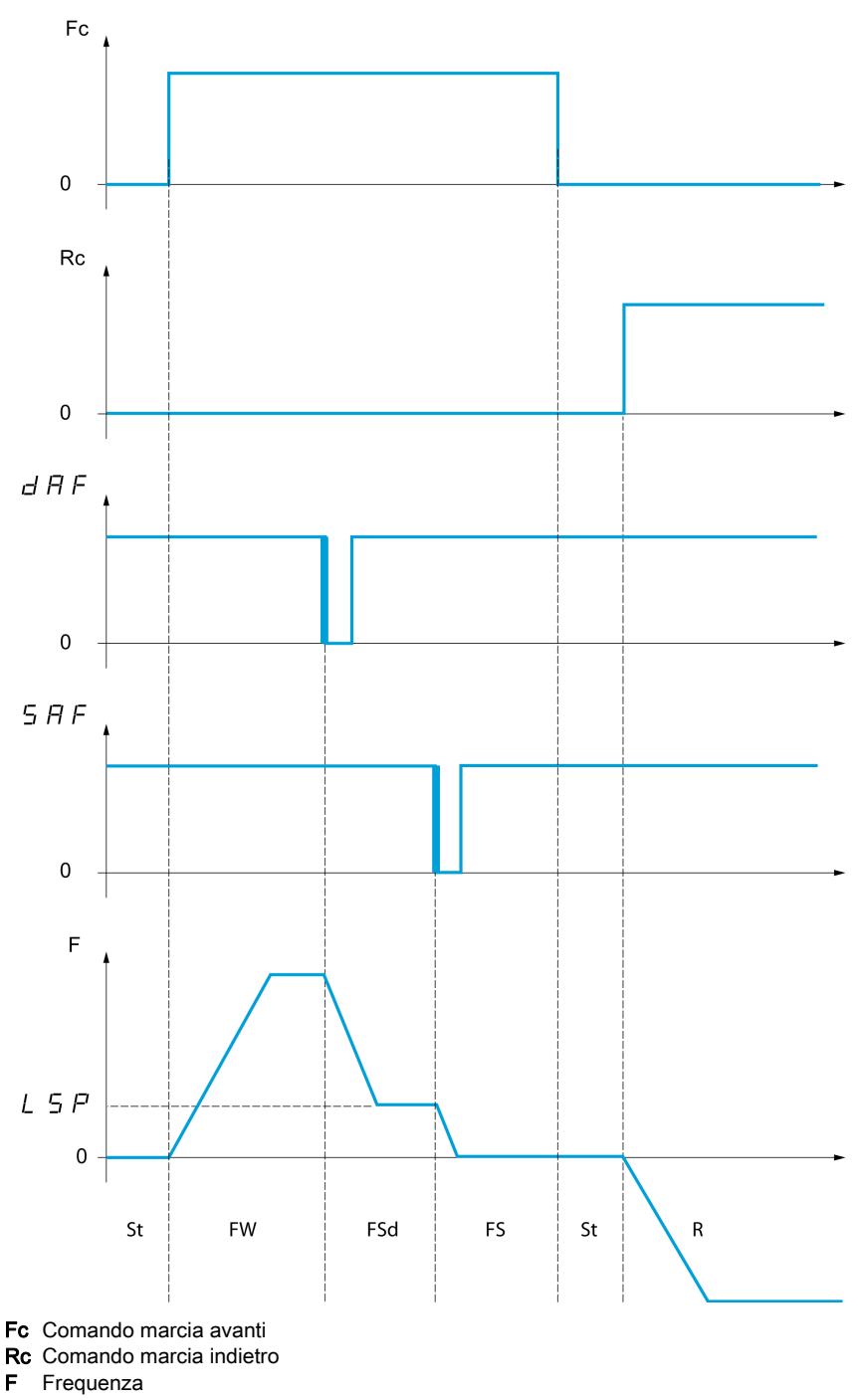

- 
- F Frequenza
- FW Marcia avanti
- FSd RallentamentoAvanti
- FS Arresto avanti
- St Arresto
- R Marcia indietro

È possibile configurare la modalità di rallentamento e di arresto.

L'operazione è identica per entrambe le direzioni di funzionamento. Il rallentamento e l'arresto funzionano secondo la stessa logica, descritta sotto.

### Esempio: rallentamento marcia avanti, su fronte discendente

- Il rallentamento a marcia avanti si verifica su un fronte discendente (passaggio da 1 a 0) dell'ingresso assegnato a un rallentamento a marcia avanti, se questo si verifica in marcia avanti. Il valore della frequenza di riferimento è limitato a [Bassa velocità]  $L$  5  $P$ .
- Nell'area di rallentamento a marcia avanti, il movimento in direzione opposta è consentito ad alta velocità.
- Il comando di rallentamento viene eliminato su un fronte ascendente (passaggio da 0 a 1) dell'ingresso assegnato a un rallentamento a marcia avanti, se questo si verifica in marcia indietro.
- Un rallentamento a marcia avanti viene memorizzato, anche in caso di un'interruzione dell'alimentazione.
- Per disabilitare questa funzione può essere assegnato un ingresso digitale o un bit.
- Anche se il rallentamento a marcia avanti è disabilitato mentre il bit o l'ingresso di disabilitazione sono a 1, le modifiche del sensore continuano a essere monitorate e salvate.

#### Esempio: posizionamento su un finecorsa, su fronte discendente

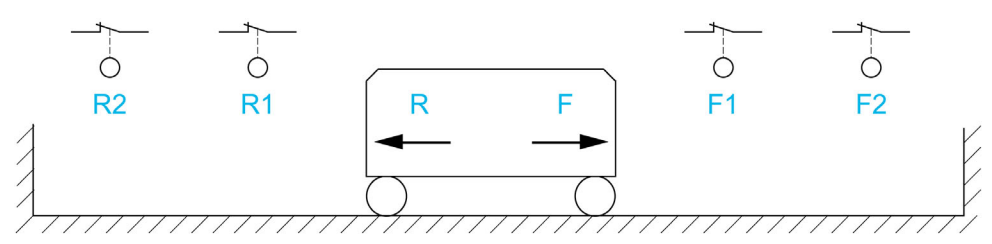

- R Marcia indietro
- R1 Rallentamento marcia indietro
- R2 Arresto marcia indietro
- F Marcia avanti
- F1 Rallentamento marcia avanti
- F2 Arresto marcia avanti

# **A AVVERTIMENTO**

### PERDITA DI CONTROLLO

- Verificare che i finecorsa siano collegati correttamente.
- Verificare che i finecorsa siano installati correttamente. I finecorsa devono essere montati in una posizione sufficientemente distante dal fermo meccanico da consentire un'adeguata distanza di arresto.
- $\bullet$  I finecorsa devono essere sbloccati prima di poterli utilizzare.
- Verificare il corretto funzionamento dei finecorsa.

Il mancato rispetto di queste istruzioni può provocare morte, gravi infortuni o danni alle apparecchiature.

#### Funzionamento con camme corte:

# A AVVERTIMENTO

#### PERDITA DI CONTROLLO

Al primo avvio o dopo aver ripristinato le impostazioni di fabbrica, il motore deve essere sempre avviato al di fuori degli intervalli di rallentamento e arresto.

Il mancato rispetto di queste istruzioni può provocare morte, gravi infortuni o danni alle apparecchiature.

# **A AVVERTIMENTO**

#### PERDITA DI CONTROLLO

Quando viene spento, il variatore memorizza l'intervallo corrente.

Se il sistema viene spostato manualmente con il variatore spento, occorre ripristinare la posizione originale prima di riaccenderlo.

Il mancato rispetto di queste istruzioni può provocare morte, gravi infortuni o danni alle apparecchiature.

In questo caso, quando viene messo in funzione per la prima volta o dopo aver ripristinato le impostazioni di fabbrica, il variatore deve inizialmente essere avviato al di fuori delle zone di arresto e rallentamento, in modo da inizializzare la funzione.

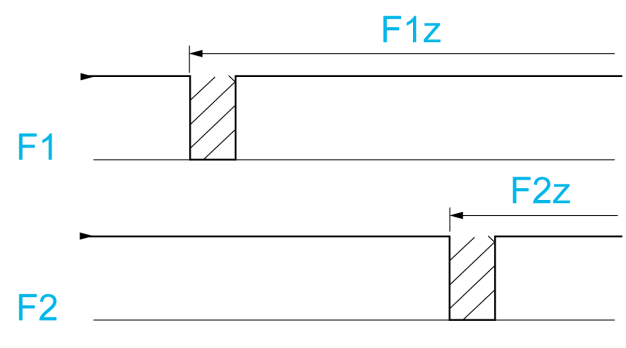

F1 Rallentamento marcia avanti

F1z Zona di rallentamento marcia avanti

F2 Arresto marcia avanti

F2z Zona di arresto marcia avanti

#### Funzionamento con camme lunghe:

In questo caso non vi è alcuna restrizione, il che significa che la funzione viene inizializzata lungo tutta la traiettoria.

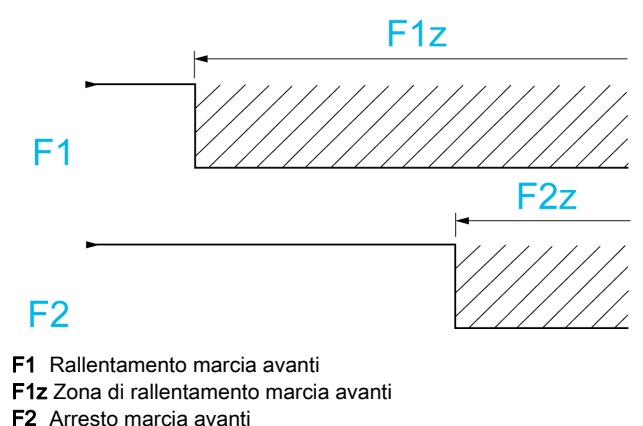

F2z Zona di arresto marcia avanti

#### Arresto a distanza calcolata dopo il finecorsa di decelerazione

Questa funzione può essere utilizzata per controllare automaticamente l'arresto della parte in movimento, una volta che una distanza preimpostata è stata percorsa dopo il finecorsa di rallentamento. In base alla velocità lineare nominale e alla velocità stimata dal variatore quando il finecorsa di rallentamento si attiva, il variatore indurrà l'arresto alla distanza configurata. Questa funzione è utile in applicazioni dove un finecorsa di extracorsa con ripristino manuale è comune a entrambe le direzioni. Questo risponderà quindi solamente per supportare la gestione se la distanza viene superata. Il finecorsa di arresto mantiene la priorità rispetto alla funzione.

Il parametro **[Tipo decelerazione]**  $d$  5  $F$  può essere configurato per ottenere una qualsiasi delle funzioni di seguito descritte:

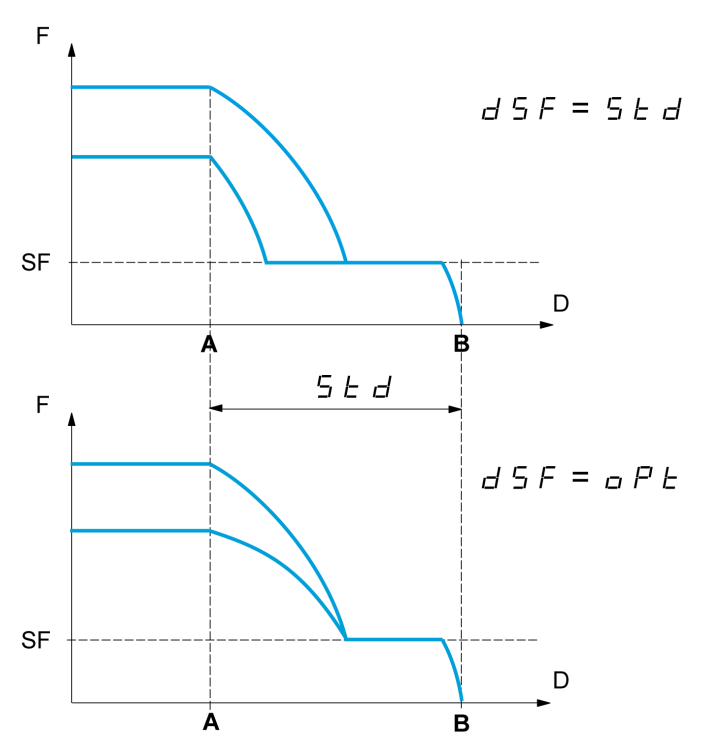

A Finecorsa di rallentamento raggiunto

- **B** Arresto automatico a distanza
- D Distanza
- F Frequenza
- SF Frequenza di rallentamento

#### Nota:

- Se la rampa di decelerazione viene modificata mentre è in corso un arresto a distanza la distanza non verrà rispettata.
- Se la direzione viene modificata mentre è in corso un arresto a distanza la distanza non verrà rispettata.

# **A** AVVERTIMENTO

### PERDITA DI CONTROLLO

Verificare che la distanza configurata sia effettivamente possibile.

Questa funzione non sostituisce il finecorsa.

Il mancato rispetto di queste istruzioni può provocare morte, gravi infortuni o danni alle apparecchiature.

### [FdC stop avanti]  $5$   $\overline{H}$   $\overline{F}$

Finecorsa arresto marcia avanti.

Se i parametri SAF, SAr, dAF e dAr sono impostati in modo che il segnale sia attivato con un fronte ascendente, nessun comando viene attivato in caso di interruzione del cavo di segnale al commutatore o se il commutatore diventa non funzionante.

# A AVVERTIMENTO

### PERDITA DI CONTROLLO

Nella valutazione dei rischi, tenere il considerazione tutte le potenziali conseguenze dell'attivazione di un segnale con fronte ascendente.

#### Il mancato rispetto di queste istruzioni può provocare morte, gravi infortuni o danni alle apparecchiature.

Se questo parametro è assegnato a un ingresso digitale virtuale, la funzione è attiva se l'ingresso o il bit assegnato è a 0.

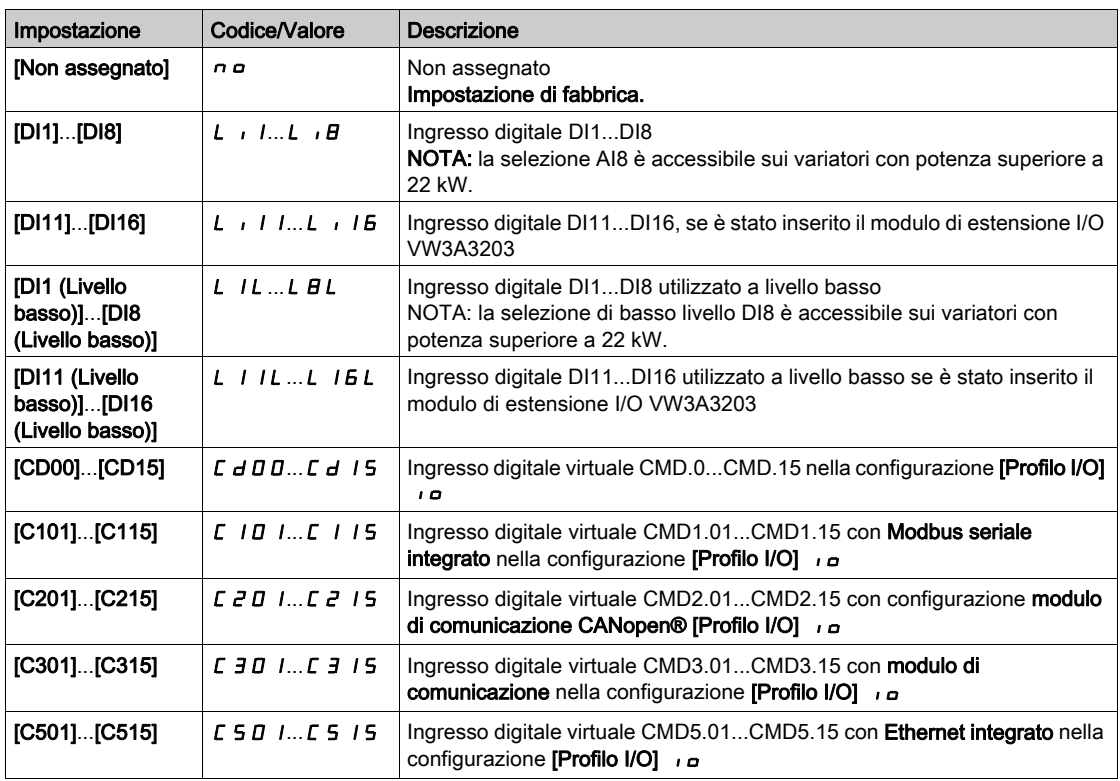

#### [FdC stop indietro]  $5Rr$

Finecorsa arresto marcia indietro.

Identico a [FdC stop avanti]  $5$   $HF$ .

### [RallentamentoAvanti]  $d$   $H$   $F$

Rallentamento marcia avanti raggiunto. Identico a [FdC stop avanti]  $5$   $\overline{H}$  F.

### [Rallentam. indietro]  $dHr$

Rallentamento marcia indietro raggiunto. Identico a [FdC stop avanti]  $5$   $\overline{H}$   $\overline{F}$ .

## [Dis. interr. finec.]  $CL 5$   $\star$

Disattivazione dei finecorsa.

# A AVVERTIMENTO

## PERDITA DI CONTROLLO

Se [Dis. interr. finec.]  $CLS$  è impostato su un ingresso e attivato, la gestione del finecorsa verrà disabilitata.

Verificare che l'attivazione di questa funzione non comprometta la sicurezza.

#### Il mancato rispetto di queste istruzioni può provocare morte, gravi infortuni o danni alle apparecchiature.

L'azione dei finecorsa viene disabilitata quando il bit o ingresso assegnato è a 1. Se a questo punto il variatore viene arrestato o rallentato dai finecorsa, si riavvia fino a raggiungere la velocità di riferimento.

Questo parametro è accessibile se è stato assegnato almeno un finecorsa o un sensore.

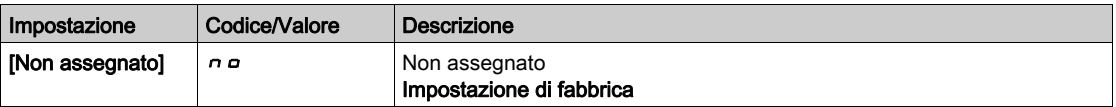

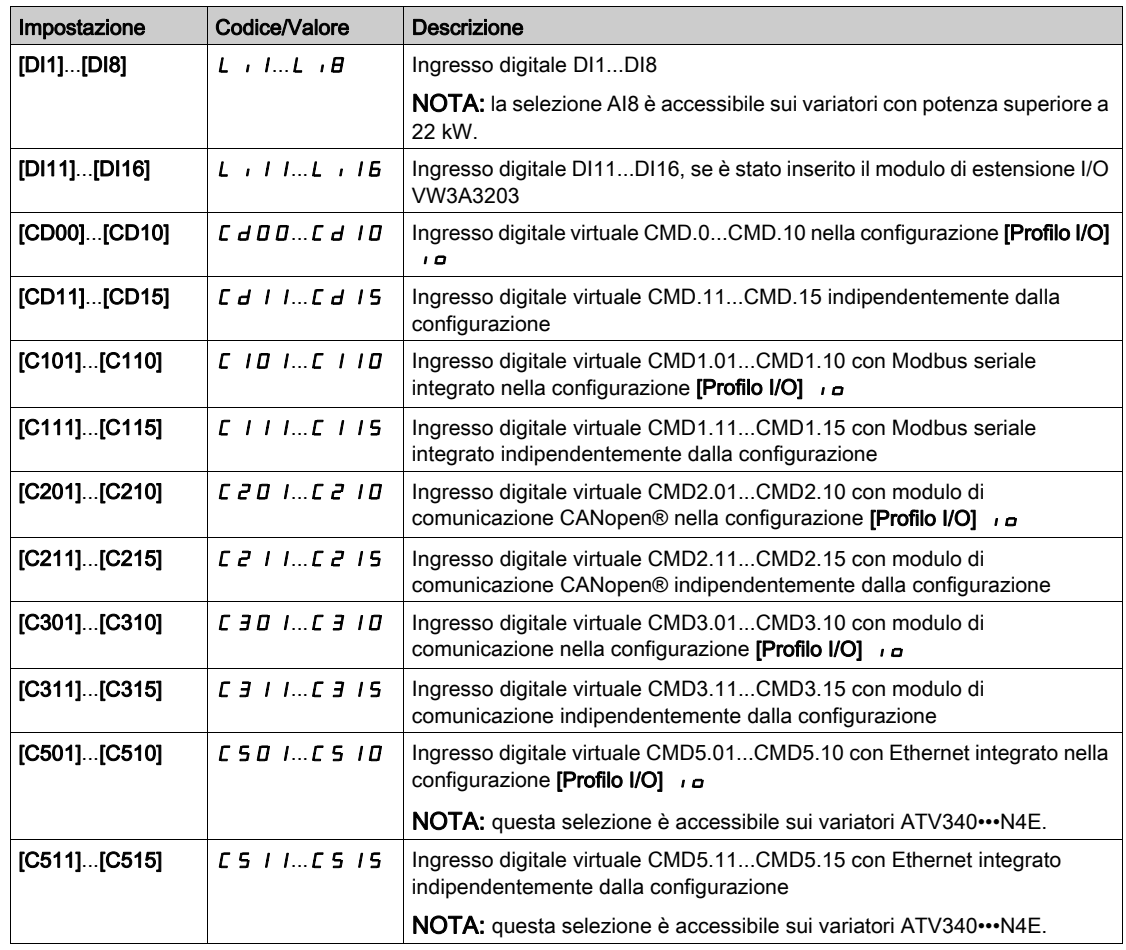

# [Tipo arresto]  $P$  A 5

Attivazione del tipo di arresto su finecorsa.

Questo parametro è accessibile se è stato assegnato almeno un finecorsa o un sensore.

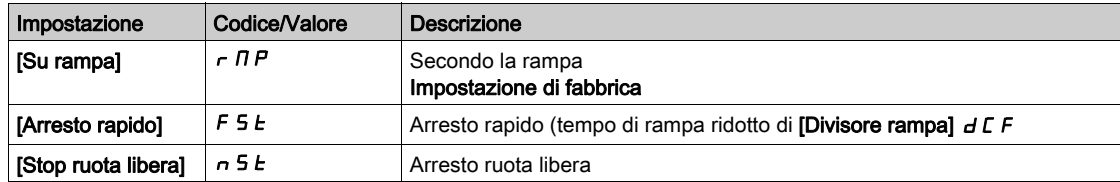

# [Tipo decelerazione]  $d5F$

Adattamento decelerazione finecorsa.

Questo parametro è accessibile se è stato assegnato almeno un finecorsa o un sensore.

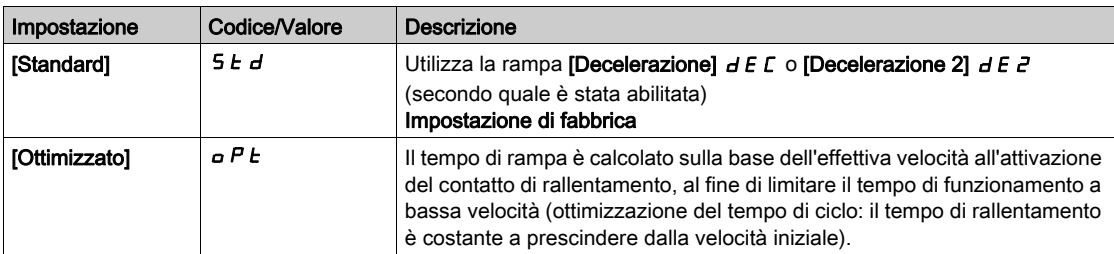

## [Distanza d'arresto] 5  $E$  d  $\star$

Distanza di arresto.

Questo parametro è accessibile se è stato assegnato almeno un finecorsa o un sensore. Attivazione e regolazione della funzione "Arresto a distanza calcolata dopo il finecorsa di rallentamento".

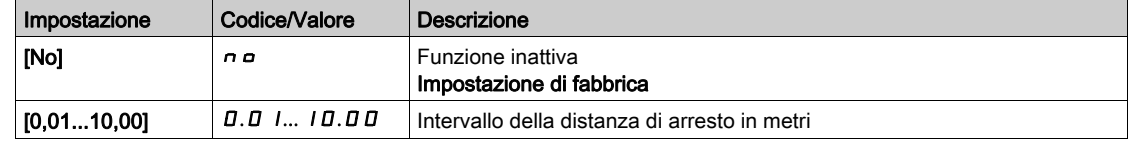

## [VelLineareNominale]  $nL$  5

Velocità lineare nominale.

Questo parametro è accessibile se è stato assegnato almeno un finecorsa o un sensore e [Distanza d'arresto] 5  $E$  d non è impostato su [No]  $n \rho$ .

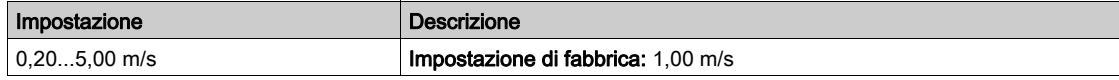

## [Correzione arresto]  $5Fd \times$

Fattore di scalatura applicato alla distanza di arresto per compensare, ad esempio, una rampa non lineare.

Questo parametro è accessibile se è stato assegnato almeno un finecorsa o un sensore e [Distanza d'arresto] 5  $E$  d non è impostato su [No]  $n \rho$ .

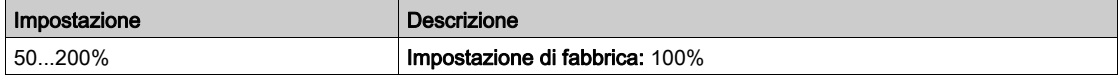

## [Memo stop]  $\pi$  S E P  $\star$

Memorizzazione finecorsa arresto.

Questo parametro è accessibile se è stato assegnato almeno un finecorsa o un sensore.

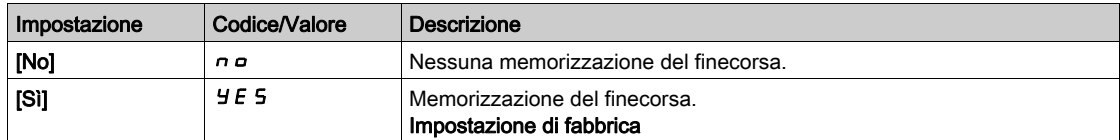

## [Riavviamento prioritario]  $P \rightharpoondown 5E$   $\star$

Priorità data all'avvio anche se è attivato il finecorsa di arresto.

Questo parametro è accessibile se è stato assegnato almeno un finecorsa o un sensore.

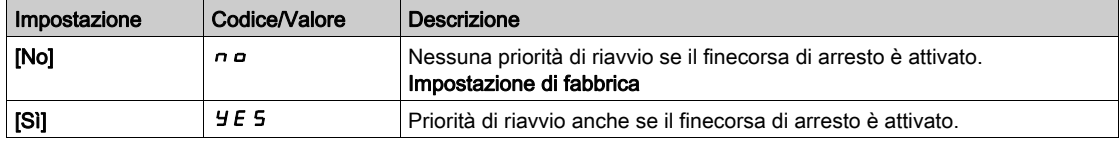

# [Memor. rallentamento]  $\pi$  5 L  $\sigma$   $\star$

Memorizzazione finecorsa rallentamento.

Questo parametro è accessibile se è stato assegnato almeno un finecorsa o un sensore.

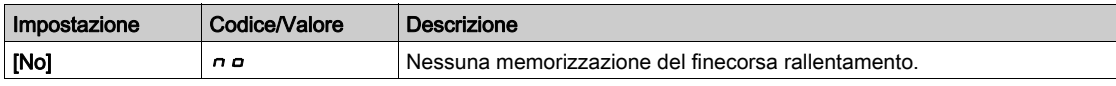

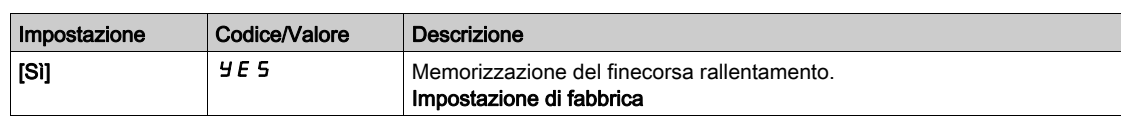

# Sezione 8.31 [Funzioni generiche] - [Controllo di coppia]

## Menu [Controllo di coppia]  $E_{D}$  -

### Accesso

[Impostaz. complete] [Funzioni generiche] [Controllo di coppia]

### Informazioni su questo menu

Questa funzione è accessibile solo se **[Tipo legge motore]**  $E E E$  è impostato su **[SVCV]** 5 V  $E$  o **[FVC]**  $F V E o$  [Mot. sinc.]  $5 H o$  o [Sinc.AC]  $F 5 H$ .

NOTA: Questa funzione non è sempre disponibile.

NOTA: Questa funzione non è compatibile con la gestione dell'errore [Perd.carico]  $\vec{H} \cdot nF$ .

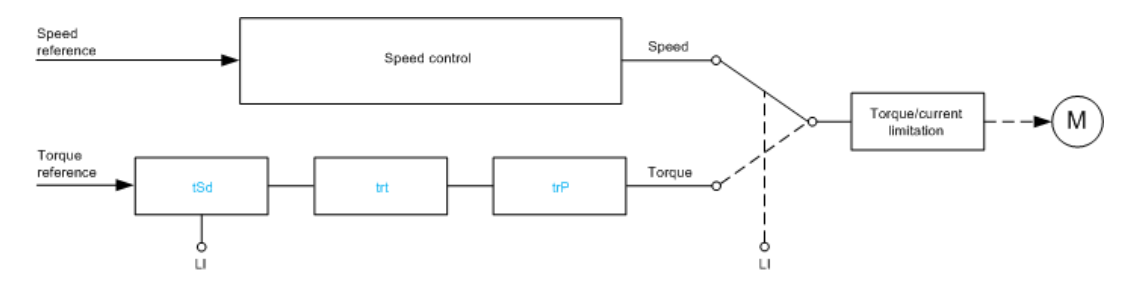

La funzione può essere utilizzata per passare da un'operazione all'altra nella modalità regolazione della velocità e nella modalità controllo di coppia.

Nella modalità controllo di coppia, la velocità può variare entro una "banda morta" configurabile. Quando raggiunge un limite inferiore o superiore, il variatore ritorna automaticamente alla modalità di regolazione della velocità e mantiene questa velocità limite. La coppia regolata non viene quindi più mantenuta e possono verificarsi due scenari.

- Se la coppia ritorna al valore richiesto, il variatore ritorna alla modalità di controllo coppia.
- Se la coppia non ritorna al valore richiesto al termine di un periodo configurabile, il variatore passa a [Warning Ctrl Coppia]  $r \in A$  o [Timeout coppia]  $5 \cdot F$ .

# A AVVERTIMENTO

FUNZIONAMENTO IMPREVISTO DELLE APPARECCHIATURE

Verificare che l'attivazione di questa funzione non comprometta la sicurezza.

Il mancato rispetto di queste istruzioni può provocare morte, gravi infortuni o danni alle apparecchiature.

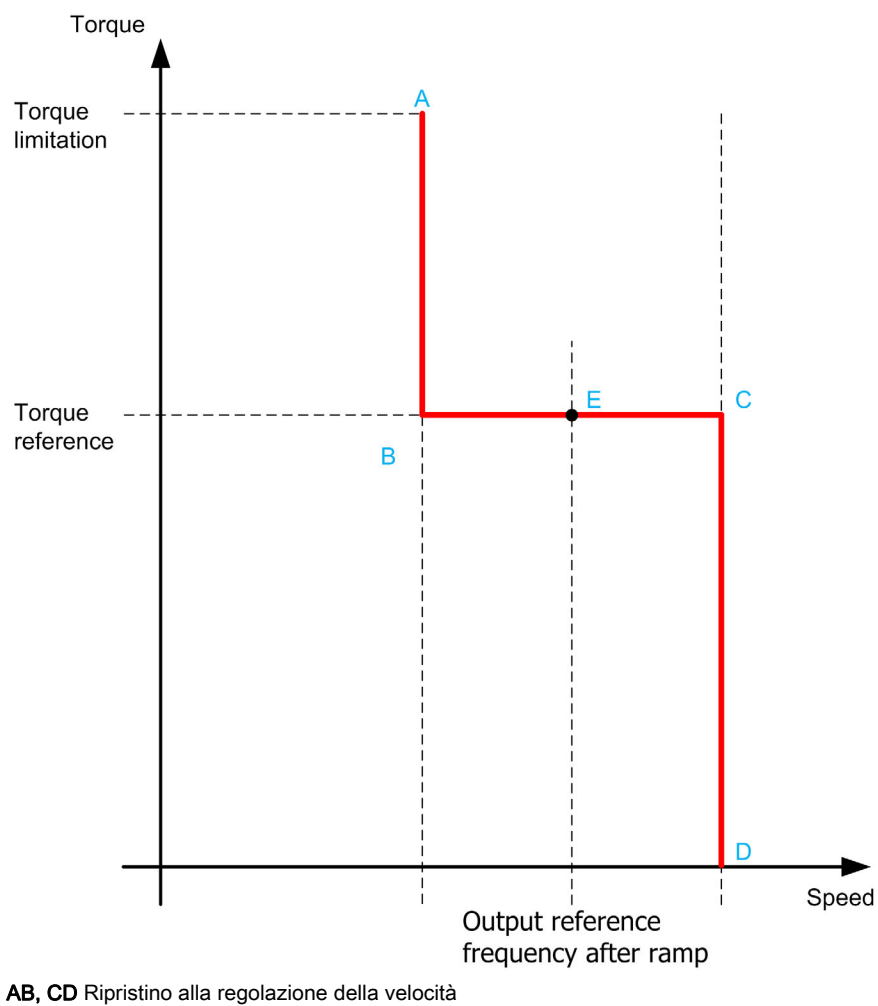

BC Zona di controllo della coppia

E Punto di funzionamento ideale

Il segno e il valore della coppia possono essere trasmessi tramite un'uscita logica e un'uscita analogica.

# <span id="page-413-0"></span>[Comm.coppia/vel]  $E$  5 5

Commutazione di regolazione della coppia / velocità tramite ingresso logico.

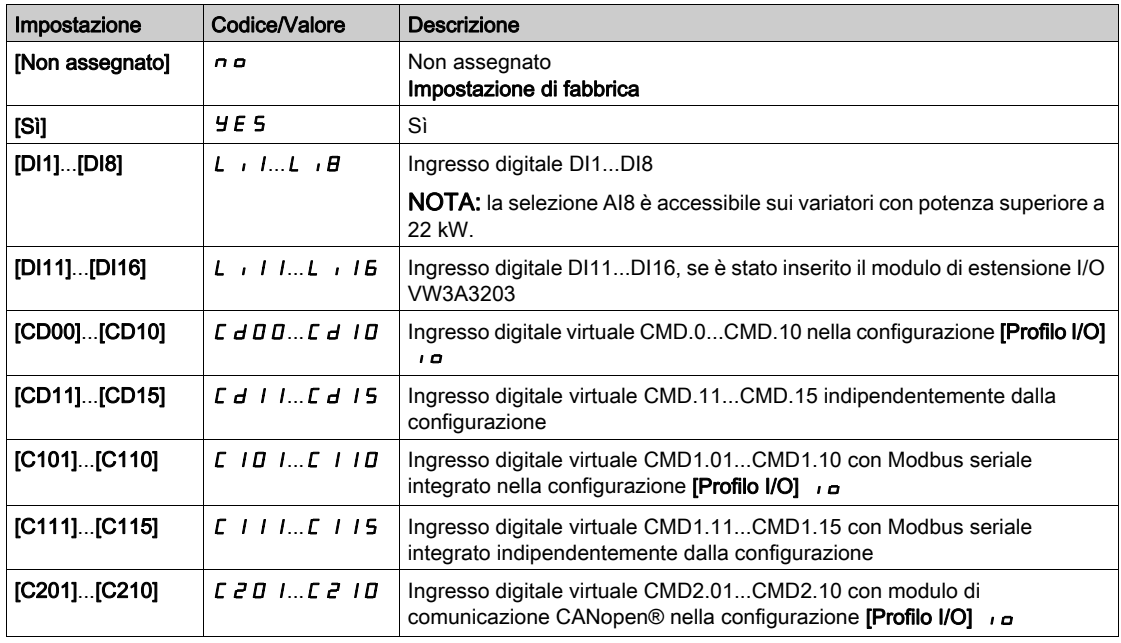

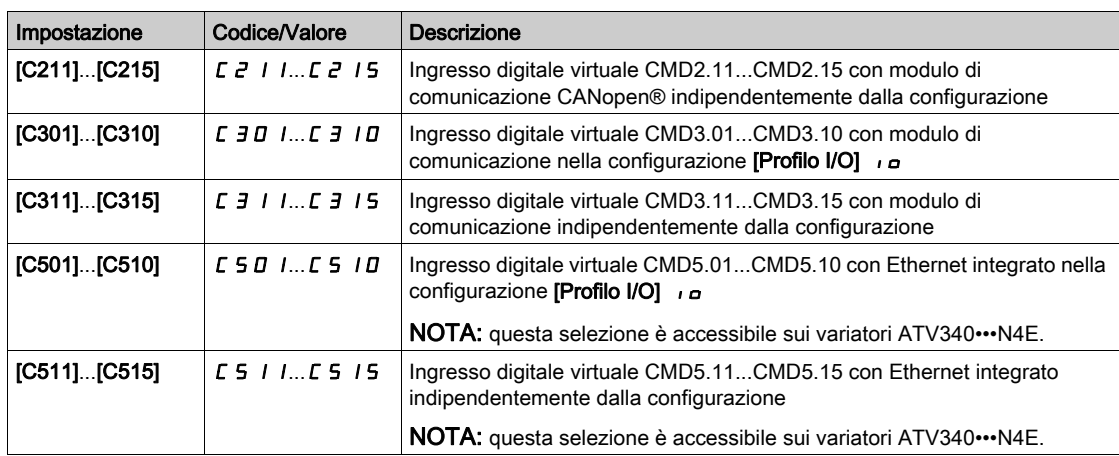

## <span id="page-414-0"></span>[Canale rif.coppia]  $E \cap I$   $\star$

Canale per riferimento di coppia.

Questo parametro è accessibile se la funzione [Comm.coppia/vel]  $E$  5 5 non è impostata su [No]  $n a$ .

NOTA: Il parametro [Riferimento Coppia] L E r è accessibile dal menu [Monit], sottomenu [Parametri variatore].

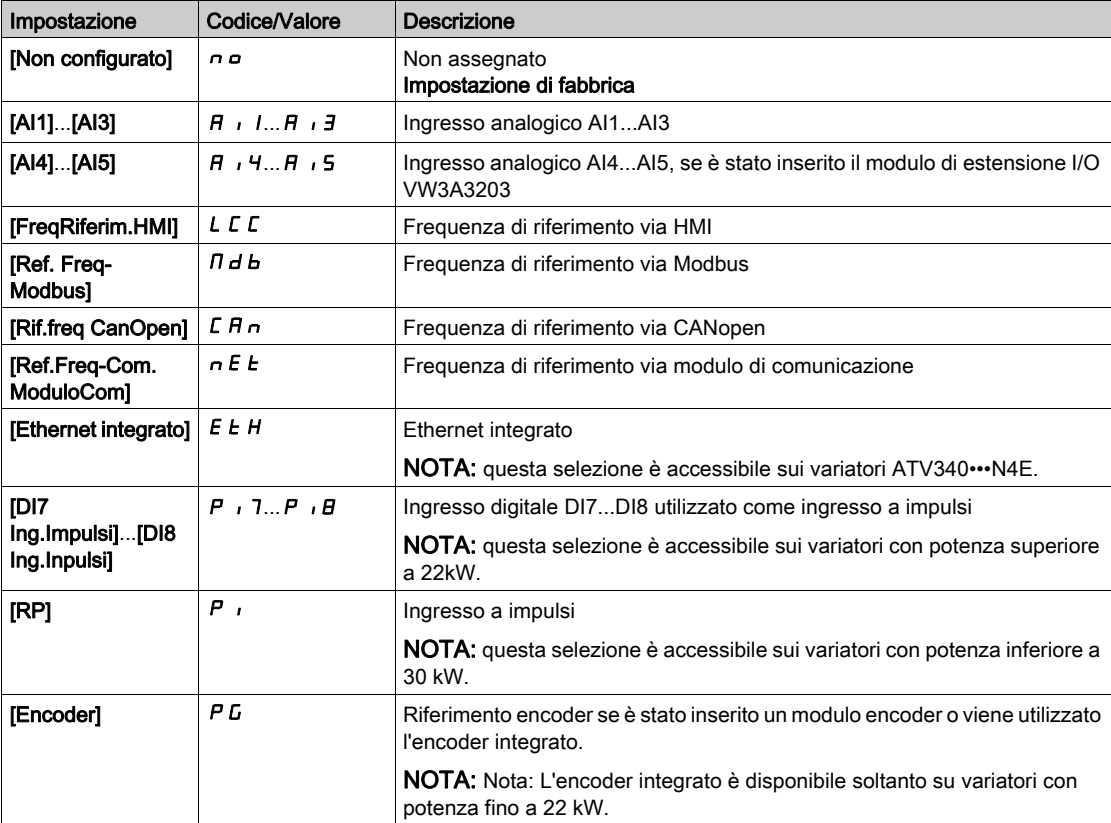

# [Assegn.Ref.Coppia]  $E \rightarrow \star$

Assegnazione del canale di riferimento di coppia.

Questo parametro è accessibile se la funzione [Comm.coppia/vel]  $E$  5 5 non è impostata su [No]  $n a$ .

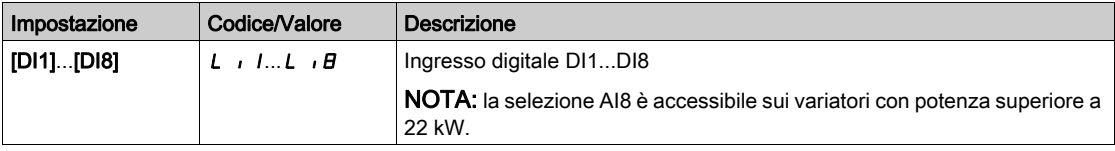

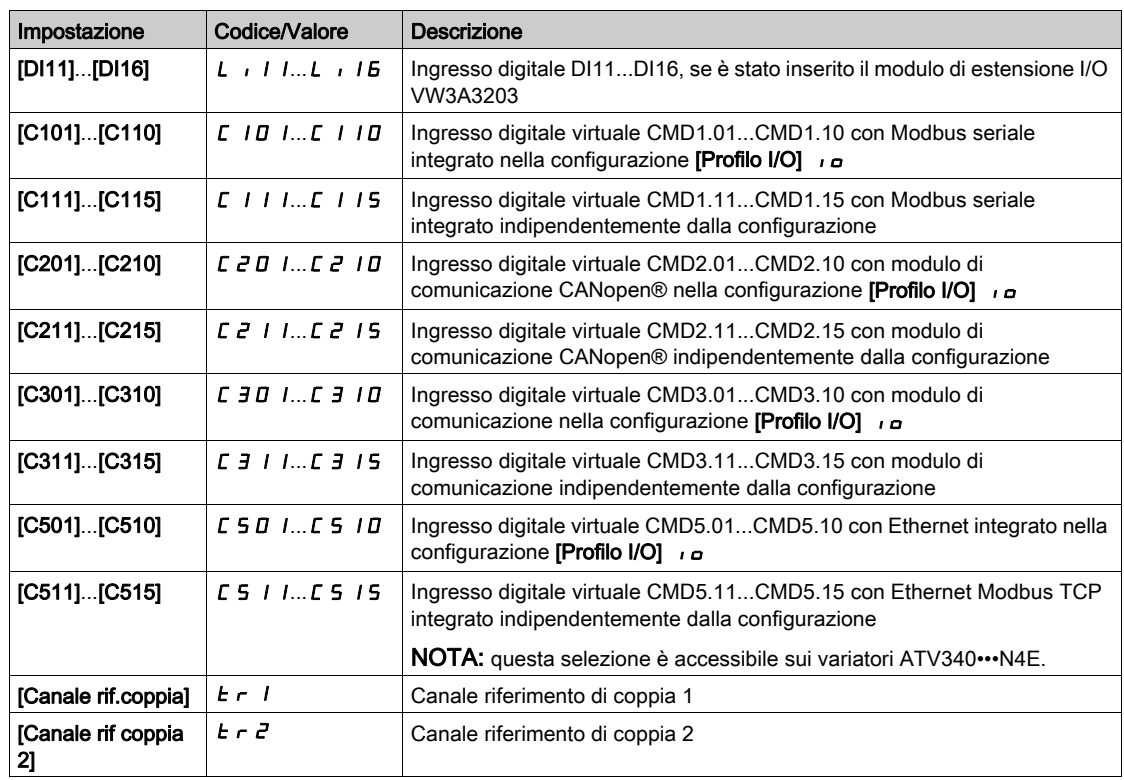

# [Canale rif coppia 2]  $E \rightharpoonup e^+ \star$

Canale riferimento di coppia 2.

Questo parametro è accessibile se la funzione [Comm.coppia/vel]  $E 5 5$  non è impostata su [No]  $n a$ . Identico a [Canale rif.coppia]  $E \rightarrow$  1 (vedi [pagina](#page-414-0) 415)

### [Segno rif.coppia]  $E$  5  $\vec{d}$   $\star$

Assegnazione dell'inversione di segno del riferimento per la funzione di regolazione della coppia. Questo parametro è accessibile se la funzione [Comm.coppia/vel]  $E$  5 5 non è impostata su [No]  $n a$ . Identico a [Comm.coppia/vel]  $E$  5 5 (vedi [pagina](#page-413-0) 414)

## [Rapporto di coppia]  $E \rightharpoonup E \star$

Regolazione della coppia: rapporto di coppia.

Questo parametro è accessibile se la funzione **[Comm.coppia/vel]**  $E$  5 5 non è impostata su **[No]**  $n \rho$ .

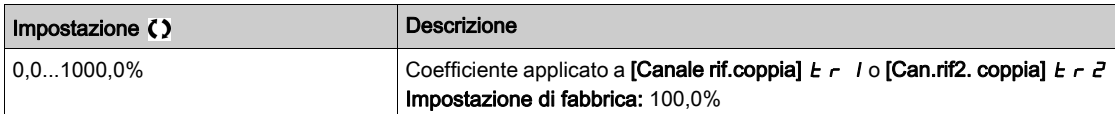

### <span id="page-415-0"></span>[Assegn. RappCoppia]  $E \dashv F$

Regolazione della coppia: selezione del valore del rapporto di coppia.

Questo parametro è accessibile se la funzione [Comm.coppia/vel]  $E$  5 5 non è impostata su [No]  $n \rho$ .

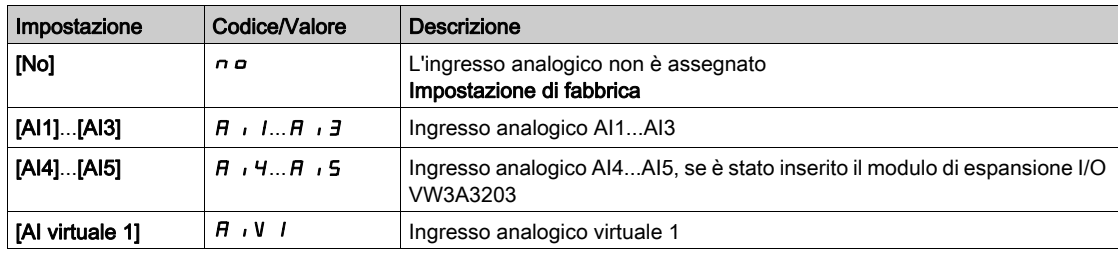

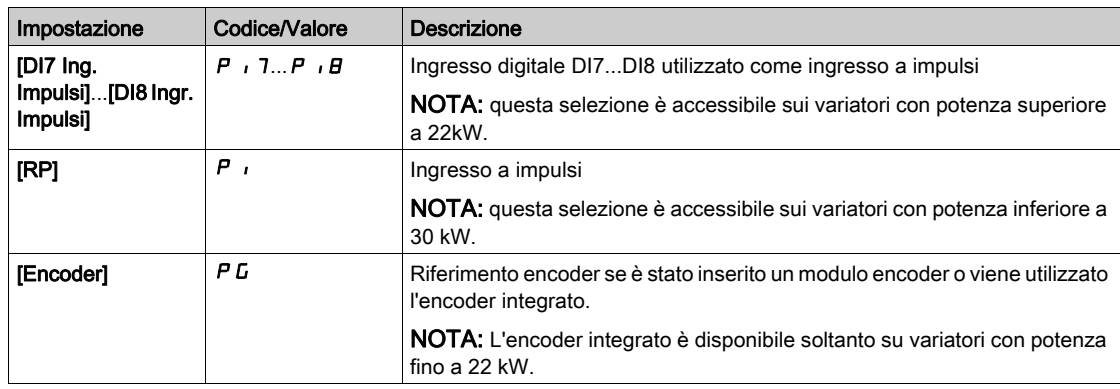

### [Torque Ref. Offset]  $E \nmid \theta \mid P \star$

Offset riferimento di coppia.

Questo parametro è accessibile se la funzione [Comm.coppia/vel]  $E 5 5$  non è impostata su [No]  $n a$ .

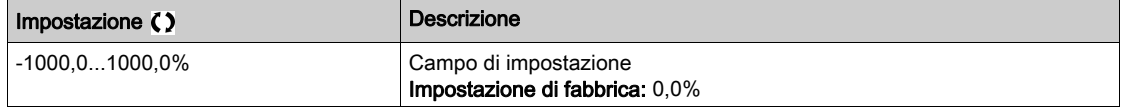

### [Assegn OffsetCoppia]  $t \theta$

Regolazione della coppia: selezione del valore di offset della coppia

Questo parametro è accessibile se la funzione [Comm.coppia/vel]  $E 5 5$  non è impostata su [No]  $n a$ .

Identico a [Assegn. RappCoppia]  $E \nvert \nvert \nvert$  (vedi [pagina](#page-415-0) 416)

### [Bassa coppia]  $L E q \star$

Soglia coppia bassa.

Questo parametro è accessibile se la funzione [Comm.coppia/vel]  $E$  5 5 non è impostata su [No]  $n a$ . Questo parametro non può essere superiore a [Coppia alta]  $H \, E \, T$ .

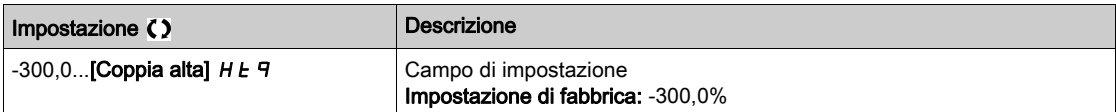

## [Coppia alta]  $H E q \star$

Soglia coppia alta.

Questo parametro è accessibile se la funzione [Comm.coppia/vel]  $E$  5 5 non è impostata su [No]  $n a$ .

Questo parametro non può essere inferiore a [Bassa coppia] L E 9.

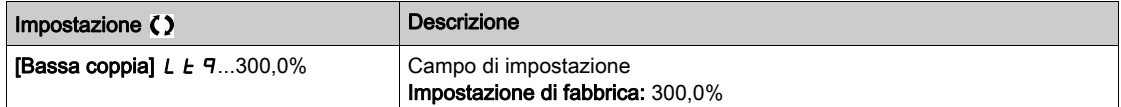

## [Tmp rampa coppia]  $E \rightharpoondown P$   $\star$

Tempo di rampa della coppia.

Questo parametro è accessibile se la funzione [Comm.coppia/vel] E 5 5 non è impostata su [No] n o.

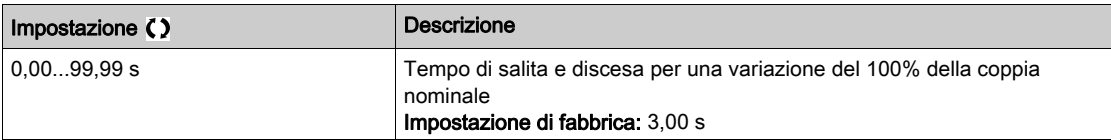

## [Filtro coppia]  $E \rightharpoondown F$   $\star$

Attivazione del filtro coppia.

Questo parametro è accessibile se la funzione  $[Commonm.coppia/vel]$   $E$  5 5 non è impostata su  $[No]$  n  $o$ .

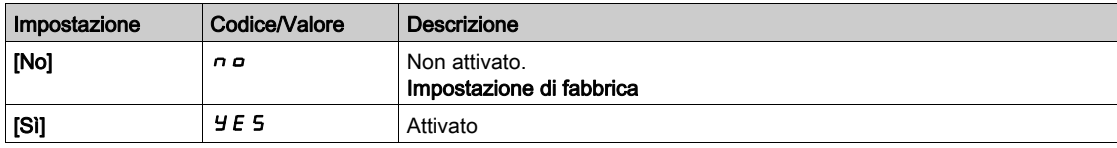

### [Banda filtro coppia]  $E \cap W$   $\star$

Larghezza di banda del filtro della coppia.

Questo parametro è accessibile se [Filtro coppia]  $E \rightharpoondown F$  è impostato su [Si]  $\forall E$  5.

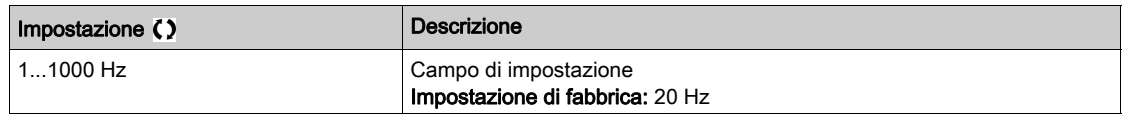

### [Stop contr. coppia]  $E \cdot 5E \cdot \star$

Regolazione della coppia: tipo di comando di arresto.

Questo parametro è accessibile se la funzione [Comm.coppia/vel]  $E 5 5$  non è impostata su [No]  $n a$ .

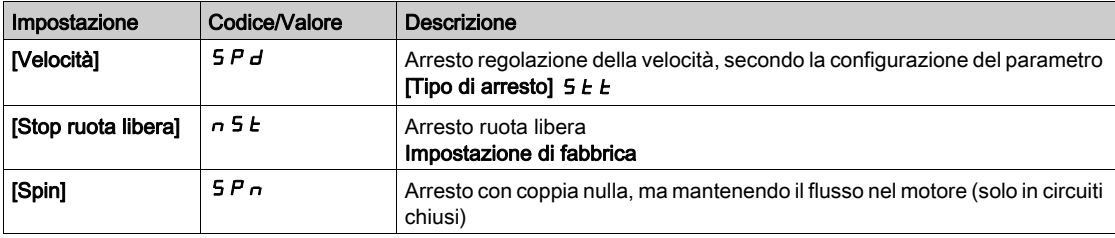

### [Tmp manten.flusso]  $5PE \star$

Regolazione della coppia: tempo di mantenimento del flusso.

Tempo di mantenimento del flusso dopo l'arresto, per poter restare pronti a un riavvio rapido.

Questo parametro è accessibile se:

- il parametro [Comm.coppia/vel]  $E$  5 5 non è impostato su [No]  $n a e$
- il parametro **[Stop contr. coppia]**  $E$  **5**  $E$  e impostato su **[Spin] 5**  $P$   $n$ .

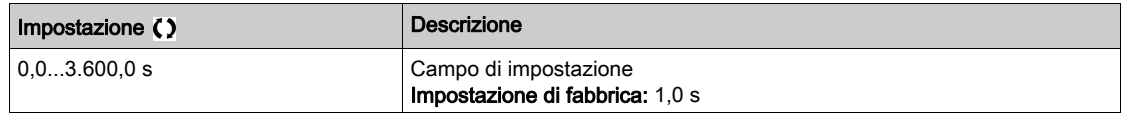

### [Banda morta +]  $d b P \star$

Banda morta positiva della regolazione di coppia.

Questo parametro è accessibile se la funzione [Comm.coppia/vel]  $E 5 5$  non è impostata su [No]  $n a$ .

Valore aggiunto algebricamente al riferimento di velocità.

Esempio per  $d\mathbf{b} P = 10$ :

- $\bullet$  Se riferimento = +50 Hz : +50 + 10 = 60 Hz
- $\bullet$  Se riferimento = -50 Hz : -50 + 10 = -40 Hz

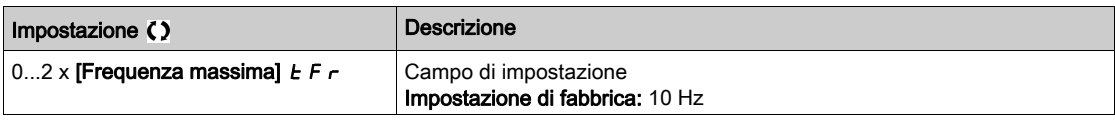

### [Banda morta -]  $d \, \mathbf{b} \, \mathbf{n} \, \mathbf{\star}$

Banda morta negativa della regolazione di coppia.

Questo parametro è accessibile se la funzione [Comm.coppia/vel] E 5 5 non è impostata su [No] n a.

Valore sottratto algebricamente dal riferimento di velocità.

### Esempio per  $d \, \mathbf{b} \, \mathbf{n} = 10$ :

- Se riferimento =  $+50$  Hz :  $+50$  10 = 40 Hz
- Se riferimento =  $-50$  Hz :  $-50 10 = -60$  Hz

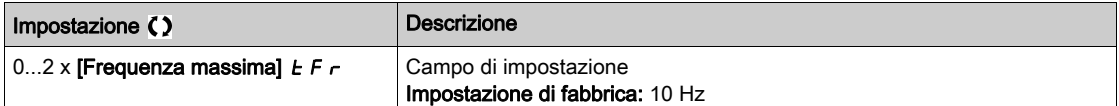

### [Timeout ctrl coppia]  $r t a \star$

Timeout del controllo di coppia.

Questo parametro è accessibile se la funzione [Comm.coppia/vel]  $E 5 5$  non è impostata su [No]  $n a$ .

Tempo successivo all'uscita automatica della modalità di controllo della coppia nel caso si verifichi un errore o un warning.

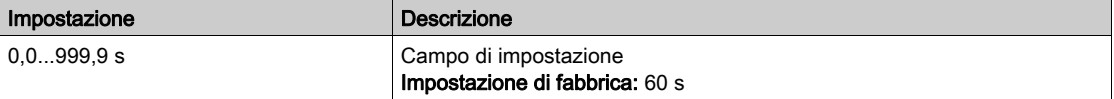

## [Gest.Dif.CtrlCoppia]  $E \circ b \star$

Risposta all'errore di controllo coppia.

Questo parametro è accessibile se la funzione **[Comm.coppia/vel]**  $E$  5 5 non è impostata su **[No]**  $n a$ .

Risposta del variatore una volta scaduto l'intervallo **[Timeout ctrl coppia]**  $\tau$   $\mathbf{t}$   $a$ .

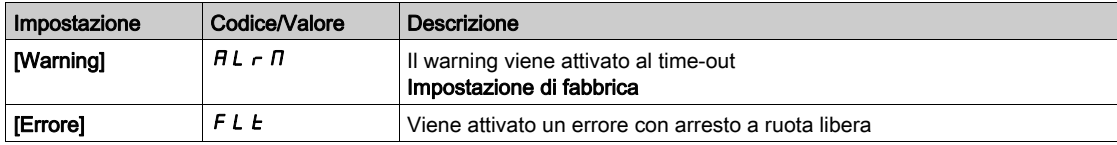

# Sezione 8.32 [Funzioni generiche] - [Commutazione Parametri]

## Menu [Commutazione Parametri]  $\pi L P -$

#### Accesso

### $[Impostazioni complete] \rightarrow [Funzioni generiche] \rightarrow [Commutazione Parametri]$

### Informazioni su questo menu

È possibile selezionare un set di 1-15 parametri dall'elenco [SELEZIONE PARAMETRI] 5  $P$  5 (vedi [pagina](#page-420-0) 421) e assegnare 2 o 3 valori diversi. Questi 2 o 3 set di valori possono essere commutati con 1 o 2 ingressi digitali o bit di una parola di comando. Questa commutazione può avvenire in fase di funzionamento (motore in marcia). È anche possibile comandare questa commutazione con una o due soglie di frequenza. Ogni soglia agisce come un ingresso digitale (0 = soglia non raggiunta, 1 = soglia raggiunta).

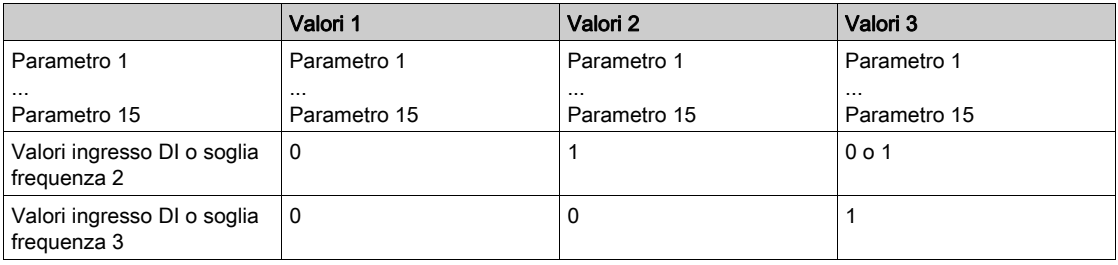

NOTA: Non modificare i parametri in [SELEZIONE PARAMETRI] 5 P 5 (vedi [pagina](#page-420-0) 421), poiché ogni eventuale modifica apportata a questo menu andrebbe persa all'accensione successiva. I parametri possono essere regolati durante il funzionamento utilizzando il menu [Commutazione Parametri]  $\Pi L P$ nella configurazione attiva.

### [2 set parametri]  $CHH$  1

Assegnazione della commutazione parametri 1. Commutazione 2 set di parametri.

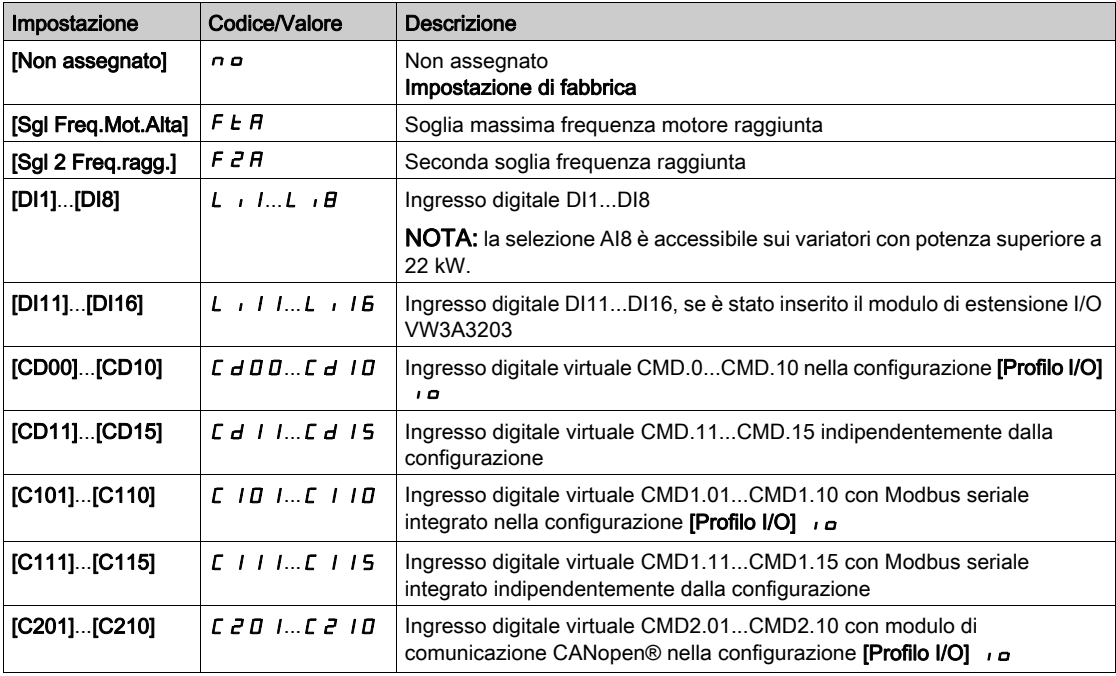

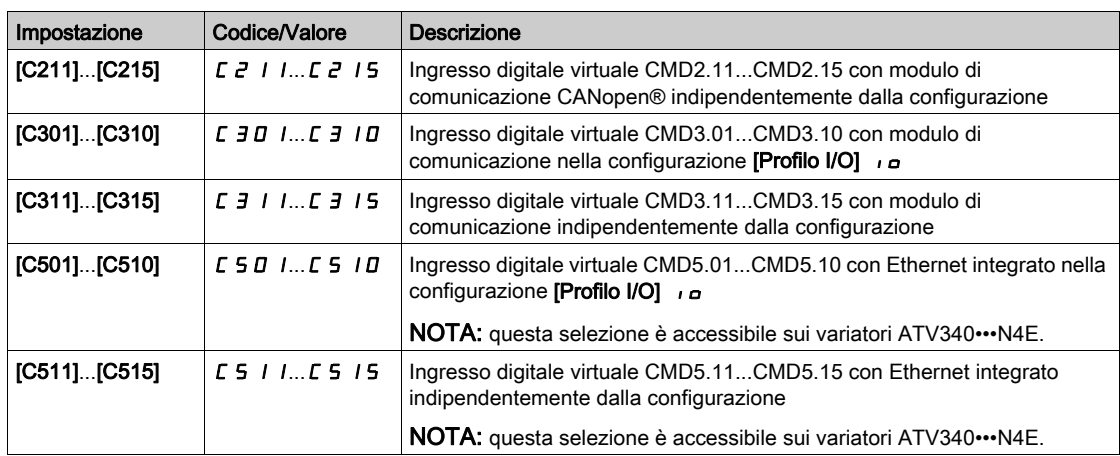

### [3 set parametri]  $CHH$   $\geq$

Assegnazione della commutazione parametri 2.

Identico a  $[2$  set parametri]  $[CHH1]$ .

Commutazione 3 set di parametri.

NOTA: Per ottenere 3 set di parametri, è necessario configurare dapprima [2 set parametri]  $\sqrt{L} H H$  1.

### <span id="page-420-0"></span>[Selezione parametri]  $5P5$

Questo parametro è accessibile se [2 set parametri]  $CHH$  1 non è impostato su [No]  $n \rho$ .

L'accesso a questo parametro apre una finestra in cui vengono visualizzati tutti i parametri di regolazione accessibili. Selezionare da 1 a 15 parametri utilizzando il tasto OK. Il tasto OK consente anche di deselezionare i parametri.

I parametri disponibili per la funzione di commutazione parametri sono:

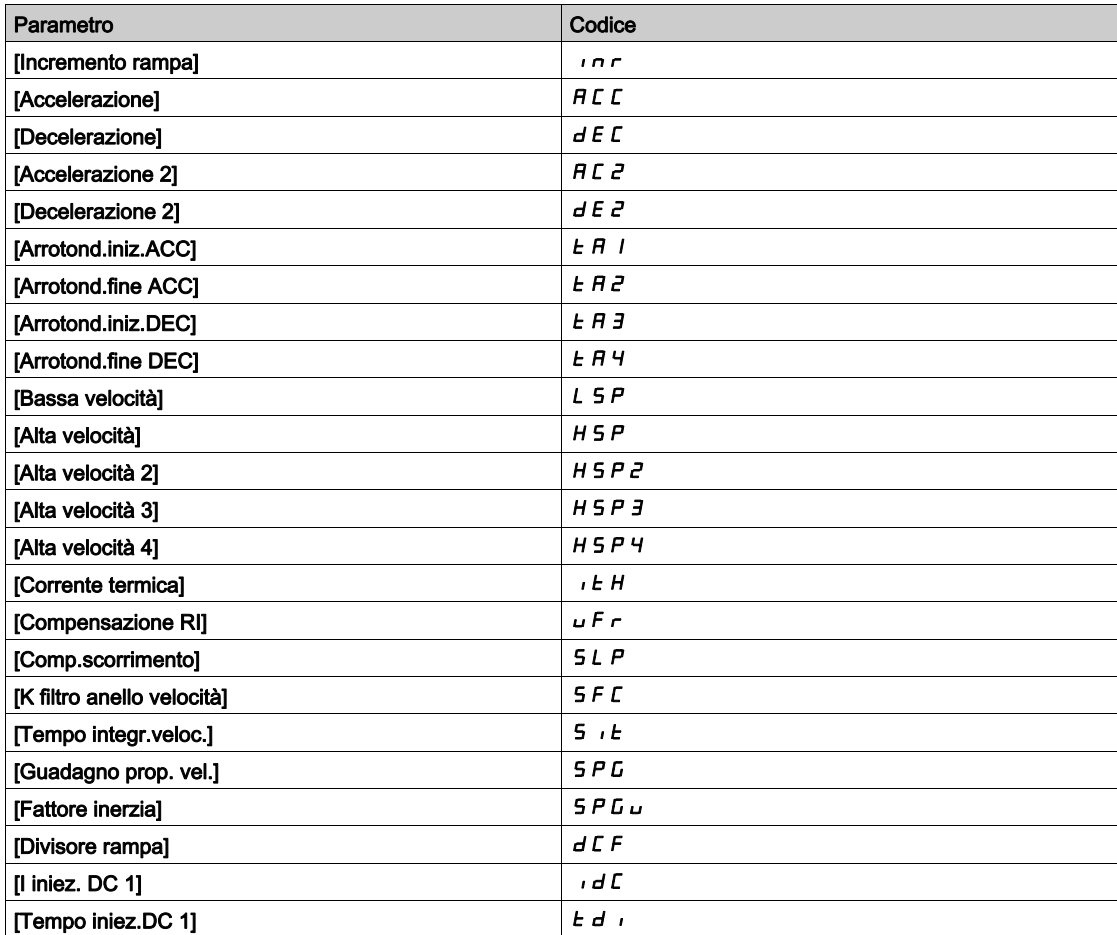

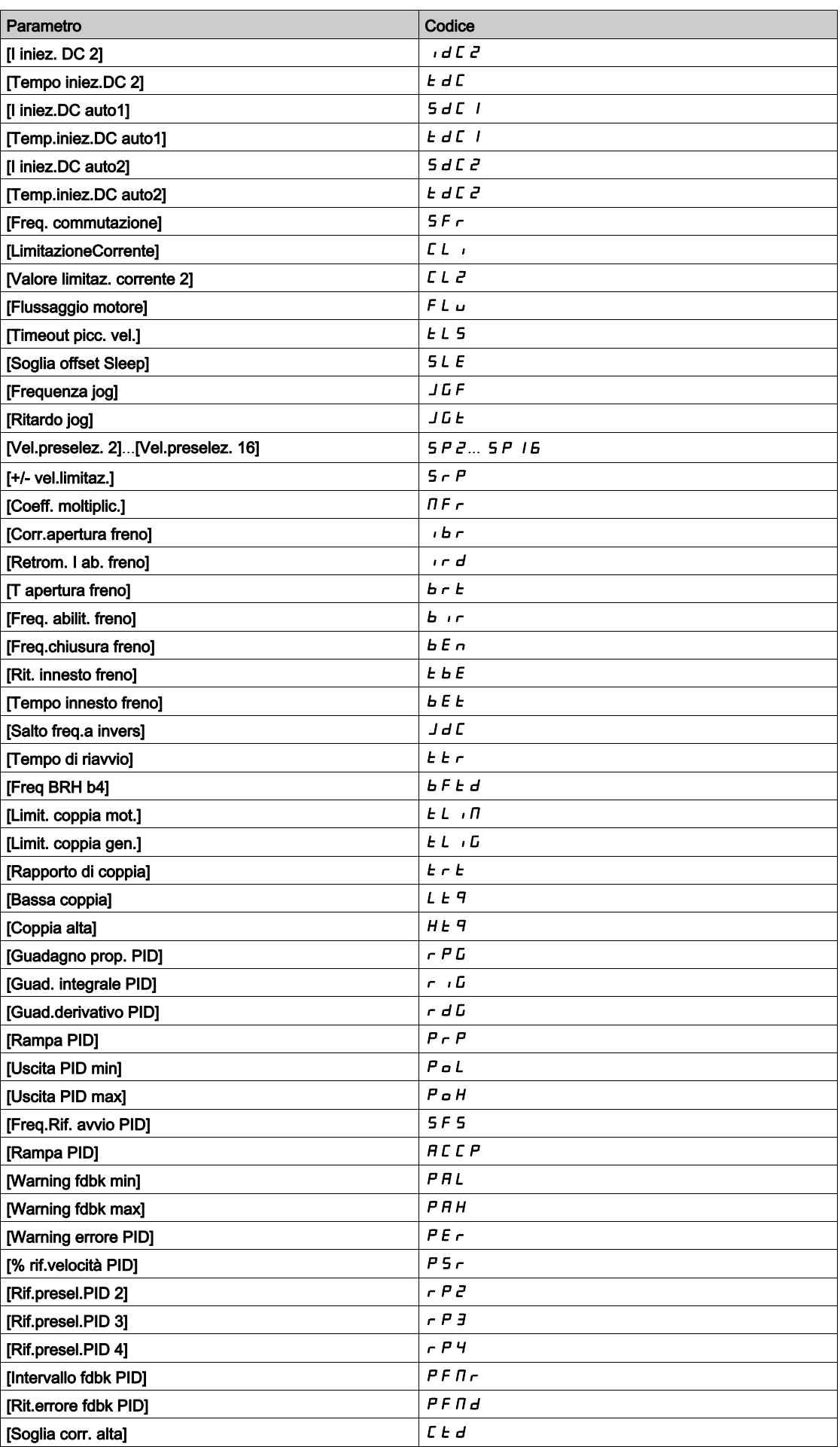

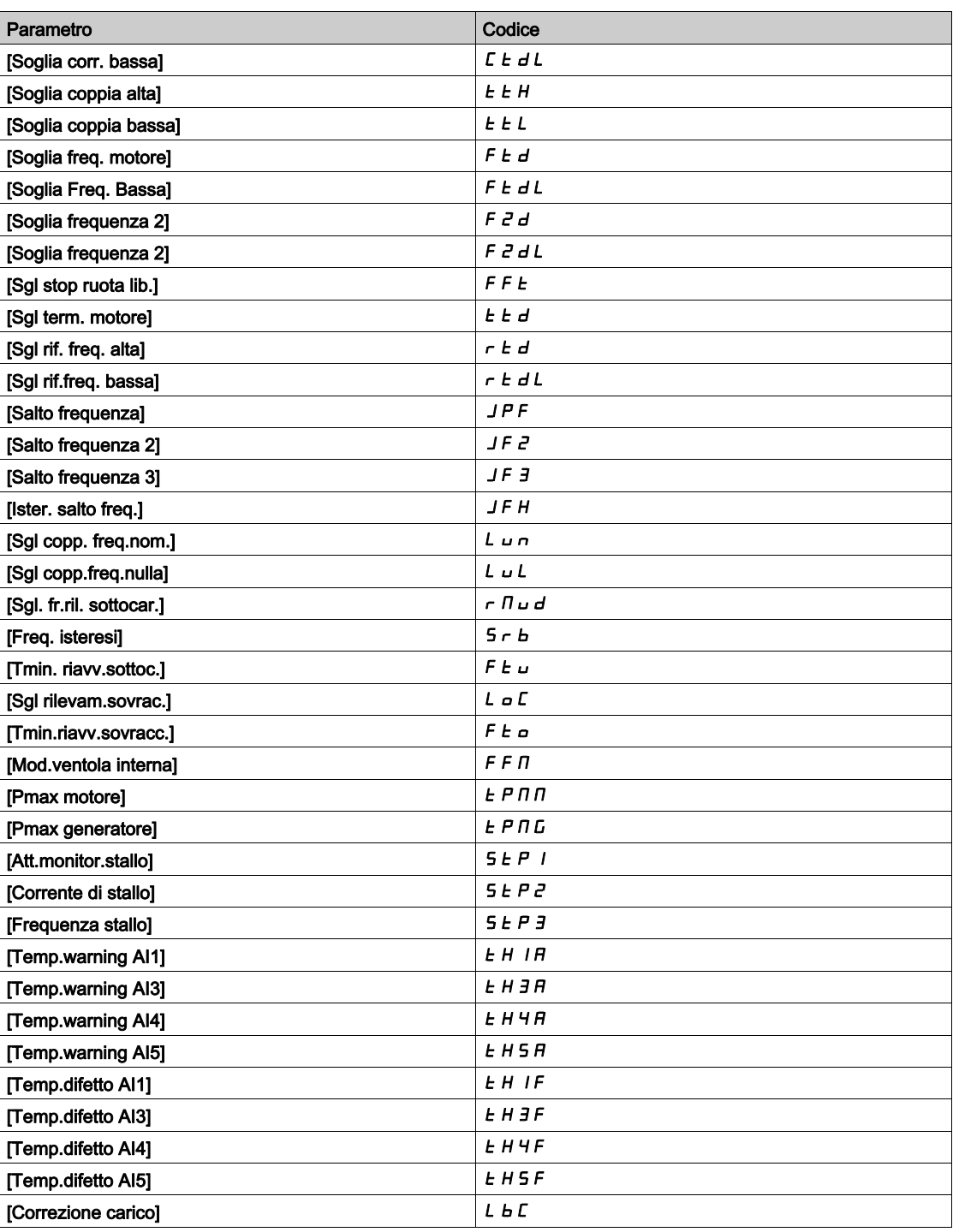

# [Record 1]  $P51 - [Record3] P53 -$

3 set di valori possibili.

Accedendo a questo menu compare una finestra di impostazione con i parametri selezionati nell'ordine di selezione.

Accedere a ogni menu per configurare il set di valori specifico.

# Sezione 8.33 [Funzioni generiche] - [Stop per velocità prolungata]

# Menu [Stop dopo Tout vel.]  $P \rightharpoondown 5P$  -

Accesso

### $[Impostazioni complete] \rightarrow [Funzioni generiche] \rightarrow [Stop per timeout velocity]$

### Sleep/Wake Up in modalità di controllo della velocità

- Generalmente il variatore è in modalità di controllo della velocità, con PID non attivo, quando:
- Il PID non è configurato (ad esempio, il setpoint di velocità del motore è controllato da un PLC esterno).
- Il PID è in modalità manuale (ad esempio, modalità manuale dell'applicazione)
- Il PID non è attivo perché il canale 1 non è selezionato (ad esempio, modalità di forzatura locale abilitata).

Quando il variatore viene impiegato in modalità di controllo della velocità (PID non usato o non attivo), è utilizzata una condizione di velocità per commutare l'applicazione allo stato di sleep. Quando il variatore si trova in stato di sleep, il motore viene riavviato se scompare la condizione di sleep.

Questa funzione impedisce il funzionamento prolungato a bassa velocità quando non è utile né conforme alle limitazioni del sistema. Essa arresta il motore dopo un tempo funzionamento a velocità ridotta. È possibile regolare il tempo e la velocità.

Nella modalità di controllo della velocità, la funzione sleep/wake up viene gestita in base alle seguenti regole:

- Il motore si arresta quando i parametri [Riferim.frequenza]  $F \rightharpoonup H$  e [Frequenza uscita]  $r \rightharpoonup r$  sono inferiori a [Piccola velocità] L  $5P +$  [Soglia offset Sleep]  $5L E$  per l'intervallo [Timeout picc. vel.]  $E L 5$ .
- Il motore viene riavviato quando [Riferim.frequenza]  $F <sub>F</sub>$  H > [Piccola velocità] L 5 P + [Soglia offset Sleep] 5 L E.

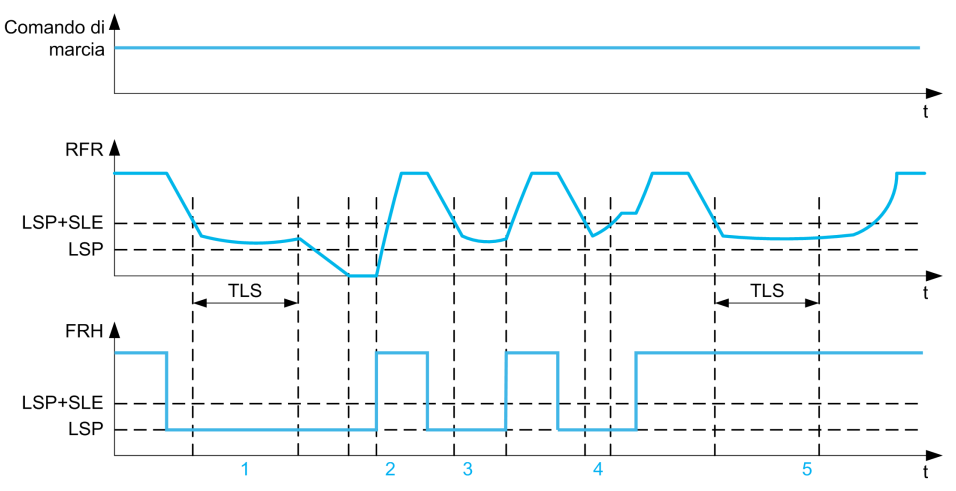

- 1 Azione della funzione nominale **[Timeout picc. vel.]**  $E$  L 5: dopo **[Timeout picc. vel.]**  $E$  L 5, il motore viene arrestato secondo la rampa di decelerazione della corrente
- 2 Il parametro [Riferim.frequenza]  $F \rightharpoonup H$  supera [Piccola velocità] L  $5P +$  [Soglia offset Sleep]  $5L E$  e il comando di marcia è ancora presente, la funzione [Timeout picc. vel.]  $E L 5 e$  disattivata
- 3 La funzione [Timeout picc. vel.]  $E L 5$  non è attivata perché [Riferim.frequenza]  $F r H$  supera [Piccola velocità] L  $5P +$  [Soglia offset Sleep]  $5LE$  prima della scadenza di [Timeout picc. vel.]  $ELE$
- La funzione **[Timeout picc. vel.]**  $k\ L 5$  non è attivata perché **[Frequenza uscita]**  $rF r$  supera **[Piccola velocità]** L  $5P$  + [Soglia offset Sleep]  $5L E$  prima della scadenza di [Timeout picc. vel.]  $E L 5$
- 5 La funzione [Timeout picc. vel.]  $E L 5$  non è attivata perché [Riferim.frequenza]  $F r H$  permane maggiore di [Piccola velocità]  $L$  5  $P$  + [Soglia offset Sleep.] 5 L E

### **[Timeout picc. vel.]**  $E L 5$

Timeout di bassa velocità

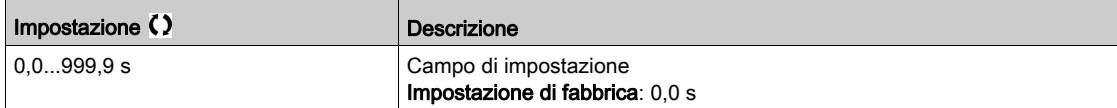

## [Soglia offset Sleep]  $5 L E \star$

Soglia offset della modalità di sleep.

Questo parametro è accessibile se la funzione **[Timeout picc. vel.]**  $E L 5$  non è impostata a 0.

Soglia di riavvio regolabile (offset) successiva a un arresto dopo un funzionamento prolungato a [Piccola velocità] L 5 P + [Soglia offset Sleep] 5 L E, in Hz. Il motore viene riavviato se il riferimento aumenta oltre (LSP + SLE) e il comando di marcia è ancora presente.

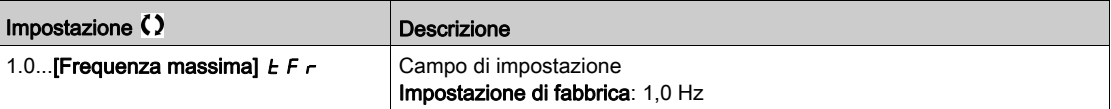

# Sezione 8.34 [Funzioni generiche] - [AlimentazioneBus DC]

## Menu [AlimentazioneBus DC]  $dC$   $\sigma$  -

Accesso

### $[Impostaz.complete] \rightarrow [Funzioni generiche] \rightarrow [Alimentazione Bus DC]$

### Informazioni su questo menu

Questo menu è accessibile sui variatori da 480 V con potenza superiore a 22 kW.

Consente di accendere e spegnere i variatori alimentati da un bus DC comune senza arrestare l'unità di alimentazione. L'alimentazione in corrente continua tramite il bus DC richiede una sorgente protetta di corrente continua con valori adeguati di potenza e tensione, oltre a un contattore di precarica per resistori e condensatori opportunamente dimensionato. Rivolgersi a Schneider Electric per informazioni dettagliate su questi componenti.

La funzione di alimentazione in corrente continua tramite bus DC può essere utilizzata per controllare il contattore di precarica tramite un relè o un ingresso logico nel variatore.

Esempio di circuito che utilizza un relè R2:

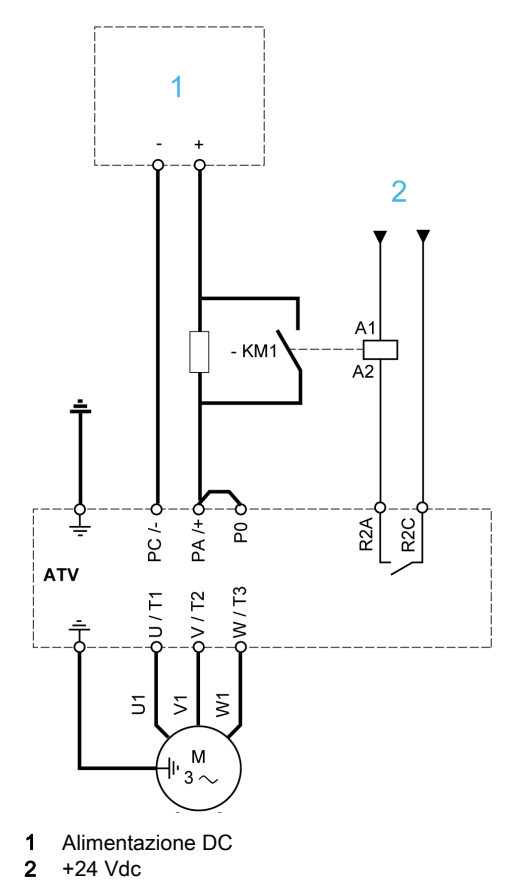

### [AssegnCaricaBusDC]  $dC$   $d\vec{r}$

Assegnazione della carica del bus DC.

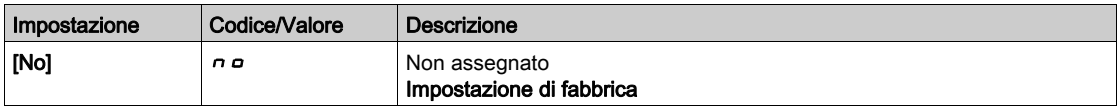

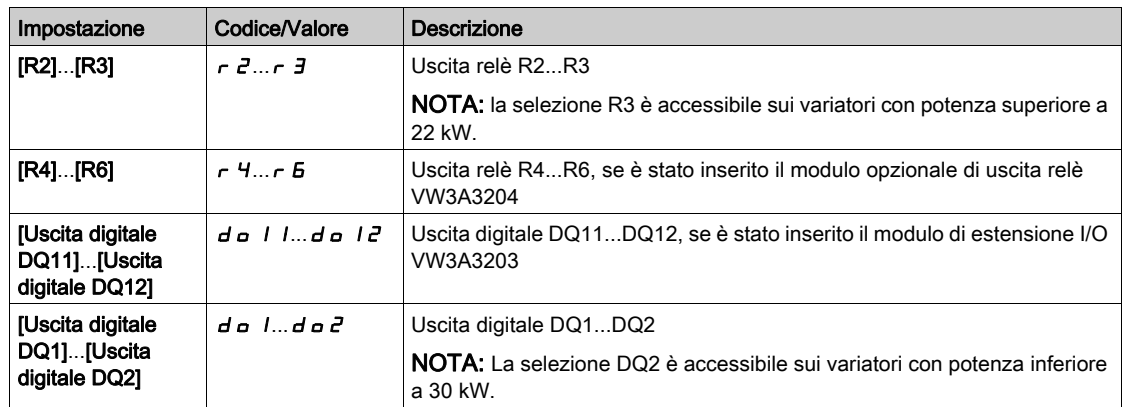

# [Tempo carica bus DC]  $d\mathcal{L}t \star$

Tempo opzionale relativo alla carica del bus DC.

Questo parametro è accessibile se la funzione [AssegnCaricaBusDC]  $dC$   $D$  non è impostata su [Non assegnato]  $n a$ .

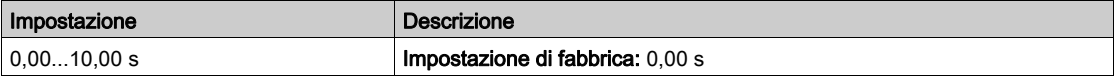

# Sezione 8.35 [Funzioni generiche] - [Config.Multimotore]

# Menu [Config.Multimotore]  $\pi$   $\pi$  -

Accesso

## $[$ Impost. complete $] \rightarrow [F$ unzioni generiche $] \rightarrow [Config.Multimotore]$

### Commutazione del motore o della configurazione

Il variatore può contenere fino a 4 configurazioni che è possibile salvare utilizzando il parametro [Salva config.]  $5 \times 5$   $\ldots$ 

Ciascuna di tali configurazioni può essere attivata a distanza, consentendo i seguenti adattamenti:

- Da 2 a 4 motori o meccanismi diversi (modalità multimotore).
- Da 2 a 4 configurazioni diverse per un singolo motore (modalità multiconfigurazione).

Queste due modalità di commutazione possono essere combinate.

Nota: tenere presenti le condizioni riportate di seguito.

- La commutazione può essere effettuata in condizione di arresto (variatore bloccato). Qualora una richiesta di commutazione venga inviata durante il funzionamento, verrà eseguita all'arresto successivo.
- Durante la commutazione tra motori, è necessario commutare opportunamente i morsetti di potenza e controllo.
- Tutte le configurazioni devono condividere la medesima configurazione hardware. In caso contrario, il variatore si blocca nella condizione [Config. non corretta]  $\sqrt{L}F$ .
- L'eventuale commutazione a una configurazione non esistente provoca il blocco del variatore nella condizione [Configurazione vuota]  $CF_14$ .

### Menu e parametri commutati in modalità multimotore

Nella modalità multiconfigurazione, i parametri di comunicazione non vengono commutati.

- Menu [Parametri motore]  $\pi P H -$ .
- Menu [Ingressi/Uscite]  $I \circ -$ .
- Menu [Funzioni generiche]  $E$  S  $E$  F salvo la funzione [Config.Multimotore]  $\Pi$   $\Pi$  C (da configurare solo una volta).
- Menu **[Monitor.generico]**  $\overline{L}P$   $\overline{r}$  -.
- Menu [My Menu] MyMn-.

Trasferimento di una configurazione del variatore a un altro variatore, con Terminale di visualizzazione , quando il variatore utilizza la funzione [Config.Multimotore]  $\pi$  n  $\epsilon$  -

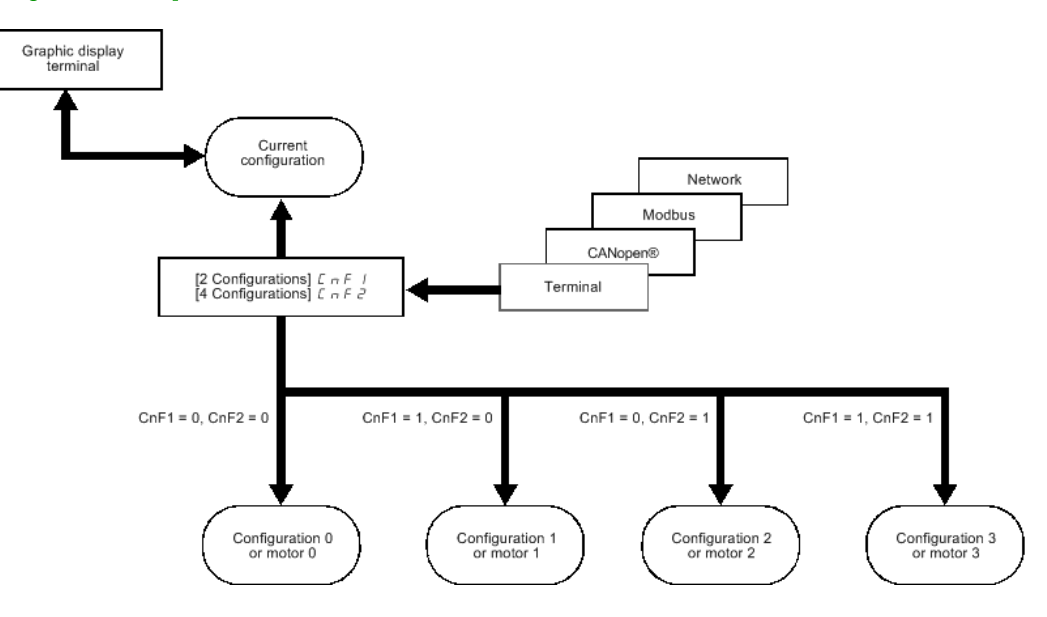

### Comando di commutazione

A seconda del numero di motori o delle configurazioni selezionate (da 2 a 4), il comando di commutazione viene inviato utilizzando uno o due ingressi logici. Nella tabella seguente sono elencate le possibili combinazioni.

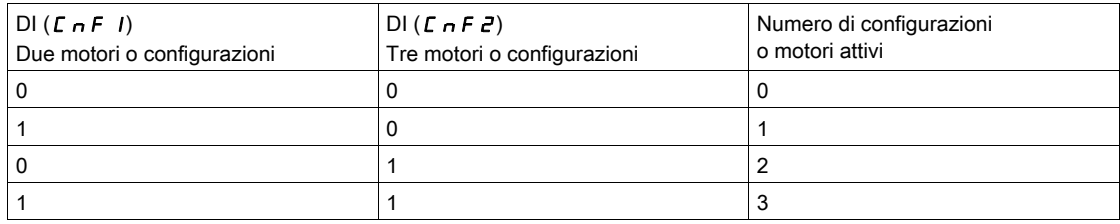

#### Schema della modalità multimotore

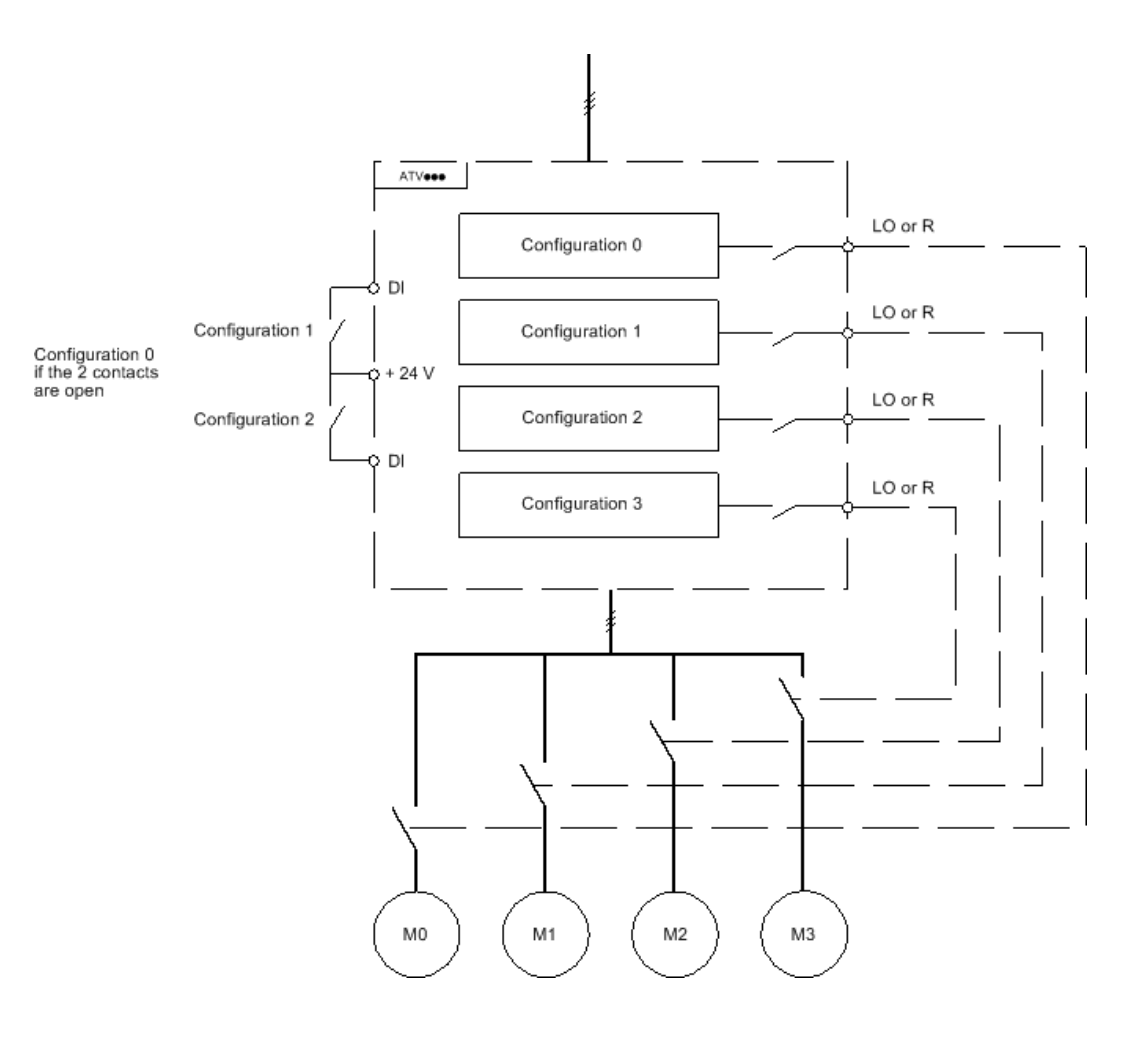

#### Procedura di autotuning in modalità multimotore

- È possibile effettuare la procedura di autotuning nei modi seguenti:
- Manualmente, utilizzando un ingresso digitale al momento della variazione del motore.
- Automaticamente, ogni volta che il motore viene attivato per la prima volta dopo l'accensione del variatore se il parametro [Autotuning auto]  $H \cup E$  è impostato su [Si]  $H \cup E$  5.

#### Stati termici del motore in modalità multimotore:

Il variatore contribuisce a proteggere i tre motori singolarmente. Ciascuno stato termico tiene conto di tutti i tempi di arresto se l'alimentazione del variatore non viene disattivata.

# AVVISO

#### SURRISCALDAMENTO DEL MOTORE

Lo stato termico di ciascun motore non viene salvato allo spegnimento del variatore.

All'accensione il variatore non conosce lo stato termico del motore o dei motori collegati.

 Per consentire un corretto monitoraggio della temperatura dei motori, installare un sensore esterno per ciascun motore.

#### Il mancato rispetto di queste istruzioni può provocare danni alle apparecchiature.

### Uscita delle informazioni di configurazione

Nel menu [Ingressi/Uscite]  $I_a -$  è possibile assegnare un'uscita digitale a ogni configurazione o motore (da 2 a 4) per la trasmissione a distanza delle informazioni.

NOTA: Quando il menu [Ingressi/Uscite]  $\overline{I}$  - viene commutato, queste uscite devono essere assegnate in tutte le configurazioni in cui si richiedono informazioni.

### [Multimotore]  $CH \Pi$

Selezione della modalità multimotore.

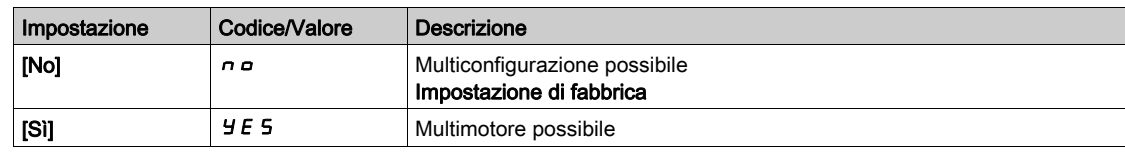

### [2 configurazioni]  $C \cap F$  /

Commutazione di due motori o configurazioni.

# [3 configurazioni]  $C \cap F$  2

Commutazione di tre motori o configurazioni.

NOTA: per ottenere 4 motori o 4 configurazioni, è necessario configurare anche il parametro [2 configurazioni]  $C \cap F$  /.

Identico a [2 configurazioni]  $\mathcal{L} \cap \mathcal{F}$  /

# Sezione 8.36 [Funzioni generiche] - [Alim.24 V]

# Menu [Alim.24 V]  $524V -$

### Accesso

## [Impostaz. complete]  $\rightarrow$  [Funzioni generiche]  $\rightarrow$  [Alim.24 V]

Questo menu è accessibile sui variatori con potenza inferiore a 30 kW.

### [Alim.24 V]  $524V$

Uscita di alimentazione 24 V

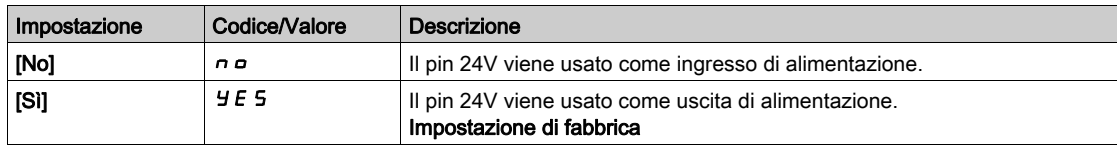
# Sezione 8.37 [Funzioni generiche] [Misurazione peso esterno]

## [Menu Misura carico]  $E L \Pi -$

#### Accesso

 $[Impostaz.complete]$   $\rightarrow$   $[Funzioni generiche]$   $\rightarrow$   $[Misura carico]$ 

#### Informazioni su questo menu

# A AVVERTIMENTO

#### PERDITA DI CONTROLLO

Eseguire un test di messa in funzione completo per verificare il corretto funzionamento del sensore di peso in tutte le condizioni operative e in presenza di qualsiasi errore.

Il mancato rispetto di queste istruzioni può provocare morte, gravi infortuni o danni alle apparecchiature.

Questa funzione utilizza le informazioni fornite da un sensore di peso per adattare il parametro [Corr.apertura freno]  $I_br$  (la corrente di coppia) della funzione [LogicaControlFreno]  $b L L - A$  seconda delle impostazioni, la corrente di abilitazione del freno può essere positiva o negativa. Il segnale del sensore di peso può essere assegnato a un ingresso analogico (in genere un segnale 4 - 20 mA), all'ingresso a impulsi oppure all'ingresso encoder, a seconda dl tipo di sensore di peso.

Ad esempio, il sensore di peso può misurare, tra l'altro, il peso complessivo di un argano di sollevamento e del relativo carico.

La corrente di rilascio del freno viene adattata in funzione della curva riportata sotto.

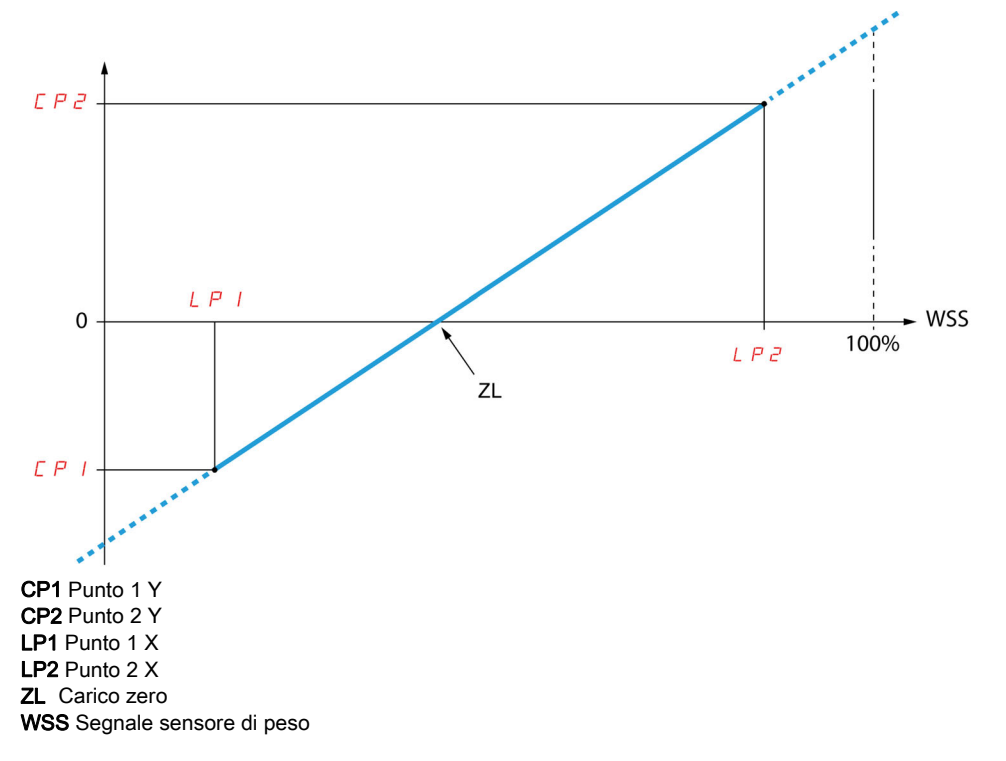

Questa curva può rappresentare un sensore di peso su un'applicazione in cui un carico zero sul motore è diverso da un carico zero sull'applicazione.

#### [Assegn.cella di carico]  $P E 5$

Assegnazione del sensore di peso.

Se il parametro [Comando freno]  $b L C$  non è configurato, questo parametro è forzato a [Non configurato] nO.

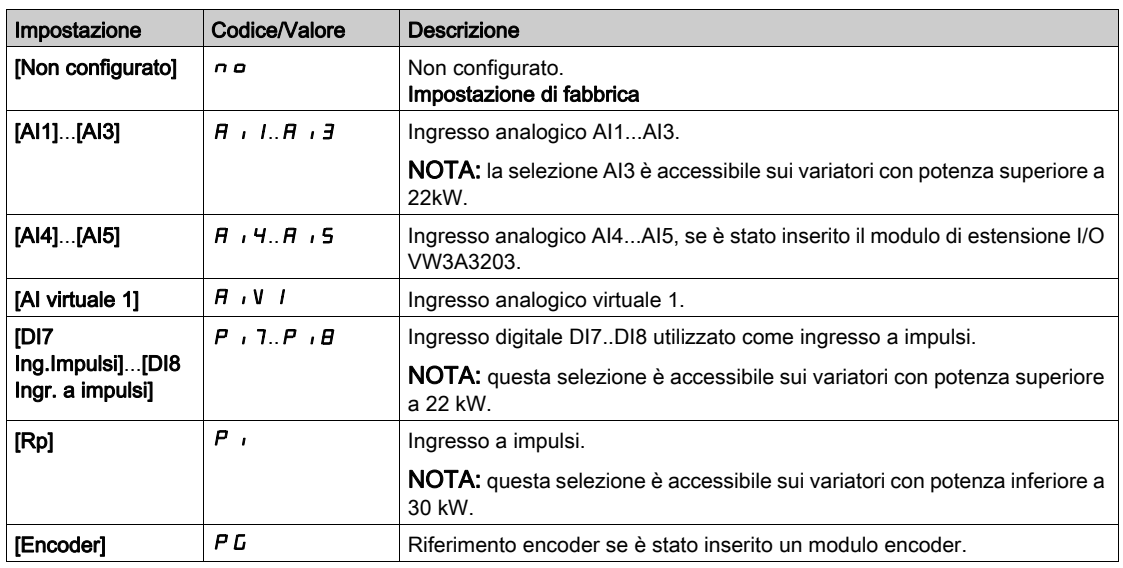

## [Punto 1  $X$ ]  $L$   $P$   $I$

Carico esterno punto 1 X.

Questo parametro è accessibile se il parametro [Assegn.cella di carico] P E 5 è assegnato.

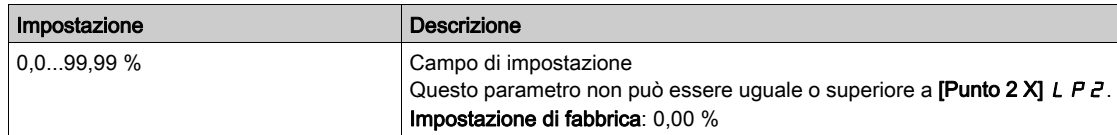

#### [Punto 1 Y]  $\Gamma P$  /

Carico esterno punto 1 Y.

Questo parametro è accessibile se il parametro [Assegn.cella di carico]  $P E 5$  è assegnato.

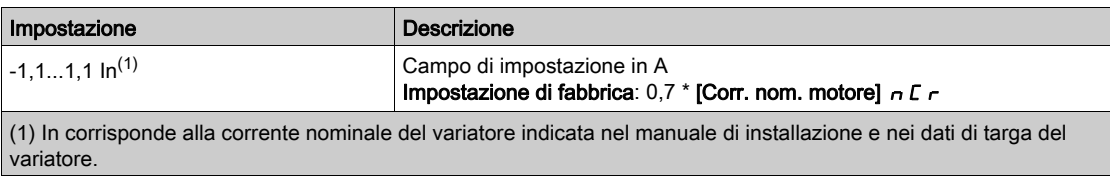

#### [Punto  $2 \text{ X}$ ]  $L$   $P$   $Z$

Carico esterno punto 2 X.

Questo parametro è accessibile se il parametro [Assegn.cella di carico]  $P E 5$  è assegnato.

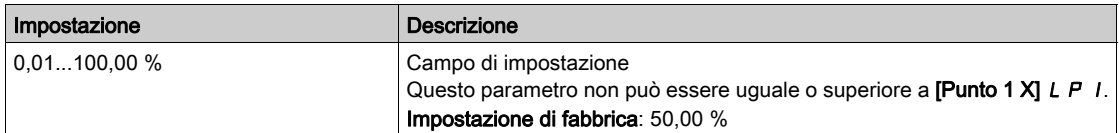

## [Punto  $2$  Y]  $\Gamma$  P  $\bar{e}$

Carico esterno punto 2 Y.

Questo parametro è accessibile se il parametro [Assegn.cella di carico] P E 5 è assegnato.

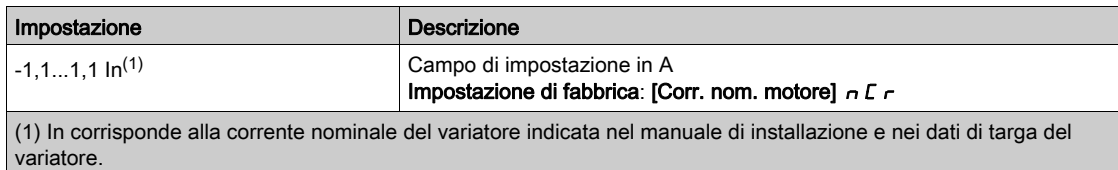

### [IBR perdita 4-20mA]  $\sqrt{16}$   $\sqrt{16}$

Corrente di abilitazione freno in caso di perdita delle informazioni del sensore di peso.

Questo parametro è accessibile se il sensore di peso è assegnato a un ingresso di corrente analogico (PES = AIx) e la funzione di monitoraggio delle perdite 4-20 mA è disattivata (LFLx = No).

Il parametro [Valore min Alx]  $\epsilon$   $\epsilon$  L X deve essere uguale o superiore a 4 mA e il parametro [IBR perdita 4-20mA]  $\cdot$   $\cdot$   $\cdot$   $\cdot$   $\cdot$   $\cdot$   $\cdot$  deve essere impostato su un valore adatto all'applicazione.

Per applicazioni di sollevamento, l'impostazione raccomandata è [Corr. nom. motore]  $nC$ r.

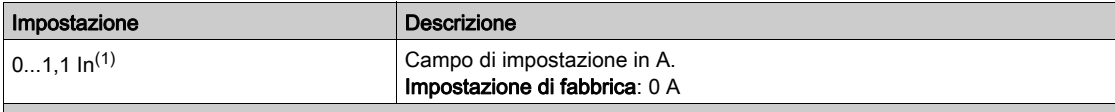

(1) In corrisponde alla corrente nominale del variatore indicata nel manuale di installazione e nei dati di targa del variatore.

# Sezione 8.38 [Monit.generico processo]

## Contenuto di questa sezione

Questa sezione contiene le seguenti sottosezioni:

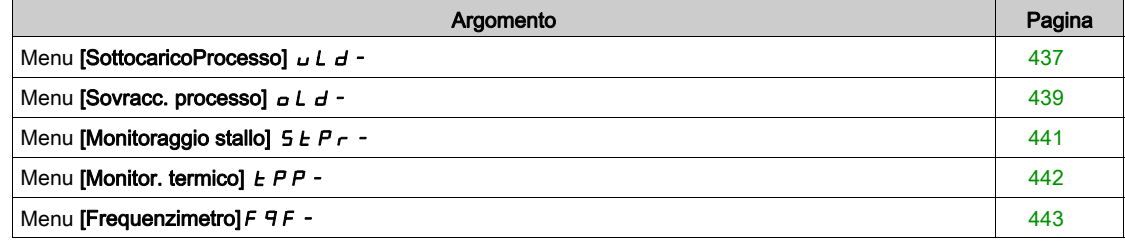

## <span id="page-436-0"></span>Menu [SottocaricoProcesso]  $UL$  d -

#### Accesso

#### $I$ Impostazioni complete $I \rightarrow I$ Monit.generico processo $I \rightarrow I$ Sottocarico processo $I$

#### Rilevamento errore di sottocarico durante il processo

Un sottocarico nel processo viene rilevato quando l'evento successivo rimane in sospeso per l'intervallo di tempo minimo configurabile [Rit.rilev.sottoc. ]  $\cup$  L  $E$ :

- Il motore funziona a regime stazionario e la coppia è inferiore al limite di sottocarico impostato
- (parametri [Sgl copp.freq.nulla] L  $\iota$  L, [Sgl copp. freq.nom.] L  $\iota$  n, [Sgl. freq.ril. sottocar.]  $\iota$   $\iota$   $\iota$   $\iota$   $\iota$   $\iota$   $\iota$   $\iota$  Il motore funziona a regime stazionario quando l'offset tra il riferimento di frequenza e la frequenza del motore scende al di sotto della soglia configurabile [Freq. isteresi]  $5 - b$ .

Tra la frequenza zero e la frequenza nominale la curva rispecchia la seguente equazione: coppia = L  $_U$  L + (Lun - LuL) x (frequenza)<sup>2</sup> / (frequenza nominale)<sup>2</sup>La funzione di sottocarico non è attiva per frequenze inferiori a  $\tau \Pi \omega d$ .

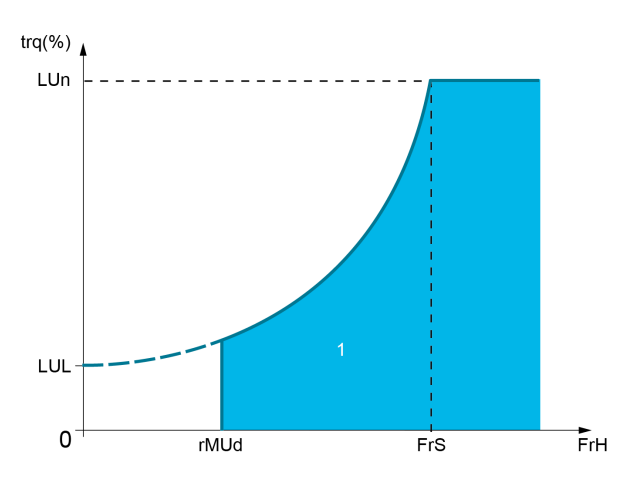

1 Zona di sottocarico.

È possibile assegnare un relè o un'uscita digitale alla segnalazione di questo errore nei menu [Ingresso/Uscita]  $I \circ -$ , [Assegnazione I/O]  $I \circ A$  5 -.

### [Rit.rilev. sottoc.]  $U L E$

Ritardo nel rilevamento del sottocarico.

Il valore 0 disattiva la funzione e rende gli altri parametri inaccessibili.

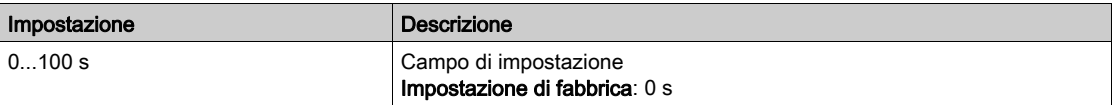

### [Sgl copp. freq.nom.]  $L \cup n \star$

Soglia di sottocarico alla velocità nominale del motore [Freq. nominale mot.]  $F \sim 5$  in % della coppia nominale del motore.

Questo parametro è accessibile se [Rit. rilev. sottoc. ]  $\cup$  L E non è impostato a 0.

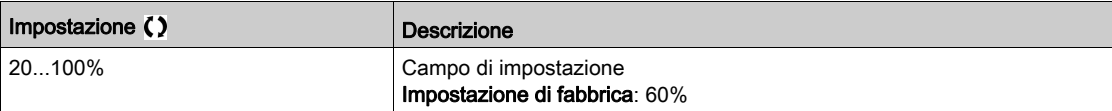

#### [Sgl copp.freq.nulla]  $L \cup L \star$

Soglia di sottocarico alla frequenza zero in % della coppia nominale del motore.

Questo parametro è accessibile se [Rit. rilev. sottoc. ]  $\angle L$  L hon è impostato a 0.

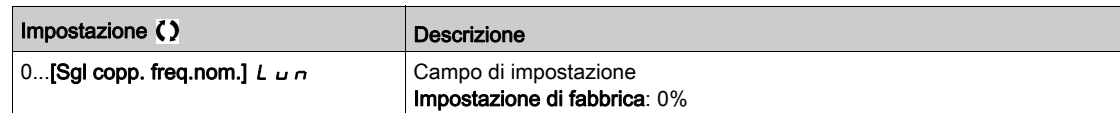

### [Sgl. fr.ril. sottoc.]  $\sim \pi \omega d \star$

Soglia di rilevamento sottocarico con frequenza minima.

Questo parametro è accessibile se [Rit. rilev. sottoc. ]  $\mu$  L E non è impostato a 0.

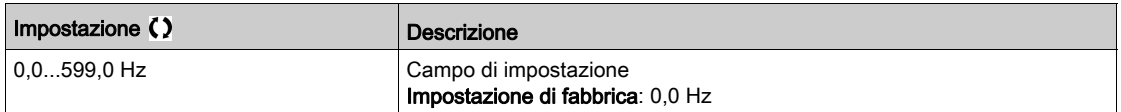

### [Freq. isteresi]  $5 - b \star$

Deviazione massima tra il riferimento della frequenza e la frequenza del motore che definisce il funzionamento a regime stazionario.

Questo parametro è accessibile se [Rit. rilev. sottoc.]  $\mu$  L  $\pm$  o [Temp.rilev.sovracc..]  $\pm$   $\mu$  L non è impostato a 0.

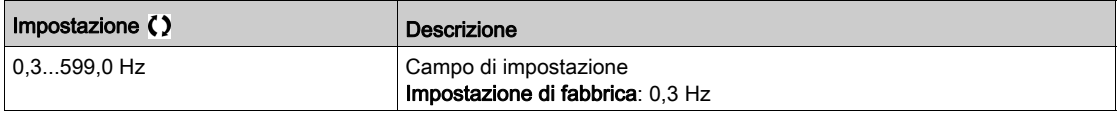

## [Gest. sottocarico]  $\overline{u}$  d L  $\star$

Gestione sottocarico.

Comportamento nel passaggio a rilevamento sottocarico.

Questo parametro è accessibile se [Rit. rilev. sottoc. ]  $\mu$  L E non è impostato a 0.

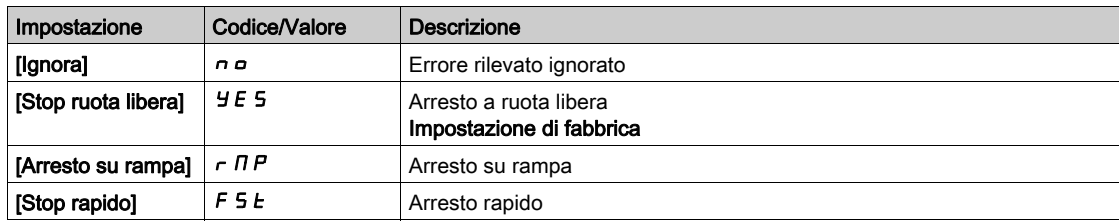

## [Tmin. riavv.sottoc.]  $F E U \star$

Tempo minimo consentito tra il rilevamento di un sottocarico e il riavvio automatico.

Per consentire un riavvio automatico, il valore di **[Tempo mass. riavv.]**  $E$   $H$   $r$  deve essere superiore a questo parametro di almeno 1 minuto.

Questo parametro è accessibile se la funzione [Gest. sottocarico]  $\mu$  d L non è impostata su [Ignora]  $n \rho$ .

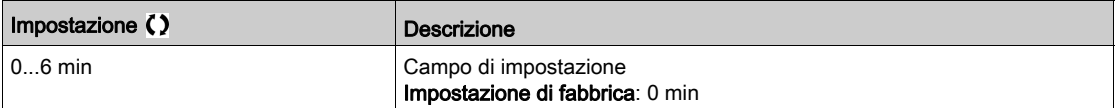

## <span id="page-438-0"></span>Menu [Sovracc. processo]  $\sigma L d -$

#### Accesso

#### $[Impostaz.complete] \rightarrow [Monitor.generico] \rightarrow [Sovracc. processo]$

#### Informazioni su questo menu

Un sovraccarico nel processo viene rilevato quando l'evento successivo rimane in sospeso per l'intervallo di tempo minimo configurabile [Temp.rilev.sovracc.]  $E \circ L$ :

- · Il variatore è in modalità [Limitaz. corrente]  $CL$  durante l'accelerazione o la decelerazione, o
- Il motore funziona a regime stazionario e il parametro [Corrente motore] L  $\Gamma$   $\vdash$  è superiore alla soglia di sovraccarico impostata [Sgl rilevam.sovrac.]  $L \circ L$ .

Il motore funziona a regime stazionario quando la differenza offset tra [Riferim.frequenza]  $F \nmid H$  e **[Frequenza motore]**  $r \in \mathbb{R}$  è inferiore alla soglia configurabile **[Freq. isteresi]**  $5 \cdot b$ .

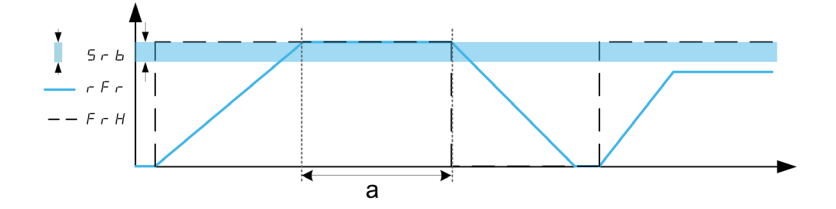

NOTA: Il monitoraggio del sovraccarico di processo è sempre attivo nello stato [Limitaz. corrente] [ L | .

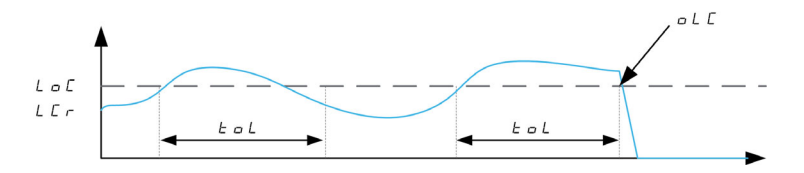

#### [Temp.rilev.sovracc.]  $E \circ L$

Tempo di reazione al sovraccarico.

Il valore 0 disattiva la funzione e rende gli altri parametri inaccessibili.

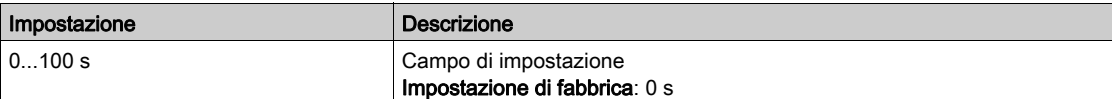

#### [Sgl rilevam.sovrac.]  $L \circ \mathcal{L} \star$

Soglia di sovraccarico.

Soglia di rilevamento del sovraccarico in % della corrente nominale del motore **[Corr. nom. motore]**  $n \in \mathbb{C}$ . Questo valore deve essere inferiore alla corrente di limite per permettere l'operatività della funzione.

Questo parametro è accessibile se [Temp.rilev.sovracc.]  $E \neq L$  non è impostato a 0.

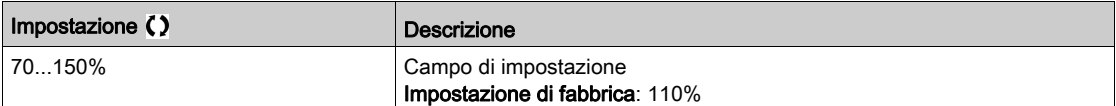

### **[Freq. isteresi]**  $5 - b \star$

Isteresi per lo stato stazionario.

Deviazione massima tra il riferimento della frequenza e la frequenza del motore che definisce il funzionamento a regime stazionario.

Questo parametro è accessibile se [Temp.rilev.sovracc.]  $E \neq L$  o [Rit.rilev. sottoc.]  $\cup L E$  non è impostato a 0.

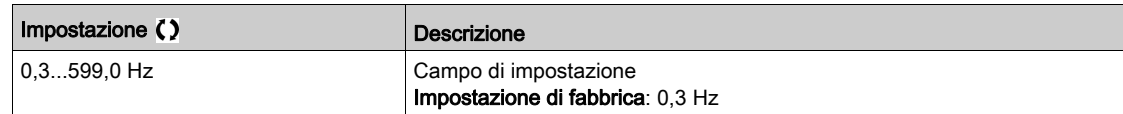

## [Gest. sovracc.proc.]  $\sigma$  d L  $\star$

Comportamento nel passaggio a rilevamento sovraccarico.

Questo parametro è accessibile se [Temp.rilev.sovracc.]  $E \triangleleft L$  non è impostato a 0.

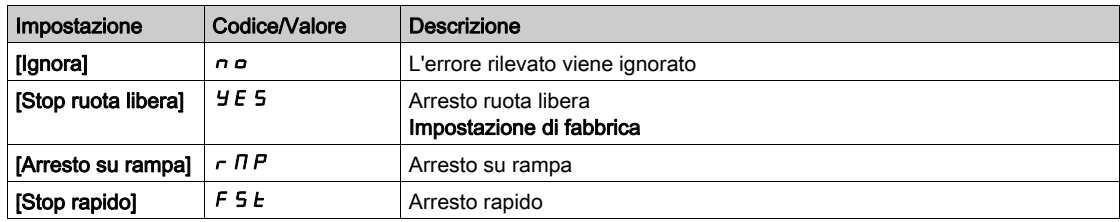

## [Tmin.riavv.sovracc.]  $F E_B \star$

Tempo minimo consentito tra il rilevamento di un sovraccarico e il riavvio automatico.

Per consentire un riavvio automatico, il valore di **[Tempo mass. riavv.]**  $E$   $H$   $\tau$  deve essere superiore a questo parametro di almeno 1 minuto.

Questo parametro è accessibile se [Temp.rilev.sovracc.]  $E \triangleleft L$  o [Gest. sovracc.proc.]  $\triangleleft L$  non è impostato a 0.

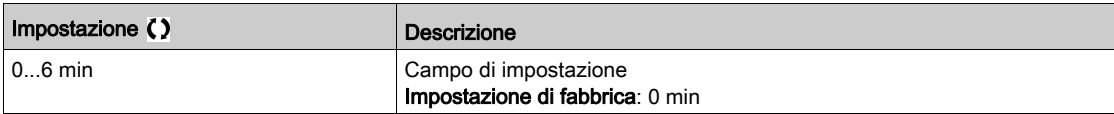

## <span id="page-440-0"></span>Menu [Monitoraggio stallo]  $5EPT -$

#### Accesso

#### [Impostazioni complete] → [Monit.generico processo] → [Monitoraggio stallo]

#### Informazioni su questo menu

Questa funzione consente di impedire l'eventuale sovraccarico del motore monitorandone la corrente e il tempo di salita della velocità.

Una condizione di stallo si verifica quando:

- $\bullet$  Una frequenza di uscita è inferiore alla frequenza di stallo [Frequenza stallo] 5  $E$  P 3
- $\bullet$  Una corrente di uscita è superiore alla corrente di stallo [Corrente di stallo] 5  $E$  P  $\bar{e}$
- Durante un intervallo superiore al tempo di stallo [Att.monitor.stallo]  $5EPI$

Quando si verifica una condizione di stallo, viene attivato un errore [Dif.stallo motore] 5 *E F*.

#### [Monitoraggio stallo]  $5EPT$

Attivazione del monitoraggio stallo.

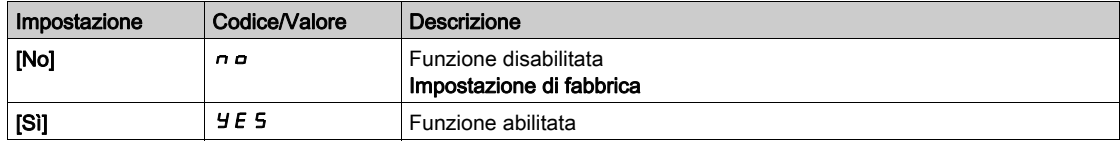

#### [Att.monitor.stallo]  $5EPI$

Tempo massimo di stallo motore.

Questo parametro è accessibile se la funzione [Monitoraggio stallo]  $5EPL$  non è impostata su [No]  $nD$ .

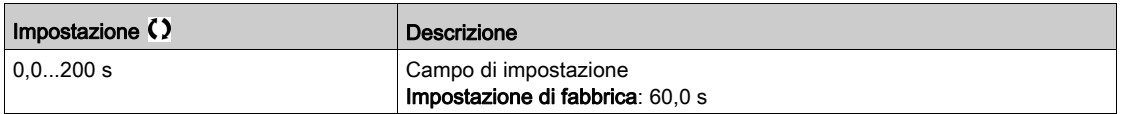

#### [Corrente di stallo]  $5EPRZ$

Livello di corrente del monitoraggio stallo in % della corrente nominale del motore [Corr. nom. motore]  $n \mathcal{L}$ r.

Questo parametro è accessibile se la funzione [Monitoraggio stallo]  $5EPL$  non è impostata su [No]  $nD$ . L'impostazione di fabbrica passa a 150,0% se [Heavy/Normal Duty]  $d \rightharpoondown L$  è impostato su [Heavy Duty]  $H$ ,  $Lh$ .

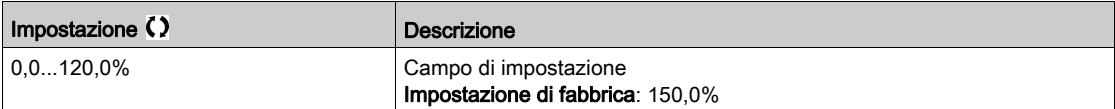

### [Frequenza stallo]  $5EPI \star$

Livello della frequenza di monitoraggio stallo.

Questo parametro è accessibile se la funzione **[Monitoraggio stallo]**  $5 \text{ E } P \text{ C}$  non è impostata su **[No]**  $\sigma$ .

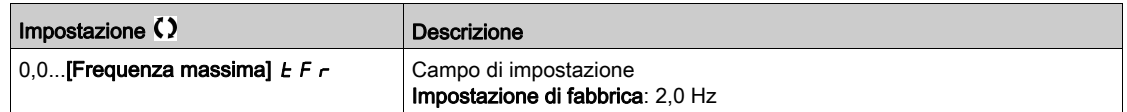

## <span id="page-441-0"></span>Menu [Monitor. termico]  $EPP -$

#### Accesso

[Impostaz. complete]  $\rightarrow$  [Monitor. generico]  $\rightarrow$  [Monitor. termico]

### Informazioni su questo menu

Identico al menu [Monitor. termico]  $EPP - (vedi paging 195)$ .

## <span id="page-442-0"></span>Menu [Frequenzimetro]  $F qF$  -

#### Accesso

#### $[Impostazioni complete] \rightarrow [Monitor.generico] \rightarrow [Frequentzimetro]$

#### Informazioni su questo menu

Questa funzione utilizza l'ingresso "Pulse input" e può essere usata solo se l'ingresso "Pulse input" non è impiegato per un'altra funzione.

#### Esempio d'uso

Un disco dentato, azionato dal motore e collegato a un sensore di prossimità, permette di generare un segnale di frequenza proporzionale alla velocità di rotazione del motore.

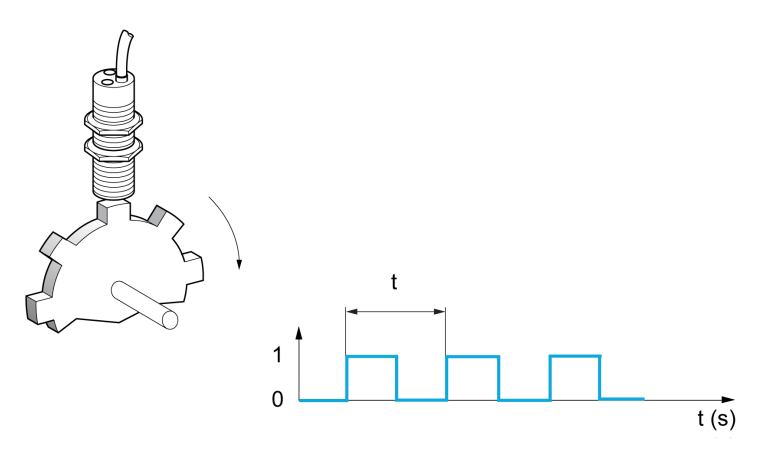

Applicato all'ingresso "Pulse input", questo segnale offre le seguenti possibilità:

- Misura e visualizzazione della velocità del motore: frequenza del segnale = 1/T. La visualizzazione di questa frequenza si ottiene mediante il parametro [Frequenza misurata] F 9 5.
- Rilevazione di sovravelocità (quando la velocità misurata supera una determinata soglia, il variatore va in errore).
- Rilevamento di difetto del freno, se il comando del freno è configurato: se la velocità non si annulla abbastanza velocemente dopo una richiesta di chiusura del freno, il variatore va in errore. Questa funzione permette di rilevare l'usura delle guarnizioni del freno.
- Rilevamento di una soglia di velocità regolabile con il parametro **[Soglia avv. impulso]**  $F \nI$ (vedi [pagina](#page-443-0) 444) e assegnabile a un'uscita relè o digitale.

#### [Frequenzimetro]  $F qF$

Attivazione della funzione Frequenzimetro.

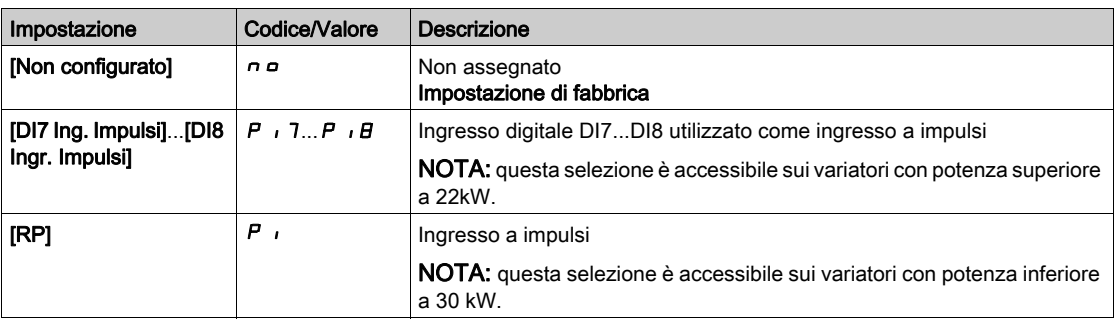

#### [DivScalaIngrImpulsi]  $F qC$

Coefficiente di misura.

La visualizzazione della frequenza misurata è data dal parametro [Frequenza misurata]  $F q 5$ .

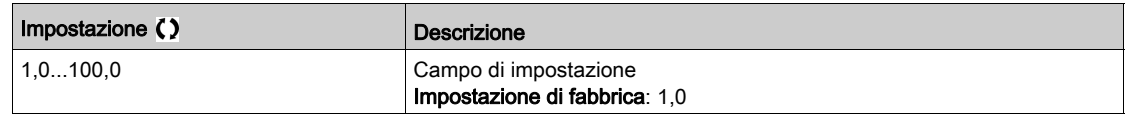

### [Soglia sovravel.]  $F q$

Massima frequenza autorizzata.

Attivazione e regolazione del monitoraggio della sovravelocità: [Sovravelocità mot.] 5  $\sigma$  F.

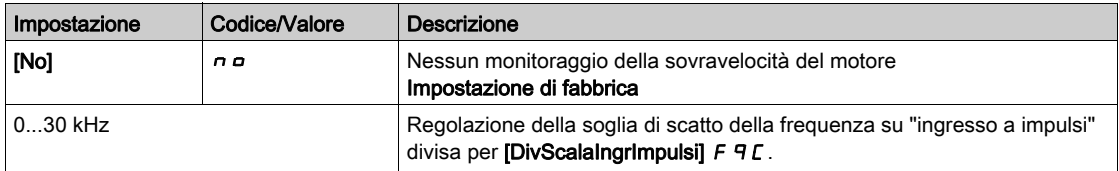

#### [Rit.sovravel.pulse]  $E/dS$

Tempo che trascorre prima dell'attivazione della sovravelocità.

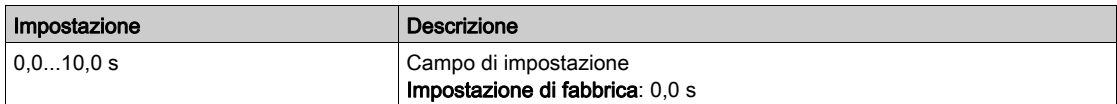

### [ImpFreqCtrlLivello]  $F dE$

Soglia di rilevamento feedback.

Attivazione e regolazione del monitoraggio dell'ingresso a impulsi (feedback velocità): [PerditaFdbk encoder] SPF.

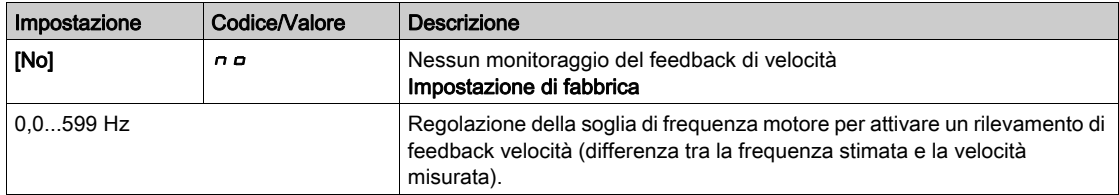

#### [Soglia pulse no Run]  $F H$

Soglia di frequenza dell'usura del freno.

Attivazione e regolazione del monitoraggio di feedback freno: [Feedback freno]  $b \in F$ . Se il comando logico del freno [Comando freno]  $b L C$  non è configurato, questo parametro è forzato su [No]  $n a$ .

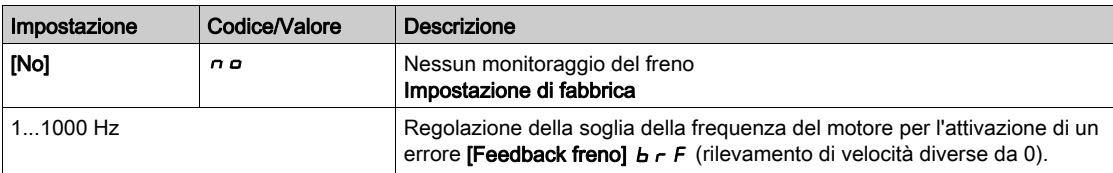

#### [Rit.pulse senza Run]  $E_1$  4  $B_2$

Tempo che trascorre prima dell'inizio dell'usura del freno.

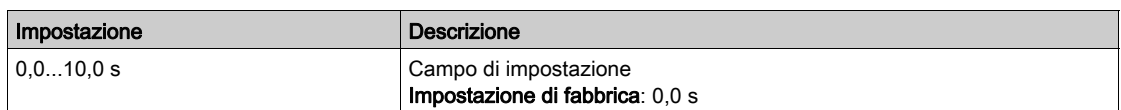

### <span id="page-443-0"></span>[Soglia all. pulse]  $F H L$

Livello di frequenza.

Questo parametro è accessibile se [Frequenzimetro]  $F$   $F$  non è impostato su [Non configurato]  $n a$ .

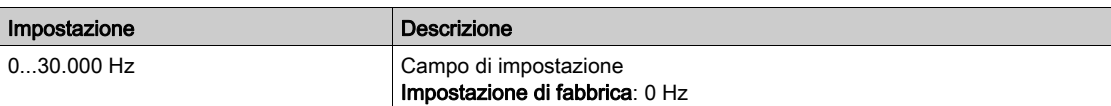

# Sezione 8.39 [Ingresso/Uscita] - [Assegnazione I/O]

## Contenuto di questa sezione

Questa sezione contiene le seguenti sottosezioni:

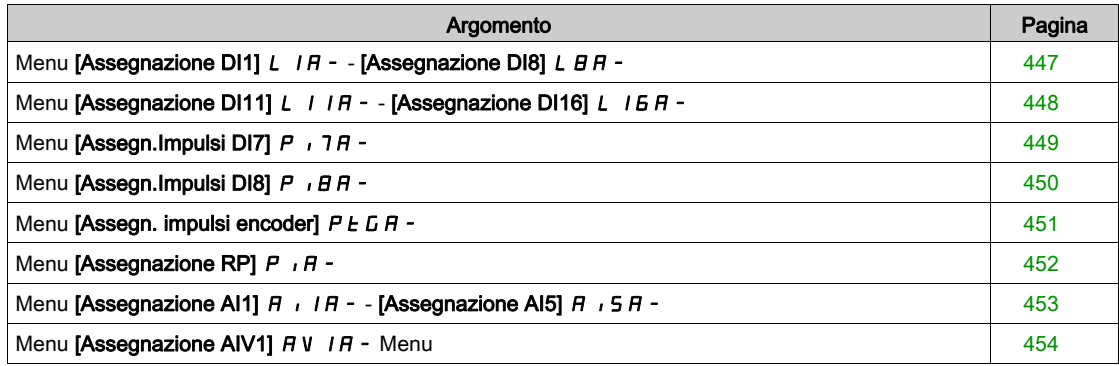

## <span id="page-446-0"></span>Menu [Assegnazione DI1] L I A - - [Assegnazione DI8] L B A -

#### Accesso

### [Impostaz. complete]  $\rightarrow$  [Ingressi/Uscite]  $\rightarrow$  [Assegnazione I/O]  $\rightarrow$  [Assegnazione DI8]

#### Informazioni sui menu

Sui variatori di potenza pari o inferiore a 22 kW, DI6 e DI7 corrispondono rispettivamente a DO1 e DO2 utilizzati come ingresso digitale.

DI8 è accessibile solo sui variatori con potenza superiore a 22 kW.

#### [DI1 Assegnaz.basso] L IL - [DI8 Assegnaz.basso] L B L

Da DI1 assegnazione basso a DI8 assegnazione basso.

Parametro di sola lettura che non può essere configurato. Visualizza tutte le funzioni assegnate all'ingresso digitale per verificare, ad esempio, se ci sono problemi di incompatibilità. Qualora non sia stata assegnata nessuna funzione, viene visualizzato [No] n o.

## [DI1 Assegnaz.alto]  $L$   $IH$  - [DI8 Assegnaz.alto]  $L$   $BH$

Da DI1 assegnazione alto a DI8 assegnazione alto.

Parametro di sola lettura che non può essere configurato. Visualizza tutte le funzioni assegnate all'ingresso digitale per verificare, ad esempio, se ci sono problemi di incompatibilità.

Qualora non sia stata assegnata nessuna funzione, viene visualizzato **[No]**  $\sigma$ **o**.

## <span id="page-447-0"></span>Menu [Assegnazione DI11] L I I A - - [Assegnazione DI16] L I E A -

#### Accesso

[Impostaz. complete] → [Ingressi/Uscite] → [Assegnazione I/O] → [Assegnazione DI11] - [Assegnazione DI16]

#### Informazioni sui menu

Identico al menu [Assegnazione DI1] L  $1A - (vedi$  [pagina](#page-446-0) 447).

Questi menu sono accessibili se è stato inserito un modulo di espansione I/O VW3A3203.

#### [DI11 Assegnaz.basso] L  $11L -$  [DI16 Assegnaz.basso] L  $16L \times$

Assegnazione basso da DI11 a DI16

Parametri di sola lettura che non possono essere configurati. Visualizza tutte le funzioni assegnate all'ingresso digitale per verificare, ad esempio, se ci sono problemi di incompatibilità.

Qualora non sia stata assegnata nessuna funzione, viene visualizzato [No]  $n \rho$ .

#### [DI11 Assegnaz.alto] L  $11H -$  [DI16 Assegnaz.alto] L  $16H \star$

Assegnazione alto da DI11 a DI16

Parametri di sola lettura che non possono essere configurati. Visualizza tutte le funzioni assegnate all'ingresso digitale per verificare, ad esempio, se ci sono problemi di incompatibilità. Qualora non sia stata assegnata nessuna funzione, viene visualizzato [No]  $n \rho$ .

## <span id="page-448-0"></span>Menu [Assegn.Impulsi DI7]  $P$ ,  $7H -$

#### Accesso

#### $[Impostaz. complete] \rightarrow [Ingressi/Uscite] \rightarrow [Assegnazione I/O] \rightarrow [Assegn. Impulsi DI7]$

#### Informazioni su questo menu

I seguenti parametri sono accessibili sul Terminale di visualizzazione premendo il tasto OK in corrispondenza del parametro [Freq. misur. DI7] P F [ 7.

Questo menu è accessibile sui variatori con potenza superiore a 22 kW.

#### <span id="page-448-1"></span>[Assegn.Impulsi DI7]  $P \cdot 7H$

Assegnazione dell'ingresso a impulsi DI7.

Visualizza tutte le funzioni assegnate all'ingresso in frequenza per verificare, ad esempio, se ci sono problemi di incompatibilità.

Qualora non sia stata assegnata nessuna funzione, viene visualizzato [No] n o.

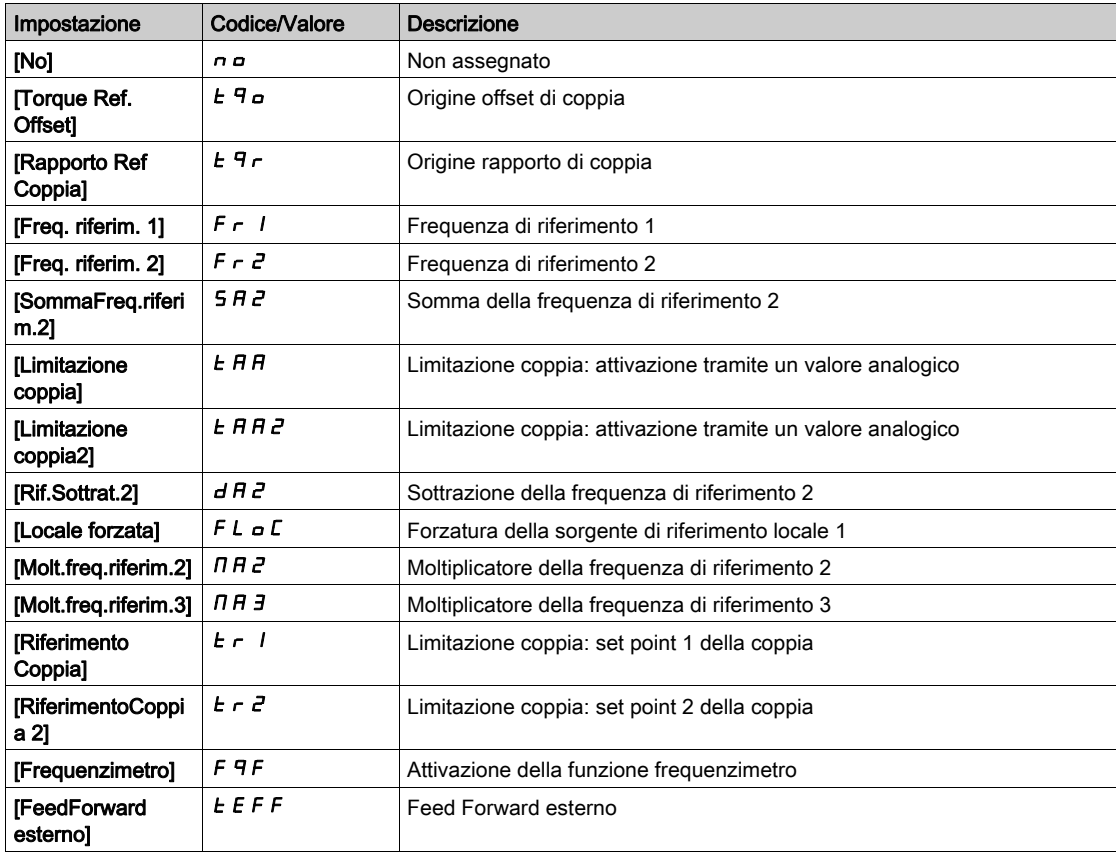

## <span id="page-449-0"></span>Menu [Assegn.Impulsi DI8]  $P \cdot BB -$

#### Accesso

## $[Impostaz. complete] \rightarrow [Ingressi/Uscite] \rightarrow [Assegnazione I/O] \rightarrow [Assegn.Impulsi D18]$

#### Informazioni su questo menu

## Identico a [Assegn.Impulsi DI7]  $P \cdot 7H -$ .

I seguenti parametri sono accessibili sul Terminale di visualizzazione premendo il tasto OK in corrispondenza del parametro [Freq. misur. DI8] PFCB.

Questo menu è accessibile sui variatori con potenza superiore a 22 kW.

## [Assegn.Impulsi DI8]  $P$  ,  $B$   $H$

Assegnazione dell'ingresso a impulsi DI8.

Identico a [Assegn.Impulsi DI7] P 1 7 A (vedi [pagina](#page-448-1) 449)

## <span id="page-450-0"></span>Menu [Assegn. impulsi encoder]  $P E G H -$

#### Accesso

## $[Impostaz. complete] \rightarrow [Ingressi/Uscite] \rightarrow [Assegnazione I/O] \rightarrow [Assegn. Impulse Encoder]$

#### Informazioni su questo menu

I seguenti parametri sono accessibili sul terminale grafico premendo il tasto OK in corrispondenza del parametro [Configuraz. encoder] P L.

È possibile accedere a questo parametro se è stato collegato un modulo encoder.

#### [Assegn. impulsi encoder]  $P E G H$

Assegnazione degli impulsi encoder.

Visualizza tutte le funzioni assegnate all'ingresso a impulsi per verificare, ad esempio, se ci sono problemi di incompatibilità.

Qualora non sia stata assegnata nessuna funzione, viene visualizzato [No] n o.

Identico a [Ass. ingr. imp. DI7]  $P \rightarrow 7H$  (vedi [pagina](#page-448-1) 449).

## <span id="page-451-0"></span>Menu [Assegnazione RP]  $P$  ,  $H -$

#### Accesso

## [Impostazioni complete]  $\rightarrow$  [Ingressi/Uscite]  $\rightarrow$  [Assegnazione I/O]  $\rightarrow$  [Assegnazione RP]

#### Informazioni su questo menu

Questo menu è accessibile sui variatori con potenza inferiore a 30 kW.

## [Assegnazione RP]  $P$  ,  $H \star$

Assegnazione dell'ingresso a impulsi Identico a [Assegn.Impulsi DI7] P 1 7 A (vedi [pagina](#page-448-1) 449)

## <span id="page-452-0"></span>Menu [Assegnazione AI1]  $A \cdot IB - [A$ ssegnazione AI5]  $A \cdot 5A -$

#### Accesso

[Impostaz. complete] → [Ingressi/Uscite] → [Assegnazione I/O] → [Assegnazione AI1] - [Assegnazione AI5]

#### Informazioni sui menu

Il parametro AI3 è accessibile sui variatori con potenza superiore a 22 kW.

I parametri AI4 e AI5 sono accessibili se è stato inserito il modulo di espansione I/O VW3A3203.

#### [Assegnazione AI1 ]  $A$   $I$   $I$   $A$  - [Assegnazione AI5]  $A$   $I$   $I$

Da assegnazione delle funzioni relative all'ingresso analogico AI1 ad assegnazione delle funzioni relative all'ingresso analogico AI5

Parametro di sola lettura che non può essere configurato. Visualizza tutte le funzioni assegnate all'ingresso analogico corrispondente per verificare, ad esempio, se ci sono problemi di incompatibilità.

Qualora non sia stata assegnata nessuna funzione, viene visualizzato [No] n a.

## <span id="page-453-0"></span>Menu [Assegnazione AIV1]  $\overline{A}$  V  $\overline{A}$  - Menu

#### Accesso

## $[Impostaz. complete] \rightarrow [Ingressi/Uscite] \rightarrow [Assegnazione I/O] \rightarrow [Assegnazione AIV1]$

## [Assegnazione AIV1]  $\overline{H}$  V  $\overline{I}$   $\overline{H}$

Assegnazione della funzione dell'ingresso analogico virtuale.

Parametro di sola lettura che non può essere configurato. Visualizza tutte le funzioni assegnate all'ingresso analogico virtuale corrispondente per verificare, ad esempio, se ci sono problemi di incompatibilità. Qualora non sia stata assegnata nessuna funzione, viene visualizzato [No]  $n \rho$ .

# Sezione 8.40 [Ingresso/Uscita] - [DI/DQ]

## Contenuto di questa sezione

Questa sezione contiene le seguenti sottosezioni:

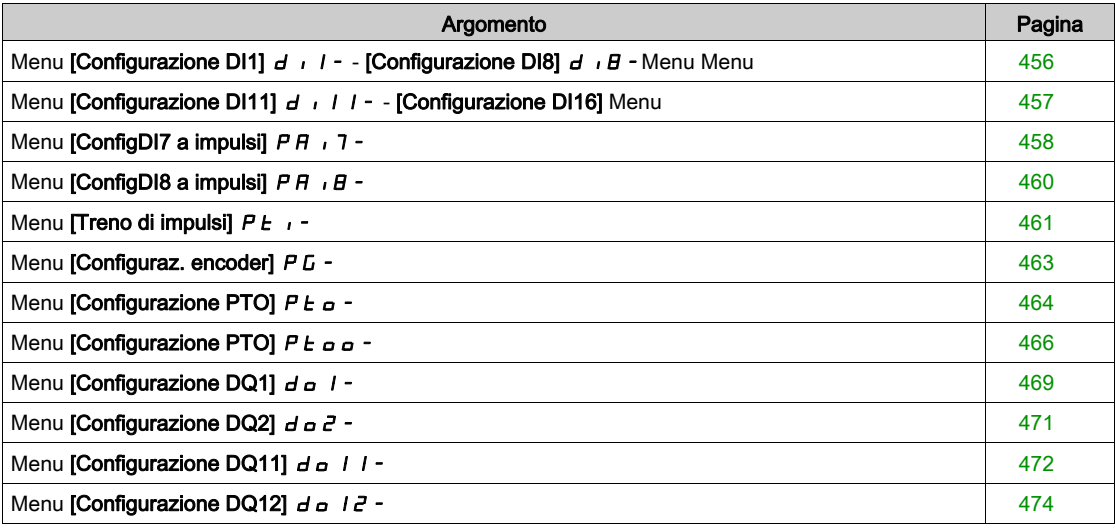

## <span id="page-455-0"></span>Menu [Configurazione DI1]  $d \cdot 1 -$  - [Configurazione DI8]  $d \cdot B$  - Menu Menu

#### Accesso

#### $[Impostaz.compile] \rightarrow [Ingressi/Uscite] \rightarrow [DIDQ] \rightarrow [Configurazione D11] - [Configurazione D18]$

#### Informazioni sui menu

Sui variatori di potenza pari o inferiore a 22 kW, DI6 e DI7 corrispondono rispettivamente a DO1 e DO2 utilizzati come ingresso digitale.

DI8 è accessibile solo sui variatori con potenza superiore a 22 kW.

#### [DI1 Assegnaz.basso] L IL - [DI8 Assegnaz.basso] L B L

Assegnazione basso da DI1 a DI8.

Parametro di sola lettura che non può essere configurato. Visualizza tutte le funzioni assegnate all'ingresso digitale corrispondente per verificare, ad esempio, se ci sono problemi di incompatibilità. Qualora non sia stata assegnata nessuna funzione, viene visualizzato [No] n a.

#### [DI1 Assegnaz.alto]  $L$   $1H$  - [DI8 Assegnaz.alto]  $L$   $BH$

Assegnazione alto da DI1 a DI8.

Parametro di sola lettura che non può essere configurato. Visualizza tutte le funzioni assegnate all'ingresso digitale corrispondente per verificare, ad esempio, se ci sono problemi di incompatibilità.

Qualora non sia stata assegnata nessuna funzione, viene visualizzato **[No]** n p.

L'ingresso digitale DI1 è assegnato a:

- [Marcia avanti]  $F d$  nel comando a 2 fili
- [Marcia]  $r \cup n$  nel comando a 3 fili

Le impostazioni [Marcia]  $r \cup n$  e [Marcia avanti]  $F \cap d$  non possono essere modificate manualmente.

NOTA: Nel profilo IO, l'assegnazione di [Marcia]  $R_U \cap R$  (rispettivamente [Marcia avanti] F  $r$  d) cambia in [CD00]  $E \text{d} \Pi$  nel comando a 2 fili (rispettivamente comando a 3 fili).

L'ingresso digitale DI2 è assegnato a **[Marcia avanti]** F r d nel comando a 3 fili. L'impostazione **[Marcia** avanti]  $F \rightharpoonup d$  non può essere modificata manualmente.

NOTA: Nel profilo IO, l'assegnazione di *[Marcia avanti] F - d* cambia in *[CD01] [ d D | nel comando a 3* fili.

#### [Ritardo DI1] L I d - [Ritardo DI8] L B d

Ritardo da DI1 a DI8.

NOTA: I comandi ricevuti attraverso questo ingresso digitale sono elaborati dopo la scadenza del ritardo impostato con questo parametro.

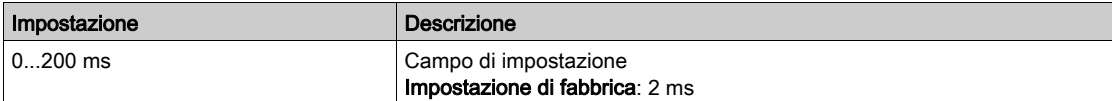

## <span id="page-456-0"></span>Menu [Configurazione DI11]  $d \cdot 11 -$  - [Configurazione DI16] Menu

#### Accesso

## $[Impostaz.compile] \rightarrow [Ingressi/Uscite] \rightarrow [D1/DA] \rightarrow [Configurazione D111] - [Configurazione D116]$

#### Informazioni sui menu

#### Identico al menu [Configurazione DI1]  $d \cdot l -$  (vedi [pagina](#page-455-0) 456).

Questi menu sono accessibili se è stato inserito un modulo di espansione I/O VW3A3203.

### [DI11 Assegnaz.basso] L 1 IL - [DI16 Assegnaz.basso] L I 6 L ★

Assegnazione basso da DI11 a DI16

## [DI11 Assegnaz.alto] L  $11H -$  [DI16 Assegnaz.alto] L  $16H\star$

Assegnazione alto da DI11 a DI16

## [Ritardo DI11] L  $11d$  - [Ritardo DI16] L  $16d \star$

Ritardo da DI11 a DI16.

## <span id="page-457-0"></span>Menu [ConfigDI7 a impulsi]  $P H$   $I$   $T -$

#### Accesso

#### $[Impostaz. complete] \rightarrow [Ingressi/Uscite] \rightarrow [DIDQ] \rightarrow [ConfigDI7 a impulsi]$

### Informazioni su questo menu

I seguenti parametri sono accessibili sul Terminale di visualizzazione premendo il tasto OK in corrispondenza del parametro [Freq. misur. DI7] P F C 7.

Questo menu è accessibile sui variatori con potenza superiore a 22 kW.

#### <span id="page-457-1"></span>[Assegn.Impulsi DI7]  $P \cap 7H$

Assegnazione dell'ingresso a impulsi DI7.

Visualizza tutte le funzioni assegnate all'ingresso in frequenza per verificare, ad esempio, se ci sono problemi di incompatibilità.

Qualora non sia stata assegnata nessuna funzione, viene visualizzato [No] n o.

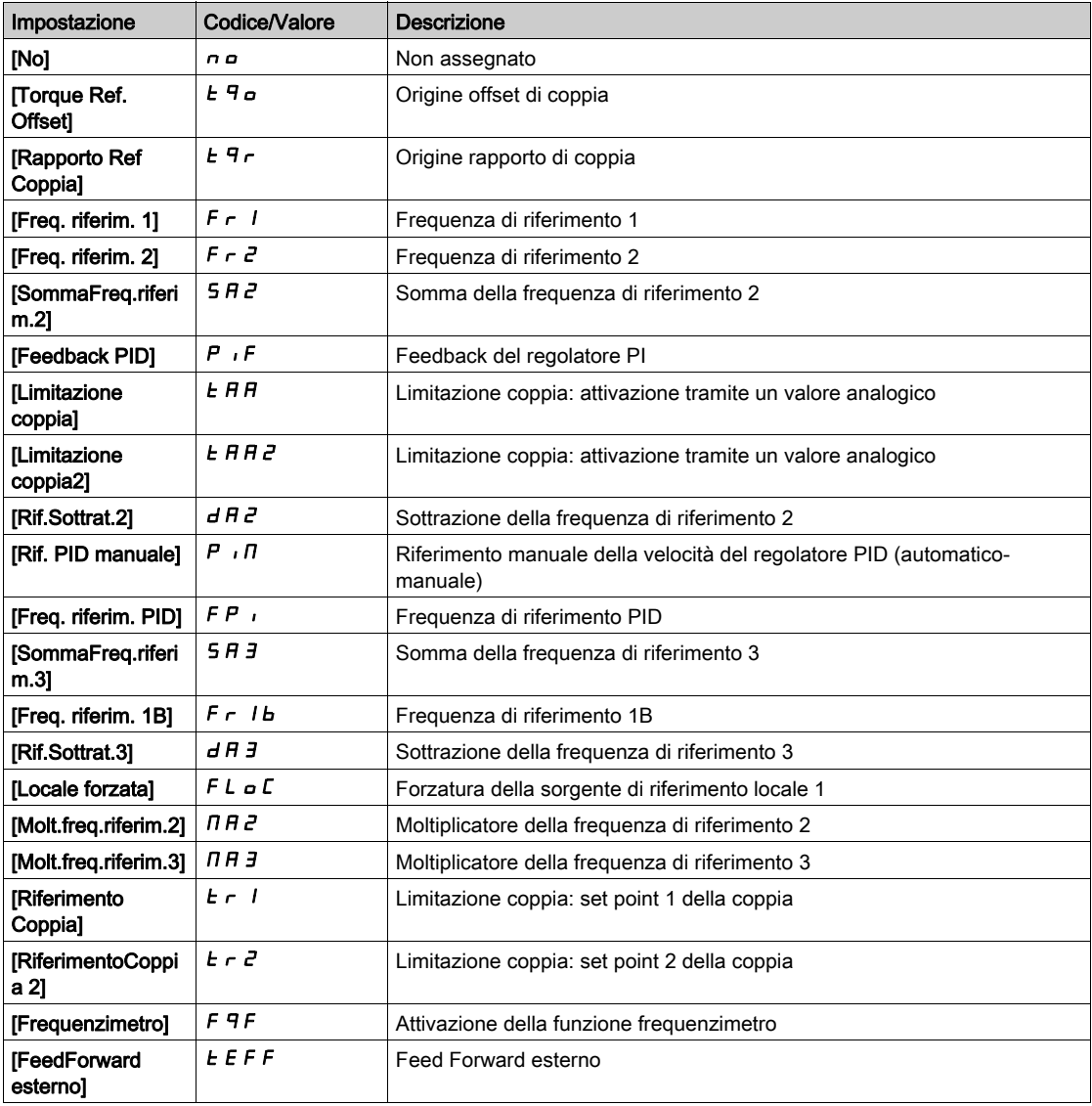

## <span id="page-457-2"></span>[BassaFreq.Impul.DI7]  $P I L$

Frequenza bassa ingresso a impulsi DI7.

Parametro di scalatura dell'ingresso a impulsi allo 0% in Hz \* 10 unità.

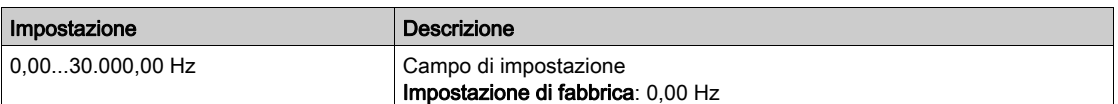

## <span id="page-458-0"></span>[AltaFreq.ImpulsiDI7]  $P$  ,  $H$  7

Frequenza alta ingresso a impulsi DI7.

Parametro di scalatura dell'ingresso a impulsi allo 100% in Hz \* 10 unità.

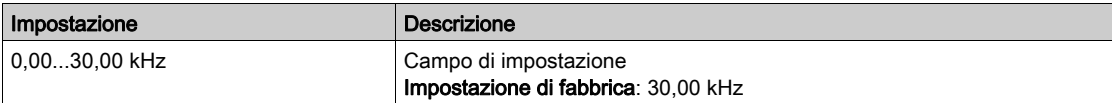

## <span id="page-458-1"></span>[Filtro freq. DI7]  $P \ F \rightarrow 7$

Filtraggio degli eventuali disturbi.

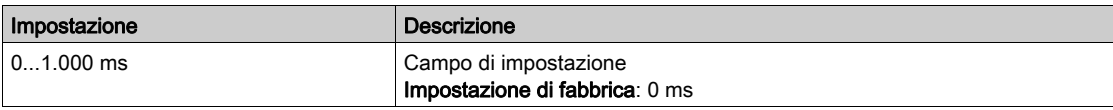

## <span id="page-459-0"></span>Menu [ConfigDI8 a impulsi]  $P H \cdot B =$

#### Accesso

#### $[Impostaz. complete] \rightarrow [Ingressi/Uscite] \rightarrow [DIDQ] \rightarrow [ConfigD18 a impulsi]$

### Informazioni su questo menu

I seguenti parametri sono accessibili sul Terminale di visualizzazione premendo il tasto OK in corrispondenza del parametro [Freq. misur. DI8] P F C B.

Questo menu è accessibile sui variatori con potenza superiore a 22 kW.

#### [Assegn.Impulsi DI8]  $P \cdot \theta H$

Assegnazione dell'ingresso a impulsi DI8. Identico a [Assegn.Impulsi DI7]  $P$  ,  $7H$  (vedi [pagina](#page-457-1) 458).

#### [BassaFreq.Impul.DI8]  $P I L B$

Frequenza bassa ingresso a impulsi DI8. Identico a [BassaFreq.Impul.DI7] P<sub>IL</sub> 7 (vedi [pagina](#page-457-2) 458).

### [AltaFreq.ImpulsiDI8]  $P$ , H  $B$

Frequenza alta ingresso a impulsi DI8. Identico a [AltaFreq.ImpulsiDI7] P + H 7 (vedi [pagina](#page-458-0) 459).

### [Filtro freq. DI8]  $P \ F \ I \ B$

Filtraggio degli eventuali disturbi. Identico a [Filtro freq. DI7]  $PF \rightarrow$  7 (vedi [pagina](#page-458-1) 459).

## <span id="page-460-0"></span>Menu [Treno di impulsi]  $PL_1$ -

#### Accesso

## [Impostazioni complete]  $\rightarrow$  [Ingressi/Uscite]  $\rightarrow$  [DI/DQ]  $\rightarrow$  [Treno di impulsi]

#### Informazioni su questo menu

Questo menu è accessibile sui variatori con potenza inferiore a 30 kW.

## [Assegnazione RP]  $P$  ,  $H \star$

Assegnazione PTI

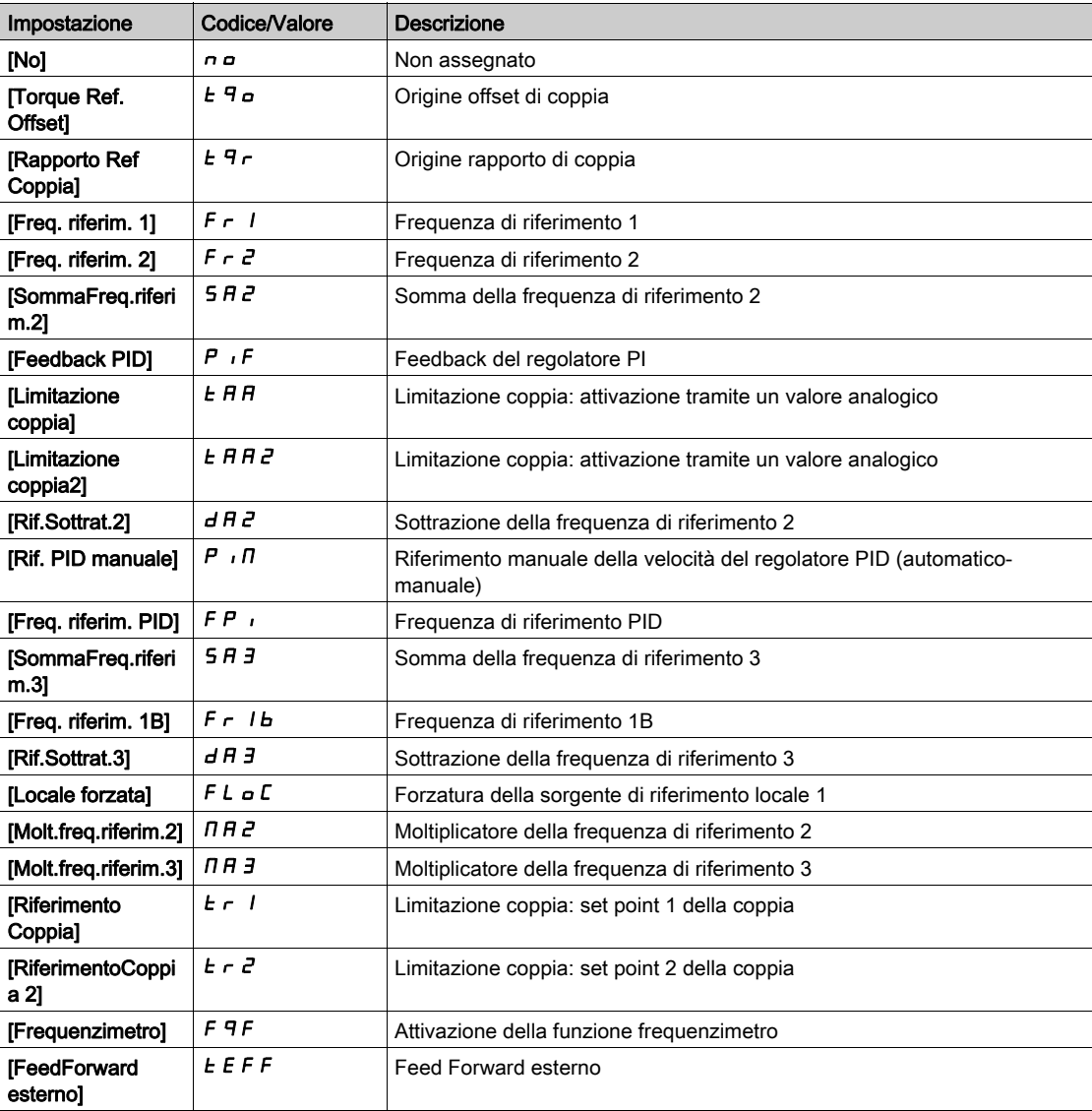

## [Bassa frequenza PTI]  $PL$ , L  $\star$

Ingresso a treno di impulsi a bassa frequenza.

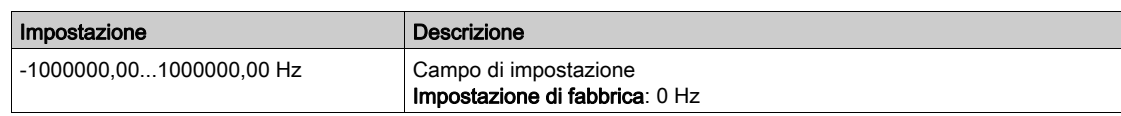

## [PTI alta freq.]  $P E_1 H \star$

Ingresso a treno di impulsi ad alta frequenza.

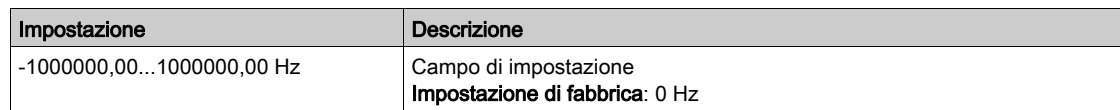

## [Tempo di filtro segnale analogico PTI]  $PL$   $1E \star$

Tempo di filtro segnale analogico PTI

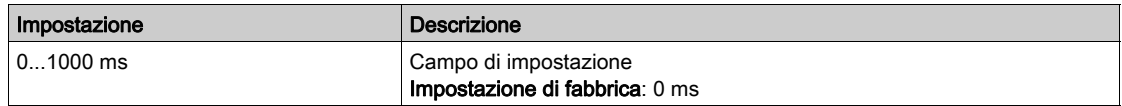

## [Selezione modalità PTI]  $P E_1 \cap x$

Modalità PTI

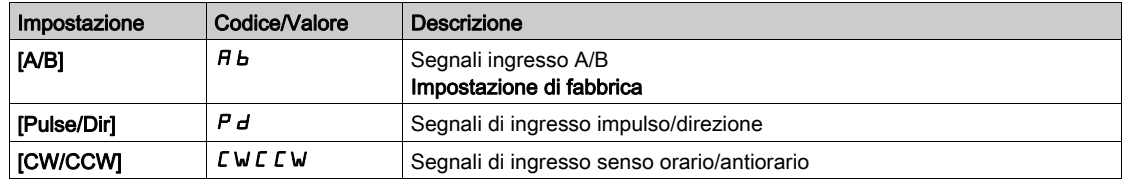

## [Tempo di filtro ingresso PTI]  $PL$ , 5  $\star$

Tempo di filtro ingresso PTI

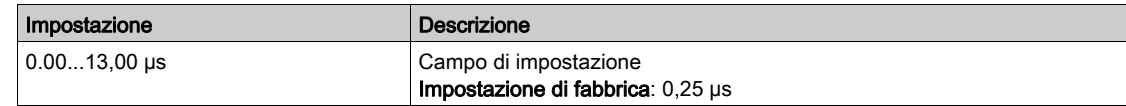

## [PTI Inv. Direz.Cont.]  $P E_1$ ,  $\star$

Inversione direzione conteggio PTI

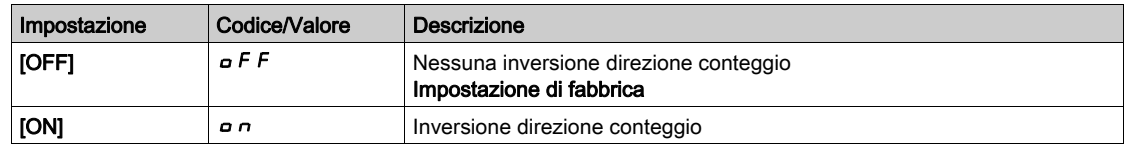

## <span id="page-462-0"></span>Menu [Configuraz. encoder] P L -

#### Accesso

#### $[Impostaz.complete] \rightarrow [Ingressi/Uscite] \rightarrow [DI/DQ] \rightarrow [Configuraz. encoder]$

#### Informazioni su questo menu

I seguenti parametri sono accessibili sul terminale grafico premendo il tasto OK in corrispondenza del parametro [Configuraz. encoder] P G.

Questo parametro è accessibile solo se è stato inserito un modulo encoder o se viene utilizzato l'encoder integrato.

### [Assegn. impulsi encoder]  $P E G H$

Assegnazione degli impulsi encoder.

Visualizza tutte le funzioni assegnate all'ingresso a impulsi per verificare, ad esempio, se ci sono problemi di incompatibilità.

Qualora non sia stata assegnata nessuna funzione, viene visualizzato [No]  $n \rho$ .

#### [Assegn. impulsi encoder]  $P G H$

Tipo di riferimento.

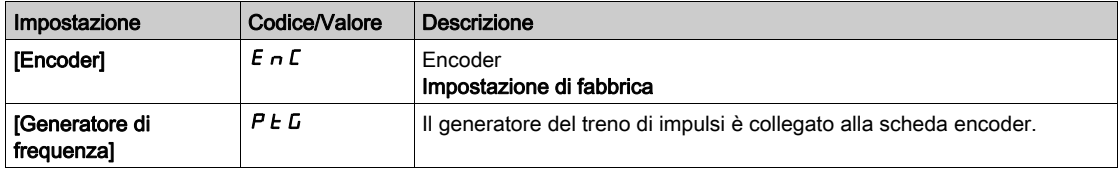

#### [Valore min freq.]  $P E I L$

Valore di frequenza minimo.

Parametro di scalatura dell'ingresso a impulsi al 0% in Hz x 10 unità.

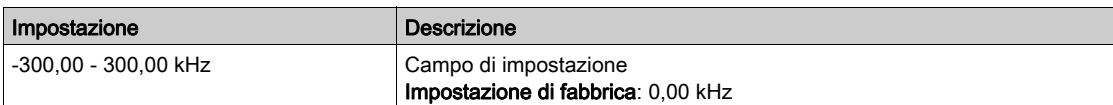

#### [Valore max freq.]  $P E F r$

Valore di frequenza massimo.

Parametro di scalatura dell'ingresso a impulsi al 100% in Hz x 10 unità.

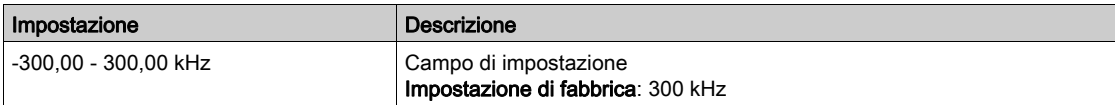

#### [Filtro segnale freq.]  $E \digamma$

Filtro segnale di frequenza.

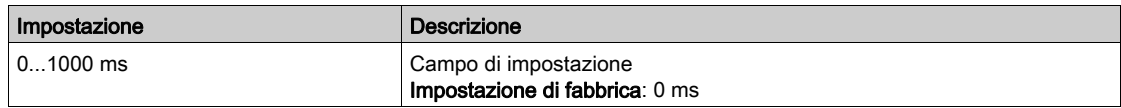

## <span id="page-463-0"></span>Menu [Configurazione PTO]  $P t_0$  -

#### Accesso

## $[$ Impostaz.complete]  $\rightarrow$   $[$ Ingressi/Uscite]  $\rightarrow$   $[$ DI/DQ]  $\rightarrow$   $[$ Configurazione PTO]

### Informazioni su questo menu

Questo menu è accessibile sui variatori con potenza superiore a 22 kW.

## [Assegn.PTO]  $Pt$  a

Assegnazione delle uscite a un treno di impulsi.

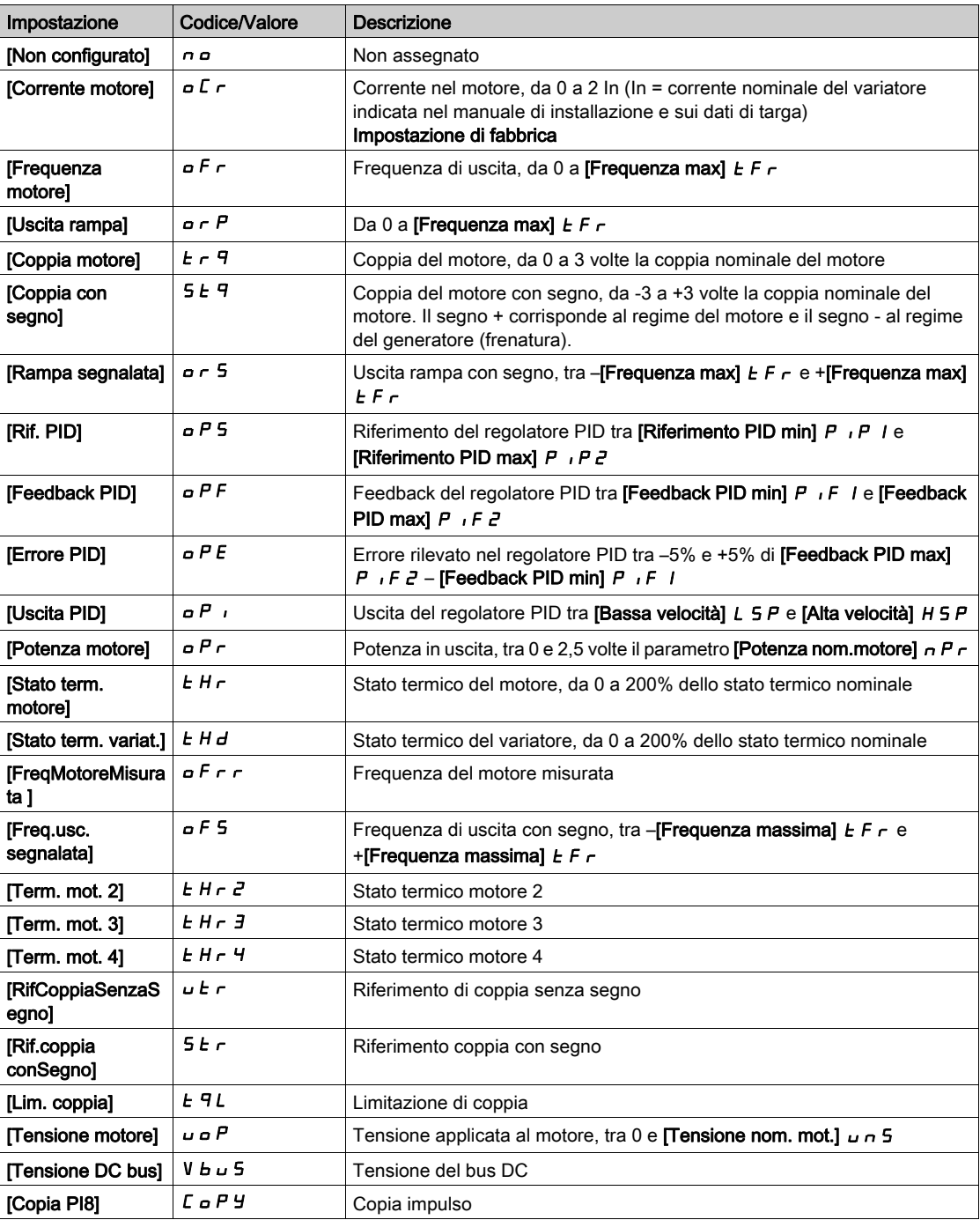

## [FreqMaxUscitaPTO]  $P E_0 H \star$

Frequenza di uscita massima di un treno di impulsi.

Questo parametro è accessibile se il parametro [Assegnazione PTO] P Ł a non è impostato su [Non configurato]  $n \rho$ .

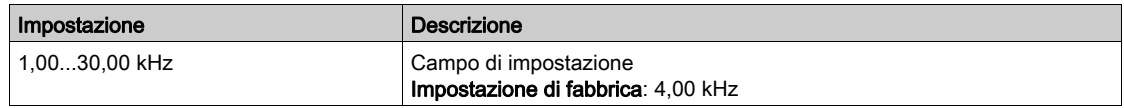

## [FreqMinUscitaPTO]  $Pt_0L \star$

Frequenza di uscita minima di un treno di impulsi.

Questo parametro è accessibile se il parametro [Assegnazione PTO]  $P t a$  non è impostato su [Non configurato]  $n \rho$ .

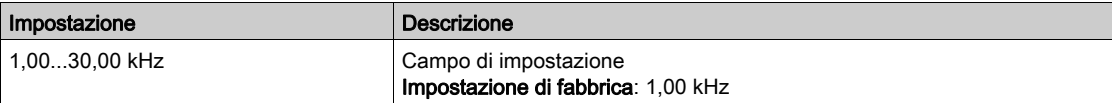

## <span id="page-465-0"></span>Menu [Configurazione PTO]  $P t a a$ -

#### Accesso

## $[$ Impostaz.complete]  $\rightarrow$   $[$ Ingressi/Uscite]  $\rightarrow$   $[$ DI/DQ]  $\rightarrow$   $[$ Configurazione PTO]

#### Informazioni su questo menu

Questo menu è accessibile sui variatori con potenza inferiore a 30 kW.

### [Selezione modalità PTO]  $P t \circ \Pi$

Assegnazione delle uscite a un treno di impulsi.

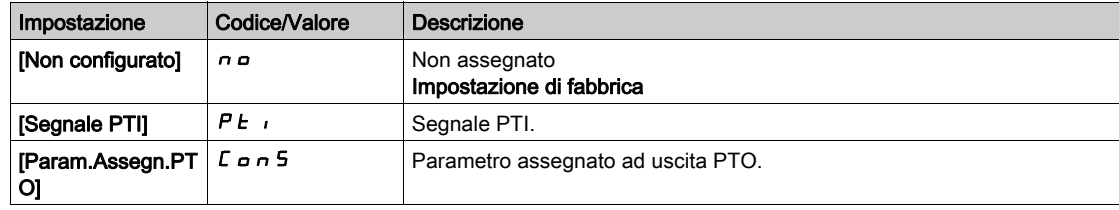

## <span id="page-465-1"></span>[Assegn.PTO]  $P E E E \star$

Assegnazione PTO.

Questo parametro è accessibile se la funzione [Selezione modalità PTO]  $P E D$  è impostata su [Param.Assegn.PTO]  $C$   $a$   $n$  5.

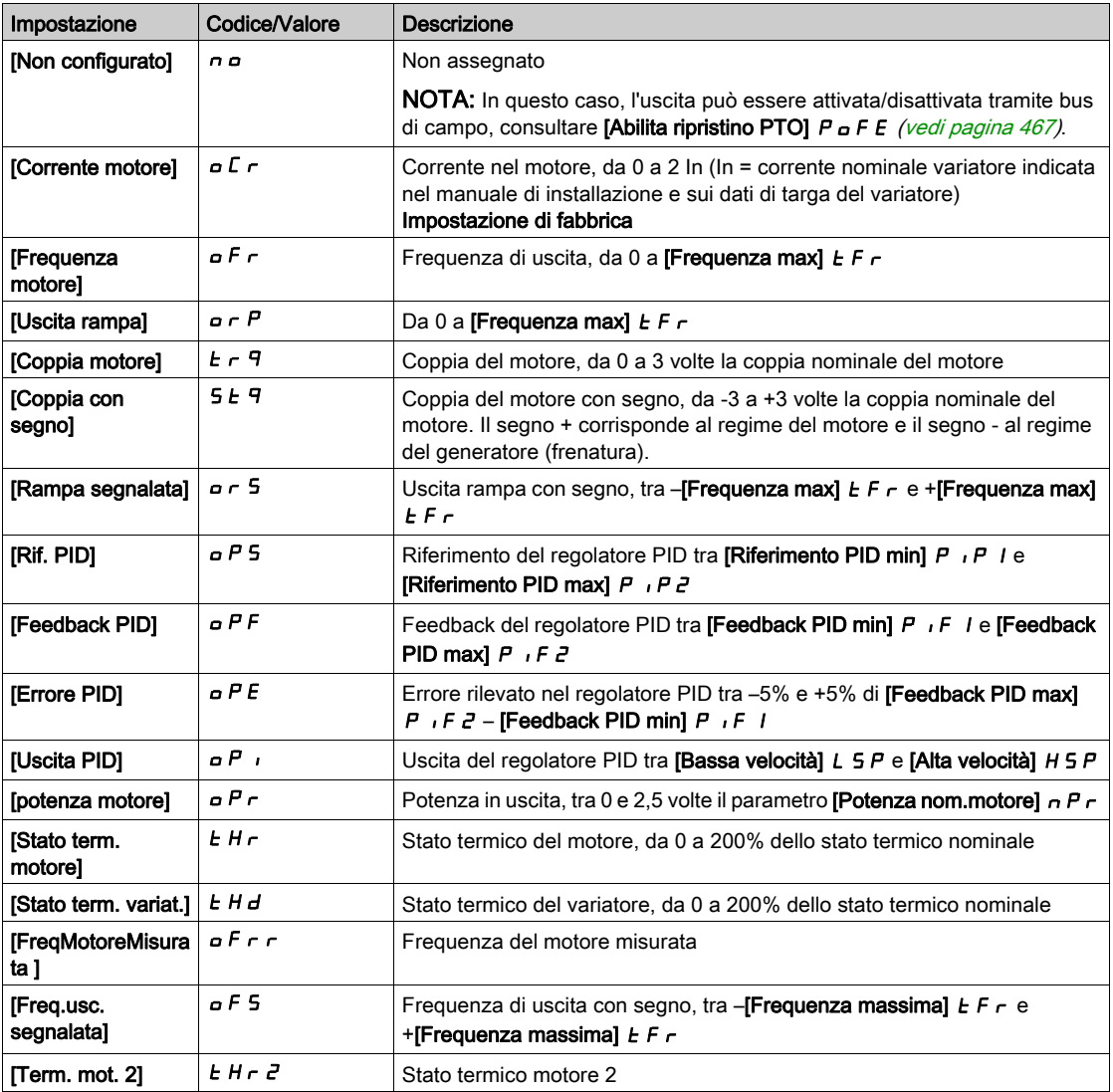

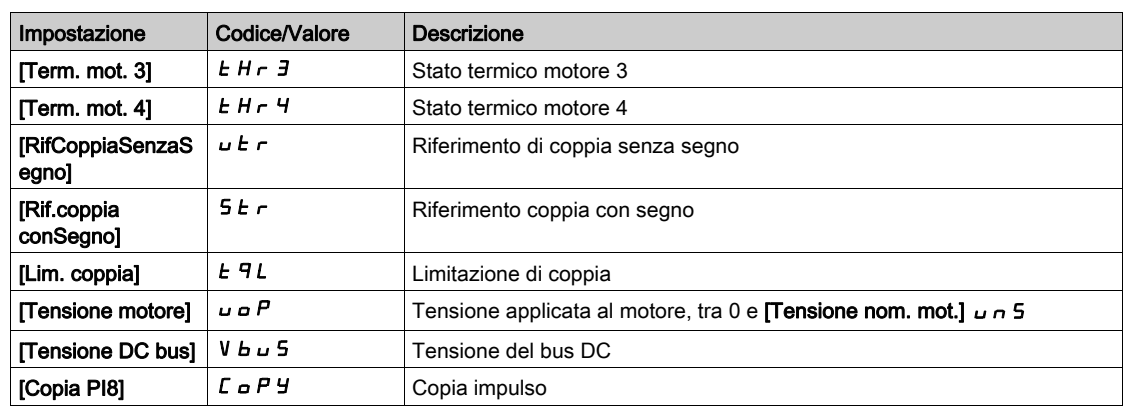

## [PTO alta freq.]  $P t \circ u \star$

Alta frequenza PTO.

Questo parametro è accessibile se la funzione [Selezione modalità PTO] P Ł o n non è impostata su [Param.Assegn.PTO]  $C$   $a$   $n$  5.

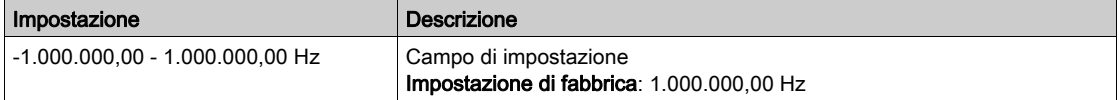

#### [Bassa frequenza PTO]  $P_t$  o b  $\star$

Bassa frequenza PTO.

Questo parametro è accessibile se la funzione [Selezione modalità PTO] P Ł o n non è impostata su [Param.Assegn.PTO]  $C$   $n \n 5$ .

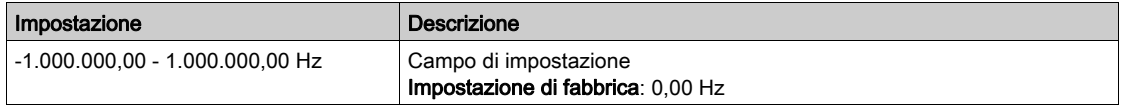

#### [PTO valore freq.]  $P E G F$

Valore frequenza PTO.

Questo parametro è accessibile se la funzione [Selezione modalità PTO]  $P E D$  non è impostata su [Param.Assegn.PTO]  $C$   $n \n 5$ .

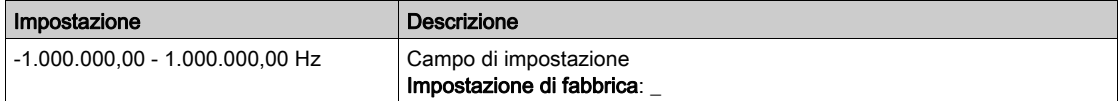

### <span id="page-466-0"></span>[Abilita ripristino PTO]  $P \circ F E$

Abilita ripristino PTO.

Questo parametro è accessibile se la funzione [Selezione modalità PTO]  $P E D$  è impostata su [Param.Assegn.PTO]  $C$   $\sigma$   $\sigma$  5.

Questo parametro è forzato su [No]  $n a$  se la funzione [Assegnazione PTO]  $P E a E$  è impostata su un valore diverso da  $[No]$  n a.

Se l'uscita è controllata dal bus di campo e questo parametro è impostato su [No]  $n \rho$ , l'interruzione della comunicazione non azzererà l'uscita.

# A AVVERTIMENTO

## PERDITA DI CONTROLLO

- Verificare che l'utilizzo di questa impostazione non comprometta la sicurezza.
- $\bullet$  Impostare questo parametro su [Si]  $4E5$  per azzerare l'uscita in caso di attivazione di difetto.

## Il mancato rispetto di queste istruzioni può provocare morte, gravi infortuni o danni alle apparecchiature.

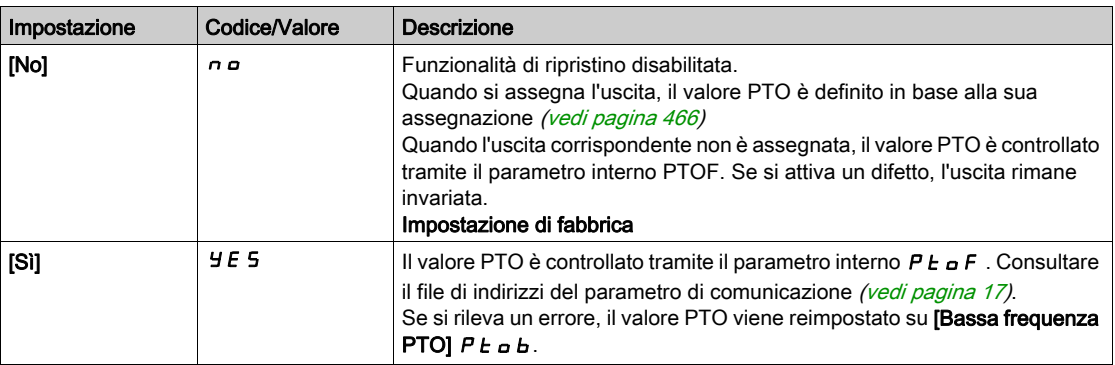
## Menu [Configurazione DQ1]  $d \rho$  | -

#### Accesso

#### [Impostaz. complete]  $\rightarrow$  [Ingressi/Uscite]  $\rightarrow$  [DI/DQ]  $\rightarrow$  [Configurazione DQ1]

#### <span id="page-468-0"></span>**[Asseqnazione DQ1]**  $d \rho$   $\mathbf{R}$

Assegnazione uscita digitale 1.

Identico a [Assegnazione R2]  $r \frac{1}{2}$  (vedi [pagina](#page-497-0) 498).

## <span id="page-468-1"></span>[Tempo ritardo DQ1]  $d \sigma$   $\vec{d} \star$

Tempo di ritardo attivazione DQ1.

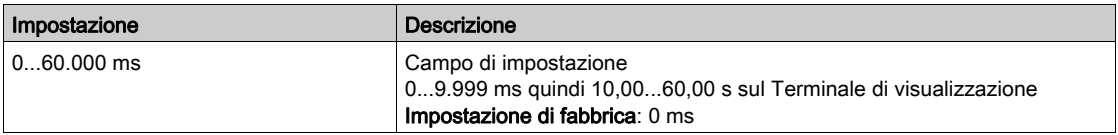

## <span id="page-468-2"></span>[DQ1 attivo a]  $d \circ 15 \star$

Stato DQ1 (livello uscita attivo)

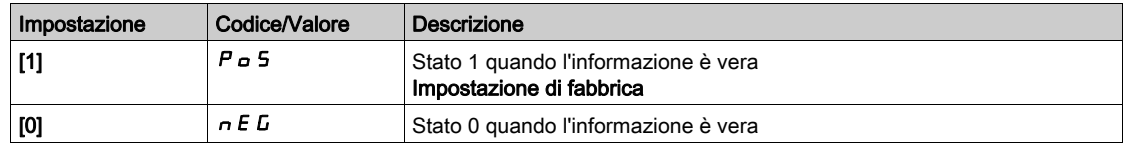

## <span id="page-468-3"></span>[Tempo mant. DQ1]  $d \circ 1H \star$

Tempo di ritardo mantenimento DQ1.

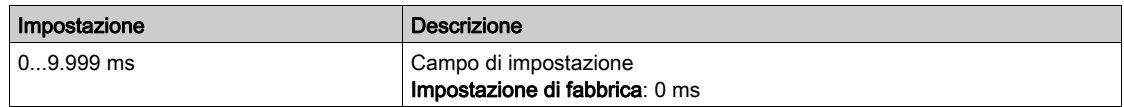

#### [Abilita ripristino DQ1]  $L \circ I \dot{F}$

Abilita ripristino DQ1.

Questo parametro viene forzato a [No]  $n \in \mathbb{R}$ :

- per variatori di potenza pari o inferiore a 22 kW, un'altra funzione è assegnata a DI6/DQ1 (vedere [DI6 Assegnaz.basso] L  $6$ L, [DI6 Assegnaz.alto] L  $6$  H e [Assegnazione DQ1]  $d \rho$  I).
- per variatori di potenza pari o superiore a 30 kW, un'altra funzione è assegnata a DQ/PTO (vedere [Assegnazione DQ1]  $d \rho$  le [Assegn.PTO]  $P t \rho$ ).

Se l'uscita è controllata dal bus di campo e questo parametro è impostato su [No] n . l'interruzione della comunicazione non azzererà l'uscita.

# A AVVERTIMENTO

## PERDITA DI CONTROLLO

- Verificare che l'utilizzo di questa impostazione non comprometta la sicurezza.
- $\bullet$  Impostare questo parametro su [Si]  $4E5$  per azzerare l'uscita in caso di attivazione di difetto.

Il mancato rispetto di queste istruzioni può provocare morte, gravi infortuni o danni alle apparecchiature.

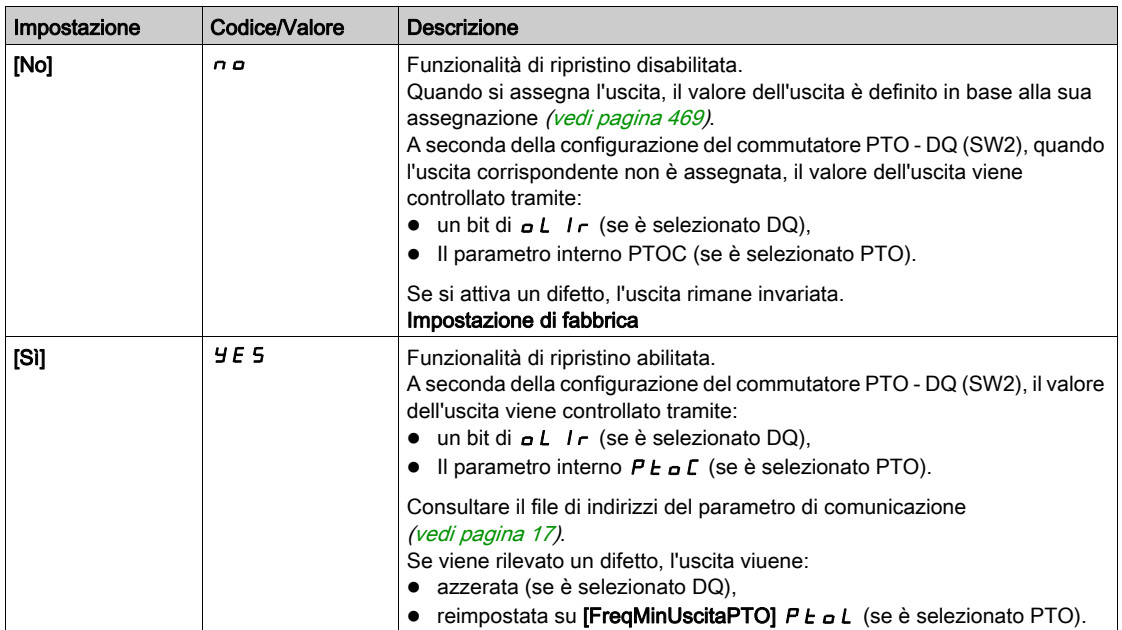

## Menu [Configurazione DQ2]  $d \rho^2$  -

#### Accesso

#### [Impostaz. complete]  $\rightarrow$  [Ingressi/Uscite]  $\rightarrow$  [DI/DQ]  $\rightarrow$  [Configurazione DQ2]

#### Informazioni su questo menu

Questo menu è accessibile sui variatori con potenza inferiore a 30 kW.

### <span id="page-470-0"></span>[Assegnazione DQ2]  $d \circ d \star$

Assegnazione uscita digitale 1. Identico a [Assegnazione DQ1]  $d \rho$  | (vedi [pagina](#page-468-0) 469).

## [Tempo ritardo DQ2]  $d \circ d \star$

Tempo di ritardo attivazione DQ2. Identico a **[Tempo di ritardo DQ1]** d a 1 d (vedi [pagina](#page-468-1) 469).

## [DQ2 attivo a]  $d \circ d = 5 \star$

Stato DQ2 (livello uscita attivo) Identico a [DQ1 attivo a]  $d \rho$  15 (vedi [pagina](#page-468-2) 469).

## [Tempo mant. DQ2]  $d \rho^2 H \star$

Tempo di ritardo mantenimento DQ2.

Identico a **[Tempo di attesa DQ1]** d o IH (vedi [pagina](#page-468-3) 469).

#### [Abilita ripristino DQ2]  $L \neq P$  F

Abilita ripristino DQ2.

Questo parametro viene forzato a [No]  $R \sigma$  se un'altra funzione è assegnata a DI7/DQ2 (vedere [DI7 Assegn. basso] L 7L, [DI7 Assegn. alto] L 7H e [Assegnazione DQ2]  $d \sigma d$ .

Se l'uscita è controllata dal bus di campo e questo parametro è impostato su [No]  $n a$ , l'interruzione della comunicazione non azzererà l'uscita.

# A AVVERTIMENTO

### PERDITA DI CONTROLLO

Verificare che l'utilizzo di questa impostazione non comprometta la sicurezza.

 $\bullet$  Impostare questo parametro su [Si]  $H E 5$  per azzerare l'uscita in caso di attivazione di difetto.

Il mancato rispetto di queste istruzioni può provocare morte, gravi infortuni o danni alle apparecchiature.

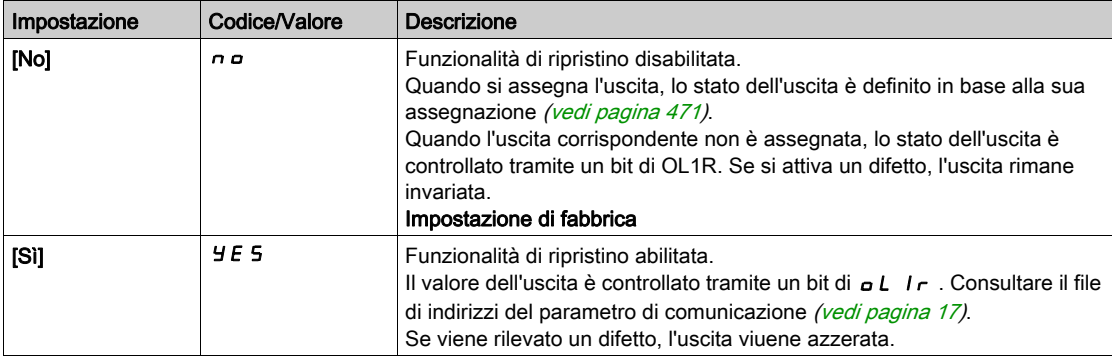

## <span id="page-471-1"></span>Menu [Configurazione DQ11]  $d \rho$  | | -

#### Accesso

#### $[Impostaz.complete] \rightarrow [Ingressi/Uscite] \rightarrow [D1/DA] \rightarrow [Configurazione DQ11]$

#### Informazioni su questo menu

I seguenti parametri sono accessibili se è stato inserito il modulo di espansione I/O VW3A3203.

#### <span id="page-471-0"></span>[Assegnazione DQ11]  $d \rho$  | |  $\star$

Assegnazione uscita digitale 11.

Identico a [Assegnazione R2]  $r^2$  (vedi [pagina](#page-497-0) 498)

### [Ritardo attiv. DQ11]  $d + 1$

Tempo di ritardo attivazione DQ11.

Il ritardo non può essere impostato per le assegnazioni [Difetto]  $FLE$  e [Contattore di linea]  $LLE$  e rimane a 0.

Il cambiamento di stato ha effetto solo al termine del tempo configurato, quando l'informazione diventa vera.

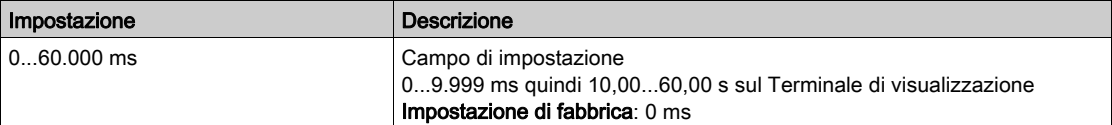

## [Stato DQ11]  $d$  115  $\star$

Stato DQ11 (livello uscita attivo).

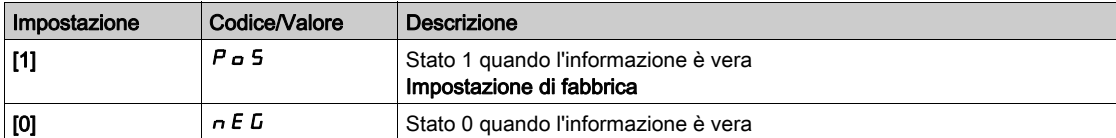

La configurazione  $[1]$   $P_0$  5 non può essere modificata per le seguenti assegnazioni:

- [Difetto]  $F L E$ ,
- [Contattore di linea]  $LLL$ ,
- [Sequenza freno]  $b L L$ ,

#### [Mant.DQ11]  $d$  1 1 H  $\star$

Tempo di ritardo mantenimento DQ11.

Non è possibile impostare il tempo di mantenimento per le assegnazioni [Difetto] FLE, [Sequenza freno]  $b L C e$  [Contattore di linea]  $L L C$ ; pertanto rimane a 0.

Il tempo di mantenimento non può essere impostato per le assegnazioni seguenti, e rimane quindi a 0:

- [Difetto]  $FLE$ ,
- [Contattore di linea]  $LLL$ ,
- [Sequenza freno]  $b L C$ ,

Il cambiamento di stato ha effetto solo al termine del tempo configurato, quando l'informazione diventa falsa.

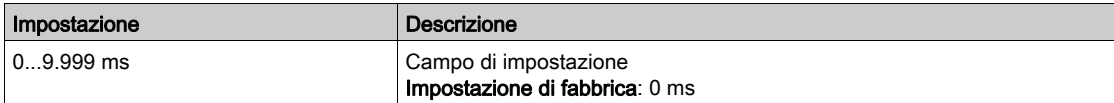

#### <span id="page-471-2"></span>[Abilita ripristino DQ11]  $d$  1 IF

Abilita ripristino DQ11.

Questo parametro è forzato su [No]  $n a$  se la funzione [Assegnazione DQ11]  $d a 1$  i è impostata su un valore diverso da [No]  $n a$ .

Se l'uscita è controllata dal bus di campo e questo parametro è impostato su [No] n o, l'interruzione della comunicazione non ripristina l'uscita.

# A AVVERTIMENTO

## PERDITA DI CONTROLLO

- Verificare che l'utilizzo di questa impostazione non comprometta la sicurezza.
- $\bullet$  Impostare questo parametro su [Si]  $4E5$  per ripristinare l'uscita in caso di errore.

Il mancato rispetto di queste istruzioni può provocare morte, gravi infortuni o danni alle apparecchiature.

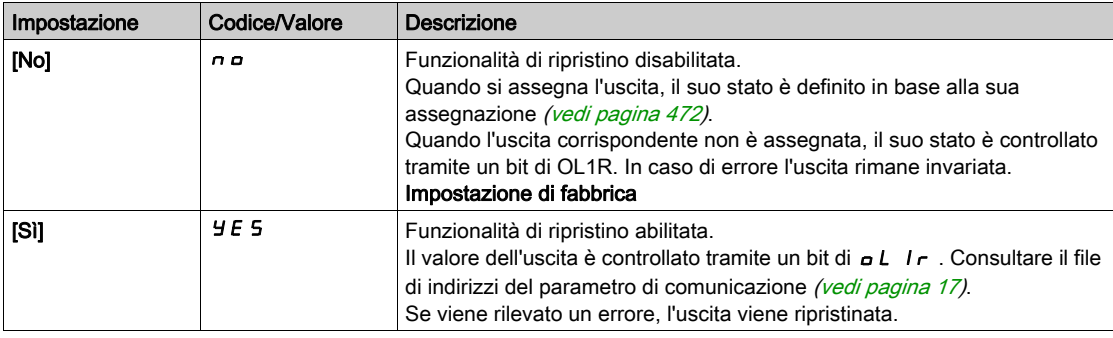

## Menu [Configurazione DQ12]  $d \rho$  12 -

#### Accesso

#### $[Impostaz.complete] \rightarrow [Ingressi/Uscite] \rightarrow [D1/DA] \rightarrow [Configurazione DQ12]$

#### Informazioni su questo menu

## Identico al menu [Configurazione DQ11]  $d \sigma$  1 1 - (vedi [pagina](#page-471-1) 472).

I seguenti parametri sono accessibili se è stato inserito il modulo di espansione I/O VW3A3203.

### [Assegnazione DQ12]  $d \circ 12 \star$

Assegnazione uscita digitale 12.

## [Ritardo attiv. DQ12]  $d$   $12d \star$

Tempo di ritardo attivazione DQ12.

## [Stato DQ12]  $d$  125  $\star$

Stato DQ12 (livello uscita attivo).

## [Mant.DQ12]  $d$   $12H*$

Tempo di ritardo mantenimento DQ12.

## [Abilita ripristino DQ12] d  $12F \star$

Abilita ripristino DQ12. Identico a [Abilita ripristino DQ12] d I IF (vedi [pagina](#page-471-2) 472)

# Sezione 8.41 [Ingresso/Uscita] - [I/O analogici]

## Contenuto di questa sezione

Questa sezione contiene le seguenti sottosezioni:

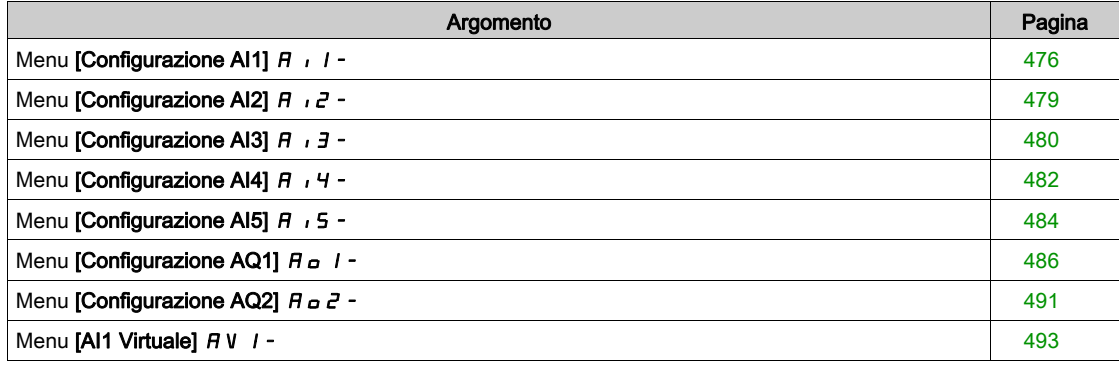

## <span id="page-475-0"></span>Menu [Configurazione AI1]  $H_1$  / -

#### Accesso

#### $[Impostaz. complete] \rightarrow [Ingressi/Uscite] \rightarrow [Al/AQ] \rightarrow [Configurazione Al1]$

#### Informazioni su questo menu

È possibile delinearizzare un ingresso configurando un punto intermedio sulla sua curva ingresso/uscita:

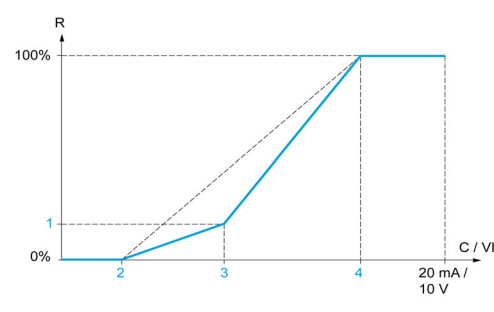

R Riferimento

C / VI Corrente o tensione in ingresso

- 1 [Punto Y interm.]
- 2 [Valore min] (0%)
- 3 [Punto X interm.]
- 4 [Valore max] (100%)

NOTA: Per [Punto X interm.], 0% corrisponde a [Valore min] e 100% a [Valore max].

### <span id="page-475-1"></span>[Assegnazione AI1]  $H$  ,  $I$   $H$

Assegnazione delle funzioni relative all'ingresso analogico AI1.

Parametro di sola lettura che non può essere configurato. Visualizza tutte le funzioni assegnate all'ingresso AI1 per verificare, ad esempio, se ci sono problemi di incompatibilità.

Qualora non sia stata assegnata nessuna funzione, viene visualizzato [No] n a.

#### [Tipo Al1]  $H + IE$

Configurazione dell'ingresso analogico AI1.

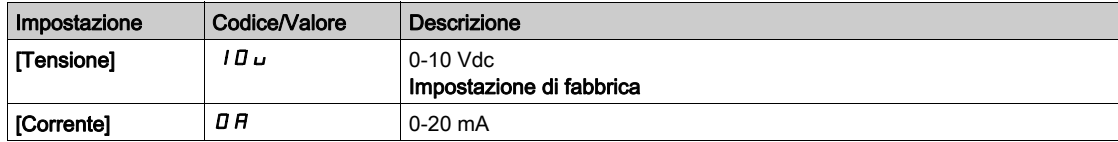

## <span id="page-475-2"></span>[Valore min Al1]  $U/L$  /  $\star$

Valore in tensione AI1 0%.

Questo parametro è accessibile se il parametro [Tipo AI1]  $\overline{H}$   $I$  I  $\overline{L}$  è impostato su [Tensione]  $I\overline{D}$   $\overline{L}$ .

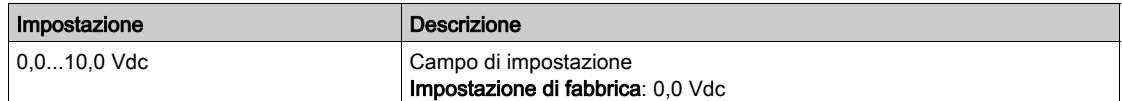

## <span id="page-475-3"></span>[Valore max AI1]  $\cup$   $\cdot$  H  $\pm$

Valore in tensione AI1 100%.

Questo parametro è accessibile se il parametro **[Tipo AI1]**  $H \cup I$  è impostato su **[Tensione]**  $10 \cup$ .

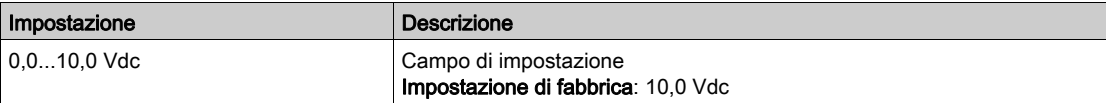

## <span id="page-476-3"></span>[Valore min AI1]  $E \sim L$  /  $\star$

Parametro di scalatura della corrente di AI1 pari a 0%.

Questo parametro è accessibile se [Tipo AI1]  $A$   $I$   $I$  è impostato su [Corrente]  $D A$ .

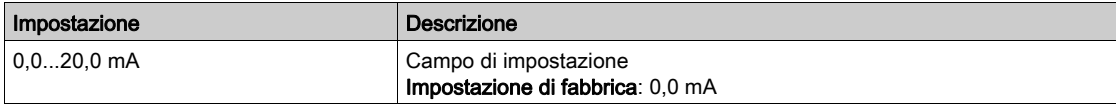

## <span id="page-476-4"></span>[Valore max AI1]  $E$   $\sim$  H  $\pm$   $\star$

Parametro di scalatura della corrente di AI1 pari a 100%.

Questo parametro è accessibile se [Tipo AI1]  $\overline{H}$  ,  $IE$  è impostato su [Corrente]  $\overline{O}H$ .

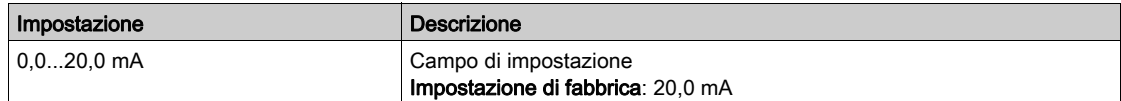

#### <span id="page-476-0"></span>[Filtro Al1]  $H \cup IF$

Tempo di filtro su AI1.

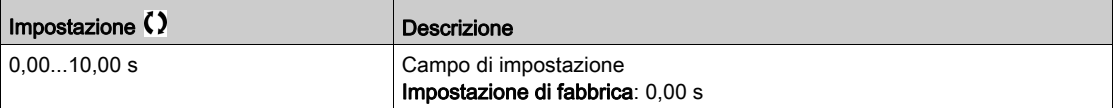

#### <span id="page-476-1"></span>[Punto X interm. AI1]  $H \cup IE$

Coordinata punto di delinearizzazione ingresso Percentuale del segnale di ingresso fisico.

0% corrisponde a [Valore min Al1]  $(U|IL)$ 

100% corrisponde a [Valore max AI1]  $(\cup$  IH<sub>i</sub>)

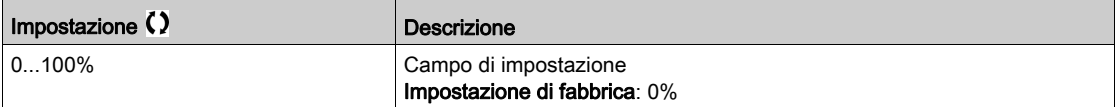

#### <span id="page-476-2"></span>[Punto Y interm. Al1]  $\overline{A}$   $\overline{I}$  15

Coordinata del punto di delinearizzazione ingresso (frequenza di riferimento).

Percentuale del riferimento della frequenza interna corrispondente alla percentuale [Punto X interm. AI1]  $(H \cap IE)$  del segnale di ingresso fisico.

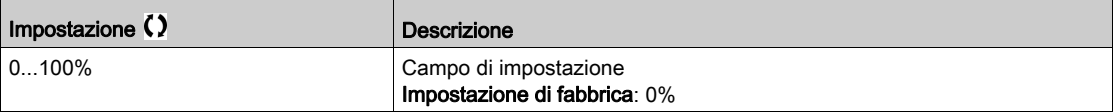

#### [Gamma di Al1]  $H \cup IL$

Selezione della scalatura di AI1.

Questo parametro è accessibile se [Tipo AI1]  $\vec{H}$   $I$   $I\vec{E}$  è impostato su [Corrente]  $\vec{D}$   $\vec{H}$ .

Questo parametro viene forzato a  $[0 -100\%]$   $P \square$  5 se:

- [Tipo AI1]  $\overline{A}$  ,  $I\overline{E}$  non è impostato su [Corrente]  $\overline{B}$  A oppure
- [Valore min AI1]  $E L$  / è inferiore a 3,0 mA

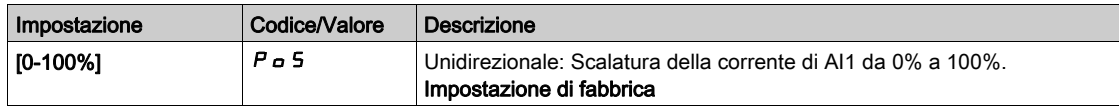

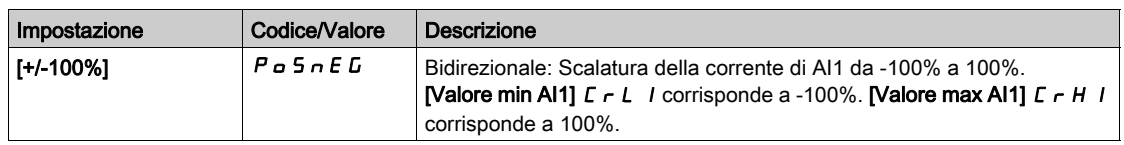

## <span id="page-478-0"></span>Menu [Configurazione AI2]  $H \cdot Z -$

#### Accesso

#### $[Impostaz.compile] \rightarrow [Ingressi/Uscite] \rightarrow [Al/AQ] \rightarrow [Configurazione Al2]$

#### [Assegnazione Al2]  $\overline{A}$   $\overline{C}$   $\overline{H}$

Assegnazione delle funzioni AI2. Identico ad [Assegnazione AI1]  $\overline{H}$  , I $\overline{H}$  (vedi [pagina](#page-475-1) 476).

#### <span id="page-478-1"></span>[Tipo Al2]  $H \rightarrow ZE$

Configurazione dell'ingresso analogico AI2.

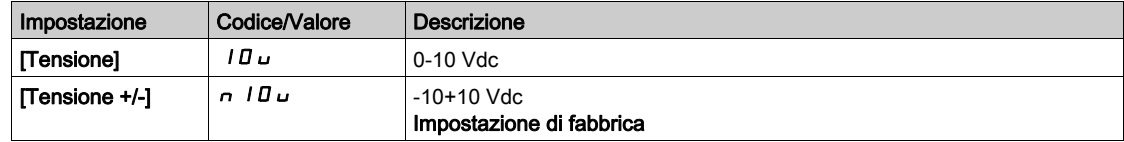

## [Valore min Al2]  $\overline{U}$  it  $\overline{Z}$   $\overline{\mathbf{x}}$

Parametro di scalatura della tensione di AI2 pari allo 0%. Questo parametro è accessibile se il parametro [Tipo AI2]  $R$   $i \in L$  è impostato su [Tensione]  $10 \mu$ . Identico a [Valore min AI1] اساد (vedi [pagina](#page-475-2) 476).

#### [Valore max Al2]  $\mu$  , H 2  $\star$

Parametro di scalatura della tensione di AI2 pari allo 100%. Questo parametro è accessibile se il parametro [Tipo AI2]  $\vec{H}$   $\vec{L}$  è impostato su [Tensione]  $\vec{L}$   $\vec{L}$ . Identico a [Valore max AI1]  $U \cdot H \cdot V$ edi [pagina](#page-475-3) 476).

#### [Filtro Al2]  $H \rightarrow ZF$

Filtro di AI2. Identico a [Filtro Al1]  $H \cdot IF$  (vedi [pagina](#page-476-0) 477).

#### [Punto X interm. Al2]  $H \iota ZE$

Livello di ingresso delinearizzazione AI2. Identico a [Punto X interm. AI1]  $H \cdot I E$  (vedi [pagina](#page-476-1) 477)

#### [Punto Y interm. AI2]  $H \cap Z$  5

Livello di uscita delinearizzazione AI2. Identico a [Punto Y interm. AI1] A 1 15 (vedi [pagina](#page-476-2) 477)

## <span id="page-479-0"></span>Menu [Configurazione AI3]  $\overline{A}$   $\overline{A}$  -

#### Accesso

#### [Impostaz. complete]  $\rightarrow$  [Ingressi/Uscite]  $\rightarrow$  [AI/AQ]  $\rightarrow$  [Configurazione AI3]

#### Informazioni su questo menu

Questo menu è accessibile sui variatori con potenza superiore a 22kW.

#### [Assegnazione AI3]  $\overline{A}$   $\overline{A}$   $\overline{A}$   $\overline{A}$

Assegnazione delle funzioni AI3. Identico ad [Assegnazione AI1] A 1 I A (vedi [pagina](#page-475-1) 476).

#### [Tipo Al3]  $H \rightarrow H$

Configurazione dell'ingresso analogico AI3. Identico a **[Tipo AI2]**  $H \iota H \iota H \iota H \iota H$  (vedi [pagina](#page-478-1) 479) con impostazione di fabbrica: **[Corrente]**  $I \iota H$ .

### [Valore min Al3]  $\overline{u}$  i L  $\overline{3}$   $\star$

Parametro di scalatura della tensione di AI3 pari a 0%. Identico a [Valore min AI1] ו ע L I (vedi [pagina](#page-475-2) 476). Questo parametro è accessibile se il parametro **[Tipo AI3]**  $H \iota J$ **E** è impostato su **[Tensione]**  $I$ **D** $\iota$ .

#### [Valore max AI3]  $\overline{u}$   $\overline{u}$   $\overline{H}$   $\overline{J}$   $\overline{\star}$

Parametro di scalatura della tensione di AI3 pari a 100%. Identico a [Valore max AI1]  $\mu$  I (vedi [pagina](#page-475-3) 476). Questo parametro è accessibile se il parametro **[Tipo AI3]**  $H \rightarrow H + E$  è impostato su **[Tensione]**  $H \rightarrow L$ .

### [Valore min AI3]  $\Gamma$   $\sim$  L  $\bar{3}$   $\star$

Parametro di scalatura della corrente di AI3 pari a 0%. Identico a [Valore min AI1]  $C_r$  L 1 (vedi [pagina](#page-476-3) 477). Questo parametro è accessibile se [Tipo AI3]  $\overline{H}$   $I$   $\overline{J}$   $E$  è impostato su [Corrente]  $\overline{D}$   $\overline{H}$ .

#### [Valore max AI3]  $C_f H \neq \star$

Parametro di scalatura della corrente di AI3 pari a 100%. Identico a [Valore max AI1]  $C$   $\vdash$  H  $\top$  (vedi [pagina](#page-476-4) 477). Questo parametro è accessibile se [Tipo AI3]  $\overline{A}$   $I$   $\overline{J}$   $\overline{E}$  è impostato su [Corrente]  $\overline{D}$   $\overline{H}$ .

#### [Filtro AI3]  $H \rightarrow H$

Filtro AI3. Identico a [Filtro Al1]  $\overline{H}$  . IF (vedi [pagina](#page-476-0) 477).

#### [Punto X interm. AI3]  $\overline{A}$   $\overline{A}$   $\overline{B}$   $\overline{C}$

Livello di ingresso delinearizzazione AI3. Identico a [Punto X interm. AI1] A 1 I E (vedi [pagina](#page-476-1) 477)

#### **[Punto Y interm. AI3]**  $\overline{A}$ **, 35**

Livello di uscita delinearizzazione AI3. Identico a [Punto Y interm. AI1]  $\overline{H}$  , 15 (vedi [pagina](#page-476-2) 477)

## <span id="page-480-0"></span>[Gamma di Al3]  $R$ ,  $3L$

Selezione della scalatura di AI3. Questo parametro è accessibile se [Tipo Al3]  $A \cdot B \cdot B$  è impostato su [Corrente]  $B \cdot A$ . Identico a *[Tipo AI1] R* , I *L* (vedi [pagina](#page-480-0) 481)

## <span id="page-481-0"></span>Menu [Configurazione AI4]  $\overline{A}$   $\overline{A}$  +  $\overline{A}$

#### Accesso

#### $[Impostaz.compile] \rightarrow [Ingressi/Uscite] \rightarrow [Al/AQ] \rightarrow [Configurazione Al4]$

#### [Assegnazione AI4]  $\overline{H}$ ,  $\overline{H}$   $\overline{R}$

Assegnazione delle funzioni AI4.

Questo parametro è accessibile se è stato inserito il modulo di estensione I/O VW3A3203. Identico ad [Assegnazione AI1]  $H \cdot I$  I  $H$  (vedi [pagina](#page-475-1) 476).

#### <span id="page-481-1"></span>[Tipo Al4]  $H_1$   $4E \star$

Configurazione dell'ingresso analogico AI4.

Questo parametro è accessibile se è stato inserito il modulo di estensione I/O VW3A3203.

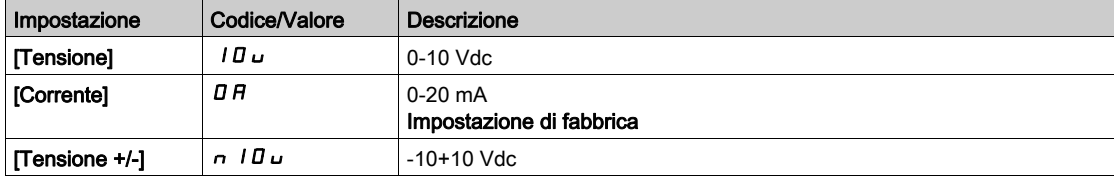

## [Valore min Al4]  $\overline{u}$  i L 4  $\star$

Parametro di scalatura della tensione di AI4 pari a 0%. Identico a [Valore min AI1]  $U \cdot L$  / (vedi [pagina](#page-475-2) 476).

#### [Valore max Al4]  $\mu$   $\mu$  H  $\pm$

Parametro di scalatura della tensione di AI4 pari a 100%. Identico a [Valore max Al1]  $\mu$  I *I (vedi [pagina](#page-475-3) 476)*.

### [Valore min AI4]  $C_r L H$

Parametro di scalatura della corrente di AI4 pari a 0%. Identico a [Valore min AI1]  $E - L$  1 (vedi [pagina](#page-476-3) 477).

#### [Valore max AI4]  $C_f$  H 4  $\star$

Parametro di scalatura della corrente di AI4 pari a 100%. Identico a [Valore max AI1]  $C$   $\vdash$  H 1 (vedi [pagina](#page-476-4) 477).

#### **[Filtro AI4] A**  $_1$  4 F  $\star$

Tempo di filtro su AI4.

Questo parametro è accessibile se è stato inserito il modulo di estensione I/O VW3A3203. Identico a [Filtro Al1]  $H \cdot IF$  (vedi [pagina](#page-476-0) 477).

#### [Punto X interm. AI4]  $\overline{A}$   $\overline{A}$   $\overline{C}$   $\overline{\overline{X}}$

Livello di ingresso delinearizzazione AI4. Questo parametro è accessibile se è stato inserito il modulo di estensione I/O VW3A3203. Identico a [Punto X interm. AI1]  $H \cdot I E$  (vedi [pagina](#page-476-1) 477)

### [Punto Y interm. AI4]  $\overline{A}$  / 45  $\overline{\star}$

Livello di uscita delinearizzazione AI4. Questo parametro è accessibile se è stato inserito il modulo di estensione I/O VW3A3203. Identico a [Punto Y interm. AI1]  $\overline{H}$  , 15 (vedi [pagina](#page-476-2) 477)

## <span id="page-482-0"></span>[Gamma di Al4]  $H_1$   $H_2$

Selezione della scalatura di AI4.

Questo parametro è accessibile se [Tipo AI4]  $A_1$ ,  $4E_2$  è impostato su [Corrente]  $D A$ . Identico a  $[Tipo Al1]$   $H$   $I$   $I$   $E$  (vedi [pagina](#page-482-0) 483)

## <span id="page-483-0"></span>Menu [Configurazione AI5]  $\overline{A}$   $\overline{B}$  -

#### Accesso

#### $[Impostaz.compile] \rightarrow [Ingressi/Uscite] \rightarrow [Al/AQ] \rightarrow [Configurazione Al5]$

## [Assegnazione AI5]  $\overline{H}$  , 5  $\overline{H}$   $\star$

Assegnazione delle funzioni AI5.

Questo parametro è accessibile se è stato inserito il modulo di estensione I/O VW3A3203. Identico ad *[Assegnazione AI1]*  $H \cdot I$  *|*  $H$  *(vedi [pagina](#page-475-1) 476).* 

### [Tipo Al5]  $H$ , 5  $E$   $\star$

Configurazione dell'ingresso analogico AI5. Questo parametro è accessibile se è stato inserito il modulo di estensione I/O VW3A3203. Identico a [Tipo AI4] A<sub>1</sub> 4 L. (vedi [pagina](#page-481-1) 482)

#### [Valore min AI5]  $U/L$  5  $\star$

Valore in tensione AI5 0%. Identico a [Valore min AI1]  $\overline{U}$  /  $\overline{L}$  / (vedi [pagina](#page-475-2) 476).

## [Valore max AI5]  $\mu$ ,  $H5$   $\star$

Valore in tensione AI5 100%. Identico a [Valore max AI1]  $U/H$  / (vedi [pagina](#page-475-3) 476).

#### [Valore min AI5]  $\Gamma$   $\sim$  L 5  $\star$

Parametro di scalatura della corrente di AI5 pari a 0%. Identico a [Valore min AI1]  $C - L$  I (vedi [pagina](#page-476-3) 477).

## [Valore max AI5]  $C_f$  H 5  $\star$

Parametro di scalatura della corrente di AI5 pari a 100%. Identico a [Valore max AI1]  $C$   $\vdash$  H 1 (vedi [pagina](#page-476-4) 477).

#### **[Filtro AI5]**  $\overline{H}$  ,  $\overline{5F}$   $\overline{\overline{K}}$

Tempo di filtro su AI5. Questo parametro è accessibile se è stato inserito il modulo di estensione I/O VW3A3203. Identico a [Filtro AI1] A I I F (vedi [pagina](#page-476-0) 477).

## [Punto X interm. AI5]  $\overline{H}$  , 5 E  $\overline{\star}$

Livello di ingresso delinearizzazione AI5. Questo parametro è accessibile se è stato inserito il modulo di estensione I/O VW3A3203. Identico a **[Punto X interm. AI1]**  $H \cup I \in \text{(\text{vedi paging 477})}$ 

#### [Punto Y interm. AI5]  $\overline{H}$  , 55  $\overline{\star}$

Livello di uscita delinearizzazione AI5. Questo parametro è accessibile se è stato inserito il modulo di estensione I/O VW3A3203. Identico a [Punto Y interm. AI1] A 15 (vedi [pagina](#page-476-2) 477)

#### <span id="page-483-1"></span>[Gamma di AI5]  $H$ , 5L

Selezione della scalatura di AI5.

Questo parametro è accessibile se [Tipo Al5]  $R_1$ , 5  $E_2$  è impostato su [Corrente]  $D_1R_2$ . Identico a [Tipo AI1] A 1 I L (vedi [pagina](#page-483-1) 484)

## <span id="page-485-0"></span>Menu [Configurazione AQ1]  $H_0$  / -

#### Accesso

#### [Impostaz. complete]  $\rightarrow$  [Ingressi/Uscite]  $\rightarrow$  [AI/AQ]  $\rightarrow$  [Configurazione AQ1]

#### Valori di uscita minimo e massimo

Il minimo valore di uscita, in volt, corrisponde al limite inferiore del parametro assegnato e il valore massimo corrisponde al suo limite superiore. Il valore minimo può essere maggiore del valore massimo.

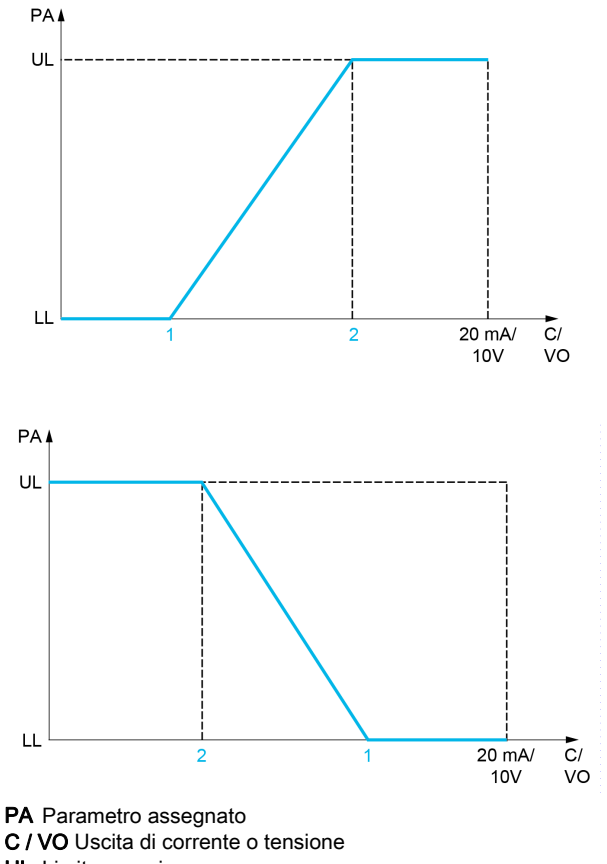

- UL Limite superiore
- LL Limite inferiore
- 1 [Uscita min]  $H \circ L X \circ u \circ L X$
- 2 [Uscita max]  $H \circ H X \circ U \circ H X$

#### Scalatura del parametro assegnato

La scalatura del parametro assegnato può essere adattata a seconda delle esigenze, modificando i valori dei limiti inferiore e superiore mediante due parametri per ogni uscita analogica.

Questi parametri sono dati in %. 100% corrisponde al campo di variazione totale del parametro configurato, quindi: 100% = limite superiore - limite inferiore.

Ad esempio, per [Coppia con segno] 5  $E$  9 che varia da –3 a +3 volte il valore di coppia nominale, il 100% corrisponde a 6 volte la coppia nominale.

- $\bullet$  Il parametro [Scalatura min AQx]  $B$  S L X modifica il limite inferiore: nuovo valore = limite inferiore + (intervallo  $\times$   $H$  5 L X). Il valore 0% (impostazione di fabbrica) non modifica il limite inferiore.
- Il parametro [Scalatura max AQx]  $B = H X$ ) modifica il limite superiore: nuovo valore = limite inferiore + (intervallo  $\times$   $H$  5 L X). Il valore 100% (impostazione di fabbrica) non modifica il limite superiore.
- **[Scalatura min AQx]**  $H$   $5$  L X deve sempre essere minore di **[Scalatura max AQx]**  $H$   $5$  H  $\times$  X.

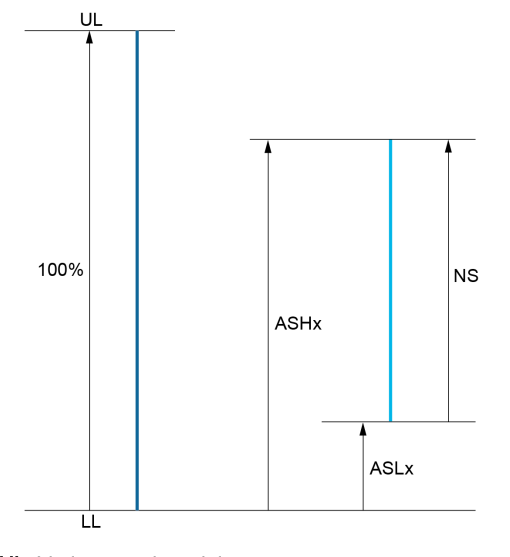

UL Limite superiore del parametro assegnato LL Limite inferiore del parametro assegnato

- NS Nuova scalatura
- 1  $H5HX$
- 2 **ASLX**

#### Esempio di applicazione

Si vuole trasmettere il valore della corrente motore sull'uscita AQ1 in 0 - 20 mA, con un campo di 2 In motore dove In motore equivale a 0,8 In variatore.

- $\bullet$  Il parametro [Corrente motore]  $\circ$  C  $\circ$  varia da 0 a 2 volte la corrente nominale del variatore.
- Il parametro [Scalatura min AQ1]  $R 5 L 1$  non deve modificare il limite inferiore, che pertanto continua ad avere l'impostazione di fabbrica di 0%.
- Il parametro [Scalatura max AQ1]  $R$  5 H 1 deve modificare il limite superiore di 0,5 volte la coppia nominale del motore, ovvero 100 - 100/5 = 80% (nuovo valore = limite inferiore + (campo x [Scalatura max AQ1]  $H5H1$ ).

## <span id="page-486-0"></span>[Assegnazione AQ1]  $H_0$  /

Assegnazione di AQ1.

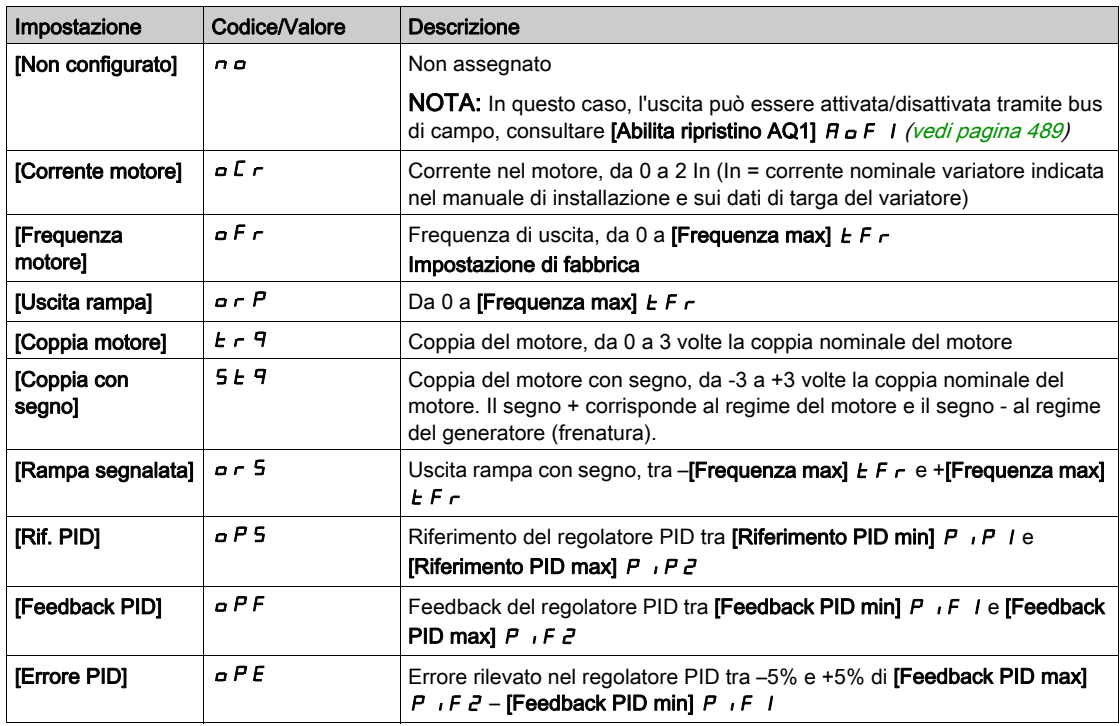

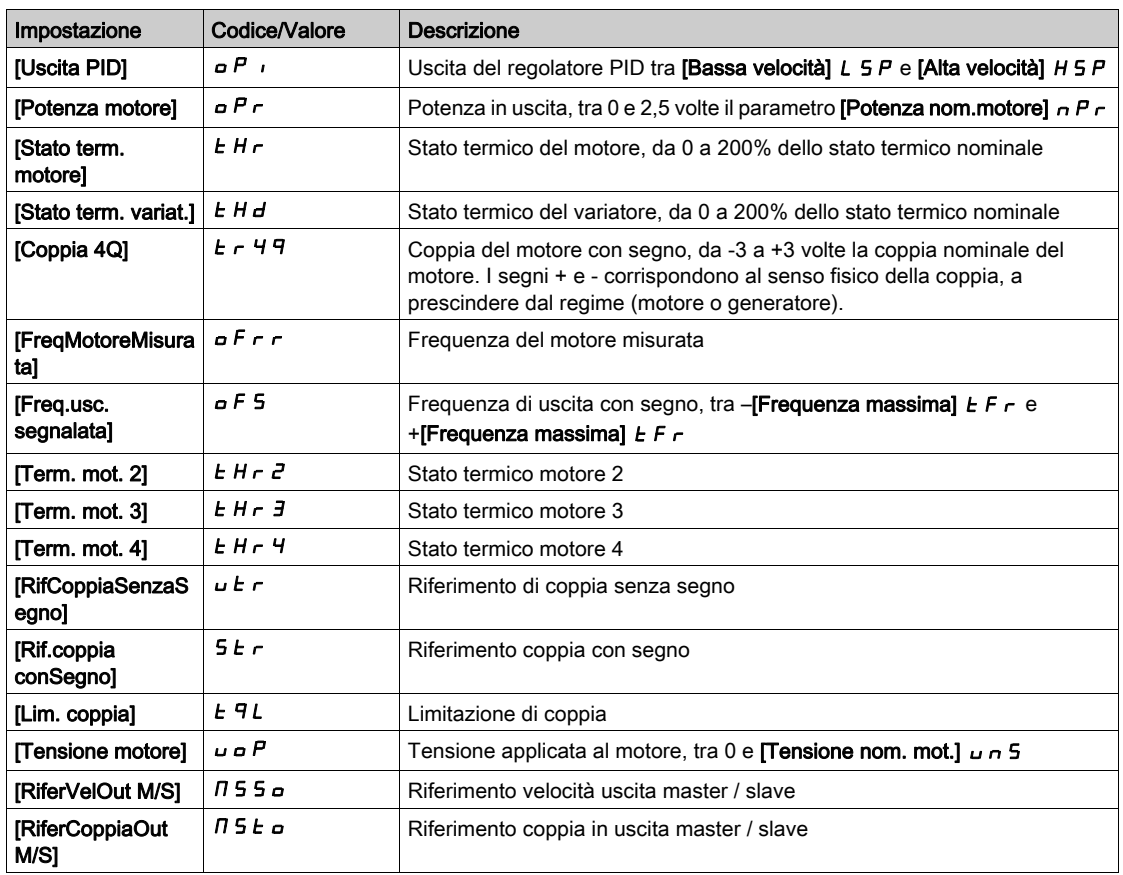

## [Tipo AQ1]  $H_0$  *I E*

Tipo AQ1.

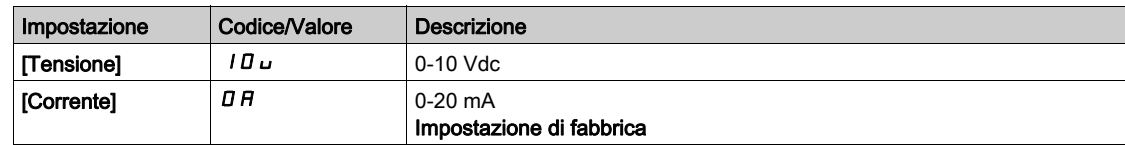

## <span id="page-487-0"></span>[Uscita min AQ1]  $H \circ L$  /  $\star$

Parametro di scalatura della corrente di AQ1 pari a 0%.

Questo parametro è accessibile se [Tipo AQ1]  $A \circ I$  è impostato su [Corrente]  $D A$ .

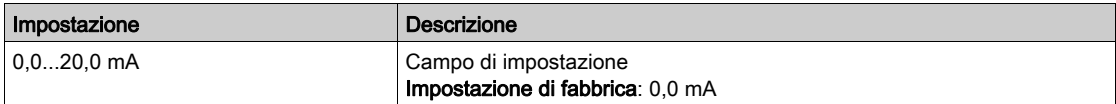

## <span id="page-487-1"></span>[Uscita max AQ1]  $H_0H_1\star$

Parametro di scalatura della corrente di AQ1 pari a 100%.

Questo parametro è accessibile se [Tipo AQ1]  $A \rightarrow IE$  è impostato su [Corrente]  $D A$ .

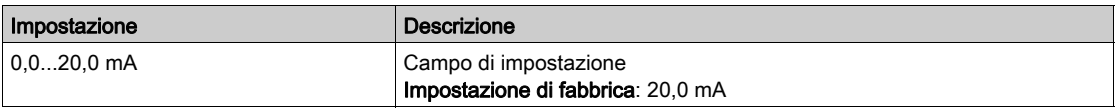

## <span id="page-487-2"></span>[Uscita min AQ1]  $u \circ L$  /  $\star$

Valore in tensione AQ1 0%.

Questo parametro è accessibile se il parametro [Tipo AQ1]  $A \sim I E$  è impostato su [Tensione]  $I \Box \cup$ .

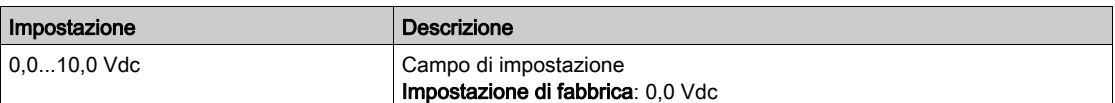

## <span id="page-488-1"></span>[Uscita max AQ1]  $\overline{U}$  o H  $\overrightarrow{I}$   $\overrightarrow{K}$

Parametro di scalatura della tensione di AQ1 pari a 100%.

Questo parametro è accessibile se il parametro [Tipo AQ1]  $B \sigma$  I E è impostato su [Tensione] I D  $\sigma$ .

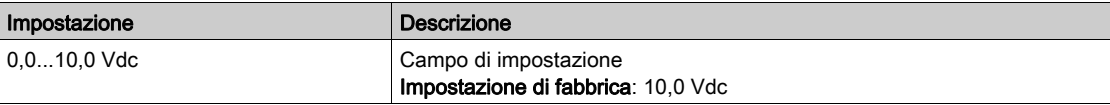

#### <span id="page-488-2"></span>[Scalatura min AQ1]  $R$  5 L 1

Parametro di scalatura di AQ1 pari a 0%.

Scalatura del limite inferiore del parametro assegnato, in % della massima variazione possibile.

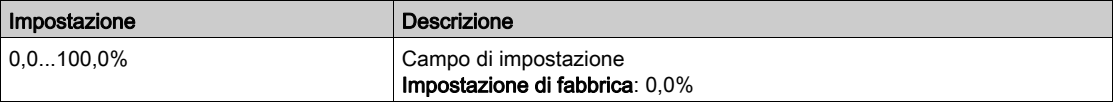

#### <span id="page-488-3"></span>[Scalatura max AQ1]  $A5H1$

Parametro di scalatura di AQ1 pari a 100%.

Scalatura del limite superiore del parametro assegnato, in % della massima variazione possibile.

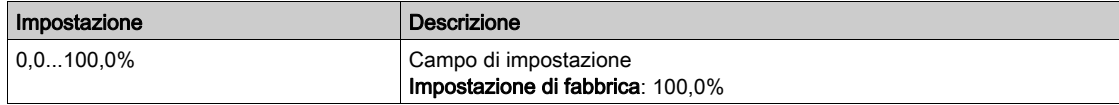

#### <span id="page-488-4"></span>[Filtro AQ1]  $H_0$  I F

Tempo di filtro su AQ1.

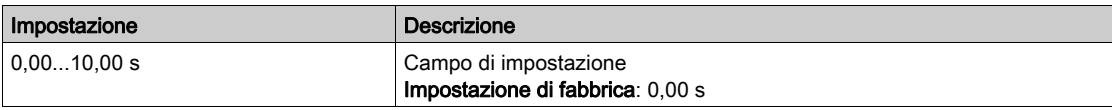

#### <span id="page-488-0"></span>[Abilita ripristino AQ1]  $A \cup F$  /

Abilita ripristino AQ1.

Questo parametro è forzato su [No]  $\sigma$  se la funzione [Assegnazione AQ1]  $\beta$   $\sigma$  1 è impostata su un valore diverso da  $[No]$  n  $o$ .

Se l'uscita è controllata dal bus di campo e questo parametro è impostato su [No] n . l'interruzione della comunicazione non azzererà l'uscita.

# **A** AVVERTIMENTO

#### PERDITA DI CONTROLLO

- Verificare che l'utilizzo di questa impostazione non comprometta la sicurezza.
- $\bullet$  Impostare questo parametro su [Si]  $4E5$  per azzerare l'uscita in caso di attivazione di difetto.

Il mancato rispetto di queste istruzioni può provocare morte, gravi infortuni o danni alle apparecchiature.

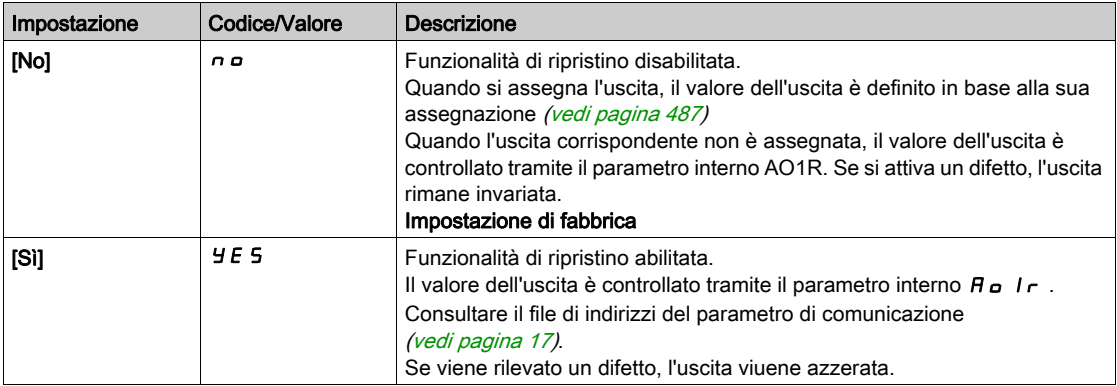

## <span id="page-490-0"></span>Menu [Configurazione AQ2]  $H \circ Z -$

#### Accesso

#### [Impostaz. complete]  $\rightarrow$  [Ingressi/Uscite]  $\rightarrow$  [AI/AQ]  $\rightarrow$  [Configurazione AQ2]

#### Informazioni su questo menu

Questo menu è accessibile sui variatori con potenza superiore a 22kW.

#### [Assegnazione AQ2]  $H_0$   $\bar{c}$

Assegnazione di AQ2.

Assegnazioni possibili: Identico a [Assegnazione AQ1] A <sub>a</sub> I con impostazione di fabbrica: [Corrente motore]  $\sigma$   $\Gamma$   $\tau$ .

#### [Tipo AQ2]  $H \circ H2$   $E$

Tipo AQ2.

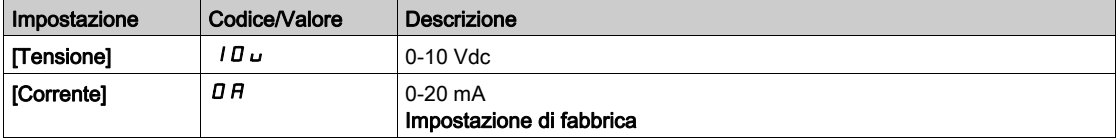

## [Uscita min AQ2]  $H \circ L \neq \star$

Parametro di scalatura della corrente di AQ2 pari a 0%. Questo parametro è accessibile se [Tipo AQ2]  $H \circ L$  è impostato su [Corrente]  $D H$ . Identico a [Uscita min AQ1]  $A \circ L$  / (vedi [pagina](#page-487-0) 488).

#### [Uscita max AQ2]  $H_0H_1H_2$   $\star$

Parametro di scalatura della corrente di AQ2 pari a 100%. Questo parametro è accessibile se [Tipo AQ2]  $A \circ B \circ B$  è impostato su [Corrente]  $D A$ . Identico a [Uscita max AQ1]  $A \cup B$  | (vedi [pagina](#page-487-1) 488).

#### [Uscita min AQ2]  $\mu$   $\sigma$  L  $\bar{z}$   $\star$

Valore in tensione AQ2 0%.

Questo parametro è accessibile se il parametro [Tipo AQ2]  $A \circ B \circ B$  è impostato su [Tensione]  $10 \cup$ . Identico a [Uscita min AQ1] اصر L I (vedi [pagina](#page-487-2) 488).

## [Uscita max AQ2]  $\overline{U}$  o H 2  $\overline{\star}$

Valore in tensione AQ2 100%.

Questo parametro è accessibile se il parametro [Tipo AQ2]  $A \rightarrow B + E$  è impostato su [Tensione]  $10 \cdot$ . Identico a [Uscita max AQ1]  $\mu$   $H$  / (vedi [pagina](#page-488-1) 489).

#### [Scalatura min AQ2]  $A$  5 L  $Z$

Parametro di scalatura di AQ2 pari a 0%. Identico a [Scalatura min AQ1] A 5 L 1 (vedi [pagina](#page-488-2) 489).

#### [Scalatura max AQ2]  $A5H2$

Parametro di scalatura di AQ2 pari a 100%. Identico a **[Scalatura max AQ1]**  $H$  5  $H$  1 (vedi [pagina](#page-488-3) 489).

## [Filtro AQ2]  $H \circ P$ F

Tempo di filtro su AQ2. Identico a [Filtro AQ1] A o IF (vedi [pagina](#page-488-4) 489).

## [Abilita ripristino AQ2]  $B \circ F Z$

## Abilita ripristino AQ1.

Identico a [Abilita ripristino AQ1]  $H \circ F$  I (vedi [pagina](#page-488-0) 489)

## <span id="page-492-0"></span>Menu [AI1 Virtuale]  $H V I -$

#### Accesso

## [Impostaz. complete]  $\rightarrow$  [Ingressi/Uscite]  $\rightarrow$  [AI/AQ]  $\rightarrow$  [AI1 Virtuale]

## [Assegnazione AIV1]  $\overline{H}$  V  $\overline{I}$   $\overline{H}$

Assegnazione della funzione dell'ingresso analogico virtuale. Parametro di sola lettura.

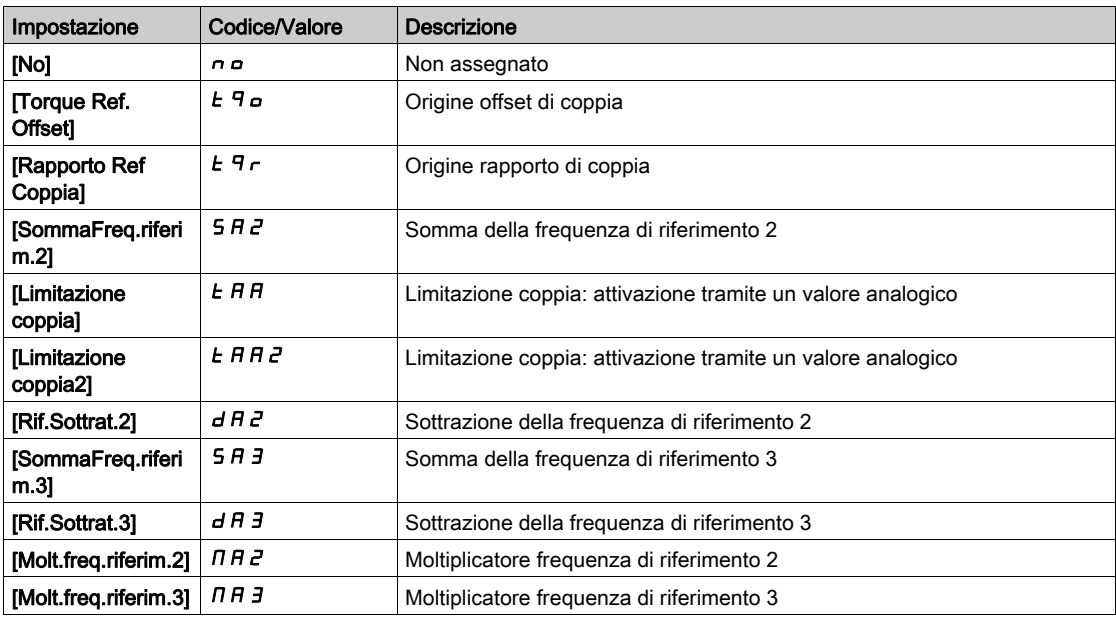

## [Assegn. Canale AIV1]  $H \cap L$  |

Assegnazione del canale per l'ingresso analogico virtuale AIV1.

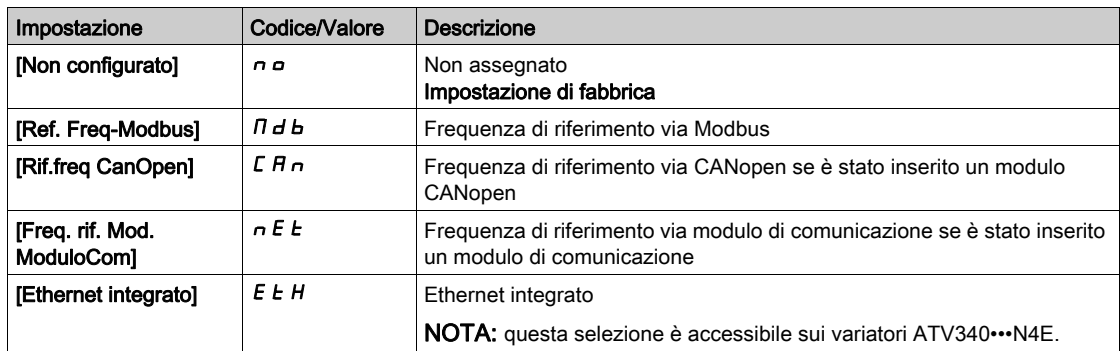

## [Tipo AIV1]  $HVI$

Configurazione dell'ingresso analogico virtuale AIV1.

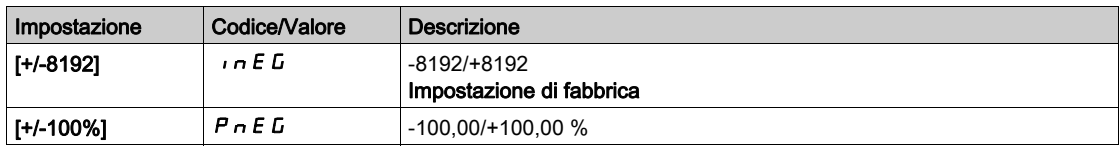

# Sezione 8.42 [Ingresso/Uscita] - [Relè]

## Contenuto di questa sezione

Questa sezione contiene le seguenti sottosezioni:

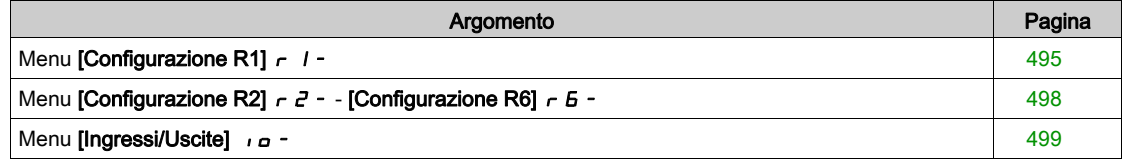

## <span id="page-494-0"></span>Menu [Configurazione R1]  $r$  /-

#### Accesso

## [Impostaz. complete]  $\rightarrow$  [Ingressi/Uscite]  $\rightarrow$  [Relé]  $\rightarrow$  [Configurazione R1]

## <span id="page-494-1"></span>[Assegnazione R1]  $r$  /

Assegnazione R1.

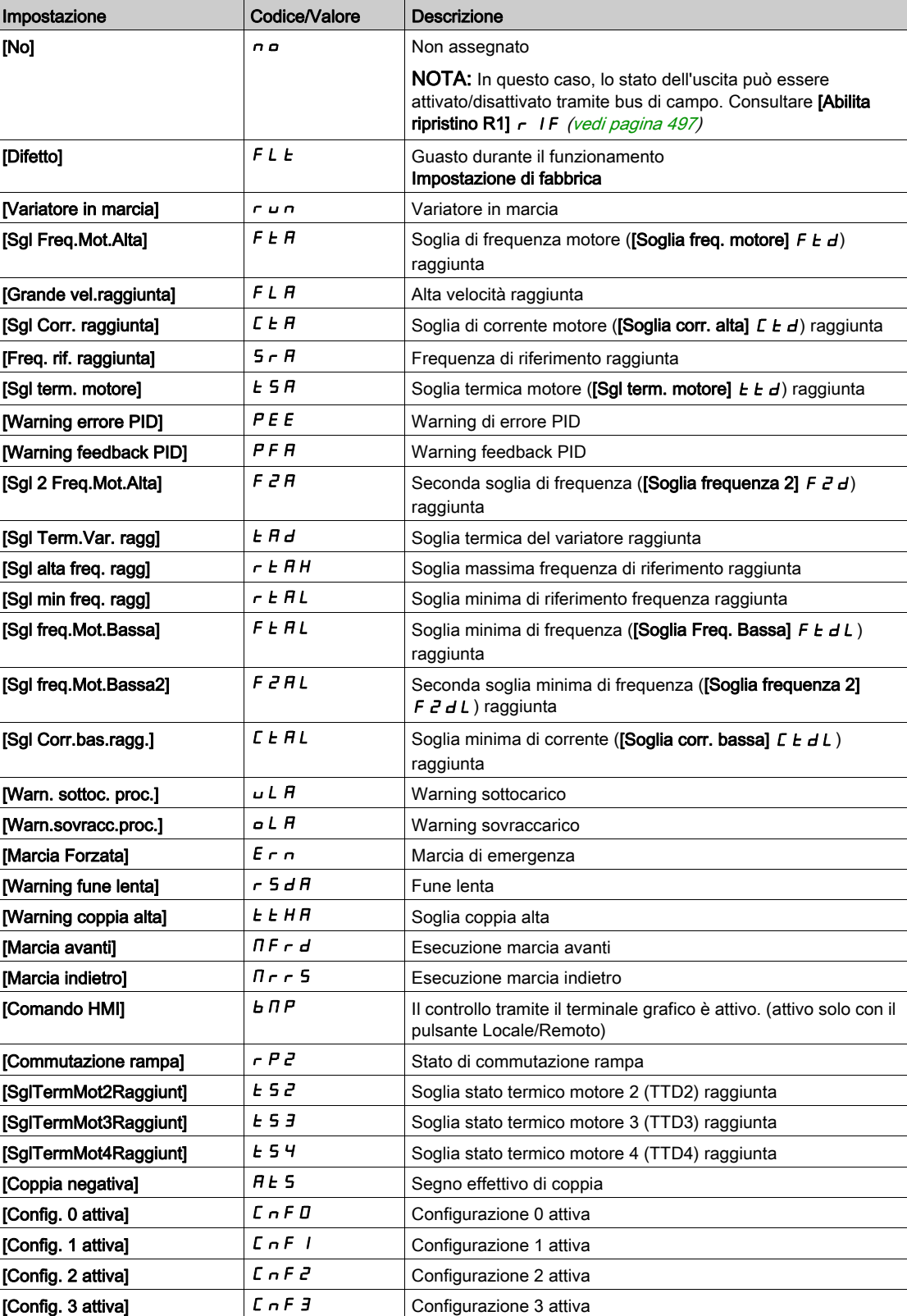

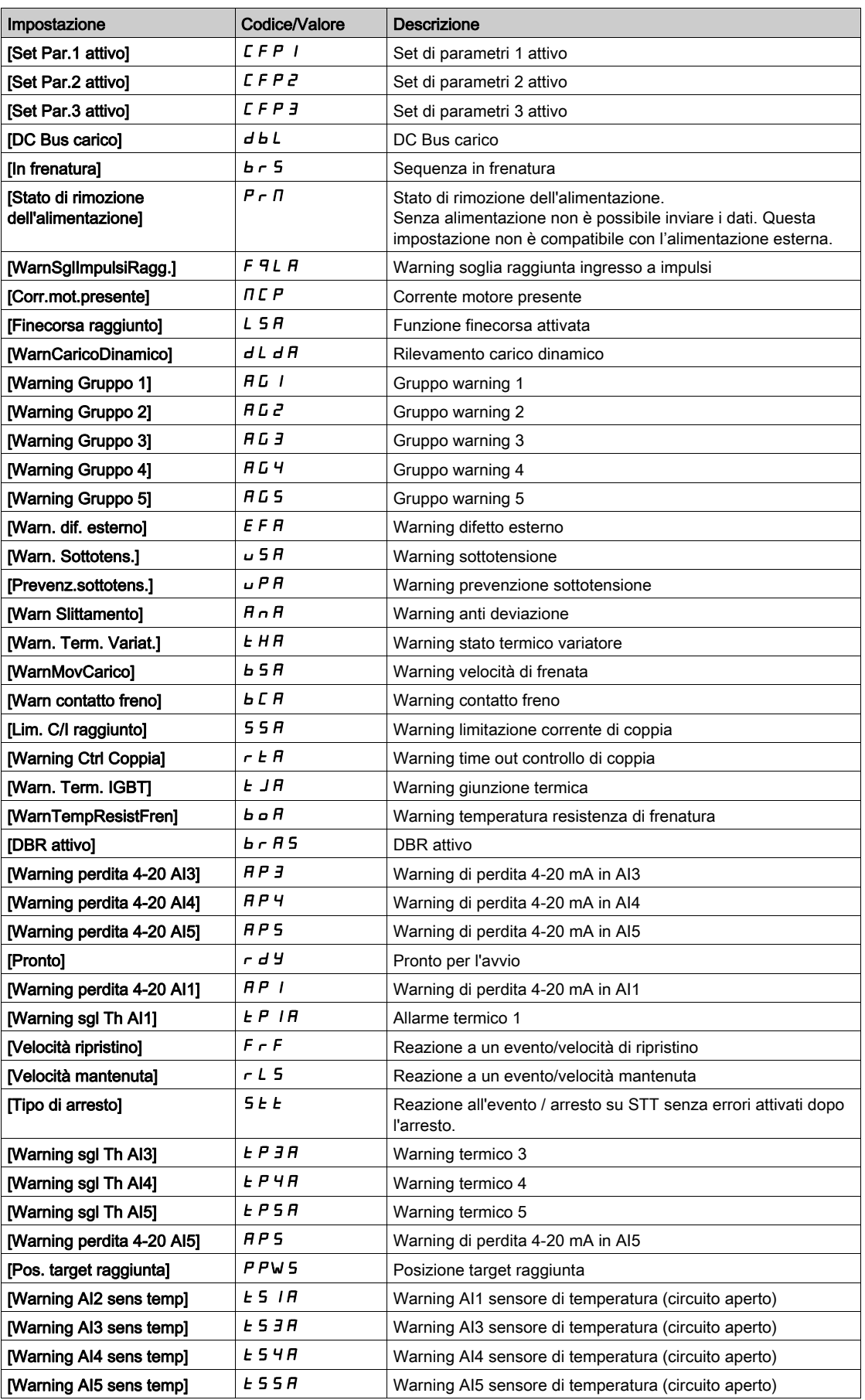

## [Tempo ritardo R1]  $r-1d$

Tempo di ritardo attivazione R1.

Il cambiamento di stato ha effetto al termine del tempo configurato, quando l'informazione diventa vera. Il ritardo non può essere impostato per l'assegnazione [Difetto]  $FLE$  e rimane a 0.

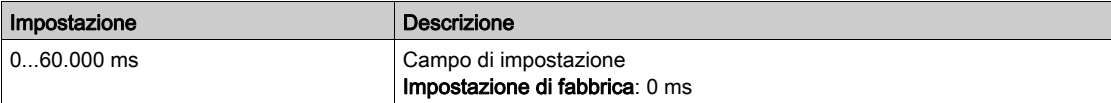

#### [R1 attivo a]  $r$  15

Stato R1 (livello uscita attivo).

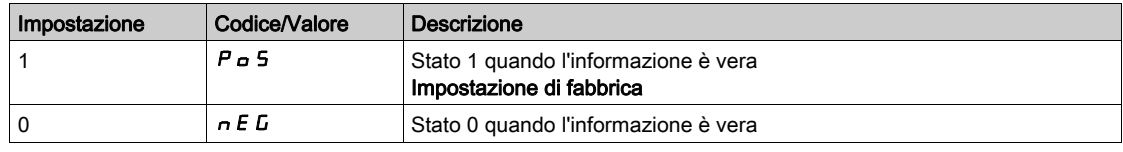

La configurazione  $[1]$  P  $\sigma$  5 non può essere modificata per l'assegnazione  $[Difet]$  F  $L$   $L$ .

#### [Tempo mant. R1]  $r$   $1H$

Tempo di ritardo mantenimento R1.

Il cambiamento di stato ha effetto al termine del tempo configurato, quando l'informazione diventa falsa. Il tempo di mantenimento non può essere impostato per l'assegnazione [Difetto]  $FLE$  e rimane a 0.

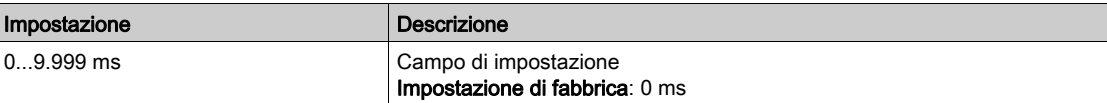

#### <span id="page-496-0"></span>[Abilita ripristino R1]  $r$  IF

Abilita ripristino relè 1.

Questo parametro è forzato su [No]  $n a$  se la funzione [Assegnazione R1]  $r 1$  è impostata su un valore diverso da [No]  $n a$ .

Se l'uscita è controllata dal bus di campo e questo parametro è impostato su **[No]** n <sub>a</sub>, l'interruzione della comunicazione non azzererà l'uscita.

# A AVVERTIMENTO

## PERDITA DI CONTROLLO

- Verificare che l'utilizzo di questa impostazione non comprometta la sicurezza.
- $\bullet$  Impostare questo parametro su [Si]  $4E5$  per azzerare l'uscita in caso di attivazione di difetto.

Il mancato rispetto di queste istruzioni può provocare morte, gravi infortuni o danni alle apparecchiature.

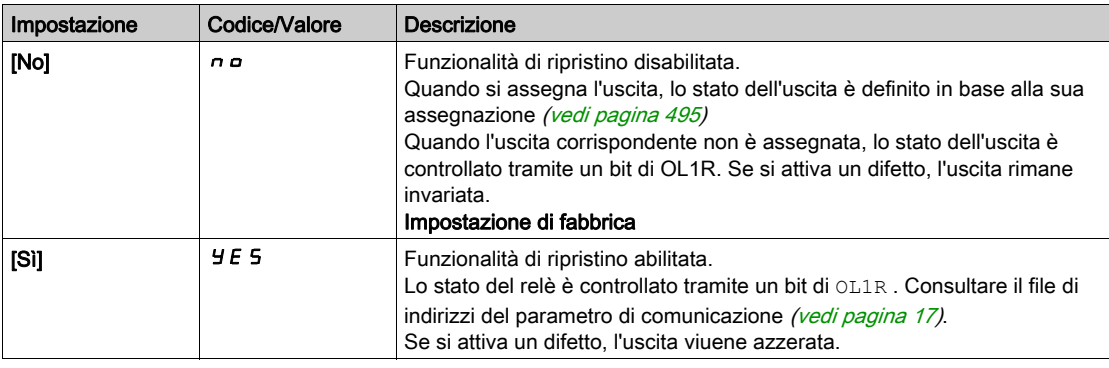

## <span id="page-497-1"></span>Menu [Configurazione R2]  $r^2$  - - [Configurazione R6]  $r^2$  -

#### Accesso

## $[Impostaz. complete] \rightarrow [Ingressi/Uscite] \rightarrow [Relè] \rightarrow [Configurazione R2] - [Configurazione R6]$

#### Informazioni sui menu

#### Identico al menu [Configurazione R1] r 1 - (vedi [pagina](#page-494-0) 495).

Il parametro R3 è accessibile sui variatori con potenza superiore a 22 kW. I parametri R4, R5 e R6 sono accessibili se è stato inserito il modulo opzionale di uscita relè VW3A3204.

## <span id="page-497-0"></span>[Assegnazione R2 ]  $r^2$  - [Assegnazione R6]  $r^6$

#### Assegnazione R2-R6.

Identico a [Assegnazione R1] r I (vedi [pagina](#page-494-1) 495) oltre a:

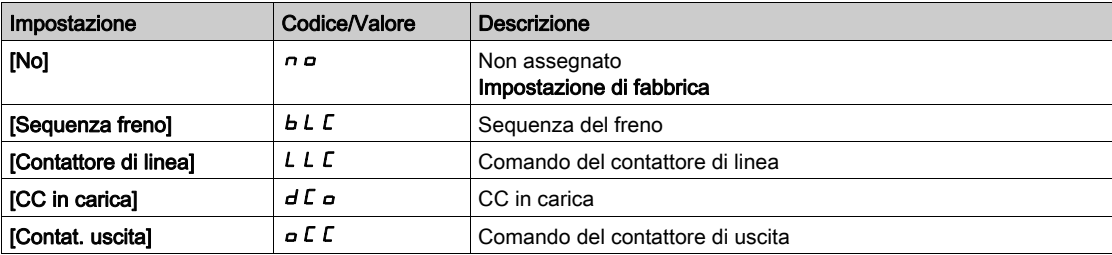

## [Tempo ritardo R2]  $r$   $d$  - [Tempo ritardo R6]  $r$   $6$   $d$

Tempo di ritardo attivazione R2 - R6.

## [R2 attivo a]  $r$  2 5 - [R6 attivo a]  $r$  6 5

Stato R2 - R6 (livello uscita attivo).

## [Tempo mant. R2]  $r$   $2H$  - [Tempo mant. R6]  $r$   $6H$

Tempo di ritardo mantenimento R2 - R6.

## [Tempo mant. R2]  $r$   $2F$  - [Tempo mant. R6]  $r$   $6F$

Abilita ripristino relè 2 - Abilita ripristino relè 6

## <span id="page-498-0"></span>Menu [Ingressi/Uscite] io-

#### Accesso

#### $[Impostaz. complete] \rightarrow [Ingressi/Uscite]$

#### Informazioni su questo menu

Questo parametro è accessibile con il terminale alfanumerico remoto o con il software di messa in servizio.

### [Forma riferimento]  $b$  5  $P$

Selezione della forma di riferimento della frequenza.

Questo parametro definisce il modo in cui il riferimento di velocità viene preso in considerazione, per gli ingressi analogici e l'ingresso in frequenza. In caso di regolatore PID, questo è il riferimento in uscita di PID.

I limiti sono impostati attraverso i parametri [Bassa velocità] L 5 P e [Alta velocità] H 5 P

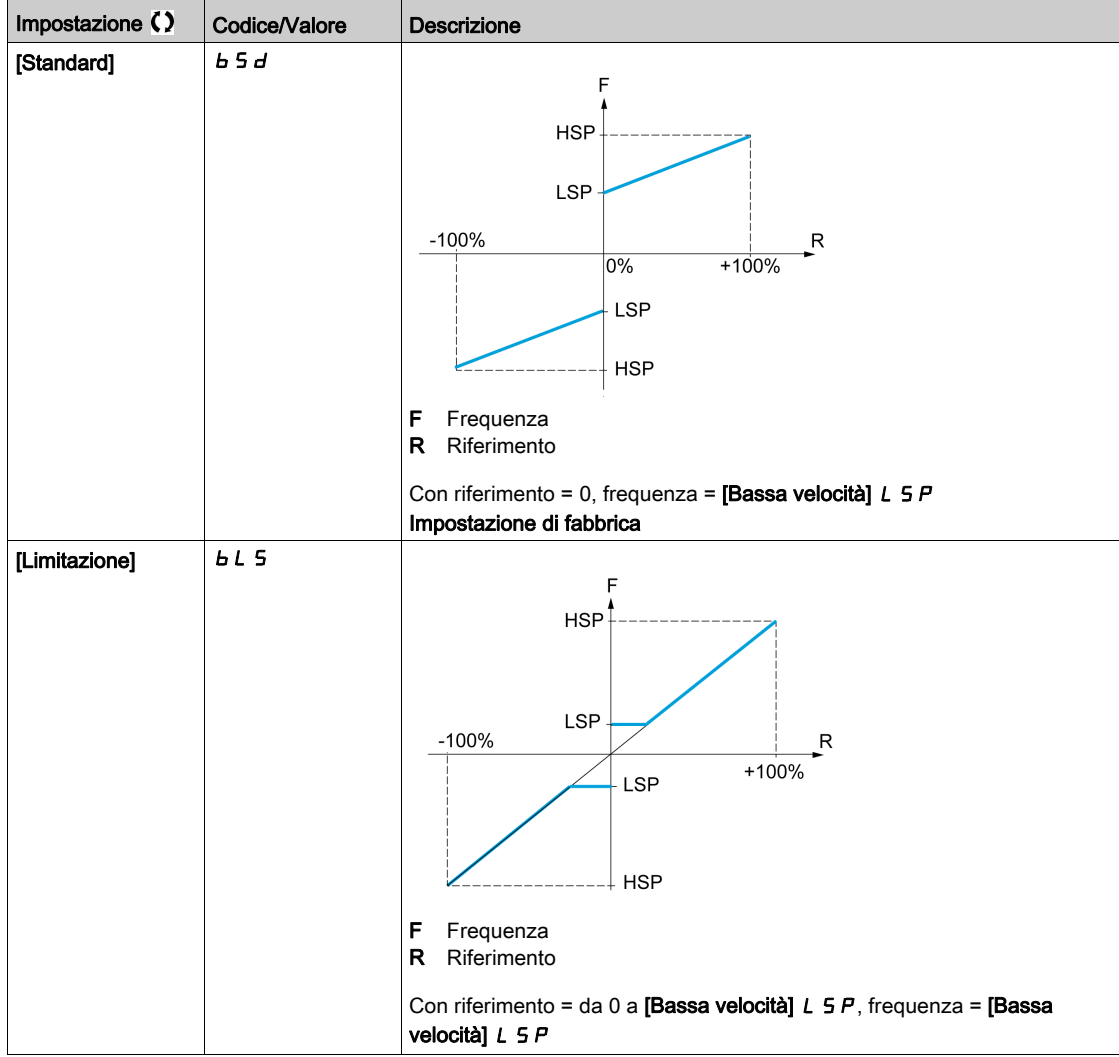

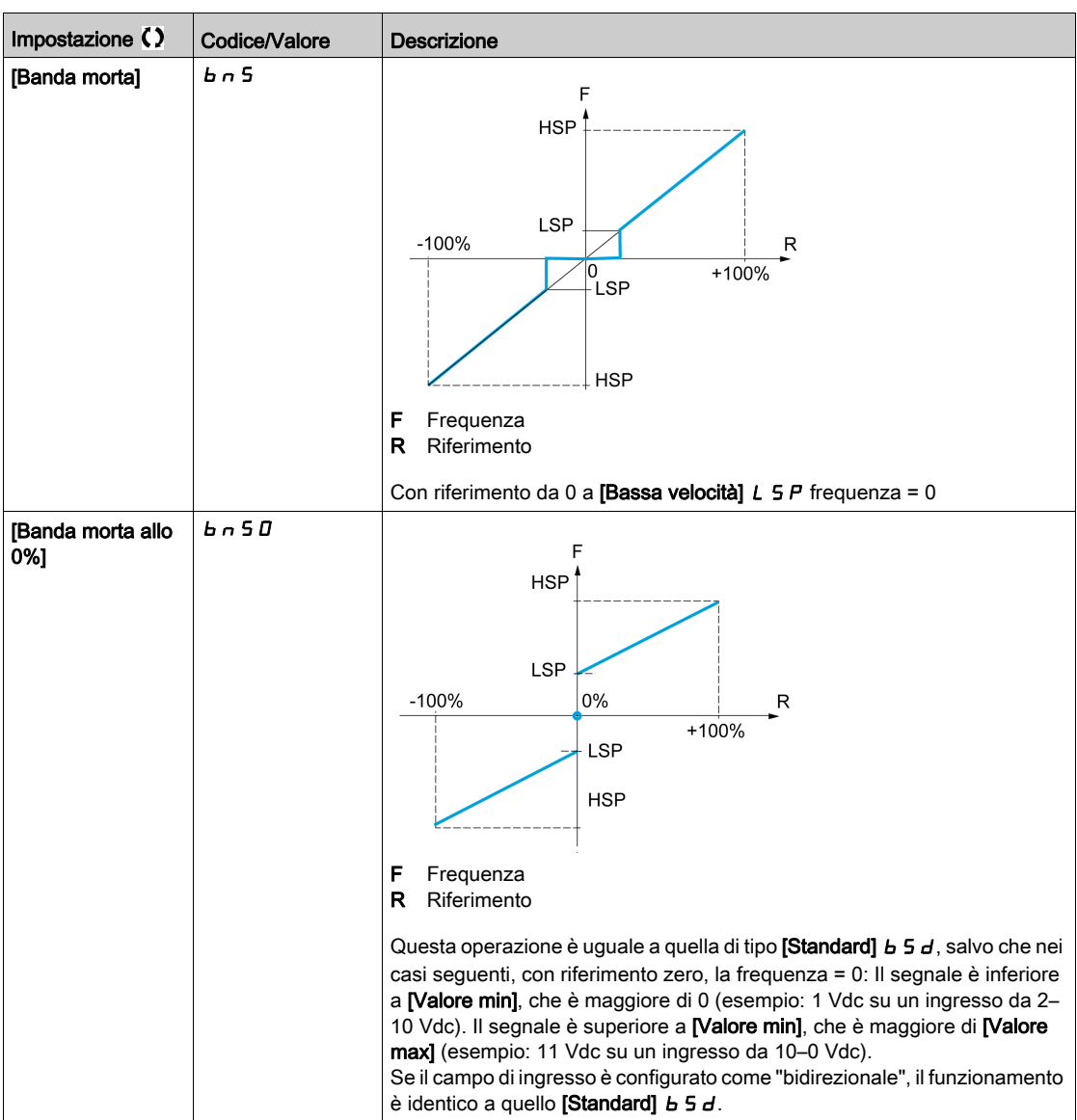

# Sezione 8.43 [Configuraz. encoder]

## Menu [Configuraz. encoder]  $iE_n$  -

Accesso

[Impostaz. complete]  $\rightarrow$  [Configuraz. encoder]

#### Informazioni su questo menu

Questo menu è accessibile se è stato inserito un modulo encoder (VW3A3420, VW3A3422, VW3A3423 o VW3A3424), e le opzioni disponibili dipendono dal tipo di modulo encoder utilizzato.

#### Procedura di verifica dell'encoder

Questa procedura si applica a ogni tipo di encoder.

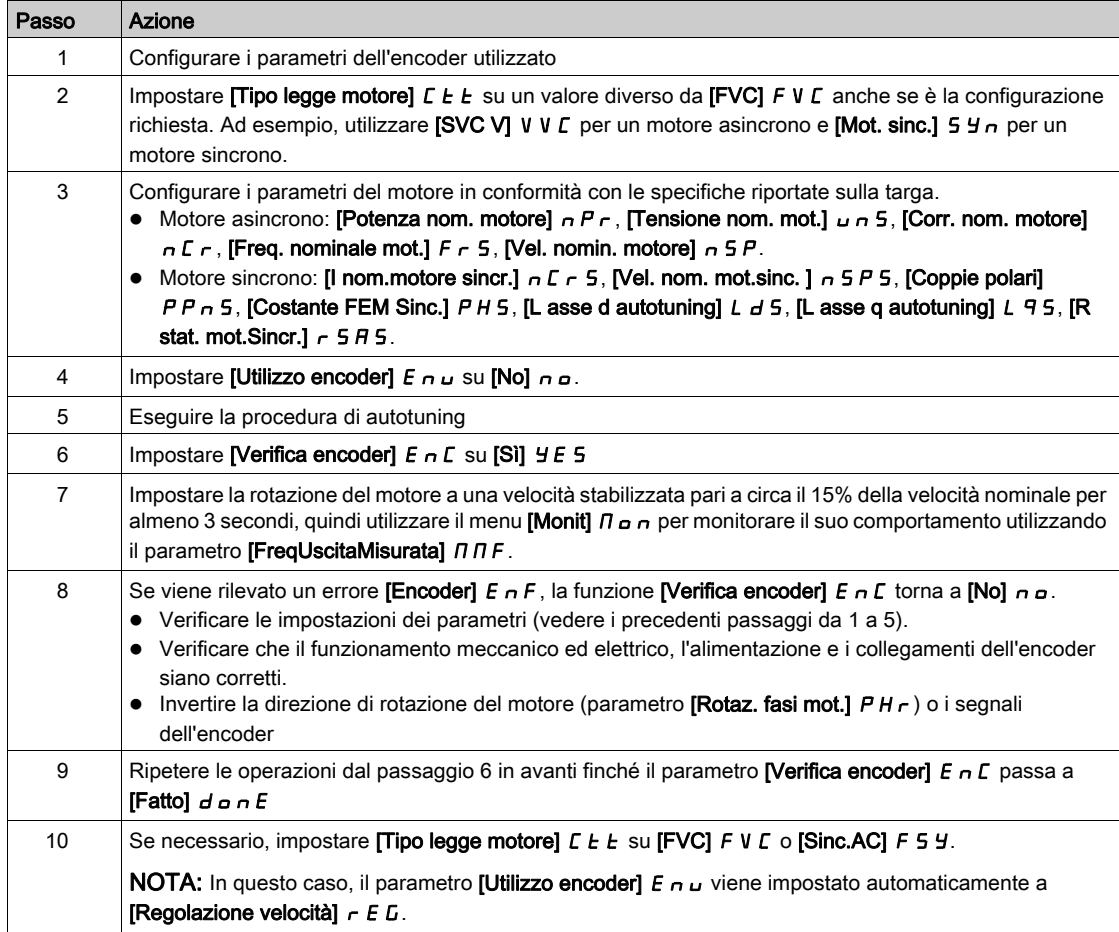

#### [Tipo ender]  $\cup$  E C P

Tipo di encoder.

Questo parametro è accessibile se è stato inserito il modulo VW3A3420, VW3A3422 o VW3A3424. L'elenco delle opzioni dipende dal modulo encoder inserito.

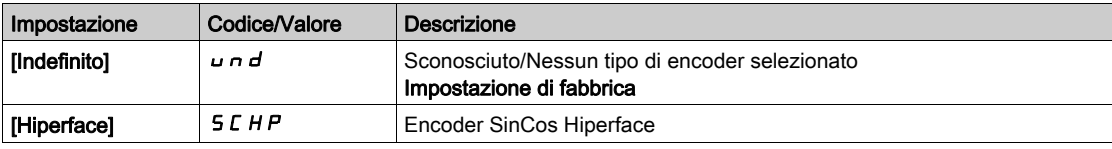

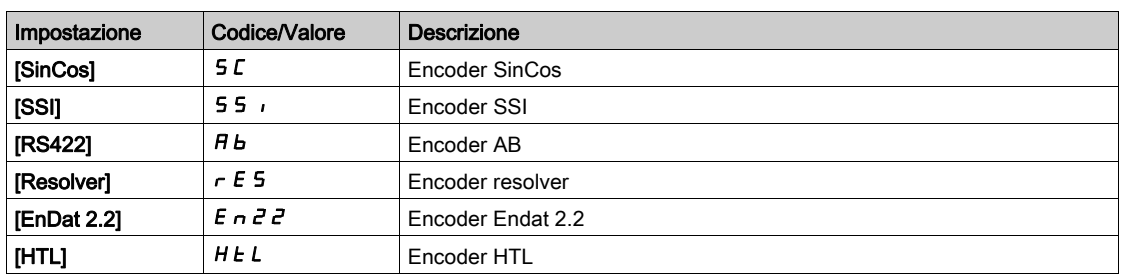

#### [Tipo encoder AB]  $E \cap 5$

Configurazione del tipo di encoder AB

Questo parametro è accessibile se [Tipo encoder]  $\overline{L}E\overline{L}P$  è impostato su [RS422]  $\overline{H}E$  o [HTL]  $HEL$ .

NOTA: Questo parametro è forzato a [AABB]  $A + B$  se il modulo encoder è diverso da encoder HTL.

# A AVVERTIMENTO

#### PERDITA DI CONTROLLO

Qualora venga utilizzato un modulo encoder HTL (VW3A3424) e si imposta [Utilizzo encoder] E n u su [Regolazione velocità]  $r \in L$ , è necessario impostare il parametro [Tipo encoder AB]  $E \cap S$  su [AABB]  $A B B.$ 

Il mancato rispetto di queste istruzioni può provocare morte, gravi infortuni o danni alle apparecchiature.

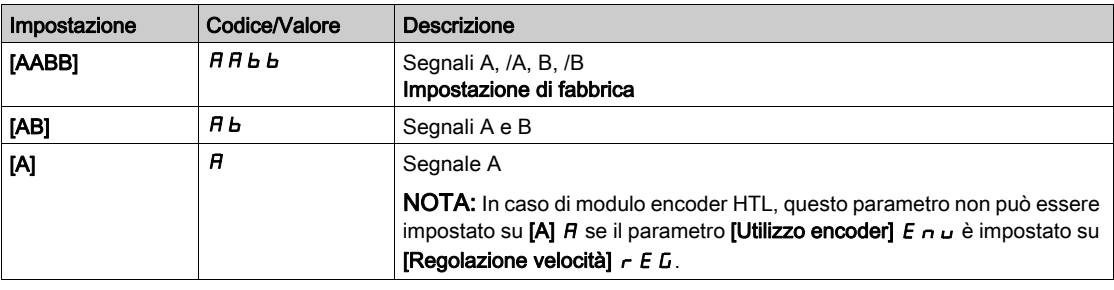

## [Tensione encoder]  $\overline{L}$  E  $\Gamma$  V  $\star$

Tensione di alimentazione dell'encoder.

Tensione nominale dell'encoder utilizzato. L'elenco delle opzioni dipende dal modulo encoder inserito.

Questo parametro è accessibile se **[Tipo encoder]**  $\cup$  E  $\cap$  P non è impostato su:

- [Indefinito]  $u \nightharpoonup d$  o
- [Resolver]  $r \in 5$ .

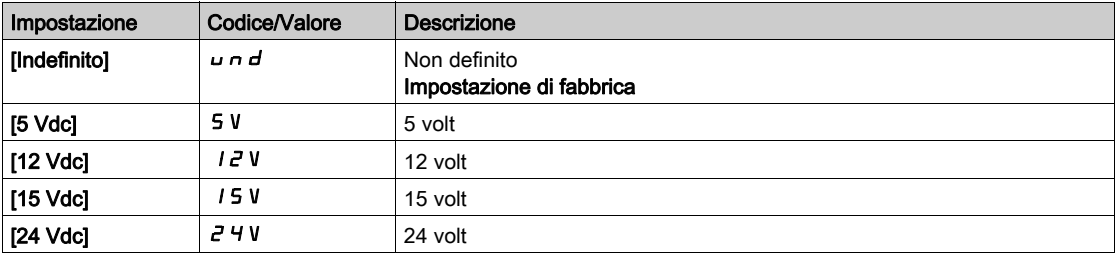

### [Numero impulsi]  $P \cup \rightarrow \star$

Numero di impulsi per giro dell'encoder.

Questo parametro è accessibile se

- $\bullet$  è stato inserito un modulo encoder VW3A3420 e se **[Tipo encoder]**  $\iota$  E C P è impostato su **[RS422]** R  $\iota$ o
- $\bullet$  è stato inserito un modulo encoder VW3A3424 e se [Tipo encoder]  $\mu$  E C P è impostato su [HTL] H E L.

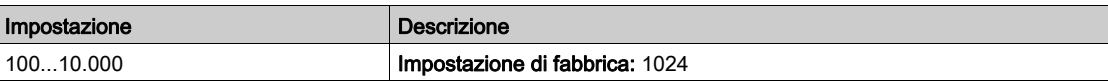

## [Verifica encoder]  $E \cap C$

Attivazione della verifica dell'encoder.

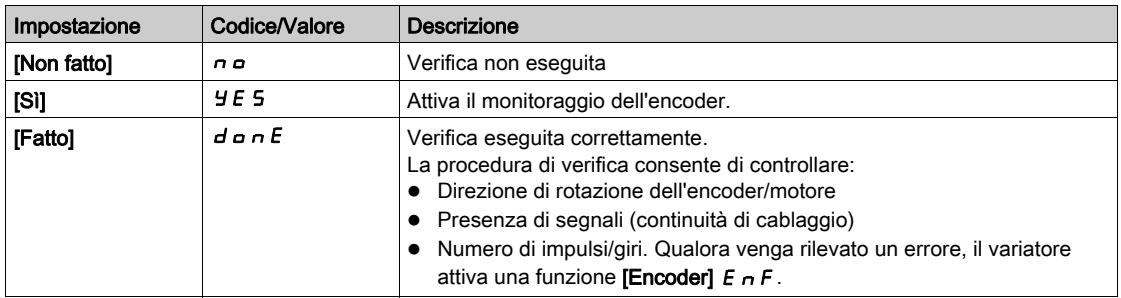

## [Utilizzo encoder]  $E \cap U$

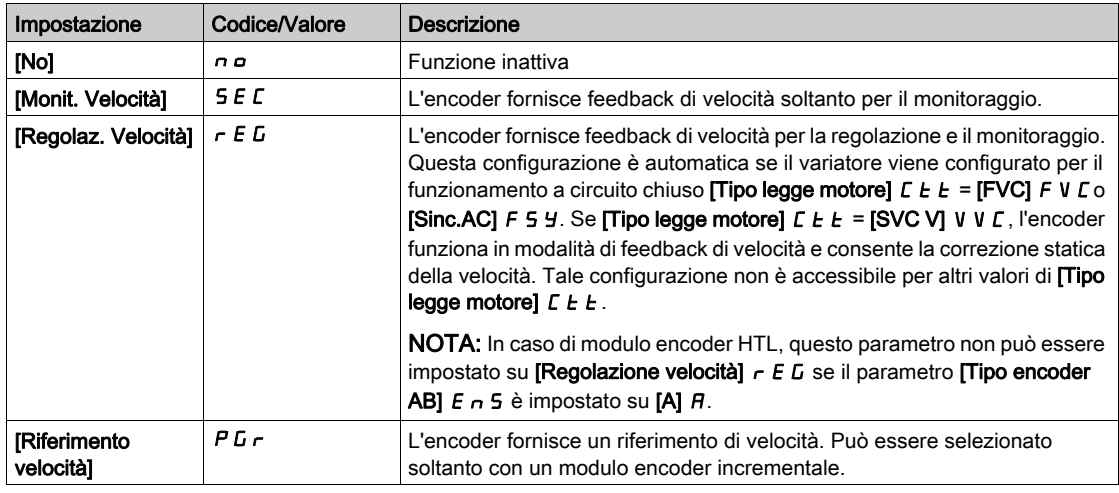

## [InvRotazEncoder]  $E \cap r$

Inversione della direzione di rotazione dell'encoder.

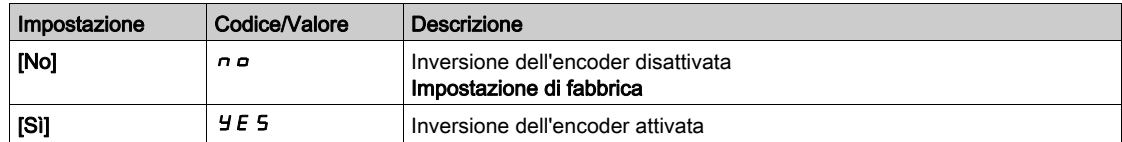

## [Frequenza eccitazione resolver]  $r \in F q \star$

Frequenza di eccitazione del resolver.

Questo parametro è accessibile se [Tipo encoder]  $\cup E \subset P$  è impostato su [Resolver]  $\cap E$  5.

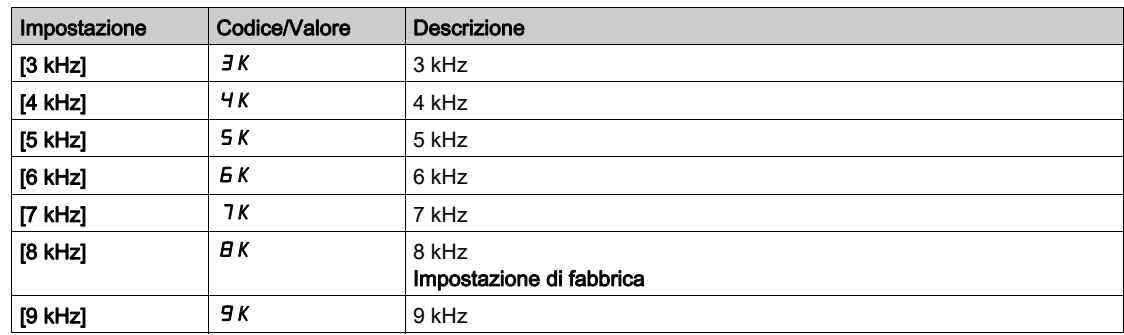

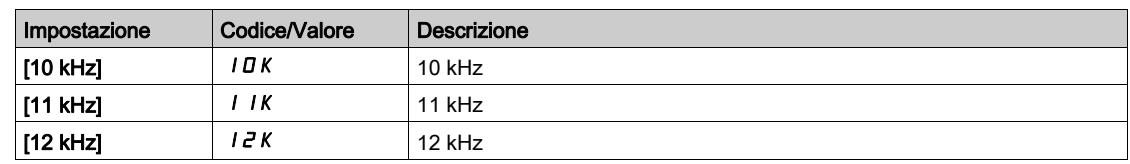

## [Rapporto di trasformazione]  $E \rightharpoonup E$  5  $\star$

Rapporto di trasformazione del resolver.

Questo parametro è accessibile se [Tipo encoder]  $\overline{L}E\overline{F}$  è impostato su [Resolver]  $\overline{r}E\overline{S}$ .

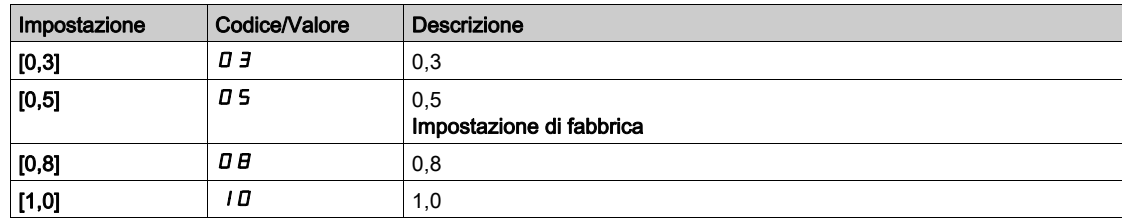

## [Num.poli Resolver]  $rPPn$

Numero coppie di poli del resolver.

Questo parametro è accessibile se [Tipo encoder]  $\overline{L}E\overline{F}$  è impostato su [Resolver]  $\overline{r}E$  5.

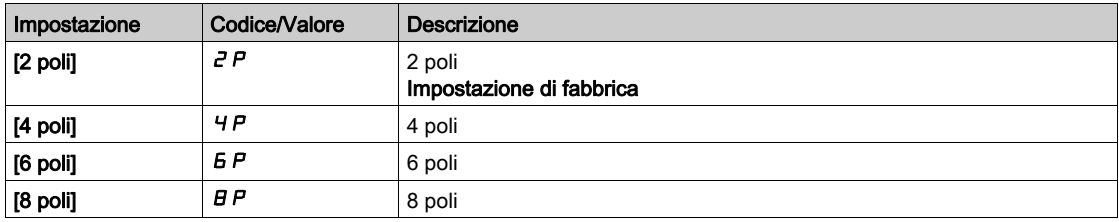

## [Numero di linee]  $\overline{u}E$  L  $\Gamma \star$

Numero di linee.

Questo parametro è accessibile se [Tipo encoder]  $\omega E E P$  è impostato su [SinCos] 5  $E$ .

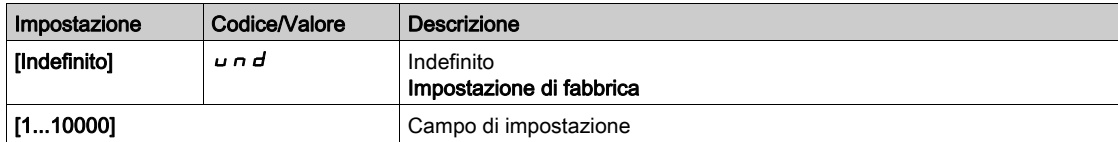

## [Parità encoder SSI] 55  $\Gamma$  P  $\star$

Parità encoder SSI.

Questo parametro è accessibile se il parametro [Tipo ender]  $\overline{L}E\overline{F}$  è impostato su [SSI] 55,

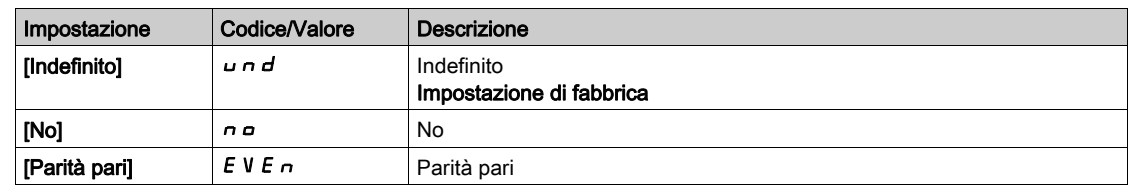

## [Taglia trama SSI]  $55F5*$

Taglia della trams SSI (in numero di bit).

Questo parametro è accessibile se il parametro [Tipo ender]  $\mu$  E C P è impostato su [SSI] 5 5  $\mu$
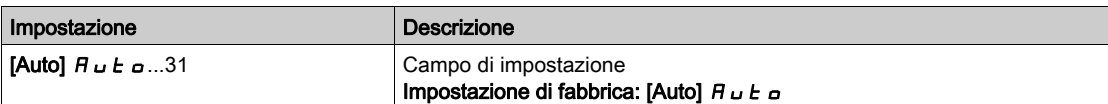

# [Numero di giri]  $E \cap \Pi \subset \bigstar$

Numero di giri.

Formato del numero di giri (in numero di bit).

Questo parametro è accessibile se il parametro [Tipo ender]  $\mu$  E C P è impostato su [SSI] 5 5  $\mu$ 

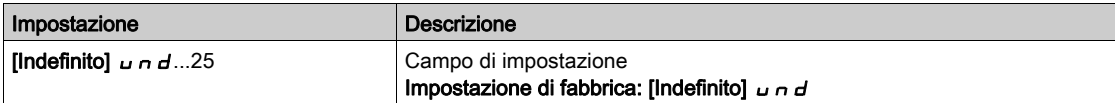

# [RisoluzioneBit giro]  $E \nightharpoonup E \nightharpoonup \star$

Risoluzione in bit per giro.

Risoluzione per giro (in numero di bit).

Questo parametro è accessibile se il parametro [Tipo ender]  $\mu$  E C P è impostato su [SSI] 5 5  $\mu$ 

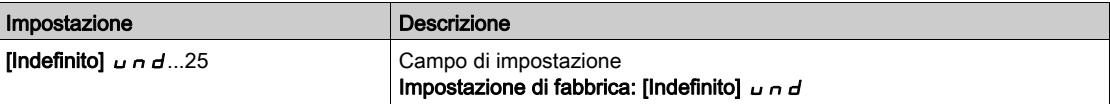

# [Tipo codice SSI]  $55Cd \star$

Tipo codice SSI.

Questo parametro è accessibile se il parametro [Tipo ender]  $\angle$  E E P è impostato su [SSI] 55,

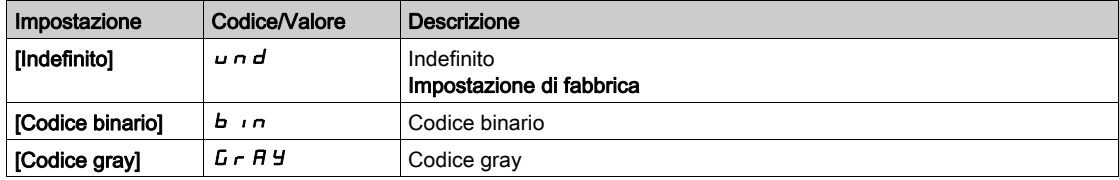

### [Frequenza clock]  $E \cap S \nrightarrow \star$

Frequenza di clock.

Questo parametro è accessibile se il parametro [Tipo ender]  $\angle$  E E P è impostato su [SSI] 5 5  $\angle$ 

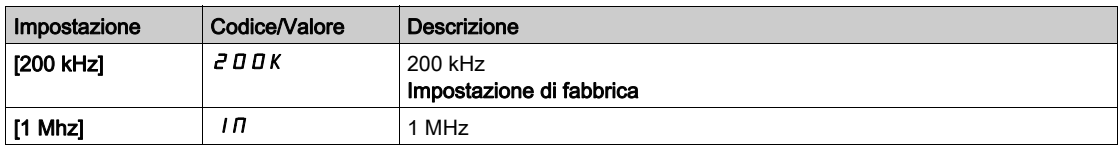

### [MaxFreq.Encoder AB]  $H b \Pi F \star$

Frequenza massima encoder AB.

Questo parametro è accessibile se [Tipo encoder]  $\overline{u}E\overline{E}P$  è impostato su [RS422]  $\overline{H}b$  o [HTL]  $HEL$  e [Livello di accesso]  $L$   $H L$  è impostato su [Esperto]  $E P r$ .

Questo parametro può essere utilizzato in caso di disturbi EMC per regolare il filtro dell'encoder.

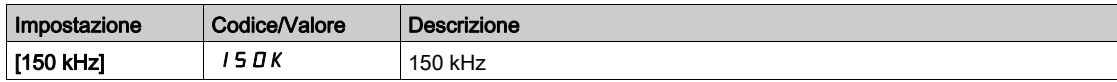

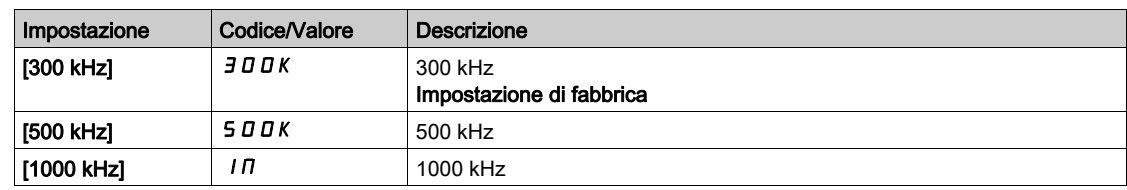

### [Filtro encoder]  $F$  F  $R$   $\star$

Attivazione del filtro di feedback dell'encoder.

Questo parametro è accessibile se [Livello di accesso] L  $H L$  è impostato su [Esperto]  $E P r$  e:

- il parametro [Utilizzo encoder]  $E \cap \mu$  non è impostato su [No]  $\sigma \rho$ , o
- il parametro **[Uso Encoder Int.]**  $E E_n u$  non è impostato su **[No]**  $n \rho$ .

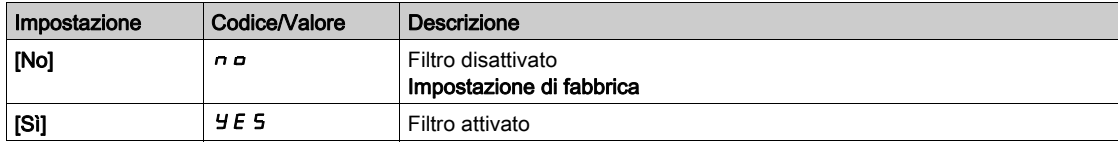

### [Val. filtro encoder]  $F \rightharpoondown \rightharpoondown \$

Valore del filtro di feedback dell'encoder.

Questo parametro è accessibile se:

- [Livello di accesso]  $L$   $H L$  è impostato su [Esperto]  $E P r e$
- [Filtro encoder]  $FFR$  è impostato su [Sì]  $HES$ .

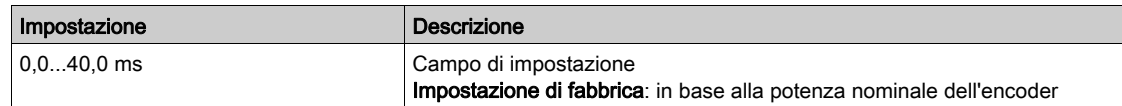

### [Arresto alto Z]  $E \circ 5E \star$

Arresto al prossimo rilevamento Z alto.

Questo parametro può essere utilizzato per la procedura di homing. Se la velocità di avvicinamento è impostata su un valore troppo elevato, viene attivato un errore **[Sovratensione DC Bus]**  $\sigma$  **b** F.

Alcuni encoder forniscono un segnale Z Alto. Con la funzione collegata a questo parametro, è possibile arrestare il motore al rilevamento di questo segnale.

- Se l'ingresso o il bit assegnato è a 1 (livello alto), la funzione è attiva: il variatore arresta il motore con un arresto rapido al rilevamento del successivo segnale Z Alto.
- Se [Comando 2/3 fili]  $E\subset\Gamma$  è impostato su [Comando 2 fili]  $E\subset\Gamma$  e se [Tipo comando 2 fili]  $E\subset\Gamma$  è impostato su [Livello] L E L o [Liv. Priorità Avanti]  $P F_{\sigma}$ , il motore si riavvia quando l'ingresso o il bit assegnato passa a 0 (livello basso) con un comando di marcia ancora attivato. In caso contrario, è necessario un nuovo comando di marcia.

Questo parametro è accessibile se:

- è stato inserito un modulo encoder digitale VW3A3420 e [Tipo encoder]  $\overline{L}E\overline{L}P$  è impostato su [RS422]  $H<sub>b</sub>$ .
- $\bullet$  È presente un encoder integrato e se **[Tipo Enc.Int.]**  $E E P \dot{e}$  impostato su **[RS422]**  $H b$ .

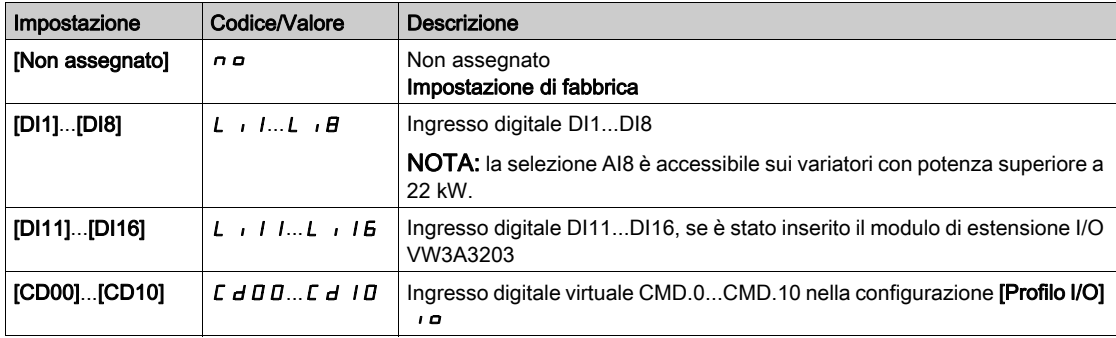

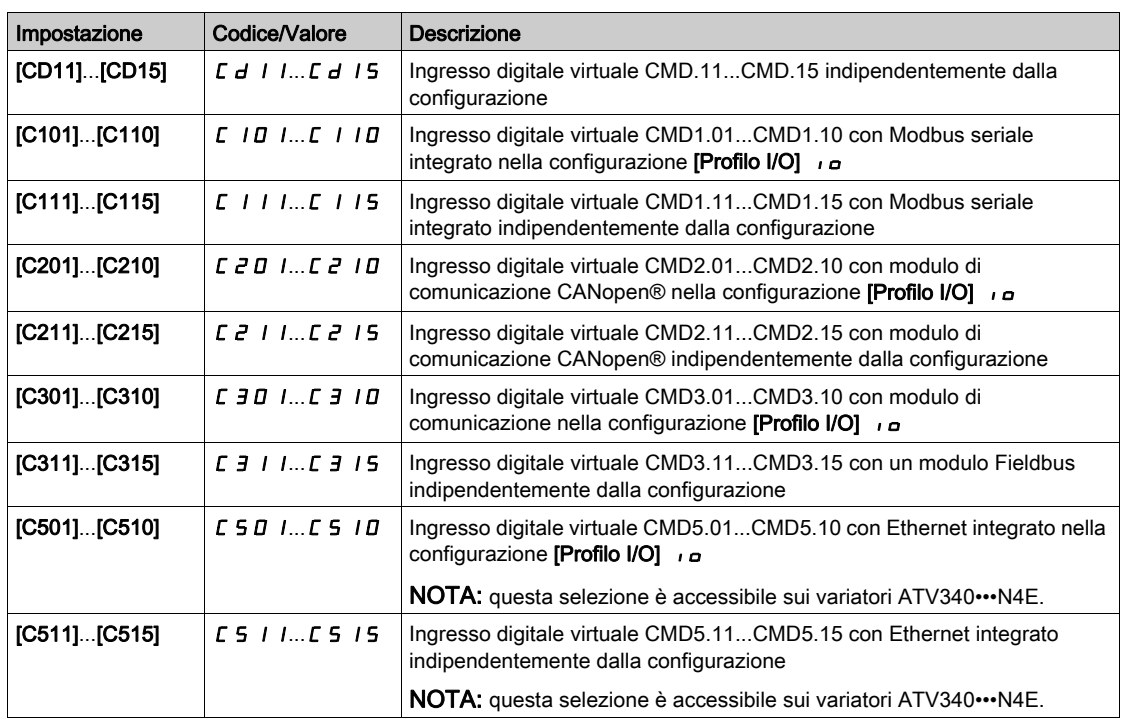

# [Assegn.Reset Posiz.]  $rPaS$

Assegnazione reset posizione.

Questo parametro resetta il valore dei parametri [Impulso encoder PLC]  $P \cup C$  e [Cont. impulsi enc.]  $P \cup C$ d.

Questo parametro è accessibile se [Livello di accesso] L  $\overline{H}$  C è impostato su [Esperto] E P  $\overline{r}$ 

Identico a [Arresto alto Z]  $t \circ 5t$ .

# Sezione 8.44 [Configuraz. encoder]

# Menu [Encoder integrato]  $IEE$  -

#### Accesso

 $[Impostaz.complete] \rightarrow [Encoder integral]$ 

### Informazioni su questo menu

Questo menu è accessibile sui variatori con potenza fino a 22 kW e se non è stato inserito un modulo encoder (VW3A3420, VW3A3422, VW3A3423 o VW3A3424).

### [Tipo Enc.Int.]  $E E F P$

Tipo di encoder.

L'elenco delle opzioni dipende dal modulo encoder inserito.

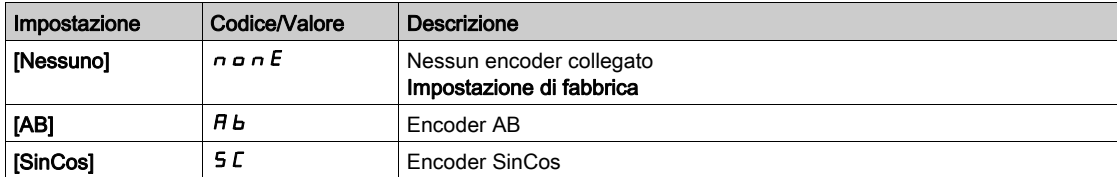

# [Tens.Alim.Enc.Int.]  $E E V \star$

Tensione di alimentazione dell'encoder integrato.

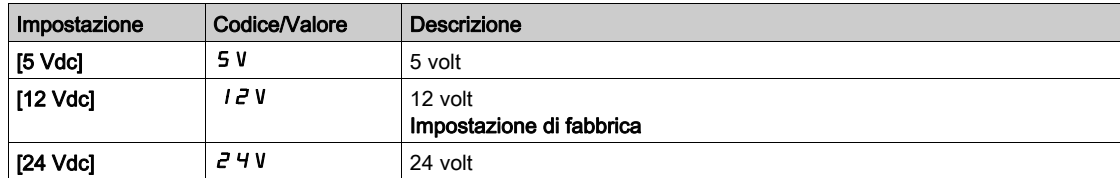

## [Num. impulsi Enc.Int.]  $E P G \rightarrow \star$

Numero di impulsi per giro dell'encoder.

Questo parametro è accessibile se [Tipo encoder int.]  $E E C P$  è impostato su [RS422]  $H b$ 

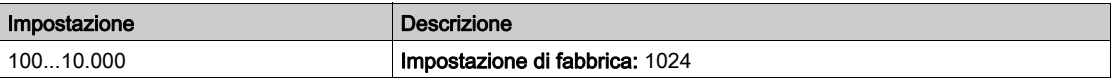

### [Verifica encoder]  $E \nI$

Attivazione della verifica dell'encoder.

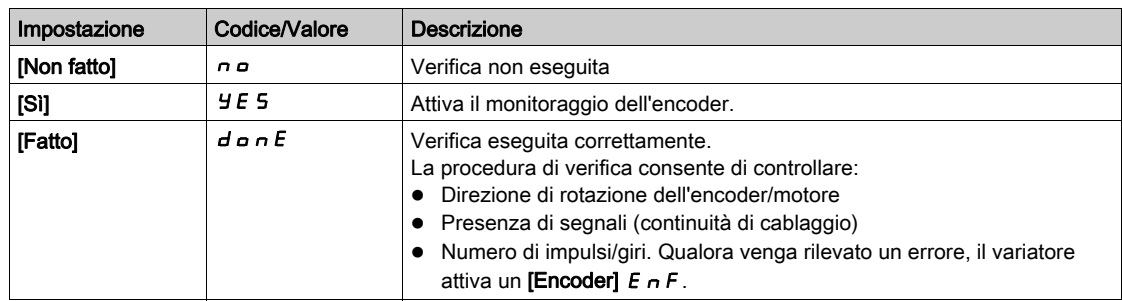

### [Uso Encoder Int.]  $E E n u$

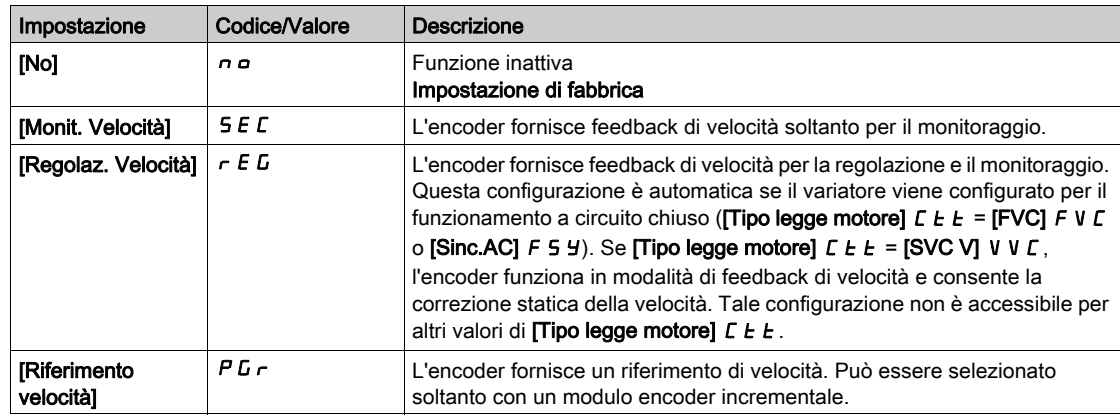

### [Inv. rotaz.Enc.Int.]  $E E F i$

Inversione della direzione di rotazione dell'encoder.

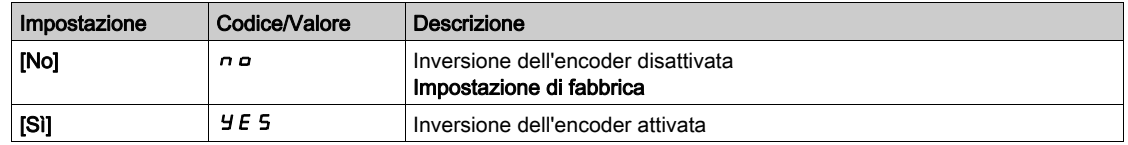

### [SinCos linee Enc.Int.]  $E E L L \neq \star$

Numero di linee.

Questo parametro è accessibile se [Tipo encoder int.]  $E E F P$  è impostato su [SinCos] 5  $E$ .

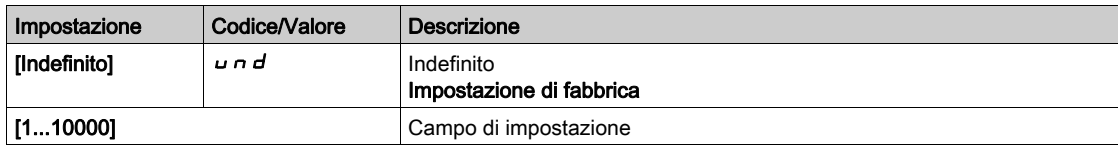

# [Filtro encoder]  $F$  F  $R$   $\star$

Attivazione del filtro di feedback dell'encoder.

Questo parametro è accessibile se [Utilizzo encoder]  $E \nmid \text{u}$  non è impostato su [No]  $n \nmid \text{u}$ .

Questo parametro è accessibile se:

- il parametro [Utilizzo encoder]  $E \nmid \omega$  non è impostato su [No]  $n \nmid \omega$ , o
- il parametro [Uso Encoder Int.]  $E E_n \cup$  non è impostato su [Non Configurato]  $n \rho$ .

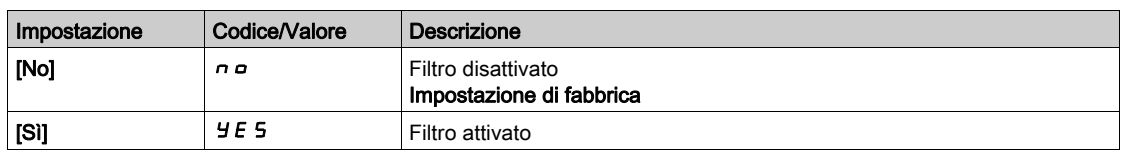

# [Val. filtro encoder]  $F F \rightharpoonup \rightharpoonup$

Valore del filtro di feedback dell'encoder.

Questo parametro è accessibile se:

- [Livello di accesso]  $L$   $H$   $L$  è impostato su [Esperto]  $E P r e$
- [Filtro encoder]  $F$   $F$   $H$  è impostato su [Sì]  $H$   $F$   $S$ .

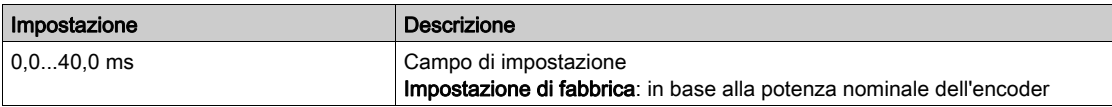

# [Arresto alto Z]  $E \circ S E \star$

Arresto al prossimo rilevamento Z alto.

Questo parametro può essere utilizzato per la procedura di homing. Se la velocità di avvicinamento è impostata su un valore troppo elevato, viene attivato un errore [Sovratensione DC Bus]  $a b F$ .

```
Questo parametro è accessibile se:
```
• La funzione [Tipo encoder int.]  $E E C P e$  impostata su [RS422]  $H b$ .

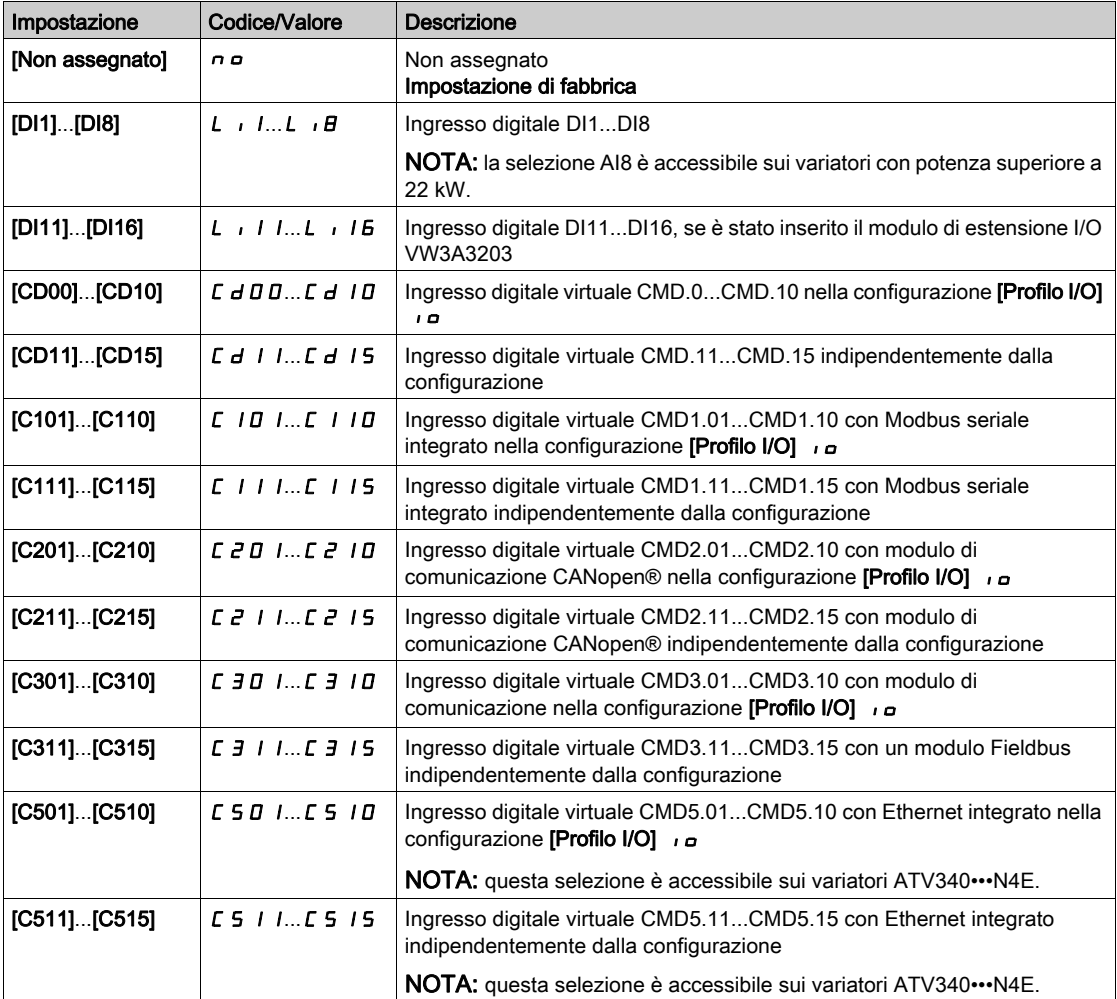

### [Assegn.Reset Posiz.]  $rP_05$

Assegnazione reset posizione.

Questo parametro resetta il valore dei parametri [Conteggio impulsi encoder] P u C e [Cont. impulsi enc.]  $P \cup C$ d.

Questo parametro è accessibile se [Livello di accesso] L  $H\Gamma$  è impostato su [Esperto] E P  $\tau$ 

Identico a [Arresto alto  $Z$ ]  $E \circ S E$ .

# Sezione 8.45 [Gestione difetti]

# Contenuto di questa sezione

Questa sezione contiene le seguenti sottosezioni:

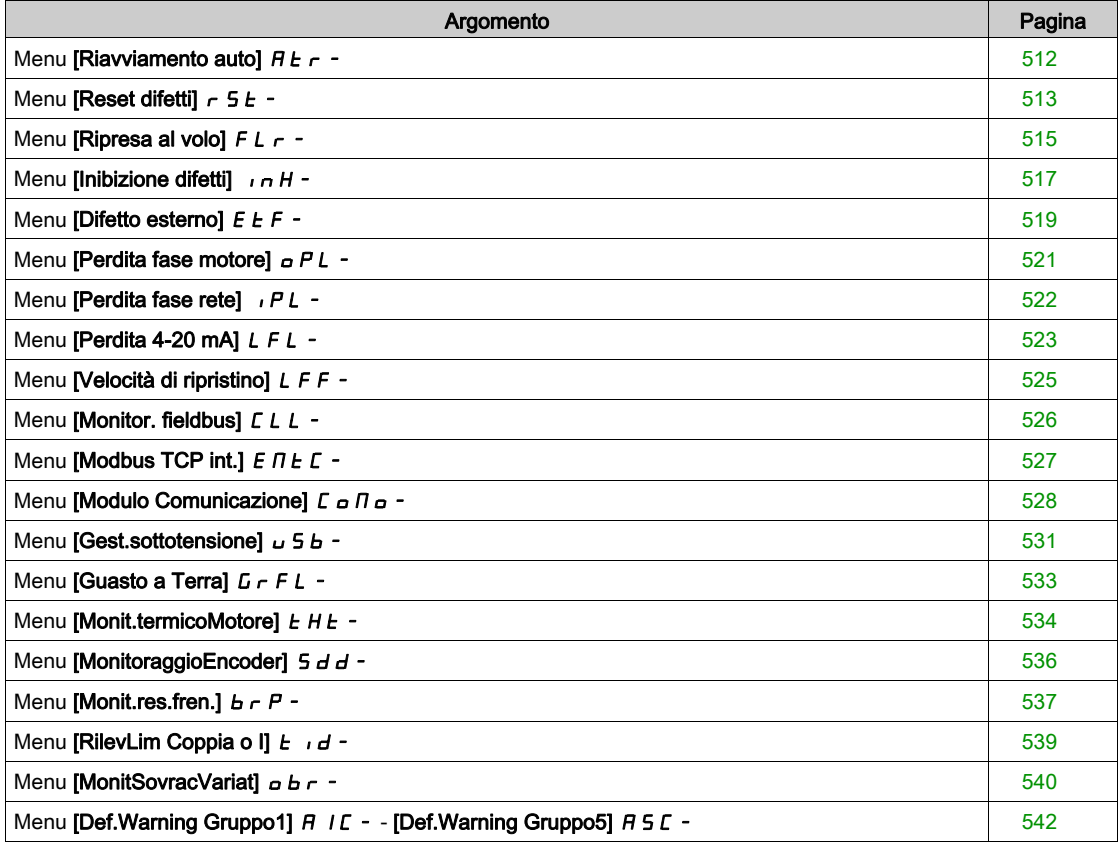

# <span id="page-511-0"></span>Menu [Riavviamento auto]  $H E_r$  -

#### Accesso

### [Impostaz.complete]  $\rightarrow$  [Gest. difet/warning]  $\rightarrow$  [Riavviamento auto]

# [Riavviamento auto]  $\overline{A}$   $\overline{A}$

Ripristino automatico dei guasti.

Questa funzione può essere utilizzata per eseguire automaticamente reset guasti singoli o multipli. Se la causa dell'errore che ha determinato il passaggio alla condizione operativa Difetto scompare mentre questa funzione è attiva, il variatore riprende il funzionamento normale. Mentre i tentativi di reset dei guasti vengono eseguiti automaticamente, il segnale di uscita **[Guasto stato di funzionamento]** non è disponibile. Se i tentativi di eseguire il reset difetti non vanno a buon fine, il variatore rimane nello stato operativo Difetto e il segnale di uscita [Difetto] si attiva.

# A AVVERTIMENTO

### FUNZIONAMENTO IMPREVISTO DELLE APPARECCHIATURE

- Verificare che l'attivazione di questa funzione non comprometta la sicurezza.
- Verificare che la mancata disponibilità del segnale in uscita "Guasto stato di funzionamento" mentre questa funzione è attiva, non comprometta la sicurezza.

Il mancato rispetto di queste istruzioni può provocare morte, gravi infortuni o danni alle apparecchiature.

Il relè di guasto del variatore rimane attivato se questa funzione è attiva. Il riferimento di velocità e la direzione di funzionamento devono essere mantenuti.

È consigliabile utilizzare un comando a due fili (**[Comando 2/3 fili]**  $E \subset \mathcal{L}$  è impostato su **[2 fili]**  $P \subset \mathcal{L}$  e **[Tipo** comando 2 fili]  $E \rvert L$  è impostato su [Livello]  $L \rvert L$ , fare riferimento a [Comando 2/3 fili]  $E \rvert L$   $\Gamma$ .

Se non si è verificato il riavvio dopo che è trascorso il periodo di tempo configurabile [Tempo mass. riavv.]  $t + R$ , la procedura è interrotta e la risposta del variatore a un difetto esterno rimane bloccata finché il dispositivo non viene spento e riacceso.

I codici degli errori rilevati che consentono questa funzione sono elencati nella sezione del manuale dedicata alla diagnostica.

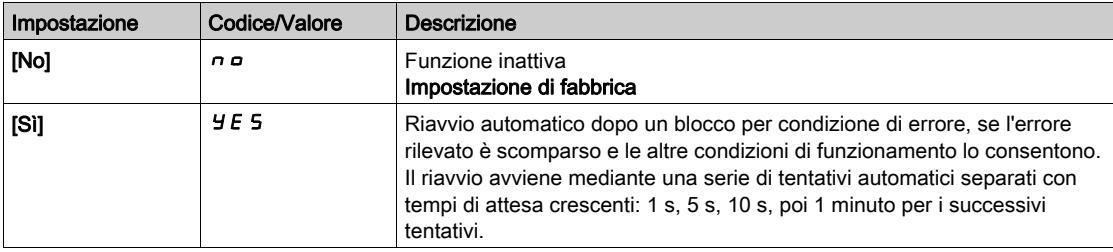

### **[Tempo mass. riavv.]**  $E \cdot H \cdot \star$

Tempo massimo per la funzione di riavvio automatico.

Questo parametro compare se la funzione **[Riavviamento auto]**  $H \epsilon$   $\epsilon$  è impostata su **[Si]**  $\forall \epsilon$  **5**. Permette di limitare il numero di riavvii consecutivi per un errore ricorrente.

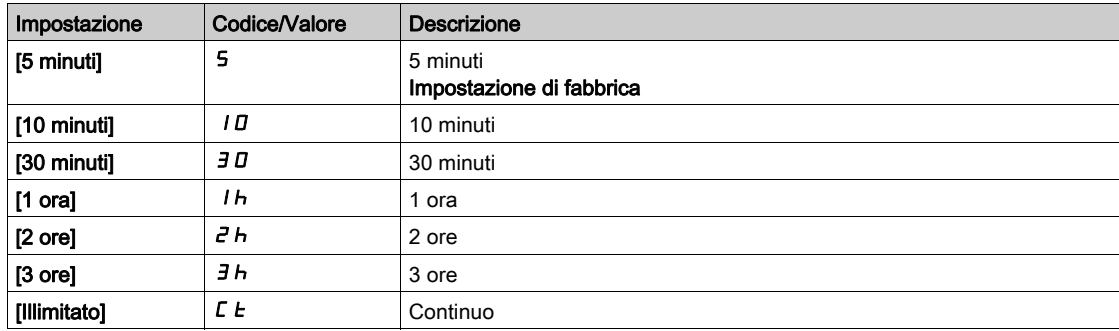

# <span id="page-512-0"></span>Menu [Reset difetti]  $r$  5  $E$  -

#### Accesso

### $[Impostaz.complete] \rightarrow [Gest.$  difet/warning]  $\rightarrow [Reset$  difetti]

#### [Reset difetti]  $r$  5 F

Assegnazione ingresso di ripristino dei difetti.

Gli errori rilevati vengono cancellati manualmente quando l'ingresso o il bit assegnato passa a 1, a condizione che la causa dell'errore rilevato sia stata rimossa.

Non è possibile eliminare tutti gli errori tramite un ripristino dei guasti. Consultare la tabella nella sezione Diagnostica e risoluzione dei problemi per un elenco completo (vedi [pagina](#page-602-0) 603).

Il tasto STOP/RESET del Terminale di visualizzazione ha la stessa funzione.

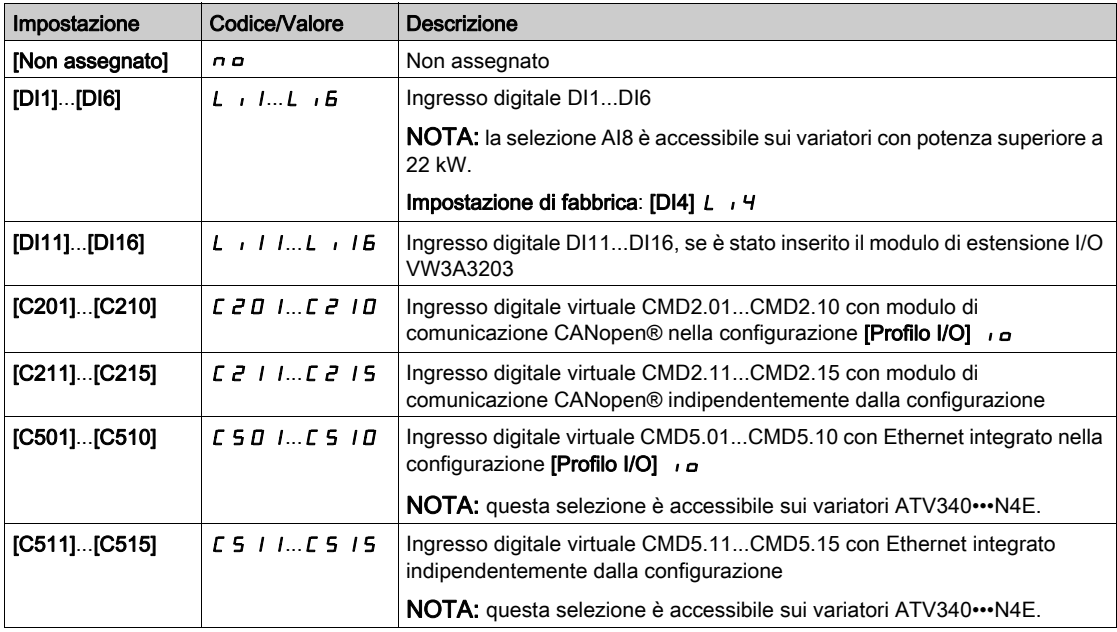

### [Riavvio prodotto]  $r \not\blacktriangleright \star$

La funzione di riavvio esegue un reset difetti e quindi riavvia il variatore. Durante questa procedura di riavvio il variatore si comporta analogamente a cicli ripetuti di spegnimento e riaccensione. A seconda del cablaggio e della configurazione del variatore, questa situazione potrebbe determinare un funzionamento immediato ed imprevisto.

# **A AVVERTIMENTO**

### FUNZIONAMENTO IMPREVISTO DELLE APPARECCHIATURE

La funzione di riavvio esegue un reset difetti e riavvia il variatore.

Verificare che l'attivazione di questa funzione non comprometta la sicurezza.

Il mancato rispetto di queste istruzioni può provocare morte, gravi infortuni o danni alle apparecchiature.

Riavvio del prodotto.

Questo parametro è accessibile se [Livello di accesso] L  $\overline{H}L$  è impostato sulla modalità [Esperto] E P  $\overline{r}$ . Questo parametro permette il ripristino di tutti gli errori rilevati senza la necessità di scollegare il variatore.

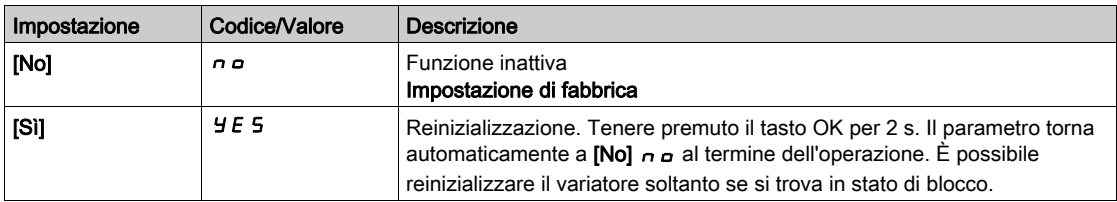

# [Ass. riavvio prod.]  $r$   $P$   $R$   $\star$   $\overline{\mathbf{\Lambda}}$

Assegnazione del riavvio prodotto.

La funzione di riavvio esegue un reset difetti e quindi riavvia il variatore. Durante questa procedura di riavvio il variatore si comporta analogamente a cicli ripetuti di spegnimento e riaccensione. A seconda del cablaggio e della configurazione del variatore, questa situazione potrebbe determinare un funzionamento immediato ed imprevisto. La funzione di riavvio può essere assegnata ad un ingresso digitale.

# A AVVERTIMENTO

FUNZIONAMENTO IMPREVISTO DELLE APPARECCHIATURE

La funzione di riavvio esegue un reset difetti e riavvia il variatore.

Verificare che l'attivazione di questa funzione non comprometta la sicurezza.

Il mancato rispetto di queste istruzioni può provocare morte, gravi infortuni o danni alle apparecchiature.

Questo parametro è accessibile se [Livello di accesso] L R C è impostato sulla modalità [Esperto] E P r .

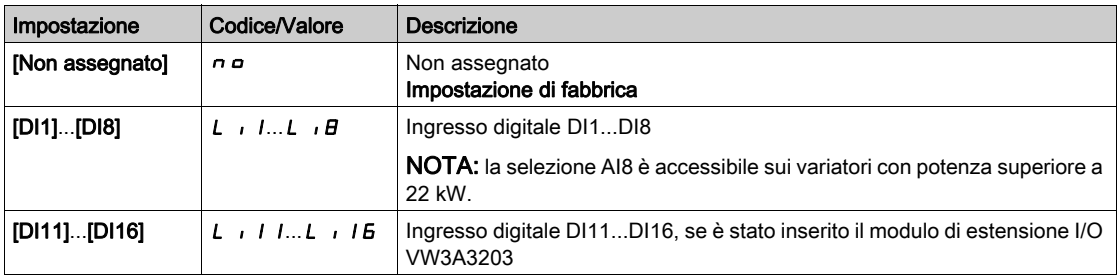

# <span id="page-514-0"></span>Menu [Ripresa al volo]  $FLr -$

#### Accesso

### [Impostaz. complete]  $\rightarrow$  [Gest. difet/warning]  $\rightarrow$  [Ripresa al volo]

#### [Ripresa al volo]  $FLr$

Ripresa al volo.

Usata per abilitare un riavvio dolce se il comando di marcia persiste dopo i seguenti eventi:

- Perdita di alimentazione o disconnessione.
- Cancellazione dell'errore di corrente rilevato o riavvio automatico.
- Arresto a ruota libera.

La velocità data dal variatore deriva da quella stimata o misurata del motore al momento del riavvio, quindi segue la rampa verso la velocità di riferimento.

Questa funzione richiede un controllo a 2 fili.

Quando la funzione è operativa, si attiva a ogni comando di marcia provocando un leggero ritardo della corrente (0,5 s max).

## La funzione [Ripresa al volo]  $FLr$  è forzata a [No]  $n a$  se

- il parametro Tipo legge motore  $C \tcdot E$  è impostato su [FVC] F V  $C$  o [Sinc.AC] F 5 Y, o
- il parametro *[Iniezione DC auto]*  $H dL$  è impostato su *[Continuo]*  $L L$  o
- il parametro [Comando freno]  $b L C$  non è impostato su [No]  $n a o$
- il parametro [Modalità Backlash]  $b$  9  $\pi$  non è impostato su [No]  $\pi$   $a$ .

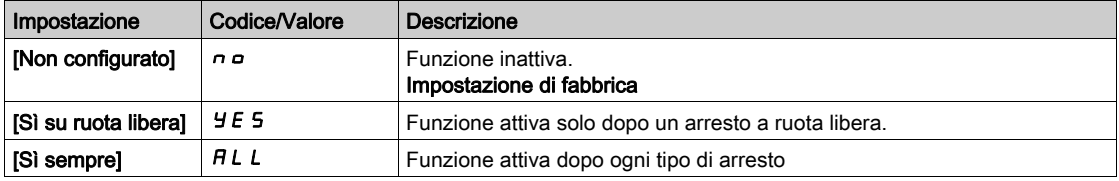

NOTA: Per i motori a riluttanza di tipo sincrono si consiglia di impostare **[Tipo test angolo]** A 5 *E* su [Corrente d'iniezione rotativa]  $rC$ .

### [Sens. ripresa volo]  $V\mathcal{L}b\star$

Sensibilità di ripresa al volo.

Questo parametro è accessibile soltanto se **[Livello di accesso]** L  $H\mathcal{L}$  è impostato su **[Esperto]** E P  $r$ .

L'impostazione del parametro [Sens. ripresa volo] V C b su un valore troppo basso può causare una stima errata della velocità del motore.

# A AVVERTIMENTO

### PERDITA DI CONTROLLO

- Ridurre solo gradualmente il valore del parametro [Sens. ripresa volo] V C b.
- Durante la messa in servizio verificare il corretto funzionamento del variatore e del sistema svolgendo test e simulazioni in un ambiente controllato in condizioni controllate.

Il mancato rispetto di queste istruzioni può provocare morte, gravi infortuni o danni alle apparecchiature.

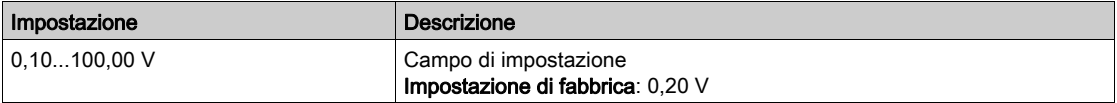

### [Mod.ripresa al volo]  $\mathcal{L}$  o F  $\mathcal{H}$

Metodo di rilevamento della velocità per la funzione Ripresa al volo.

La [modalità Ripresa al volo]  $\mathcal{L} \circ \mathcal{F} \Pi$  è forzata su [Misurato]  $H \cup \mathcal{F}$  per i motori sincroni.

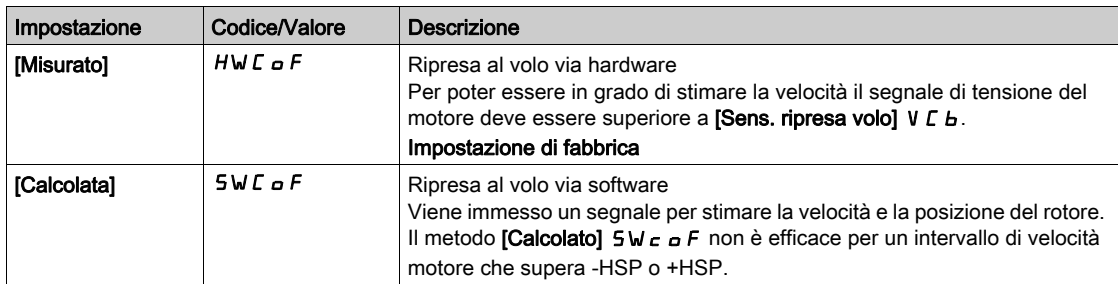

# <span id="page-516-0"></span>Menu [Inibizione difetti]  $I \cap H$  -

#### Accesso

#### $I$ Impostaz. complete $I \rightarrow I$ Gest. difet/warning $I \rightarrow I$ Inibizione difettil

#### **[Disabilitazione del rilevamento errori]**  $\ln H$   $\star$

Disabilitazione del rilevamento errori.

In rari casi è possibile che le funzioni di monitoraggio del variatore risultino indesiderate poiché in conflitto con lo scopo dell'applicazione. Un esempio tipico è una ventola di aspirazione fumi integrata in un sistema antincendio. In caso di incendio la ventola dovrà rimanere in funzione il più a lungo possibile, anche se ad esempio viene superata la temperatura ambiente ammessa per il variatore. In queste applicazioni si potrebbero accettare come danni collaterali conseguenze come danni o distruzione del dispositivo, ad esempio al fine di prevenire altri danni il cui potenziale di rischio sia giudicato più grave.

È previsto un parametro per disabilitare alcune funzioni di monitoraggio in queste applicazioni: in tal modo il rilevamento automatico degli errori e le risposte automatiche in caso di errore non risultano più attivi. Occorre implementare funzioni di monitoraggio alternative a quelle disabilitate, che consentano ad operatori e/o sistemi di controllo master di reagire opportunamente a condizioni che corrispondono ad errori rilevati. Ad esempio, se è disabilitata la funzione di monitoraggio sovratemperatura del variatore, il variatore di una ventola di estrazione fumi potrebbe causare un incendio se non vengono rilevati gli errori. Una condizione di sovratemperatura può venire segnalata, ad esempio, in una sala di controllo senza l'arresto immediato ed automatico del variatore tramite le funzioni di monitoraggio interno.

# PERICOLO

### FUNZIONI DI MONITORAGGIO DISABILITATE, NESSUN RILEVAMENTO ERRORI

- Utilizzare questo parametro solo dopo aver eseguito un'approfondita valutazione dei rischi in conformità con le norme e i regolamenti vigenti relativi al dispositivo e all'applicazione.
- In alternativa implementare altre funzioni di monitoraggio, in sostituzione di quelle disabilitate, che non attivino risposte automatiche agli errori del variatore e che consentano invece risposte equivalenti da parte di altri mezzi, conformemente alle norme e ai regolamenti vigenti e alla valutazione dei rischi.
- Mettere in servizio e testare il sistema con le funzioni di monitoraggio abilitate.
- Durante la messa in servizio verificare il corretto funzionamento del variatore e del sistema svolgendo test e simulazioni in un ambiente controllato in condizioni controllate.

### Il mancato rispetto di queste istruzioni provocherà morte o gravi infortuni.

Questo parametro è accessibile se [Livello di accesso] L  $\overline{H}$  E è impostato su [Esperto] E P r.

- Se lo stato dell'ingresso o del bit assegnato è:
- 0: il rilevamento dell'errore è abilitato.
- 1: il rilevamento dell'errore è disabilitato.

Gli errori di corrente sono annullati su un fronte ascendente da 0 a 1 dell'ingresso o del bit assegnato.

Il rilevamento dei seguenti errori può essere disabilitato: ANF, BOF, BSQF, CNF, COF, DLF, ENF, EPF1, EPF2, ETHF, FCF1, FCF2, FDR1, FDR2, FWER, IHF, INFB, INFD, INFJ, INFK, INFP, INFR, INFS, INFT, INFU, INFV, LFF1, LFF3, LFF4, LFF5, MDLF, MDLF, MSDF, OBF, OHF, OLC, OLF, OPF1, OPF2, OSF, PGLF, PHF, SLF1, SLF2, SLF3, SOF, SPF, SRF, SSF, STF, T1CF, T3CF, T4CF, T5CF, TECF, TH1F, TH3F, TH4F, TH5F, THEF, TJF, TLOF, TNF, ULF, USF.

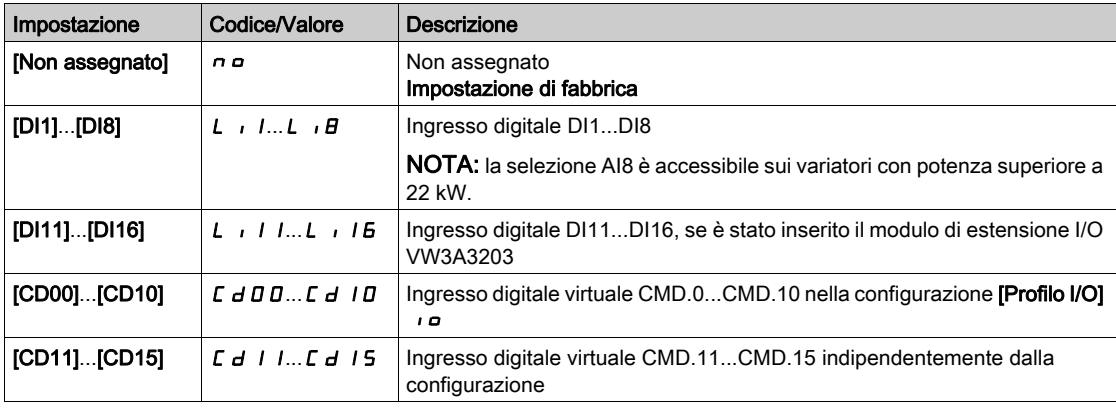

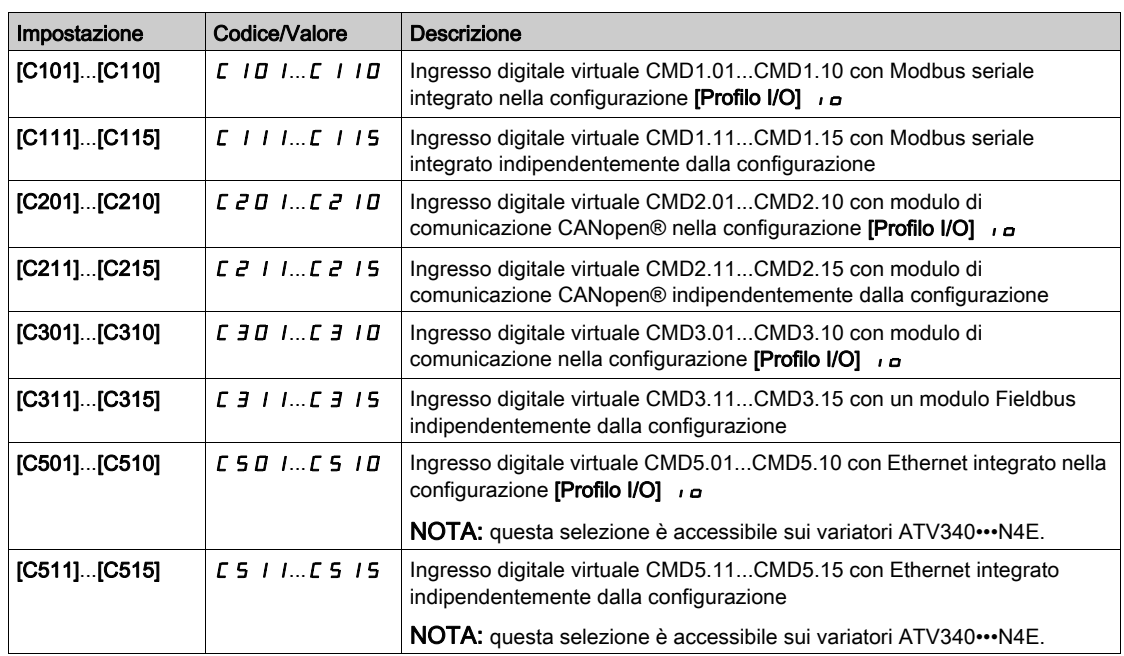

# <span id="page-518-0"></span>Menu [Difetto esterno]  $E E F -$

#### Accesso

## [Impostaz.complete]  $\rightarrow$  [Gest. difet/warning]  $\rightarrow$  [Difetto esterno]

# [Assegn.difetto est.]  $E E F$

Assegnazione difetto esterno.

Se lo stato del bit assegnato è:

- 0: non è presente alcun difetto esterno.
- 1: è presente un difetto esterno.

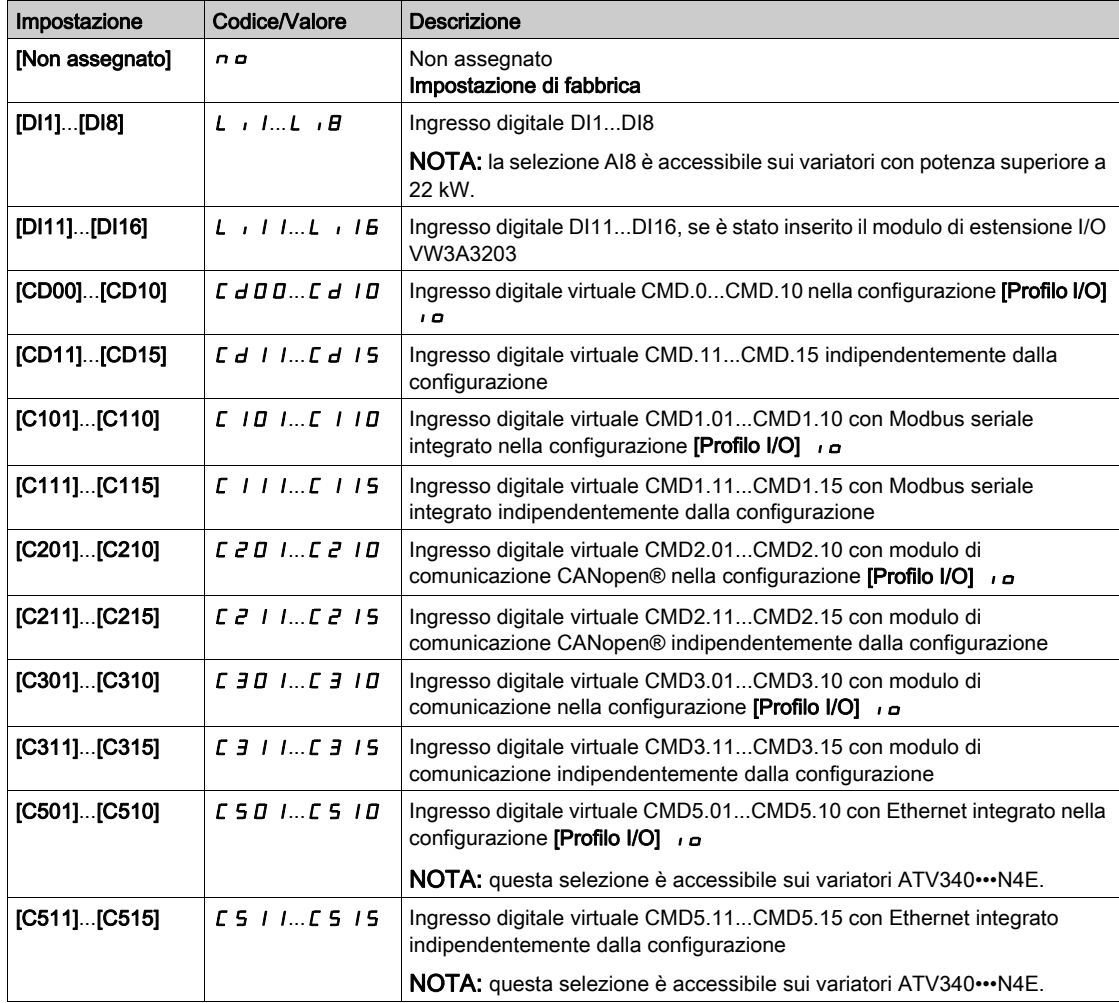

## [Gest.difetto est.]  $EPL$

Risposta del variatore a un difetto esterno.

Tipo di arresto in caso di rilevamento di un difetto esterno.

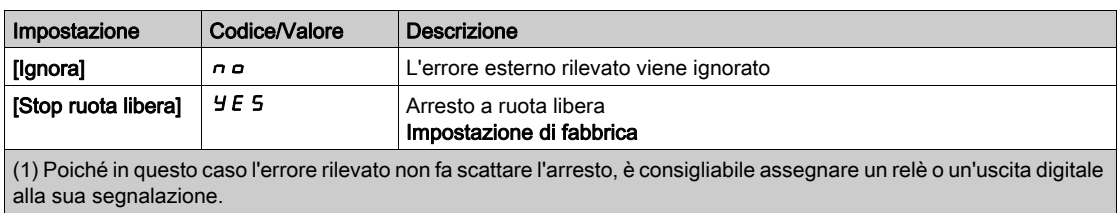

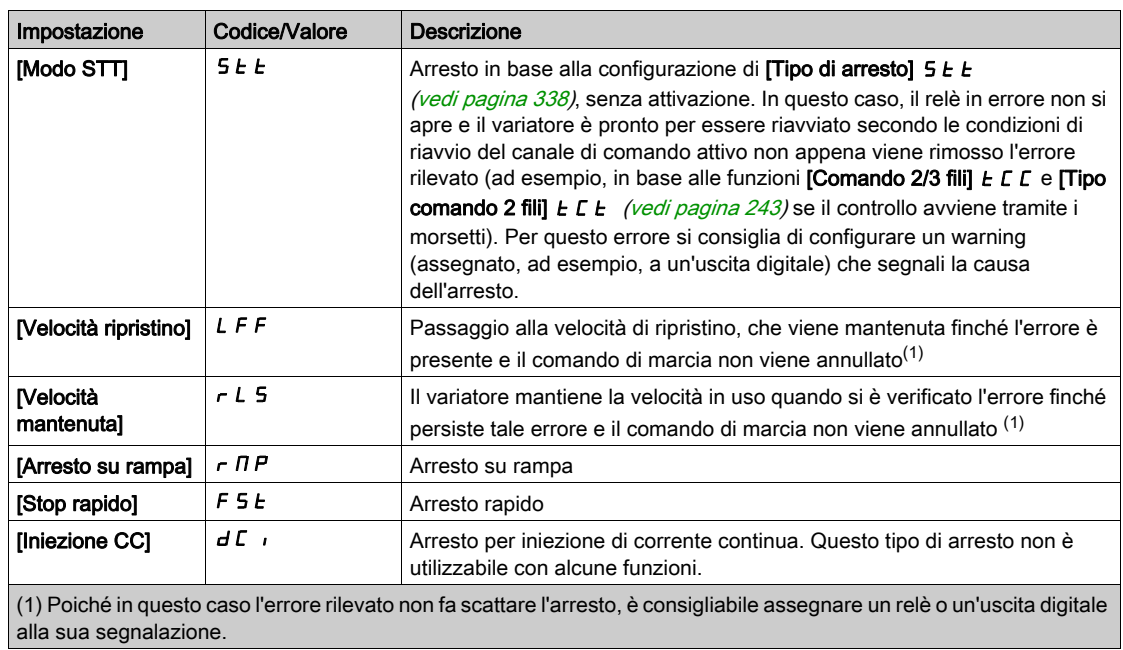

# [Velocità ripristino]  $L$  F F  $\star$

Velocità di ripristino.

Questo parametro è accessibile se il parametro di risposta all'errore è impostato su [Velocità ripristino] LFF.

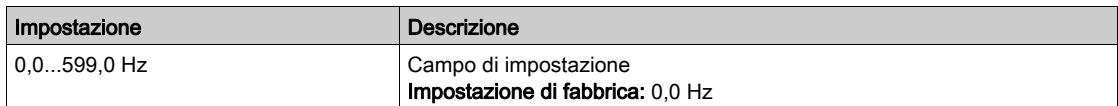

# <span id="page-520-0"></span>Menu [Perdita fase motore]  $\sigma$  P L -

#### Accesso

### [Impostaz.complete]  $\rightarrow$  [Gest. difet/warning]  $\rightarrow$  [Perdita fase motore]

[Perdita fase motore]  $_{\text{O}}$  P L  $\overline{\Delta}$ 

Assegnazione della perdita di fase motore.

#### **A PERICOLO**  $\boldsymbol{I}$

### RISCHIO DI FOLGORAZIONE, ESPLOSIONE O BAGLIORI DA ARCO

Se il monitoraggio della fase di uscita è disabilitato, non viene rilevata la perdita di fase e quindi nemmeno l'interruzione accidentale dei cavi.

Verificare che l'impostazione di questo parametro non comprometta la sicurezza.

Il mancato rispetto di queste istruzioni provocherà morte o gravi infortuni.

NOTA: La funzione [Perdita fase motore]  $\sigma PL$  è impostata su [Funzione inattiva]  $\sigma \sigma$  quando [Tipo legge motore]  $E E E$  è impostato su [SYN\_U] S Y n, [Sinc.AC.] F S Y, [SYN\_U VC] S Y n u o [Motore a riluttanza]  $5 - VC$ . Inoltre, se [AttivaIniezAltaFreq] [HFI] è impostato su [No]  $nD$ , [Perdita fase motore]  $P L$  è forzato su [Funzione inattiva]  $n \rho$ .

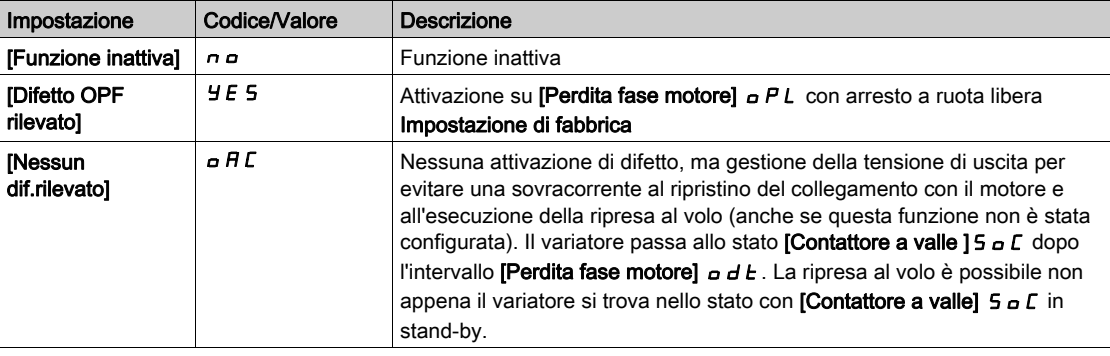

### [Temp.perd.fase mot.]  $\sigma dE$

Intervallo di rilevamento della perdita di fase in uscita (del motore).

Ritardo dopo il quale viene preso in considerazione l'errore rilevato **[Perdita fase motore]**  $\sigma$  P L.

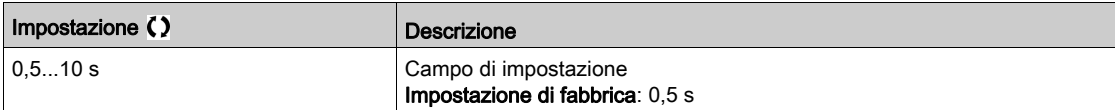

# <span id="page-521-0"></span>Menu [Perdita fase rete]  $IPL -$

### Accesso

# [Impostaz.complete]  $\rightarrow$  [Gest. difet/warning]  $\rightarrow$  [Perdita fase rete]

[Gest.perd.fase ingr]  $IPL \times$ 

Risposta a un errore di perdita di fase in ingresso.

Se manca una fase della tensione di rete e questo provoca un calo delle prestazioni, viene attivato un errore [Perdita fase rete]  $PHF$ .

Se mancano due o tre fasi della tensione di rete, il variatore funziona fino all'attivazione dell'errore [Sottotensione rete]  $\cup$  5 F.

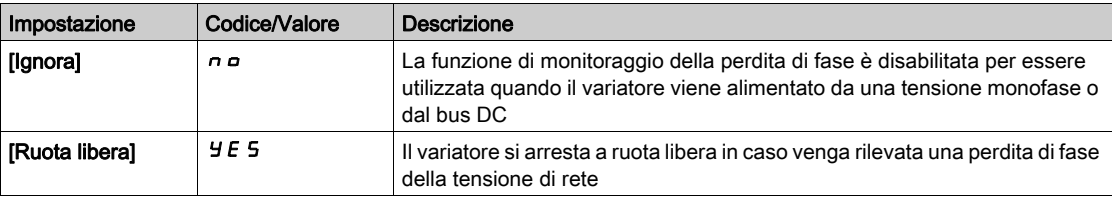

# <span id="page-522-0"></span>Menu [Perdita 4-20 mA]  $L F L -$

#### Accesso

### [Impostaz.complete]  $\rightarrow$  [Gest. difet/warning]  $\rightarrow$  [Perdita 4-20 mA]

#### [Perdita 4-20mA AI1]  $LFL$  /

Risposta a perdita 4-20mA su AI1.

Comportamento del variatore in caso di evento 4-20 AI1.

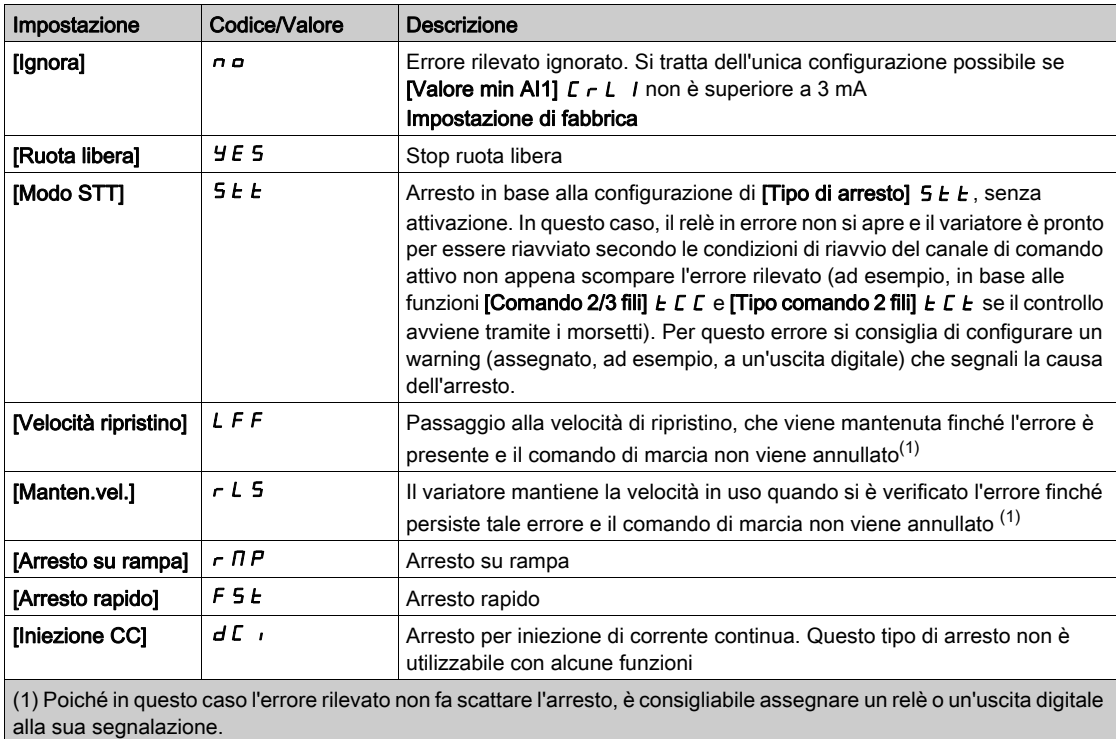

#### [Perdita 4-20mA AI3]  $L F L$  3

Risposta a perdita 4-20mA su AI3.

Comportamento del variatore in caso di evento 4-20 AI3. Identico a [Perdita 4-20mA AI1]  $L F L I$ 

### [Perdita 4-20mA AI4]  $L F L 4 \star$

Risposta a perdita 4-20mA su AI4.

Comportamento del variatore in caso di evento 4-20 AI4.

## Identico a [Perdita 4-20mA AI1]  $L F L I$

Questo parametro è accessibile se è stato inserito il modulo di espansione I/O VW3A3203.

### [Perdita 4-20mA AI5] L F L 5  $\star$

Risposta a perdita 4-20mA su AI5.

Comportamento del variatore in caso di evento 4-20 AI5.

### Identico a [Perdita 4-20mA AI1]  $LFL$  /

Questo parametro è accessibile se è stato inserito il modulo di espansione I/O VW3A3203.

## [Velocità ripristino]  $L \mathsf{F} \mathsf{F} \bigstar$

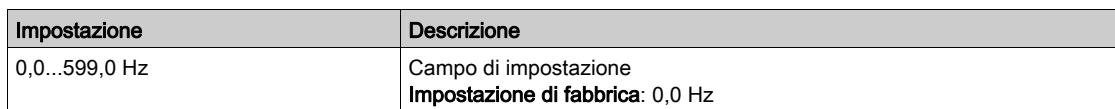

# <span id="page-524-0"></span>Menu [Velocità di ripristino] L F F -

### Accesso

# [Impostazioni complete]  $\rightarrow$  [Gestione difetti]  $\rightarrow$  [Velocità di ripristino]

# [Velocità ripristino]  $L$  F F

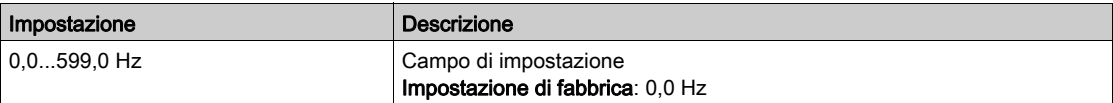

# <span id="page-525-0"></span>Menu [Monitor. fieldbus]  $CLL$ -

### Accesso

### [Impostaz. complete]  $\rightarrow$  [Gest. difet/warning]  $\rightarrow$  [Monitor. fieldbus]

### [Gest.difetto Modbus] 5 L L

Gestione difetto Modbus

# **A** AVVERTIMENTO

# PERDITA DI CONTROLLO

Se questo parametro è impostato su  $\sigma$   $\sigma$ , il monitoraggio della comunicazione Modbus è disabilitato.

- Utilizzare questa impostazione solo dopo aver eseguito un'approfondita valutazione dei rischi in conformità con le norme e i regolamenti vigenti relativi al dispositivo e all'applicazione.
- Utilizzare questa impostazione solo per i test durante la messa in servizio.
- Verificare che il monitoraggio della comunicazione sia stato nuovamente abilitato prima di ultimare la procedura di messa in servizio e di eseguire il collaudo finale.

### Il mancato rispetto di queste istruzioni può provocare morte, gravi infortuni o danni alle apparecchiature.

Comportamento del variatore in caso di interruzione della comunicazione con Modbus integrato.

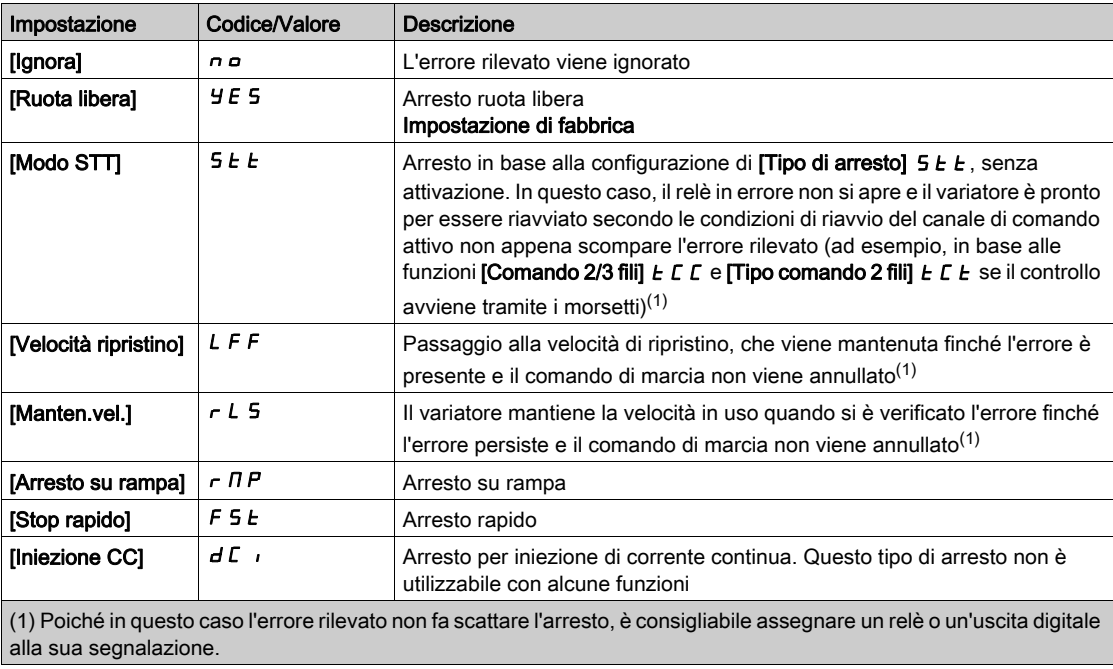

### [Velocità ripristino]  $L$  F F

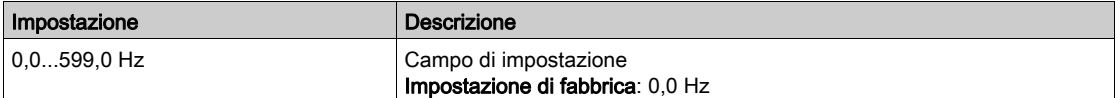

# <span id="page-526-0"></span>Menu [Modbus TCP int.]  $E \Pi E \Gamma$ -

#### Accesso

### [Impostaz. complete]  $\rightarrow$  [Gest. difet/warning]  $\rightarrow$  [Modbus TCP int.]

#### [Gest.dif.Ethernet]  $E E H L$

Risposta a un errore Ethernet.

# A AVVERTIMENTO

# PERDITA DI CONTROLLO

Se questo parametro è impostato su  $\rho$ , il monitoraggio della comunicazione Ethernet è disabilitato.

- Utilizzare questa impostazione solo dopo aver eseguito un'approfondita valutazione dei rischi in conformità con le norme e i regolamenti vigenti relativi al dispositivo e all'applicazione.
- Utilizzare questa impostazione solo per i test durante la messa in servizio.
- Verificare che il monitoraggio della comunicazione sia stato nuovamente abilitato prima di ultimare la procedura di messa in servizio e di eseguire il collaudo finale.

#### Il mancato rispetto di queste istruzioni può provocare morte, gravi infortuni o danni alle apparecchiature.

La risposta di errore a un'interruzione della comunicazione avviene se il canale di comunicazione è coinvolto nel canale di comando attivo.

NOTA: Per ATV340•••••S, l'impostazione di questo parametro deve essere lasciata su [Ruota libera] Yes.

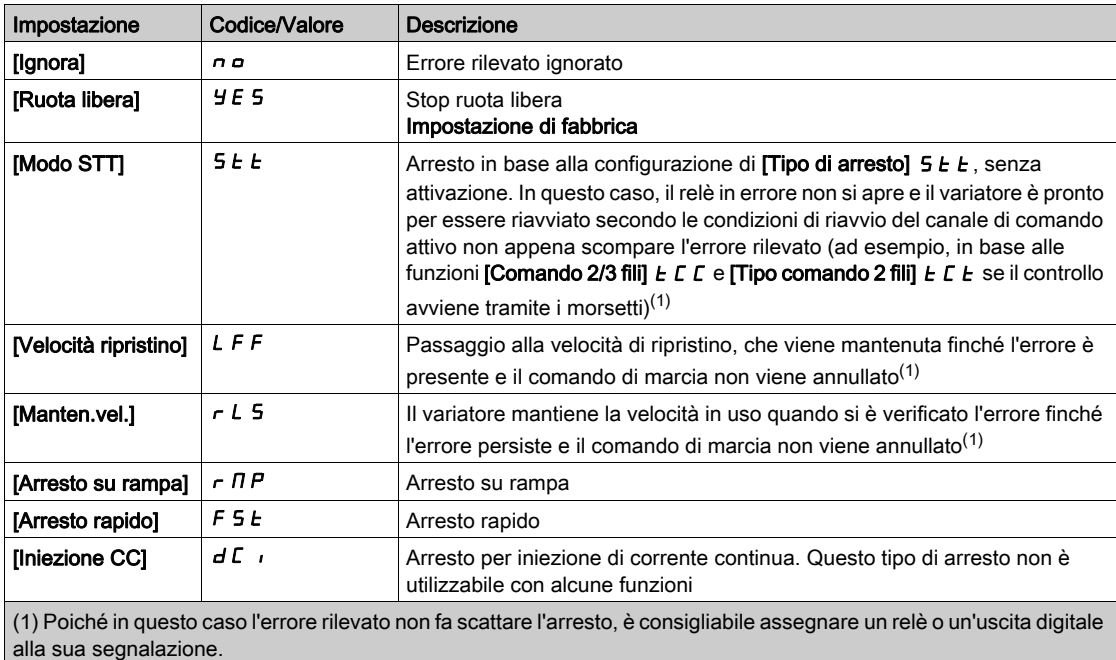

### [Velocità ripristino]  $L \mathsf{F} \mathsf{F} \bigstar$

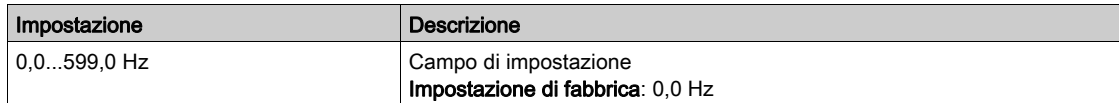

# <span id="page-527-0"></span>Menu [Modulo Comunicazione]  $\Gamma$  o  $\Gamma$  o -

### Accesso

### $[Impostaz. complete] \rightarrow [Gest. differentiating] \rightarrow [ModuloComunicazione]$

### [Gest. difetti com.]  $CL$

# A AVVERTIMENTO

## PERDITA DI CONTROLLO

Se questo parametro è impostato su  $\sigma$ , il monitoraggio della comunicazione tramite bus di campo è disabilitato.

- Utilizzare questa impostazione solo dopo aver eseguito un'approfondita valutazione dei rischi in conformità con le norme e i regolamenti vigenti relativi al dispositivo e all'applicazione.
- Utilizzare questa impostazione solo per i test durante la messa in servizio.
- Verificare che il monitoraggio della comunicazione sia stato nuovamente abilitato prima di ultimare la procedura di messa in servizio e di eseguire il collaudo finale.

## Il mancato rispetto di queste istruzioni può provocare morte, gravi infortuni o danni alle apparecchiature.

Risposta all'interruzione di comunicazione del modulo di comunicazione.

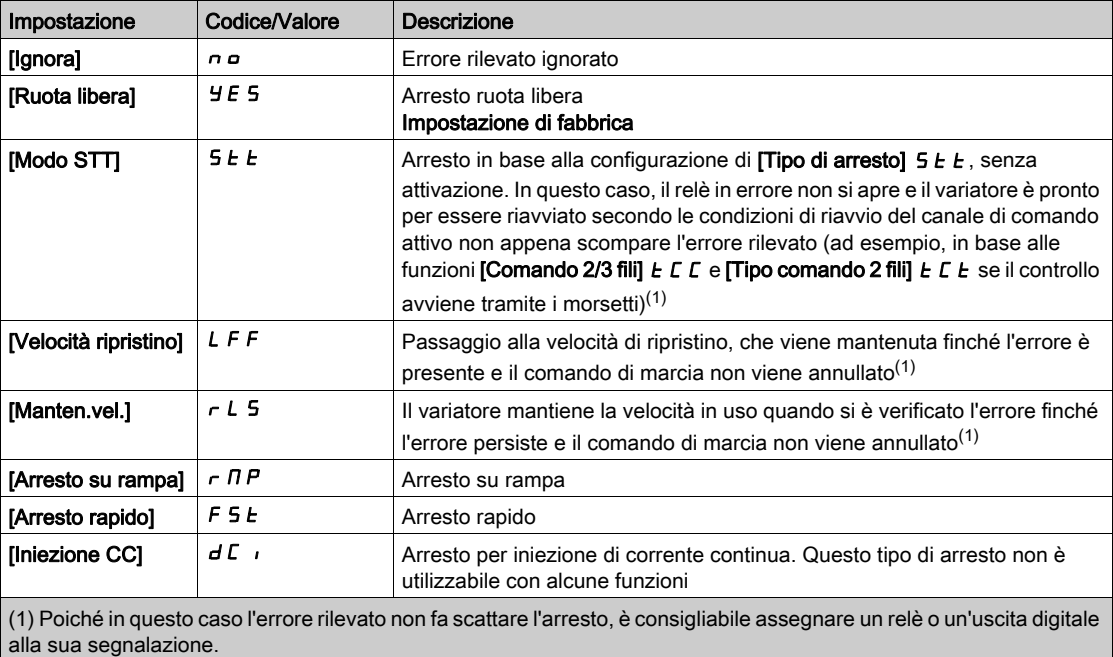

### [Gest.dif.CANopen]  $C \circ L$

# A AVVERTIMENTO

### PERDITA DI CONTROLLO

Se questo parametro è impostato su  $\sigma$ , il monitoraggio della comunicazione tramite bus CANopen è disabilitato.

- Utilizzare questa impostazione solo dopo aver eseguito un'approfondita valutazione dei rischi in conformità con le norme e i regolamenti vigenti relativi al dispositivo e all'applicazione.
- Utilizzare questa impostazione solo per i test durante la messa in servizio.
- Verificare che il monitoraggio della comunicazione sia stato nuovamente abilitato prima di ultimare la procedura di messa in servizio e di eseguire il collaudo finale.

### Il mancato rispetto di queste istruzioni può provocare morte, gravi infortuni o danni alle apparecchiature.

Risposta a un errore CANopen.

Comportamento del variatore in caso di comunicazione interrotta attraverso il bus CANopen®.

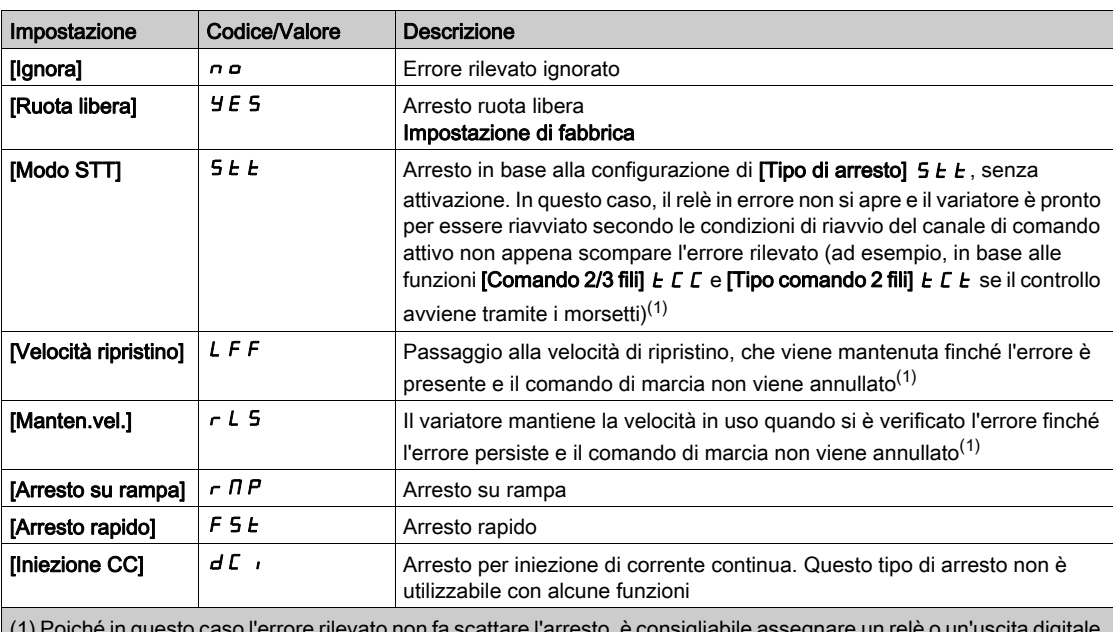

(1) Poiché in questo caso l'errore rilevato non fa scattare l'arresto, è consigliabile assegnare un relè o un'uscita digitale alla sua segnalazione.

### [Gest.dif.Ethernet]  $E H L$

# **A** AVVERTIMENTO

### PERDITA DI CONTROLLO

Se questo parametro è impostato su  $\rho$ , il monitoraggio della comunicazione Ethernet è disabilitato.

- Utilizzare questa impostazione solo dopo aver eseguito un'approfondita valutazione dei rischi in conformità con le norme e i regolamenti vigenti relativi al dispositivo e all'applicazione.
- Utilizzare questa impostazione solo per i test durante la messa in servizio.
- Verificare che il monitoraggio della comunicazione sia stato nuovamente abilitato prima di ultimare la procedura di messa in servizio e di eseguire il collaudo finale.

#### Il mancato rispetto di queste istruzioni può provocare morte, gravi infortuni o danni alle apparecchiature.

Risposta a un errore Ethernet.

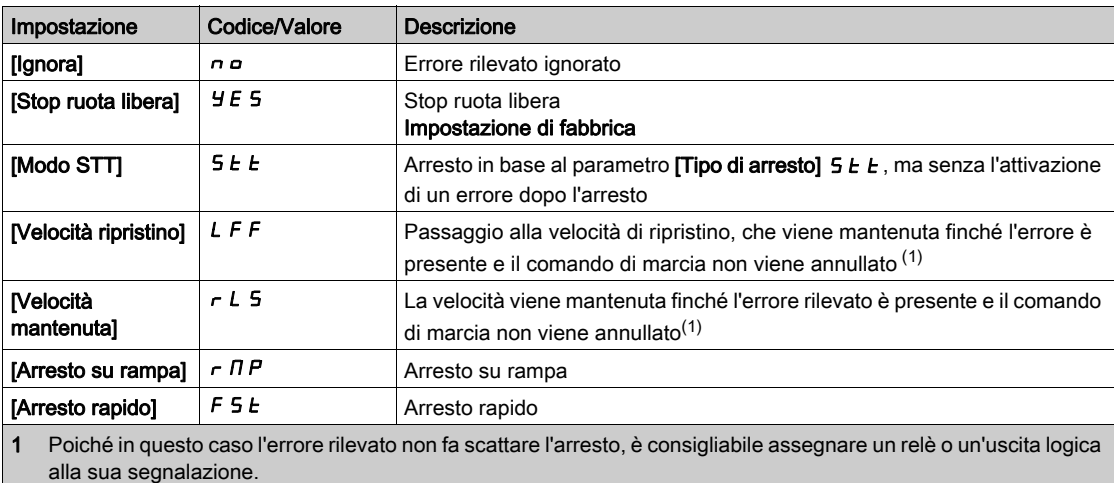

# [Velocità ripristino]  $LFF \star$

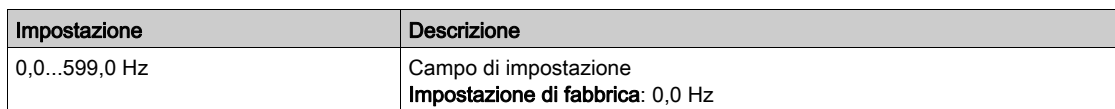

# <span id="page-530-0"></span>Menu [Gest.sottotensione]  $\overline{u}$  5  $\overline{b}$  -

#### Accesso

### $[Impostaz.complete] \rightarrow [Gest.$  difet/warning]  $\rightarrow [Gest.sottotensione]$

### [Gestione sottotens.]  $\overline{u}$  5 *b*

Gestione della sottotensione.

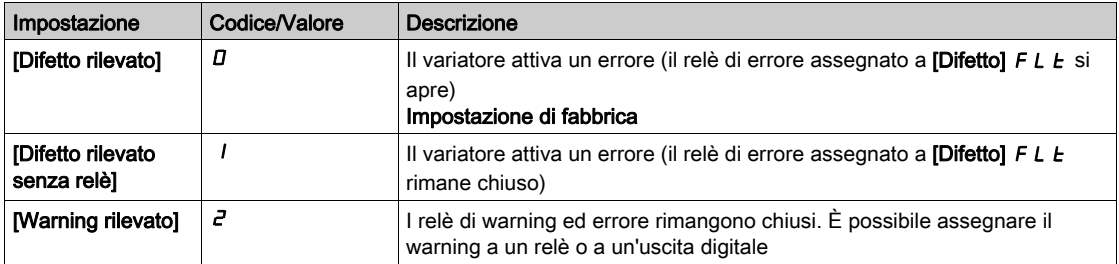

### [Tensione di rete]  $U \cap E$  5

Tensione nominale di alimentazione in Vac.

Il valore dell'impostazione di fabbrica di questo parametro dipende dalla potenza nominale del variatore.

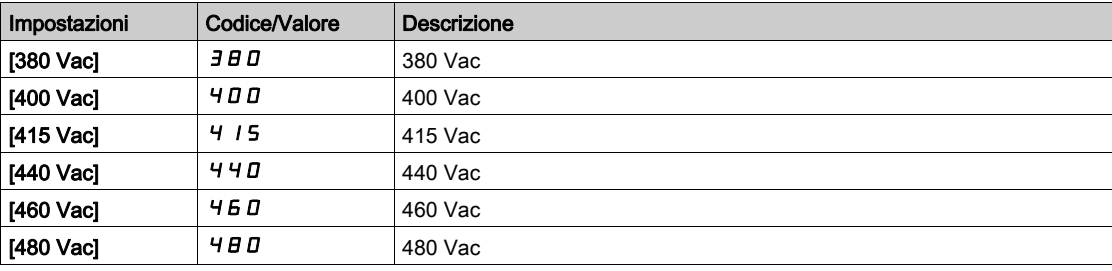

### [Liv. sottotensione]  $\overline{u}$  5 L

Livello di sottotensione.

La regolazione di fabbrica dipende dalla tensione nominale del variatore.

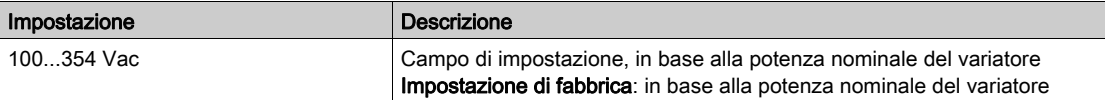

### [Timeout sottotens.]  $\overline{L}$  5  $\overline{L}$

Timeout di sottotensione.

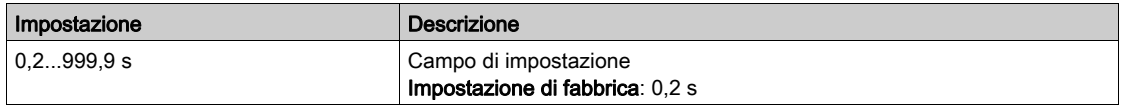

### [Prevenz.sotto tens.]  $5E$  P

Arresto controllato su perdita di potenza.

Comportamento in caso di raggiungimento del livello di prevenzione del guasto di sottotensione.

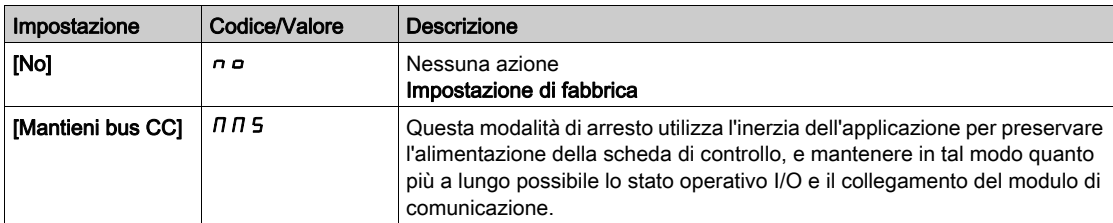

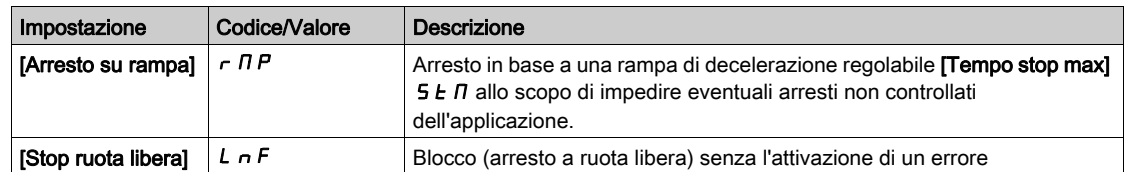

### [Temp.riavv. sottot.]  $E \cdot \overline{S} \cdot \overline{M}$

Tempo riavviamento sottotensione.

Questo parametro è accessibile se la funzione [Arr. contr. perd. pot.]  $5E$  P è impostata su [Arresto su rampa]  $r \pi P$ .

Il ritardo precedente l'autorizzazione al riavvio dopo un arresto completo per  $[Arr.$  contr. perd. pot.]  $5 \, \text{E\ P}$ è impostato su *[Arresto su rampa]*  $\tau$  *n P* se la tensione è tornata entro valori normali.

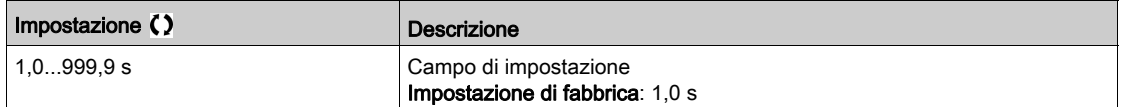

## [Livello prevenzione]  $\overline{u}$   $\overline{P}$  L  $\overline{\overline{X}}$

Livello di prevenzione della sottotensione.

Questo parametro è accessibile se la funzione [Arr. contr. perd. pot.]  $5 \text{ }\mathsf{F}$  è impostata su [No]  $n \text{ }\mathsf{I}$ .

Il campo di regolazione e l'impostazione di fabbrica dipendono dalla tensione nominale del variatore e dal valore di [Tensione di rete]  $U \cap E$  5.

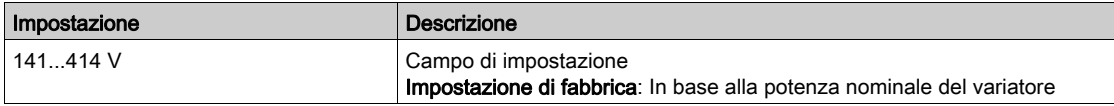

### **[Tempo stop max ] 5**  $E \cap \mathbf{X}$

Tempo massimo di arresto.

Questo parametro è accessibile se la funzione [Arr. contr. perd. pot.]  $5 \, \text{L}$  P è impostata su [Arresto su rampa]  $r \Pi P$ .

Questo parametro definisce il tempo della rampa di decelerazione in caso di perdita di rete. Durante l'arresto controllato, il variatore viene alimentato grazie all'inerzia dell'applicazione; il motore si trova in modalità generatore. È consigliabile verificare che la decelerazione impostata sia compatibile con l'inerzia.

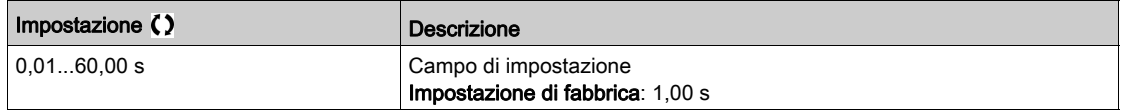

# **[Tempo mant bus DC]**  $E \times S$

Tempo di mantenimento bus DC.

Questo parametro è accessibile se la funzione [Arr. contr. perd. pot.]  $5 \, \text{E}$  P è impostata su [Mant.bus DC]  $\overline{a}$   $\overline{b}$ .

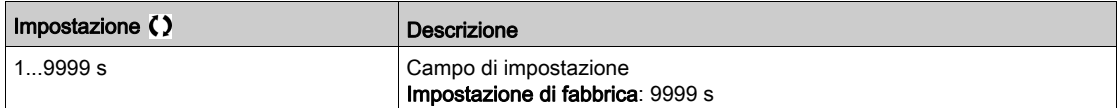

# <span id="page-532-0"></span>Menu [Guasto a Terra]  $L \cap F$  L -

#### Accesso

### [Impostazioni complete]  $\rightarrow$  [Gestione difetti]  $\rightarrow$  [Guasto a Terra]

#### Informazioni su questo menu

#### Questo menu è accessibile se [Livello di accesso] è impostato su [Esperto]  $E P r$

Se il rilevamento del guasto di terra interno [Guasto a Terra]  $L$  - F L determina risultati indesiderati nell'applicazione, è possibile sostituire questa funzione con un sistema di monitoraggio dei guasti di terra esterno adeguato. Impostando il parametro [Guasto a Terra]  $L \cap F$  L su [No]  $n \in \mathfrak{o}$  su un valore percentuale della corrente nominale del variatore, si disabilita il rilevamento dei guasti di terra interno del variatore o se ne riduce l'efficacia. Pertanto, è necessario installare un sistema di rilevamento esterno capace di individuare i guasti di terra in modo affidabile.

# **A PERICOLO**

### MONITORAGGIO DEI GUASTI DI TERRA DISATTIVATO

- **Impostare il parametro [Guasto a Terra]**  $G \rightharpoonup F$  L su [No]  $n \rightharpoonup o$  su un valore percentuale della corrente nominale del variatore solo dopo aver condotto un'approfondita valutazione dei rischi conforme a tutte le normative e i regolamenti pertinenti al dispositivo e all'applicazione.
- Prevedere una funzione di monitoraggio dei guasti di terra esterna che assicuri una reazione adeguata ed equivalente ai guasti di terra del variatore conformemente a tutti i regolamenti e le norme pertinenti e alla valutazione dei rischi.
- Mettere in servizio e testare il sistema con tutte le funzioni di monitoraggio abilitate.
- Durante la messa in servizio verificare che il sistema di rilevamento dei guasti di terra esterno individui correttamente qualsiasi tipo di guasto di terra svolgendo test e simulazioni in ambiente e in condizioni controllate.

#### Il mancato rispetto di queste istruzioni provocherà morte o gravi infortuni.

#### [Gest. guasto terra]  $L \rF L$

Risposta a errore per guasto a terra.

NOTA: L'impostazione di questo parametro viene presa in considerazione dopo un riavvio del prodotto.

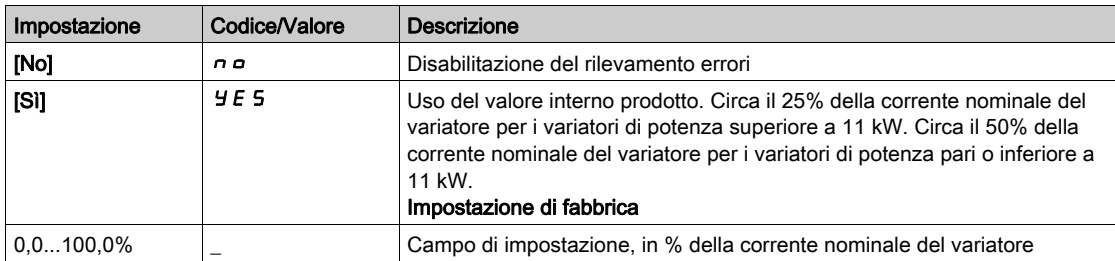

# <span id="page-533-0"></span>Menu [Monit.termicoMotore]  $EHE$  -

### Accesso

### $[Impostaz. complete] \rightarrow [Gest. differenting] \rightarrow [Monit.termined]$

### Informazioni su questo menu

Protezione termica del motore tramite il calcolo del valore l<sup>2</sup>t.

NOTA: lo stato termico del motore viene memorizzato quando il variatore è spento. Il tempo di spegnimento è utilizzato per calcolare lo stato termico del motore al successivo avvio.

- Motori autoventilati: le curve di attivazione dipendono dalla frequenza del motore.
- Motori servoventilati: devono essere prese in considerazione solo le curve di attivazione 50 Hz, indipendentemente dalla frequenza del motore.

Sotto una curva per motore a 50 Hz.

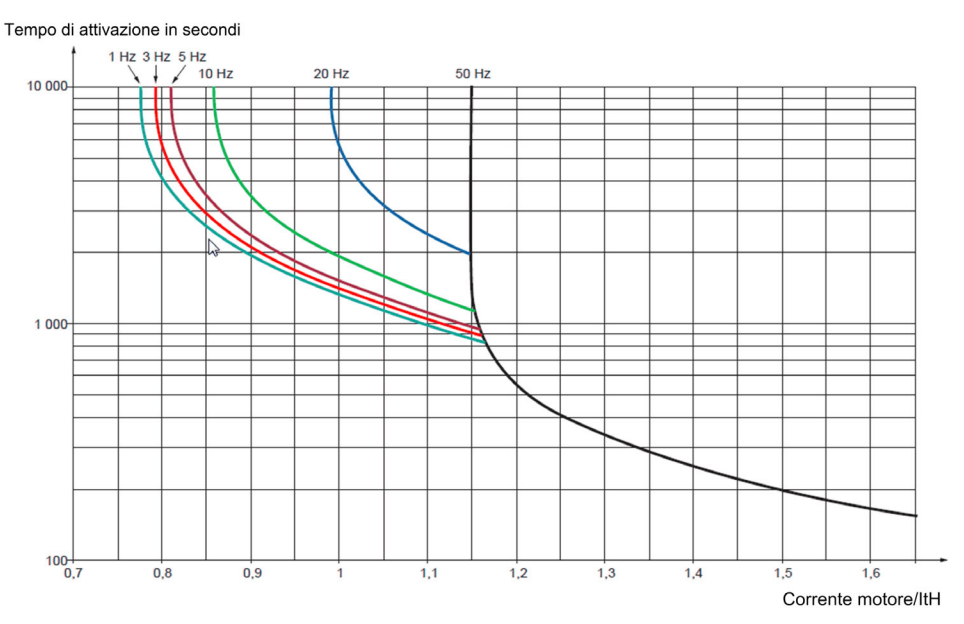

## Sotto una curva per motore a 60 Hz.

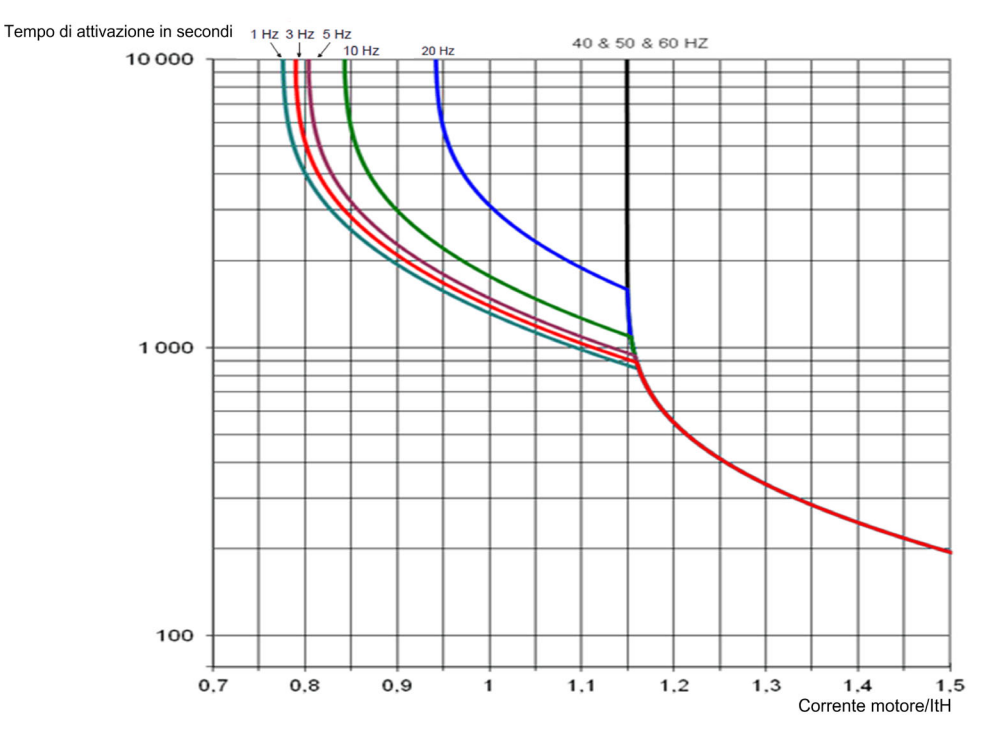

 $534$  NVE61648 03/2020

### [Corrente termica]  $i E H$

Corrente di monitoraggio termico del motore, da regolare in base alla corrente nominale che figura sulla targa.

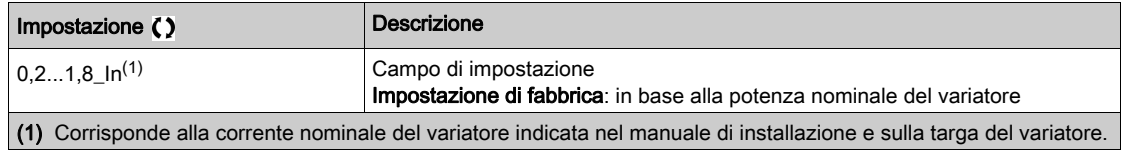

### [Mod. term. motore]  $E H E$

Modalità di monitoraggio termico del motore.

NOTA: Viene rilevato un errore ogniqualvolta lo stato termico raggiunge il 118% dello stato nominale, mentre il ripristino è eseguito ogniqualvolta lo stato ridiscende sotto il 100%.

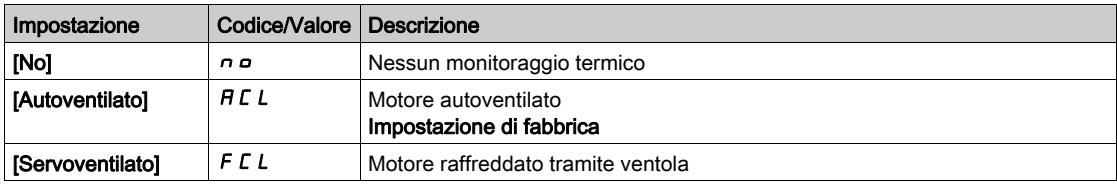

# <span id="page-535-0"></span>Menu [MonitoraggioEncoder]  $5d$

### Accesso

## $[Impostaz. \text{ complete}] \rightarrow [Gest. \text{ different} \rightarrow [MonitoraggioEncoder]$

### [Riv.perdita carico]  $5d$

Funzione di monitoraggio della perdita del carico.

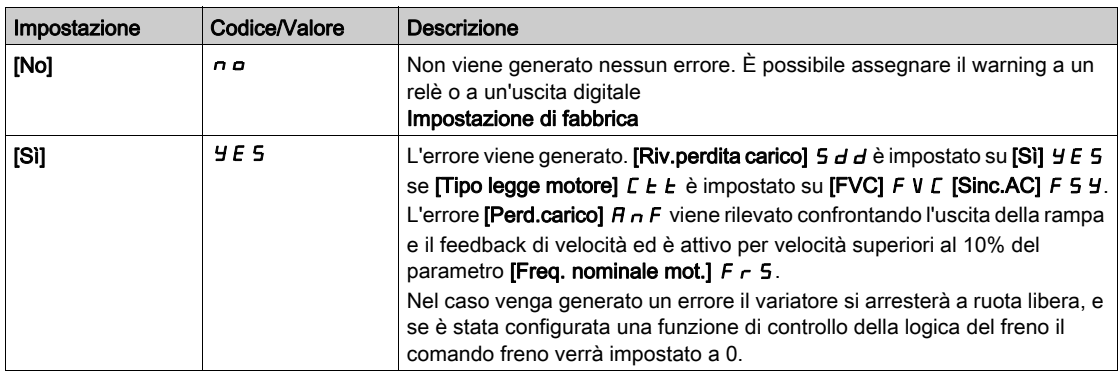

# [MonitAccoppEncoder]  $E\subset\mathcal{L}\star$

Monitoraggio dell'accoppiamento dell'encoder.

Questo parametro è accessibile se [Utilizzo encoder]  $E \cap u$  non è impostato su [No]  $n a$ .

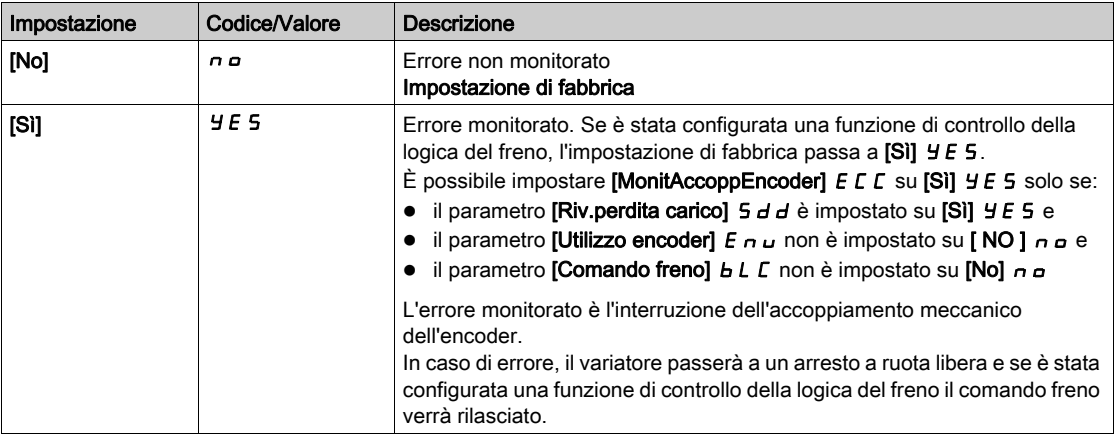

# [Tempo ver. encoder]  $E L \neq$

Tempo di verifica dell'encoder.

Questo parametro è accessibile se:

- il parametro [Utilizzo encoder]  $E \nightharpoonup \omega$  non è impostato su [No]  $n \triangleleft e$
- il parametro [MonitAccoppEncoder]  $E C C$  non è impostato su [No]  $n a$ .

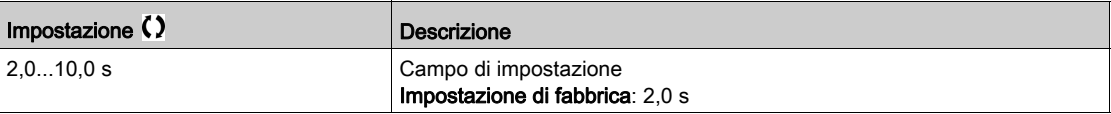

# <span id="page-536-0"></span>Menu [Monit.res.fren.]  $b \rightharpoondown P$  -

#### Accesso

### [Impostaz. complete]  $\rightarrow$  [Gest. difet/warning]  $\rightarrow$  [Monit.res.fren.]

#### Informazioni su questo menu

Questa funzione viene utilizzata per monitorare lo stato termino delle resistenze di frenatura.

Il calcolo utilizzato per il monitoraggio stima lo stato termico complessivo di tutte le resistenze di frenatura. La funzione di monitoraggio della resistenza di frenatura non sostituisce il monitoraggio del contatto termico di ogni resistenza di frenatura gestita. Questa funzione non monitora IGBT, cortocircuito e presenza di resistenze di frenatura. Il calcolo interno utilizza le caratteristiche della resistenza di frenatura equivalente, come costante di tempo, potenza equivalente e valore nominale della resistenza. Rivolgersi al fornitore della resistenza di frenatura per maggiori informazioni. Consultare la tabella seguente come esempio:

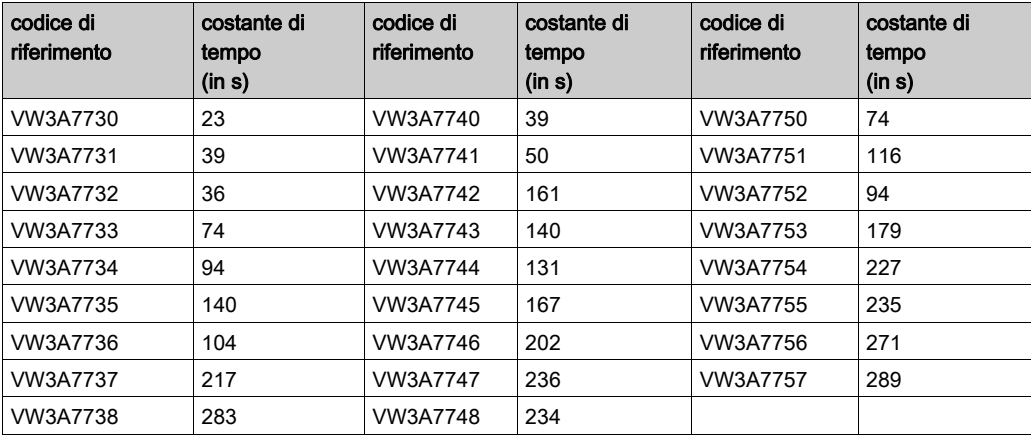

A seconda dell'impostazione di *[Monit.res.fren.]*  $b \ncap$ , se *[StatoTermUnitFren]*  $E H b$  *raggiunge* 100%, si attiva l'errore [Sovracc.res.fren.]  $b \circ F$  o il warning [WarnTempResistFren]  $b \circ B$ .

#### [Monit.res.fren.]  $b \ncap$

Monitoraggio della resistenza di frenatura.

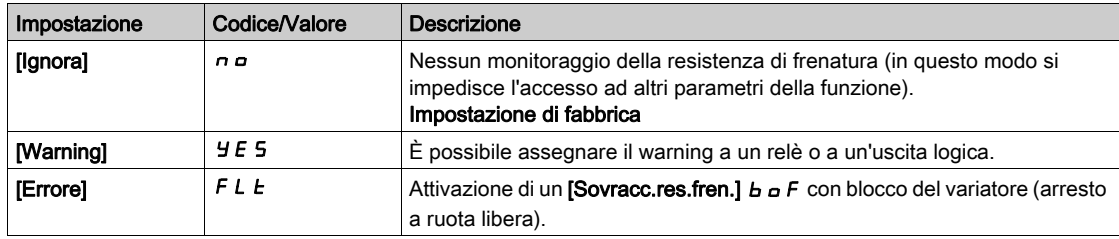

## [Potenza res.fren.]  $b \in P$   $\star$

Potenza nominale del resistore utilizzato.

Inserire la potenza totale di tutte le resistenze di frenatura installate.

Questo parametro è accessibile se il parametro [Monit.res.fren.]  $b \ncap$  non è impostato su [No]  $n a$ .

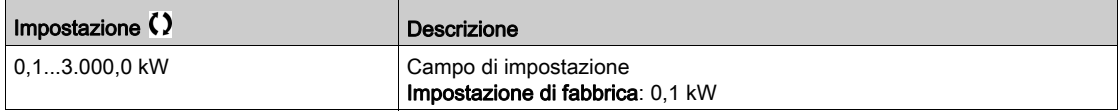

### Nalore res.fren. $1 b \cdot V \star$

Valore nominale della resistenza di frenatura in ohm.

Questo parametro è accessibile se il parametro [Monit.res.fren.]  $b \ncap$  non è impostato su [No]  $n a$ .

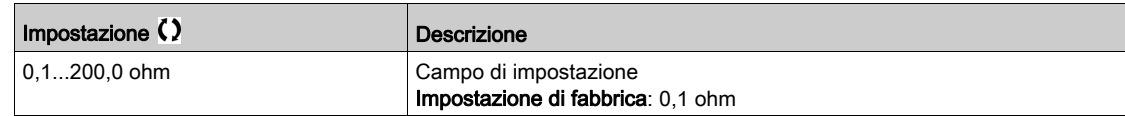

# [CostanteTempResFren]  $b \rvert L \rvert \rvert \rvert \rvert \rvert \rvert \rvert \rvert \rvert$

Costante di tempo della resistenza di frenatura.

Questo parametro è accessibile se il parametro [Monit.res.fren.]  $b \rightharpoonup a$  non è impostato su [No]  $n a$ .

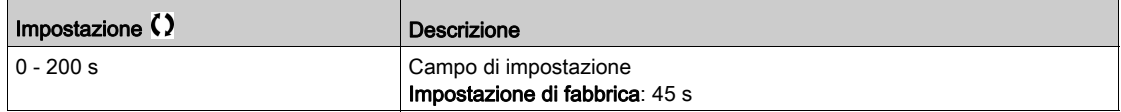

## [Stato termico DBR]  $E H B$

Stato termico della resistenza di frenatura.

Parametro di sola lettura.

All'accensione, il valore viene aggiornato in base al tempo di spegnimento del variatore.

Questo parametro è espresso in % della potenza nominale ([Potenza res.fren.]  $b \ncap$  P).

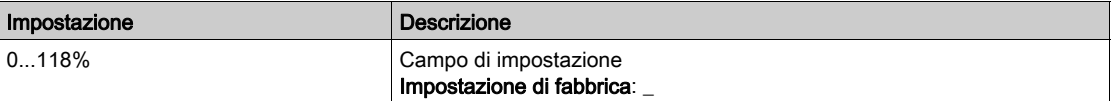

# <span id="page-538-0"></span>Menu [RilevLim Coppia o I]  $E \cdot d -$

### Accesso

# [Impostaz.complete] > [Gest. difet/warning] > [RilevLim Coppia o I]

## [Gest.difLimCoppia/I]  $55b$

Limitazione corrente di coppia: configurazione del comportamento.

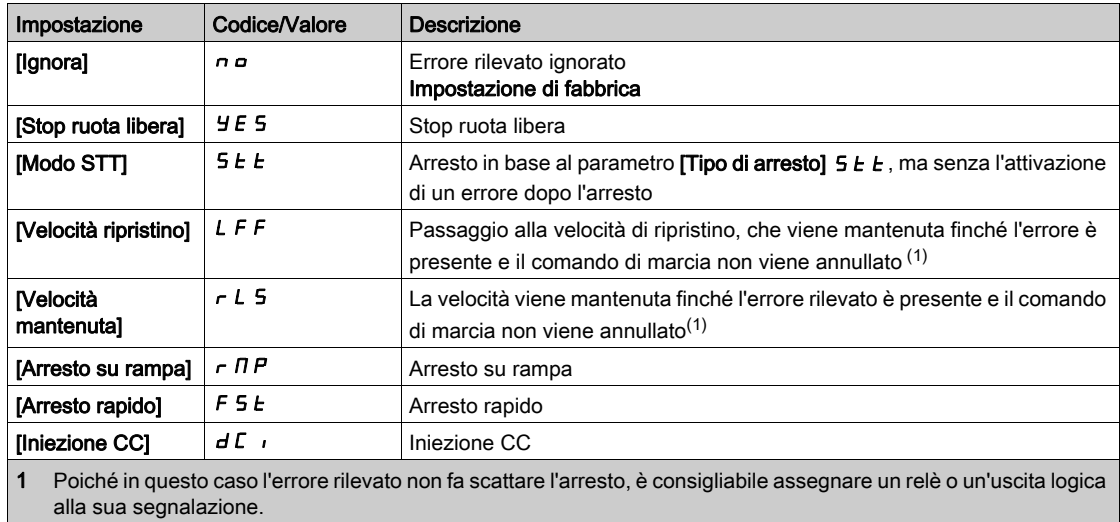

## [Timeout LimCoppia/I]  $5E_{\theta}$

Limitazione corrente di coppia: ritardo dell'errore [DifettoLimit.coppia] 5 5 F e ritardo del warning [Limitazione coppia raggiunta]  $55H$ .

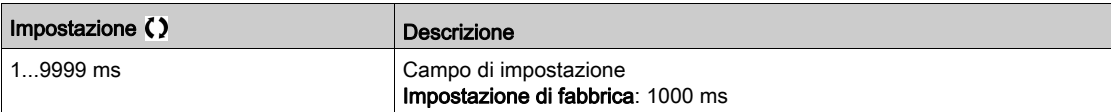

# <span id="page-539-0"></span>Menu [MonitSovracVariat]  $\sigma$  b r -

#### Accesso

### [Impostaz. complete]  $\rightarrow$  [Gest. difet/warning]  $\rightarrow$  [MonitSovracVariat]

#### Monitoraggio di sovraccarico del variatore.

Quando il parametro [MonitSovracVariat]  $E L a L$  è impostato su [Allarm riduz corrente I2t]  $i z E$ , il variatore adegua in modo automatico la propria capacità di sovraccarico.

La limitazione di corrente viene ridotta automaticamente in funzione dei cicli macchina.

Se il parametro [Heavy/Normal Duty]  $d \rightharpoonup E$  è impostato su [Normal Duty]  $n a \rightharpoonup H H L$ , le capacità di sovraccarico massime sono le seguenti:

- 110% della corrente nominale del variatore per 60 secondi.
- 135% della corrente nominale del variatore per 2 secondi.

Se il parametro [Heavy/Normal Duty]  $d \rightharpoondown L$  è impostato su [Heavy Duty]  $H \rightharpoondown L$  e capacità di sovraccarico massime sono le seguenti:

- 150% della corrente nominale del variatore per 60 secondi.
- 180% della corrente nominale del variatore per 2 secondi.

Se la corrente del variatore è superiore al limite di 2 o 60 secondi sopra indicato, la limitazione di corrente del variatore viene ridotta automaticamente ed è attivato il warning [Allarm riduz corrente]  $E L \omega W$ .

La limitazione di corrente può venire ridotta fino alla corrente nominale del variatore.

NOTA: Lo stato di sovraccarico viene memorizzato quando il prodotto è spento. All'accensione successiva, il variatore reagirà secondo il valore del parametro [I2t valore attuale]  $E L \nvert D$ .

### [Gest.sovratemp.ATV]  $\sigma$  H L

Risposta a un errore di sovratemperatura del variatore.

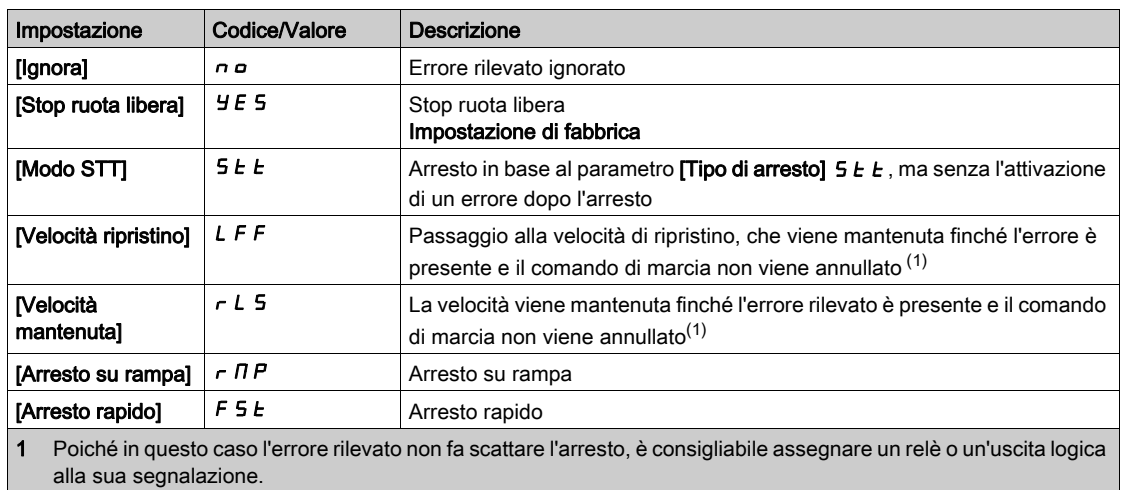

#### [Warn. Term. Variat.]  $EHH$

Warning dello stato termico del variatore (per il warning [Sgl Term.Var. ragg]  $E \cdot H d$ ).

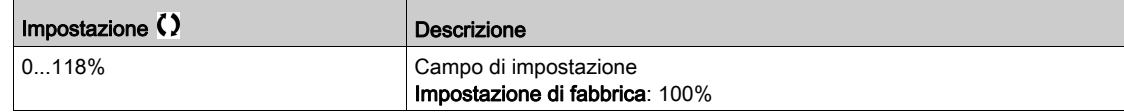

### [MonitSovracVariat]  $E L \circ L$

Attivazione del monitoraggio di sovraccarico del variatore.
# AVVISO

#### SURRISCALDAMENTO E DANNI AL VARIATORE

Se [MonitSovracVariat]  $E\ L a L$  è impostato su [Disabilitato]  $d$  , 5, il monitoraggio del surriscaldamento del variatore è disattivato.

Verificare che le impostazioni di questo parametro non provochino danni alle apparecchiature.

Il mancato rispetto di queste istruzioni può provocare danni alle apparecchiature.

L'impostazione di fabbrica è [Allarm riduz corrente  $2t$ ]  $\overline{12}E$  per variatori con potenza fino a 22 kW e [Disabilitato]  $d \cdot 5$  per variatori con potenza superiore a 22 kW.

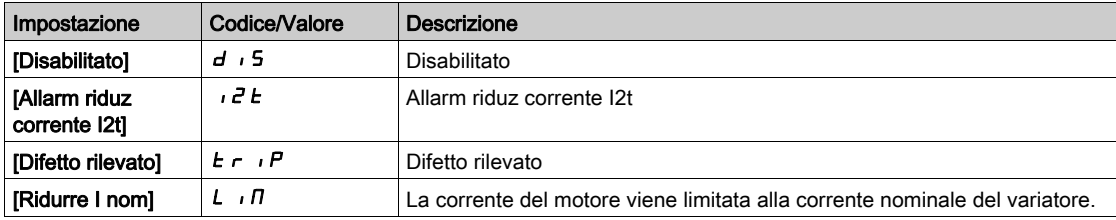

#### [I2t valore attuale]  $E L \nvert R$

Valore di carico integrale effettivo I²t.

Se il valore di questo parametro è superiore al 100%, la limitazione di corrente viene automaticamente ridotta.

- Questo valore aumenta soltanto se la corrente effettiva è maggiore della corrente nominale del variatore.
- Questo valore diminuisce automaticamente in funzione dei calcoli interni.

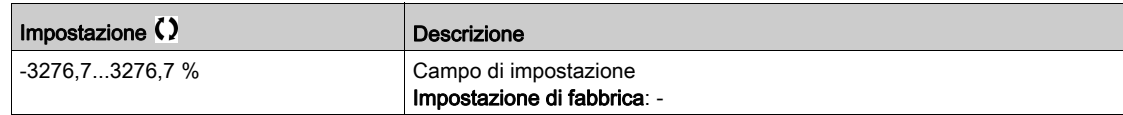

#### [Valore medio di I2t]  $E L \Box n$

Valore di carico medio I²t

Questo parametro indica il valore di carico medio del variatore.

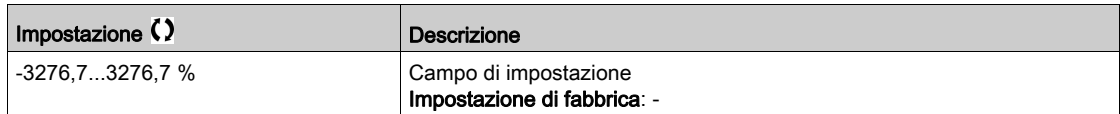

## Menu [Def.Warning Gruppo1] A I C - - [Def.Warning Gruppo5] A 5 C -

#### Accesso

[Impostaz. complete] → [Gest. difet/warning] → [Conf.Gruppi Warning] → [Def.Warning Gruppo1] -[Def.Warning Gruppo5]

#### Informazioni su questo menu

I seguenti sottomenu raggruppano le avvertenze in 1-5 gruppi, ciascuno dei quali può essere assegnato a un relè o a un'uscita digitale per la segnalazione a distanza.

Ogniqualvolta si verificano uno o più warning selezionati in un gruppo, questo gruppo viene attivato.

#### Elenco dei warning

L'elenco di codici di allarme è disponibile nel capitolo "Diagnostica e risoluzione dei problemi" (vedi [pagina](#page-597-0) 598).

# Sezione 8.46 [Manutenzione]

## Contenuto di questa sezione

Questa sezione contiene le seguenti sottosezioni:

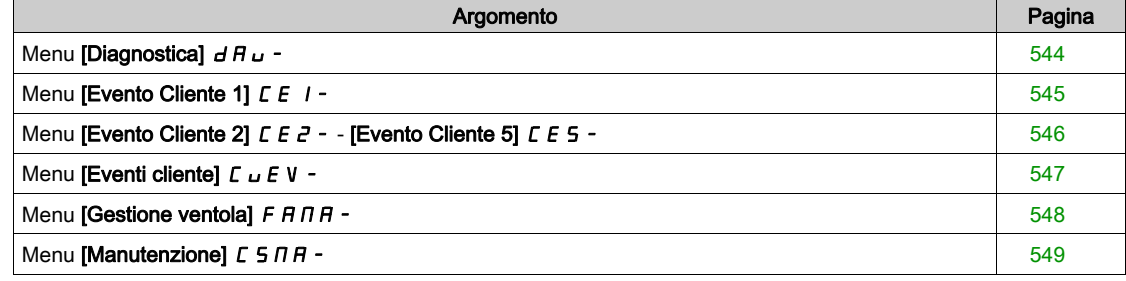

## <span id="page-543-0"></span>Menu [Diagnostica]  $d$   $H$   $u$  -

#### Accesso

#### $[Impostazioni complete] \rightarrow [Manutenzione] \rightarrow [Diagonal]$

#### Informazioni su questo menu

Questo menu consente di eseguire semplici sequenze di test a fini di diagnostica.

#### [Diagnost.ventola]  $F \nightharpoonup E$

Diagnosi relativa ai ventilatori interni. Avvia una sequenza di test.

### [Diagnosi LED] HL E

Diagnosi relativa ai LED del prodotto. Avvia una sequenza di test.

#### [Diagn.IGBT motore]  $\sqrt{NE}$

Diagnosi relativa agli IGBT del prodotto. Avvia una sequenza di test con il motore collegato (circuito aperto/cortocircuito).

#### [DiagnIGBT no motore]  $\sqrt{U}$   $\omega$   $E$

Diagnosi relativa agli IGBT del prodotto. Avvia una sequenza di test senza il motore (cortocircuito).

## <span id="page-544-0"></span>Menu [Evento Cliente 1]  $E E I -$

#### Accesso

#### [Impostazioni complete]  $\rightarrow$  [Manutenzione]  $\rightarrow$  [Eventi cliente]  $\rightarrow$  [Evento Cliente 1]

#### <span id="page-544-1"></span>Informazioni su questo menu

Questo menu consente di definire eventi personalizzati per cliente basati sul tempo.

#### [Config.Warning1]  $CCH$  |

Configurazione warning cliente 1.

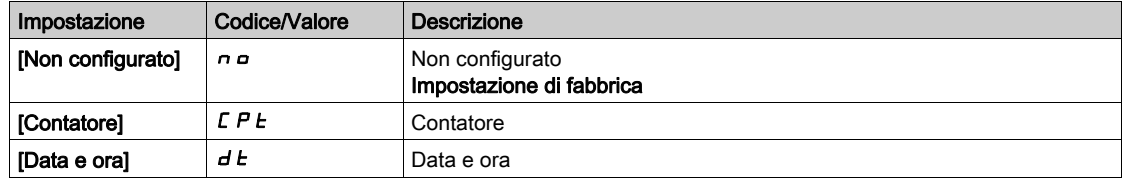

### [Limite contatore 1]  $EEL1$

Configurazione limite contatore 1.

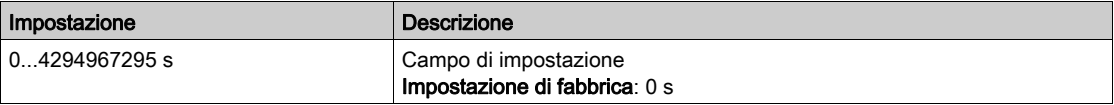

#### [Trigger contatore1]  $C \subseteq 5$  /

Configurazione trigger contatore 1.

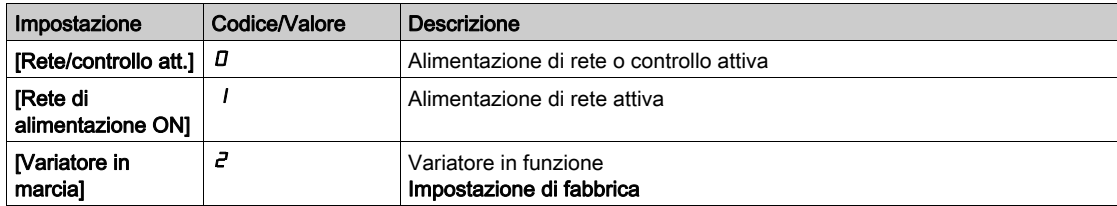

#### [Contatore attuale 1]  $E E I$

Contatore attuale 1.

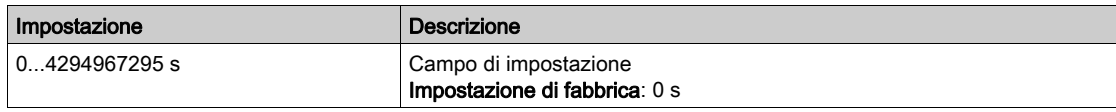

#### [Warning data/ora 1]  $C dE + \star$

Avvertenza 1 per data/ora.

Questo parametro è accessibile solo con il Terminale di visualizzazione .

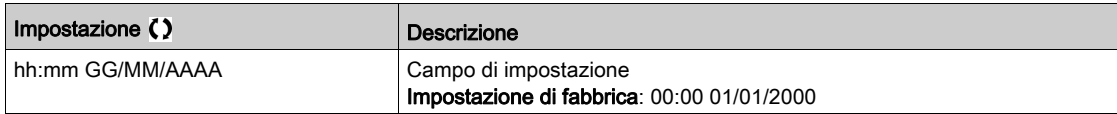

## <span id="page-545-0"></span>Menu [Evento Cliente 2]  $\overline{C}EZ -$  - [Evento Cliente 5]  $\overline{C}E5 -$

#### Accesso

[Impostazioni complete]  $\rightarrow$  [Manutenzione]  $\rightarrow$  [Eventi cliente]  $\rightarrow$  [Evento Cliente 2] - [Evento Cliente 5]

#### Informazioni su questo menu

Identico al menu [Evento Cliente 1] [ E | - (vedi [pagina](#page-544-1) 545).

## [Config Warning 2]  $C \cap B$  - [Config Warning 5]  $C \cap B$  5 Configurazione warning cliente 2-5.

### [Limite contatore 2]  $CCL$  - [Limite contatore 5]  $CCL$  5

Configurazione limite contatore 2-5.

## [Trigger contatore 2]  $C \subset S$  2 - [Trigger contatore 5]  $C \subset S$ 5

Configurazione trigger contatore 2-5.

### [Contatore attuale 2]  $C C$  - [Contatore attuale 5]  $C C$  5

Contatore attuale 2.

### [Warning data/ora 2]  $C dE$  - [Warning data/ora 2]  $C dE$ 5  $\star$

Warning data/ora 2-5. Questo parametro è accessibile solo con il Terminale di visualizzazione .

## <span id="page-546-0"></span>Menu [Eventi cliente]  $\mathcal{L} \cup \mathcal{E} \vee \neg$

#### Accesso

### [Impostazioni complete]  $\rightarrow$  [Manutenzione]  $\rightarrow$  [Eventi cliente]

## [Elimina Warning]  $C H r$

Elimina Warning Cliente.

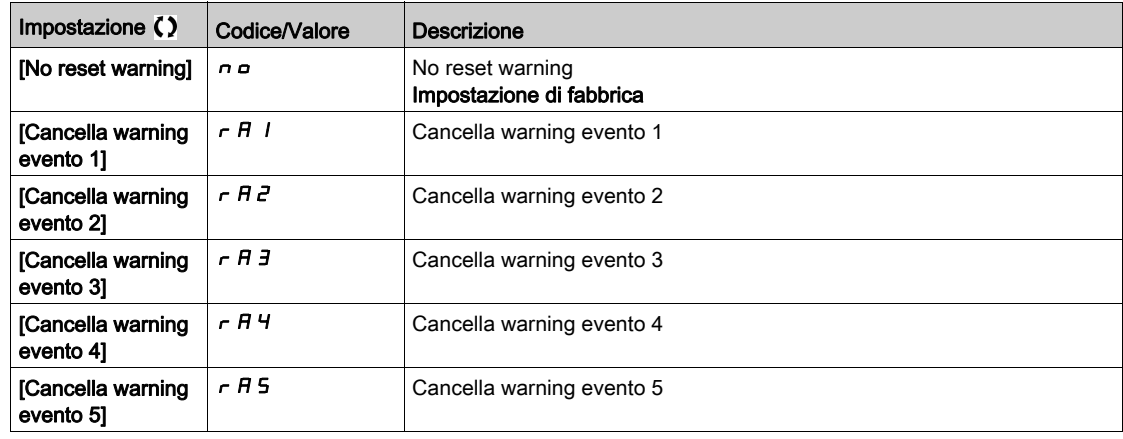

## <span id="page-547-0"></span>Menu [Gestione ventola]  $F H H H -$

#### Accesso

#### $[Impostaz. complete] \rightarrow [Manutenzione] \rightarrow [Gestione ventola]$

#### Informazioni su questo menu

La velocità della ventola e il parametro **[Tempo funz. ventola]** F P b E sono valori monitorati.

Se la velocità della ventola è troppo bassa si attiva un warning [Warn. Feedback Vent ] F F d R. Non appena il parametro [Tempo funz. ventola]  $F P L E$  raggiunge il valore predefinito di 45.000 ore viene attivato un warning [Warn. Cont. Ventola]  $F L E H$ .

Il contatore del parametro **[Tempo funz. ventola]**  $F P L E$  può essere riportato a 0 tramite il parametro [Reset contatore]  $r$  P  $r$ .

#### [Mod.ventola interna]  $F$   $F$   $\Pi$

Modalità di attivazione della ventola.

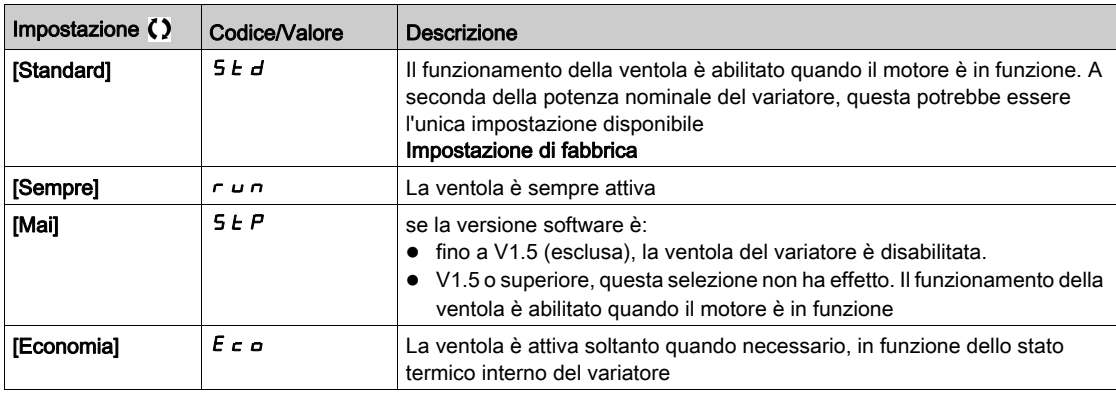

# AVVISO

#### SURRISCALDAMENTO

Verificare che la temperatura ambiente non superi il valore di 40 °C (104° F) se la ventola è disabilitata. Il mancato rispetto di queste istruzioni può provocare danni alle apparecchiature.

Con versioni software fino alla V1.5 (esclusa), se [Mod.ventola interna] F F  $\Pi$  è impostato su [Mai] 5  $E$  P, la ventola del variatore è disabilitata.

## <span id="page-548-0"></span>Menu [Manutenzione]  $C_5$   $\overline{D}$   $\overline{H}$  -

#### Accesso

#### $[Impostazioni complete] \rightarrow [Manutenzione]$

## [Reset contat.ore]  $\sqrt{P}r$

## Reset del contaore.

NOTA: L'elenco dei possibili valori dipende dalla taglia del prodotto.

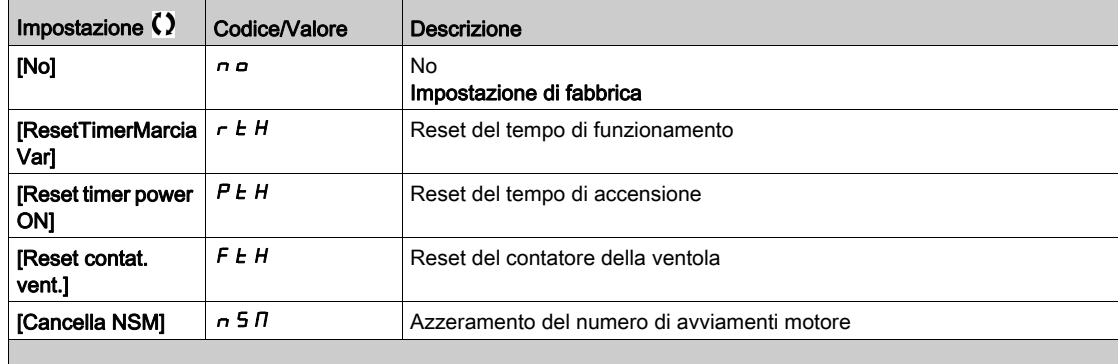

Impostaz.complete CSt-

# Capitolo 9 [Comunicazione]  $C \circ \Pi$  -

### Introduzione

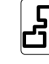

**IL**<br>Il menu **[Comunicazione]**  $\mathcal{L} \circ \mathcal{L}$  - contiene i sottomenu del bus di campo.

### Contenuto di questo capitolo

Questo capitolo contiene le seguenti sottosezioni:

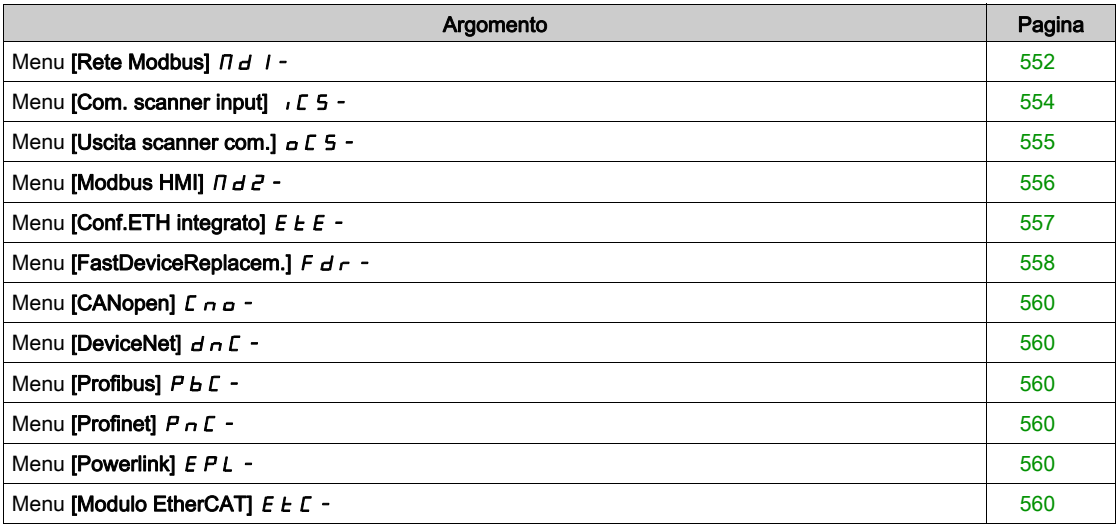

## <span id="page-551-0"></span>Menu [Rete Modbus]  $\overline{a}$   $\overline{b}$  1 -

#### Accesso

#### [Comunicazione]  $\rightarrow$  [Parametri comunic.]  $\rightarrow$  [SL Modbus]  $\rightarrow$  [Rete Modbus]

#### Informazioni su questo menu

Questo menu contiene informazioni sulla porta di comunicazione seriale Modbus nella parte inferiore della scheda di controllo.

Consultare il manuale del Modbus seriale.

#### [Indirizzo Modbus]  $H d d$

Indirizzo Modbus del variatore.

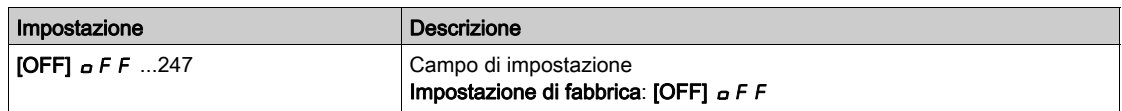

#### [Ind Modbus opz.]  $A \cap B \subset C$

Indirizzo Modbus della scheda opzionale COM

È possibile accedere a questo parametro se è stato inserito un modulo Fieldbus Ethernet-IP

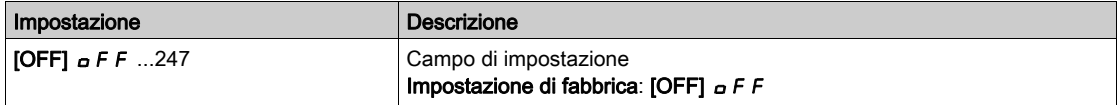

#### [Vel. trasm. Modbus]  $E<sub>F</sub>$

Velocità di trasmissione Modbus.

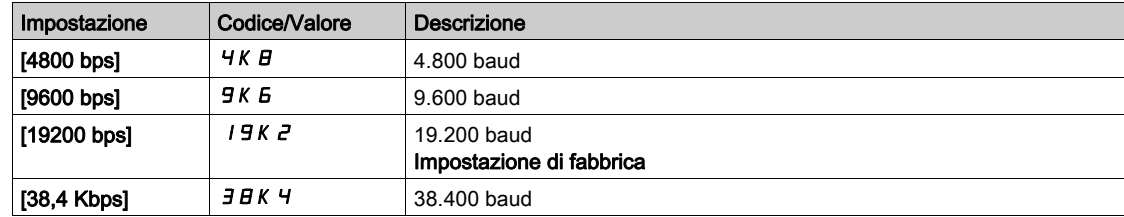

## [Ord. Word Mdb term.]  $E W_{\mathbf{G}}$   $\star$

Ordine Word terminale Modbus

Questo parametro è accessibile se [Livello di accesso] L  $H L$  è impostato su [Esperto]  $E P r$ .

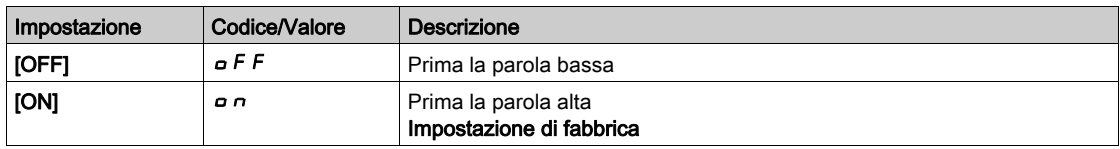

#### [Formato Modbus]  $E$  F  $\sigma$

Formato della comunicazione Modbus.

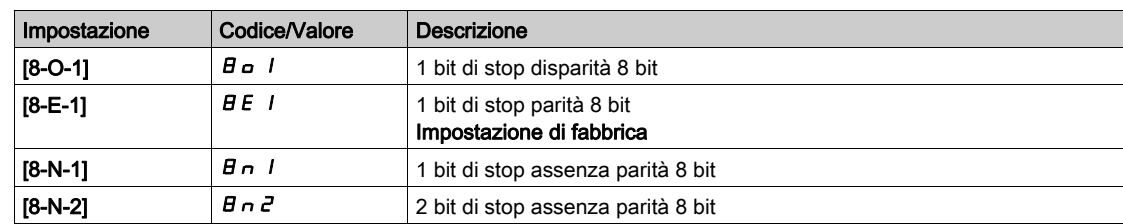

## [Timeout Modbus]  $k \neq o$

Timeout Modbus.

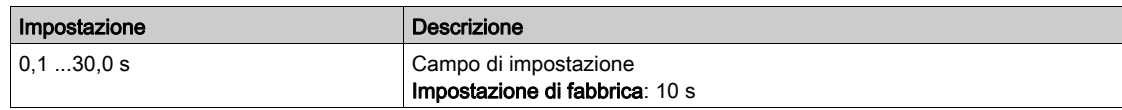

### [Stato com. Modbus]  $C \circ \Pi$  |

Stato della comunicazione Modbus.

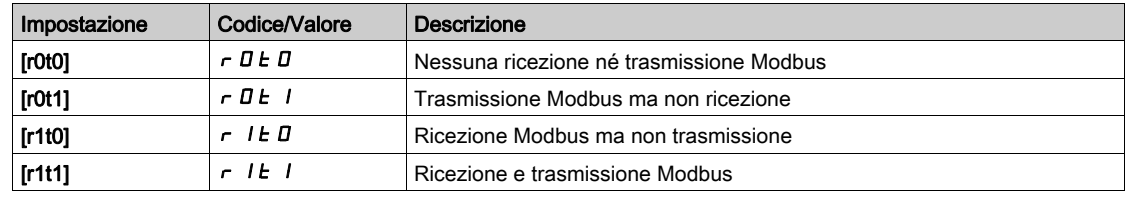

## <span id="page-553-0"></span>Menu [Com. scanner input]  $\sqrt{C}$  5 -

#### Accesso

#### $[{\sf Comunicazione}] \rightarrow [{\sf Parametti \; commic.}] \rightarrow [SL \; Modbus] \rightarrow [Rete \; Modbus] \rightarrow [Com. \; scenarioer input]$

#### [Scan. indirizzo IN1]  $n \nparallel H$  /

Indirizzo della prima word d'ingresso.

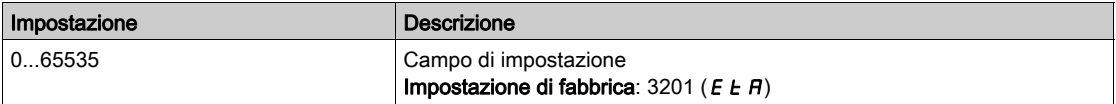

#### [Indirizzo indirizzo IN2]  $n \theta$  A

Indirizzo della seconda word d'ingresso.

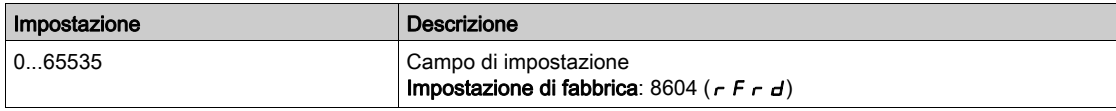

#### [Indirizzo indirizzo IN3]  $n \nmid A$  3

Indirizzo della terza parola d'ingresso.

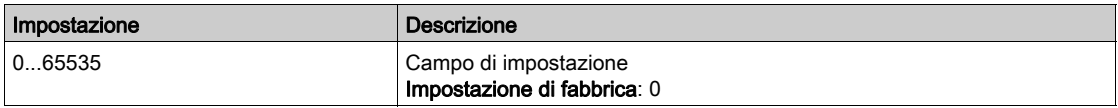

#### [Indirizzo indirizzo IN4]  $n \nmid H$ 4

Indirizzo della quarta parola d'ingresso. Identico a [Ind. scan Ingresso3]  $n \nPi H$ 3.

#### [Indirizzo indirizzo IN5]  $n \nmid n \nmid 5$

Indirizzo della quinta parola d'ingresso. Identico a [Ind. scan Ingresso3]  $n \nmid n \nmid 3$ .

#### [Indirizzo indirizzo IN6]  $n \Pi B$

Indirizzo della sesta parola d'ingresso. Identico a [Ind. scan Ingresso3]  $n \nmid A$  3.

#### [Indirizzo indirizzo IN7]  $n \nI + 7$

Indirizzo della settima parola d'ingresso. Identico a [Ind. scan Ingresso3]  $n \nmid A$  3.

#### [Indirizzo indirizzo IN8]  $n \Pi B$

Indirizzo dell'ottava parola d'ingresso. Identico a [Ind. scan Ingresso3]  $n \nmid n \nmid 3$ .

## <span id="page-554-0"></span>Menu [Uscita scanner com.]  $\sigma$  C 5 -

#### Accesso

#### $[{\sf Comunicazione}] \rightarrow [Parametri commici.] \rightarrow [SL Modbus] \rightarrow [Rete Modbus] \rightarrow [Uscita scanner com.]$

#### [Scans. Ind. uscita1]  $nE$  H 1

Indirizzo della prima parola d'uscita.

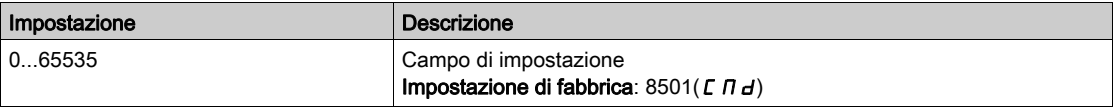

#### [Scans. Ind. uscita2]  $nE$  *R 2*

Indirizzo della seconda parola d'uscita.

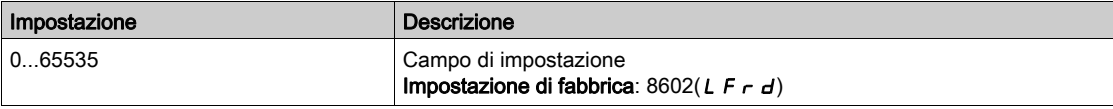

#### [Scans. Ind. uscita3]  $nE$  H 3

Indirizzo della terza parola d'uscita.

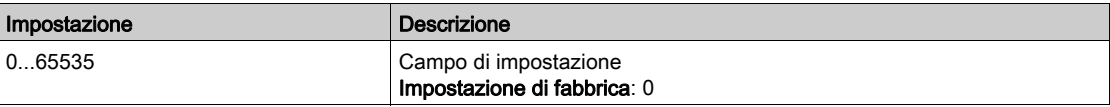

#### [Scans. Ind. uscita4]  $nE$  H 4

Indirizzo della quarta parola d'uscita. Identico a [Scans. Ind. uscita3]  $n \in \mathbb{A}$  3.

#### [Scans. Ind. uscita5]  $nE$  H 5

Indirizzo della quinta parola d'uscita. Identico a [Scans. Ind. uscita3]  $nE$  A 3.

#### [Scans. Ind. uscita6]  $nEAB6$

Indirizzo della sesta parola d'uscita. Identico a [Scans. Ind. uscita3]  $nE$  *H* 3.

#### [Scans. Ind. uscita7]  $nEAT$

Indirizzo della settima parola d'uscita. Identico a [Scans. Ind. uscita3]  $nE$  A 3.

#### [Scans. Ind. uscita8]  $nEAB$

Indirizzo dell'ottava parola d'uscita. Identico a [Scans. Ind. uscita3]  $nE$  H 3.

## <span id="page-555-0"></span>Menu [Modbus HMI]  $\Box$   $\Box$   $\Box$   $\Box$

#### Accesso

#### [Comunicazione]  $\rightarrow$  [Parametri comunicazione]  $\rightarrow$  [Modbus Seriale]  $\rightarrow$  [HMI Modbus]

#### Informazioni su questo menu

Questo menu contiene informazioni sulla porta di comunicazione seriale Modbus nella parte anteriore della scheda di controllo. È utilizzato per il Terminale di visualizzazione come impostazione predefinita. Il Terminale di visualizzazione è conforme soltanto alle seguenti impostazioni: [HMI baud rate]  $E \rightharpoonup r$  2 uguale a [19200 bps]  $19KZ$ , [Ord.Word Mdb term.2]  $E W Q Z$  uguale a [ALTO]  $Q R Q Z$  e [Formato HMI]  $E \nightharpoonup F \nightharpoonup E$  uguale a [8-E-1]  $B \nightharpoonup F$ .

#### [HMI baud rate]  $E_{\text{B}}$   $E_{\text{C}}$

Velocità di trasmissione Modbus.

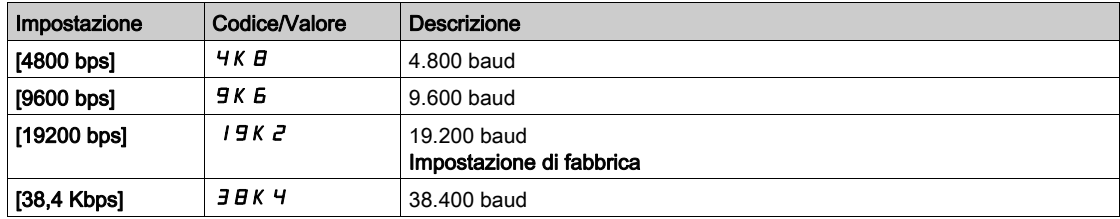

# [Ord.Word Mdb term.2]  $E W_0 Z \star$

Modbus terminale 2: ordine delle parole.

Questo parametro è accessibile se [Livello di accesso] L  $H\mathcal{L}$  è impostato su [Esperto] E P  $r$ .

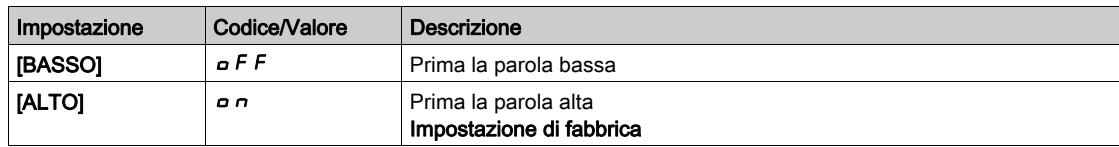

#### [Formato HMI]  $E$  F  $\sigma$  2

Formato HMI.

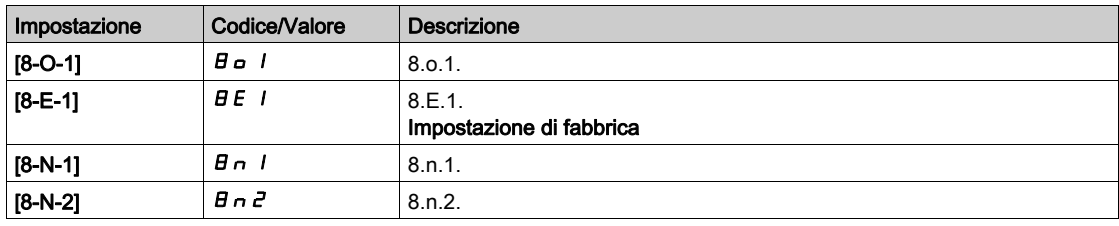

#### [Stato com. Modbus]  $\mathcal{L} \circ \mathcal{L}$

Stato della comunicazione Modbus.

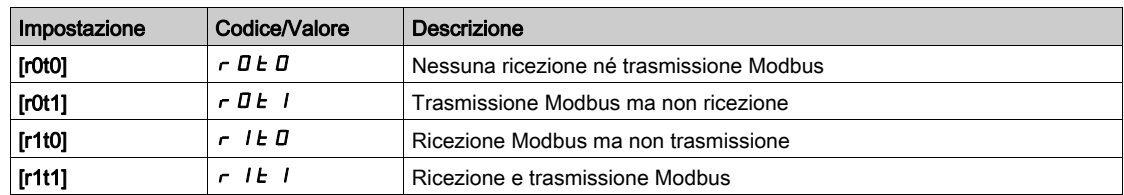

## <span id="page-556-0"></span>Menu [Conf.ETH integrato]  $E E$  -

#### Accesso

#### $[Comunicazione] \rightarrow [Parametri$  comunicazione]  $\rightarrow$   $[Conf.ETH]$  integrato]

#### Informazioni su questo menu

Consultare il manuale di Ethernet integrato.

#### [Nome dispositivo]  $P H n$

Il servizio di sostituzione di un modulo guasto FDR (Fast Device Replacement) è basato sull'identificazione del dispositivo attraverso un "nome dispositivo". Nel caso del variatore Altivar, questo è rappresentato dal parametro [Nome dispositivo]  $P A_n$ . Verificare che tutti i dispositivi di rete abbiano "nomi dispositivo" distinti.

#### [ETH int.mod. IP Embd]  $I \cap 0$

ETH integr.modalità IP.

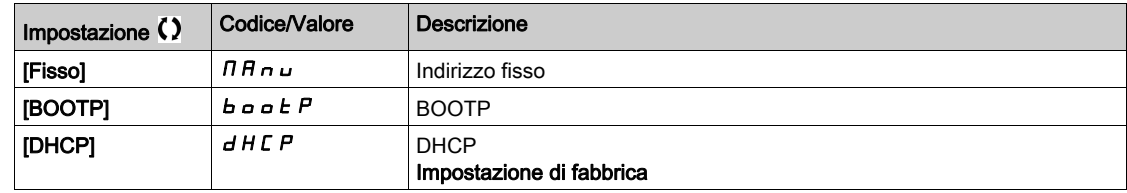

#### [Indirizzo IP]  $\sqrt{C}$  D

Indirizzo IP ( $I \subset I$ ,  $I \subset I$ ,  $I \subset I$ ,  $I \subset I$ ,  $I \subset I$ ,  $I \subset I$ 

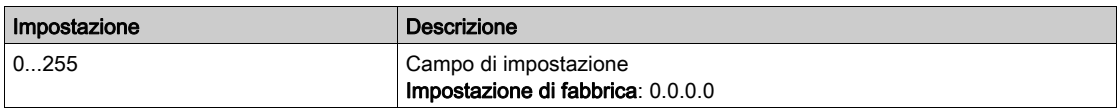

#### [Maschera]  $\sqrt{10}$

Subnet mask  $($   $\overline{11011}$ ,  $\overline{11122}$ ,  $\overline{11031}$ ,  $\overline{1104}$ ).

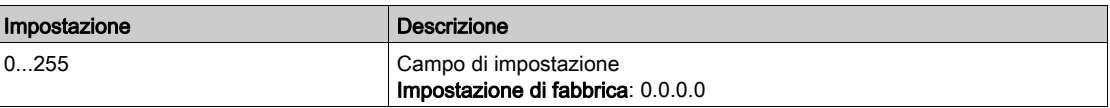

#### [Gateway]  $I \cup D$

Indirizzo Gateway ( $I \cup I \cup J$ ,  $I \cup I \cup J$ ,  $I \cup J \cup J$ ,  $I \cup J$ ,  $I \cup J$ ).

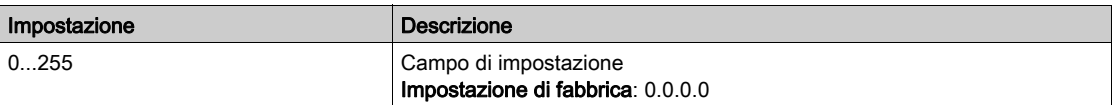

## <span id="page-557-0"></span>Menu [FastDeviceReplacem.]  $F d r -$

#### Accesso

[Comunicazione]  $\rightarrow$  [Parametri comunic.]  $\rightarrow$  [Conf.ETH integrato]  $\rightarrow$  [FastDeviceReplacem.]

#### Informazioni su questo menu

Questo menu è accessibile se [ETH integr.modalità IP]  $\sqrt{n}$  0 è impostato su [DHCP]  $d$  H C P.

### [Abilita FDR]  $F dV0$

Abilita la funzione FDR.

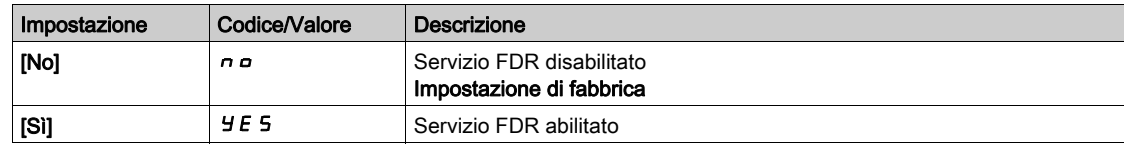

### [FDR in azione]  $F dH D$

Azione FDR.

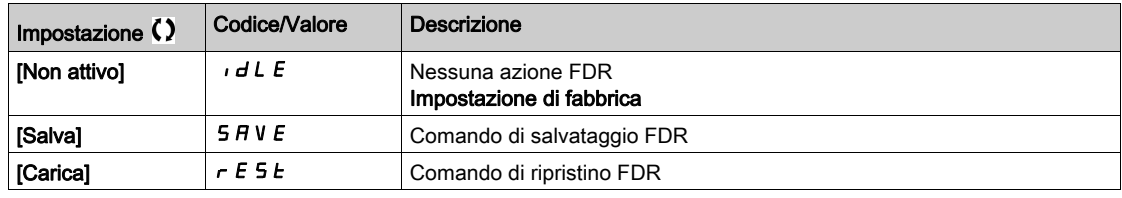

### [Stato operativo FDR]  $F d 50$

Stato operativo FDR.

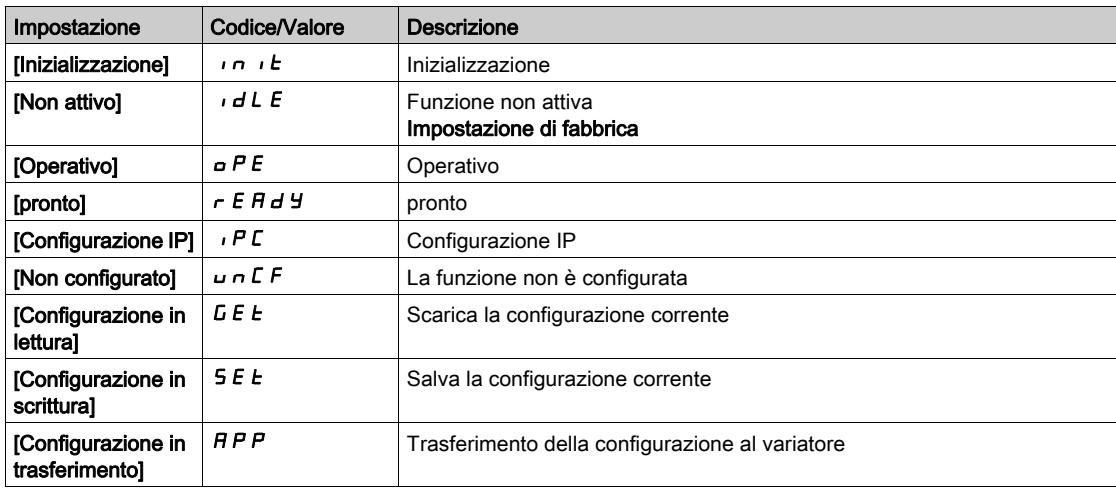

#### [Stato Errore FDR]  $F d \rightharpoondown 0$

Stato errore FDR.

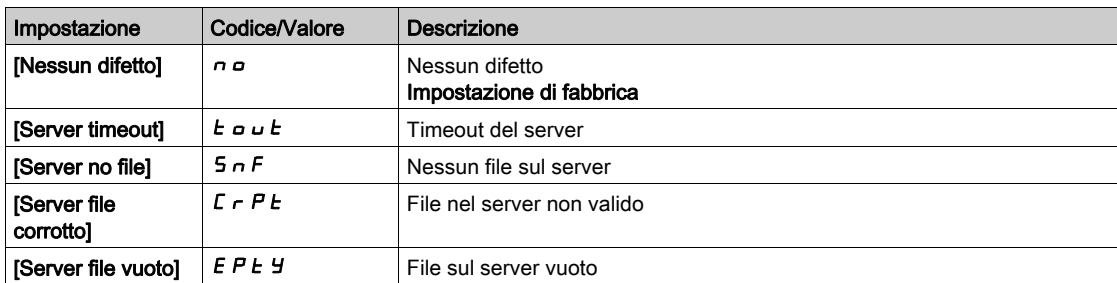

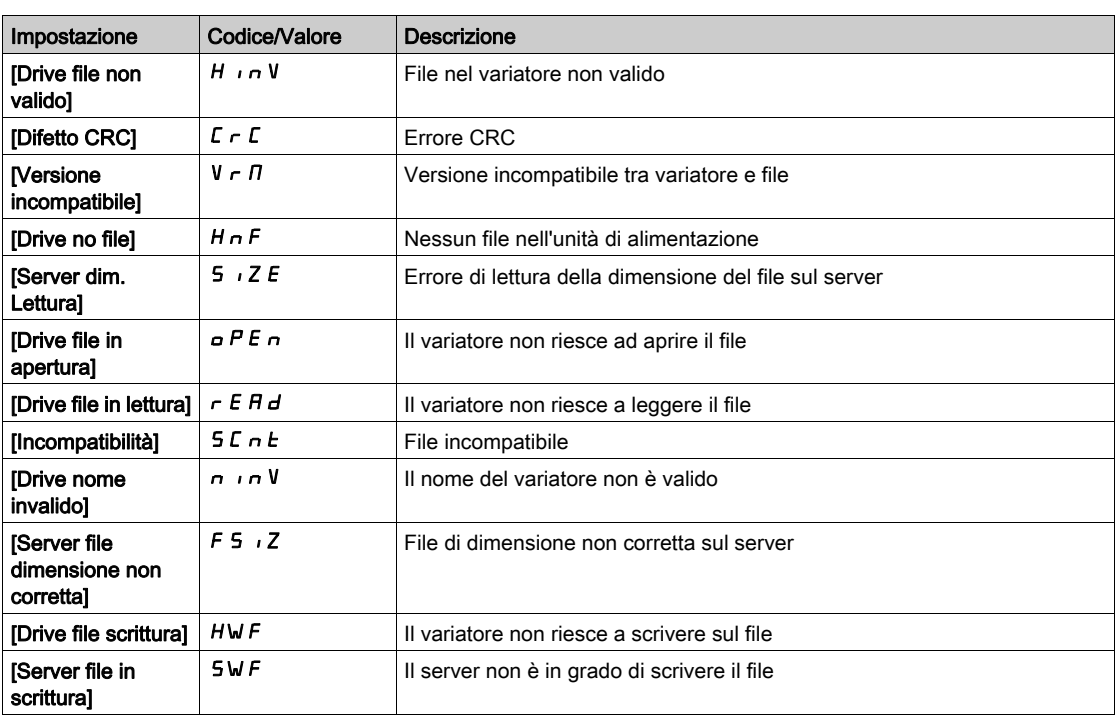

## <span id="page-559-0"></span>Menu [CANopen]  $C_{B}$  -

### Accesso

 $[Comunicazione] \rightarrow [Parametri$  comunicazione]  $\rightarrow$   $[CAMopen]$ 

### Informazioni su questo menu

Consultare il manuale del modulo del bus di campo CANopen.

## <span id="page-559-1"></span>Menu [DeviceNet]  $d \nabla$ -

### Accesso

 $[Comunicazione] \rightarrow [Parametri$  comunicazione]  $\rightarrow$   $[DeviceNet]$ 

## Informazioni su questo menu

Consultare il manuale del modulo del bus di campo DeviceNet.

## <span id="page-559-2"></span>Menu [Profibus]  $P b C -$

### Accesso

 $[Comunicazione] \rightarrow [Parametri \text{ commic.}] \rightarrow [Profibus]$ 

## Informazioni su questo menu

Consultare il manuale del modulo del bus di campo Profibus DP.

## <span id="page-559-3"></span>Menu [Profinet]  $P \nI C$  -

#### Accesso

 $[Comunicazione] \rightarrow [Parametri$  comunicazione]  $\rightarrow [Profinet]$ 

#### Informazioni su questo menu

Consultare il manuale del modulo del bus di campo PROFINET.

## <span id="page-559-4"></span>Menu [Powerlink]  $EPL -$

#### Accesso

 $[Comunicazione] \rightarrow [Parametri commic.] \rightarrow [Power link]$ 

#### Informazioni su questo menu

È possibile accedere a questo menu se è stato inserito un modulo Powerlink (VW3A3619). Consultare il manuale Powerlink per ulteriori informazioni.

### <span id="page-559-5"></span>Menu [Modulo EtherCAT]  $E E C$  -

## Accesso

 $[Comunicazione] \rightarrow [Modulo EthernetAT]$ 

## Informazioni su questo menu

È possibile accedere a questo menu se è stato inserito un modulo EtherCAT. Consultare il manuale EtherCAT per ulteriori informazioni.

# Capitolo 10 [Gestione file]  $F \Pi E$  -

### Introduzione

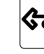

 $\left\langle \mathbf{Q} \right\rangle$  Il menu [Gestione file] F  $\pi$  L - consente di gestire i file di configurazione del variatore.

### Contenuto di questo capitolo

Questo capitolo contiene le seguenti sottosezioni:

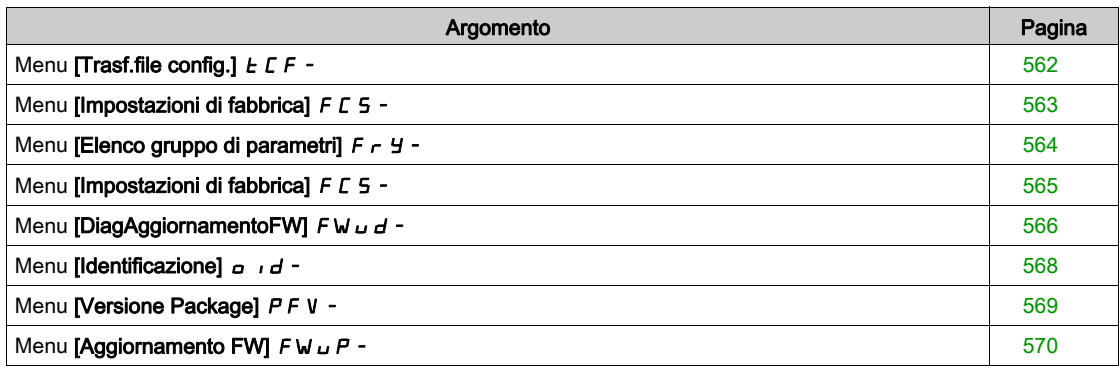

## <span id="page-561-0"></span>Menu [Trasf.file config.]  $E\Gamma$  -

#### Accesso

 $[G$ estione file $] \rightarrow [T$ rasferisci file config.]

### [Copia nel variatore]  $\sigma$  P F

Questa opzione consente di selezionare una configurazione del variatore precedentemente salvata nella memoria del Terminale di visualizzazione e di trasferirla al variatore.

Dopo il trasferimento di un file di configurazione, è necessario riavviare il variatore.

#### [Copia dal variatore]  $5$   $\overline{H}$   $\overline{F}$

Questa opzione consente di salvare la configurazione attuale del variatore nella memoria del Terminale di visualizzazione .

NOTA: Il terminale grafico può memorizzare fino a 16 file di configurazione.

## <span id="page-562-0"></span>Menu [Impostazioni di fabbrica] F [ 5 -

#### Accesso

#### $[G$ estione file $] \rightarrow [Im}$ postazioni di fabbrica]

#### Informazioni su questo menu

Questo parametro consente di selezionare la configurazione da ripristinare in caso di funzionamento con le impostazioni di fabbrica.

## [Config. sorgente]  $F \subset 5$

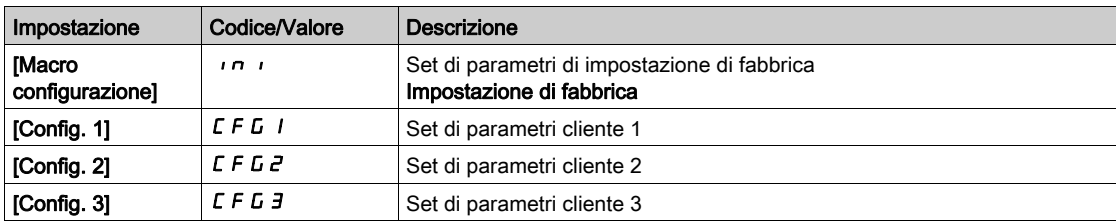

## <span id="page-563-0"></span>Menu [Elenco gruppo di parametri]  $F \nightharpoonup Y$  -

#### Accesso

#### [Gestione file] → [Impostazioni di fabbrica] → [Elenco gruppo di parametri]

#### Informazioni su questo menu

Scelta dei menu da caricare.

NOTA: Nella configurazione di fabbrica e dopo un ripristino delle "impostazioni di fabbrica", [Elenco gruppo di parametri]  $F - 4$  è vuoto.

#### [Tutto]  $HL$  L

Tutti i parametri in tutti i menu.

#### [Config. variatore]  $d \cdot \Pi$

Caricamento del menu [Impostazioni complete]  $C_5E$  -.

#### [Parametri motore]  $\theta$   $\sigma$   $E$

Caricamento del menu [Parametri motore]  $\Box P$   $\Box P$  -.

## [Menu comunicazione]  $\Gamma_{\mathbf{\Omega}} \Pi \bigstar$

Caricamento del menu [Comunicazione]  $\mathcal{L}$  o  $\mathcal{D}$  -.

Questo parametro è accessibile se la funzione **[Config. sorgente]**  $F \mathcal{L} 5$   $\mu$  è impostata su **[Macro** configurazione]  $\int$ 

## [Config.display]  $d$   $\rightarrow$  5  $\star$

Caricamento del menu **[Tipo visualizzazione]**  $\Pi$  5  $\mathcal{L}$  -.

Questo parametro è accessibile se la funzione [Config. sorgente] F E 5 , è impostata su [Macro configurazione]  $\overline{\phantom{a}}$ .

## <span id="page-564-0"></span>Menu [Impostazioni di fabbrica] F [ 5 -

#### Accesso

 $[G$ estione file $] \rightarrow [Im$ postazioni di fabbrica]

#### [Vai a imp. fabbrica]  $L \digamma$  5

# A AVVERTIMENTO

### FUNZIONAMENTO IMPREVISTO DELLE APPARECCHIATURE

Verificare che il ripristino delle impostazioni di fabbrica sia compatibile con il tipo di cablaggio utilizzato.

Il mancato rispetto di queste istruzioni può provocare morte, gravi infortuni o danni alle apparecchiature.

Il ritorno alle impostazioni di fabbrica può essere effettuato solo se è stato preventivamente selezionato almeno un gruppo di parametri.

## [Salva config.]  $5C5$ ,  $\star$

Salvataggio della configurazione.

La configurazione attiva da salvare non viene visualizzata tra le opzioni. Ad esempio, se è [Config. 0]  $5 \epsilon \cdot D$ , compaiono soltanto [Config. 1]  $5 \epsilon \cdot 1$ , [Config 2]  $5 \epsilon \cdot 2$  e [Config 3]  $5 \epsilon \cdot 3$ . Il parametro torna a [No]  $\sigma$  non appena l'operazione si è conclusa.

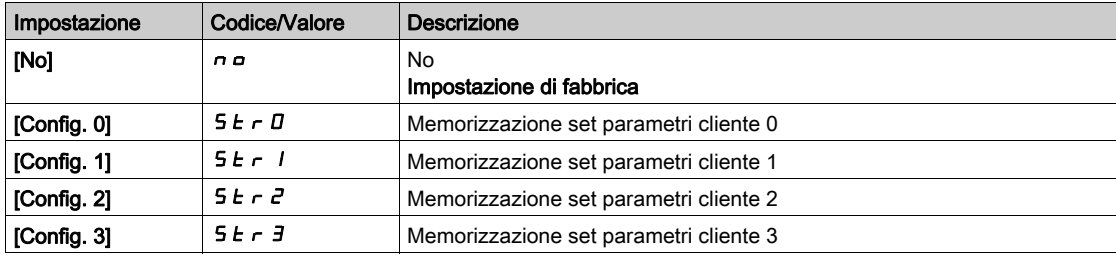

## <span id="page-565-0"></span>Menu [DiagAggiornamentoFW]  $F$  W  $\mu$  d -

#### Accesso

### [Gestione file] > [Aggiornamento firmware] > [DiagAggiornamentoFW]

#### Informazioni su questo menu

Questo menu è accessibile in modalità esperto ed è necessario utilizzare il terminale grafico per completare la procedura di aggiornamento del firmware.

### [StatoAggiornFW]  $F W 5 E$

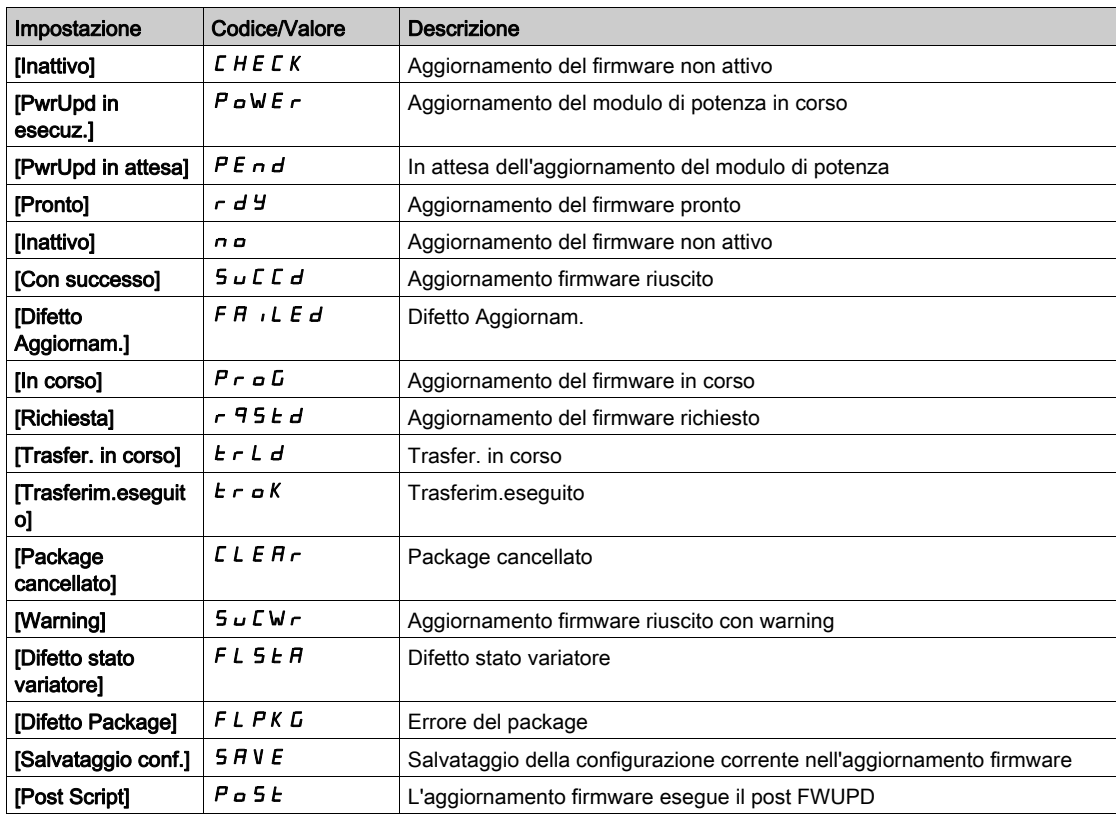

#### [DifettoAgg.FW]  $F W E r$

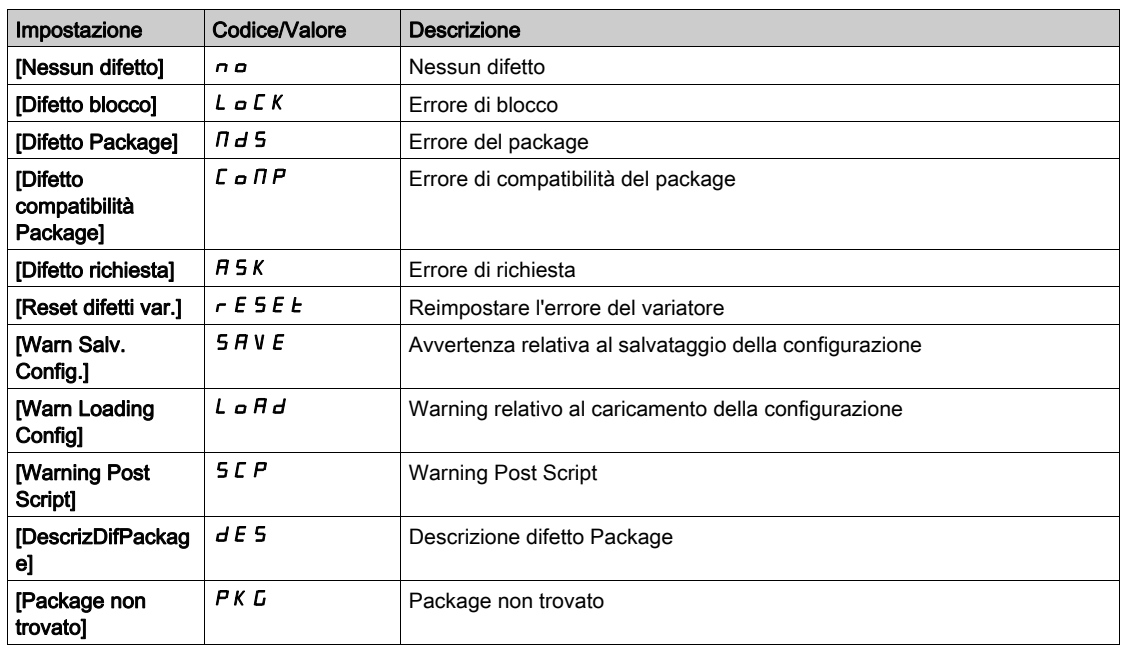

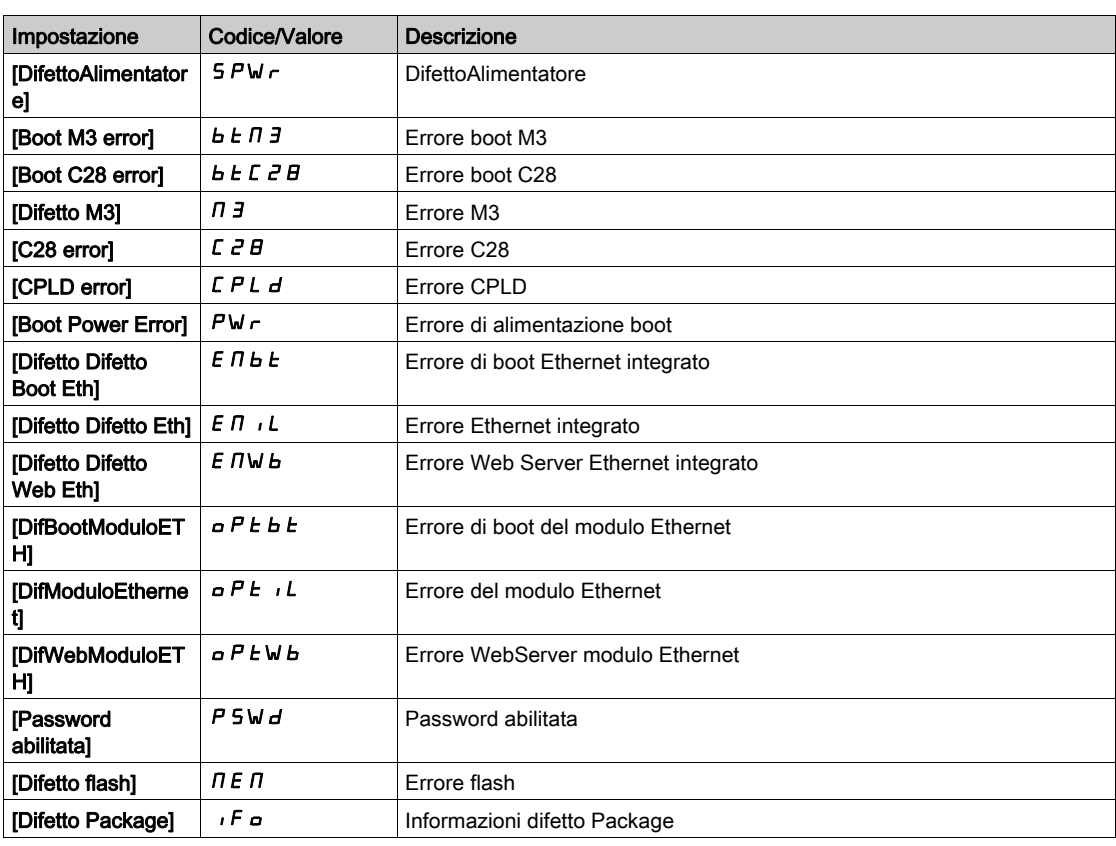

## <span id="page-567-0"></span>Menu [Identificazione]  $\sigma$   $\sigma$   $\sigma$ -

#### Accesso

### $[G$ estione file]  $\rightarrow$  [Aggiornamento FW]  $\rightarrow$  [Identificazione]

#### Informazioni su questo menu

Si tratta di un menu di consultazione, non configurabile. Consente di visualizzare le seguenti informazioni:

- Riferimento, potenza nominale e tensione del variatore
- Versione software del variatore
- Numero di serie del variatore
- Tipo di moduli opzionali presenti con relativa versione software
- Tipo e versione del Terminale di visualizzazione

## <span id="page-568-0"></span>Menu [Versione Package]  $P F V -$

#### Accesso

### [Gestione file]  $\rightarrow$  [Aggiornamento FW]  $\rightarrow$  [Versione Package]

#### Informazioni su questo menu

Questo menu è accessibile in modalità Esperto.

### [Tipo di package]  $PKE$

Tipo di package per l'aggiornamento del firmware

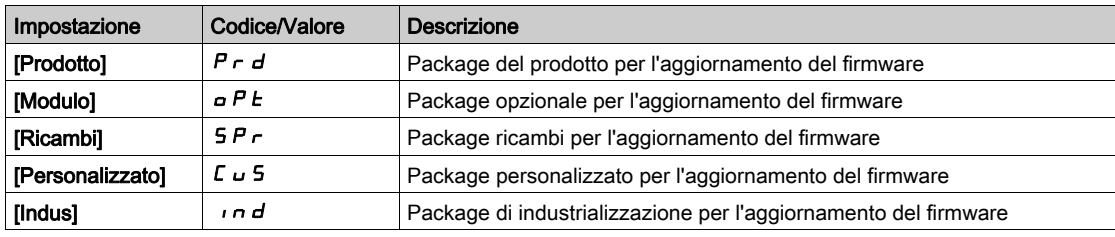

#### [Versione Package] P K V 5

Versione del package per l'aggiornamento del firmware

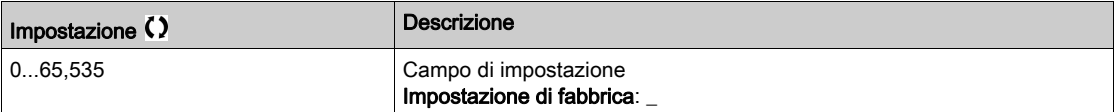

## <span id="page-569-0"></span>Menu [Aggiornamento FW]  $F$  W  $\mu$  P -

#### Accesso

 $[G$ estione file $] \rightarrow [Aggiornamento FW]$ 

#### Informazioni su questo menu

Questo menu è accessibile in modalità Esperto.

## [Aggiorna FW]  $F \cup H P$

Applicazione dell'aggiornamento del firmware.

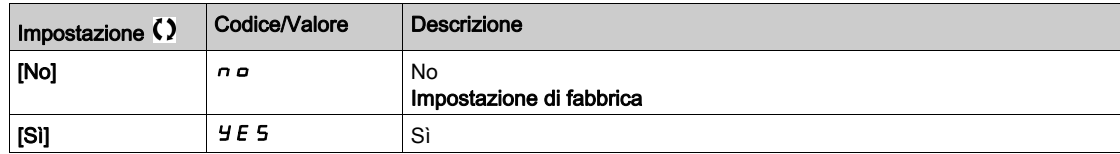

## [Termina aggiorn.FW] F W C L

Cancellazione dell'aggiornamento del firmware.

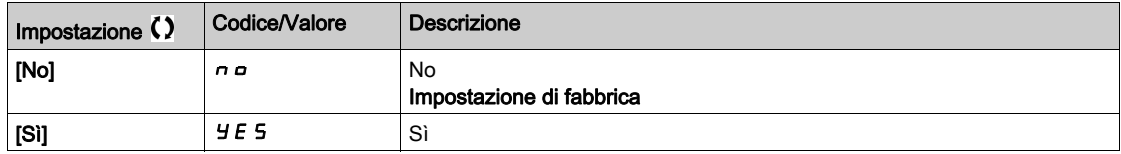

# Capitolo 11 [Preferenze]  $\pi$  *y P -*

### Introduzione

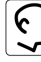

 $\boxed{\bigodot}$  Il menu [Preferenze]  $\pi$  J P - contiene le possibili impostazioni relative alla HMI definita dall'utente e all'accesso ai parametri.

#### Contenuto di questo capitolo

Questo capitolo contiene le seguenti sezioni:

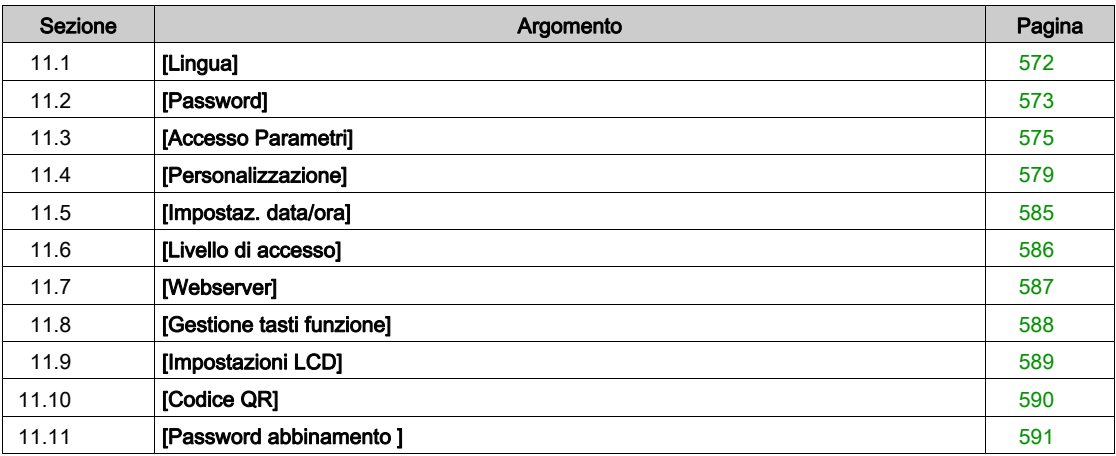

# <span id="page-571-0"></span>Sezione 11.1 [Lingua]

## Menu [Lingua]  $L \cap G$  -

Accesso

 $[Preferenze] \rightarrow [Lingua]$ 

### Informazioni su questo menu

Questo menu consente di selezionare la lingua del Terminale di visualizzazione .

# <span id="page-572-0"></span>Sezione 11.2 [Password]

### Menu [Password]  $C_{\mathcal{D}}d$  -

Accesso

#### $[Preferenze] \rightarrow [Password]$

#### Informazioni su questo menu

Permette di proteggere la configurazione con un codice di accesso o di inserire una password per accedere a una configurazione protetta:

- Il variatore si sbocca quando la password è impostata su [Nessuna password definita]  $\sigma$  o dopo che è stata immessa la password corretta. È possibile accedere a tutti i menu.
- Prima di proteggere la configurazione con una password, è necessario:
	- O Definire i parametri *[Upload diritti]*  $U \rightharpoonup E$  e *[Download diritti]*  $dL \rightharpoonup E$ .

Annotare accuratamente la password e conservarla in modo da essere sicuri di ritrovarla.

Il bloccaggio del variatore modifica l'accesso ai menu. Se la password è bloccata:

- $\bullet$  Il menu [My Menu ]  $I \cup I \cap \bullet$  (nel menu [Avvio semplice] 5  $\cup$  5 -) rimane visibile se non è vuoto,
- I menu [Dashboard]  $d5H$  , [Diagnosi]  $d \cdot H$  e [Monit]  $\prod_{n=1}^{\infty}$  rimangono visibili con i parametri di sola lettura. I menu secondari con parametri modificabili non sono visibili.
- I menu [Impostaz.complete]  $C5E$  e [Comunicazione]  $C \circ \Pi$  non sono visibili,
- Il menu [Trasf.file config.]  $ECF (nel menu [Gestione file]  $FTL -$ ) rimane visible.$
- $\bullet$  Nel menu [Preferenze]  $\pi$   $\sharp$  P rimangono visibili le sequenti opzioni:
	- $\circ$  [Lingua] L  $\neg$  D,
	- $\circ$  Menu [Password]  $\circ$   $\circ$   $\circ$  -,
	- $\circ$  Menu [Tipo visualizzaz.]  $\pi$  5  $\epsilon$  (nel menu [Personalizzazione]  $\epsilon$   $\mu$  5 -),
	- $\circ$  [Impostazioni di data e ora]  $r \in \mathcal{L}$ ,
	- $\circ$  [Livello di accesso] L  $H\mathcal{L}$  e
	- $\circ$  Menu [Impostazioni LCD]  $\mathcal{L}$  n  $\mathcal{L}$  -.

#### [Stato password]  $P 5 5 E$

Stato della password.

Parametro di sola lettura.

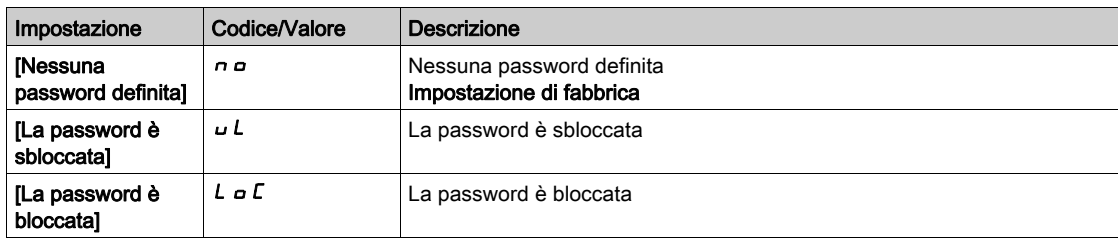

#### [Password] PWd

Password di 6 caratteri. Per bloccare il variatore, definire e immettere la password. Il valore [Stato password]  $P 5 5E$  passa a [Password bloccata]  $L \circ E$ .

Per sbloccare il variatore, è necessario immettere la password. Dopo avere immesso il codice corretto, il variatore è in condizione di sblocco e il valore [**[Stato password]** P 5 5 *E* passa a **[La password è** sbloccata]  $UL$ . L'accesso viene nuovamente bloccato alla successiva accensione del variatore.

Per modificare la password, sbloccare il variatore e immettere la nuova password. L'immissione di una nuova password blocca il variatore.

Per rimuovere la password, il variatore deve essere in condizione di sblocco ed è necessario immettere la password 000000. Il valore **[Stato password]** P 5 5 L passa a **[Nessuna password definita]**  $\sigma$   $\sigma$ . Alla successiva accensione, il variatore rimane in condizione di sblocco.

## [Diritti di upload]  $U L r$

Diritti di upload.

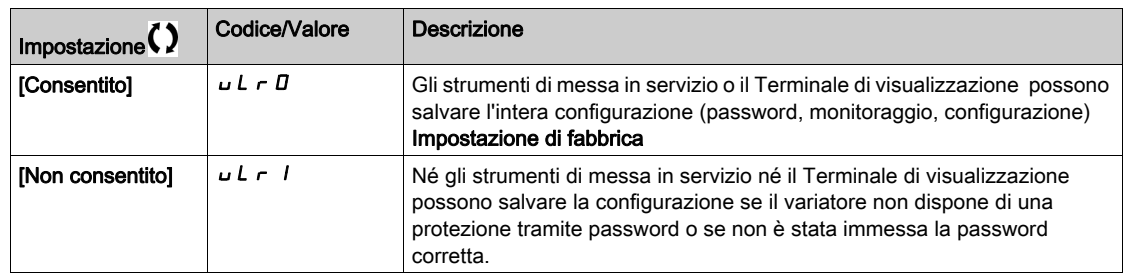

## [Diritti di download]  $dLr$

Diritti di download.

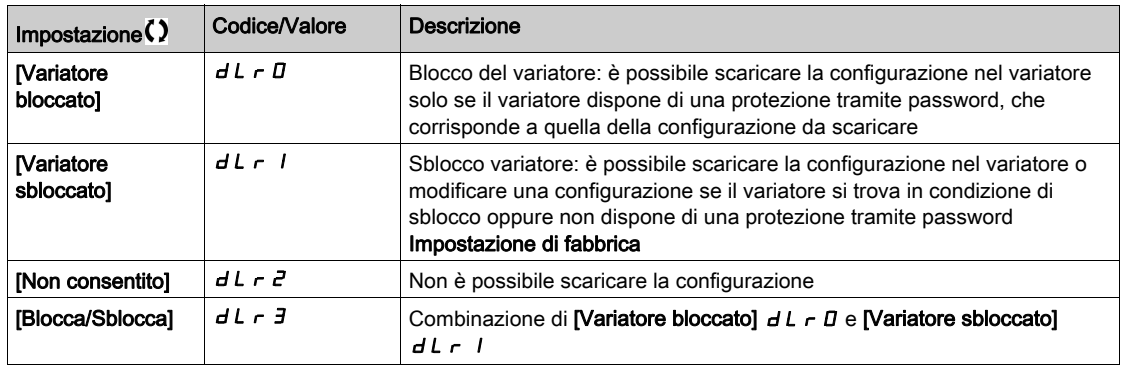

# <span id="page-574-0"></span>Sezione 11.3 [Accesso Parametri]

## Contenuto di questa sezione

Questa sezione contiene le seguenti sottosezioni:

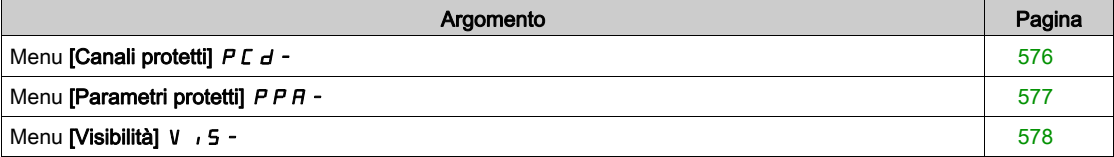

## <span id="page-575-0"></span>Menu [Canali protetti]  $P L d -$

#### Accesso

#### $[Preference] \rightarrow [Accesso \; Parametri] \rightarrow [Protezione] \rightarrow [Canali \; protein]$

#### Informazioni su questo menu

I seguenti canali possono essere selezionati per disabilitare l'accesso ai parametri corrispondenti.

## [HMI]  $C$ on

Terminale di visualizzazione .

#### [Software PC] PW 5

Software di messa in servizio basato su DTM.

### [Modbus]  $\Box$  d b

Modbus seriale integrato.

#### [CANopen]  $CHn$

Modulo del bus di campo CANopen.

### [Scheda Com.]  $n \in E$

Modulo opzionale del bus di campo.
### Menu [Parametri protetti]  $PPR -$

#### Accesso

#### $[Preferenze] \rightarrow [Accesso Parameter] \rightarrow [Protezione] \rightarrow [Parametri]$

#### Informazioni su questo menu

In queste schermate è possibile proteggere e visualizzare tra le opzioni tutti i parametri contenuti nel menu [Impostazioni complete]  $E$  5  $E$  -, fatta eccezione per i parametri della modalità Esperto.

Premere il tasto Tutti per selezionare tutti i parametri. Premere nuovamente il tasto Tutti per deselezionare tutti i parametri.

Contenuto del menu [Impostazioni complete]  $E 5E -$ . Se in questa schermata non è presente nessun parametro, non è possibile effettuare alcuna selezione.

# Menu [Visibilità] V 15 -

#### Accesso

### [Preferenze] → [Accesso Parametri] → [Visibilità]

#### Informazioni su questo menu

Consente di scegliere se visualizzare tutti i parametri o soltanto i parametri attivi.

#### [Parametri]  $P V$ <sub>1</sub>5

Parametri.

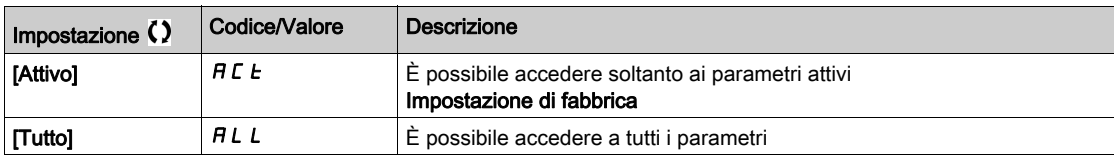

# Sezione 11.4 [Personalizzazione]

# Contenuto di questa sezione

Questa sezione contiene le seguenti sottosezioni:

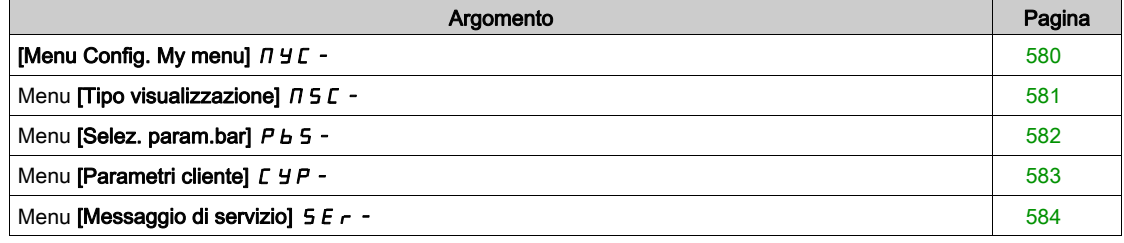

# <span id="page-579-0"></span>[Menu Config. My menu]  $\pi$   $\pi$  -

#### Accesso

 $[Preferenze] \rightarrow [Personalizzazione] \rightarrow [Config. My menu]$ 

#### Informazioni su questo menu

Questo menu consente di personalizzare il menu [My Menu]  $\Pi$  y  $\Pi$  n - (vedi [pagina](#page-59-0) 60).

#### [SELEZIONE PARAMETRI]  $U \cap P$

#### Contenuto del menu [Impostazioni complete]  $C5E$ -.

Se in questa schermata non è presente nessun parametro, non è possibile effettuare alcuna selezione.

#### [Elenco selezionato]  $\overline{u} \Pi L$

Questo menu consente di ordinare i parametri selezionati.

#### [My Menu]  $\Box$   $\Box$   $\Box$   $\Box$

Utilizzato per definire il nome del menu personalizzato.

# <span id="page-580-0"></span>Menu [Tipo visualizzazione]  $\pi$  5  $\epsilon$  -

#### Accesso

#### $[Preference] \rightarrow [Personalizzazione] \rightarrow [Tipo visualizzazione]$

#### Informazioni su questo menu

Questo parametro consente di selezionare il tipo di visualizzazione per la schermata predefinita.

#### [Tipo valore display]  $\Pi dE$

Tipo di visualizzazione.

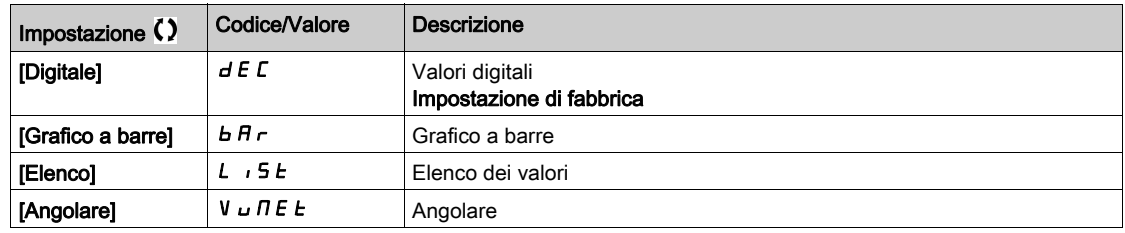

#### [SELEZIONE PARAMETRI]  $n \rho C$

Selezione personalizzata.

Questa schermata consente di selezionare i parametri da mostrare nella schermata predefinita.

# <span id="page-581-0"></span>Menu [Selez. param.bar]  $P b 5 -$

#### Accesso

#### $[Preferenze] \rightarrow [Personalizzazione] \rightarrow [Selez. param.bar]$

#### Informazioni su questo menu

Questa schermata consente di selezionare i parametri da mostrare nella riga in alto del Terminale di visualizzazione .

### <span id="page-582-0"></span>Menu [Parametri cliente]  $CYP -$

#### Accesso

#### $[Preference] \rightarrow [Personalizzazione] \rightarrow [Parametri \text{ client}]$

#### Informazioni su questo menu

Questo menu consente di rinominare fino a 15 parametri.

#### [SELEZIONE PARAMETRI]  $5C$  P

Selezione dei parametri.

Questo menu consente di selezionare fino a 15 parametri.

#### [Selezione custom]  $\mathcal{L} P \mathcal{H}$

Selezione personalizzata.

Questa schermata consente di impostare i seguenti elementi per ciascun parametro selezionato:

- Nome
- Unità, ove opportuno (è disponibile una unità personalizzata)
- Un moltiplicatore (1...1000), ove opportuno
- Un divisore (1...1000), ove opportuno
- Un offset (-99,00...99,00), ove opportuno

# <span id="page-583-0"></span>Menu [Messaggio di servizio]  $5E - 1$

#### Accesso

#### $[Preference] \rightarrow [Personalizzazione] \rightarrow [Message]$

#### Informazioni su questo menu

Questo menu consente all'utente di definire un messaggio di servizio (5 righe, 23 battute per riga). Tale messaggio può essere visualizzato nel menu [Diagnostica]  $d$  ,  $H$  -, [Dati diag.]  $d dE$  - e nei sottomenu [Messaggio di servizio]  $5E - 1$ .

#### [LINEA 1]  $5$   $\pi$  L  $\pi$  1

Riga 1.

#### [LINEA 2]  $5 \pi L$  D  $2$

Riga 2.

#### [LINEA 3]  $5$   $\pi$  L  $\pi$   $3$

Riga 3.

#### [LINEA 4]  $5$   $\pi$  L  $\pi$  4

Riga 4.

#### [LINEA 5]  $5$   $\pi$  L  $0$  5

Riga 5.

# Sezione 11.5 [Impostaz. data/ora]

### Menu [Impost. data/ora]  $r E$  -

Accesso

#### $[Preferenze] \rightarrow [Impost. data/ora]$

#### Informazioni su questo menu

Questa schermata consente di impostare la data e l'ora. Tali informazioni vengono utilizzate per la marcatura temporale di tutti i dati registrati.

Se un server dell'ora è collegato tramite Ethernet e configurato nel Webserver, la data e l'ora sono aggiornate automaticamente in base alla configurazione.

Le informazioni riguardanti la data e l'ora sono disponibili (server dell'ora disponibile e configurato o Terminale di visualizzazione collegato) all'accensione del variatore per consentire la marcatura temporale dei dati registrati.

La modifica di queste impostazioni comporterà la variazione del valore dei dati precedentemente registrati in caso di dati medi basati sul tempo.

# Sezione 11.6 [Livello di accesso]

# Menu [Livello di accesso]  $L$   $H$   $C$  -

#### Accesso

 $[Preferenze] \rightarrow [Livello$  di accesso]

### [Livello di accesso]  $L$   $H$   $C$

Controllo del livello di accesso.

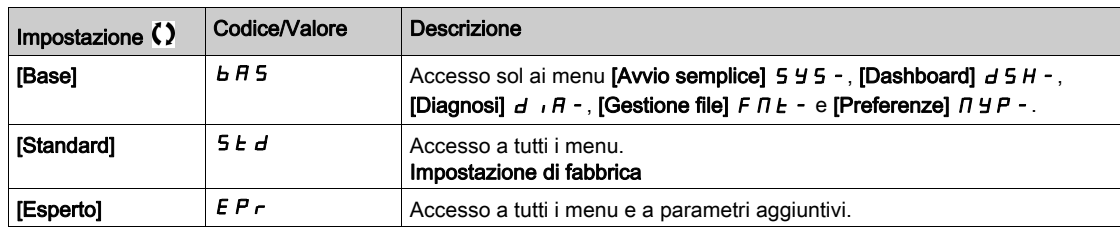

# Sezione 11.7 [Webserver]

### Menu [Webserver]  $Wb5$  -

#### Accesso

#### $[Preferenze] \rightarrow [Webserver]$

#### Informazioni su questo menu

Questo menu consente di gestire i servizi Web.

#### [Abilita Webserver]  $E W E E$

Abilitazione dei servizi Web per l'adattatore Ethernet integrato.

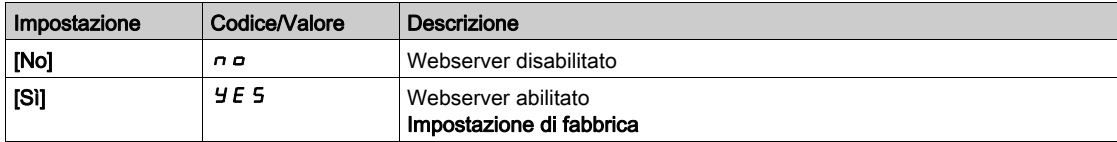

#### [Reset pswd Webs int]  $r$  W P E

Ripristino della configurazione predefinita relativa al webserver per Ethernet integrato.

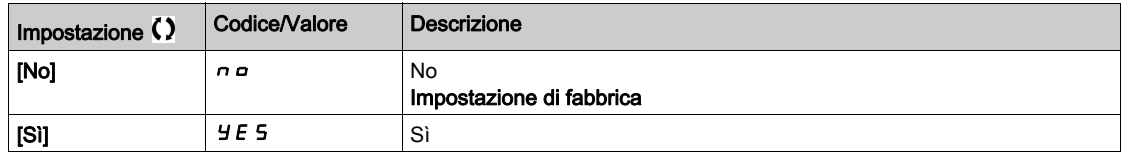

#### [Web default psw]  $W dP$

Password a 8 cifre. Viene fornita una password univoca da inserire al momento della prima connessione del Webserver, in modo da poter accedere all'account amministratore (nome utente = ADMIN).

NOTA: la password predefinita Webserver è anche indicata sulla targa del prodotto.

# Sezione 11.8 [Gestione tasti funzione]

## Menu [Gest.tasti funz.] F K G -

#### Accesso

 $[Preferenze] \rightarrow [Gest.tasti funz.]$ 

#### Informazioni su questo menu

Questo menu consente di assegnare opportune funzioni ai tasti funzione del Terminale di visualizzazione .

#### [Assegnaz. tasto F1]  $F \nightharpoonup 1$

Tasto funzione 1. Le possibili assegnazioni indicate di seguito non sono accessibili nella configurazione  $[Profilo I/O]$   $I_o$ .

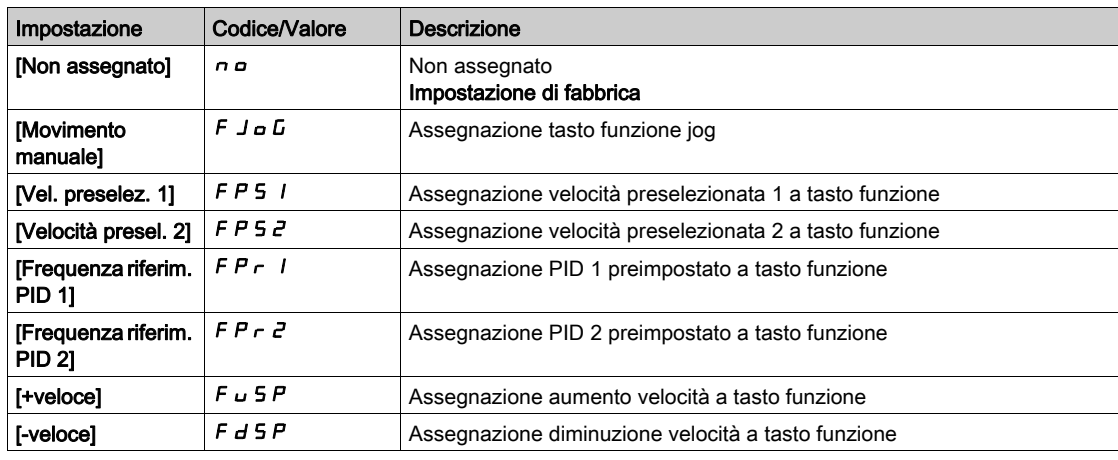

#### [Assegnaz. tasto F2]  $F \nightharpoonup$   $\overline{c}$

Tasto funzione 2. Identico a [Assegnaz. tasto F1]  $F_n$  I.

#### [Assegnaz. tasto F3]  $F \nightharpoonup \nightharpoonup$

Tasto funzione 3. Identico a [Assegnaz. tasto F1]  $F \nightharpoonup 1$ .

#### [Assegnaz. tasto F4]  $F \nightharpoonup 4$

Tasto funzione 4. Identico a [Assegnaz. tasto F1]  $F \cap I$ .

# Sezione 11.9 [Impostazioni LCD]

### Menu [Impostazioni LCD]  $C n L -$

#### Accesso

#### $[Preferenze] \rightarrow [Impostazioni LCD]$

#### Informazioni su questo menu

Questo menu consente di impostare i parametri relativi al Terminale di visualizzazione .

#### [Contrasto schermo]  $C$  5  $E$

Impostazione del contrasto dello schermo.

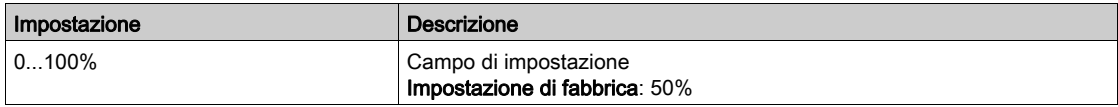

#### [Standby]  $5b$  *y*

Stand-By schermo.

NOTA: La disabilitazione della funzione di standby automatico relativa alla retroilluminazione del display riduce la durata utile della retroilluminazione.

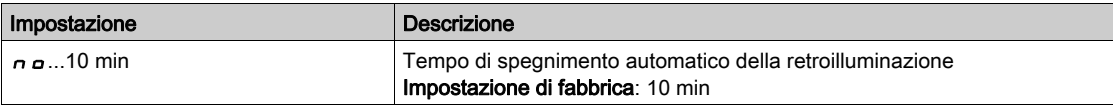

#### [Display bloccato]  $K$   $L$   $K$

Blocco dei tasti del Terminale di visualizzazione . Premere i tasti ESC e Home per bloccare e sbloccare manualmente i tasti del Terminale di visualizzazione . Il tasto Stop rimane attivo quando il Terminale di visualizzazione è bloccato.

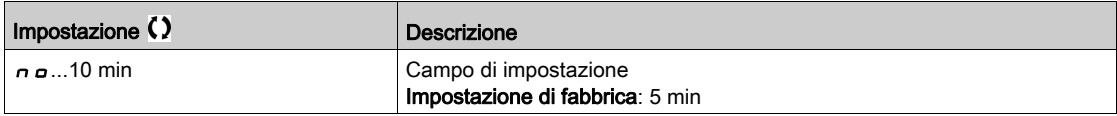

# Sezione 11.10 [Codice QR]

# Menu [Codice QR]  $9 - E$  -

Accesso

#### $[Preferenze] \rightarrow [Code QR]$

#### Informazioni su questo menu

Questo menu è accessibile solo con il display grafico.

Consente l'accesso a 5 codici QR:

- [Codice QR]  $F\subset\Gamma$ : la scansione di questo codice QR consente di accedere a una landing page in Internet contenente informazioni sulla scheda tecnica del prodotto e un collegamento alla app Schneider Electric disponibile per la fornitura di servizi.
- [My link 1]  $I \cup I$  - [My link 4]  $I \cup I + 1$  4 codici QR personalizzati con il software di messa in servizio. Per impostazione predefinita, la scansione di questi codici QR consente di accedere alla stessa landing page di [Codice QR]  $7C$ . Per personalizzare questi codici QR con SoMove, andare a "Dispositivo > Personalizzazione HMI > Codici QR".

NOTA: Il nome "My link x" può anche essere modificato durante la personalizzazione.

# Sezione 11.11 [Password abbinamento ]

### Menu [Pairing password]  $PP$ <sub>1</sub>

Accesso

#### $[Preferenze] \rightarrow [Password abbinamento]$

#### Informazioni su questo menu

Questa funzione è accessibile soltanto nella modalità Esperto e viene utilizzata per rilevare la sostituzione di un modulo opzionale o una qualsiasi modifica apportata al software. Una volta immessa una password di abbinamento, i parametri dei moduli opzionali inseriti in quel momento vengono memorizzati. Ad ogni accensione successiva viene eseguita una verifica dei parametri e, in caso di differenza, il variatore si blocca per [Compatib. schede] H E F. Per riavviare il variatore occorre ristabilire la situazione iniziale o inserire nuovamente la password di abbinamento.

- I parametri verificati sono:
- Il tipo di moduli opzionali.
- La versione del software del variatore e dei moduli opzionali.
- Il numero di serie delle schede di controllo.

#### Menu [Pairing password]  $PP$ ,

Funzionamento come password di abbinamento.

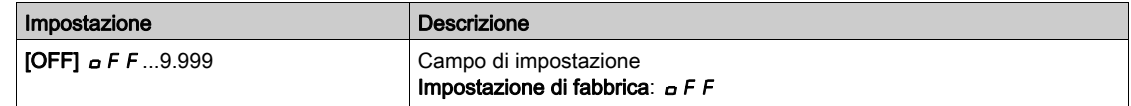

Il valore [OFF]  $\sigma$  F F indica che la funzione di password di abbinamento non è attiva.

Il valore [ON]  $\sigma$  n indica che la funzione di password di abbinamento è attiva e che è necessaria una password per avviare il variatore in caso di errore [Compatib. schede] H E F.

Una volta immessa la password, il variatore viene sbloccato e il codice passa a [ON]  $\sigma$  n.

# Contenuto di questa parte

Questa parte contiene i seguenti capitoli:

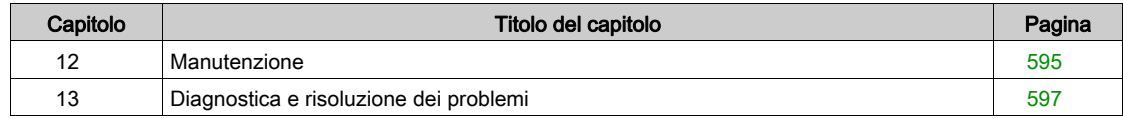

# <span id="page-594-0"></span>Capitolo 12 **Manutenzione**

### **Manutenzione**

#### Limitazione della garanzia

La garanzia decade se il prodotto è stato aperto al di fuori degli interventi eseguiti da Schneider Electric.

#### Interventi di manutenzione

# **A A PERICOLO**

#### RISCHIO DI FOLGORAZIONE, ESPLOSIONE O BAGLIORI DA ARCO

Leggere con attenzione le istruzioni contenute nel capitolo Informazioni sulla sicurezza prima di eseguire una qualsiasi procedura qui descritta.

Il mancato rispetto di queste istruzioni provocherà morte o gravi infortuni.

La temperatura dei prodotti descritti in questo manuale può superare il valore di 80 °C (176 °F) durante il funzionamento.

# A AVVERTIMENTO

#### SUPERFICI CALDE

- Evitare qualsiasi contatto con le superfici calde.
- Non lasciare componenti infiammabili o sensibili al calore nelle immediate vicinanze delle superfici calde.
- Verificare che il prodotto si sia raffreddato a sufficienza prima di maneggiarlo.
- Verificare che la dissipazione di calore sia sufficiente eseguendo un test in condizioni di carico massime.

Il mancato rispetto di queste istruzioni può provocare morte, gravi infortuni o danni alle apparecchiature.

# A AVVERTIMENTO

#### MANUTENZIONE INSUFFICIENTE

Verificare che le attività di manutenzione descritte di seguito vengano svolte agli intervalli specificati.

#### Il mancato rispetto di queste istruzioni può provocare morte, gravi infortuni o danni alle apparecchiature.

Durante il funzionamento del variatore è necessario garantire il rispetto delle condizioni ambientali. Inoltre, durante la manutenzione, verificare ed eventualmente correggere tutti i fattori che possono avere un impatto sulle condizioni ambientali.

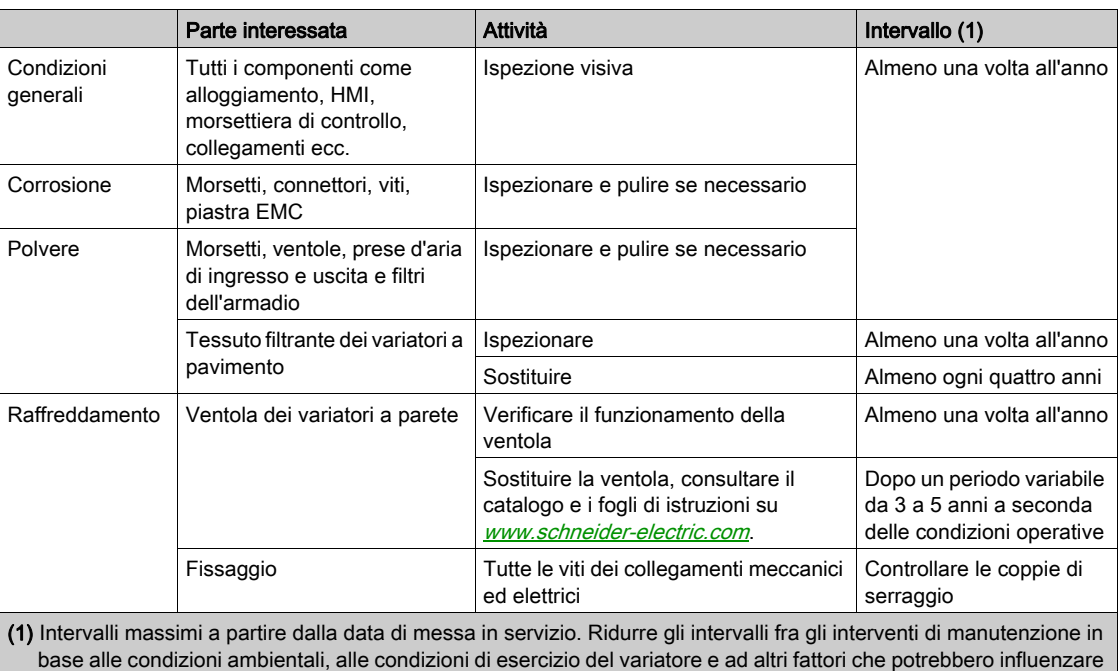

Ricambi e riparazioni

È possibile eseguire interventi di riparazione sul prodotto. Consultare il centro assistenza clienti alla pagina:

[www.schneider-electric.com/CCC](http://www.schneider-electric.com/CCC).

#### Lunga permanenza in magazzino

Se il variatore è rimasto scollegato dall'alimentazione di rete per un lungo periodo di tempo, i condensatori devono essere ripristinati completamente prima di avviare il motore.

# AVVISO

#### PRESTAZIONI RIDOTTE DEI CONDENSATORI

le esigenze operative e/o di manutenzione del variatore.

- Applicare la tensione di rete al variatore per un'ora prima di avviare il motore qualora il variatore non sia stato collegato alla rete per i seguenti periodi di tempo:
	- 12 mesi a una temperatura di immagazzinaggio massima di +50°C (+122°F)
	- 24 mesi a una temperatura di immagazzinaggio massima di +45°C (+113°F)
	- 36 mesi a una temperatura di immagazzinaggio massima di +40°C (+104°F)
- Verificare che non sia possibile applicare il comando di marcia prima che sia trascorsa un'ora.
- Verificare la data di produzione se il variatore viene messo in funzione per la prima volta ed eseguire la procedura specificata qualora tale data sia precedente di oltre 12 mesi.

Il mancato rispetto di queste istruzioni può provocare danni alle apparecchiature.

Se non è possibile eseguire la procedura specificata senza un comando di marcia a causa del controllo interno del contattore di rete, effettuare la procedura con lo stadio di potenza abilitato ma tenendo il motore fermo, in modo che non sia presente una corrente di rete apprezzabile nei condensatori.

#### Sostituzione della ventola

È possibile ordinare una nuova ventola per la manutenzione del variatore; consultare i numeri di catalogo sul sito <www.schneider-electric.com>.

#### Centro di assistenza clienti

Per ulteriore assistenza è possibile contattare il centro assistenza clienti, vedere:

[www.schneider-electric.com/CCC](http://www.schneider-electric.com/CCC).

# <span id="page-596-0"></span>Capitolo 13 Diagnostica e risoluzione dei problemi

#### Panoramica

Questo capitolo descrive i diversi tipi di diagnostica e fornisce assistenza per la risoluzione dei problemi.

#### $\boldsymbol{A}$ A PERICOLO

#### RISCHIO DI FOLGORAZIONE, ESPLOSIONE O BAGLIORI DA ARCO

Leggere con attenzione le istruzioni contenute nel capitolo Informazioni sulla sicurezza prima di eseguire una qualsiasi procedura qui descritta.

Il mancato rispetto di queste istruzioni provocherà morte o gravi infortuni.

#### Contenuto di questo capitolo

Questo capitolo contiene le seguenti sezioni:

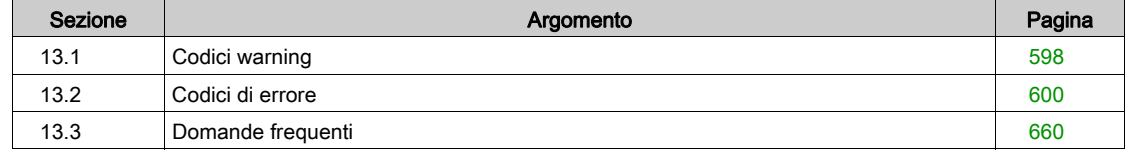

# <span id="page-597-0"></span>Sezione 13.1 Codici warning

# Codici warning

### Elenco dei messaggi di warning disponibili

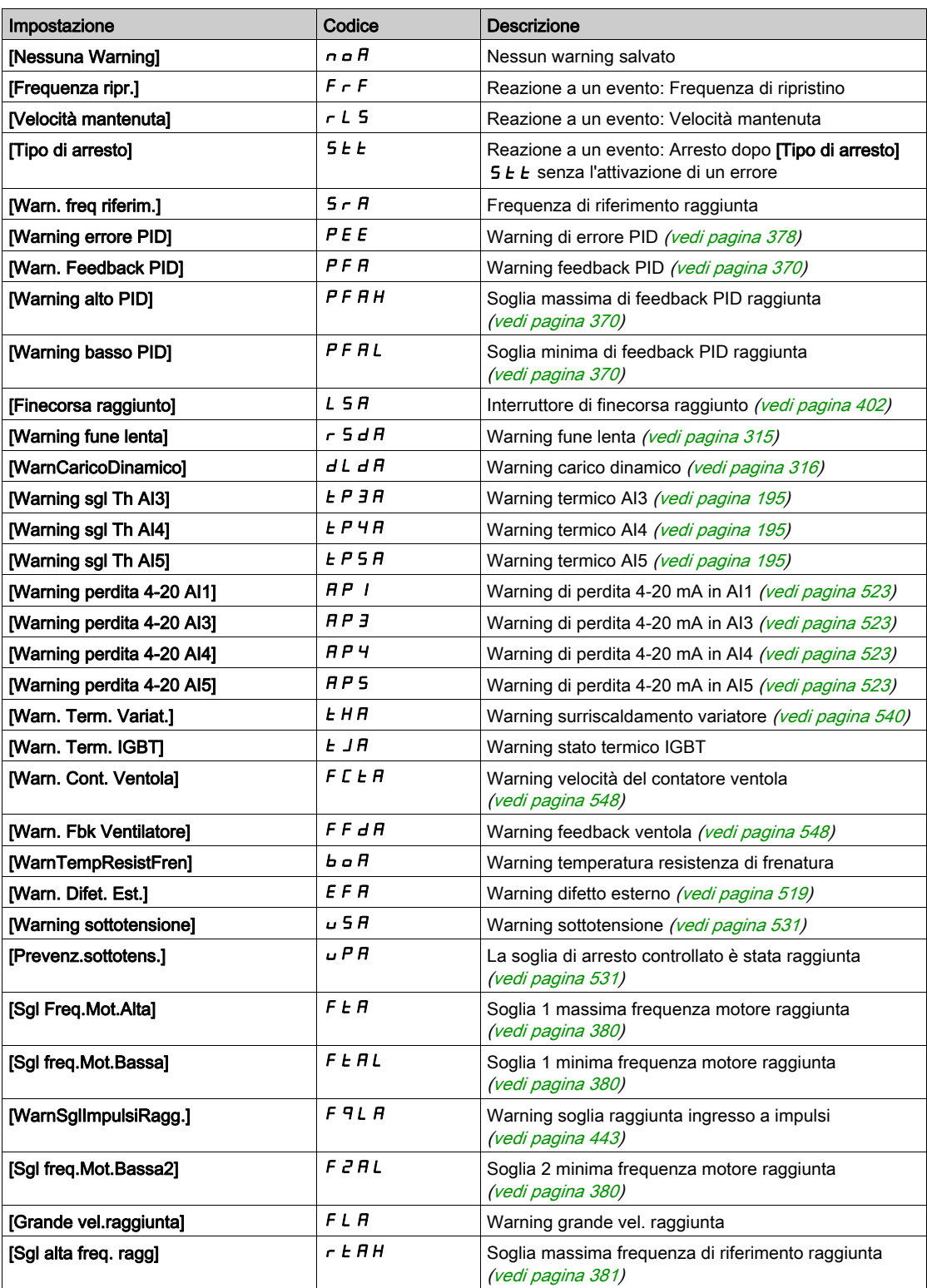

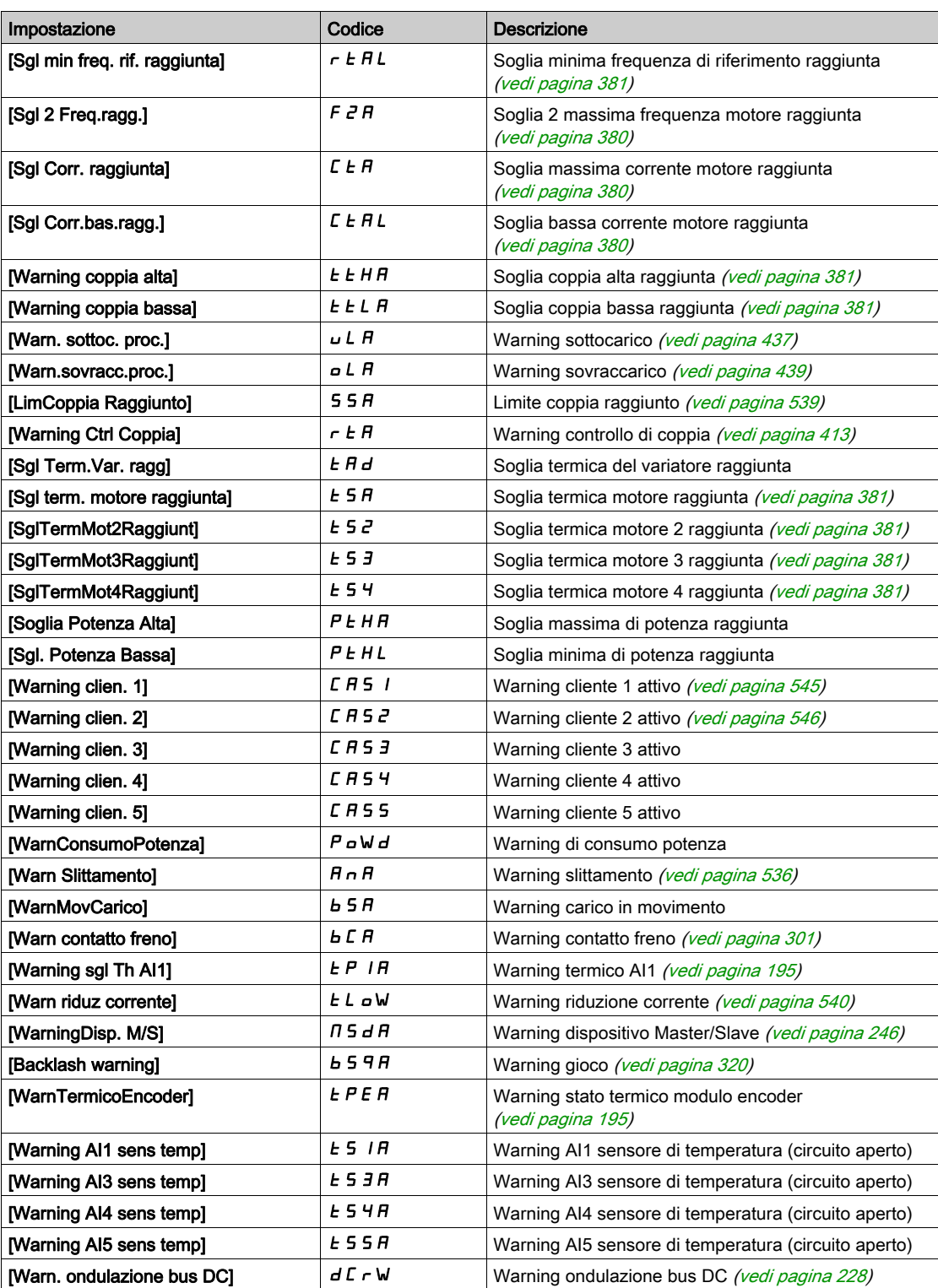

# <span id="page-599-0"></span>Sezione 13.2 Codici di errore

# Contenuto di questa sezione

Questa sezione contiene le seguenti sottosezioni:

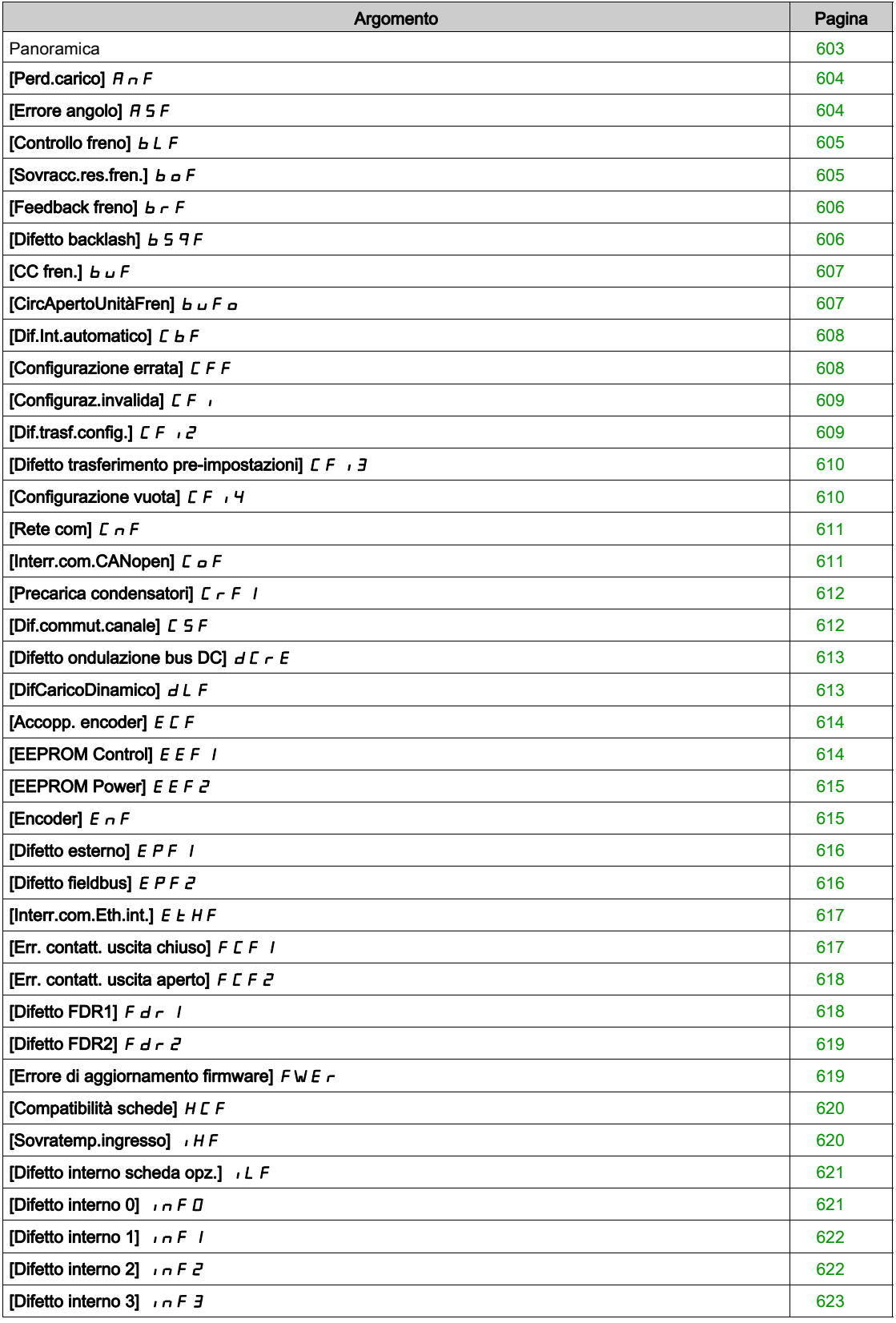

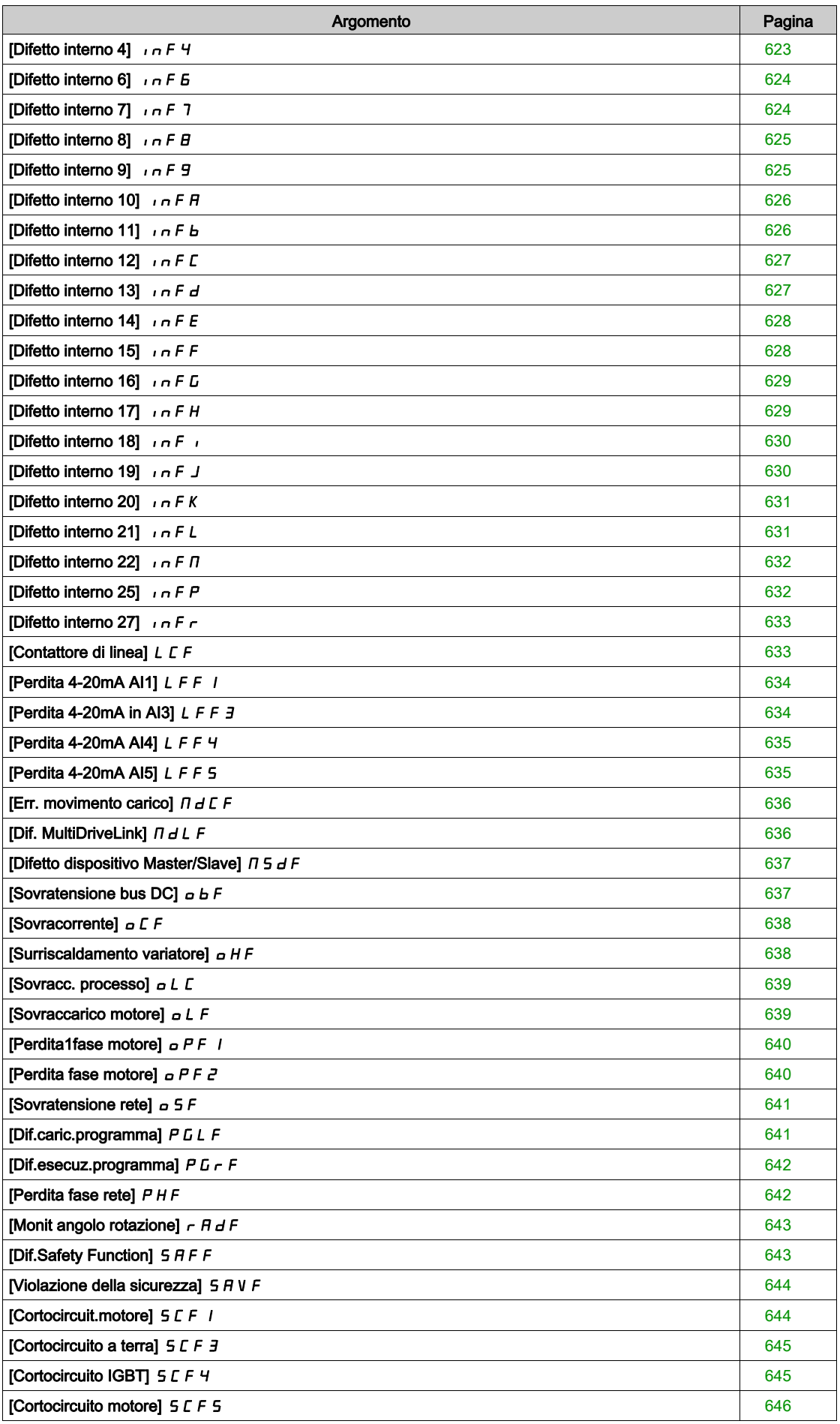

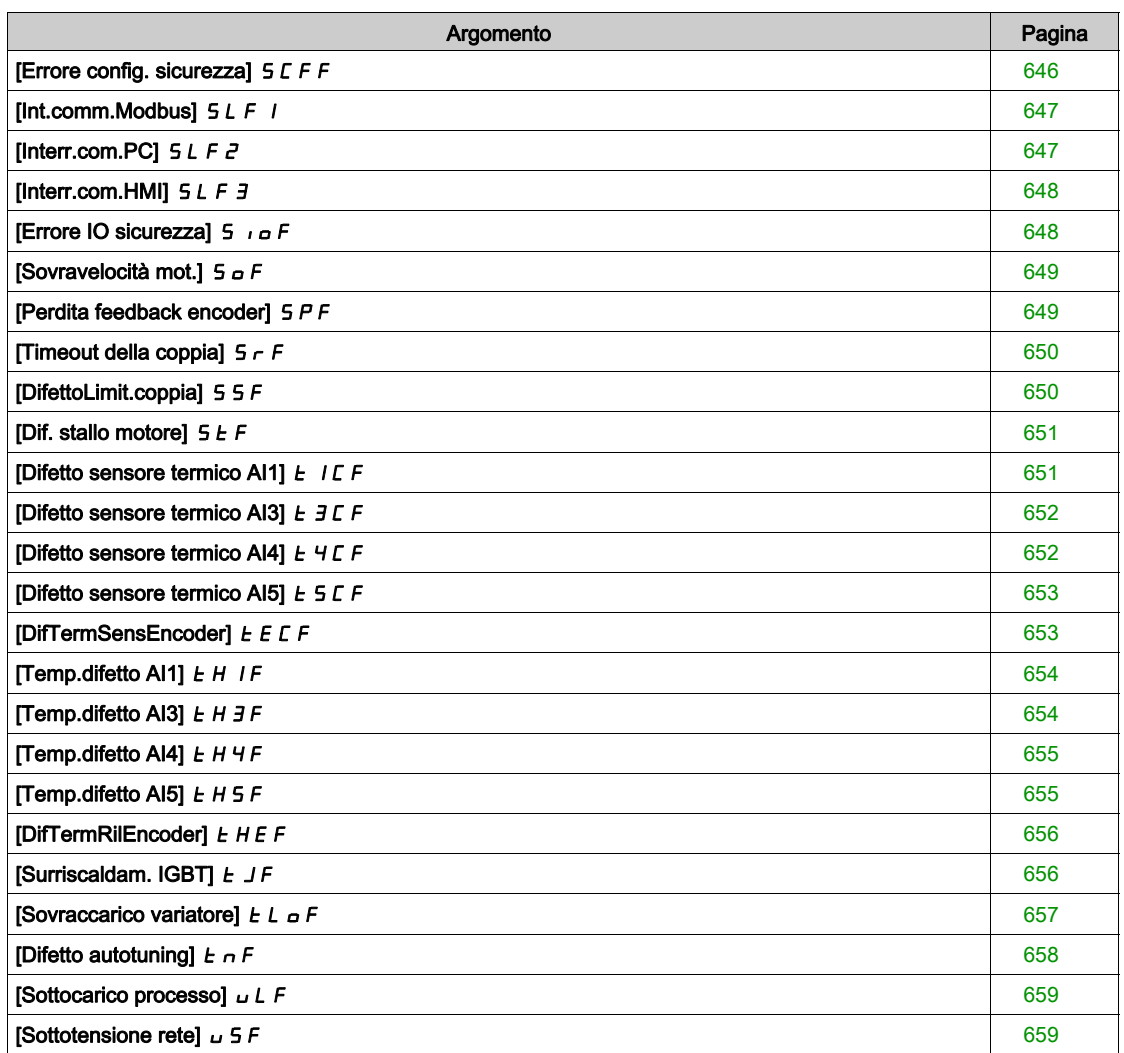

### <span id="page-602-0"></span>Panoramica

#### Cancellazione degli errori rilevati

La tabella riportata sotto illustra la procedura da seguire qualora sia necessario intervenire sui variatori:

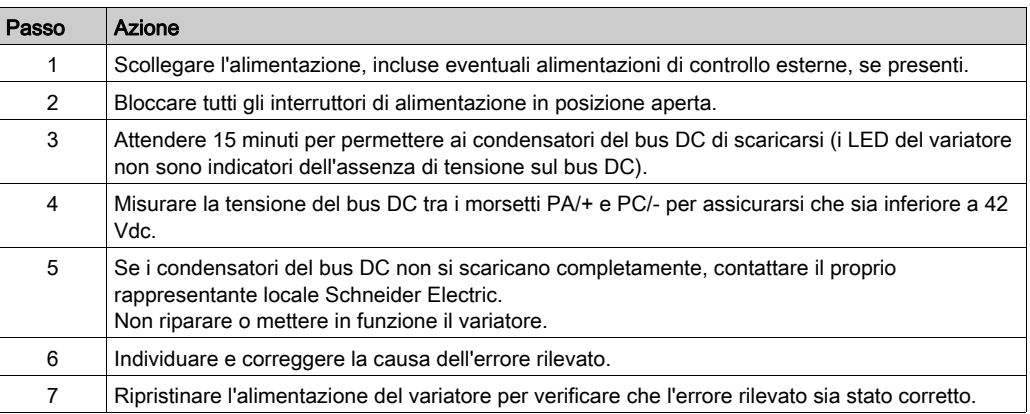

Dopo averne eliminato la causa, è possibile cancellare l'errore rilevato tramite:

- Spegnimento del variatore.
- $\bullet$  Utilizzo del parametro [Riavvio prodotto]  $\tau$  P.
- $\bullet$  Utilizzo dell'ingresso digitale o del bit di controllo assegnato a [Ass. riavvio prod.]  $\epsilon$  P R.
- $\bullet$  Utilizzo della funzione [Riavviamento auto]  $H \epsilon$  -.
- $\bullet$  Un ingresso digitale o un bit di controllo impostato sulla funzione [Reset difetti]  $\sim$  5  $\epsilon$  -.
- Pressione del tasto STOP/RESET sul Terminale di visualizzazione a seconda dell'impostazione di [Abilita tasto Stop]  $P5E$ .

#### Come si cancella il codice di errore?

La tabella seguente sintetizza le opzioni di cancellazione di un errore rilevato:

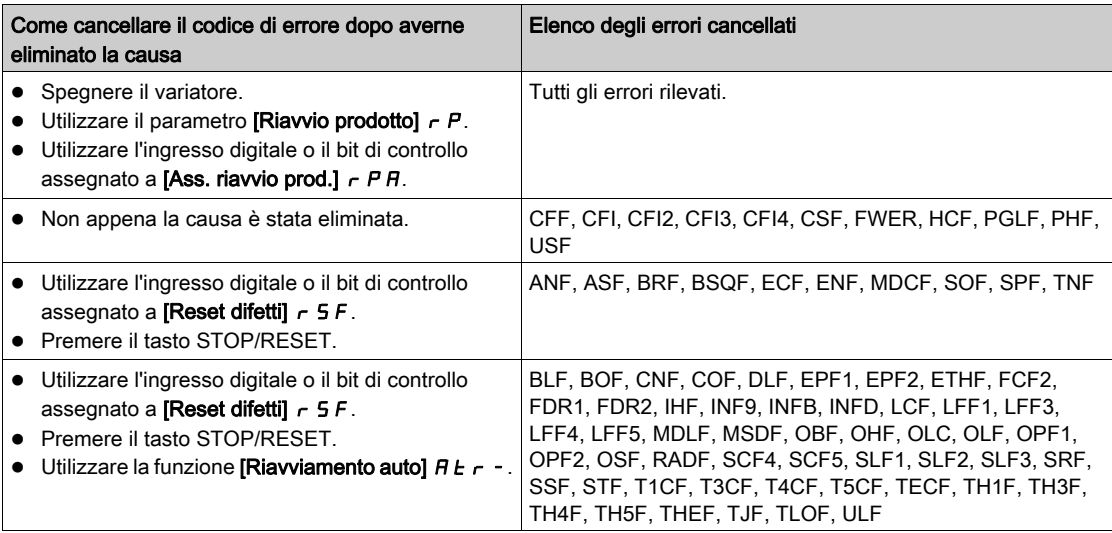

# <span id="page-603-0"></span>[Perd.carico]  $H \nightharpoonup F$

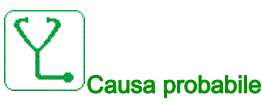

Mancata osservanza della rampa. La differenza tra la frequenza di uscita e il ritorno di velocità non è corretta.

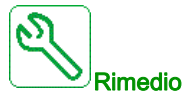

- Confermare la taglia del variatore in base all'applicazione (motore, carico, ecc....)
- Verificare parametri motore, guadagno e stabilità.
- Aggiungere una resistenza di frenatura.
- Verificare l'accoppiamento meccanico e il cablaggio dell'encoder.
- Se viene utilizzata la funzione di controllo della coppia e l'encoder è assegnato al feedback di velocità, O Impostare [Riv.perdita carico]  $5 d d =$  [No]  $n \rho$ .
	- o Impostare sia [Banda morta +]  $d \, b \, P$  che [Banda morta -]  $d \, b \, n$  su un valore inferiore al 10% della frequenza nominale del motore.

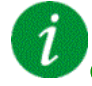

### Cancellazione del codice di errore

Questo errore può essere cancellato manualmente con il parametro [Reset difetti]  $r$  5 F dopo averne eliminato la causa.

### <span id="page-603-1"></span>[Errore angolo]  $H 5 F$

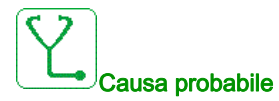

Questo errore si attiva durante la misurazione dell'angolo di variazione di fase se la fase del motore è scollegata o se l'induttanza del motore è troppo alta.

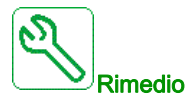

Verificare le fasi del motore e la corrente massima permessa dal variatore.

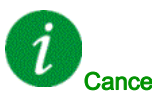

#### Cancellazione del codice di errore

Questo errore può essere cancellato manualmente con il parametro [Reset difetti]  $r$  5 F dopo averne eliminato la causa.

### <span id="page-604-0"></span>[Controllo freno]  $b L F$

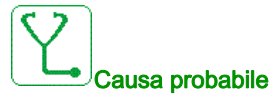

- Corrente di abilitazione freno non raggiunta.
- Il set point della coppia non è stato raggiunto.
- La corrente di flussaggio non è stabile.

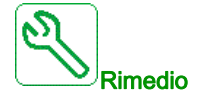

- Verificare il collegamento del variatore/motore.
- Verificare gli avvolgimenti del motore.
- Verificare i parametri [Corr.apertura freno]  $I \cup B \cap E$  [Retrom. I ab. freno]  $I \cap d$ .

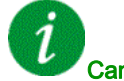

#### Cancellazione del codice di errore

Questo errore può essere cancellato con la funzione [Riavviamento auto]  $AE \rightharpoondown$  oppure manualmente con il parametro [Reset difetti]  $r$  5 F dopo averne eliminato la causa.

#### <span id="page-604-1"></span>[Sovracc.res.fren.]  $b \circ F$

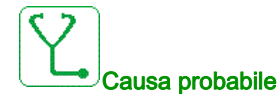

La resistenza di frenatura è in sovraccarico

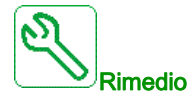

- Attendere il raffreddamento della resistenza di frenatura.
- Verificare la potenza nominale della resistenza di frenatura.
- Verificare i parametri [Potenza res.fren.]  $b \rP e$  [Valore res.fren.]  $b \rP$  v.

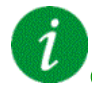

#### Cancellazione del codice di errore

Questo errore può essere cancellato con la funzione [Riavviamento auto]  $H \epsilon$   $\epsilon$  oppure manualmente con il parametro [Reset difetti]  $r$  5 F dopo averne eliminato la causa.

# <span id="page-605-0"></span>[Feedback freno]  $b \rF$

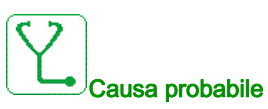

- Lo stato del contatto feedback freno o lo stato del feedback relè freno non è compatibile con la logica di controllo del freno.
- Il freno non blocca il motore abbastanza velocemente (rilevato dalla misura della velocità tramite "ingresso ad impulso").

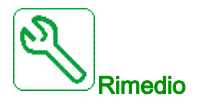

- Verificare il circuito del feedback del freno.
- Verificare il circuito di controllo della logica freno.
- Verificare il comportamento del freno.
- Verificare che l'impostazione di parametri [Tempo abilitazione freno]  $b \rightharpoonup b \rightharpoonup b$  [Tempo innesto freno] BET tengano in considerazione il tempo di risposta del freno, [Filtro Fdbk freno] F b C i e [Filtro Fdbk relè freno]  $F_{BT}$ .

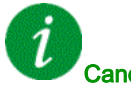

#### Cancellazione del codice di errore

Questo errore può essere cancellato manualmente con il parametro [Reset difetti]  $r$  5 F dopo averne eliminato la causa.

#### <span id="page-605-1"></span>[Difetto backlash]  $B59F$

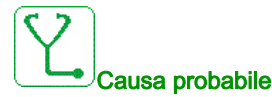

Non è stato possibile raggiungere la soglia di coppia usata per la funzione gioco dopo [MonitRitBacklash]  $b9t$ .

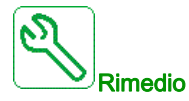

- Verificare le impostazioni
- Verificare l'accoppiamento

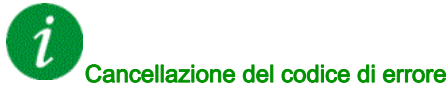

Questo errore può essere cancellato manualmente con il parametro [Reset difetti]  $r$  5 F dopo averne eliminato la causa.

## <span id="page-606-0"></span>[CC fren.]  $b \cup F$

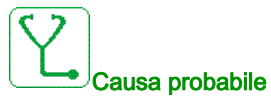

- Cortocircuito dal circuito di frenatura.
- Unità di frenatura non collegata. (non applicabile per l'opzione unità di frenatura drive system).

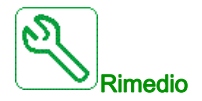

- Verificare il collegamento dell'unità di frenatura.
- Verificare che il valore dell'unità di frenatura non sia troppo basso.

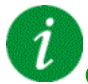

#### Cancellazione del codice di errore

Questo errore richiede una sequenza di spegnimento/accensione.

#### <span id="page-606-1"></span>[CircApertoUnitàFren]  $b \cup F$  o

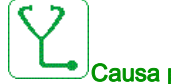

#### Causa probabile

- Circuito aperto dal circuito di frenatura.
- Resistenza di frenatura collegata.

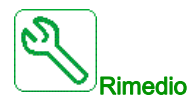

- Verificare il collegamento della resistenza di frenatura.
- Verificare misurando che la resistenza della resistenza di frenatura non sia eccessiva.
- Verificare il parametro  $b \cdot 1$ .

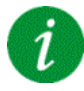

#### Cancellazione del codice di errore

Questo errore richiede una sequenza di spegnimento/accensione.

# <span id="page-607-0"></span>[Dif.Int.automatico]  $E b F$

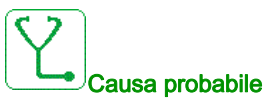

Il livello della tensione DC bus non è corretto rispetto alla logica di controllo dell'interruttore automatico (impulso di apertura o chiusura) dopo il [Timeout U Linea] configurato  $L \subset L$ .

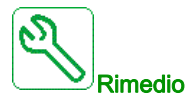

- Verificare la logica di controllo dell'interruttore automatico (tempo di impulso per apertura/chiusura).
- Verificare lo stato meccanico dell'interruttore automatico.

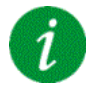

#### Cancellazione del codice di errore

Questo errore richiede una sequenza di spegnimento/accensione.

#### <span id="page-607-1"></span>[Configurazione errata]  $\Gamma$  F F

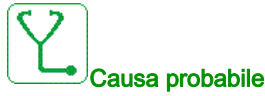

#### Modulo opzionale sostituito o rimosso.

- Sostituzione della scheda di controllo con una scheda di controllo configurata su un variatore di taglia diversa.
- La configurazione in corso è incoerente.

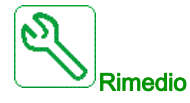

- Verificare che non sia stato rilevato alcun errore nel modulo opzionale.
- In caso di sostituzione deliberata della scheda di controllo, attenersi alle indicazioni che seguono.
- Ripristinare le impostazioni di fabbrica oppure recuperare la configurazione di backup, se valida.

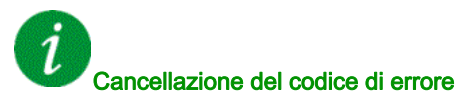

### <span id="page-608-0"></span>[Configuraz.invalida]  $CF$  i

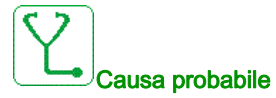

Configurazione non valida. La configurazione caricata nel variatore tramite lo strumento di messa in servizio o il fieldbus è incoerente.

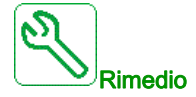

- Verificare la configurazione caricata.
- Caricare una configurazione valida.

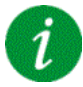

#### Cancellazione del codice di errore

Questo errore viene cancellato una volta eliminata la causa.

### <span id="page-608-1"></span>[Dif.trasf.config.]  $CF \rightarrow P$

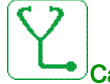

#### Causa probabile

- Il trasferimento della configurazione al variatore non è stato eseguito correttamente o è stato interrotto.
- La configurazione caricata non è compatibile con il variatore.

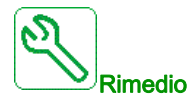

- Verificare la configurazione caricata in precedenza.
- Caricare una configurazione compatibile.
- Utilizzare lo strumento di messa in servizio per software PC per trasferire una configurazione compatibile.
- Eseguire una regolazione di fabbrica.

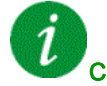

#### Cancellazione del codice di errore

# <span id="page-609-0"></span>[Difetto trasferimento pre-impostazioni]  $E \nmid I$ 3

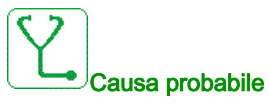

Il trasferimento della configurazione al variatore non è stato eseguito correttamente o è stato interrotto.

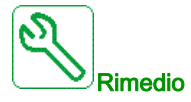

Contattare il proprio rappresentante locale Schneider Electric.

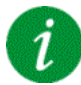

#### Cancellazione del codice di errore

Questo errore viene cancellato una volta eliminata la causa.

### <span id="page-609-1"></span>[Configurazione vuota]  $CF_14$

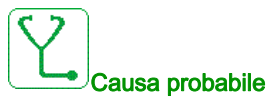

La configurazione selezionata per la funzione [Config.Multimotore]  $\Pi \Pi \Gamma$  - non è stata creata preliminarmente.

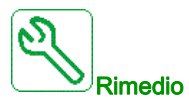

- Verificare le configurazioni salvate.
- Commutare a una configurazione compatibile.

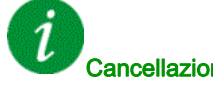

#### Cancellazione del codice di errore

## <span id="page-610-0"></span>[Rete com]  $\Gamma nF$

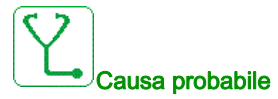

Comunicazione interrotta sul modulo del bus di campo.

Questo errore si verifica quando si interrompe la comunicazione tra il modulo del bus di campo e il master (PLC).

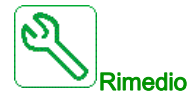

- Verificare le condizioni ambientali (compatibilità elettromagnetica).
- Verificare il cablaggio.
- Verificare il timeout.
- Sostituire il modulo opzionale.
- Contattare il proprio rappresentante locale Schneider Electric.

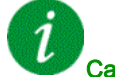

#### Cancellazione del codice di errore

Questo errore può essere cancellato con la funzione [Riavviamento auto]  $H \epsilon$   $\epsilon$  oppure manualmente con il parametro [Reset difetti]  $r$  5 F dopo averne eliminato la causa.

#### <span id="page-610-1"></span>[Interr.com.CANopen]  $C \circ F$

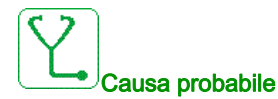

Comunicazione interrotta sul bus di campo CANopen®.

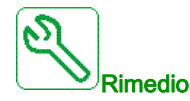

- Verificare il bus di campo di comunicazione.
- Verificare il timeout.
- Consultare la guida all'uso di CANopen®.

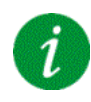

#### Cancellazione del codice di errore

Questo errore può essere cancellato con la funzione [Riavviamento auto]  $H \epsilon$   $\epsilon$  oppure manualmente con il parametro [Reset difetti]  $r$  5 F dopo averne eliminato la causa.

# <span id="page-611-0"></span>[Precarica condensatori]  $\Gamma \vdash F$  /

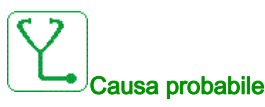

Errore rilevato nel regolatore del circuito di carica o resistore di carica danneggiato.

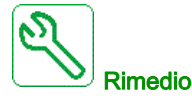

- Spegnere e riaccendere il variatore.
- Verificare le connessioni interne.
- Contattare l'organizzazione commerciale Schneider Electric.

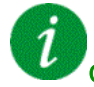

#### Cancellazione del codice di errore

Questo errore richiede una sequenza di spegnimento/accensione.

#### <span id="page-611-1"></span>[Dif.commut.canale]  $C$  5  $F$

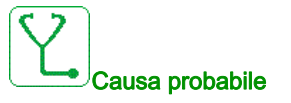

Commutazione su un canale non valido.

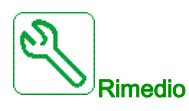

Verificare i parametri della funzione.

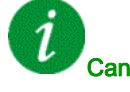

#### Cancellazione del codice di errore
## [Difetto ondulazione bus DC]  $dE \rightharpoondown E$

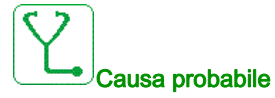

Ondulazione persistente osservata sul bus DC o condensatori del bus DC danneggiati.

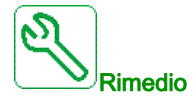

- Spegnere il variatore e riaccenderlo.
- Verificare che il filtro di ingresso funzioni correttamente.
- Verificare il cablaggio di rete.
- Verificare le connessioni interne.
- Contattare il proprio rappresentante locale di Schneider Electric.

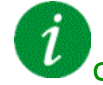

Cancellazione del codice di errore

Questo errore richiede una sequenza di spegnimento/accensione.

## [DifCaricoDinamico]  $d L F$

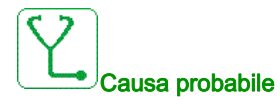

Variazione del carico fuori range.

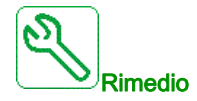

Individuare una causa meccanica dell'instabilità del carico.

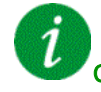

#### Cancellazione del codice di errore

# [Accopp. encoder]  $E E F$

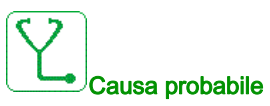

L'accoppiamento meccanico dell'encoder è rotto.

Il rilevamento è attivo quando il parametro [MonitAccoppEncoder]  $E L L$  è impostato su [Si]  $Y E 5$ .

Esso attiva l'errore quando il feedback di velocità è 0 e il variatore si trova nello stato di limitazione di coppia o di corrente.

Di seguito sono indicati i limiti per il feedback di velocità:

- 5 Hz per il minimo
- 10% di [Freq. nominale mot.]  $F \rightharpoondown 5$  per il massimo
- Verificare l'impostazione del parametro [MonitAccoppEncoder] E C C.
- $\bullet$  Verificare l'impostazione del parametro [Tempo ver. encoder]  $ELE$ .

Il monitoraggio non è compatibile con le funzioni di limitazione di coppia o corrente.

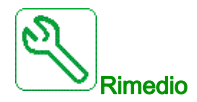

Verificare l'accoppiamento meccanico dell'encoder.

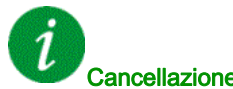

#### Cancellazione del codice di errore

Questo errore può essere cancellato manualmente con il parametro [Reset difetti]  $r$  5 F dopo averne eliminato la causa.

### [EEPROM Control]  $E E F I$

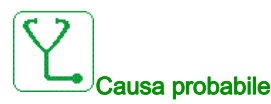

È stato rilevato un errore nella memoria interna della scheda di controllo.

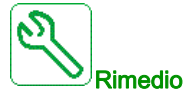

- Verificare le condizioni ambientali (compatibilità elettromagnetica).
- Spegnere il prodotto.
- Ripristinare le impostazioni di fabbrica.
- Contattare il proprio rappresentante locale Schneider Electric.

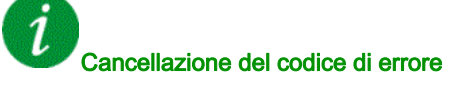

## [EEPROM Power]  $E E F Z$

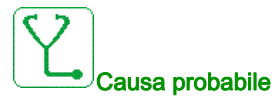

È stato rilevato un errore nella memoria interna della scheda di potenza.

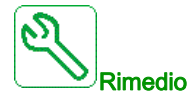

- Verificare le condizioni ambientali (compatibilità elettromagnetica).
- Spegnere il prodotto.
- Ripristinare le impostazioni di fabbrica.
- Contattare il proprio rappresentante locale Schneider Electric.

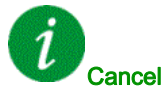

### Cancellazione del codice di errore

Questo errore richiede una sequenza di spegnimento/accensione.

# [Encoder]  $E \nightharpoonup F$

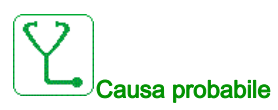

Errore feedback encoder.

La differenza tra la velocità misurata e quella stimata è maggiore del 4% rispetto al parametro [Freq. nominale mot.]  $F \rightharpoonup 5$  o [Freq. nom.mot.sinc.]  $F \rightharpoonup 5$  5.

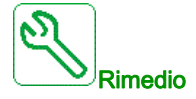

- Verificare i parametri di configurazione dell'encoder utilizzato.
- Verificare il funzionamento meccanico ed elettrico dell'encoder.
- Verificare la corrispondenza tra i segnali encoder e la direzione di rotazione del motore.
- Se necessario, invertire la direzione di rotazione del motore (parametro [Rotaz. fasi mot.]  $PH \rightharpoonup$ ).
- Verificare il modulo encoder.
- Verificare il tipo di encoder e la tensione di alimentazione.

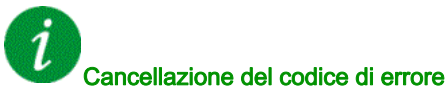

Questo errore può essere cancellato manualmente con il parametro [Reset difetti]  $r$  5 F dopo averne eliminato la causa.

# [Difetto esterno]  $EPF1$

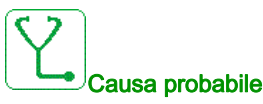

- Evento causato da un dispositivo esterno al variatore.
- Un errore esterno è stato attivato tramite l'Ethernet integrato.

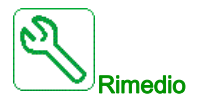

Eliminare la causa dell'errore esterno.

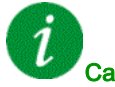

### Cancellazione del codice di errore

Questo errore può essere cancellato con la funzione [Riavviamento auto]  $H \epsilon$   $\epsilon$  oppure manualmente con il parametro [Reset difetti]  $r$  5 F dopo averne eliminato la causa.

### [Difetto fieldbus]  $E P F Z$

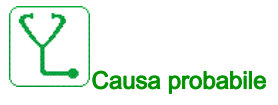

Evento causato da un dispositivo esterno al variatore.

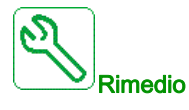

Eliminare la causa dell'errore esterno.

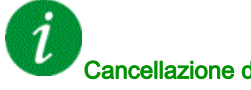

### Cancellazione del codice di errore

### [Interr.com.Eth.int.]  $E E H F$

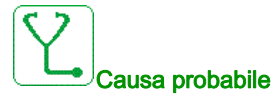

Interruzione della comunicazione sul bus Ethernet IP ModbusTCP.

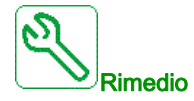

- Verificare il bus di comunicazione.
- Consultare il manuale utente Ethernet.

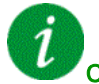

### Cancellazione del codice di errore

Questo errore può essere cancellato con la funzione [Riavviamento auto]  $H \epsilon$   $\epsilon$  oppure manualmente con il parametro [Reset difetti]  $r$  5 F dopo averne eliminato la causa.

### [Err. contatt. uscita chiuso]  $FCF1$

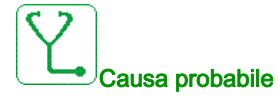

Il contattore di uscita rimane chiuso anche se le condizioni di apertura sono soddisfatte.

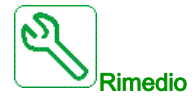

- Verificare il contattore di uscita e il relativo cablaggio.
- Verificare il cablaggio del feedback contattore.

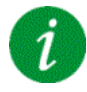

#### Cancellazione del codice di errore

# [Err. contatt. uscita aperto]  $F E F Z$

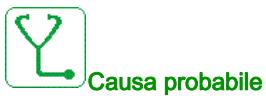

Il contattore di uscita rimane aperto anche se le condizioni di chiusura sono soddisfatte.

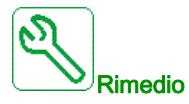

Verificare il contattore di uscita e il relativo cablaggio. Verificare il cablaggio del feedback contattore.

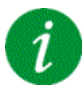

#### Cancellazione del codice di errore

Questo errore può essere cancellato con la funzione [Riavviamento auto]  $H \epsilon$   $\epsilon$  oppure manualmente con il parametro [Reset difetti]  $r$  5 F dopo averne eliminato la causa.

### [Difetto FDR1]  $F d r l$

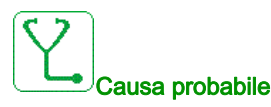

- Difetto FDR Ethernet integrato
- Interruzione della comunicazione tra il variatore e il PLC
- File di configurazione incompatibile, vuoto o non valido
- Potenza nominale del variatore non conforme con il file di configurazione

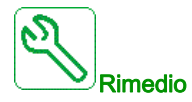

- Verificare il variatore e il collegamento con il PLC
- Verificare il carico di lavoro della comunicazione
- Riavviare il trasferimento del file di configurazione dal variatore al PLC

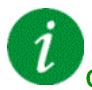

#### Cancellazione del codice di errore

# [Difetto FDR2]  $F d \rightharpoondown d$

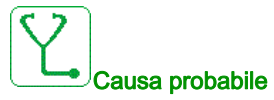

- Difetto FDR modulo di comunicazione Ethernet
- Interruzione della comunicazione tra il variatore e il PLC
- File di configurazione incompatibile, vuoto o danneggiato
- Potenza nominale del variatore non conforme con il file di configurazione

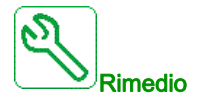

- Verificare il variatore e il collegamento con il PLC
- Verificare il carico di lavoro della comunicazione
- Riavviare il trasferimento del file di configurazione dal variatore al PLC

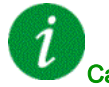

### Cancellazione del codice di errore

Questo errore può essere cancellato con la funzione [Riavviamento auto]  $AE \rightharpoondown$  oppure manualmente con il parametro [Reset difetti]  $r$  5 F dopo averne eliminato la causa.

### [Errore di aggiornamento firmware]  $F W E r$

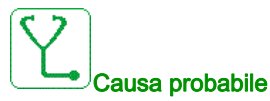

È stato rilevato un errore durante l'aggiornamento del firmware.

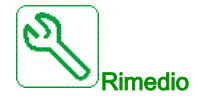

Contattare l'organizzazione commerciale Schneider Electric.

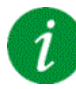

#### Cancellazione del codice di errore

Questo errore viene cancellato una volta eliminata la causa.

# [Compatibilità schede]  $H E F$

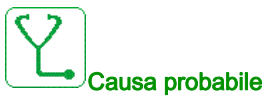

Errore di configurazione hardware.

Il parametro [Pairing password]  $PP$ , è stato abilitato e un modulo opzionale è stato sostituito.

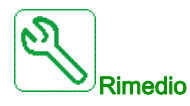

- $\bullet$  Introdurre nuovamente il modulo opzionale originale.
- Confermare la configurazione immettendo la [Pairing password]  $PP$ , se il modulo è stato sostituito deliberatamente.

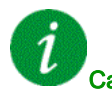

Cancellazione del codice di errore

Questo errore viene cancellato una volta eliminata la causa.

#### [Sovratemp.ingresso]  $i$  HF

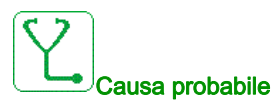

La temperatura del brick AFE è troppo alta.

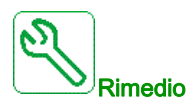

Verificare la ventilazione del variatore e la temperatura ambiente. Attendere il raffreddamento del variatore prima di riavviare.

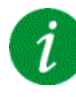

#### Cancellazione del codice di errore

### [Difetto interno scheda opz.]  $I$   $I$   $F$

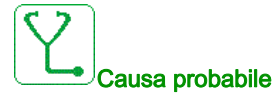

Interruzione della comunicazione tra il modulo opzionale e il variatore.

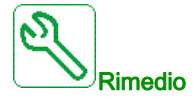

- Verificare le condizioni ambientali (compatibilità elettromagnetica).
- Verificare le connessioni.
- Sostituire il modulo opzionale.
- Contattare il proprio rappresentante locale Schneider Electric.

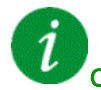

#### Cancellazione del codice di errore

Questo errore richiede una sequenza di spegnimento/accensione.

### [Difetto interno 0]  $\sqrt{n}FD$

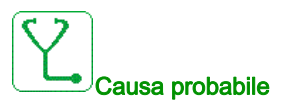

- Interruzione della comunicazione tra i microprocessori del quadro di comando.
- Il valore nominale della scheda di potenza non è valido.

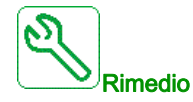

Contattare il proprio rappresentante locale Schneider Electric.

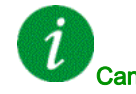

#### Cancellazione del codice di errore

# [Difetto interno 1]  $\sqrt{n}F/I$

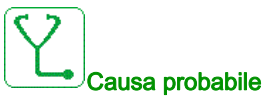

Il valore nominale della scheda di potenza non è valido.

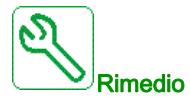

Contattare il proprio rappresentante locale Schneider Electric.

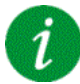

#### Cancellazione del codice di errore

Questo errore richiede una sequenza di spegnimento/accensione.

### [Difetto interno 2]  $\sqrt{n}FZ$

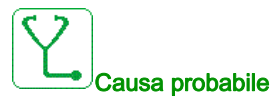

La scheda di potenza non è compatibile con il software della scheda di controllo.

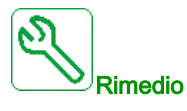

Contattare il proprio rappresentante locale Schneider Electric.

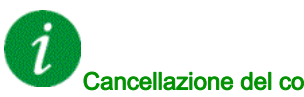

# Cancellazione del codice di errore

# [Difetto interno 3]  $\sqrt{n}F$  3

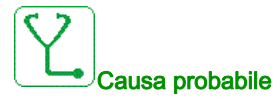

Rilevato un errore interno di comunicazione.

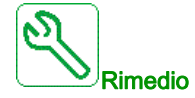

- Verificare il cablaggio sui morsetti di controllo del variatore (sovraccarico dell'alimentazione interna 10 V per ingressi analogici).
- Contattare il proprio rappresentante locale Schneider Electric.

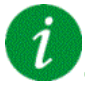

### Cancellazione del codice di errore

Questo errore richiede una sequenza di spegnimento/accensione.

### [Difetto interno 4]  $\sqrt{n}F4$

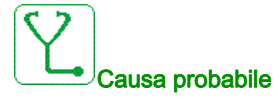

Incoerenza dei dati interni.

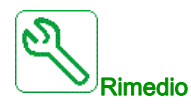

Contattare l'organizzazione commerciale Schneider Electric.

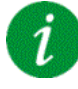

## Cancellazione del codice di errore

# [Difetto interno 6]  $\sqrt{n}F_6$

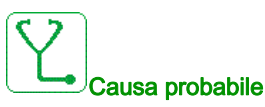

- Il modulo opzionale installato sul variatore è sconosciuto.
- Le morsettiere estraibili (se esistenti) non sono presenti o non sono riconosciute.
- L'adattatore Ethernet integrato non è riconosciuto.

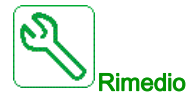

- Verificare il numero di catalogo e la compatibilità del modulo opzionale.
- Connettere le morsettiere estraibili dopo avere spento il variatore.
- Contattare il proprio rappresentante locale Schneider Electric.

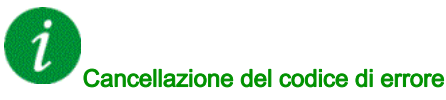

Questo errore richiede una sequenza di spegnimento/accensione.

### [Difetto interno 7]  $\sqrt{n}F$  7

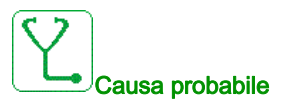

Interruzione della comunicazione con il componente CPLD del quadro di comando.

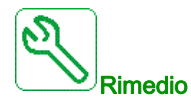

Contattare l'organizzazione commerciale Schneider Electric.

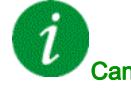

#### Cancellazione del codice di errore

# [Difetto interno 8]  $\sqrt{n}F$  B

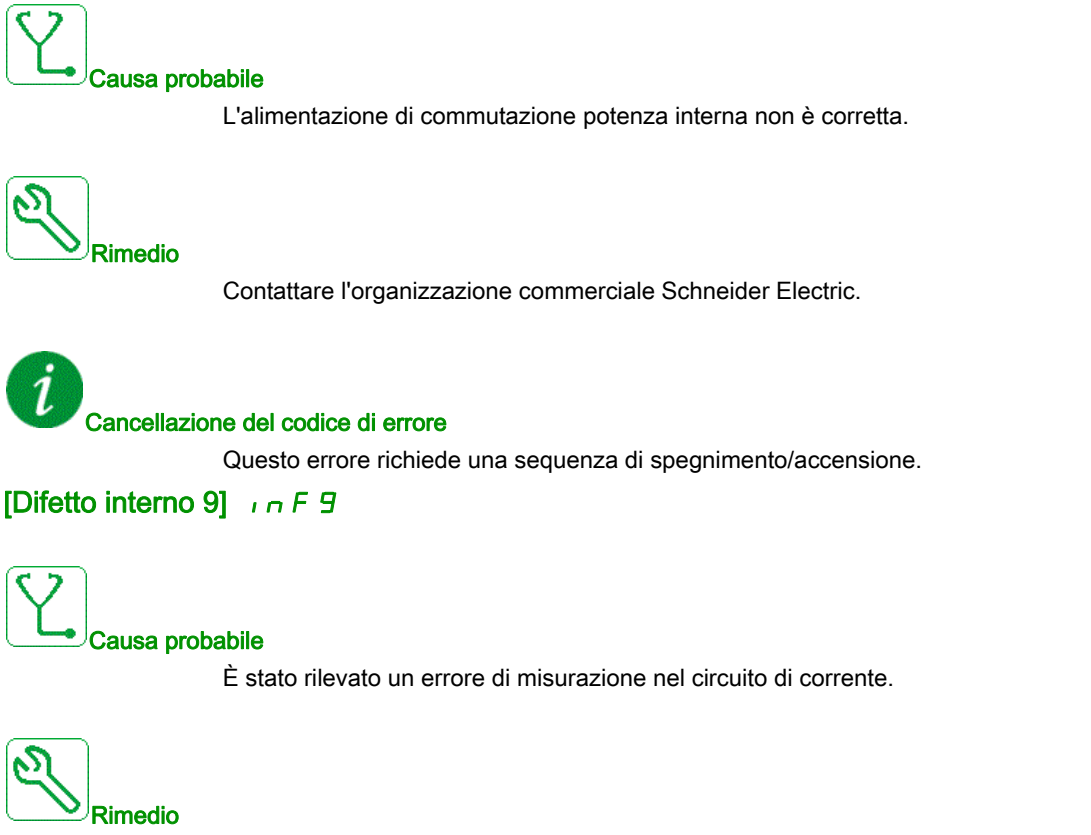

Contattare il proprio rappresentante locale Schneider Electric.

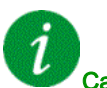

### Cancellazione del codice di errore

# [Difetto interno 10]  $\sqrt{n}F$  A

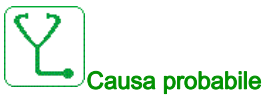

Il livello d'ingresso non funziona correttamente.

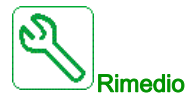

Contattare il proprio rappresentante locale Schneider Electric.

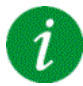

#### Cancellazione del codice di errore

Questo errore richiede una sequenza di spegnimento/accensione.

### [Difetto interno 11]  $\sqrt{n}Fb$

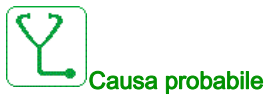

Il sensore termico interno del variatore non funziona correttamente.

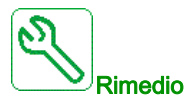

Contact your local Schneider Electric representative.

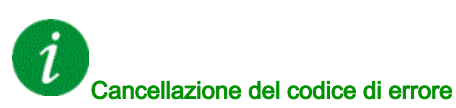

# [Difetto interno 12]  $I \cap F \subset$

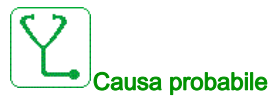

Errore dell'alimentazione di corrente interna.

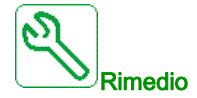

Contattare l'organizzazione commerciale Schneider Electric.

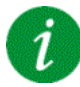

Cancellazione del codice di errore

Questo errore richiede una sequenza di spegnimento/accensione.

[Difetto interno 13]  $\sqrt{n}F$  d

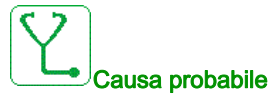

Corrente differenziale rilevata.

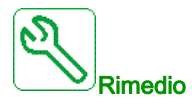

Contattare il proprio rappresentante locale di Schneider Electric.

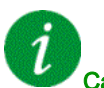

# Cancellazione del codice di errore

# [Difetto interno 14]  $\sqrt{n}F$  E

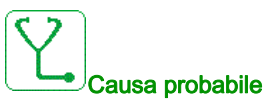

Rilevato un guasto nel microprocessore interno.

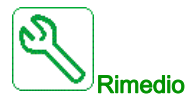

- Verificare che sia possibile cancellare il codice di errore.
- Contattare l'organizzazione commerciale Schneider Electric.

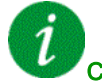

### Cancellazione del codice di errore

Questo errore richiede una sequenza di spegnimento/accensione.

### [Difetto interno 15]  $\sqrt{n}F$

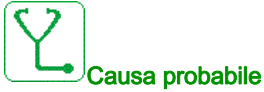

Errore di formato della memoria flash seriale.

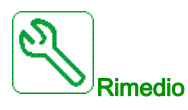

Contattare l'organizzazione commerciale Schneider Electric.

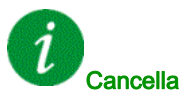

#### Cancellazione del codice di errore

### [Difetto interno 16]  $\sqrt{n}F\sqrt{G}$

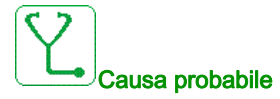

Interruzione della comunicazione o errore interno del modulo opzionale relè uscita

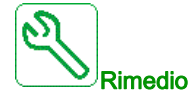

- Verificare che il modulo opzionale sia correttamente collegato allo slot
- Sostituire il modulo opzionale.
- Contattare il proprio rappresentante locale Schneider Electric.

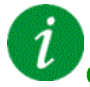

### Cancellazione del codice di errore

Questo errore richiede una sequenza di spegnimento/accensione.

#### [Difetto interno 17]  $\sqrt{n}FH$

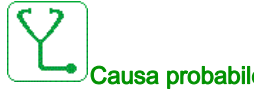

#### Causa probabile

Interruzione della comunicazione con il modulo di espansione I/O digitali e analogici o errore interno del modulo di espansione I/O digitali e analogici.

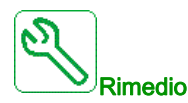

- Verificare che il modulo opzionale sia correttamente collegato allo slot
- Sostituire il modulo opzionale.
- Contattare il proprio rappresentante locale di Schneider Electric.

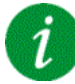

#### Cancellazione del codice di errore

# [Difetto interno 18]  $\sqrt{n}F$

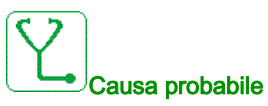

Errore interno modulo di sicurezza

- Interruzione della comunicazione con il modulo Funzione di sicurezza.
- Errore interno del modulo Funzione di sicurezza.

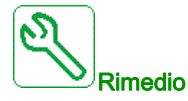

- Verificare gli errori del modulo Sicurezza per ulteriori informazioni.
- Verificare che il modulo opzionale sia correttamente inserito nello slot.
- Sostituire il modulo opzionale.
- Contattare il proprio rappresentante locale di Schneider Electric.

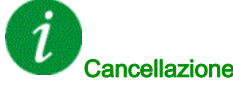

Cancellazione del codice di errore

Questo errore richiede una sequenza di spegnimento/accensione.

### [Difetto interno 19]  $\sqrt{n}F$  J

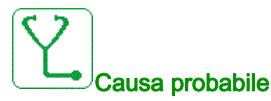

È stato rilevato un difetto sul modulo encoder.

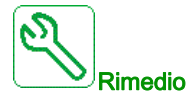

- Verificare che il modulo encoder opzionale sia correttamente collegato allo slot.
- Verificare la compatibilità dell'encoder.
- Contattare l'organizzazione commerciale Schneider Electric.

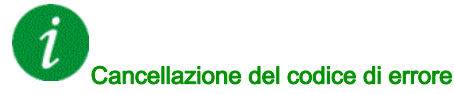

# [Difetto interno 20]  $I \cap F K$

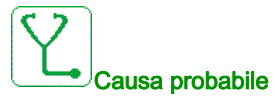

Errore della scheda di interfaccia del modulo opzionale.

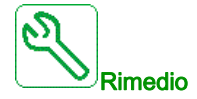

Contattare il proprio rappresentante locale di Schneider Electric.

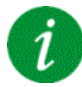

#### Cancellazione del codice di errore

Questo errore richiede una sequenza di spegnimento/accensione.

### [Difetto interno 21]  $\sqrt{n}F$  L

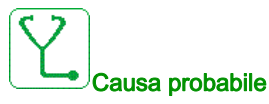

Errore dell'orologio in tempo reale interno. Potrebbe trattarsi di un errore di comunicazione fra la tastiera e il variatore o di un errore di avvio dell'oscillatore dell'orologio.

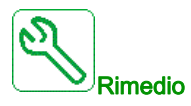

Contattare il proprio rappresentante locale di Schneider Electric.

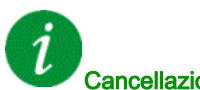

#### Cancellazione del codice di errore

# [Difetto interno 22]  $\sqrt{n}F\sqrt{n}$

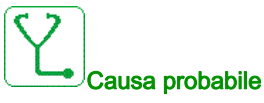

È stato rilevato un errore nell'adattatore Ethernet integrato.

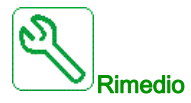

Verificare il collegamento alla porta Ethernet. Contattare l'organizzazione commerciale Schneider Electric.

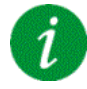

### Cancellazione del codice di errore

Questo errore richiede una sequenza di spegnimento/accensione.

### [Difetto interno 25]  $\sqrt{n}F$

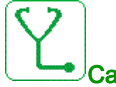

Causa probabile

Incompatibilità tra la versione hardware del quadro di comando e la versione firmware.

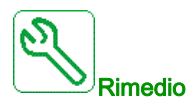

- Aggiornare il pacchetto del firmware.
- Contattare l'organizzazione commerciale Schneider Electric.

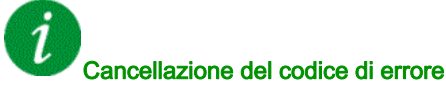

# [Difetto interno 27]  $\sqrt{n}Fr$

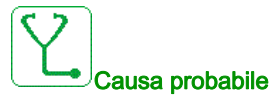

La funzione di diagnostica in CPLD ha rilevato un errore.

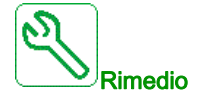

Contattare l'organizzazione commerciale Schneider Electric.

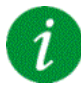

#### Cancellazione del codice di errore

Questo errore richiede una sequenza di spegnimento/accensione.

### [Contattore di linea]  $L \mathcal{L} \mathcal{F}$

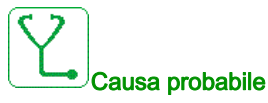

Il variatore non si accende anche se il **[Timeout U Linea]**  $L L E$  è scaduto.

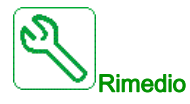

- Verificare il contattore di ingresso e il suo cablaggio.
- Verificare il parametro **[Timeout U Linea]**  $L \subset E$ .
- Verificare il cablaggio di rete/contattore/variatore.

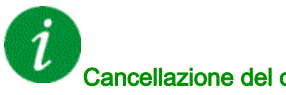

### Cancellazione del codice di errore

# [Perdita 4-20mA AI1]  $LFF1$

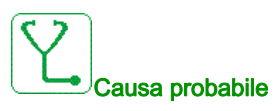

Perdita di 4-20 mA su ingresso analogico AI1. Questo errore si verifica quando la corrente misurata è inferiore a 2 mA.

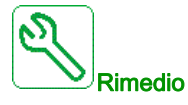

- Verificare la connessione agli ingressi analogici.
- Verificare l'impostazione del parametro [Perdita 4-20mA AI1] L F L 1.

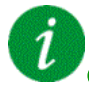

#### Cancellazione del codice di errore

Questo errore può essere cancellato con la funzione [Riavviamento auto]  $AE \rightharpoondown$  oppure manualmente con il parametro [Reset difetti]  $r$  5 F dopo averne eliminato la causa.

### [Perdita 4-20mA in AI3]  $L$  F F  $\overline{3}$

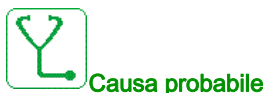

# Perdita di 4-20 mA sull'ingresso analogico AI3.

Questo errore si verifica quando la corrente misurata è inferiore a 2 mA.

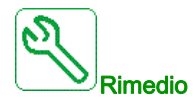

- Verificare la connessione agli ingressi analogici.
- Verificare l'impostazione del parametro [Perdita 4-20mA AI3] L F L 3.

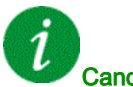

#### Cancellazione del codice di errore

### [Perdita 4-20mA AI4]  $L$  F F 4

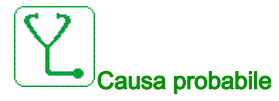

Perdita di 4-20 mA su ingresso analogico AI4.

Questo errore si verifica quando la corrente misurata è inferiore a 2mA.

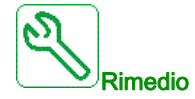

- Verificare la connessione agli ingressi analogici.
- Verificare l'impostazione del parametro [Perdita 4-20mA AI4] LFL4.

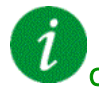

#### Cancellazione del codice di errore

Questo errore può essere cancellato con la funzione [Riavviamento auto]  $AE \rightharpoondown$  oppure manualmente con il parametro [Reset difetti]  $r$  5 F dopo averne eliminato la causa.

### [Perdita 4-20mA AI5]  $L$  F F 5

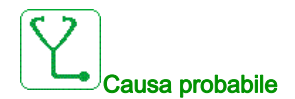

Perdita di 4-20 mA su ingresso analogico AI5.

Questo errore si verifica quando la corrente misurata è inferiore a 2 mA.

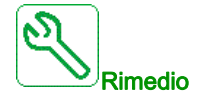

- Verificare la connessione agli ingressi analogici.
- Verificare l'impostazione del parametro [Perdita 4-20mA AI5] LFL5.

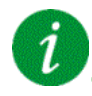

#### Cancellazione del codice di errore

# [Err. movimento carico]  $\Pi dE$ F

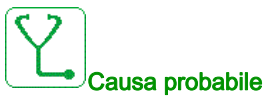

Movimento del carico per il quale non è stato trasmesso alcun comando.

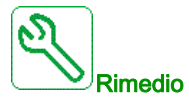

Verificare il circuito di comando del freno. Verificare il freno.

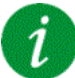

#### Cancellazione del codice di errore

Questo errore può essere cancellato manualmente con il parametro [Reset difetti]  $r$  5 F dopo averne eliminato la causa.

### [Dif. MultiDriveLink]  $\Pi dLF$

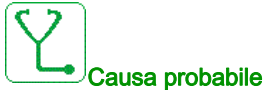

- - La comunicazione è stata interrotta durante il funzionamento.
	- La funzione ha rilevato un'incongruenza nella configurazione del sistema.

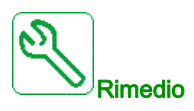

- Verificare la rete di comunicazione.
- Verificare la configurazione della funzione multi drive link.

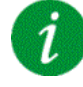

#### Cancellazione del codice di errore

# [Difetto dispositivo Master/Slave]  $\Pi$  5  $d$  F

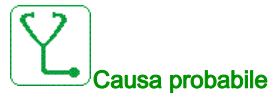

- Per un master, uno o più slave non sono presenti oppure non sono pronti.
- Per uno slave, il master non è presente.

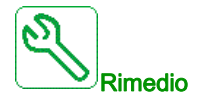

- Verificare lo stato del variatore.
- Verificare le impostazioni dell'architettura master/slave.

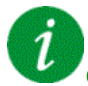

#### Cancellazione del codice di errore

Questo errore può essere cancellato con la funzione [Riavviamento auto]  $HE_r$  oppure manualmente con il parametro [Reset difetti]  $r$  5 F dopo averne eliminato la causa.

### [Sovratensione bus DC]  $\sigma$  *b* F

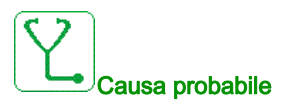

- Tempo di decelerazione troppo breve o carico trascinante troppo elevato.
- Tensione di rete troppo elevata.

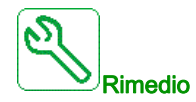

- Aumentare il tempo di decelerazione.
- $\bullet$  Configurare la funzione di [Adatt. rampa dec.]  $b \rightharpoondown B$  is è compatibile con l'applicazione.
- Verificare la tensione di rete.
- Verificare la capacità del circuito di frenatura, se presente.

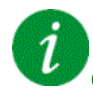

#### Cancellazione del codice di errore

# [Sovracorrente]  $\sigma$   $\Gamma$  F

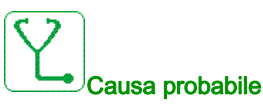

- $\bullet$  I parametri nel menu [Dati motore]  $\Pi \circ H$  non sono corretti.
- $\bullet$  Inerzia o carico eccessivo.
- **•** Blocco meccanico.

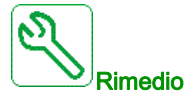

- Verificare i parametri del motore.
- Verificare il dimensionamento di motore/variatore/carico.
- Verificare lo stato del meccanismo.
- $\bullet$  Diminuire il parametro [Limitazione corrente]  $CL$  .
- Aumentare la frequenza di commutazione.

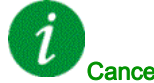

#### Cancellazione del codice di errore

Questo errore richiede una sequenza di spegnimento/accensione.

### [Surriscaldamento variatore]  $\sigma$  H F

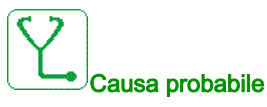

Temperatura del variatore troppo elevata.

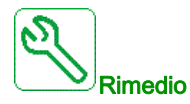

Verificare il carico del motore, la ventilazione del variatore e la temperatura ambiente. Lasciare raffreddare il variatore prima di riavviarlo.

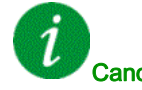

#### Cancellazione del codice di errore

### [Sovracc. processo]  $\sigma$  L C

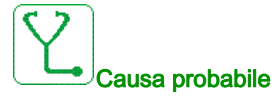

Sovraccarico del processo.

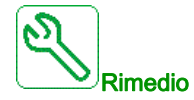

- Verificare ed eliminare la causa del sovraccarico.
- Verificare i parametri della funzione [Sovraccarico processo]  $a L d 1$ .

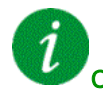

### Cancellazione del codice di errore

Questo errore può essere cancellato con la funzione [Riavviamento auto]  $AE \rightharpoondown$  oppure manualmente con il parametro [Reset difetti]  $r$  5 F dopo averne eliminato la causa.

#### [Sovraccarico motore]  $\sigma$  L F

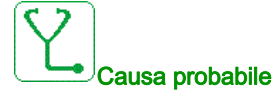

Attivato in caso di corrente motore troppo elevata.

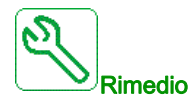

- Verificare l'impostazione del monitoraggio termico del motore.
- Verificare il carico del motore. Attendere il raffreddamento del motore prima di riavviare.
- Verificare le impostazioni dei parametri seguenti:
	- $\circ$  [Corrente termica]  $\iota$  E H
	- $\circ$  [Mod. term. motore]  $EHH$
	- $\circ$  [Sgl term. motore]  $E E d$
	- $\circ$  [Gest. sovracc.mot.]  $\rho$  L L

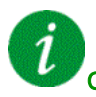

#### Cancellazione del codice di errore

# [Perdita1fase motore]  $\sigma$  P F 1

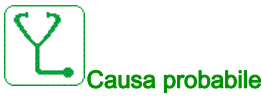

Perdita di una fase sull'uscita del motore.

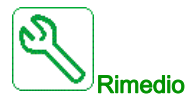

Verificare il cablaggio dal variatore al motore.

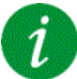

#### Cancellazione del codice di errore

Questo errore può essere cancellato con la funzione [Riavviamento auto]  $H \epsilon$   $\epsilon$  oppure manualmente con il parametro [Reset difetti]  $r$  5 F dopo averne eliminato la causa.

#### [Perdita fase motore]  $\sigma$  P F 2

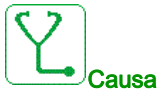

- Causa probabile
	- Motore non collegato o potenza motore insufficiente.
	- Contattore di uscita aperto.
	- Instabilità momentanea nella corrente del motore.

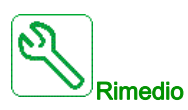

- Verificare il cablaggio dal variatore al motore.
- Qualora venga utilizzato un contattore di uscita, impostare **[Perdita fase motore]**  $\sigma$  *PL* su **[Nessun**] difetto rilevato]  $\sigma$  A C.
- Se il variatore è collegato a un motore a bassa potenza o non è collegato ad alcun motore: Nella configurazione di fabbrica, il rilevamento delle perdite di fase del motore è attivo [Perdita fase motore]  $P L$  = [Difetto OPF rilevato] Y E 5. Disattivare il rilevamento delle perdite di fase del motore [Perdita fase motore]  $\sigma PL$  = [Funzione inattiva]  $\sigma \sigma$ .
- Verificare e ottimizzare i seguenti parametri: [Compensazione RI] u F r , [Tensione nom. mot.] u n 5 e [Corrente nom.mot.]  $n \in \mathbb{R}$  ed eseguire la funzione [Autotuning]  $E \cup n$ .

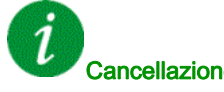

### Cancellazione del codice di errore

### [Sovratensione rete]  $\sigma$  5 F

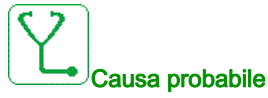

- Tensione di rete troppo elevata.
- Tensione di rete disturbata.

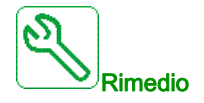

Verificare la tensione di rete.

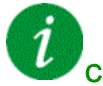

### Cancellazione del codice di errore

Questo errore può essere cancellato con la funzione [Riavviamento auto]  $AE \rightharpoondown$  oppure manualmente con il parametro [Reset difetti]  $r$  5 F dopo averne eliminato la causa.

### [Dif.caric.programma]  $PGLF$

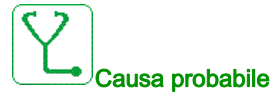

Verificare che sia possibile cancellare il codice di errore.

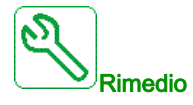

Contattare il proprio rappresentante locale di Schneider Electric.

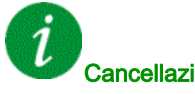

### Cancellazione del codice di errore

Questo errore viene cancellato una volta eliminata la causa.

# [Dif.esecuz.programma]  $P G \rightharpoondown F$

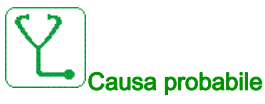

Verificare che sia possibile cancellare il codice di errore.

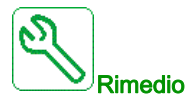

Contattare il proprio rappresentante locale di Schneider Electric.

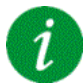

#### Cancellazione del codice di errore

Questo errore richiede una sequenza di spegnimento/accensione.

### [Perdita fase rete]  $PHF$

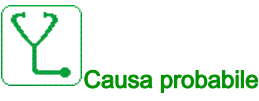

- Alimentazione errata del variatore o fusibile bruciato.
- Una fase non è disponibile.
- Uso del variatore trifase su tensione di rete monofase.
- Carico non bilanciato.

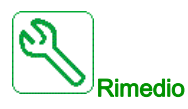

- Verificare i collegamenti dell'alimentazione e i fusibili
- Usare tensione di rete trifase.
- Disabilitare l'errore rilevato impostando [Perdita fase rete]  $IPL$  su [No]  $n a$  qualora venga utilizzata tensione di rete monofase o alimentazione bus DC.

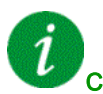

#### Cancellazione del codice di errore

Questo errore viene cancellato una volta eliminata la causa.

### [Monit angolo rotazione]  $r$  A d F

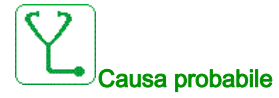

Il monitoraggio dell'angolo di rotazione ha rilevato una deviazione eccessiva.

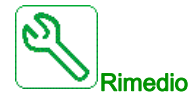

- Verificare eventuali problemi meccanici nell'impianto.
- Verificare le impostazioni della funzione di monitoraggio.

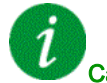

### Cancellazione del codice di errore

Questo errore può essere cancellato con la funzione [Riavviamento auto]  $AE \rightharpoondown$  oppure manualmente con il parametro [Reset difetti]  $r$  5 F dopo averne eliminato la causa.

### [Dif.Safety Function]  $5$   $H$   $F$   $F$

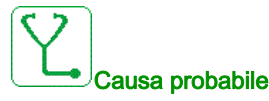

- Superamento del tempo di rimbalzo.
- Errore interno dell'hardware.
- STOA e STOB hanno uno stato diverso (alto/basso) per oltre un secondo.

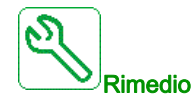

- Verificare il cablaggio degli ingressi digitali STOA e STOB.
- Contattare il proprio rappresentante locale Schneider Electric.

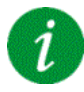

#### Cancellazione del codice di errore

# [Violazione della sicurezza]  $5 A V F$

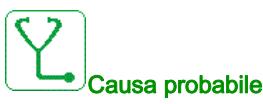

- Errore di violazione modulo di sicurezza.
- Il modulo di sicurezza ha rilevato una violazione dei limiti definiti.

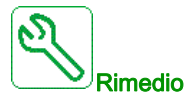

- Verificare gli errori del modulo Sicurezza per ulteriori informazioni.
- Contattare l'organizzazione commerciale Schneider Electric.

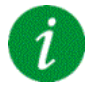

#### Cancellazione del codice di errore

Questo errore richiede una sequenza di spegnimento/accensione.

#### [Cortocircuit.motore]  $5 \, \text{C} \, \text{F}$  1

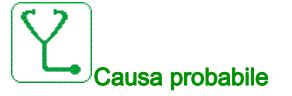

Cortocircuito o messa a terra in uscita del variatore.

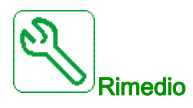

- Verificare i cavi di collegamento del variatore al motore e l'isolamento del motore.
- Regolare la frequenza di commutazione.
- Collegare le induttanze in serie con il motore.
- Verificare le regolazioni dell'anello di velocità e del freno.
- Aumentare il [Tempo di riavvio]  $E \rightharpoonup r$

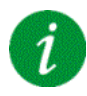

#### Cancellazione del codice di errore

### [Cortocircuito a terra]  $5 \text{ }\mathsf{C} \mathsf{F} \mathsf{3}$

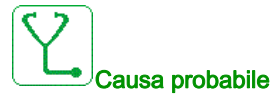

Significativa dispersione di corrente a terra all'uscita del variatore se diversi motori sono collegati in parallelo.

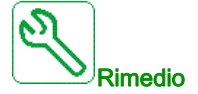

- Verificare i cavi di collegamento del variatore al motore e l'isolamento del motore.
- Regolare la frequenza di commutazione.
- Collegare le induttanze in serie con il motore.
- Verificare le regolazioni dell'anello di velocità e del freno.
- Aumentare il **[Tempo di riavvio]**  $k$   $t$   $r$
- Se i cavi disponibili sono lunghi, verificare l'impostazione di [Gest. guasto terra]  $L \cap F$ L.

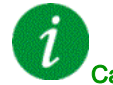

#### Cancellazione del codice di errore

Questo errore richiede una sequenza di spegnimento/accensione.

## [Cortocircuito IGBT]  $5EFH$

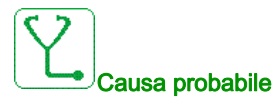

Rilevato un errore nel componente potenza.

Al momento dell'accensione del prodotto, gli IGBT vengono testati per verificare che non vi siano cortocircuiti. In tal modo, è stato rilevato un errore (cortocircuito o interruzione) in almeno un IGBT. Il tempo per la verifica di ciascun transistore è compreso tra 1 e 10 μs.

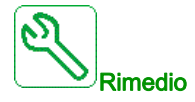

Verificare l'impostazione del parametro [TestCortoCircUscita]  $5 \epsilon \tau \epsilon$ .

Contattare il proprio rappresentante locale Schneider Electric.

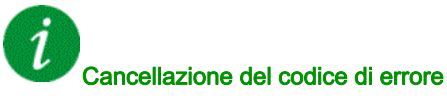

# [Cortocircuito motore]  $5E$  F 5

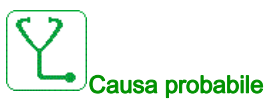

Cortocircuito in uscita dal variatore.

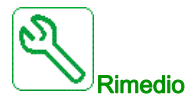

- Verificare i cavi di collegamento dal variatore al motore e l'isolamento del motore.
- Contattare il proprio rappresentante locale Schneider Electric.

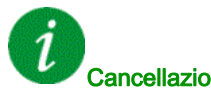

### Cancellazione del codice di errore

Questo errore può essere cancellato con la funzione [Riavviamento auto]  $H \epsilon$   $\epsilon$  oppure manualmente con il parametro [Reset difetti]  $r$  5 F dopo averne eliminato la causa.

### [Errore config. sicurezza]  $5 \text{ }\mathsf{C} \mathsf{F} \mathsf{F}$

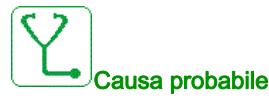

#### Errore di configurazione modulo di sicurezza.

È stata rilevata una configurazione errata collegata al modulo di sicurezza.

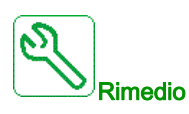

- Verificare gli errori del modulo Sicurezza per ulteriori informazioni.
- Contattare l'organizzazione commerciale Schneider Electric.

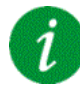

#### Cancellazione del codice di errore

### [Int.comm.Modbus]  $5 L F I$

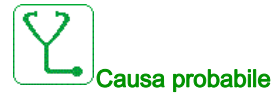

Comunicazione interrotta sulla porta Modbus.

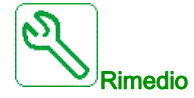

- Verificare il bus di comunicazione.
- Verificare il timeout.
- Consultare la guida all'uso di Modbus.

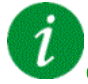

### Cancellazione del codice di errore

Questo errore può essere cancellato con la funzione [Riavviamento auto]  $H \epsilon$   $\epsilon$  oppure manualmente con il parametro [Reset difetti]  $r$  5 F dopo averne eliminato la causa.

### [Interr.com.PC]  $5 L F Z$

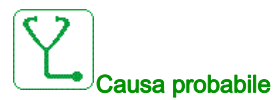

#### Comunicazione interrotta con il software di messa in servizio.

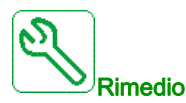

- Verificare il cavo di connessione del software di messa in servizio.
- Verificare il timeout.

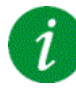

#### Cancellazione del codice di errore

# [Interr.com.HMI]  $5 L F$   $\overline{3}$

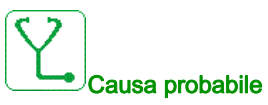

Interruzione della comunicazione con il terminale grafico.

Questo errore si verifica quando il comando o il valore di riferimento vengono trasmessi utilizzando il terminale grafico e se la comunicazione si interrompe per oltre 2 secondi.

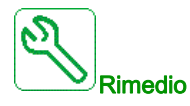

- Verificare il collegamento del terminale grafico.
- Verificare il timeout.

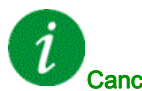

### Cancellazione del codice di errore

Questo errore può essere cancellato con la funzione [Riavviamento auto]  $H \epsilon$  r oppure manualmente con il parametro [Reset difetti]  $r$  5 F dopo averne eliminato la causa.

## [Errore IO sicurezza]  $5 \cdot 6$  F

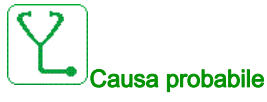

- Errore IO modulo di sicurezza.
- Errore su ingresso/uscita del modulo di sicurezza.
- Errore nel segnale encoder.

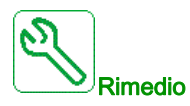

- Verificare gli errori del modulo Sicurezza per ulteriori informazioni.
- Contattare l'organizzazione commerciale Schneider Electric.

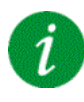

#### Cancellazione del codice di errore
# [Sovravelocità mot.]  $5aF$

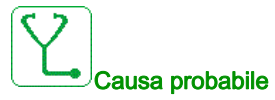

- $\bullet$  Instabilità o carico trascinante troppo elevato.
- Qualora venga utilizzato un contattore a valle, i contatti tra il motore e il variatore non sono stati chiusi prima di eseguire un comando di marcia.
- La soglia di sovravelocità (corrispondente al 110% della [Frequenza massima]  $E \digamma r$ ) è stata raggiunta.

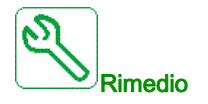

- Verificare l'impostazione dei parametri del motore.
- Verificare il dimensionamento di motore/variatore/carico.
- Verificare e chiudere i contatti tra il motore e il variatore prima di eseguire un comando di marcia.
- Verificare la coerenza tra [Frequenza massima]  $E\digamma\subset$  e [Alta velocità] H 5 P. Si raccomanda che la [Frequenza massima]  $E\ F\ r$  sia almeno ≥ 110% \* [Alta velocità] H 5 P.

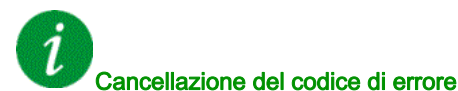

Questo errore può essere cancellato manualmente con il parametro [Reset difetti]  $r$  5 F dopo averne eliminato la causa.

#### [Perdita feedback encoder]  $5$  P F

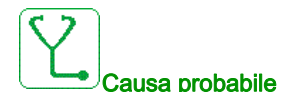

- Segnale feedback encoder mancante.
- Non è stato rilevato nessun segnale Z Alto dopo due rotazioni.
- Nessun segnale applicato all'ingresso a impulsi, se questo viene utilizzato per misurare la velocità.
- Rumore sul segnale feedback encoder
- Il consumo dell'encoder supera la corrente massima di alimentazione.

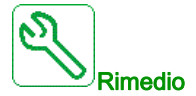

- Verificare il valore del codice di errore [Dif Fdbk Encoder]  $E \cap E E$ .
- Verificare il collegamento tra l'encoder e il variatore.
- Verificare l'encoder.
- Verificare le impostazioni dell'encoder.
- Verificare il cablaggio dell'ingresso ad impulsi e il sensore utilizzato.
- Utilizzare un cavo schermato e mettere a terra entrambe le estremità.
- Verificare l'alimentazione dell'encoder. Ridurre il valore [Tensione encoder]  $\overline{L}E$  V.

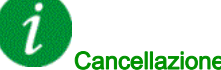

#### Cancellazione del codice di errore

Questo errore può essere cancellato manualmente con il parametro [Reset difetti]  $r$  5 F dopo averne eliminato la causa.

# **[Timeout della coppia] 5**  $\overline{F}$

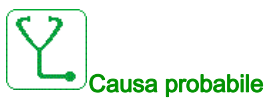

La funzione di controllo della coppia non è in grado di regolare la coppia entro la banda morta configurata. Il variatore è passato al controllo di velocità per un tempo superiore a **[Timeout ctrl coppia]**  $\tau$   $\overline{t}$   $\sigma$ .

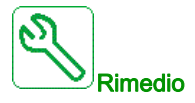

- Verificare le impostazioni della funzione [Controllo di coppia]  $E$   $a$   $r -$ .
- Verificare che non ci siano blocchi meccanici.

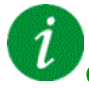

#### Cancellazione del codice di errore

Questo errore può essere cancellato con la funzione [Riavviamento auto]  $AE \rightharpoondown$  oppure manualmente con il parametro [Reset difetti]  $r$  5 F dopo averne eliminato la causa.

# [DifettoLimit.coppia]  $55F$

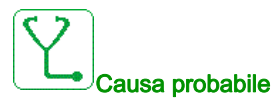

#### Il variatore è stato in limitazione di coppia o di corrente per il tempo [Tempo limitazione coppia/corrente]  $5E<sub>0</sub>$ .

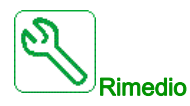

- Verificare le impostazioni della funzione [Limitazione coppia]  $E \circ L -$ .
- Verificare che non ci siano blocchi meccanici.

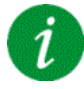

## Cancellazione del codice di errore

## [Dif. stallo motore]  $5 \tF$

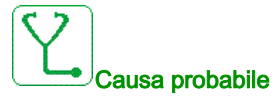

La funzione di monitoraggio stallo motore ha rilevato un errore.

L'errore [Dif.Stallo Motore]  $5E$ F viene attivato se si verificano le seguenti condizioni:

- $\bullet$  La frequenza di uscita è inferiore alla frequenza di stallo [Frequenza stallo] 5  $E$  P  $\overline{3}$
- $\bullet$  La corrente di uscita è superiore alla corrente di stallo [Corrente di stallo] 5  $E$  P  $E$
- Per un intervallo superiore al tempo di stallo  $[Att.monitor.stallo]$  5  $E$  P 1.

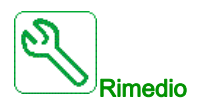

- Cercare un eventuale blocco meccanico nel motore.
- Cercare la possibile causa del sovraccarico del motore.
- Verificare le impostazioni della funzione di monitoraggio.

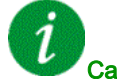

#### Cancellazione del codice di errore

Questo errore può essere cancellato con la funzione [Riavviamento auto]  $H \epsilon$   $\epsilon$  oppure manualmente con il parametro [Reset difetti]  $r$  5 F dopo averne eliminato la causa.

#### [Difetto sensore termico AI1]  $E$  I C F

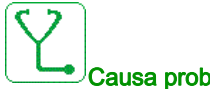

#### Causa probabile

La funzione di monitoraggio termico ha rilevato un difetto del sensore termico collegato all'ingresso analogico AI1:

- Circuito aperto, o
- **•** Cortocircuito

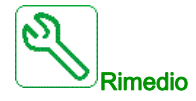

- Verificare il sensore e il relativo cablaggio.
- Sostituire il sensore.

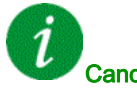

#### Cancellazione del codice di errore

# [Difetto sensore termico AI3]  $E \nI E$  F

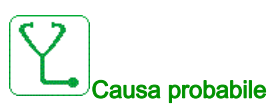

La funzione di monitoraggio termico ha rilevato un difetto del sensore termico collegato all'ingresso analogico AI3:

- Circuito aperto, o
- **•** Cortocircuito

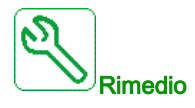

- Verificare il sensore e il relativo cablaggio.
- Sostituire il sensore.
- Verificare l'impostazione del parametro [Tipo AI3]  $\vec{H}$   $\vec{J}$   $\vec{E}$ .

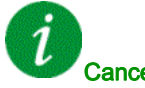

#### Cancellazione del codice di errore

Questo errore può essere cancellato con la funzione [Riavviamento auto]  $H \epsilon$   $\epsilon$  oppure manualmente con il parametro [Reset difetti]  $r$  5 F dopo averne eliminato la causa.

# [Difetto sensore termico AI4]  $E H E F$

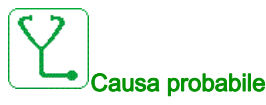

La funzione di monitoraggio termico ha rilevato un difetto del sensore termico collegato all'ingresso analogico AI4:

- Circuito aperto, o
- **Cortocircuito**

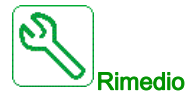

- Verificare il sensore e il relativo cablaggio.
- Sostituire il sensore.
- Verificare l'impostazione del parametro  $\Box$ Tipo AI4]  $\ddot{H}$   $I$   $H$   $I$   $H$ .

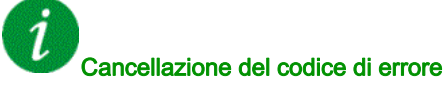

# [Difetto sensore termico AI5]  $E 5E F$

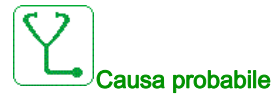

La funzione di monitoraggio termico ha rilevato un difetto del sensore termico collegato all'ingresso analogico AI5:

- Circuito aperto, o
- **•** Cortocircuito

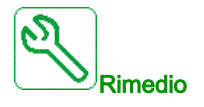

- Verificare il sensore e il relativo cablaggio.
- Sostituire il sensore.
- Verificare l'impostazione del parametro [Tipo AI5] A 15 Ł.

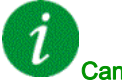

# Cancellazione del codice di errore

Questo errore può essere cancellato con la funzione [Riavviamento auto]  $H \epsilon$   $\epsilon$  oppure manualmente con il parametro [Reset difetti]  $r$  5 F dopo averne eliminato la causa.

# [DifTermSensEncoder]  $E E F$

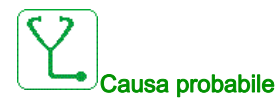

La funzione di monitoraggio del sensore termico ha rilevato un sensore termico sull'ingresso analogico del modulo encoder:

- Circuito aperto, o
- **Cortocircuito.**

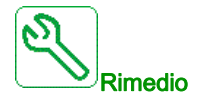

- Verificare il sensore e il relativo cablaggio.
- Sostituire il sensore.

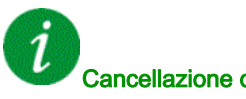

#### Cancellazione del codice di errore

# [Temp.difetto AI1]  $EHH1F$

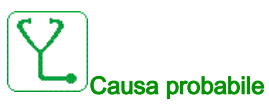

La funzione di monitoraggio sensore termico ha rilevato un'alta temperatura sull'ingresso analogico AI1.

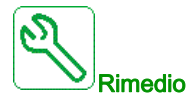

- Cercare la possibile causa del surriscaldamento.
- Verificare le impostazioni della funzione di monitoraggio.

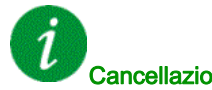

## Cancellazione del codice di errore

Questo errore può essere cancellato con la funzione [Riavviamento auto]  $AE \rightharpoondown$  oppure manualmente con il parametro [Reset difetti]  $r$  5 F dopo averne eliminato la causa.

# [Temp.difetto AI3]  $E$  H  $3F$

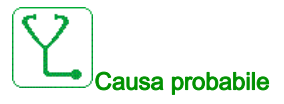

La funzione di monitoraggio sensore termico ha rilevato un'alta temperatura sull'ingresso analogico AI3.

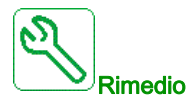

- Cercare la possibile causa del surriscaldamento.
- Verificare le impostazioni della funzione di monitoraggio.

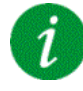

#### Cancellazione del codice di errore

# [Temp.difetto AI4]  $EHH + F$

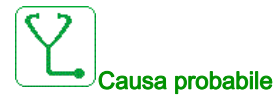

La funzione di monitoraggio sensore termico ha rilevato un'alta temperatura sull'ingresso analogico AI4.

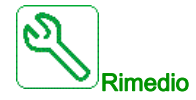

- Cercare la possibile causa del surriscaldamento.
- Verificare le impostazioni della funzione di monitoraggio.

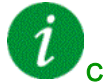

## Cancellazione del codice di errore

Questo errore può essere cancellato con la funzione [Riavviamento auto]  $AE \rightharpoondown$  oppure manualmente con il parametro [Reset difetti]  $r$  5 F dopo averne eliminato la causa.

#### [Temp.difetto AI5]  $E$  H 5 F

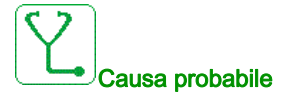

La funzione di monitoraggio sensore termico ha rilevato un'alta temperatura sull'ingresso analogico AI5.

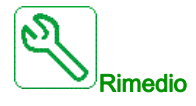

- Cercare la possibile causa del surriscaldamento.
- Verificare le impostazioni della funzione di monitoraggio.

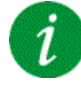

#### Cancellazione del codice di errore

# [DifTermRilEncoder]  $E$  H E F

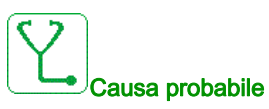

La funzione di monitoraggio del sensore termico ha rilevato un'elevata temperatura sull'ingresso analogico del modulo encoder.

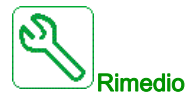

- Cercare la possibile causa del surriscaldamento.
- Verificare le impostazioni della funzione di monitoraggio.

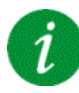

#### Cancellazione del codice di errore

Questo errore può essere cancellato con la funzione [Riavviamento auto]  $H \epsilon$   $\epsilon$  oppure manualmente con il parametro [Reset difetti]  $r$  5 F dopo averne eliminato la causa.

# [Surriscaldam. IGBT]  $E$  JF

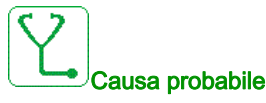

Surriscaldamento dello stadio di potenza del variatore.

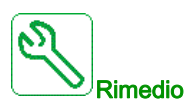

- Verificare il dimensionamento di carico/motore/variatore in base alle condizioni ambientali.
- Ridurre la frequenza di commutazione.
- Aumentare il tempo di rampa.
- Ridurre la limitazione di corrente.

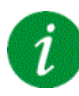

#### Cancellazione del codice di errore

# [Sovraccarico variatore]  $E L$   $\sigma$  F

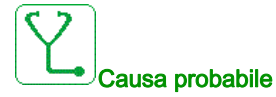

La funzione [Monitor.Sovracc.Inv.]  $\sigma$   $\sigma$  - ha rilevato un errore.

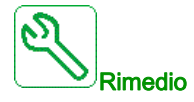

- Verificare il dimensionamento di carico/motore/variatore in base alle condizioni ambientali.
- Verificare le impostazioni del parametro [MonitSovracVariat]  $E L \circ L$ .

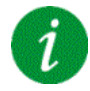

# Cancellazione del codice di errore

# [Difetto autotuning]  $E \nF$

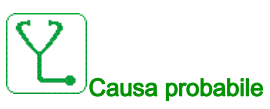

È stato rilevato un errore durante un autotuning motore (arresto) o un autotuning rotativo.

- Motore speciale o di potenza non adatta al variatore.
- Motore non collegato al variatore.
- Motore in funzione.
- Per un autotuning rotativo, il motore si è arrestato prematuramente.
- La configurazione del variatore (inclusa la configurazione dell'autotuning rotativo) non si adatta all'utilizzo dell'autotuning rotativo con l'applicazione.
- Durante un autotuning rotativo il motore non può funzionare correttamente.

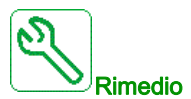

- Verificare che motore e variatore siano compatibili.
- Verificare che il motore sia connesso al variatore durante la fase di autotuning.
- Qualora venga utilizzato un contattore di uscita, verificare che sia chiuso durante la fase di autotuning.
- Verificare che il motore sia presente e fermo durante la fase di autotuning.
- $\bullet$  In caso di motore a riluttanza, ridurre il parametro [Align.corr.max PSI]  $\Pi \mathcal{L} \tau$ .
- $\bullet$  In caso di errore rilevato durante un autotuning rotativo:
- Verificare che il comando di marcia rimanga attivo per tutta la durata dell'autotuning rotativo.
- $\circ$  Aumentare [Accelerazione]  $H\mathcal{L}\mathcal{L}$  e [Decelerazione]  $d\mathcal{L}\mathcal{L}$ . Evitare di impostarli su un valore prossimo a 0 s.
- Se [NumRipetiAutotun]  $E \cap B \cap \overline{B}$  è diverso da 1, ridurre [IdAltSuccAutotuRot]  $I \cap B \cap B$ .
- O Se NumRipetiAutotun  $E \cap B \cap \overrightarrow{B}$  diverso da 1, aumentare [IdBasSuccAutotuRot]  $I \cup B$ .
- $\circ$  Se possibile, rimuovere il carico del motore.
- O Ripristinare [RifVelAutotuRotAsin]  $ELF\sub{F}$  su [Freq. nominale mot.]  $F\sub{F}$  5 / 2. Se l'errore continua ad attivarsi, ridurre [RifVelAutotuRotAsin]  $E L F r$ .
- $\circ$  Se possibile, ridurre [NumRipetiAutotun]  $E \cap B \subset \mathbb{R}$ .

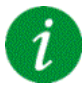

#### Cancellazione del codice di errore

Questo errore può essere cancellato manualmente con il parametro **[Reset difetti]**  $\mathsf{F}$  5 F dopo averne eliminato la causa.

# [Sottocarico processo]  $U L F$

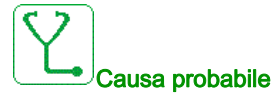

Carico del processo insufficiente.

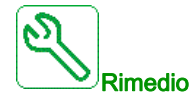

- Individuare e rimuovere la causa del carico insufficiente.
- Verificare i parametri della funzione [SottocaricoProcesso]  $u L d -$ .

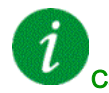

# Cancellazione del codice di errore

Questo errore può essere cancellato con la funzione [Riavviamento auto]  $AE \rightharpoondown$  oppure manualmente con il parametro [Reset difetti]  $r$  5 F dopo averne eliminato la causa.

## [Sottotensione rete]  $\mu$  5 F

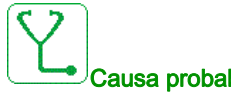

#### Causa probabile

- Tensione di rete troppo bassa.
- Buco di tensione transitorio.

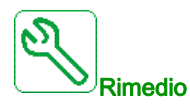

Verificare la tensione e i parametri della funzione [Gest.sottotensione]  $\sqrt{5}$  b.

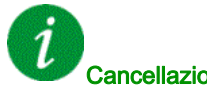

#### Cancellazione del codice di errore

Questo errore viene cancellato una volta eliminata la causa.

# Sezione 13.3 Domande frequenti

# Domande frequenti

#### Introduzione

Se il display non si accende, verificare che il variatore sia alimentato.

L'assegnazione delle funzioni "Arresto rapido" o "Arresto a ruota libera" impedisce al variatore di avviarsi se gli ingressi digitali corrispondenti non sono attivati. Il variatore visualizza quindi [Ruota libera] n 5 L nell'arresto a ruota libera e  $[Stop \text{rapido}]$  F 5  $E$  nell'arresto rapido. Si tratta di un comportamento normale poiché queste funzioni sono attivate a zero in modo che il variatore si arresti in caso di interruzione di un filo.

Verificare che l'ingresso del comando di marcia sia attivato in conformità con la modalità di controllo selezionata (parametri [Comando 2/3 fili]  $E\subset\Gamma$  e [Tipo comando 2 fili]  $E\subset\Gamma$ ).

Se il canale di riferimento o quello di comando sono assegnati a un bus di campo, al momento dell'accensione il variatore visualizza [Ruota libera] n 5 L e rimane in modalità di arresto finché il bus di campo invia un comando.

#### Blocco variatore attivato

Il variatore è bloccato e visualizza [Stop ruota libera]  $n \, 5 \, k$  se un comando come Esegui marcia avanti, Esegui marcia indietro, Iniezione CC è ancora attivo durante:

- il ripristino delle impostazioni di fabbrica su un prodotto,
- $\bullet$  una procedura manuale di ripristino dei guasti tramite [Reset difetti]  $r$  5 F,
- una procedura manuale di ripristino dei guasti eseguita spegnendo e riaccendendo il prodotto,
- un comando di arresto inviato da un canale diverso dal canale di comando attivo (ad esempio, il tasto Stop sul display nel comando a 2/3 fili),

Prima di autorizzare un nuovo comando di marcia, è necessario disattivare tutti i comandi di marcia attivi.

#### Modulo opzionale sostituito o rimosso

Quando un modulo opzionale viene rimosso o sostituito con un altro modulo, all'accensione il variatore si blocca nella modalità di errore [Configurazione errata] L F F. Qualora il modulo opzionale sia stato deliberatamente sostituito o rimosso, è possibile cancellare l'errore rilevato premendo due volte il tasto OK. Ciò determina il ripristino delle impostazioni di fabbrica per i gruppi di parametri interessati dal modulo opzionale.

#### Modifica della scheda di controllo

Quando una scheda di controllo viene sostituita con un'altra scheda configurata su un variatore di taglia diversa, all'accensione il variatore si blocca in modalità [Configurazione errata] E F F. Qualora la scheda di controllo sia stata sostituita deliberatamente, è possibile cancellare l'errore rilevato premendo due volte il tasto OK per ripristinare tutte le impostazioni di fabbrica.

# Glossario

# D

#### **Display**

I menu del display sono riportati tra parentesi quadre. Ad esempio: [Comunicazione] I codici sono riportati tra parentesi tonde. Ad esempio:  $\Gamma$  o  $\Pi$  -I nomi dei parametri vengono visualizzati sul display tra parentesi quadre. Ad esempio: [Velocità ripristino] I codici dei parametri sono riportati tra parentesi tonde. Ad esempio: LFF

# E

#### Errore

Discrepanza tra una condizione o un valore rilevato (tramite calcolo, misurazione o segnalazione) e la condizione o il valore specificato o teoricamente corretto.

# F

G

#### Funzione di monitoraggio

Le funzioni di monitoraggio acquisiscono un valore in modo continuo o ciclico (ad esempio, tramite misurazione) al fine di verificare se si trova entro i limiti consentiti. Le funzioni di monitoraggio sono utilizzate per il rilevamento degli errori.

#### Guasto

Per guasto si intende una condizione operativa. Qualora le funzioni di monitoraggio rilevino un errore, viene attivato un passaggio a tale condizione operativa in funzione della classe di errore. Per uscire da una simile condizione, è necessario eseguire una procedura di "reset guasti" dopo avere eliminato la causa dell'errore rilevato. È possibile reperire ulteriori informazioni nelle norme pertinenti, ad esempio IEC 61800- 7, ODVA Common Industrial Protocol (CIP).

# Impostazione di fabbrica

Impostazioni di fabbrica presenti al momento della spedizione del prodotto.

# P

I

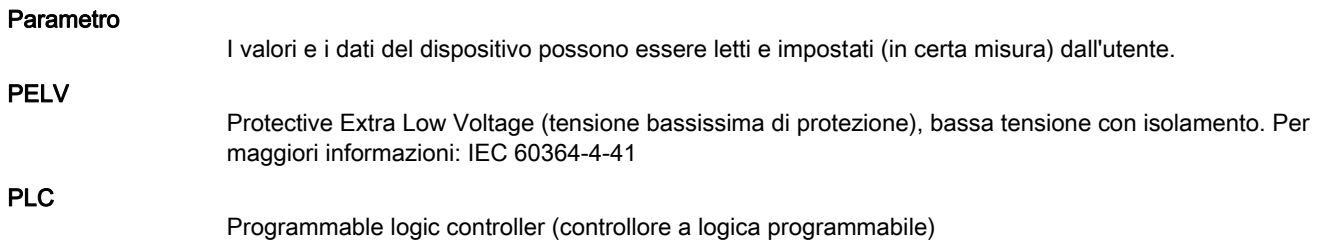

# R Ripristino difetti Funzione utilizzata per ripristinare il variatore a una condizione di funzionamento una volta eliminato un eventuale errore tramite la rimozione della rispettiva causa, così che l'errore stesso non risulti più attivo. S Stadio di potenza Lo stadio di potenza provvede a controllare il motore attraverso la generazione di corrente. W Warning Se questo termine non viene utilizzato nell'ambito delle istruzioni di sicurezza, un'avvertenza segnala un potenziale errore rilevato da una funzione di monitoraggio. Un'avvertenza non provoca una variazione

della condizione operativa.

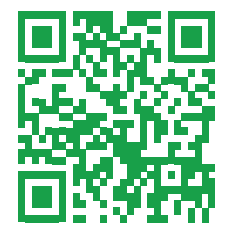